# **Lexium 32i CAN und BMi**

# **Integriertes Servo-Antriebssystem**

# **Benutzerhandbuch**

**0198441113949.04 03/2023**

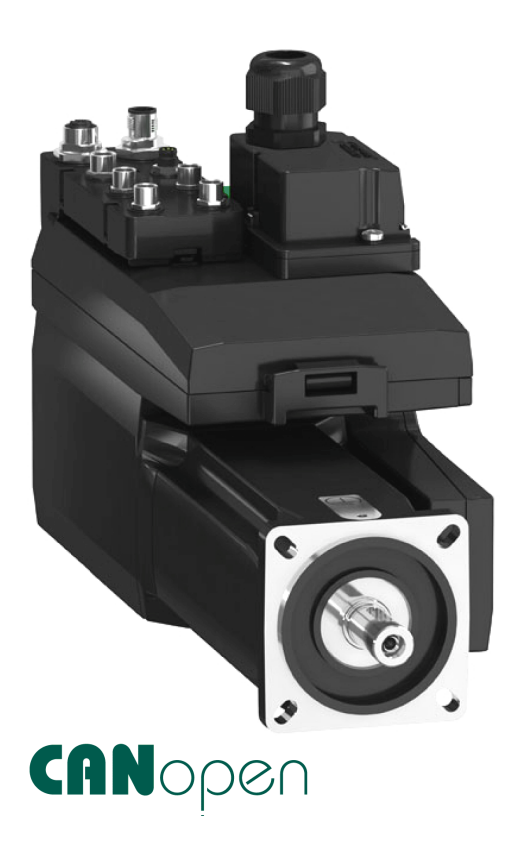

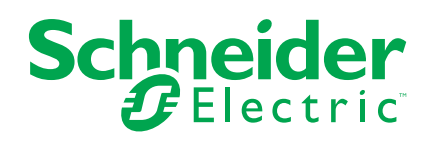

# **Rechtliche Hinweise**

Die Marke Schneider Electric sowie alle anderen in diesem Handbuch enthaltenen Markenzeichen von Schneider Electric SE und seinen Tochtergesellschaften sind das Eigentum von Schneider Electric SE oder seinen Tochtergesellschaften. Alle anderen Marken können Markenzeichen ihrer jeweiligen Eigentümer sein. Dieses Handbuch und seine Inhalte sind durch geltende Urheberrechtsgesetze geschützt und werden ausschließlich zu Informationszwecken bereitgestellt. Ohne die vorherige schriftliche Genehmigung von Schneider Electric darf kein Teil dieses Handbuchs in irgendeiner Form oder auf irgendeine Weise (elektronisch, mechanisch, durch Fotokopieren, Aufzeichnen oder anderweitig) zu irgendeinem Zweck vervielfältigt oder übertragen werden.

Schneider Electric gewährt keine Rechte oder Lizenzen für die kommerzielle Nutzung des Handbuchs oder seiner Inhalte, ausgenommen der nicht exklusiven und persönlichen Lizenz, die Website und ihre Inhalte in ihrer aktuellen Form zurate zu ziehen.

Produkte und Geräte von Schneider Electric dürfen nur von Fachpersonal installiert, betrieben, instand gesetzt und gewartet werden.

Da sich Standards, Spezifikationen und Konstruktionen von Zeit zu Zeit ändern, können die in diesem Handbuch enthaltenen Informationen ohne vorherige Ankündigung geändert werden.

Soweit nach geltendem Recht zulässig, übernehmen Schneider Electric und seine Tochtergesellschaften keine Verantwortung oder Haftung für Fehler oder Auslassungen im Informationsgehalt dieses Dokuments oder für Folgen, die aus oder infolge der Verwendung der hierin enthaltenen Informationen entstehen.

Als verantwortungsbewusstes und offenes Unternehmen aktualisieren wir unsere Inhalte, die nicht-inklusive Terminologie enthalten. Bis dieser Vorgang abgeschlossen ist, können unsere Inhalte allerdings nach wie vor standardisierte Branchenbegriffe enthalten, die von unseren Kunden als unangemessen betrachtet werden.

© 2023 Schneider Electric. Alle Rechte vorbehalten.

# Inhaltsverzeichnis

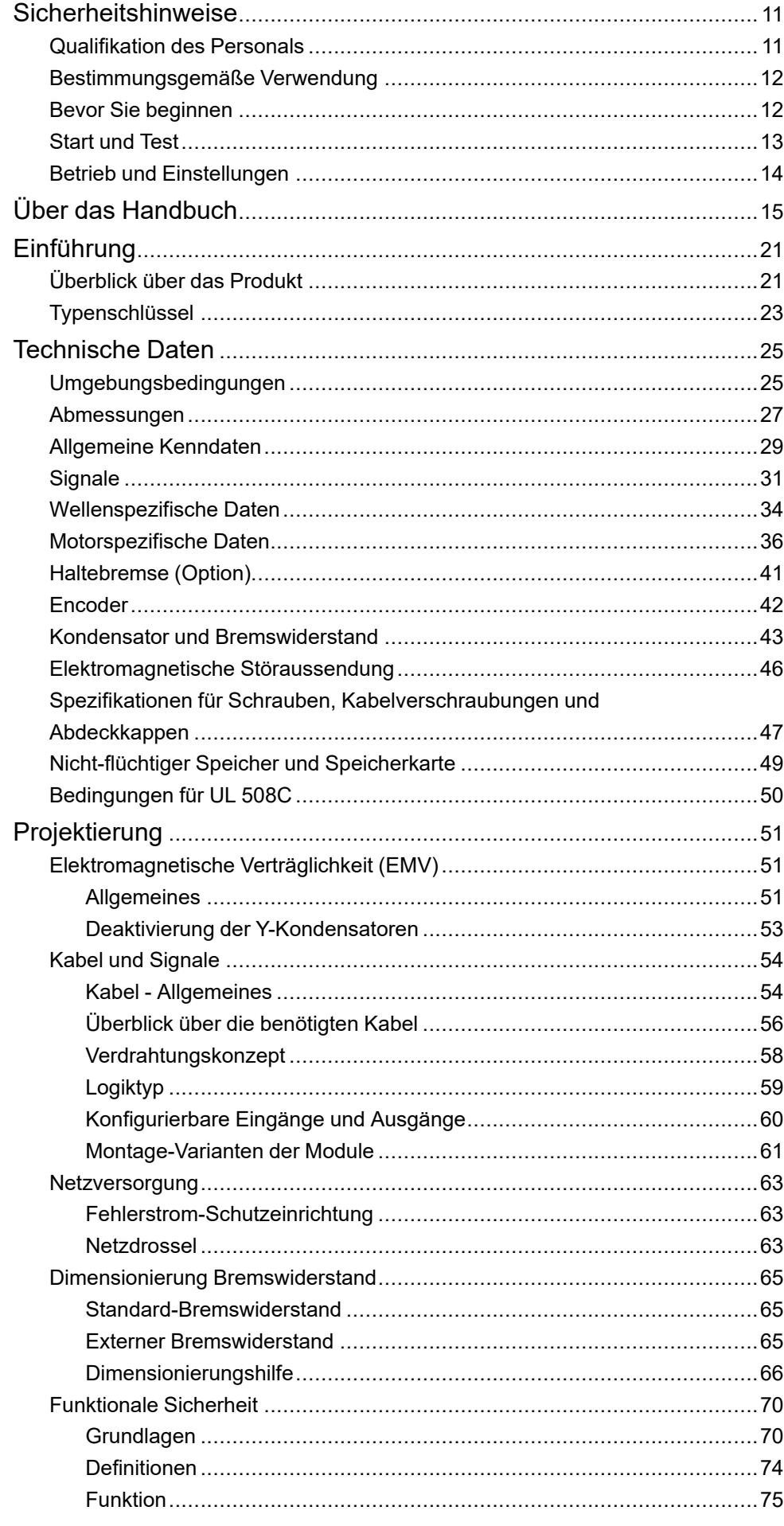

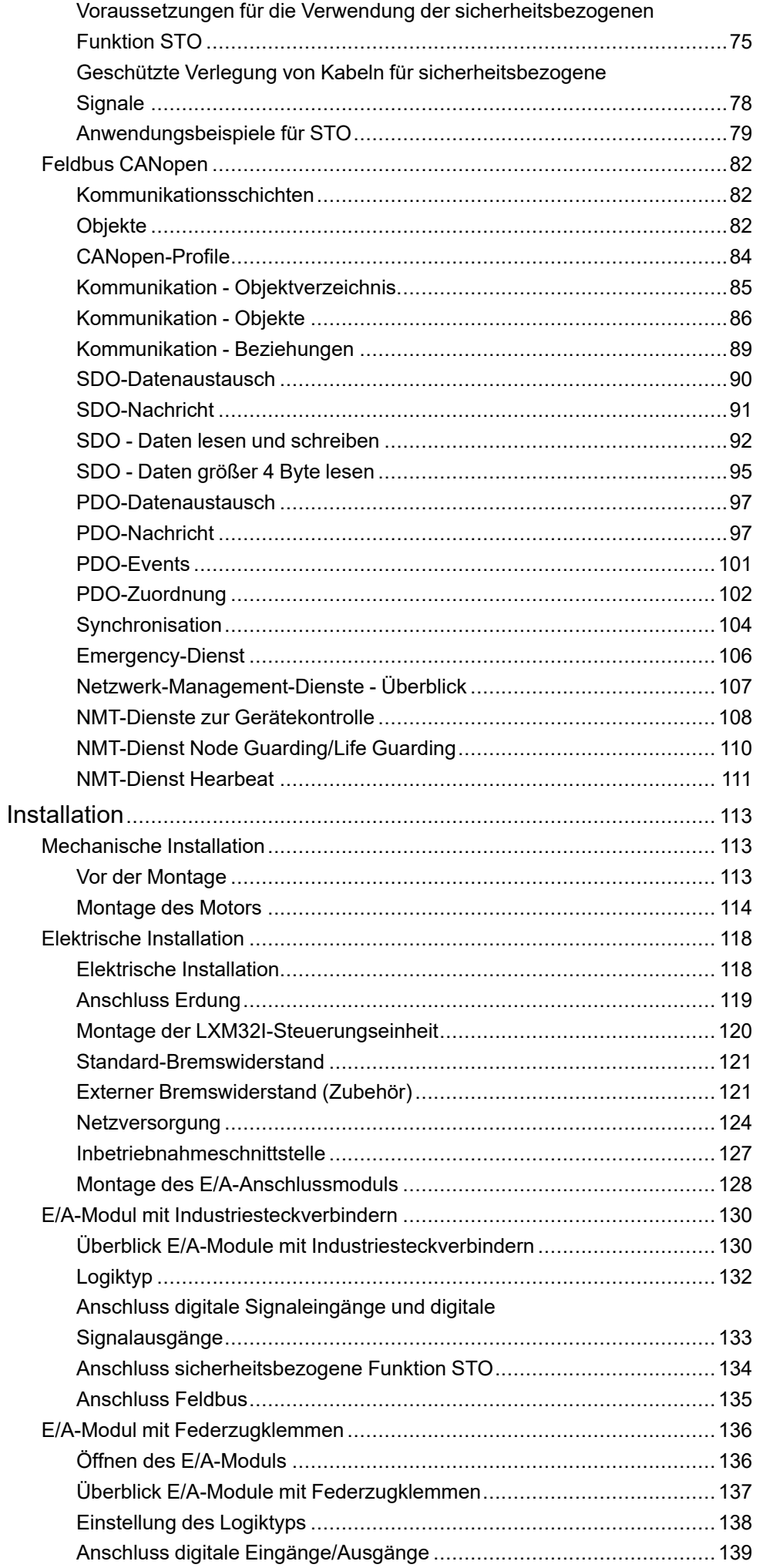

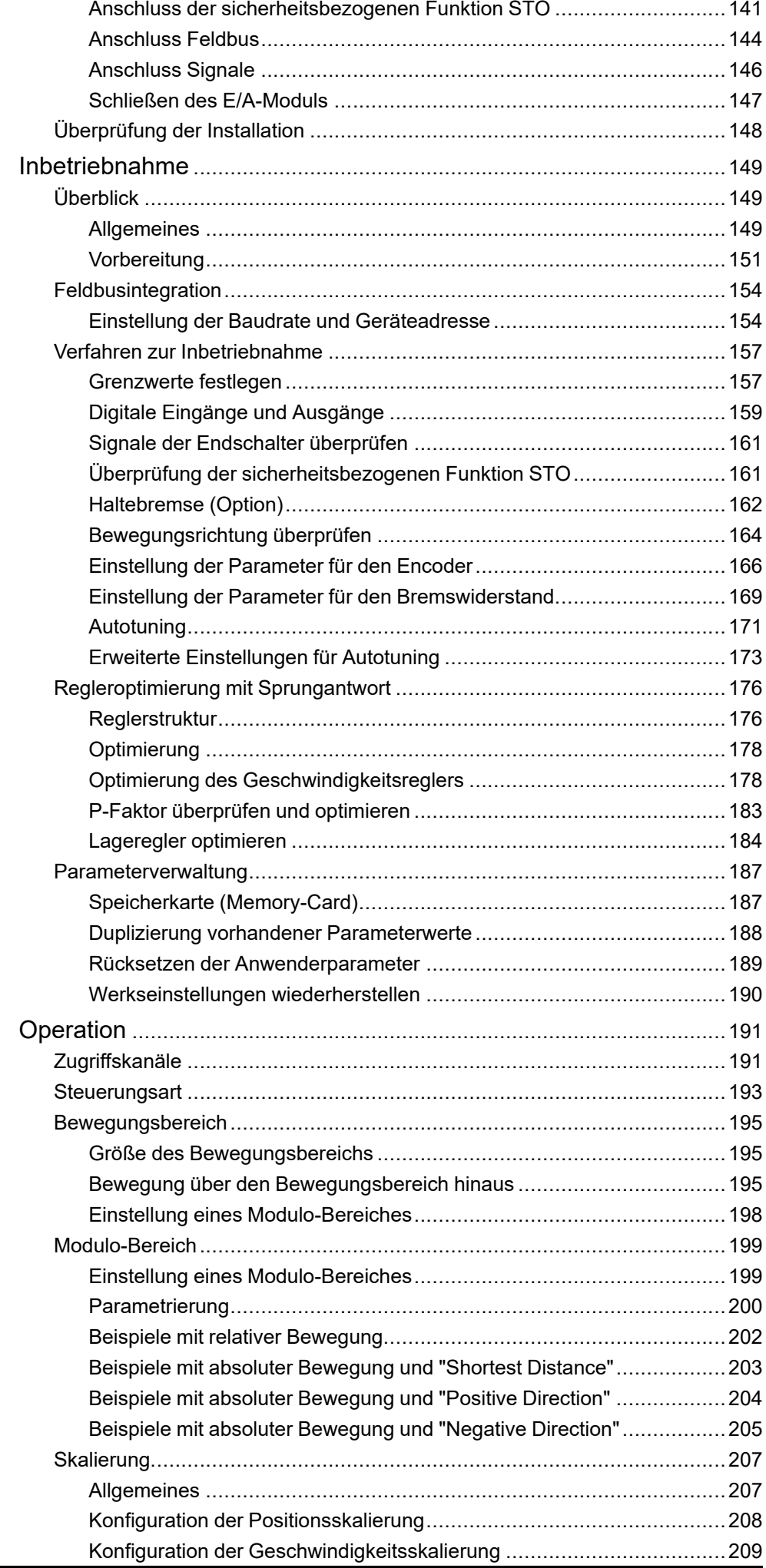

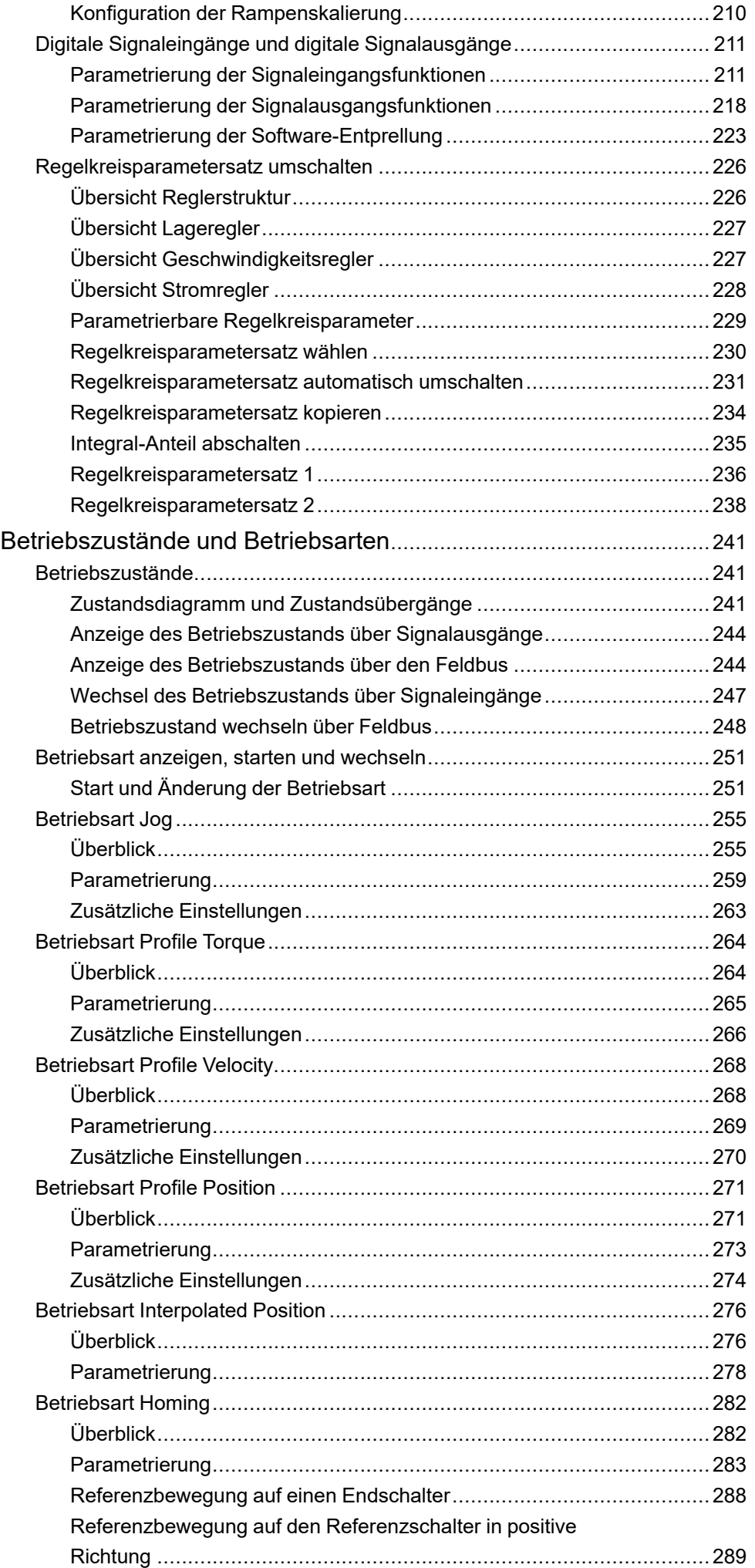

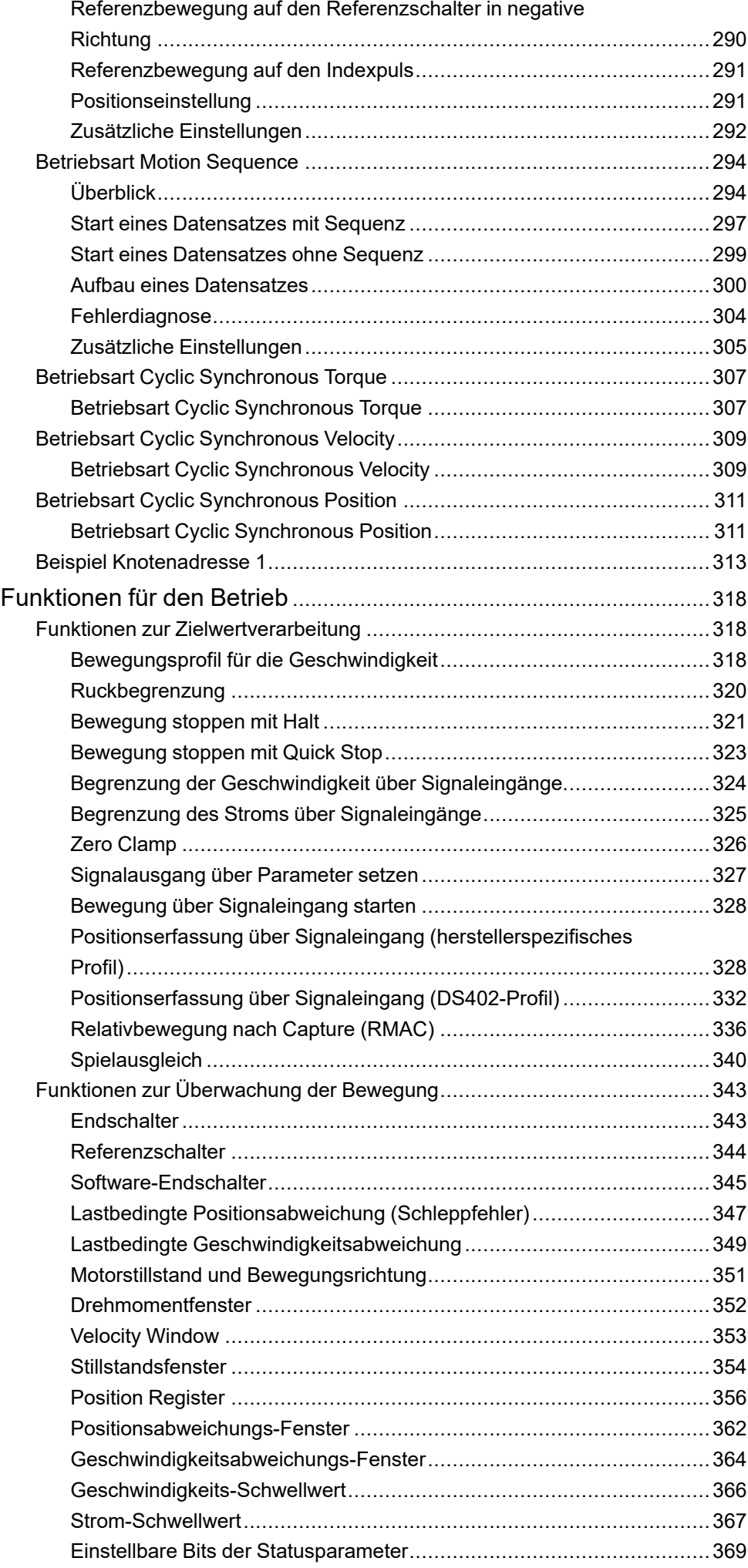

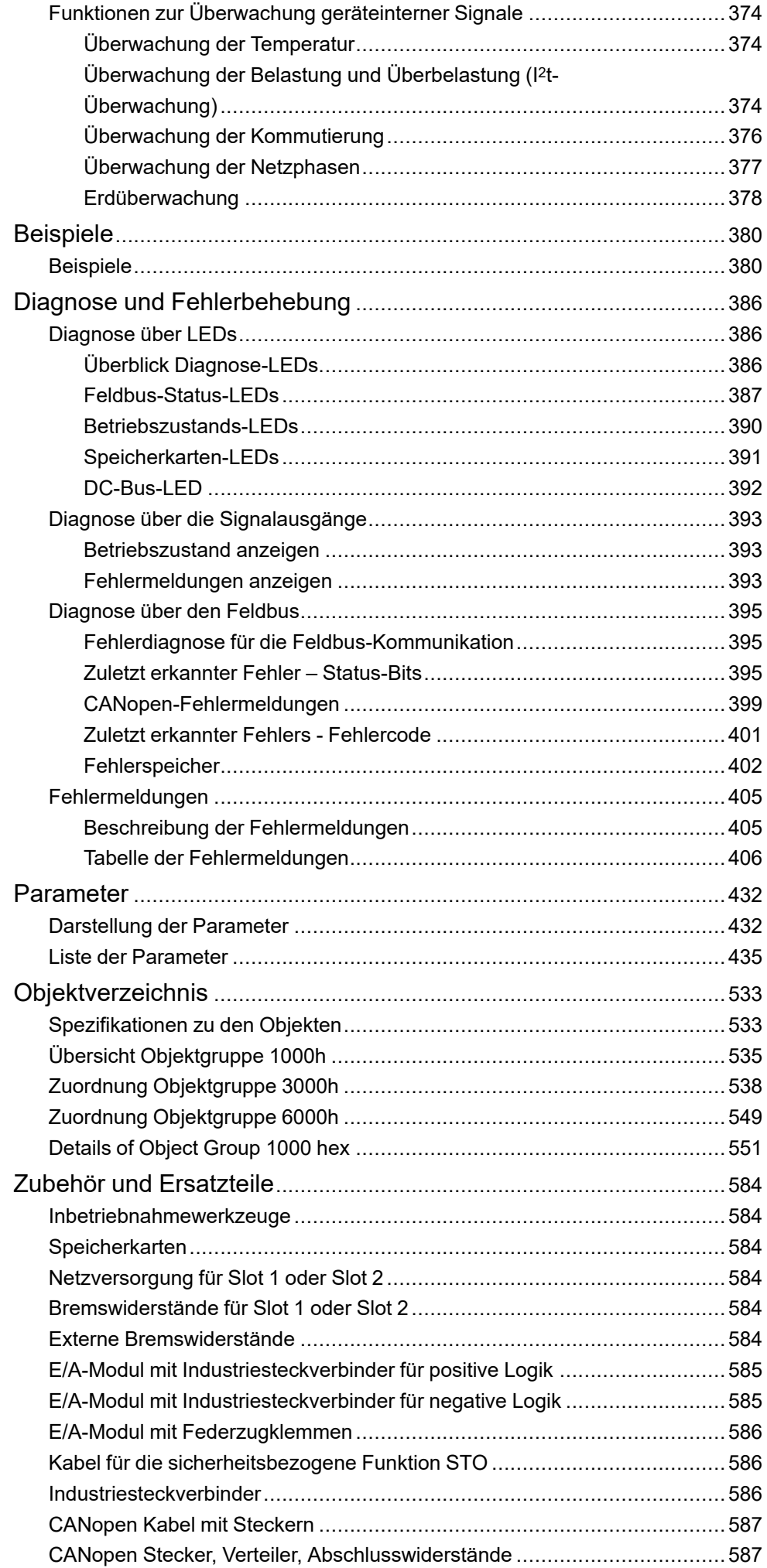

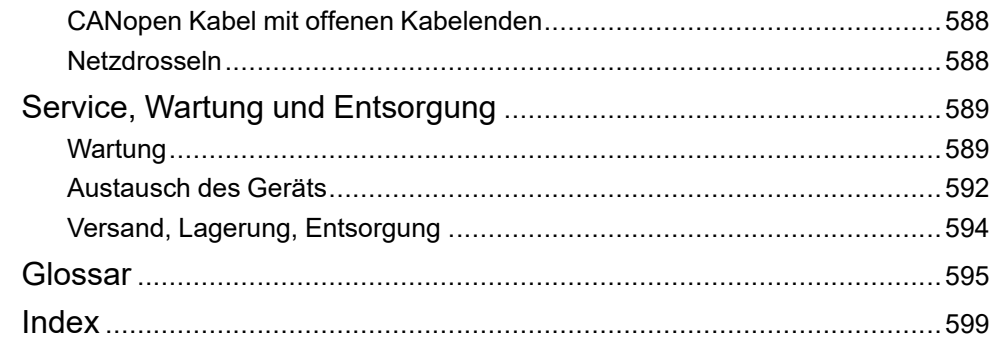

# <span id="page-10-0"></span>**Sicherheitshinweise**

#### **Wichtige Informationen**

Lesen Sie sich diese Anweisungen sorgfältig durch und machen Sie sich vor Installation, Betrieb, Bedienung und Wartung mit dem Gerät vertraut. Die nachstehend aufgeführten Warnhinweise sind in der gesamten Dokumentation sowie auf dem Gerät selbst zu finden und weisen auf potenzielle Risiken und Gefahren oder bestimmte Informationen hin, die eine Vorgehensweise verdeutlichen oder vereinfachen.

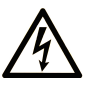

Wird dieses Symbol zusätzlich zu einem Sicherheitshinweis des Typs "Gefahr" oder "Warnung" angezeigt, bedeutet das, dass die Gefahr eines elektrischen Schlags besteht und die Nichtbeachtung der Anweisungen unweigerlich Verletzung zur Folge hat.

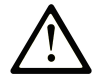

Dies ist ein allgemeines Warnsymbol. Es macht Sie auf mögliche Verletzungsgefahren aufmerksam. Beachten Sie alle unter diesem Symbol aufgeführten Hinweise, um Verletzungen oder Unfälle mit Todesfälle zu vermeiden.

### **! GEFAHR**

**GEFAHR** macht auf eine gefährliche Situation aufmerksam, die, wenn sie nicht vermieden wird, Tod oder schwere Verletzungen **zur Folge hat.**

### **! WARNUNG**

**WARNUNG** macht auf eine gefährliche Situation aufmerksam, die, wenn sie nicht vermieden wird, Tod oder schwere Verletzungen **zur Folge haben kann.**

## **! VORSICHT**

**VORSICHT** macht auf eine gefährliche Situation aufmerksam, die, wenn sie nicht vermieden wird, leichte Verletzungen **zur Folge haben kann.**

#### *HINWEIS*

*HINWEIS* gibt Auskunft über Vorgehensweisen, bei denen keine Verletzungen drohen.

#### **Bitte beachten**

Elektrische Geräte dürfen nur von Fachpersonal installiert, betrieben, bedient und gewartet werden. Schneider Electric haftet nicht für Schäden, die durch die Verwendung dieses Materials entstehen.

Als qualifiziertes Fachpersonal gelten Mitarbeiter, die über Fähigkeiten und Kenntnisse hinsichtlich der Konstruktion und des Betriebs elektrischer Geräte und deren Installation verfügen und eine Schulung zur Erkennung und Vermeidung möglicher Gefahren absolviert haben.

## <span id="page-10-1"></span>**Qualifikation des Personals**

Arbeiten an diesem Produkt dürfen nur von Fachkräften vorgenommen werden, die den Inhalt dieses Handbuchs und alle zum Produkt gehörenden Unterlagen kennen und verstehen. Die Fachkräfte müssen aufgrund ihrer fachlichen Ausbildung sowie ihrer Kenntnisse und Erfahrungen in der Lage sein, mögliche Gefahren vorherzusehen und zu erkennen, die durch die Verwendung des Produkts, durch Änderung der Einstellungen sowie durch mechanische, elektrische und elektronische Ausrüstung der Gesamtanlage entstehen können. Die Fachkräfte müssen in der Lage sein, mögliche Gefahren vorherzusehen und zu erkennen, die durch Parametrierung, Änderungen der Einstellungen sowie durch mechanische, elektrische und elektronische Ausrüstung entstehen können.

Alle relevanten Normen, Vorschriften und Regelungen zur industriellen Unfallverhütung müssen dem Fachpersonal bekannt sein und bei der Konzeption und Implementierung des Systems eingehalten werden.

# <span id="page-11-0"></span>**Bestimmungsgemäße Verwendung**

Die in diesem Dokument beschriebenen oder von diesem Dokument betroffenen Produkte sind Servomotoren mit integriertem Antriebsverstärker sowie Software, Zubehör und Optionen.

Die Produkte sind für den Industriebereich spezifiziert und dürfen nur in Übereinstimmung mit den Anweisungen, Beispielen und Sicherheitsinformationen in diesem Dokument und mitgeltenden Dokumenten verwendet werden.

Die gültigen Sicherheitsvorschriften, die spezifizierten Bedingungen und technischen Daten sind jederzeit einzuhalten.

Vor dem Einsatz der Produkte ist eine Risikobeurteilung in Bezug auf die konkrete Anwendung durchzuführen. Entsprechend dem Ergebnis sind die sicherheitsbezogenen Maßnahmen zu ergreifen.

Da die Produkte als Teile eines Gesamtsystems oder Prozesses verwendet werden, müssen Sie die Personensicherheit durch das Konzept dieses Gesamtsystems oder Prozesses sicherstellen.

Betrieben Sie die Produkte nur mit den spezifizierten Kabeln und Zubehörteile. Verwenden Sie ausschließlich Originalzubehör und -ersatzteile.

Andere Verwendungen sind nicht bestimmungsgemäß und können Gefahren verursachen.

## <span id="page-11-1"></span>**Bevor Sie beginnen**

Dieses Produkt nicht mit Maschinen ohne effektive Sicherheitseinrichtungen im Arbeitsraum verwenden. Das Fehlen effektiver Sicherheitseinrichtungen im Arbeitsraum einer Maschine kann schwere Verletzungen des Bedienpersonals zur Folge haben.

### **WARNUNG**

#### **UNBEAUFSICHTIGTE GERÄTE**

- Diese Software und zugehörige Automatisierungsgeräte nicht an Maschinen verwenden, die nicht über Sicherheitseinrichtungen im Arbeitsraum verfügen.
- Greifen Sie bei laufendem Betrieb nicht in das Gerät.

**Die Nichtbeachtung dieser Anweisungen kann Tod, schwere Verletzungen oder Sachschäden zur Folge haben.**

Dieses Automatisierungsgerät und die zugehörige Software dienen zur Steuerung verschiedener industrieller Prozesse. Der Typ bzw. das Modell des für die jeweilige Anwendung geeigneten Automatisierungsgeräts ist von mehreren Faktoren abhängig, z. B. von der benötigten Steuerungsfunktion, der erforderlichen Schutzklasse, den Produktionsverfahren, außergewöhnlichen Bedingungen, behördlichen Vorschriften usw. Für einige Anwendungen werden möglicherweise mehrere Prozessoren benötigt, z. B. für ein Backup-/ Redundanzsystem.

Nur Sie als Benutzer, Maschinenbauer oder -integrator sind mit allen Bedingungen und Faktoren vertraut, die bei der Installation, der Einrichtung, dem Betrieb und der Wartung der Maschine bzw. des Prozesses zum Tragen kommen. Demzufolge sind allein Sie in der Lage, die Automatisierungskomponenten und zugehörigen Sicherheitsvorkehrungen und Verriegelungen zu identifizieren, die einen ordnungsgemäßen Betrieb gewährleisten. Bei der Auswahl der Automatisierungs- und Steuerungsgeräte sowie der zugehörigen Software für eine bestimmte Anwendung sind die einschlägigen örtlichen und landesspezifischen Richtlinien und Vorschriften zu beachten. Das National Safety Council's Accident Prevention Manual (Handbuch zur Unfallverhütung; in den USA landesweit anerkannt) enthält ebenfalls zahlreiche nützliche Hinweise.

Für einige Anwendungen, z. B. Verpackungsmaschinen, sind zusätzliche Vorrichtungen zum Schutz des Bedienpersonals wie beispielsweise Sicherheitseinrichtungen im Arbeitsraum erforderlich. Diese Vorrichtungen werden benötigt, wenn das Bedienpersonal mit den Händen oder anderen Körperteilen in den Quetschbereich oder andere Gefahrenbereiche gelangen kann und somit einer potenziellen schweren Verletzungsgefahr ausgesetzt ist. Software-Produkte allein können das Bedienpersonal nicht vor Verletzungen schützen. Die Software kann daher nicht als Ersatz für Sicherheitseinrichtungen im Arbeitsraum verwendet werden.

Vor Inbetriebnahme der Anlage sicherstellen, dass alle zum Schutz des Arbeitsraums vorgesehenen mechanischen/elektronischen Sicherheitseinrichtungen und Verriegelungen installiert und funktionsfähig sind. Alle zum Schutz des Arbeitsraums vorgesehenen Sicherheitseinrichtungen und Verriegelungen müssen mit dem zugehörigen Automatisierungsgerät und der Softwareprogrammierung koordiniert werden.

**HINWEIS:** Die Koordinierung der zum Schutz des Arbeitsraums vorgesehenen mechanischen/elektronischen Sicherheitseinrichtungen und Verriegelungen geht über den Umfang der Funktionsbaustein-Bibliothek, des System-Benutzerhandbuchs oder andere in dieser Dokumentation genannten Implementierungen hinaus.

## <span id="page-12-0"></span>**Start und Test**

Vor der Verwendung elektrischer Steuerungs- und Automatisierungsgeräte ist das System zur Überprüfung der einwandfreien Funktionsbereitschaft einem Anlauftest zu unterziehen. Dieser Test muss von qualifiziertem Personal durchgeführt werden. Um einen vollständigen und erfolgreichen Test zu gewährleisten, müssen die entsprechenden Vorkehrungen getroffen und genügend Zeit eingeplant werden.

### **WARNUNG**

#### **GEFAHR BEIM GERÄTEBETRIEB**

- Überprüfen Sie, ob alle Installations- und Einrichtungsverfahren vollständig durchgeführt wurden.
- Vor der Durchführung von Funktionstests sämtliche Blöcke oder andere vorübergehende Transportsicherungen von den Anlagekomponenten entfernen.
- Entfernen Sie Werkzeuge, Messgeräte und Verschmutzungen vom Gerät.

**Die Nichtbeachtung dieser Anweisungen kann Tod, schwere Verletzungen oder Sachschäden zur Folge haben.**

Führen Sie alle in der Dokumentation des Geräts empfohlenen Anlauftests durch. Die gesamte Dokumentation zur späteren Verwendung aufbewahren.

#### **Softwaretests müssen sowohl in simulierten als auch in realen Umgebungen stattfinden.**

Sicherstellen, dass in dem komplett installierten System keine Kurzschlüsse anliegen und nur solche Erdungen installiert sind, die den örtlichen Vorschriften entsprechen (z. B. gemäß dem National Electrical Code in den USA). Wenn Hochspannungsprüfungen erforderlich sind, beachten Sie die Empfehlungen in der Gerätedokumentation, um eine versehentliche Beschädigung zu verhindern.

Vor dem Einschalten der Anlage:

- Entfernen Sie Werkzeuge, Messgeräte und Verschmutzungen vom Gerät.
- Schließen Sie die Gehäusetür des Geräts.
- Alle temporären Erdungen der eingehenden Stromleitungen entfernen.
- Führen Sie alle vom Hersteller empfohlenen Anlauftests durch.

### <span id="page-13-0"></span>**Betrieb und Einstellungen**

Die folgenden Vorsichtsmaßnahmen stammen aus der NEMA Standards Publication ICS 7.1-1995:

(Im Falle einer Abweichung oder eines Widerspruchs zwischen einer Übersetzung und dem englischen Original hat der Originaltext in der englischen Sprache Vorrang.)

- Ungeachtet der bei der Entwicklung und Fabrikation von Anlagen oder bei der Auswahl und Bemessung von Komponenten angewandten Sorgfalt, kann der unsachgemäße Betrieb solcher Anlagen Gefahren mit sich bringen.
- Gelegentlich kann es zu fehlerhaften Einstellungen kommen, die zu einem unbefriedigenden oder unsicheren Betrieb führen. Für Funktionseinstellungen stets die Herstelleranweisungen zu Rate ziehen. Das Personal, das Zugang zu diesen Einstellungen hat, muss mit den Anweisungen des Anlagenherstellers und den mit der elektrischen Anlage verwendeten Maschinen vertraut sein.
- Nur die vom Bediener unbedingt vorzunehmenden betriebsspezifischen Einstellungen sollten für den Bediener zugänglich sein. Der Zugriff auf andere Steuerungsfunktionen sollte eingeschränkt sein, um unbefugte Änderungen der Betriebskenngrößen zu vermeiden.

# <span id="page-14-0"></span>**Über das Handbuch**

#### **Inhalt des Dokuments**

Dieses Handbuch beschreibt die technischen Eigenschaften, Installation, Inbetriebnahme, Betrieb und Wartung des integrierten Servo-Antriebssystems Lexium 32i CAN + BMi.

#### **Gültigkeitshinweis**

Dieses Dokument gilt für die im Abschnitt [Typenschlüssel,](#page-22-0) Seite 23 aufgeführten Standardprodukte.

Informationen zur Produktkonformität sowie Umwelthinweise (RoHS, REACH, PEP, EOLI usw.) finden Sie unter [www.se.com/ww/en/work/support/green](https://www.se.com/ww/en/work/support/green-premium/)[premium/](https://www.se.com/ww/en/work/support/green-premium/).

Die technischen Merkmale der hier beschriebenen Geräte sind auch online abrufbar. Um auf die Online-Informationen zuzugreifen, gehen Sie zur Homepage von Schneider Electric [www.se.com/ww/en/download/](https://www.se.com/ww/en/download/).

Die in diesem Handbuch vorgestellten Merkmale sollten denen entsprechen, die online angezeigt werden. Im Rahmen unserer Bemühungen um eine ständige Verbesserung werden Inhalte im Laufe der Zeit möglicherweise überarbeitet, um deren Verständlichkeit und Genauigkeit zu verbessern. Sollten Sie einen Unterschied zwischen den Informationen im Handbuch und denen online feststellen, nutzen Sie die Online-Informationen als Referenz.

#### **Produktinformationen**

Die Nutzung und Anwendung der enthaltenen Informationen setzt Fachkenntnisse in Bezug auf die Konzeption und Programmierung automatisierter Steuerungssysteme voraus.

Nur Sie als Anwender, Maschinenbauer oder Systemintegrator sind mit allen Bedingungen und Faktoren vertraut, die bei Installation, Einrichtung, Betrieb, Reparatur und Wartung der Maschine oder des Prozesses zum Tragen kommen.

Stellen Sie die Einhaltung aller geltenden Vorschriften und/oder Bestimmungen hinsichtlich der Erdung aller Anlagenteile sicher. Stellen Sie die Einhaltung aller Sicherheitsvorschriften, aller geltenden Anforderungen in Bezug auf die Elektrik sowie aller Normen sicher, die für Ihre Maschine oder Ihren Prozess im Zusammenhang mit der Nutzung dieses Produkts gelten.

Viele Bauteile des Geräts, einschließlich Leiterplatte, arbeiten mit Netzspannung, und es können hohe transformierte Ströme und/oder hohe Spannungen vorliegen.

Der Motor erzeugt Spannung, wenn die Welle gedreht wird.

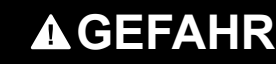

#### **ELEKTRISCHER SCHLAG, EXPLOSION ODER LICHTBOGEN**

- Vor der Entfernung von Abdeckungen oder Türen sowie vor der Installation oder Entfernung von Zubehörteilen, Hardware, Kabeln oder Drähten sind alle Geräte, einschließlich der angeschlossenen Komponenten, von der Spannungsversorgung zu trennen.
- Bringen Sie einen Warnhinweis, beispielsweise "Gefahr: Nicht einschalten", an allen Ein/Aus-Schaltern an und verriegeln Sie die Schalter in der Aus-Position.
- Warten Sie 15 Minuten bis zur vollständigen Entladung der Zwischenkreiskondensatoren.
- Gehen Sie nicht davon aus, dass der DC-Bus spannungsfrei ist, wenn die DC-Bus-LED aus ist.
- Sichern Sie die Motorwelle gegen Fremdantrieb, bevor Sie Arbeiten am Antriebssystem vornehmen.
- Bringen Sie alle Abdeckungen, Zubehörteile, Hardware, Kabel und Drähte wieder an, sichern Sie diese und vergewissern Sie sich, dass eine ordnungsgemäße Erdung vorhanden ist, bevor Sie das Gerät an das Netz schließen und einschalten.
- Betreiben Sie dieses Gerät und alle zugehörigen Produkte nur mit der angegebenen Spannung.

#### **Die Nichtbeachtung dieser Anweisungen führt zu Tod oder schweren Verletzungen.**

Dieses Gerät wurde für einen Betrieb in gefahrenfreien Bereichen entwickelt. Installieren Sie das Produkt nur in Bereichen, in denen keine explosionsfähige Atmosphäre auftreten kann.

# **GEFAHR**

#### **EXPLOSIONSGEFAHR**

Dieses Gerät darf ausschließlich an nicht explosionsgefährdeten Standorten installiert und betrieben werden.

#### **Die Nichtbeachtung dieser Anweisungen führt zu Tod oder schweren Verletzungen.**

Wenn die Leistungsstufe versehentlich deaktiviert wird, beispielsweise in Folge eines Stromausfalls, eines Fehlers oder einer Funktionsstörung, ist das geregelte Auslaufen des Motors nicht mehr gewährleistet. Überlastung, Fehler oder Fehlbenutzung können dazu führen, dass die Haltebremse nicht mehr ordnungsgemäß funktioniert und vorzeitig verschleißt.

# **WARNUNG**

#### **UNBEABSICHTIGTER GERÄTEBETRIEB**

- Stellen Sie sicher, dass Bewegungen ohne Bremswirkung keine Körperverletzung oder Geräteschäden verursachen können.
- Überprüfen Sie regelmäßig den ordnungsgemäßen Betrieb der Haltebremse.
- Verwenden Sie die Haltebremse nicht als Betriebsbremse.
- Setzen Sie die Haltebremse nicht für sicherheitsbezogene Funktionen ein.

#### **Die Nichtbeachtung dieser Anweisungen kann Tod, schwere Verletzungen oder Sachschäden zur Folge haben.**

Antriebssysteme können durch falschen Anschluss, falsche Einstellungen, falsche Daten oder andere Fehler unbeabsichtigte Bewegungen ausführen.

## **WARNUNG**

#### **UNBEABSICHTIGTE/R BEWEGEUNG ODER MASCHINENBETRIEB**

- Kabel müssen sorgfältig und in Übereinstimmung mit den EMV-Anforderungen verlegt werden.
- Betreiben Sie das Produkt keinesfalls mit unbekannten Einstellungen oder Daten.
- Führen Sie umfassende Inbetriebnahmetests durch und prüfen Sie in diesem Rahmen insbesondere die Konfigurationseinstellungen und Daten, mit denen Position und Bewegung bestimmt werden.

**Die Nichtbeachtung dieser Anweisungen kann Tod, schwere Verletzungen oder Sachschäden zur Folge haben.**

# **WARNUNG**

#### **STEUERUNGSAUSFALL**

- Bei der Konzeption von Steuerungsstrategien müssen mögliche Störungen auf den Steuerpfaden berücksichtigt werden, und bei bestimmten kritischen Steuerungsfunktionen ist dafür zu sorgen, dass während und nach einem Pfadfehler ein sicherer Zustand erreicht wird. Beispiele kritischer Steuerfunktionen sind die Notabschaltung (Not-Aus) und der Nachlauf-Stopp, Stromausfall und Neustart.
- Für kritische Steuerfunktionen müssen separate oder redundante Steuerpfade bereitgestellt werden.
- Systemsteuerungspfade können Kommunikationsverbindungen umfassen. Dabei müssen die Auswirkungen unerwarteter Sendeverzögerungen und Verbindungsstörungen berücksichtigt werden.
- Sämtliche Unfallverhütungsvorschriften und lokalen Sicherheitsrichtlinien sind zu beachten.<sup>1</sup>
- Jede Implementierung des Geräts muss individuell und sorgfältig auf einwandfreien Betrieb geprüft werden, bevor das Gerät an Ort und Stelle in Betrieb gesetzt wird.

**Die Nichtbeachtung dieser Anweisungen kann Tod, schwere Verletzungen oder Sachschäden zur Folge haben.**

<sup>1</sup> Weitere Informationen finden Sie in den aktuellen Versionen von NEMA ICS 1.1 "Safety Guidelines for the Application, Installation, and Maintenance of Solid State Control" sowie von NEMA ICS 7.1, "Safety Standards for Construction and Guide for Selection, Installation, and Operation of Adjustable-Speed Drive Systems" oder den entsprechenden, vor Ort geltenden Vorschriften.

Maschinen, Steuerung und andere Geräte werde heute in aller Regel in Netzwerken betrieben. Über nicht ausreichend abgesicherten Zugang zu Software und Netzwerken/Feldbussen können nicht autorisierte Personen und Schadsoftware Zugriff auf die Maschine sowie Geräte im Netzwerk/Feldbus der Maschine und in den verbundenen Netzwerken bekommen.

Schneider Electric operiert unter den Industriestandards bei der Entwicklung und Implementierung von Steuerungssystemen. Dies beinhaltet ein "Defense-in-Depth-Konzept" zum Schutz industrieller Steuerungssysteme. Bei diesem Verfahren werden die Steuerungen hinter einer oder mehreren Firewalls platziert, um den Zugriff auf autorisierte Personen und Protokolle zu beschränken.

# **WARNUNG**

#### **UNBERECHTIGTER ZUGRIFF MIT UNBERECHTIGTEM MASCHINENBETRIEB**

- Beurteilen Sie, ob Ihre Betriebsumgebung bzw. Ihre Maschinen mit Ihrer kritischen Infrastruktur verbunden sind. Ist das der Fall, dann ergreifen Sie angemessene Präventivmaßnahmen auf der Basis des Defense-in-Depth-Konzepts, bevor Sie das Automatisierungssystem mit einem Netzwerk verbinden.
- Begrenzen Sie die Anzahl der mit einem Netzwerk verbundenen Geräte auf das strikte Minimum.
- Isolieren Sie Ihr Industrienetzwerk von anderen Netzwerken in Ihrer Firma.
- Schützen Sie alle Netzwerke vor unberechtigtem Zugriff mithilfe von Firewalls, VPNs oder anderen bewährten Schutzmaßnahmen.
- Überwachen Sie die Aktivität in Ihren Systemen.
- Verhindern Sie jeden direkten Zugriff bzw. jede direkte Verbindung von Fachgeräten durch unberechtigte Personen oder nicht autorisierte Vorgänge.
- Stellen Sie einen Wiederherstellungsplan für den Notfall auf. Dazu gehört ebenfalls der Backup Ihrer System- und Prozessdaten.

#### **Die Nichtbeachtung dieser Anweisungen kann Tod, schwere Verletzungen oder Sachschäden zur Folge haben.**

Weitere Informationen zu organisatorischen Maßnahmen und Regeln für den Zugang zu Infrastrukturen finden Sie in der ISO/IEC 27000-Reihe, Common Criteria for Information Technology Security Evaluation, ISO/IEC 15408, IEC 62351, ISA/IEC 62443, NIST Cybersecurity Framework, Information Security Forum - Standard of Good Practice for Information Security sowie unter Cybersecurity Guidelines for EcoStruxure Machine Expert, Modicon and PacDrive Controllers and Associated Equipment.

Aus Gründen der Internet-Sicherheit für die Geräte, die einen native Ethernet-Anschluss haben, ist die TCP/IP-Weiterleitung standardmäßig deaktiviert. Deshalb müssen Sie die TCP/IP-Weiterleitung manuell aktivieren. Dadurch kann das Netzwerk jedoch Cyberangriffen ausgesetzt werden, wenn Sie nicht zusätzliche Maßnahmen zum Schutz Ihres Unternehmens ergreifen. Darüber hinaus können Sie an Gesetze und Vorschriften hinsichtlich Cybersicherheit gebunden sein.

### **WARNUNG**

#### **NICHT AUTHENTIFIZIERTER ZUGRIFF UND NACHFOLGENDER NETZWERKANGRIFF**

- Beachten und respektieren Sie alle geltenden nationalen, regionalen und lokalen Gesetze und Vorschriften zur Cybersicherheit und zu personenbezogenen Daten, wenn Sie die TCP/IP-Weiterleitung in einem Industrienetzwerk aktivieren.
- Isolieren Sie Ihr Industrienetzwerk von anderen Netzwerken in Ihrer Firma.
- Schützen Sie alle Netzwerke vor unberechtigtem Zugriff mithilfe von Firewalls, VPNs oder anderen bewährten Schutzmaßnahmen.

**Die Nichtbeachtung dieser Anweisungen kann Tod, schwere Verletzungen oder Sachschäden zur Folge haben.**

Weitere Informationen finden Sie im Dokument Schneider Electric [Cybersecurity](https://www.se.com/ww/en/download/document/CS-Best-Practices-2019-340) Best [Practices.](https://www.se.com/ww/en/download/document/CS-Best-Practices-2019-340)

#### **Firmware**

Verwenden Sie die neueste Firmwareversion. Informationen zu Firmware-Aktualisierungen erhalten Sie unter <https://www.se.com> oder bei Ihrem Ansprechpartner bei Schneider Electric.

#### **Terminologie gemäß den geltenden Normen**

Die technischen Begriffe, Terminologien, Symbole und zugehörigen Beschreibungen, die in diesem Handbuch oder auf dem Produkt selbst verwendet werden, werden im Allgemeinen von den Begriffen oder Definitionen internationaler Standards abgeleitet.

Im Bereich der funktionalen Sicherheitssysteme, Antriebe und allgemeinen Automatisierungssysteme betrifft das unter anderem Begriffe wie *Sicherheit*, *Sicherheitsfunktion*, *Sicherer Zustand*, *Fehler*, *Fehlerreset/Zurücksetzen bei Fehler*, *Ausfall*, *Störung*, *Warnung/Warnmeldung*, *Fehlermeldung*, *gefährlich/ gefahrbringend* usw.

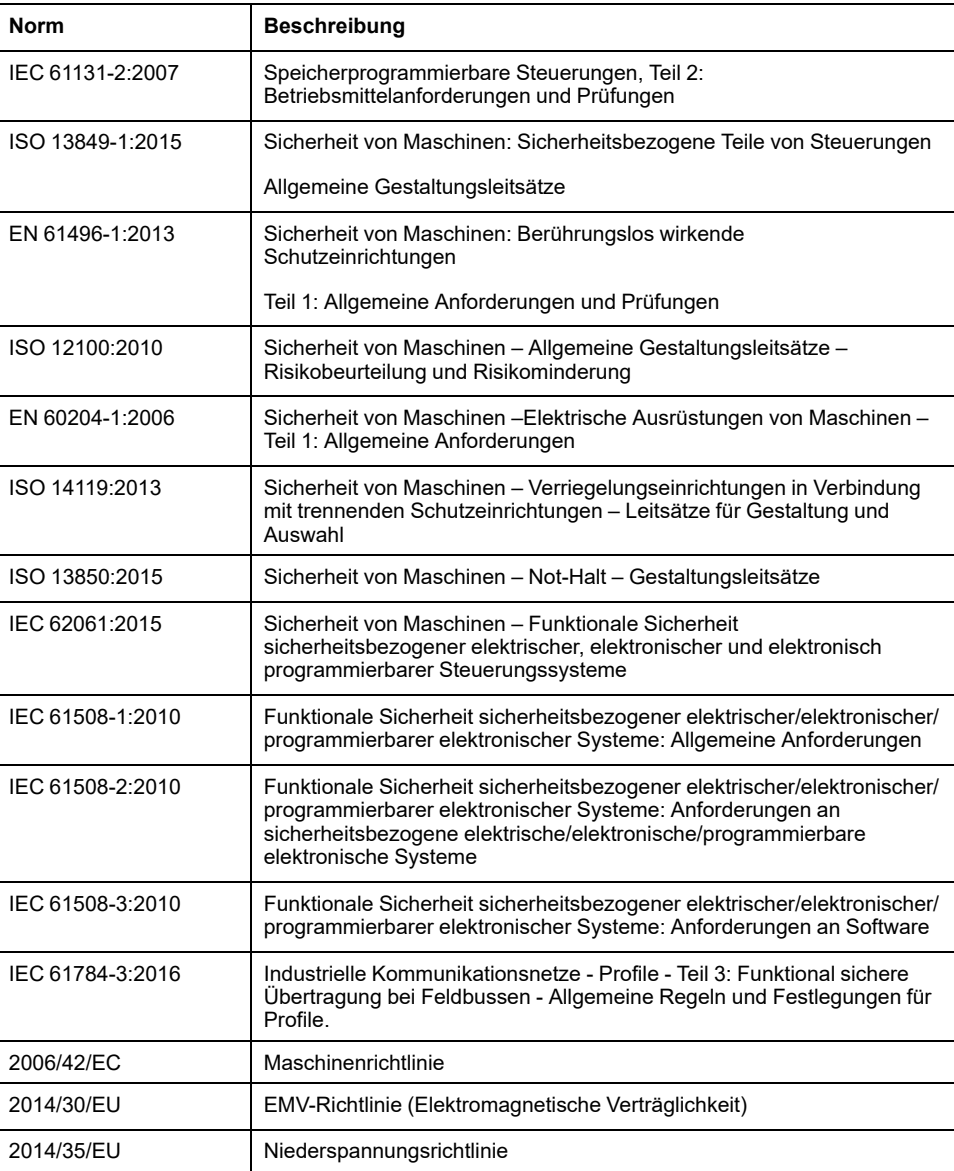

Nachstehend einige der geltenden Standards:

Darüber hinaus wurden einige der in diesem Dokument verwendeten Begriffe unter Umständen auch anderen Normen entnommen, u. a.:

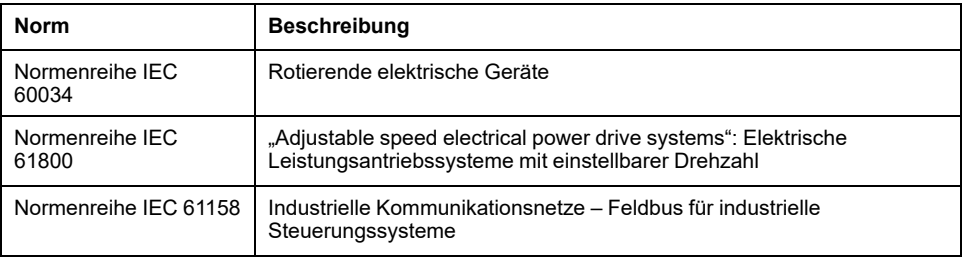

Bei einer Verwendung des Begriffs *Betriebsumgebung/Betriebsbereich* in Verbindung mit der Beschreibung bestimmter Gefahren und Risiken entspricht der Begriff der Definition von *Gefahrenbereich* oder *Gefahrenzone* in der *Maschinenrichtlinie* (*2006/42/EC*) und der Norm *ISO 12100:2010*.

**HINWEIS:** Die vorherig erwähnten Standards können auf die spezifischen Produkte in der vorliegenden Dokumentation zutreffen oder nicht. Für weitere Informationen hinsichtlich individueller Standards, die auf hier beschriebene Produkte zutreffen, siehe die Eigenschaftstabellen der hier erwähnten Produkte.

# <span id="page-20-0"></span>**Einführung**

# <span id="page-20-1"></span>**Überblick über das Produkt**

# **Allgemeines**

Die modularen Komponenten der Produktfamilie Lexium 32i können kombiniert werden, um den Anforderungen einer großen Anzahl von Anwendungen gerecht zu werden. Durch die minimale Verdrahtung und ein umfassendes Portfolio an Optionen und Zubehör können Sie kompakte, Antriebslösungen mit höchster Leistung implementieren, die für eine große Breite an Stromanforderungen erfüllen.

Überblick über einige Funktionen:

- Kommunikationsschnittstelle für CANopen und CANmotion, über die die Sollwerte für zahlreiche Betriebsarten vorgegeben werden.
- Die Inbetriebnahme erfolgt über einen PC mit Inbetriebnahmesoftware oder den Feldbus.
- Speicherkarten ermöglichen das Kopieren der Parameter und einen schnellen Geräteersatz.
- Die sicherheitsbezogene Funktion "Safe Torque Off" (STO) gemäß IEC 61800-5-2 ist integriert.

### **Servo-Antriebssystem**

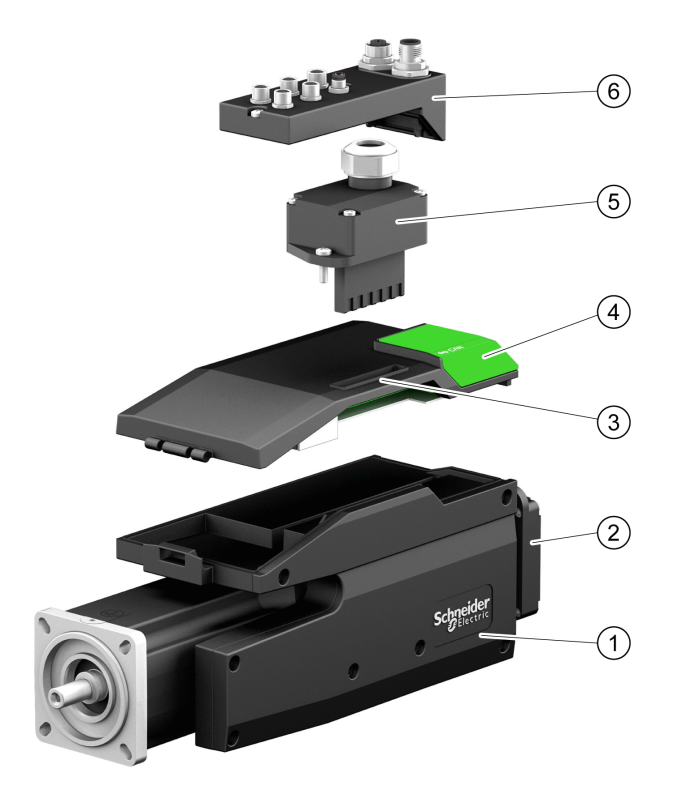

Das Produkt kann aus den folgenden Komponenten bestehen:

- **1** BMI-Servomotor mit integrierter Endstufe
- **2** Standard-Bremswiderstand
- **3** LXM32I-Steuerungseinheit für CAN-Feldbus
- **4** Abdeckung für Schnittstelle zur Inbetriebnahme
- **5** Verbindungsmodul für Hauptversorgung

**6** Verbindungsmodul mit Federklemmen oder industrieller Stecker für Feldbus, Eingänge/Ausgänge und sicherheitsbezogener Funktion STO

Für einen Überblick über die verfügbaren Zubehörteile siehe [Zubehör](#page-583-0) und [Ersatzteile,](#page-583-0) Seite 584.

# <span id="page-22-0"></span>**Typenschlüssel**

# **Typenschlüssel LXM32I**

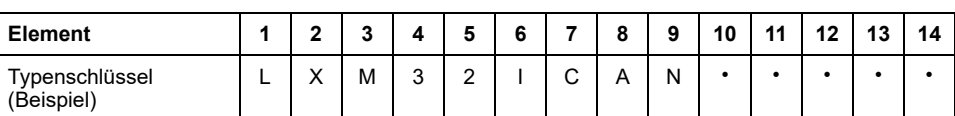

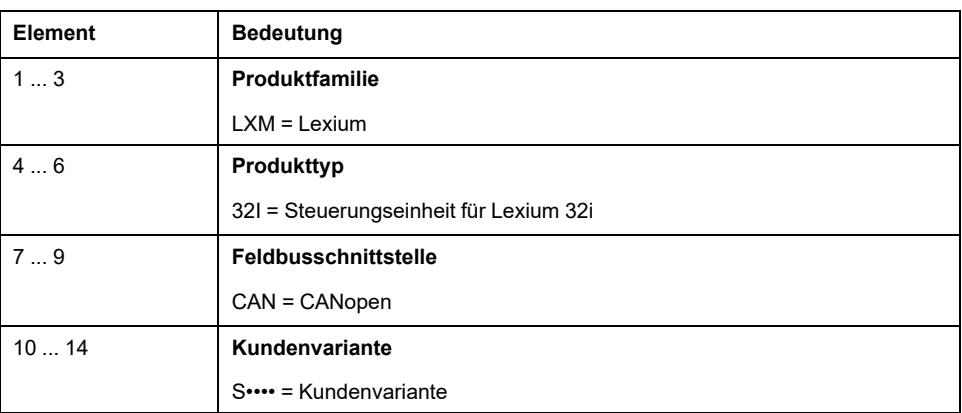

Bei Rückfragen zum Typenschlüssel wenden Sie sich an Ihren Schneider Electric-Ansprechpartner.

# **Kennzeichnung Kundenvariante**

Bei einer Kundenvariante steht an der Position 10 des Typenschlüssels ein "S". Die nachfolgende Nummer definiert die jeweilige Kundenvariante. Beispiel: LXM32I•••S1234

Bei Rückfragen zu Kundenvarianten wenden Sie sich an Ihren Schneider Electric-Ansprechpartner.

### **Typenschlüssel BMI**

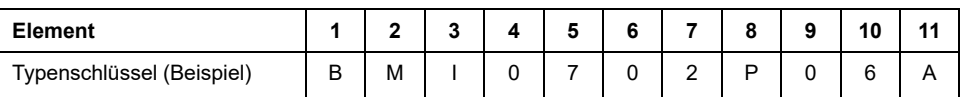

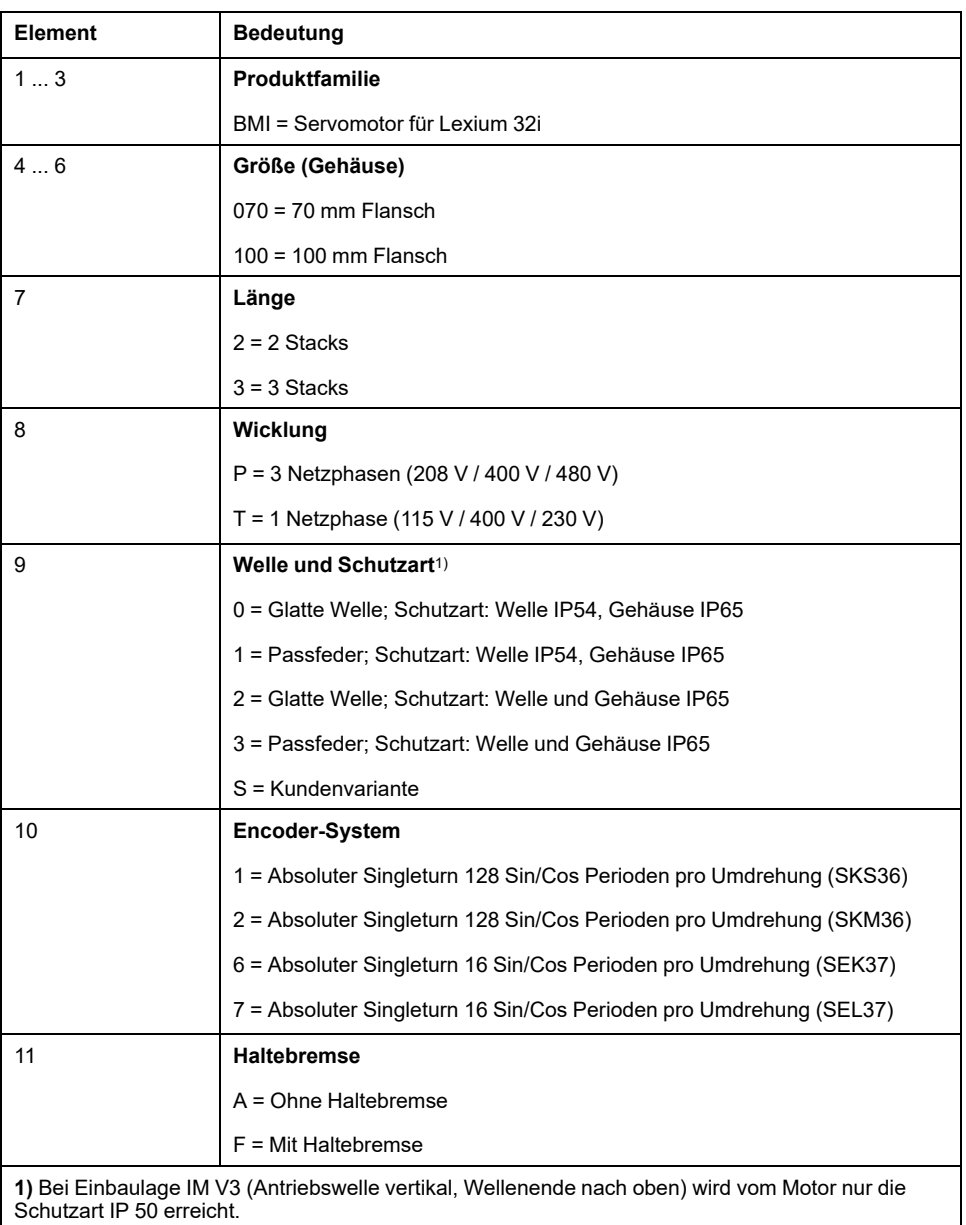

Bei Rückfragen zum Typenschlüssel wenden Sie sich an Ihren Schneider Electric-Ansprechpartner.

# **Kennzeichnung Kundenvariante**

Bei einer Kundenvariante steht an der Position 9 des Typenschlüssels ein "S". Die nachfolgende Nummer definiert die jeweilige Kundenvariante. Beispiel: BMI•••••S123

Bei Rückfragen zu Kundenvarianten wenden Sie sich an Ihren Schneider Electric-Ansprechpartner.

# <span id="page-24-0"></span>**Technische Daten**

# <span id="page-24-1"></span>**Umgebungsbedingungen**

## **Bedingungen für Transport und Lagerung**

Die Umgebung während Transport und Lagerung muss trocken und staubfrei sein.

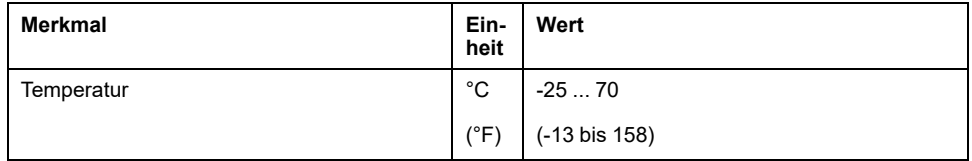

Bei Transport und Lagerung ist die relative Luftfeuchtigkeit wie folgt zugelassen:

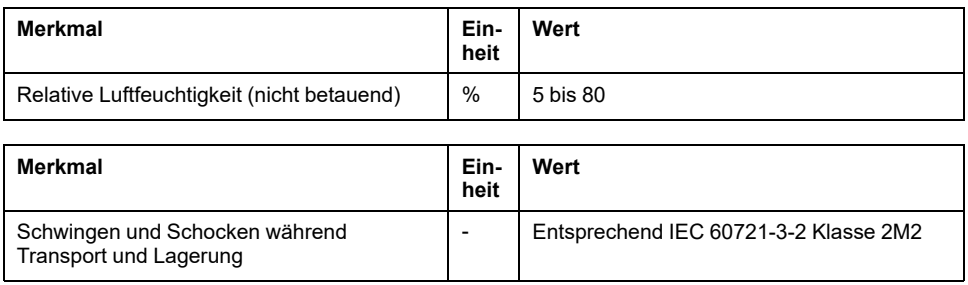

## **Bedingungen für den Betrieb**

Die maximal zulässige Umgebungstemperatur im Betrieb ist abhängig vom Montageabstand der Geräte sowie der geforderten Leistung. Beachten Sie die entsprechenden Hinweise im Abschnitt [Installation,](#page-112-0) Seite 113.

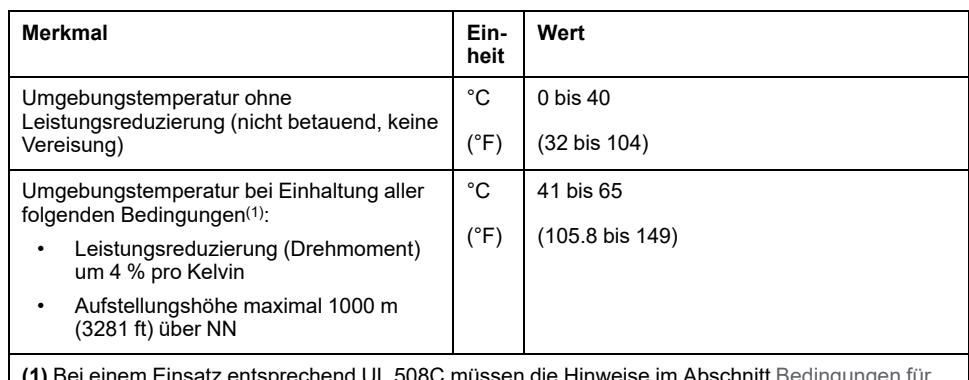

**(1)** Bei einem Einsatz entsprechend UL 508C müssen die Hinweise im Abschnitt [Bedingungen](#page-49-0) für UL [508C,](#page-49-0) Seite 50 beachtet werden.

#### Beispiel für Leistungsreduzierung bei 50 °C (122 °F):

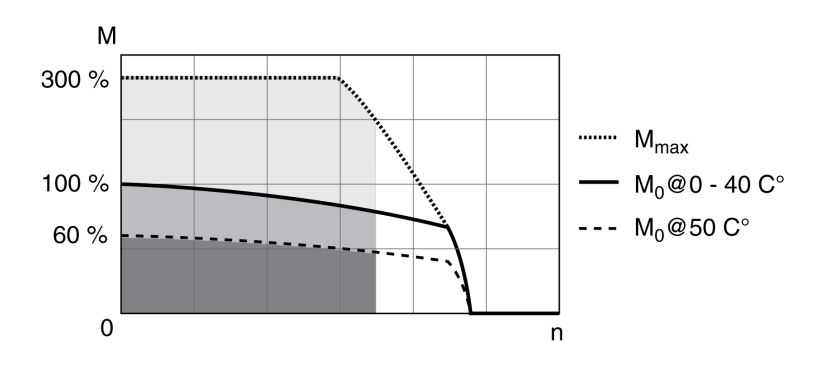

Im Betrieb ist die relative Luftfeuchtigkeit wie folgt zugelassen:

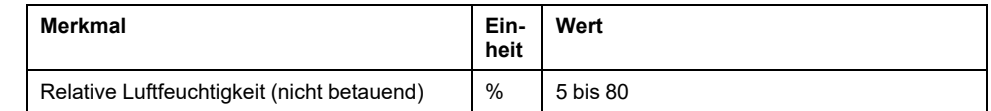

Die Aufstellungshöhe ist definiert als Höhe über Normalnull.

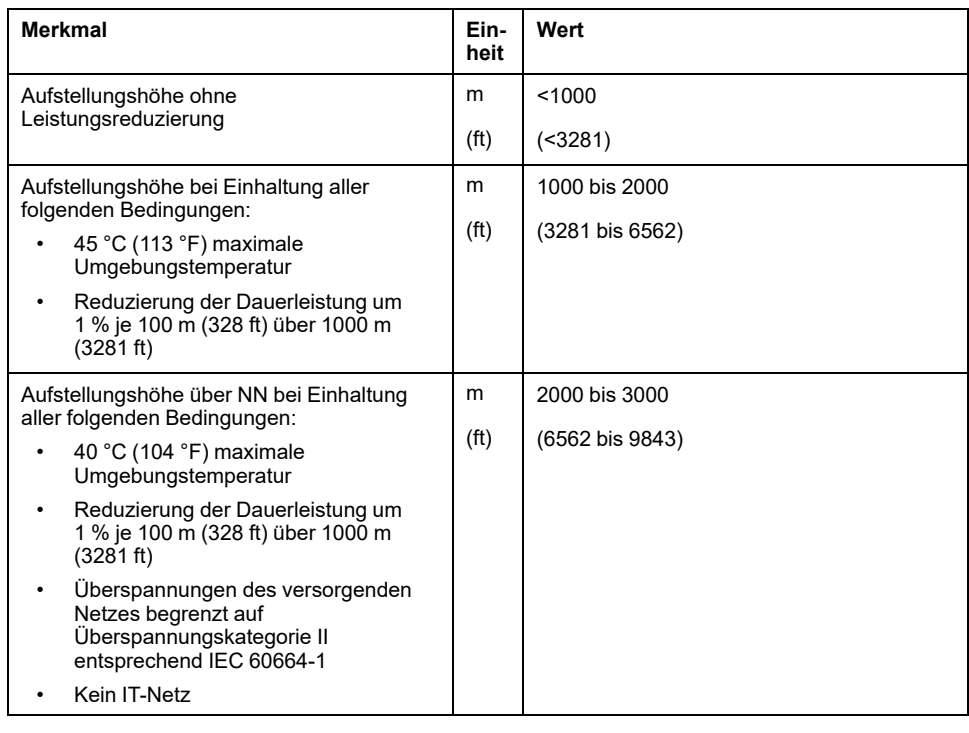

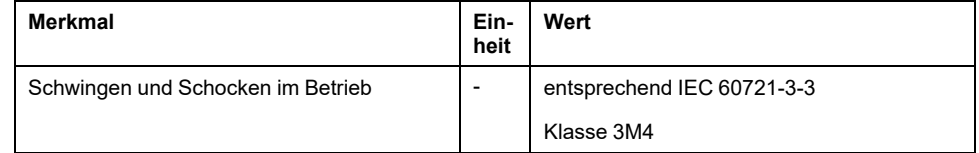

### **Schutzart**

Voraussetzung ist die korrekte Montage aller Teile, siehe [Installation,](#page-112-0) Seite 113, und das Schließen der Abdeckung der Inbetriebnahmeschnittstelle (IP entsprechend IEC 60529):

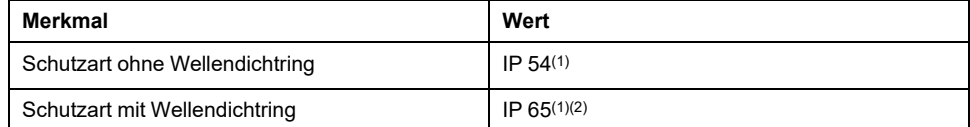

**(1)** Bei Einbaulage IM V3 (Welle vertikal, Wellenende nach oben) wird Schutzart IP 50 erreicht. Die Schutzart bezieht sich nicht auf Anbauteile wie zum Beispiel ein Getriebe.

**(2)** Die maximale Drehzahl beträgt 6000 1/min. Der Wellendichtring ist werkseitig initialgeschmiert. Trockenlauf der Dichtungen erhöht die Reibung und vermindert die Lebensdauer der Dichtringe deutlich.

# <span id="page-26-0"></span>**Abmessungen**

# **Abmessungen BMI070**

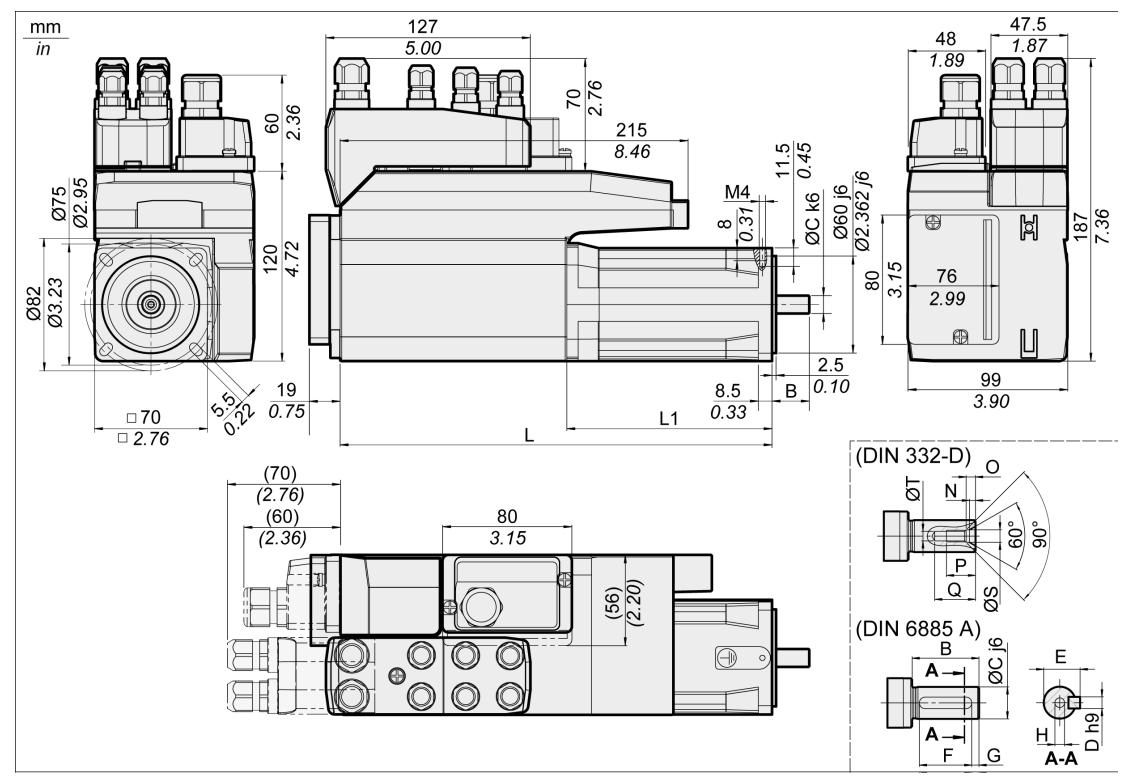

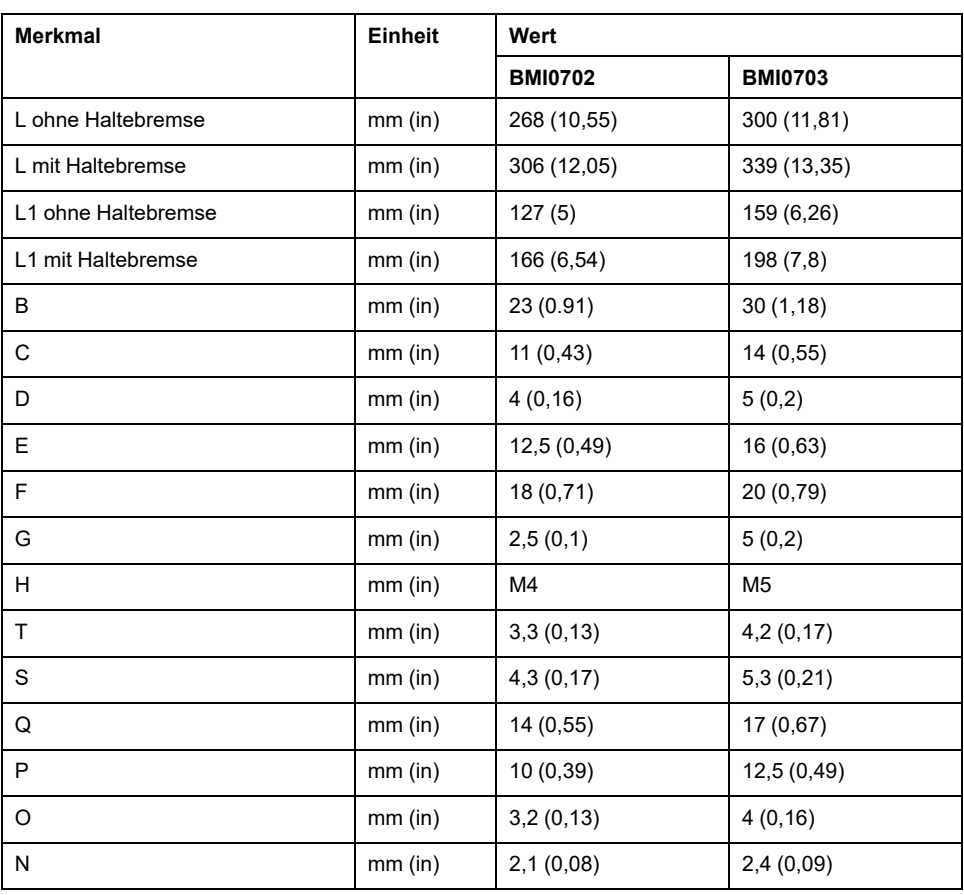

### **Abmessungen BMI100**

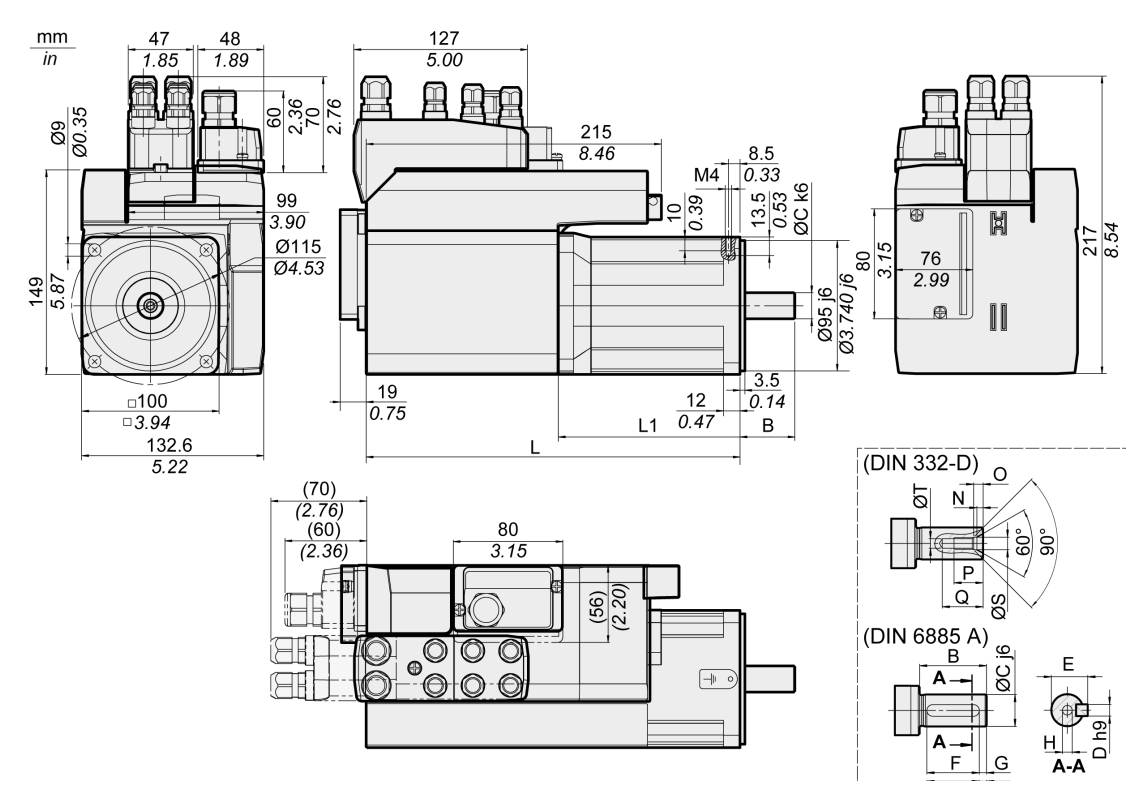

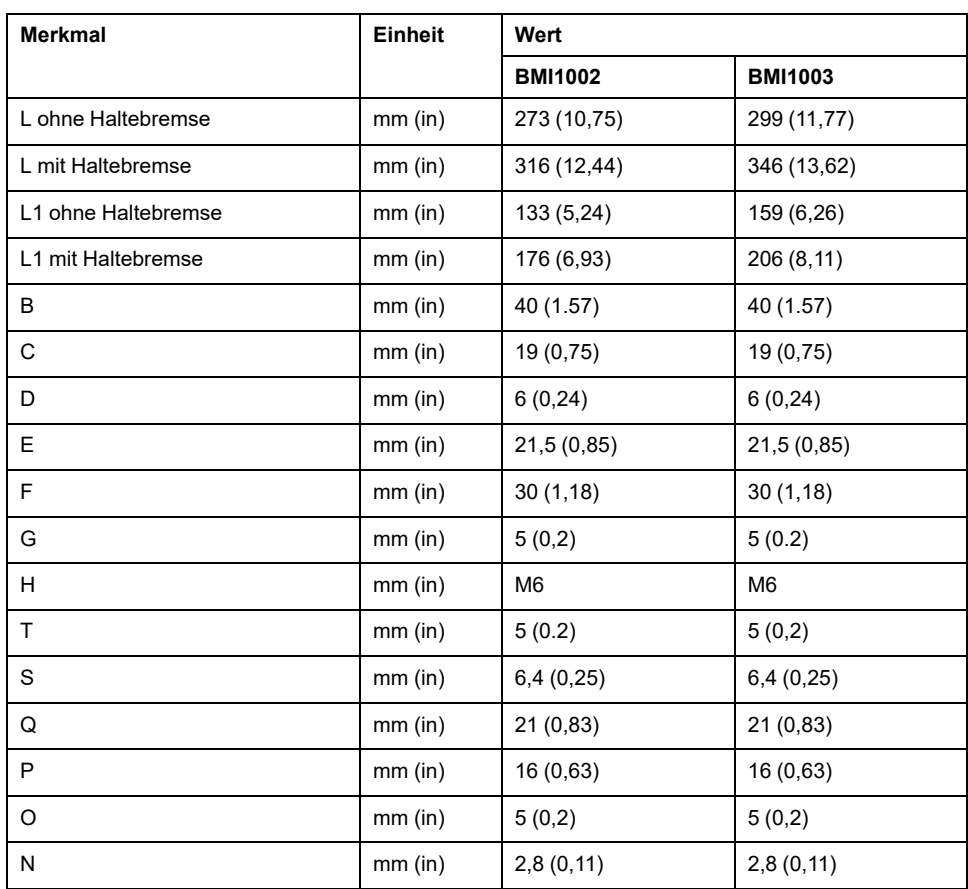

# <span id="page-28-0"></span>**Allgemeine Kenndaten**

# **Überblick**

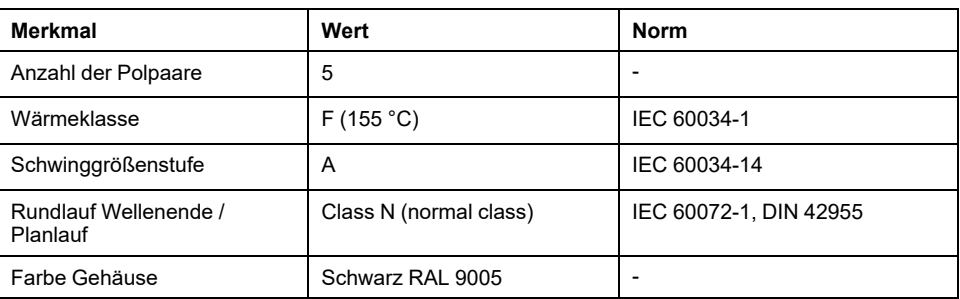

# **Netzspannung: Bereich und Toleranz**

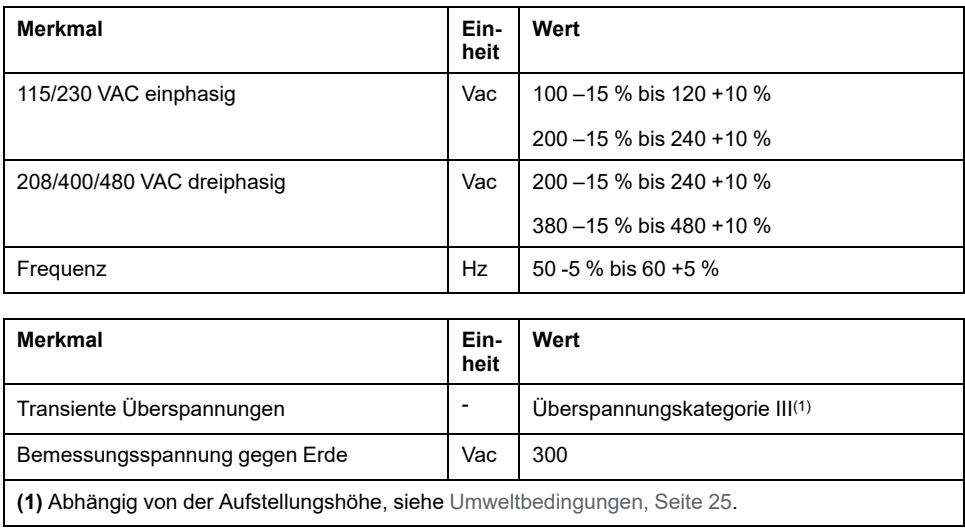

# **Art der Erdverbindung**

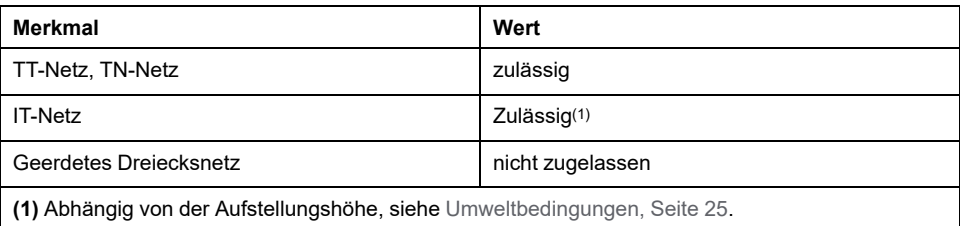

# **Leckstrom**

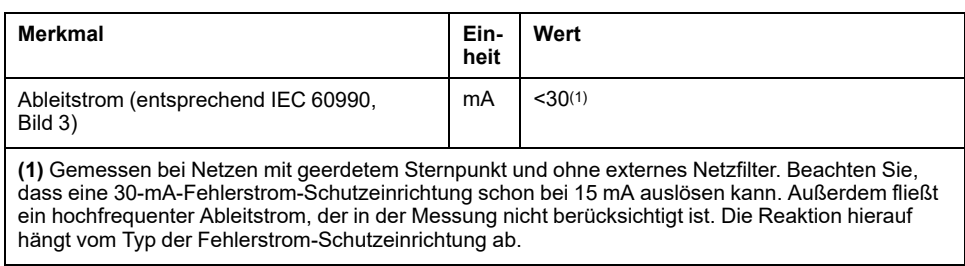

### **Oberschwingungströme und Impedanz**

Die Oberschwingungströme sind von der Impedanz des versorgenden Netzes abhängig. Dies wird durch den Kurzschlussstrom des Netzes ausgedrückt. Wenn das versorgende Netz einen höheren Kurzschlussstrom hat als in den Technischen Daten zum Gerät angegeben, schalten Sie Netzdrosseln vor.

### **Überwachung des Dauer-Ausgangsstroms**

Der Dauer-Ausgangsstrom wird vom Gerät überwacht. Wenn der Dauer-Ausgangsstrom überschritten wird, regelt das Gerät den Ausgangsstrom herunter.

### **PWM-Frequenz Endstufe**

Die PWM-Frequenz der Endstufe ist fest eingestellt.

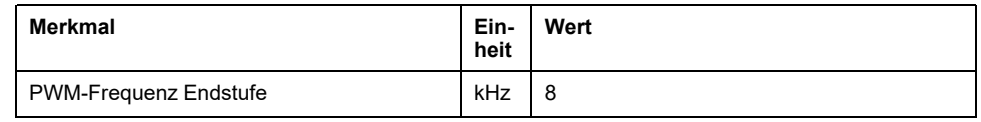

#### **Lebensdauer**

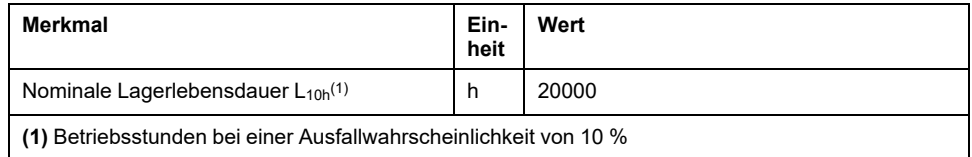

Die Lebensdauer der Motoren ist bei technisch korrektem Einsatz im Wesentlichen durch die Lebensdauer des Wälzlagers begrenzt.

Erheblich eingeschränkt wird die Lebensdauer durch folgende Betriebsbedingungen:

- Aufstellungshöhe >1000 m (3281 ft) über dem mittleren Meeresspiegel
- Drehbewegung ausschließlich innerhalb eines festen Winkels von <100°
- Betrieb unter Schwingungsbelastung >20 m/s2
- Trockenlauf der Dichtringe
- Kontakt der Dichtungen mit aggressiven Substanzen

### **Wellendichtring / Schutzart**

Die Motoren können optional mit einem Wellendichtring ausgestattet werden. Sie erreichen damit die Schutzart IP65. Durch den Wellendichtring wird die Maximaldrehzahl auf 6000 1/min begrenzt.

Beachten Sie folgende Punkte:

- Der Wellendichtring ist werkseitig initialgeschmiert.
- Der Trockenlauf der Dichtungen erhöht die Reibung und vermindert die Lebensdauer der Dichtringe deutlich.

# <span id="page-30-0"></span>**Signale**

# **Logiktyp**

Beachten Sie die Hinweise zum Logiktyp im Kapitel [Logiktyp,](#page-58-0) Seite 59.

Die Anschlussmodule unterstützen je nach Modulreferenz entweder positive Logik oder negative Logik. Bei Modulen mit M8-/M12-Steckverbindern ergibt sich die Art der Logik aus der spezifischen Referenz des Moduls. Bei Modulen mit Federzugklemmen ergibt sich die Art der Logik aus der Art spezifischen Referenz des Moduls.

Signaleingänge sind verpolungsgeschützt, Ausgänge sind kurzschlussgeschützt. Die Ein- und Ausgänge sind funktional isoliert.

### **Interne 24-V-Signalversorgung**

Die interne 24-V-Signalversorgung ist kurzschlussgeschützt und entspricht den Anforderungen an PELV.

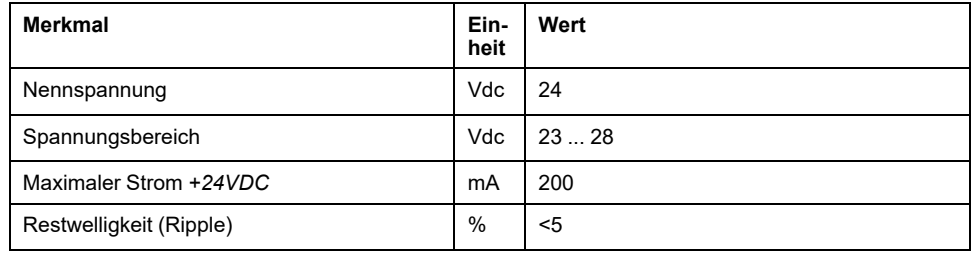

Das Bezugspotential *0VDC* ist intern geerdet, siehe IEC 60204-1 (Erdschlüsse).

Erden Sie die interne Versorgungsspannung nicht durch Erden eines 0-V-Signals außerhalb des Antriebsverstärkers, um Erdschleifen zur verhindern.

Der Kurzschlussschutz kann durch Beseitigen des Kurzschlusses und Aus- und Einschalten des Antriebsverstärkers zurückgesetzt werden (Fehler mit Fehlerklasse 4).

### **Externe 24-V-Signalversorgung**

Signale können entweder über ein externes Netzteil oder über die interne Signalversorgung mit Spannung versorgt werden (siehe interne 24 V Signalversorgung). Die Spannung muss den Vorgaben der IEC 61131-2 entsprechen (PELV-Standardnetzteil):

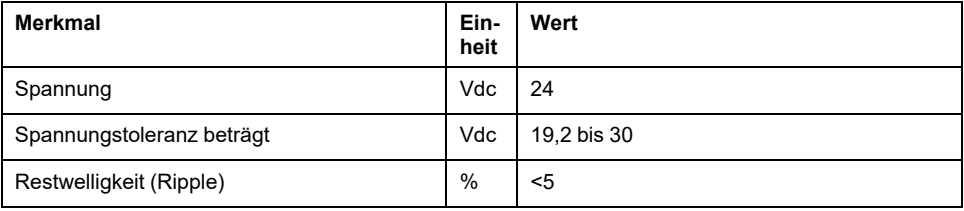

### **Digitale Eingangssignale 24 V**

Bei Verdrahtung als Sink-Eingänge entsprechen die Pegel der digitalen Eingänge der Norm IEC 61131-2, Typ 1. Die elektrischen Kenndaten gelten auch, wenn sie als Source-Eingänge verdrahtet sind, sofern nicht anders angegeben.

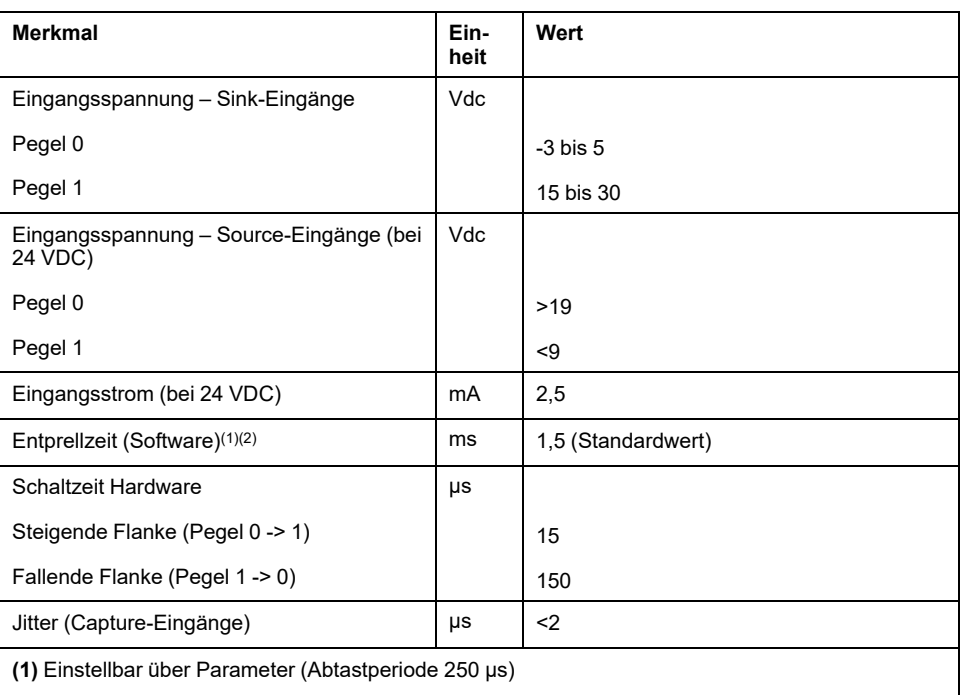

**(2)** Wenn die Capture-Eingänge für Capture verwendet werden, wird die Entprellzeit nicht angewandt.

# **Digitale Ausgangssignale 24 V**

Bei Verdrahtung als Source-Ausgänge entsprechen die Pegel der digitalen Ausgänge der Norm IEC 61131-2. Die elektrischen Kenndaten gelten auch, wenn sie als Sink-Ausgänge verdrahtet sind, sofern nicht anders angegeben.

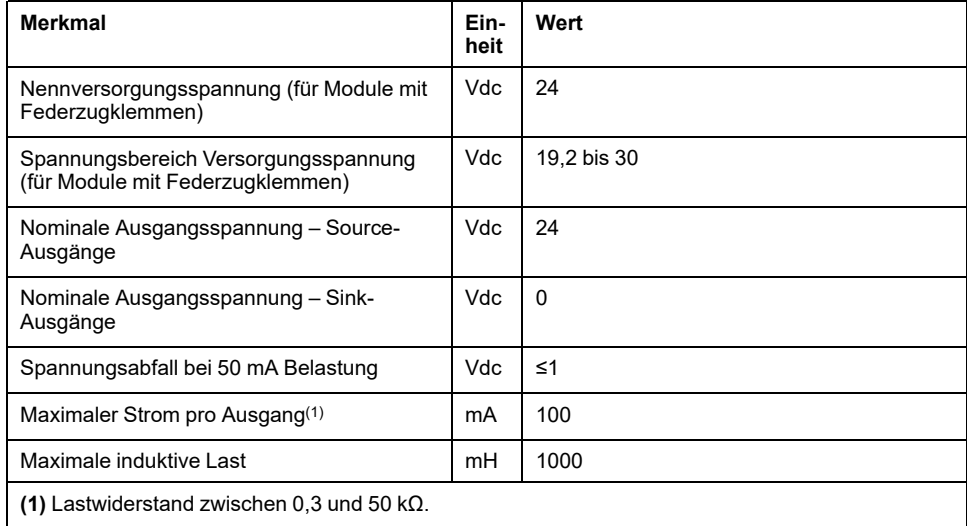

Der Kurzschlussschutz kann durch Abschalten der Versorgungsspannung zurückgesetzt werden.

### **Eingangssignale sicherheitsbezogene Funktion STO**

Die Eingänge der sicherheitsbezogenen Funktion STO (Eingänge und ) können nur als Strom ziehende Eingänge (Sink) verdrahtet werden. Beachten Sie die Informationen im Abschnitt [Funktionale](#page-69-0) Sicherheit, Seite 70.

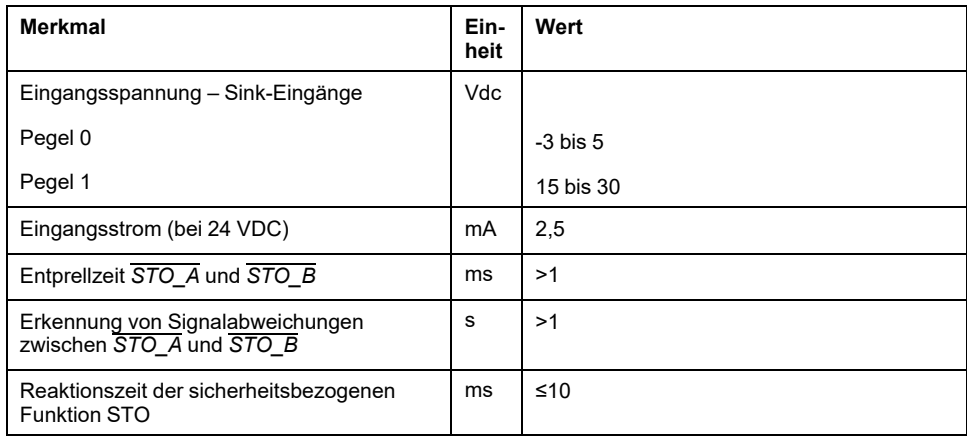

# **CAN-Bus-Signale**

Die CAN-Bus-Signale entsprechen dem CAN-Standard und sind kurzschlussgeschützt.

# <span id="page-33-0"></span>**Wellenspezifische Daten**

# **Übersicht**

Eine Überschreitung der maximal zulässigen Kräfte an der Motorwelle führt zu schnellem Lagerverschleiß, Wellenbruch oder Beschädigung des Encoders.

# **AVORSICHT**

#### **UNBEABSICHTIGTES VERHALTEN DURCH MECHANISCHE BESCHÄDIGUNG DES MOTORS**

- Überschreiten Sie nicht die maximal zulässigen Axial- und Radialkräfte an der Motorwelle.
- Schützen Sie die Motorwelle vor Schlägen.
- Überschreiten Sie nicht die maximal zulässige Axialkraft beim Aufpressen von Elementen auf die Motorwelle.

**Die Nichtbeachtung dieser Anweisungen kann Verletzungen oder Sachschäden zur Folge haben.**

Angriffspunkt der Kräfte:

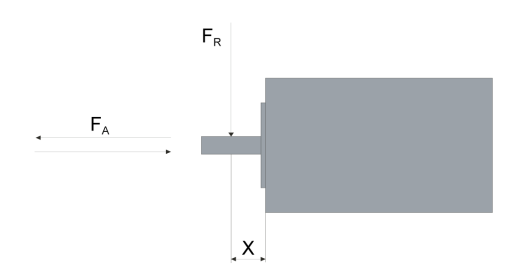

### **Forcieren des Einschaltens**

Die Kraft beim Aufpressen darf die maximal zulässige Axialkraft nicht überschreiten. Durch das Verwenden von Montagepaste auf Welle und Element wird die Reibung verringert und die Oberfläche geschont.

Wenn die Welle ein Gewinde hat, verwenden Sie dieses zum Aufpressen des Elements. Dadurch wirkt auf das Wälzlager keine Axialkraft.

Alternativ kann das Element auch aufgeschrumpft, geklemmt oder verklebt werden.

Folgende Tabelle zeigt die maximal zulässige Axialkraft F<sub>A</sub> bei Stillstand.

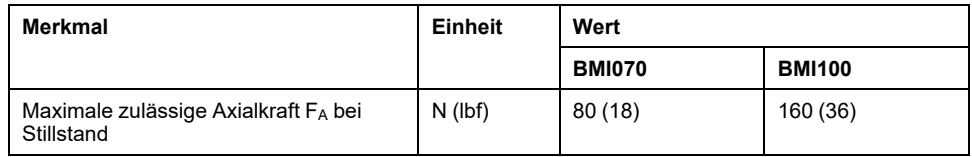

### **Wellenbelastung**

Es gelten folgende Bedingungen:

- Die zulässige Kraft beim Aufpressen auf das Wellenende darf nicht überschritten werden
- Radiale und axiale Grenzlasten dürfen nicht gleichzeitig aufgebracht werden.
- Nominale Lagerlebensdauer in Betriebsstunden bei einer Ausfallwahrscheinlichkeit von 10 % ( $L_{10h}$  = 20000 Stunden)
- Mittlere Drehzahl n = 4000 1/min
- Umgebungstemperatur =  $40 °C$  (104 °F)
- Spitzenmoment = Motorbetriebsart S3 S8, 10 % relative Einschaltdauer
- Nennmoment = Motorbetriebsart S1, 100 % relative Einschaltdauer

Der Angriffspunkt der Kräfte ist abhängig von der Motorbaugröße:

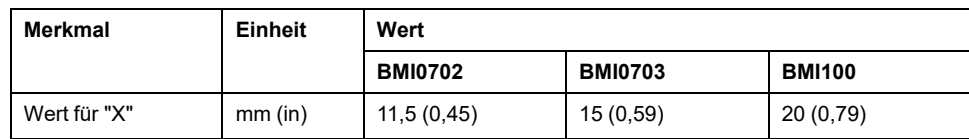

gende Tabelle zeigt die maximale radiale Wellenbelastung FR.

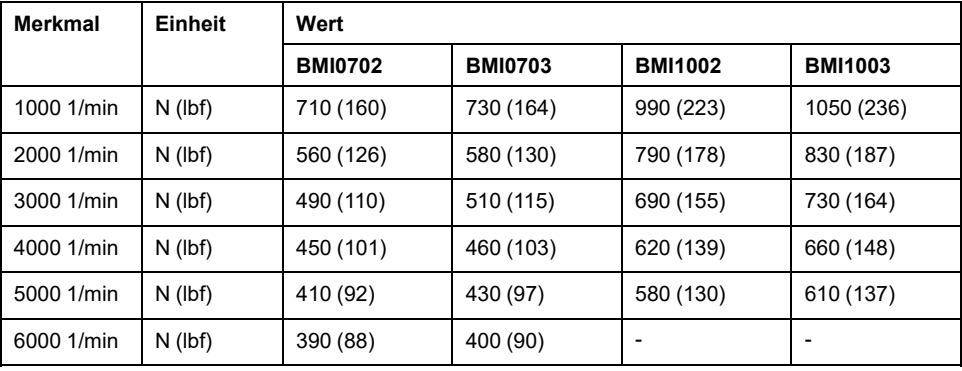

Folgende Tabelle zeigt die maximale axiale Wellenbelastung FA bei Drehung.

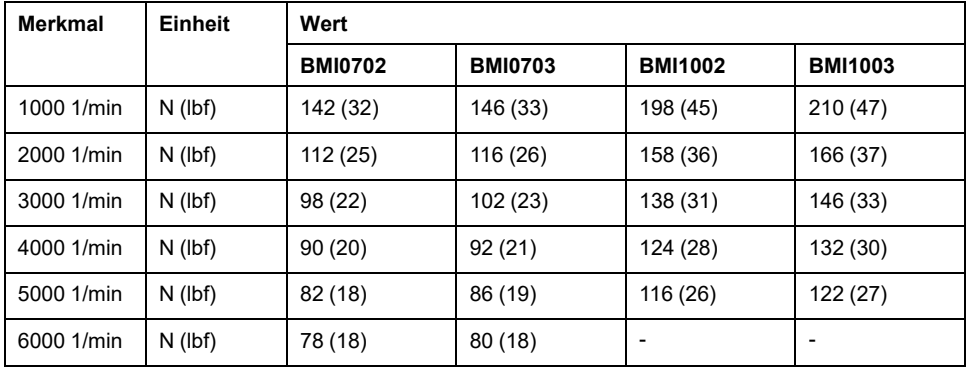

# <span id="page-35-0"></span>**Motorspezifische Daten**

# **Daten für einphasige Geräte bei 115 Vac**

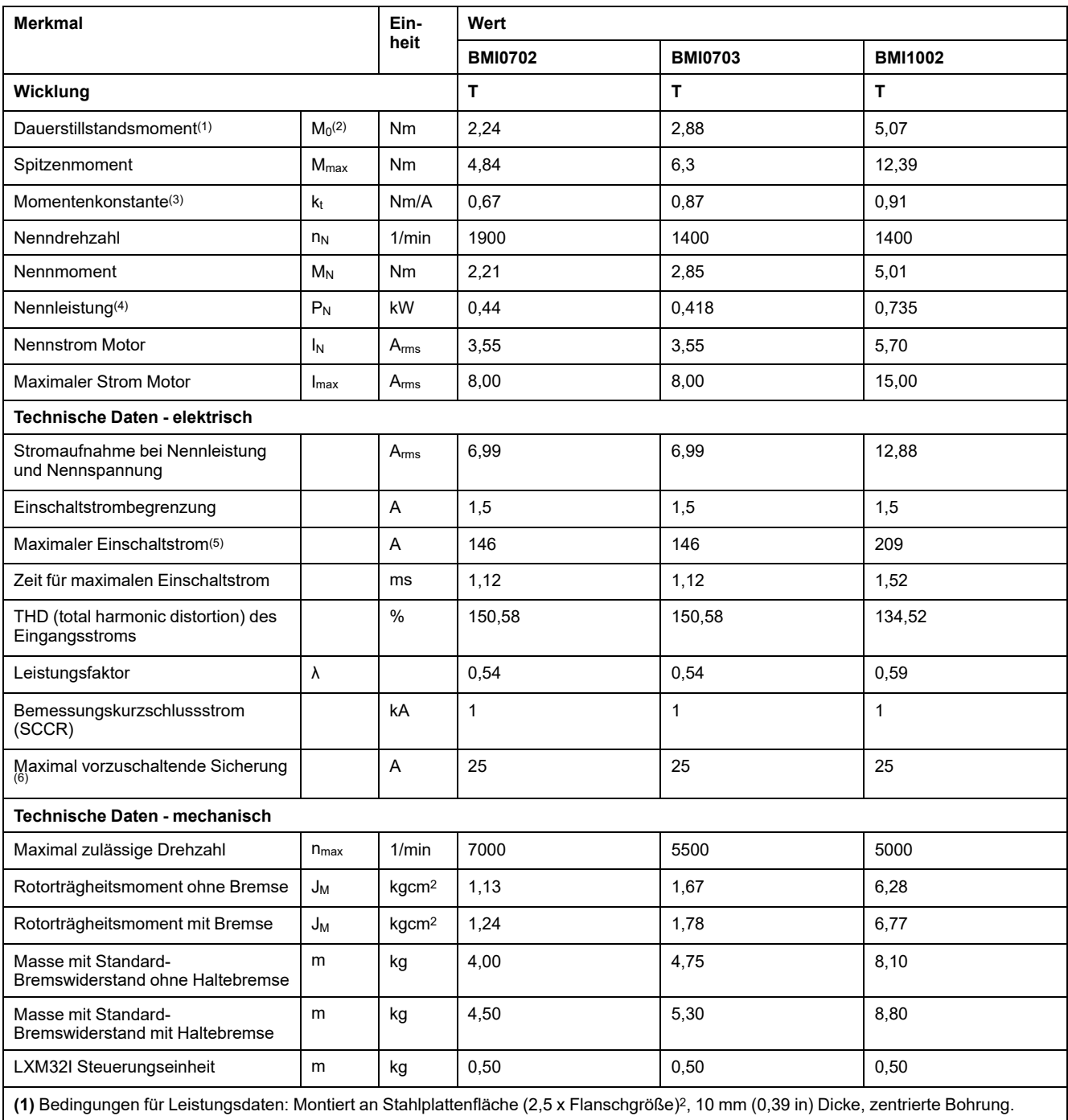

**(2)** M0 = Dauerstillstandsmoment bei 20 1/min und 100 % Arbeitszyklus. Bei Drehzahlen unter 20 1/min wird das Dauerstillstandsmoment auf 87 % reduziert.

**(3)** Bei n = 20 1/min und maximaler Betriebstemperatur

**(4)** Bei einer Netzimpedanz entsprechend einem Kurzschlussstrom des versorgenden Netzes von 1 kA

**(5)** Im Extremfall, Aus-/Einschaltimpuls vor Ansprechen der Einschaltstrombegrenzung, maximale Zeit siehe folgende Zeile

**(6)** Sicherungen: Leistungsschalter mit B oder C-Charakteristik; Bedingungen für UL siehe [Bedingungen](#page-49-0) für UL 508C, Seite 50. Kleinere Werte dürfen verwendet werden. Die Sicherung ist so auszuwählen, dass diese bei der angegebenen Stromaufnahme nicht auslöst.
## **Daten für einphasige Geräte bei 230 Vac**

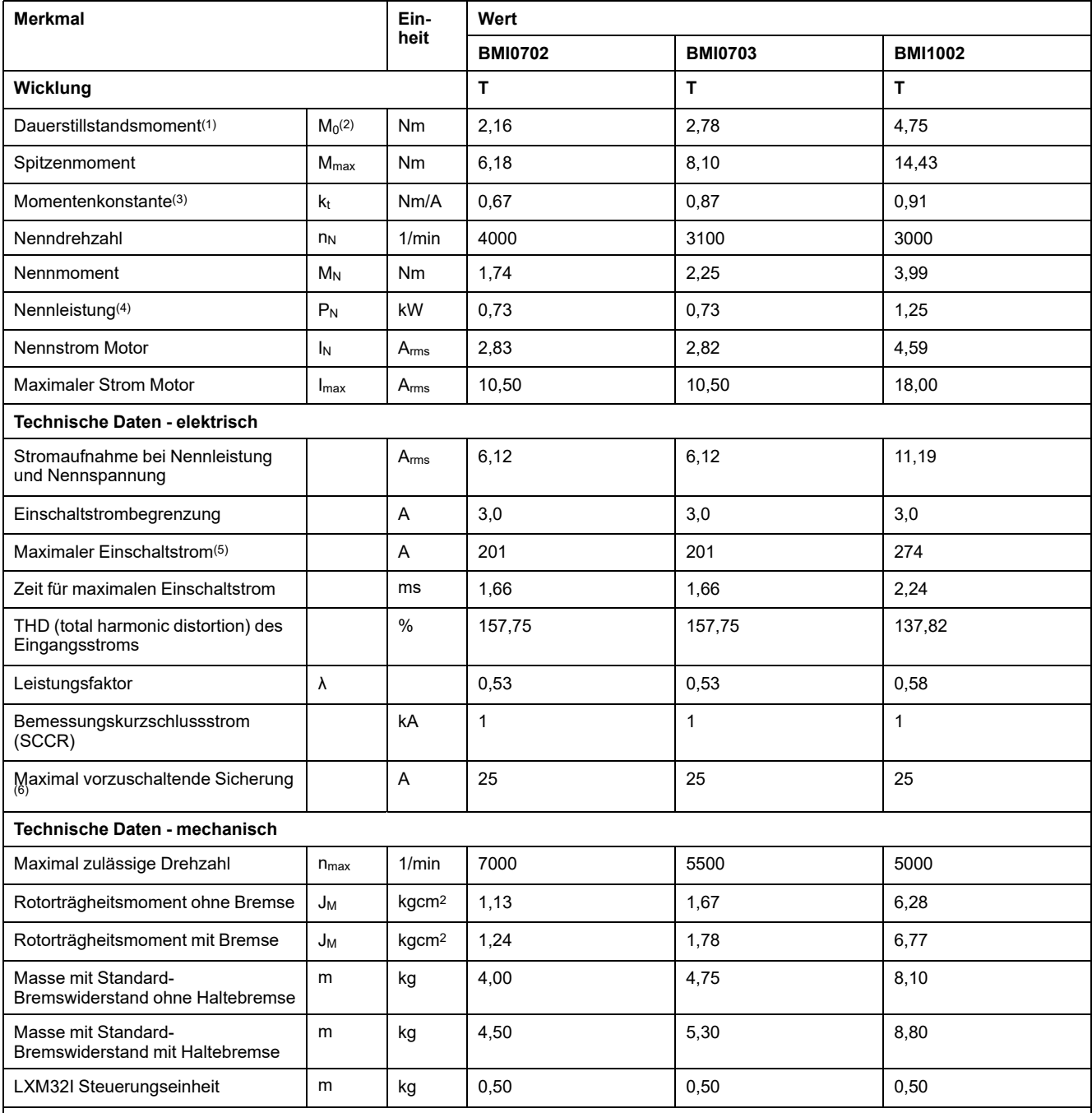

**(1)** Bedingungen für Leistungsdaten: Montiert an Stahlplattenfläche (2,5 x Flanschgröße)2, 10 mm (0,39 in) Dicke, zentrierte Bohrung.

**(2)** M0 = Dauerstillstandsmoment bei 20 1/min und 100 % Arbeitszyklus. Bei Drehzahlen unter 20 1/min wird das Dauerstillstandsmoment auf 87 % reduziert.

**(3)** Bei n = 20 1/min und maximaler Betriebstemperatur

**(4)** Bei einer Netzimpedanz entsprechend einem Kurzschlussstrom des versorgenden Netzes von 1 kA

**(5)** Im Extremfall, Aus-/Einschaltimpuls vor Ansprechen der Einschaltstrombegrenzung, maximale Zeit siehe folgende Zeile

## **Daten für dreiphasige Geräte bei 208 Vac**

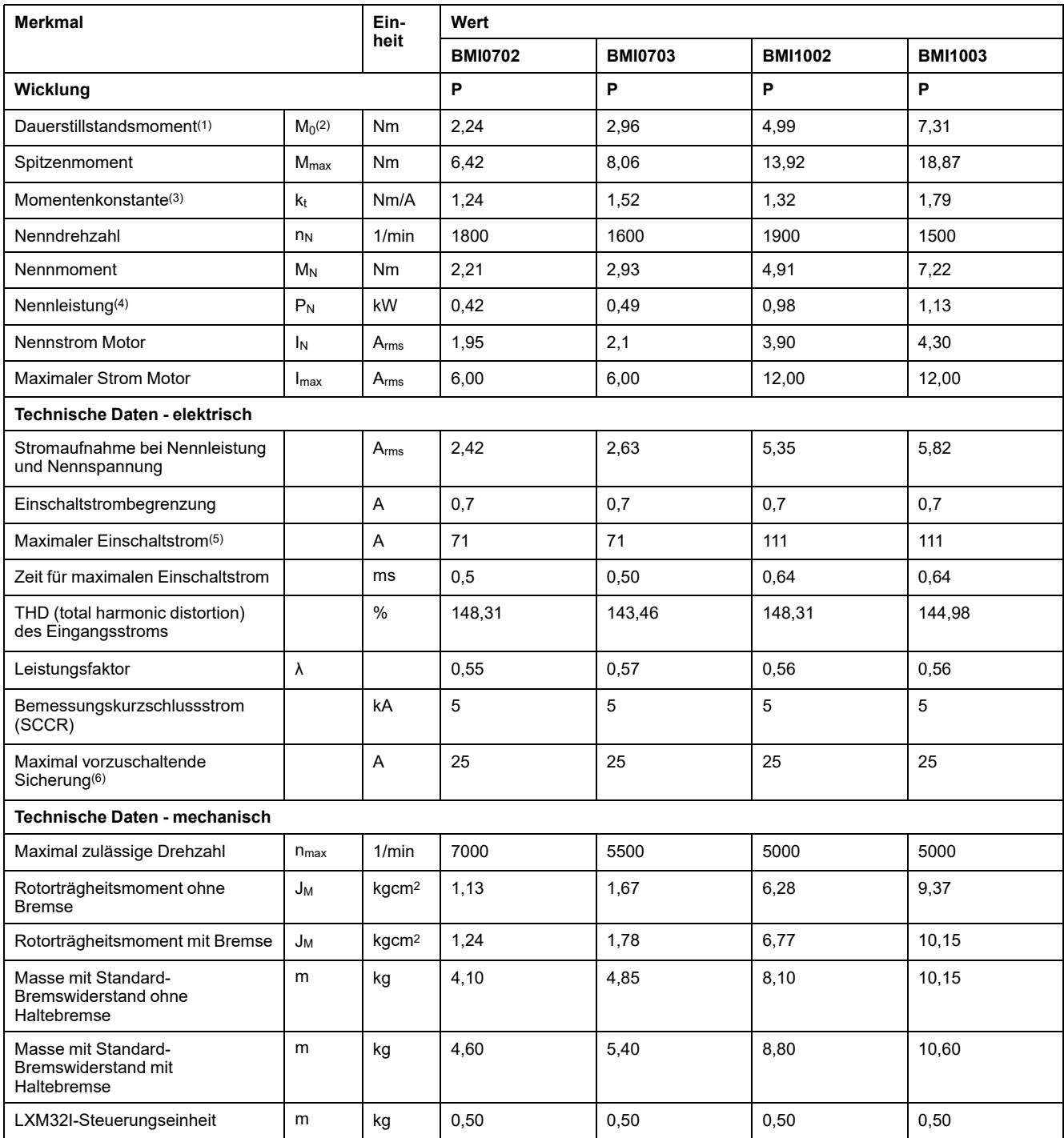

**(1)** Bedingungen für Leistungsdaten: Montiert an Stahlplattenfläche (2,5 x Flanschgröße)2, 10 mm (0,39 in) Dicke, zentrierte Bohrung.

**(2)** M0 = Dauerstillstandsmoment bei 20 1/min und 100 % Arbeitszyklus. Bei Drehzahlen unter 20 1/min wird das Dauerstillstandsmoment auf 87 % reduziert.

**(3)** Bei n = 20 1/min und maximaler Betriebstemperatur

**(4)** Bei einer Netzimpedanz entsprechend einem Kurzschlussstrom des versorgenden Netzes von 1 kA

**(5)** Im Extremfall, Aus-/Einschaltimpuls vor Ansprechen der Einschaltstrombegrenzung, maximale Zeit siehe folgende Zeile

## **Daten für dreiphasige Geräte bei 400 Vac**

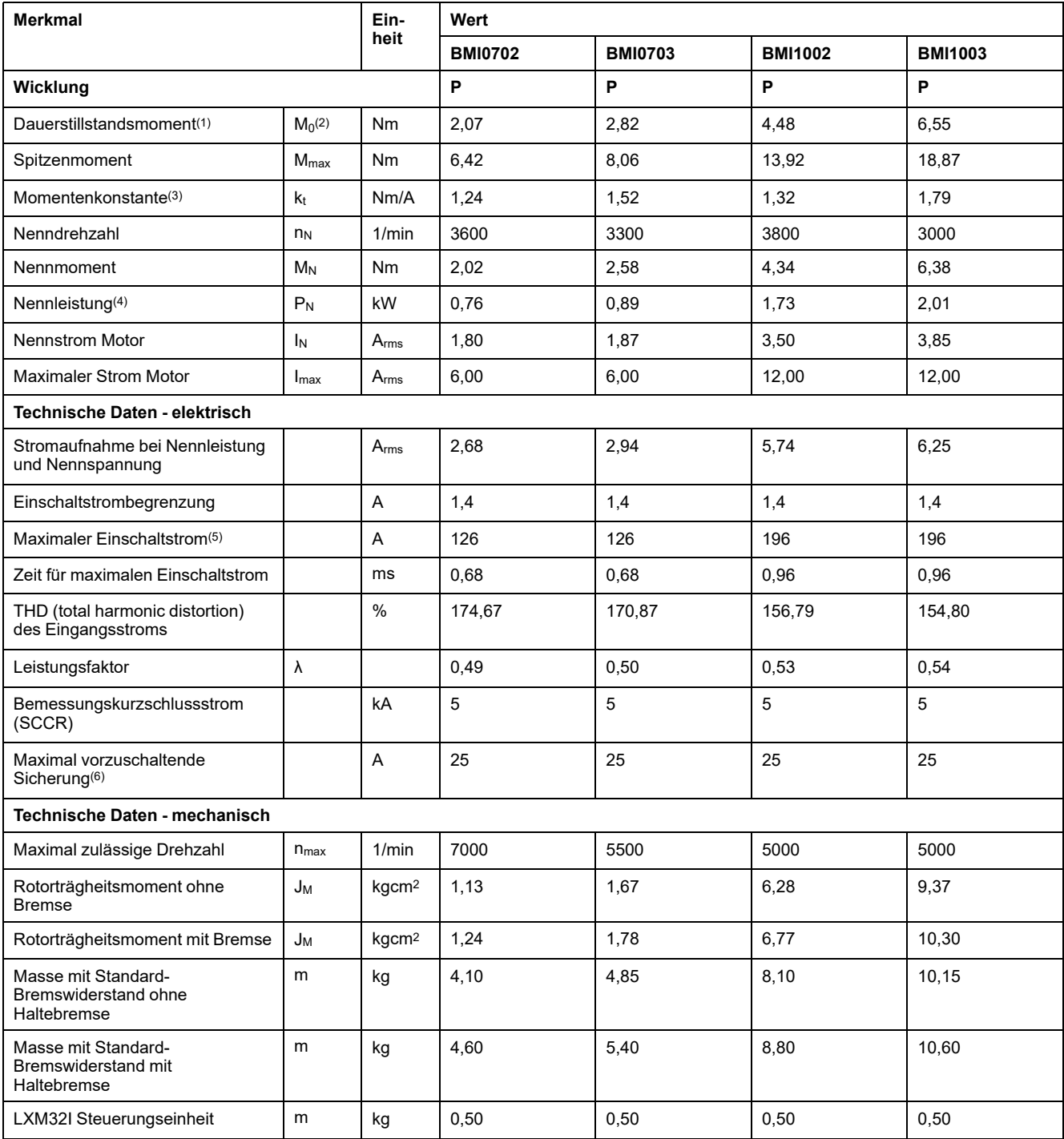

**(1)** Bedingungen für Leistungsdaten: Montiert an Stahlplattenfläche (2,5 x Flanschgröße)2, 10 mm (0,39 in) Dicke, zentrierte Bohrung.

**(2)** M0 = Dauerstillstandsmoment bei 20 1/min und 100 % Arbeitszyklus. Bei Drehzahlen unter 20 1/min wird das Dauerstillstandsmoment auf 87 % reduziert.

**(3)** Bei n = 20 1/min und maximaler Betriebstemperatur

**(4)** Bei einer Netzimpedanz entsprechend einem Kurzschlussstrom des versorgenden Netzes von 1 kA

**(5)** Im Extremfall, Aus-/Einschaltimpuls vor Ansprechen der Einschaltstrombegrenzung, maximale Zeit siehe folgende Zeile

## **Daten für dreiphasige Geräte bei 480 Vac**

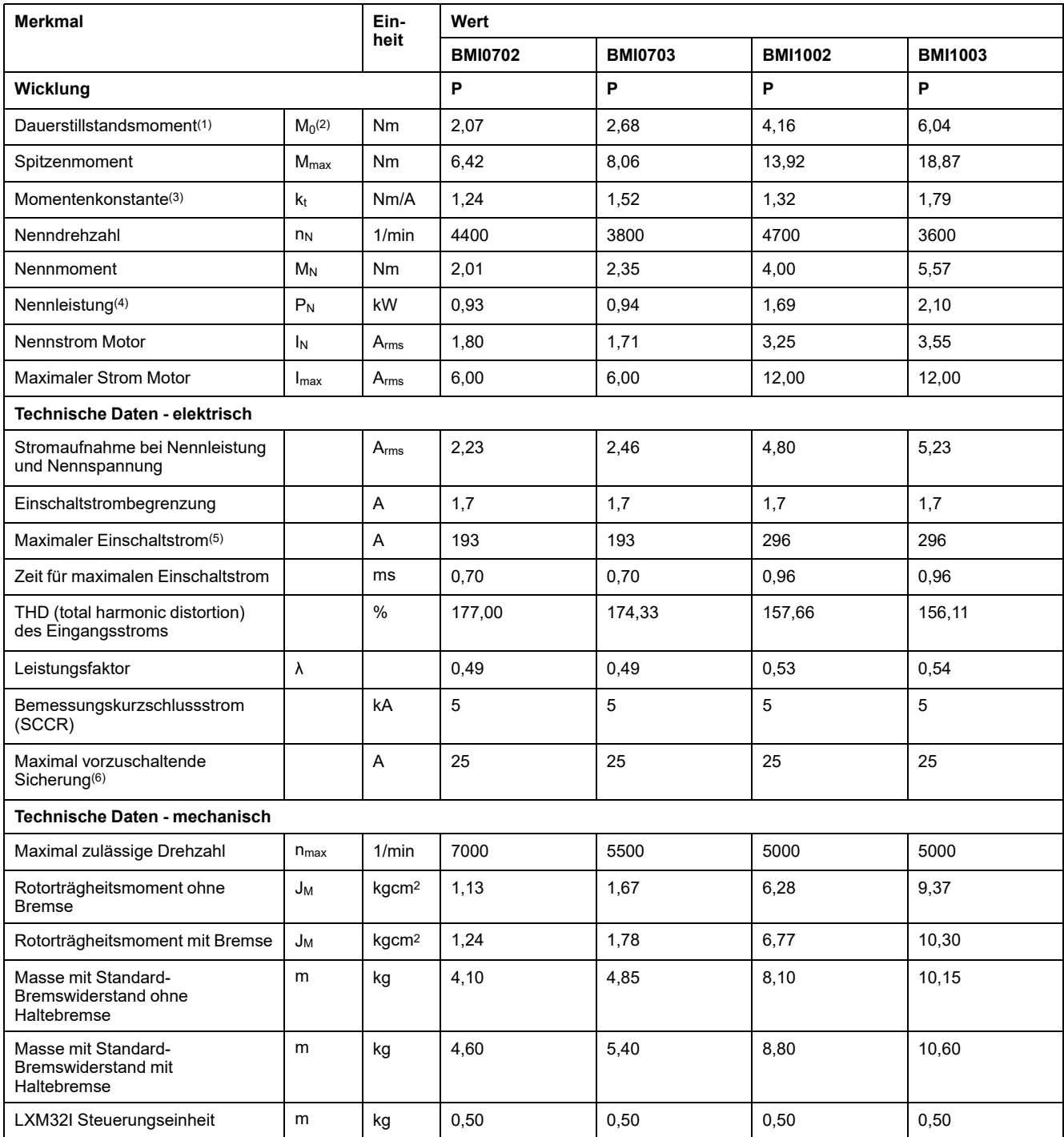

**(1)** Bedingungen für Leistungsdaten: Montiert an Stahlplattenfläche (2,5 x Flanschgröße)2, 10 mm (0,39 in) Dicke, zentrierte Bohrung.

**(2)** M0 = Dauerstillstandsmoment bei 20 1/min und 100 % Arbeitszyklus. Bei Drehzahlen unter 20 1/min wird das Dauerstillstandsmoment auf 87 % reduziert.

**(3)** Bei n = 20 1/min und maximaler Betriebstemperatur

**(4)** Bei einer Netzimpedanz entsprechend einem Kurzschlussstrom des versorgenden Netzes von 1 kA

**(5)** Im Extremfall, Aus-/Einschaltimpuls vor Ansprechen der Einschaltstrombegrenzung, maximale Zeit siehe folgende Zeile

# **Haltebremse (Option)**

## **Beschreibung**

Die Haltebremse im Motor hat die Aufgabe, die Motorposition bei deaktivierter Endstufe zu halten. Die Haltebremse ist keine sicherheitsbezogene Funktion und keine Betriebsbremse.

# **WARNUNG**

#### **UNBEABSICHTIGTE BEWEGUNGEN DER ACHSE**

- Setzen Sie die interne Haltebremse nicht als Sicherheitsfunktion ein.
- Verwenden Sie ausschließlich zugelassene externe Bremsen als Sicherheitsvorrichtungen.

**Die Nichtbeachtung dieser Anweisungen kann Tod, schwere Verletzungen oder Sachschäden zur Folge haben.**

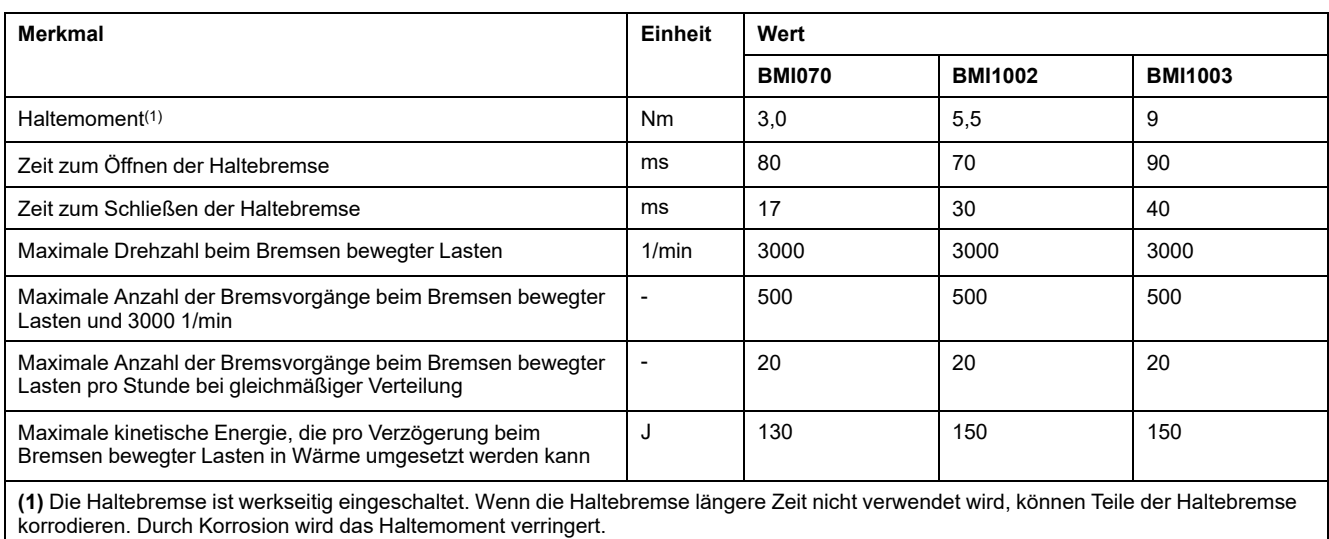

## **Encoder**

## **SKS36 Singleturn**

Dieser Motor-Encoder misst beim Einschalten innerhalb einer Umdrehung einen Absolutwert und zählt von diesem aus inkremental weiter.

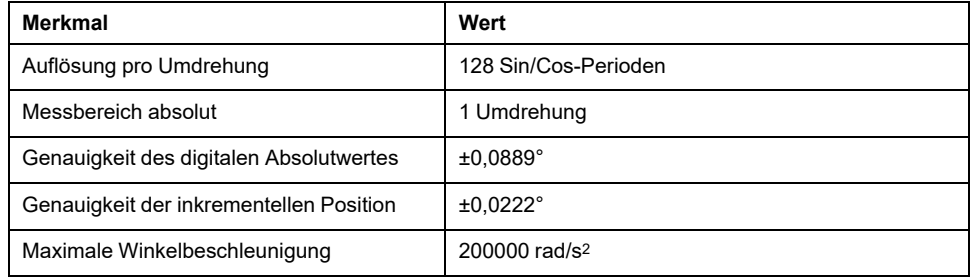

### **SKM36 Multiturn**

Dieser Motor-Encoder misst beim Einschalten innerhalb von 4096 Umdrehungen einen Absolutwert und zählt von diesem aus inkremental weiter.

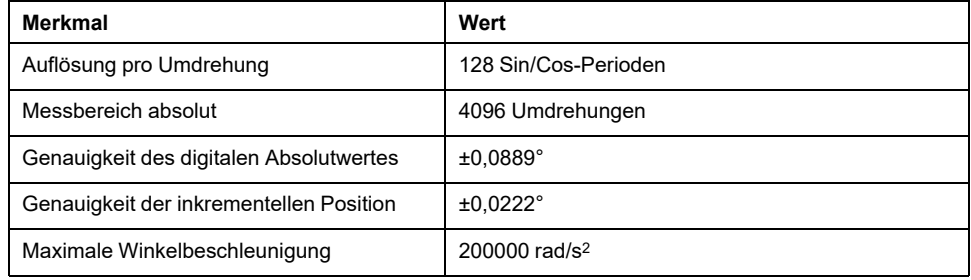

## **SEK37 Singleturn**

Dieser Motor-Encoder misst beim Einschalten innerhalb einer Umdrehung einen Absolutwert und zählt von diesem aus inkremental weiter.

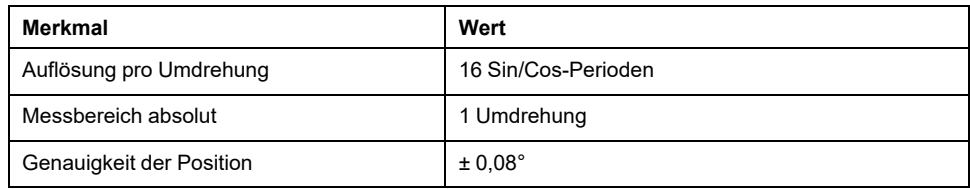

## **SEL37 Multiturn**

Dieser Motor-Encoder misst beim Einschalten innerhalb von 4096 Umdrehungen einen Absolutwert und zählt von diesem aus inkremental weiter.

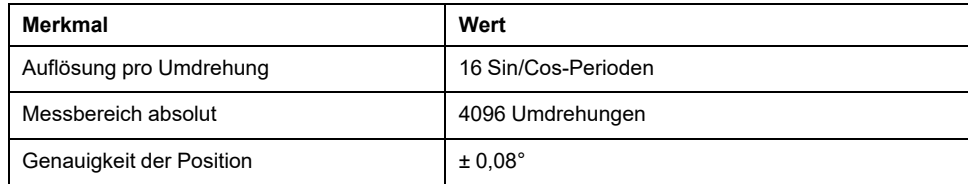

## <span id="page-42-0"></span>**Kondensator und Bremswiderstand**

## **Beschreibung**

Das Produkt wird mit einem Standard-Bremswiderstand ausgeliefert. Wenn der Standard-Bremswiderstand für die Dynamik der Anwendung nicht ausreicht, muss er gegen einen externen Bremswiderstand ausgetauscht werden.

Die angegebenen Mindestwiderstandswerte für externe Bremswiderstände dürfen nicht unterschritten werden.

## **Daten des internen Kondensators**

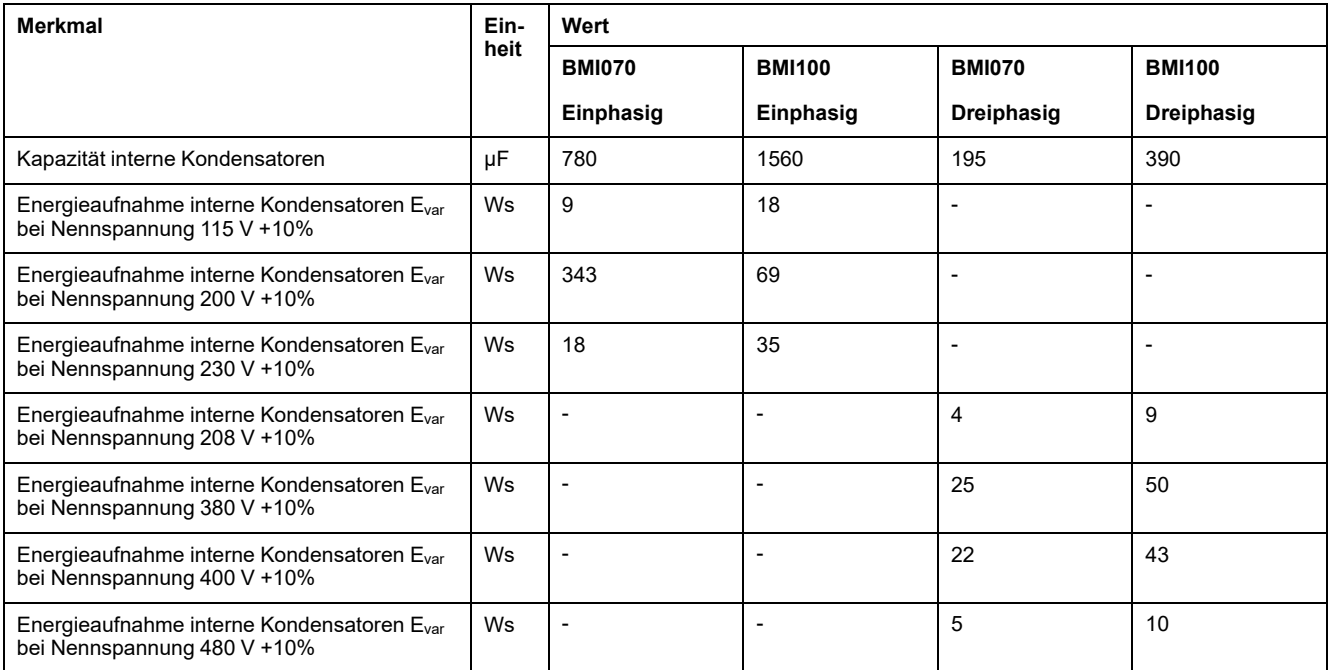

## **Daten des Standard-Bremswiderstands**

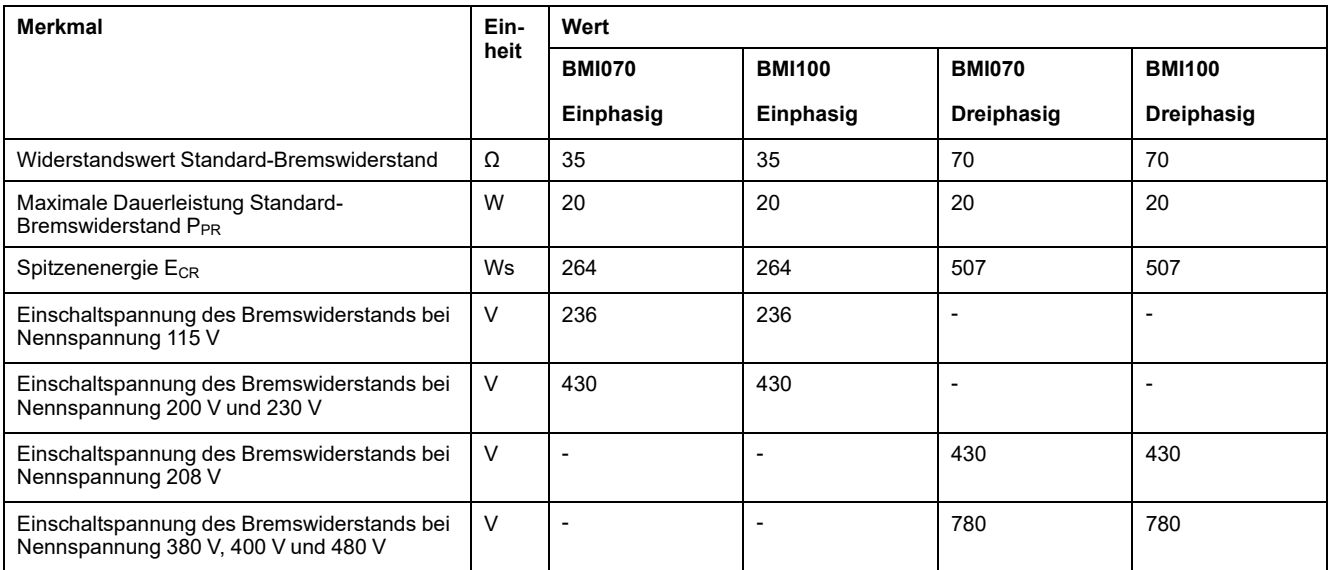

## **Daten des externen Bremswiderstands**

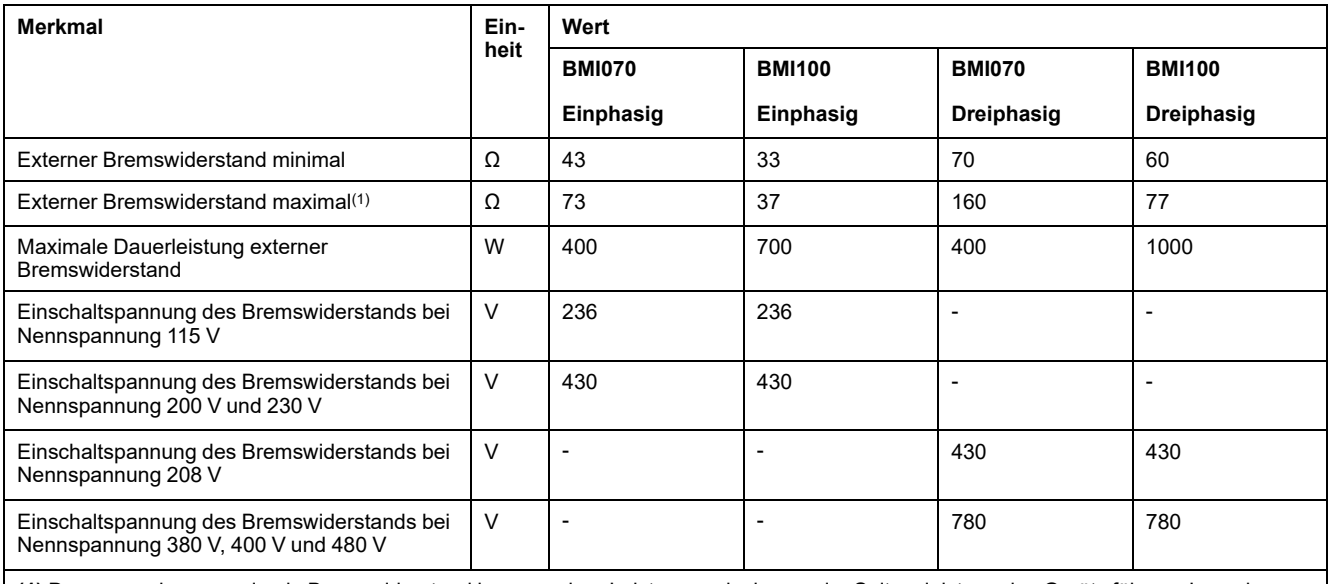

**(1)** Der angegebene maximale Bremswiderstand kann zu einer Leistungsreduzierung der Spitzenleistung des Geräts führen. Je nach Anwendung kann auch ein höherohmiger Widerstand verwendet werden.

# **Daten des DC-Busses uur Berechnung des Bremswiderstands**

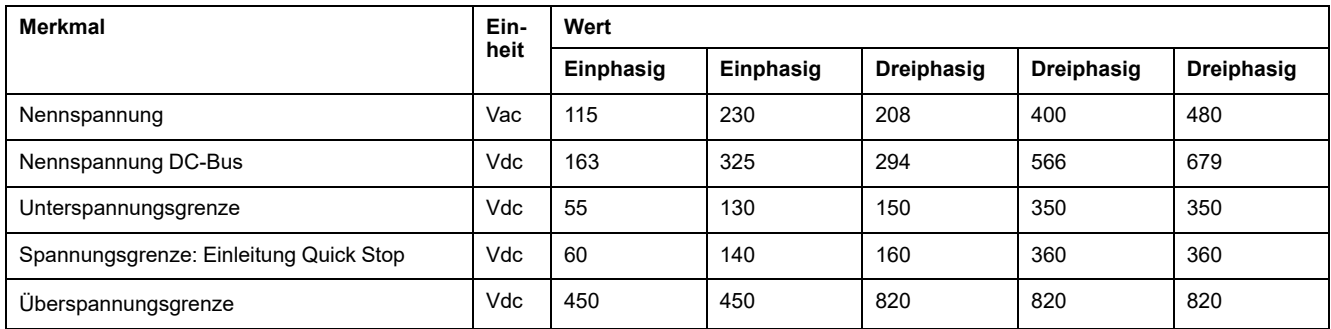

## **Daten externer Bremswiderstände (Zubehör)**

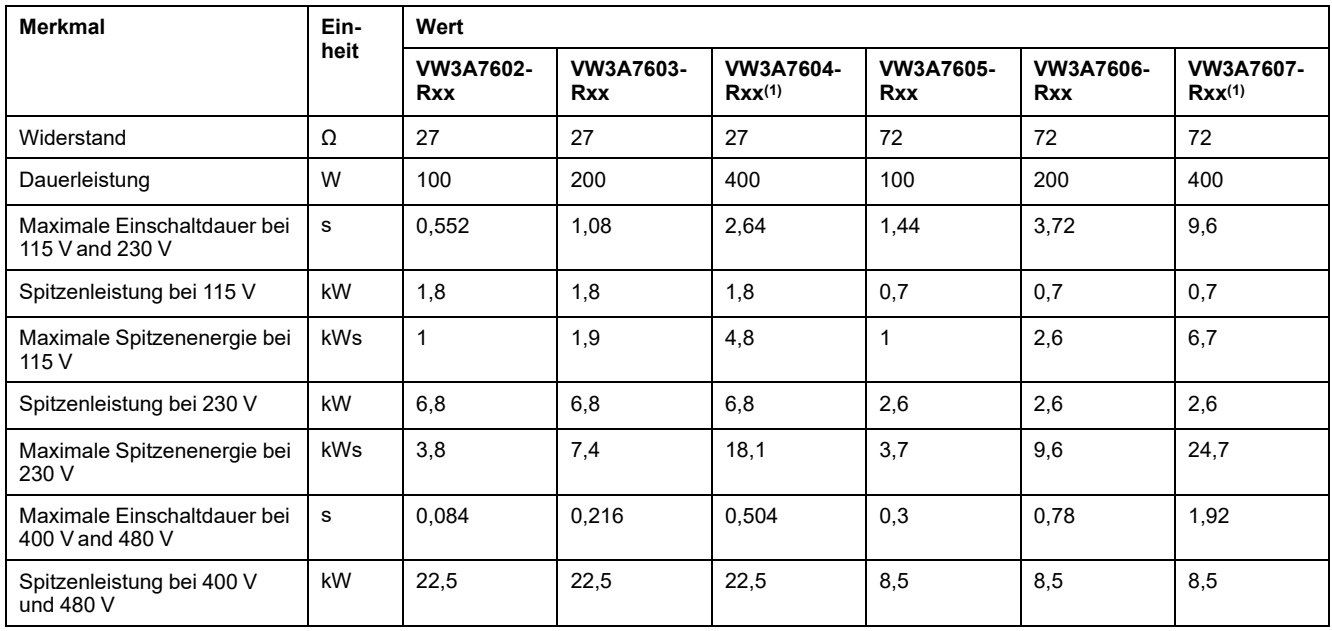

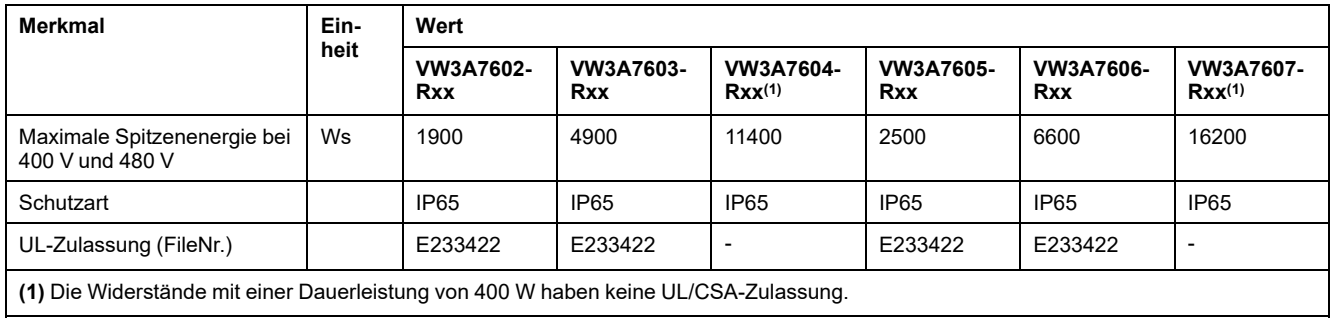

**(1)** Die Widerstände mit einer Dauerleistung von 400 W haben keine UL/CSA-Zulassung.

# <span id="page-45-0"></span>**Elektromagnetische Störaussendung**

# **Überblick**

Die in diesem Handbuch beschriebenen Produkte erfüllen die EMV-Anforderungen nach der Norm IEC 61800-3, wenn die in diesem Handbuch beschriebenen EMV-Maßnahmen eingehalten werden.

## **WARNUNG**

#### **ELEKTROMAGNETISCHE STÖRUNGEN VON SIGNALEN UND GERÄTEN**

Verwenden Sie geeignete EMI-Abschirmungstechniken, um einen unbeabsichtigten Gerätebetrieb zu verhindern.

**Die Nichtbeachtung dieser Anweisungen kann Tod, schwere Verletzungen oder Sachschäden zur Folge haben.**

Wenn die gesamte Zusammenstellung Ihres Systems (Antriebsverstärker, Netzfilter, weiteres Zubehör sowie die Maßnahmen zur Verbesserung der EMV) die Anforderungen für Kategorie C1 entsprechend IEC 61800-3 nicht erfüllt, kann dies in Wohnumgebungen zu Störungen in Versorgungsnetzen führen.

# **WARNUNG**

#### **FUNKSTÖRUNGEN**

- Stellen Sie sicher, dass die Anforderungen aller EMV-Normen erfüllt werden, insbesondere IEC 61800-3.
- Betreiben Sie dieses Gerät mit einer Konfiguration nach Kategorie C3 oder C4 in einer ersten Umgebung entsprechend IEC 61800-3.
- Setzen Sie alle in diesem Dokument beschriebenen erforderlichen Maßnahmen zur Unterdrückung von Störungen um und überprüfen Sie die Wirksamkeit dieser Maßnahmen.

**Die Nichtbeachtung dieser Anweisungen kann Tod, schwere Verletzungen oder Sachschäden zur Folge haben.**

**HINWEIS:** Die folgenden Informationen entsprechend IEC 61800-3 gelten, wenn Sie dieses Gerät mit einer Konfiguration betreiben, die die Grenzwerte der Kategorie C1 nicht erfüllt:

"In einer Wohnumgebung kann dieses Produkt hochfrequente Störungen verursachen, die Entstörmaßnahmen erforderlich machen können."

Als Systemintegrator oder Maschinenbauer müssen Sie diese Informationen möglicherweise in die Dokumentation für Ihren Kunden aufnehmen.

### <span id="page-45-1"></span>**EMV-Kategorien**

Die folgenden Kategorien für Störaussendung nach der Norm IEC 61800-3 werden erreicht, wenn die in diesem Handbuch beschriebenen EMV-Maßnahmen eingehalten werden.

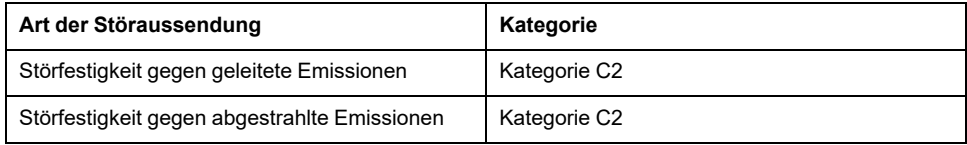

# **Spezifikationen für Schrauben, Kabelverschraubungen und Abdeckkappen**

## **Anzugsmomente und Festigkeitsklasse der Schrauben**

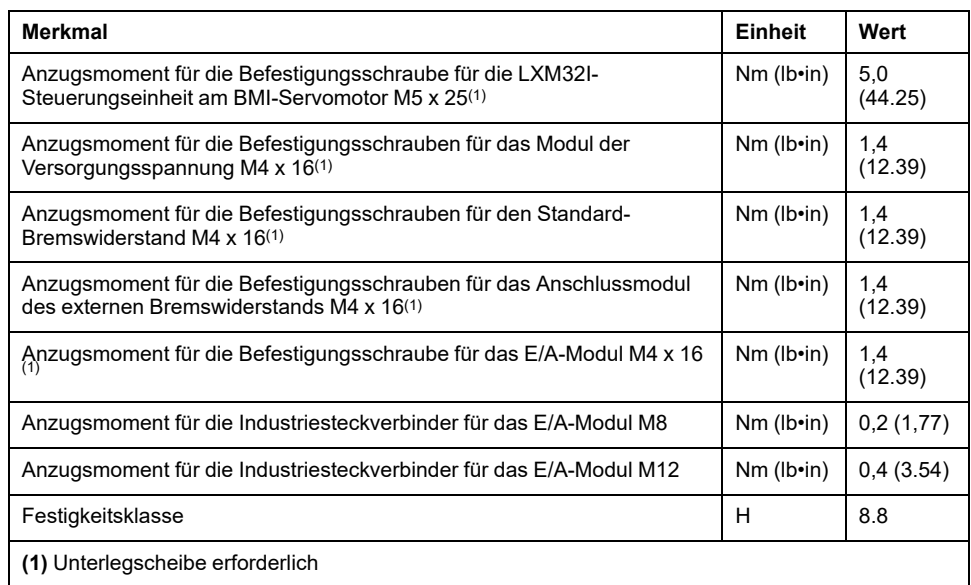

## **Anzugsmoment für Kabelverschraubungen**

Die angegebenen Anzugsmomente sind Maximalwerte für Druckmuttern. Druckmuttern sind so lange anzuziehen, bis das Anzugsmoment nach Tabelle erreicht ist oder der Dichteinsatz einen leicht über die Druckmutter vorstehenden Wulst bildet. Die Unterteile der Kabelverschraubungen sind mit dem größten Anzugsmoment der jeweiligen Gewindegröße anzuziehen und, wenn nötig, gegen unbeabsichtiges Losdrehen zu sichern.

Verwenden Sie Original-Zubehör oder Kabelverschraubungen mit mindestens Schutzart IP65 (Formdichtring oder Flachdichtring erforderlich).

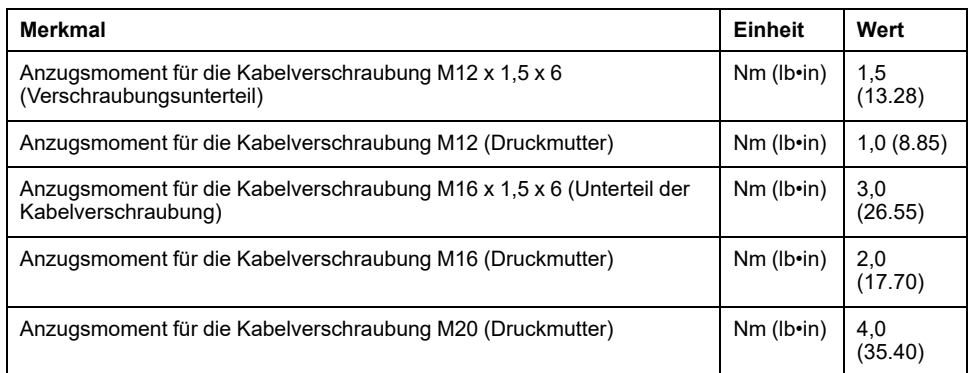

## **Anzugsmoment für Abdeckkappen**

Die angegebenen Anzugsmomente sind Maximalwerte für die Abdeckkappen.

**HINWEIS:** Die Abdeckkappen für das E/A-Modul mit Industriesteckverbindern dichten im unteren Bereich innerhalb des Steckverbinders ab.

Aufgrund der unterschiedlichen Tiefen der Steckverbinder fällt der Abstand zwischen dem oberen Rand der Abdeckkappe und dem Steckverbinder je nach Steckverbinder unterschiedlich aus.

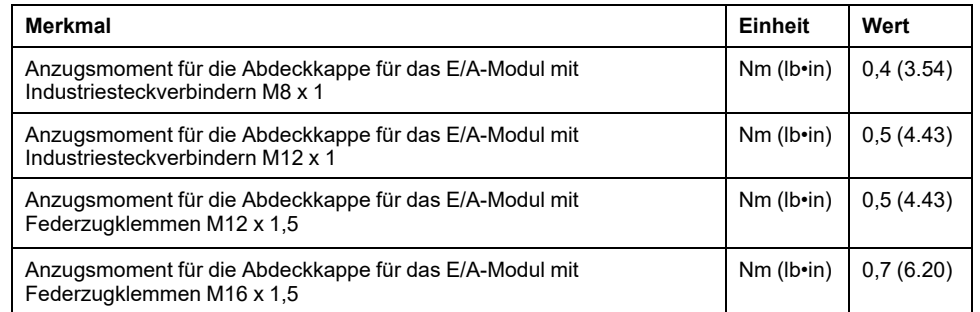

# **Nicht-flüchtiger Speicher und Speicherkarte**

## **Nicht-flüchtiger Speicher**

Die folgende Tabelle listet die Merkmale des nicht-flüchtigen Speichers:

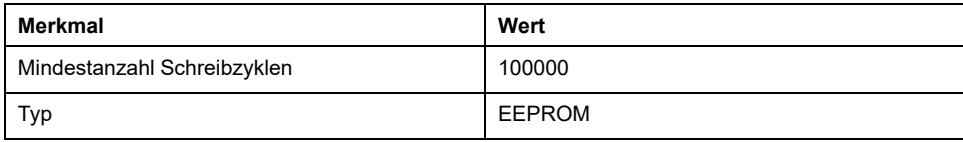

## **Speicherkarte (Memory-Card)**

Die folgende Tabelle listet die Merkmale der Speicherkarte:

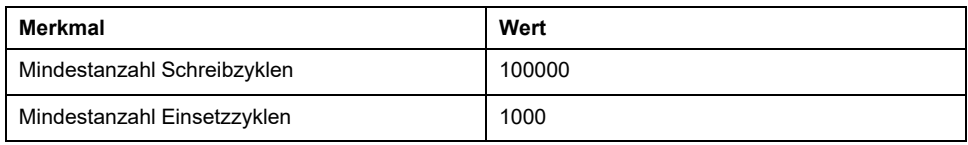

## **Kartenhalter für Speicherkarte**

Die folgende Tabelle listet die Merkmale des Halters für die Speicherkarte:

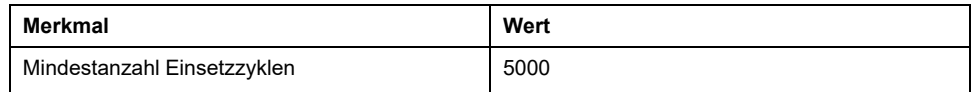

# <span id="page-49-0"></span>**Bedingungen für UL 508C**

## **Allgemeines**

Wenn das Gerät entsprechend UL 508C eingesetzt wird, müssen zusätzlich die folgenden Bedingungen erfüllt sein:

### **Umgebungstemperatur Betrieb**

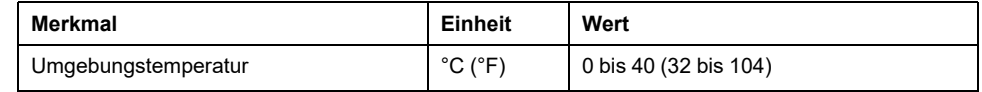

### **Sicherungen**

Verwenden Sie Schmelzsicherungen gemäß UL 248.

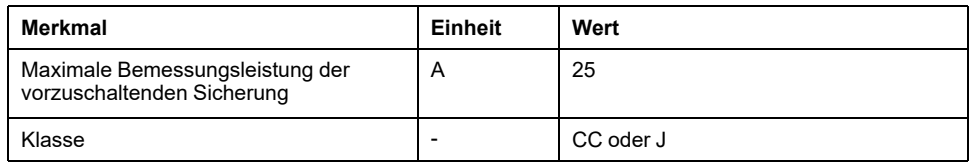

## **Verdrahtung**

Verwenden Sie mindestens 60/75 °C (140/167 °F) Kupferleiter.

### **400/480 V dreiphasige Geräte**

400/480 V dreiphasige Geräte dürfen maximal in 480Y/277-VAC-Netzen betrieben werden.

## **Überspannungskategorie**

"Use only in overvoltage category III or where the maximum available Rated Impulse Withstand Voltage Peak is equal or less than 4000 Volts.", or equivalent.

### **Motor Overload Protection**

This equipment provides Solid State Motor Overload Protection at 200 % of maximum FLA (Full Load Ampacity).

### **Komponenten**

Verwenden Sie nur UL-zugelassene Komponenten (zum Beispiel Kabelverschraubungen).

# <span id="page-50-0"></span>**Projektierung**

# **Elektromagnetische Verträglichkeit (EMV)**

## **Allgemeines**

#### **EMV-gerechte Verdrahtung**

Dieses Produkt erfüllt die EMV-Anforderungen entsprechend der Norm IEC 61800-3, sofern bei der Installation die in diesem Handbuch beschriebenen Maßnahmen implementiert werden.

Gestörte Signale können unvorhergesehene Reaktionen des Antriebssystems sowie anderer Geräte in seiner Umgebung hervorrufen.

# **WARNUNG**

#### **STÖRUNG VON SIGNALEN UND GERÄTEN**

- Bringen Sie die Verdrahtung in Übereinstimmung mit den im vorliegenden Dokument beschriebenen EMV-Anforderungen an.
- Prüfen Sie die Konformität mit den in diesem Dokument beschriebenen EMV-Anforderungen.
- Prüfen Sie die Konformität mit allen geltenden EMV-Vorschriften und -Anforderungen für das Land, in dem das Gerät betrieben werden soll, sowie mit allen EMV-Vorschriften und -Anforderungen, die für den Installationsstandort gelten.

**Die Nichtbeachtung dieser Anweisungen kann Tod, schwere Verletzungen oder Sachschäden zur Folge haben.**

# **WARNUNG**

**ELEKTROMAGNETISCHE STÖRUNGEN VON SIGNALEN UND GERÄTEN**

Verwenden Sie geeignete EMI-Abschirmungstechniken, um einen unbeabsichtigten Gerätebetrieb zu verhindern.

**Die Nichtbeachtung dieser Anweisungen kann Tod, schwere Verletzungen oder Sachschäden zur Folge haben.**

Die EMV-Kategorien finden Sie unter [Elektromagnetische](#page-45-0) Störaussendung, Seite [46](#page-45-0).

#### **Geschirmte Kabel**

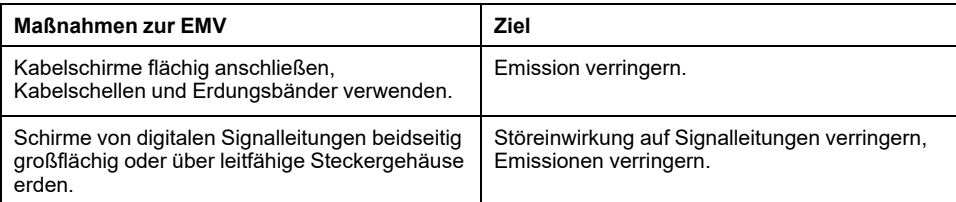

#### **Kabelverlegung**

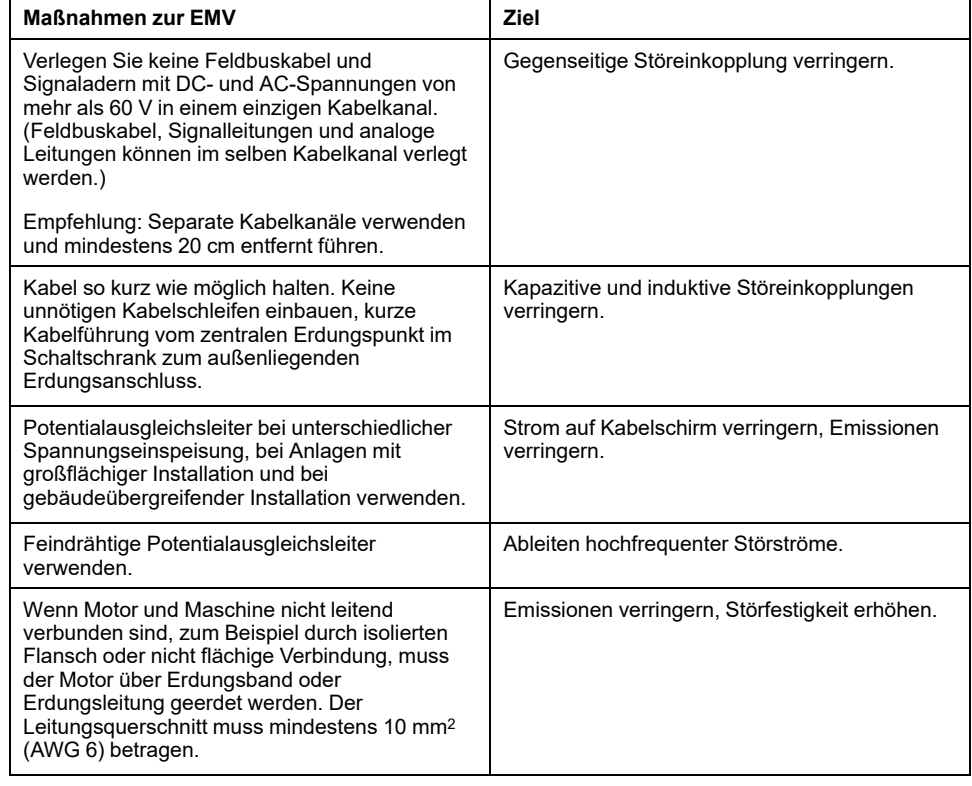

#### **Spannungsversorgung**

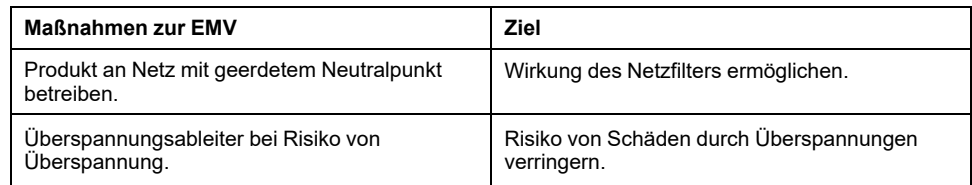

## **Weitere Maßnahmen zur Verbesserung der EMV**

Je nach Anwendung können die folgenden Maßnahmen zu einer Verbesserung der EMV-abhängigen Werte beitragen:

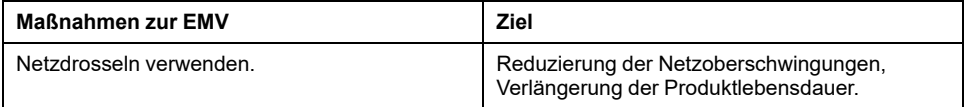

# **Deaktivierung der Y-Kondensatoren**

## **Übersicht**

Die Erdverbindung der internen Y-Kondensatoren kann aufgetrennt werden (deaktivieren).

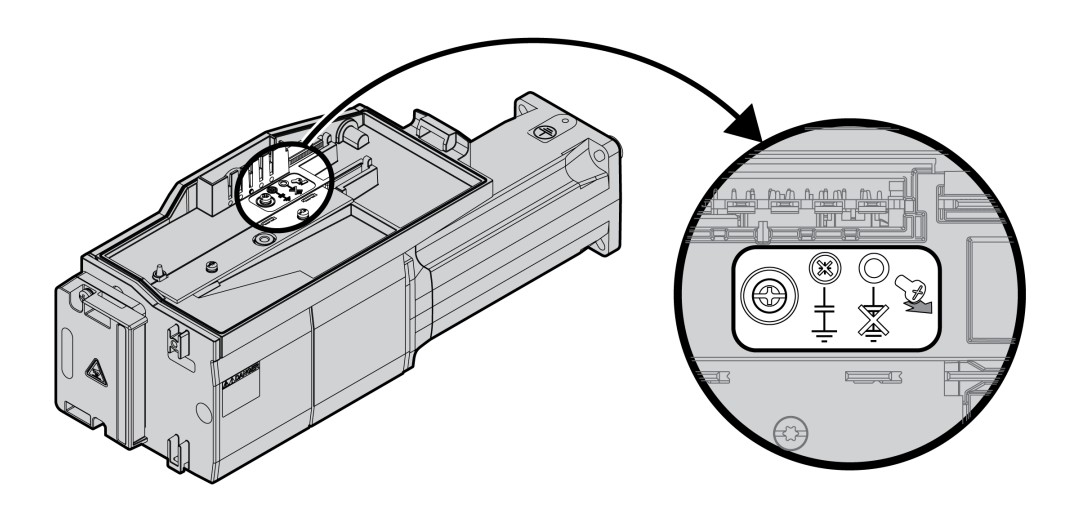

Die Y-Kondensatoren werden deaktiviert, indem die Schraube entfernt wird. Bewahren Sie diese Schraube auf, um bei Bedarf die Y-Kondensatoren wieder zu aktivieren.

Wenn die Y-Kondensatoren deaktiviert sind, gelten die angegebenen [EMV-](#page-45-1)[Kategorien,](#page-45-1) Seite 46 nicht mehr.

# **Kabel und Signale**

## **Kabel - Allgemeines**

#### **Eignung der Kabel**

Kabel dürfen nicht verdreht, gedehnt, gequetscht oder geknickt werden. Verwenden Sie Kabel nur entsprechend der Kabelspezifikation. Achten Sie dabei zum Beispiel auf die Eignung für:

- Schleppkettentauglichkeit
- Temperaturbereich
- Chemische Beständigkeit
- Verlegung im Freien
- Verlegung unter der Erde

#### **Anschluss Kabelschirme**

Um einen Schirm anzuschließen, gibt es folgende Möglichkeiten:

- E/A-Modul mit Industriesteckverbindern: Den Schirm an das Steckergehäuse anschließen.
- E/A-Modul mit Federzugklemmen: Die Schirme werden über die Schirmfedern mit der Gehäuseabdeckung verbunden.

#### **Potentialausgleichsleitungen**

Durch Potentialunterschiede können auf Kabelschirmen unzulässig hohe Ströme fließen. Verwenden Sie Potentialausgleichsleitungen, um Ströme auf den Kabelschirmen zu verringern. Die Potentialausgleichsleitung muss für den maximalen Ausgleichsstrom dimensioniert sein.

## **WARNUNG**

#### **UNBEABSICHTIGTER GERÄTEBETRIEB**

- Erden Sie die Kabelabschirmungen für alle schnellen und analogen E/As, sowie für alle Kommunikationssignale, an einem einzelnen Punkt. 1)
- Verlegen Sie die Kommunikations- und E/A-Kabel separat von den Stromkabeln.

**Die Nichtbeachtung dieser Anweisungen kann Tod, schwere Verletzungen oder Sachschäden zur Folge haben.**

1) Eine Mehrpunkt-Erdung ist zulässig, wenn die Verbindungen auf einer äquipotentiellen Massefläche gemacht wurden, die so ausgelegt ist, dass Schäden an der Kabelabschirmung im Falle von Kurzschlussströmen im Stromsystem vermieden werden.

#### <span id="page-53-0"></span>**Leiterquerschnitte entsprechend Verlegeart**

Im Folgenden sind die Leiterquerschnitte für zwei übliche Verlegearten beschrieben:

- Verlegeart B2:
	- Kabel in Elektroinstallationsrohren oder in zu öffnenden Installationskanälen
- Verlegeart E:

Kabel auf offenen Kabelpritschen

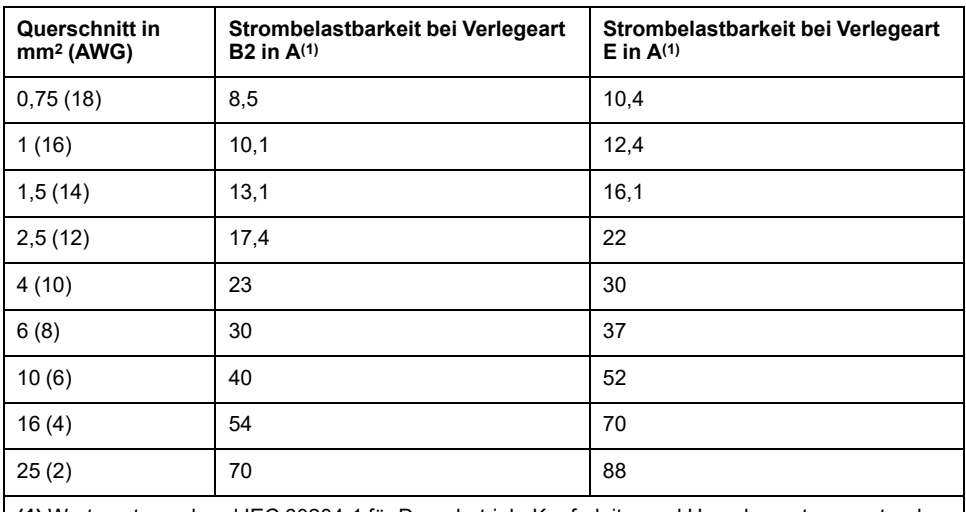

**(1)** Werte entsprechend IEC 60204-1 für Dauerbetrieb, Kupferleiter und Umgebungstemperatur der Luft von 40 °C (104 °F). Weitere Informationen siehe IEC 60204-1. Die Tabelle ist ein Auszug aus dieser Norm und zeigt auch Kabelquerschnitte, die mit Blick auf das Produkt nicht zutreffend sind.

Beachten Sie die Reduktionsfaktoren bei Häufung von Kabeln und Korrekturfaktoren für andere Umgebungsbedingungen (IEC 60204-1).

Die Leiter müssen einen ausreichenden Querschnitt besitzen, um die vorgeschaltete Sicherung auslösen zu können.

Bei längeren Kabeln kann es erforderlich sein, einen größeren Leiterquerschnitt zu verwenden, um die Energieverluste zu reduzieren.

# **Überblick über die benötigten Kabel**

## **Überblick**

Die Eigenschaften der benötigten Kabel finden Sie im folgenden Überblick. Verwenden Sie vorkonfektionierte Kabel, um Verdrahtungsfehler zu minimieren. Vorkonfektionierte Kabel finden Sie im Abschnitt Zubehör und [Ersatzteile,](#page-583-0) Seite [584](#page-583-0). Wenn das Produkt entsprechend den Vorgaben für UL 508C eingesetzt werden soll, müssen die im Abschnitt [Bedingungen](#page-49-0) für UL 508C, Seite 50 aufgeführten Bedingungen erfüllt werden.

Bewegte Kabel müssen fixiert werden (zum Beispiel an einer Schleppkette), damit die Bewegungen des Kabels nicht auf die Kabelverschraubung wirken.

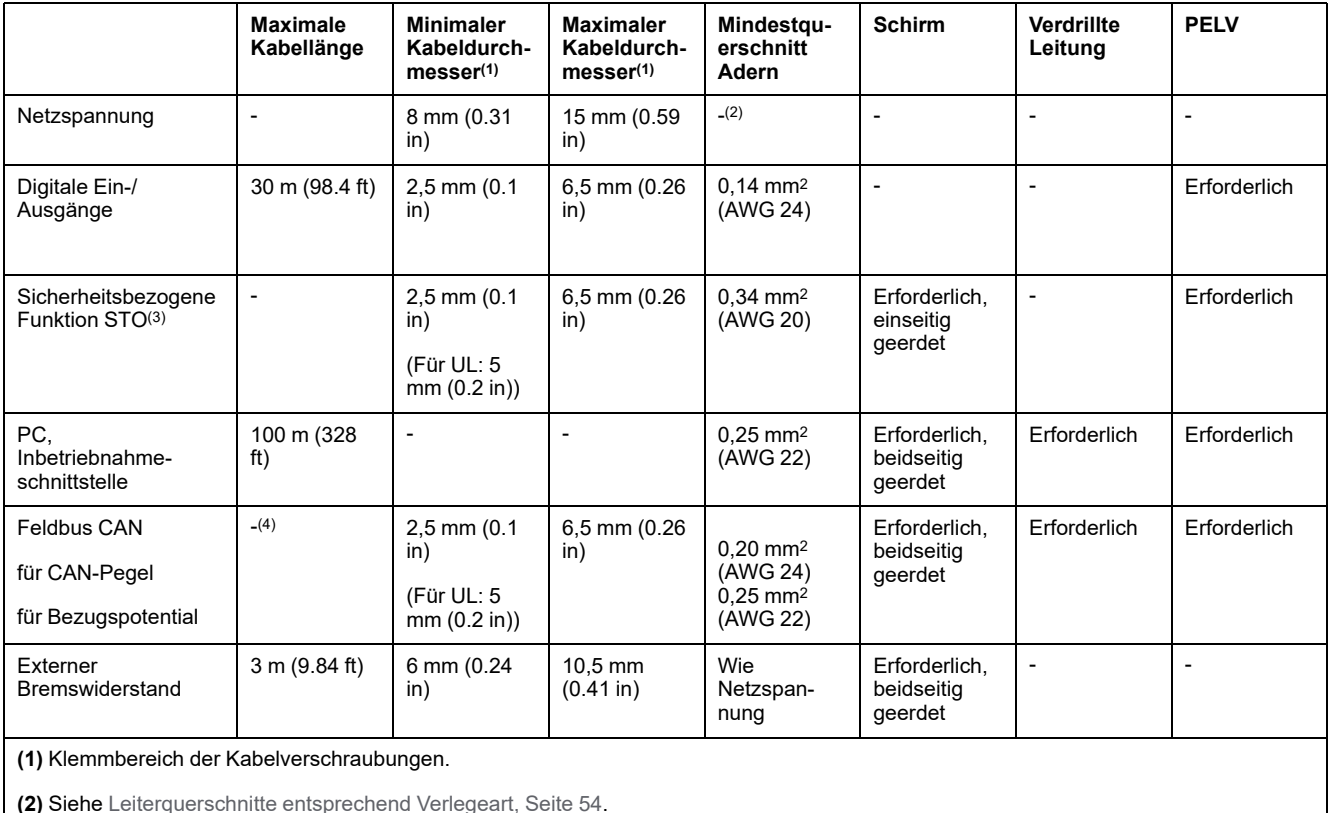

**(3)** Siehe Geschützte Kabelverlegung für [sicherheitsbezogene](#page-77-0) Signale, Seite 78.

**(4)** Abhängig von Baudrate, siehe CAN - Maximale [Buslänge,](#page-56-0) Seite 57.

### **CAN - Galvanische Trennung**

Das Bezugspotential *CAN\_0V* und der Schirmanschluss (Steckergehäuse) sind galvanisch getrennt.

- Halten Sie die galvanische Trennnung aufrecht, um Erdschleifen über den CAN-Bus zu vermeiden.
- Verwenden Sie Potentialausgleichsleitungen.
- Verwenden Sie vorkonfektionierte Kabel, um Verdrahtungsfehler zu minimieren.
- Stellen Sie sicher, dass Verdrahtung, Kabel und angeschlossene Schnittstellen den Anforderungen an PELV entsprechen.

#### **CAN - Abschlusswiderstände**

Die beiden Enden eines Busses müssen terminiert werden. Dies wird durch jeweils einen 120 Ω Abschlusswiderstand zwischen *CAN\_L* und *CAN\_H* erreicht.

#### <span id="page-56-0"></span>**CAN - Maximale Buslänge**

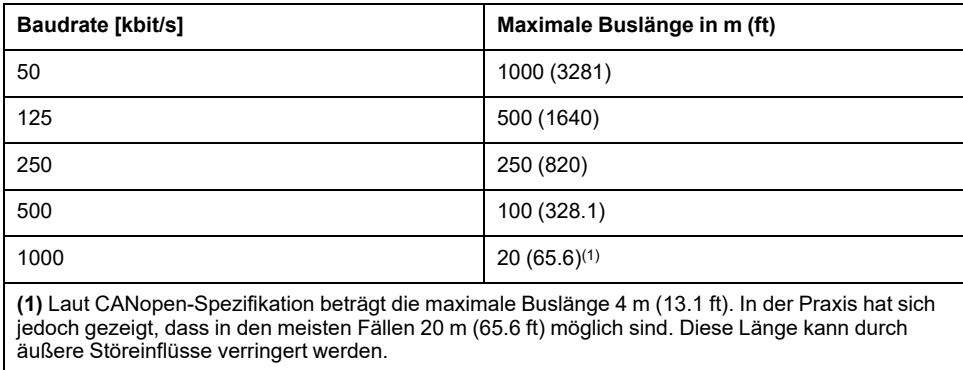

Bei einer Baudrate von 1 Mbit/s sind die Stichleitungen begrenzt auf 0,3 m (0.98 ft).

## **Verdrahtungskonzept**

### **Beschreibung**

Beachten Sie die folgenden Punkte bei der Verdrahtung:

- Verwenden Sie bei interner Signalversorgung eine SPS mit galvanisch getrennten Eingängen und Ausgängen.
- Die Versorgungsspannung für Signale (PELV) darf nur an einer Stelle geerdet sein. Wenn die Versorgungsspannung an mehren Stellen geerdet wird, entstehen Erdschleifen.

# **Logiktyp**

## **Überblick**

Die digitalen Eingänge und Ausgänge dieses Geräts können so verdrahtet werden, dass sie positive oder negative Logik aktivieren.

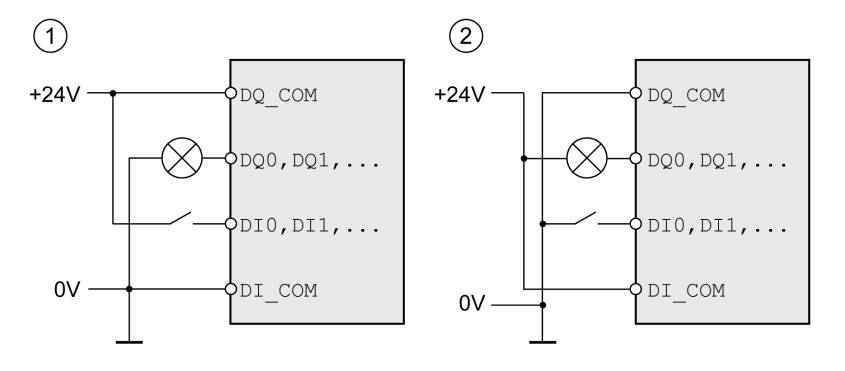

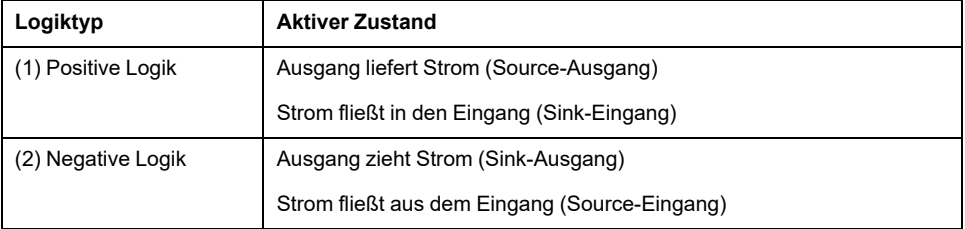

Signaleingänge sind verpolungsgeschützt, Ausgänge sind kurzschlussgeschützt. Die Ein- und Ausgänge sind funktional isoliert.

Bei Verwendung des Logiktyps negative Logik wird der Erdschluss eines Signals als Ein-Zustand erkannt.

# **WARNUNG**

#### **UNBEABSICHTIGTER GERÄTEBETRIEB**

Stellen Sie sicher, dass der Kurzschluss eines Signals kein unbeabsichtigtes Verhalten auslösen kann.

**Die Nichtbeachtung dieser Anweisungen kann Tod, schwere Verletzungen oder Sachschäden zur Folge haben.**

#### **Anschlussmodul mit Industriesteckverbinder**

Der Logiktyp wird bei Industriesteckverbindern mit der Auswahl des Anschlussmoduls festgelegt.

#### **Anschlussmodul mit Federzugklemmen**

Der Logiktyp wird durch die Verdrahtung von *DI\_COM* und *DQ\_COM* festgelegt. Der Logiktyp hat Auswirkungen auf die Verdrahtung und die Ansteuerung von Sensoren und muss deshalb bereits bei der Projektierung mit Blick auf das Einsatzgebiet geklärt sein.

#### **Sonderfall: Sicherheitsbezogene Funktion STO**

Die Eingänge der sicherheitsbezogenen Funktion STO (Eingänge *STO\_A* and *STO\_B*) können nur als Strom ziehende Eingänge (Sink) verdrahtet werden.

# **Konfigurierbare Eingänge und Ausgänge**

### **Beschreibung**

Dieses Produkt hat digitale Eingänge und Ausgänge, den Signaleingangsfunktionen und Signalausgangsfunktionen zugewiesen werden können. Abhängig von der Betriebsart haben diese Eingänge und Ausgänge eine definierte Standardbelegung. Diese Belegung kann auf die Erfordernisse der Kundenanlage angepasst werden. Informationen dazu finden Sie unter [Digitale](#page-210-0) Signaleingänge und digitale [Signalausgänge,](#page-210-0) Seite 211.

## **Montage-Varianten der Module**

### **Beschreibung**

Wählen Sie die Installation der Module entsprechend den benötigten Schnittstellen und der Anschlussrichtung. Beachten Sie auch, dass die Module Raum für die Montage benötigen.

## **Montage-Varianten mit Standard-Bremswiderstand**

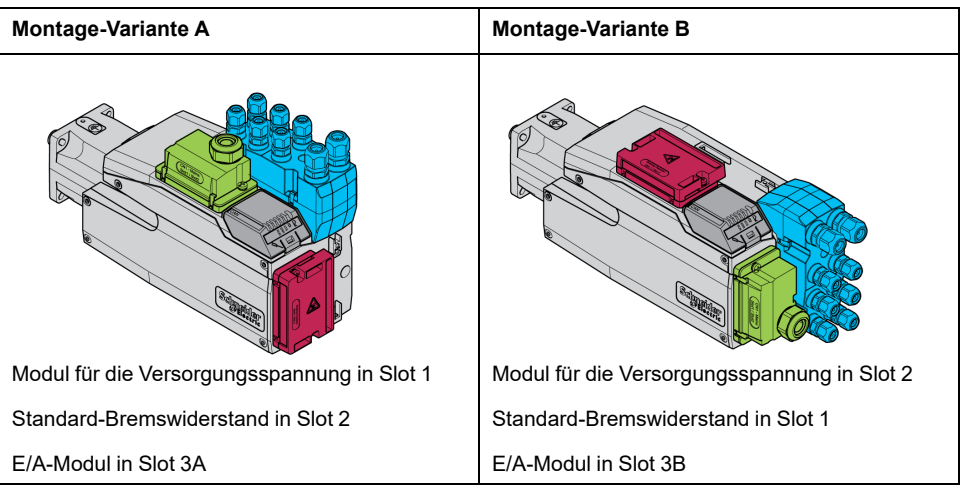

#### **Montage-Varianten mit externem Bremswiderstand**

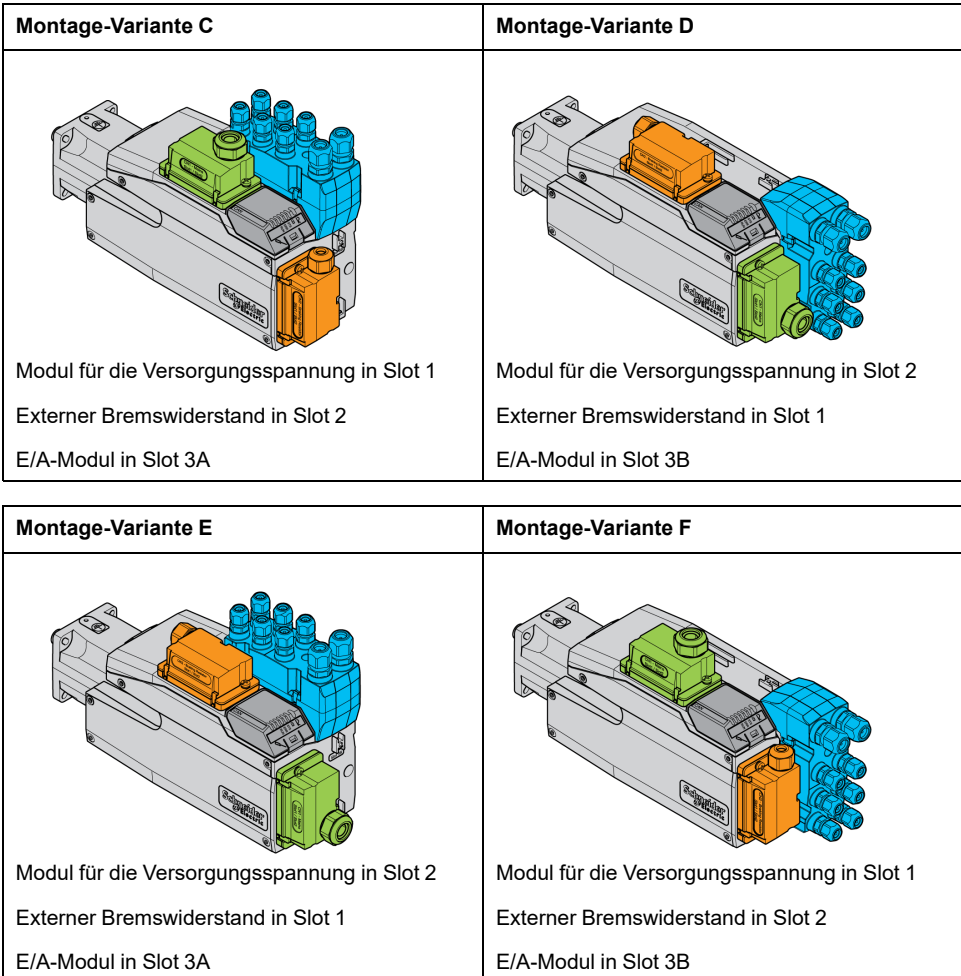

## **Netzversorgung**

# **Fehlerstrom-Schutzeinrichtung**

## **Beschreibung**

Der Antriebsverstärker kann einen Gleichstrom im Schutzleiter verursachen. Wenn als Schutz vor direktem oder indirektem Berühren eine Fehlerstrom-Schutzeinrichtung (RCD / GFCI) oder ein Fehlerstrom-Überwachungsgerät (RCM) vorgesehen ist, muss ein bestimmter Typ verwendet werden.

## **WARNUNG**

#### **GLEICHSTROM IM SCHUTZLEITER**

- Verwenden Sie eine Fehlerstrom-Schutzeinrichtung (RCD / GFCI) oder ein Fehlerstrom-Überwachungsgerät (RCM) vom Typ A für einphasige Antriebsverstärker, die an Phase und Neutralleiter angeschlossen sind.
- Verwenden Sie eine Fehlerstrom-Schutzeinrichtung (RCD / GFCI) oder ein Fehlerstrom-Überwachungsgerät (RCM) vom Typ B (allstromsensitiv) mit Zulassung für Frequenzumrichter für dreiphasige und für einphasige Antriebsverstärker, die nicht an Phase und Neutralleiter angeschlossen sind.

**Die Nichtbeachtung dieser Anweisungen kann Tod, schwere Verletzungen oder Sachschäden zur Folge haben.**

Weitere Bedingungen beim Einsatz einer Fehlerstrom-Schutzeinrichtung:

- Der Antriebsverstärker hat beim Einschalten einen erhöhten Ableitstrom. Wählen Sie eine Fehlerstrom-Schutzeinrichtung (RCD / GFCI) oder ein Fehlerstrom-Überwachungsgerät (RCM) mit einer Ansprechverzögerung.
- Hochfrequente Ströme müssen gefiltert werden.

## **Netzdrossel**

#### **Beschreibung**

Bei den folgenden Betriebsbedingungen muss eine Netzdrossel verwendet werden:

- Bei Betrieb an einem Versorgungsnetz mit niedriger Impedanz (Kurzschlussstrom des Versorgungsnetzes größer als im Abschnitt [Technische](#page-24-0) Daten, Seite 25 angegeben).
- Bei Betrieb an Netzen mit Blindstromkompensationsanlagen.
- Zur Verbesserung des Leistungsfaktors am Netzeingang und zur Reduzierung der Netzoberschwingungen.

An einer Netzdrossel können mehrere Geräte betrieben werden. Beachten Sie den Bemessungsstrom der Drossel.

Bei Versorgungsnetzen mit niederer Impedanz entstehen hohe Oberschwingungsströme am Netzeingang. Hohe Oberschwingungen belasten die internen DC-Bus-Kondensatoren stark. Die Belastung der DC-Bus-Kondensatoren hat wesentlichen Einfluss auf die Lebensdauer der Geräte.

Sie können die folgenden Kombinationen verwenden:

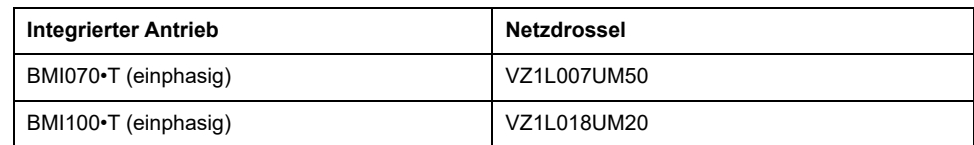

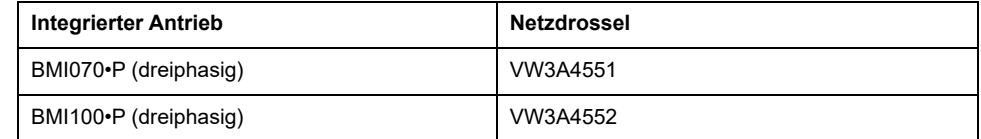

# **Dimensionierung Bremswiderstand**

## **Standard-Bremswiderstand**

### **Beschreibung**

Der Antriebsverstärker ist zur Aufnahme von Bremsenergie mit einem Standard-Bremswiderstand ausgestattet.

Bremswiderstände sind für dynamische Anwendungen erforderlich. Während der Verzögerung wird im Motor kinetische Energie in elektrische Energie umgewandelt. Die elektrische Energie erhöht die Spannung des DC-Bus. Der Bremswiderstand wird beim Überschreiten eines vorgegebenen Schwellwertes zugeschaltet. Elektrische Energie wird im Bremswiderstand in Wärme umgesetzt. Wenn eine hohe Dynamik beim Bremsen benötigt wird, muss der Bremswiderstand gut auf die Anlage abgestimmt sein.

Ein unzureichend dimensionierter Bremswiderstand kann zu Überspannung am DC-Bus führen. Bei einer Überspannung am DC-Bus wird die Endstufe deaktiviert. Der Motor wird nicht mehr aktiv verzögert.

# **WARNUNG**

#### **UNBEABSICHTIGTER GERÄTEBETRIEB**

- Stellen Sie durch einen Probebetrieb mit maximaler Last sicher, dass der Bremswiderstand ausreichend dimensioniert ist.
- Stellen Sie sicher, dass die Parameter für den Bremswiderstand korrekt eingestellt sind.

**Die Nichtbeachtung dieser Anweisungen kann Tod, schwere Verletzungen oder Sachschäden zur Folge haben.**

### **Externer Bremswiderstand**

#### **Beschreibung**

Ein externer Bremswiderstand wird für Anwendungen benötigt, bei denen der Motor stark gebremst werden muss und der Standard-Bremswiderstand die überschüssige Bremsenergie nicht mehr aufnehmen kann.

Der Bremswiderstand kann sich im Betrieb auf mehr als 250 °C (482 °F) erhitzen.

# **WARNUNG**

#### **HEISSE OBERFLÄCHEN**

- Stellen Sie sicher, dass keinerlei Kontakt mit dem heißen Bremswiderstand möglich ist.
- Bringen Sie keine brennbaren oder hitzeempfindlichen Teile in die Nähe des Bremswiderstands.
- Stellen Sie durch einen Probebetrieb mit maximaler Last sicher, dass die Wärmeabfuhr ausreichend ist.

**Die Nichtbeachtung dieser Anweisungen kann Tod, schwere Verletzungen oder Sachschäden zur Folge haben.**

#### **Monitoring**

Das Gerät überwacht die Leistung des Bremswiderstandes. Die Belastung des Bremswiderstandes kann ausgelesen werden.

Der Ausgang für den externen Bremswiderstand ist kurzschlussgeschützt. Das Gerät überwacht nicht auf Erdschluss des externen Bremswiderstands.

#### **Auswahl des externen Bremswiderstands**

Die Dimensionierung eines externen Bremswiderstands hängt ab von der benötigten Spitzenleistung und Dauerleistung.

Der Widerstandswert R ergibt sich aus der benötigten Spitzenleistung und der DC-Bus Spannung.

$$
R = \frac{U^2}{P_{\text{max}}}
$$

R = Widerstandswert in Ω

U = Schaltschwelle für Bremswiderstand in V

Pmax = Benötigte Spitzenleistung in W

Wenn mindestens zwei Bremswiderstände an einem Antriebsverstärker angeschlossen werden, beachten Sie folgende Kriterien:

- Der Gesamtwiderstand der angeschlossenen Bremswiderstände muss dem zugelassenen Widerstand entsprechen.
- Die Bremswiderstände können parallel oder in Reihe angeschlossen werden. Schließen Sie nur Bremswiderstände mit gleichen Widerstandswerten parallel, um die Bremswiderstände gleichmäßig zu belasten.
- Die Gesamtdauerleistung der angeschlossenen Bremswiderstände muss größer als oder gleich der tatsächlich benötigten Dauerleistung sein.

Verwenden Sie nur Widerstände, die als Bremswiderstände spezifiziert sind. Passende Bremswiderstände, siehe Zubehör und [Ersatzteile,](#page-583-0) Seite 584.

#### **Montage und Inbetriebnahme eines externen Bremswiderstands**

Die Umschaltung zwischen Standard-Bremswiderstand und externem Widerstand erfolgt durch einen Parameter.

Den im Abschnitt Zubehör und [Ersatzteile,](#page-583-0) Seite 584 aufgeführten externen Bremswiderständen liegt ein Informationsblatt bei, das weitere Angaben zu deren Montage enthält.

### **Dimensionierungshilfe**

#### **Beschreibung**

Zur Dimensionierung werden die Anteile berechnet, die zur Aufnahme von Bremsenergie beitragen.

Ein externer Bremswiderstand ist erforderlich, wenn die aufzunehmende kinetische Energie die Summe der möglichen internen Energieaufnahme übersteigt.

#### **Interne Energieaufnahme**

Intern wird Bremsenergie über folgende Mechanismen aufgenommen:

- DC-Bus Kondensator Evar
- Standard-Bremswiderstand E
- Elektrische Verluste des Antriebs Eel
- Mechanische Verluste des Antriebs Emech

Werte für die Energieaufnahme E<sub>var</sub> finden Sie im Abschnitt [Kondensator](#page-42-0) und [Bremswiderstand,](#page-42-0) Seite 43.

#### **Standard-Bremswiderstand**

Maßgebend für die Energieaufnahme des internen Standard-Bremswiderstands sind zwei Kenngrößen.

- Die Dauerleistung P<sub>PR</sub> gibt an, wieviel Energie auf Dauer abgeführt werden kann, ohne den Bremswiderstand zu überlasten.
- Die maximale Energie  $E_{CR}$  begrenzt die kurzfristig abführbare, höhere Leistung.

Wenn die Dauerleistung für eine bestimmte Zeit überschritten wurde, muss der Bremswiderstand für eine entsprechend lange Zeit unbelastet bleiben.

Die Kenngrößen P<sub>PR</sub> und E<sub>CR</sub> des Standard-Bremswiderstands finden Sie im Abschnitt Kondensator und [Bremswiderstand,](#page-42-0) Seite 43.

#### **Elektrische Verluste Eel**

Die elektrischen Verluste E<sub>el</sub> des Antriebssystems können aus der Spitzenleistung des Antriebsverstärkers abgeschätzt werden. Bei einem typischen Wirkungsgrad von 90% beträgt die maximale Verlustleistung etwa 10% der Spitzenleistung. Wenn bei der Verzögerung ein niedrigerer Strom fließt, reduziert sich die Verlustleistung entsprechend.

#### **Mechanische Verluste Emech**

Die mechanischen Verluste resultieren aus der Reibung, die beim Betrieb der Anlage auftritt. Die mechanischen Verluste sind vernachlässigbar, wenn die Anlage ohne antreibende Kraft eine viel längere Zeit zum Stillstand benötigt als die Zeit, in der die Anlage abgebremst werden soll. Die mechanischen Verluste können aus dem Lastmoment und der Geschwindigkeit berechnet werden, aus der der Motor zum Stillstand kommen soll.

#### **Beispiel**

Abbremsen eines rotatorischen Motors mit folgenden Daten:

- Anfangsdrehzahl: n = 4000 1/min
- Rotorträgheit:  $J_R = 4$  kgcm<sup>2</sup>
- Lastträgheit:  $J_L = 6$  kgcm<sup>2</sup>
- Antrieb:  $E_{var}$  = 23 Ws,  $E_{CR}$  = 80 Ws,  $P_{PR}$  = 10 W

Die aufzunehmende Energie ergibt sich über:

$$
E_B = \frac{1}{2} J \cdot \left[\frac{2\pi n}{60}\right]^2
$$

 $zu E_B = 88$  Ws. Die elektrischen und mechanischen Verluste werden vernachlässigt.

In den DC-Bus Kondensatoren werden in diesem Beispiel E<sub>var</sub> = 23 Ws aufgenommen (Wert ist abhängig vom Antriebstyp).

Der Standard-Bremswiderstand muss die restlichen 65 Ws aufnehmen. Er kann als Impuls  $E_{CR}$  = 80 Ws aufnehmen. Wenn die Last einmal abgebremst wird, reicht der Standard-Bremswiderstand aus.

Wenn der Bremsvorgang zyklisch wiederholt wird, muss die Dauerleistung berücksichtigt werden. Ist die Zykluszeit größer als das Verhältnis aus der aufzunehmenden Energie E<sub>B</sub> und der Dauerleistung P<sub>PR</sub>, genügt der Standard-Bremswiderstand. Wird häufiger gebremst, reicht der Standard-Bremswiderstand nicht mehr aus.

In diesem Beispiel ist das Verhältnis von EB/P<sub>PR</sub> 8,8 s. Wenn die Zykluszeit kürzer ist, wird ein externer Bremswiderstand benötigt.

#### **Dimensionierung externer Bremswiderstand**

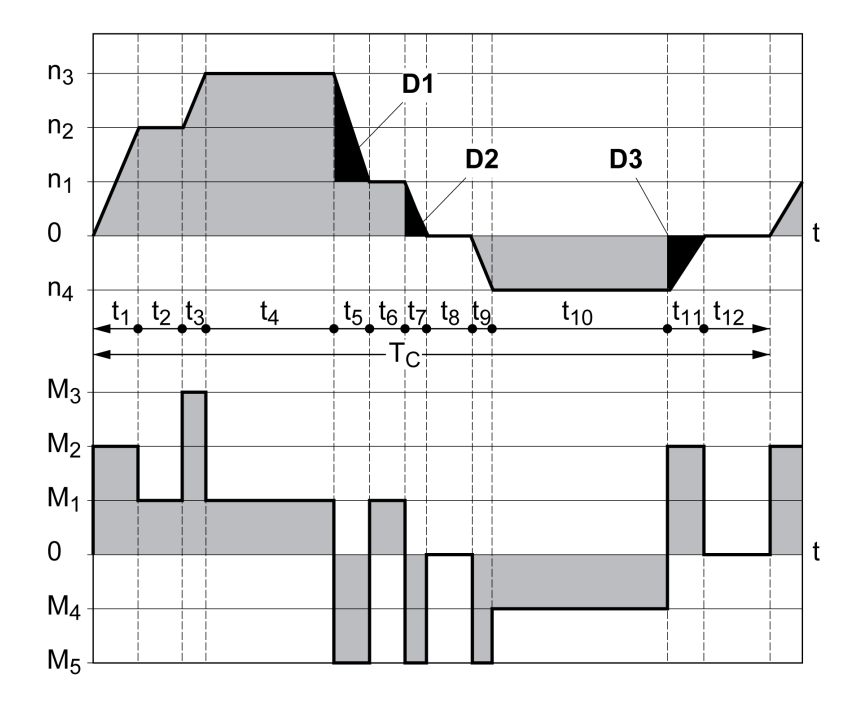

Kennlinien zur Dimensionierung des Bremswiderstands

Diese beiden Kennlinien werden auch bei der Dimensionierung des Motors verwendet. Die zu berücksichtigenden Kennliniensegmente sind durch Di (D1 bis D3) gekennzeichnet.

Für die Berechnung der Energie bei konstanter Verzögerung muss das Gesamtträgheitsmoment Jt bekannt sein.

 $J_t = J_m + J_c$ 

Jm: Motorträgheit (mit Haltebremse)

Jc: Lastträgheit

Die Energie für jedes Verzögerungssegment berechnet sich wie folgt:

$$
E_{i} = \frac{1}{2} J_{t} \cdot \omega_{i}^{2} = \frac{1}{2} J_{t} \cdot \left[ \frac{2\pi n_{i}}{60} \right]^{2}
$$

Daraus ergibt sich für die Segmente (D<sub>1</sub>) ... (D<sub>3</sub>):

$$
E_1 = \frac{1}{2} J_t \cdot \left[ \frac{2\pi}{60} \right]^2 \cdot \left[ n_3^2 - n_1^2 \right]
$$
  

$$
E_2 = \frac{1}{2} J_t \cdot \left[ \frac{2\pi n_1}{60} \right]^2
$$
  

$$
E_3 = \frac{1}{2} J_t \cdot \left[ \frac{2\pi n_4}{60} \right]^2
$$

Einheiten: E<sub>i</sub> in Ws (Wattsekunden),  $J_t$  in kgm<sup>2</sup>,  $\omega$  in rad und  $n_i$  in 1/min.

Die Energieaufnahme Evar der Antriebe (ohne Berücksichtigung eines Bremswiderstands) entnehmen Sie den technischen Daten.

In der weiteren Berechnung berücksichtigen Sie nur die Segmente D<sub>i</sub>, deren Energie Ei die Energieaufnahme der Antriebe überschreitet. Diese zusätzlichen Energien  $E_{Di}$  sind über den Bremswiderstand abzuleiten.

Die Berechnung von E<sub>Di</sub> erfolgt mit der Formel:

 $E_{Di}$  =  $E_i$  -  $E_{var}$  (in Ws)

Die Dauerleistung P<sub>c</sub> wird für jeden Maschinenzyklus berechnet:

$$
P_c = \frac{\sum E_{Di}}{Zykluszeit}
$$

Einheiten:  $P_c$  in W,  $E_{Di}$  in Ws und Zykluszeit T in s

Die Auswahl erfolgt in zwei Schritten:

- Wenn folgende Bedingungen erfüllt sind, ist der Standard-Bremswiderstand ausreichend:
	- Die maximale Energie bei einem Bremsvorgang muss kleiner sein als die Spitzenenergie, die der Bremswiderstand aufnehmen kann:  $(E_{Di}) < (E_{Cr})$ .
	- Die Dauerleistung des Standard-Bremswiderstands darf nicht überschritten werden:  $(P_C) < (P_{Pr})$ .
- Wenn die Bedingungen nicht erfüllt sind, dann muss ein externer Bremswiderstand eingesetzt werden, der die Bedingungen erfüllt.

Bestelldaten für die externen Bremswiderstände finden Sie unter [Zubehör](#page-583-0) und [Ersatzteile,](#page-583-0) Seite 584.

# **Funktionale Sicherheit**

## **Grundlagen**

#### **Funktionale Sicherheit**

Automatisierung und Sicherheitstechnik sind zwei eng zusammengehörende Bereiche. Projektierung, Installation und Betrieb komplexer Automatisierungslösungen werden durch integrierte sicherheitsbezogene Funktionen und Module vereinfacht.

Im Allgemeinen sind die sicherheitstechnischen Anforderungen anwendungsabhängig. Die Höhe der Anforderungen richtet sich unter anderem nach dem Risiko und dem Gefährdungspotenzial, das von der Anwendung ausgeht sowie nach den geltenden gesetzlichen Anforderungen.

Die sicherheitstechnische Gestaltung von Maschinen hat den Schutz von Personen zum Ziel. Bei Maschinen mit elektrisch geregelten Antrieben geht die Gefährdung in erster Linie von bewegten Maschinenteilen und der Elektrizität selbst aus.

Nur Sie als Anwender, Maschinenbauer oder Systemintegrator sind mit allen Bedingungen und Faktoren vertraut, die bei Installation, Einrichtung, Betrieb, Reparatur und Wartung der Maschine oder des Prozesses zum Tragen kommen. Daher können nur Sie die Automatisierungslösung und die damit verbundenen Sicherheitseinrichtungen und Verriegelungen für eine ordnungsgemäße Verwendung festlegen und diese Verwendung validieren.

# **WARNUNG**

#### **NICHTERFÜLLUNG DER ANFORDERUNGEN FÜR SICHERHEITSFUNKTIONEN**

- Spezifizieren Sie in der Risikoanalyse, die Sie ausführen, die Anforderungen und/oder Maßnahmen, die implementiert werden müssen.
- Stellen Sie sicher, dass Ihre sicherheitsbezogene Applikation mit den entsprechenden Sicherheitsbestimmungen und -standards übereinstimmt.
- Stellen Sie sicher, dass geeignete Verfahren und Maßnahmen (gemäß den entsprechenden Industriestandards) implementiert wurden, um Gefahrensituationen beim Maschinenbetrieb zu vermeiden.
- Bei Gefahr für Personal und/oder Geräte sind geeignete Sicherheitssperren zu verwenden.
- Prüfen Sie die globale Sicherheitsfunktion und unterziehen Sie Ihre Anwendung umfassenden Tests.

**Die Nichtbeachtung dieser Anweisungen kann Tod, schwere Verletzungen oder Sachschäden zur Folge haben.**

#### **Gefährdungs- und Risikoanalyse**

Die Norm IEC 61508 "Funktionale Sicherheit sicherheitsbezogener elektrischer/ elektronischer/programmierbarer elektronischer Systeme" definiert die sicherheitsbezogenen Aspekte von Systemen. Die Norm betrachtet nicht nur eine einzelne Funktionseinheit eines sicherheitsbezogenen Systems, sondern alle Elemente einer Funktionskette (zum Beispiel vom Sensor über die logischen Verarbeitungseinheiten bis zum Aktor) als eine Gesamteinheit. Diese Elemente müssen in ihrer Gesamtheit die Anforderungen des jeweiligen Sicherheits-Integritätslevels erfüllen.

Die Norm IEC 61800-5-2 "Elektrische Leistungsantriebssysteme mit einstellbarer Drehzahl – Anforderungen an die Sicherheit – Funktionale Sicherheit" ist eine Produktnorm, die die sicherheitsbezogenen Anforderungen an Antriebsverstärker festlegt. In dieser Norm werden unter anderem sicherheitsbezogene Funktionen für Antriebsverstärker definiert.

Auf Basis der Anlagenkonfiguration und -verwendung muss eine Gefährdungsund Risikoanalyse der Anlage (zum Beispiel nach EN ISO 12100 oder EN ISO 13849-1) durchgeführt werden. Die Ergebnisse dieser Analyse müssen bei der Konstruktion der Maschine und der anschließenden Ausstattung mit sicherheitsbezogenen Einrichtungen und sicherheitsbezogenen Funktionen berücksichtigt werden. Die Ergebnisse Ihrer Analyse können von in dieser Dokumentation oder mitgeltenden Dokumentationen enthaltenen Anwendungsbeispielen abweichen. Es können zum Beispiel zusätzliche sicherheitsbezogene Komponenten erforderlich sein. Grundsätzlich haben die Ergebnisse aus der Gefährdungs- und Risikoanalyse Vorrang.

# **WARNUNG**

#### **UNBEABSICHTIGTER GERÄTEBETRIEB**

- Führen Sie eine Gefahren- und Risikoanalyse durch, um das geeignete Sicherheitsintegritätslevel und andere Sicherheitsanforderungen zu bestimmen, die für Ihre spezifische Applikation gemäß der entsprechenden Standards gelten.
- Stellen Sie sicher, dass bei der Konzeption Ihrer Maschine eine Gefahrenund Risikoanalyse nach EN/ISO 12100 durchgeführt und im Anschluss daran eingehalten wird.

**Die Nichtbeachtung dieser Anweisungen kann Tod, schwere Verletzungen oder Sachschäden zur Folge haben.**

Die Norm EN ISO 13849-1 (Sicherheit von Maschinen – Sicherheitsbezogene Teile von Steuerungen – Teil 1: Allgemeine Gestaltungsleitsätze) beschreibt einen iterativen Prozess für die Auswahl und Gestaltung der sicherheitsbezogenen Teile von Steuerungen, um das Risiko für die Maschine auf ein vertretbares Maß zu begrenzen.

So führen Sie eine Risikobeurteilung und -minimierung nach EN ISO 12100 durch:

- 1. Grenzen der Maschine festlegen.
- 2. Gefährdungen der Maschine identifizieren.
- 3. Risiko beurteilen.
- 4. Risiko bewerten.
- 5. Risiko verringern durch:
	- Die Konzeption
	- **Schutzeinrichtungen**
	- Informationen für die Benutzer (siehe EN ISO 12100)
- 6. Sicherheitsbezogene Teile der Steuerung (SRP/CS, Safety-Related Parts of the Control System) in einem iterativen Prozess gestalten.

Gestalten Sie die sicherheitsbezogenen Teile der Steuerung in einem interaktiven Prozess wie folgt:

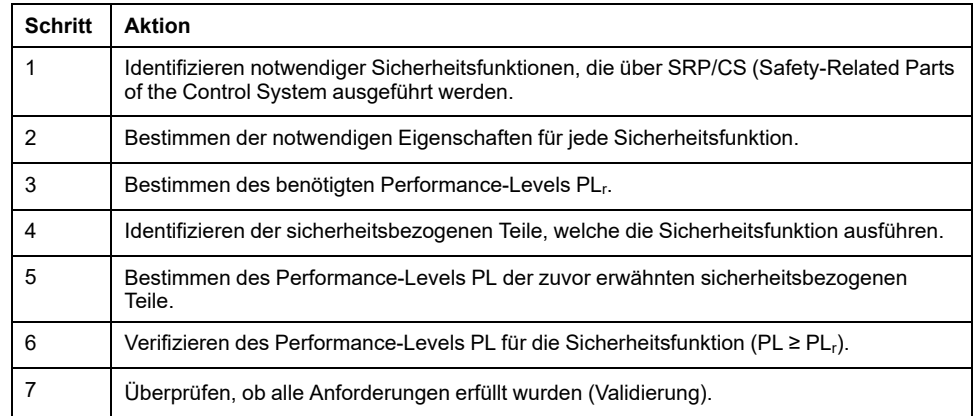

Weitere Informationen finden Sie unter <https://www.se.com>.

#### **Safety Integrity Level (SIL)**

Die Norm IEC 61508 spezifiziert 4 Sicherheits-Integritätslevel (Safety Integrity Level (SIL)). Sicherheits-Integritätslevel SIL1 ist die niedrigste Stufe und Sicherheits-Integritätslevel SIL4 ist die höchste Stufe. Grundlage für die Ermittlung des Sicherheits-Integritätslevels, das für die Anwendung erforderlich ist, ist eine Beurteilung des Gefährdungspotenzials anhand der Gefährdungs- und Risikoanalyse. Daraus wird abgeleitet, ob die betreffende Funktionskette als sicherheitsbezogen gelten muss und welches Gefährdungspotenzial damit abgedeckt werden muss.

#### **Average Frequency of a Dangerous Failure per Hour (PFH)**

Zur Aufrechterhaltung der Funktion des sicherheitsbezogenen Systems erfordert die Norm IEC 61508, abhängig vom erforderlichen Sicherheits-Integritätslevel (Safety Integrity Level (SIL)), abgestufte fehlerbeherrschende sowie fehlervermeidende Maßnahmen. Alle Komponenten müssen einer Wahrscheinlichkeitsbetrachtung unterzogen werden, um die Wirksamkeit der getroffenen fehlerbeherrschenden Maßnahmen zu beurteilen. Bei dieser Betrachtung wird die mittlere Häufigkeit eines gefahrbringenden Ausfalls je Stunde (Average Frequency of a Dangerous Failure per Hour (PFH)) ermittelt. Dies ist die Häufigkeit pro Stunde, mit der ein sicherheitsbezogenes System gefahrbringend ausfällt und die Funktion nicht mehr korrekt ausgeführt werden kann. Die mittlere Häufigkeit eines gefahrbringenden Ausfalls je Stunde darf abhängig vom Sicherheits-Integritätslevel bestimmte Werte für das gesamte sicherheitsbezogene System nicht überschreiten. Die einzelnen PFH-Werte einer Funktionskette werden zusammengerechnet. Das Ergebnis darf den in der Norm vorgegebenen Maximalwert nicht überschreiten.

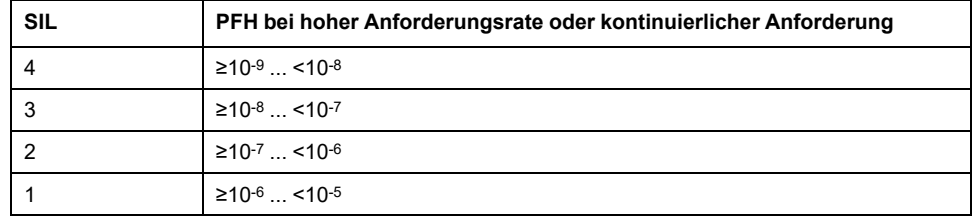

#### **Hardware Fault Tolerance (HFT) und Safe Failure Fraction (SFF)**

In Abhängigkeit vom Sicherheits-Integritätslevel (Safety Integrity Level (SIL)) für das sicherheitsbezogene System fordert die Norm IEC 61508 eine bestimmte Hardware-Fehler-Toleranz (Hardware Fault Tolerance (HFT)) in Verbindung mit einem bestimmten Anteil ungefährlicher Ausfälle (Safe Failure Fraction (SFF)). Die Hardware-Fehler-Toleranz ist die Eigenschaft eines sicherheitsbezogenen Systems, die geforderte Funktion selbst dann ausführen zu können, wenn ein oder mehrere Hardwarefehler vorliegen. Der Anteil ungefährlicher Ausfälle eines sicherheitsbezogenen Systems ist definiert als das Verhältnis der Rate der ungefährlichen Ausfälle zur Gesamtausfallrate des sicherheitsbezogenen Systems. Gemäß der IEC 61508 wird das maximal erreichbare Sicherheits-Integritätslevel eines sicherheitsbezogenen Systems durch die Hardware-Fehler-Toleranz und den Anteil ungefährlicher Ausfälle des sicherheitsbezogenen Systems mitbestimmt.

Die Norm IEC 61800-5-2 unterscheidet zwei Typen von Teilsystemen (Typ A-Teilsystem, Typ B-Teilsystem). Diese Typen werden anhand von Kriterien festgelegt, die in der Norm für die sicherheitsbezogenen Bauteile definiert sind.
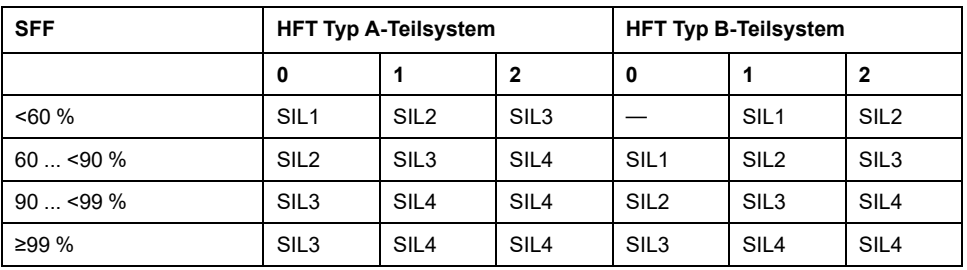

### **Fehlervermeidende Maßnahmen**

Systematische Fehler in der Spezifikation, in der Hardware und der Software, Nutzungsfehler und Instandhaltungsfehler des sicherheitsbezogenen Systems müssen so weit wie möglich vermieden werden. Die Norm IEC 61508 schreibt hierfür eine Reihe von fehlervermeidenden Maßnahmen vor, die je nach angestrebtem Sicherheits-Integritätslevel (Safety Integrity Level (SIL)) durchgeführt werden müssen. Diese fehlervermeidenden Maßnahmen müssen den gesamten Lebenszyklus des sicherheitsbezogenen Systems begleiten, also von der Konzeption bis zur Außerbetriebnahme des sicherheitsbezogenen Systems.

### **Daten für Wartungsplan und für Berechnungen zur funktionalen Sicherheit**

Die sicherheitsbezogene Funktion STO muss in regelmäßigen Abständen getestet werden. Das Intervall ist abhängig von der Gefährdungs- und Risikoanalyse des Gesamtsystems. Das Mindestintervall ist 1 Jahr (hohe Anforderungsrate nach IEC 61508).

Verwenden Sie die folgenden Daten der sicherheitsbezogenen Funktion STO für Ihren Wartungsplan und für die Berechnungen zur funktionalen Sicherheit:

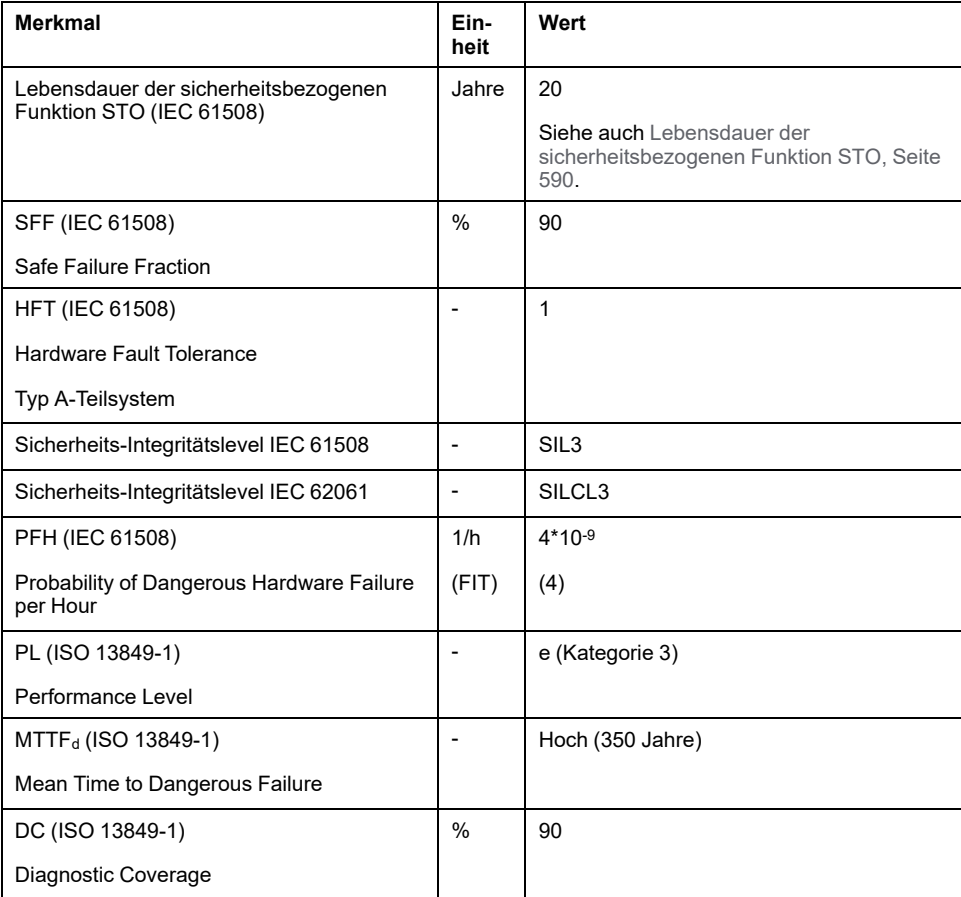

Weitere Daten erhalten Sie auf Anfrage bei Ihrem Schneider Electric-Ansprechpartner.

## **Definitionen**

## **Integrierte sicherheitsbezogene Funktion "Safe Torque Off" STO**

Die integrierte sicherheitsbezogene Funktion STO (IEC 61800-5-2) ermöglicht einen Stopp der Kategorie 0 gemäß IEC 60204-1 ohne externe Leistungsschütze. Für einen Stopp der Kategorie 0 ist es nicht erforderlich, die Versorgungsspannung zu unterbrechen. Dadurch reduzieren sich die Systemkosten und die Reaktionszeiten.

### **Stopp-Kategorie 0 (IEC 60204-1)**

Bei der Stopp-Kategorie 0 (Safe Torque Off, STO) läuft der Motor bis zum Stillstand aus (vorausgesetzt, es gibt keine externen Kräfte, die dies verhindern). Die sicherheitsbezogene Funktion STO dient der Verhinderung eines unbeabsichtigten Anlaufs, nicht dem Halt eines Motors und entspricht deshalb einem ungeregelten Stillsetzen gemäß IEC 60204-1.

Beim Einwirken externer Kräfte ist die Auslaufzeit von den physikalischen Eigenschaften der verwendeten Bauteile abhängig (Gewicht, Drehmoment, Reibung usw.). Unter Umständen sind zusätzliche Vorkehrungen wie externe sicherheitsbezogene Bremsen erforderlich, um mögliche Gefahren zu vermeiden. Das heißt, wenn dies eine Gefährdung Ihrer Mitarbeiter oder Anlage bedeutet, müssen Sie geeignete Maßnahmen ergreifen.

# **WARNUNG**

#### **UNBEABSICHTIGTER GERÄTEBETRIEB**

- Stellen Sie sicher, dass das Auslaufen der Achse/Maschine keine Gefahr für Personen oder Geräte mit sich bringt.
- Während des Auslaufens dürfen Sie den Betriebsbereich nicht betreten.
- Vergewissern Sie sich, dass der Betriebsbereich während der Auslaufphase für niemanden zugänglich ist.
- Bei Gefahr für Personal und/oder Geräte sind geeignete Sicherheitssperren zu verwenden.

**Die Nichtbeachtung dieser Anweisungen kann Tod, schwere Verletzungen oder Sachschäden zur Folge haben.**

## **Stopp-Kategorie 1 (IEC 60204-1)**

Für Stopps der Kategorie 1 (Safe Stop 1, SS1) können Sie einen kontrollierten Stopp mithilfe des Kontrollsystems oder mithilfe spezifischer funktioneller sicherheitsbezogener Geräte initiieren. Ein Stopp der Kategorie 1 ist ein kontrollierter Stopp, bei dem die Maschinenantriebselemente mit Strom versorgt werden, um den Stopp zu erreichen.

Der kontrollierte Stopp durch ein sicherheitsbezogenes oder Kontrollsystem ist nicht sicherheitsrelevant oder überwacht und wird nicht gemäß der Definition im Falle eines Stromausfalls oder einer Fehlererkennung ausgeführt. Dies müssen Sie durch ein externes sicherheitsbezogenes Schaltgerät mit sicherheitsbezogener Zeitverzögerung realisieren.

## **Funktion**

## **Allgemeines**

Mit der in das Gerät STO integrierten sicherheitsbezogenen Funktion kann ein "NOT-HALT" (IEC 60204-1) für Stopp-Kategorie 0 realisiert werden. Mit einem zusätzlichen, zugelassenen NOT-HALT-Sicherheitsbaustein kann auch Stopp-Kategorie 1 realisiert werden.

### **Funktionsweise**

Die sicherheitsbezogene Funktion STO wird über zwei redundante Signaleingänge ausgelöst. Beide Signaleingänge müssen getrennt voneinander verdrahtet werden.

Die sicherheitsbezogene Funktion STO wird ausgelöst, wenn der Pegel an einem der zwei Signaleingänge 0 beträgt. Die Endstufe wird deaktiviert. Der Motor kann kein Moment mehr erzeugen und läuft ungebremst aus. Es wird ein Fehler der Fehlerklasse 3 erkannt.

Wenn der Pegel des anderen Eingangs innerhalb einer Sekunde ebenfalls 0 wird, bleibt die Fehlerklasse 3. Wenn der Pegel des anderen Eingangs innerhalb einer Sekunde nicht 0 wird, wechselt die Fehlerklasse zu 4.

## **Voraussetzungen für die Verwendung der sicherheitsbezogenen Funktion STO**

### **Allgemeines**

Die sicherheitsbezogene Funktion STO (Safe Torque Off) unterbricht nicht die Spannungsversorgung am DC-Bus. Sie unterbricht lediglich die Spannungsversorgung zum Motor. Die Spannung am DC-Bus und die Netzspannung für den Antriebsverstärker liegen weiterhin an.

# **GEFAHR**

#### **ELEKTRISCHER SCHLAG**

- Verwenden Sie die sicherheitsbezogene Funktion STO zu keinem anderen als dem vorgesehenen Zweck.
- Verwenden Sie einen geeigneten Schalter, der nicht Teil der Schaltung der sicherheitsbezogenen Funktion STO ist, um den Antriebsverstärker von der Netzversorgung zu trennen.

**Die Nichtbeachtung dieser Anweisungen führt zu Tod oder schweren Verletzungen.**

Nach dem Auslösen der sicherheitsbezogenen Funktion STO kann der Motor kein Moment mehr erzeugen und läuft ungebremst aus.

# **WARNUNG**

#### **UNBEABSICHTIGTER GERÄTEBETRIEB**

Installieren Sie eine spezielle externe, sicherheitsbezogene Bremse, wenn der Auslauf den Verzögerungsanforderungen Ihrer Anwendung nicht gerecht wird.

**Die Nichtbeachtung dieser Anweisungen kann Tod, schwere Verletzungen oder Sachschäden zur Folge haben.**

## **Logiktyp**

Die Eingänge der sicherheitsbezogenen Funktion STO (Eingänge *STO\_A* und *STO\_B*) können nur als Strom ziehende Eingänge (Sink) verdrahtet werden.

## <span id="page-75-0"></span>**Haltebremse und sicherheitsbezogene Funktion STO**

Wenn die sicherheitsbezogene Funktion STO ausgelöst wird, wird sofort die Endstufe deaktiviert. Das Schließen der Haltebremse benötigt eine bestimmte Zeit. Bei Vertikalachsen oder extern wirkenden Kräften müssen Sie möglicherweise zusätzliche Maßnahmen treffen, um die Last zum Stillstand zu bringen und sie still zu halten, wenn Sie die sicherheitsbezogene Funktion STO verwenden, zum Beispiel durch Einsatz einer Betriebsbremse.

# **WARNUNG**

#### **HERABFALLENDE LASTEN**

Sorgen Sie dafür, dass bei der Verwendung der sicherheitsbezogenen Funktion STO alle Lasten sicher zum Stillstand kommen.

**Die Nichtbeachtung dieser Anweisungen kann Tod, schwere Verletzungen oder Sachschäden zur Folge haben.**

Wenn das sichere Blockieren von hängenden / ziehenden Lasten ein Schutzziel der Maschine ist, dann können Sie dieses Ziel nur durch eine geeignete externe Bremse erreichen, die als Sicherheitsfunktion ausgeführt wird.

# **WARNUNG**

#### **UNBEABSICHTIGTE BEWEGUNGEN DER ACHSE**

- Setzen Sie die interne Haltebremse nicht als Sicherheitsfunktion ein.
- Verwenden Sie ausschließlich zugelassene externe Bremsen als Sicherheitsvorrichtungen.

**Die Nichtbeachtung dieser Anweisungen kann Tod, schwere Verletzungen oder Sachschäden zur Folge haben.**

**HINWEIS:** Der Antriebsverstärker stellt keinen eigenen Sicherheitsausgang für den Anschluss einer externen Bremse als Sicherheitsvorrichtung bereit.

### **Unbeabsichtigtes Wiederanlaufen**

# **WARNUNG**

#### **UNBEABSICHTIGTER GERÄTEBETRIEB**

- Stellen sie sicher, dass Ihre Risikobewertung alle potenziellen Auswirkungen automatischer oder unbeabsichtigter Aktivierung der Endstufe abdeckt, z. B. nach einem Stromausfall.
- Implementieren Sie sämtliche Maßnahmen, wie z. B. Steuerungsfunktionen, Schutzvorrichtungen oder weitere Sicherheitsfunktionen, die für einen zuverlässigen Schutz vor sämtlichen Gefahren, die durch eine automatische oder unbeabsichtigte Aktivierung der Endstufe entstehen können, erforderlich sind.
- Stellen Sie sicher, dass eine Master-Steuerung die Endstufe nicht unbeabsichtigt aktivieren kann.

**Die Nichtbeachtung dieser Anweisungen kann Tod, schwere Verletzungen oder Sachschäden zur Folge haben.**

# **WARNUNG**

#### **UNBEABSICHTIGTER GERÄTEBETRIEB**

Setzen Sie den Parameter *IO\_AutoEnable* auf "off", wenn das automatische Aktivieren der Endstufe in Ihrer Anwendung eine Gefährdung darstellt.

**Die Nichtbeachtung dieser Anweisungen kann Tod, schwere Verletzungen oder Sachschäden zur Folge haben.**

### **Schutzart bei Verwendung der sicherheitsbezogenen Funktion STO**

Stellen Sie sicher, dass keine leitfähigen Substanzen oder Fremdkörper in das Produkt gelangen können (Verschmutzungsgrad 2). Darüber hinaus können leitfähige Substanzen die sicherheitsbezogene Funktion unwirksam werden lassen.

## **WARNUNG**

#### **UNWIRKSAME SICHERHEITSBEZOGENE FUNKTION**

Stellen Sie sicher, dass keine leitfähigen Verschmutzungen (Wasser, verunreinigte oder imprägnierte Öle, Metallspäne usw.) in den Antriebsverstärker gelangen können.

**Die Nichtbeachtung dieser Anweisungen kann Tod, schwere Verletzungen oder Sachschäden zur Folge haben.**

### **Geschützte Kabelverlegung**

Wenn zwischen den Signalen der sicherheitsbezogenen Funktion STO mit Kurzschlüssen oder anderen Verdrahtungsfehlern wie Querschlüssen in Verbindung mit den sicherheitsbezogenen Signalen zu rechnen ist und diese nicht durch vorgeschaltete Geräte erkannt werden, ist eine geschützte Kabelverlegung nach ISO 13849-2 erforderlich.

Bei einer nicht geschützten Verlegung können beide Signale (beide Kanäle) einer sicherheitsbezogenen Funktion durch eine Beschädigung des Kabels mit Fremdspannung verbunden werden. Durch eine Verbindung beider Kanäle mit Fremdspannung ist die sicherheitsbezogene Funktion nicht mehr wirksam.

## **Sicherung**

Für die sicherheitsbezogene Funktion STO ist eine Sicherung erforderlich.

Sicherungstyp: 0,5 A (Typ T)

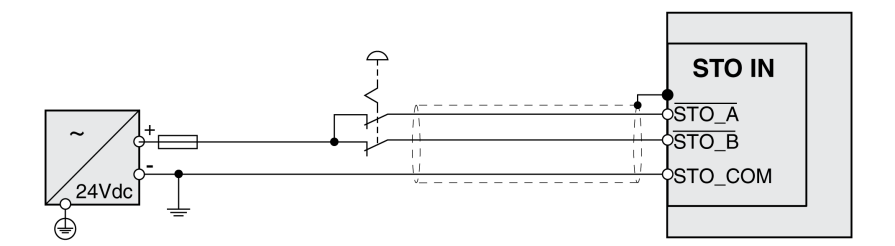

## **Geschützte Verlegung von Kabeln für sicherheitsbezogene Signale**

## **Beschreibung**

Die geschützte Verlegung von Kabeln für sicherheitsbezogene Signale wird in ISO 13849-2 beschrieben. Die Kabel für die Signale der sicherheitsbezogenen Funktion STO müssen gegen Fremdspannung geschützt werden. Ein Schirm mit Erdverbindung hilft, Fremdspannung von den Kabeln zur Übertragung der Signale der sicherheitsbezogenen Funktion STO abzuhalten.

Erdschleifen können in Maschinen zu Problemen führen. Ein Schirm, der nur einseitig angeschlossen ist, reicht als Erdverbindung aus und bildet keine Erdschleife.

- Verwenden Sie geschirmte Kabel für die Signale der sicherheitsbezogenen Funktion STO.
- Verwenden Sie die Kabel für die Signale der sicherheitsbezogenen Funktion STO nicht für andere Signale.
- Schließen Sie den Schirm einseitig an.
- Verwenden Sie beim Durchschleifen des Signals der sicherheitsbezogenen Funktion STO (Daisy Chain) den Schirmanschluss an STO IN.

Beispiel einer geschützten Verlegung für sicherheitsbezogene Signale

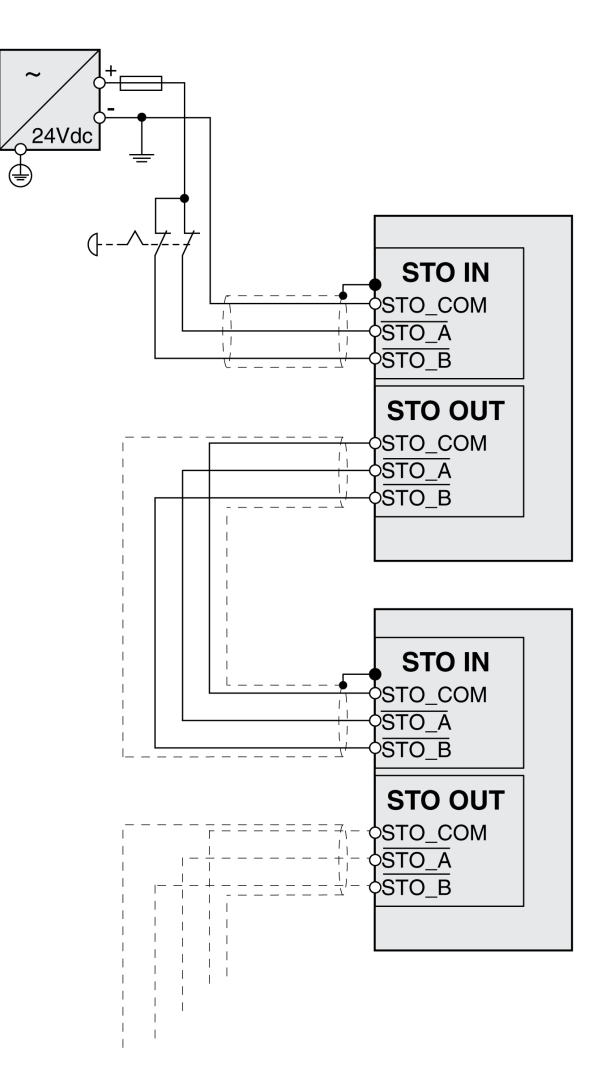

## **Hinweise zu den Anschlussmodulen**

Die Anschlussmodule sind für den einseitigen Anschluss des Schirms ausgelegt.

Beispiel des einseitigen Schirmanschlusses am E/A-Modul mit Industriesteckverbindern

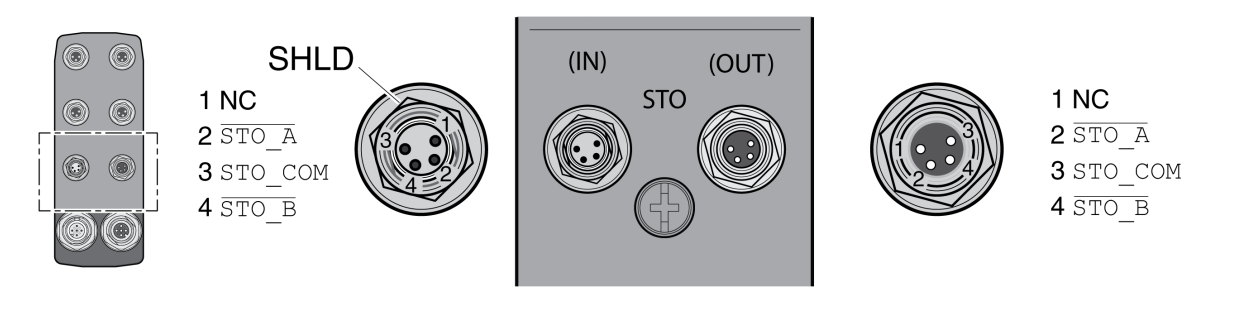

# **WARNUNG**

#### **UNBEABSICHTIGTER GERÄTEBETRIEB**

Verbinden Sie keine Drähte mit reservierten, ungenutzten Anschlüssen oder mit Anschlüssen, die als "Not Connected" (N.C./Nicht angeschlossen) gekennzeichnet sind.

**Die Nichtbeachtung dieser Anweisungen kann Tod, schwere Verletzungen oder Sachschäden zur Folge haben.**

Beispiel des einseitigen Schirmanschlusses am E/A-Modul mit Federzugklemmen

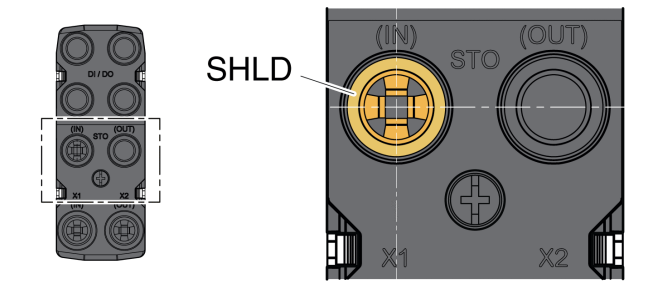

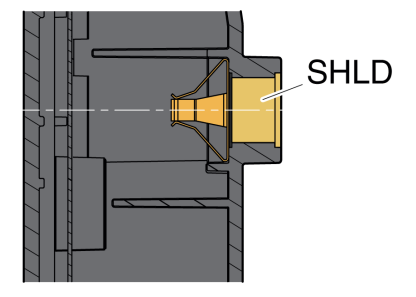

## **Zubehör: Kabel und Stecker für E/A-Modul mit Industriesteckverbindern**

Das Zubehör ist für den einseitigen Anschluss des Schirms ausgelegt. Ein Kabelende der Kabel für die sicherheitsbezogene Funktion STO ist vorkonfektioniert. Der vorkonfektionierte Stecker an den Kabeln für die sicherheitsbezogene Funktion STO wird am Anschluss STO IN angeschlossen. Der Stecker für die sicherheitsbezogene Funktion STO VW3L50010 wird an STO OUT angeschlossen und nicht mit dem Schirm verbunden. Der Schirm der vorkonfektionierten Kabel VW3M94C ist einseitig angeschlossen.

Verwenden Sie vorkonfektionierte Kabel, um das Risiko eines Verdrahtungsfehlers zu minimieren, siehe Zubehör und [Ersatzteile,](#page-583-0) Seite 584.

# **Anwendungsbeispiele für STO**

## **Beispiel für die Stopp-Kategorie 0**

Verwendung ohne NOT-HALT-Sicherheitsbaustein, Stopp-Kategorie 0.

Beispiel für die Stopp-Kategorie 0:

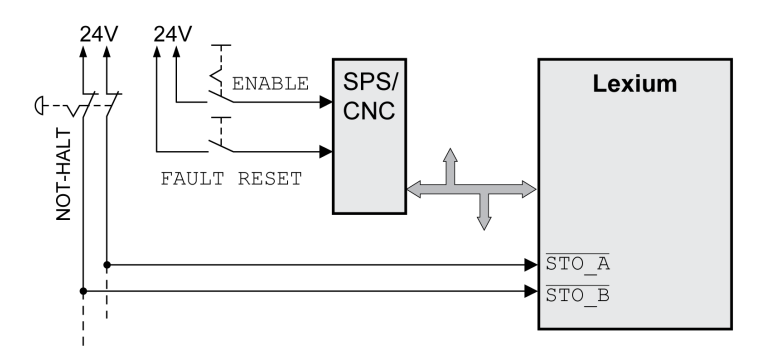

In diesem Beispiel führt die Aktivierung des NOT-HALT zu einem Stopp der Kategorie 0.

Die sicherheitsbezogene Funktion STO wird ausgelöst, wenn an beiden Eingängen gleichzeitig (Zeitversatz kleiner 1 s) ein 0-Pegel anliegt. Die Endstufe wird deaktiviert und eine Fehlermeldung der Fehlerklasse 3 erzeugt. Der Motor kann kein Moment mehr erzeugen.

Wenn der Motor beim Auslösen der sicherheitsbezogenen Funktion STO nicht bereits im Stillstand war, verzögert er unter dem Einfluss der zu diesem Zeitpunkt wirkenden physikalischen Kräfte (Schwerkraft, Reibung usw.), bis er vermutlich zum Stillstand kommt.

Wenn sich das Auslaufen des Motors und dessen potenzieller Last gemäß der Risikoanalyse als nicht zufriedenstellend erweisen sollte, muss unter Umständen ebenfalls eine externe sicherheitsbezogene Bremse eingesetzt werden.

# **WARNUNG**

#### **UNBEABSICHTIGTER GERÄTEBETRIEB**

Installieren Sie eine spezielle externe, sicherheitsbezogene Bremse, wenn der Auslauf den Verzögerungsanforderungen Ihrer Anwendung nicht gerecht wird.

**Die Nichtbeachtung dieser Anweisungen kann Tod, schwere Verletzungen oder Sachschäden zur Folge haben.**

Weitere Informationen finden Sie im Abschnitt [Haltebremse](#page-75-0) und [sicherheitsbezogene](#page-75-0) Funktion STO, Seite 76.

## **Beispiel für die Stopp-Kategorie 1**

Verwendung mit NOT-HALT-Sicherheitsbaustein, Stopp-Kategorie 1.

Beispiel für die Stopp-Kategorie 1 mit externem NOT-HALT-Sicherheitsbaustein Preventa XPS-AV:

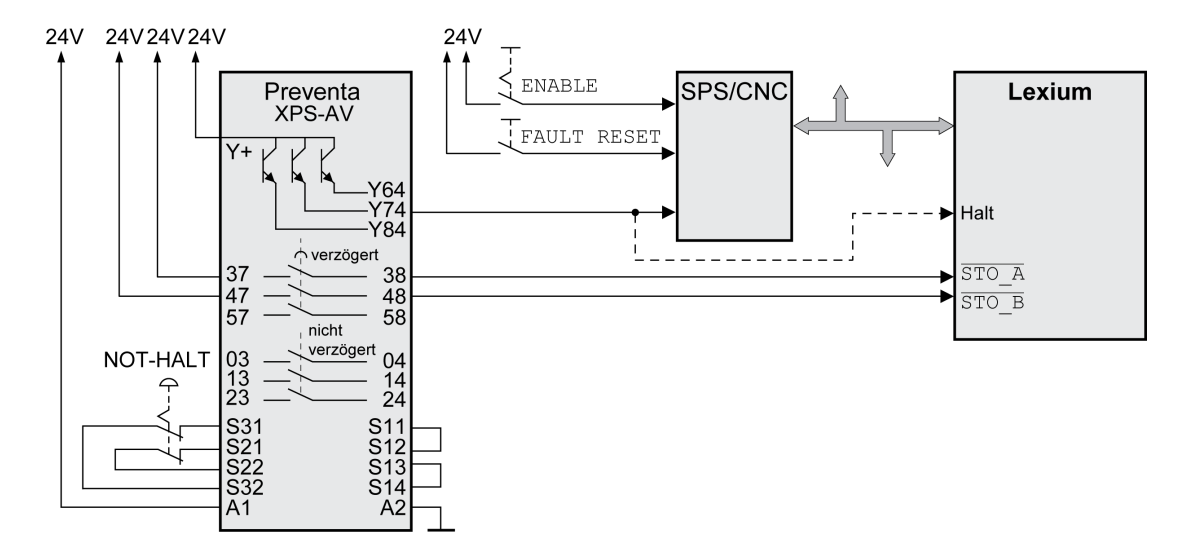

In diesem Beispiel führt die Aktivierung des NOT-HALT zu einem Stopp der Kategorie 1.

Das NOT-HALT-Sicherheitsrelais fordert den sofortigen Halt (ohne Verzögerung) des Antriebsverstärkers an. Nach Ablauf der im NOT-HALT-Sicherheitsrelais festgelegten Zeitverzögerung löst das NOT-HALT-Sicherheitsrelais die sicherheitsbezogene Funktion STO aus.

Die sicherheitsbezogene Funktion STO wird ausgelöst, wenn an beiden Eingängen gleichzeitig (Zeitversatz kleiner 1 s) ein 0-Pegel anliegt. Die Endstufe wird deaktiviert und eine Fehlermeldung der Fehlerklasse 3 erzeugt. Der Motor kann kein Moment mehr erzeugen.

Wenn sich das Auslaufen des Motors und dessen potenzieller Last gemäß der Risikoanalyse als nicht zufriedenstellend erweisen sollte, muss unter Umständen ebenfalls eine externe sicherheitsbezogene Bremse eingesetzt werden.

# **WARNUNG**

#### **UNBEABSICHTIGTER GERÄTEBETRIEB**

Installieren Sie eine spezielle externe, sicherheitsbezogene Bremse, wenn der Auslauf den Verzögerungsanforderungen Ihrer Anwendung nicht gerecht wird.

**Die Nichtbeachtung dieser Anweisungen kann Tod, schwere Verletzungen oder Sachschäden zur Folge haben.**

Weitere Informationen finden Sie im Abschnitt [Haltebremse](#page-75-0) und [sicherheitsbezogene](#page-75-0) Funktion STO, Seite 76.

# **Feldbus CANopen**

# **Kommunikationsschichten**

## **Überblick**

CANopen nutzt die CAN-Bus-Technik zur Datenkommunikation.

CANopen setzt in Anlehnung an das ISO-OSI-Modell auf die Netzwerkdienste der Datenkommunikation auf.

3 Schichten ermöglichen die Datenkommunikation im CAN-Bus:

- Physikalische Schicht
- Data Link Layer
- Application Layer

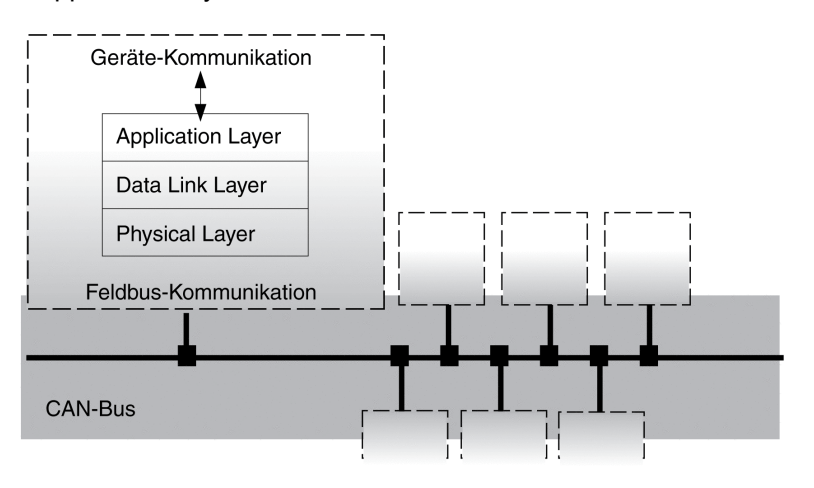

## **Physikalische Schicht**

Die physikalische Schicht definiert die elektrischen Eigenschaften des CAN-Busses wie Steckverbinder, Kabellänge und Kabeleigenschaften sowie Bitbelegung und Bit-Timing.

## **Data Link Layer**

Die Datensicherungsschicht sorgt für die Verbindung zwischen den Netzwerkteilnehmern. Sie teilt einzelnen Datenpaketen ihre Prioritäten zu und führt Fehlerüberwachung und -korrekturen durch.

## **Application Layer**

Die Anwendungsschicht nutzt Kommunikationsobjekte (COB) zum Datenaustausch zwischen den einzelnen Teilnehmern. Kommunikationsobjekte sind elementarer Bestandteil zur Erstellung einer CANopen-Anwendung.

# **Objekte**

## **Überblick**

Abläufe unter CANopen werden über Objekte ausgeführt. Objekte übernehmen verschiedene Aufgaben, sie übernehmen als Kommunikationsobjekte den Datentransport zum Feldbus, steuern den Verbindungsaufbau oder überwachen die Netzwerkteilnehmer. Stehen Objekte in direkter Verbindung zum Gerät (gerätespezifische Objekte) können über diese die Gerätefunktionen genutzt und verändert werden.

Für die CANopen Objektgruppen 3000h und 6000h gibt es entsprechende Parameter im Produkt.

Die Benennung der Parameter und der Datentyp der Parameter kann für die Objektgruppe 6000h von der DSP402-Definition abweichen. Es ist dann der Datentyp entsprechend der DSP402 einzugeben.

Eine detaillierte Beschreibung der Parameter finden Sie im Abschnitt [Parameter,](#page-431-0) [Seite](#page-431-0) 432.

### **Objektverzeichnis**

Zentrale Verbindung für die Objekte ist das Objektverzeichnis jedes Netzwerkteilnehmers. Hier finden andere Teilnehmer die Objekte, über die sie mit dem Gerät in Verbindung treten.

#### Gerätemodell mit Objektverzeichnis

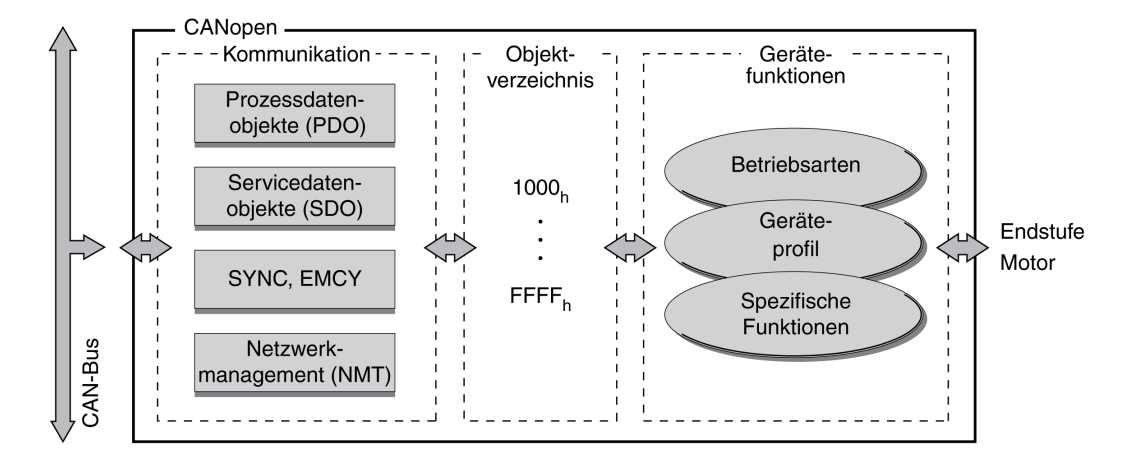

Eingetragen sind Objekte zur Beschreibung der Datentypen und zur Ausführung der Kommunikationsaufgaben und Gerätefunktionen unter CANopen.

## **Objektindex**

Jedes Objekt wird über einen 16 Bit-Index, der als vierstellige Hexadezimalzahl dargestellt wird, adressiert. Die Objekte sind in Gruppen im Objektverzeichnis angeordnet. Folgende Tabelle liefert einen Überblick über das Objektverzeichnis nach CANopen-Vereinbarung.

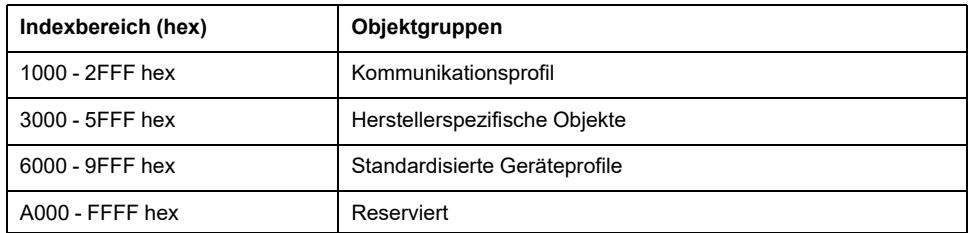

Eine Liste der CANopen-Objekte finden Sie im Abschnitt [Objektverzeichnis,](#page-532-0) Seite [533.](#page-532-0)

## **CANopen-Profile**

## **Standardisierte Profile**

Standardisierte Profile beschreiben Objekte, die auf verschiedenen Geräten ohne zusätzliche Anpassung eingesetzt werden. Die internationale Anwender- und Herstellervereinigung, CAN in Automation (CiA), hat verschiedene Profile standardisiert.

Dazu gehören:

- Kommunikationsprofil DS301
- Geräteprofil DSP402

CANopen-Referenzmodell:

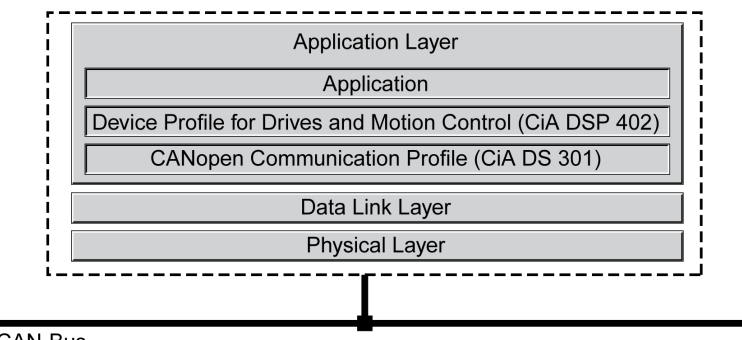

CAN-Bus

## **Kommunikationsprofil DS301**

Das Kommunikationsprofil DS301 bildet die Schnittstelle zwischen Geräteprofilen und CAN-Bus. Es wurde 1995 unter dem Namen DS 301 spezifiziert und definiert einheitliche Standards für den gemeinsamen Datenaustausch zwischen unterschiedlichen Gerätetypen unter CANopen.

Die Objekte des Kommunikationsprofils übernehmen im Gerät die Aufgaben des Daten- und Parameteraustauschs mit anderen Netzwerkteilnehmern und initialisieren, steuern und überwachen das Gerät im Netzwerk.

### **Geräteprofil DSP 402**

Das Geräteprofil DSP402 beschreibt standardisierte Objekte für die Positionierung, Überwachung und Einstellung von Antrieben. Aufgaben der Objekte sind:

- Gerätekontrolle und Statusüberwachung (Device Control)
- standardisierte Parametrierung
- Wechsel, Überwachung und Ausführung von Betriebsarten

## **Herstellerspezifische Profile**

Mit Objekten standardisierter Geräteprofile werden die Basisfunktionen eines Gerätes genutzt. Der gesamte Funktionsumfang steht erst mit herstellerspezifischen Geräteprofilen zur Verfügung. In ihnen sind die Objekte definiert, mit denen unter CANopen die speziellen Funktionen eines Gerätes genutzt werden.

# **Kommunikation - Objektverzeichnis**

## **Überblick**

CANopen führt die Kommunikation zwischen den Netzwerkteilnehmern über Objektverzeichnisse und Objekte aus. Mit Prozessdaten-Objekten (PDO) und Servicedaten-Objekten (SDO) kann ein Netzwerkteilnehmer Objektdaten senden und/oder empfangen.

Durch den Zugriff auf die Objekte der Netzwerkteilnehmer lassen sich:

- Parameterwerte austauschen
- Bewegungsfunktionen einzelner Teilnehmer starten
- Statusinformationen abfragen

Jeder CANopen-Teilnehmer verwaltet ein Objektverzeichnis, in dem die Objekte für die Kommunikation aufgeführt sind.

### **Index, Subindex**

Die Objekte werden im Objektverzeichnis über einen 16 Bit langen Index adressiert. Einer oder mehrere 8 Bit lange Subindexeinträge zu jedem Objekt geben einzelne Datenfelder im Objekt an. Index und Subindex werden im Hexadezimalformat dargestellt.

## **Beispiel**

Folgende Tabelle zeigt Index- und Subindexeinträge am Beispiel des Objekts *software position limit (607D hex)* zur Kennzeichnung der Software-Endschalterpositionen.

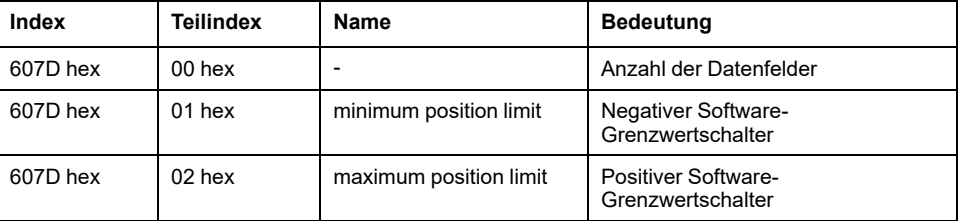

## **Objektbeschreibungen im Benutzerhandbuch**

Für die CANopen-Programmierung werden die Objekte der folgenden Objektgruppen differenziert beschrieben:

- 1xxxh-Objekte: Kommunikationsobjekte in diesem Abschnitt.
- 3xxxh-Objekte: Anbieterspezifische Objekte, die zur Steuerung des Antriebsverstärkers erforderlich sind, Abschnitt [Betriebszustände](#page-240-0) und [Betriebsarten,](#page-240-0) Seite 241.
- 6xxxh-Objekte: Standardisierte Objekte des Antriebsverstärkerprofils, Abschnitt [Betriebszustände](#page-240-0) und Betriebsarten, Seite 241.

## **Standardisierte Objekte**

Standardisierte Objekte bilden die Basis, um für unterschiedliche Netzwerkteilnehmer eines Gerätetyps gleiche Anwendungsprogramme einzusetzen. Voraussetzung ist, dass die Teilnehmer die Objekte in ihrem Verzeichnis aufführen. Standardisierte Objekte sind im Kommunikationsprofil DS301 und im Geräteprofil DSP402 definiert.

# **Kommunikation - Objekte**

## **Überblick**

Die Kommunikationsobjekte sind mit dem CANopen-Kommunikationsprofil DS301 standardisiert. Ihren Aufgaben entsprechend können die Objekte in 4 Gruppen unterteilt werden:

Kommunikationsobjekte; aus der Sicht des Teilnehmers gilt: T ...: "Senden", R ... "Empfangen"

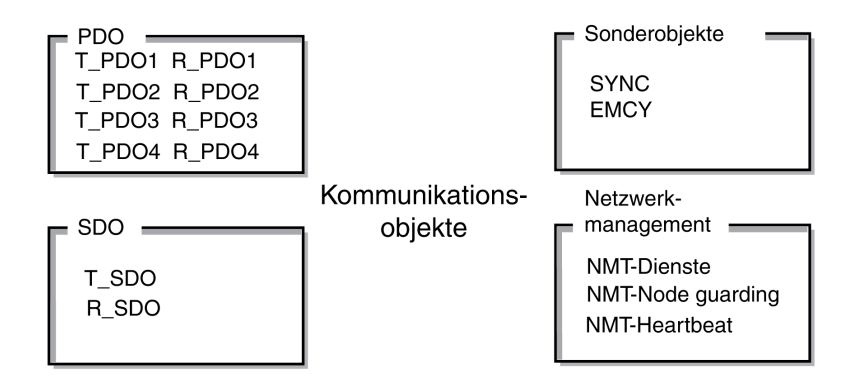

- Prozessdaten-Objekte (process data objects) zur Echtzeit-Übertragung von Prozessdaten
- Servicedaten-Objekte (service data objects) für den Schreib- und Lesezugriff auf das Objektverzeichnis
- Objekte zur Steuerung von CAN-Nachrichten:
	- SYNC-Objekt (synchronization object) zur Synchronisation von Netzwerkteilnehmern
	- EMCY-Objekt (emergency object) zur Fehleranzeige eines Gerätes oder seiner Peripherie
- Netzwerkverwaltungsdienste:
	- NMT Dienste zur Initialisierung und Netzwerksteuerung (NMT: network management)
	- NMT Node Guarding zur Überwachung der Netzwerkteilnehmer
	- NMT Heartbeat zur Überwachung der Netzwerkteilnehmer

### **CAN-Nachricht**

Auf dem CAN-Bus werden Daten in CAN-Nachrichten ausgetauscht. Eine CAN-Nachricht überträgt das Kommunikationsobjekt und eine Vielzahl Verwaltungsund Steuerinformationen.

#### CAN-Nachricht und vereinfacht dargestellte CANopen-Nachricht

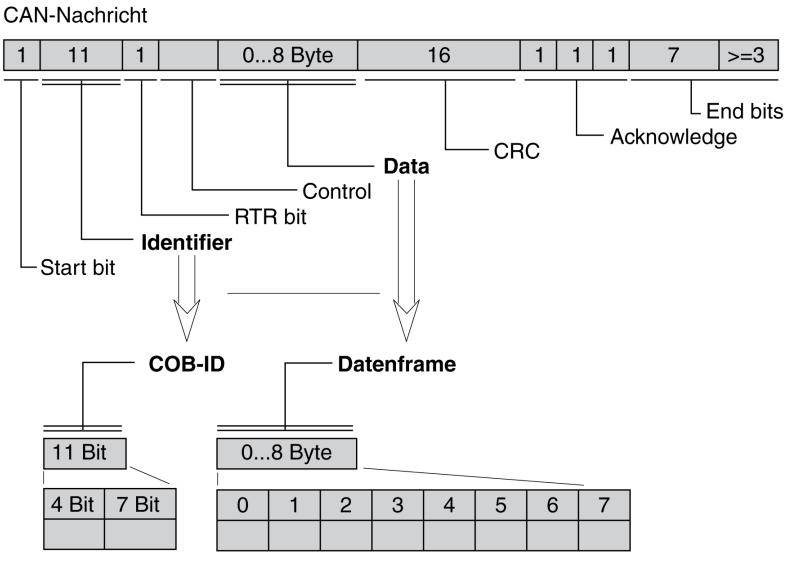

CANopen-Nachricht (vereinfacht)

### **CANopen-Nachricht**

Für die Arbeit mit CANopen-Objekten und für den Datenaustausch kann die CAN-Nachricht vereinfacht dargestellt werden, da die meisten Bits zur Fehlerkorrektur benutzt werden. Diese Bits werden automatisch von der Datensicherungsschicht, dem Data link layer des OSI-Schichtenmodells, aus der empfangenen Nachricht entfernt und vor dem Senden einer Nachricht eingefügt.

Die beiden Bitfelder "Identifier" und "Data" bilden die vereinfachte CANopen-Nachricht. Der "Identifier" entspricht der "COB-ID" und das "Data"-Feld dem maximal 8 Byte großen Datenrahmen einer CANopen-Nachricht.

### **COB-ID**

Die COB-ID (**C**ommunication **OB**ject **Id**entifier) übernimmt 2 Aufgaben zur Steuerung von Kommunikationsobjekten:

- Busarbitrierung: Spezifizierung der Übertragungsprioritäten
- Identifikation von Kommunikationsobjekten

Für die CAN-Kommunikation ist ein 11-Bit COB-Identifier nach der Spezifikation CAN 3.0A festgelegt, der sich aus 2 Teilen zusammensetzt:

- Funktionscode (function-code), 4 Bit groß
- Knotenadresse (Node-ID), 7 Bit groß.

COB-ID mit Funktionscode und Knotenadresse:

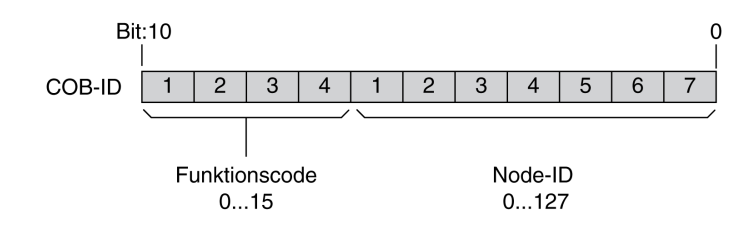

### **COB-IDs der Kommunikationsobjekte**

Die folgende Tabelle zeigt die COB-IDs der Kommunikationsobjekte entsprechend der Werkseinstellung. Die Spalte "Index der Objektparameter" gibt den Index

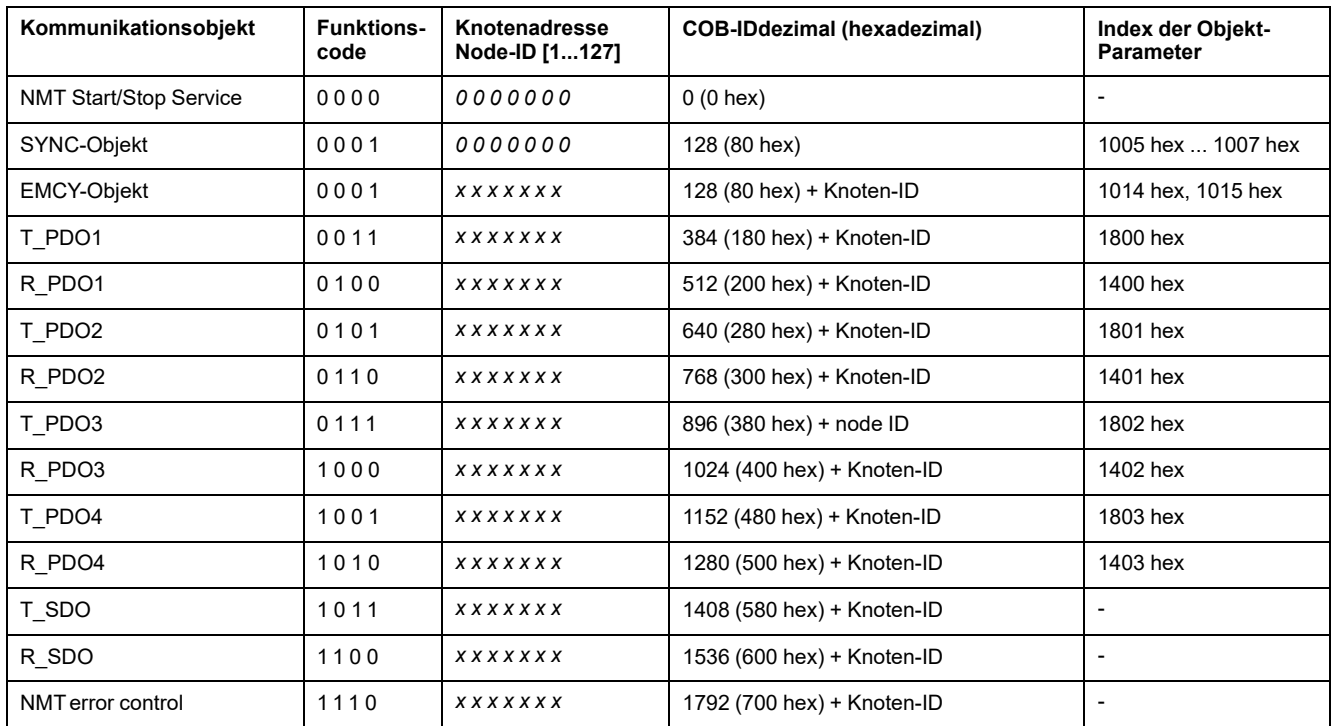

spezieller Objekte an, mit denen die Einstellungen der Kommunikationsobjekte per SDO gelesen oder geändert werden können.

COB-IDs von PDOs können bei Bedarf geändert werden. Das dargestellte Vergabeschema für COB-IDs entspricht den Werkseinstellungen.

### **Funktionscode**

Der Funktionscode klassifiziert die Kommunikationsobjekte. Da die Bits des Funktionscodes in der COB-ID wichtiger sind, steuert der Funktionscode auch die Übertragungsprioritäten: Objekte mit einem niedrigeren Funktionscode werden mit höherer Priorität übertragen. So wird z.B. bei gleichzeitigem Buszugriff ein Objekt mit dem Funktionscode "1" vor einem Objekt mit dem Funktionscode "3" übertragen.

## **Teilnehmeradresse**

Jeder Netzwerkteilnehmer muss vor dem Betrieb im Netzwerk konfiguriert werden. Dem Gerät wird eine eindeutige 7-Bit-Knotenadresse (Knoten-ID) zwischen 1 (01 hex) und 127 (7F hex) zugewiesen. Die Geräteadresse "0" ist "Broadcast"-Sendungen vorbehalten, womit Nachrichten gleichzeitig an die erreichbaren Teilnehmer gesendet werden.

## **Beispiel**

Wahl einer COB-ID

Für ein Gerät mit der Knotenadresse 5 ist die COB-ID des Kommunikationsobjekts T\_PDO1:

384+Knoten-ID = 384 (180 hex) + 5 = 389 (185 hex).

### **Daten-Frame**

Der Datenrahmen der CANopen-Nachricht kann bis zu 8 Byte Daten aufnehmen. Neben dem Datenrahmen für SDOs und PDOs sind im CANopen-Profil spezielle Rahmentypen festgelegt:

- Fehlerdatenrahmen
- Remote-Datenrahmen zur Anforderung einer Nachricht

Die Datenrahmen werden mit den jeweiligen Kommunikationsobjekten beschrieben.

## **Kommunikation - Beziehungen**

## **Überblick**

CANopen nutzt 3 Beziehungen für die Kommunikation zwischen Netzwerkteilnehmern:

- Master-Slave-Beziehung
- Client-Server-Beziehung
- Producer-Consumer-Beziehung

### **Master-Slave-Beziehung**

Ein Master im Netzwerk steuert den Nachrichtenverkehr. Ein Slave antwortet nur auf Anforderung des Masters.

Die Master-Slave-Beziehung wird mit Netzwerkmanagement-Objekten eingesetzt, um einen kontrollierten Netzwerkstart zu ermöglichen und um die Verbindung von Teilnehmern zu überwachen.

Master-Slave-Beziehungen

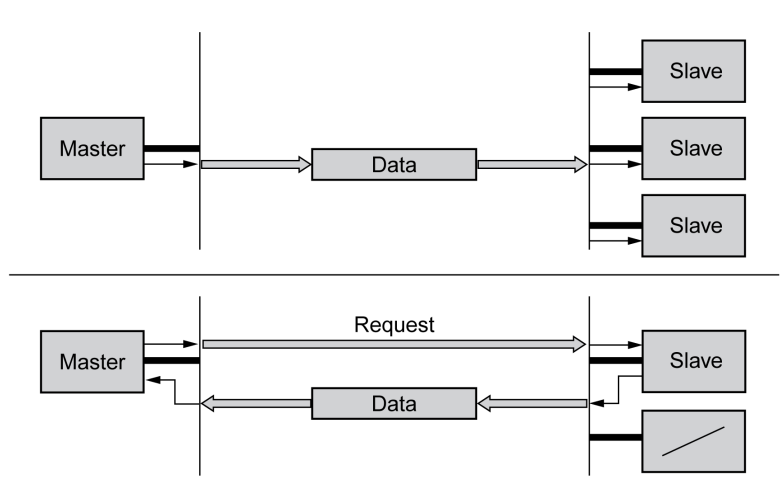

Der Nachrichtenaustausch kann unbestätigt und bestätigt ausgeführt werden. Sendet der Master eine unbestätigte CAN-Nachricht, kann sie von einem, von den erreichbaren oder von keinem Slave empfangen werden.

Damit die Nachricht bestätigt wird, fordert der Master eine Nachricht von einem bestimmten Slave an, der dann mit den gewünschten Daten antwortet.

### **Client-Server-Beziehung**

Eine Client-Server-Beziehung wird zwischen 2 Teilnehmern aufgebaut. Der "Server" ist der Teilnehmer, dessen Objektverzeichnis während des Datenaustauschs verwendet wird. Der "Client" adressiert und startet den Nachrichtenaustausch und erwartet eine Bestätigung vom Server.

Eine Client-Server-Beziehung wird mit SDOs eingesetzt, um Konfigurationsdaten und lange Nachrichten zu übertragen.

#### Client-Server-Beziehung

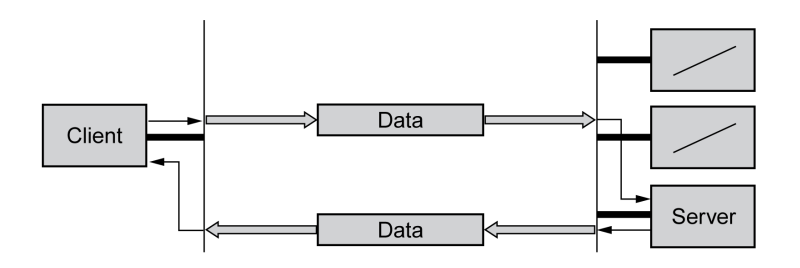

Der Client adressiert und überträgt eine CAN-Nachricht an einen Server. Der Server wertet die Nachricht aus und schickt als Bestätigung die Antwortdaten.

#### **Producer-Consumer-Beziehung**

Die Producer-Consumer-Beziehung wird für den Nachrichtenaustausch von Prozessdaten eingesetzt, da die Beziehung einen schnellen Datenaustausch ohne Verwaltungsdaten ermöglicht.

Ein "Producer" sendet Daten, ein "Consumer" empfängt sie.

Producer-Consumer-Beziehungen

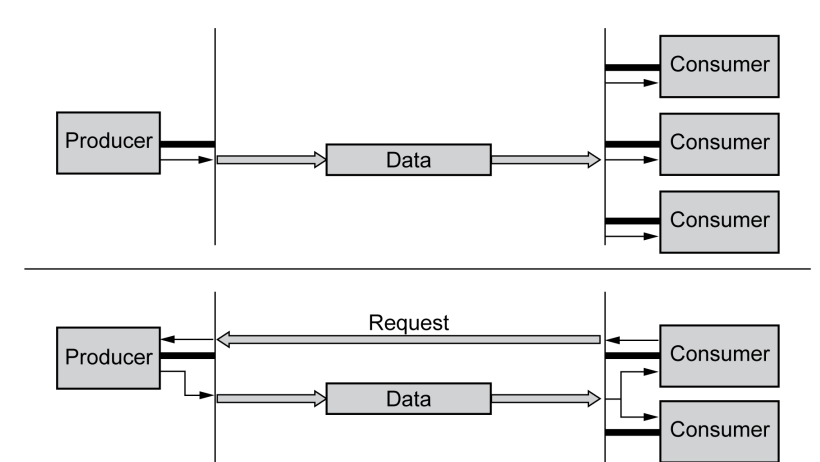

Der Producer sendet eine Nachricht, die von einem oder von mehreren Netzwerkteilnehmern empfangen werden kann. Eine Empfangsbestätigung erhält der Producer nicht.

Ausgelöst werden kann die Nachrichtensendung:

- über ein internes Ereignis, z.B. "Zielposition erreicht"
- über das Synchronisationsobjekt SYNC
- durch die Anforderung eines Consumers

Einzelheiten zur Funktion der Producer-Consumer-Beziehung und zur Anforderung von Nachrichten finden Sie im Kapitel [PDO-Datenaustausch,](#page-96-0) Seite [97](#page-96-0).

## **SDO-Datenaustausch**

## **Überblick**

Mit Servicedaten-Objekten (SDO: **S**ervice **D**ata **O**bject) kann über Index und Subindex auf die Einträge eines Objektverzeichnisses zugegriffen werden. Die Werte der Objekte können gelesen und, wenn zulässig, auch geändert werden. Jeder Netzwerkteilnehmer hat mindestens ein Server-SDO, um auf Lese- oder Schreibanforderungen eines anderen Teilnehmers reagieren zu können. Ein Client-SDO ist nur notwendig, um SDO-Nachrichten aus dem Objektverzeichnis eines anderen Teilnehmers anzufordern oder dort zu ändern.

Mit dem T\_SDO eines SDO Client wird die Anforderung zum Datenaustausch gesendet, mit dem R\_SDO empfangen. Der Datenrahmen eines SDO beträgt 8 Byte.

SDOs haben eine höhere COB-ID als PDOs und werden deshalb mit niedrigerer Priorität auf dem CAN-Bus übertragen.

### **Datenaustausch**

Ein Servicedatenobjekt SDO überträgt Parameterdaten zwischen 2 Teilnehmern. Der Datenaustausch folgt der Client-Server-Beziehung. Server ist der Teilnehmer, auf dessen Objektverzeichnis sich eine SDO-Nachricht bezieht.

SDO-Nachrichtenaustausch mit Anfrage und Antwort:

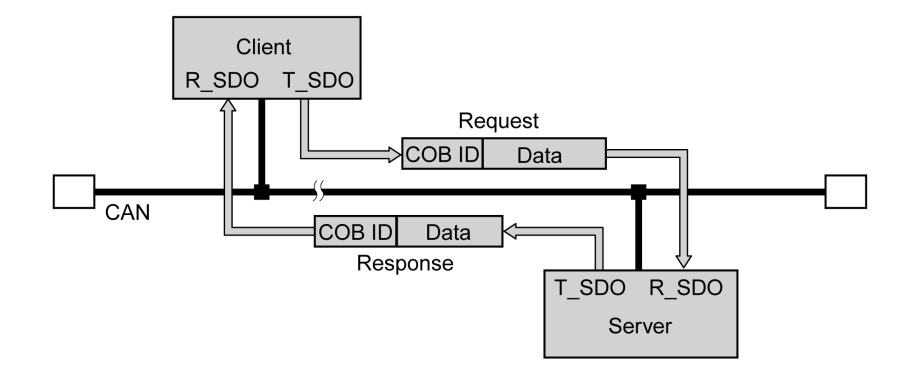

## **Nachrichtentypen**

Die Client-Server-Kommunikation wird vom Client ausgelöst, um Parameterwerte an den Server zu übermitteln oder vom Server zu holen. In beiden Fällen startet der Client die Kommunikation mit einer Anfrage (request) und erhält vom Server eine Bestätigung (response).

## **SDO-Nachricht**

## **Überblick**

Eine SDO-Nachricht besteht aus der COB-ID und dem SDO-Datenrahmen, in dem bis zu 4 Byte Daten übertragen werden können. Längere Datenfolgen werden über ein spezielles Protokoll auf mehrere SDO-Nachrichten verteilt.

Das Gerät überträgt SDOs mit bis zu 4 Byte Datenlänge (Data). Größere Datenmengen, wie z. B. 8 Byte-Werte des Datentyps "Visible String 8" können auf mehrere SDOs verteilt und nacheinander in 7 Byte-Blöcken übermittelt werden.

#### Die folgende Abbildung zeigt ein Beispiel einer SDO-Nachricht:

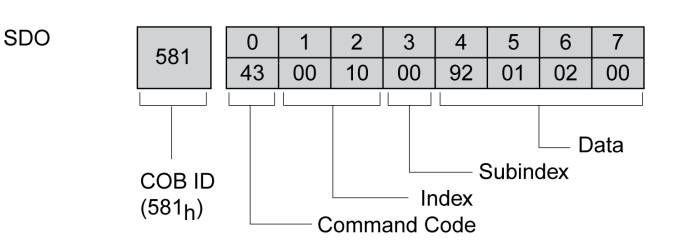

### **COB-ID und Datenrahmen**

R\_SDO und T\_SDO haben unterschiedliche COB-IDs.

Der Datenrahmen einer SDO-Nachricht besteht aus:

- Command Code: Befehlscode, in dem der SDO-Nachrichtentyp und die Datenlänge des übermittelten Werts verschlüsselt sind.
- Index: Index des Objektes.
- Subindex: Subindex des Objektes.
- Data: Daten des Objektes, die bis zu 4 Byte umfassen.

### **Auswertung von Zahlenwerten**

Index und Daten werden linksbündig im Intel-Format übertragen. Enthält das SDO Zahlenwerte über 1 Byte Länge, müssen die Daten vor und nach einer Übertragung byteweise umgestellt werden.

Umstellung von Zahlenwerten größer 1 Byte:

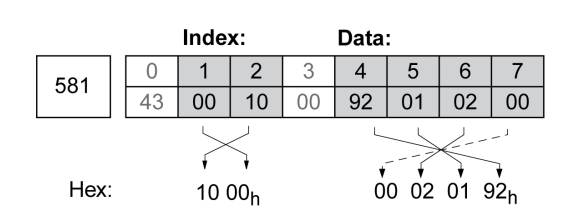

## **SDO - Daten lesen und schreiben**

### **Daten schreiben**

Der Client startet eine Schreib-Anforderung (write request) mit Übermittlung von Index, Subindex, Datenlänge und Wert.

Der Server sendet eine Bestätigung, ob die Daten korrekt verarbeitet wurden. Die Bestätigung enthält den gleichen Index und Subindex, aber keine Daten.

Parameterwerte schreiben:

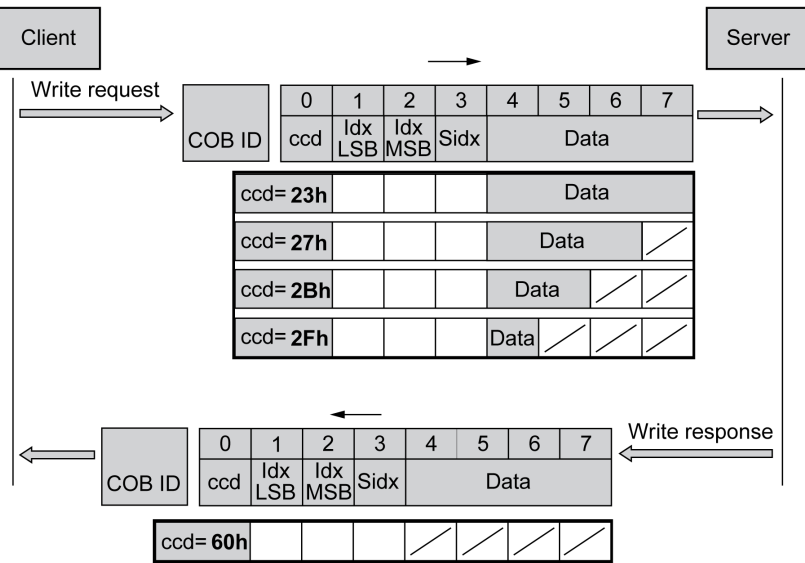

Nicht genutzte Bytes im Datenfeld sind in der Grafik mit einem Schrägstrich gekennzeichnet. Ihr Inhalt ist nicht definiert.

## **ccd-Codierung**

Folgende Tabelle zeigt den Befehlscode, um Parameterwerte zu schreiben. Er ist abhängig vom Nachrichtentyp und der übertragenen Datenlänge.

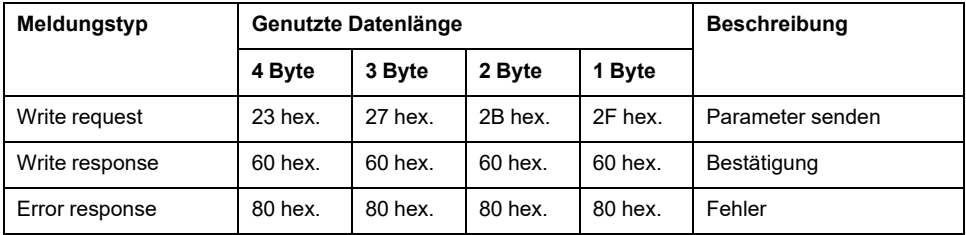

### **Daten lesen**

Der Client startet eine Lese-Anforderung mit der Übermittlung von Index und Subindex, die auf das Objekt oder auf einen Teil des Objekts zeigen, dessen Wert er auslesen möchte.

Der Server bestätigt die Anfrage mit den gewünschten Daten. Die SDO-Antwort enthält den gleichen Index und Subindex. Die Länge der Antwortdaten ist im Befehls-Code "ccd" angegeben.

#### Parameterwert lesen:

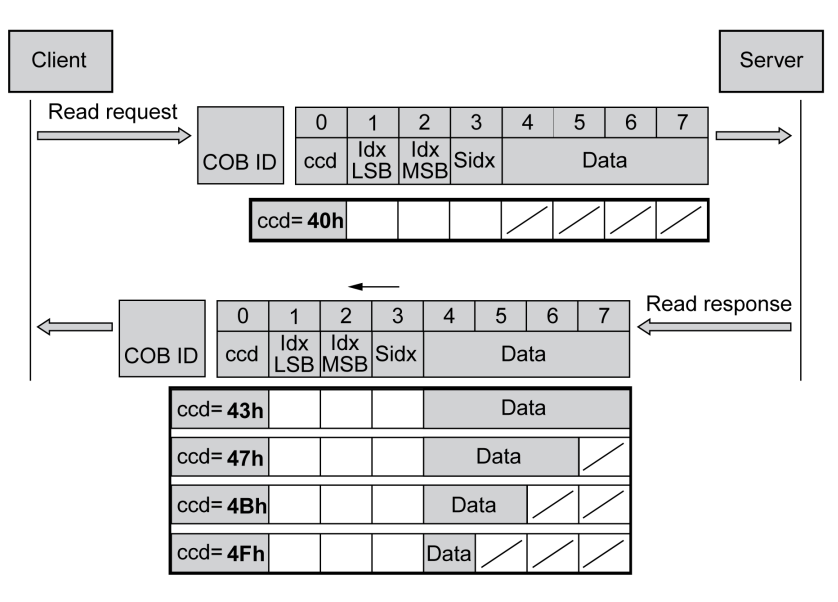

Nicht genutzte Bytes im Datenfeld sind in der Grafik mit einem Schrägstrich gekennzeichnet. Ihr Inhalt ist nicht definiert.

### **ccd-Codierung**

Folgende Tabelle zeigt den Befehlscode, um einen Lesewert zu übertragen. Er ist abhängig vom Nachrichtentyp und der übertragenen Datenlänge.

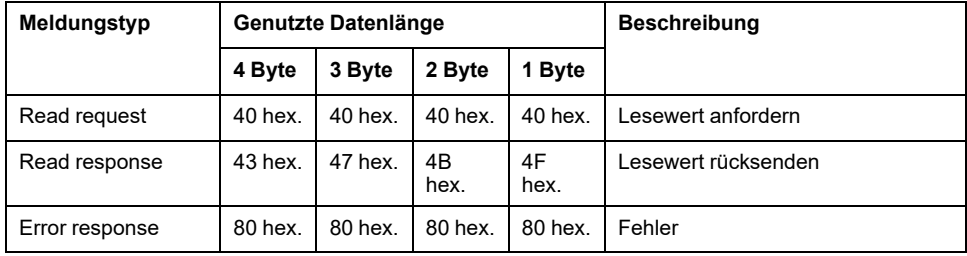

### **Fehlerantwort**

Konnte eine Nachricht nicht ausgewertet werden, sendet der Server eine Fehlermeldung. Einzelheiten zur Auswertung der Fehlermeldung finden Sie im Kapitel [SDO-Fehlernachricht](#page-398-0) ABORT, Seite 399.

#### Antwort mit Fehlermeldung (error response):

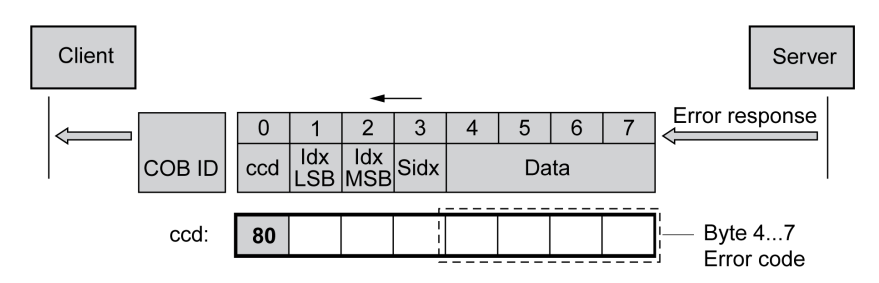

# **SDO - Daten größer 4 Byte lesen**

## **Überblick**

Sollen mit einer SDO-Nachricht Werte übertragen werden, die größer als 4 Byte sind, muss die Nachricht in mehrere Lese-Anforderungen unterteilt werden. Jede Lese-Anforderung besteht aus 2 Teilen:

- Anforderung durch den SDO-Client,
- Bestätigung durch den SDO-Server.

Die Lese-Anforderung durch den SDO-Client enthält den Befehlscode "ccd" mit dem Toggle-Bit und ein Datensegment. Die Bestätigung enthält ebenfalls ein Toggle-Bit im Befehlscode "ccd". In der ersten Lese-Anforderung hat das Toggle-Bit den Wert "0", in den folgenden Lese-Anforderungen wechselt es zwischen 1 und 0.

## **Daten lesen**

Der Client startet eine Lese-Anforderung mit der Übermittlung von Index und Subindex, die auf das Objekt zeigen, dessen Wert er auslesen möchte.

Der Server bestätigt die Lese-Anforderung mit dem Befehlscode "41 hex", dem Index, dem Subindex und der Datenlänge des zu lesenden Objekts. Der Befehlscode "41 hex" weist darauf hin, dass das Objekt über Daten mit einer Länge über 4 Byte verfügt.

Erste Lese-Anforderung:

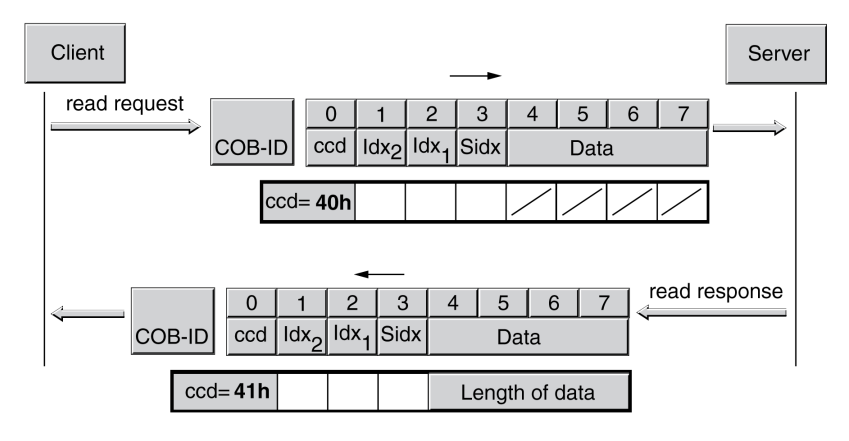

Durch weitere Lese-Anforderungen werden die Daten angefordert. Die Daten werden in Nachrichten mit jeweils 7 Bytes übertragen.

Der Client muss die Lese-Anforderungen starten, bis die Daten übertragen wurden.

#### Weitere Lese-Anforderungen:

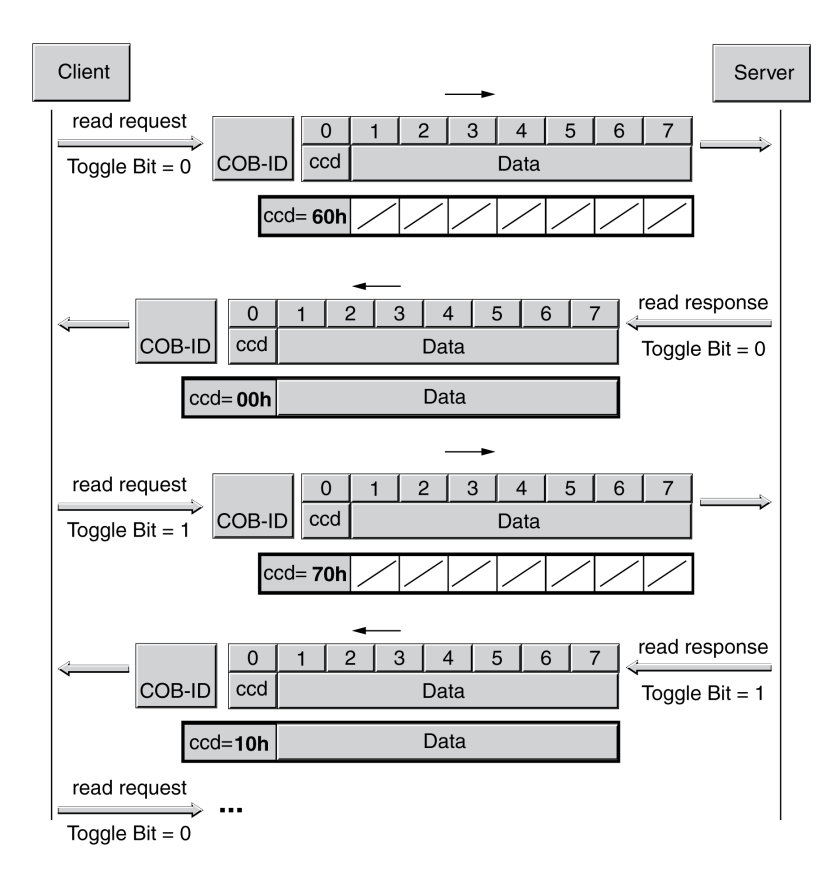

Es kann anhand des Befehlscodes des Servers erkannt werden, ob die Daten übertragen wurden. Sobald die Daten übertragen wurden, gibt der Befehlscode des Servers die Länge der verbleibenden Antwortdaten und damit auch das Ende der Übertragung an.

Letzte Lese-Anforderung:

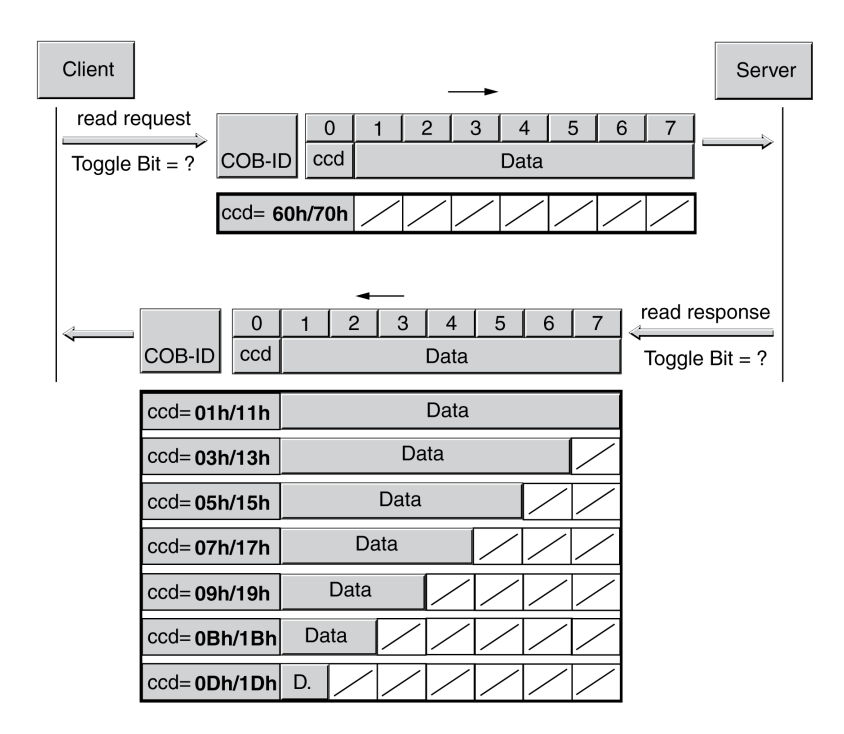

## <span id="page-96-0"></span>**PDO-Datenaustausch**

## **Überblick**

Prozessdaten-Objekte (PDO: **P**rocess **D**ata **O**bjects) werden für den Echtzeit-Datenaustausch von Prozessdaten wie Ist- und Sollposition oder den Betriebszustand des Gerätes genutzt. Die Übertragung kann schnell ausgeführt werden, weil keine zusätzlichen Verwaltungsdaten übermittelt werden und die Datenübertragung vom Empfänger nicht bestätigt werden muss.

Auch die flexible Datenlänge einer PDO-Nachricht erhöht den Datendurchsatz. Eine PDO-Nachricht kann bis zu 8 Byte Daten übertragen. Sind nur 2 Byte belegt, werden auch nur 2 Datenbyte übertragen.

Die Länge einer PDO-Nachricht und Belegung der Datenfelder wird über das PDO-Mapping festgelegt. Weitere Informationen siehe Kapitel [PDO-Zuordnung,](#page-101-0) [Seite](#page-101-0) 102.

PDO-Nachrichten können zwischen Teilnehmern ausgetauscht werden, die Prozessdaten erzeugen oder verarbeiten.

## **Datenaustausch**

PDO-Datenaustausch:

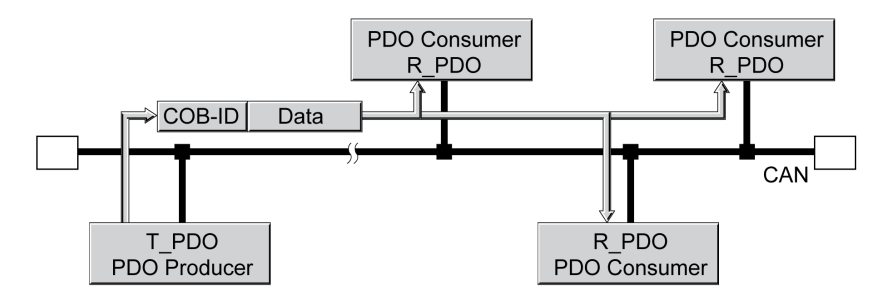

Der Datenaustausch mit PDOs folgt der Producer-Consumer-Beziehung und kann auf folgende Arten ausgelöst werden:

- **Synchronisierter**
- ereignisgesteuert, asynchron

Die Steuerung der synchronisierten Datenbearbeitung übernimmt das SYNC-Objekt. Synchrone PDO-Nachrichten werden wie die übrigen PDO-Nachrichten sofort übermittelt, werden aber erst mit der nächsten SYNC-Übertragung ausgewertet. Durch synchronisierten Datenaustausch können zum Beispiel mehrere Antriebe gleichzeitig gestartet werden.

PDO-Nachrichten, die auf Anforderung oder ereignisgesteuert abgerufen werden, wertet der Teilnehmer sofort aus.

Die Übertragungsart kann für jedes PDO separat über Subindex 02h (transmission type) der PDO Kommunikationsparameter eingestellt werden.

## **PDO-Nachricht**

## **Überblick**

Das Gerät setzt 8 PDOs ein, 4 Empfangs-PDOs und 4 Sende-PDOs.

- R\_PDO zum Empfang von PDO-Nachrichten (R: "Empfangen")
- T\_PDO zum Senden der PDO-Nachricht (T: "Senden")

Die PDOs werden in der Standardeinstellung ereignisgesteuert ausgewertet oder übertragen.

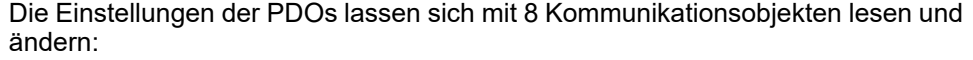

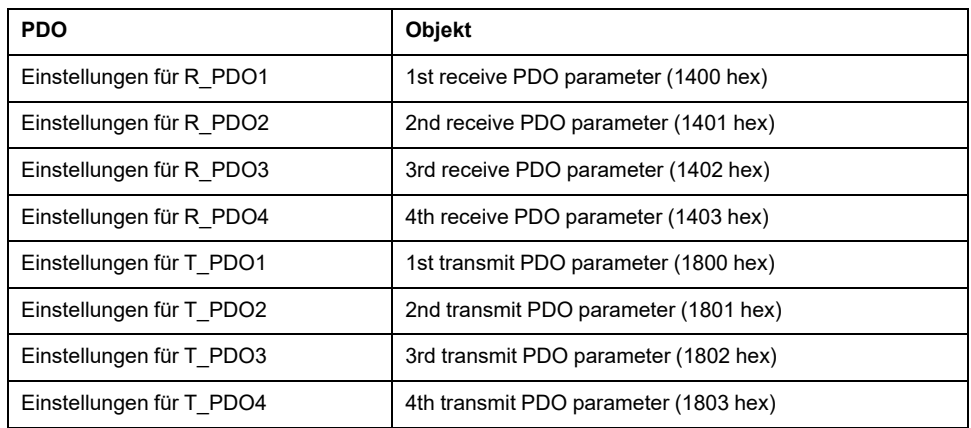

### **PDO aktivieren**

Bei Standardeinstellung der PDOs sind R\_PDO1 und T\_PDO1 aktiviert. Die übrigen PDOs müssen erst manuell aktiviert werden.

Aktiviert wird ein PDO über Bit 31 (valid-Bit) im Subindex 01 hex des jeweiligen Kommunikationsobjekts.

PDOs aktivieren über Subindex 01 hex, Bit 31:

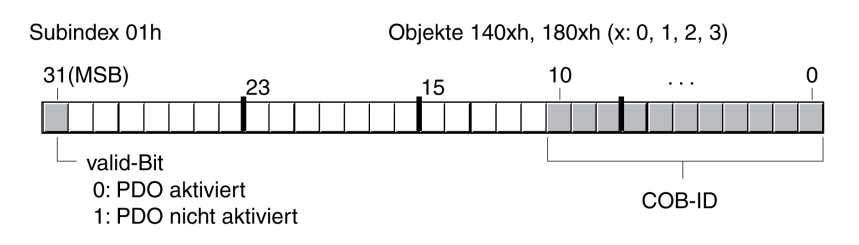

## **Beispiel**

Einstellung für R\_PDO3 in Objekt 1402 hex:

- Subindex 01 hex = 8000 04xx hex: R\_PDO3 nicht aktiviert
- Subindex 01 hex = 0000 04xx hex: R\_PDO3 aktiviert

Werte für "x" im Beispiel sind abhängig von der Einstellung der COB-ID.

## **PDO-Zeitintervalle**

Für jedes Sende-PDO können die Zeitintervalle "inhibit time" und "event timer" eingestellt werden.

- Mit dem Zeitintervall "inhibit time" kann die Belastung des CANBus, die z.B. durch kontinuierliche Übermittlung von T\_PDOs entstehen kann, reduziert werden. Ist eine Intervallzeit ungleich Null eingetragen, wird ein gesendetes PDO erst nach Ablauf der Intervallzeit erneut übertragen. Die Zeit wird über Subindex 03 hex festgelegt.
- Das Zeitintervall "event timer" löst zyklisch eine Ereignismeldung aus. Nach Ablauf des Zeitintervalls überträgt das Gerät das ereignisgesteuerte T\_PDO. Der Wert des Zeitintervalls wird über Subindex 05 hex festgelegt.

## **Empfangs-PDOs**

Per PDO-Mapping können mit R\_PDOs verschiedene herstellerspezifische Objekte abgebildet werden.

Die Objekte für R\_PDO1, R\_PDO2, R\_PDO3 und R\_PDO4 sind voreingestellt.

Empfangs-PDOs

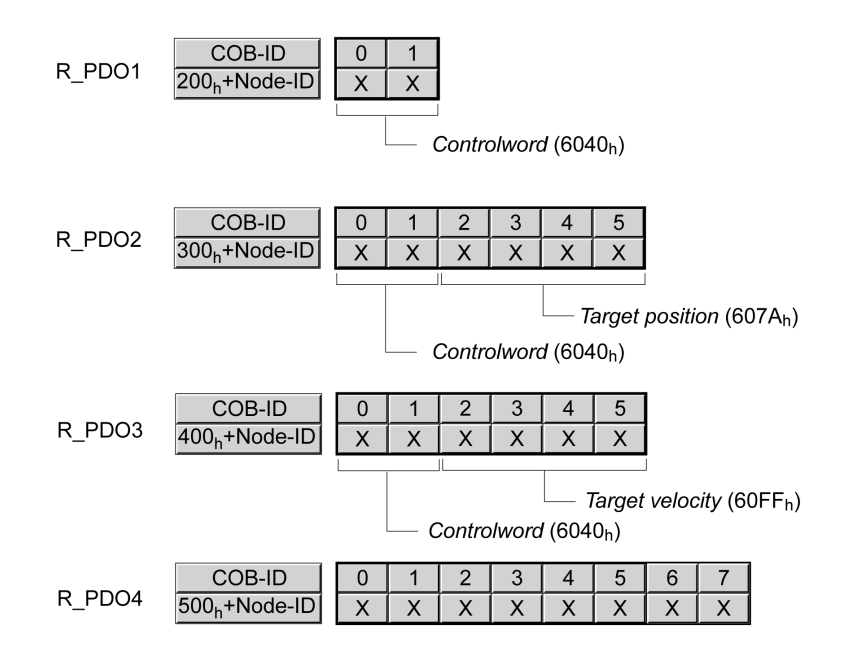

## **R\_PDO1**

Im R\_PDO1 ist das Steuerwort, Objekt *controlword (6040 hex)*, der Zustandsmaschine abgebildet, mit dem sich der Betriebszustand des Gerätes einstellen lässt.

R\_PDO1 wird asynchron ausgewertet, also ereignisgesteuert. R\_PDO1 ist voreingestellt.

## **R\_PDO2**

Mit dem R\_PDO2 werden das Steuerwort und die Zielposition einer Bewegung in der Betriebsart "Profile Position" im Objekt *target position (607A hex)* empfangen.

R\_PDO2 wird asynchron ausgewertet, also ereignisgesteuert. R\_PDO2 ist voreingestellt.

Einzelheiten zum SYNC-Objekt finden Sie im Kapitel [Synchronisation,](#page-103-0) Seite 104.

## **R\_PDO3**

Im R\_PDO3 sind das Steuerwort und die Sollgeschwindigkeit, Objekt *Target velocity* (60FF hex), für die Betriebsart "Profile Velocity" enthalten.

R\_PDO3 wird asynchron ausgewertet, also ereignisgesteuert. R\_PDO3 ist voreingestellt.

### **R\_PDO4**

Mit dem R\_PDO4 werden herstellerspezifische Objektwerte übertragen. R\_PDO4 ist per Default leer.

R\_PDO4 wird asynchron ausgewertet, also ereignisgesteuert.

### **Sende-PDOs**

Die Objekte für T\_PDO1, T\_PDO2, T\_PDO3 und T\_PDO4 lassen sich per PDO Mapping ändern.

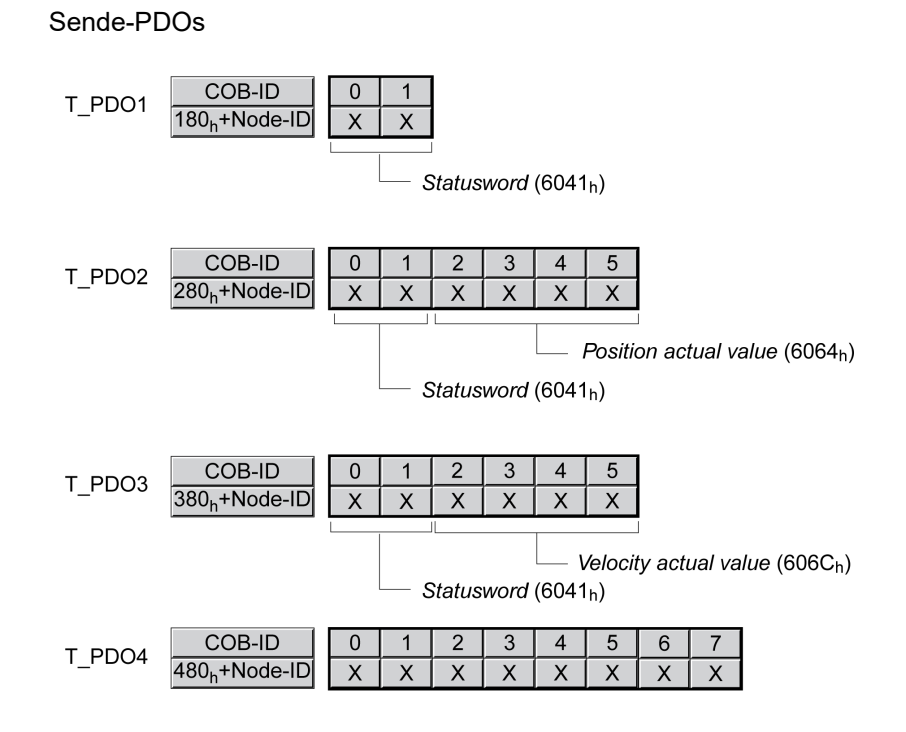

## **T\_PDO1**

Im T\_PDO1 ist das Statuswort, Objekt *statusword (6041 hex)*, der Zustandsmaschine abgebildet.

T\_PDO1 wird asynchron und ereignisgesteuert bei jeder Änderung der Statusinformationen übertragen.

## **T\_PDO2**

Im T\_PDO2 sind das Statuswort und die aktuelle Position des Motors, Objekt *Position actual value (6064 hex)*, zur Überwachung von Bewegungen in der Betriebsart "Profile Position" enthalten.

T\_PDO2 wird nach dem Empfang eines SYNC-Objekts und ereignisgesteuert übertragen.

## **T\_PDO3**

Im T\_PDO3 sind das Statuswort und die Sollgeschwindigkeit, Objekt *Velocity actual value (606C hex)*, zur Überwachung der Sollgeschwindigkeit in der Betriebsart "Profile Velocity" enthalten.

T\_PDO3 wird asynchron und ereignisgesteuert bei jeder Änderung der Statusinformationen übertragen.

## **T\_PDO4**

Mit dem T\_PDO4 werden herstellerspezifische Objektwerte (zur Überwachung) übertragen. T\_PDO4 ist per Default leer.

T\_PDO4 wird ereignisgesteuert und asynchron bei jeder Änderung übertragen.

Per PDO-Mapping können mit T\_PDOs verschiedene herstellerspezifische Objekte abgebildet werden.

## **PDO-Events**

## **Überblick**

Die Festlegung, welche Objekte ein Ereignis auslösen, kann mit den Parametern *CANpdo1Event* ... *CANpdo4Event* eingestellt werden.

Beispiel: Bei *CANpdo1Event* = 1 führt nur eine Änderung des ersten PDO-Objekts zu einem Ereignis. Bei *CANpdo1Event* = 15 führt jede Änderung eines PDO Objektes zu einem Ereignis.

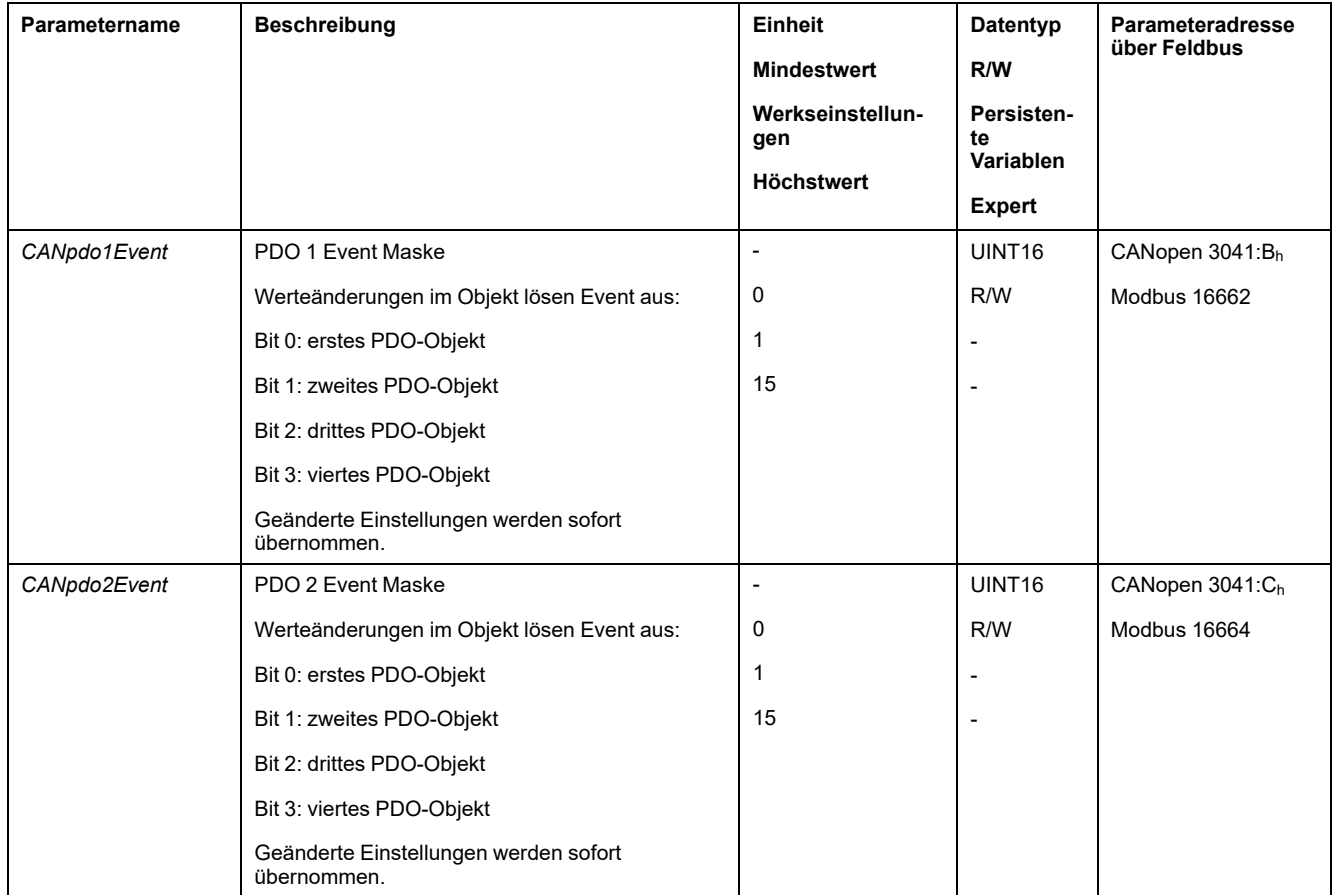

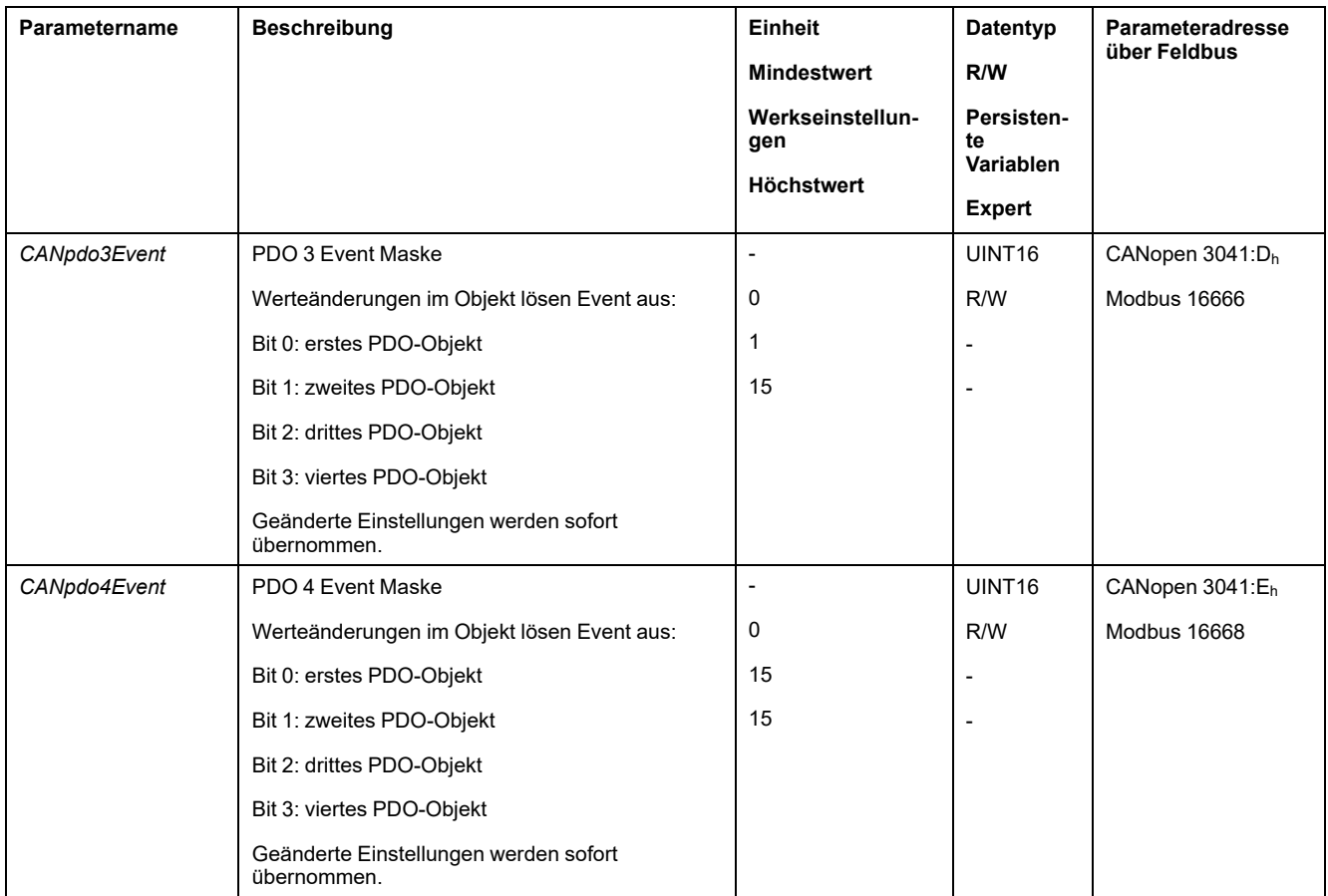

# <span id="page-101-0"></span>**PDO-Zuordnung**

## **Überblick**

Mit einer PDO-Nachricht können bis zu 8 Byte Daten aus verschiedenen Bereichen des Objektverzeichnisses übertragen werden. Das Abbilden der Daten in einer PDO-Nachricht wird PDO-Mapping genannt (engl. to map: abbilden).

Eine Liste der herstellerspezifischen Objekte, die für das PDO-Mapping zur Verfügung stehen, ist in den Kapiteln Zuordnung [Objektgruppe](#page-537-0) 3000h, Seite 538 und Zuordnung [Objektgruppe](#page-548-0) 6000 h, Seite 549 enthalten.

Folgendes Bild zeigt den Datenaustausch zwischen PDOs und Objektverzeichnis für zwei Beispiele von Objekten in T\_PDO4 und R\_PDO4 der PDOs.

#### PDO-Mapping, hier für einen Teilnehmer mit Knotenadresse 1:

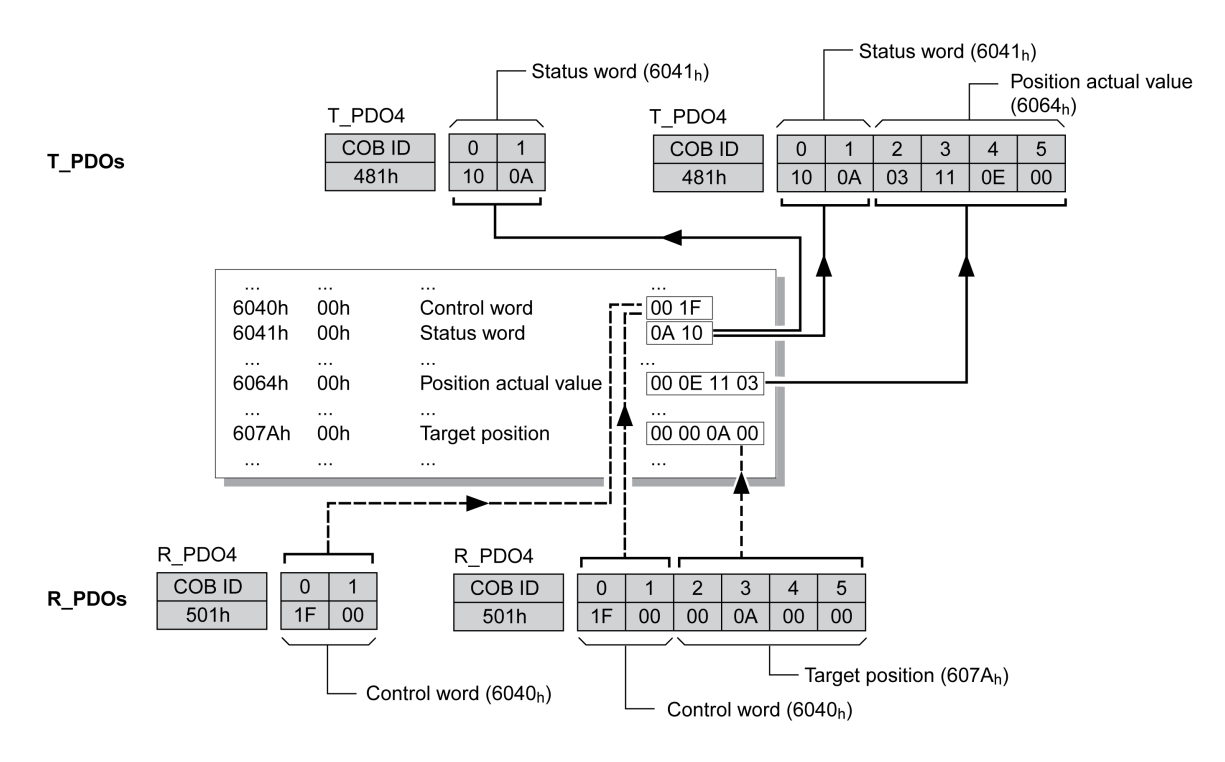

## **Dynamisches PDO-Mapping**

Das Gerät verwendet dynamisches PDO-Mapping. Beim dynamischen PDO-Mapping können Objekte entsprechend einer änderbaren Einstellung im jeweiligen PDO abgebildet werden.

Die Einstellungen für das PDO-Mapping werden für jedes PDO in einem zugeordneten Kommunikationsobjekt definiert.

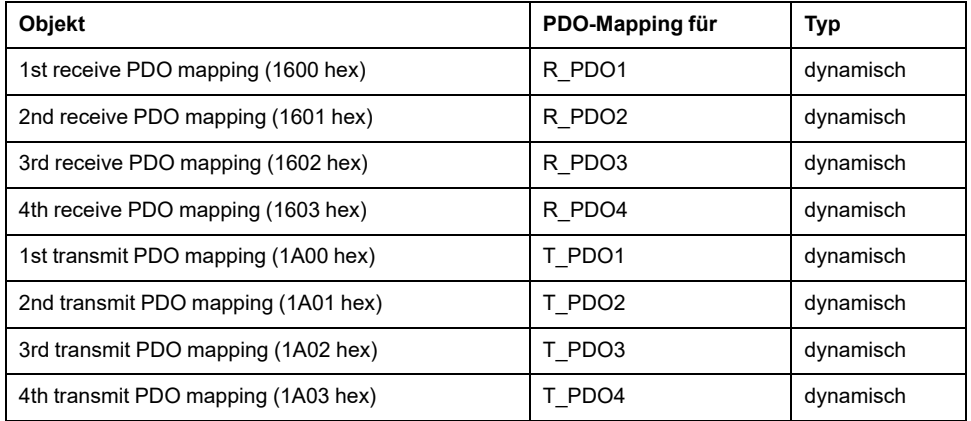

## **Struktur der Einträge**

In einem PDO können bis zu 8 Bytes von 8 unterschiedlichen Objekten abgebildet werden. Jedes Kommunikationsobjekt zur Einstellung des PDO-Mapping stellt dazu 4 Subindexeinträge bereit. Ein Subindexeintrag enthält 3 Angaben zu den Objekt: Den Index, den Subindex und die Anzahl Bits, die das Objekt im PDO belegt.

#### Struktur der Einträge für das PDO-Mapping:

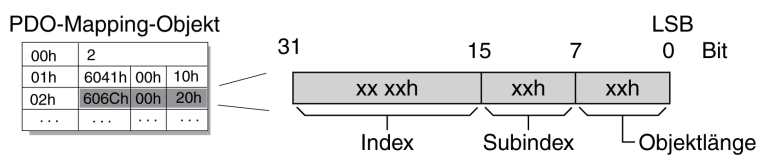

Subindex 00 hex des Kommunikationsobjekts enthält die Anzahl gültiger Subindexeinträge.

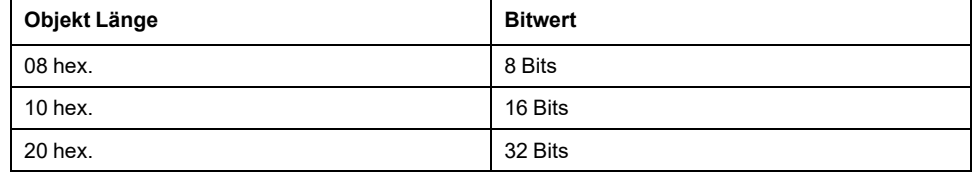

## <span id="page-103-0"></span>**Synchronisation**

## **Überblick**

Das Synchronisationsobjekt SYNC steuert den synchronen Nachrichtenaustausch zwischen Netzwerkteilnehmern, um zum Beispiel den gleichzeitigen Start mehrerer Antriebe zu ermöglichen.

Der Datenaustausch folgt der Producer-Consumer-Beziehung. Das SYNC-Objekt wird von einem Netzwerkteilnehmer an alle erreichbaren Teilnehmer verschickt und kann von allen Teilnehmern ausgewertet werden, die synchrone PDOs unterstützen.

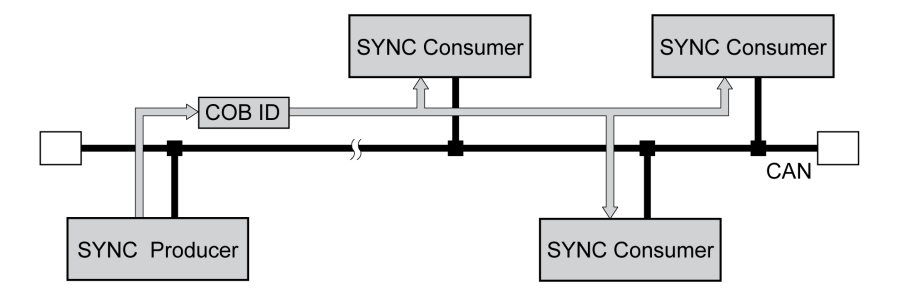

## **Zeitwerte zur Synchronisation**

2 Zeitwerte definieren das Verhalten der synchronen Datenübertragung:

- Die Zykluszeit gibt die Zeitspanne zwischen 2 SYNC-Nachrichten an. Sie wird über das Objekt *Communication cycle period (1006 hex)* festgelegt.
- Das synchrone Zeitfenster legt die Zeitspanne fest, in der synchrone PDO-Nachrichten empfangen und gesendet werden müssen. Das Zeitfenster wird über das Objekt *Synchronous window length (1007 hex)* festgelegt.

Synchronisationszeiten:

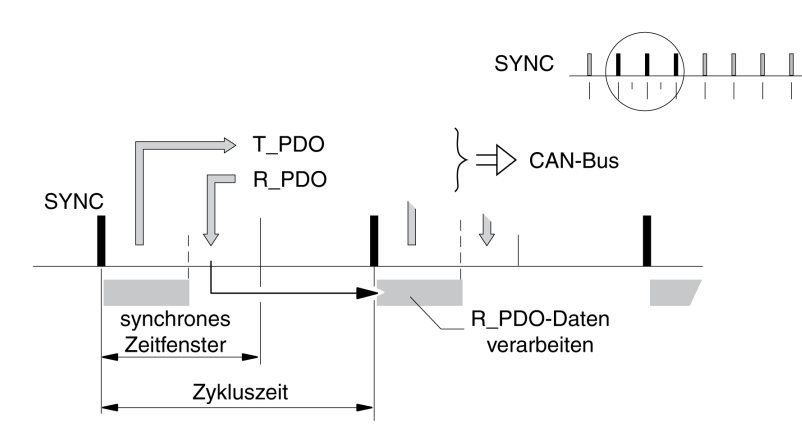

### **Synchrone Datenübertragung**

Aus Sicht eines SYNC-Empfängers werden in einem Zeitfenster zuerst die Statusdaten in einem T\_PDO verschickt, anschließend neue Steuerdaten über ein R PDO empfangen. Die Steuerdaten werden aber erst bei Eintreffen der nächsten SYNC-Nachricht verarbeitet. Das SYNC-Objekt selbst überträgt keine Daten.

## **Zyklische und azyklische Datenübertragung**

Der synchrone Nachrichtenaustausch kann zyklisch oder azyklisch ausgeführt werden.

Zyklische und azyklische Übertragung:

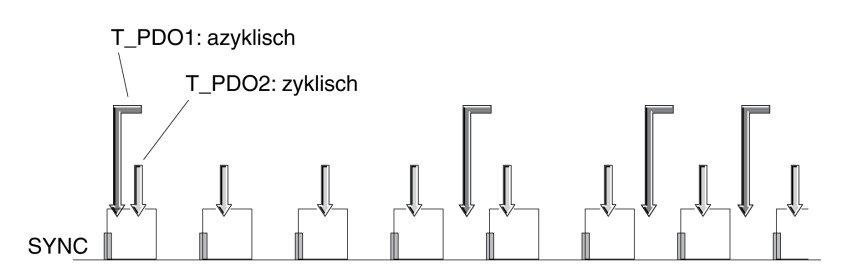

Mit der zyklischen Übertragung werden PDO-Nachrichten kontinuierlich in einem festgelegten Takt, zum Beispiel mit jeder SYNC-Nachricht ausgetauscht.

Wird eine synchrone PDO-Nachricht azyklisch übertragen, kann sie zu einem beliebigen Zeitpunkt gesendet oder empfangen werden, wird aber erst mit der nächsten SYNC-Nachricht gültig.

Das zyklische bzw. azyklische Verhalten eines PDO wird im Subindex *transmission type (02 hex)* des entsprechenden PDO-Parameters festgelegt, zum Beispiel für R\_PDO1 im Objekt *1st receive PDO parameter (1400 hex:02 hex)*.

### **COB-ID, SYNC-Objekt**

Zur schnellen Übermittlung wird das SYNC-Objekt mit hoher Priorität und unbestätigt übertragen.

Die COB-ID des SYNC-Objekts ist standardmäßig auf den Wert 128 (80 hex) eingestellt. Der Wert kann nach Initialisierung des Netzwerks über das Objekt *COB-ID SYNC Message (1005 hex)* geändert werden.

## **"Start"-PDO**

Bei Standardeinstellung der PDOs werden R\_PDO1 ... R\_PDO4 und T\_PDO1 ... T\_PDO4 asynchron empfangen und gesendet. T\_PDO2 ... T\_PDO3 werden zusätzlich nach Ablauf des Event-Timers übertragen. Durch die Synchronisation ist es möglich, eine Betriebsart auf mehreren Geräten gleichzeitig zu starten und so zum Beispiel den Vorschub eines mehrmotorigen Portalantriebs zu synchronisieren.

## **Emergency-Dienst**

## **Überblick**

Der Emergency-Dienst meldet Fehler über den CAN-Bus. Die Fehlermeldung wird mit einem EMCY-Objekt entsprechend der Consumer-Producer-Beziehung an die Teilnehmer gesandt.

Fehlermeldung über EMCY-Objekte:

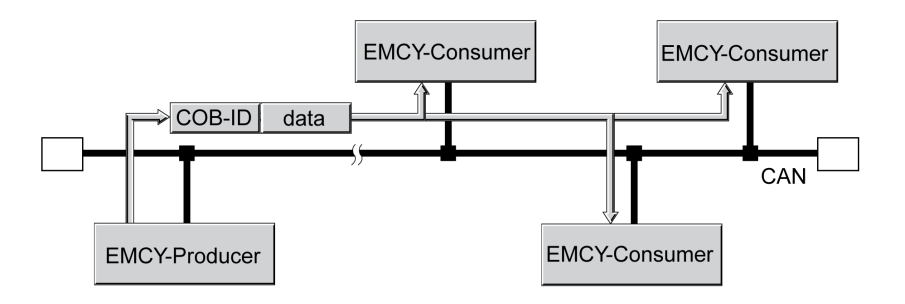

## **Boot-Up-Nachricht**

Die Boot-Up Nachricht wird mit der COB-ID 700h + Node-ID und einem Daten-Byte (00h) übertragen.

## **EMCY-Nachricht**

Tritt ein Fehler auf, wechselt das Gerät entsprechend der CANopen-Zustandsmaschine in den Betriebszustand **9** Fault. Gleichzeitig sendet es eine EMCY-Nachricht mit Fehlerregister und Fehlercode.

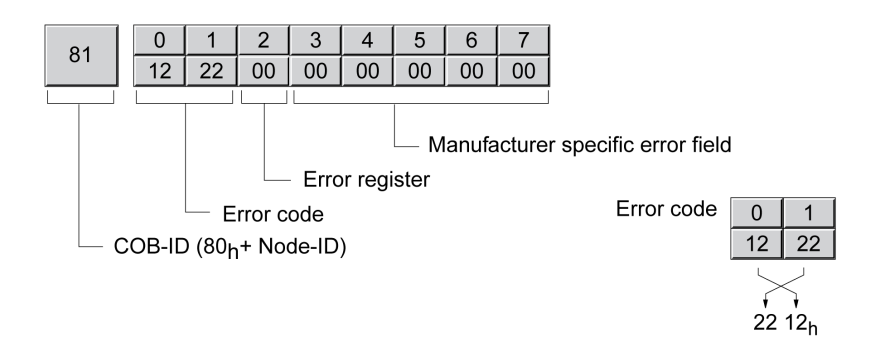

Bytes 0 ... 1: Fehlercode (nach DS301)

Wert ist auch im Objekt *Predefined error field (1003:1 hex)* gespeichert.

Byte 2: Fehlerregister

Wert ist auch im Objekt *Error register (1001 hex)* gespeichert.

Bytes 3 ... 4: Reserviert

Byte 5: Bei PDO: Nummer des PDO-Objektes

Bytes 6 ... 7: Herstellerspezifische Fehlernummer

Wert ist auch im Objekt *Error code (603F hex)* gespeichert.

### **COB-ID**

Für jeden Teilnehmer im Netzwerk, der ein EMCY-Objekt unterstützt, errechnet sich die COB-ID aus der Knotenadresse:

COB-ID = EMCY-Objekt (80 hex) + Node-ID

Der Funktionscode der COB-ID lässt sich mit dem Objekt *COB-ID emergency (1014 hex)* ändern.

### **Fehlerregister und Fehlercode**

Das Fehlerregister enthält bitcodierte Informationen über den Fehler. Bit 0 bleibt gesetzt, solange ein Fehler vorliegt. Die übrigen Bits kennzeichnen den Fehlertyp. Die genaue Fehlerursache kann über den Fehlercode ermittelt werden. Der Fehlercode wird als 2-Byte-Wert im Intel-Format übertragen und muss zur Auswertung byteweise vertauscht werden.

### **Fehlerspeicher**

Das Gerät speichert das Fehlerregister im Objekt *Error register (1001 hex)* und den zuletzt aufgetretenen Fehler im Objekt *Error code (603F hex)*.

## **Netzwerk-Management-Dienste - Überblick**

### **Bezeichnung**

Das Netzwerk-Management (NMT) ist Teil des CANopen-Kommunikationsprofils und wird eingesetzt, um das Netzwerk und die Netzwerkteilnehmer zu initialisieren und die Teilnehmer im Netzwerkbetrieb zu starten, zu stoppen und zu überwachen.

NMT-Dienste werden in einer Master-Slave-Beziehung ausgeführt. Der NMT-Master spricht einzelne NMT-Slaves über ihre Knotenadresse an. Eine Nachricht mit Knotenadresse "0" richtet sich an alle erreichbaren NMT-Slaves gleichzeitig.

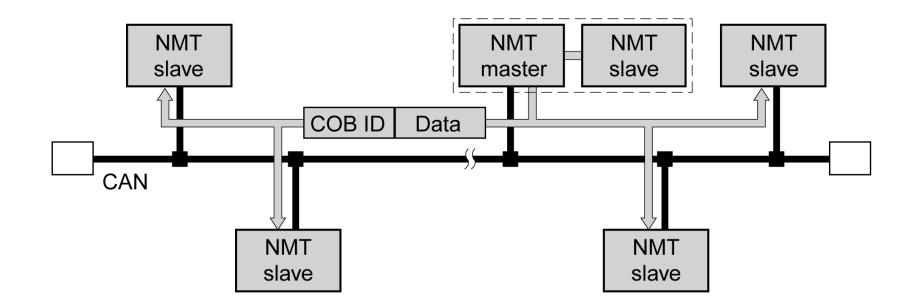

Das Gerät kann nur die Funktion eines NMT-Slaves übernehmen.

### **NMT Services**

NMT-Dienste können in 2 Gruppen unterteilt werden:

- Dienste zur Gerätekontrolle, um Teilnehmer für die CANopen-Kommunikation zu initialisieren und das Verhalten der Teilnehmer im Betrieb im Netzwerk zu steuern.
- Dienste zur Verbindungsüberwachung, um den Kommunikationsstatus von Netzwerkteilnehmern zu überwachen.
	- "Node guarding" (engl.: Knotenüberwachung) zur Verbindungsüberwachung eines NMT-Slaves
	- "Life guarding" (engl.: Überwachung auf Lebenszeichen) zur Verbindungsüberwachung eines NMT-Masters
	- "Heartbeat" (engl.: Herzschlag) zur unbestätigten Verbindungsmeldung von Netzwerkteilnehmern.

## **NMT-Dienste zur Gerätekontrolle**

### **NMT-Zustandsmaschine**

Die NMT-Zustandsmaschine beschreibt die Initialisierung und die Zustände eines NMT-Slaves im Betrieb im Netzwerk.

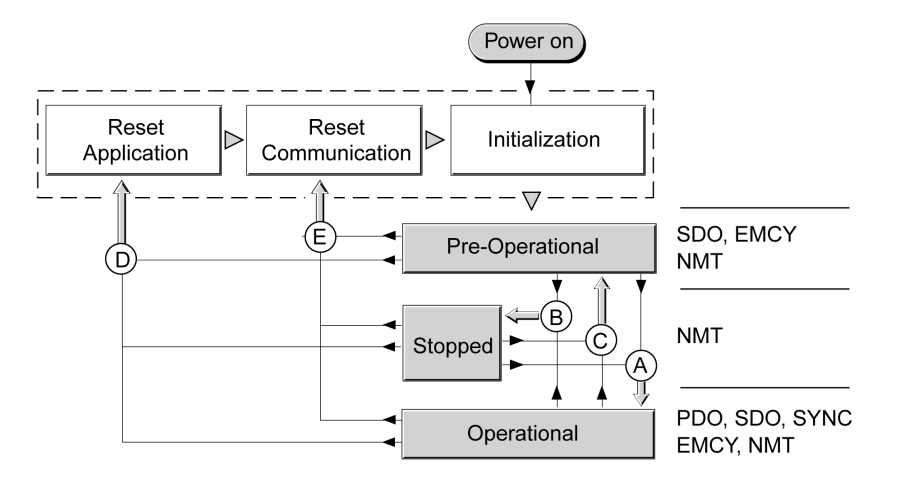

In der Grafik sind auf der rechten Seite die Kommunikationsobjekte angegeben, die im jeweiligen Netzwerkzustand eingesetzt werden können.

## **Initialisierung**

Ein NMT-Slave durchläuft nach Einschalten der Versorgungsspannung (Power on) automatisch eine Initialisierungsphase, die ihn für den CAN-Busbetrieb vorbereitet. Nach Abschluss der Initialisierung wechselt der Slave in den Zustand "Pre Operational" und sendet eine Boot-Up-Nachricht. Ab jetzt kann ein NMT-Master das Betriebsverhalten eines NMT-Slaves im Netzwerk über 5 NMT-Dienste steuern, in obiger Grafik dargestellt mit den Buchstaben A bis E.

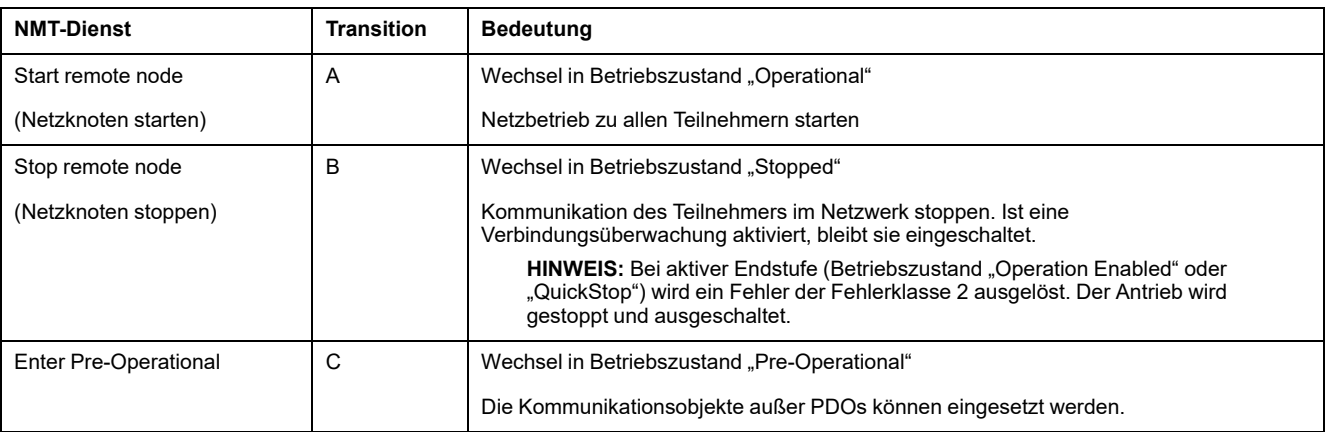
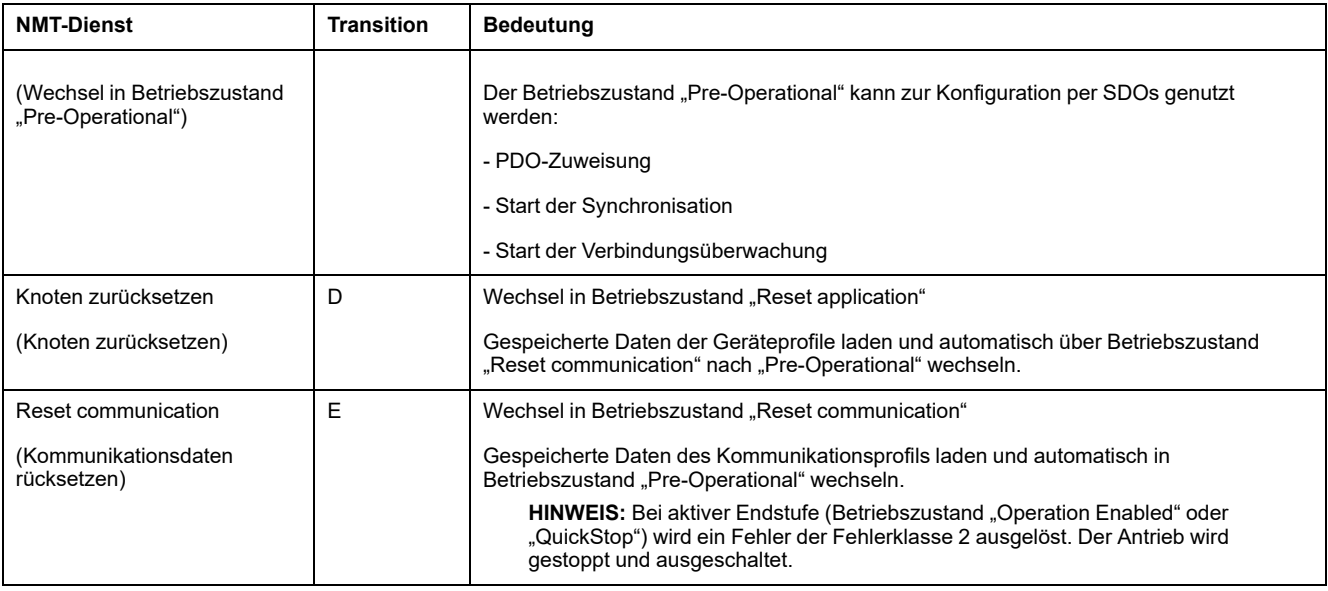

### **Persistenter Datenspeicher**

Wird die Versorgungsspannung eingeschaltet (Power on), lädt das Gerät die persistent gespeicherten Objektdaten aus dem nicht-flüchtigen Speicher in das RAM.

#### **NMT-Nachricht**

Die NMT-Dienste zur Gerätekontrolle werden als unbestätigte Nachrichten mit der COB-ID = 0 übertragen. Sie erhalten damit standardmäßig die höchste Übertragungspriorität auf dem CAN-Bus.

Der Datenrahmen des NMT-Gerätedienstes besteht aus 2 Byte.

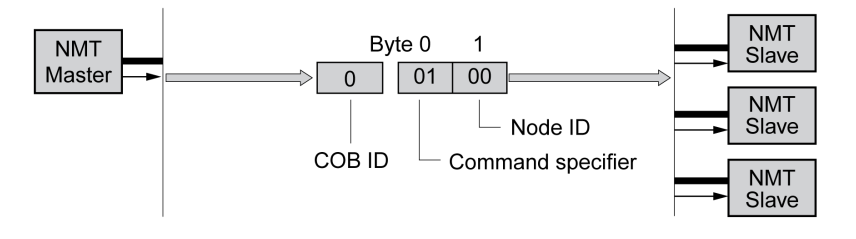

Das erste Byte, der "Command specifier", gibt den verwendeten NMT-Dienst an.

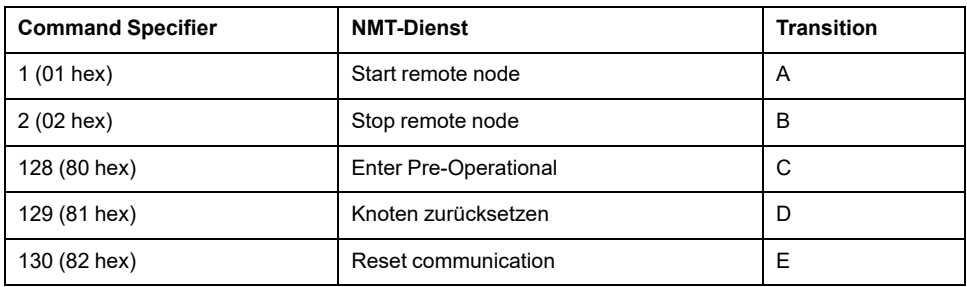

Das zweite Byte adressiert mit einer Knotenadresse zwischen 1 und 127 (7F hex) den Empfänger der NMT-Nachricht. Eine Nachricht mit Knotenadresse "0" richtet sich an die erreichbaren NMT-Slaves.

# **NMT-Dienst Node Guarding/Life Guarding**

#### **COB-ID**

Eine Verbindungsüberwachung wird über das Kommunikationsobjekt *NMT error control (700 hex+Node-ID)* ausgeführt. Für jeden NMT-Slave errechnet sich die COB-Id aus der Knotenadresse:

COB-ID = Funktionscode *NMT error control (700 hex) + Node-ID*.

#### **Aufbau der NMT-Nachricht**

Nach Anforderung durch den NMT-Master antwortet der NMT-Slave mit einem Datenbyte.

Rückmeldung des NMT-Slaves:

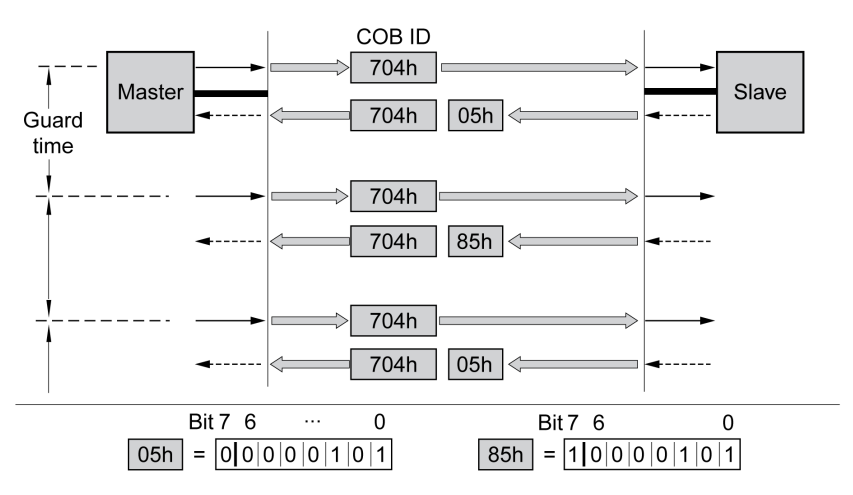

Bit 0 bis 6 markieren den NMT-Zustand des Slaves:

- $4$  (04 hex): "Stopped"
- 5 (05 hex): "Operational"
- 127 (7F hex): "Pre-Operational"

Bit 7 wechselt nach jedem "guard time"-Intervall seinen Zustand zwischen "0" und "1", so dass der NMT-Master eine zweite Rückmeldung innerhalb der Intervallzeit "guard time" erkennen und ignorieren kann. Die erste Anforderung bei Start der Verbindungsüberwachung beginnt mit Bit 7 = 0.

Während der Initialisierungsphase eines Teilnehmers darf die Verbindungsüberwachung nicht aktiviert sein. Der Zustand von Bit 7 wird zurückgesetzt, sobald der Teilnehmer den NMT-Zustand "Reset communication" durchläuft.

Im NMT-Zustand "Stopped" läuft die Verbindungsüberwachung weiter.

### **Konfiguration**

Node Guarding/Life Guarding wird konfiguiert über:

- Guard time (100C hex)
- Life time factor (100D hex)

#### **Verbindungsfehler**

In folgenden Fällen meldet der NMT-Master an das übergeordnete Masterprogramm einen Verbindungsfehler:

- Der Slave meldet sich nicht innerhalb der Zeitspanne "guard time" zurück.
- Der NMT-Zustand des Slaves hat sich ohne Veranlassung durch den NMT-Master geändert.

Die folgende Abbildung zeigt eine Fehlermeldung nach Ablauf des dritten Zyklus wegen fehlender Antwort eines NMT-Slaves.

"Node guarding" und "Life guarding" mit Zeitintervallen:

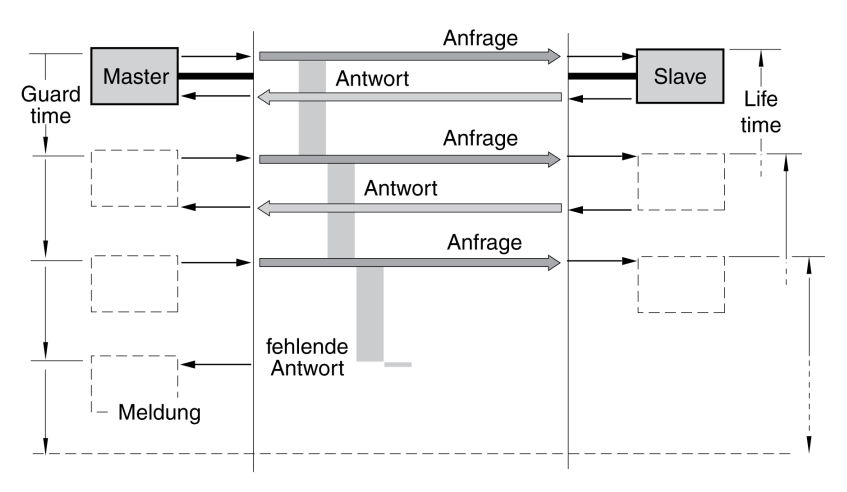

### **NMT-Dienst Hearbeat**

#### **Beschreibung**

Das optionale Heartbeat-Protokoll (engl. heartbeat: Herzschlag) ersetzt das Node/ Life Guarding-Protokoll.

Ein Heartbeat-Producer sendet zyklisch eine Heartbeat-Nachricht mit der im Objekt *Producer heartbeat time (1017 hex)* definierten Frequenz. Ein oder mehrere Consumer können diese Nachricht empfangen. Die Einstellung *Producer heartbeat time (1017 hex) = 0* deaktiviert das Senden von Heartbeat-Nachrichten.

Die Beziehung zwischen Producer und Consumer ist über Objekte konfigurierbar. Wenn ein Consumer innerhalb des über *Consumer heartbeat time (1016 hex)* festgelegten Zeitraums kein Signal empfängt, wird eine Fehlermeldung generiert (Heartbeat-Ereignis). Die Einstellung *Consumer heartbeat time (1016 hex) = 0* deaktiviert die Überwachung durch einen Consumer.

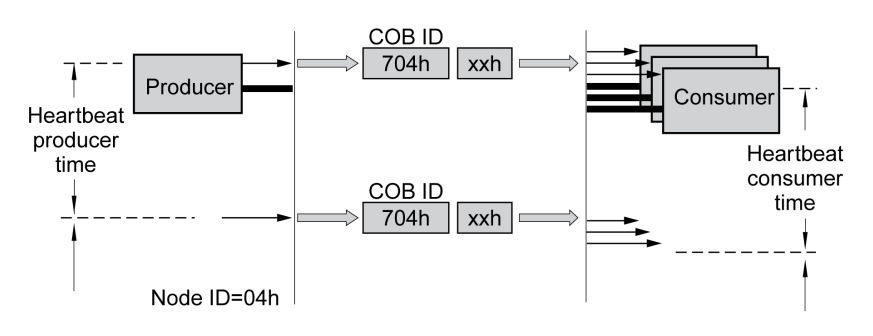

Datenbyte für NMT-Zustand des "Heartbeat"-Producers:

- 0 (00 hex): "Boot-Up" (Hochfahren)
- 4 (04 hex): "Stopped" (Angehalten)
- 5 (05 hex): "Operational" (Betriebsbereit)
- 127 (7F hex): "Pre-Operational" (Vor Betrieb)

#### **Zeitintervalle**

Die Zeitintervalle werden in Schritten zu je 1 ms angegeben. Sie dürfen für den Consumer nicht kleiner eingestellt sein als für den Producer. Mit jedem Erhalt einer "Heartbeat"-Nachricht startet das Zeitintervall des Consumers erneut.

### **Start der Überwachung**

Die "Heartbeat"-Überwachung des Producers beginnt, sobald das Zeitintervall eingestellt ist.

Die "Heartbeat"-Überwachung des Consumers beginnt, sobald der Consumer die erste "Heartbeat"-Nachricht empfängt. Zuvor muss ein Zeitintervall eingestellt werden.

Geräte können sich über "Heartbeat"-Nachrichten gegenseitig überwachen. Sie übernehmen dabei gleichzeitig die Consumer- und die Producer-Funktion.

# <span id="page-112-0"></span>**Installation**

# **Mechanische Installation**

## **Vor der Montage**

### **Überprüfen des Produkts**

- Überprüfen Sie das Modell und die Bestellvariante des Produkts anhand des [Typenschlüssels,](#page-22-0) Seite 23.
- Überprüfen Sie das Gerät vor der Montage auf sichtbare Beschädigungen.

Beschädigte Produkte können einen elektrischen Schlag verursachen und zu einem unbeabsichtigtem Verhalten führen.

# **GEFAHR**

#### **ELEKTRISCHER SCHLAG ODER UNBEABSICHTIGTER GERÄTEBETRIEB**

- Verwenden Sie keine beschädigten Geräte.
- Verhindern Sie, dass Fremdkörper (wie Späne, Schrauben oder Drahtabschnitte) in das Gerät gelangen.

**Die Nichtbeachtung dieser Anweisungen führt zu Tod oder schweren Verletzungen.**

Wenden Sie sich bei beschädigten Produkten an Ihren Schneider Electric-Ansprechpartner.

### **Inspizieren der Haltebremse (Option)**

Siehe den Abschnitt [Inspizieren/Einschleifen](#page-589-0) der Haltebremse, Seite 590.

#### **Reinigen der Welle**

Die Wellenzapfen der Motoren sind werkseitig mit Korrosionsschutz versehen. Werden Abtriebselemente aufgeklebt, ist es erforderlich den Korrosionsschutz zu entfernen und die Welle zu reinigen. Verwenden Sie bei Bedarf Entfettungsmittel entsprechend den Vorgaben des Kleberherstellers. Sollte der Kleberhersteller keine Angaben machen, kann Aceton als Reinigungsmittel verwendet werden.

• Entfernen Sie den Korrosionsschutz. Vermeiden Sie den direkten Kontakt der Haut und der Dichtungsmaterialien mit dem Korrosionsschutz oder dem eingesetzten Reinigungsmittel.

#### **Montagefläche für Flansch**

Die Montagefläche muss stabil, sauber, entgratet und vibrationsarm sein. Stellen Sie sicher, dass die Montagefläche geerdet ist und dass eine elektrisch leitende Verbindung zwischen Montagefläche und Flansch besteht.

# **AAGEFAHR**

#### **ELEKTRISCHER SCHLAG DURCH UNZUREICHENDE ERDUNG**

- Stellen Sie die Einhaltung aller geltenden Vorschriften und Bestimmungen hinsichtlich der Erdung des gesamten Antriebssystems sicher.
- Erden Sie das Antriebssystem, bevor Sie Spannung anlegen.
- Benutzen Sie keine Kabelführungsrohre als Schutzleiter, sondern einen Schutzleiter innerhalb des Rohrs.
- Der Querschnitt der Schutzleiter muss den gültigen Normen entsprechen.
- Betrachten Sie Kabelschirme nicht als Schutzleiter.

#### **Die Nichtbeachtung dieser Anweisungen führt zu Tod oder schweren Verletzungen.**

• Überprüfen Sie, ob die Montagefläche alle Maße und Toleranzen einhält. Siehe den Abschnitt [Abmessungen,](#page-26-0) Seite 27.

## **Montage des Motors**

### **Überblick**

# **AAGEFAHR**

#### **ELEKTRISCHER SCHLAG ODER UNBEABSICHTIGTER GERÄTEBETRIEB**

- Verhindern Sie, dass Fremdkörper in das Gerät gelangen.
- Überprüfen Sie den korrekten Sitz der Dichtungen und Kabeldurchführungen, um Verschmutzungen, zum Beispiel durch Ablagerungen und Feuchtigkeit, zu verhindern.

#### **Die Nichtbeachtung dieser Anweisungen führt zu Tod oder schweren Verletzungen.**

Motoren können lokal starke elektrische und magnetische Felder erzeugen. Dies kann zu Störungen von empfindlichen Geräten führen.

# **WARNUNG**

#### **ELEKTROMAGNETISCHE FELDER**

- Halten Sie Personen mit elektronischen Implantaten wie Herzschrittmachern vom Motor fern.
- Bringen Sie keine Geräte, die gegenüber elektromagnetischen Emissionen empfindlich sind, in der Nähe des Motors an.

**Die Nichtbeachtung dieser Anweisungen kann Tod, schwere Verletzungen oder Sachschäden zur Folge haben.**

Elektrostatische Entladungen (ESD) auf die Welle können zur Störung des Encoder-Systems und damit zu unerwarteten Bewegungen des Motors führen sowie Lagerschäden hervorrufen.

# **WARNUNG**

#### **UNBEABSICHTIGTE BEWEGUNG DURCH ELEKTROSTATISCHE ENTLADUNGEN**

Verwenden Sie leitfähige Elemente wie zum Beispiel antistatische Riemen oder andere geeignete Maßnahmen, um eine statische Aufladung durch Bewegung zu vermeiden.

**Die Nichtbeachtung dieser Anweisungen kann Tod, schwere Verletzungen oder Sachschäden zur Folge haben.**

Wenn die zulässigen Umgebungsbedingungen nicht eingehalten werden, können Fremdstoffe aus der Umgebung in das Produkt eindringen und zu unbeabsichtigten Bewegungen oder Sachschäden führen.

# **WARNUNG**

#### **UNBEABSICHTIGTE BEWEGUNG**

- Stellen Sie sicher, dass die in diesem Dokument und in den Dokumentationen für weitere Hardware und Zubehör angegebenen Umweltbedingungen eingehalten werden.
- Vermeiden Sie ein Trockenlaufen der Dichtungen.
- Verhindern Sie, dass Flüssigkeiten an der Wellendurchführung anstehen (zum Beispiel in Einbaulage IM V3).
- Setzen Sie die Wellendichtringe und Kabeldurchführungen des Motors nicht dem Strahl eines Hochdruckreinigers aus.

**Die Nichtbeachtung dieser Anweisungen kann Tod, schwere Verletzungen oder Sachschäden zur Folge haben.**

Motoren sind im Verhältnis zu ihrer Größe sehr schwer. Die große Masse des Motors kann zu Verletzungen und Beschädigungen führen.

# **WARNUNG**

#### **SCHWERE UND/ODER STÜRZENDE TEILE**

- Verwenden Sie bei der Montage des Motors einen geeigneten Kran oder andere geeignete Hebezeuge, wenn das Gewicht des Motors dies erforderlich macht.
- Benutzen Sie die erforderliche persönliche Schutzausrüstung (zum Beispiel Schutzschuhe, Schutzbrille und Schutzhandschuhe).
- Führen Sie die Montage so aus (Verwendung von Schrauben mit dem angemessenen Anzugsmoment), dass sich der Motor auch in Fällen starker Beschleunigungen oder dauernder Erschütterungen nicht löst.

**Die Nichtbeachtung dieser Anweisungen kann Tod, schwere Verletzungen oder Sachschäden zur Folge haben.**

Die Temperatur der Metalloberflächen des Geräts kann während des Betriebs 70 ° C (158 °F) überschreiten.

# **VORSICHT**

#### **HEISSE OBERFLÄCHEN**

- Vermeiden Sie jeden Kontakt mit heißen Oberflächen ohne entsprechenden Schutz.
- Achten Sie darauf, dass sich keine entzündlichen oder hitzeempfindlichen Teile in direkter Nähe von heißen Oberflächen befinden.
- Stellen Sie sicher, dass die Wärmeableitung ausreichend ist, indem Sie einen Testlauf unter maximalen Lastbedingungen durchführen.

**Die Nichtbeachtung dieser Anweisungen kann Verletzungen oder Sachschäden zur Folge haben.**

# **AVORSICHT**

#### **UNSACHGEMÄSSE KRAFTEINWIRKUNG**

- Verwenden Sie den Motor nicht als Stufe, um in oder auf die Maschine zu steigen.
- Verwenden Sie den Motor nicht als tragendes Teil.
- Verwenden Sie Hinweisschilder und Schutzvorrichtungen an Ihrer Maschine, um unsachgemäße Krafteinwirkungen auf den Motor zu vermeiden.

**Die Nichtbeachtung dieser Anweisungen kann Verletzungen oder Sachschäden zur Folge haben.**

#### **Montageabstände, Belüftung**

Beachten Sie bei der Wahl der Position des Gerätes folgende Hinweise:

- Bei der Montage sind keine Mindestabstände vorgeschrieben. Freie Konvektion muss aber möglich sein.
- Vermeiden Sie Wärmestaus.
- Halten Sie die Lüftungsschlitze unbedeckt und frei von Schmutz.
- Montieren Sie das Gerät nicht in der Nähe von Wärmequellen. Eine gegenseitige Erwärmung mehrerer Geräte führt zu einer Leistungsreduzierung.
- Montieren Sie das Gerät nicht auf brennbaren Materialien.
- Die Gerätekühlluft darf nicht durch den erwärmten Luftstrom anderer Geräte und Komponenten zusätzlich erwärmt werden.
- Der Antriebsverstärker schaltet bei Betrieb oberhalb der thermischen Grenzen (Übertemperatur) ab.

#### **Konvektionskanäle**

Die Konvektionskanäle dienen bei der Baugröße 100 der verbesserten Wärmeabfuhr. Halten Sie die Konvektionskanäle frei, so dass es nicht zu einer Leistungsreduzierung kommt.

#### **Montageposition**

Folgende Einbaulagen sind nach IEC 60034-7 definiert und zulässig:

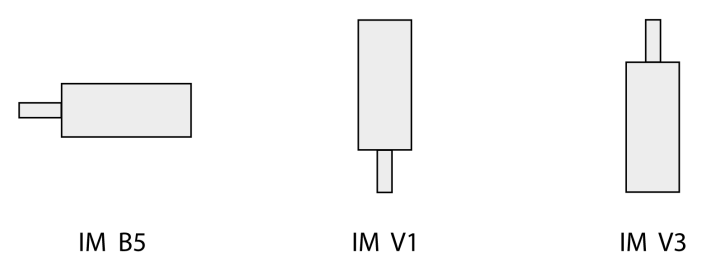

#### **Montage**

Beim Montieren des Motors an die Montagefläche muss der Motor axial und radial exakt ausgerichtet sein und gleichmäßig anliegen. Alle Befestigungsschrauben müssen mit dem vorgeschriebenen Anzugsmoment angezogen werden. Beim Anziehen der Befestigungsschrauben dürfen keine ungleichmäßigen mechanischen Belastungen erzeugt werden. Informationen zu Daten, Abmessungen und Schutzarten (IP) finden Sie im Abschnitt [Technische](#page-24-0) Daten, [Seite](#page-24-0) 25.

#### **Aufbringen der Abtriebselemente**

Abtriebselemente wie Riemenrad oder Kupplung müssen mit einem geeigneten Hilfsmittel und Werkzeug montiert werden. Motor und Abtriebselement müssen sowohl axial als auch radial exakt ausgerichtet sein. Eine nicht exakte Ausrichtung des Motors und des Abtriebselements führt zu einem unruhigem Lauf und einem erhöhten Verschleiß.

Die maximalen Axial- und Radialkräfte, die auf die Welle wirken, dürfen die angegebenen Werte für die maximale Wellenbelastung nicht überschreiten, siehe [Wellenspezifische](#page-33-0) Daten, Seite 34.

# **Elektrische Installation**

# **Elektrische Installation**

### **Allgemeines**

Viele Bauteile des Geräts, einschließlich Leiterplatte, arbeiten mit Netzspannung, und es können hohe transformierte Ströme und/oder hohe Spannungen vorliegen.

Der Motor erzeugt Spannung, wenn die Welle gedreht wird.

# **GEFAHR**

#### **ELEKTRISCHER SCHLAG, EXPLOSION ODER LICHTBOGEN**

- Vor der Entfernung von Abdeckungen oder Türen sowie vor der Installation oder Entfernung von Zubehörteilen, Hardware, Kabeln oder Drähten sind alle Geräte, einschließlich der angeschlossenen Komponenten, von der Spannungsversorgung zu trennen.
- Bringen Sie einen Warnhinweis, beispielsweise "Gefahr: Nicht einschalten", an allen Ein/Aus-Schaltern an und verriegeln Sie die Schalter in der Aus-Position.
- Warten Sie 15 Minuten bis zur vollständigen Entladung der Zwischenkreiskondensatoren.
- Gehen Sie nicht davon aus, dass der DC-Bus spannungsfrei ist, wenn die DC-Bus-LED aus ist.
- Sichern Sie die Motorwelle gegen Fremdantrieb, bevor Sie Arbeiten am Antriebssystem vornehmen.
- Bringen Sie alle Abdeckungen, Zubehörteile, Hardware, Kabel und Drähte wieder an, sichern Sie diese und vergewissern Sie sich, dass eine ordnungsgemäße Erdung vorhanden ist, bevor Sie das Gerät an das Netz schließen und einschalten.
- Betreiben Sie dieses Gerät und alle zugehörigen Produkte nur mit der angegebenen Spannung.

#### **Die Nichtbeachtung dieser Anweisungen führt zu Tod oder schweren Verletzungen.**

# **GEFAHR**

#### **ELEKTRISCHER SCHLAG ODER UNBEABSICHTIGTER GERÄTEBETRIEB**

- Verhindern Sie, dass Fremdkörper in das Gerät gelangen.
- Überprüfen Sie den korrekten Sitz der Dichtungen und Kabeldurchführungen, um Verschmutzungen, zum Beispiel durch Ablagerungen und Feuchtigkeit, zu verhindern.

**Die Nichtbeachtung dieser Anweisungen führt zu Tod oder schweren Verletzungen.**

Öffnen der Seitenwand legt gefährliche Spannungen offen und beschädigt die Isolation.

# **GEFAHR**

#### **ELEKTRISCHER SCHLAG**

Öffnen Sie nicht die Seitenwand.

**Die Nichtbeachtung dieser Anweisungen führt zu Tod oder schweren Verletzungen.**

Die 24-Vdc-Versorgungsspannung ist mit zahlreichen freiliegenden Signalanschlüssen im Antriebssystem verbunden.

# **WARNUNG**

#### **UNBEABSICHTIGTER GERÄTEBETRIEB**

- Verwenden Sie Netzteile, die den Anforderungen an PELV (Protective Extra Low Voltage) entsprechen.
- Schließen Sie die 0-Vdc-Ausgänge aller Netzteile an FE (Funktionserde/ masse) an, beispielsweise für die VDC-Versorgungsspannung und die 24- Vdc-Spannung für die sicherheitsbezogene Funktion STO.
- Verbinden Sie alle 0-Vdc-Ausgänge (Referenzpotentiale) aller für den Antrieb verwendeten Netzteile.

**Die Nichtbeachtung dieser Anweisungen kann Tod, schwere Verletzungen oder Sachschäden zur Folge haben.**

## **Anschluss Erdung**

#### **Allgemeines**

Dieses Produkt hat einen Ableitstrom größer als 3,5 mA. Durch eine Unterbrechung der Erdverbindung kann bei einer Berührung des Gehäuses ein gefährlicher Berührungsstrom fließen.

# **GEFAHR**

#### **UNZUREICHENDE ERDUNG**

- Verwenden Sie einen Schutzerdungsleiter mit einem Querschnitt von mindestens 10 mm2 (AWG 6) oder zwei Schutzerdungsleiter mit dem Querschnitt der Versorgungsleiter der Leistungsklemmen.
- Stellen Sie die Einhaltung aller geltenden Vorschriften hinsichtlich Erdung des Antriebssystems sicher.
- Erden Sie das Antriebssystem, bevor Sie Spannung anlegen.
- Benutzen Sie keine Kabelführungsrohre als Schutzleiter, sondern einen Schutzleiter innerhalb des Rohrs.
- Verwenden Sie Kabelschirme nicht als Schutzleiter.

**Die Nichtbeachtung dieser Anweisungen führt zu Tod oder schweren Verletzungen.**

#### **Erdung anschließen**

Der Anschluss für die Erdung befindet sich oben am Motorflansch.

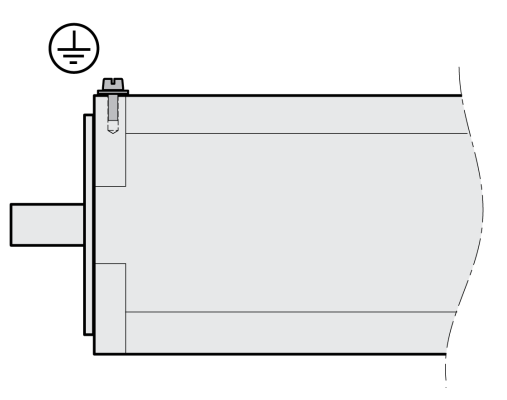

Verbinden Sie den Anschluss für die Erdung mit dem zentralen Erdungspunkt der Anlage.

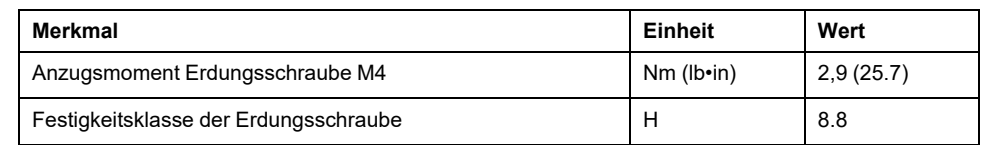

## **Montage der LXM32I-Steuerungseinheit**

#### **Beschreibung**

Durch elektrostatische Entladung (ESD) kann das Modul sofort oder mit Zeitverzögerung zerstört werden.

## *HINWEIS*

#### **SACHSCHADEN DURCH ELEKTROSTATISCHE ENTLADUNG (ESD)**

- Verwenden Sie geeignete ESD-Maßnahmen (zum Beispiel ESD-Schutzhandschuhe) bei der Handhabung des Moduls.
- Berühren Sie keine internen Bauteile.

#### **Die Nichtbeachtung dieser Anweisungen kann Sachschäden zur Folge haben.**

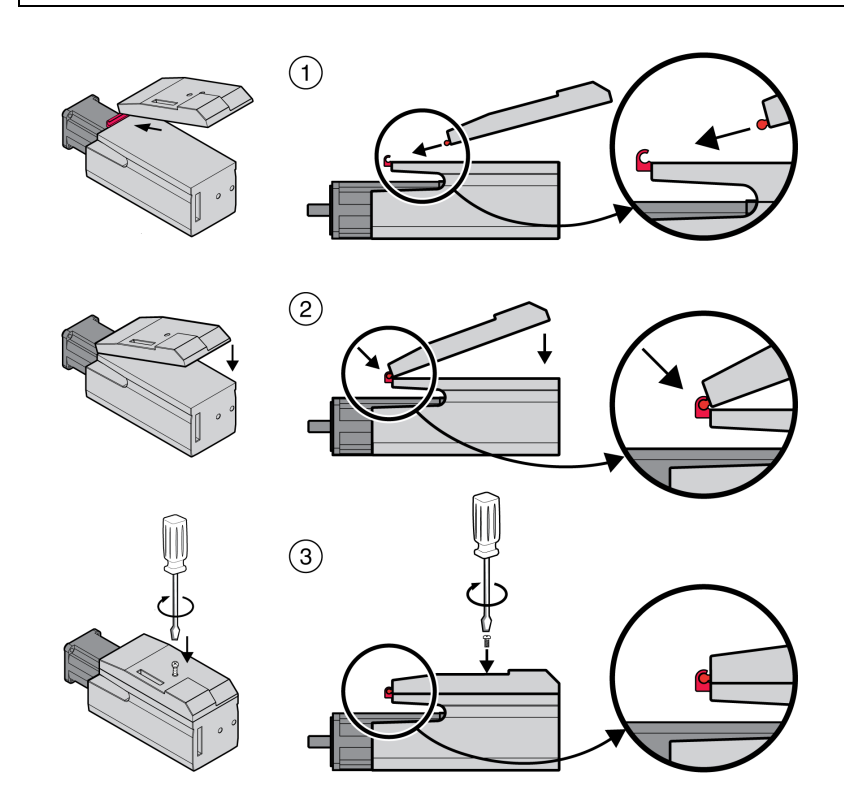

- Entfernen Sie den Transportschutz.
- Stellen Sie sicher, dass die Dichtungen unbeschädigt sind.
- (1) Montieren Sie die LXM32I-Steuerungseinheit auf dem BMI-Servormotor.
- (2) Achten Sie darauf, dass die Nase richtig einrastet.
- (3) Befestigen Sie die LXM32I-Steuerungseinheit durch Anziehen der Befestigungsschraube.

Informationen zum Anzugsmoment finden Sie unter [Spezifikationen](#page-46-0) für Schrauben, [Kabelverschraubungen](#page-46-0) und Abdeckkappen, Seite 47.

## **Standard-Bremswiderstand**

#### **Beschreibung**

Der Standard-Bremswiderstand ist werkseitig in Slot 2 montiert und kann in Slot 2 oder in Slot 1 verwendet werden.

Bei Verwendung des Standard-Bremswiderstands gibt es verschiedene Montage-Varianten, siehe [Montage-Varianten](#page-60-0) der Module, Seite 61.

#### **Montage in Slot 2**

Werkseitig ist der Standard-Bremswiderstand in Slot 2 montiert. Es sind keine weiteren Arbeitsschritte erforderlich.

#### **Montage in Slot 1**

Alternativ kann der Standard-Bremswiderstand auch in Slot 1 montiert werden.

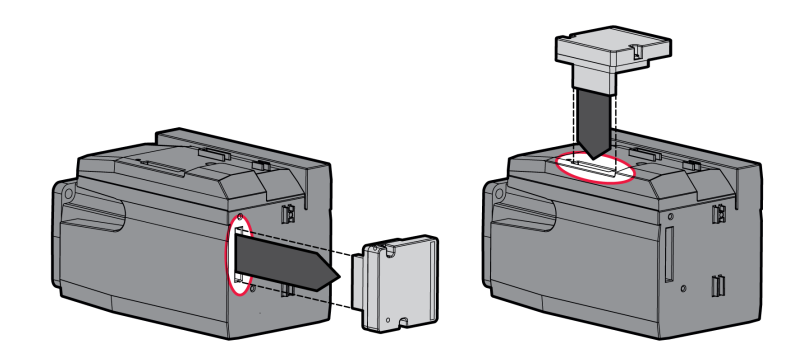

- Lösen Sie die 2 Befestigungsschrauben und entfernen Sie den Standard-Bremswiderstand aus Slot 2.
- Entfernen Sie die Abdeckfolie, führen Sie den Standard-Bremswiderstand in Slot 1 ein und befestigen Sie ihn durch Anziehen der beiden Befestigungsschrauben.

Informationen zum Anzugsmoment finden Sie unter [Spezifikationen](#page-46-0) für Schrauben, [Kabelverschraubungen](#page-46-0) und Abdeckkappen, Seite 47.

## **Externer Bremswiderstand (Zubehör)**

#### **Beschreibung**

Externe Bremswiderstände sind als Zubehör erhältlich und werden über ein eigenes Anschlussmodul angeschlossen.

Die Auswahl und Dimensionierung des externen Bremswiderstands wird im Abschnitt Dimensionierung [Bremswiderstand,](#page-64-0) Seite 65 beschrieben. Für passende Bremswiderstände siehe Zubehör und [Ersatzteile,](#page-583-0) Seite 584.

#### **Kabelspezifikation**

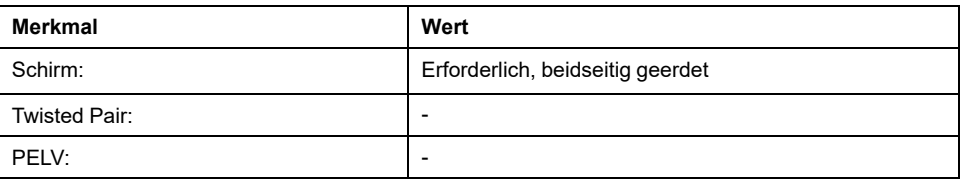

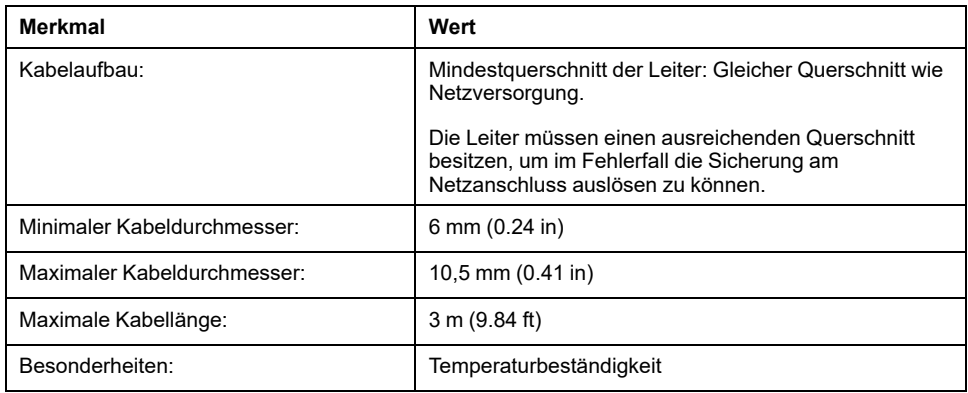

#### **Eigenschaften der Anschlussklemmen**

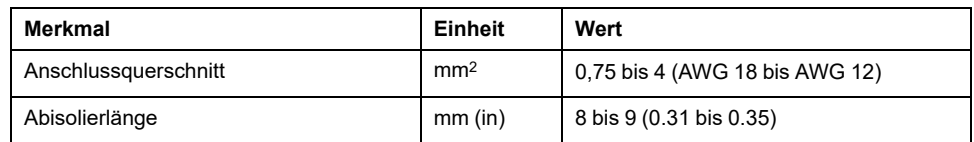

Die Federzugklemmen sind für feindrähtige und starre Leiter zugelassen. Beachten Sie den maximal zulässigen Anschlussquerschnitt. Bedenken Sie, dass Aderendhülsen den Leiterquerschnitt vergrößern.

### **Öffnen des Anschlussmoduls**

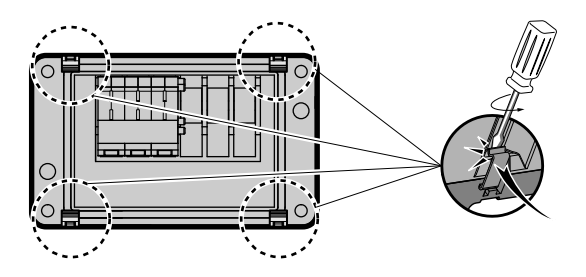

### **Anschlussschema**

Anschlussschema für externen Bremswiderstand

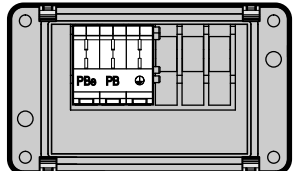

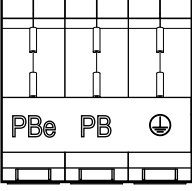

### **Verwendung der Anschlussklemmen**

Verwenden Sie die Anschlussklemmen gemäß folgendem Bild:

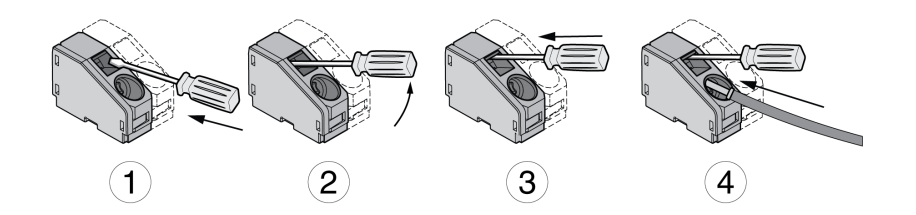

#### **Anschluss des externen Bremswiderstands**

Der Bremswiderstand kann sich im Betrieb auf mehr als 250 °C (482 °F) erhitzen.

# **WARNUNG**

#### **HEISSE OBERFLÄCHEN**

- Stellen Sie sicher, dass keinerlei Kontakt mit dem heißen Bremswiderstand möglich ist.
- Bringen Sie keine brennbaren oder hitzeempfindlichen Teile in die Nähe des Bremswiderstands.
- Stellen Sie durch einen Probebetrieb mit maximaler Last sicher, dass die Wärmeabfuhr ausreichend ist.

**Die Nichtbeachtung dieser Anweisungen kann Tod, schwere Verletzungen oder Sachschäden zur Folge haben.**

- Schalten Sie alle Versorgungsspannungen ab. Beachten Sie die Sicherheitshinweise zur elektrischen Installation.
- Stellen Sie sicher, dass keine Spannungen mehr anliegen (Sicherheitshinweise).
- Öffnen Sie den Deckel.
- Öffnen Sie die Kabelverschraubung.
- Schieben Sie das Kabel durch die Kabelverschraubung.
- Schließen Sie den Anschluss PE (Erde) an.
- Schließen Sie die Anschlüsse PBe und PB an.
- Befestigen Sie den Kabelschirm großflächig an der Schirmklemme innerhalb des Steckers.
- Schließen Sie die Kabelverschraubung.
- Schließen Sie den Deckel.

#### **Montage des Anschlussmoduls**

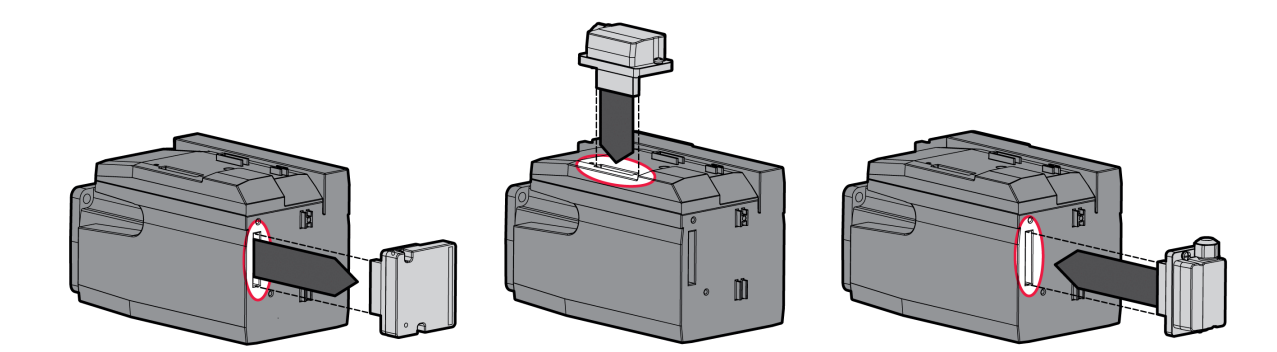

- Lösen Sie die 2 Befestigungsschrauben und entfernen Sie den Standard-Bremswiderstand aus Slot 2.
- Entfernen Sie die Abdeckfolie, führen Sie das Anschlussmodul für den externen Bremswiderstand in Slot 1 oder Slot 2 ein und befestigen Sie es durch Anziehen der beiden Befestigungsschrauben. Beachten Sie die Hinweise zu den Montage-Varianten im Abschnitt [Montage-Varianten](#page-60-0) der [Module,](#page-60-0) Seite 61.

Informationen zum Anzugsmoment finden Sie unter [Spezifikationen](#page-46-0) für Schrauben, [Kabelverschraubungen](#page-46-0) und Abdeckkappen, Seite 47.

### **Netzversorgung**

### **Allgemeines**

Die Produkte sind für den Industriebereich spezifiziert und dürfen nur mit festem Anschluss betrieben werden.

Dieses Produkt hat einen Ableitstrom größer als 3,5 mA. Durch eine Unterbrechung der Erdverbindung kann bei einer Berührung des Gehäuses ein gefährlicher Berührungsstrom fließen.

# **GEFAHR**

#### **UNZUREICHENDE ERDUNG**

- Verwenden Sie einen Schutzerdungsleiter mit einem Querschnitt von mindestens 10 mm2 (AWG 6) oder zwei Schutzerdungsleiter mit dem Querschnitt der Versorgungsleiter der Leistungsklemmen.
- Stellen Sie die Einhaltung aller geltenden Vorschriften hinsichtlich Erdung des Antriebssystems sicher.
- Erden Sie das Antriebssystem, bevor Sie Spannung anlegen.
- Benutzen Sie keine Kabelführungsrohre als Schutzleiter, sondern einen Schutzleiter innerhalb des Rohrs.
- Verwenden Sie Kabelschirme nicht als Schutzleiter.

**Die Nichtbeachtung dieser Anweisungen führt zu Tod oder schweren Verletzungen.**

# **WARNUNG**

#### **UNZUREICHENDER SCHUTZ GEGEN ÜBERSTROM**

- Verwenden Sie die im Abschnitt "Technische Daten" vorgeschriebenen externen Sicherungen.
- Schließen Sie das Gerät nicht an ein Netz an, dessen Bemessungskurzschlussstrom (SCCR) den im Abschnitt "Technische Daten" zugelassenen Wert überschreitet.

**Die Nichtbeachtung dieser Anweisungen kann Tod, schwere Verletzungen oder Sachschäden zur Folge haben.**

Der Antriebsverstärker kann einen Gleichstrom im Schutzleiter verursachen. Wenn als Schutz vor direktem oder indirektem Berühren eine Fehlerstrom-Schutzeinrichtung (RCD / GFCI) oder ein Fehlerstrom-Überwachungsgerät (RCM) vorgesehen ist, muss ein bestimmter Typ verwendet werden.

# **WARNUNG**

#### **GLEICHSTROM IM SCHUTZLEITER**

- Verwenden Sie eine Fehlerstrom-Schutzeinrichtung (RCD / GFCI) oder ein Fehlerstrom-Überwachungsgerät (RCM) vom Typ A für einphasige Antriebsverstärker, die an Phase und Neutralleiter angeschlossen sind.
- Verwenden Sie eine Fehlerstrom-Schutzeinrichtung (RCD / GFCI) oder ein Fehlerstrom-Überwachungsgerät (RCM) vom Typ B (allstromsensitiv) mit Zulassung für Frequenzumrichter für dreiphasige und für einphasige Antriebsverstärker, die nicht an Phase und Neutralleiter angeschlossen sind.

**Die Nichtbeachtung dieser Anweisungen kann Tod, schwere Verletzungen oder Sachschäden zur Folge haben.**

Bedingungen und Informationen zum Einsatz einer Fehlerstrom-Schutzeinrichtung finden Sie im Abschnitt [Fehlerstrom-Schutzeinrichtung,](#page-62-0) Seite [63](#page-62-0).

# **WARNUNG**

#### **FALSCHE NETZSPANNUNG**

Stellen Sie sicher, dass das Produkt für die Netzspannung zugelassen ist, bevor Sie das Produkt einschalten und konfigurieren.

#### **Die Nichtbeachtung dieser Anweisungen kann Tod, schwere Verletzungen oder Sachschäden zur Folge haben.**

#### **Kabelspezifikation**

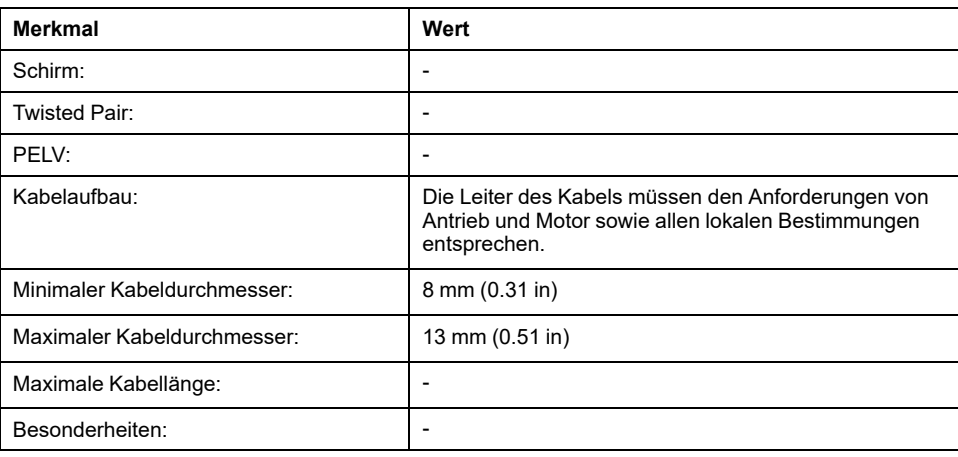

#### **Eigenschaften der Anschlussklemmen**

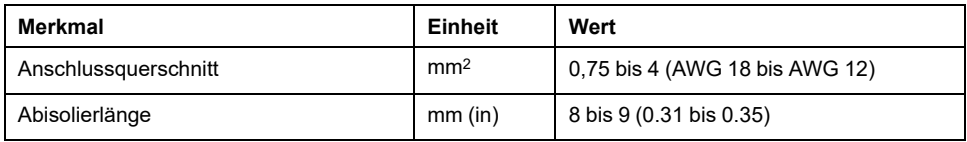

Die Klemmen sind für Litzen und starre Leiter zugelassen. Verwenden Sie, wenn möglich, Aderendhülsen.

#### **Voraussetzungen für den Anschluss der Endstufenversorgung**

Beachten Sie folgende Hinweise:

- Dreiphasige Geräte dürfen nur dreiphasig angeschlossen und betrieben werden.
- Schalten Sie Netzsicherungen vor. Die maximalen Werte und Sicherungstypen finden Sie im Abschnitt [Motorspezifische](#page-35-0) Daten, Seite 36.
- Bei Einsatz eines externen Netzfilters muss das Netzkabel zwischen externem Netzfilter und Gerät geschirmt und beidseitig geerdet werden, wenn dieses Kabel länger als 200 mm ist (7.87 in).
- Im Abschnitt [Bedingungen](#page-49-0) für UL 508C, Seite 50 finden Sie Informationen zu einem Aufbau entsprechend UL.

## **Öffnen des Anschlussmoduls**

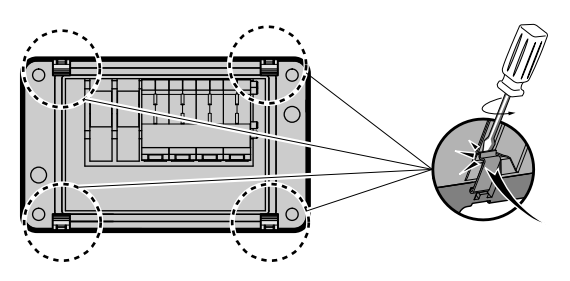

#### **Netzversorgung Einphasen-Antrieb**

Verdrahtungsplan für einphasigen Antrieb (115/230 VAC)

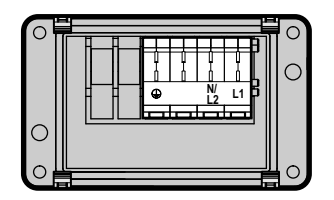

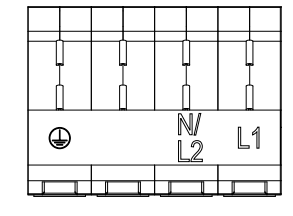

Überprüfen Sie den Netztyp. Siehe Abschnitt [Netzspannung:](#page-28-0) Bereich und [Toleranz,](#page-28-0) Seite 29 für die zugelassenen Netztypen.

#### **Netzversorgung Dreiphasen-Antrieb**

Verdrahtungsschema für dreiphasigen Antrieb (208/400/480 VAC)

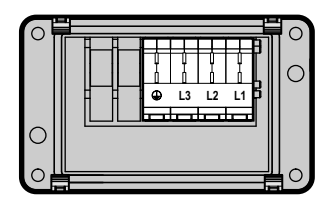

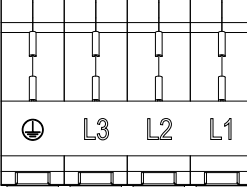

Überprüfen Sie den Netztyp. Siehe Abschnitt [Netzspannung:](#page-28-0) Bereich und [Toleranz,](#page-28-0) Seite 29 für die zugelassenen Netztypen.

### **Verwendung der Anschlussklemmen**

Verwenden Sie die Anschlussklemmen gemäß folgendem Bild:

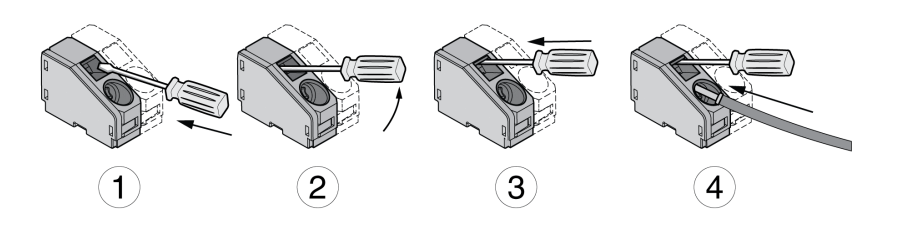

#### **Anschluss der Netzversorgung**

- Schalten Sie alle Versorgungsspannungen ab. Beachten Sie die Sicherheitshinweise zur elektrischen Installation.
- Stellen Sie sicher, dass keine Spannungen mehr anliegen (Sicherheitshinweise).
- Öffnen Sie den Deckel.
- Öffnen Sie die Kabelverschraubung.
- Schieben Sie das Kabel durch die Kabelverschraubung.
- Schließen Sie den Anschluss PE (Erde) an.
- Schließen Sie bei einphasigen Geräten die Anschlüsse L1 und N/L2 an.
- Schließen Sie bei dreiphasigen Geräten die Anschlüsse L1, L2 und L3 an.
- Schließen Sie die Kabelverschraubung.
- Schließen Sie den Deckel.

#### **Montage des Anschlussmoduls**

Das Modul für die Versorgungsspannung kann in Slot 1 oder in Slot 2 montiert werden.

Die Wahl des Slots ist abhängig davon, in welchem Slot der Standard-Bremswiderstand oder das Anschlussmodul für den externen Bremswiderstand montiert wurde.

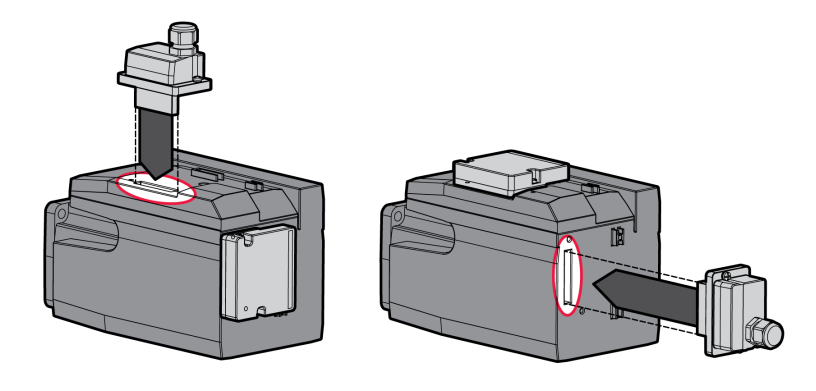

Entfernen Sie die Abdeckfolie, führen Sie das Modul für die Versorgungsspannung in Slot 1 oder Slot 2 ein und befestigen Sie es durch Anziehen der beiden Befestigungsschrauben.

Informationen zum Anzugsmoment finden Sie unter [Spezifikationen](#page-46-0) für Schrauben, [Kabelverschraubungen](#page-46-0) und Abdeckkappen, Seite 47.

# **Inbetriebnahmeschnittstelle**

#### **Kabelspezifikation**

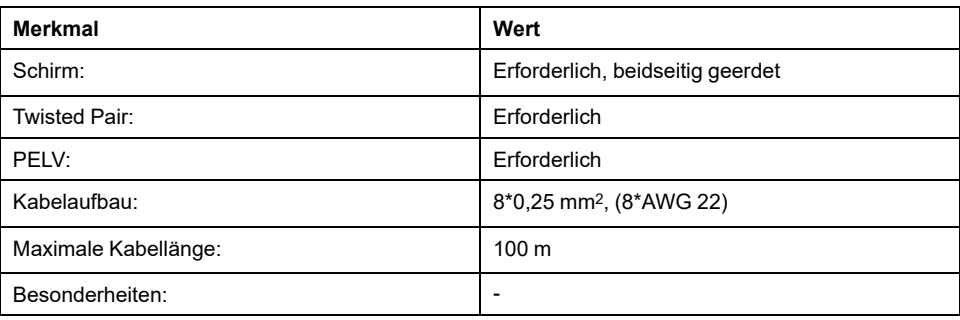

### **Anschluss PC**

Für die Inbetriebnahme kann ein PC mit Inbetriebnahmesoftware angeschlossen werden. Der PC wird über einen bidirektionalen USB/RS485 Umsetzer angeschlossen, siehe Zubehör und [Ersatzteile,](#page-583-0) Seite 584.

### **Öffnen des Deckels der Inbetriebnahmeschnittstelle**

Der Deckel der Inbetriebnahmeschnittstelle lässt sich mit einem Schlitzschraubendreher öffnen.

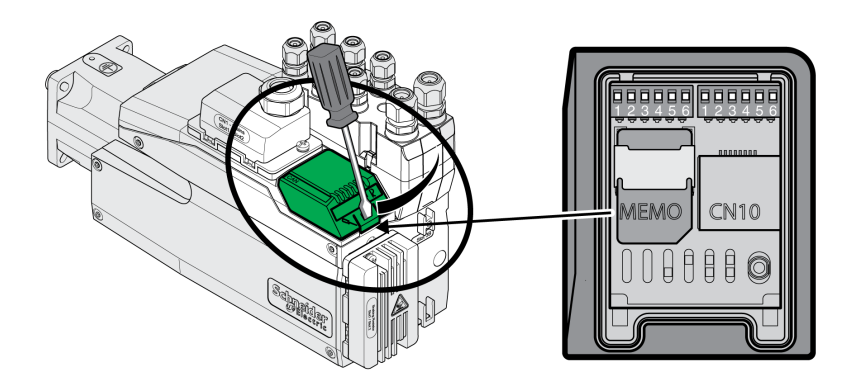

#### **Anschlussschema**

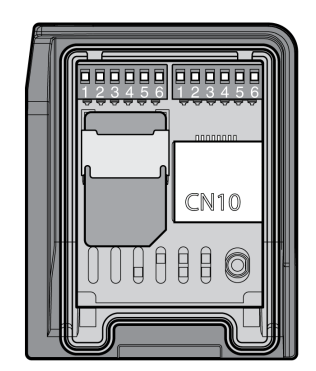

Anschlussschema PC mit Inbetriebnahmesoftware

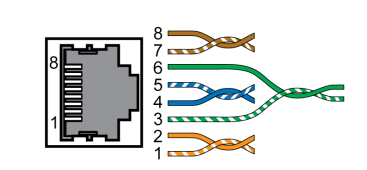

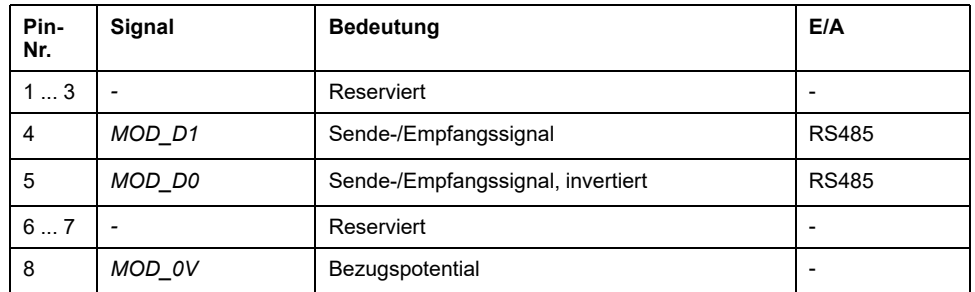

Der Deckel der Inbetriebnahmeschnittstelle muss nach der Inbetriebnahme wieder geschlossen werden.

# **Montage des E/A-Anschlussmoduls**

### **Beschreibung**

Das E/A-Anschlussmodul kann in Slot 3A oder in Slot 3B montiert werden.

Bei Verwendung des Standard-Bremswiderstands ist die Wahl des Slots eingeschränkt, siehe [Montage-Varianten](#page-60-0) der Module, Seite 61.

• Prüfen Sie die Dichtungen auf Beschädigung. Geräte mit beschädigter Dichtung dürfen nicht eigesetzt werden.

- Entfernen Sie die Transportsicherung von Slot 3A oder Slot 3B. Richten Sie die Kontakte wie in folgendem Bild gezeigt aus. Berühren Sie dabei nur den Kunststoff, nicht die Kontakte selbst.
- Führen Sie das E/A-Modul in Slot 3A oder Slot 3B. Bei Verwendung von Slot 3B muss zuerst die untere Nase des Moduls eingeführt werden. Klappen Sie im zweiten Schritt die Kontakte Richtung Antriebsverstärker und führen Sie die Kontakte mit dem Zeigefinger in den Antriebsverstärker ein.
- Führen Sie das E/A-Modul in Slot 3A oder Slot 3B ein und befestigen Sie es durch Anziehen der Befestigungsschraube.

Montage des E/A-Moduls

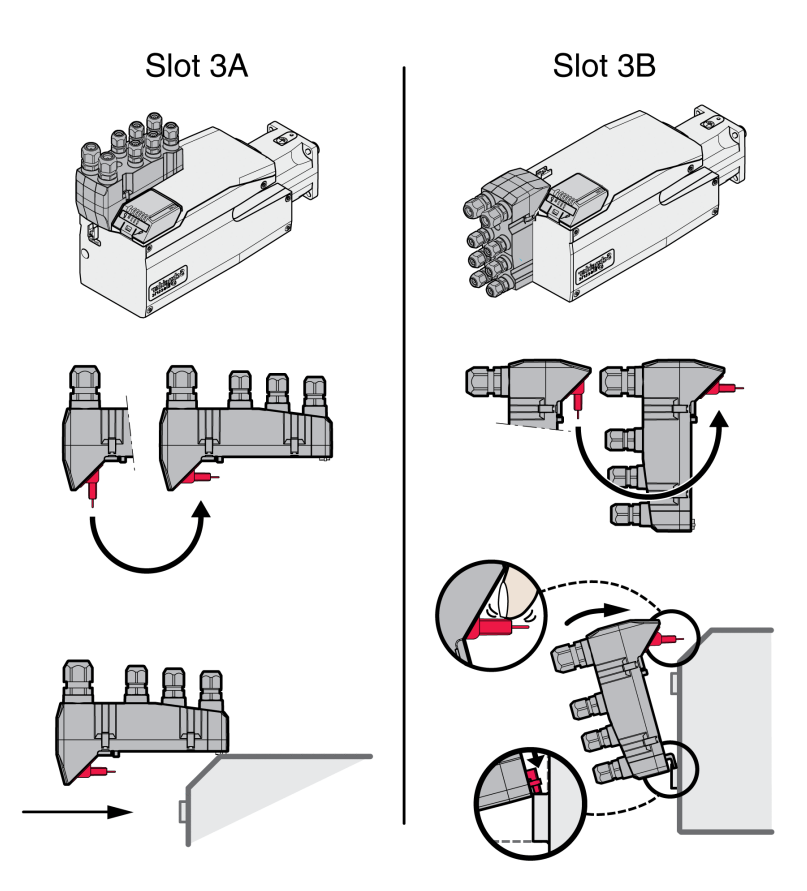

Informationen zum Anzugsmoment finden Sie unter [Spezifikationen](#page-46-0) für Schrauben, [Kabelverschraubungen](#page-46-0) und Abdeckkappen, Seite 47.

# **E/A-Modul mit Industriesteckverbindern**

## **Überblick E/A-Module mit Industriesteckverbindern**

#### **Anschlussüberblick E/A-Module mit Industriesteckverbindern (4 digitale Eingänge, STO)**

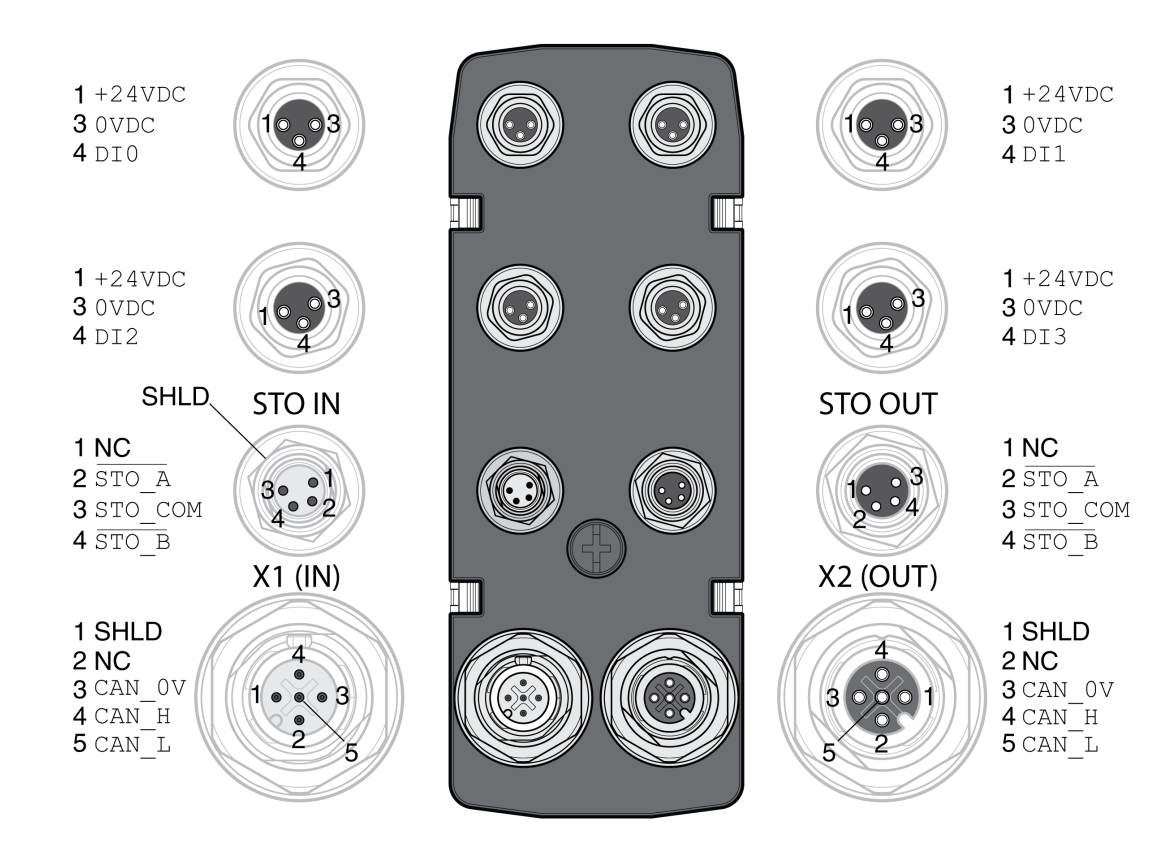

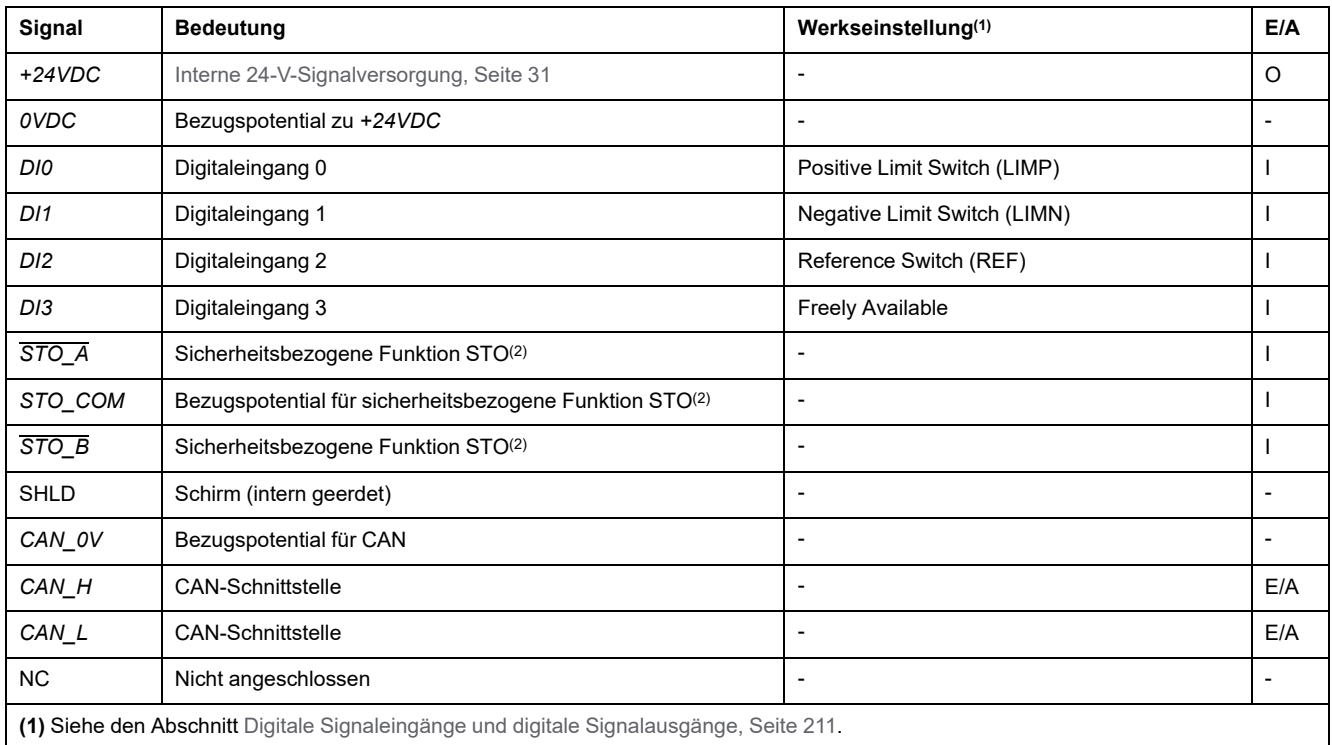

**(2)** Dieses Modul erfordert eine externe Spannungsversorgung für die sicherheitsbezogene Funktion STO. Sie die Informationen im Abschnitt [Funktionale](#page-69-0) Sicherheit, Seite 70.

# **Logiktyp**

### **Beschreibung**

Die Art der Logik ergibt sich aus der spezifischen Referenz des Moduls.

Das E/A-Modul mit Industriesteckverbinder gibt es in folgenden Produktvarianten:

- E/A-Module mit positiver Logik (Sink-Eingänge, Source-Ausgänge)
- E/A-Module mit negativer Logik (Source-Eingänge, Sink-Ausgänge)

Einen Überblick über die verfügbaren Produktvarianten finden Sie in den Abschnitten E/A-Modul mit [Industriesteckverbinder](#page-584-0) für positive Logik, Seite 585 und E/A-Modul mit [Industriesteckverbinder](#page-584-1) für negative Logik, Seite 585.

Weitere Informationen zu den Logiktypen finden Sie im Abschnitt [Logiktypen,](#page-58-0) [Seite](#page-58-0) 59.

# **Anschluss digitale Signaleingänge und digitale Signalausgänge**

#### **Beschreibung**

Die Anzahl der Eingänge und Ausgänge ist abhängig von der Produktvariante des E/A-Moduls.

Das E/A-Modul mit Industriesteckverbinder gibt es in folgenden Produktvarianten:

- E/A-Modul mit 2 Signaleingängen
- E/A-Modul mit 4 Signaleingängen
- E/A-Modul mit 4 Signaleingängen und 2 Signalausgängen

#### **Kabelspezifikation**

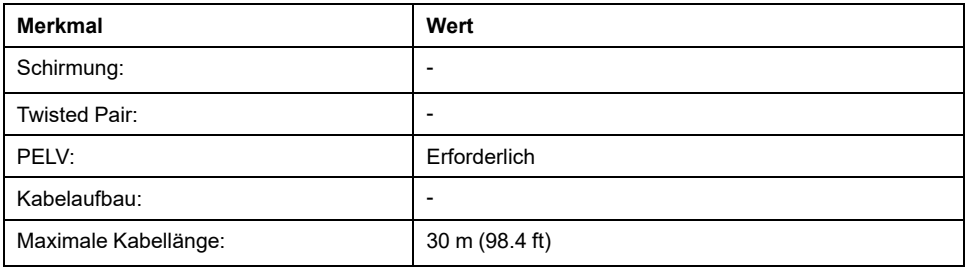

#### **Anschluss digitale Eingänge**

- Stellen Sie sicher, dass Verdrahtung, Kabel und angeschlossene Schnittstellen den Anforderungen an PELV entsprechen.
- Schließen Sie die digitalen Eingänge an.
- Informationen zum Anzugsmoment finden Sie unter [Spezifikationen](#page-46-0) für Schrauben, [Kabelverschraubungen](#page-46-0) und Abdeckkappen, Seite 47.
- Verschließen Sie unbenutzte Industriesteckverbinder mit einer Abdeckkappe, siehe [Industriesteckverbinder,](#page-585-0) Seite 586.

# **Anschluss sicherheitsbezogene Funktion STO**

### **Allgemeines**

Das E/A-Modul mit Industriesteckverbinder gibt es in folgenden Produktvarianten:

- E/A-Modul ohne sicherheitsbezogene Funktion STO
- E/A-Modul mit sicherheitsbezogener Funktion STO

Zusätzliche Informationen zur sicherheitsbezogenen Funktion STO finden Sie im Abschnitt [Funktionale](#page-69-0) Sicherheit, Seite 70.

#### **Kabelspezifikation**

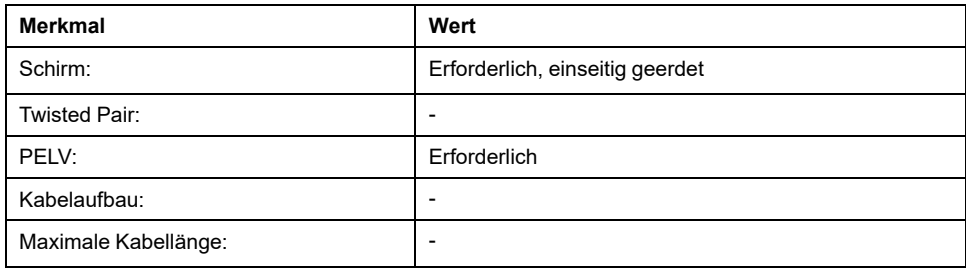

#### **Pinbelegung**

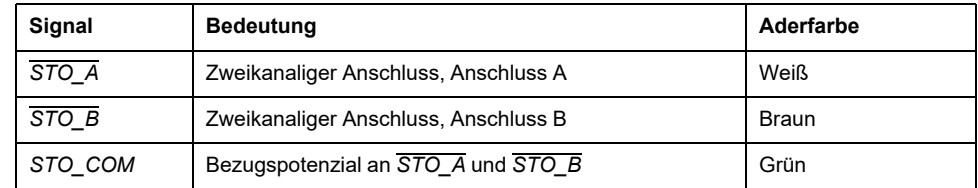

### **Anschluss sicherheitsbezogene Funktion STO**

- Stellen Sie sicher, dass Verdrahtung, Kabel und angeschlossene Schnittstellen den Anforderungen an PELV entsprechen.
- Schließen Sie die sicherheitsbezogene Funktion entsprechend den Spezifikationen im Abschnitt [Funktionale](#page-69-0) Sicherheit, Seite 70 an.
- Informationen zum Anzugsmoment finden Sie unter [Spezifikationen](#page-46-0) für Schrauben, [Kabelverschraubungen](#page-46-0) und Abdeckkappen, Seite 47.
- Verschließen Sie unbenutzte Industriesteckverbinder mit einer Abdeckkappe, siehe [Industriesteckverbinder,](#page-585-0) Seite 586.

## **Anschluss Feldbus**

### **Kabelspezifikation**

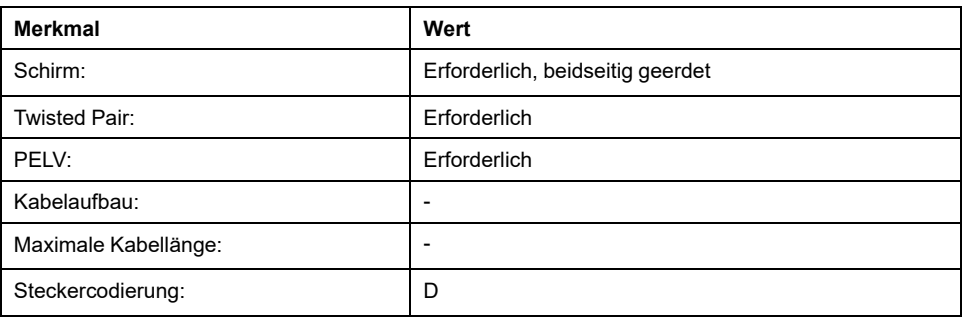

### **Anschluss Feldbus**

- Stellen Sie sicher, dass Verdrahtung, Kabel und angeschlossene Schnittstellen den Anforderungen an PELV entsprechen.
- Informationen zum Anzugsmoment finden Sie unter [Spezifikationen](#page-46-0) für Schrauben, [Kabelverschraubungen](#page-46-0) und Abdeckkappen, Seite 47.
- Verschließen Sie unbenutzte Industriesteckverbinder mit einer Abdeckkappe, siehe [Industriesteckverbinder,](#page-585-0) Seite 586.

# **E/A-Modul mit Federzugklemmen**

# **Öffnen des E/A-Moduls**

### **Beschreibung**

• Öffnen Sie das E/A-Modul.

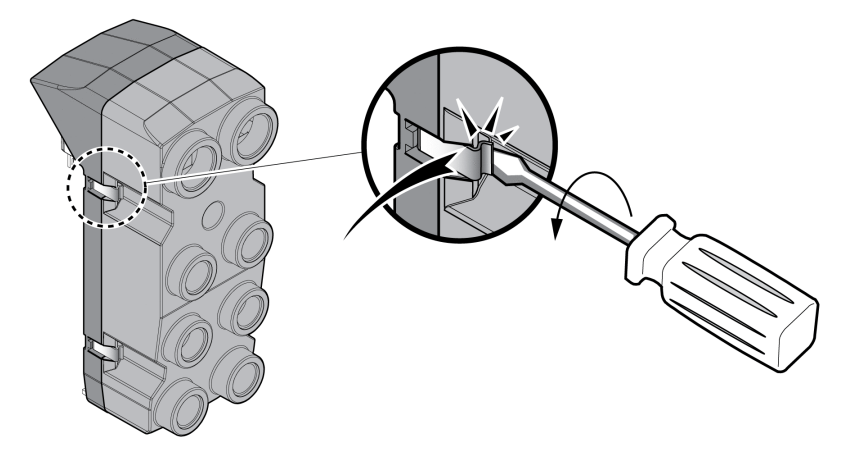

- Schrauben Sie die benötigten Kabelverschraubungen in das E/A-Modul. Kabelverschraubungen sind als Zubehör erhältlich, siehe [Zubehör](#page-583-0) und [Ersatzteile,](#page-583-0) Seite 584.
- Schließen Sie unbenutzte Kabeldurchführungen mit einer Abdeckkappe.

Verwenden Sie Original-Zubehör oder Kabelverschraubungen mit mindestens der Schutzart IP65 (Formdichtring oder Flachdichtring erforderlich).

Informationen zum Anzugsmoment finden Sie unter [Spezifikationen](#page-46-0) für Schrauben, [Kabelverschraubungen](#page-46-0) und Abdeckkappen, Seite 47.

# **Überblick E/A-Module mit Federzugklemmen**

# **Überblick**

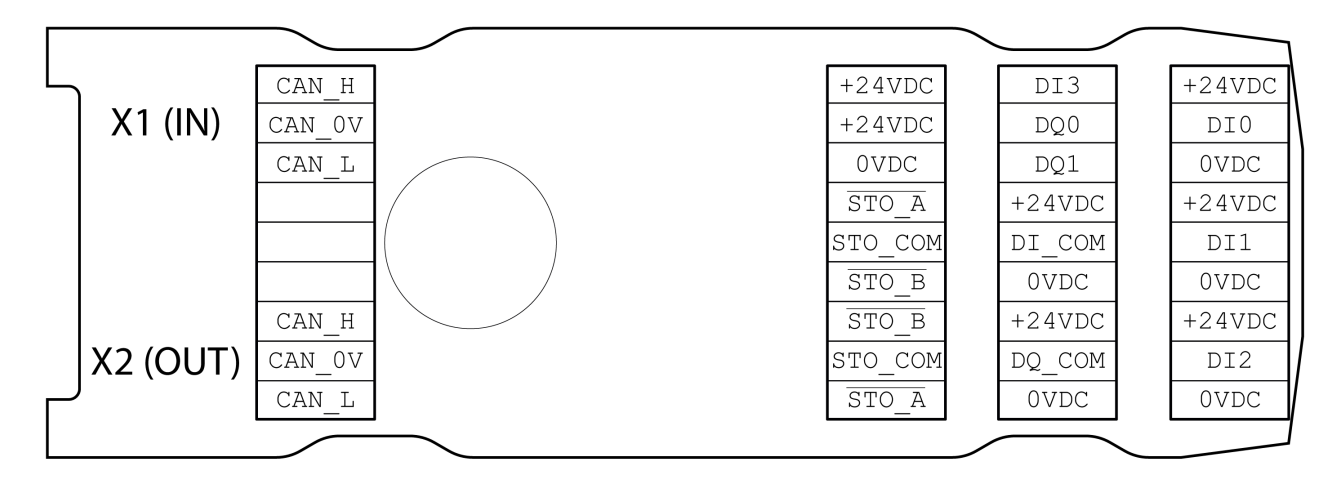

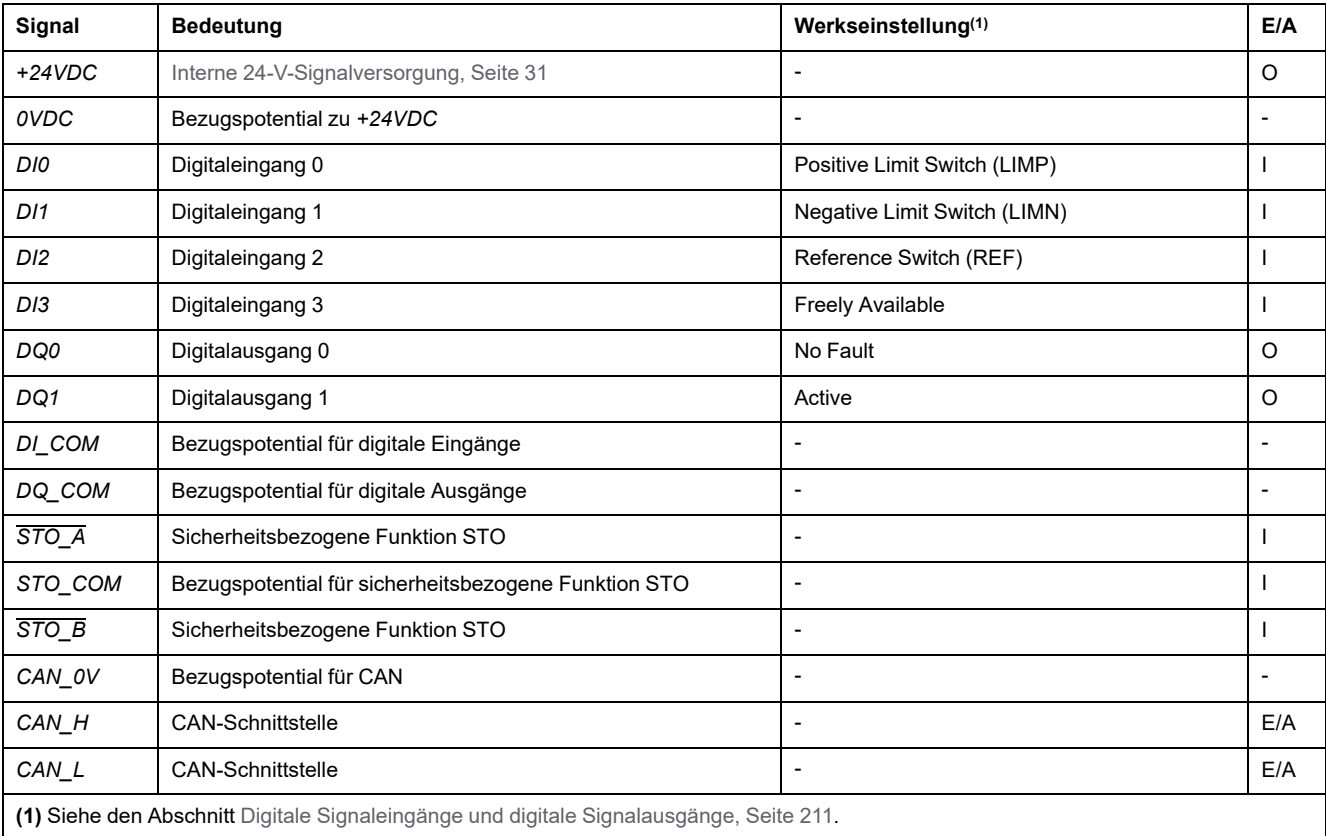

# **Einstellung des Logiktyps**

### **Beschreibung**

Das E/A-Modul mit Federzugklemmen unterstützt positive Logik und negative Logik.

Weitere Informationen zu den Logiktypen finden Sie im Abschnitt [Logiktypen,](#page-58-0) [Seite](#page-58-0) 59.

- Bei positiver Logik muss das Signal *DI\_COM* mit *0VDC* und das Signal *DQ\_ COM* mit *+24VDC* gebrückt werden.
- Bei negativer Logik muss das Signal *DI\_COM* mit *+24VDC* und das Signal *DQ\_COM* mit *0VDC* gebrückt werden.
- Stellen Sie den benötigten Logiktyp ein.

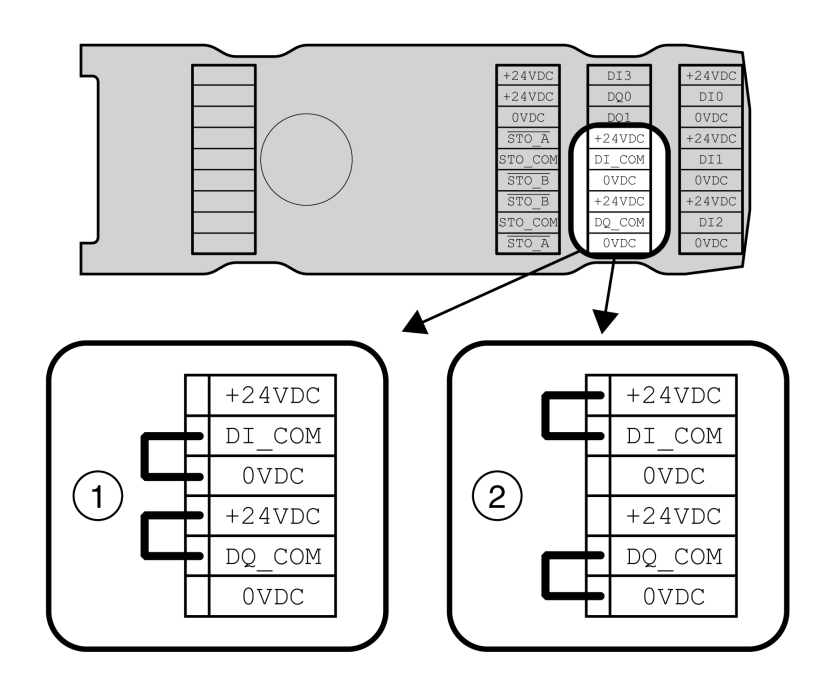

**1** Positive Logik (Sink-Eingänge, Source-Ausgänge)

**2** Negative Logik (Source-Eingänge, Sink-Ausgänge)

# **Anschluss digitale Eingänge/Ausgänge**

## **Kabelspezifikation**

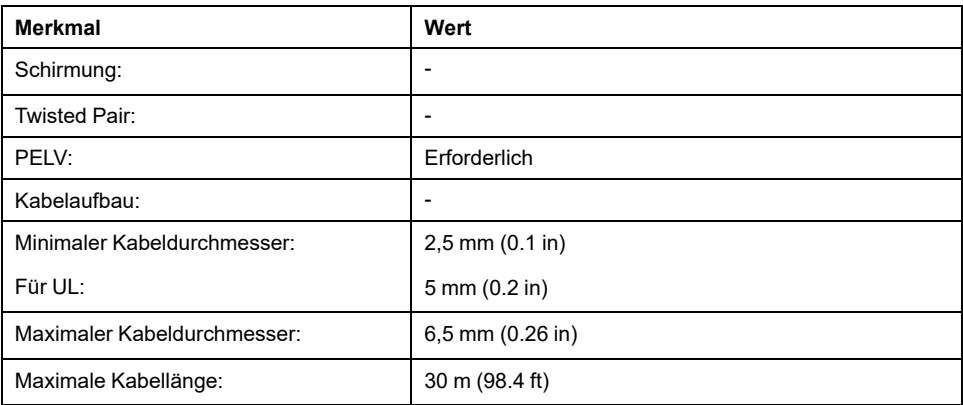

### **Eigenschaften der Anschlussklemmen**

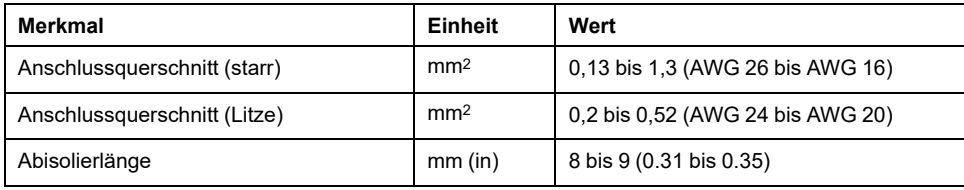

Die Klemmen sind für Litzen und starre Leiter zugelassen. Verwenden Sie, wenn möglich, Aderendhülsen.

### **Pinbelegung**

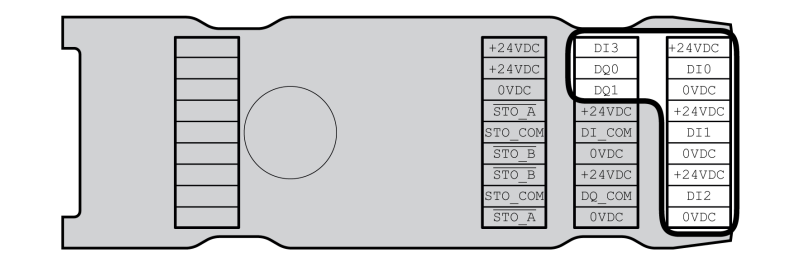

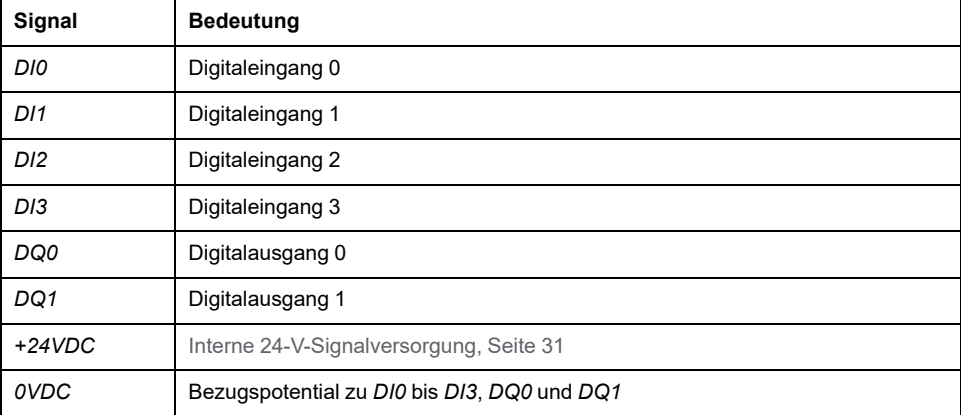

### **Konfektionieren der Kabel**

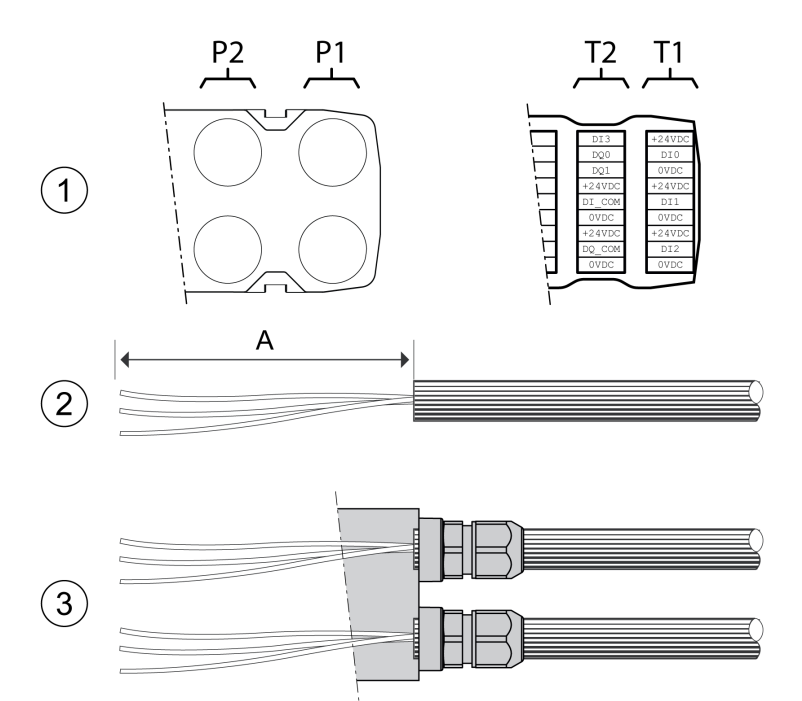

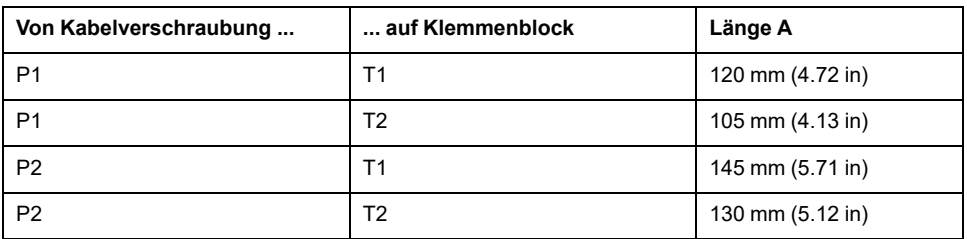

- (1) Entscheiden Sie, welche Signale durch welche Kabelverschraubung geführt werden sollen.
- (2) Manteln Sie die Kabel um die Länge A ab.
- (3) Schieben Sie die Druckmutter der Kabelverschraubung über das Kabel. Stecken Sie das Kabel durch die Kabelverschraubung und ziehen Sie die Druckmutter an.

## **Anschluss der sicherheitsbezogenen Funktion STO**

### **Allgemeines**

Das E/A-Modul mit Federzugklemmen unterstützt den Betrieb ohne sicherheitsbezogene Funktion STO sowie den Betrieb mit sicherheitsbezogener Funktion STO.

Zusätzliche Informationen zur sicherheitsbezogenen Funktion STO finden Sie im Abschnitt [Funktionale](#page-69-0) Sicherheit, Seite 70.

#### **Betrieb ohne die sicherheitsbezogene Funktion STO**

Wenn die sicherheitsbezogenen Funktion STO nicht verwendet wird, müssen das Signal *STO\_A* und *+24VDC*, das Signal *STO\_B* und *+24VDC* und das Signal *STO\_COM* und *0VDC* in Brücke geschaltet werden.

Die sicherheitsbezogene Funktion STO wird durch die Brückenschaltung der Signale deaktiviert.

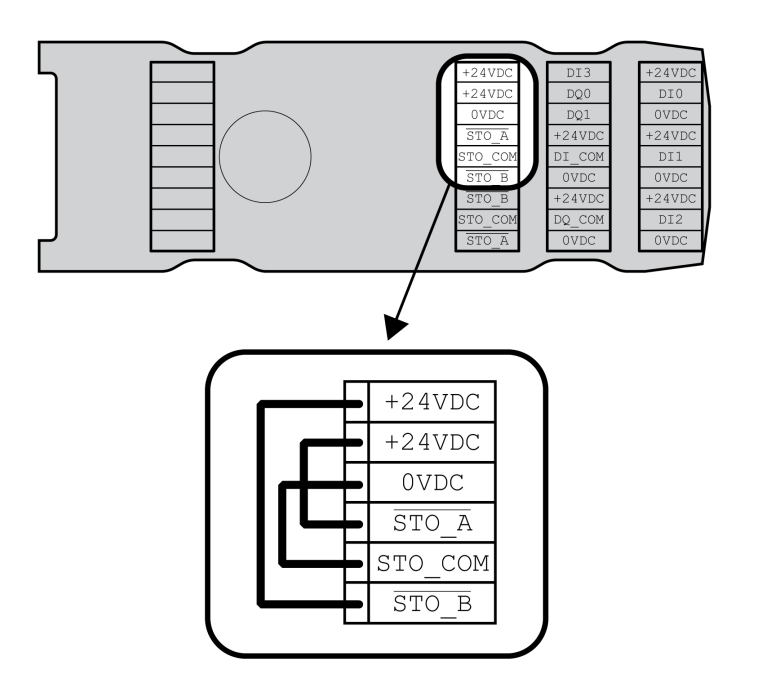

### **Betrieb mit der sicherheitsbezogenen Funktion STO**

Wenn die sicherheitsbezogene Funktion STO verwendet werden soll, muss die sicherheitsbezogene Funktion STO entsprechend den Vorgaben im Abschnitt [Funktionale](#page-69-0) Sicherheit, Seite 70 angeschlossen werden.

#### **Kabelspezifikation**

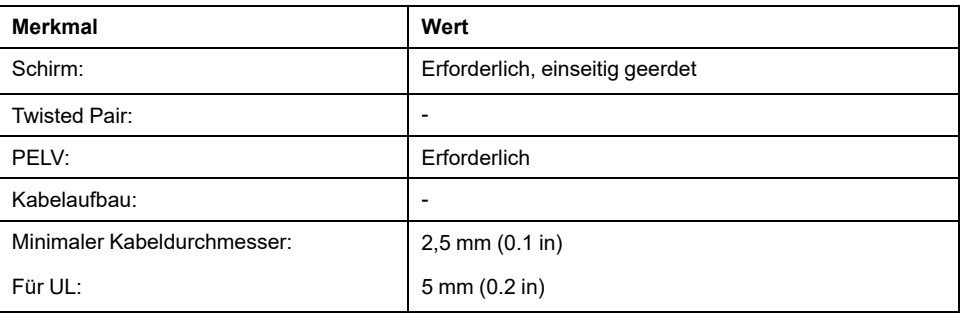

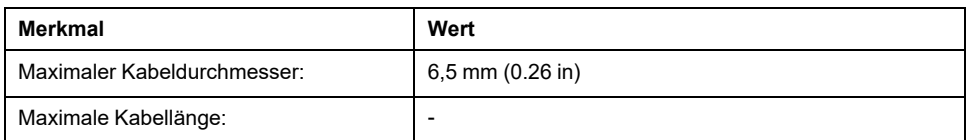

#### **Eigenschaften der Anschlussklemmen**

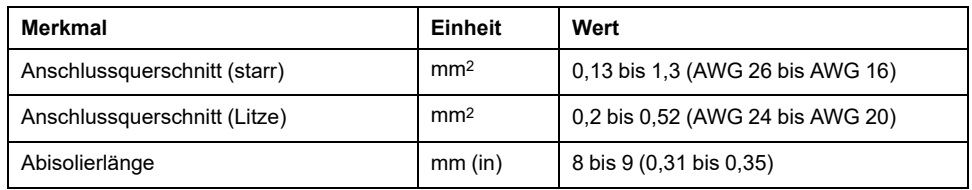

Die Klemmen sind für Litzen und starre Leiter zugelassen. Verwenden Sie, wenn möglich, Aderendhülsen.

#### **Pinbelegung**

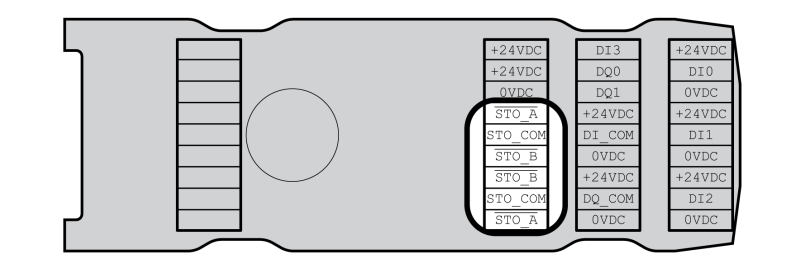

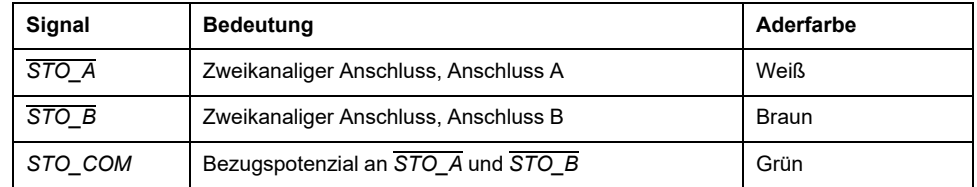

#### **Schirmkonzept**

Der Schirm der Kabel für die sicherheitsbezogene Funktion STO muss einseitig mit dem Anschluss STO IN verbunden werden. Der einseitige Anschluss des Schirms vermeidet Masseschleifen.

Weitere Informationen finden Sie im Abschnitt [Geschützte](#page-77-0) Verlegung von Kabeln für [sicherheitsbezogene](#page-77-0) Signale, Seite 78.

#### **Konfektionieren der Kabel**

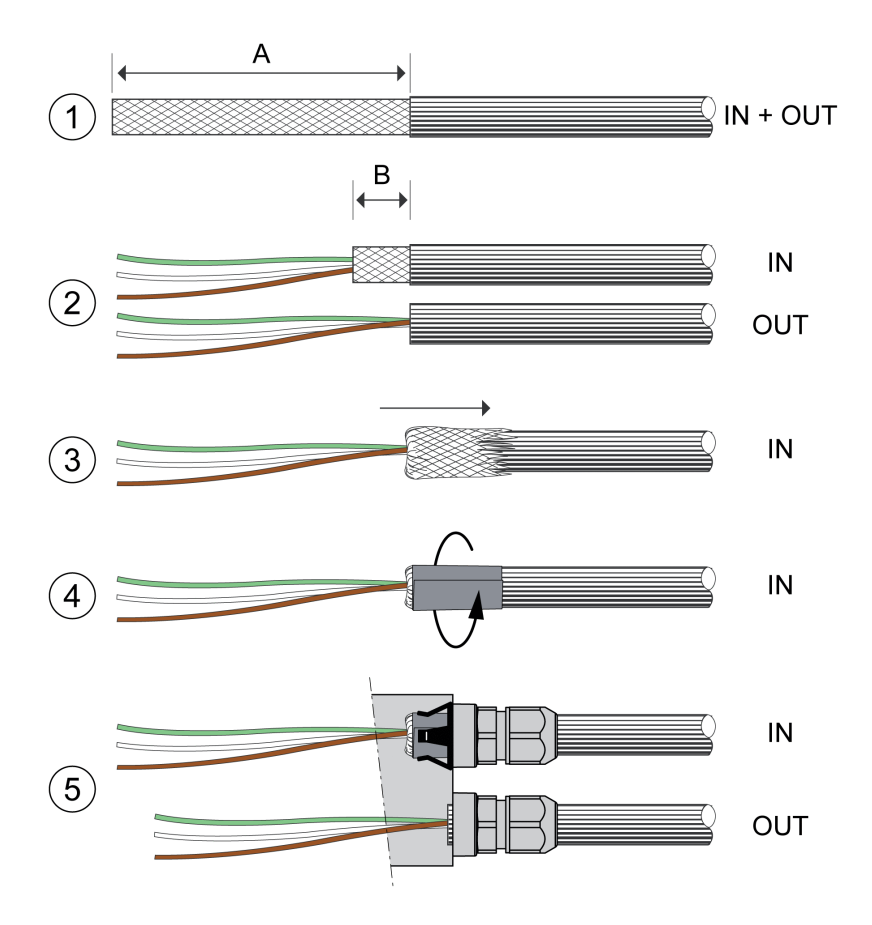

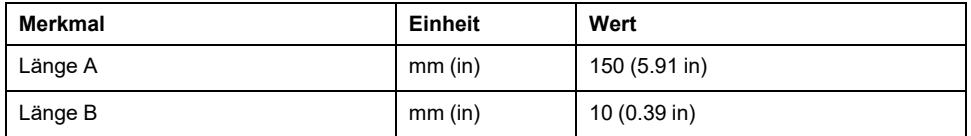

- (1) Manteln Sie das Kabel um die Länge A ab.
- (2) Kürzen Sie den Schirm am Kabel für STO\_IN auf die Länge B. Kürzen Sie den Schirm am Kabel für STO\_OUT komplett.
- (3) Schieben Sie das Schirmgeflecht über den Kabelmantel zurück.
- (4) Fixieren Sie den Schirm mit einer Abschirmfolie (50 x 10 mm (1.97 x 0.39 in)).
- (5) Schieben Sie die Druckmutter der Kabelverschraubung über das Kabel.

Stecken Sie das Kabel durch die Kabelverschraubung und ziehen Sie die Druckmutter an. Achten Sie darauf, dass der Schirm mit der Schirmfeder verbunden ist.

#### **Anschluss der sicherheitsbezogenen Funktion STO**

- Stellen Sie sicher, dass Verdrahtung, Kabel und angeschlossene Schnittstellen den Anforderungen an PELV entsprechen.
- Schließen Sie die sicherheitsbezogene Funktion entsprechend den Spezifikationen im Abschnitt [Funktionale](#page-69-0) Sicherheit, Seite 70 an.

## **Anschluss Feldbus**

### **Kabelspezifikation**

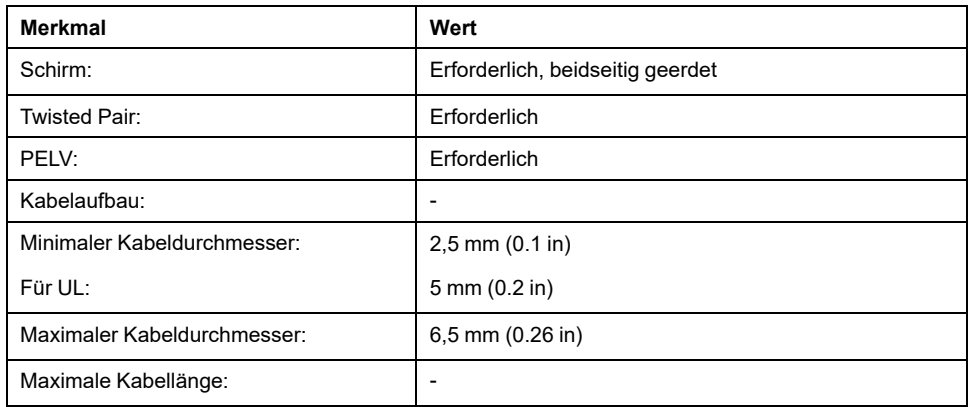

## **Eigenschaften der Anschlussklemmen**

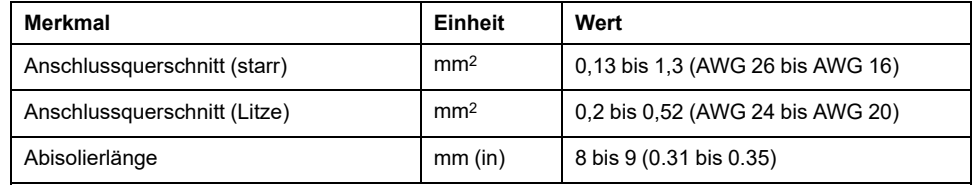

Die Klemmen sind für Litzen und starre Leiter zugelassen. Verwenden Sie, wenn möglich, Aderendhülsen.

### **Pinbelegung**

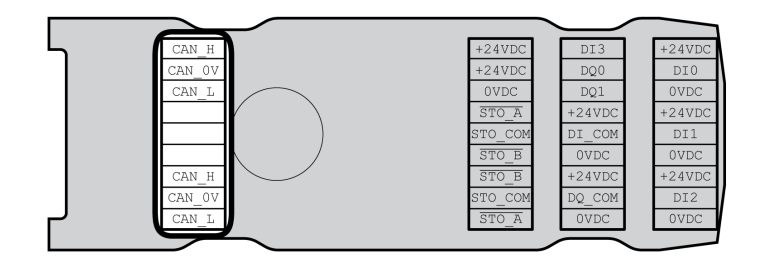

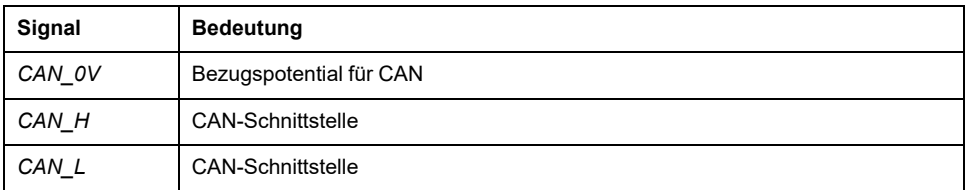
## **Konfektionieren der Kabel**

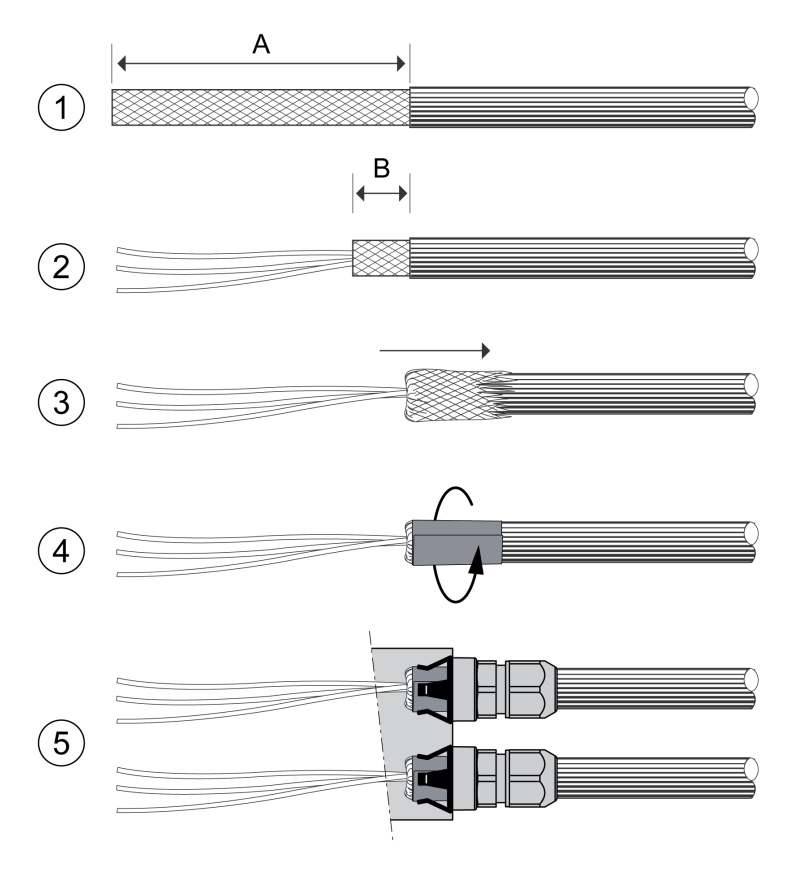

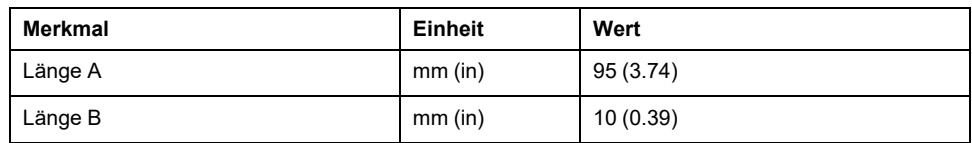

- (1) Manteln Sie die Kabel für X1 (IN) und X2 (OUT) um die Länge A ab.
- (2) Kürzen Sie den Schirm auf die Länge B.
- (3) Schieben Sie das Schirmgeflecht über den Kabelmantel zurück.
- (4) Fixieren Sie den Schirm mit einer Abschirmfolie (50 x 10 mm (1.97 x 0.39  $in$ ).
- (5) Schieben Sie die Druckmutter der Kabelverschraubung über das Kabel.

Stecken Sie das Kabel durch die Kabelverschraubung und ziehen Sie die Druckmutter an. Achten Sie darauf, dass der Schirm mit der Schirmfeder verbunden ist.

# **Anschluss Signale**

## **Beschreibung**

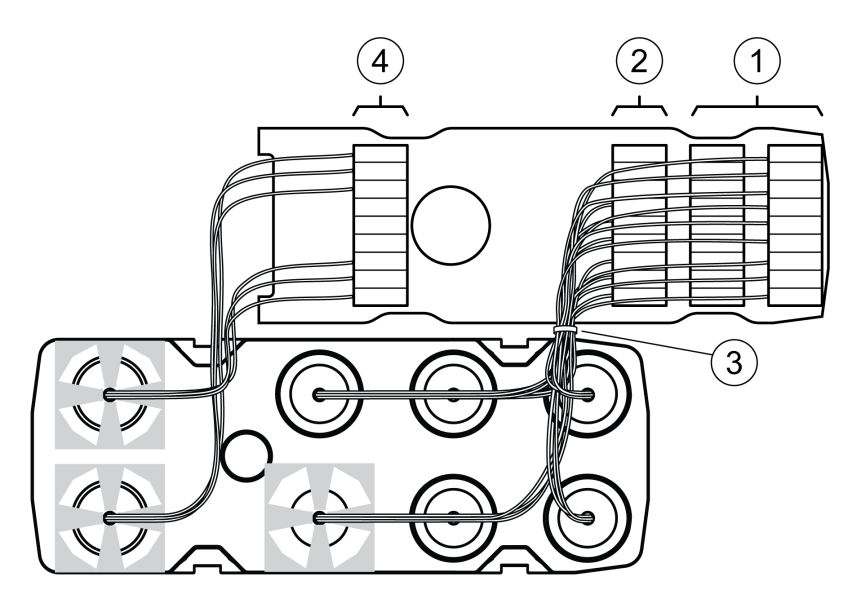

- Isolieren Sie die einzelnen Adern ab. Verwenden Sie Aderendhülsen.
- (1) Verbinden Sie die Signalleitungen der digitalen Eingänge und Ausgänge mit den Klemmen.
- (2) Wenn Sie die sicherheitsbezogene Funktion STO verwenden, verbinden Sie die Signalleitungen der sicherheitsbezogenen Funktion STO mit den Klemmen.
- (3) Fixieren Sie die Signalleitungen der digitalen Eingänge und Ausgänge und die Signalleitungen der sicherheitsbezogenen Funktion STO mit einem Kabelbinder.
- (4) Verbinden Sie die Signale des Feldbusses mit den Klemmen.
	- Verdrillen Sie die Adern des jeweiligen Feldbusanschlusses um 1 bis 2 Umdrehungen. Die Verdrillung verbessert die Signalgüte, erleichtert das Verwahren der Kabel in den dafür vorgesehenen Kammern und erleichtert das Schließen des Deckels.

# **Schließen des E/A-Moduls**

## **Beschreibung**

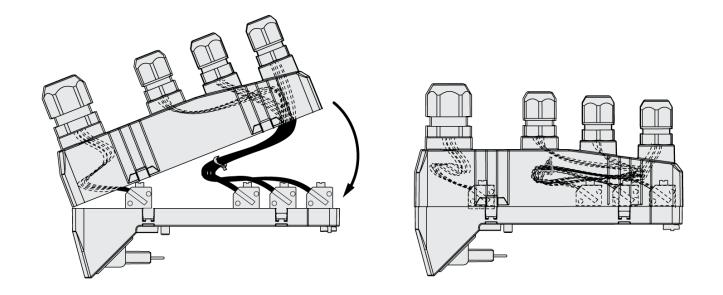

- Legen Sie die Kabel in den Deckel des E/A-Moduls.
- Schließen Sie den Deckel des E/A-Moduls beginnend am Ende der Feldbusanschlüsse.

Achten Sie im Bereich des Feldbusanschlusses darauf, dass sich keine Kabel zwischen den Kammern befinden.

• Schließen Sie die 4 Klammern des Moduls.

# **Überprüfung der Installation**

# **Beschreibung**

Kontrollieren Sie die durchgeführte Installation:

- Überprüfen Sie die mechanische Befestigung des gesamten Antriebssystems:
	- Sind die vorgeschriebenen Abstände eingehalten?
	- Sind alle Befestigungsschrauben mit dem vorgeschriebenen Anzugsmoment festgezogen worden?
- Überprüfen Sie die elektrischen Anschlüsse und die Verkabelung:
	- Sind alle Schutzleiter angeschlossen?
	- Haben alle Sicherungen den korrekten Wert und sind vom passenden Typ?
	- Sind an den Kabelenden alle Adern angeschlossen oder isoliert?
	- Sind alle Kabel und Stecker richtig angeschlossen und korrekt verlegt?
	- Sind mechanische Verriegelungen der Stecker korrekt und wirksam?
	- Sind die Signalleitungen richtig angeschlossen?
	- Sind notwendige Schirmanbindungen EMV-gerecht durchgeführt?
	- Sind alle EMV-Maßnahmen durchgeführt?
	- Entspricht die Installation des Antriebsverstärkers allen örtlichen, regionalen und nationalen elektrischen Sicherheitsvorschriften für die letztendliche Aufstellung?
- Überprüfen Sie, ob alle Abdeckungen und Dichtungen richtig installiert sind, um die erforderliche Schutzart zu erreichen.

Bei Verwendung der sicherheitsbezogenen Funktion STO und Federzugklemmen:

• Überprüfen Sie die leitende Verbindung zwischen Kabelschirm von STO (IN) und Erde.

# <span id="page-148-0"></span>**Inbetriebnahme**

# **Überblick**

# **Allgemeines**

Die sicherheitsbezogene Funktion STO (Safe Torque Off) unterbricht nicht die Spannungsversorgung am DC-Bus. Sie unterbricht lediglich die Spannungsversorgung zum Motor. Die Spannung am DC-Bus und die Netzspannung für den Antriebsverstärker liegen weiterhin an.

# **GEFAHR**

#### **ELEKTRISCHER SCHLAG**

- Verwenden Sie die sicherheitsbezogene Funktion STO zu keinem anderen als dem vorgesehenen Zweck.
- Verwenden Sie einen geeigneten Schalter, der nicht Teil der Schaltung der sicherheitsbezogenen Funktion STO ist, um den Antriebsverstärker von der Netzversorgung zu trennen.

#### **Die Nichtbeachtung dieser Anweisungen führt zu Tod oder schweren Verletzungen.**

Durch Fremdantrieb des Motors können hohe Ströme in den Antriebsverstärker zurückgespeist werden.

# **GEFAHR**

#### **BRAND DURCH EXTERNE, AUF DEN MOTOR WIRKENDE ANTRIEBSKRÄFTE**

Stellen Sie sicher, dass bei einem Fehler der Fehlerklasse 3 oder 4 keine externen Antriebskräfte auf den Motor wirken können.

#### **Die Nichtbeachtung dieser Anweisungen führt zu Tod oder schweren Verletzungen.**

Ungeeignete Parameterwerte oder ungeeignete Daten können unbeabsichtigte Bewegungen auslösen, Signale auslösen, Teile beschädigen sowie Überwachungsfunktionen deaktivieren. Einige Parameterwerte oder Daten werden erst nach einem Neustart aktiv.

# **WARNUNG**

#### **UNBEABSICHTIGTER GERÄTEBETRIEB**

- Starten Sie das System nur dann, wenn sich weder Personen noch Hindernisse innerhalb des Betriebsbereichs befinden.
- Betreiben Sie das Antriebssystem nicht mit unbestimmten Parameterwerten oder Daten.
- Ändern Sie nur Werte von Parametern, deren Bedeutung Sie verstehen.
- Führen Sie nach dem Ändern einen Neustart durch und überprüfen Sie die gespeicherten Betriebsdaten und/oder Parameterwerte nach der Änderung.
- Führen Sie bei der Inbetriebnahme, Updates oder anderen Änderungen am Antriebsverstärker sorgfältig Tests für alle Betriebszustände und Fehlerfälle durch.
- Überprüfen Sie die Funktionen nach Austausch des Produkts und auch nach Änderungen an den Parameterwerten und/oder Betriebsdaten.

**Die Nichtbeachtung dieser Anweisungen kann Tod, schwere Verletzungen oder Sachschäden zur Folge haben.**

Wenn die Endstufe unbeabsichtigt deaktiviert wird, zum Beispiel durch Spannungsausfall, Fehler oder Funktionen, wird der Motor nicht mehr kontrolliert gebremst.

## **WARNUNG**

#### **UNBEABSICHTIGTER GERÄTEBETRIEB**

Stellen Sie sicher, dass Bewegungen ohne Bremswirkung keine Körperverletzung oder Geräteschäden verursachen können.

**Die Nichtbeachtung dieser Anweisungen kann Tod, schwere Verletzungen oder Sachschäden zur Folge haben.**

Schließen der Haltebremse bei laufendem Motor führt zu schnellem Verschleiß und Verlust der Bremskraft.

# **WARNUNG**

#### **VERLUST DER BREMSKRAFT DURCH VERSCHLEISS ODER HOHE TEMPERATUR**

- Verwenden Sie die Haltebremse nicht als Betriebsbremse.
- Überschreiten Sie nicht die maximale Anzahl von Bremsvorgängen und die maximale kinetische Energie beim Bremsen bewegter Lasten.

**Die Nichtbeachtung dieser Anweisungen kann Tod, schwere Verletzungen oder Sachschäden zur Folge haben.**

Beim ersten Betrieb des Geräts besteht ein erhöhtes Risiko unerwarteter Bewegungen, zum Beispiel durch falsche Verdrahtung oder ungeeignete Parametereinstellungen. Ein Öffnen der Haltebremse kann eine unbeabsichtigte Bewegung hervorrufen, zum Beispiel ein Absacken der Last bei Vertikalachsen.

# **WARNUNG**

### **UNBEABSICHTIGTE BEWEGUNG**

- Stellen Sie sicher, dass sich keine Personen oder Hindernisse im Arbeitsbereich befinden, wenn Sie die Anlage betreiben.
- Stellen Sie sicher, dass durch ein Absacken der Last oder andere unbeabsichtigte Bewegungen keine Gefährdungen Schaden entstehen kann.
- Führen Sie eine Erstprüfung ohne gekoppelte Lasten durch.
- Stellen Sie sicher, dass ein funktionierender Drucktaster für NOT-HALT für alle am Test beteiligten Personen erreichbar ist.
- Rechnen Sie mit Bewegungen in nicht beabsichtigte Richtungen oder einem Schwingen des Motors.

**Die Nichtbeachtung dieser Anweisungen kann Tod, schwere Verletzungen oder Sachschäden zur Folge haben.**

Der Zugriff auf das Gerät kann über verschiedene Typen von Zugriffskanälen erfolgen. Wenn über mehrere Zugriffskanäle gleichzeitig zugegriffen wird oder wenn der exklusive Zugriff verwendet wird, kann ein unbeabsichtigtes Verhalten ausgelöst werden.

# **WARNUNG**

#### **UNBEABSICHTIGTER GERÄTEBETRIEB**

- Stellen Sie sicher, dass der gleichzeitige Zugriff über verschiedene Zugriffskanäle keine unbeabsichtigte Auslösung bzw. Blockierung von Befehlen verursachen kann.
- Vergewissern Sie sich, dass die Verwendung eines exklusiven Zugriffs zu keiner unbeabsichtigten Auslösung bzw. Blockierung von Befehlen führen kann.
- Stellen Sie sicher, dass die erforderlichen Zugriffskanäle verfügbar sind.

**Die Nichtbeachtung dieser Anweisungen kann Tod, schwere Verletzungen oder Sachschäden zur Folge haben.**

Die Temperatur der Metalloberflächen des Geräts kann während des Betriebs 70 ° C (158 °F) überschreiten.

# **AVORSICHT**

#### **HEISSE OBERFLÄCHEN**

- Vermeiden Sie jeden Kontakt mit heißen Oberflächen ohne entsprechenden Schutz.
- Achten Sie darauf, dass sich keine entzündlichen oder hitzeempfindlichen Teile in direkter Nähe von heißen Oberflächen befinden.
- Stellen Sie sicher, dass die Wärmeableitung ausreichend ist, indem Sie einen Testlauf unter maximalen Lastbedingungen durchführen.

**Die Nichtbeachtung dieser Anweisungen kann Verletzungen oder Sachschäden zur Folge haben.**

Wenn der Antrieb mehr als 24 Monate nicht an die Netzspannung angeschlossen war, müssen vor dem Starten des Motors zunächst die Kondensatoren wieder auf volle Leistung gebracht werden.

# *HINWEIS*

#### **REDUZIERTE LEISTUNGSFÄHIGKEIT DER KONDENSATOREN**

Legen Sie die Netzspannung mindestens eine Stunde lang an den Antrieb an, bevor Sie die Endstufe zum ersten Mal einschalten, wenn der Antrieb mindestens 24 Monate lang nicht unter Spannung stand.

**Die Nichtbeachtung dieser Anweisungen kann Sachschäden zur Folge haben.**

Wenn der Antrieb zum ersten Mal in Betrieb genommen wird, überprüfen Sie das Herstellungsdatum und führen Sie das oben angegebene Verfahren durch, wenn das Herstellungsdatum mehr als 24 Monate in der Vergangenheit liegt.

## **Vorbereitung**

### **Erforderliche Komponenten**

Für die Inbetriebnahme werden folgende Komponenten benötigt:

- Inbetriebnahmesoftware "Lexium DTM Library"
- [https://www.se.com/ww/en/download/document/Lexium\\_DTM\\_Library/](https://www.se.com/ww/en/download/document/Lexium_DTM_Library)
- Feldbusumsetzer (Konverter) für die Inbetriebnahmesoftware bei Verbindung über die Inbetriebnahmeschnittstelle
- Gerätebeschreibungsdatei (EDS)

<https://www.se.com>

### **Schnittstellen**

Inbetriebnahme und Parametrierung sowie Diagnoseaufgaben können Sie über folgenden Schnittstellen durchführen:

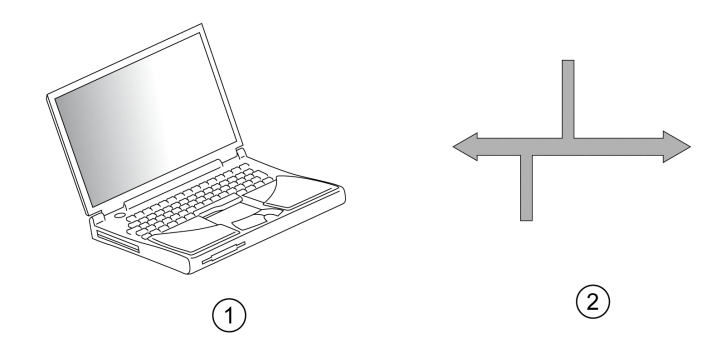

**1** PC mit Inbetriebnahmesoftware "Lexium DTM Library"

#### **2** Feldbus

Vorhandene Geräteeinstellungen können dupliziert werden. Eine gespeicherte Geräteeinstellung kann in ein Gerät des gleichen Typs eingespielt werden. Das Duplizieren kann genutzt werden, wenn mehrere Geräte die gleichen Einstellungen erhalten, zum Beispiel beim Austausch von Geräten.

### **Inbetriebnahmesoftware**

Die Inbetriebnahmesoftware "Lexium DTM Library" bietet eine grafische Benutzeroberfläche und wird zur Inbetriebnahme, Diagnose und zum Test der Einstellungen eingesetzt.

- Einstellen der Regelkreisparameter in einer grafischen Oberfläche
- Umfangreiche Diagnosewerkzeuge zur Optimierung und Wartung
- Langzeitaufzeichnung zur Beurteilung des Betriebsverhaltens
- Test der Ein- und Ausgangssignale
- Verfolgung der Signalverläufe am Bildschirm
- Archivierung von Geräteeinstellungen und Aufzeichnungen mit Exportfunktionen für die Datenverarbeitung

### **Öffnen des Deckels der Inbetriebnahmeschnittstelle**

Unter dem Deckel Inbetriebnahmeschnittstelle befinden sich:

- DIP-Schalter für Adresse und Baudrate für CANopen
- Kartenhalter für die Speicherkarte (Memory-Card)
- Inbetriebnahmeschnittstelle CN10

Der Deckel der Inbetriebnahmeschnittstelle lässt sich mit einem Schlitzschraubendreher öffnen.

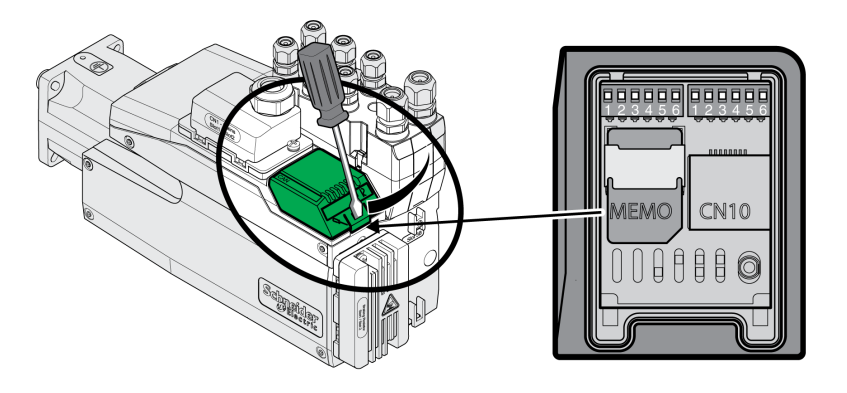

Die Schnittstelle CN10 bietet keine Unterstützung für Geräte ohne eigene Spannungsversorgung.

Verwenden Sie Standard RJ45 Patchkabel.

Der Deckel der Inbetriebnahmeschnittstelle muss nach der Inbetriebnahme wieder geschlossen werden.

### **PC anschließen**

Für die Inbetriebnahme kann ein PC mit Inbetriebnahmesoftware angeschlossen werden. Der PC wird an einen bidirektionalen USB/RS485 Umsetzer angeschlossen, siehe Zubehör und [Ersatzteile,](#page-583-0) Seite 584.

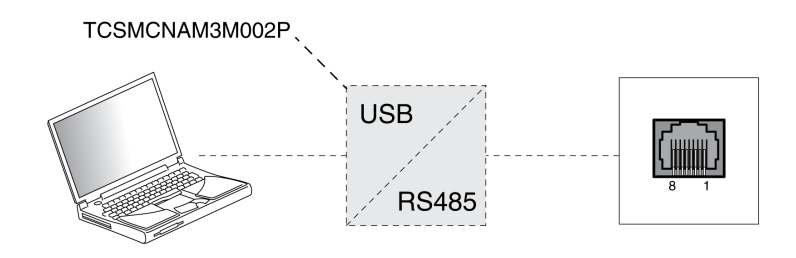

# **Feldbusintegration**

# **Einstellung der Baudrate und Geräteadresse**

## **Überblick**

Bei Aktivierung der Werkseinstellungen können Adresse und Baudrate über die Parameter *CANbaud* und *CANaddress* eingestellt werden. Adresse und Baudrate können auch über die DIP-Schalter eingestellt werden, die sich unter dem Deckel der Inbetriebnahmeschnittstelle befinden. Bei Verwendung der DIP-Schalter werden die über die Parameter eingestellten Werte ignoriert.

Es können bis zu 64 Geräte in einem CAN-Bus-Netzwerksegment und bis zu 127 Geräte im erweiterten Netzwerk adressiert werden. Jedes Gerät wird über eine eindeutige Adresse identifiziert. Die Werkseinstellung der Geräteadresse ist 0; diese Einstellung muss geändert werden. Solange die Geräteadresse auf 0 gesetzt ist, wird der Feldbus nicht initialisiert. Jedes Gerät muss eine eigene eindeutige Knotenadresse haben, die in einem Netzwerk nur einmal zugewiesen werden darf. Die Werkseinstellung der Baudrate ist 250 kBaud. Die Übertragungsgeschwindigkeit (Baudrate) muss für jeden Netzwerkteilnehmer gleich eingestellt sein.

Abhängig von den Installationsbedingungen ist es möglich, dass die DIP-Schalter für Adresse und Baudrate schwer zugänglich sind. Sollen die DIP-Schalter verwendet werden, ist es ratsam, diese im Vorfeld einzustellen.

## **Baudrate und Geräteadresse über DIP-Schalter**

Stellen Sie die Baudrate und die Geräteadresse über die DIP-Schalter ein.

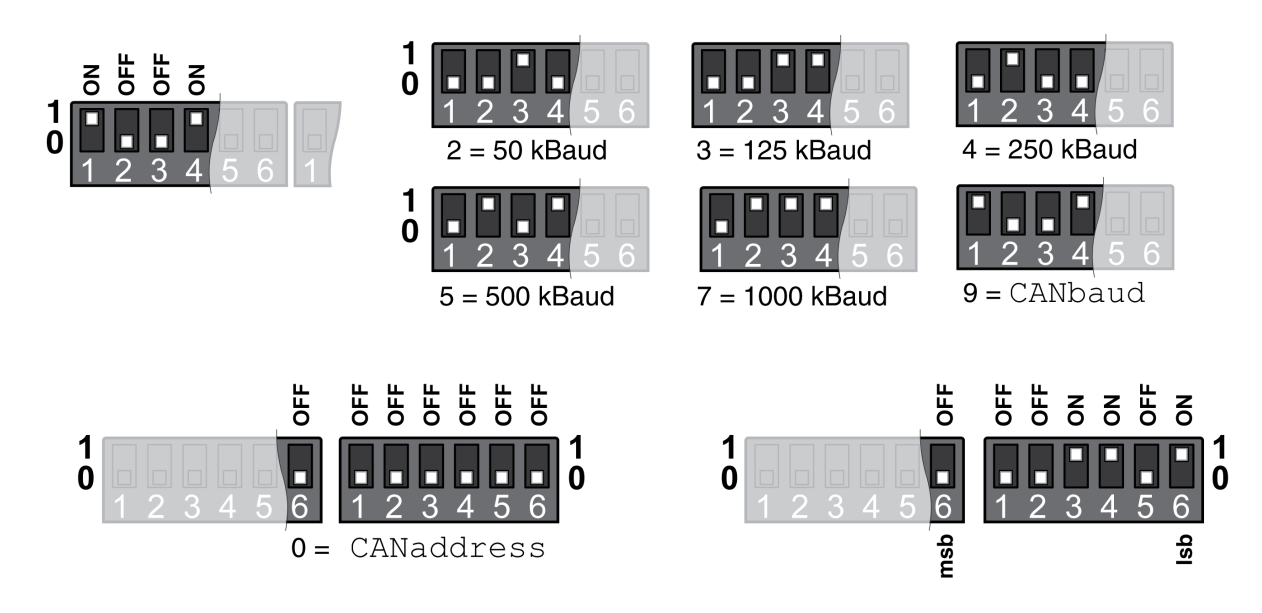

### **Baudrate und Geräteadresse über Parameter**

Der DIP-Schalter für die Baudrate muss auf 9 eingestellt werden. Der DIP-Schalter für die Geräteadresse ist auf 0 einzustellen. Bei anderen Einstellungen ewrden die DIP-Schaltereinstellungen für die Baudrate und die Geräteadresse und nicht die Parametereinstellungen verwendet.

- Stellen Sie die Baudrate über den Parameter *CANbaud* Ihrem Netzwerk entsprechend ein.
- Stellen Sie über den Parameter *CANaddress* die Geräteadresse ein.

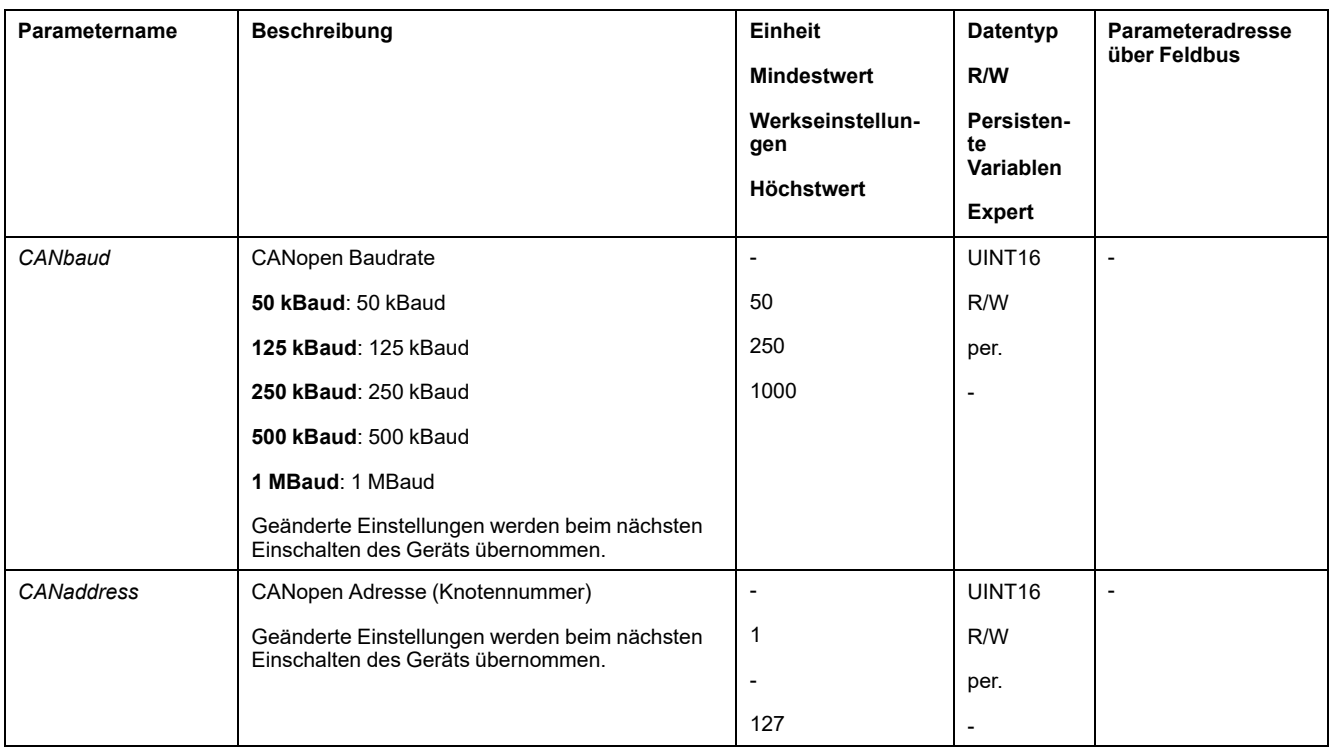

## **Auslesen der Einstellungen der DIP-Schalter über Parameter**

Über die Parameter *\_DipCANbaud* und *\_DipCANaddress* können die aktuellen Einstellungen der DIP-Schalter ausgelesen werden.

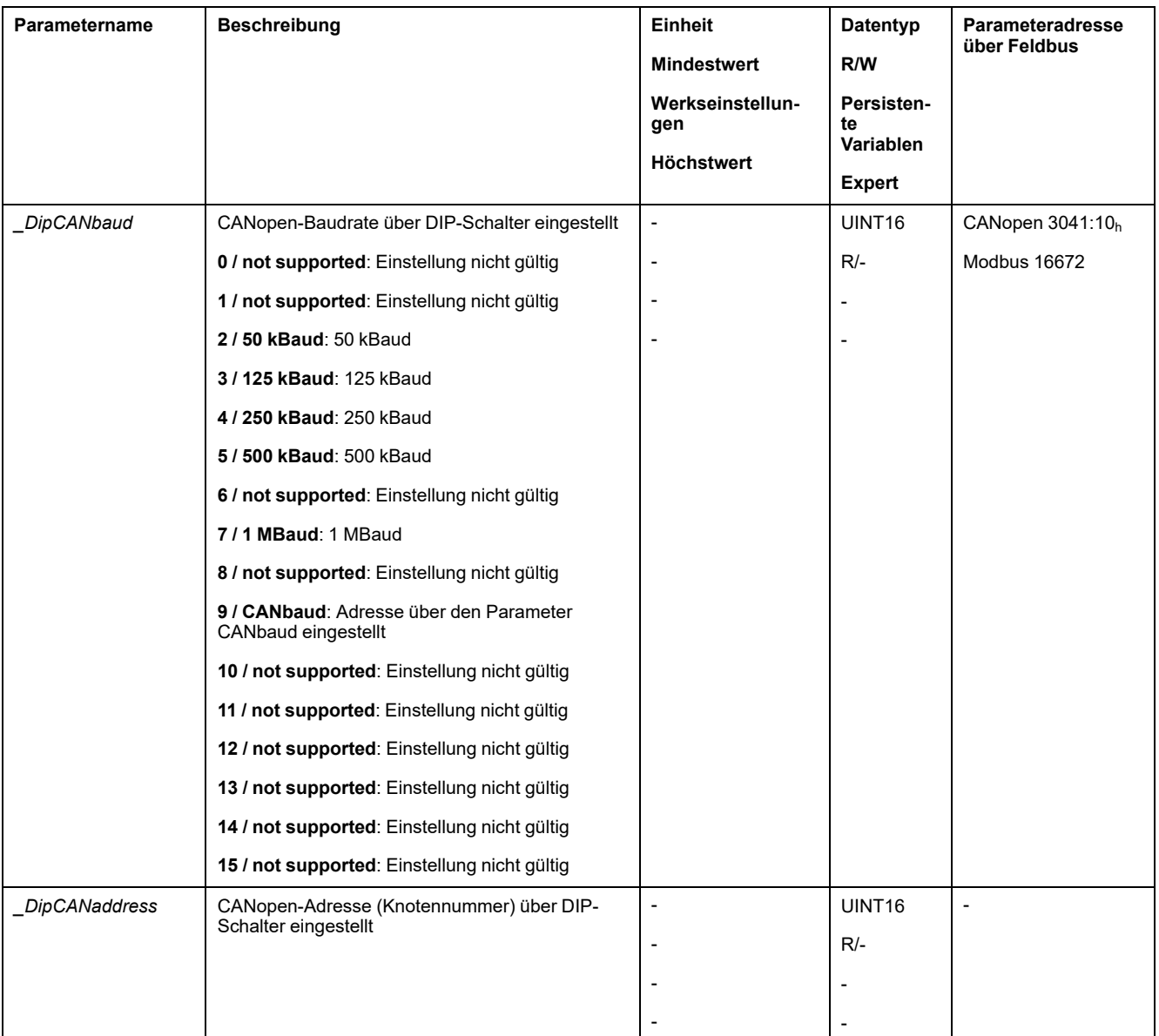

### **Neustarten des Antriebs**

Ein Neustarten des Antriebs ist zur Übernahme der Änderungen erforderlich. Nach dem Neustart ist der Antrieb betriebsbereit.

## **Weitere Schritte**

- Kleben Sie einen Aufkleber auf das Gerät, auf dem Informationen für den Servicefall notiert sind, zum Beispiel Feldbusart und Geräteadresse.
- Führen Sie die nachfolgend beschriebenen Einstellungen zur Inbetriebnahme durch.

Die Einstellungen können zusätzlich auf einer Speicherkarte gespeichert werden. Benutzen Sie nur die als Zubehör angebotenen Speicherkarten, siehe [Speicherkarten,](#page-583-1) Seite 584.

# **Verfahren zur Inbetriebnahme**

# **Grenzwerte festlegen**

### **Grenzwerte festlegen**

Geeignete Grenzwerte müssen aus der Anlagenkonstellation und den Kennwerten des Motors berechnet werden. Solange der Motor ohne Lasten betrieben wird, brauchen die Voreinstellungen nicht geändert werden.

### **Current Limitation**

Der maximale Motorstrom kann mit dem Parameter *CTRL\_I\_max* angepasst werden.

Der maximale Motorstrom für die Funktion "Quick Stop" kann über den Parameter *LIM\_I\_maxQSTP* und für die Funktion "Halt" über den Parameter *LIM\_I\_maxHalt* begrenzt werden.

- Legen Sie über den Parameter *CTRL\_I\_max* den maximalen Motorstrom fest.
- Legen Sie über den Parameter *LIM\_I\_maxQSTP* den maximalen Motorstrom für die Funktion "Quick Stop" fest.
- Legen Sie über den Parameter *LIM\_I\_maxHalt* den maximalen Motorstrom für die Funktion "Halt" fest.

Für die Funktionen "Quick Stop" und "Halt" kann der Motor über eine Verzögerungsrampe oder über den maximalen Strom angehalten werden.

Das Gerät begrenzt anhand der Motor- und Gerätedaten den maximal zulässigen Strom. Auch bei einer unzulässig hohen Eingabe des Maximalstroms im Parameter *CTRL\_I\_max* wird der Wert begrenzt.

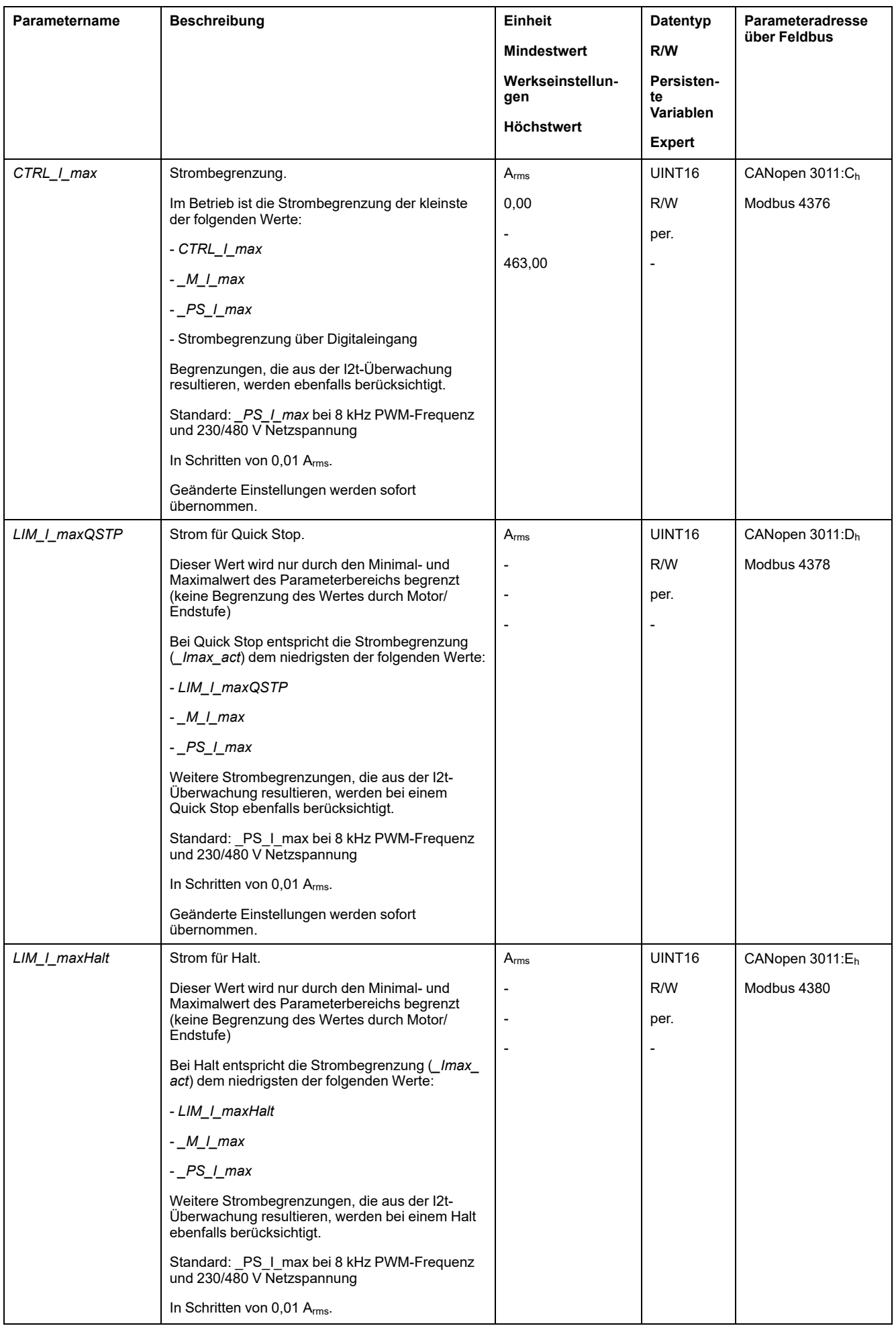

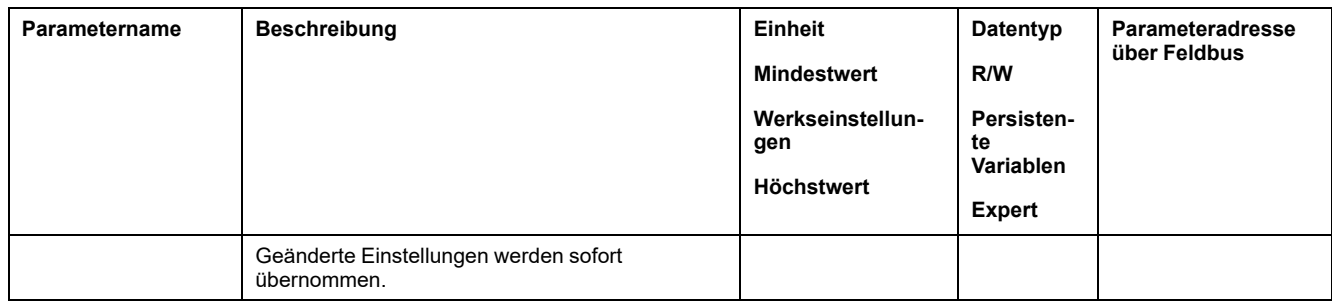

### **Geschwindigkeitsbegrenzung**

Mit dem Parameter *CTRL\_v\_max* kann die maximale Geschwindigkeit begrenzt werden.

**HINWEIS:** Werte für Positionen, Geschwindigkeiten, Beschleunigung und Verzögerung werden in folgenden Anwendereinheiten angegeben:

- usr\_p für Positionen
- usr\_v für Geschwindigkeiten
- usr\_a für Beschleunigung und Verzögerung

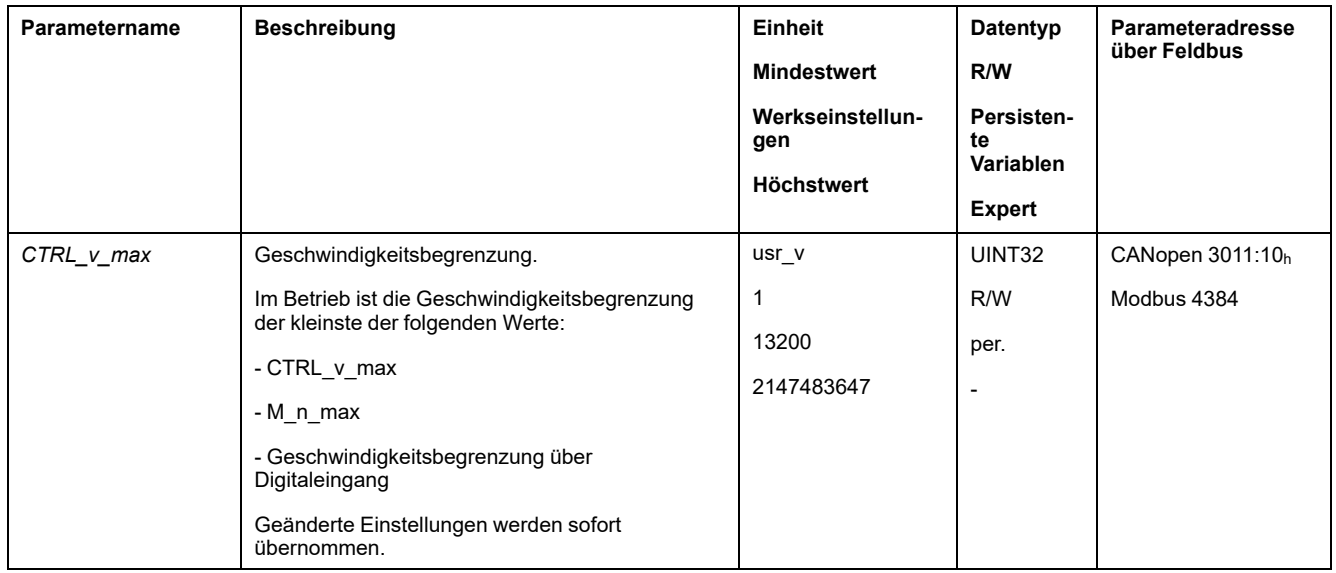

# **Digitale Eingänge und Ausgänge**

### **Allgemeines**

Das Gerät verfügt über konfigurierbare Eingänge und Ausgänge. Weitere Informationen finden Sie im Abschnitt Digitale [Signaleingänge](#page-210-0) und digitale [Signalausgänge,](#page-210-0) Seite 211.

Die Signalzustände der digitalen Ein- und Ausgänge lassen sich über den Feldbus und über die Inbetriebnahmesoftware anzeigen.

### **Feldbus**

Die Signalzustände werden bitcodiert im Parameter *\_IO\_act* angezeigt. Die Werte "1" und "0" entsprechen dem Signalzustand des Eingangs oder Ausgangs.

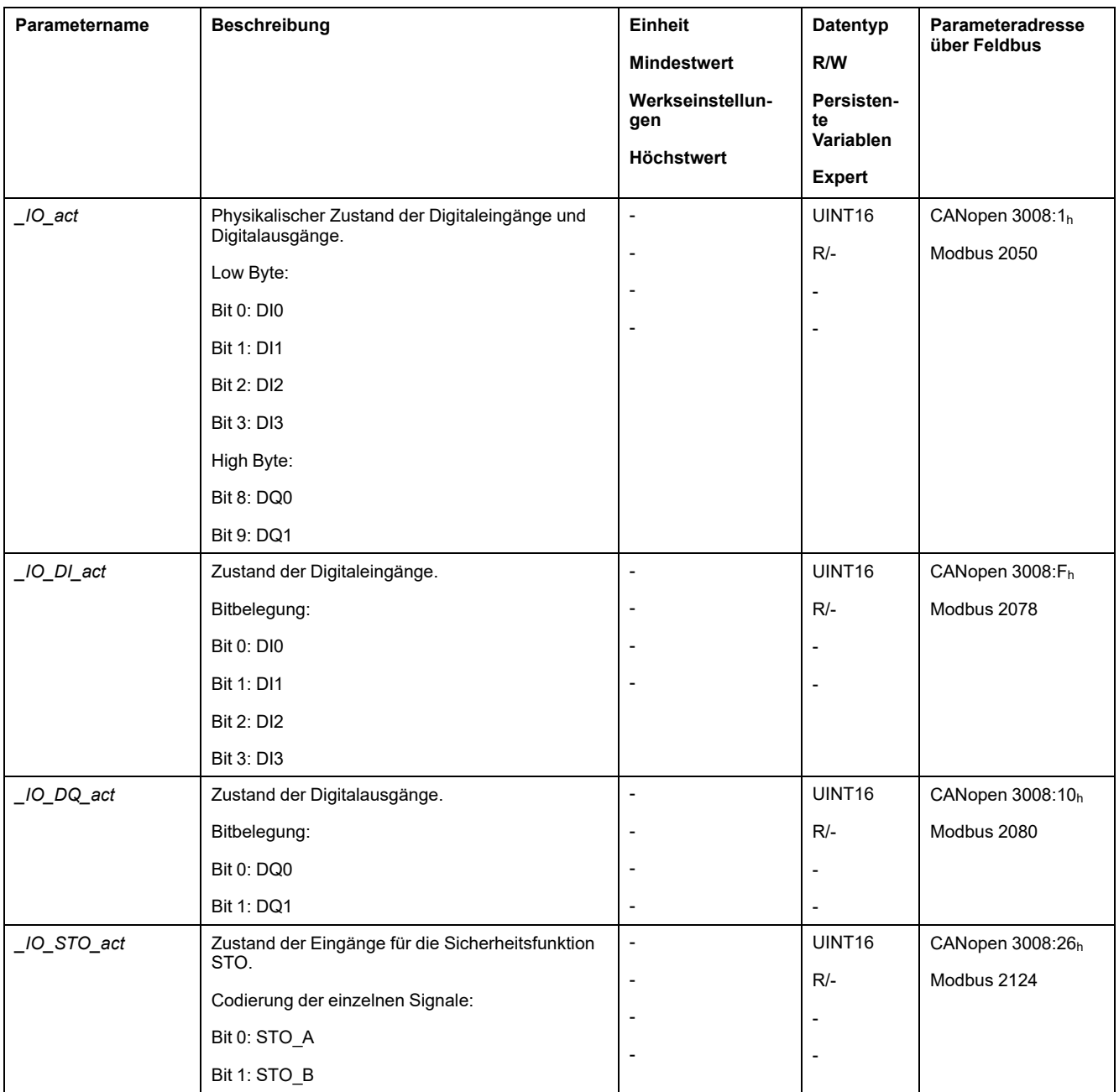

# **Signale der Endschalter überprüfen**

### **Allgemeines**

Die Benutzung von Endschaltern kann einen gewissen Schutz vor Gefahren (zum Beispiel Stoß an mechanischen Anschlag durch falsche Sollwerte) bieten.

# **WARNUNG**

#### **VERLUST DER STEUERUNGSKONTROLLE**

- Installieren Sie Endschalter, wenn Ihre Risikoanalyse zeigt, dass in Ihrer Anwendung Endschalter erforderlich sind.
- Überprüfen Sie den ordnungsgemäßen Anschluss der Begrenzungsschalter.
- Stellen Sie sicher, dass die Endschalter so weit vor dem mechanischen Anschlag montiert sind, dass noch ein ausreichender Bremsweg bleibt.
- Überprüfen Sie die ordnungsgemäße Parametereinstellung und Funktionsweise der Begrenzungsschalter.

**Die Nichtbeachtung dieser Anweisungen kann Tod, schwere Verletzungen oder Sachschäden zur Folge haben.**

- Installieren und konfigurieren Sie die Endschalter so, dass keine Bewegungen außerhalb des von den Endschaltern definierten Bereichs erfolgen.
- Lösen Sie die Endschalter manuell aus.

Wenn eine Fehlermeldung angezeigt wird, wurden die Endschalter ausgelöst.

Die Freigabe der Endschalter und die Einstellung für Öffner oder Schließer lässt sich über Parameter ändern, siehe [Endschalter,](#page-342-0) Seite 343.

# **Überprüfung der sicherheitsbezogenen Funktion STO**

### **Betrieb mit der sicherheitsbezogenen Funktion STO**

Wenn Sie die sicherheitsbezogene Funktion STO verwenden möchten, führen Sie folgende Schritte aus:

• Gegen unbeabsichtigtes Wiederanlaufen des Motors nach Spannungswiederkehr muss der Parameter *IO* AutoEnable auf "off" stehen. Stellen Sie sicher, dass der Parameter *IO\_AutoEnable* auf "off" steht.

Schalten Sie die Spannungsversorgung aus.

• Stellen Sie sicher, dass die Signalleitungen an den Eingängen (*STO\_A* und *STO\_B*) voneinander getrennt sind. Die beiden Signalleitungen dürfen keine elektrische Verbindung haben.

Schalten Sie die Spannungsversorgung ein.

- Aktivieren Sie die Endstufe, ohne eine Motorbewegung zu starten.
- Lösen Sie die sicherheitsbezogene Funktion STO aus.

Wenn die Endstufe jetzt deaktiviert und die Fehlermeldung 1300 angezeigt wird, wurde die sicherheitsbezogene Funktion STO ausgelöst.

Wenn eine andere Fehlermeldung angezeigt wird, wurde die sicherheitsbezogene Funktion STO nicht ausgelöst.

• Dokumentieren Sie alle Tests der sicherheitsbezogenen Funktion STO in Ihrem Abnahmeprotokoll.

### **Betrieb ohne die sicherheitsbezogene Funktion STO**

E/A-Module mit Industriesteckverbindern sind ohne die sicherheitsbezogene Funktion STO verfügbar.

Wenn ein E/A-Modul mit Federzugklemmen verwendet wird:

• Stellen Sie sicher, dass die Eingänge *STO\_A* und *STO\_B* mit *+24VDC* verbunden sind.

Weitere Details finden Sie im Kapitel Anschluss der [sicherheitsbezogenen](#page-140-0) [Funktion](#page-140-0) STO, Seite 141.

# **Haltebremse (Option)**

### **Haltebremse**

Die Haltebremse im Motor hat die Aufgabe, die Motorposition bei deaktivierter Endstufe zu halten. Die Haltebremse ist keine Sicherheitsfunktion und keine Betriebsbremse.

# **WARNUNG**

### **UNBEABSICHTIGTE BEWEGUNGEN DER ACHSE**

- Setzen Sie die interne Haltebremse nicht als Sicherheitsfunktion ein.
- Verwenden Sie ausschließlich zugelassene externe Bremsen als Sicherheitsvorrichtungen.

**Die Nichtbeachtung dieser Anweisungen kann Tod, schwere Verletzungen oder Sachschäden zur Folge haben.**

### **Öffnen der Haltebremse**

Beim Aktivieren der Endstufe wird der Motor bestromt. Wenn der Motor bestromt ist, wird die Haltebremse automatisch geöffnet.

Das Öffnen der Haltebremse benötigt eine bestimmte Zeit. Diese Zeit ist im elektronischen Typenschild des Motors gespeichert. Erst nach dieser Zeitverzögerung erfolgt der Wechsel in den Betriebszustand **6** Operation Enabled.

### **Schließen der Haltebremse**

Beim Deaktivieren der Endstufe wird die Haltebremse automatisch geschlossen.

Das Schließen der Haltebremse benötigt jedoch eine bestimmte Zeit. Diese Zeit ist im elektronischen Typenschild des Motors gespeichert. Der Motor bleibt während dieser Zeitverzögerung bestromt.

Weitere Informationen zum Verhalten der Haltebremse, wenn die sicherheitsbezogene Funktion STO ausgelöst wird, finden Sie im Abschnitt [Funktionale](#page-69-0) Sicherheit, Seite 70.

## **Manuelles Öffnen der Haltebremse**

Für die mechanische Justage kann es notwendig sein, die Motorposition von Hand zu verdrehen oder zu verschieben.

Das manuelle Lüften der Haltebremse ist nur in den Betriebszuständen **3** Switch On Disabled, **4** Ready To Switch On oder **9** Fault möglich.

Beim ersten Betrieb des Geräts besteht ein erhöhtes Risiko unerwarteter Bewegungen, zum Beispiel durch falsche Verdrahtung oder ungeeignete Parametereinstellungen. Ein Öffnen der Haltebremse kann eine unbeabsichtigte Bewegung hervorrufen, zum Beispiel ein Absacken der Last bei Vertikalachsen.

# **WARNUNG**

#### **UNBEABSICHTIGTE BEWEGUNG**

- Stellen Sie sicher, dass sich keine Personen oder Hindernisse im Arbeitsbereich befinden, wenn Sie die Anlage betreiben.
- Stellen Sie sicher, dass durch ein Absacken der Last oder andere unbeabsichtigte Bewegungen keine Gefährdungen Schaden entstehen kann.
- Führen Sie eine Erstprüfung ohne gekoppelte Lasten durch.
- Stellen Sie sicher, dass ein funktionierender Drucktaster für NOT-HALT für alle am Test beteiligten Personen erreichbar ist.
- Rechnen Sie mit Bewegungen in nicht beabsichtigte Richtungen oder einem Schwingen des Motors.

**Die Nichtbeachtung dieser Anweisungen kann Tod, schwere Verletzungen oder Sachschäden zur Folge haben.**

### **Manuelles Schließen der Haltebremse**

Zum Testen der Haltebremse kann es notwendig sein, die Haltebremse manuell zu schließen.

Das manuelle Schließen der Haltebremse ist nur bei Motorstillstand möglich.

Wenn bei einer manuell geschlossenen Haltebremse die Endstufe aktiviert wird, bleibt die Haltebremse geschlossen.

Das manuelle Schließen der Haltebremse hat Vorrang gegenüber dem automatischen und dem manuellen Öffnen der Haltebremse.

Wenn bei einer manuell geschlossenen Haltebremse eine Bewegung gestartet wird, kann dies zu Verschleiß führen.

# *HINWEIS*

#### **VERSCHLEISS DER BREMSE UND VERLUST DER BREMSKRAFT**

- Stellen Sie sicher, dass bei geschlossener Haltebremse der Motor nicht mehr Moment erzeugt als das Haltemoment der Haltebremse.
- Verwenden Sie das manuelle Schließen der Haltebremse nur zum Testen der Haltebremse.

#### **Die Nichtbeachtung dieser Anweisungen kann Sachschäden zur Folge haben.**

Mit Firmware-Version ≥V01.06 kann die Haltebremse manuell geschlossen werden.

### **Manuelles Öffnen der Haltebremse über einen Signaleingang**

Um die Haltebremse über einen Signaleingang manuell öffnen zu können, muss die Signaleingangsfunktion "Release Holding Brake" parametriert sein, siehe Digitale [Signaleingänge](#page-210-0) und -ausgänge, Seite 211.

### **Manuelles Öffnen und Schließen der Haltebremse über den Feldbus**

Mit dem Parameter *BRK\_release* kann die Haltebremse über den Feldbus manuell geöffnet werden.

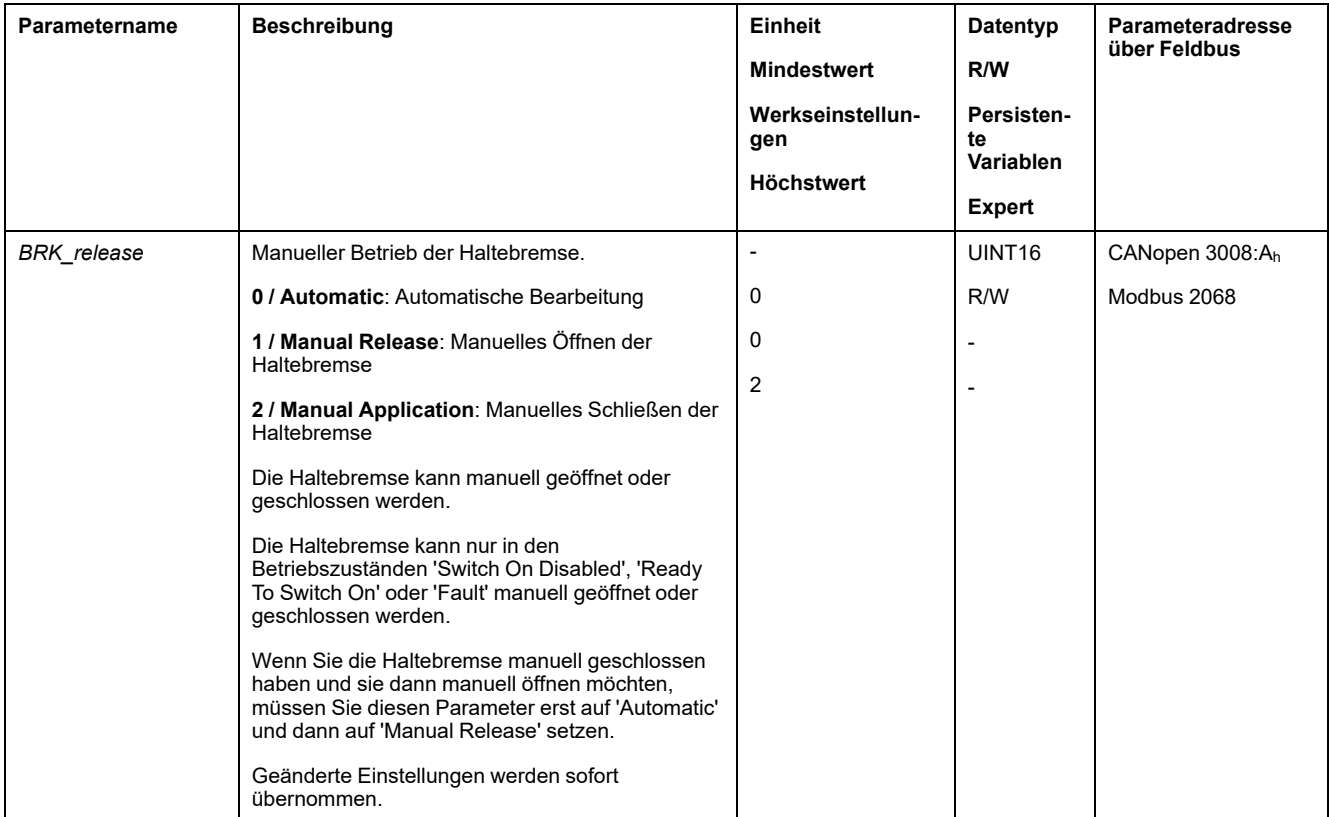

# **Bewegungsrichtung überprüfen**

### **Definition der Bewegungsrichtung**

Bei rotatorischen Motoren ist die Bewegungsrichtung entsprechend IEC 61800-7- 204 definiert: Positive Richtung gilt bei Drehung der Motorwelle im Uhrzeigersinn, wenn man auf die Stirnfläche der herausgeführten Motorwelle blickt.

Der Richtungsstandard IEC 61800-7-204 muss in Ihrer Anwendung immer beibehalten werden, da viele bewegungsbezogene Funktionsbausteine, Programmierkonventionen und sicherheitsbezogene sowie herkömmliche Geräte diesen Standard innerhalb ihrer logischen und operationalen Methodologien voraussetzen.

# **WARNUNG**

#### **UNBEABSICHTIGTE BEWEGUNG DURCH VERTAUSCHEN DER MOTORPHASEN**

Vertauschen Sie nicht die Motorphasen.

**Die Nichtbeachtung dieser Anweisungen kann Tod, schwere Verletzungen oder Sachschäden zur Folge haben.**

Wenn in Ihrer Anwendung eine Umkehr der Bewegungsrichtung erforderlich ist, können Sie die Bewegungsrichtung parametrieren.

Die Bewegungsrichtung kann durch das Starten einer Bewegung überprüft werden.

### **Bewegungsrichtung über die Inbetriebnahmesoftware überprüfen**

Spannungsversorgung ist eingeschaltet.

- Aktivieren Sie die Endstufe.
- Wechseln Sie in die Betriebsart Jog.
- Lösen Sie über die Schaltfläche ">" eine Bewegung in positive Richtung aus. Die Bewegung erfolgt in positiver Richtung.
- Lösen Sie über die Schaltfläche "<" eine Bewegung in negative Richtung aus. Die Bewegung erfolgt in negativer Richtung.

### **Bewegungsrichtung über Signaleingänge überprüfen**

Die Signaleingangsfunktionen "Jog Positive With Enable" und "Jog Negative With Enable" aktivieren die Endstufe, starten die Betriebsart Jog und lösen eine Bewegung in positive oder negative Richtung aus.

Die Signaleingangsfunktionen "Jog Positive With Enable" und "Jog Negative With Enable" müssen parametriert sein, siehe Digitale [Signaleingänge](#page-210-0) und digitale [Signalausgänge,](#page-210-0) Seite 211.

Spannungsversorgung ist eingeschaltet.

• Lösen Sie mit der Signaleingangsfunktion "Jog Positive With Enable" eine Bewegung in positive Richtung aus.

Die Bewegung erfolgt in positiver Richtung.

• Lösen Sie mit der Signaleingangsfunktion "Jog Negative With Enable" eine Bewegung in negative Richtung aus.

Die Bewegung erfolgt in negativer Richtung.

### **Bewegungsrichtung ändern**

Die Bewegungsrichtung kann invertiert werden.

- Umkehr der Bewegungsrichtung ist aus:
	- Bei positiven Zielwerten erfolgt eine Bewegung in positiver Richtung.
- Umkehr der Bewegungsrichtung ist an:

Bei positiven Zielwerten erfolgt eine Bewegung in negativer Richtung.

Über den Parameter *InvertDirOfMove* wird die Bewegungsrichtung invertiert.

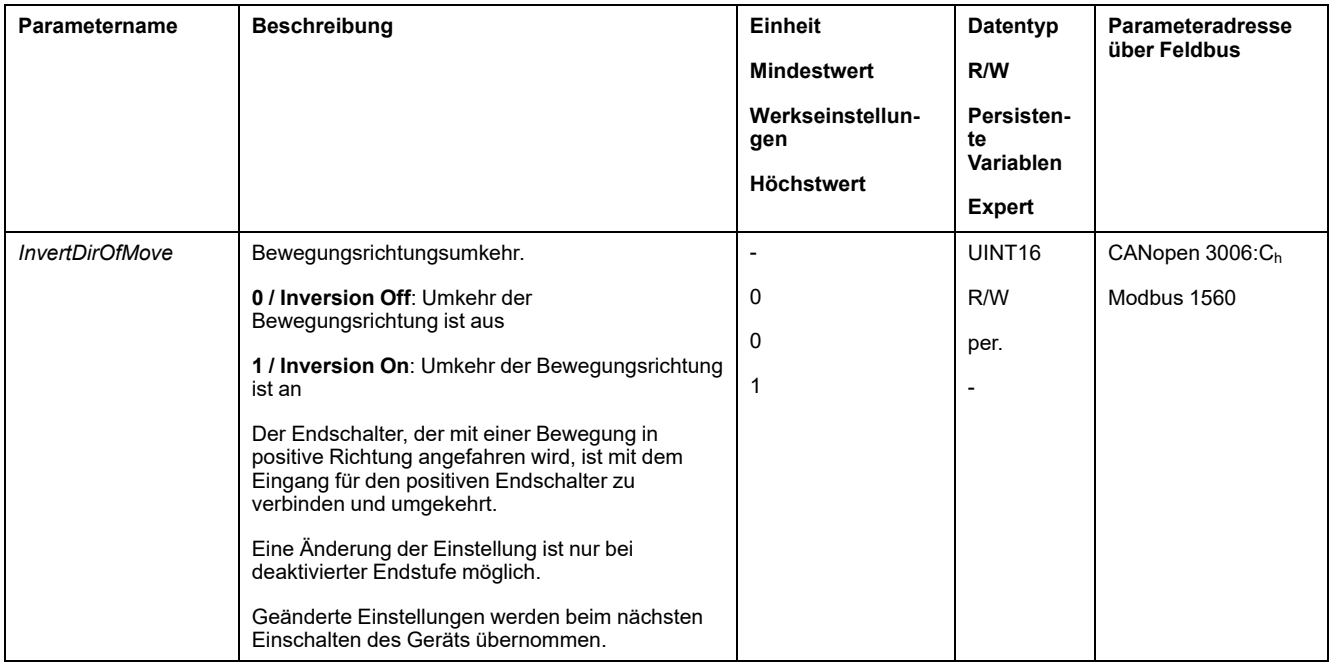

# **Einstellung der Parameter für den Encoder**

## **Allgemeines**

Das Gerät liest beim Hochfahren die Absolutposition des Motors aus dem Encoder aus. Über den Parameter *\_p\_absENC* kann die Absolutposition angezeigt werden.

**HINWEIS:** Werte für Positionen, Geschwindigkeiten, Beschleunigung und Verzögerung werden in folgenden Anwendereinheiten angegeben:

- usr\_p für Positionen
- usr\_v für Geschwindigkeiten
- usr\_a für Beschleunigung und Verzögerung

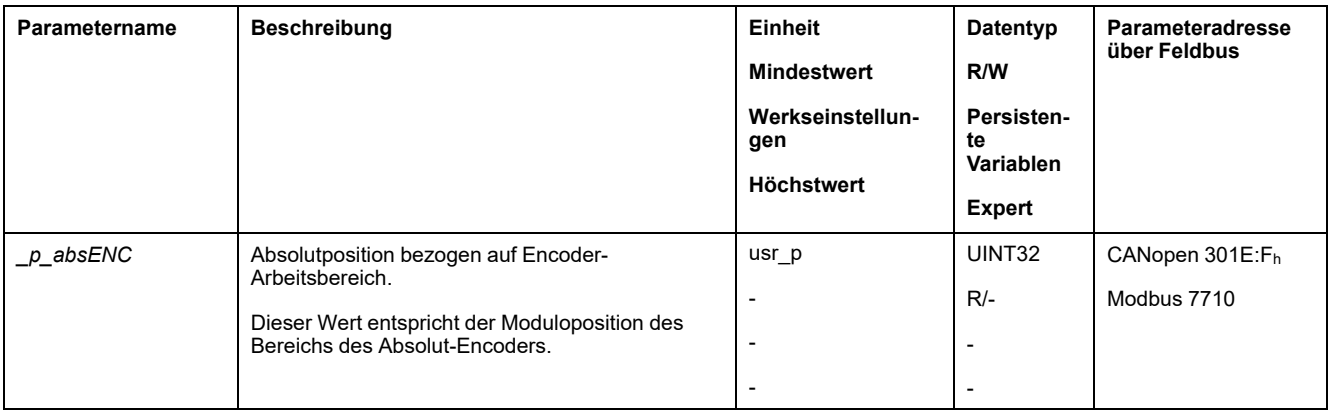

### **Arbeitsbereich des Encoders**

Der Arbeitsbereich des Singleturn-Encoders umfasst 131072 Inkremente pro Umdrehung.

Der Arbeitsbereich des Multiturn-Encoders umfasst 4096 Umdrehungen mit je 131072 Inkrementen pro Umdrehung.

### **Unterlauf der Absolutposition**

Wenn ein Motor von der Absolutposition 0 in negative Richtung bewegt wird, erfährt der Encoder einen Unterlauf seiner Absolutposition. Die Istposition zählt dagegen im mathematischen Sinn weiter und liefert einen negativen Positionswert. Nach dem Aus- und Einschalten entspricht die Istposition nicht mehr dem negativen Positionswert, sondern der Absolutposition des Encoders.

Folgende Möglichkeiten stehen zur Verfügung, um die Absolutposition des Encoders anzupassen:

- Justage der Absolutposition
- Verschiebung des Arbeitsbereiches

### **Justage der Absolutposition**

Bei Motorstillstand kann über den Parameter *ENC1\_adjustment* die neue Absolutposition des Motors auf die aktuelle mechanische Motorposition definiert werden.

Die Justage der Absolutposition bewirkt auch eine Verschiebung der Lage des Indexpulses.

Vorgehensweise:

Setzen Sie die Absolutposition an der negativen mechanischen Grenze auf einen Positionswert größer 0. Damit bleiben die Bewegungen innerhalb des stetigen Bereichs des Encoders.

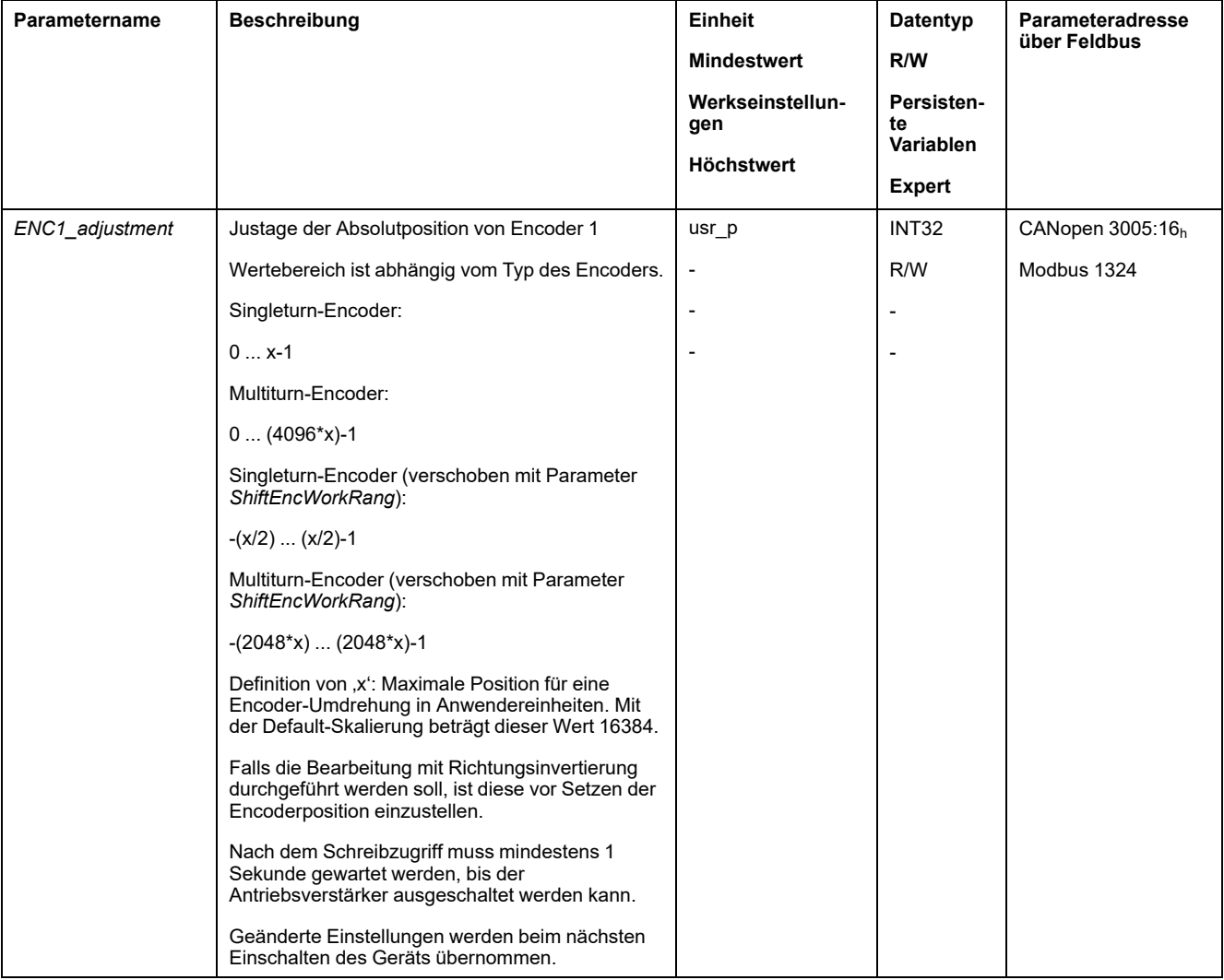

## **Verschiebung des Arbeitsbereiches**

Über den Parameter *ShiftEncWorkRang* kann der Arbeitsbereich verschoben werden.

Der Arbeitsbereich ohne Verschiebung umfasst:

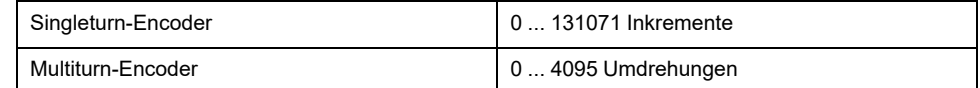

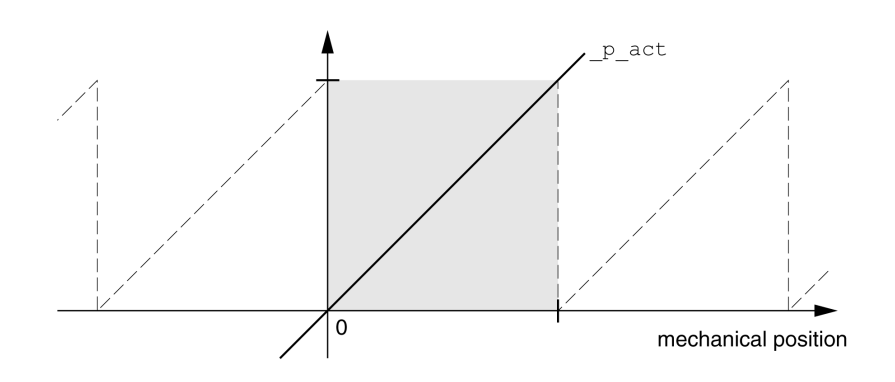

Der Arbeitsbereich mit Verschiebung umfasst:

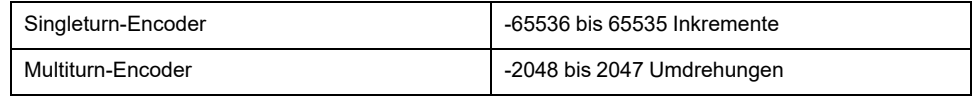

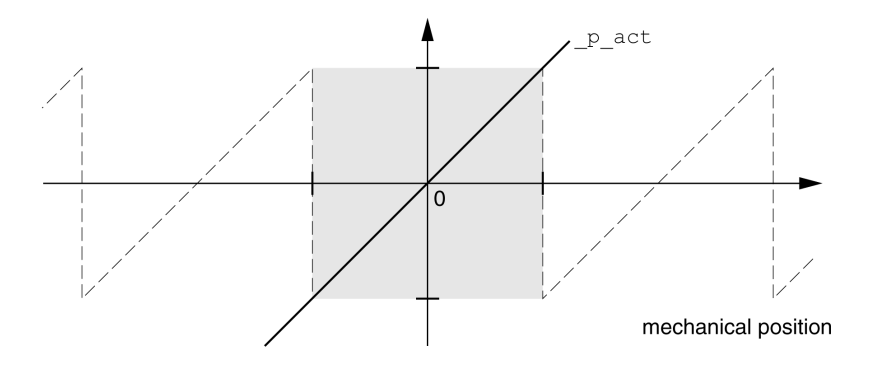

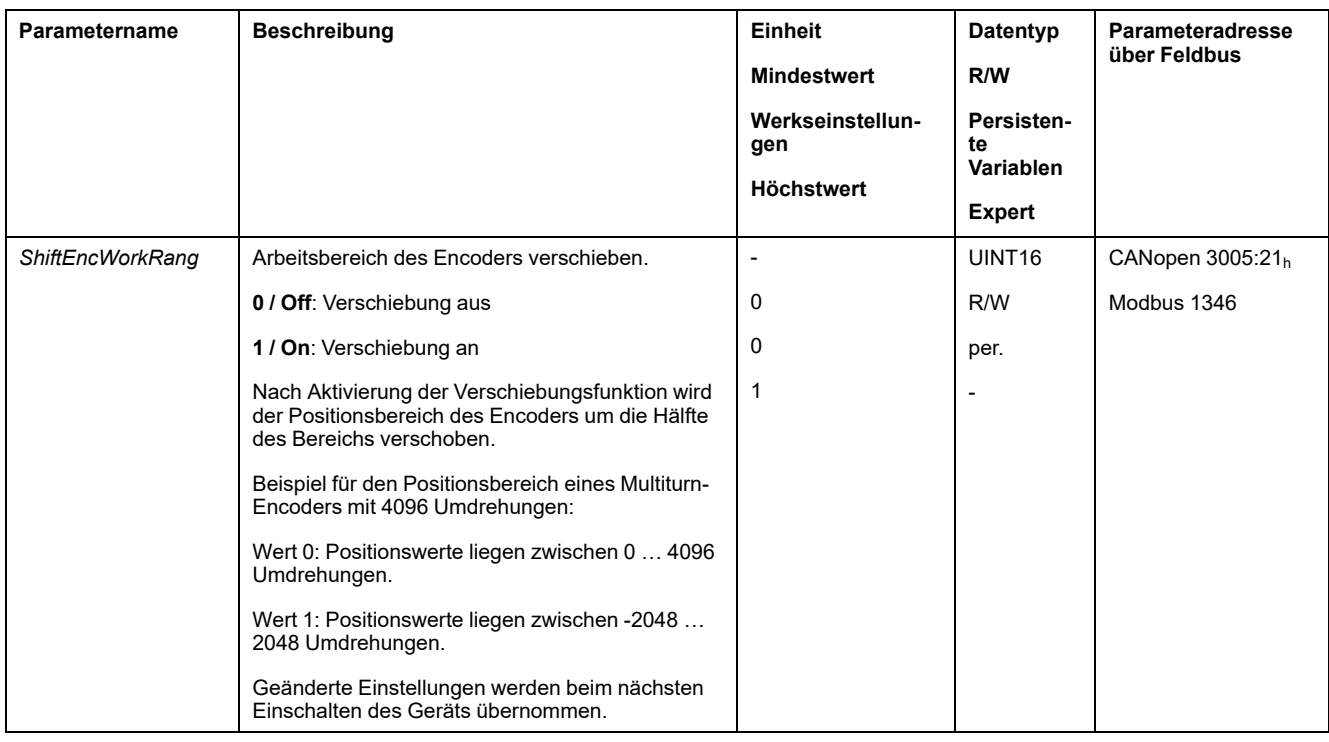

# **Einstellung der Parameter für den Bremswiderstand**

### **Beschreibung**

Ein unzureichend dimensionierter Bremswiderstand kann zu Überspannung am DC-Bus führen. Bei einer Überspannung am DC-Bus wird die Endstufe deaktiviert. Der Motor wird nicht mehr aktiv verzögert.

# **WARNUNG**

### **UNBEABSICHTIGTER GERÄTEBETRIEB**

- Stellen Sie durch einen Probebetrieb mit maximaler Last sicher, dass der Bremswiderstand ausreichend dimensioniert ist.
- Stellen Sie sicher, dass die Parameter für den Bremswiderstand korrekt eingestellt sind.

**Die Nichtbeachtung dieser Anweisungen kann Tod, schwere Verletzungen oder Sachschäden zur Folge haben.**

Der Bremswiderstand kann sich im Betrieb auf mehr als 250 °C (482 °F) erhitzen.

# **WARNUNG**

#### **HEISSE OBERFLÄCHEN**

- Stellen Sie sicher, dass keinerlei Kontakt mit dem heißen Bremswiderstand möglich ist.
- Bringen Sie keine brennbaren oder hitzeempfindlichen Teile in die Nähe des Bremswiderstands.
- Stellen Sie durch einen Probebetrieb mit maximaler Last sicher, dass die Wärmeabfuhr ausreichend ist.

**Die Nichtbeachtung dieser Anweisungen kann Tod, schwere Verletzungen oder Sachschäden zur Folge haben.**

Wenn Sie einen externen Bremswiderstand verwenden, führen Sie folgende Schritte durch:

- Stellen Sie den Parameter *RESint* ext auf "External Braking Resistor" ein.
- Stellen Sie die Parameter *RESext\_P*, *RESext\_R* und *RESext\_ton* ein.

Der Maximalwert von *RESext\_P* und der Minimalwert von *RESext\_R* hängen von der Endstufe ab, siehe Daten für externen [Bremswiderstand,](#page-43-0) Seite 44.

Weitere Informationen finden Sie im Abschnitt [Dimensionierung](#page-64-0) des [Bremswiderstands,](#page-64-0) Seite 65.

#### Wenn die zurückgespeiste Leistung höher wird als die vom Bremswiderstand aufnehmbare Leistung, wird eine Fehlermeldung ausgegeben und die Endstufe deaktiviert.

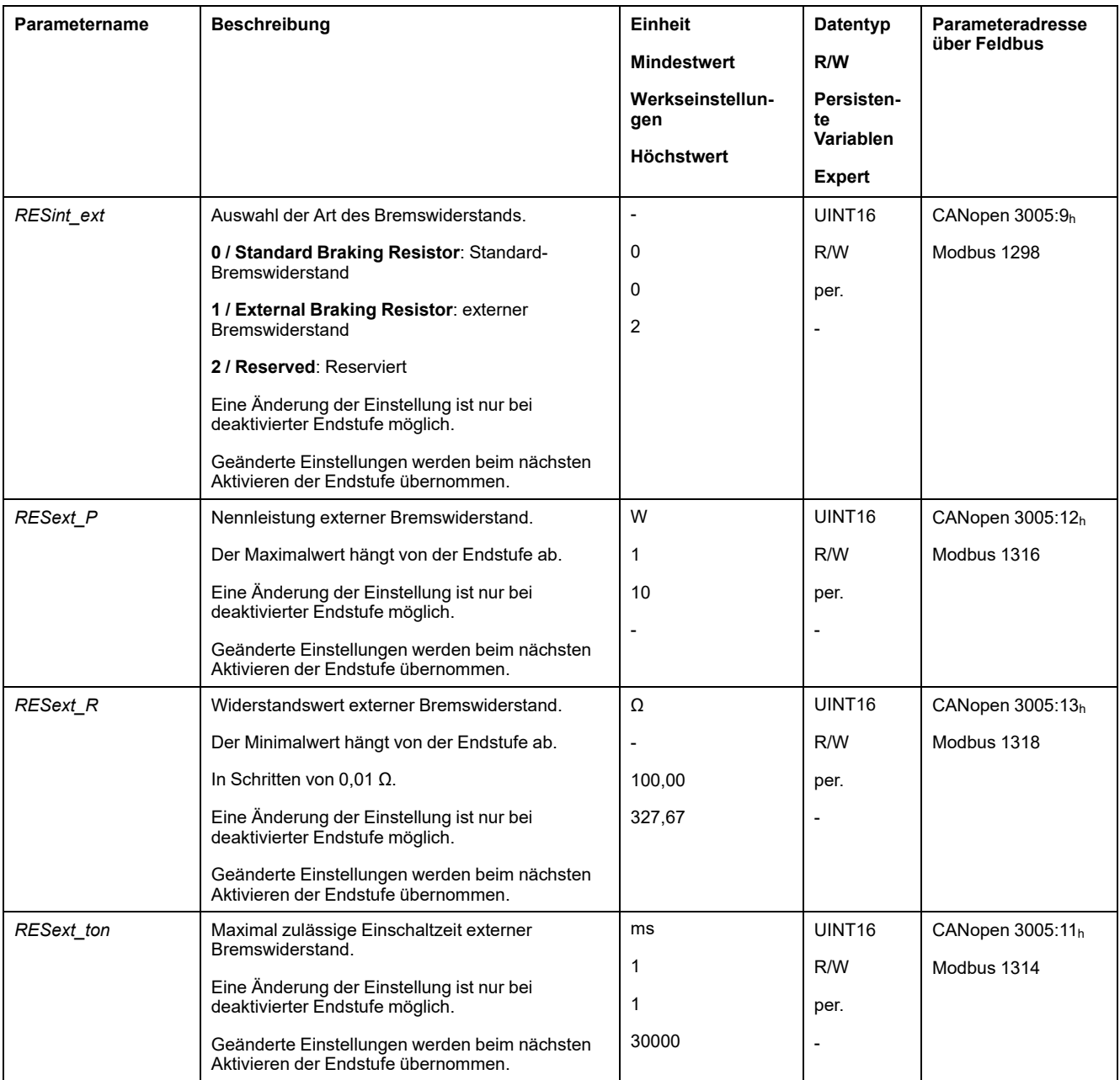

# **Autotuning**

### **Allgemeines**

Beim Autotuning wird der Motor bewegt, um die Regelkreise einzustellen. Bei falschen Parametern kann es zu unbeabsichtigten Bewegungen kommen oder Überwachungsfunktionen können wirkungslos werden.

# **WARNUNG**

#### **UNBEABSICHTIGTE BEWEGUNG**

- Das System nur starten, wenn sich keine Personen oder Hindernisse im Betriebsbereich befinden.
- Stellen Sie sicher, dass die Werte für die Parameter *AT\_dir* und *AT\_dis\_usr* (*AT\_dis*) den verfügbaren Bewegungsbereich nicht überschreiten.
- Stellen Sie sicher, dass in Ihrer Anwendungslogik parametrierte Bewegungsbereiche für die mechanische Bewegung verfügbar sind.
- Berücksichtigen Sie bei den Berechnungen für den verfügbaren Bewegungsbereich zusätzlich den für Weg für die Verzögerungsrampe bei einem Not-Halt.
- Stellen Sie sicher, dass die Parameter für einen Quick Stop korrekt eingestellt sind.
- Stellen Sie sicher, dass die Endschalter korrekt funktionieren.
- Stellen Sie sicher, dass ein funktionierender Drucktaster für Not-Halt für alle Personen erreichbar ist, die Arbeiten jeglicher Art an diesem Gerät durchführen.

**Die Nichtbeachtung dieser Anweisungen kann Tod, schwere Verletzungen oder Sachschäden zur Folge haben.**

Das Autotuning bestimmt das Reibmoment als ein konstant wirkendes Lastmoment und berücksichtigt dieses in der Berechnung des Trägheitsmoments des Gesamtsystems.

Externe Faktoren, wie zum Beispiel eine Last am Motor, werden berücksichtigt. Durch das Autotuning werden die Parameter für die Reglereinstellungen optimiert, siehe Abschnitt [Regleroptimierung](#page-175-0) mit Sprungantwort, Seite 176.

Das Autotuning unterstützt auch vertikale Achsen.

### **Methoden**

Die Einstellung der Antriebsregelung kann auf drei verschiedene Arten durchgeführt werden:

- Easy Tuning: Automatisch ein Autotuning wird ohne Benutzereingriff durchgeführt. Für die meisten Anwendungen liefert der automatische Reglerabgleich ein gutes und sehr dynamisches Ergebnis.
- Comfort Tuning: Halbautomatisch automatischer Reglerabgleich mit Unterstützung des Benutzers. Parameter für Richtung oder Parameter für Dämpfung können vom Benutzer vorgegeben werden.
- Manuelles Tuning: Der Benutzer kann die Reglerwerte über entsprechende Parameter einstellen und anpassen. Das manuelle Tuning ist im Expertenmodus der Inbetriebnahmesoftware verfügbar.

### **Funktion**

Beim Autotuning wird der Motor aktiviert und kleine Bewegungen ausgeführt. Geräuschentwicklung und mechanisches Schwingen der Anlage ist dabei üblich. Wenn Sie ein Easy-Tuning durchführen wollen, müssen keine weiteren Parameter eingestellt werden. Wenn Sie ein Comfort-Tuning durchführen wollen, stellen Sie die Parameter *AT\_dir*, *AT\_dis\_usr* und *AT\_mechanics* entsprechend Ihrer Anlage ein.

Über den Parameter *AT\_Start* wird das Easy-Tuning oder Comfort-Tuning gestartet.

- Starten Sie das Autotuning mit der Inbetriebnahmesoftware.
- Speichern Sie die neuen Werte über die Inbetriebnahmesoftware im nichtflüchtigen Speicher.
	- Das Produkt verfügt über 2 getrennt parametrierbare Regelkreisparametersätze. Die bei einem Autotuning ermittelten Werte für die Regelkreisparameter werden im Regelkreisparametersatz 1 gespeichert.

Wenn das Autotuning mit einer Fehlermeldung abbricht, werden die Default-Werte übernommen. Ändern Sie die mechanische Position und starten Sie das Autotuning erneut. Wenn Sie die berechneten Werte auf Plausibilität überprüfen möchten, können Sie diese anzeigen lassen, siehe Abschnitt [Erweiterte](#page-172-0) [Einstellungen](#page-172-0) für Autotuning, Seite 173.

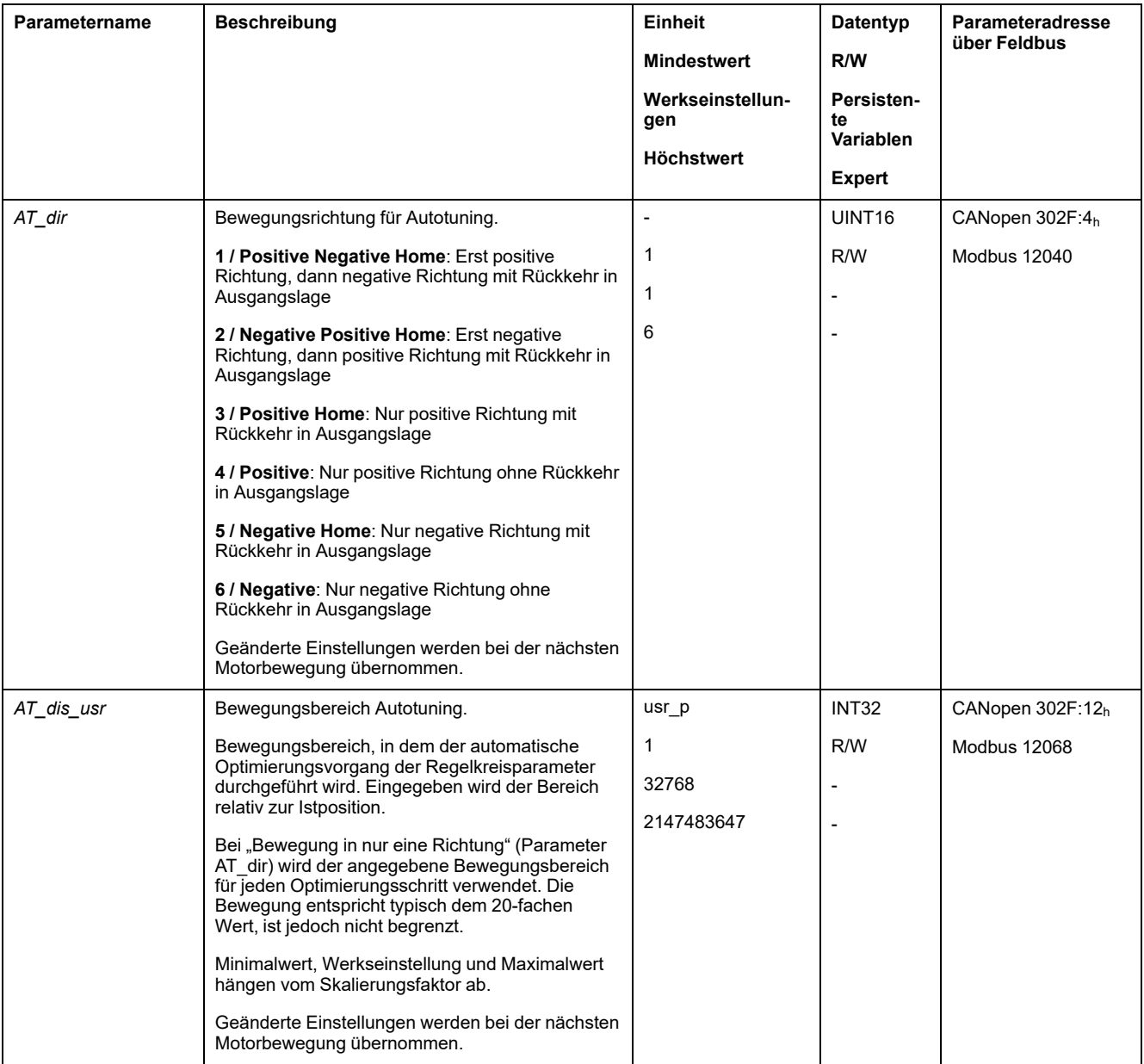

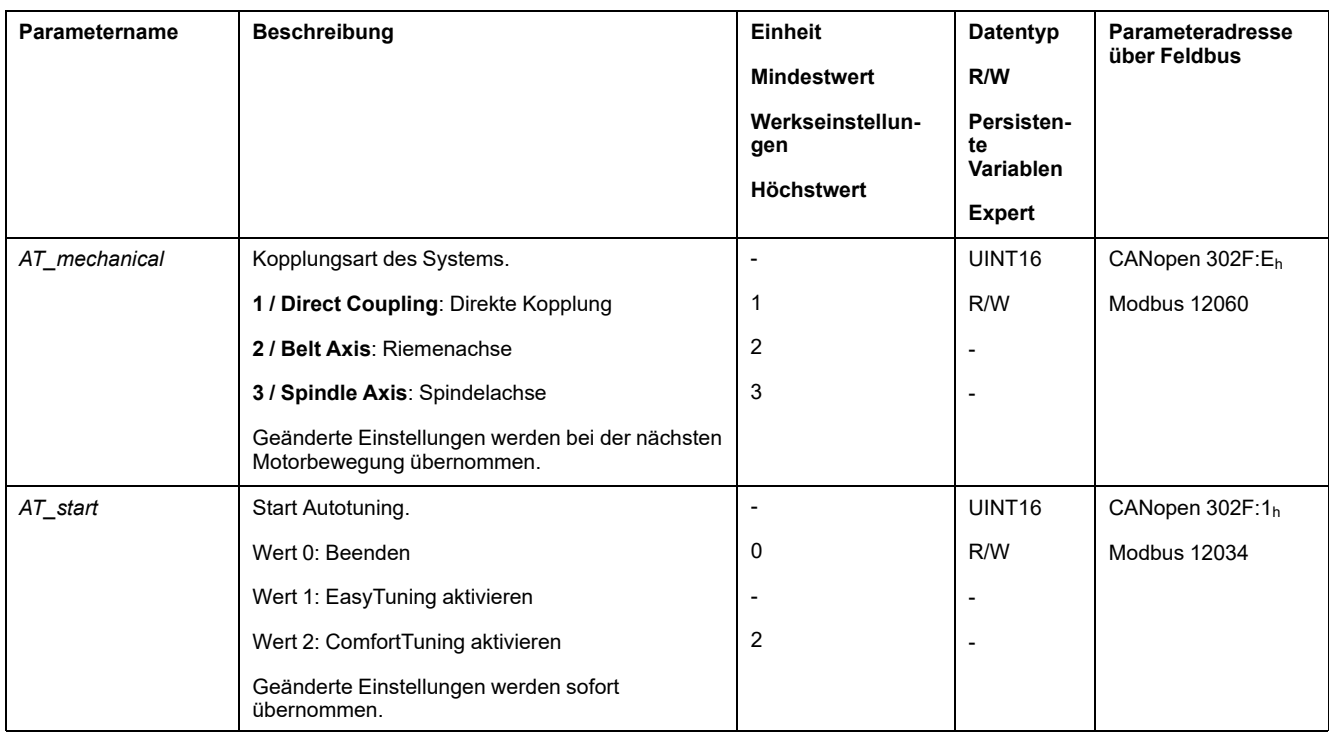

# <span id="page-172-0"></span>**Erweiterte Einstellungen für Autotuning**

## **Beschreibung**

Durch die folgenden Parameter kann das Autotuning überwacht oder auch beeinflusst werden.

Mit den Parametern *AT\_state* und *AT\_progress* können Sie den prozentualen Fortschritt und den Status des Autotuning überwachen.

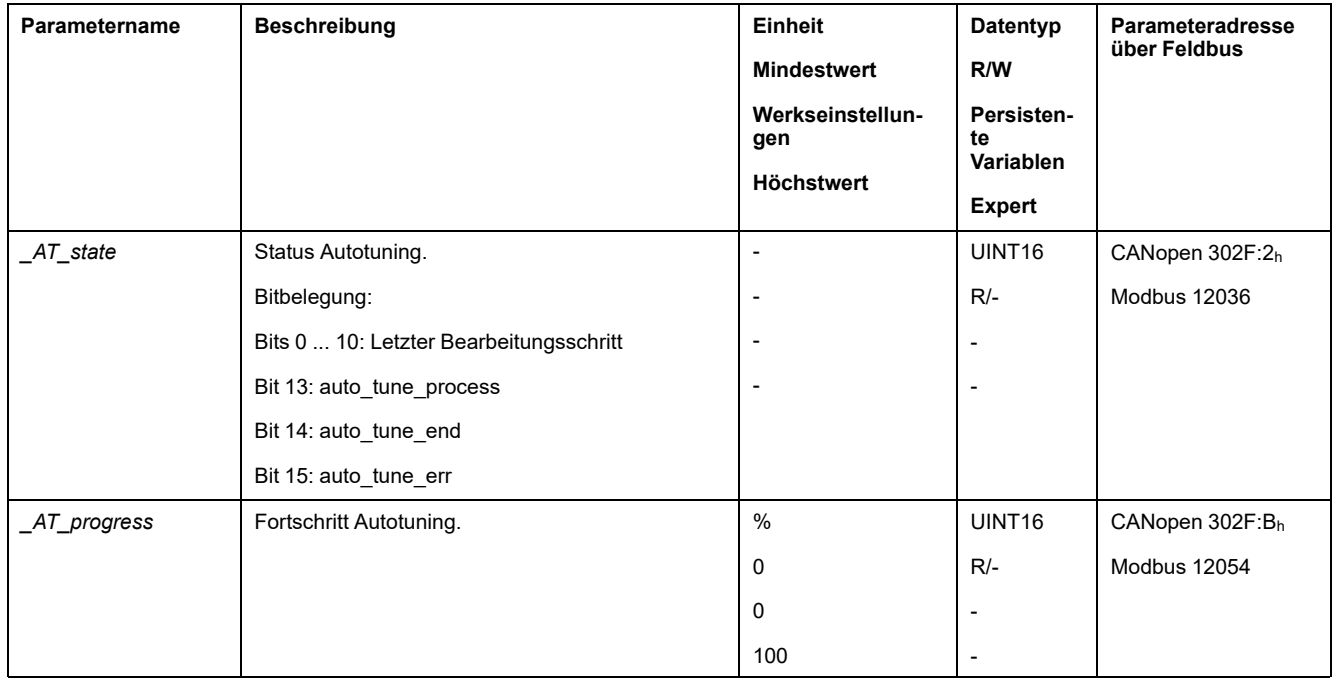

Wenn Sie im Probebetrieb überprüfen wollen, wie sich eine härtere oder eine weichere Einstellung der Regelkreisparameter auf Ihr System auswirkt, können Sie durch Schreiben des Parameters *CTRL\_GlobGain* die beim Autotuning gefundenen Einstellungen ändern. Über den Parameter *\_AT\_J* können Sie das beim Autotuning berechnete Trägheitsmoment des Gesamtsystems auslesen.

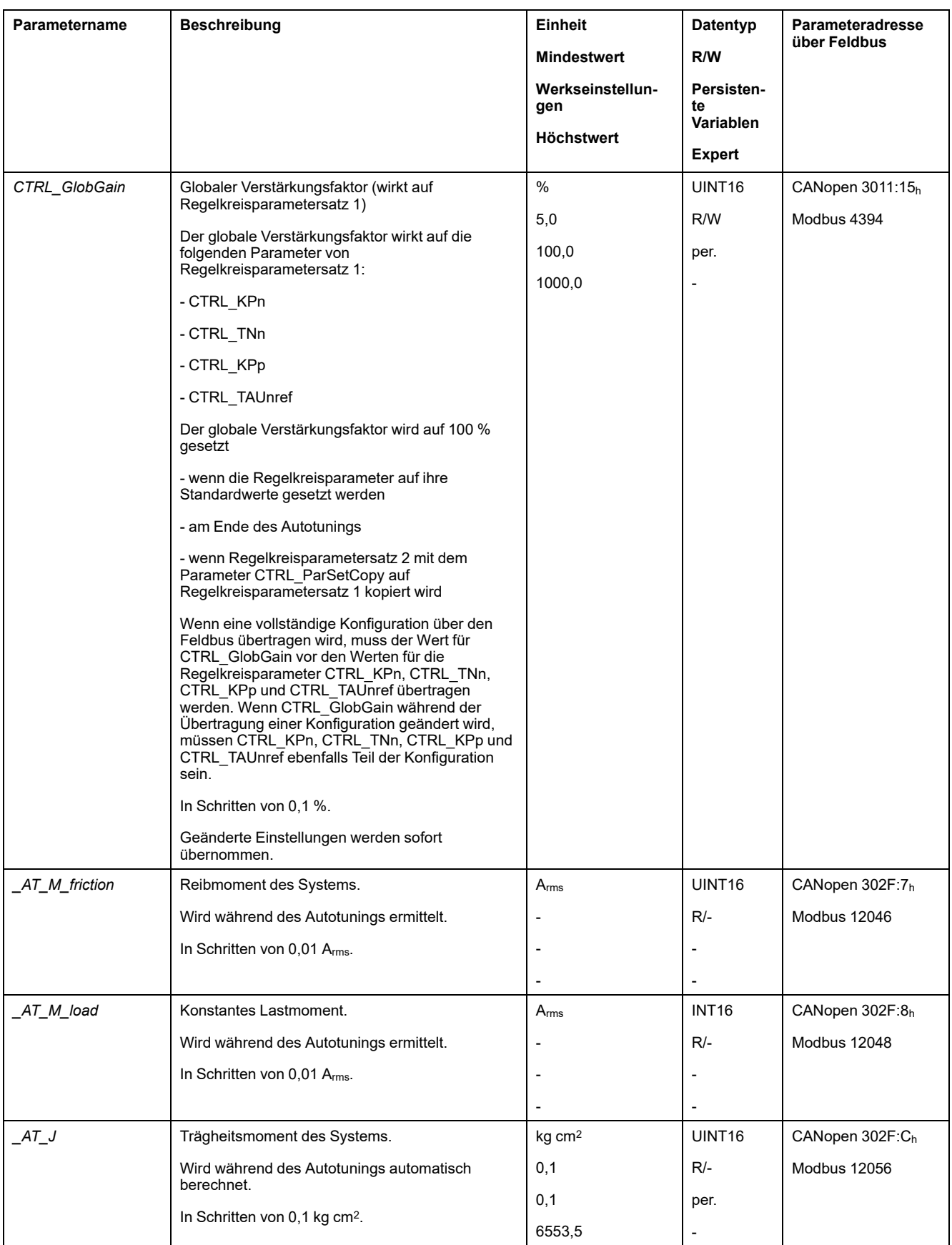

Durch Änderung des Parameters *AT\_wait* können Sie eine Wartezeit zwischen den einzelnen Schritten beim Autotuning Prozess einstellen. Die Einstellung einer Wartezeit ist nur bei einer wenig steifen Kopplung sinnvoll, insbesondere wenn der nächste Schritt des automatischen Autotuning (Änderung der Härte) bereits beim Ausschwingen des Systems erfolgt.

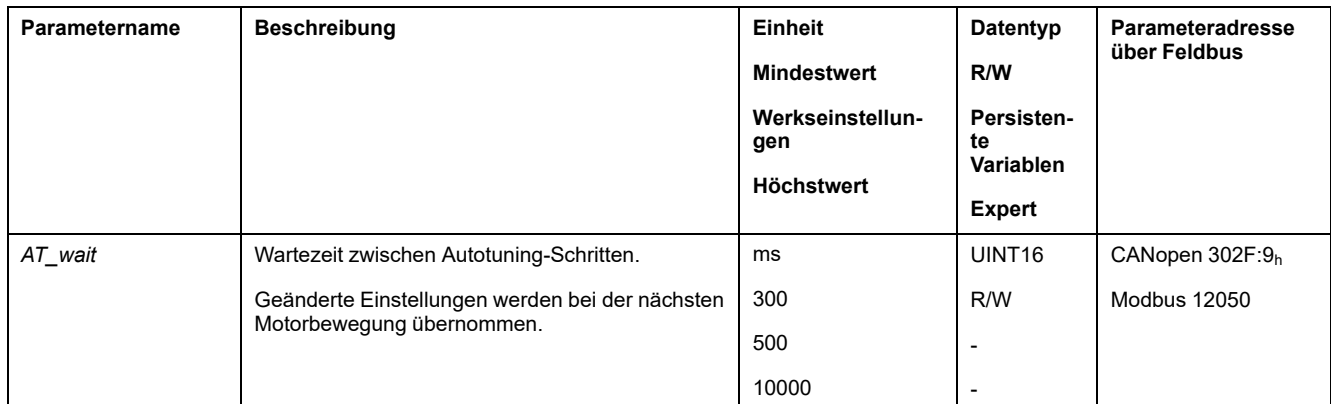

# <span id="page-175-0"></span>**Regleroptimierung mit Sprungantwort**

# **Reglerstruktur**

# **Überblick**

Die Reglerstruktur der Steuerung entspricht der klassischen Kaskadenregelung eines Regelkreises mit Stromregler, Geschwindigkeitsregelung (Drehzahlregler) und Lageregler. Zusätzlich lässt sich die Führungsgröße des Drehzahlreglers über einen vorgeschalteten Filter glätten.

Die Regler werden nacheinander von innen nach außen in der Reihenfolge Stromregelung, Geschwindigkeitsregelung, Lageregelung eingestellt.

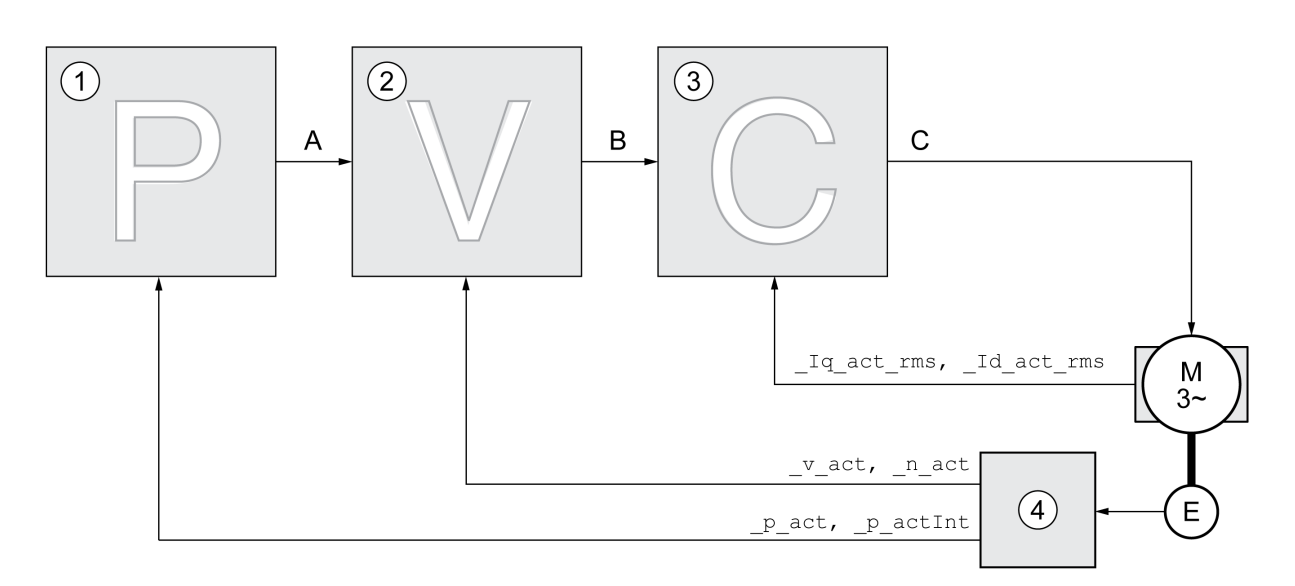

- **1** Lageregler
- **2** Geschwindigkeitsregler
- **3** Stromregler
- **4** Encoderauswertung

Eine detaillierte Darstellung der Reglerstruktur finden Sie im Abschnitt [Übersicht](#page-225-0) [Reglerstruktur,](#page-225-0) Seite 226.

## **Stromregler**

Der Stromregler bestimmt das Antriebsmoment des Motors. Mit den gespeicherten Motordaten wird der Stromregler automatisch optimal eingestellt.

## **Geschwindigkeitsregler**

Der Geschwindigkeitsregler regelt die Motorgeschwindigkeit, indem er den Motorstrom entsprechend der Lastsituation variiert. Der Drehzahlregler bestimmt maßgeblich die Reaktionsschnelligkeit des Antriebs. Die Dynamik des Drehzahlreglers hängt ab von:

- dem Trägheitsmoment des Antriebs und der Regelstrecke
- Leistung des Motors
- Steifigkeit und Elastizität der Elemente im Kraftfluss
- dem Spiel der mechanischen Antriebselemente

• der Reibung

### **Lageregler**

Der Lageregler reduziert die Differenz zwischen Sollposition und Istposition (Positionsabweichung) auf ein Minimum. Im Motorstillstand ist die Positionsabweichung bei einem gut eingestellten Lageregler nahe null.

Voraussetzung für eine gute Verstärkung des Lagereglers ist ein optimierter Geschwindigkeitsregelkreis.

### **Regelkreisparameter**

Dieses Gerät bietet die Möglichkeit, mit zwei Regelkreisparametersätzen zu arbeiten. Ein Wechsel von einem Regelkreisparametersatz zum anderen Regelkreisparametersatz ist während des Betriebs möglich. Die Auswahl des aktiven Regelkreisparametersatzes erfolgt mit dem Parameter *CTRL\_SelParSet*.

Die entsprechenden Parameter heißen *CTRL1\_xx* für den ersten Regelkreisparametersatz und *CTRL2\_xx* für den zweiten Regelkreisparametersatz. Im folgenden wird *CTRL1\_xx* (*CTRL2\_xx*) verwendet, wenn die Einstellung für beide Regelkreisparametersätze funktional gleich ist.

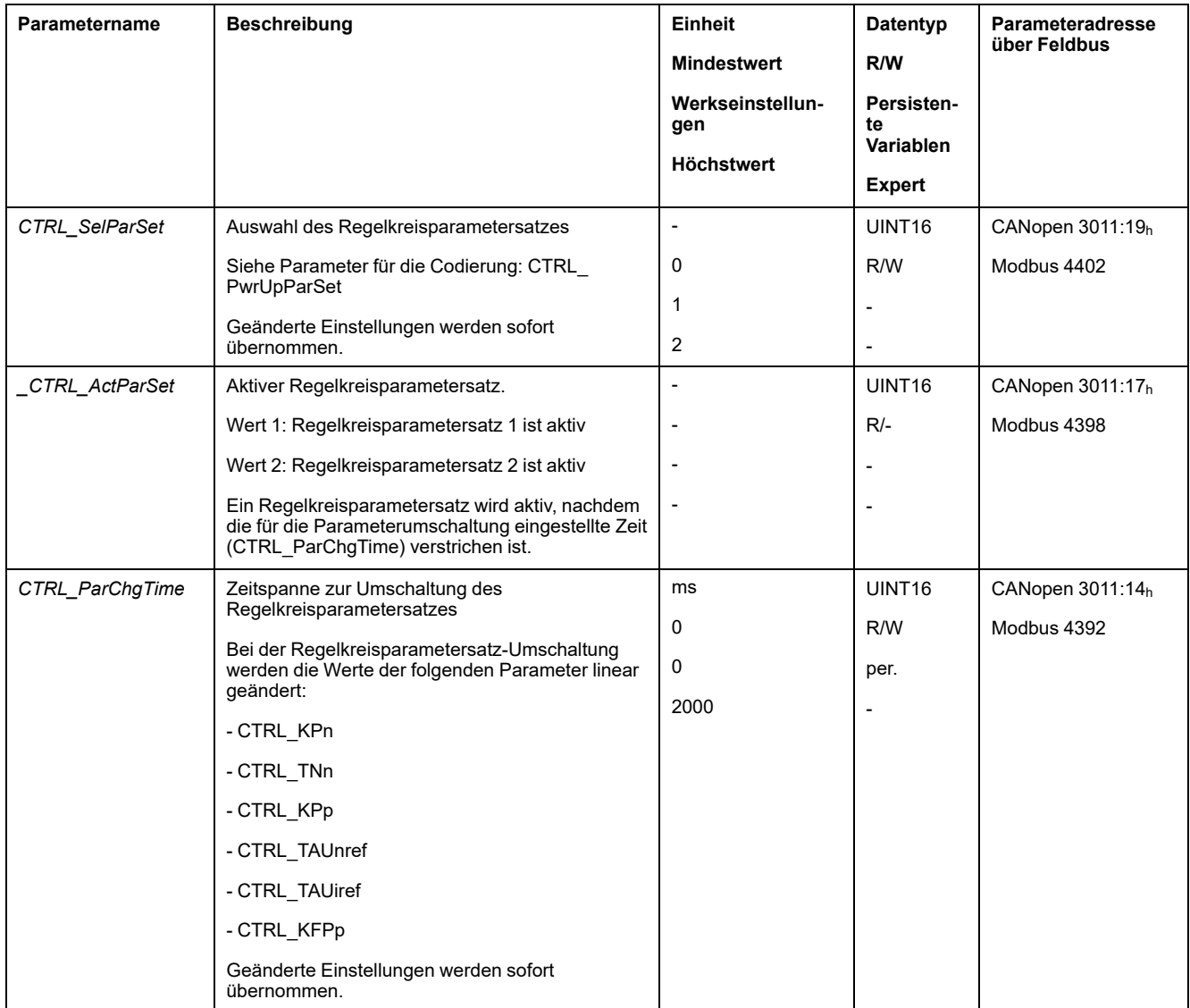

## **Optimierung**

### **Allgemeines**

Die Funktion Antriebsoptimierung dient zur Abstimmung des Geräts auf die Einsatzbedingungen. Folgende Optionen stehen zur Auswahl:

- Regelkreise wählen. Übergeordnete Regelkreise werden automatisch abgeschaltet.
- Führungssignale definieren: Signalform, Höhe, Frequenz und Startpunkt
- Regelverhalten mit dem Signalgenerator testen.
- Mit der Inbetriebnahmesoftware das Regelverhalten am Bildschirm aufzeichnen und beurteilen.

### **Führungssignale einstellen**

Starten Sie die Regleroptimierung mit der Inbetriebnahmesoftware.

Stellen Sie folgende Werte für das Führungssignal ein:

- Signalform: Sprung "positiv"
- Amplitude: 100 1/min
- Periodendauer: 100 ms
- Anzahl der Wiederholungen: 1
- Starten Sie die Aufzeichnung.

Nur mit den Signalformen "Sprung" und "Rechteck" ist das gesamte dynamische Verhalten eines Regelkreises erkennbar. Die im Handbuch dargestellten Signalverläufe haben die Signalform "Sprung".

### **Werte für die Optimierung eintragen**

Für die einzelnen Optimierungsschritte, die auf den folgenden Seiten beschrieben werden, müssen Reglerparameter eingetragen und durch Auslösen einer Sprungfunktion getestet werden.

Eine Sprungfunktion wird ausgelöst, sobald Sie in der Inbetriebnahmesoftware eine Aufzeichnung starten.

### **Regelkreisparameter**

Dieses Gerät bietet die Möglichkeit, mit zwei Regelkreisparametersätzen zu arbeiten. Ein Wechsel von einem Regelkreisparametersatz zum anderen Regelkreisparametersatz ist während des Betriebs möglich. Die Auswahl des aktiven Regelkreisparametersatzes erfolgt mit dem Parameter *CTRL\_SelParSet*.

Die entsprechenden Parameter heißen *CTRL1\_xx* für den ersten Regelkreisparametersatz und *CTRL2\_xx* für den zweiten Regelkreisparametersatz. Im folgenden wird *CTRL1\_xx* (*CTRL2\_xx*) verwendet, wenn die Einstellung für beide Regelkreisparametersätze funktional gleich ist.

Details finden Sie im Abschnitt [Regelkreisparametersatz](#page-225-1) umschalten, Seite 226.

# **Optimierung des Geschwindigkeitsreglers**

### **Allgemeines**

Die Einstellung komplexer mechanischer Regelsysteme setzt Erfahrung im Umgang mit regelungstechnischen Einstellverfahren voraus. Dazu gehört die rechnerische Ermittlung von Regelkreisparametern und die Anwendung von Identifikationsverfahren.

Weniger komplexe mechanische Systeme können meist mit dem experimentellen Einstellverfahren nach der Methode der aperiodischen Begrenzung erfolgreich optimiert werden. Eingestellt werden dabei die folgenden Parameter:

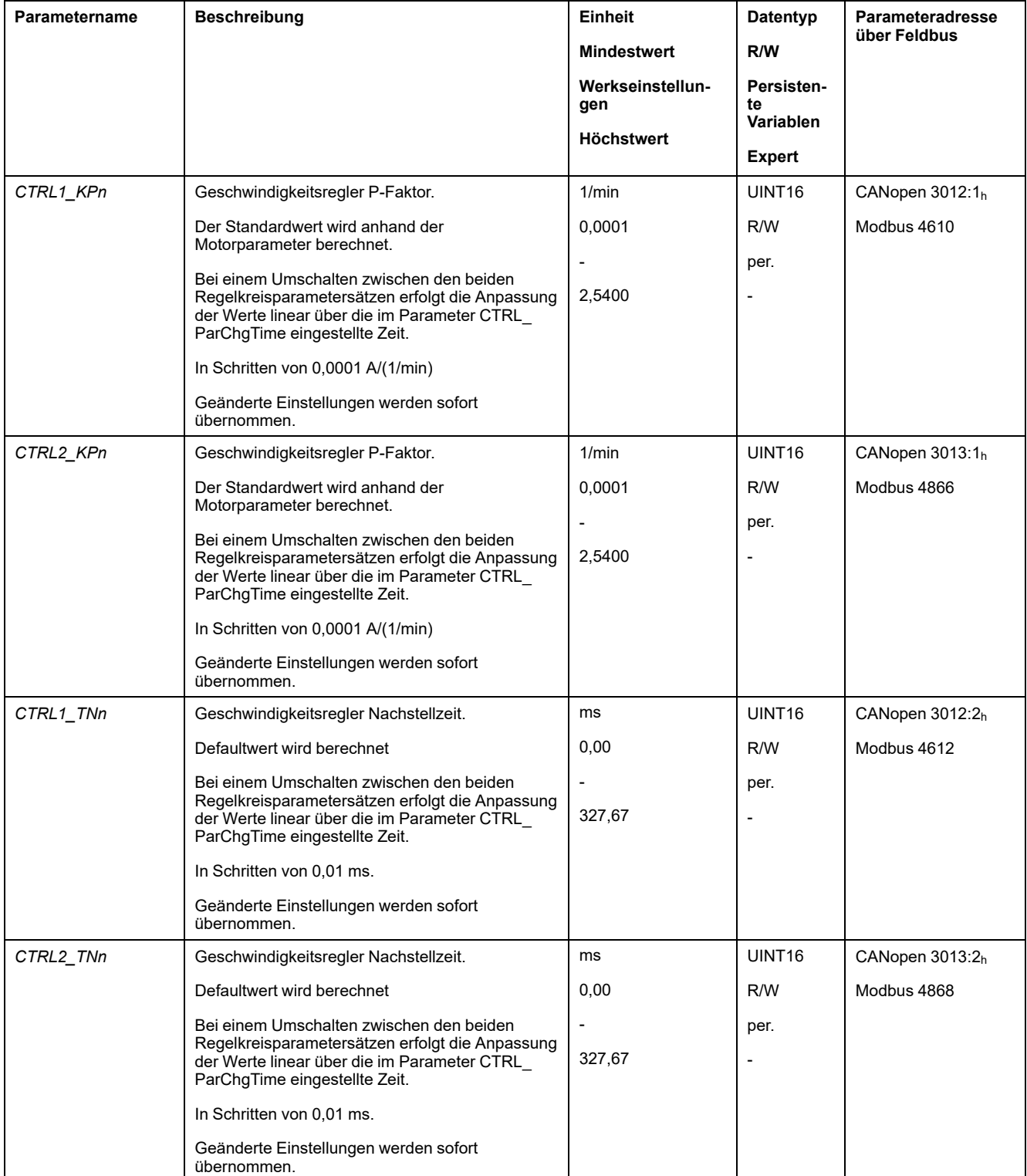

Überprüfen und optimieren Sie in einem zweiten Schritt die ermittelten Werte, siehe [Überprüfen](#page-182-0) und Optiierung des P-Faktors, Seite 183.

### **Führungsgrößenfilter des Geschwindigkeitsreglers**

Mit dem Führungsgrößenfilter des Geschwindigkeitsreglers kann das Einschwingverhalten bei optimierter Geschwindigkeitsregelung verbessert werden. Für die ersten Einstellungen des Geschwindigkeitsreglers muss der Führungsgrößenfilter deaktiviert sein.

Deaktivieren Sie den Führungsgrößenfilter des Geschwindigkeitsreglers. Stellen Sie den Parameter *CTRL1\_TAUnref* ( *CTRL2\_TAUnref*) auf den unteren Grenzwert "0" ein.

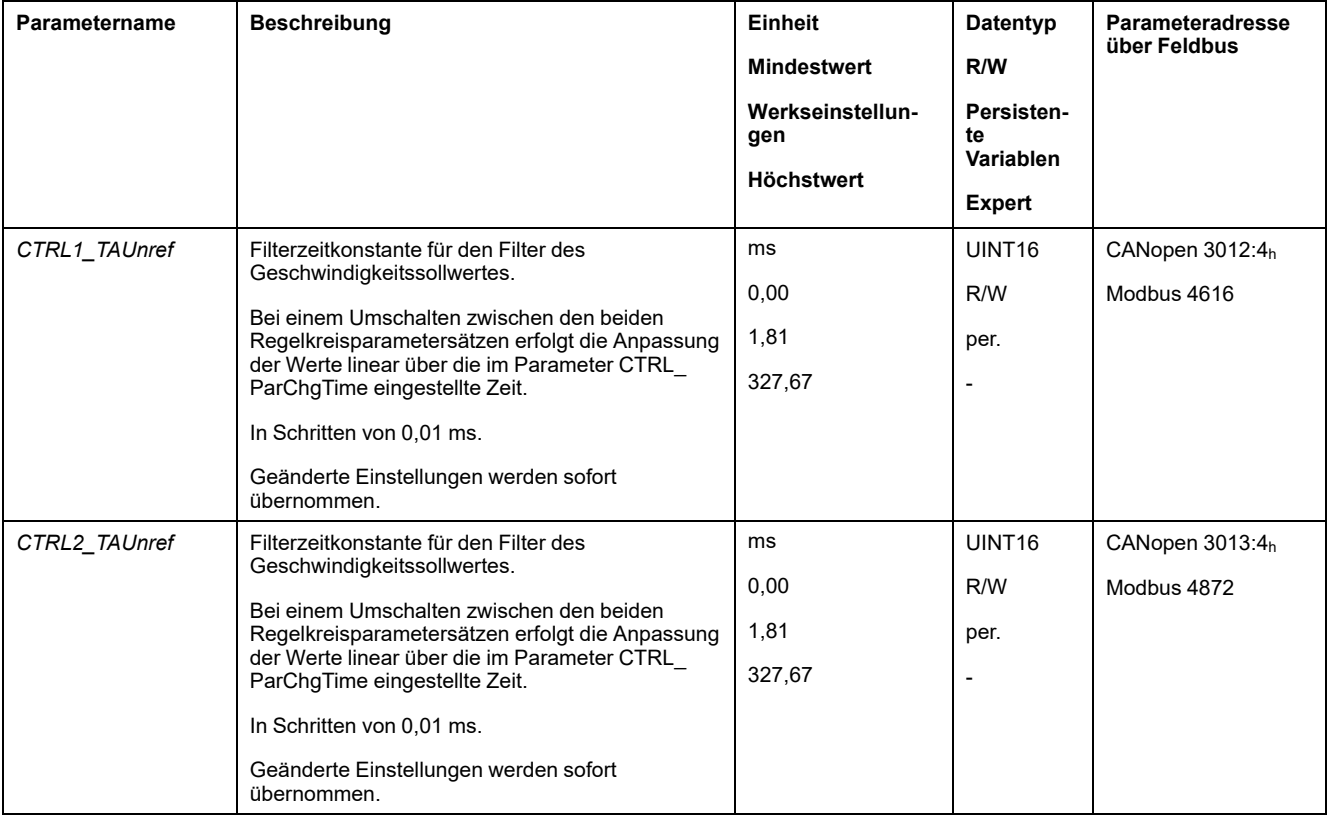

### **Ermittlung der Art der Mechanik der Anlage**

Teilen Sie Ihre Anlagenmechanik zur Beurteilung und Optimierung des Einschwingverhaltens in eines der zwei folgenden Systeme ein.

- System mit steifer Mechanik
- System mit wenig steifer Mechanik
Mechanische Systeme mit steifer und weniger steifer Mechanik

#### **Steife Mechanik**

#### **Weniger steife Mechanik**

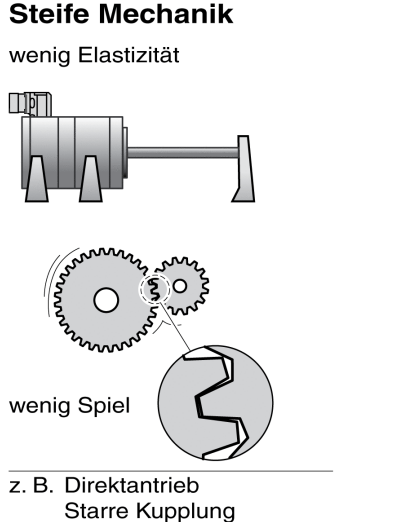

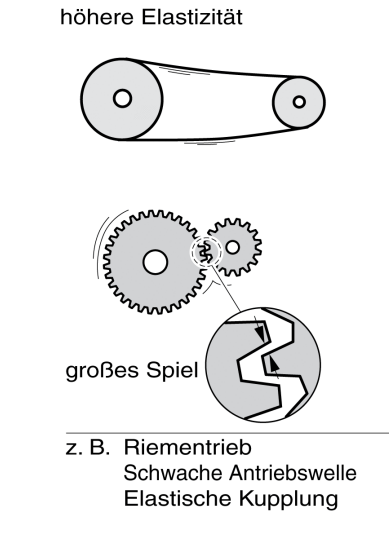

#### **Ermittlung der Werte bei steifer Mechanik**

Bei steifer Mechanik ist das Einstellen des Regelverhaltens nach Tabelle möglich, wenn:

- das Trägheitsmoment von Last und Motor bekannt ist und
- das Trägheitsmoment von Last und Motor konstant ist.

Der P-Faktor *CTRL\_KPn* und die Nachstellzeit *CTRL\_TNn* sind abhängig von:

- J<sub>L</sub>: Trägheitsmoment der Last
- J<sub>M</sub>: Trägheitsmoment des Motors
- Bestimmen Sie die Werte anhand folgender Tabelle:

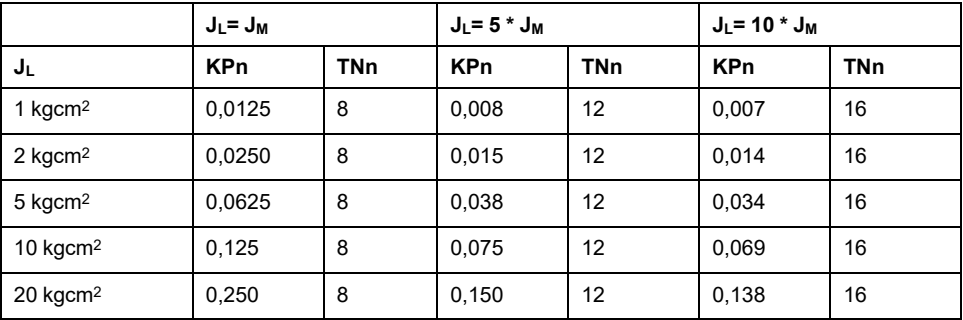

### **Ermittlung der Werte bei weniger steifer Mechanik**

Zur Optimierung wird der P-Faktor des Drehzahlreglers ermittelt, bei dem die Regelung die Drehzahl *v act* ohne Überschwingen möglichst schnell einregelt.

Setzen Sie die Nachstellzeit *CTRL1\_TNn* (*CTRL2\_TNn*) auf unendlich (= 327,67 ms).

Wirkt ein Lastmoment auf den stillstehenden Motor, darf die Nachstellzeit nur so hoch eingestellt werden, dass keine ungewünschte Änderung der Motorposition auftritt.

Wenn der Motor im Stillstand belastet wird, kann die Nachstellzeit "unendlich" zu Positionsabweichungen führen (zum Beispiel bei Vertikalachsen). Reduzieren Sie die Nachstellzeit, wenn die Positionsabweichungen für die Anwendung nicht akzeptiert werden können. Das Reduzieren der Nachstellzeit kann sich nachteilig auf das Optimierungsergebnis auswirken.

Die Sprungfunktion bewegt den Motor, bis die vorgegebene Zeit abgelaufen ist.

## **WARNUNG**

#### **UNBEABSICHTIGTE BEWEGUNG**

- Starten Sie das System nur dann, wenn sich weder Personen noch Hindernisse innerhalb des Betriebsbereichs befinden.
- Stellen Sie sicher, dass die Werte für Geschwindigkeit und Zeit den verfügbaren Bewegungsbereich nicht überschreiten.
- Stellen Sie sicher, dass ein funktionierender Drucktaster für NOT-HALT für alle Personen erreichbar ist, die Arbeiten durchführen.

#### **Die Nichtbeachtung dieser Anweisungen kann Tod, schwere Verletzungen oder Sachschäden zur Folge haben.**

- Lösen Sie eine Sprungfunktion aus.
- Überprüfen Sie nach dem ersten Test die maximale Amplitude für den Stromsollwert *la ref.*

Stellen Sie die Amplitude der Führungsgröße nur so hoch ein, dass der Stromsollwert *\_Iq\_ref* unter dem Maximalwert *CTRL\_I\_max* bleibt. Andererseits darf der Wert nicht zu klein gewählt werden, da sonst Reibungseffekte der Mechanik das Regelkreisverhalten bestimmen.

- Lösen Sie erneut eine Sprungfunktion aus, wenn Sie *\_v\_ref* ändern mussten, und überprüfen Sie die Amplitude von *\_Iq\_ref*.
- Vergrößern oder verkleinern Sie den P-Faktor in kleinen Schritten, bis *\_v\_act* möglichst schnell einregelt. Das folgende Bild zeigt links das gewünschte Einschwingverhalten. Überschwingen, wie rechts dargestellt, wird durch Verkleinern von *CTRL1\_KPn* (*CTRL2\_KPn*) reduziert.

Unterschiede zwischen *v ref* und *v act* resultieren aus der Einstellung von *CTRL1\_TNn* (*CTRL2\_TNn*) auf "unendlich".

"TNn" bei aperiodischem Grenzfall ermitteln

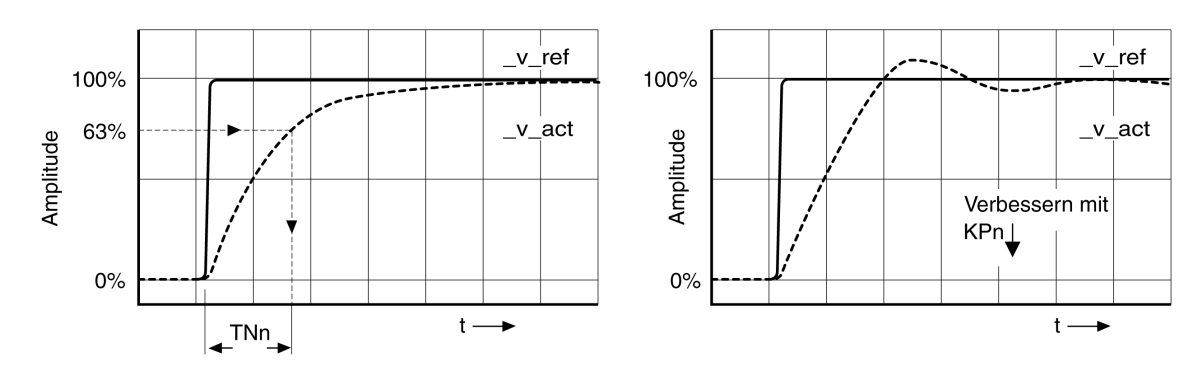

Für Antriebssysteme, bei denen vor Erreichen des aperiodischen Grenzfalls Schwingungen auftreten, muss der P-Faktor "KPn" so weit reduziert werden, bis gerade keine Schwingungen mehr erkennbar sind. Häufig tritt dieser Fall bei Linearachsen mit Zahnriementrieb auf.

### **Grafische Ermittlung des 63%-Werts**

Ermitteln Sie grafisch den Punkt, bei dem die Istgeschwindigkeit *\_v\_act* 63% des Endwerts erreicht wird. Die Nachstellzeit *CTRL1\_TNn* (*CTRL2\_TNn*) ergibt sich dann als Wert auf der Zeitachse. Die Inbetriebnahmesoftware unterstützt Sie bei der Auswertung.

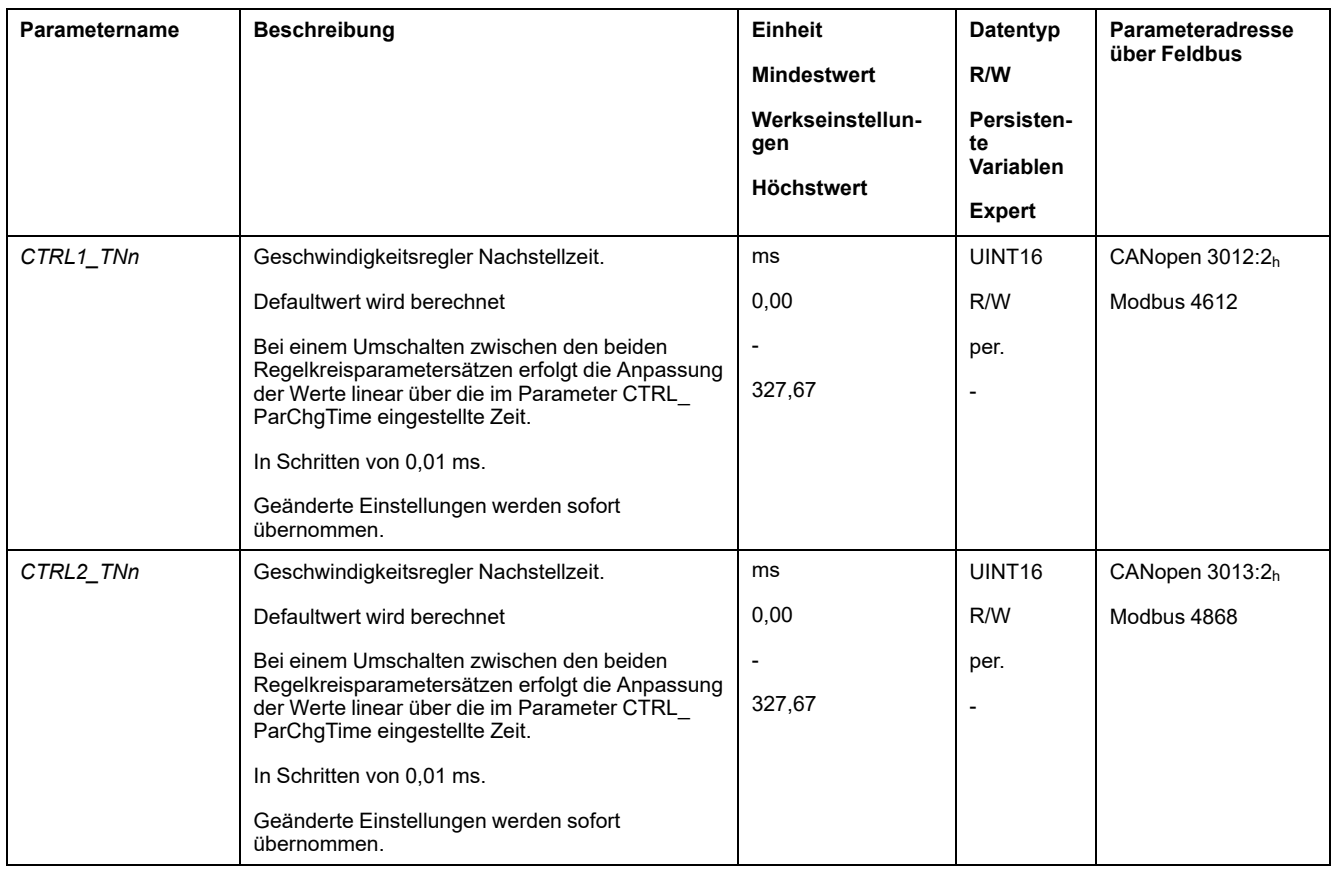

### **P-Faktor überprüfen und optimieren**

### **Allgemeines**

Sprungantworten mit gutem Regelverhalten

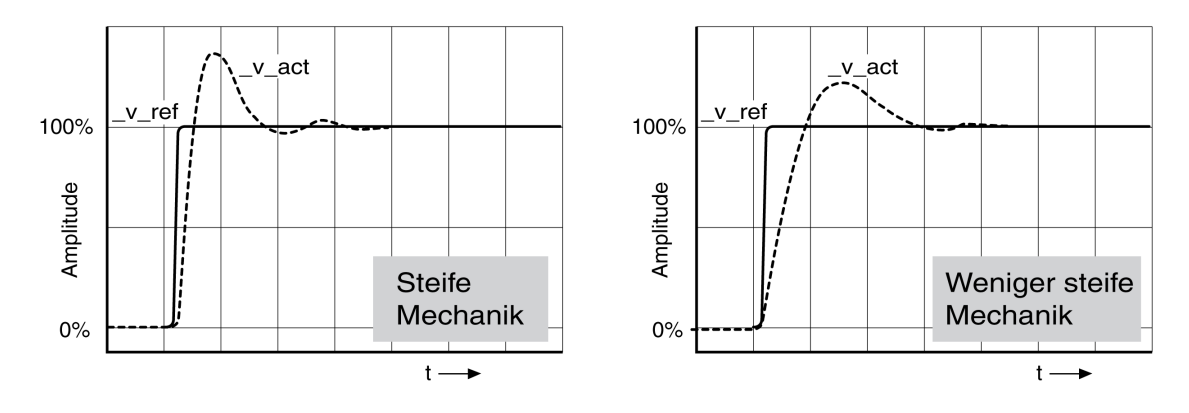

Der Regler ist gut eingestellt, wenn die Sprungantwort in etwa dem dargestellten Signalverlauf entspricht. Kennzeichnend für ein gutes Regelverhalten ist

- Schnelles Einschwingen
- Überschwingen mit 20 %, bis zu maximal 40 %.

Entspricht das Regelverhalten nicht dem dargestellten Verlauf, ändern Sie *CTRL\_ KPn* in Schrittgrößen von etwa 10 % und lösen Sie erneut eine Sprungfunktion aus:

- Arbeitet die Regelung zu langsam: *CTRL1\_KPn* (*CTRL2\_KPn*) größer wählen.
- Neigt die Regelung zum Schwingen: *CTRL1\_KPn* (*CTRL2\_KPn*) kleiner wählen.

Ein Schwingen erkennen Sie daran, dass der Motor kontinuierlich beschleunigt und verzögert.

Unzureichende Einstellungen des Geschwindigkeitsreglers optimieren

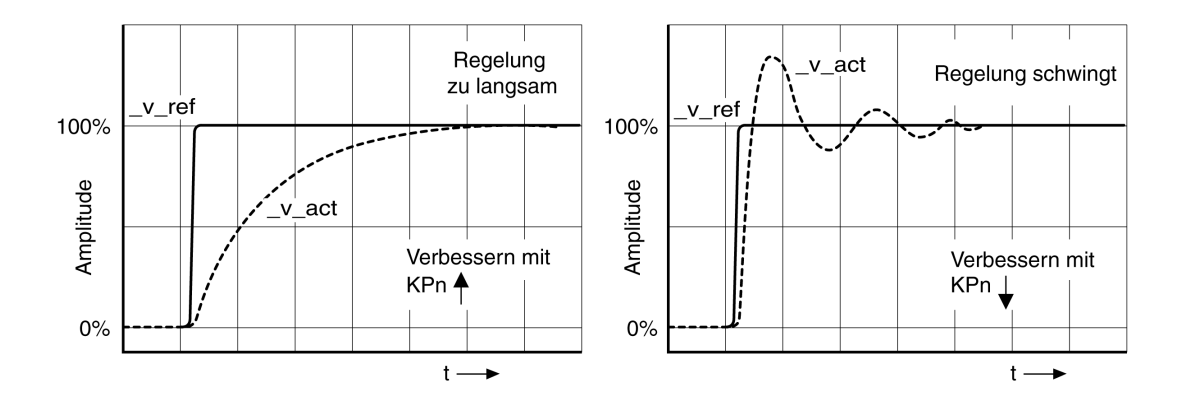

## **Lageregler optimieren**

### **Allgemeines**

Voraussetzung für die Optimierung des Lagereglers ist eine Optimierung des Geschwindigkeitsreglers.

Bei der Einstellung der Lageregelung muss der P-Faktor des Lagereglers *CTRL1\_ KPp* (*CTRL2\_KPp*) optimiert werden:

- *CTRL1\_KPp* (*CTRL2\_KPp*) zu groß: Überschwingen, Instabilität der Regelung
- *CTRL1\_KPp* (*CTRL2\_KPp*) zu klein: Hohe Positionsabweichung

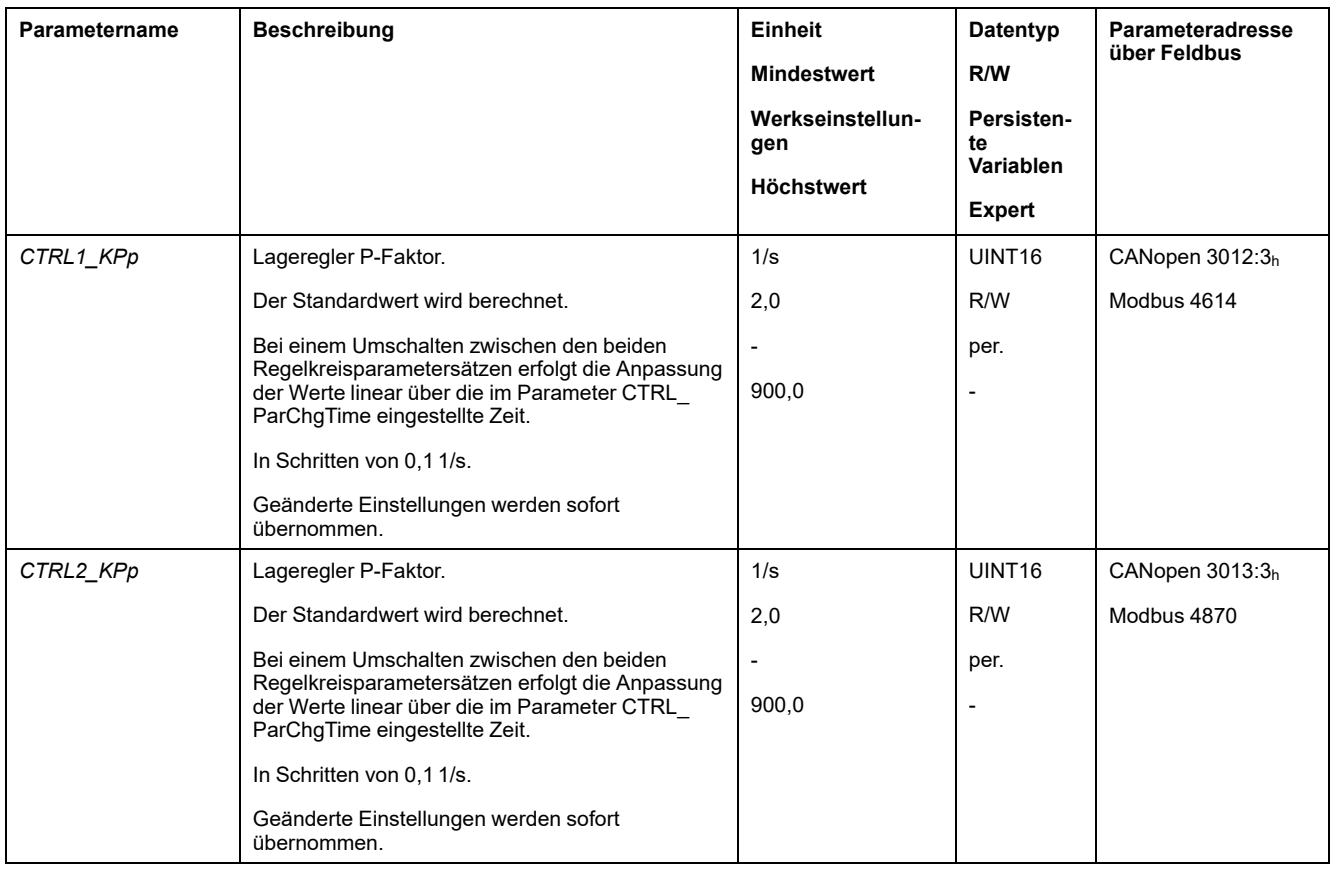

Die Sprungfunktion bewegt den Motor, bis die vorgegebene Zeit abgelaufen ist.

## **WARNUNG**

#### **UNBEABSICHTIGTE BEWEGUNG**

- Starten Sie das System nur dann, wenn sich weder Personen noch Hindernisse innerhalb des Betriebsbereichs befinden.
- Stellen Sie sicher, dass die Werte für Geschwindigkeit und Zeit den verfügbaren Bewegungsbereich nicht überschreiten.
- Stellen Sie sicher, dass ein funktionierender Drucktaster für NOT-HALT für alle Personen erreichbar ist, die Arbeiten durchführen.

**Die Nichtbeachtung dieser Anweisungen kann Tod, schwere Verletzungen oder Sachschäden zur Folge haben.**

#### **Führungssignal einstellen**

- Wählen Sie in der Inbetriebnahmesoftware die Führungsgröße Lageregler.
- Stellen Sie das Führungssignal ein:
- Signalform: "Sprung"
- Amplitude für ca. 1/10 Motorumdrehung einstellen.

Die Amplitude wird in Anwendereinheiten eingegeben. Bei Default-Skalierung beträgt die Auflösung 16384 Anwendereinheiten pro Motorumdrehung.

#### **Aufzeichnungssignale wählen**

- Wählen Sie unter Allgemeine Aufzeichnungsparameter die Werte:
- Sollposition des Lagereglers *\_p\_refusr* (*\_p\_ref*)
- Istposition des Lagereglers *\_p\_actusr* (*\_p\_act*)
- Istgeschwindigkeit *\_v\_act*
- Stromsollwert *\_Iq\_ref*

#### **Lagereglerwert optimieren**

- Lösen Sie mit den vorgegebenen Reglerwerten eine Sprungfunktion aus.
- Überprüfen Sie nach dem ersten Test die erreichten Werte *\_v\_act* und *\_Iq\_ref* für Stromregelung und Geschwindigkeitsregelung. Die Werte dürfen den Bereich der Strom- und Geschwindigkeitsbegrenzung nicht erreichen.

#### Sprungantworten des Lagereglers mit gutem Regelverhalten

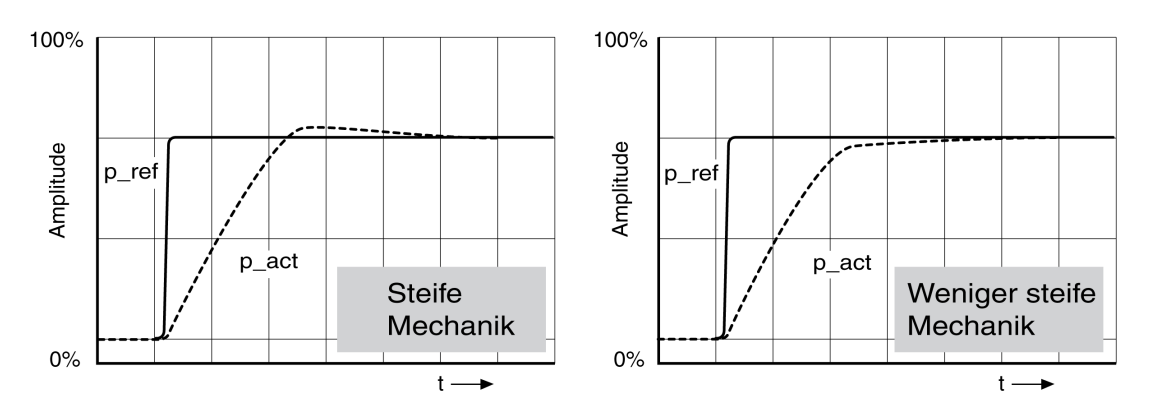

Der P-Faktor *CTRL1\_KPp* (*CTRL2\_KPp*) ist optimal eingestellt, wenn der Sollwert schnell und mit geringem oder ohne Überschwingen erreicht wird.

Entspricht das Regelverhalten nicht dem dargestellten Verlauf, ändern Sie den P-Faktor *CTRL1\_KPp* (*CTRL2\_KPp*) in Schrittgrößen von etwa 10% und lösen Sie erneut eine Sprungfunktion aus.

- Neigt die Regelung zum Schwingen: KPp kleiner wählen.
- Folgt der Istwert dem Sollwert zu langsam: KPp größer wählen.

Unzureichende Einstellungen des Lagereglers optimieren

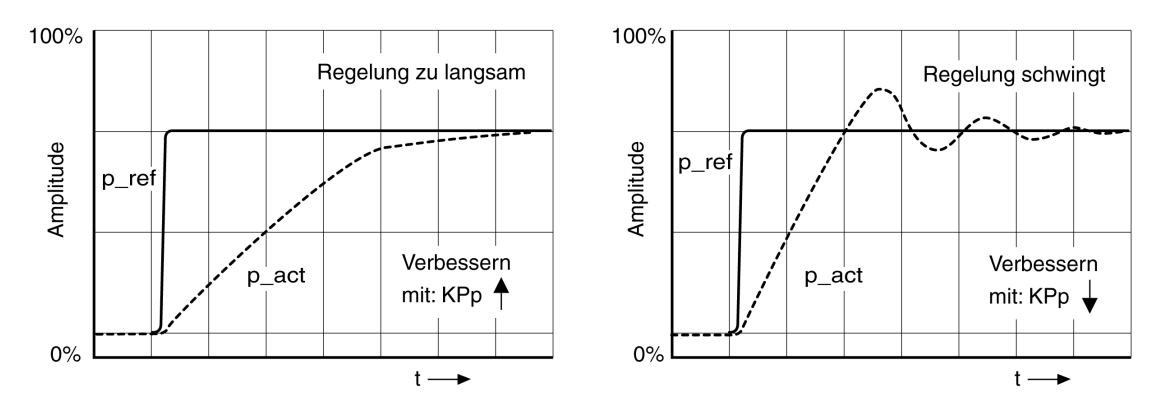

### <span id="page-186-0"></span>**Parameterverwaltung**

## **Speicherkarte (Memory-Card)**

### **Beschreibung**

Der Antriebsverstärker verfügt über einen Kartenhalter für eine Speicherkarte. Die auf der Speicherkarte gespeicherten Parameter können auf andere Antriebsverstärker übertragen werden. Wird der Antriebsverstärker ausgetauscht, kann durch Zurückschreiben der Parameter ein anderer Antriebsverstärker vom gleichen Typ mit den gleichen Parametern betrieben werden.

Beim Einschalten des Antriebsverstärkers wird der Inhalt der Speicherkarte mit den im Antriebsverstärker hinterlegten Parameterwerten verglichen.

Beim Schreiben der Parameter in den nicht-flüchtigen Speicher werden die Parameter auch auf der Speicherkarte gespeichert.

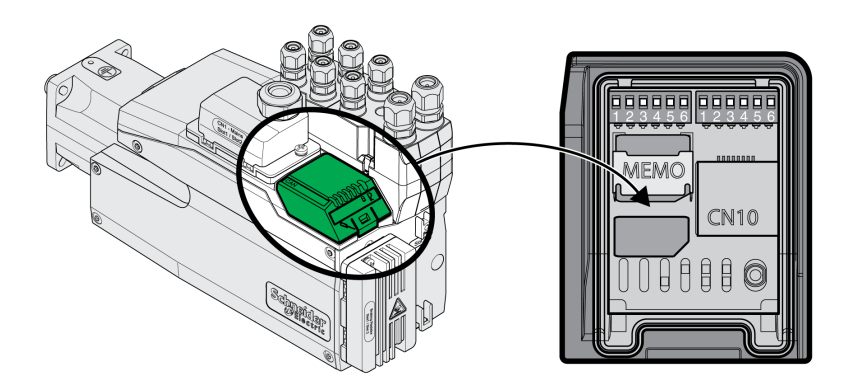

Beachten Sie Folgendes:

- Benutzen Sie nur die als Zubehör angebotenen Speicherkarten.
- Berühren Sie nicht die Goldkontakte.
- Die Steckzyklen der Speicherkarte sind begrenzt.
- Die Speicherkarte kann im Antriebsverstärker verbleiben.
- Die Speicherkarte kann nur durch Herausziehen (nicht Drücken) aus dem Antriebsverstärker entfernt werden.

### *HINWEIS*

#### **ELEKTROSTATISCHE ENTLADUNG ODER KONTAKTUNTERBRECHUNG UND DATENVERLUST**

Berühren Sie keinesfalls die Kontakte der Speicherkarte.

**Die Nichtbeachtung dieser Anweisungen kann Sachschäden zur Folge haben.**

#### **Einsetzen einer Speicherkarte**

- Die Spannungsversorgung ist ausgeschaltet.
- Legen Sie die Speicherkarte vor den Kartenhalter. Die abgeschrägte Ecke muss dabei so ausgerichtet werden wie auf der Leiterplatte gezeigt. Schieben Sie die Speicherkarte in den Antriebsverstärker ein.
- Schalten Sie die Spannungsversorgung ein

Beobachten Sie die Speicherkarten-LED während der Initialisierung des Antriebsverstärkers. Eine Beschreibung der LED-Signale finden Sie im Kapitel [Speicherkarten-LEDs,](#page-390-0) Seite 391.

### **Schreiben von Daten auf die Speicherkarte**

Die Speicherkarte ist leer. Die Spannungsversorgung ist ausgeschaltet.

- Setzen Sie die Speicherkarte ein. Die abgeschrägte Ecke muss dabei so ausgerichtet werden wie auf der Leiterplatte gezeigt.
- Schalten Sie die Spannungsversorgung ein

Die Daten des Antriebsverstärkers werden auf die Speicherkarte übertragen. Beachten Sie die Speicherkarten-LED und den Fehlerspeicher des Antriebsverstärkers.

#### **Übertragen von Daten von der Speicherkarte in den Antriebsverstärker**

Die Speicherkarte enthält einen Parametersatz eines Antriebsverstärkers mit gleichem Feldbus und gleicher Baugröße. Die Spannungsversorgung ist ausgeschaltet.

- Setzen Sie die Speicherkarte ein. Die abgeschrägte Ecke muss dabei so ausgerichtet werden wie auf der Leiterplatte gezeigt.
- Schalten Sie die Spannungsversorgung ein

Die Daten der Speicherkarte werden in den Antriebsverstärker übertragen. Beachten Sie die Speicherkarten-LED und den Fehlerspeicher des Antriebsverstärkers.

- Überprüfen Sie Ihre Adresseinstellungen des Feldbusses.
- Schalten Sie die Spannungsversorgung aus und wieder ein, um die neue Konfiguration zu übernehmen.

#### **Speicherkarte wurde entfernt**

Wenn sich keine Speicherkarte im Antriebsverstärker befindet (oder keine erkannt wurde) ist die Speicherkarten-LED aus.

#### **Schreibschutz für Speicherkarte**

Für die Speicherkarte kann ein Schreibschutz aktiviert werden. Den Schreibschutz können Sie zum Beispiel für Speicherkarten aktivieren, die zum regelmäßigen Duplizieren von Antriebsdaten verwendet werden.

Der Schreibschutz der Speicherkarte wird über die Inbetriebnahmesoftware eingestellt.

### **Duplizierung vorhandener Parameterwerte**

#### **Anwendung**

Mehrere Geräte sollen die gleichen Einstellungen erhalten, zum Beispiel beim Austausch von Geräten.

#### **Voraussetzungen**

- Gerätetyp, Motortyp und Firmware-Version müssen identisch sein.
	- Werkzeuge zum Duplizieren sind wahlweise:
		- **Speicherkarte**
		- Inbetriebnahmesoftware
- Die 24-VDC-Steuerungsversorgung muss eingeschaltet werden.

### **Duplizieren mit Speicherkarte**

Geräteeinstellungen können auf einer als Zubehör erhältlichen Speicherkarte gespeichert werden.

Die gespeicherten Geräteeinstellungen können in ein Geräts gleichen Typs wieder eingespielt werden. Beachten Sie, dass dabei auch die Feldbusadresse und Einstellungen der Überwachungsfunktionen mitkopiert wird.

#### **Duplizieren mit Inbetriebnahmesoftware**

Die Inbetriebnahmesoftware kann die Einstellungen eines Geräts als Konfigurationsdatei speichern. Die gespeicherten Geräteeinstellungen können in ein Geräts gleichen Typs kopiert werden. Beachten Sie, dass dabei auch die Feldbusadresse und die Einstellungen der Überwachungsfunktionen kopiert wird.

Weitere Informationen finden Sie im Handbuch zur Inbetriebnahmesoftware.

### **Rücksetzen der Anwenderparameter**

### **Beschreibung**

Über den Parameter *PARuserReset* werden die Anwenderparameter zurückgesetzt.

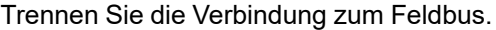

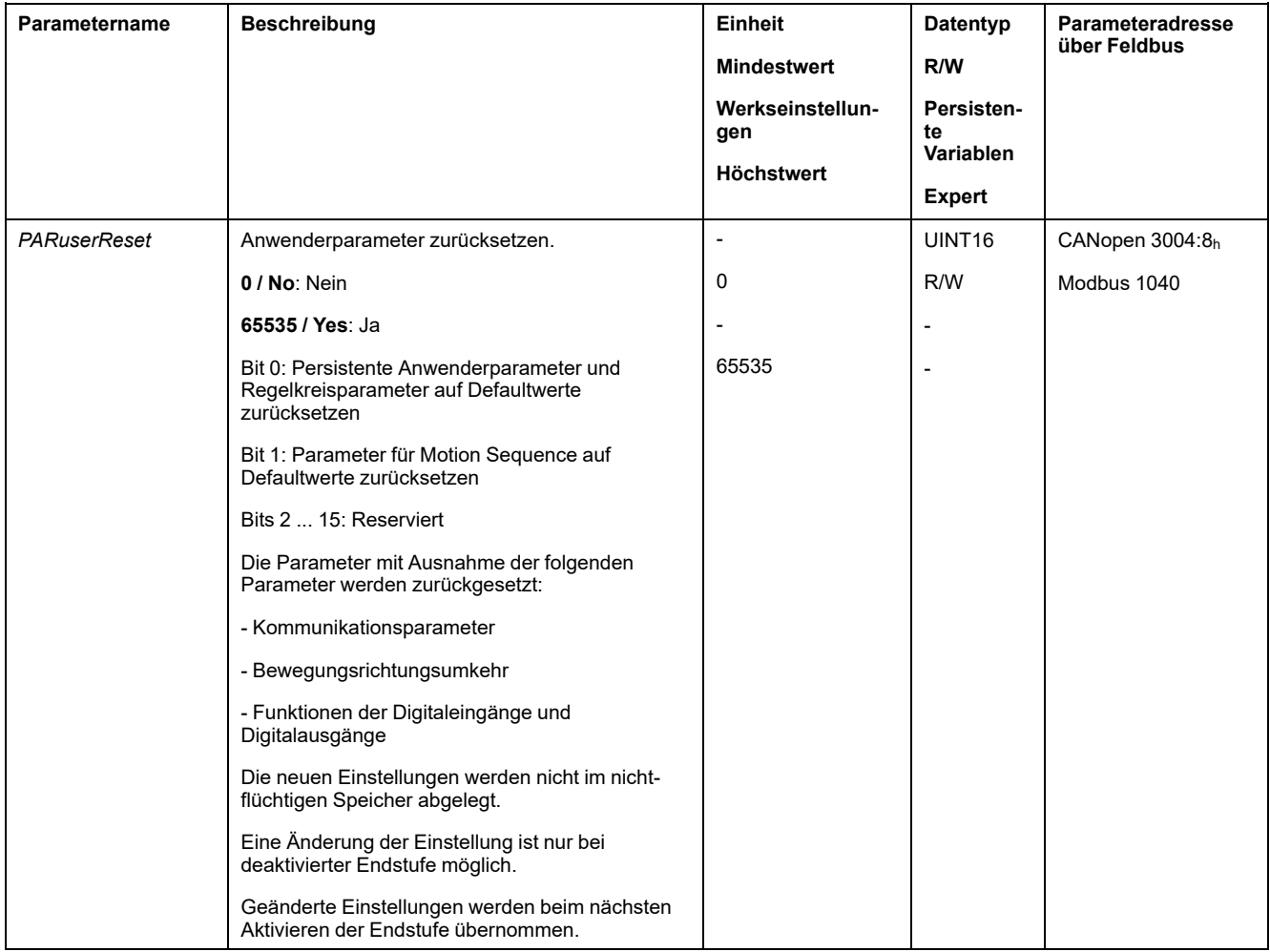

### **Rücksetzen über Inbetriebnahmesoftware**

In der Inbetriebnahmesoftware werden über die Menüpunkte "Gerät -> Anwenderfunktionen -> Anwenderparameter zurücksetzen" die Anwenderparameter zurückgesetzt.

Wenn nach dem Zurücksetzen der Anwenderparameter der Antriebsverstärker in den Betriebszustand "**2** Not Ready To Switch On" wechselt, dann wirken die neuen Einstellungen erst nach Ausschalten und Wiedereinschalten der 24-VDC-Steuerungsversorgung des Antriebs.

### **Werkseinstellungen wiederherstellen**

#### **Beschreibung**

Die aktiven und die im nicht-flüchtigen Speicher gespeicherten Parameterwerte gehen bei diesem Vorgang verloren.

## *HINWEIS*

#### **DATENVERLUST**

Führen Sie eine Sicherung der Parameter des Antriebsverstärkers durch, bevor Sie die Werkseinstellungen wiederherstellen.

**Die Nichtbeachtung dieser Anweisungen kann Sachschäden zur Folge haben.**

Die Inbetriebnahmesoftware bietet die Möglichkeit, die eingestellten Parameterwerte eines Antriebsverstärkers als Konfigurationsdatei abzuspeichern. Informationen zum Speichern vorhandener Parameter im Antrieb finden Sie unter [Parameter-Management,](#page-186-0) Seite 187.

Das Zurücksetzen auf die Werkseinstellungen erfolgt über die Inbetriebnahmesoftware.

#### **Werkseinstellung über Inbetriebnahmesoftware**

In der Inbetriebnahmesoftware werden über die Menüpunkte **Gerät > Anwenderfunktionen > Auf Werkseinstellungen zurücksetzen** die Werkseinstellungen wiederhergestellt.

Die neuen Einstellungen wirken erst nach Ausschalten und Wiedereinschalten der 24-VDC-Steuerungsversorgung des Antriebs.

# <span id="page-190-0"></span>**Operation**

# **Zugriffskanäle**

## **Beschreibung**

Der Zugriff auf das Gerät kann über verschiedene Typen von Zugriffskanälen erfolgen. Wenn über mehrere Zugriffskanäle gleichzeitig zugegriffen wird oder wenn der exklusive Zugriff verwendet wird, kann ein unbeabsichtigtes Verhalten ausgelöst werden.

# **WARNUNG**

#### **UNBEABSICHTIGTER GERÄTEBETRIEB**

- Stellen Sie sicher, dass der gleichzeitige Zugriff über verschiedene Zugriffskanäle keine unbeabsichtigte Auslösung bzw. Blockierung von Befehlen verursachen kann.
- Vergewissern Sie sich, dass die Verwendung eines exklusiven Zugriffs zu keiner unbeabsichtigten Auslösung bzw. Blockierung von Befehlen führen kann.
- Stellen Sie sicher, dass die erforderlichen Zugriffskanäle verfügbar sind.

**Die Nichtbeachtung dieser Anweisungen kann Tod, schwere Verletzungen oder Sachschäden zur Folge haben.**

Das Produkt kann über verschiedene Zugriffskanäle angesprochen werden. Zugriffskanäle sind:

- **Feldbus**
- Inbetriebnahmesoftware
- Digitale Signaleingänge

Es kann nur ein Zugriffskanal einen exklusiven Zugriff auf das Produkt haben. Ein exklusiver Zugriff kann über verschiedene Zugriffskanäle erfolgen:

• Über einen Feldbus:

Einem Feldbus wird ein exklusiver Zugriff erteilt, indem über den Parameter *AccessLock* die anderen Zugriffskanäle blockiert werden.

• Über die Inbetriebnahmesoftware:

In der Inbetriebnahmesoftware wird der Schalter "Exklusiver Zugriff" auf "Ein" gestellt.

Beim Einschalten des Antriebsverstärkers besteht kein exklusiver Zugriff über einen Zugriffskanal.

Die Signaleingangsfunktionen "Halt", "Fault Reset", "Enable", "Positive Limit Switch (LIMP)", "Negative Limit Switch (LIMN)" und "Reference Switch (REF)" sowie die Signale der sicherheitsbezogenen Funktion STO (*STO\_A* und *STO\_B*) sind bei einem exklusiven Zugriff verfügbar.

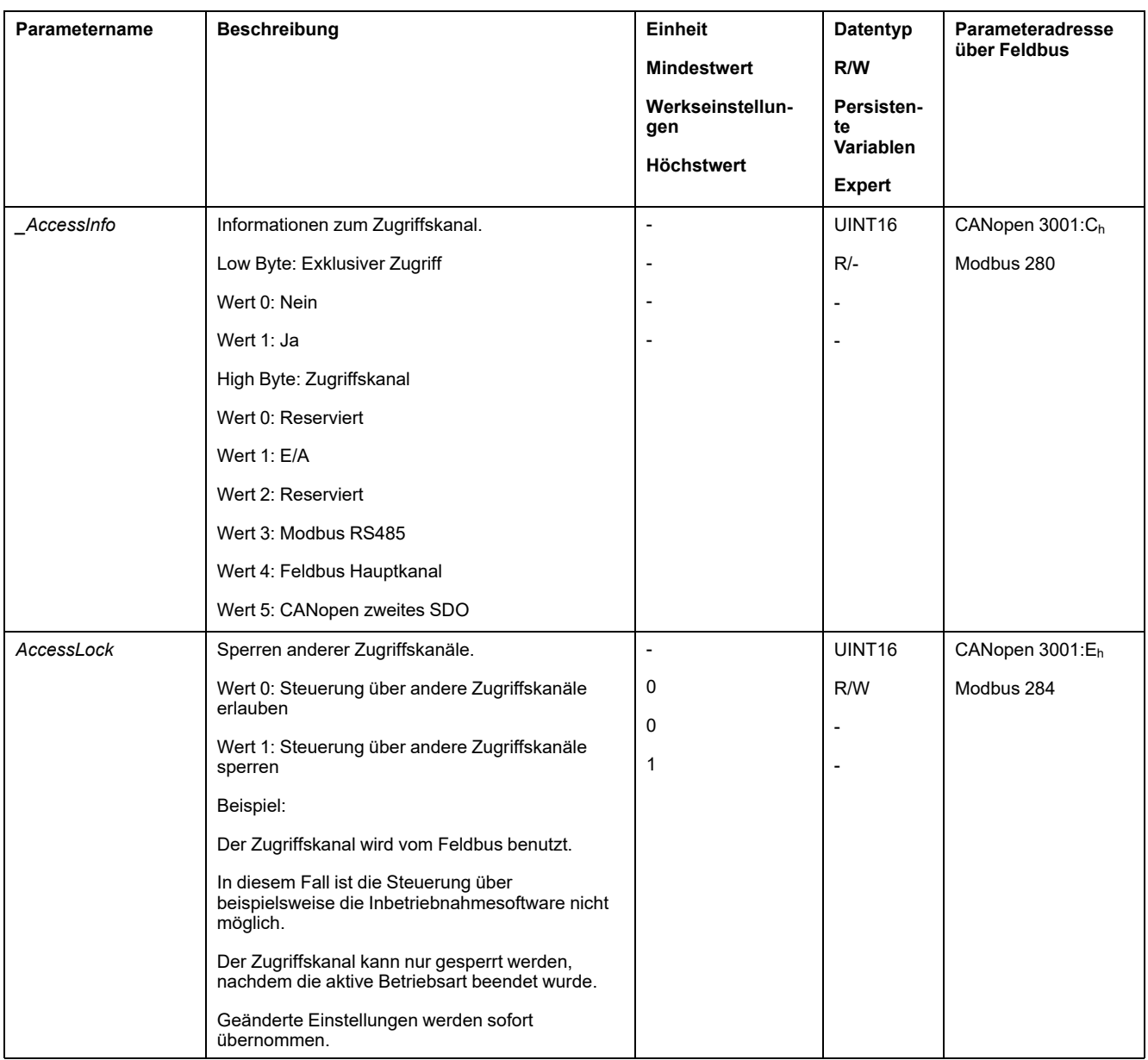

## **Steuerungsart**

# **Überblick**

Die Steuerungsart legt fest, ob ein Wechsel der Betriebszustände und das Starten und Wechseln von Betriebsarten über die Signaleingänge oder über den Feldbus erfolgt.

Bei Lokal-Steuerungsart erfolgt ein Wechsel der Betriebszustände und das Starten und Wechseln von Betriebsarten über die digitalen Signaleingänge.

Bei Feldbus-Steuerungsart erfolgt ein Wechsel der Betriebszustände und das Starten und Wechseln von Betriebsarten über den Feldbus.

## **Verfügbarkeit**

Verfügbar mit Firmware-Version ≥V01.06.

Folgende Tabelle zeigt eine Übersicht, welche Betriebsart bei welcher Steuerungsart verfügbar ist:

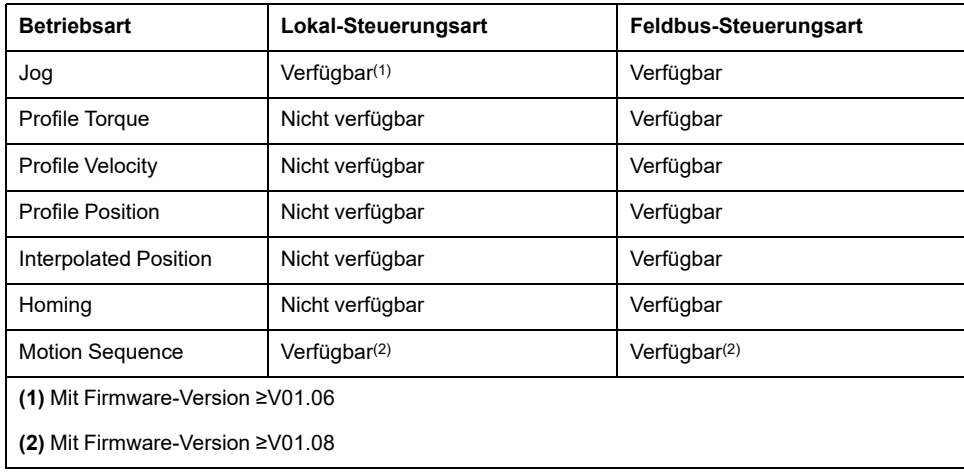

## **Steuerungsart einstellen**

Über den Parameter *DEVcmdinterf* wird die Steuerungsart eingestellt.

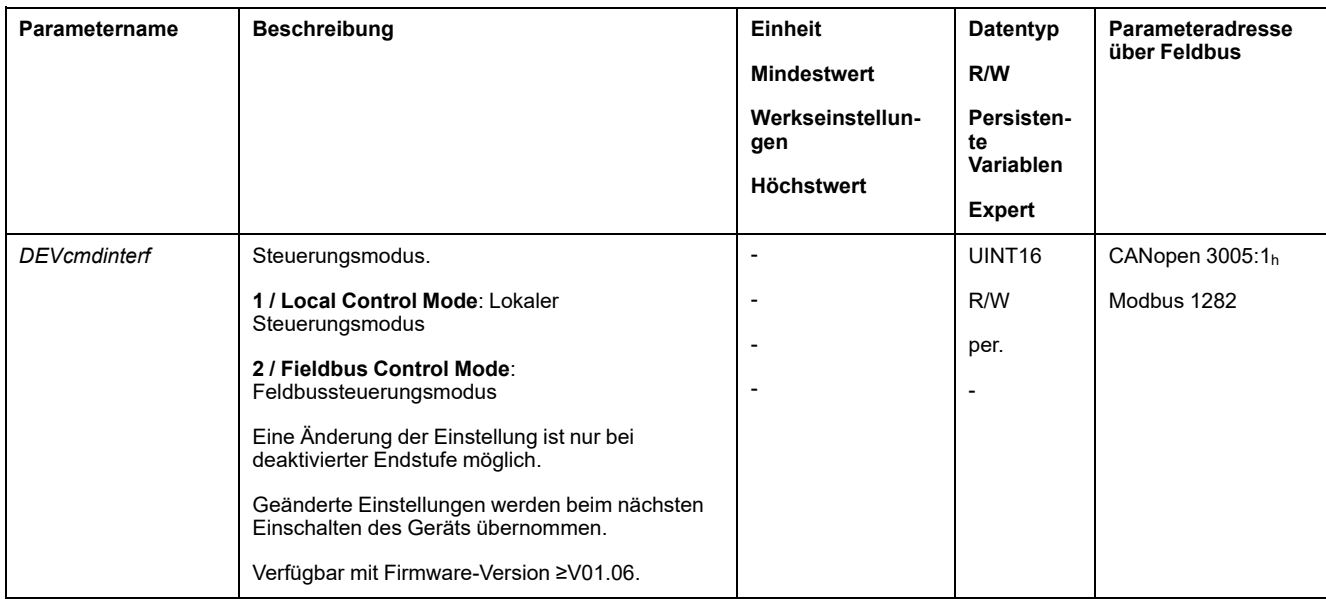

## **Bewegungsbereich**

### **Größe des Bewegungsbereichs**

### **Beschreibung**

Der Bewegungsbereich ist der maximal mögliche Bereich, in dem eine Bewegung auf jede Position ausgeführt werden kann.

Die Istposition des Motors ist die Position im Bewegungsbereich.

Das folgende Bild zeigt den Bewegungsbereich in Anwendereinheiten bei Werkseinstellung der Skalierung:

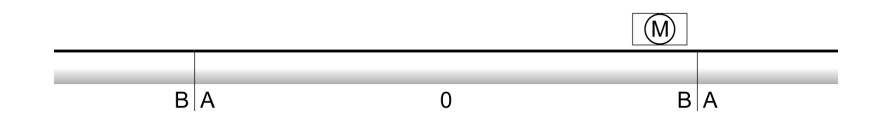

**A** -268435456 Anwendereinheiten (usr\_p)

**B** 268435455 Anwendereinheiten (usr\_p)

### **Verfügbarkeit**

Der Bewegungsbereich ist in folgenden Betriebsarten relevant:

- Jog
- **Profile Position**
- Homing
- Motion Sequence (Move Absolute, Move Additive, Move Relative und Reference Movement)

#### **Nullpunkt des Bewegungsbereiches**

Der Nullpunkt ist der Bezugspunkt für die Absolutbewegungen in der Betriebsart Profile Position und Motion Sequence.

### **Gültiger Nullpunkt**

Der Nullpunkt des Bewegungsbereiches wird mit einer Referenzbewegung oder einem Maßsetzen gültig.

Eine Referenzbewegung und ein Maßsetzen ist in den Betriebsarten Homing und Motion Sequence möglich.

Bei einer Bewegung über den Bewegungsbereich hinaus (zum Beispiel mit einer Relativbewegung) wird der Nullpunkt ungültig.

### **Bewegung über den Bewegungsbereich hinaus**

### **Beschreibung**

Das Verhalten bei einer Bewegung über den Bewegungsbereich hinaus ist abhängig von der Betriebsart und der Art der Bewegung.

Folgendes Verhalten ist möglich:

- Bei einer Bewegung über den Bewegungsbereich hinaus beginnt der Bewegungsbereich von vorne.
- Bei einer Bewegung mit einer Zielposition, die über den Bewegungsbereich hinaus geht, erfolgt ein Maßsetzen auf 0, bevor die Bewegung gestartet wird.

Über den Parameter *PP\_ModeRangeLim* kann das Verhalten eingestellt werden.

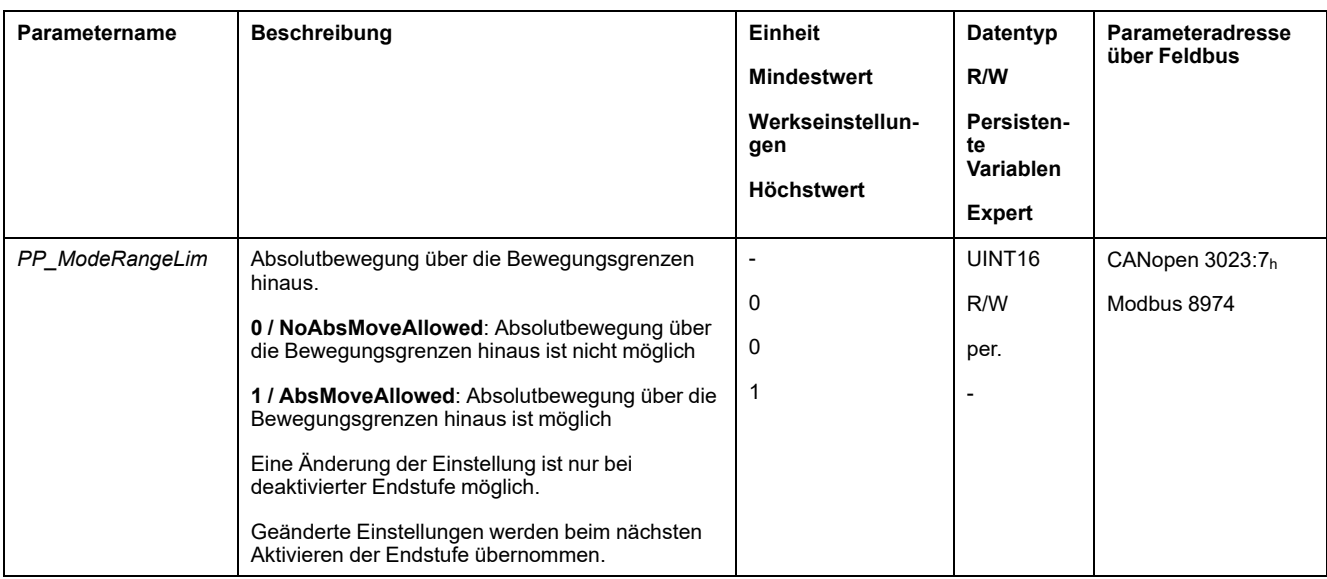

### **Verhalten bei Betriebsart Jog (Dauerbewegung)**

Verhalten bei einer Dauerbewegung über den Bewegungsbereich hinaus:

• Der Bewegungsbereich beginnt von vorne.

### **Verhalten bei Betriebsart Jog (Schrittbewegung)**

Verhalten bei einer Schrittbewegung über den Bewegungsbereich hinaus:

- Parameter *PP\_ModeRangeLim* = 1: Der Bewegungsbereich beginnt von vorne.
- Parameter *PP\_ModeRangeLim* = 0: Intern erfolgt ein Maßsetzen auf 0.

### **Verhalten bei Betriebsart Profile Position (Relativbewegung)**

Verhalten bei einer Relativbewegung über den Bewegungsbereich hinaus:

- Parameter *PP\_ModeRangeLim* = 1: Der Bewegungsbereich beginnt von vorne. Eine Relativbewegung kann bei Stillstand des Motors oder bei laufender
	- Bewegung ausgeführt werden. • Parameter *PP\_ModeRangeLim* = 0: Intern erfolgt ein Maßsetzen auf 0.

Eine Relativbewegung kann nur bei Stillstand des Motors ausgeführt werden.

### **Verhalten bei Betriebsart Profile Position (Absolutbewegung)**

Verhalten bei einer Absolutbewegung:

• Parameter *PP\_ModeRangeLim* = 1:

Eine Absolutbewegung kann über den Bewegungsbereich hinaus ausgeführt werden.

• Parameter *PP\_ModeRangeLim* = 0:

Eine Absolutbewegung wird innerhalb des Bewegungsbereichs ausgeführt. Eine Absolutbewegung über den Bewegungsbereich hinaus ist nicht möglich.

Beispiel:

Istposition: 268435000 Anwendereinheiten (usr\_p)

Zielposition absolut. -268435000 Anwendereinheiten (usr\_p)

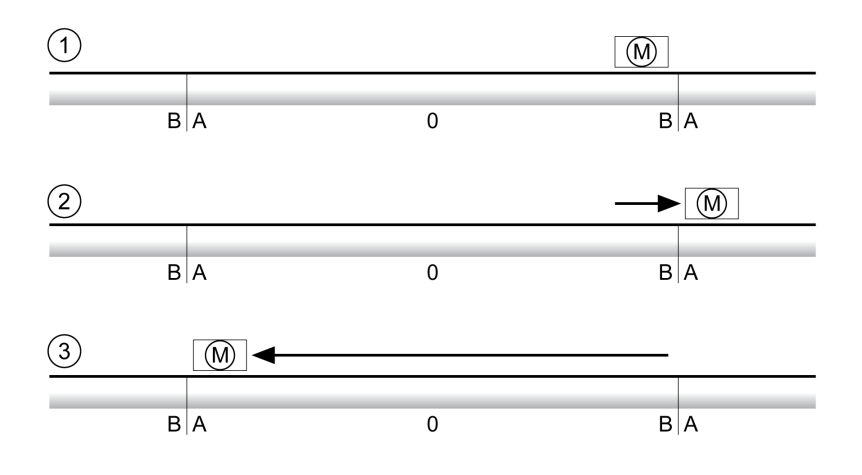

**A** -268435456 Anwendereinheiten (usr\_p)

**B** 268435455 Anwendereinheiten (usr\_p)

**1** Istposition: 268435000 Anwendereinheiten

**2** Absolutbewegung auf -268435000 Anwendereinheiten mit Parameter *PP\_ ModeRangeLim* = 1

**3** Absolutbewegung auf -268435000 Anwendereinheiten mit Parameter *PP\_ ModeRangeLim* = 0

#### **Verhalten bei Betriebsart Motion Sequence (Move Relative und Move Additive)**

Verhalten bei einer Bewegung mit Move Relative und Move Additive über den Bewegungsbereich hinaus:

- Parameter *PP\_ModeRangeLim* = 1:
	- Der Bewegungsbereich beginnt von vorne.
- Parameter *PP\_ModeRangeLim* = 0:

Intern erfolgt ein Maßsetzen auf 0.

#### **Verhalten bei Betriebsart Motion Sequence Sequence (Move Absolute)**

Verhalten bei einer Bewegung mit Move Absolute:

- Parameter *PP\_ModeRangeLim* = 1:
	- Eine Absolutbewegung kann über den Bewegungsbereich hinaus ausgeführt werden.
- Parameter *PP\_ModeRangeLim* = 0:

Eine Absolutbewegung wird innerhalb des Bewegungsbereichs ausgeführt. Eine Absolutbewegung über den Bewegungsbereich hinaus ist nicht möglich.

Beispiel:

Istposition: 268435000 Anwendereinheiten (usr\_p)

Zielposition absolut. -268435000 Anwendereinheiten (usr\_p)

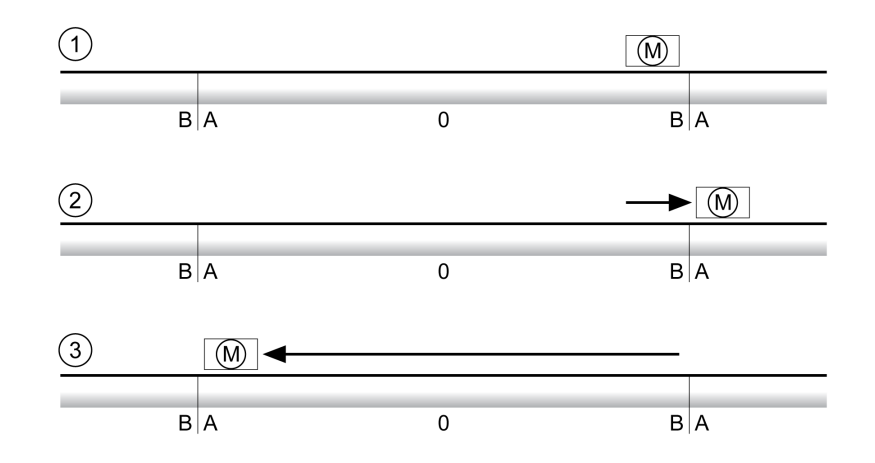

**A** -268435456 Anwendereinheiten (usr\_p)

**B** 268435455 Anwendereinheiten (usr\_p)

**1** Istposition: 268435000 Anwendereinheiten

**2** Absolutbewegung auf -268435000 Anwendereinheiten mit Parameter *PP\_ ModeRangeLim* = 1

**3** Absolutbewegung auf -268435000 Anwendereinheiten mit Parameter *PP\_ ModeRangeLim* = 0

### **Einstellung eines Modulo-Bereiches**

#### **Beschreibung**

Anwendungen mit wiederkehrender Anordnung von Zielpositionen (zum Beispiel Rundschalttische) werden durch den Modulo-Bereich unterstützt. Die Zielpositionen werden auf einen parametrierbaren Bewegungsbereich abgebildet.

Nähere Informationen finden Sie im Abschnitt [Modulo-Bereich,](#page-198-0) Seite 199.

## <span id="page-198-0"></span>**Modulo-Bereich**

# **Einstellung eines Modulo-Bereiches**

### **Beschreibung**

Anwendungen mit wiederkehrender Anordnung von Zielpositionen (zum Beispiel Rundschalttische) werden durch den Modulo-Bereich unterstützt. Die Zielpositionen werden auf einen parametrierbaren Bewegungsbereich abgebildet.

### **Bewegungsrichtung**

Entsprechend den Anforderungen der Anwendung kann die Bewegungsrichtung für absolute Zielpositionen eingestellt werden:

- Kürzester Weg
- Nur positive Bewegungsrichtung
- Nur negative Bewegungsrichtung

### **Mehrfacher Modulo-Bereich**

Zusätzlich kann für absolute Zielpositionen ein mehrfacher Modulo-Bereich aktiviert werden. Eine Bewegung mit einer absoluten Zielposition außerhalb des Modulo Bereiches wird so ausgeführt, als würden meherer Modulo-Bereiche hintereinander liegen.

Beispiel:

- Modulo-Bereich
	- Minimale Position: 0 usr\_p
	- Maximale Position: 3600 usr\_p
- Istposition: 700 usr\_p
- Zielpositionen absolut: 5000 usr\_p
- Links: Ohne mehrfachen Modulo-Bereich

Rechts: Mit mehrfachem Modulo-Bereich

Mehrfacher Modulo-Bereich

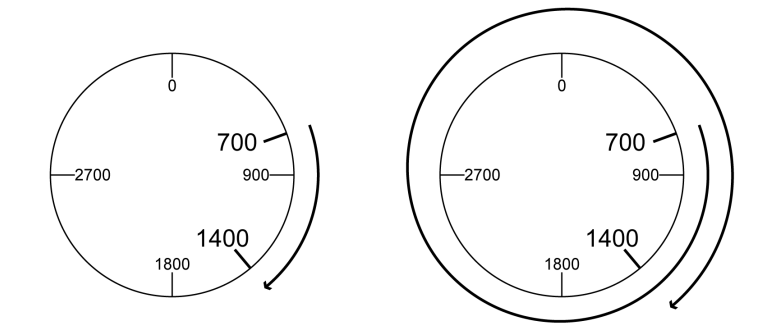

### **Parametrierung**

### **Überblick**

#### Übersicht Parameter

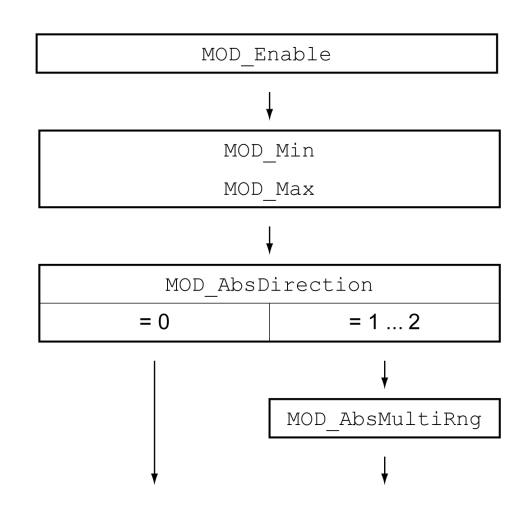

### **Skalierung**

Die Verwendung eines Modulo-Bereiches setzt eine Anpassung der Skalierung vorraus. Die Skalierung des Motors muss an die Anforderungen der Anwendung angepasst sein, siehe [Skalierung,](#page-206-0) Seite 207.

### **Aktivierung**

Über den Parameter *MOD\_Enable* wird der Modulo-Bereich aktiviert.

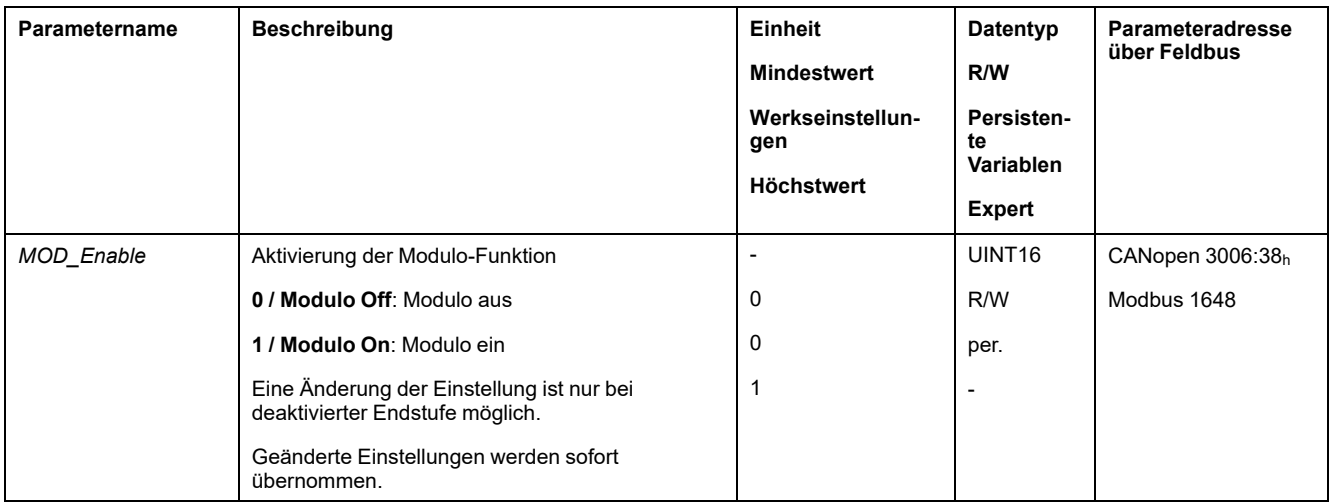

### **Modulo-Bereich**

Über die Parameter *MOD\_Min* und *MOD\_Max* wird der Modulo-Bereich eingestellt.

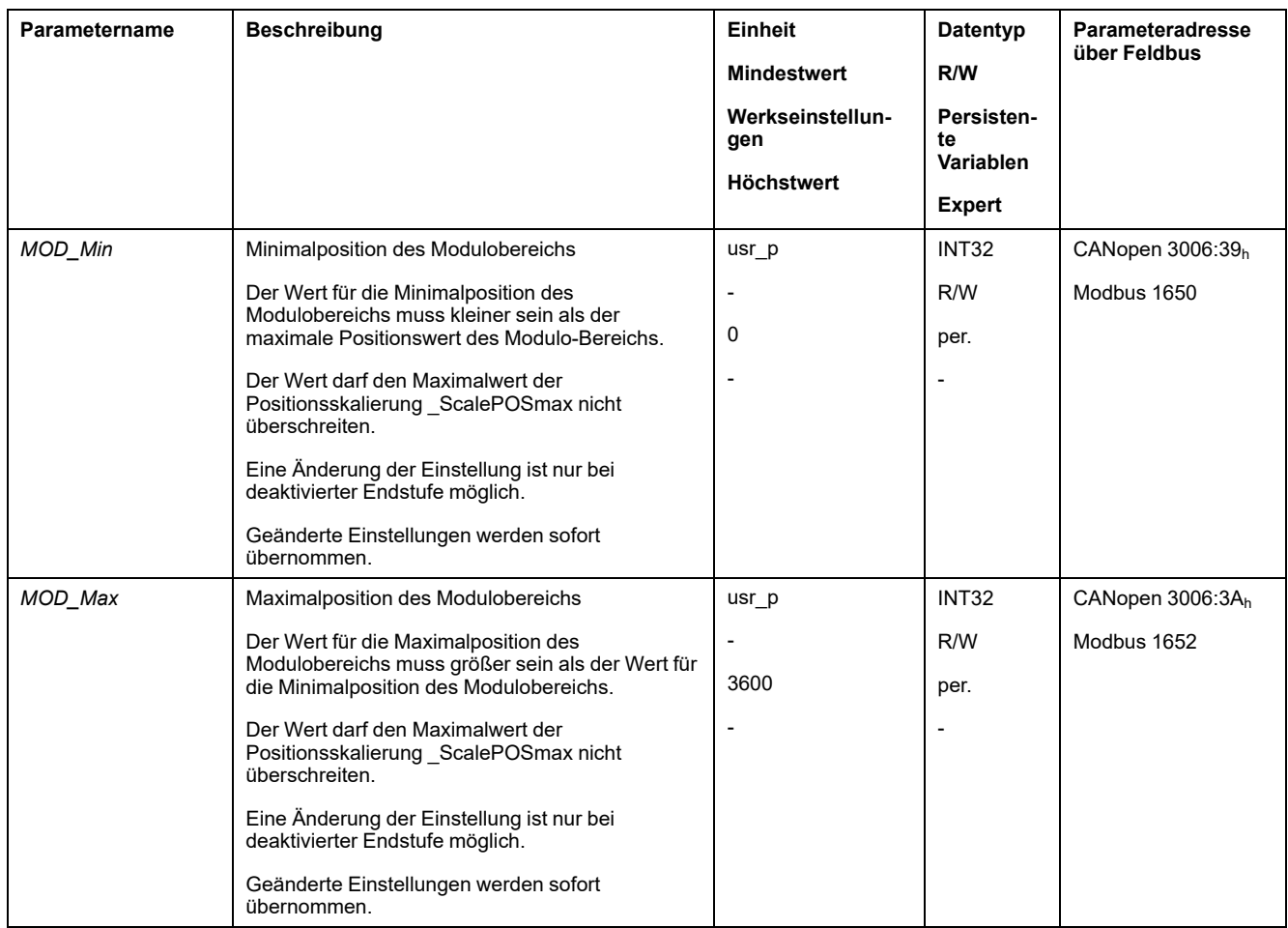

### **Richtung bei absoluten Bewegungen**

Über den Parameter *MOD\_AbsDirection* wird die Bewegungsrichtung für absolute Bewegungen eingestellt.

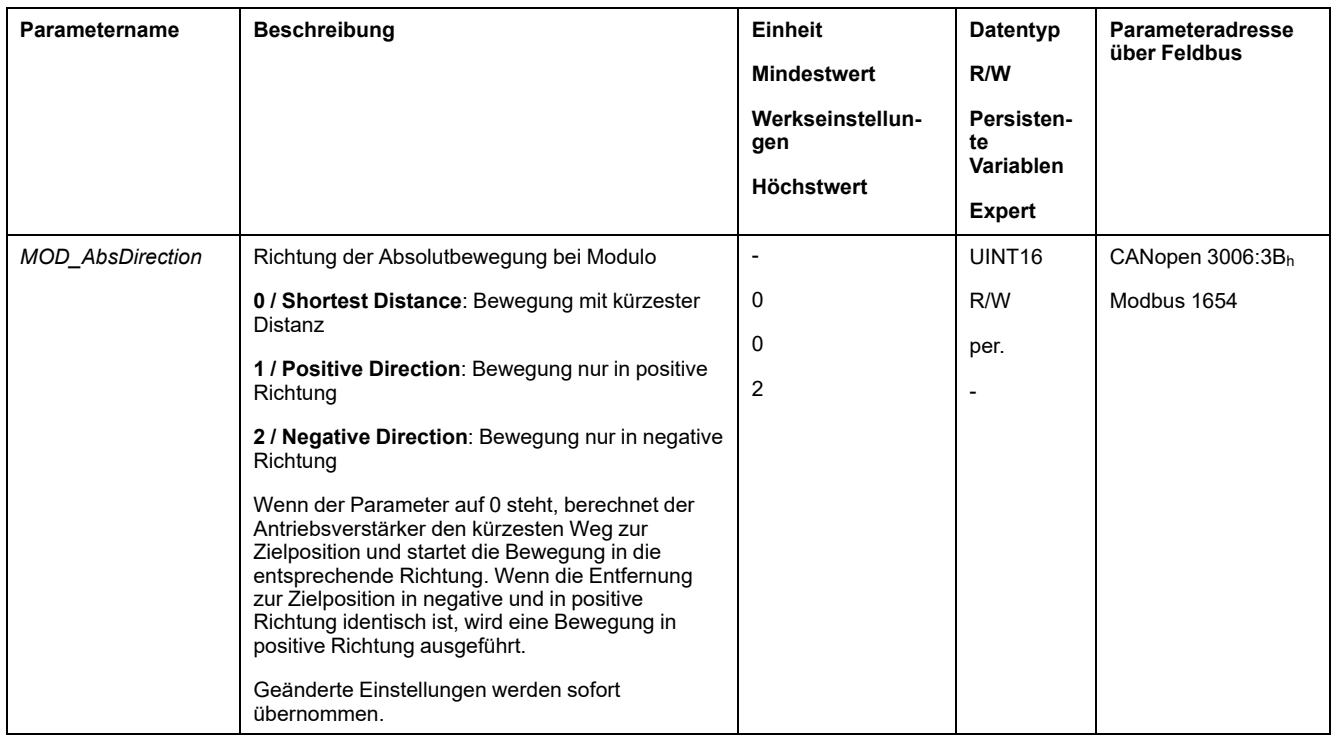

### **Mehrfacher Modulo-Bereich bei absoluten Bewegungen**

Über den Parameter *MOD\_AbsMultiRng* wird ein mehrfacher Modulo-Bereich für absolute Bewegungen eingestellt.

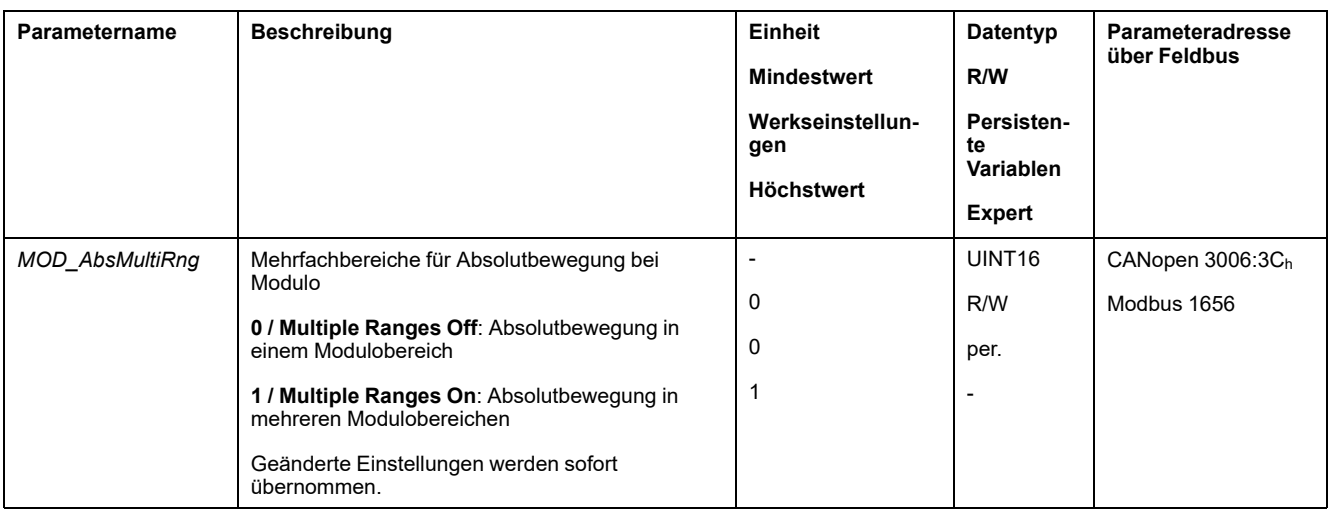

## **Beispiele mit relativer Bewegung**

### **Gegeben**

Für die Beispiele gelten folgende Einstellungen.

- Rotatorischer Motor
	- **Positionsskalierung** 
		- Zähler: 1
		- Nenner: 3600
- Modulo-Bereich
	- Minimale Position: 0 usr\_p
	- Maximale Position: 3600 usr\_p
- Istposition: 700 usr\_p

### **Beispiel 1**

Zielpositionen relativ: 500 usr\_p und 3300 usr\_p

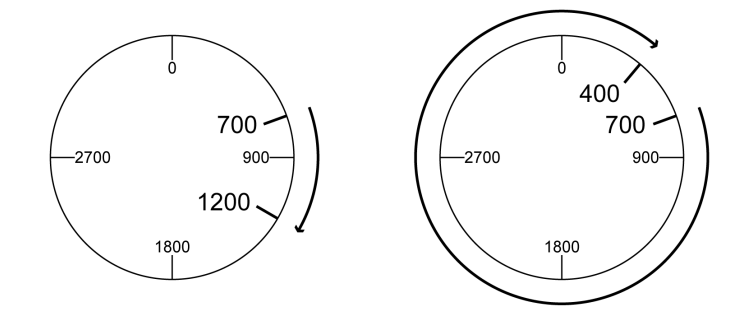

### **Beispiel 2**

Zielpositionen relativ: -500 usr\_p und -3300 usr\_p

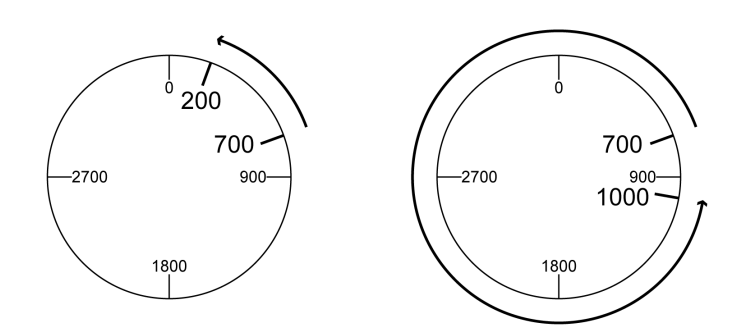

### **Beispiele mit absoluter Bewegung und "Shortest Distance"**

### **Gegeben**

Für die Beispiele gelten folgende Einstellungen.

- Rotatorischer Motor
- Positionsskalierung
	- Zähler: 1
	- Nenner: 3600
- Modulo-Bereich
	- Minimale Position: 0 usr\_p
	- Maximale Position: 3600 usr\_p
- Istposition: 700 usr\_p

### **Beispiel 1**

Zielpositionen absolut: 1500 usr\_p und 5000 usr\_p

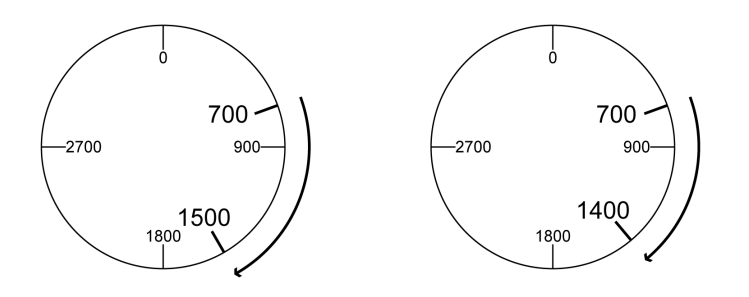

### **Beispiel 2**

#### Zielpositionen absolut: 2500 usr\_p und 2900 usr\_p

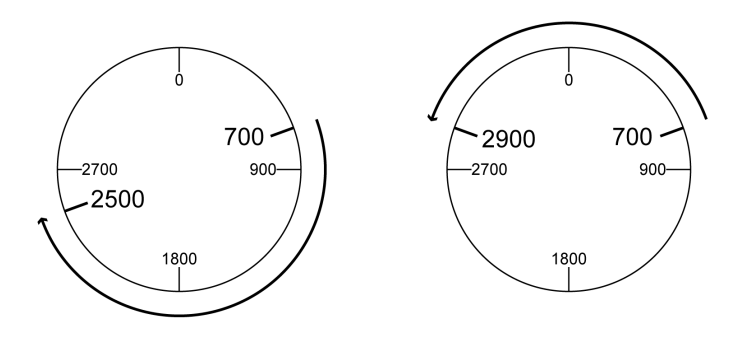

### **Beispiele mit absoluter Bewegung und "Positive Direction"**

#### **Gegeben**

Für die Beispiele gelten folgende Einstellungen.

- Rotatorischer Motor
- Positionsskalierung
	- Zähler: 1
	- Nenner: 3600
- Modulo-Bereich
	- Minimale Position: 0 usr\_p
	- Maximale Position: 3600 usr\_p
- Istposition: 700 usr\_p

Parameter *MOD\_AbsDirection*: Positive Direction

### **Beispiel 1**

Parameter *MOD\_AbsMultiRng*: Off

Zielpositionen absolut: 1500 usr\_p und 5000 usr\_p

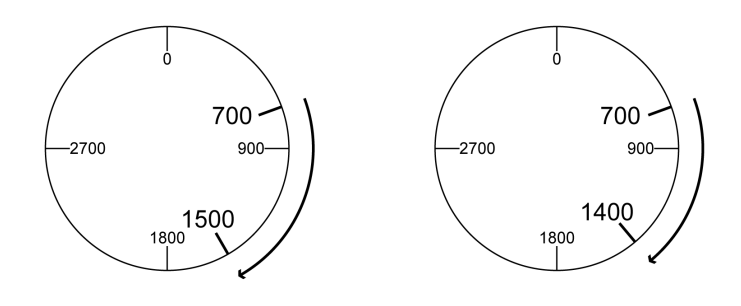

### **Beispiel 2**

Parameter *MOD\_AbsMultiRng*: On Zielpositionen absolut: 1500 usr\_p und 5000 usr\_p

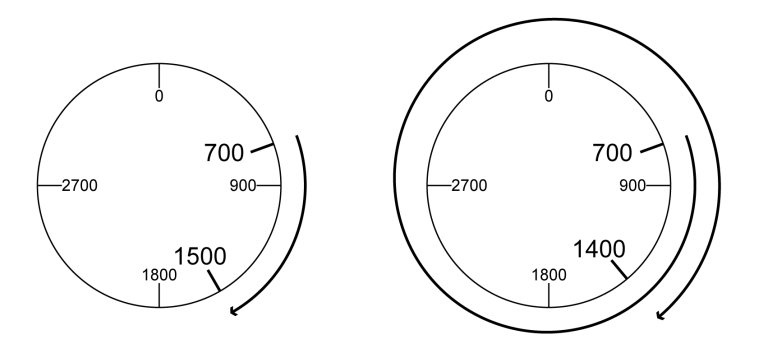

### **Beispiele mit absoluter Bewegung und "Negative Direction"**

#### **Gegeben**

Für die Beispiele gelten folgende Einstellungen.

- Rotatorischer Motor
- **Positionsskalierung** 
	- Zähler: 1
	- Nenner: 3600
- Modulo-Bereich
	- Minimale Position: 0 usr\_p
	- Maximale Position: 3600 usr\_p
- Istposition: 700 usr\_p

Parameter *MOD\_AbsDirection*: Negative Direction

### **Beispiel 1**

Parameter *MOD\_AbsMultiRng*: Off

Zielpositionen absolut: 1500 usr\_p und -5000 usr\_p

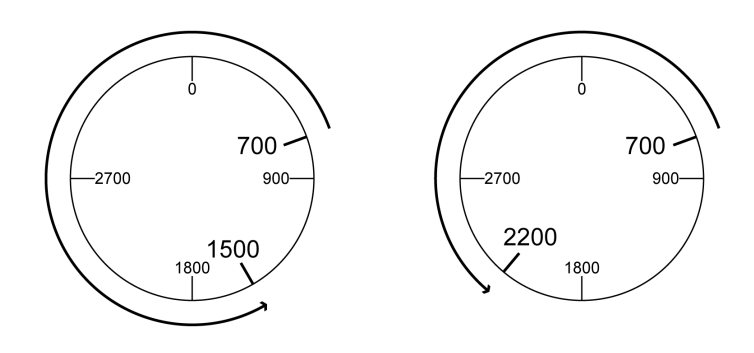

### **Beispiel 2**

Parameter *MOD\_AbsMultiRng*: On Zielpositionen absolut: 1500 usr\_p und -5000 usr\_p

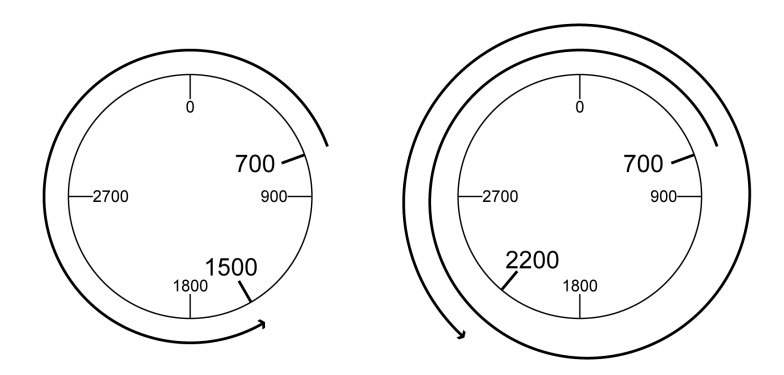

# <span id="page-206-0"></span>**Skalierung**

### **Allgemeines**

### **Überblick**

Die Skalierung übersetzt Anwendereinheiten in interne Einheiten des Gerätes und umgekehrt.

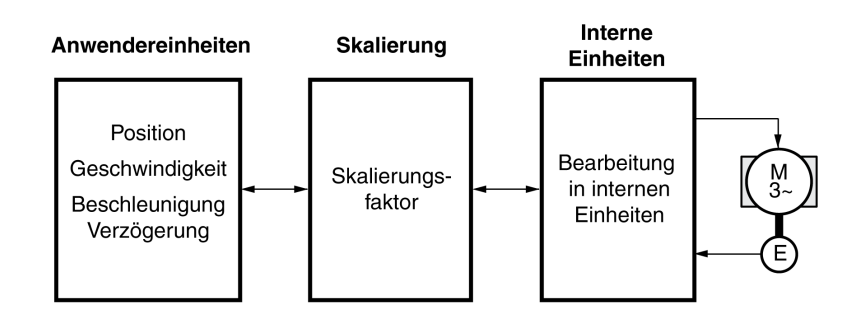

### **Anwendereinheiten**

Werte für Positionen, Geschwindigkeiten, Beschleunigung und Verzögerung werden in folgenden Anwendereinheiten angegeben:

- usr\_p für Positionen
- usr\_v für Geschwindigkeiten
- usr\_a für Beschleunigung und Verzögerung

Eine Änderung der Skalierung verändert den Faktor zwischen Anwendereinheit und internen Einheiten. Nach einer Änderung der Skalierung hat der gleiche Wert eines Parameters, der in einer Anwendereinheit angegeben ist, eine andere Bewegung zur Folge als vor der Änderung. Eine Änderung der Skalierung betrifft alle Parameter, deren Werte in Anwendereinheiten angegebenen sind.

## **WARNUNG**

#### **UNBEABSICHTIGTE BEWEGUNG**

- Überprüfen Sie vor einer Änderung des Skalierungsfaktors alle Parameter mit Anwendereinheiten.
- Stellen Sie sicher, dass eine Änderung des Skalierungsfaktors nicht zu unbeabsichtigten Bewegungen führt.

**Die Nichtbeachtung dieser Anweisungen kann Tod, schwere Verletzungen oder Sachschäden zur Folge haben.**

### **Skalierungsfaktor**

Der Skalierungsfaktor stellt den Zusammenhang zwischen der Motorbewegung und den dafür erforderlichen Anwendereinheiten her.

#### **Inbetriebnahmesoftware**

Die Skalierung kann über die Inbetriebnahmesoftware angepasst werden. Die Parameter mit Anwendereinheiten werden dabei automatisch angepasst.

## **Konfiguration der Positionsskalierung**

### **Beschreibung**

Die Positionsskalierung stellt den Zusammenhang zwischen der Anzahl der Umdrehungen des Motors und den dazu erforderlichen Anwendereinheiten (usr\_ p) her.

### **Skalierungsfaktor**

Die Positionsskalierung wird als Skalierungsfaktor angegeben.

Bei rotatorischen Motoren berechnet sich der Skalierungsfaktor wie folgt:

Anzahl der Umdrehungen des Motors

Anzahl der Anwendereinheiten [usr\_p]

Ein neuer Skalierungsfaktor wird mit Übergabe des Zählerwerts aktiviert.

Bei einem Skalierungsfaktor < 1 / 131072 ist es nicht möglich, eine Bewegung über den Bewegungsbereich hinaus auszuführen.

### **Werkseinstellung**

Als Werkseinstellung ist eingestellt:

1 Umdrehung des Motors entspricht 16384 Anwendereinheiten

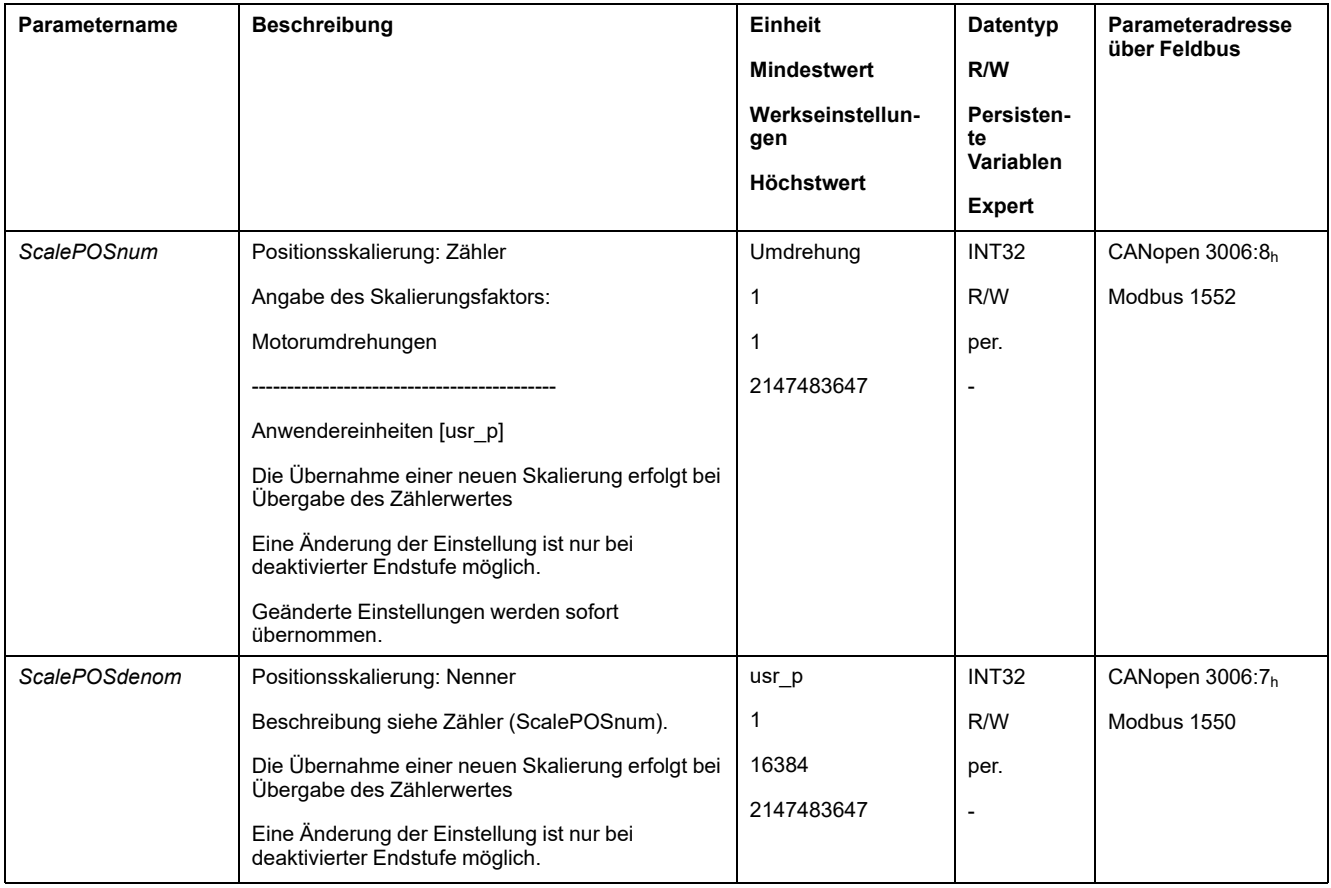

## **Konfiguration der Geschwindigkeitsskalierung**

### **Beschreibung**

Die Geschwindigkeitsskalierung stellt den Zusammenhang zwischen der Anzahl der Umdrehungen pro Minute des Motors und den dazu erforderlichen Anwendereinheiten (usr\_v) her.

### **Skalierungsfaktor**

Die Geschwindigkeitsskalierung wird als Skalierungsfaktor angegeben.

Bei rotatorischen Motoren berechnet sich der Skalierungsfaktor wie folgt:

Anzahl der Umdrehungen des Motors pro Minute

Anzahl der Anwendereinheiten [usr\_v]

### **Werkseinstellung**

Als Werkseinstellung ist eingestellt:

1 Umdrehung des Motors pro Minute entspricht 1 Anwendereinheit

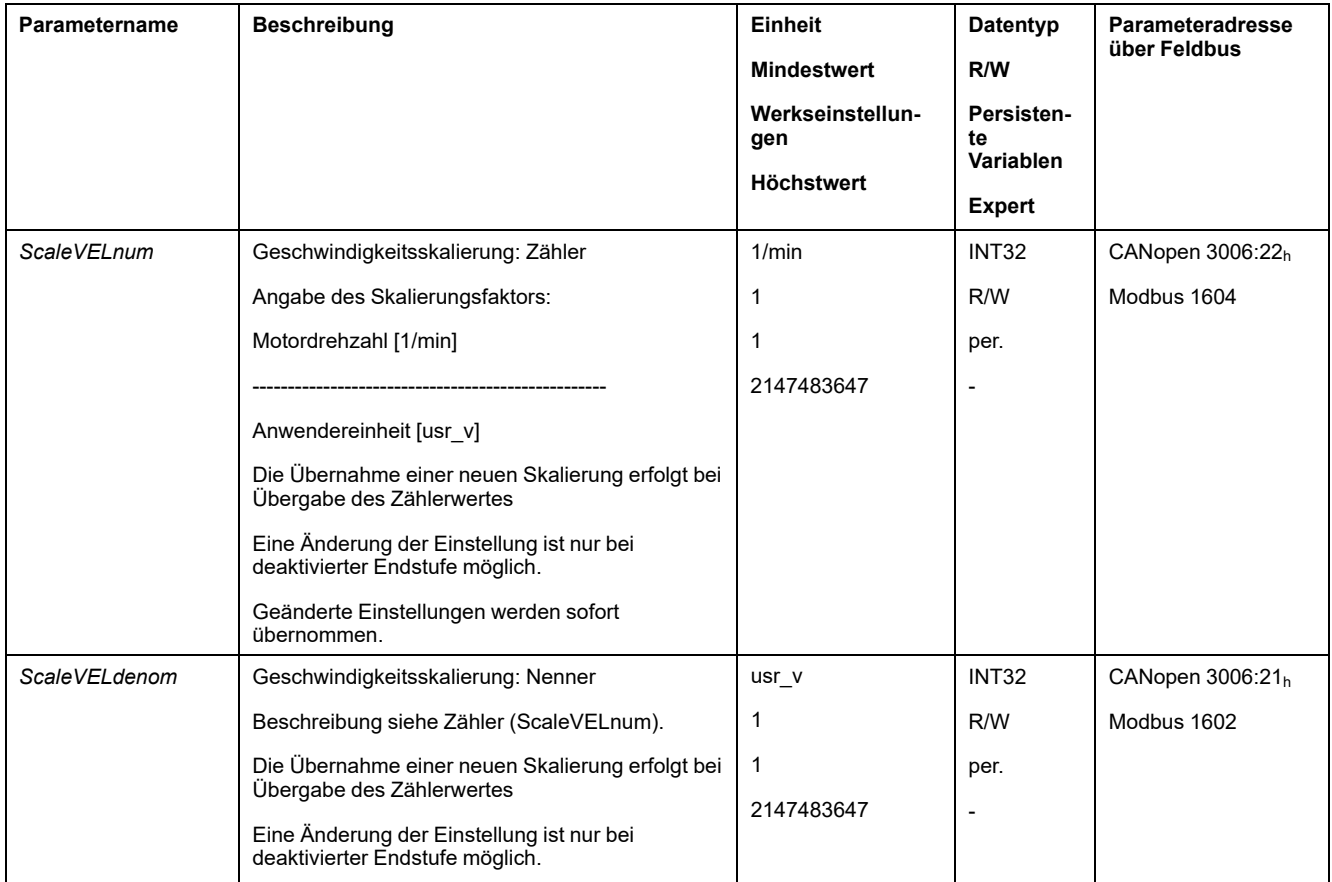

### **Konfiguration der Rampenskalierung**

### **Beschreibung**

Die Rampenskalierung stellt den Zusammenhang zwischen der Änderung der Geschwindigkeit und den dazu erforderlichen Anwendereinheiten (usr\_a) her.

### **Skalierungsfaktor**

Die Rampenskalierung wird als Skalierungsfaktor angegeben:

Änderung der Geschwindigkeit pro Sekunde

Anzahl der Anwendereinheiten [usr\_a]

### **Werkseinstellung**

Als Werkseinstellung ist eingestellt:

Die Änderung von 1 Umdrehung des Motors pro Minute pro Sekunde entspricht 1 Anwendereinheit

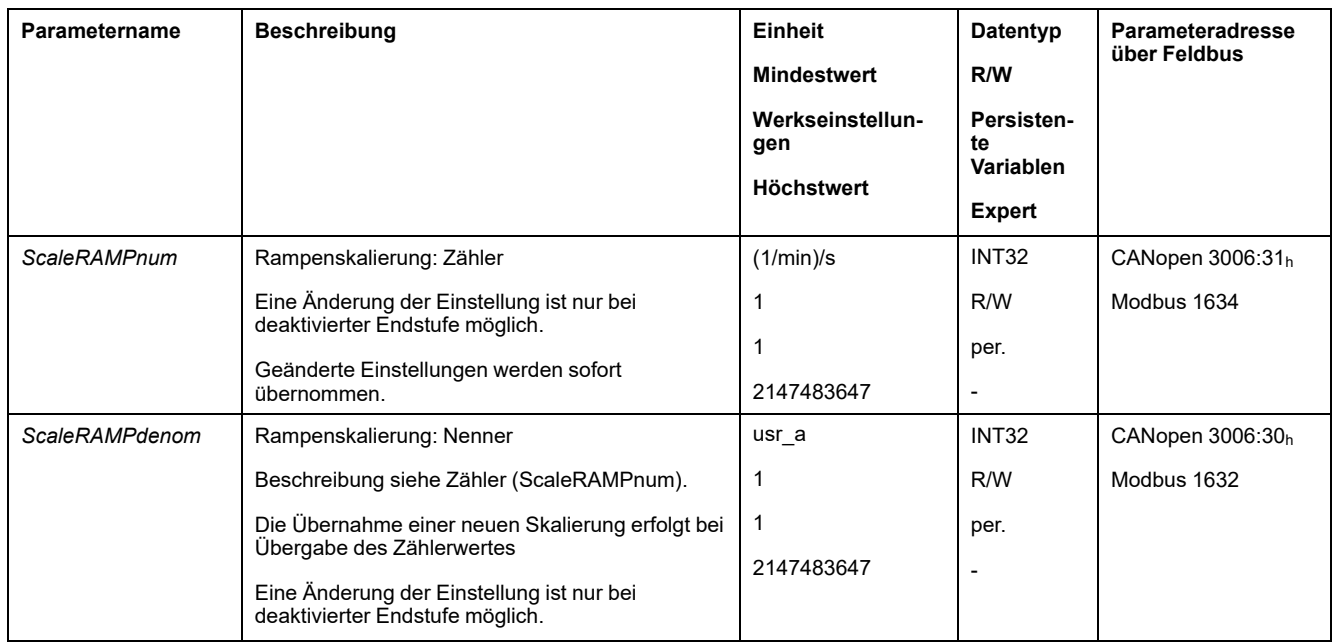

# **Digitale Signaleingänge und digitale Signalausgänge**

## **Parametrierung der Signaleingangsfunktionen**

### **Signaleingangsfunktion**

Die digitalen Signaleingänge können mit verschiedenen Signaleingangsfunktionen belegt werden.

Die Funktionen der Eingänge und Ausgänge sind abhängig von der eingestellten Betriebsart und den Einstellungen der entsprechenden Parameter.

## **WARNUNG**

#### **UNBEABSICHTIGTER GERÄTEBETRIEB**

- Stellen Sie sicher, dass die Verdrahtung zu den werkseitigen Einstellungen und den folgenden Parametrisierungen passt.
- Starten Sie das System nur dann, wenn sich weder Personen noch Hindernisse innerhalb des Betriebsbereichs befinden.
- Führen Sie bei der Inbetriebnahme, Updates oder anderen Änderungen am Antriebsverstärker sorgfältig Tests für alle Betriebszustände und Fehlerfälle durch.

**Die Nichtbeachtung dieser Anweisungen kann Tod, schwere Verletzungen oder Sachschäden zur Folge haben.**

### **Werkseitige Einstellungen**

Folgende Tabelle zeigt die Werkseinstellung der digitalen Signaleingänge in Abhängigkeit der eingestellten Betriebsart bei Lokal-Steuerungsart:

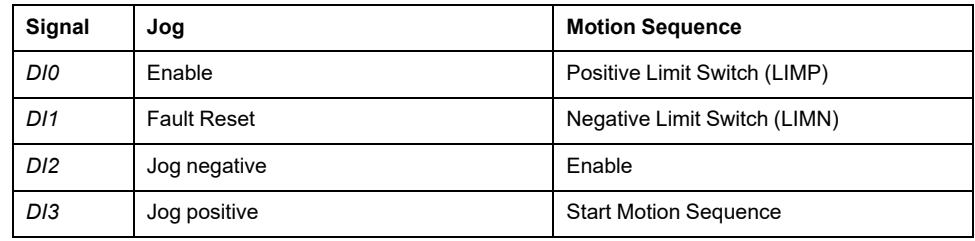

Folgende Tabelle zeigt die Werkseinstellung der digitalen Signaleingänge bei Feldbus-Steuerungsart:

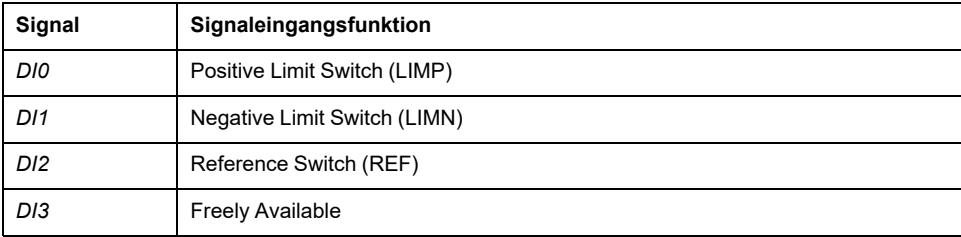

### **Parametrierung**

Folgende Tabelle zeigt eine Übersicht über die möglichen Signaleingangsfunktionen in Abhängigkeit der eingestellten Betriebsart bei Lokal-Steuerungsart:

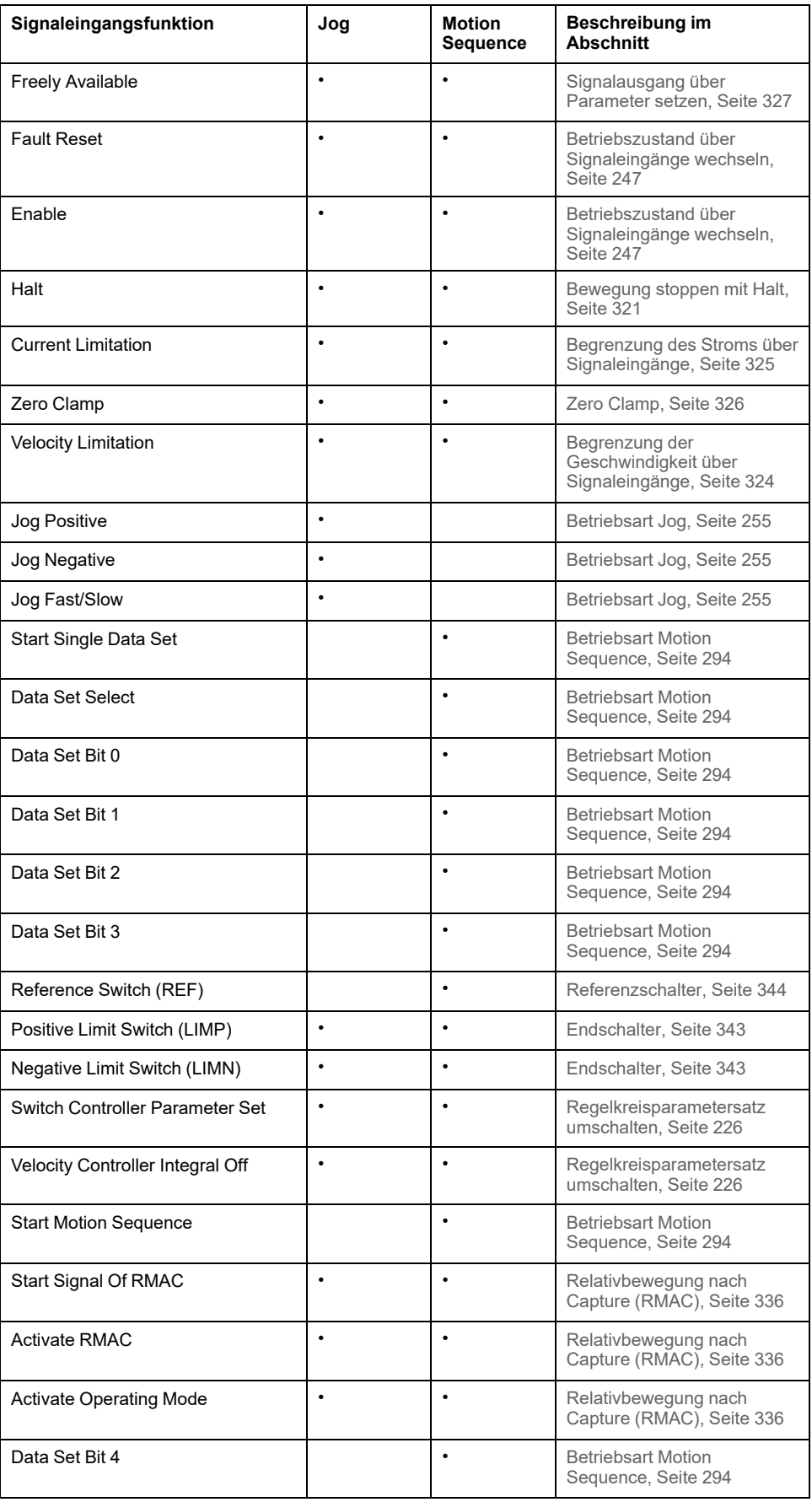

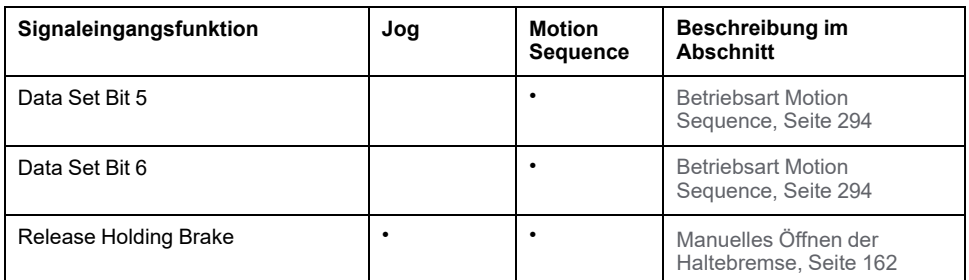

Folgende Tabelle zeigt eine Übersicht über die möglichen Signaleingangsfunktionen bei Feldbus-Steuerungsart:

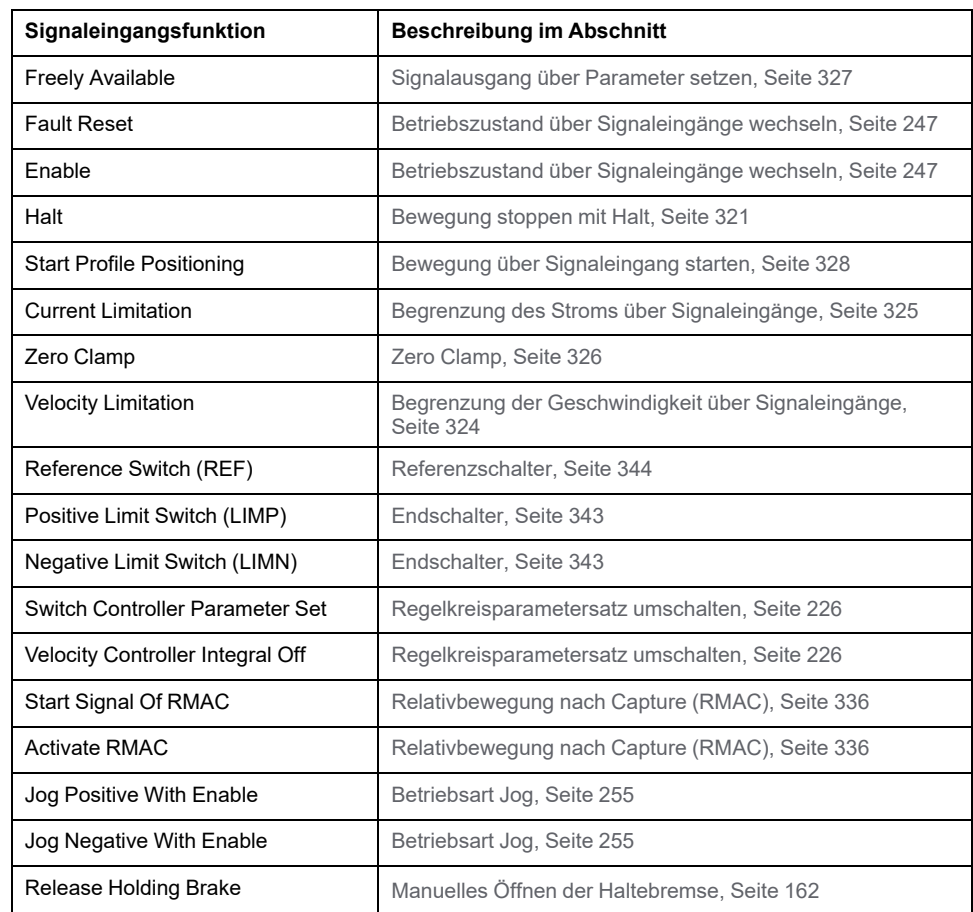

Über die folgenden Parameter können die digitalen Signaleingänge parametriert werden:

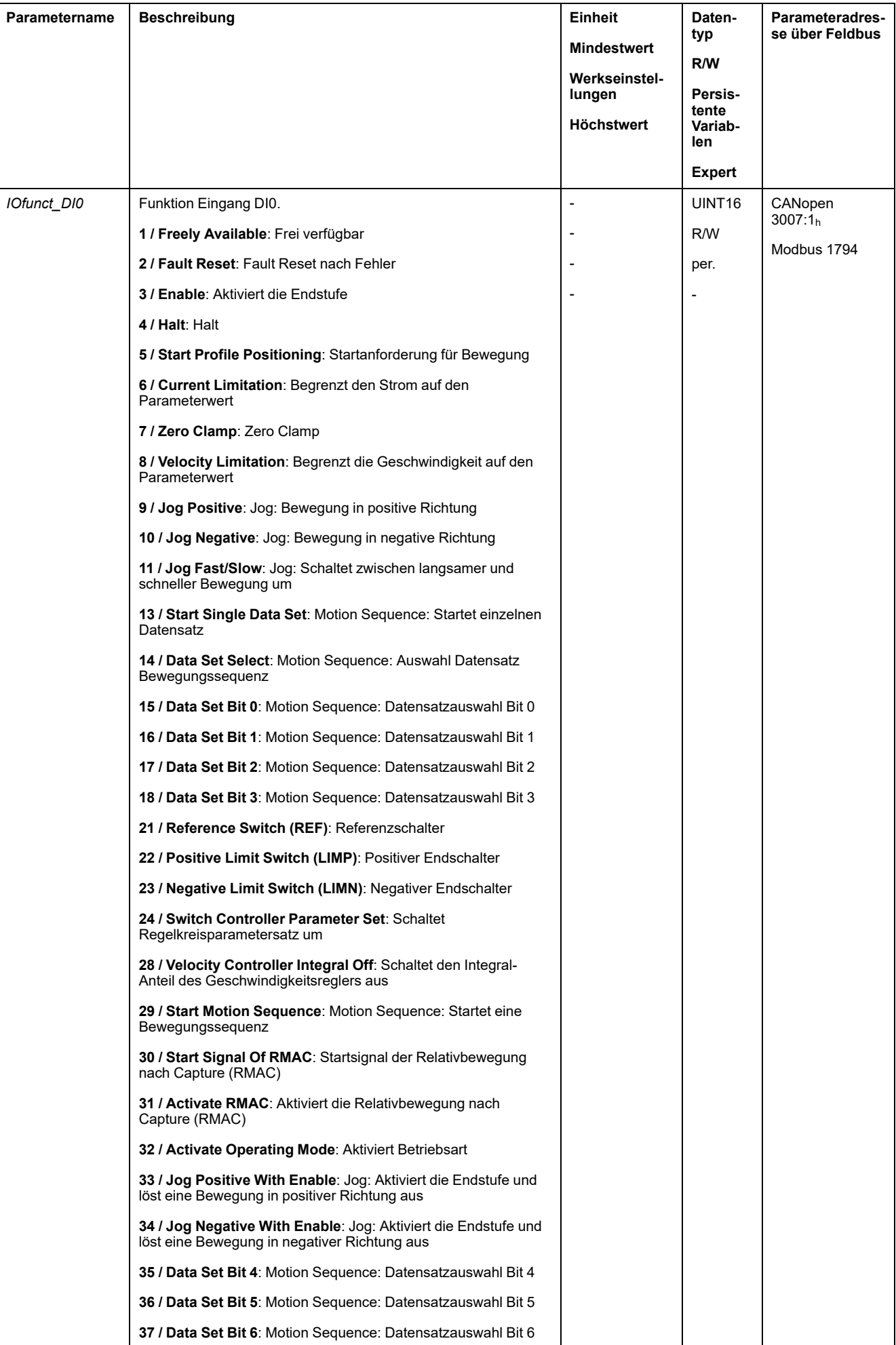

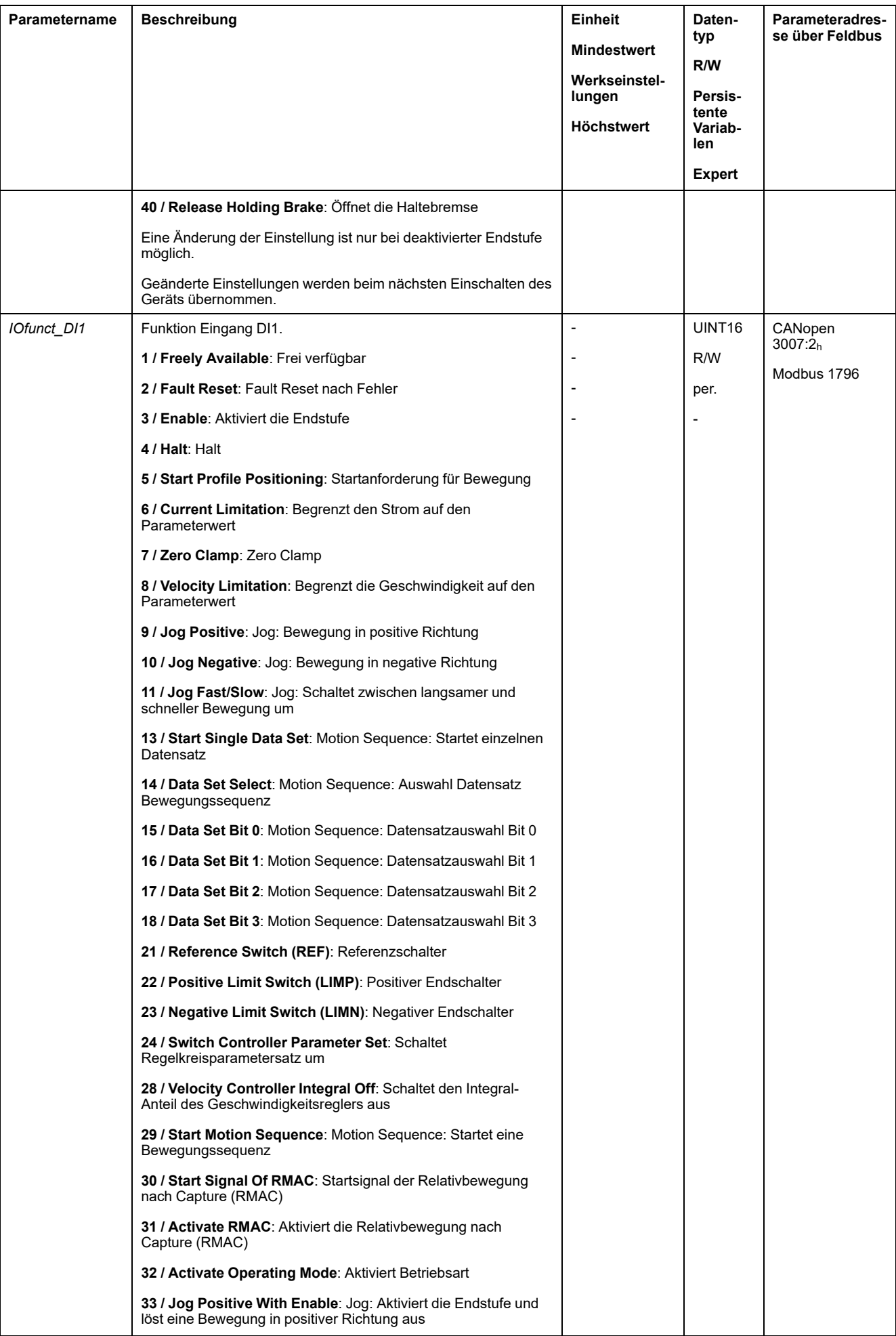

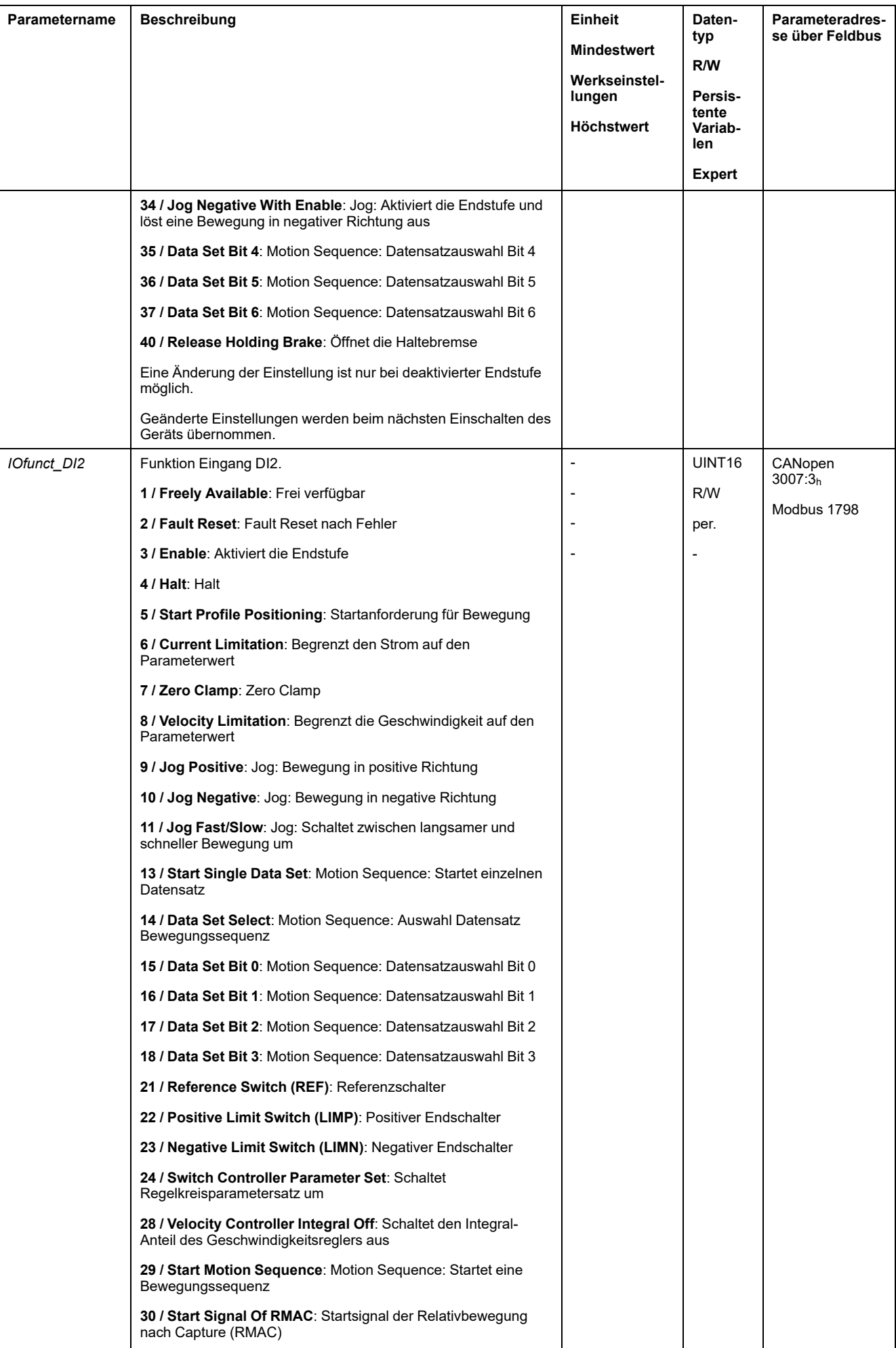
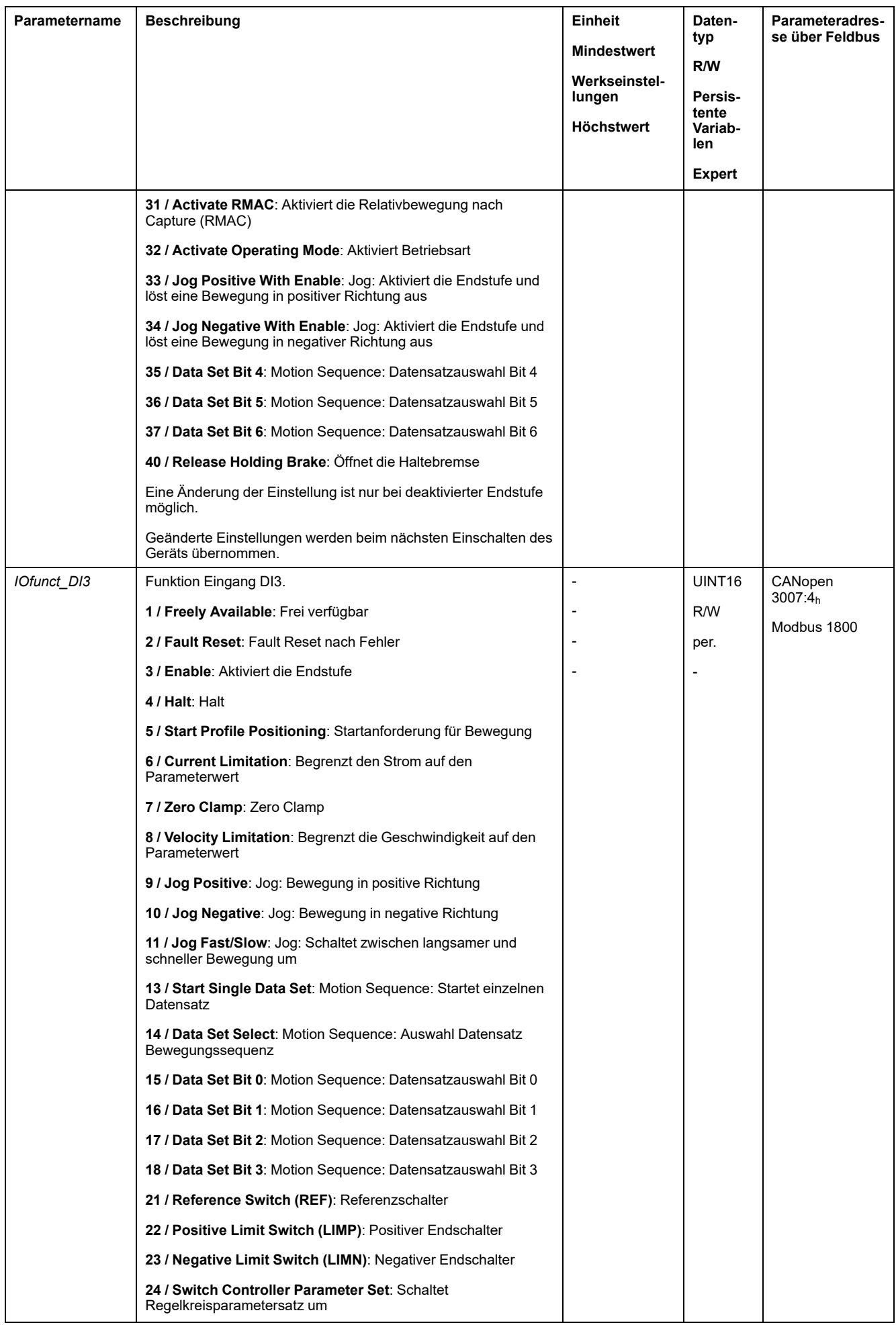

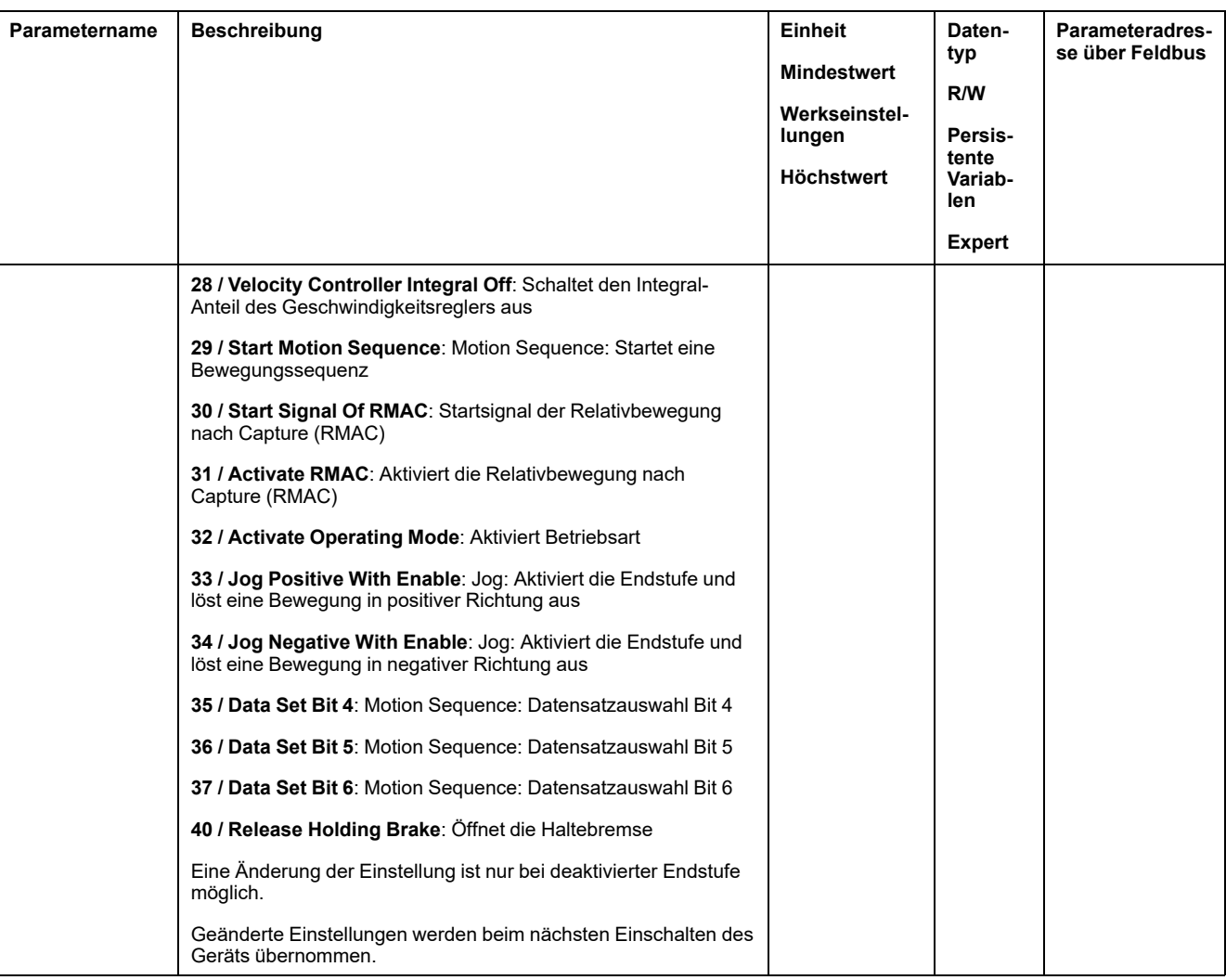

### **Parametrierung der Signalausgangsfunktionen**

### **Signalausgangsfunktion**

Die digitalen Signalausgänge können mit verschiedenen Signalausgangsfunktionen belegt werden.

Die Funktionen der Eingänge und Ausgänge sind abhängig von der eingestellten Betriebsart und den Einstellungen der entsprechenden Parameter.

### **WARNUNG**

#### **UNBEABSICHTIGTER GERÄTEBETRIEB**

- Stellen Sie sicher, dass die Verdrahtung zu den werkseitigen Einstellungen und den folgenden Parametrisierungen passt.
- Starten Sie das System nur dann, wenn sich weder Personen noch Hindernisse innerhalb des Betriebsbereichs befinden.
- Führen Sie bei der Inbetriebnahme, Updates oder anderen Änderungen am Antriebsverstärker sorgfältig Tests für alle Betriebszustände und Fehlerfälle durch.

**Die Nichtbeachtung dieser Anweisungen kann Tod, schwere Verletzungen oder Sachschäden zur Folge haben.**

Wenn ein Fehler erkannt wird, bleibt der Zustand der Signalausgänge aktiv entsprechend der zugewiesenen Signalausgangsfunktion.

### **Werkseitige Einstellungen**

Folgende Tabelle zeigt die Werkseinstellung der digitalen Signalausgänge in Abhängigkeit der eingestellten Betriebsart bei Lokal-Steuerungsart:

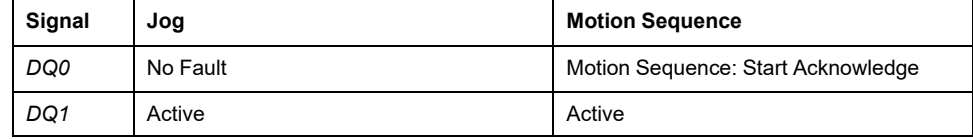

Die nachstehende Tabelle zeigt die Werkseinstellungen für die digitalen Signalausgänge im Feldbussteuerungsmodus:

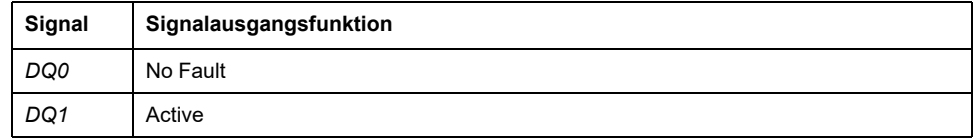

### **Parametrierung**

Folgende Tabelle zeigt eine Übersicht über die möglichen Signalausgangsfunktionen in Abhängigkeit der eingestellten Betriebsart bei Lokal-Steuerungsart:

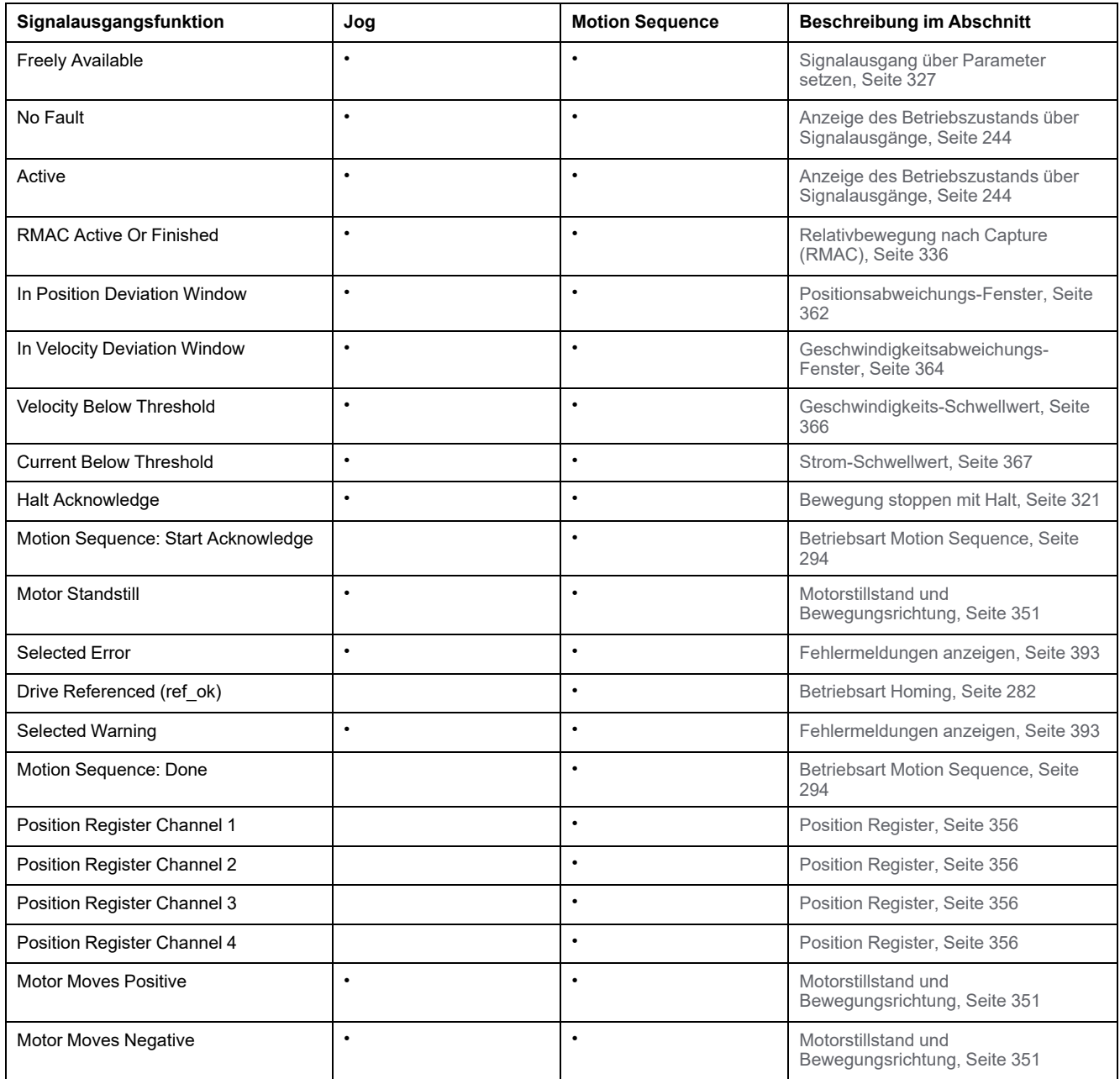

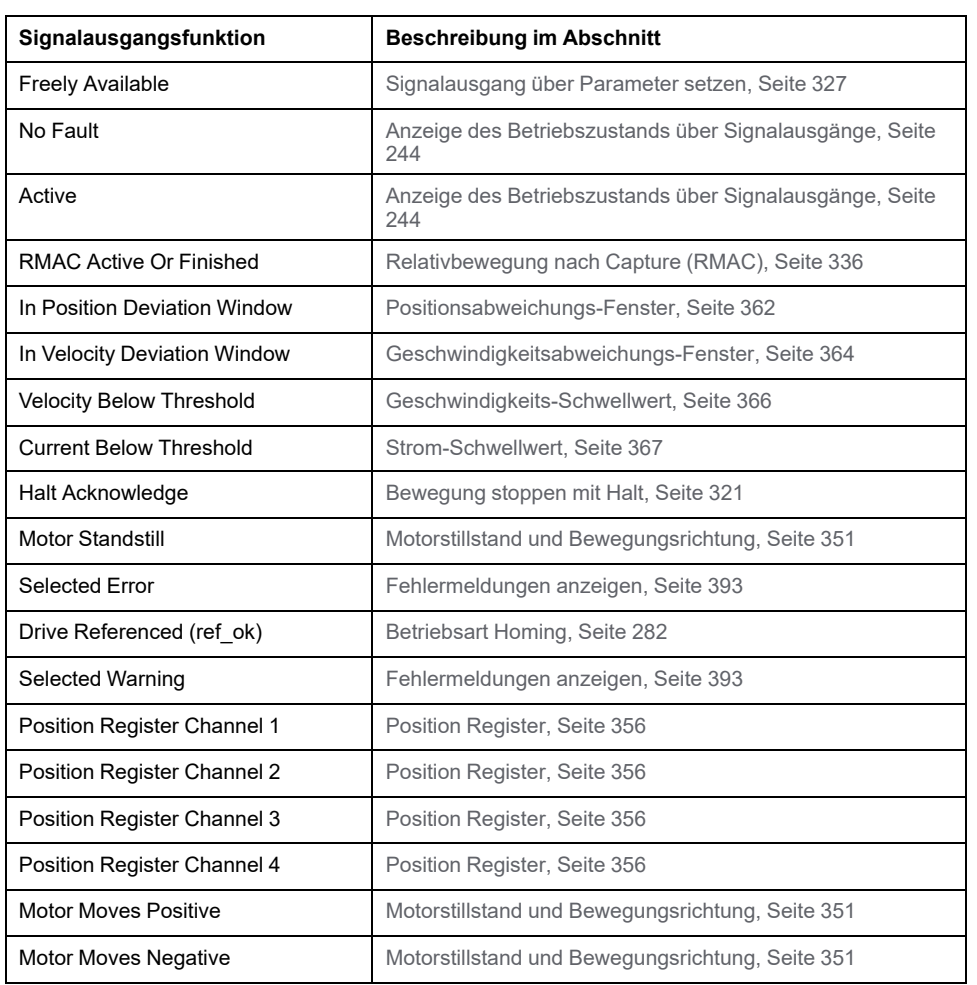

#### Folgende Tabelle zeigt eine Übersicht über die möglichen Signalausgangsfunktionen bei Feldbus-Steuerungsart:

Über die folgenden Parameter können die digitalen Signalausgänge parametriert werden:

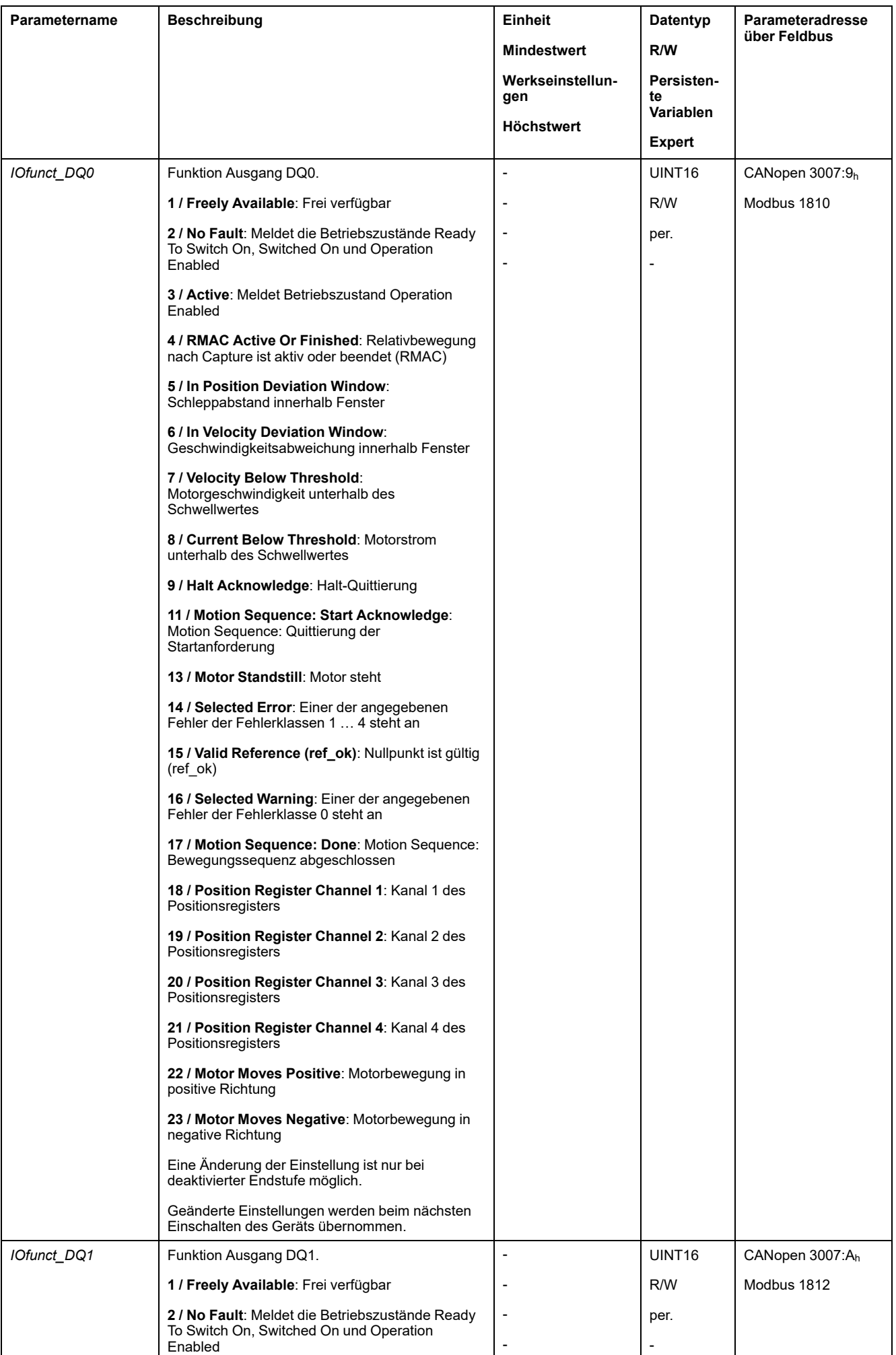

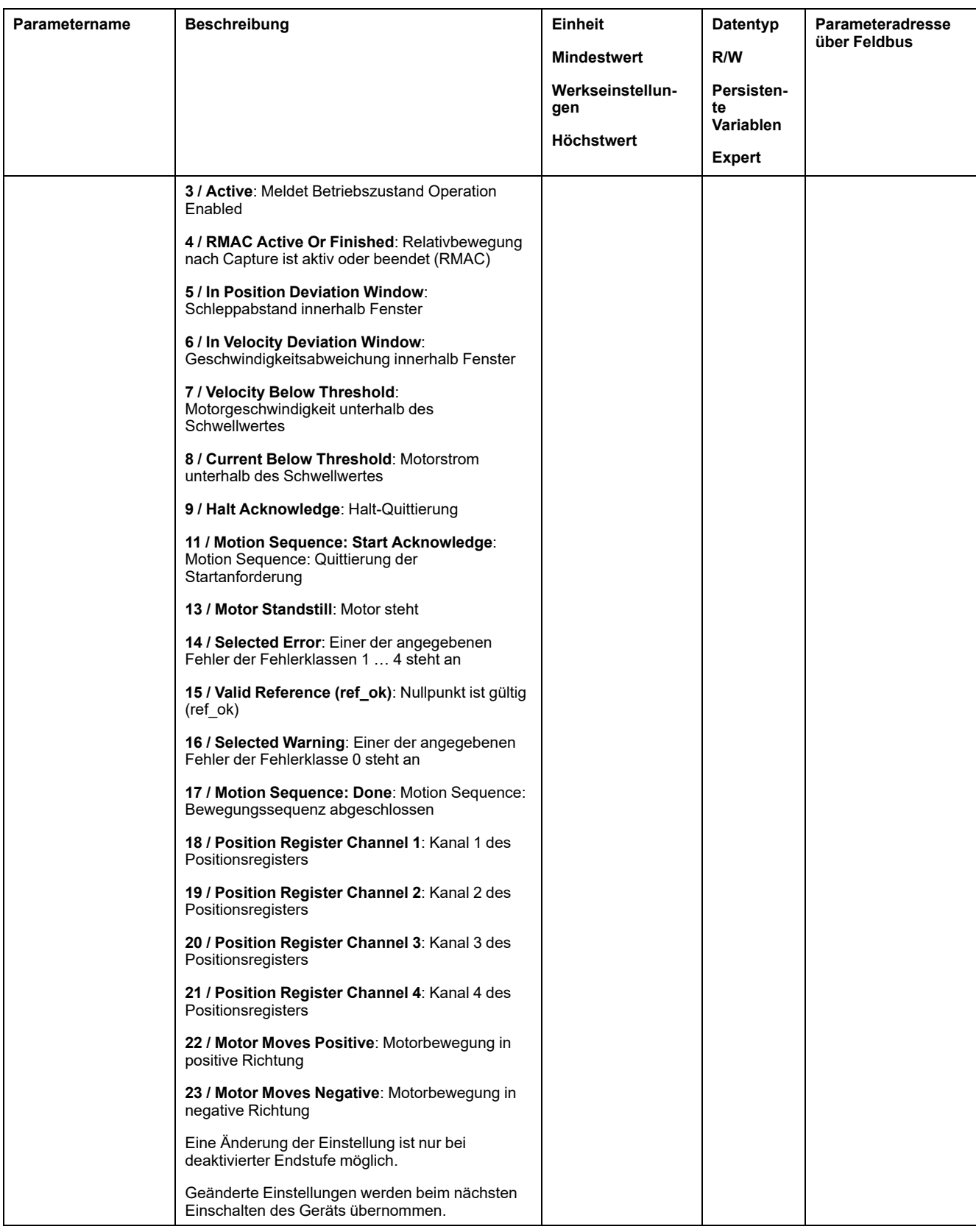

## **Parametrierung der Software-Entprellung**

### **Entprellzeit**

Die Entprellzeit der Signaleingänge besteht aus Hardware- und Software-Entprellung.

Die Hardware-Entprellung ist fest eingestellt, siehe Digitale [Eingangssignale](#page-30-0) 24 V (Schaltzeit [Hardware\),](#page-30-0) Seite 31.

Wenn eine eingestellte Signalfunktion geändert wird, wird die Software-Entprellung beim nächsten Einschaltvorgang auf die Werkseinstellung zurückgesetzt.

Über die folgenden Parameter kann die Software-Entprellzeit eingestellt werden:

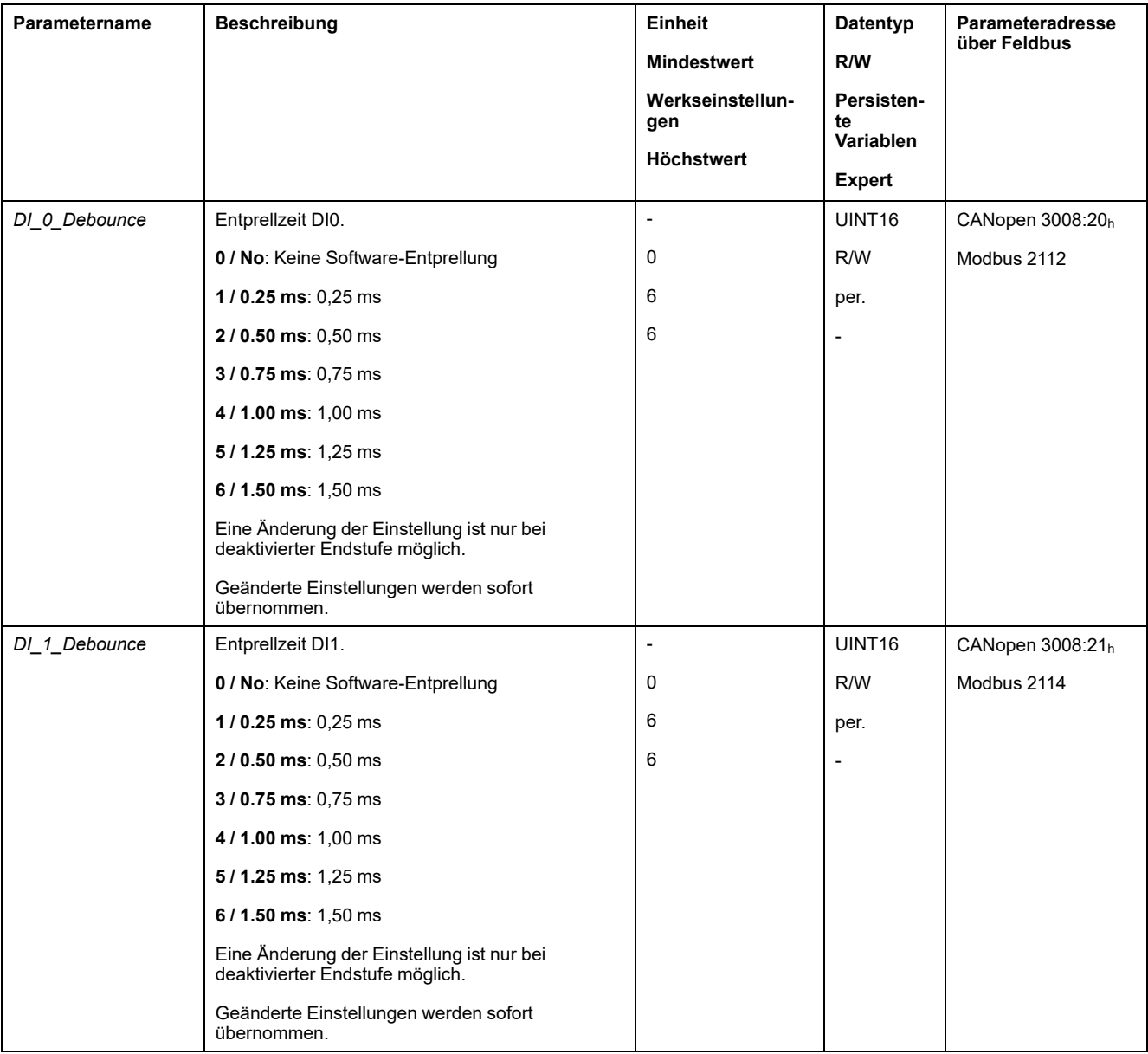

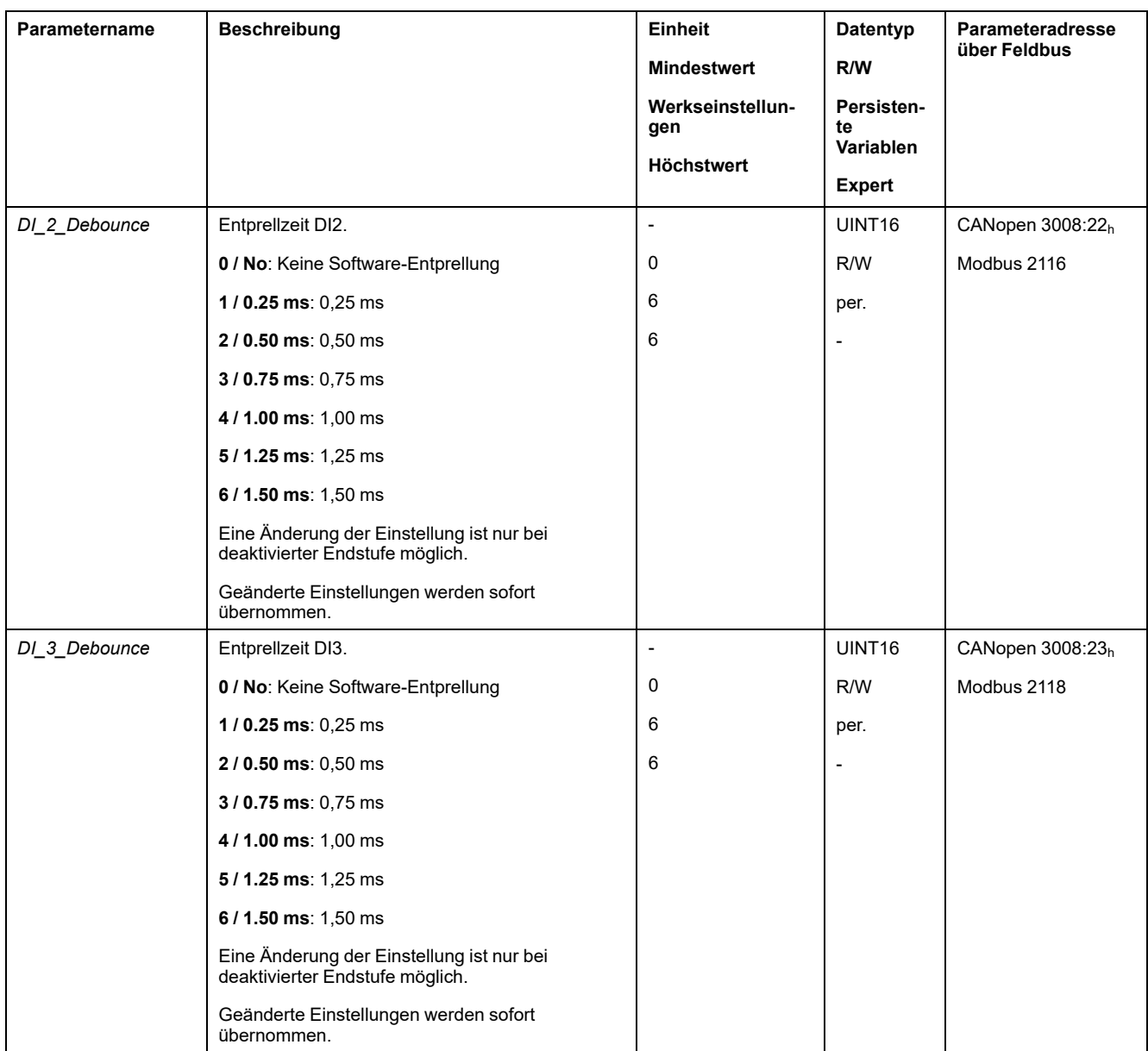

## **Regelkreisparametersatz umschalten**

## **Übersicht Reglerstruktur**

### **Allgemeines**

Folgende Grafik zeigt eine Übersicht über die Reglerstruktur.

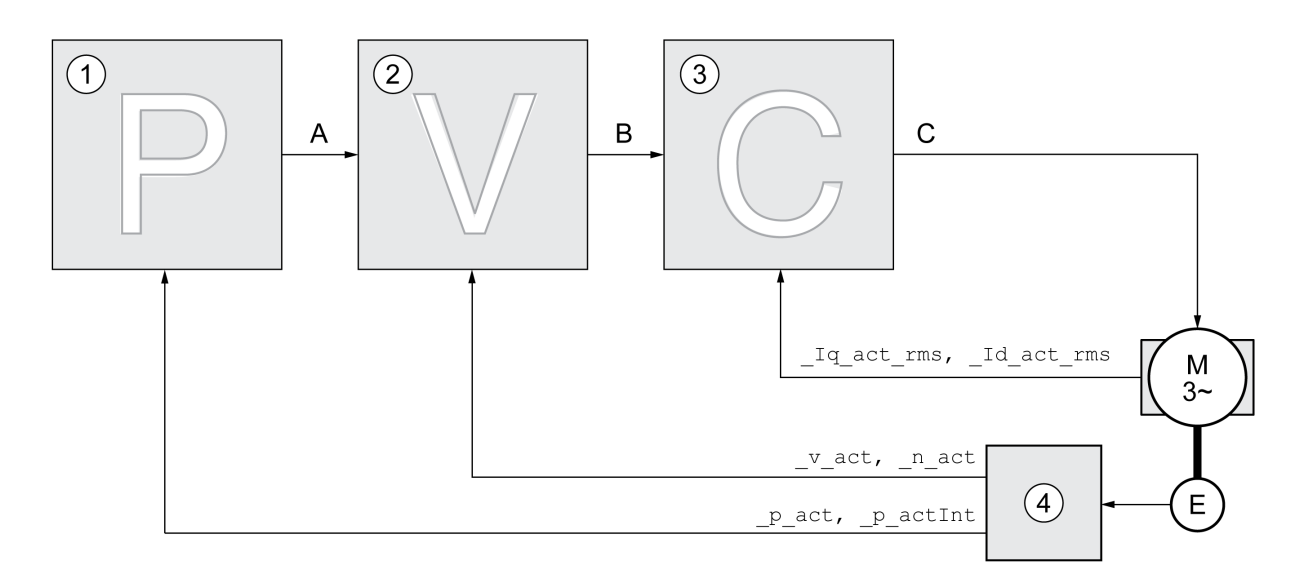

- **1** Lageregler
- **2** Geschwindigkeitsregler
- **3** Stromregler
- **4** Encoderauswertung

### **Lageregler**

Der Lageregler reduziert die Differenz zwischen Sollposition und Istposition (Positionsabweichung) auf ein Minimum. Im Motorstillstand ist die Positionsabweichung bei einem gut eingestellten Lageregler nahe null.

Voraussetzung für eine gute Verstärkung des Lagereglers ist ein optimierter Geschwindigkeitsregelkreis.

### **Geschwindigkeitsregler**

Der Geschwindigkeitsregler regelt die Motorgeschwindigkeit, indem er den Motorstrom entsprechend der Lastsituation variiert. Der Drehzahlregler bestimmt maßgeblich die Reaktionsschnelligkeit des Antriebs. Die Dynamik des Drehzahlreglers hängt ab von:

- dem Trägheitsmoment des Antriebs und der Regelstrecke
- Leistung des Motors
- Steifigkeit und Elastizität der Elemente im Kraftfluss
- dem Spiel der mechanischen Antriebselemente
- der Reibung

#### **Stromregler**

Der Stromregler bestimmt das Antriebsmoment des Motors. Mit den gespeicherten Motordaten wird der Stromregler automatisch optimal eingestellt.

### **Übersicht Lageregler**

### **Überblick**

Folgende Grafik zeigt eine Übersicht über den Lageregler.

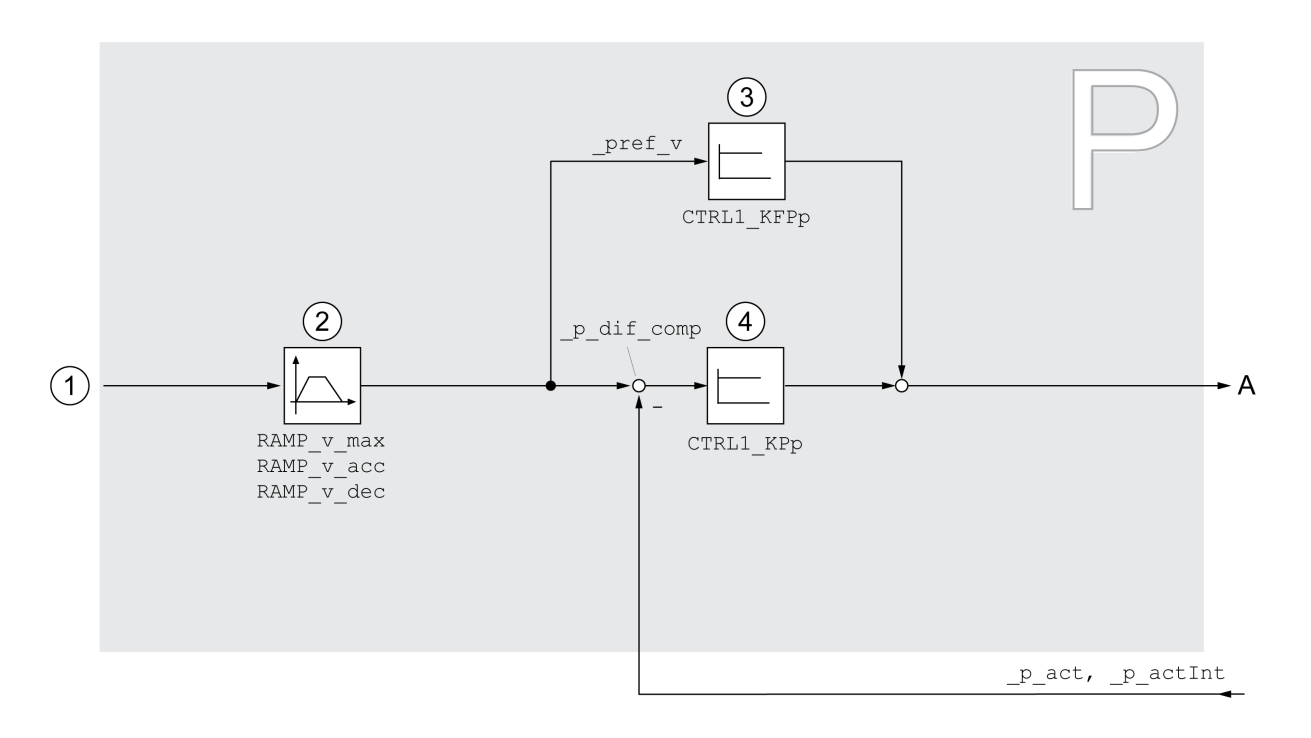

**1** Zielwerte für die Betriebsarten Jog, Profile Position, Homing und Motion Sequence

- **2** Bewegungsprofil für die Geschwindigkeit
- **3** Geschwindigkeitsvorsteuerung
- **4** Lageregler

### **Abtastperiode**

Die Abtastperiode des Lagereglers beträgt 250 µs.

### **Übersicht Geschwindigkeitsregler**

### **Überblick**

Folgende Grafik zeigt eine Übersicht über den Geschwindigkeitsregler.

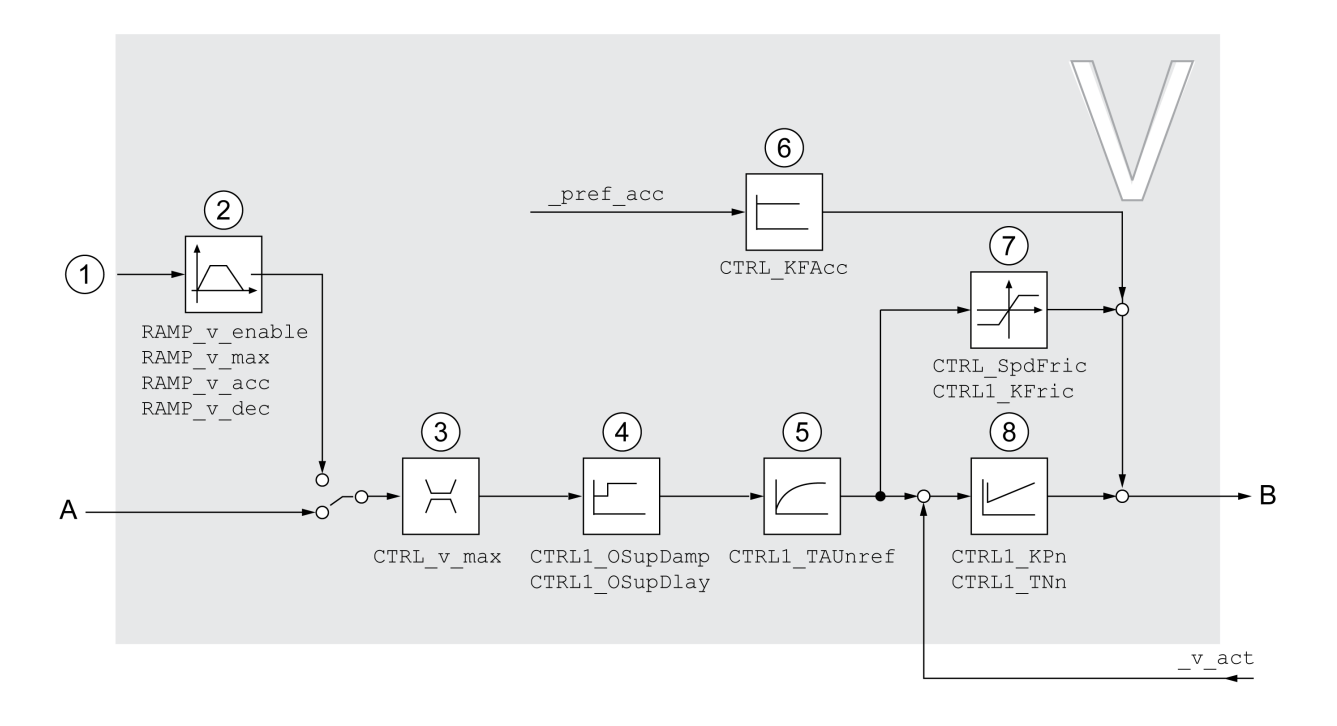

- **1** Zielwerte für die Betriebsart Profile Velocity
- **2** Bewegungsprofil für die Geschwindigkeit
- **3** Geschwindigkeitsbegrenzung
- **4** Overshoot Suppression Filter (im Expertenmodus zugängliche Parameter)
- **5** Filterzeitkonstante für den Filter des Referenzgeschwindigkeitswerts
- **6** Beschleunigungsvorsteuerung (Im Expertenmodus zugängliche Parameter)
- **7** Reibungskompensation (im Expertenmodus zugängliche Parameter)
- **8** Geschwindigkeitsregler

### **Abtastperiode**

Die Abtastperiode des Geschwindigkeitsreglers beträgt 62,5 µs.

## **Übersicht Stromregler**

### **Überblick**

Folgende Grafik zeigt eine Übersicht über den Stromregler.

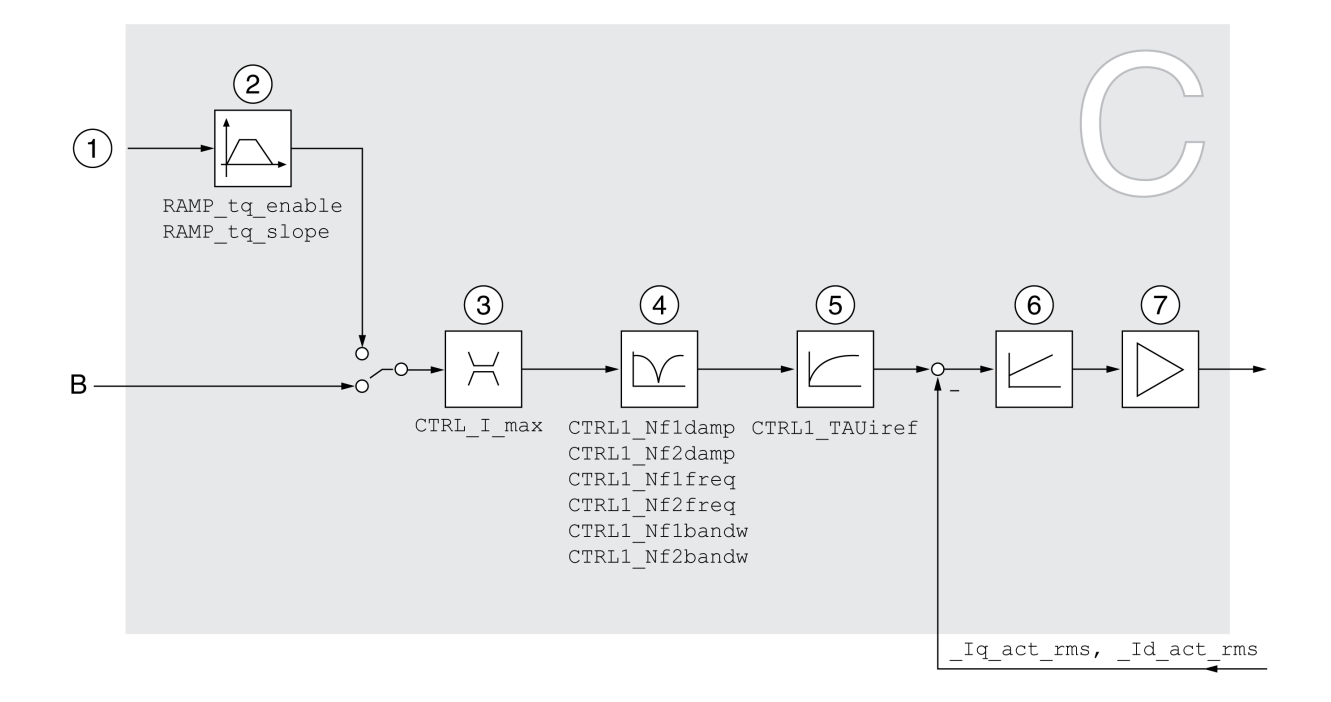

- **1** Zielwerte für die Betriebsart Profile Torque
- **2** Bewegungsprofil für das Drehmoment
- **3** Strombegrenzung
- **4** Notch-Filter (im Expertenmodus zugängliche Parameter)
- **5** Filterzeitkonstante für das Filter des Stromsollwerts
- **6** Stromregler
- **7** Endstufe

### **Abtastperiode**

Die Abtastperiode des Stromreglers beträgt 62,5 µs.

### **Parametrierbare Regelkreisparameter**

#### **Regelkreisparametersatz**

Das Produkt verfügt über 2 getrennt parametrierbare Regelkreisparametersätze. Die bei einem Autotuning ermittelten Werte für die Regelkreisparameter werden im Regelkreisparametersatz 1 gespeichert.

Ein Regelkreisparametersatz besteht aus frei zugänglichen Parametern und aus Parametern, die nur im Expertenmodus zugänglich sind.

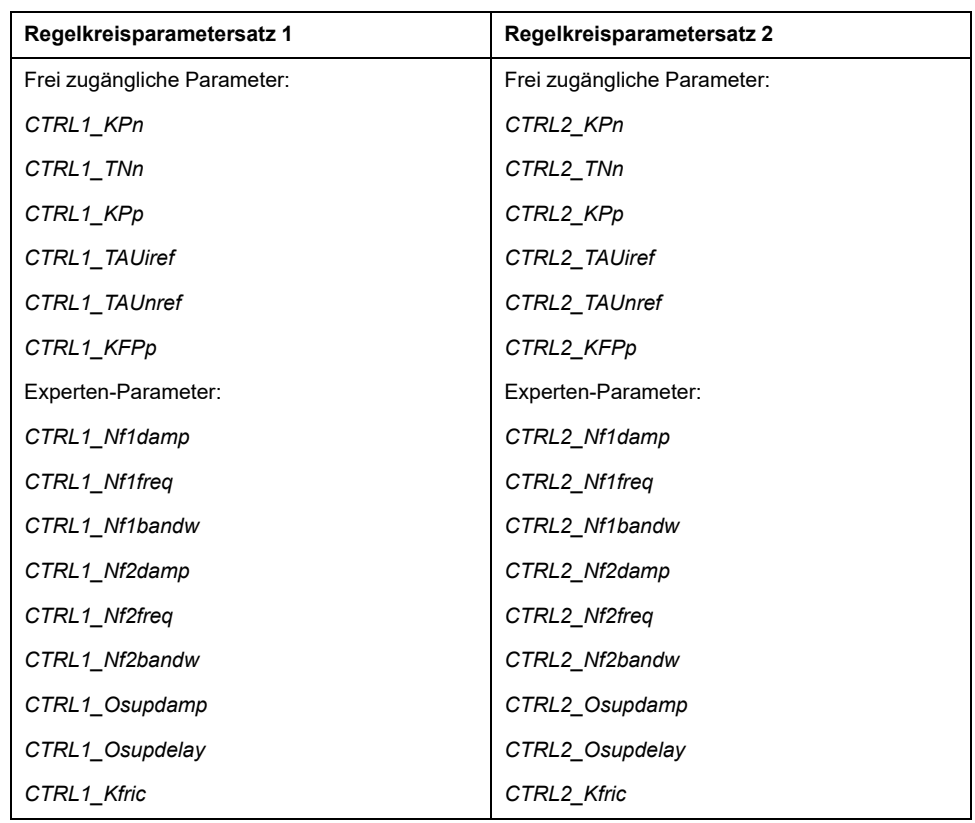

Siehe Abschnitte [Regelkreisparametersatz](#page-235-0) 1, Seite 236 und [Regelkreisparametersatz](#page-237-0) 2, Seite 238.

#### **Parametrierung**

• Regelkreisparametersatz wählen

Wahl des Regelkreisparametersatzes nach dem Einschalten.

Siehe [Regelkreisparametersatz](#page-229-0) wählen, Seite 230.

• Regelkreisparametersatz automatisch umschalten

Zwischen den beiden Regelkreisparametersätzen kann umgeschaltet werden.

Siehe [Regelkreisparametersatz](#page-230-0) automatisch umschalten, Seite 231.

• Regelkreisparametersatz kopieren

Die Werte des Regelkreisparametersatzes 1 können in den Regelkreisparametersatz 2 kopiert werden.

Siehe [Regelkreisparametersatz](#page-233-0) kopieren, Seite 234.

• Integral-Anteil abschalten Über einen digitalen Signaleingang kann der Integral-Anteil und damit die Nachstellzeit abgeschaltet werden.

Siehe [Integral-Anteil](#page-234-0) abschalten, Seite 235.

### <span id="page-229-0"></span>**Regelkreisparametersatz wählen**

#### **Beschreibung**

Der aktive Regelkreisparametersatzes wird mit dem Parameter *\_CTRL\_ ActParSet* angezeigt.

Über den Parameter *CTRL\_PwrUpParSet* kann eingestellt werden, welcher Regelkreisparametersatz nach dem Einschalten aktiv sein soll. Alternativ kann eingestellt werden, ob zwischen den beiden Regelkreisparametersätzen automatisch umgeschaltet werden soll.

Über den Parameter *CTRL\_SelParSet* kann im laufenden Bertieb zwischen den beiden Regelkreisparametersätzen umgeschaltet werden.

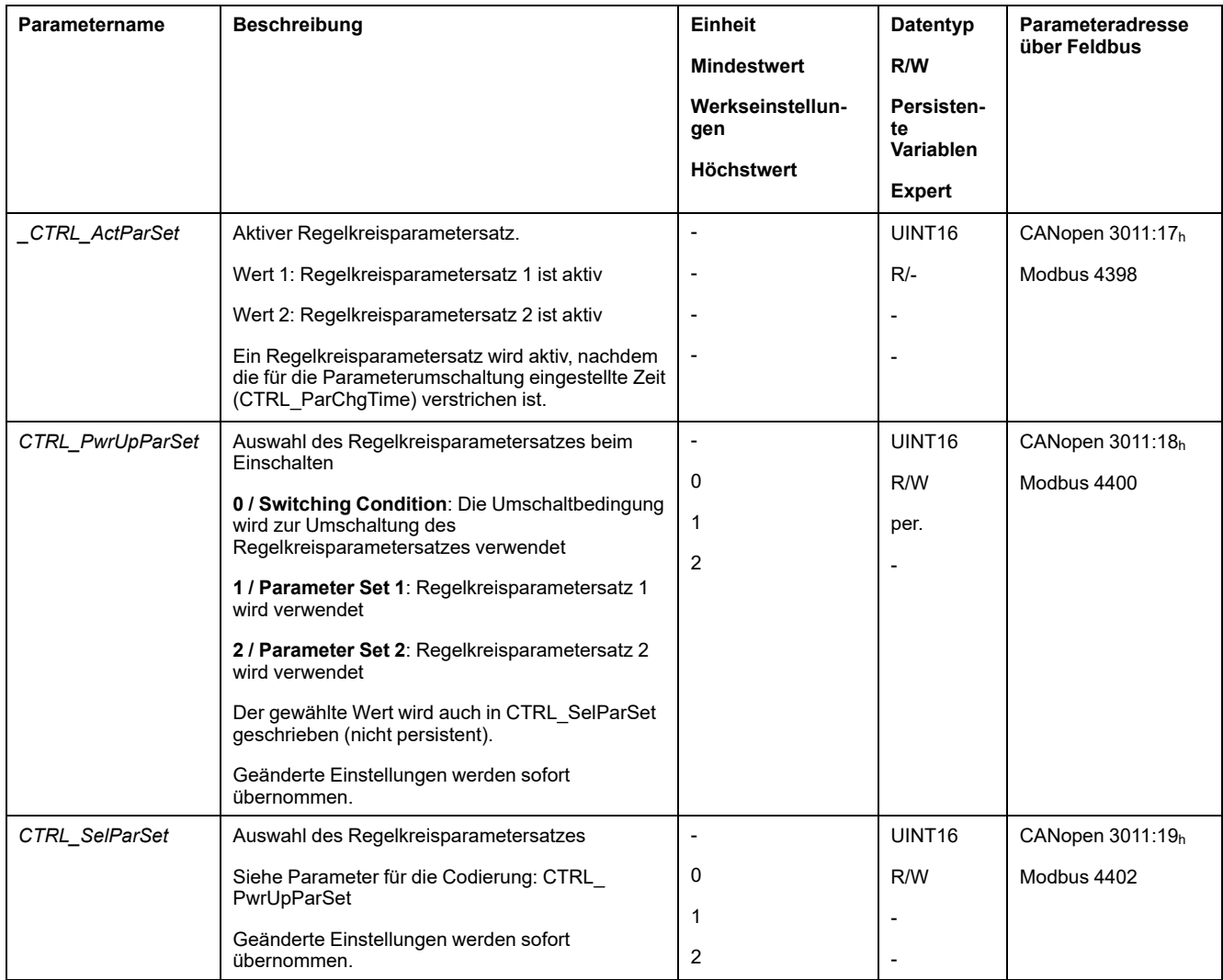

### <span id="page-230-0"></span>**Regelkreisparametersatz automatisch umschalten**

### **Beschreibung**

Zwischen den beiden Regelkreisparametersätzen kann automatisch umgeschaltet werden.

Zum Umschalten zwischen den Regelkreisparametersätzen können folgende Abhängigkeiten eingestellt werden:

- Digitaler Signaleingang
- Positionsabweichungs-Fenster
- Zielgeschwindigkeit unter parametrierbarem Wert
- Istgeschwindigkeit unter parametrierbarem Wert

#### **Einstellungen**

Folgende Grafik zeigt eine Übersicht über das Umschalten zwischen den Parametersätzen.

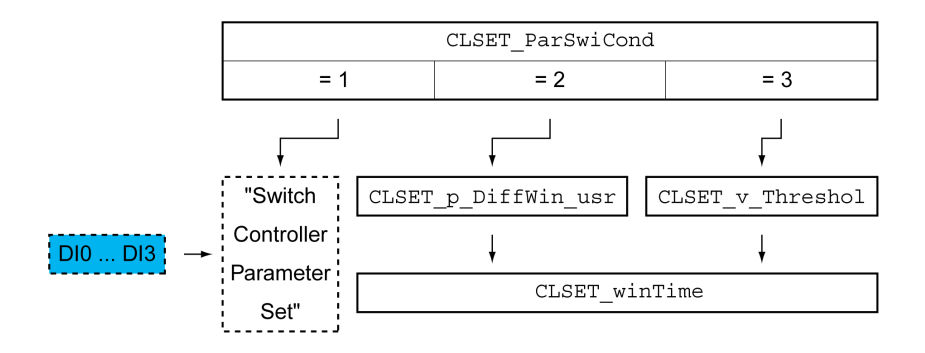

#### **Zeitdiagramm**

Die frei zugängliche Parameter werden linear angepasst. Die lineare Anpassung der Werte des Regelkreisparametersatzes 1 auf die Werte des Regelkreisparametersatzes 2 erfolgt über die parametrierbare Zeit *CTRL\_ ParChgTime*.

Die im Expertenmodus zugängliche Parameter werden nach der parametrierbaren Zeit *CTRL\_ParChgTime* direkt auf den Wert des anderen Regelkreisparametersatzes umgeschaltet.

Folgende Grafik zeigt das Zeitdiagramm für das Umschalten der Regelkreisparameter.

Zeitdiagramm für das Umschalten der Regelkreisparametersätze

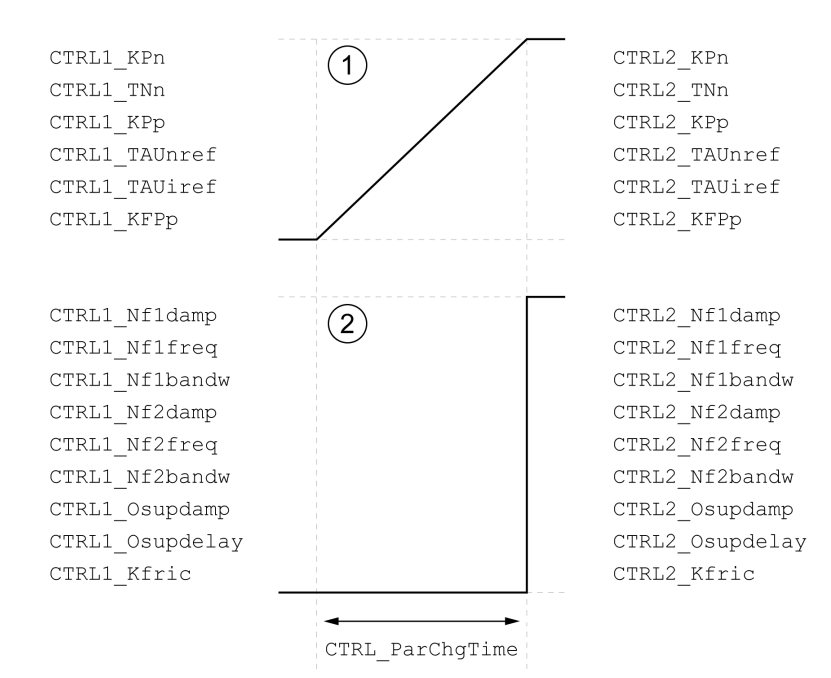

**1** Frei zugängliche Parameter werden linear angepasst

**2** Im Expertenmodus zugängliche Parameter werden direkt angepasst

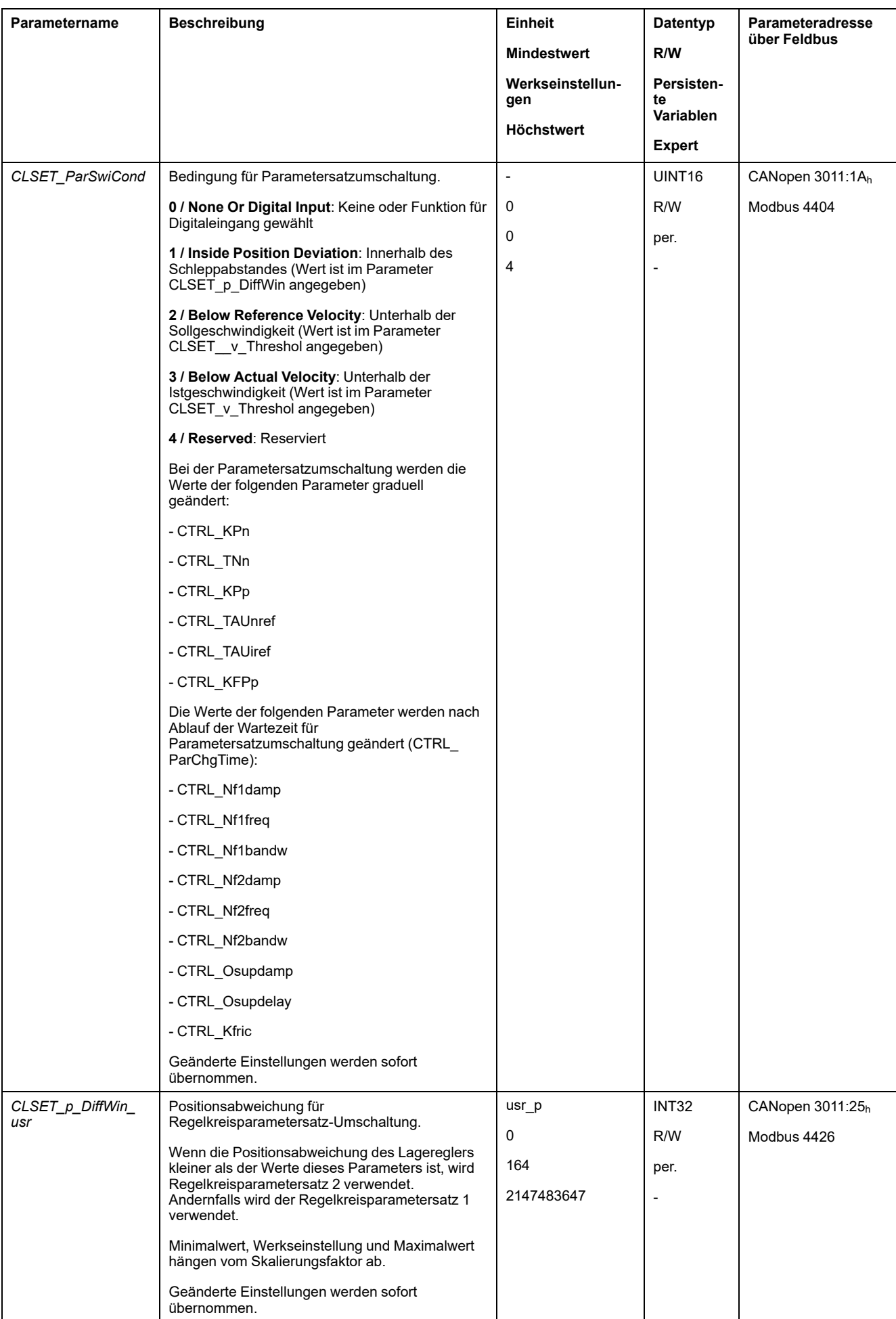

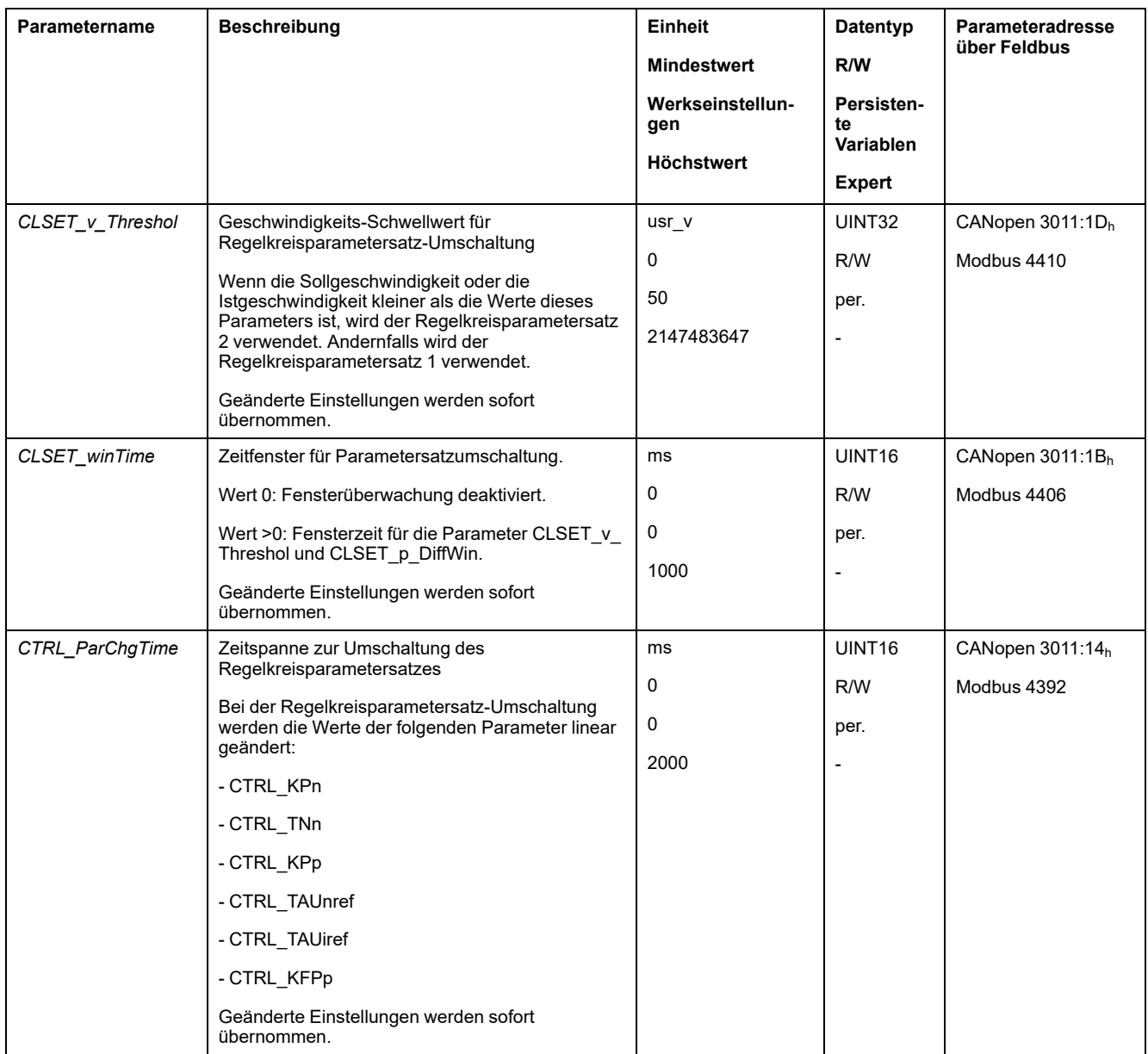

### <span id="page-233-0"></span>**Regelkreisparametersatz kopieren**

### **Beschreibung**

Über den Parameter *CTRL\_ParSetCopy* können die Werte des Regelkreisparametersatzes 1 in den Regelkreisparametersatz 2 oder die Werte des Regelkreisparametersatzes 2 in den Regelkreisparametersatz 1 kopiert werden.

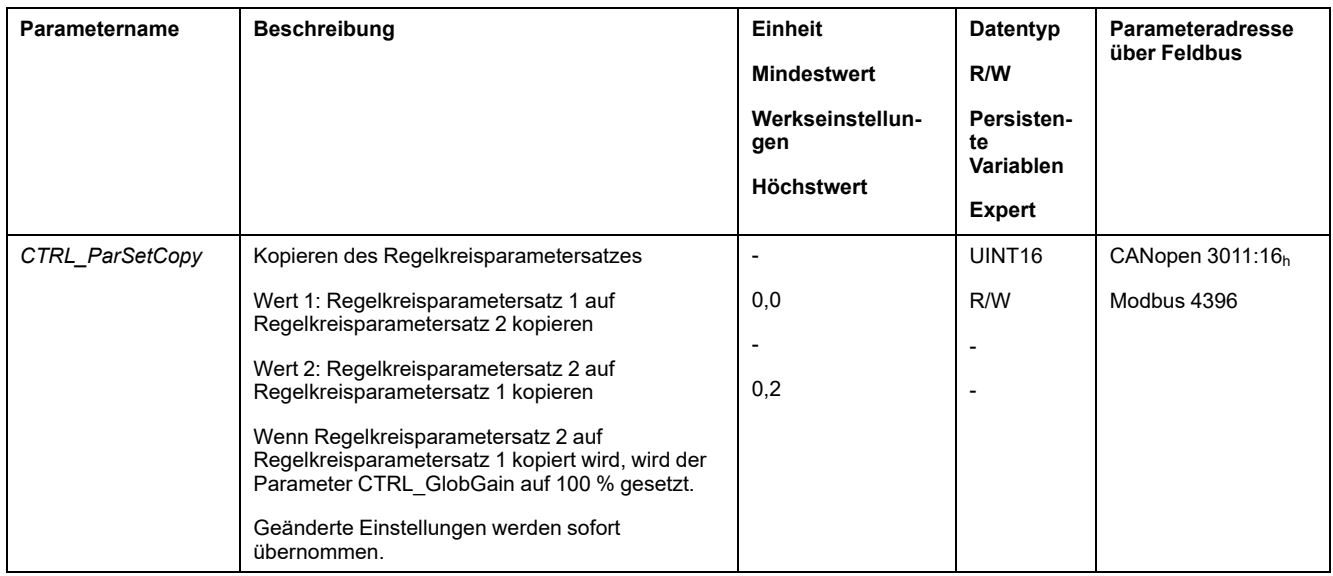

### <span id="page-234-0"></span>**Integral-Anteil abschalten**

### **Beschreibung**

Über die Signaleingangsfunktion "Velocity Controller Integral Off" kann der Integral-Anteil des Geschwindigkeitsreglers abgeschaltet werden. Wird der Integral-Anteil abgeschaltet, so wird implizit die Nachstellzeit des Geschwindigkeitsreglers (*CTRL1\_TNn* und *CTRL2\_TNn*) graduell auf Null gestellt. Die Zeitspanne bis zum erreichen des Wertes Null ist abhängig von dem Parameter *CTRL\_ParChgTime*. Bei Vertikalachsen wird der Integral-Anteil benötigt um Positionsabweichungen im Stillstand zu vermindern.

### <span id="page-235-0"></span>**Regelkreisparametersatz 1**

### **Überblick**

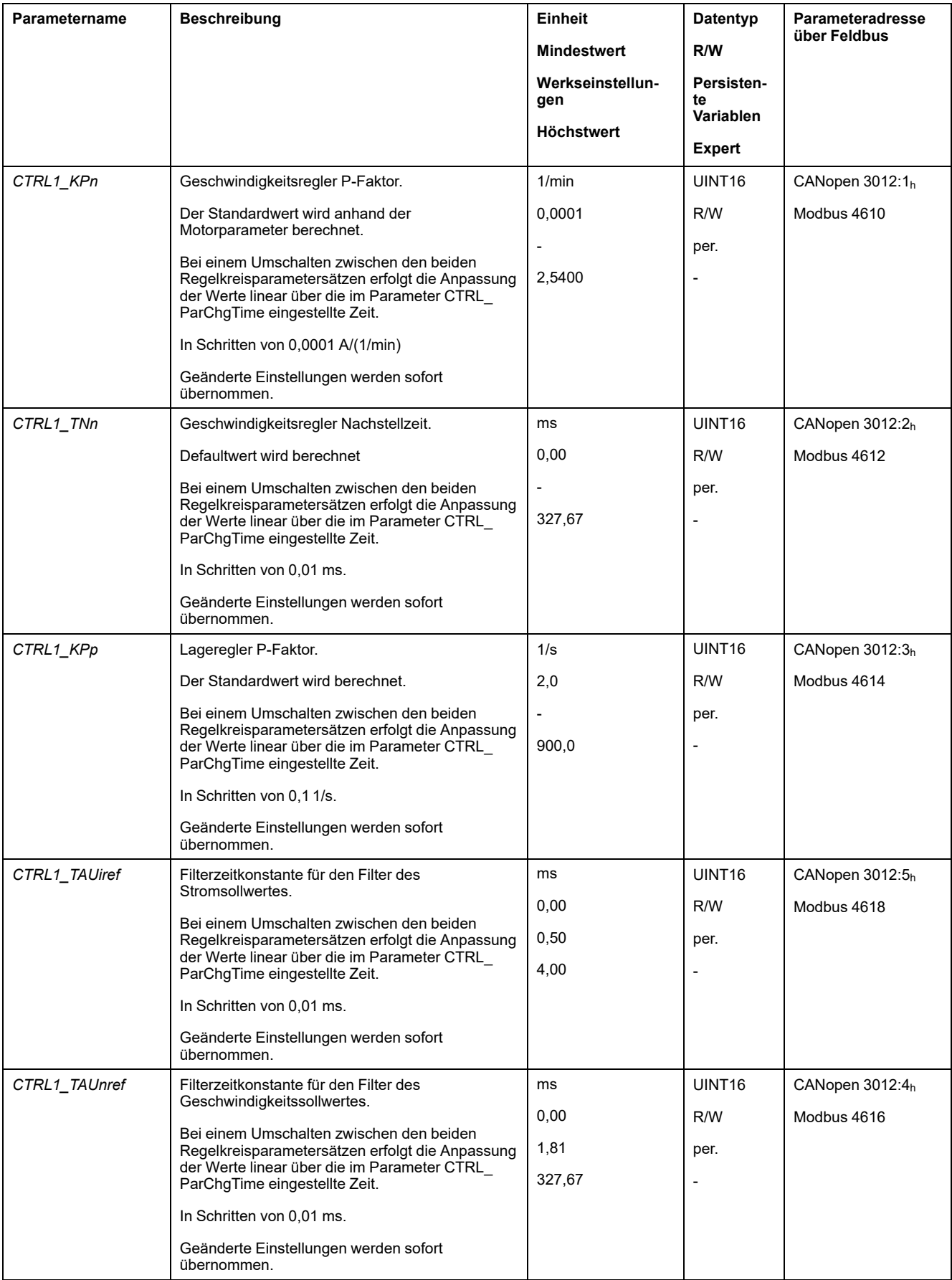

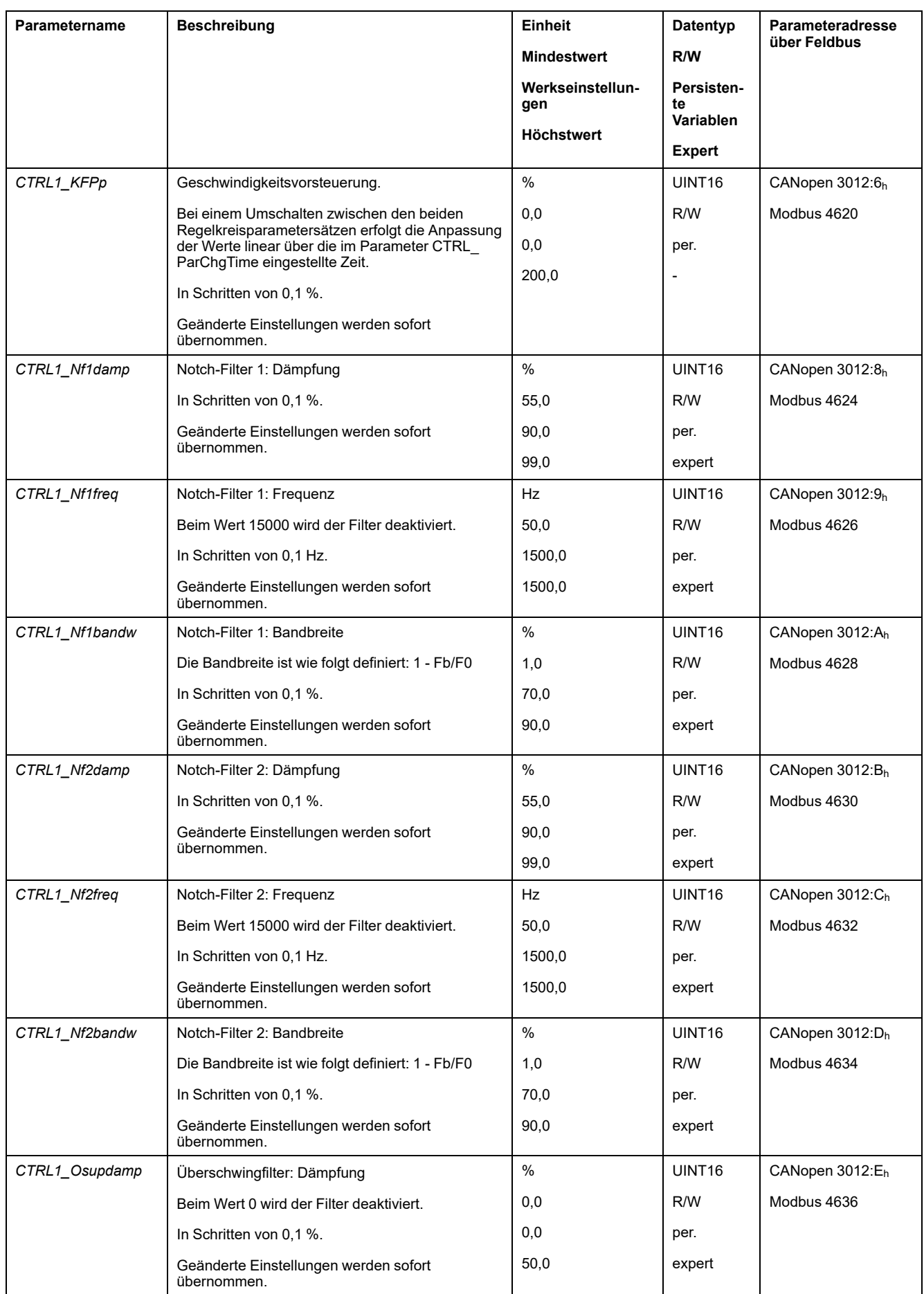

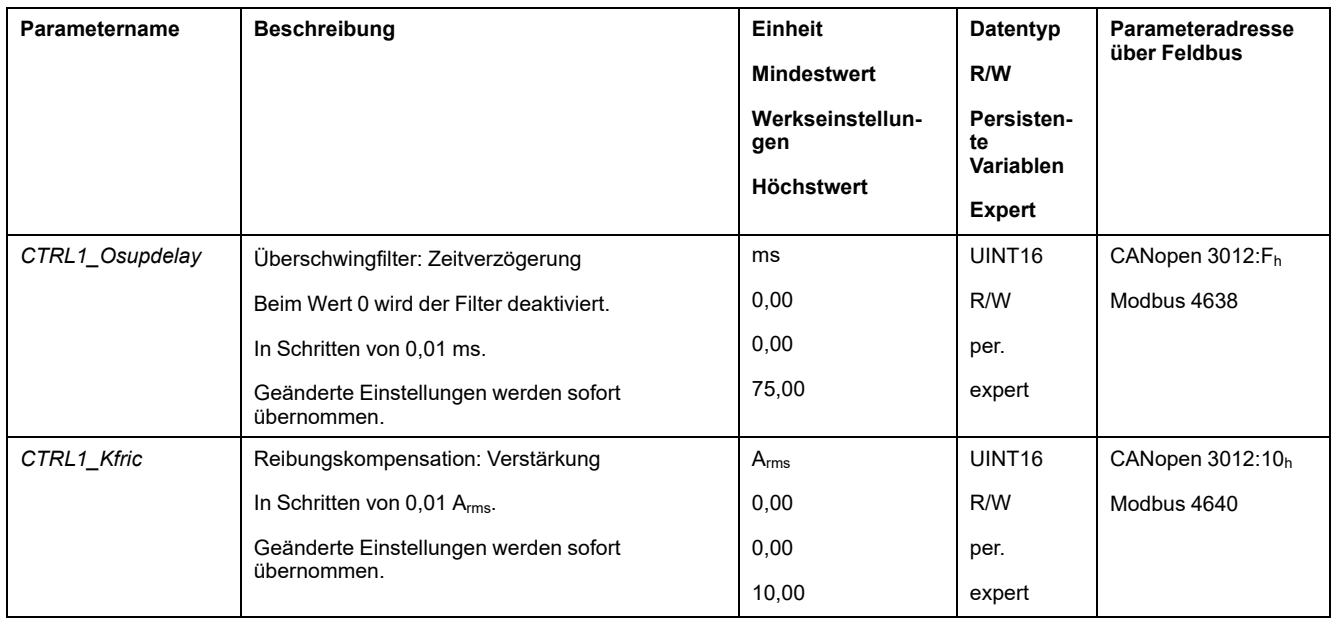

# <span id="page-237-0"></span>**Regelkreisparametersatz 2**

### **Überblick**

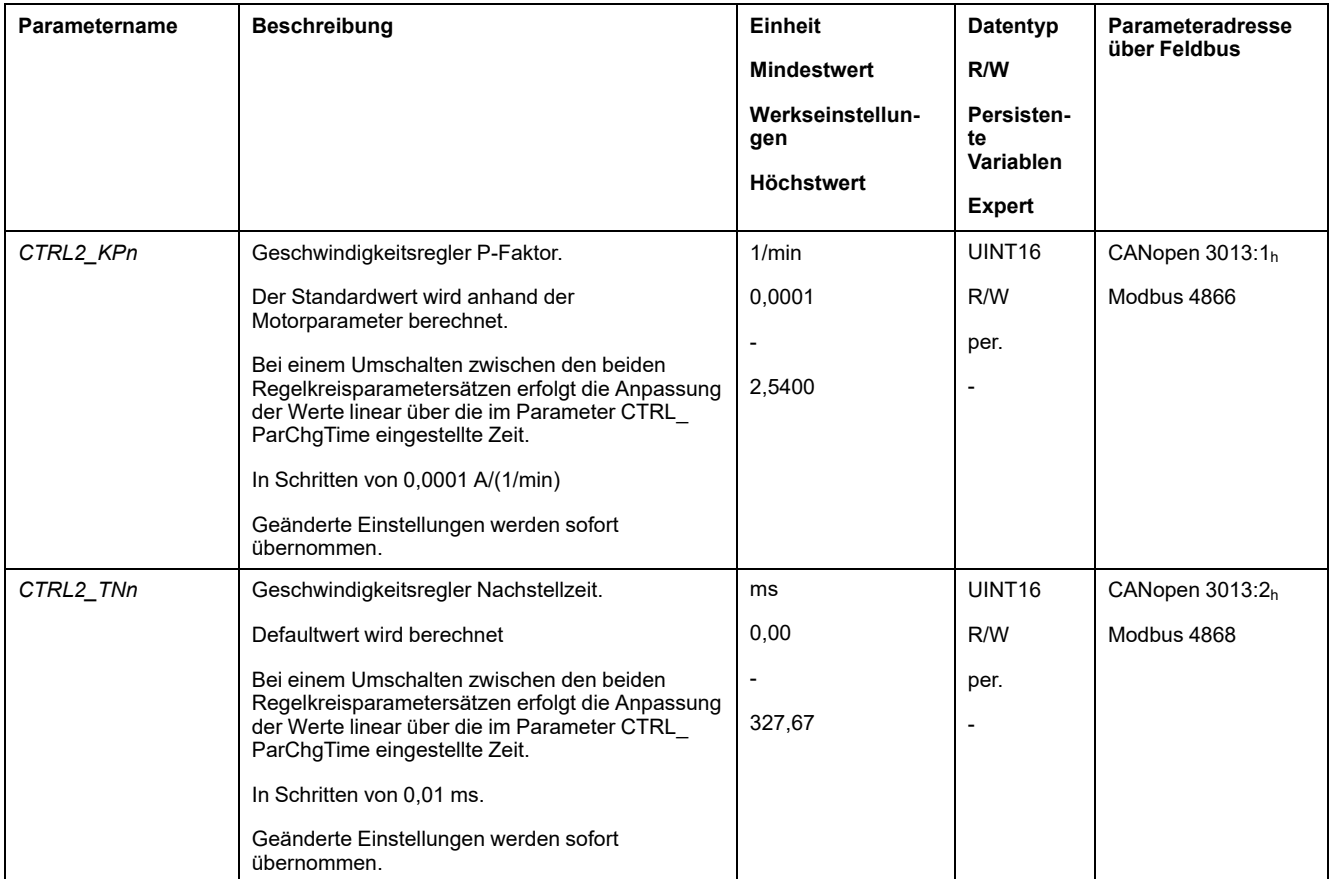

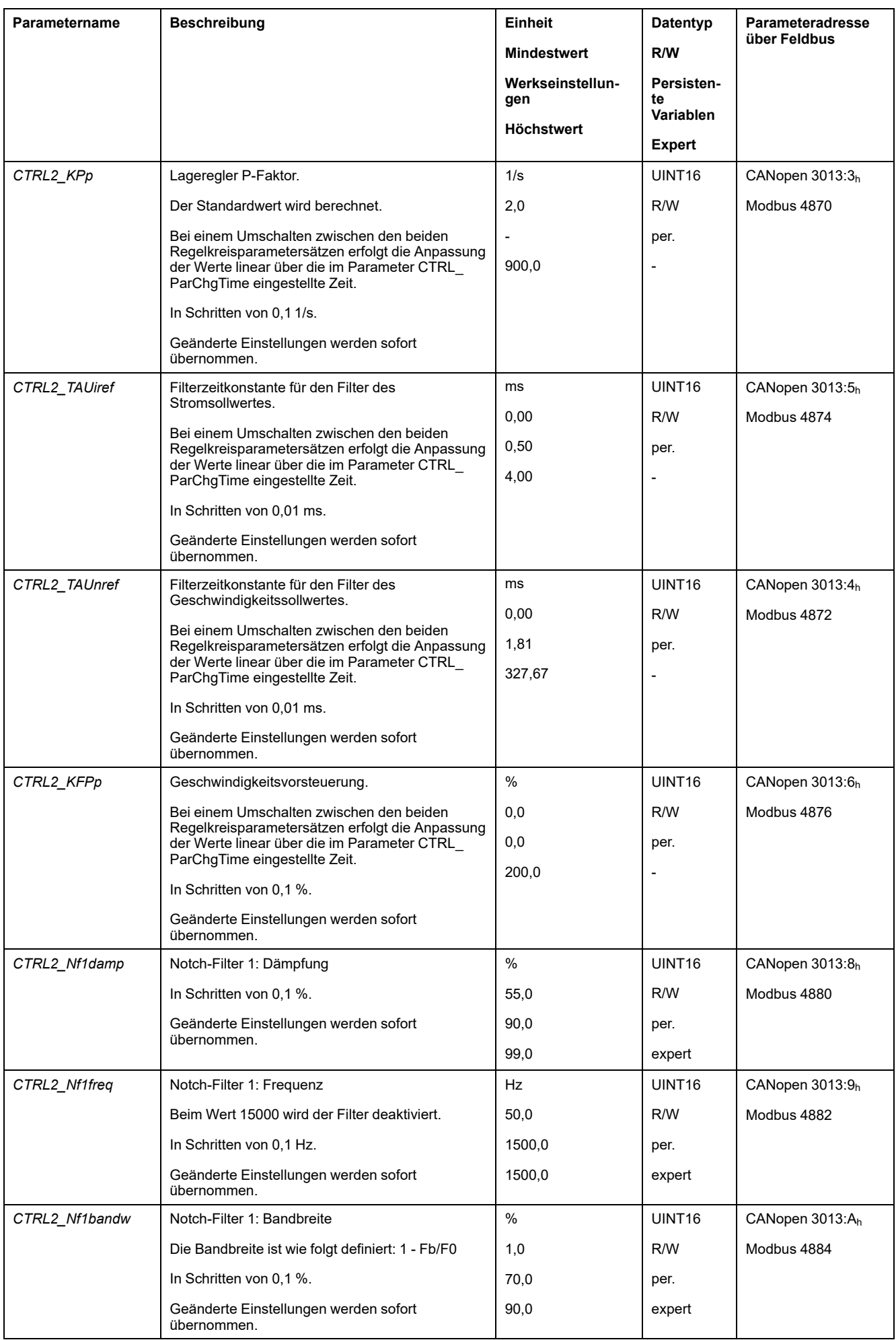

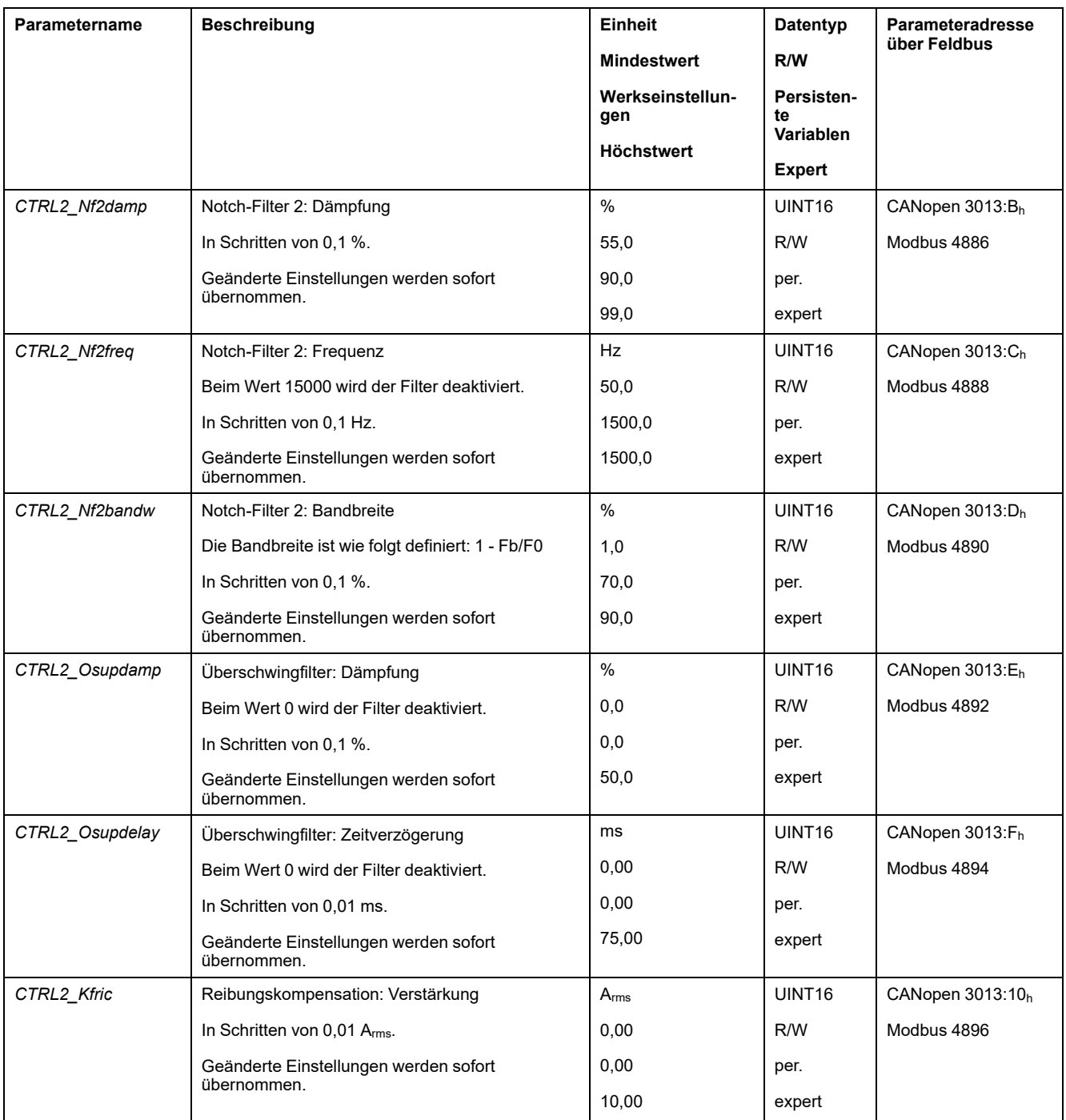

# <span id="page-240-0"></span>**Betriebszustände und Betriebsarten**

# **Betriebszustände**

## **Zustandsdiagramm und Zustandsübergänge**

### **Zustandsdiagramm**

Nach dem Einschalten und zum Start einer Betriebsart werden eine Reihe von Betriebszuständen durchlaufen.

Die Zusammenhänge zwischen den Betriebszuständen und Zustandsübergängen sind in dem Zustandsdiagramm (Zustandsmaschine) abgebildet.

Intern überprüfen und beeinflussen Überwachungsfunktionen und Systemfunktionen die Betriebszustände.

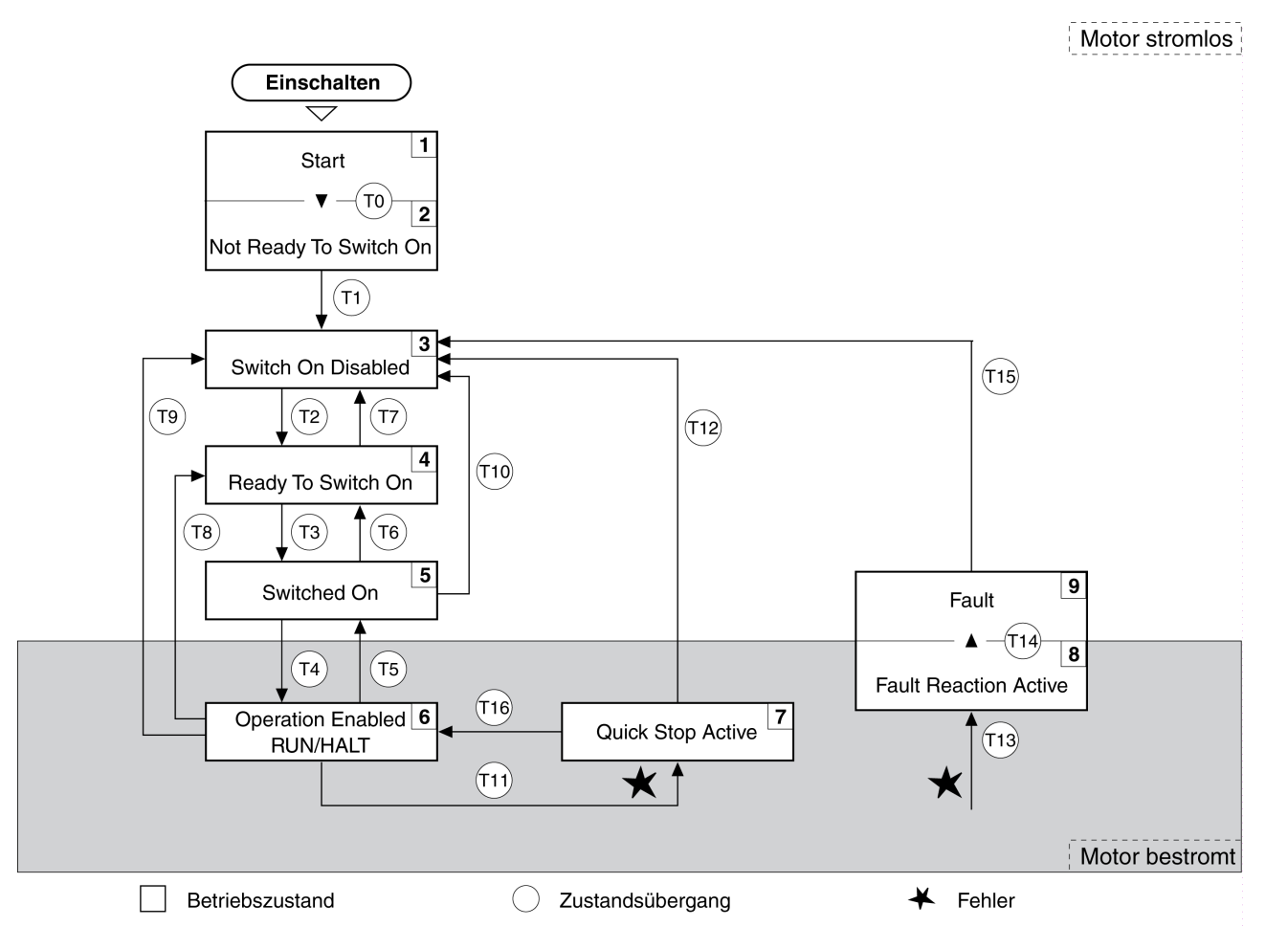

#### **Betriebszustände**

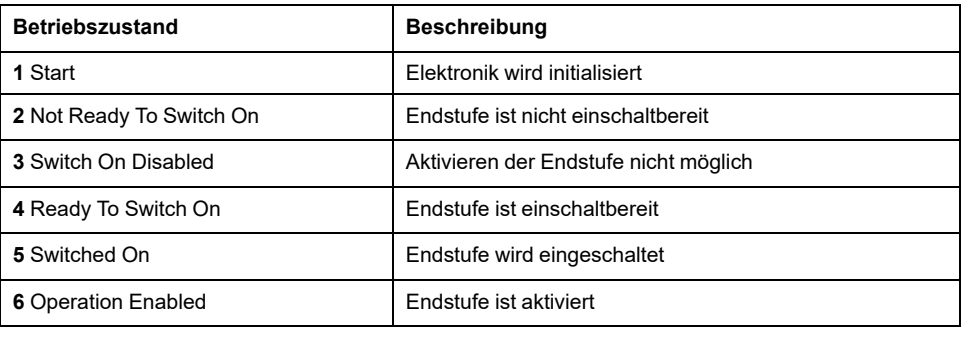

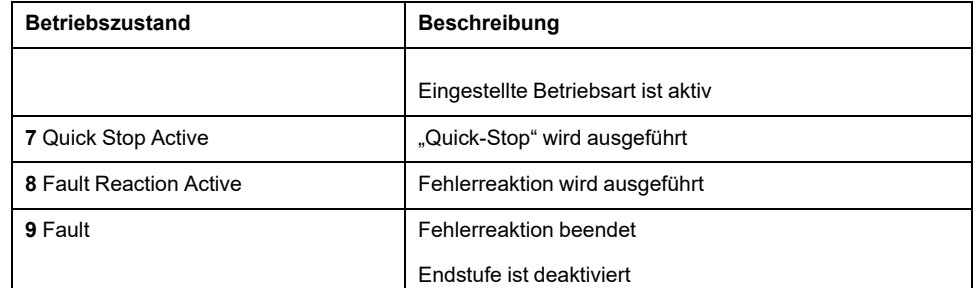

#### **Fehlerklasse**

Die Fehlermeldungen sind in folgende Fehlerklassen unterteilt:

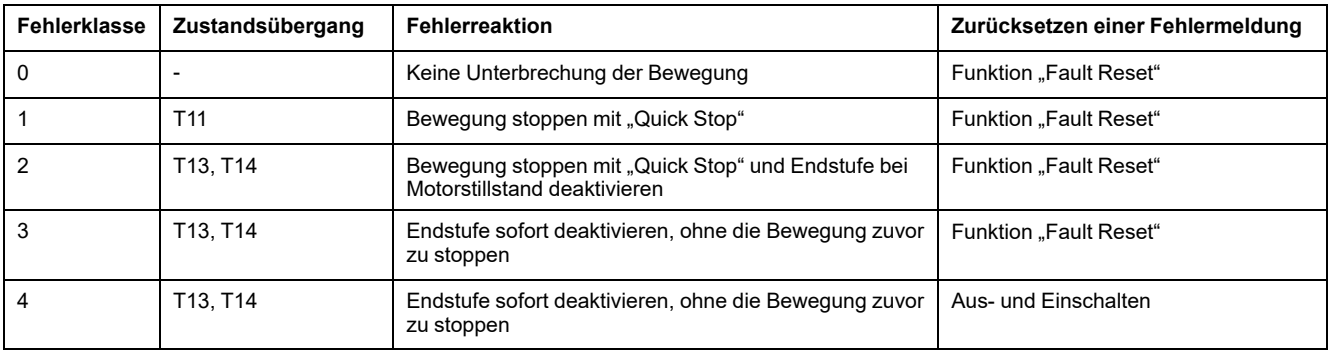

#### **Fehlerreaktion**

Der Zustandsübergang T13 (Fehlerklasse 2, 3 oder 4) leitet eine Fehlerreaktion ein, sobald ein internes Ereignis einen Fehler meldet, auf die das Gerät reagieren muss.

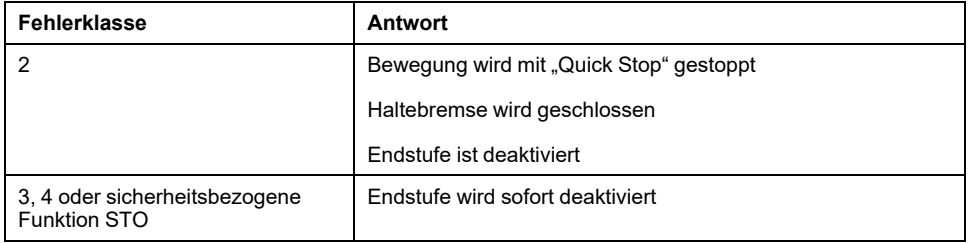

Ein Fehler kann zum Beispiel durch einen Temperatursensor gemeldet werden. Der Antriebsverstärker bricht die Bewegung ab und führt eine Fehlerreaktion aus. Anschließend wechselt der Betriebszustand in **9** Fault.

### **Zurücksetzen einer Fehlermeldung**

Mit einem "Fault Reset" wird eine Fehlermeldung zurückgesetzt.

Bei einem "Quick Stop", der durch einen Fehler der Klasse 1 ausgelöst wird (Betriebszustand 7 Quick Stop Active), führt ein "Fault Reset" direkt zurück in den Betriebszustand **6** Operation Enabled.

#### **Zustandsübergänge**

Zustandsübergänge werden durch ein Eingangssignal, einen Feldbusbefehl oder als Reaktion einer Überwachungsfunktion ausgelöst.

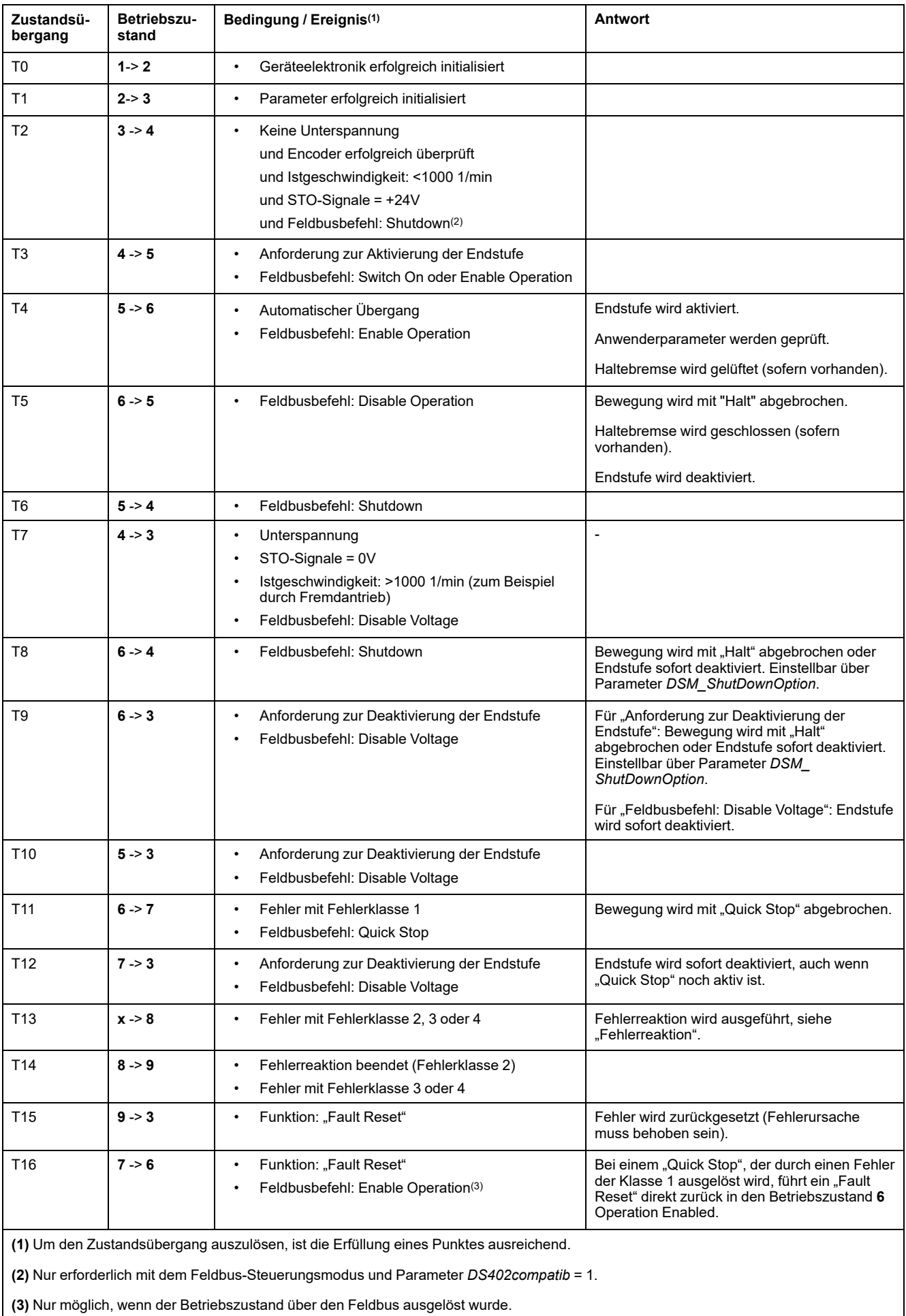

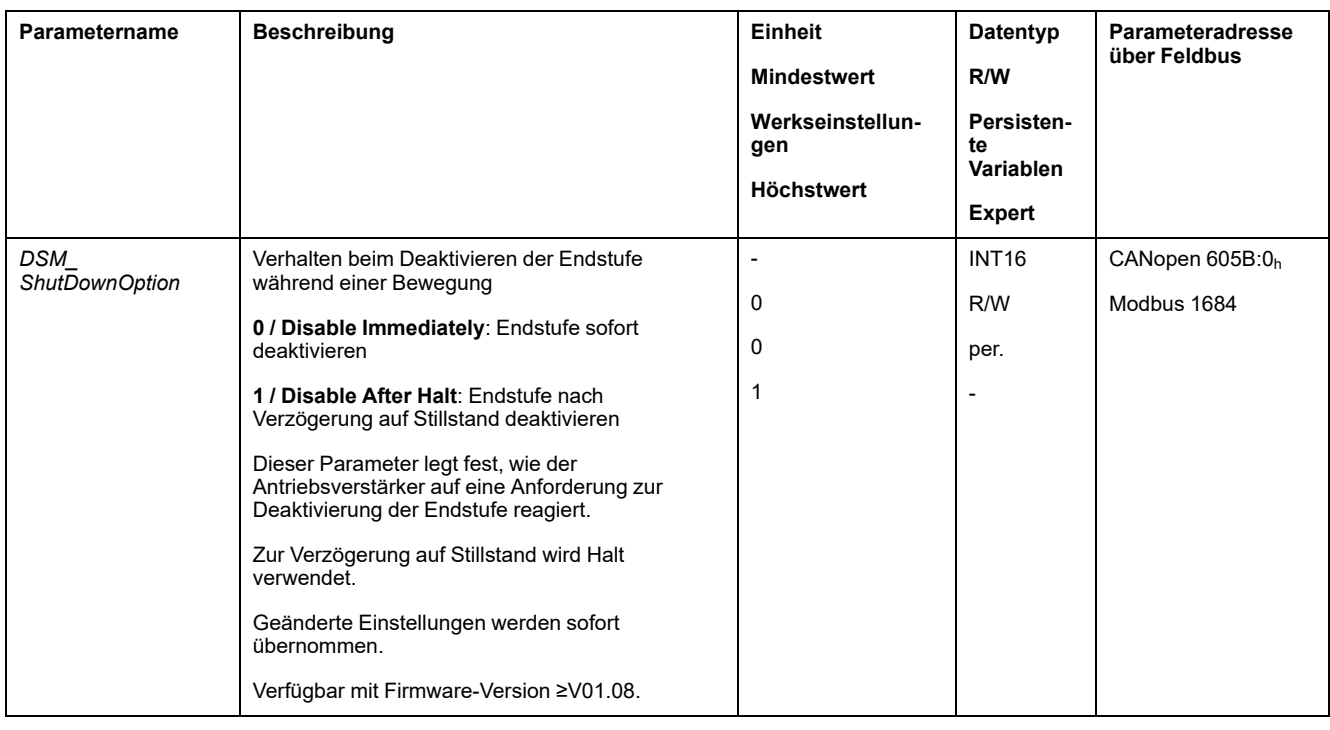

### <span id="page-243-0"></span>**Anzeige des Betriebszustands über Signalausgänge**

### **Beschreibung**

Über die Signalausgänge stehen Informationen zum Betriebszustand zur Verfügung. Folgende Tabelle zeigt eine Übersicht:

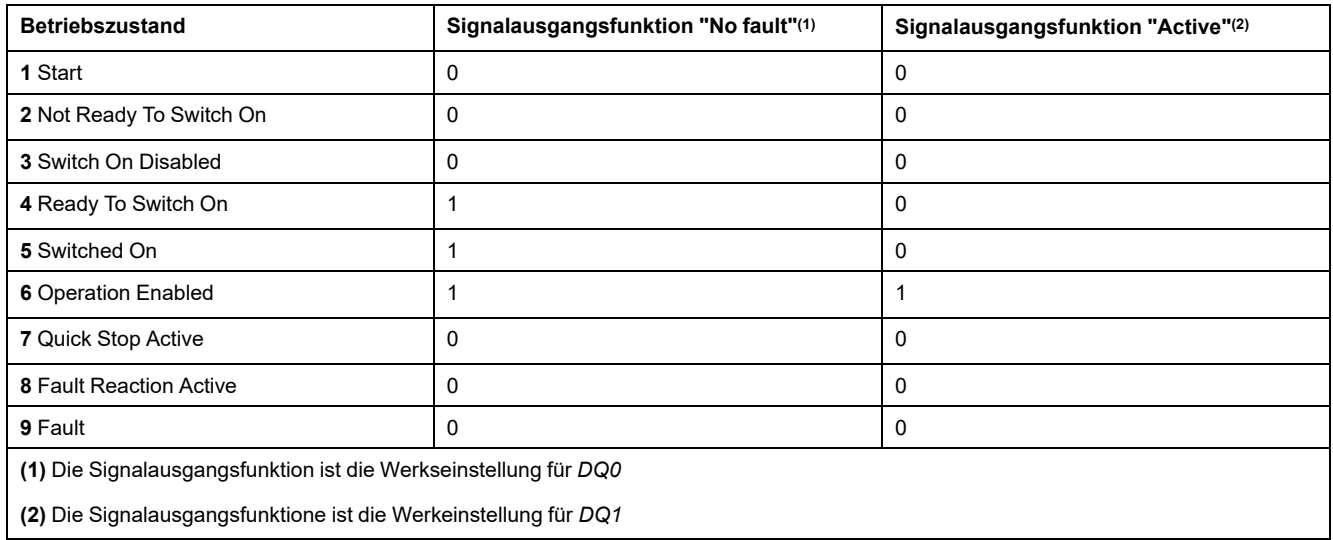

### **Anzeige des Betriebszustands über den Feldbus**

### **Statuswort**

Über den Parameter *DCOMstatus* stehen Informationen über den Betriebszustand und den Bearbeitungszustand der Betriebsart zur Verfügung.

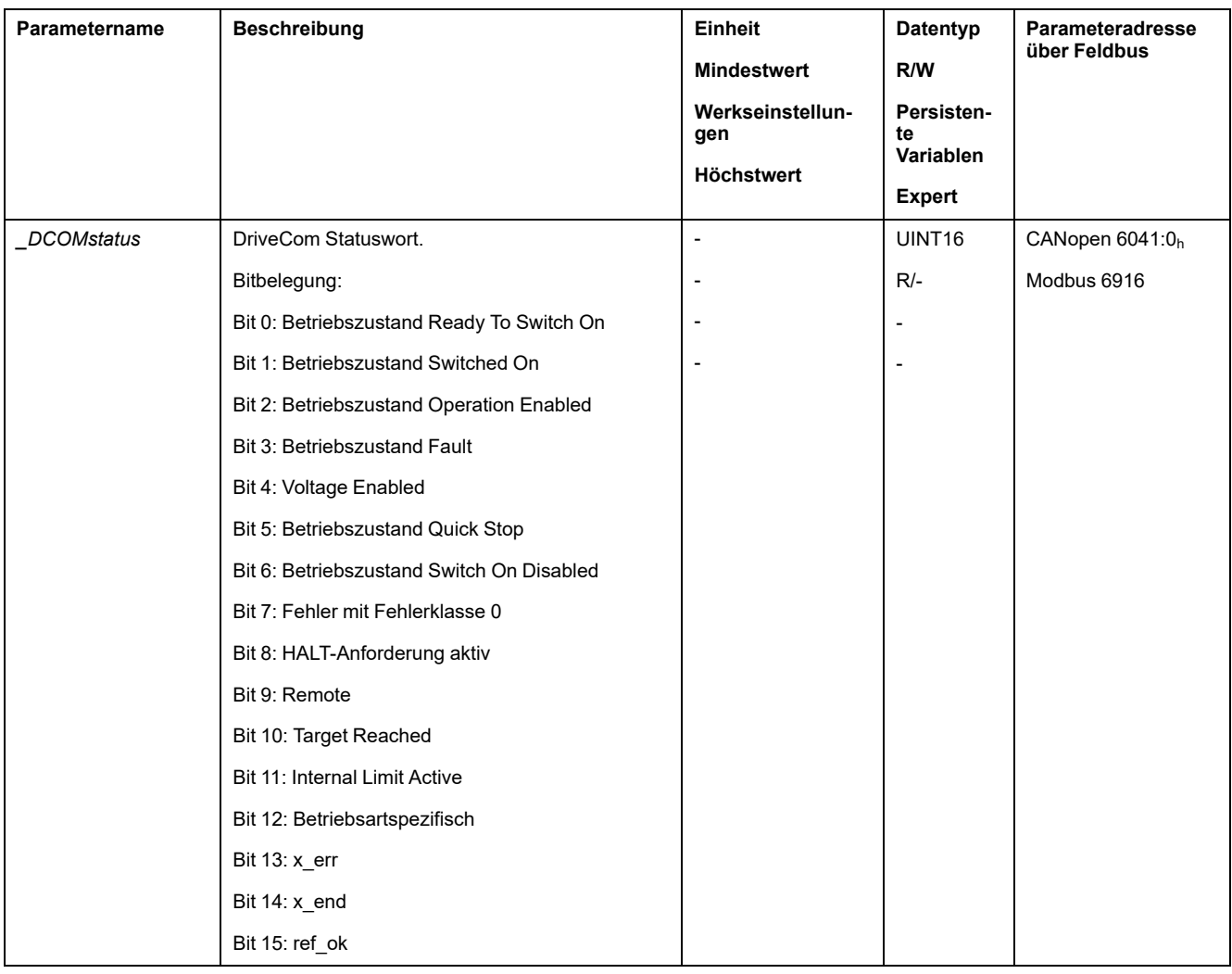

#### **Bit 0, 1, 2, 3, 5 und 6**

Über die Bits 0, 1, 2, 3, 5 und 6 des Parameters *DCOMstatus* wird der Betriebszustand abgebildet.

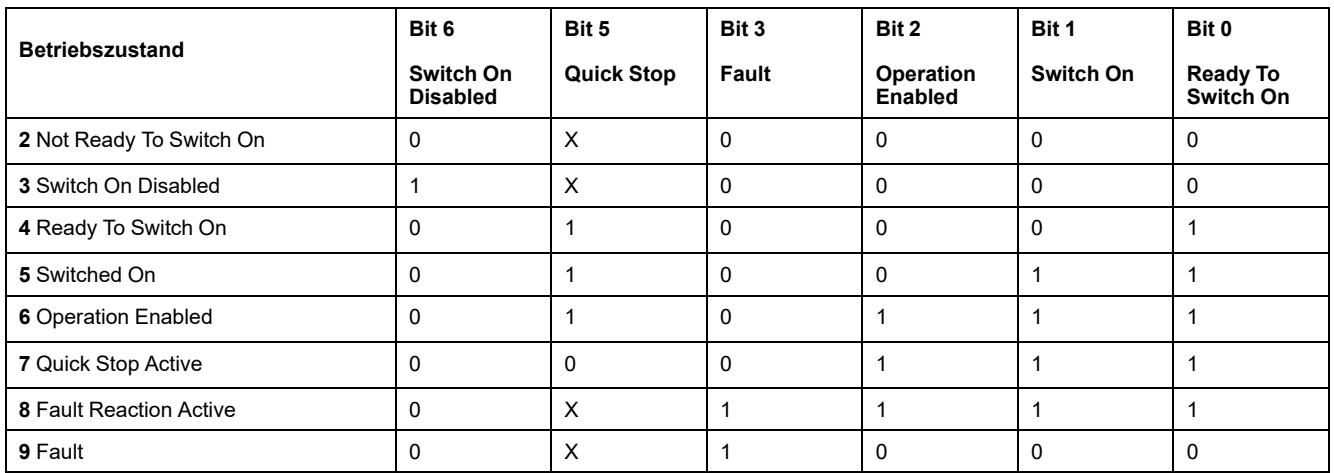

#### **Bit 4**

Bit 4=1 zeigt an, ob die DC-Bus-Spannung korrekt ist. Bei fehlender oder zu geringer Spannung wechselt das Gerät nicht aus dem Zustand 3 in den Zustand 4.

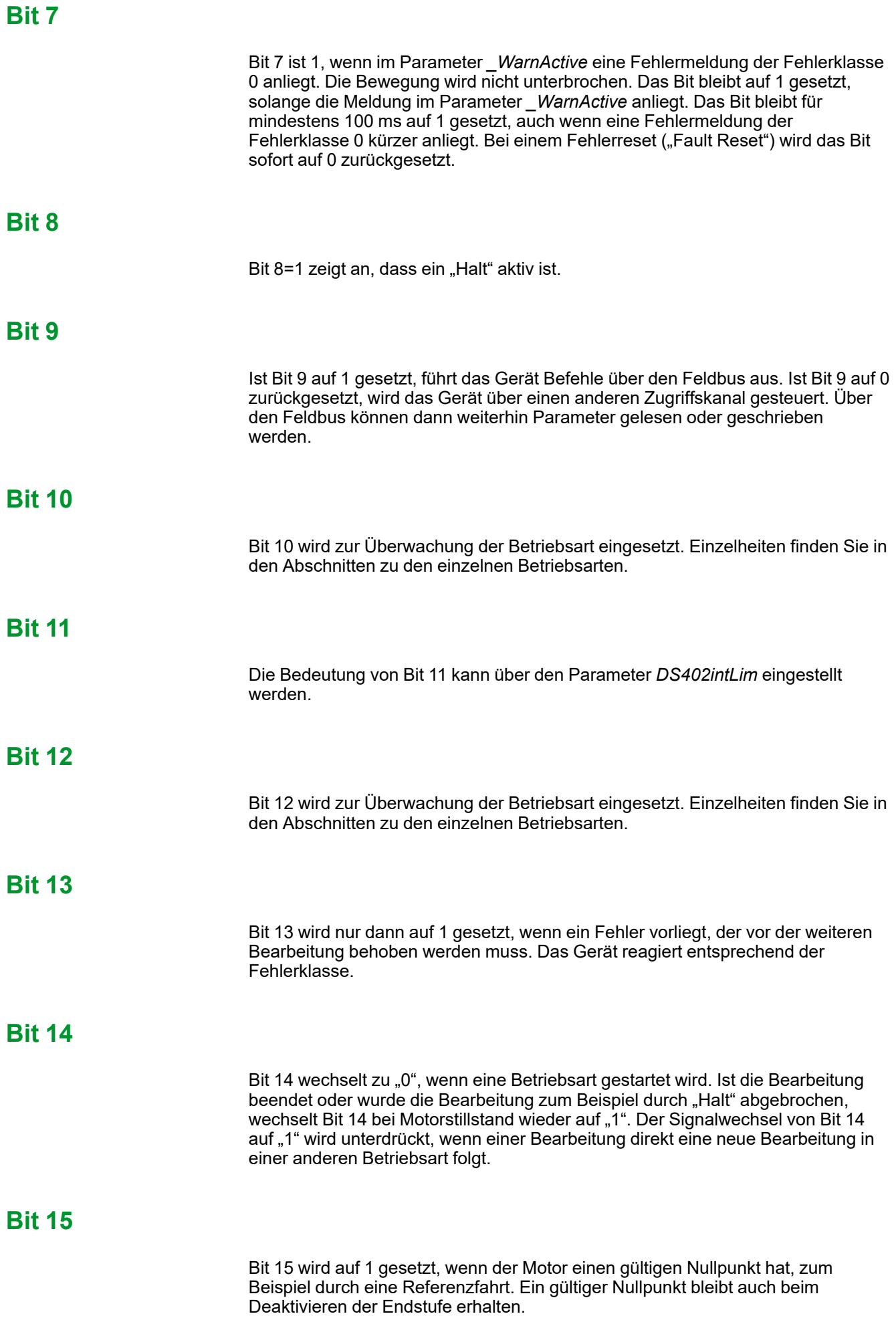

### **Wechsel des Betriebszustands über Signaleingänge**

### **Überblick**

Über die Signaleingänge kann zwischen den Betriebszuständen gewechselt werden.

- Signaleingangsfunktion "Enable"
- Signaleingangsfunktion "Fault Reset"
- Signaleingangsfunktion "Jog Positive With Enable"
- Signaleingangsfunktion "Jog Negative With Enable"

#### **Signaleingangsfunktion "Enable"**

Über die Signaleingangsfunktion "Enable" wird die Endstufe aktiviert.

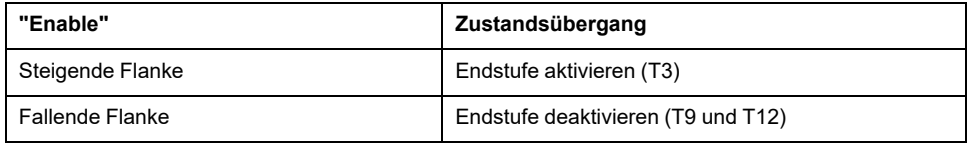

Im lokalen Steuerungsmodus ist die Signaleingangsfunktion "Enable" die Werkseinstellung für *DI0*.

Um im Feldbus-Steuerungsmodus die Endstufe über den Signaleingang aktivieren zu können, muss die Signaleingangsfunktion "Enable" parametriert sein, siehe Digitale Signaleingänge und digitale [Signalausgänge,](#page-210-0) Seite 211.

Über den Parameter *IO\_FaultResOnEnaInp* steht die Möglichkeit zur Verfügung, bei einer steigenden oder fallenden Flanke am Signaleingang zusätzlich eine Fehlermeldung zurückzusetzen.

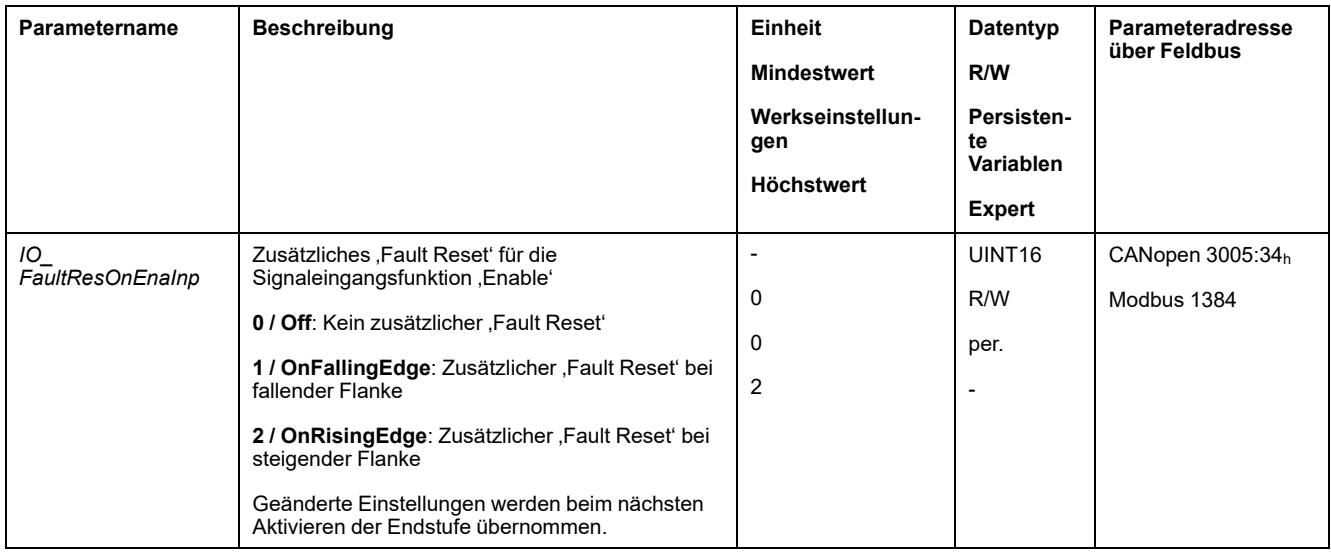

#### **Signaleingangsfunktion "Fault Reset"**

Über die Signaleingangsfunktion "Fault Reset" wird eine Fehlermeldung zurückgesetzt.

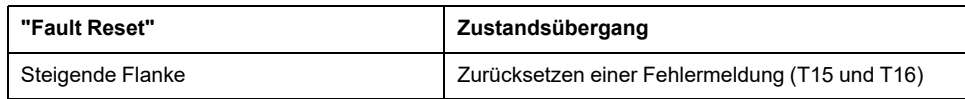

Im lokalen Steuerungsmodus ist die Signaleingangsfunktion "Fault Reset" die Werkseinstellung für *DI1*.

Um im Feldbus-Steuerungsmodus eine Fehlermeldung über den Signaleingang zurücksetzen zu können, muss die Signaleingangsfunktion "Fault Reset" parametriert sein, siehe Digitale Signaleingänge und digitale [Signalausgänge,](#page-210-0) [Seite](#page-210-0) 211.

### **Signaleingangsfunktion "Jog Positive With Enable"**

Die Signaleingangsfunktion "Jog Positive With Enable" aktiviert die Endstufe, startet die Betriebsart Jog und löst eine Bewegung in positive Richtung aus.

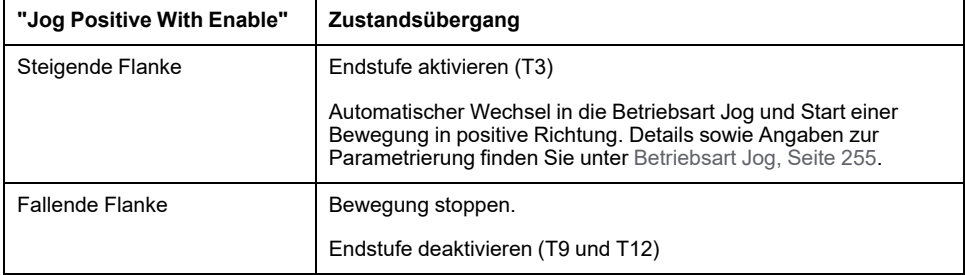

### **Signaleingangsfunktion "Jog Negative With Enable"**

Die Signaleingangsfunktion "Jog Negative With Enable" aktiviert die Endstufe, startet die Betriebsart Jog und löst eine Bewegung in negative Richtung aus.

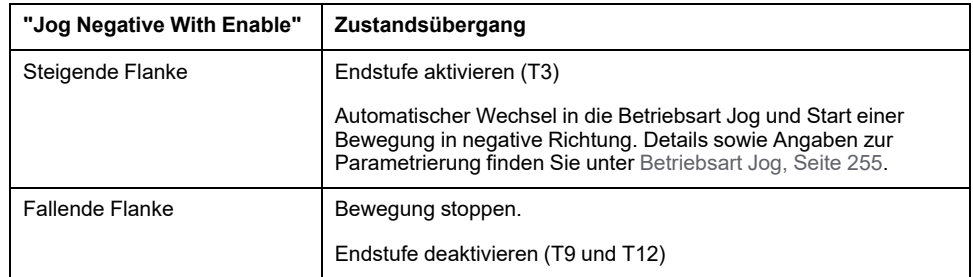

### **Betriebszustand wechseln über Feldbus**

#### **Steuerwort**

Über den Parameter *DCOMcontrol* kann zwischen den Betriebszuständen gewechselt werden.

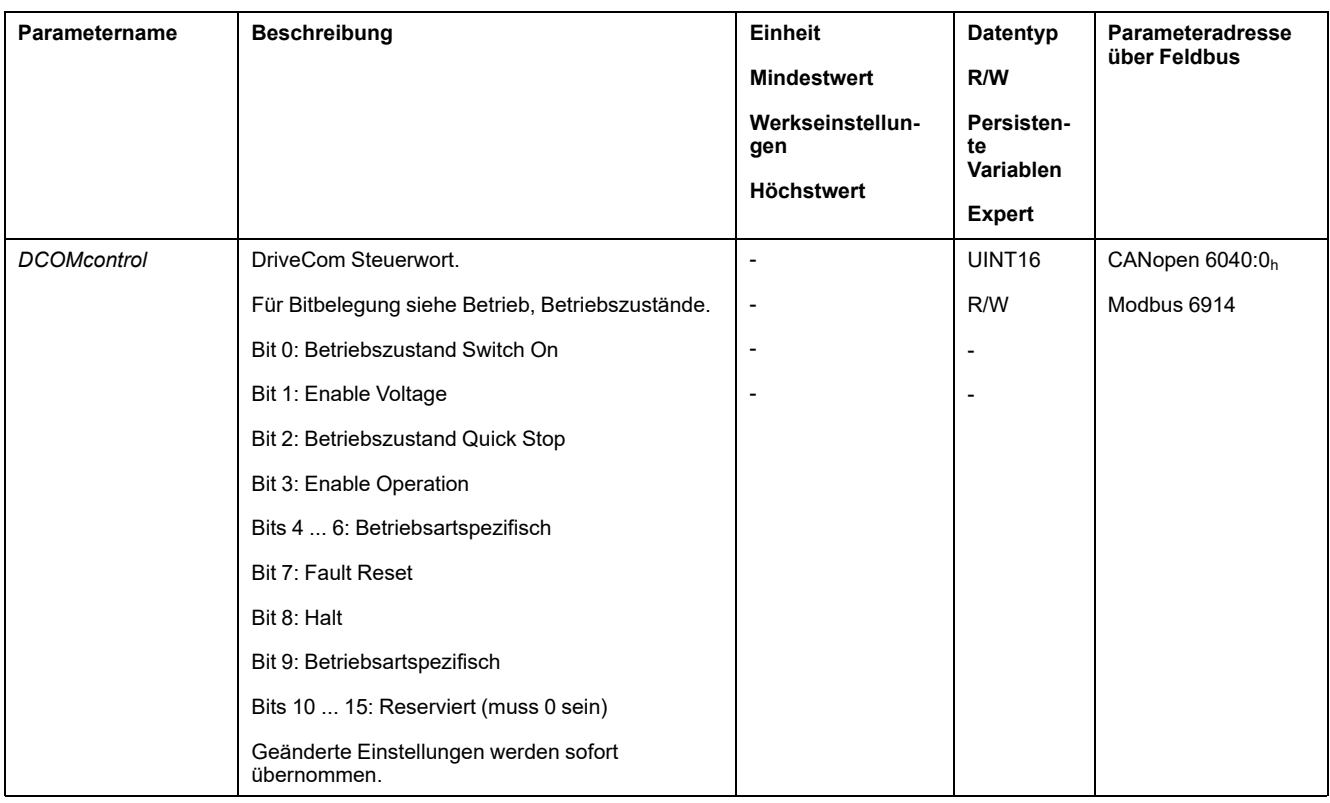

### **Bits 0, 1, 2, 3 und 7**

Über die Bits 0, 1, 2, 3 und 7 des Parameters *DCOMcontrol* wird zwischen den Betriebszuständen gewechselt.

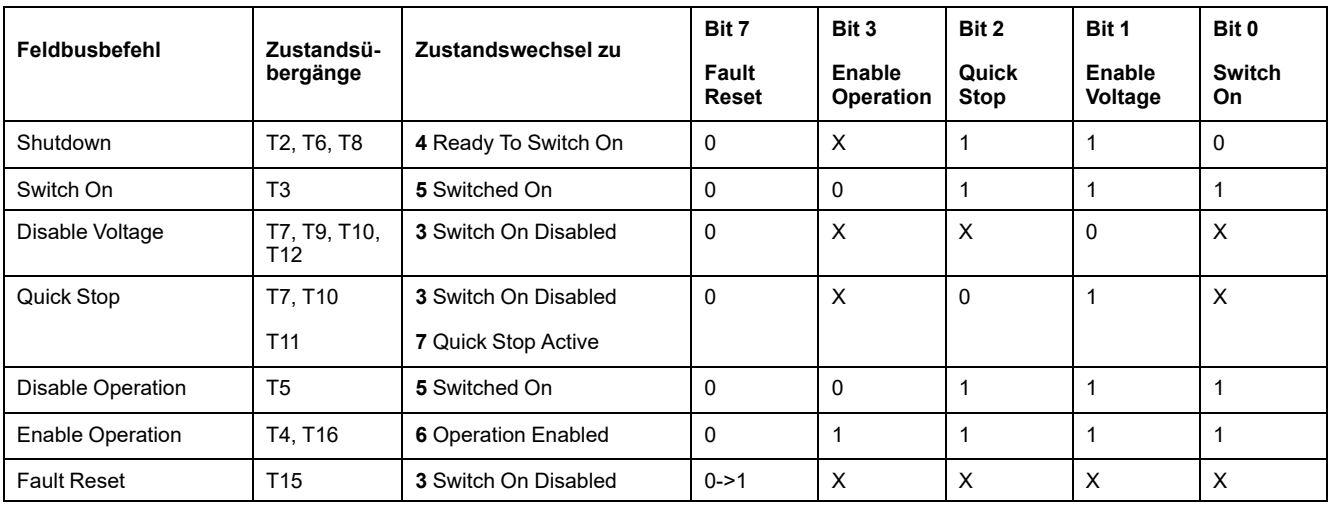

#### **Bits 4 - 6**

Die Bits 4 bis 6 werden für betriebsartenspezifische Einstellungen benutzt. Einzelheiten finden Sie in den Beschreibungen der einzelnen Betriebsarten in diesem Abschnitt.

#### **Bit 8**

Über Bit 8 kann ein "Halt" ausgelöst werden. Setzen Sie Bit 8 auf 1, um eine Bewegung mit "Halt" abzubrechen.

#### **Bit 9**

Bit 9 wird für betriebsartenspezifische Einstellungen verwendet. Einzelheiten finden Sie in den Beschreibungen der einzelnen Betriebsarten in diesem Abschnitt.

#### **Bits 10 - 15**

Reserviert

## **Betriebsart anzeigen, starten und wechseln**

## **Start und Änderung der Betriebsart**

### **Start der Betriebsart**

Bei Lokal-Steuerungsart wird über den Parameter *IOdefaultMode* die gewünschte Betriebsart eingestellt.

Durch das Aktivieren der Endstufe wird die eingestellte Betriebsart automatisch gestartet.

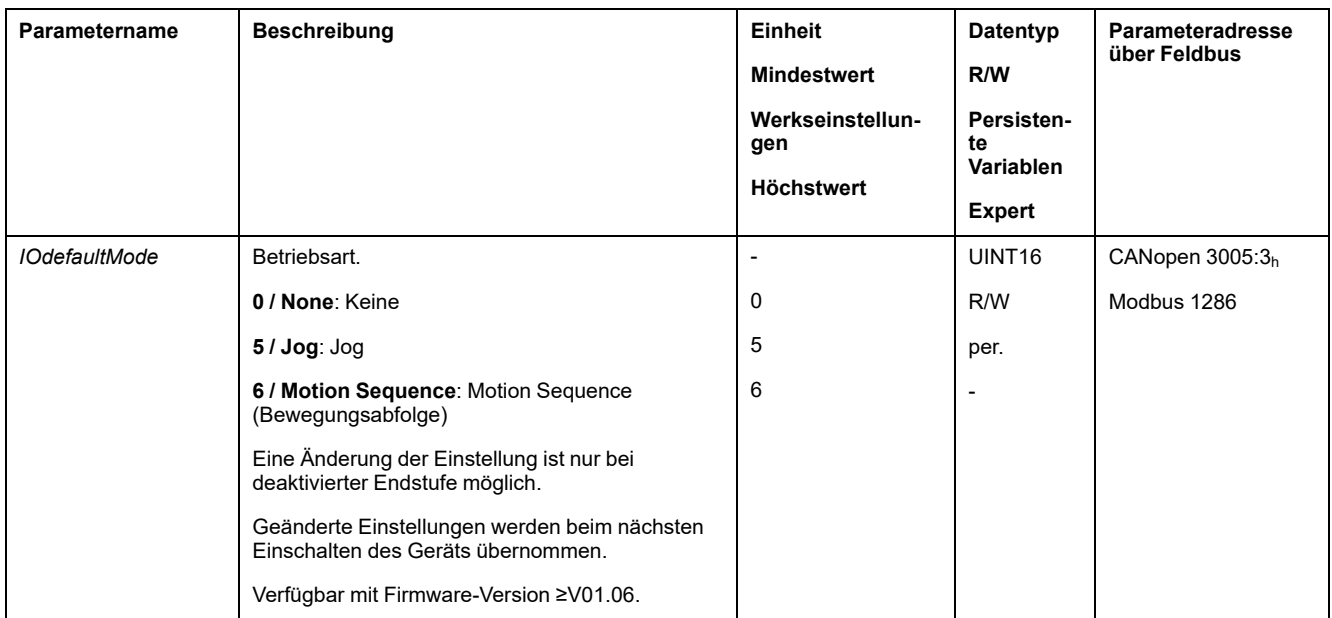

Bei Feldbus-Steuerungsart wird über den Feldbus die gewünschte Betriebsart eingestellt.

#### Über den Parameter *DCOMopmode* wird die Betriebsart für die Feldbus-Steuerungsart eingestellt:

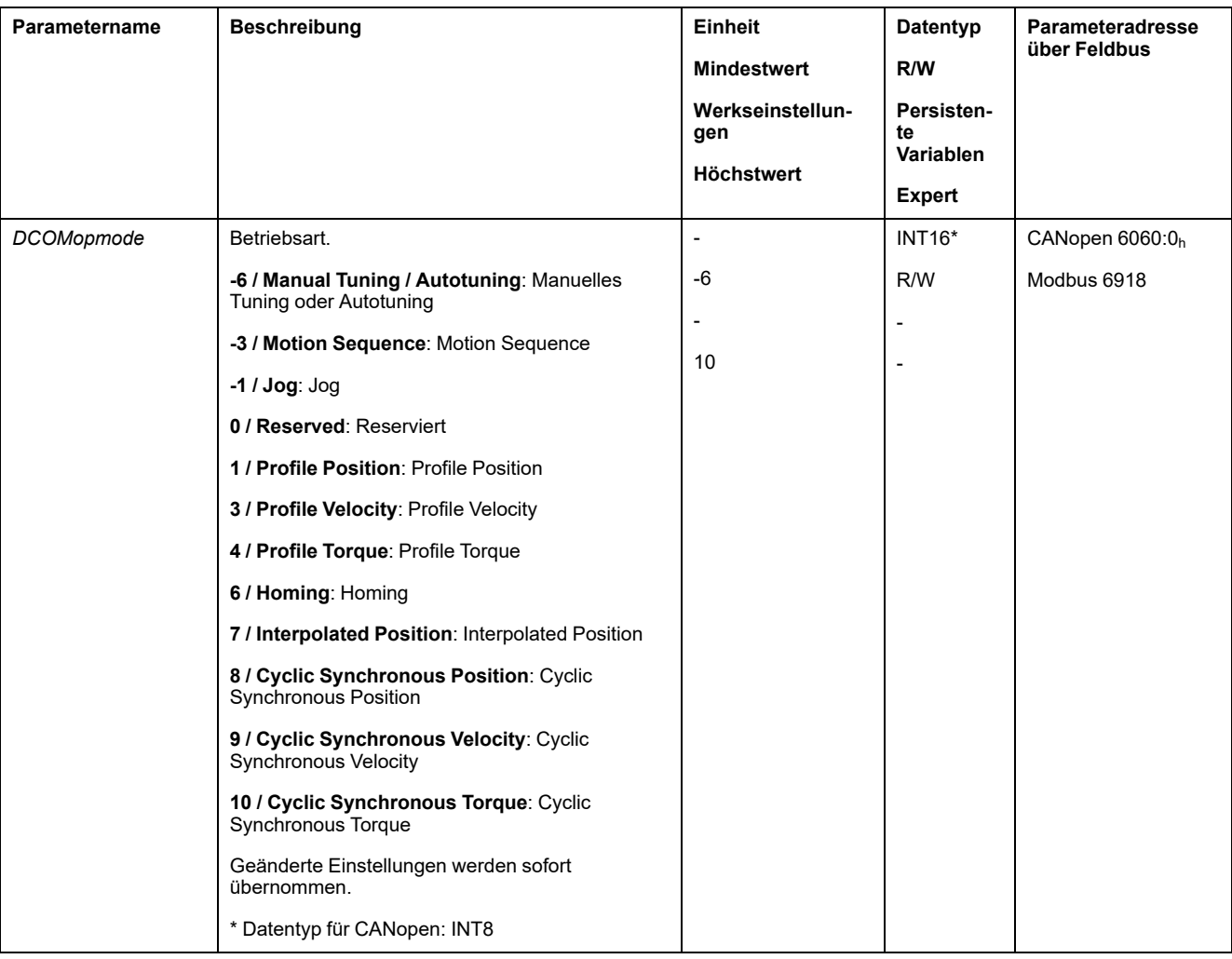

Über den Parameter *\_DCOMopmode\_act* kann die Betriebsart ausgelesen werden:
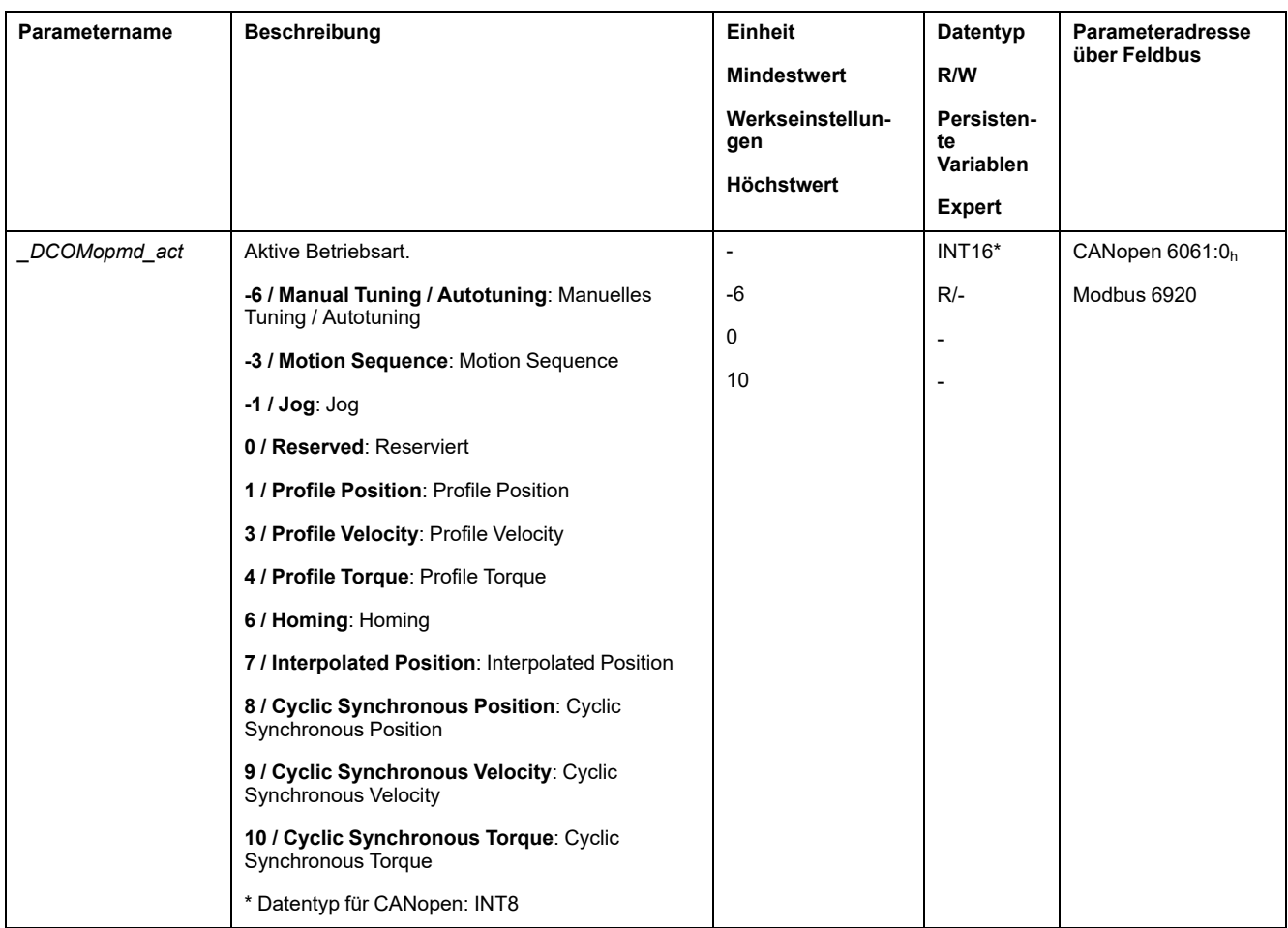

### **Betriebsart über Signaleingang starten**

Mit Firmware-Version ≥V01.06 steht bei Lokal-Steuerungsart zusätzlich die Signaleingangsfunktion "Activate Operating Mode" zur Verfügung.

Über einen Signaleingang kann somit die eingestellte Betriebsart gestartet werden.

Wenn die Signaleingangsfunktion "Activate Operating Mode" eingestellt ist, wird beim Aktivieren der Endstufe die Betriebsart nicht automatisch gestartet. Die Betriebsart wird erst bei einer steigenden Flanke am Signaleingang gestartet.

Um die eingestellte Betriebsarten über den Signaleingang starten zu können, muss die Signaleingangsfunktion "Activate Operating Mode" parametriert sein, siehe Digitale Signaleingänge und digitale [Signalausgänge,](#page-210-0) Seite 211.

#### **Betriebsart wechseln**

Eine Betriebsart kann gewechselt werden, wenn die laufende Betriebsart beendet ist.

Zusätzlich kann in Abhängigkeit der Betriebsart auch bei einer laufenden Bewegung die Betriebsart gewechselt werden.

#### **Betriebsart bei laufender Bewegung wechseln**

Zwischen folgenden Betriebsarten kann bei einer laufenden Bewegung gewechselt werden:

- Profile Torque
- Profile Velocity

• Profile Position

Abhängig von der Betriebsart, in die gewechselt wird, erfolgt der Wechsel mit oder ohne Motorstillstand.

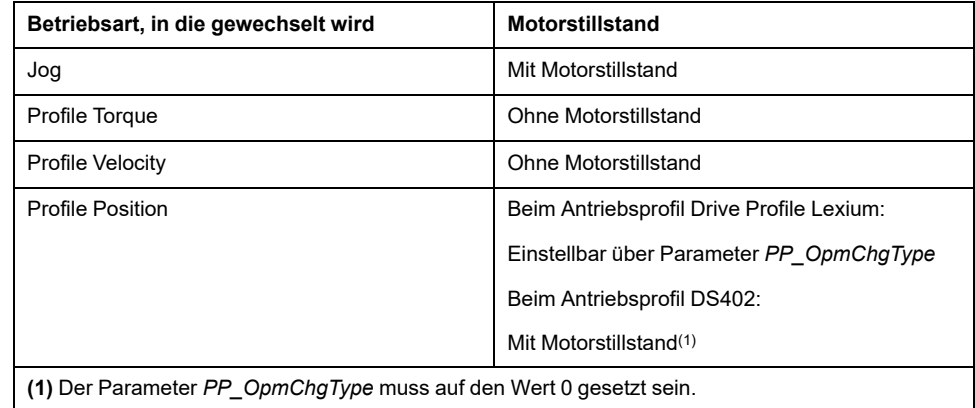

Der Motor wird über die im Parameter *LIM\_HaltReaction* eingestellte Rampe bis zum Stillstand verzögert, siehe Bewegung [unterbrechen](#page-320-0) mit Halt, Seite 321.

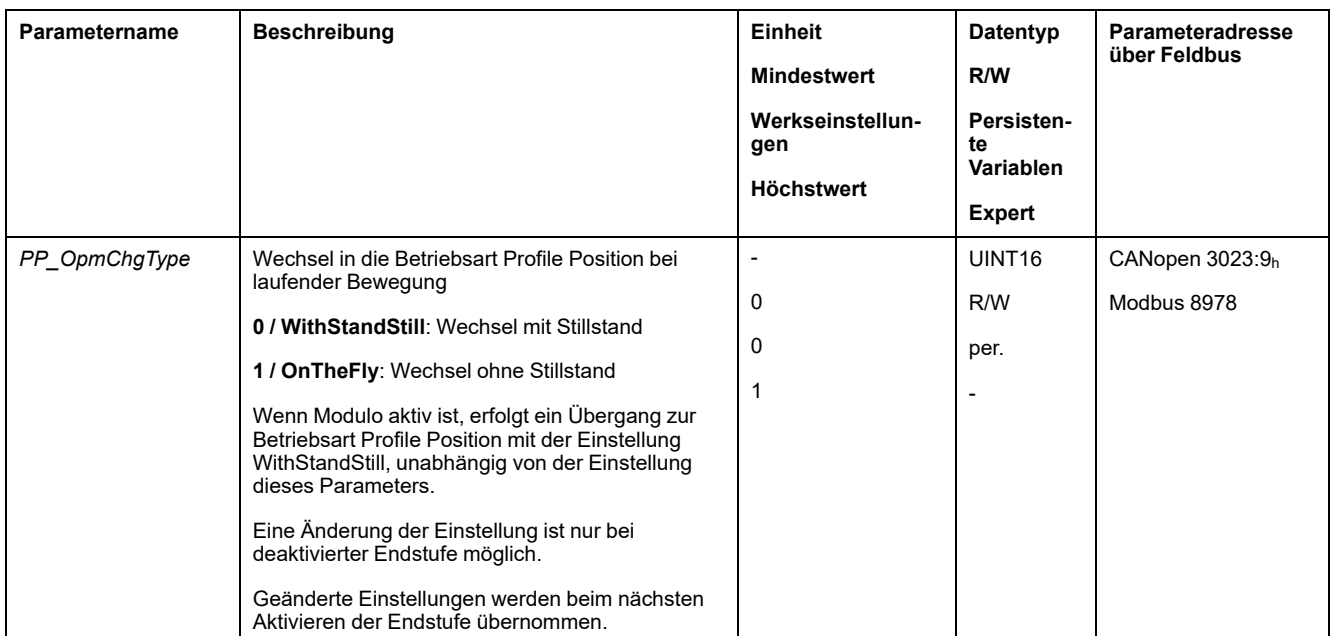

# **Betriebsart Jog**

# **Überblick**

## **Verfügbarkeit**

Siehe [Steuerungsmodus,](#page-192-0) Seite 193.

## **Beschreibung**

In der Betriebsart Jog (Manuellfahrt) wird eine Bewegung von der aktuellen Motorposition in eine gewünschte Richtung ausgeführt.

Für die Ausführung einer Bewegung stehen zwei Methoden zur Verfügung:

- Dauerlauf
- **Schrittbewegung**

Zusätzlich stehen zwei parametrierbare Geschwindigkeiten zur Verfügung.

### **Dauerbewegung**

Solange das Signal für die Richtung anliegt, wird eine Bewegung in die gewünschte Richtung ausgeführt.

Die nachstehende Abbildung zeigt ein Beispiel einer Dauerbewegung über die Signaleingänge im lokalen Steuerungsmodus:

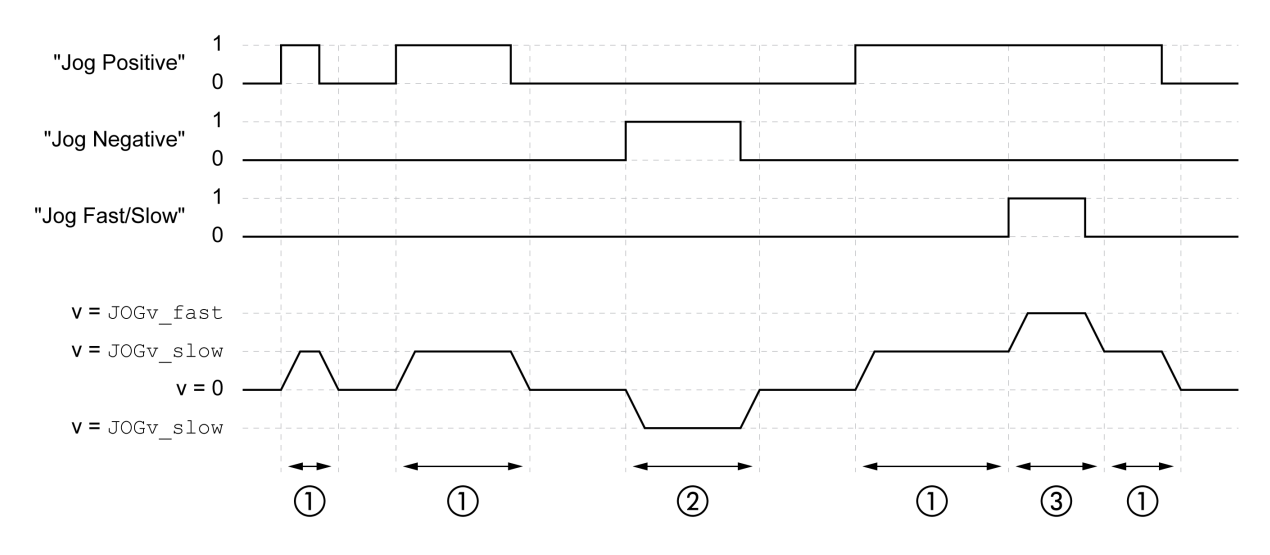

- **1** Langsame Bewegung in positive Richtung
- **2** Langsame Bewegung in negative Richtung
- **3** Schnelle Bewegung in positive Richtung

Die nachstehende Abbildung zeigt ein Beispiel einer Dauerbewegung über die Signaleingänge im Feldbus-Steuerungsmodus:

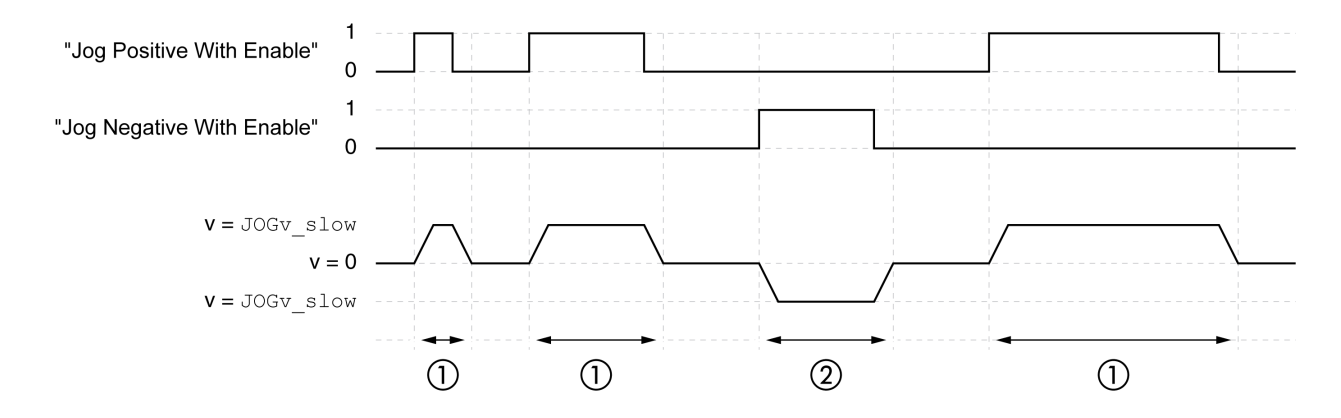

- **1** Langsame Bewegung in positive Richtung
- **2** Langsame Bewegung in negative Richtung

Die Signaleingangsfunktionen "Jog Positive With Enable" und/oder "Jog Negative With Enable" müssen parametriert sein, siehe Digitale [Signaleingänge](#page-210-0) und digitale [Signalausgänge,](#page-210-0) Seite 211.

Die nachstehende Abbildung zeigt ein Beispiel einer Dauerbewegung über den Feldbus im Feldbus-Steuerungsmodus:

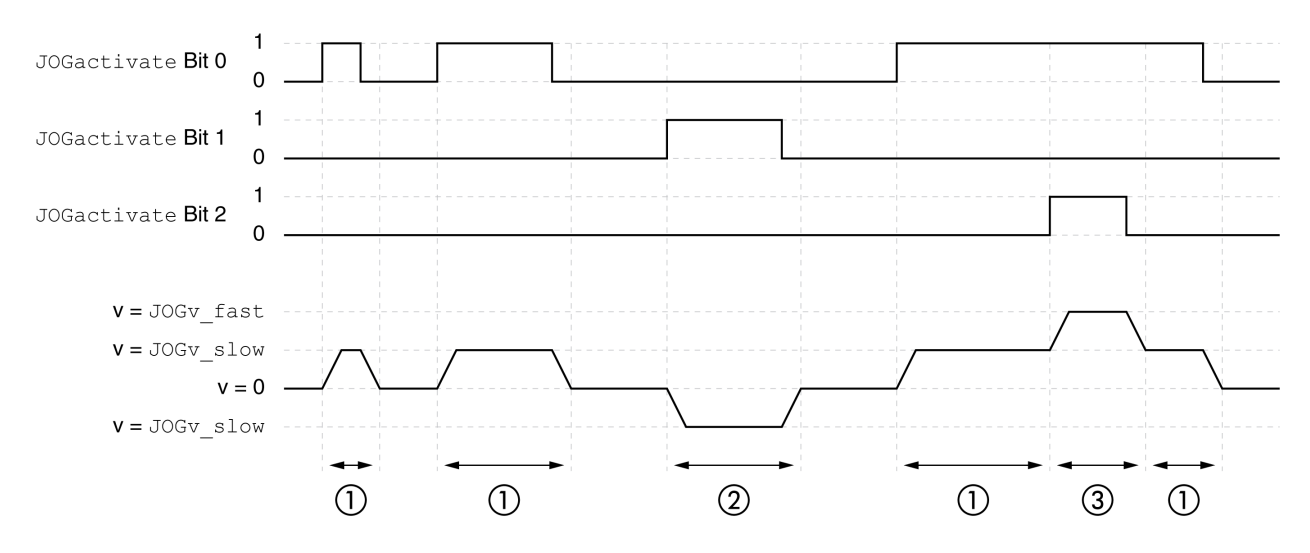

- **1** Langsame Bewegung in positive Richtung
- **2** Langsame Bewegung in negative Richtung
- **3** Schnelle Bewegung in positive Richtung

#### **Schrittbewegung**

Wenn das Signal für die Richtung kurzzeitig anliegt, wird eine Bewegung mit einer parametrierbaren Anzahl von Anwendereinheiten in die gewünschte Richtung ausgeführt.

Wenn das Signal für die Richtung dauerhaft anliegt, wird zuerst eine Bewegung mit einer parametrierbaren Anzahl von Anwendereinheiten in die gewünschte Richtung ausgeführt. Nach dieser Bewegung wird der Motor eine definierte Zeit lang angehalten. Anschließend wird eine kontinuierliche Bewegung in die gewünschte Richtung ausgeführt.

Folgende Abbildung zeigt ein Beispiel einer Schrittbewegung über die Signaleingänge im lokalen Steuerungsmodus:

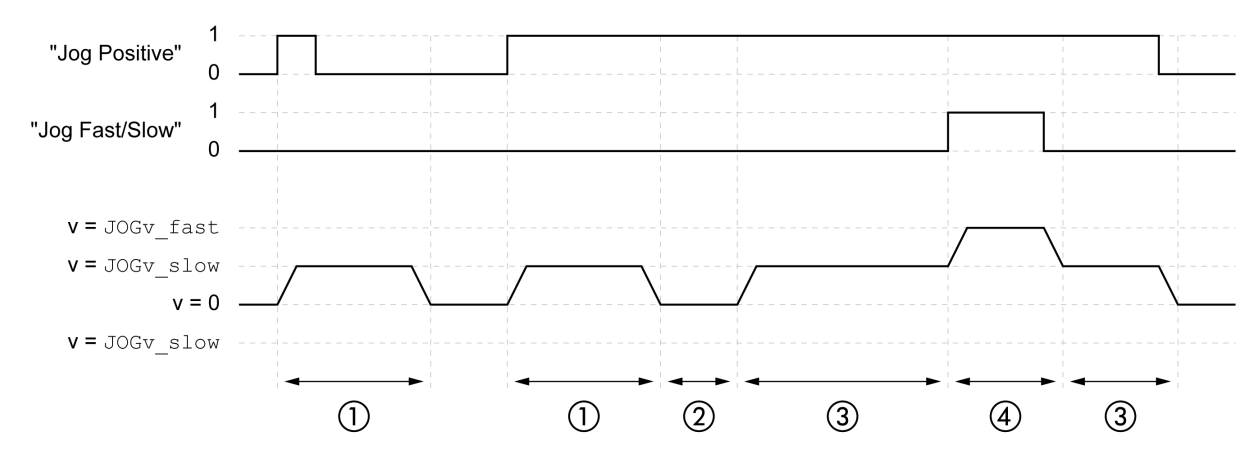

- **1** Langsame Bewegung in positive Richtung mit einer parametrierbaren Anzahl von Anwendereinheiten *JOGstep*
- **2** Wartezeit *JOGtime*
- **3** Langsame kontinuierliche Bewegung in positive Richtung
- **4** Schnelle kontinuierliche Bewegung in positive Richtung

Folgende Abbildung zeigt ein Beispiel einer Schrittbewegung über die Signaleingänge im Feldbus-Steuerungsmodus:

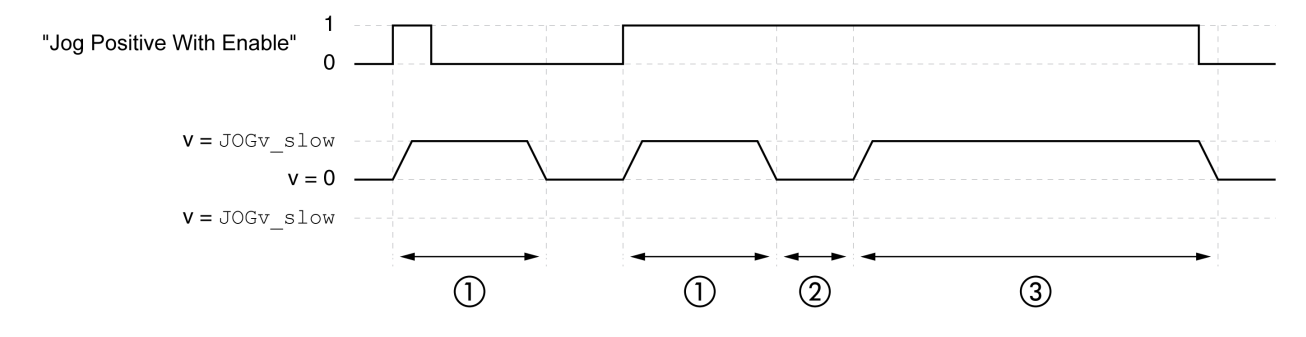

**1** Langsame Bewegung in positive Richtung mit einer parametrierbaren Anzahl von Anwendereinheiten *JOGstep*

#### **2** Wartezeit *JOGtime*

**3** Langsame kontinuierliche Bewegung in positive Richtung

Die Signaleingangsfunktionen "Jog Positive With Enable" und/oder "Jog Negative With Enable" müssen parametriert sein, siehe Digitale [Signaleingänge](#page-210-0) und digitale [Signalausgänge,](#page-210-0) Seite 211.

Die nachstehende Abbildung zeigt ein Beispiel einer Schrittbewegung über den Feldbus im Feldbus-Steuerungsmodus:

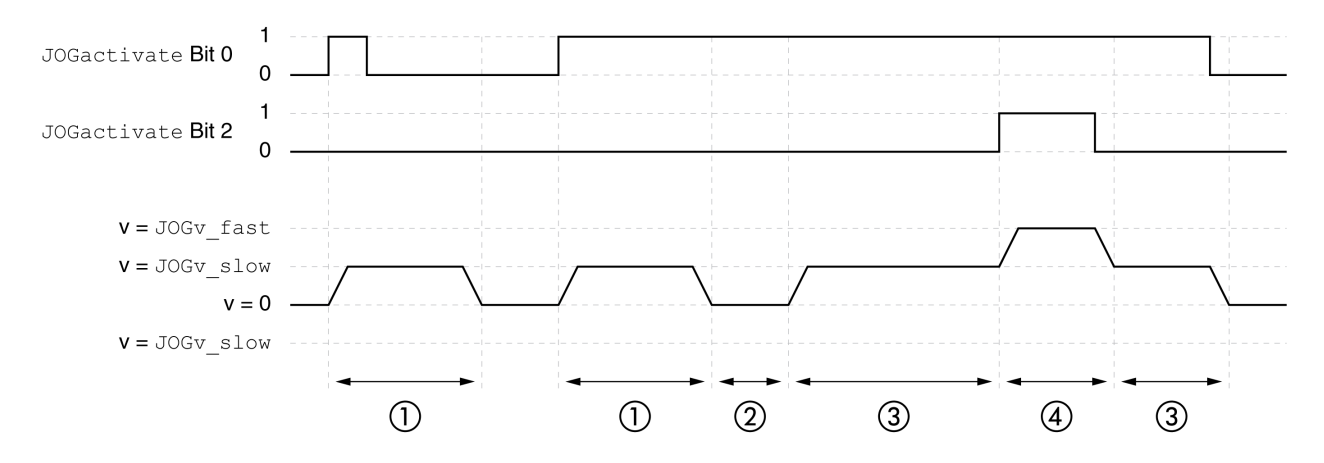

- **1** Langsame Bewegung in positive Richtung mit einer parametrierbaren Anzahl von Anwendereinheiten *JOGstep*
- **2** Wartezeit *JOGtime*
- **3** Langsame kontinuierliche Bewegung in positive Richtung
- **4** Schnelle kontinuierliche Bewegung in positive Richtung

#### **Start der Betriebsart**

Im lokalen Steuerungsmodus muss die Betriebsart eingestellt sein, siehe [Start](#page-250-0) und Wechsel der [Betriebsart,](#page-250-0) Seite 251.

Nach dem Aktivieren der Endstufe wird die Betriebsart automatisch gestartet.

Die Endstufe wird über die Signaleingänge aktiviert. Folgende Tabelle zeigt eine Übersicht über die Werkseinstellung der Signaleingänge:

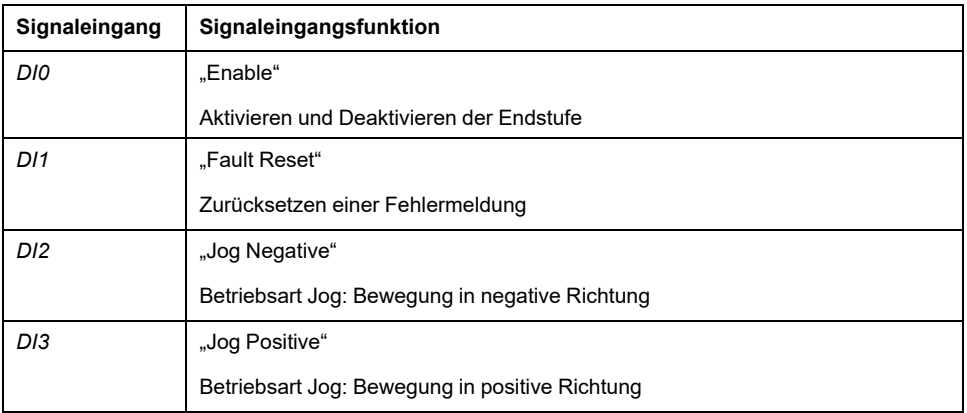

Die Werkseinstellung der Signaleingänge ist abhängig von der gewählten Betriebsart und kann angepasst werden, siehe Digitale [Signaleingänge](#page-210-0) und digitale [Signalausgänge,](#page-210-0) Seite 211.

Im Feldbus-Steuerungsmodus kann die Betriebsart über die Signaleingänge oder den Feldbus gestartet werden.

Wenn die Betriebsart über die Signaleingänge gestartet wird, müssen die Signaleingangsfunktionen "Jog Positive With Enable" und "Jog Negative With Enable" parametriert sein, siehe Digitale [Signaleingänge](#page-210-0) und digitale [Signalausgänge,](#page-210-0) Seite 211.

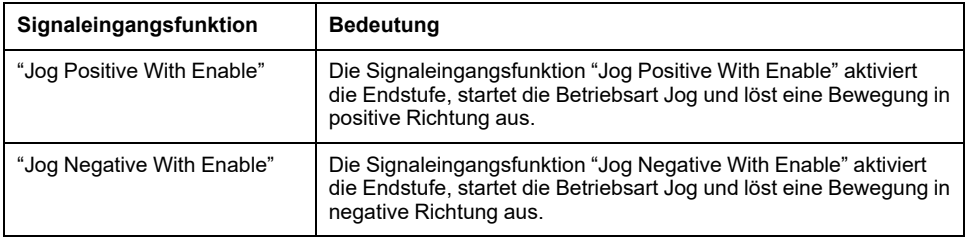

Beim Starten der Betriebsart über den Feldbus muss die Betriebsart im Parameter *DCOMopmode* eingestellt sein. Durch Schreiben des Parameterwertes wird die Betriebsart aktiviert. Über den Parameter *JOGactivate* wird die Bewegung gestartet.

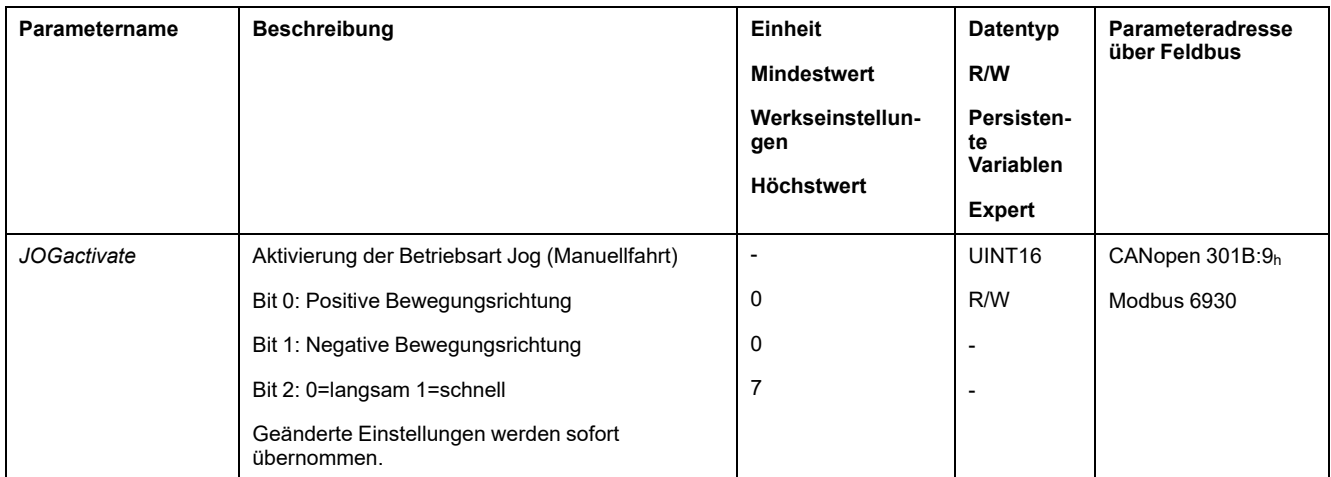

#### **Steuerwort**

Die betriebsartspezifischen Bits 4, 5, 6 und 9 sind in dieser Betriebsart reserviert und müssen auf 0 gesetzt werden.

Für die gemeinsamen Bits des Steuerworts siehe das Kapitel [Wechsel](#page-247-0) des [Betriebszustands](#page-247-0) über den Feldbus, Seite 248.

#### **Statuswort**

Die betriebsartspezifischen Bits 10 und 12 sind in dieser Betriebsart reserviert.

Für die gemeinsamen Bits des Steuerworts siehe das Kapitel [Anzeige](#page-243-0) des [Betriebszustands](#page-243-0) über den Feldbus, Seite 244.

#### **Beenden der Betriebsart**

Die Betriebsart wird beendet bei Motorstillstand und einer der folgenden Bedingungen:

- Signaleingänge "Jog Positive" und "Jog Negative" sind auf 0 gesetzt (lokaler Steuerungsmodus)
- Signaleingänge "Jog Positive With Enable" und "Jog Negative With Enable" sind auf 0 gesetzt (Feldbus-Steuerungsmodus)
- Der Wert des Parameters *JOGactivate* ist 0 (Feldbus-Steuerungsmodus)
- Stopp durch "Halt" oder "Quick Stop"
- Stopp durch einen Fehler

## **Parametrierung**

#### **Überblick**

Folgende Grafik zeigt eine Übersicht über die einstellbaren Parameter bei Lokal-Steuerungsart:

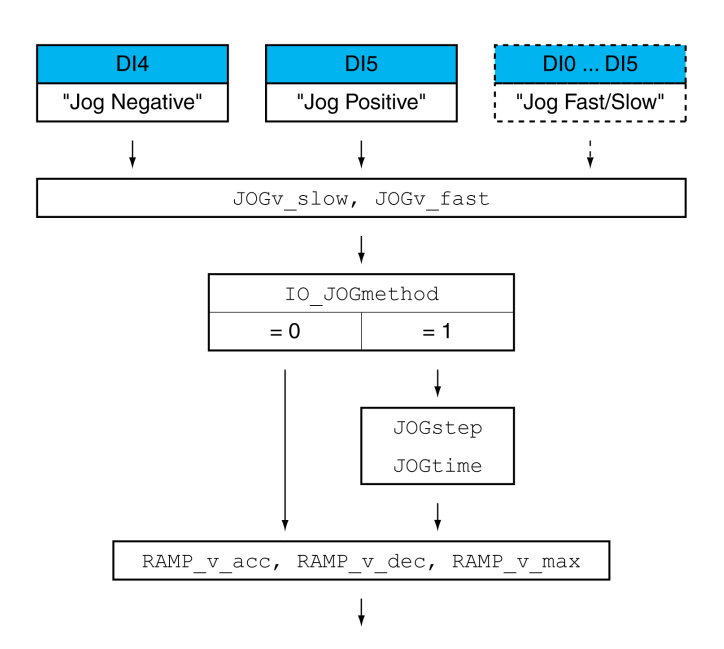

Folgende Grafik zeigt eine Übersicht über die einstellbaren Parameter bei Bewegungen über die Signaleingänge bei Feldbus-Steuerungsart:

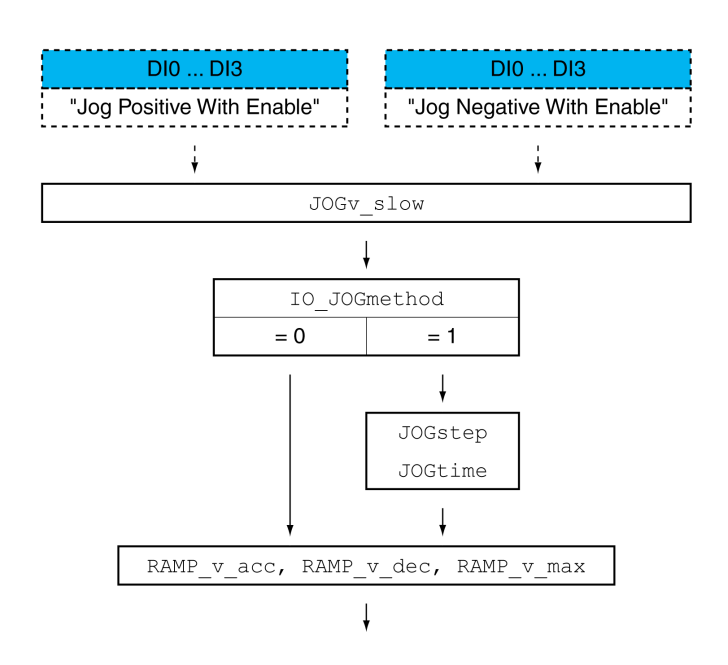

Folgende Grafik zeigt eine Übersicht über die einstellbaren Parameter bei Bewegungen über den Feldbus bei feldbus-Steuerungsart:

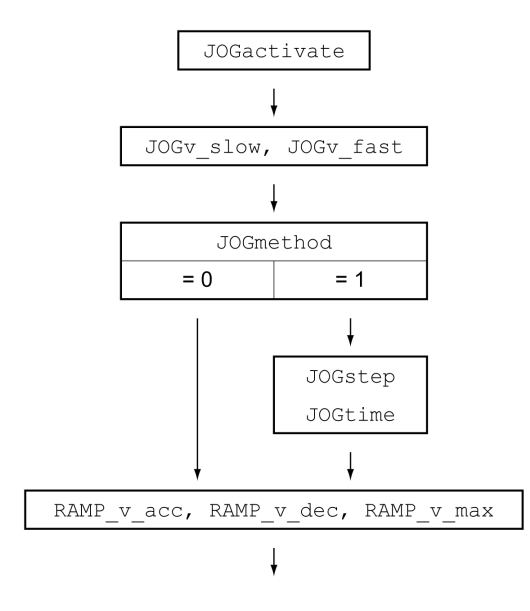

### **Geschwindigkeiten**

Zwei parametrierbare Geschwindigkeiten stehen zur Verfügung.

Stellen Sie über die Parameter *JOGv\_slow* und *JOGv\_fast* die gewünschten Werte ein.

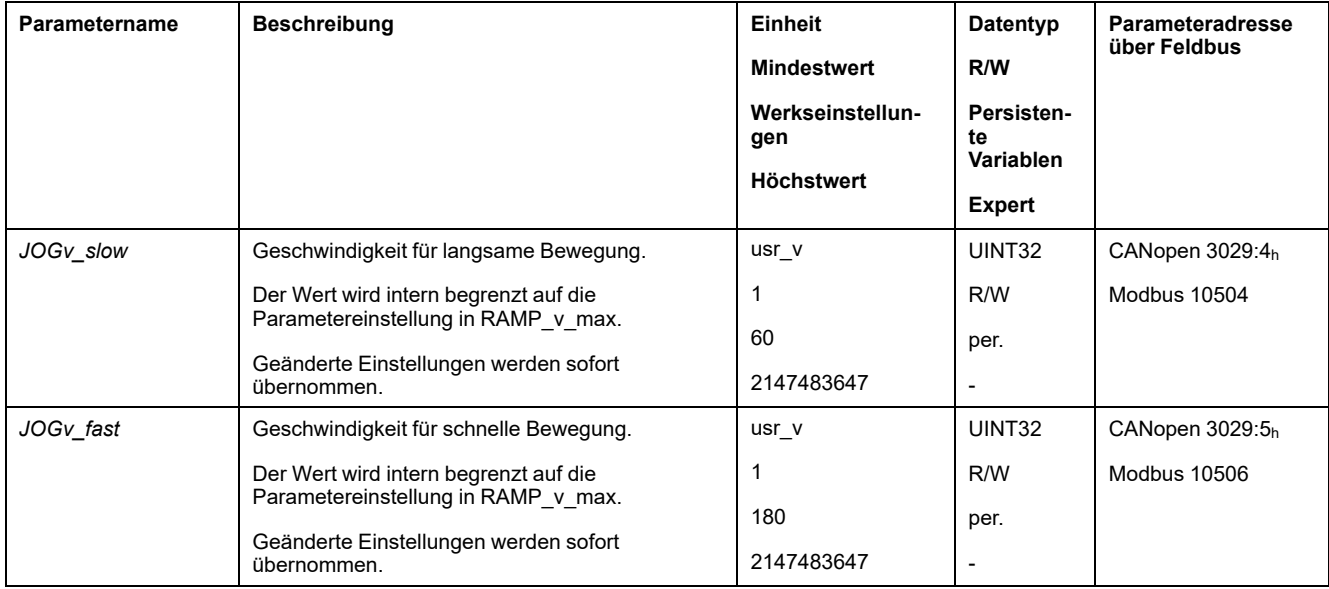

### **Geschwindigkeit umschalten**

Bei Lokal-Steuerungsart steht zusätzlich die Signaleingangsfunktion "Jog Fast/ Slow" zur Verfügung. Über einen Signaleingang kann somit zwischen den beiden Geschwindigkeiten gewechselt werden.

Um zwischen den beiden Geschwindigkeiten umschalten zu können, muss die Signaleingangsfunktion "Jog Fast/Slow" parametriert sein, siehe [Digitale](#page-210-0) Signaleingänge und digitale [Signalausgänge,](#page-210-0) Seite 211.

### **Auswahl der Methode**

Bei Bewegungen über die Signaleingänge wird über den Parameter *IO\_ JOGmethod* die Methode eingestellt.

Bei Bewegungen über den Feldbus wird über den Parameter *JOGmethod* die Methode eingestellt.

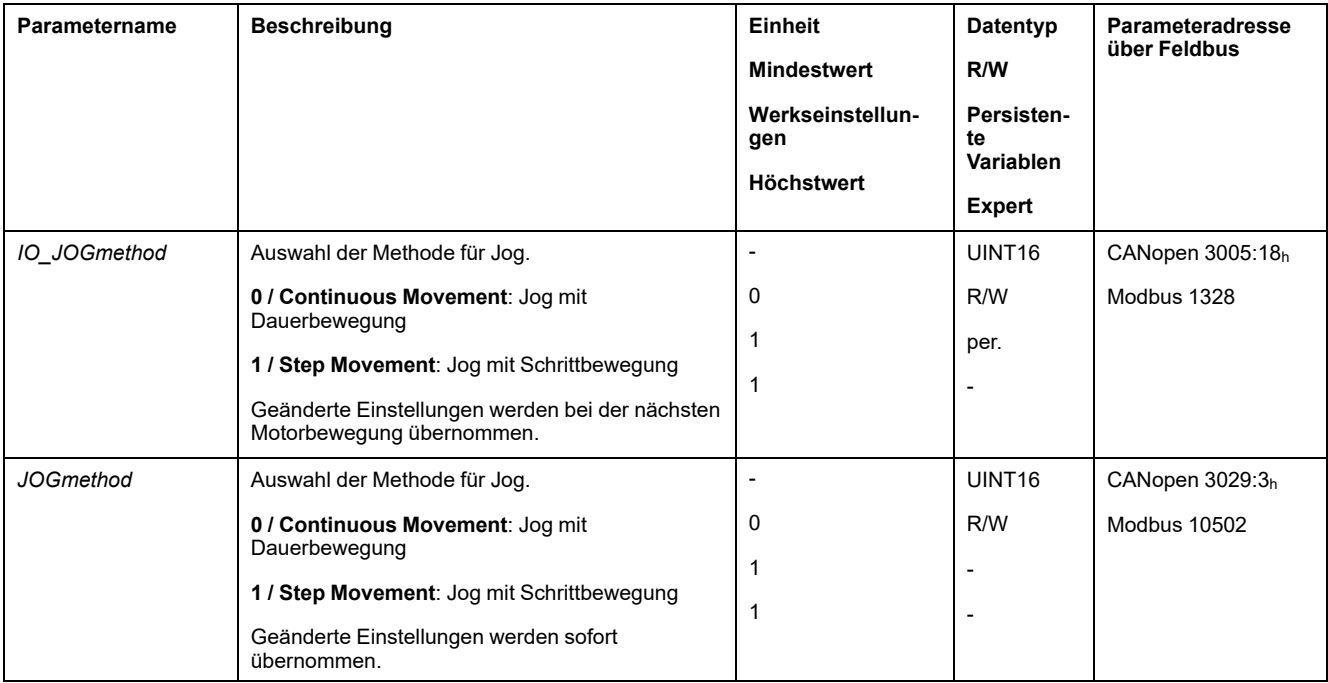

#### **Einstellung der Schrittbewegung**

Die parametrierbare Anzahl von Anwendereinheiten und die Zeit, die der Motor angehalten wird, werden über die Parameter *JOGstep* und *JOGtime* eingestellt.

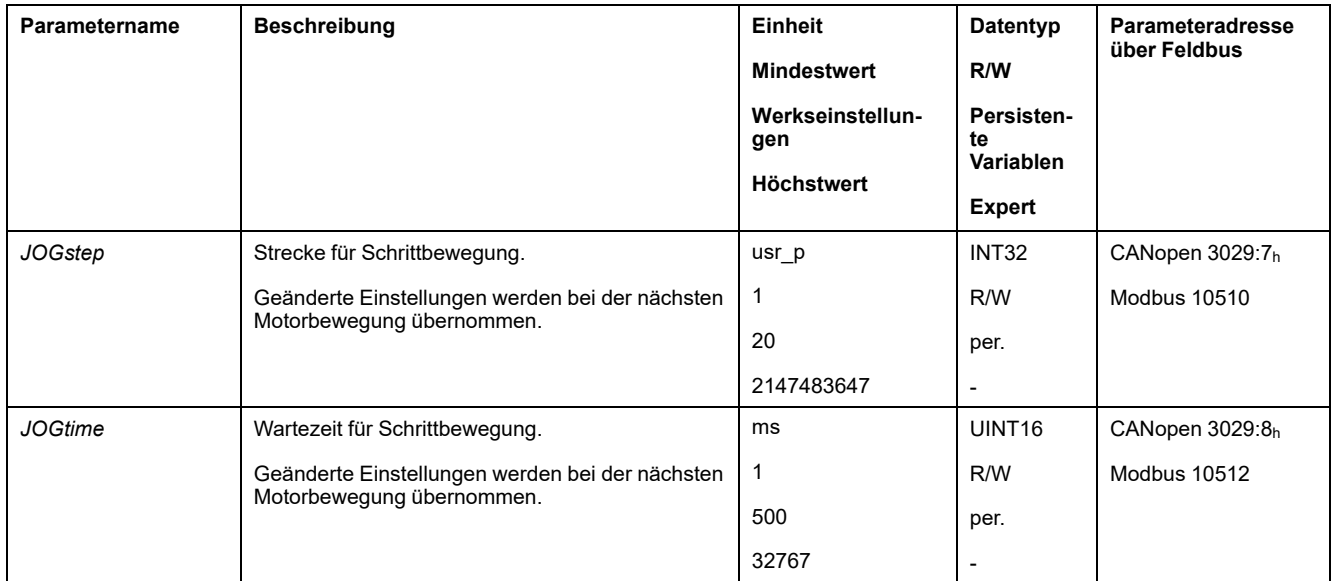

## **Anpassung des Bewegungsprofils für die Geschwindigkeit**

Die Parametrierung des [Bewegungsprofils](#page-317-0) für die Geschwindigkeit, Seite 318 kann angepasst werden.

# **Zusätzliche Einstellungen**

## **Überblick**

#### Folgende Funktionen zur Zielwertverarbeitung können verwendet werden:

- [Ruckbegrenzung,](#page-319-0) Seite 320
- [Bewegung](#page-320-0) stoppen mit Halt, Seite 321
- [Bewegung](#page-322-0) stoppen mit Quick Stop, Seite 323
- Begrenzung der [Geschwindigkeit](#page-323-0) über Signaleingänge, Seite 324
- Begrenzung des Stroms über [Signaleingänge,](#page-324-0) Seite 325
- [Signalausgang](#page-326-0) über Parameter setzen, Seite 327
- Positionserfassung über Signaleingang [\(herstellerspezifisches](#page-327-0) Profil), Seite [328](#page-327-0)
- [Positionserfassung](#page-331-0) über Signaleingang (DS402-Profil), Seite 332
- [Relativbewegung](#page-335-0) nach Capture (RMAC), Seite 336

#### Folgende Funktionen zur Überwachung der Bewegung können verwendet werden:

- [Endschalter,](#page-342-0) Seite 343
- [Software-Endschalter,](#page-344-0) Seite 345
- Lastbedingte [Positionsabweichung](#page-346-0) (Schleppfehler), Seite 347
- Motorstillstand und [Bewegungsrichtung,](#page-350-0) Seite 351
- [Stillstandsfenster,](#page-353-0) Seite 354

#### Diese Funktion ist nur bei einer Schrittbewegung verfügbar.

- Position [Register,](#page-355-0) Seite 356
- [Positionsabweichungs-Fenster,](#page-361-0) Seite 362
- [Geschwindigkeitsabweichungs-Fenster,](#page-363-0) Seite 364
- [Geschwindigkeits-Schwellwert,](#page-365-0) Seite 366
- [Strom-Schwellwert,](#page-366-0) Seite 367

# **Betriebsart Profile Torque**

# **Überblick**

## **Verfügbarkeit**

Siehe [Steuerungsmodus,](#page-192-0) Seite 193.

### **Beschreibung**

In der Betriebsart Profile Torque wird eine Bewegung mit einem gewünschtem Zielmoment ausgeführt.

Ohne geeigneten Grenzwert kann der Motor in dieser Betriebsart eine Unbeabsichtigt hohe Geschwindigkeit erreichen.

## **WARNUNG**

**UNBEABSICHTIGT HOHE GESCHWINDIGKEIT**

Stellen Sie sicher, dass eine geeignete Geschwindigkeitsbegrenzung für den Motor parametriert ist.

**Die Nichtbeachtung dieser Anweisungen kann Tod, schwere Verletzungen oder Sachschäden zur Folge haben.**

### **Start der Betriebsart**

Die Betriebsart muss im Parameter *DCOMopmode* festgelegt sein. Durch Schreiben des Parameterwertes wird die Betriebsart aktiviert. Über den Parameter *PTtq\_target* wird die Bewegung gestartet.

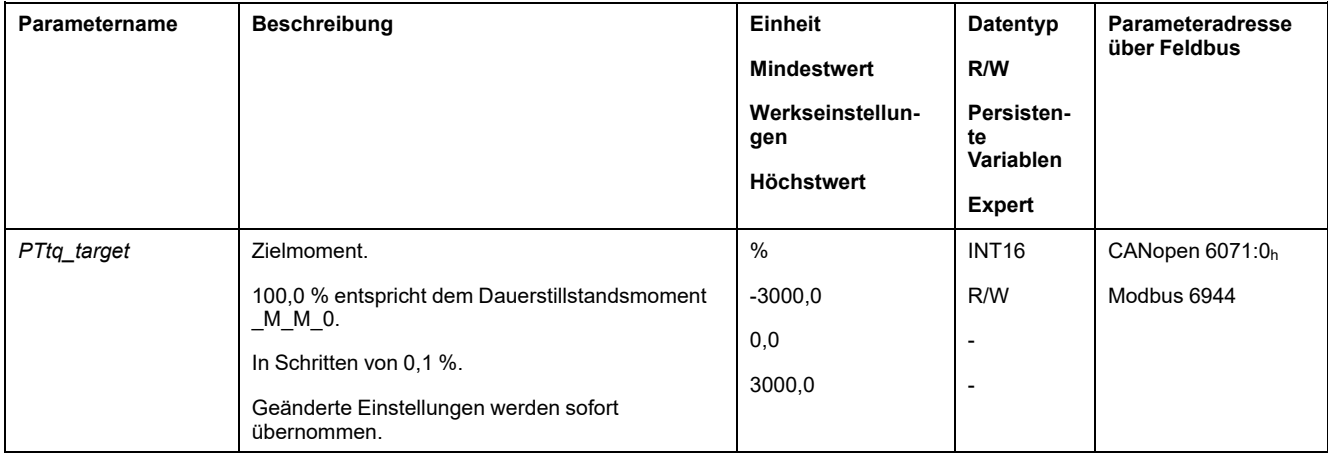

## **Steuerwort**

Die betriebsartspezifischen Bits 4, 5, 6 und 9 sind in dieser Betriebsart reserviert und müssen auf 0 gesetzt werden.

Für die gemeinsamen Bits des Steuerworts siehe das Kapitel [Wechsel](#page-247-0) des [Betriebszustands](#page-247-0) über den Feldbus, Seite 248.

#### **Statuswort**

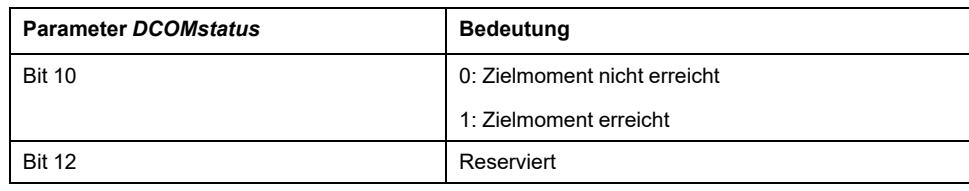

Für die gemeinsamen Bits des Steuerworts siehe das Kapitel [Anzeige](#page-243-0) des [Betriebszustands](#page-243-0) über den Feldbus, Seite 244.

#### **Beenden der Betriebsart**

Die Betriebsart wird beendet bei Motorstillstand und einer der folgenden Bedingungen:

- Stopp durch "Halt" oder "Quick Stop"
- Stopp durch einen Fehler

## **Parametrierung**

## **Überblick**

Folgendes Bild zeigt eine Übersicht über die einstellbaren Parameter:

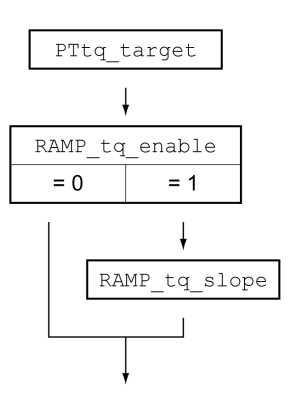

## **Zielmoment einstellen**

Über den Parameter *PTtq\_target* wird das Zielmoment eingestellt.

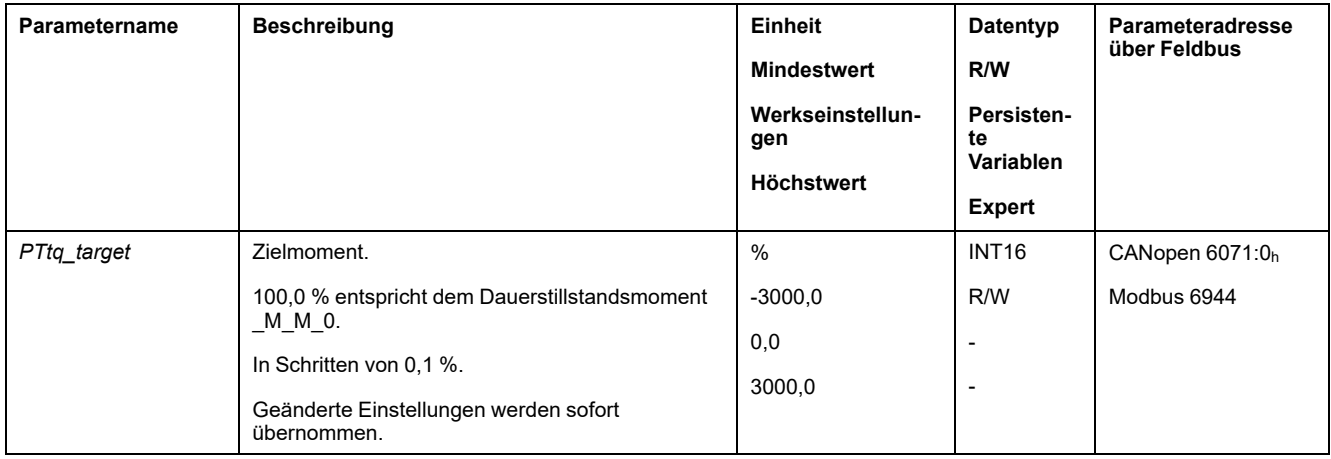

### **Anpassung des Bewegungsprofils für das Drehmoment**

Die Parametrierung des Bewegungsprofils für das Drehmoment kann angepasst werden.

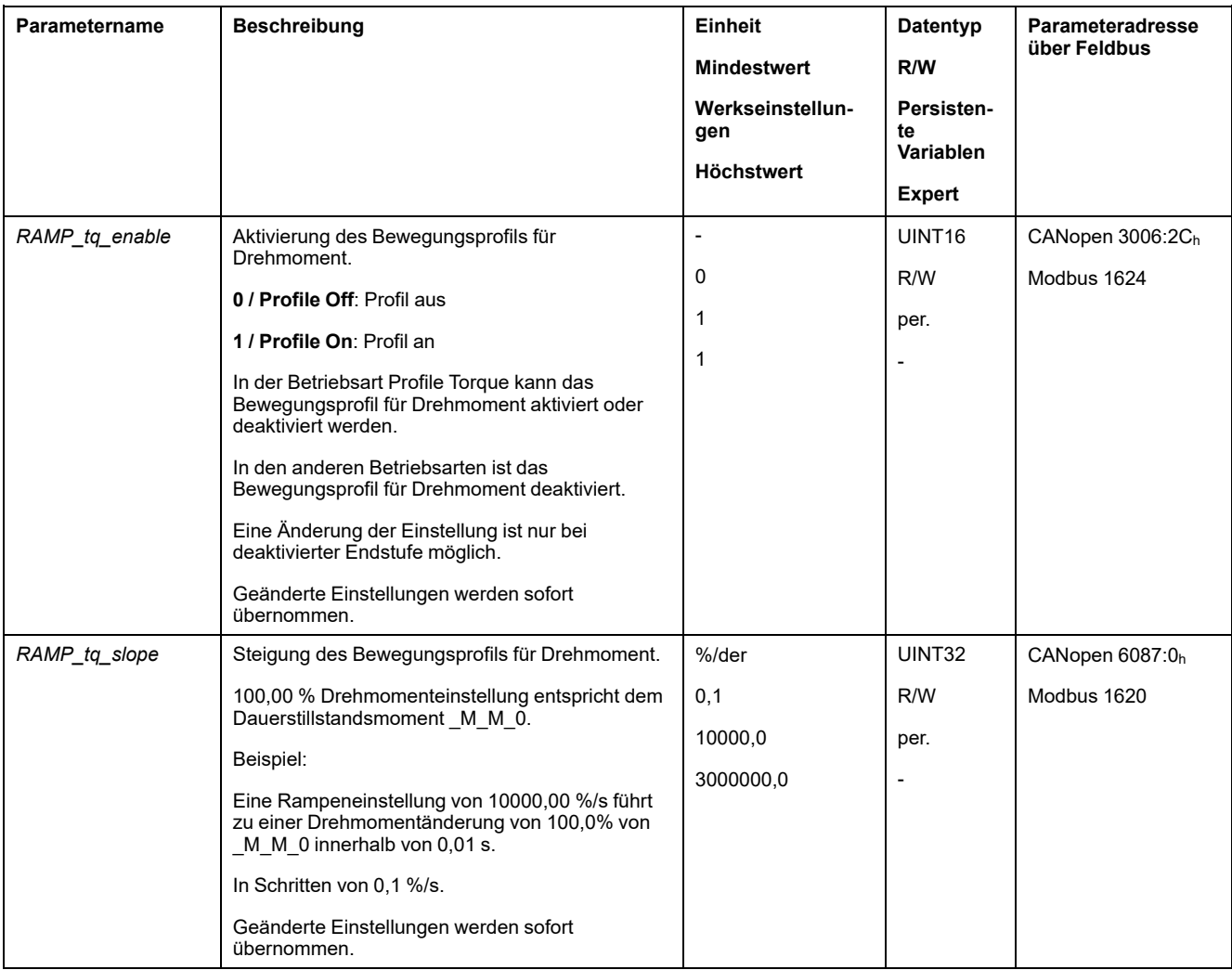

# **Zusätzliche Einstellungen**

## **Überblick**

#### Folgende Funktionen zur Zielwertverarbeitung können verwendet werden:

- [Bewegung](#page-320-0) stoppen mit Halt, Seite 321
- [Bewegung](#page-322-0) stoppen mit Quick Stop, Seite 323
- Begrenzung der [Geschwindigkeit](#page-323-0) über Signaleingänge, Seite 324
- Begrenzung des Stroms über [Signaleingänge,](#page-324-0) Seite 325
- [Signalausgang](#page-326-0) über Parameter setzen, Seite 327
- Positionserfassung über Signaleingang [\(herstellerspezifisches](#page-327-0) Profil), Seite [328](#page-327-0)
- [Positionserfassung](#page-331-0) über Signaleingang (DS402-Profil), Seite 332
- [Relativbewegung](#page-335-0) nach Capture (RMAC), Seite 336

#### Folgende Funktionen zur Überwachung der Bewegung können verwendet werden:

- [Endschalter,](#page-342-0) Seite 343
- [Software-Endschalter,](#page-344-0) Seite 345
- Motorstillstand und [Bewegungsrichtung,](#page-350-0) Seite 351
- [Drehmomentfenster,](#page-351-0) Seite 352
- Position [Register,](#page-355-0) Seite 356
- [Geschwindigkeits-Schwellwert,](#page-365-0) Seite 366
- [Strom-Schwellwert,](#page-366-0) Seite 367

# **Betriebsart Profile Velocity**

# **Überblick**

## **Verfügbarkeit**

Siehe [Steuerungsmodus,](#page-192-0) Seite 193.

#### **Beschreibung**

In der Betriebsart Profile Velocity (Geschwindigkeitsprofil) wird eine Bewegung mit einer gewünschten Zielgeschwindigkeit ausgeführt.

### **Start der Betriebsart**

Die Betriebsart muss im Parameter *DCOMopmode* festgelegt sein. Durch Schreiben des Parameterwertes wird die Betriebsart aktiviert. Über den Parameter *PVv\_target* wird die Bewegung gestartet.

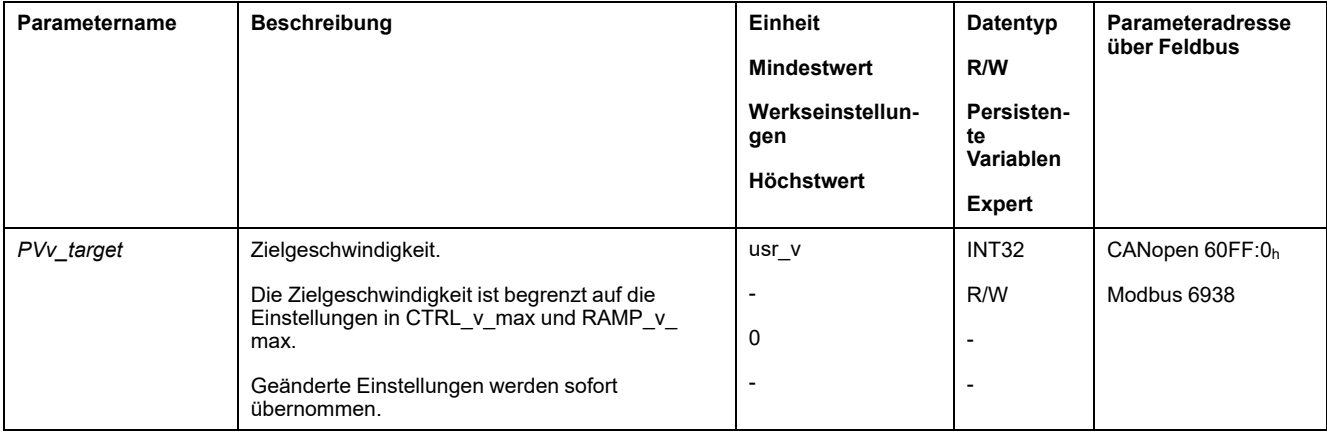

### **Steuerwort**

Die betriebsartspezifischen Bits 4, 5, 6 und 9 sind in dieser Betriebsart reserviert und müssen auf 0 gesetzt werden.

Für die gemeinsamen Bits des Steuerworts siehe das Kapitel [Wechsel](#page-247-0) des [Betriebszustands](#page-247-0) über den Feldbus, Seite 248.

## **Statuswort**

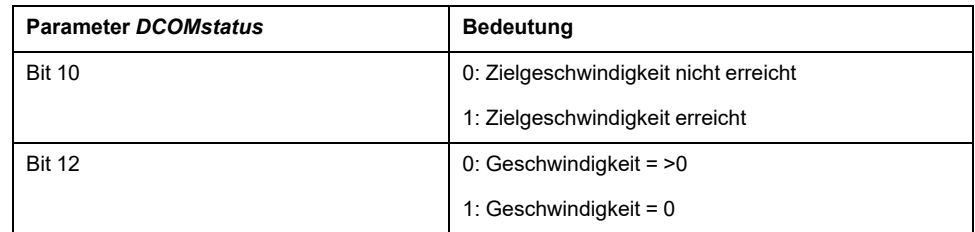

Für die gemeinsamen Bits des Steuerworts siehe das Kapitel [Anzeige](#page-243-0) des [Betriebszustands](#page-243-0) über den Feldbus, Seite 244.

### **Beenden der Betriebsart**

Die Betriebsart wird bei Motorstillstand und einer der folgenden Bedingungen beendet:

- Stopp durch "Halt" oder "Quick Stop"
- Stopp durch einen Fehler

## **Parametrierung**

## **Überblick**

Folgendes Bild zeigt eine Übersicht über die einstellbaren Parameter:

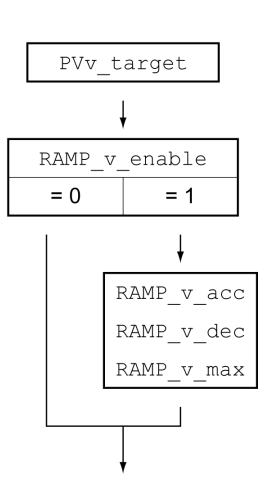

## **Zielgeschwindigkeit einstellen**

Über den Parameter *PVv\_target* wird die Zielgeschwindigkeit eingestellt.

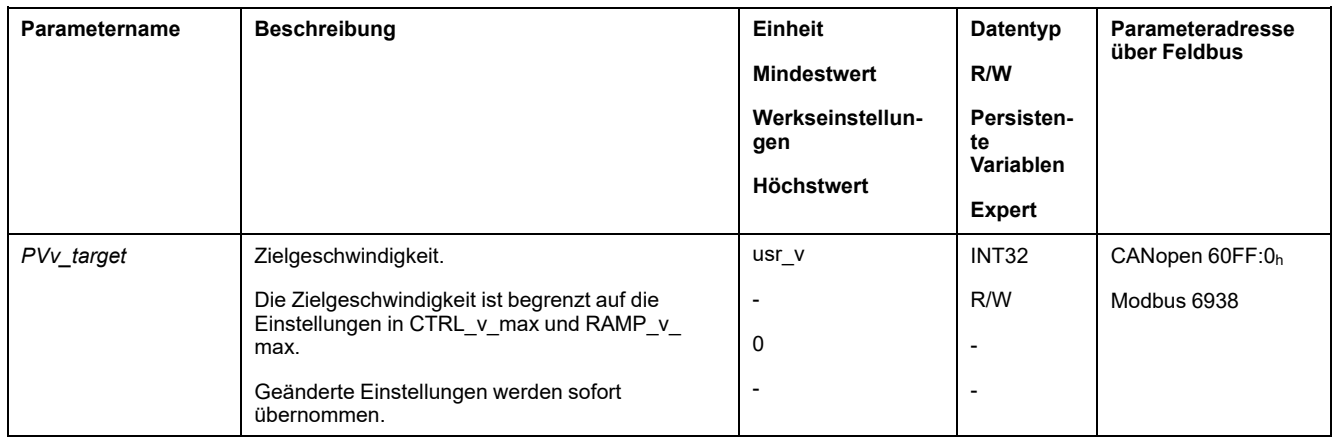

### **Anpassung des Bewegungsprofils für die Geschwindigkeit**

Die Parametrierung des [Bewegungsprofils](#page-317-0) für die Geschwindigkeit, Seite 318 kann angepasst werden.

# **Zusätzliche Einstellungen**

## **Überblick**

#### Folgende Funktionen zur Zielwertverarbeitung können verwendet werden:

- [Bewegung](#page-320-0) stoppen mit Halt, Seite 321
- [Bewegung](#page-322-0) stoppen mit Quick Stop, Seite 323
- Begrenzung der [Geschwindigkeit](#page-323-0) über Signaleingänge, Seite 324
- Begrenzung des Stroms über [Signaleingänge,](#page-324-0) Seite 325
- Zero [Clamp,](#page-325-0) Seite 326
- [Signalausgang](#page-326-0) über Parameter setzen, Seite 327
- Positionserfassung über Signaleingang [\(herstellerspezifisches](#page-327-0) Profil), Seite [328](#page-327-0)
- [Positionserfassung](#page-331-0) über Signaleingang (DS402-Profil), Seite 332
- [Relativbewegung](#page-335-0) nach Capture (RMAC), Seite 336

#### Folgende Funktionen zur Überwachung der Bewegung können verwendet werden:

- [Endschalter,](#page-342-0) Seite 343
- [Software-Endschalter,](#page-344-0) Seite 345
- Motorstillstand und [Bewegungsrichtung,](#page-350-0) Seite 351
- Velocity [Window,](#page-352-0) Seite 353
- Position [Register,](#page-355-0) Seite 356
- [Geschwindigkeitsabweichungs-Fenster,](#page-363-0) Seite 364
- [Geschwindigkeits-Schwellwert,](#page-365-0) Seite 366
- [Strom-Schwellwert,](#page-366-0) Seite 367

# **Betriebsart Profile Position**

# **Überblick**

### **Verfügbarkeit**

Siehe [Steuerungsmodus,](#page-192-0) Seite 193.

### **Beschreibung**

In der Betriebsart Profile Position (Punkt-zu-Punkt) wird eine Bewegung auf eine gewünschte Zielposition ausgeführt.

Eine Bewegung kann über 2 unterschiedliche Methoden ausgeführt werden:

- Relativbewegung
- Absolutbewegung

#### **Relativbewegung**

Bei einer Relativbewegung wird eine Bewegung relativ mit Bezug zur vorangegangenen Zielposition oder zur Istposition ausgeführt.

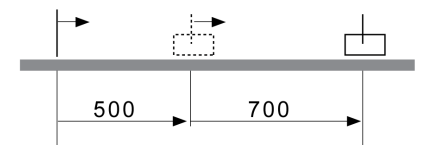

#### **Absolutbewegung**

Bei einer Absolutbewegung wird eine Bewegung absolut mit Bezug auf den Nullpunkt ausgeführt.

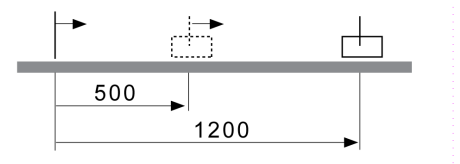

Vor der ersten Absolutbewegung muss über die Betriebsart Homing ein Nullpunkt festgelegt werden.

#### **Start der Betriebsart**

Die Betriebsart muss im Parameter *DCOMopmode* festgelegt sein. Durch Schreiben des Parameterwerts wird die Betriebsart aktiviert. Über das Steuerwort wird die Bewegung gestartet.

#### **Steuerwort**

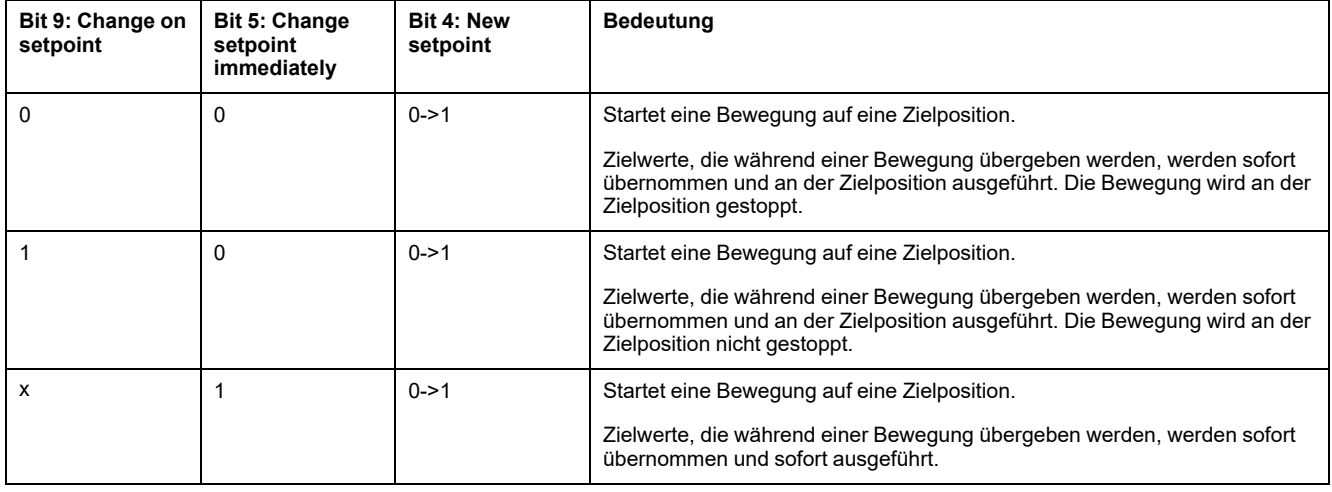

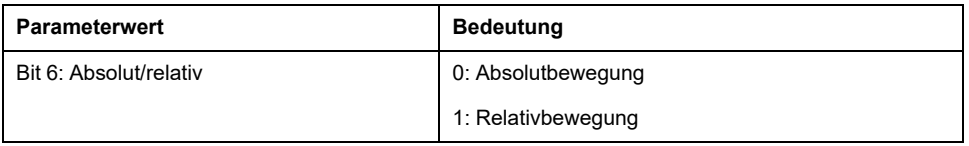

#### Zielwerte sind die Zielposition, Zielgeschwindigkeit, Beschleunigung und Verzögerung.

Für die gemeinsamen Bits des Steuerworts siehe das Kapitel [Wechsel](#page-247-0) des [Betriebszustands](#page-247-0) über den Feldbus, Seite 248.

#### **Statuswort**

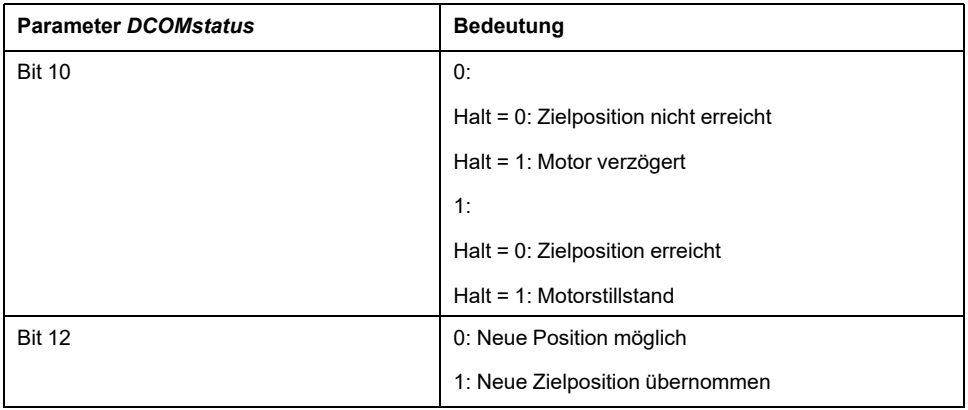

Für die gemeinsamen Bits des Steuerworts siehe das Kapitel [Anzeige](#page-243-0) des [Betriebszustands](#page-243-0) über den Feldbus, Seite 244.

#### **Beenden der Betriebsart**

Die Betriebsart wird bei Motorstillstand und einer der folgenden Bedingungen beendet:

- Zielposition erreicht
- Stopp durch "Halt" oder "Quick Stop"
- Stopp durch einen Fehler

## **Parametrierung**

## **Überblick**

Folgendes Bild zeigt eine Übersicht über die einstellbaren Parameter:

#### Übersicht einstellbare Parameter

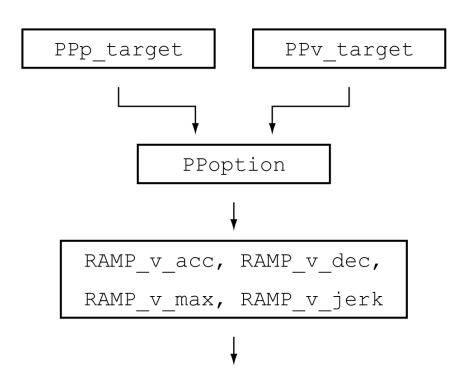

## **Zielposition**

Über den Parameter *PPp\_target* wird die Zielposition festgelegt.

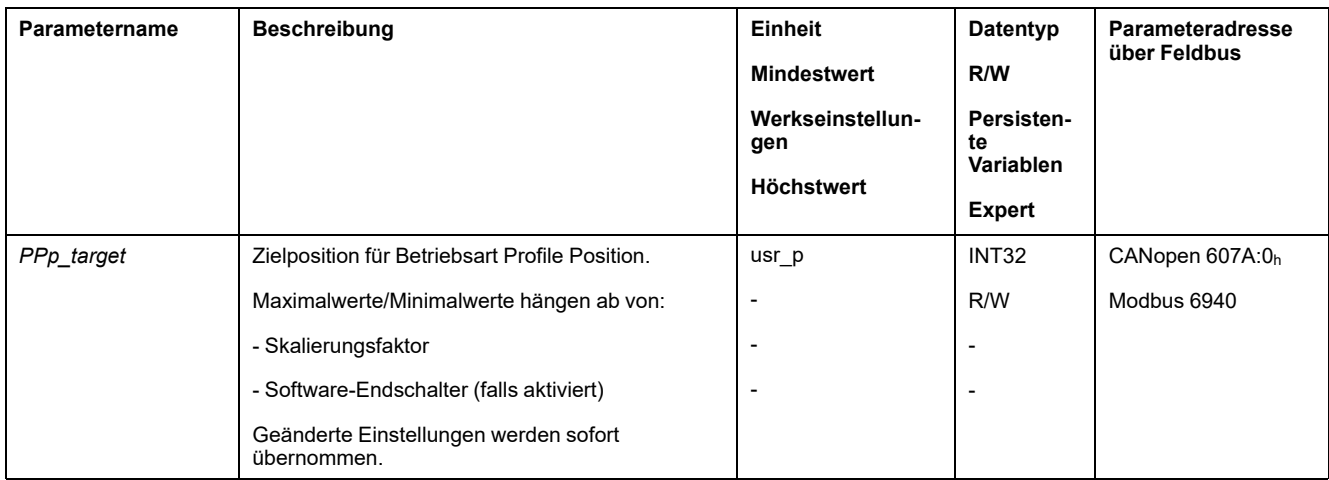

## **Zielgeschwindigkeit**

Über den Parameter *PPv\_target* wird die Zielgeschwindigkeit eingestellt.

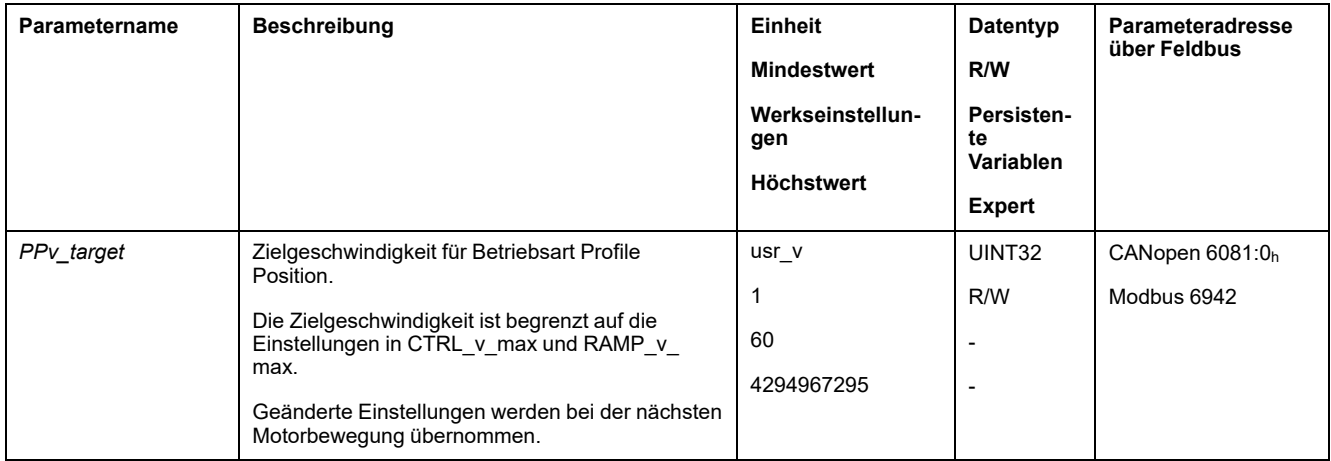

## **Auswahl der Methode**

Über den Parameter *PPoption* wird die Methode für eine Relativbewegung eingegeben.

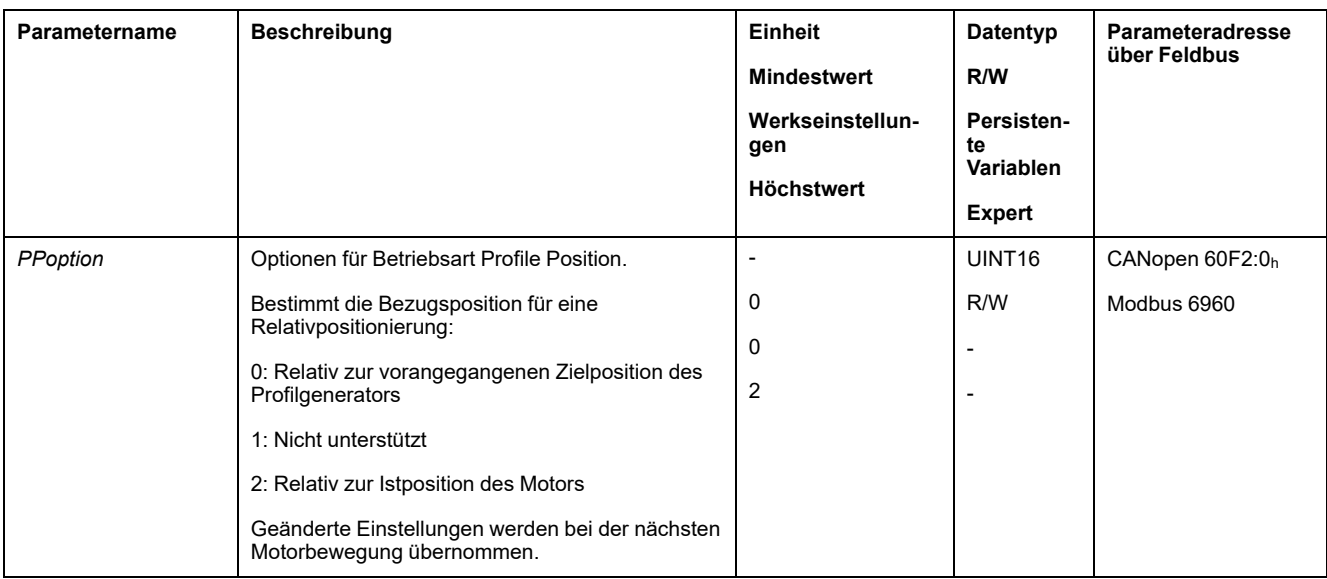

## **Anpassung des Bewegungsprofils für die Geschwindigkeit**

Die Parametrierung des [Bewegungsprofils](#page-317-0) für die Geschwindigkeit, Seite 318 kann angepasst werden.

## **Zusätzliche Einstellungen**

## **Überblick**

#### Folgende Funktionen zur Zielwertverarbeitung können verwendet werden:

- [Ruckbegrenzung,](#page-319-0) Seite 320
- [Bewegung](#page-320-0) stoppen mit Halt, Seite 321
- [Bewegung](#page-322-0) stoppen mit Quick Stop, Seite 323
- Begrenzung der [Geschwindigkeit](#page-323-0) über Signaleingänge, Seite 324
- Begrenzung des Stroms über [Signaleingänge,](#page-324-0) Seite 325
- [Signalausgang](#page-326-0) über Parameter setzen, Seite 327
- Bewegung über [Signaleingang](#page-327-1) starten, Seite 328
- Positionserfassung über Signaleingang [\(herstellerspezifisches](#page-327-0) Profil), Seite [328](#page-327-0)
- [Positionserfassung](#page-331-0) über Signaleingang (DS402-Profil), Seite 332
- [Relativbewegung](#page-335-0) nach Capture (RMAC), Seite 336

#### Folgende Funktionen zur Überwachung der Bewegung können verwendet werden:

- [Endschalter,](#page-342-0) Seite 343
- [Software-Endschalter,](#page-344-0) Seite 345
- Lastbedingte [Positionsabweichung](#page-346-0) (Schleppfehler), Seite 347
- Motorstillstand und [Bewegungsrichtung,](#page-350-0) Seite 351
- [Stillstandsfenster,](#page-353-0) Seite 354
- Position [Register,](#page-355-0) Seite 356
- [Positionsabweichungs-Fenster,](#page-361-0) Seite 362
- [Geschwindigkeitsabweichungs-Fenster,](#page-363-0) Seite 364
- [Geschwindigkeits-Schwellwert,](#page-365-0) Seite 366
- [Strom-Schwellwert,](#page-366-0) Seite 367

# **Betriebsart Interpolated Position**

# **Überblick**

## **Verfügbarkeit**

Siehe [Steuerungsmodus,](#page-192-0) Seite 193.

## **Beschreibung**

In der Betriebsart Interpolated Position wird eine Bewegung auf zyklisch vorgegebene Sollpositionen ausgeführt.

Die Überwachungsfunktionen Heartbeat und Node Guarding können in dieser Betriebsart nicht verwendet werden.

Überprüfen Sie die den zyklischen Empfang von PDOs an der Steuerung, um eine Unterbrechung der Verbindung zu erkennen.

Die Sollpositionen werden taktsynchron übernommen. Die Zykluszeit eines Taktes kann von 1 bis 20 ms eingestellt werden.

Mit dem SYNC-Signal beginnt die Bewegung auf die Sollpositionen.

Der Antrieb nimmt intern eine Feininterpolation vor mit einem Raster von 250 µs.

Folgende Grafik zeigt eine prinzipielle Übersicht:

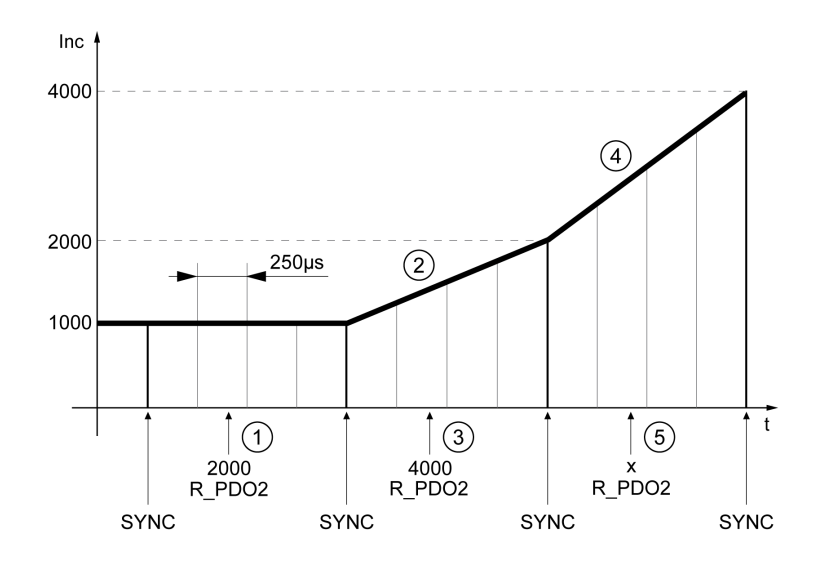

- **1** Übertragung der ersten Sollposition (Beispiel)
- **2** Bewegung zur ersten Sollposition
- **3** Übertragung der zweiten Sollposition (Beispiel)
- **4** Bewegung zur zweiten Sollposition
- **5** Übertragung der nächsten Sollposition (Beispiel)

#### **Start der Betriebsart**

Um die Betriebsart starten zu können, muss eine Initialisierungssequenz geschrieben werden. Nach der Initialisierungssequenz kann über das Steuerwort die Betriebsart gestartet werden.

In der Betriebsart "Interpolated Position" muss der Skalierungsfaktor der Anwendereinheit usr\_p auf 1 1/min/131072 gesetzt werden. In der Initialisierungssequenz wird unter anderem dieser Skalierungsfaktor geschrieben.

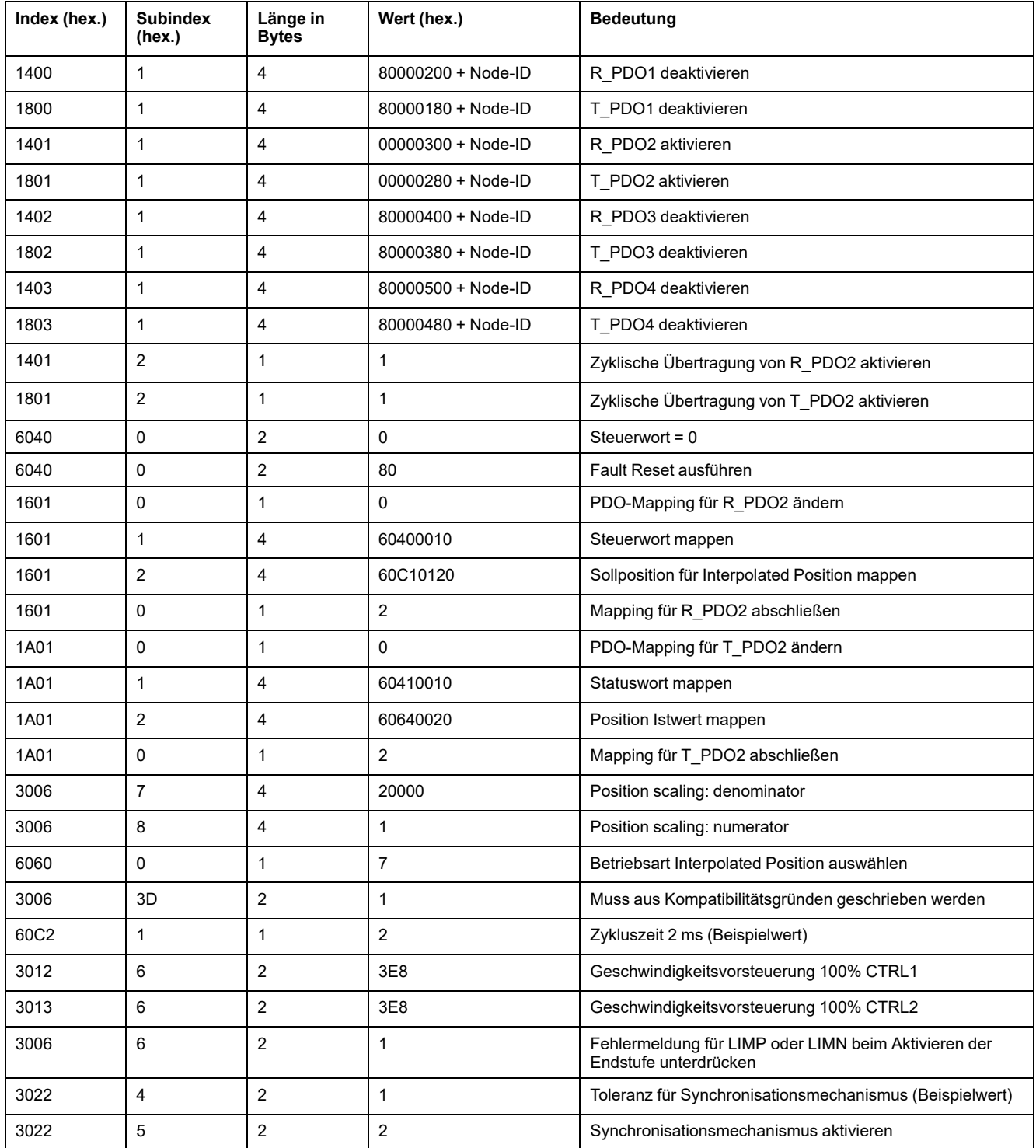

#### **Steuerwort**

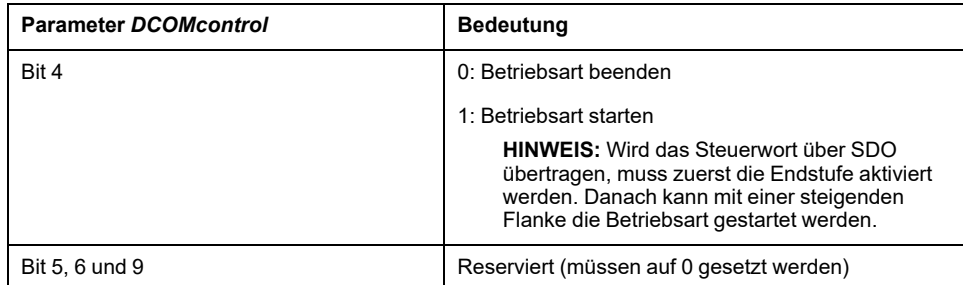

Für die gemeinsamen Bits des Steuerworts siehe das Kapitel [Wechsel](#page-247-0) des [Betriebszustands](#page-247-0) über den Feldbus, Seite 248.

#### **Statuswort**

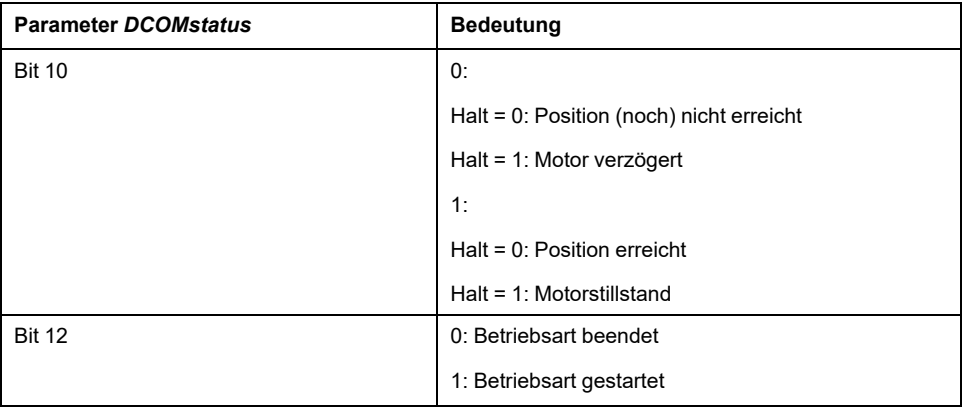

Für die gemeinsamen Bits des Steuerworts siehe das Kapitel [Anzeige](#page-243-0) des [Betriebszustands](#page-243-0) über den Feldbus, Seite 244.

#### **Beenden der Betriebsart**

Die Betriebsart wird unter folgenden Bedingungen beendet:

- Bit 4 des Steuerworts = 0
- Stopp durch "Halt" oder "Quick Stop"
- Stopp durch einen Fehler

## **Parametrierung**

#### **Synchronisationsmechanismus**

Für die Betriebsart Interpolated Position muss der Synchronisationsmechanismus aktiviert werden.

Über den Parameter *SyncMechStart* = 2 wird der Synchronisationsmechanismus aktiviert.

Über den Parameter *SyncMechTol* wird eine Synchronisationstoleranz vorgegeben. Der Wert des Parameters *SyncMechTol* wird intern mit 250 μs multipliziert. Beispielsweise entspricht ein Wert von 4 einer Toleranz von 1 ms.

Der Status des Synchronisationsmechanismus kann über den Parameter *SyncMechStatus* ausgelesen werden.

Aktivieren Sie über die Parameter *SyncMechStart* den Synchronisationsmechanismus.

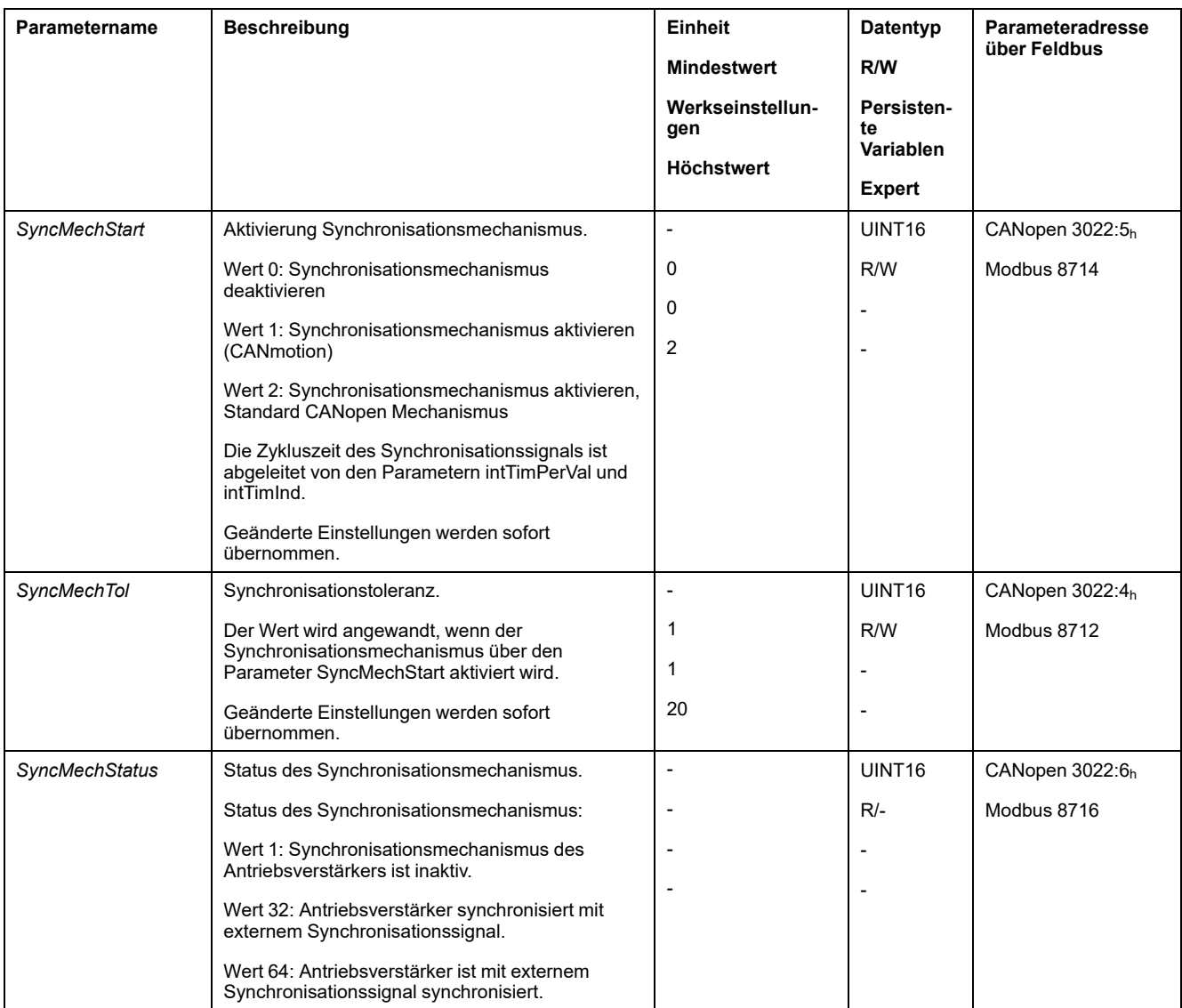

## **Zykluszeit**

Über die Parameter *IP\_IntTimPerVal* und *IP\_IntTimInd* wird die Zykluszeit eingestellt.

Die Zykluszeit ist abhängig von folgenden Gegebenheiten:

- Anzahl der Antriebsverstärker
- **Baudrate**
- Zeit der minimalen Datenpakete pro Zyklus:
	- SYNC
	- R\_PDO2, T\_PDO2
	- EMCY (Diese Zeit muss reserviert werden.)
- Optional die Zeit der zusätzlichen Datenpakete pro Zyklus:
	- R\_SDO und T\_SDO

Die Steuerung muss sicherstellen, dass die Anzahl der Anfragen (R\_SDO) zur Zykluszeit passt. Die Antwort (T\_SDO) wird im nächste Zyklus verschickt.

◦ nPDO – zusätzlich R\_PDO und T\_PDO:

R\_PDO1, T\_PDO1, R\_PDO3, T\_PDO3, R\_PDO4 und T\_PDO4

Folgende Tabelle zeigt typische Werte für die einzelnen Datenpakete in Abhängigkeit der Baudrate:

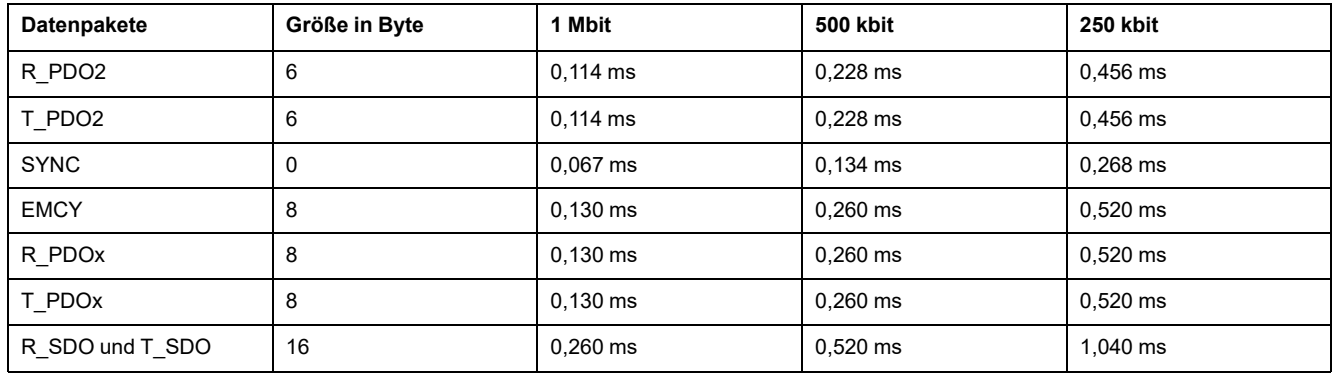

Bei einem Antrieb wird die minimale Zykluszeit wie folgt berechnet: t<sub>cycle</sub>= SYNC + R\_PDO2+ T\_PDO2 + EMCY + SDO +n<sub>PDO</sub>

Folgende Tabelle zeigt t<sub>cycle</sub> in Abhängigkeit der Baudrate und der Anzahl der zusätzlichen PDOs n<sub>PDO</sub> ausgehend von einem Antriebsverstärker:

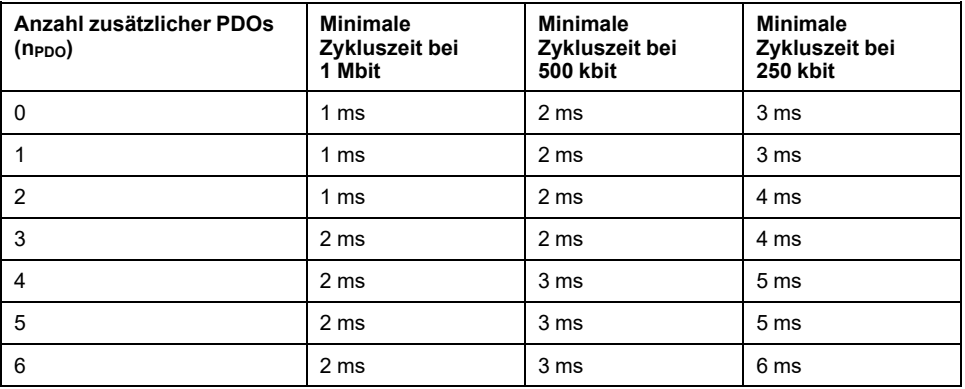

Zykluszeit in Sekunden: *IP\_IntTimPerVal* \* 10 <sup>IP\_IntTimInd</sup>

Stellen Sie über die Parameter *IP\_IntTimPerVal* und *IP\_IntTimInd* die gewünschte Zykluszeit ein.

Gültige Zykluszeiten sind 1 bis 20 ms in Schritten von 1 ms.

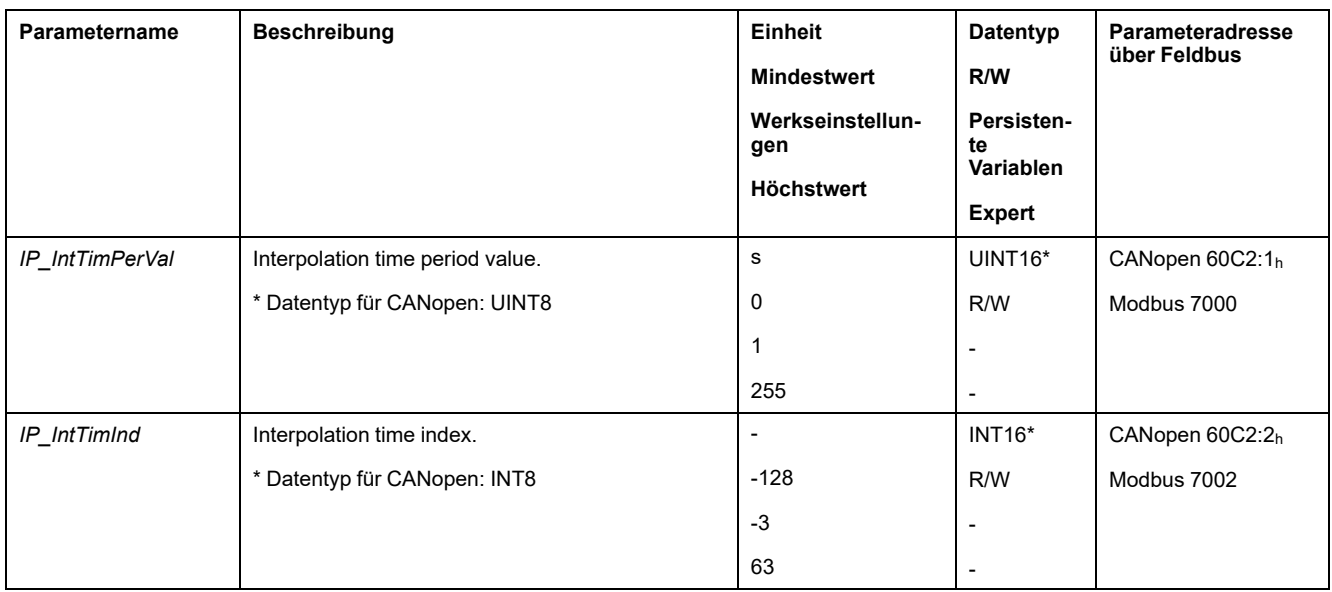

### **Positionsabgleich**

Der Antrieb arbeitet die Sollposition zyklisch ab, sobald das Bit 4 des Steuerworts auf 1 gesetzt wird. Ist die Differenz zwischen Sollposition und Istposition zu groß, wird ein Positionsabweichungsfehler (Schleppfehler) erkannt. Um dies zu verhindern, muss vor jedem Aktivieren oder Fortsetzen (HALT, Quick Stop) der

Betriebsart die Istposition über den Parameter *\_p\_act* ausgelesen werden. Neue Sollpositionen müssen im ersten Zyklus der Istposition entsprechen.

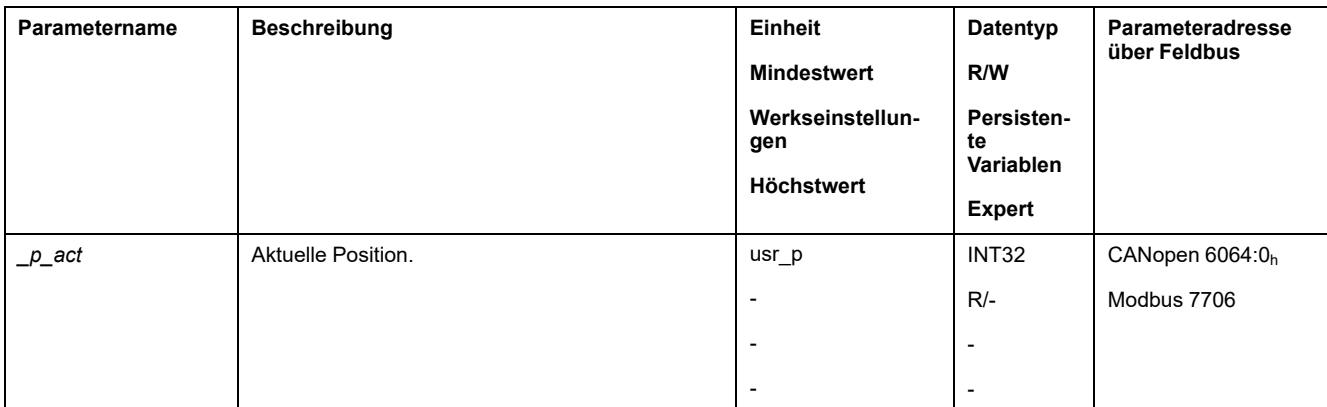

## **Sollposition**

Über den Parameter *IPp\_target* wird zyklisch ein Sollwert übertragen.

Stellen Sie über den Parameter *IPp\_target* gewünschte Sollwert ein.

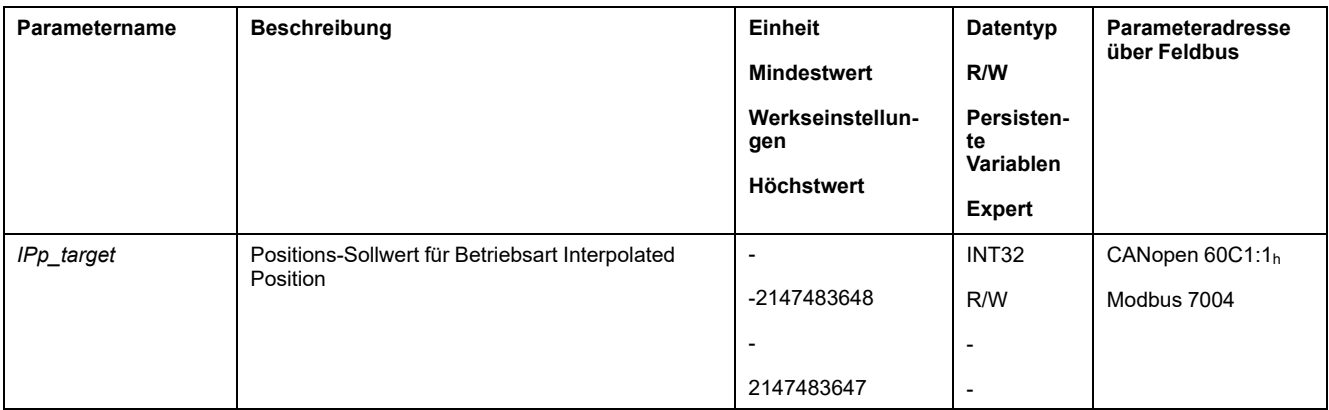

# **Betriebsart Homing**

# **Überblick**

## **Verfügbarkeit**

Siehe [Steuerungsmodus,](#page-192-0) Seite 193.

### **Beschreibung**

In der Betriebsart Homing (Referenzierung) wird ein Bezug zwischen einer mechanischen Position des Motors und der Istposition hergestellt.

Ein Bezug zwischen einer mechanischen Position und der Istposition des Motors wird durch eine Referenzbewegung oder ein Maßsetzen erreicht.

Durch eine erfolgreiche Referenzbewegung oder ein Maßsetzen wird der Motor referenziert und der Nullpunkt gültig.

Der Nullpunkt des Bewegungsbereichs ist der Bezugspunkt für die Absolutbewegungen in den Betriebsarten Profile Position und Motion Sequence.

### **Methoden**

Es stehen verschiedene Methoden zur Verfügung:

• Referenzbewegung auf einen Endschalter

Bei der Referenzbewegung auf einen Endschalter wird eine Bewegung auf den positiven Endschalter oder den negativen Endschalter ausgeführt.

Beim Erreichen des Endschalters wird die Bewegung gestoppt, und es erfolgt eine Bewegung zurück auf den Schaltpunkt des Endschalters.

Vom Schaltpunkt des Endschalters erfolgt eine Bewegung auf den nächsten Indexpuls des Motors oder auf einen parametrierbaren Abstand zum Schaltpunkt.

Die Position des Indexpulses oder die Position des parametrierbaren Abstands zum Schaltpunkt ist der Referenzpunkt.

• Referenzbewegung auf den Referenzschalter

Bei der Referenzbewegung auf den Referenzschalter wird eine Bewegung auf den Referenzschalter ausgeführt.

Beim Erreichen des Referenzschalters wird die Bewegung gestoppt, und es erfolgt eine Bewegung auf einen Schaltpunkt des Referenzschalters.

Vom Schaltpunkt des Referenzschalters erfolgt eine Bewegung auf den nächsten Indexpuls des Motors oder auf einen parametrierbaren Abstand zum Schaltpunkt.

Die Position des Indexpulses oder die Position des parametrierbaren Abstands zum Schaltpunkt ist der Referenzpunkt.

• Referenzbewegung auf den Indexpuls

Bei der Referenzbewegung auf den Indexpuls wird eine Bewegung von der Istposition auf den nächsten Indexpuls ausgeführt. Die Position des Indexpulses ist der Referenzpunkt.

• Positionseinstellung

Beim Maßsetzen wird die Istposition auf einen gewünschten Positionswert gesetzt.

Eine Referenzbewegung muss ohne Unterbrechung beendet werden, damit der neue Nullpunkt gültig wird. Wurde die Referenzbewegung unterbrochen, muss sie erneut gestartet werden.

Motoren mit Multiturn-Encoder liefern bereits nach dem Einschalten einen gültigen Nullpunkt.

#### **Start der Betriebsart**

Die Betriebsart muss im Parameter *DCOMopmode* eingestellt sein. Durch Schreiben des Parameterwerts wird die Betriebsart aktiviert. Über das Steuerwort wird die Bewegung gestartet.

#### **Steuerwort**

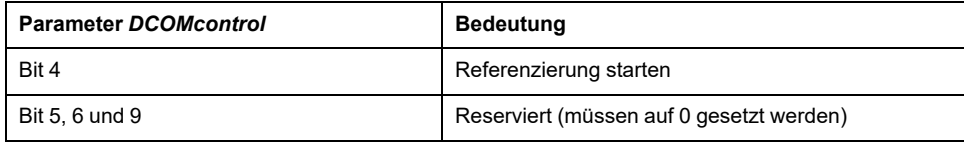

Für die gemeinsamen Bits des Steuerworts siehe das Kapitel [Wechsel](#page-247-0) des [Betriebszustands](#page-247-0) über den Feldbus, Seite 248.

### **Statuswort**

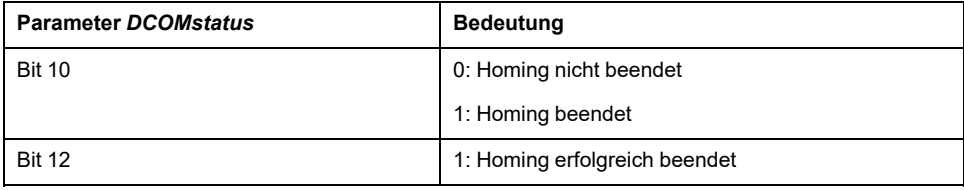

Für die gemeinsamen Bits des Steuerworts siehe das Kapitel [Anzeige](#page-243-0) des [Betriebszustands](#page-243-0) über den Feldbus, Seite 244.

#### **Beenden der Betriebsart**

Die Betriebsart wird bei Motorstillstand und einer der folgenden Bedingungen beendet:

- Erfolgreiche Referenzierung
- Stopp durch "Halt" oder "Quick Stop"
- Stopp durch einen Fehler

## **Parametrierung**

### **Überblick**

Folgendes Bild zeigt eine Übersicht über die einstellbaren Parameter:

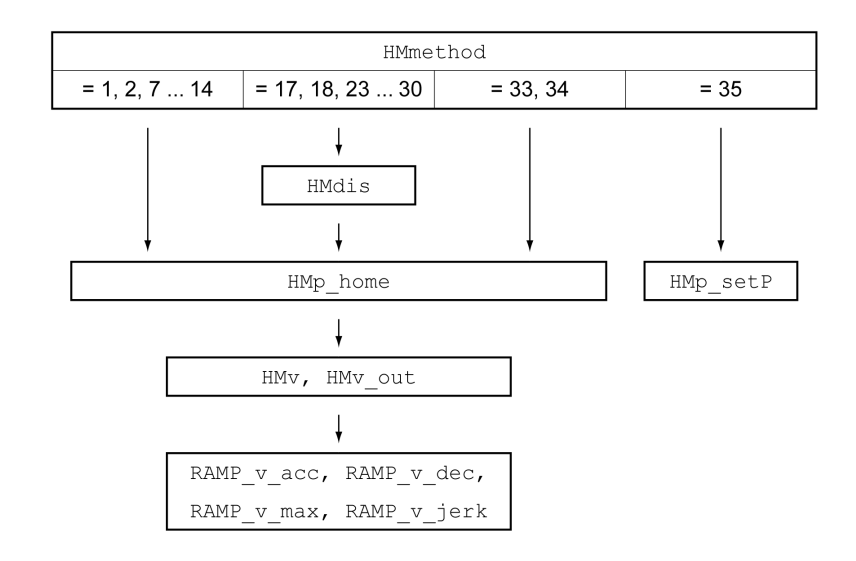

### **Endschalter und Referenzschalter einstellen**

Die Endschalter und Referenzschalter müssen entsprechend den Anforderungen eingestellt sein, siehe [Endschalter,](#page-342-0) Seite 343 und [Referenzschalter,](#page-343-0) Seite 344.

### **Auswahl der Methode**

Mit der Betriebsart Homing wird ein absoluter Maßbezug der Motorposition zu einer definierten Achsposition hergestellt. Für die Betriebsart Homing gibt es verschiedene Methoden, die über den Parameter *HMmethod* ausgewählt werden.

Mit dem Parameter *HMprefmethod* wird die bevorzugte Methode im nichtflüchtigen Speicher persistent gespeichert. Wenn in diesem Parameter die bevorzugte Methode festgelegt wurde, wird auch nach dem Aus- und Wiedereinschalten des Gerätes diese Methode bei der Betriebsart Homing ausgeführt. Der einzutragende Wert entspricht dem Wert im Parameter *HMmethod*.

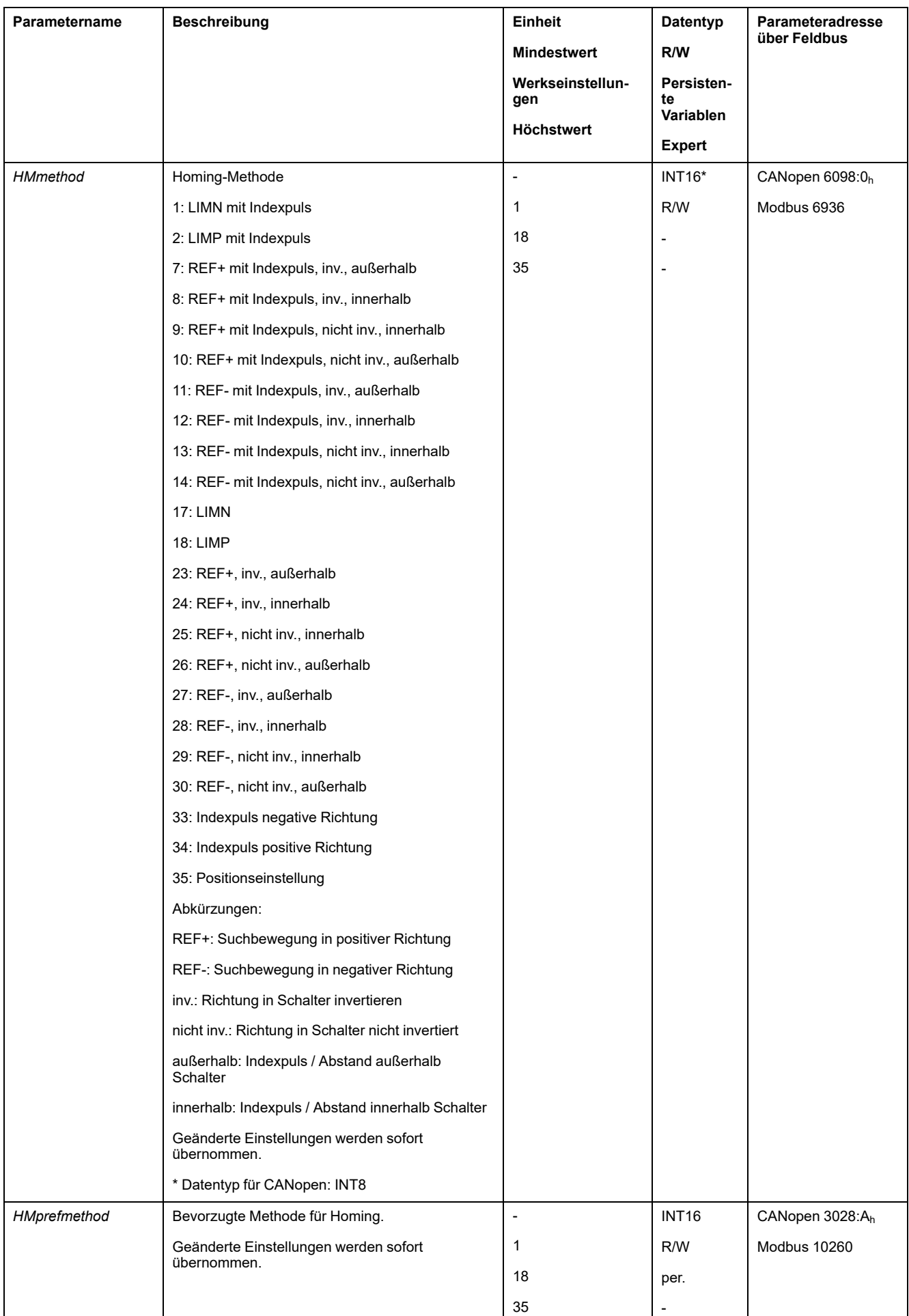

## **Abstand zum Schaltpunkt einstellen**

Bei einer Referenzbewegung ohne Indexpuls muss ein Abstand zum Schaltpunkt des Endschalters oder Referenzschalters parametriert werden. Über den Parameter *HMdis* wird der Abstand zum Schaltpunkt des Endschalters oder Referenzschalters eingestellt.

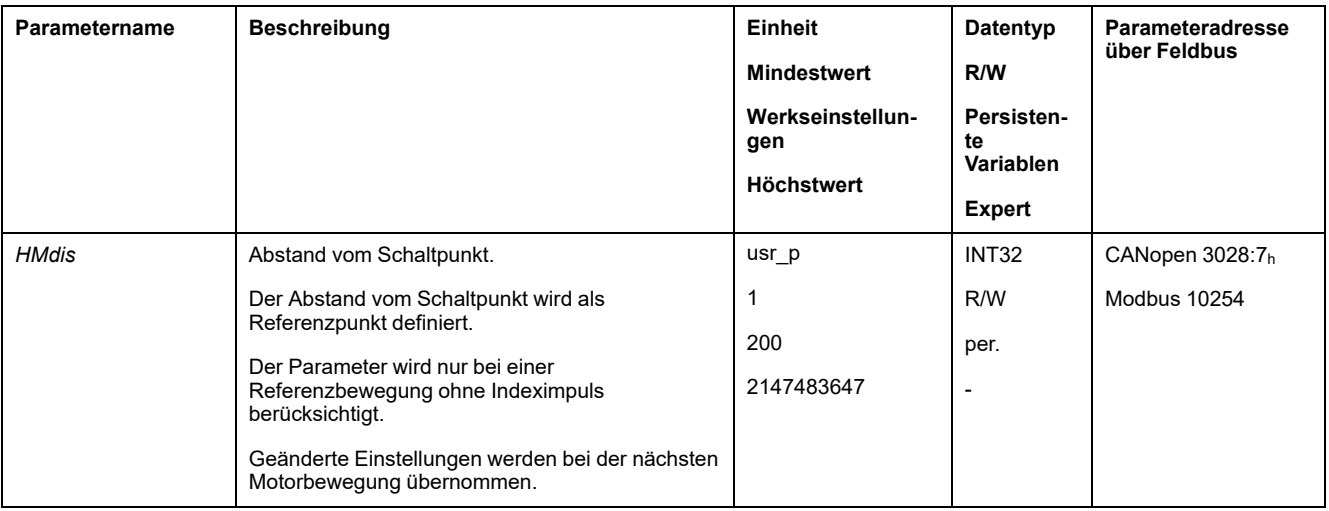

### **Nullpunkt festlegen**

Über den Parameter *HMp\_home* kann ein gewünschter Positionswert angegeben werden, der nach erfolgreicher Referenzbewegung am Referenzpunkt gesetzt wird. Durch den gewünschten Positionswert am Referenzpunkt wird der Nullpunkt festgelegt.

Wird der Wert 0 übergeben, so entspricht der Nullpunkt dem Referenzpunkt.

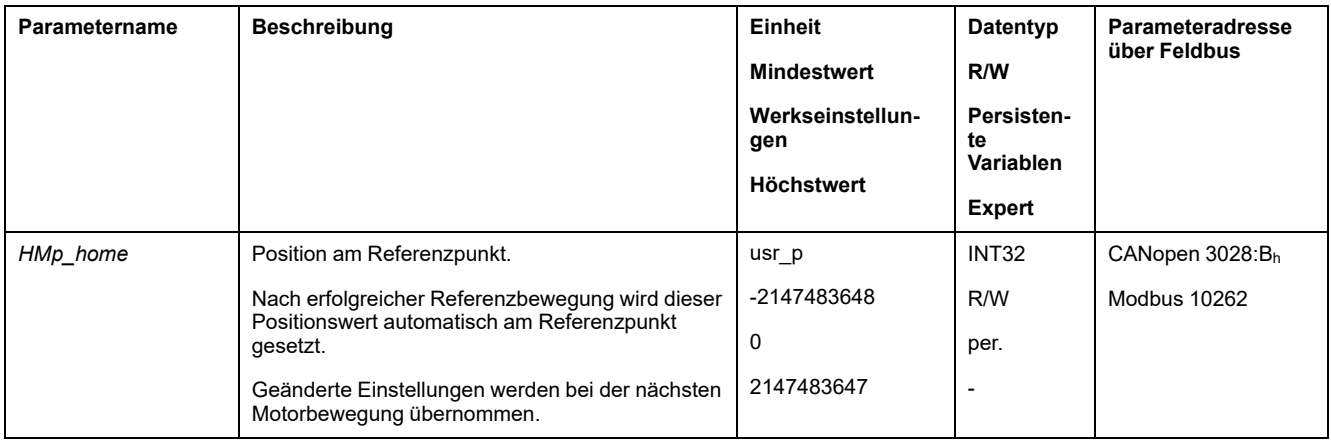

## **Überwachung einstellen**

Über die Parameter *HMoutdis* und *HMsrchdis* kann eine Überwachung der Endschalter und Referenzschalter aktiviert werden.

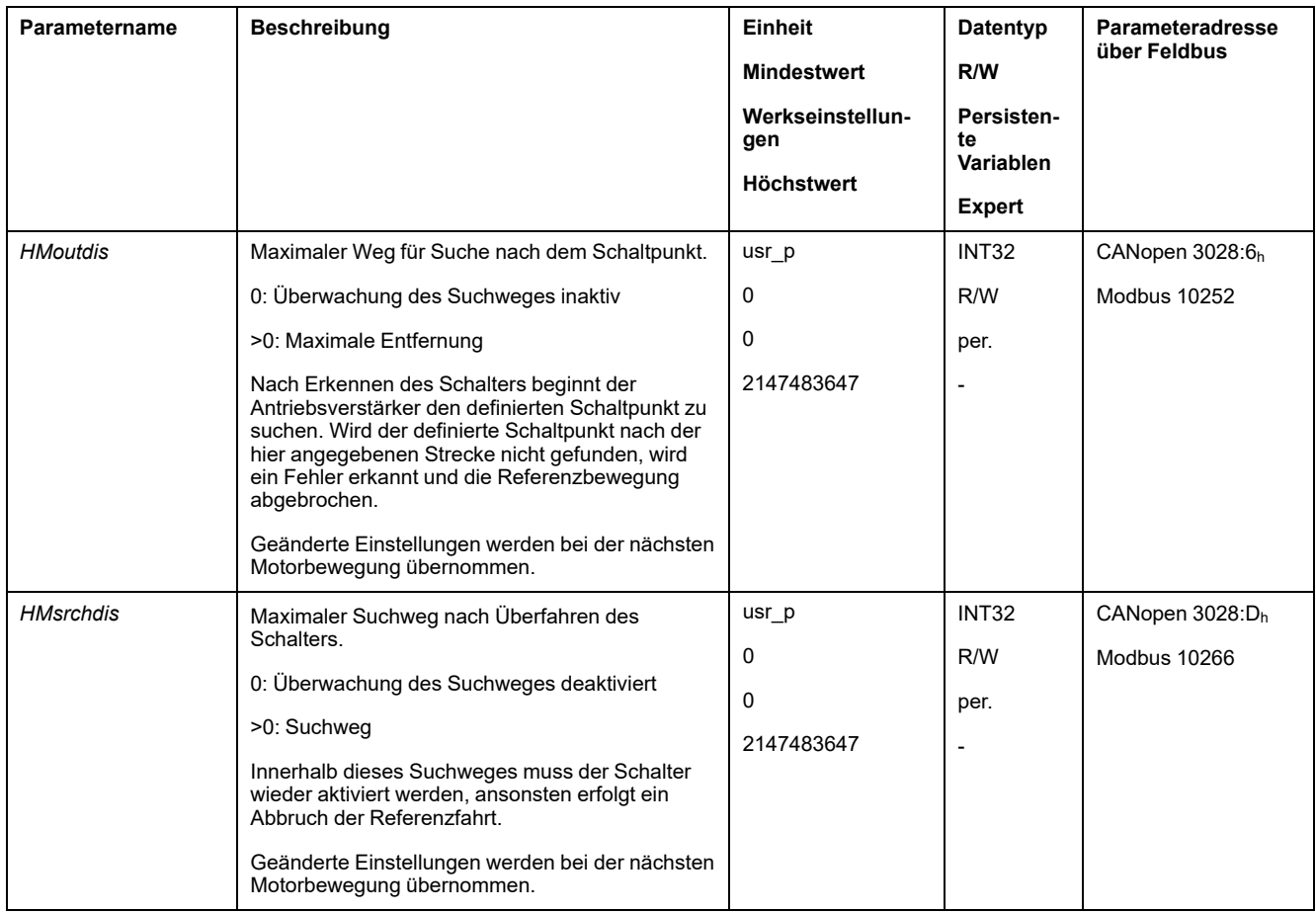

#### **Positionsabstand auslesen**

Über folgenden Parameter kann der Positionsabstand zwischen Schaltpunkt und Indexpuls ausgelesen werden.

Für eine reproduzierbare Referenzbewegung mit Indexpuls muss der Abstand vom Schaltpunkt zum Indexpuls > 0,05 Umdrehungen betragen.

Wenn der Indexpuls zu nahe am Schaltpunkt liegt, kann der Endschalter oder der Referenzschalter mechanisch verschoben werden.

Alternativ kann die Lage des Indexpulses auch über den Parameter *ENC\_pabsusr* verschoben werden, siehe [Parameter](#page-165-0) für Encoder einstellen, Seite 166.

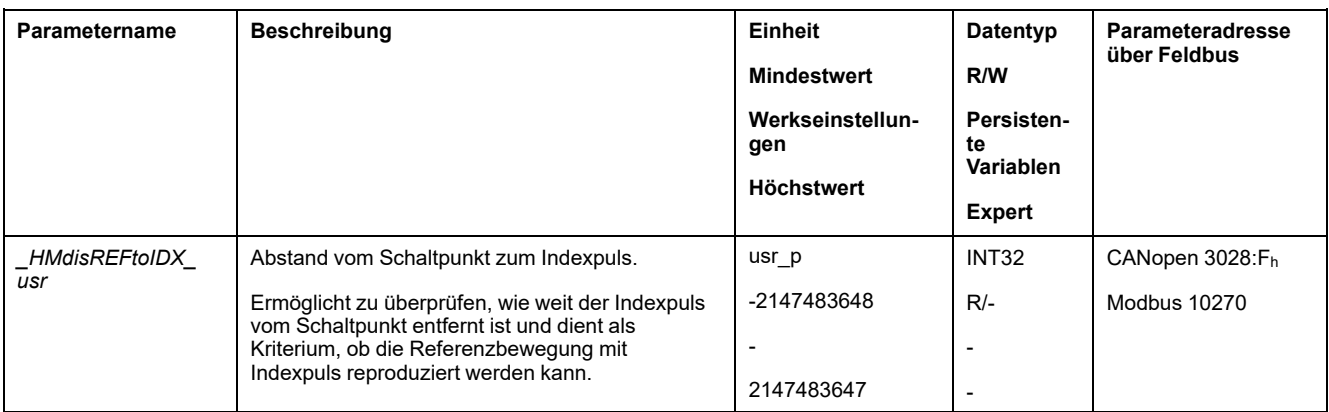

### **Geschwindigkeiten einstellen**

Über die Parameter *HMv* und *HMv\_out* werden die Geschwindigkeiten für die Suche des Schalters und für das Freifahren vom Schalter eingestellt.

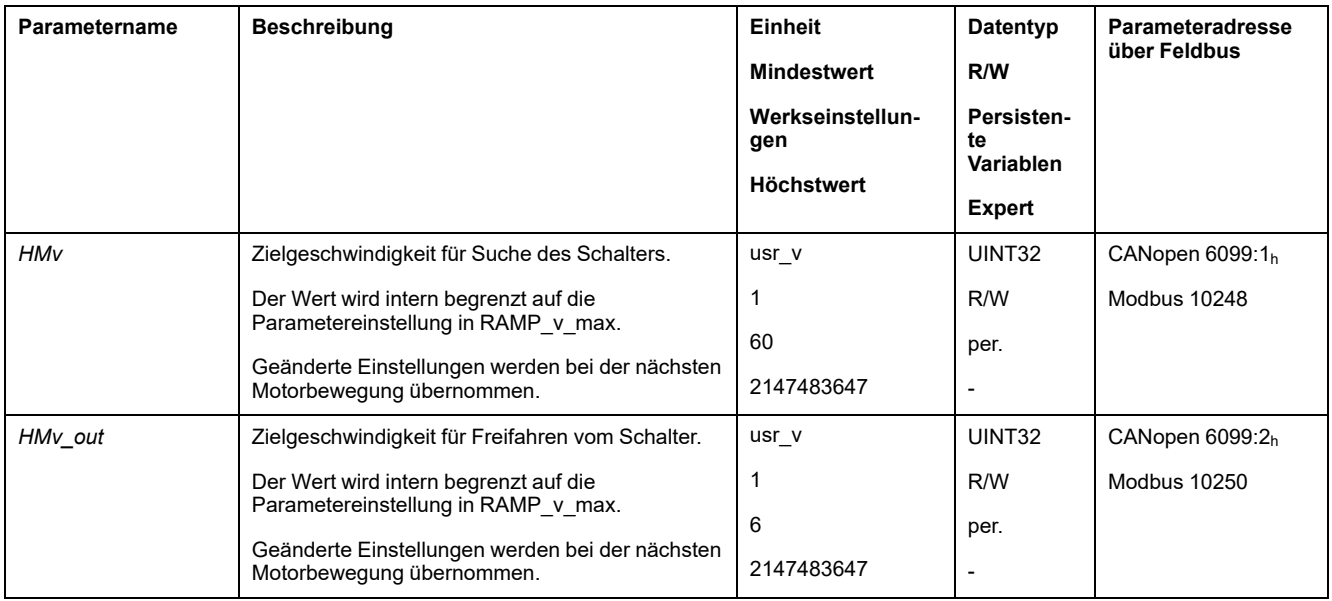

## **Anpassung des Bewegungsprofils für die Geschwindigkeit**

Die Parametrierung des [Bewegungsprofils](#page-317-0) für die Geschwindigkeit, Seite 318 kann angepasst werden.

## **Referenzbewegung auf einen Endschalter**

## **Überblick**

Folgende Grafik zeigt eine Referenzbewegung auf einen Endschalter.

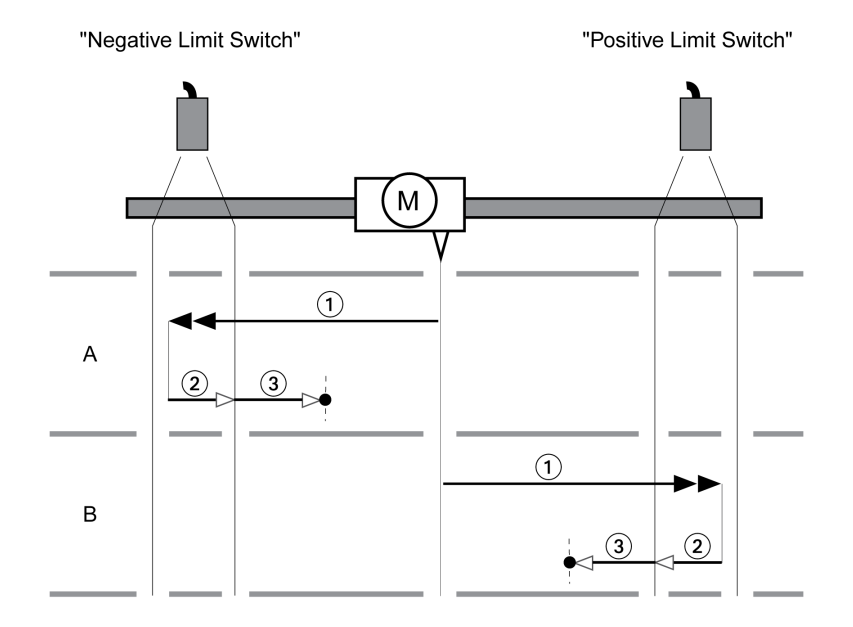

**1** Bewegung auf einen Endschalter mit Geschwindigkeit *HMv*

**2** Bewegung zum Schaltpunkt des Endschalters mit Geschwindigkeit *HMv\_out*

**3** Bewegung auf Indexpuls oder Bewegung auf Abstand zum Schaltpunkt mit Geschwindigkeit *HMv\_out*
### **Typ A**

Methode 1: Bewegung auf den Indexpuls:

Methode 17: Bewegung auf Abstand zum Schaltpunkt.

### **Typ B**

Methode 2: Bewegung auf den Indexpuls: Methode 18: Bewegung auf Abstand zum Schaltpunkt.

### **Referenzbewegung auf den Referenzschalter in positive Richtung**

### **Überblick**

Folgende Grafik zeigt eine Referenzbewegung auf den Referenzschalter in positive Richtung.

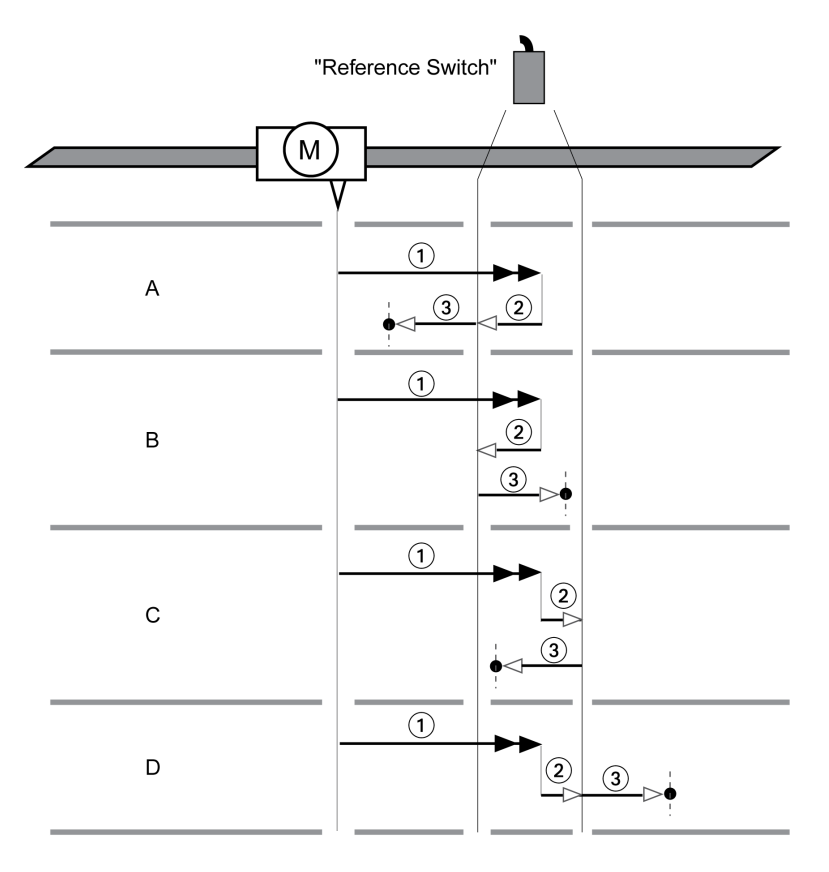

**1** Bewegung auf den Referenzschalter mit Geschwindigkeit *HMv*

**2** Bewegung zum Schaltpunkt des Referenzschalters mit Geschwindigkeit *HMv\_ out*

**3** Bewegung auf Indexpuls oder Bewegung auf Abstand zum Schaltpunkt mit Geschwindigkeit *HMv\_out*

#### **Typ A**

Methode 7: Bewegung auf den Indexpuls:

Methode 23: Bewegung auf Abstand zum Schaltpunkt.

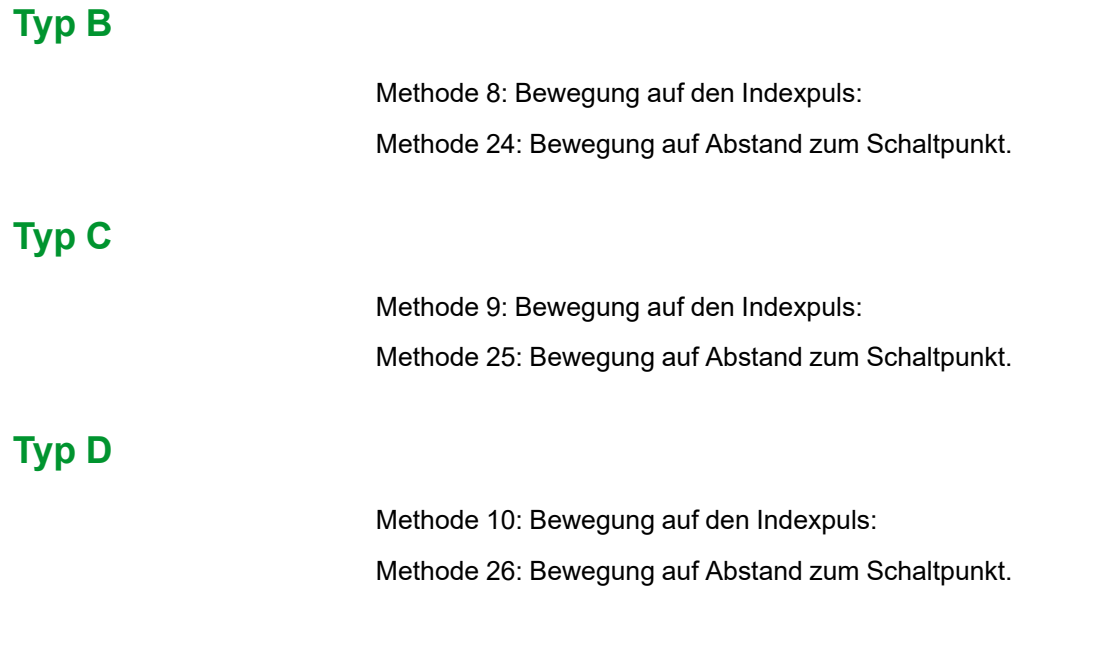

## **Referenzbewegung auf den Referenzschalter in negative Richtung**

### **Überblick**

Folgende Grafik zeigt eine Referenzbewegung auf den Referenzschalter in negative Richtung.

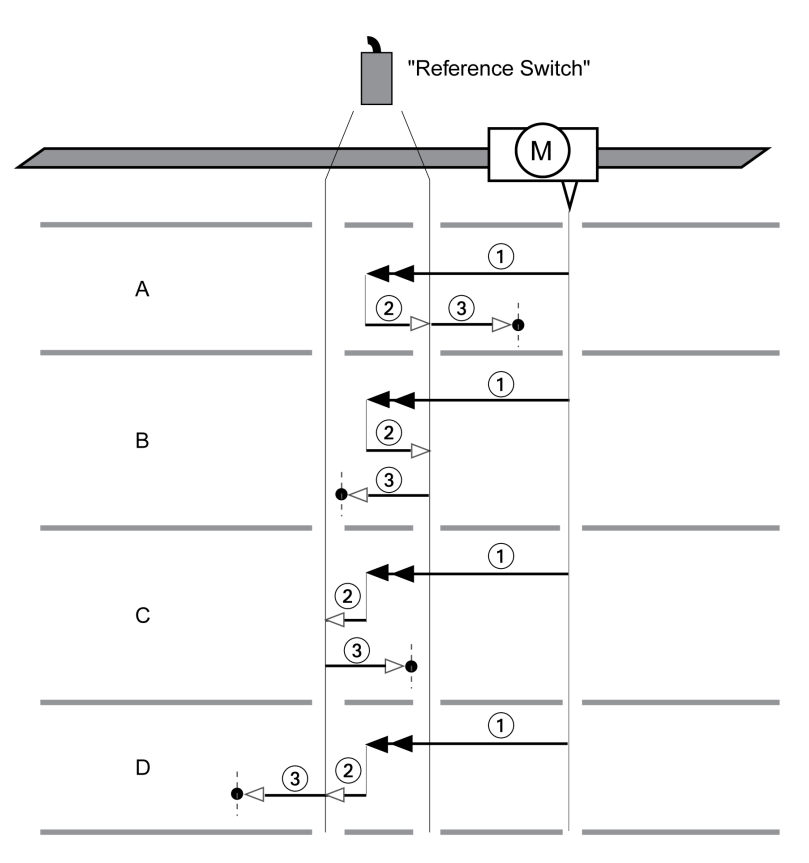

**1** Bewegung auf den Referenzschalter mit Geschwindigkeit *HMv*

**2** Bewegung zum Schaltpunkt des Referenzschalters mit Geschwindigkeit *HMv\_ out*

**3** Bewegung auf Indexpuls oder Bewegung auf Abstand zum Schaltpunkt mit Geschwindigkeit *HMv\_out*

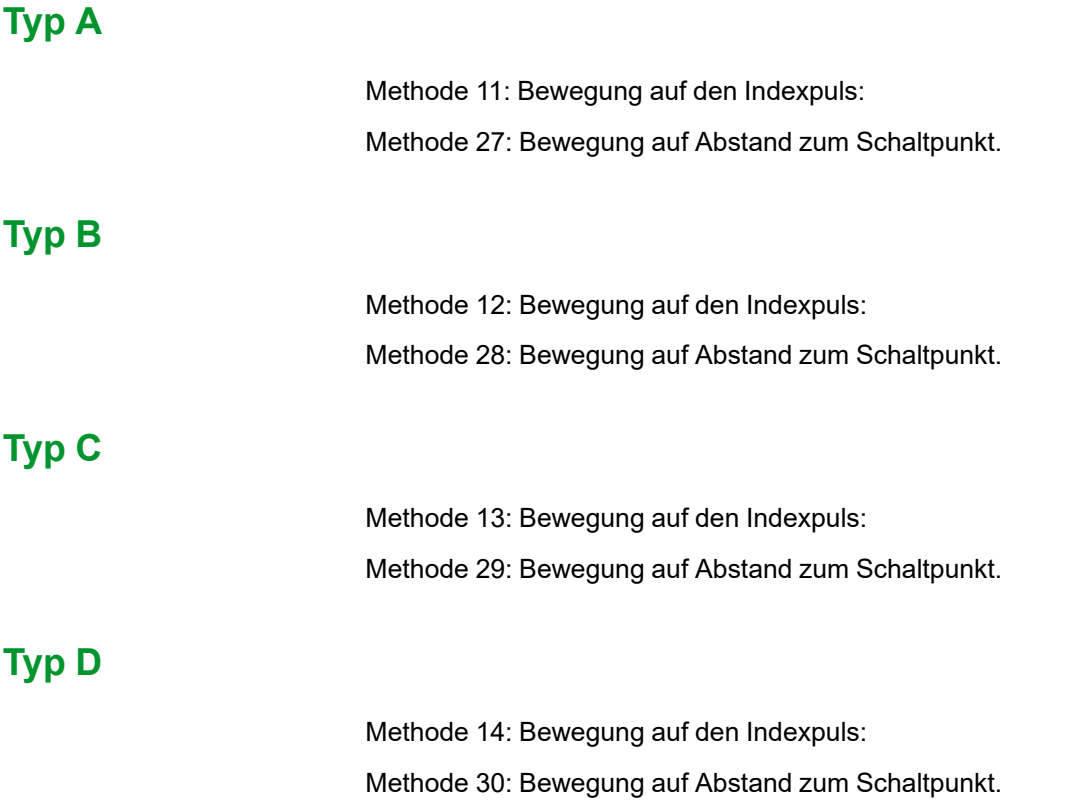

## **Referenzbewegung auf den Indexpuls**

### **Überblick**

Folgende Grafik zeigt eine Referenzbewegung auf den Indexpuls.

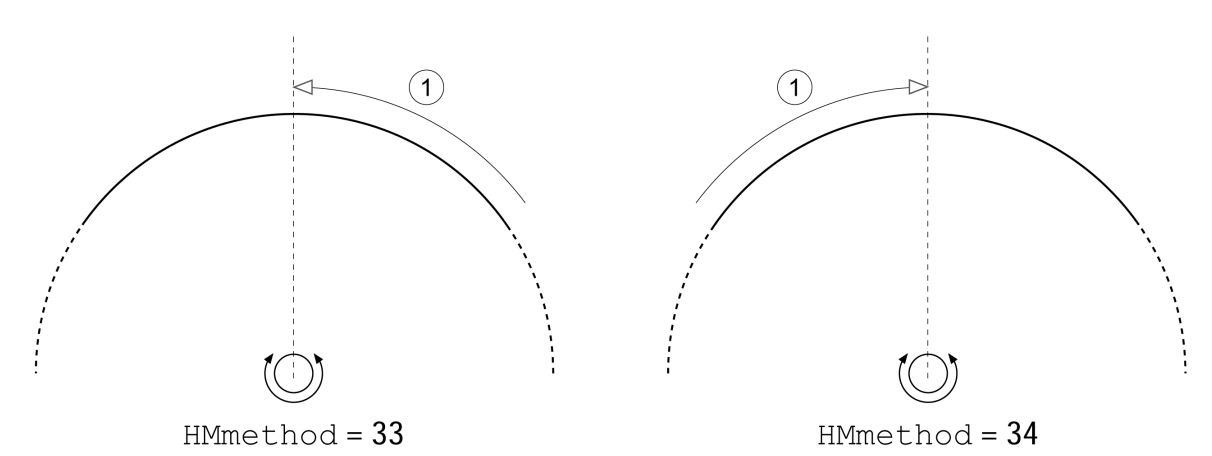

**1** Bewegung auf Indexpuls mit Geschwindigkeit *HMv\_out*

## **Positionseinstellung**

### **Beschreibung**

Durch Maßsetzen wird die Istposition auf den Positionswert im Parameter *HMp\_ setP* gesetzt. Dadurch wird auch der Nullpunkt definiert.

Die Positioneinstellung kann nur bei Stillstand des Motors durchgeführt werden. Eine aktive Positionsabweichung bleibt erhalten und kann vom Lageregler auch nach dem Maßsetzen noch ausgeglichen werden.

### **Maßsetzposition einstellen**

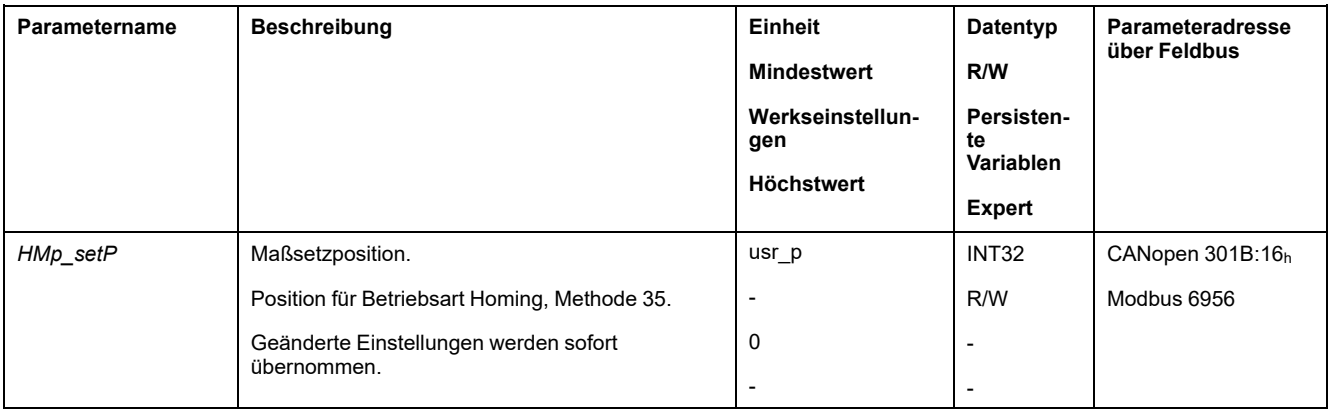

### **Beispiel**

Positionierung um 4000 Anwendereinheiten mit Maßsetzen

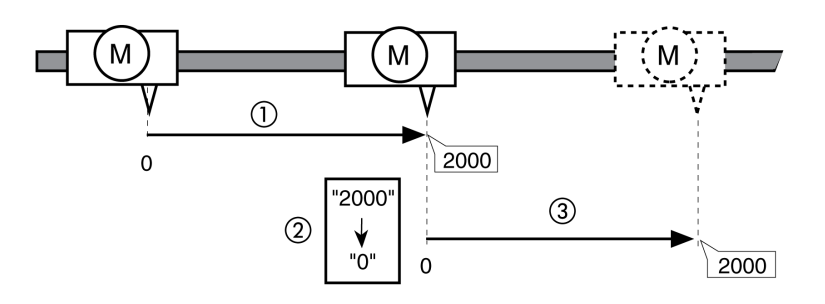

**1** Der Motor wird um 2000 Anwendereinheiten positioniert.

**2** Durch Maßsetzen auf 0 wird die Istposition auf den Positionswert 0 gesetzt und gleichzeitig der neue Nullpunkt definiert.

**3** Nach dem Auslösen einer neuen Bewegung um 2000 Anwendereinheiten beträgt die neue Zielposition 2000 Anwendereinheiten.

## **Zusätzliche Einstellungen**

### **Überblick**

Folgende Funktionen zur Zielwertverarbeitung können verwendet werden:

- [Ruckbegrenzung,](#page-319-0) Seite 320
- [Bewegung](#page-320-0) stoppen mit Halt, Seite 321
- [Bewegung](#page-322-0) stoppen mit Quick Stop, Seite 323
- Begrenzung der [Geschwindigkeit](#page-323-0) über Signaleingänge, Seite 324
- Begrenzung des Stroms über [Signaleingänge,](#page-324-0) Seite 325
- [Signalausgang](#page-326-0) über Parameter setzen, Seite 327
- Positionserfassung über Signaleingang [\(herstellerspezifisches](#page-327-0) Profil), Seite [328](#page-327-0)
- [Positionserfassung](#page-331-0) über Signaleingang (DS402-Profil), Seite 332

Folgende Funktionen zur Überwachung der Bewegung können verwendet werden:

- [Endschalter,](#page-342-0) Seite 343
- [Referenzschalter,](#page-343-0) Seite 344
- [Software-Endschalter,](#page-344-0) Seite 345
- Lastbedingte [Positionsabweichung](#page-346-0) (Schleppfehler), Seite 347
- Motorstillstand und [Bewegungsrichtung,](#page-350-0) Seite 351
- [Stillstandsfenster,](#page-353-0) Seite 354
- Position [Register,](#page-355-0) Seite 356
- [Positionsabweichungs-Fenster,](#page-361-0) Seite 362
- [Geschwindigkeitsabweichungs-Fenster,](#page-363-0) Seite 364
- [Geschwindigkeits-Schwellwert,](#page-365-0) Seite 366
- [Strom-Schwellwert,](#page-366-0) Seite 367

## **Betriebsart Motion Sequence**

## **Überblick**

### **Verfügbarkeit**

Verfügbar mit Firmware-Version ≥V01.08.

### **Beschreibung**

In der Betriebsart Motion Sequence werden Bewegungen über parametrierbare Datensätze gestartet.

Ein parametrierbarer Datensatz enthält Einstellungen über die Art der Bewegung (Datensatztyp) und die dazugehörigen Zielwerte (zum Beispiel Zielgeschwindigkeit und Zielposition).

Zusätzlich kann in einem Datensatz eingestellt werden, dass nach dem Beenden der Bewegung ein nachfolgender Datensatz gestartet werden soll. Für den Start des nachfolgenden Datensatzes kann zusätzlich eine Übergangsbedingung definiert werden.

Die Inbetriebnahme erfolgt über die Inbetriebnahmesoftware.

#### **Sequenz**

Ein Datensatz kann auf zwei unterschiedliche Arten gestartet werden:

• Start eines Datensatzes mit Sequenz:

Der eingestellte Datensatz wird gestartet.

Wenn im Datensatz ein nachfolgender Datensatz eingestellt ist, wird der nachfolgende Datensatz nach dem Beenden der Bewegung gestartet.

Wenn eine Übergangsbedingung eingestellt ist, wird bei Erfüllung der Übergangsbedingung der nachfolgende Datensatz gestartet.

• Start eines Datensatzes ohne Sequenz:

Der eingestellte Datensatz wird gestartet.

Wenn im Datensatz ein nachfolgender Datensatz eingestellt ist, wird der nachfolgende Datensatz nach dem Beenden der Bewegung nicht gestartet.

#### **Datensatztypen**

Folgende Datensatztypen stehen zur Verfügung:

- Bewegung auf einen bestimmten Positionswert (Absolutbewegung, Additivbewegung oder Relativbewegung)
- Bewegung mit bestimmter Geschwindigkeit
- Motor referenzieren (Referenzbewegung oder Maßsetzen)
- Wiederholung einer bestimmten Sequenz (1 bis 65535)
- Parameter mit einem gewünschten Wert schreiben

#### **Anzahl der Datensätze**

Das Produkt umfasst 128 Datensätze.

#### **Steuerungsmodus**

Im lokalen Steuerungsmodus wird eine Bewegung über die digitalen Signaleingänge gestartet.

Im Feldbus-Steuerungsmodus wird eine Bewegung über den Feldbus gestartet.

Informationen zur Einstellung des Steuerungsmodus finden Sie unter [Steuerungsmodus,](#page-192-0) Seite 193.

#### **Start der Betriebsart**

Im lokalen Steuerungsmodus muss die Betriebsart eingestellt sein, siehe [Start](#page-250-0) und Wechsel der [Betriebsart,](#page-250-0) Seite 251. Nach dem Aktivieren der Endstufe wird die Betriebsart automatisch gestartet.

Die Endstufe wird über die Signaleingänge aktiviert. Folgende Tabelle zeigt eine Übersicht über die Werkseinstellung der Signaleingänge:

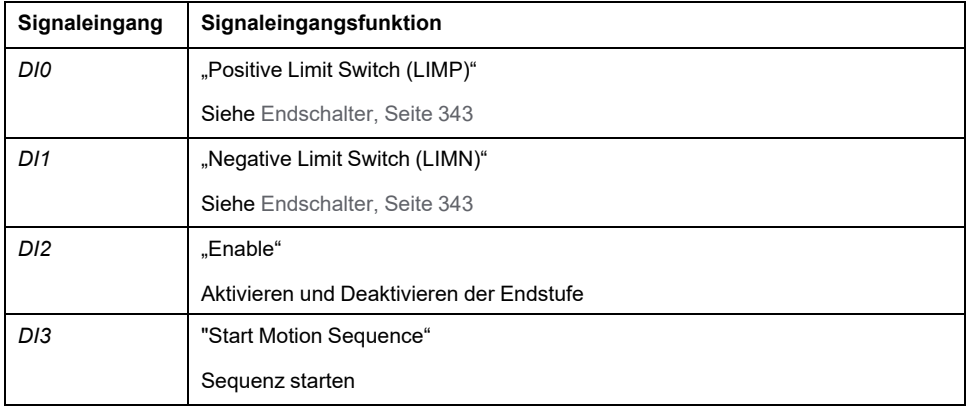

Die Werkseinstellung der Signaleingänge ist abhängig von der gewählten Betriebsart und kann angepasst werden, siehe Digitale [Signaleingänge](#page-210-0) und digitale [Signalausgänge,](#page-210-0) Seite 211.

Im Feldbus-Steuerungsmodus muss die Betriebsart im Parameter *DCOMopmode* eingestellt sein. Durch Schreiben des Parameterwertes wird die Betriebsart gleichzeitig gestartet.

Über das Steuerwort wird die Bewegung gestartet.

Über den Parameter *MSM\_start\_ds* kann eingestellt werden, dass der Datensatz gestartet wird.

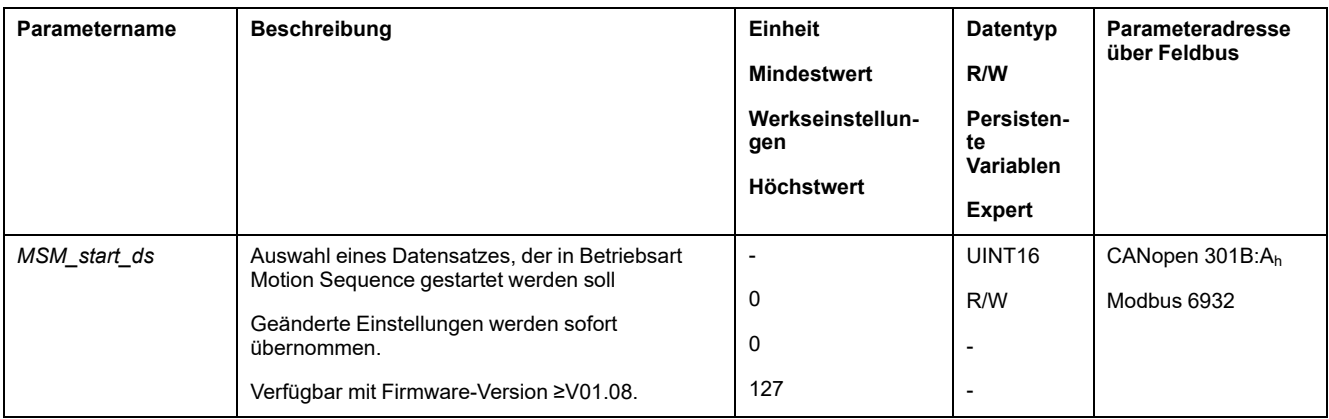

#### **Steuerwort**

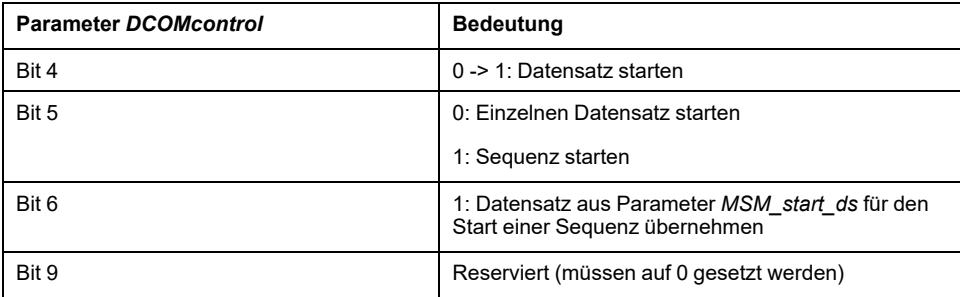

Für die gemeinsamen Bits des Steuerworts siehe das Kapitel [Wechsel](#page-247-0) des [Betriebszustands](#page-247-0) über den Feldbus, Seite 248.

#### **Statuswort**

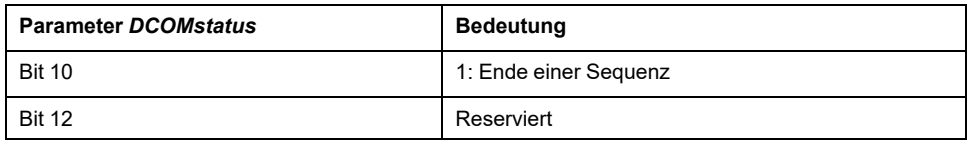

Für die gemeinsamen Bits des Statusworts siehe das Kapitel [Anzeige](#page-243-0) des [Betriebszustands](#page-243-0) über den Feldbus, Seite 244.

#### **Statusmeldungen**

Im lokalen Steuerungsmodus stehen Informationen zum Betriebszustand und zur laufenden Bewegung über die Signalausgänge zur Verfügung.

Im Feldbus-Steuerungsmodus stehen Informationen zum Betriebszustand und zur laufenden Bewegung über den Feldbus und über die Signalausgänge zur Verfügung.

Folgende Tabelle zeigt eine Übersicht über die Signalausgänge:

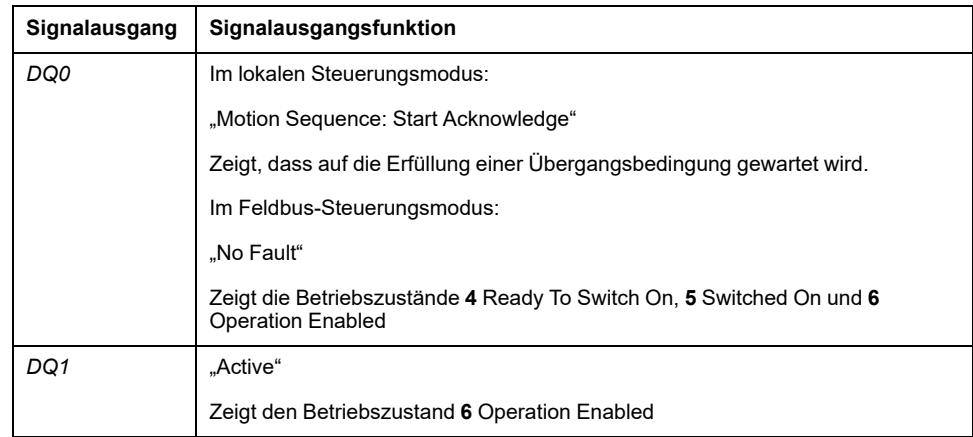

Die Werkseinstellung der Signalausgänge ist abhängig vom gewählten Steuerungsmodus und von der gewählten Betriebsart und kann angepasst werden, siehe Digitale Signaleingänge und digitale [Signalausgänge,](#page-210-0) Seite 211.

#### **Beenden der Betriebsart**

Im lokalen Steuerungsmodus wird die Betriebsart durch das Deaktivieren der Endstufe automatisch beendet.

Im Feldbus-Steuerungsmodus wird die Betriebsart bei Motorstillstand und einer der folgenden Bedingungen beendet.

- Einzelner Datensatz beendet
- Datensatz einer Sequenz beendet (Warten auf Erfüllung der Übergangsbedingung)
- Sequenz beendet
- Stopp durch "Halt" oder "Quick Stop"
- Stopp durch einen Fehler

### **Start eines Datensatzes mit Sequenz**

#### **Beschreibung**

Der eingestellte Datensatz wird gestartet.

Wenn im Datensatz ein nachfolgender Datensatz eingestellt ist, wird der nachfolgende Datensatz nach dem Beenden der Bewegung gestartet.

Wenn eine Übergangsbedingung eingestellt ist, wird bei Erfüllung der Übergangsbedingung der nachfolgende Datensatz gestartet.

#### **Signaleingangsfunktionen**

Bei Lokal-Steuerungsart werden für den Start eines Datensatzes mit Sequenz folgende Signaleingangsfunktionen benötigt:

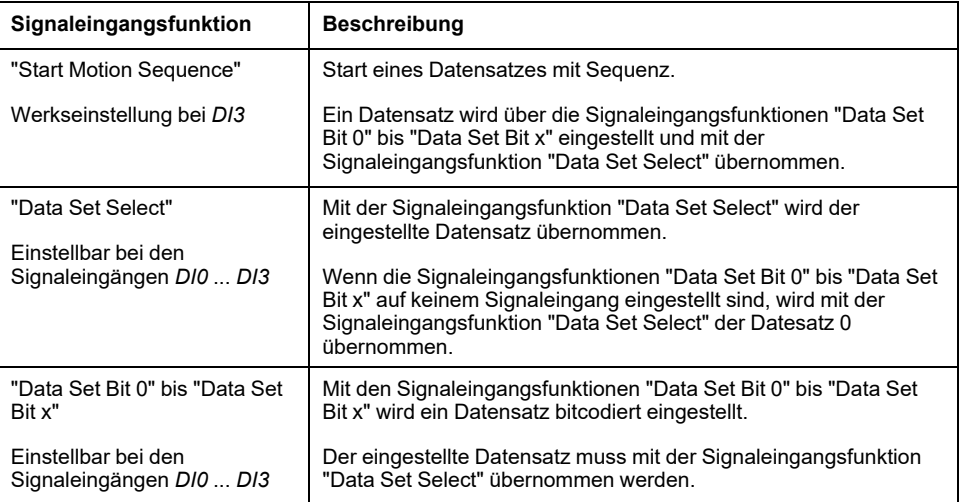

#### **Startbedingung**

Für den Start eines Datensatzes mit Sequenz ist eine Startbedingung definiert. Die Startbedingung kann über den Parameter *MSM\_CondSequ* angepasst werden.

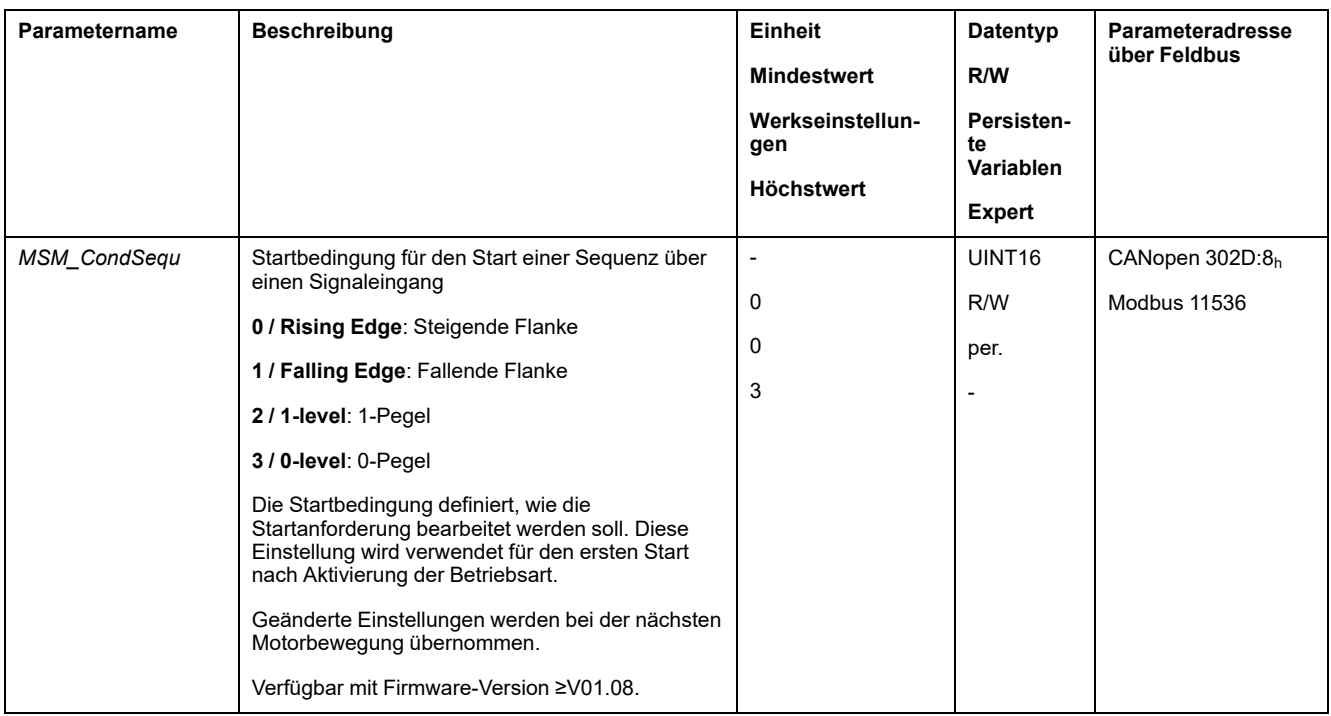

### **Ende einer Sequenz**

Es kann parametriert werden, ob beim Ende einer Sequenz der eingestellte Datensatz übernommen werden soll.

Der maximale Motorstrom kann mit dem Parameter *MSMendNumSequence* festgelegt werden.

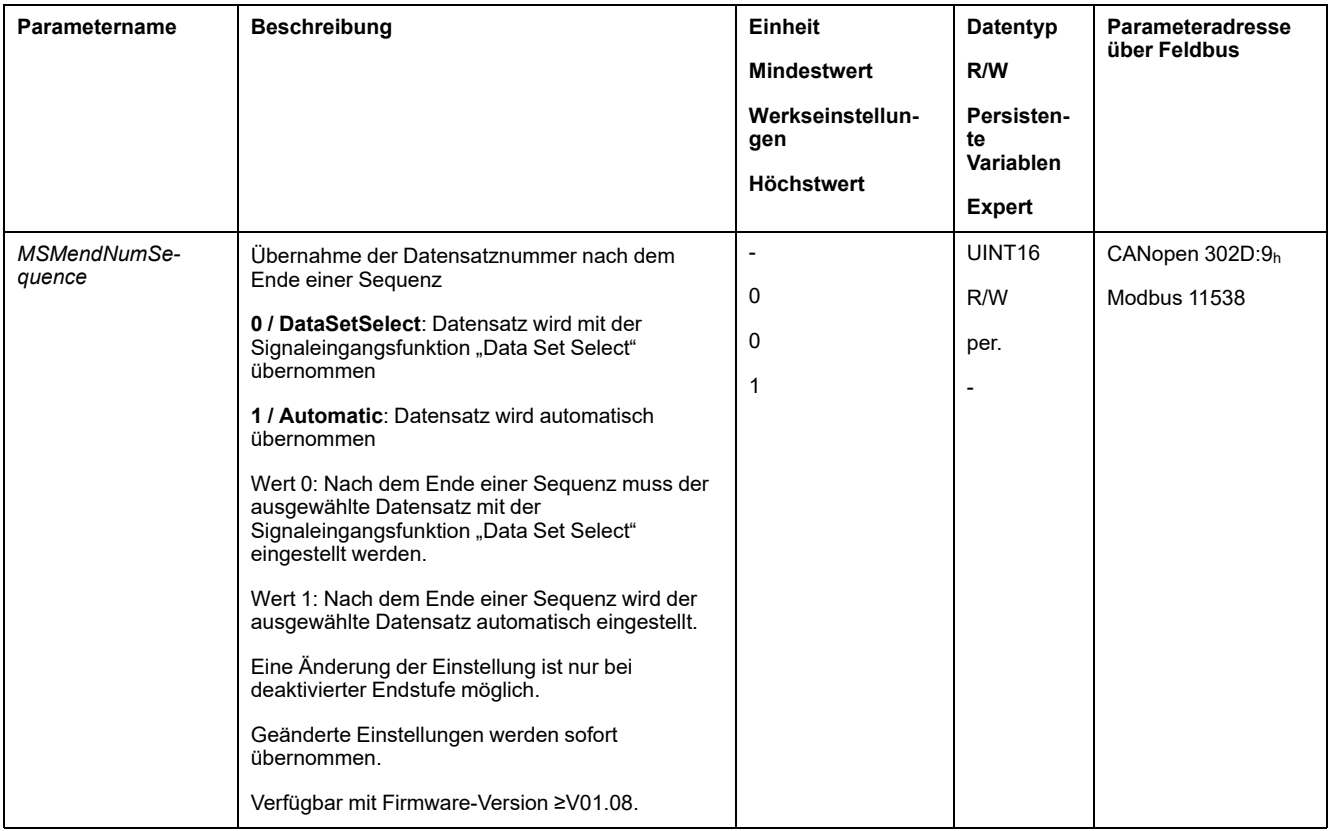

### **Start eines Datensatzes ohne Sequenz**

### **Beschreibung**

Der eingestellte Datensatz wird gestartet.

Wenn im Datensatz ein nachfolgender Datensatz eingestellt ist, wird der nachfolgende Datensatz nach dem Beenden der Bewegung nicht gestartet.

### **Signaleingangsfunktionen**

Bei Lokal-Steuerungsart werden für den Start eines Datensatzes ohne Sequenz folgende Signaleingangsfunktionen benötigt:

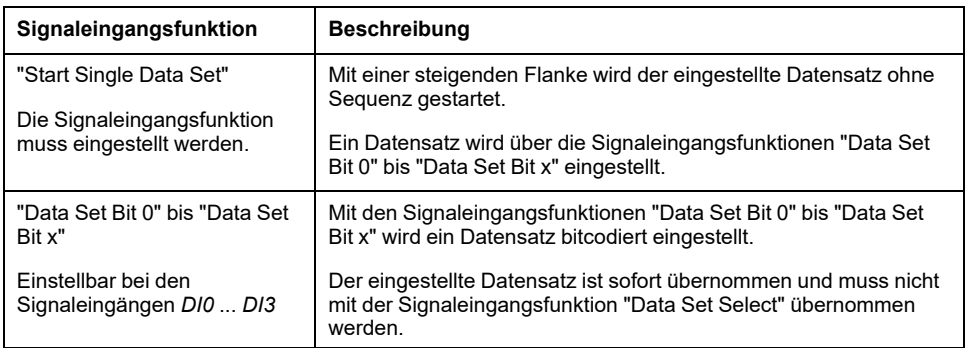

### **Einstellung des Startsignals**

Es kann parametriert werden, ob mit einer fallenden Flanke am Signaleingang eine Bewegung abgebrochen werden kann.

Über den Parameter *MSMstartSignal* wird das Verhalten des Startsignals eingestellt.

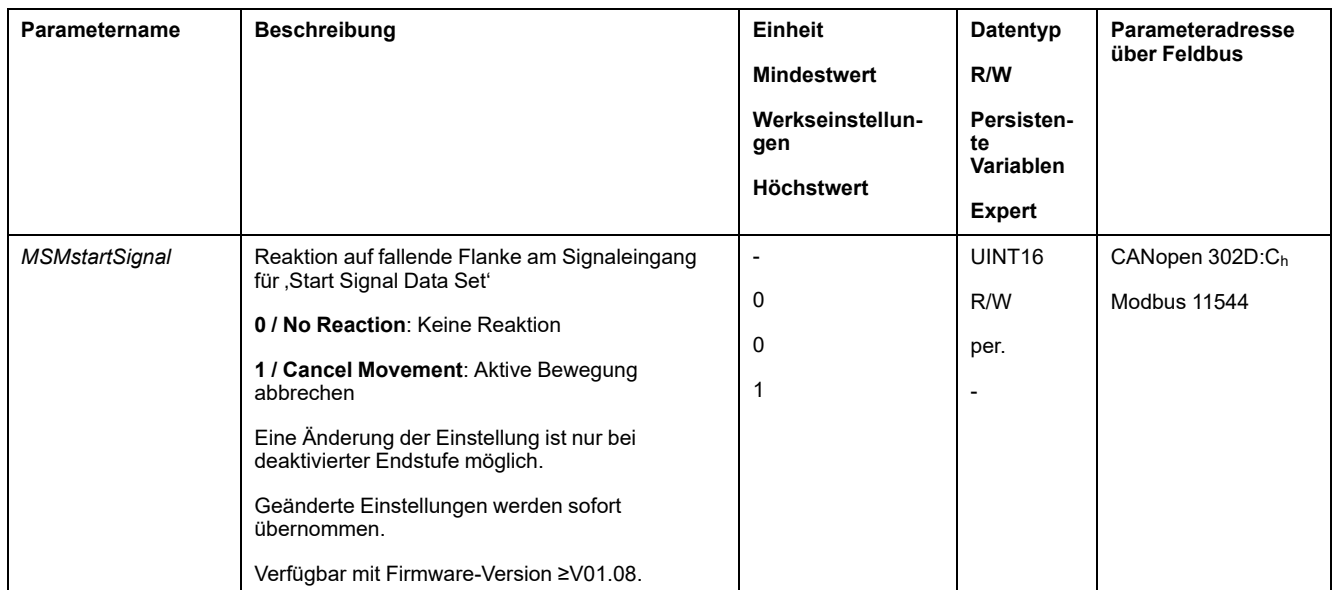

### **Aufbau eines Datensatzes**

### **Datensatztyp, Einstellungen und Art des Übergangs**

#### Aufbau eines Datensatzes

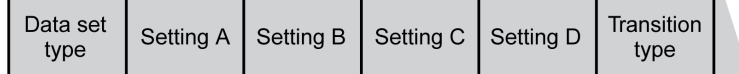

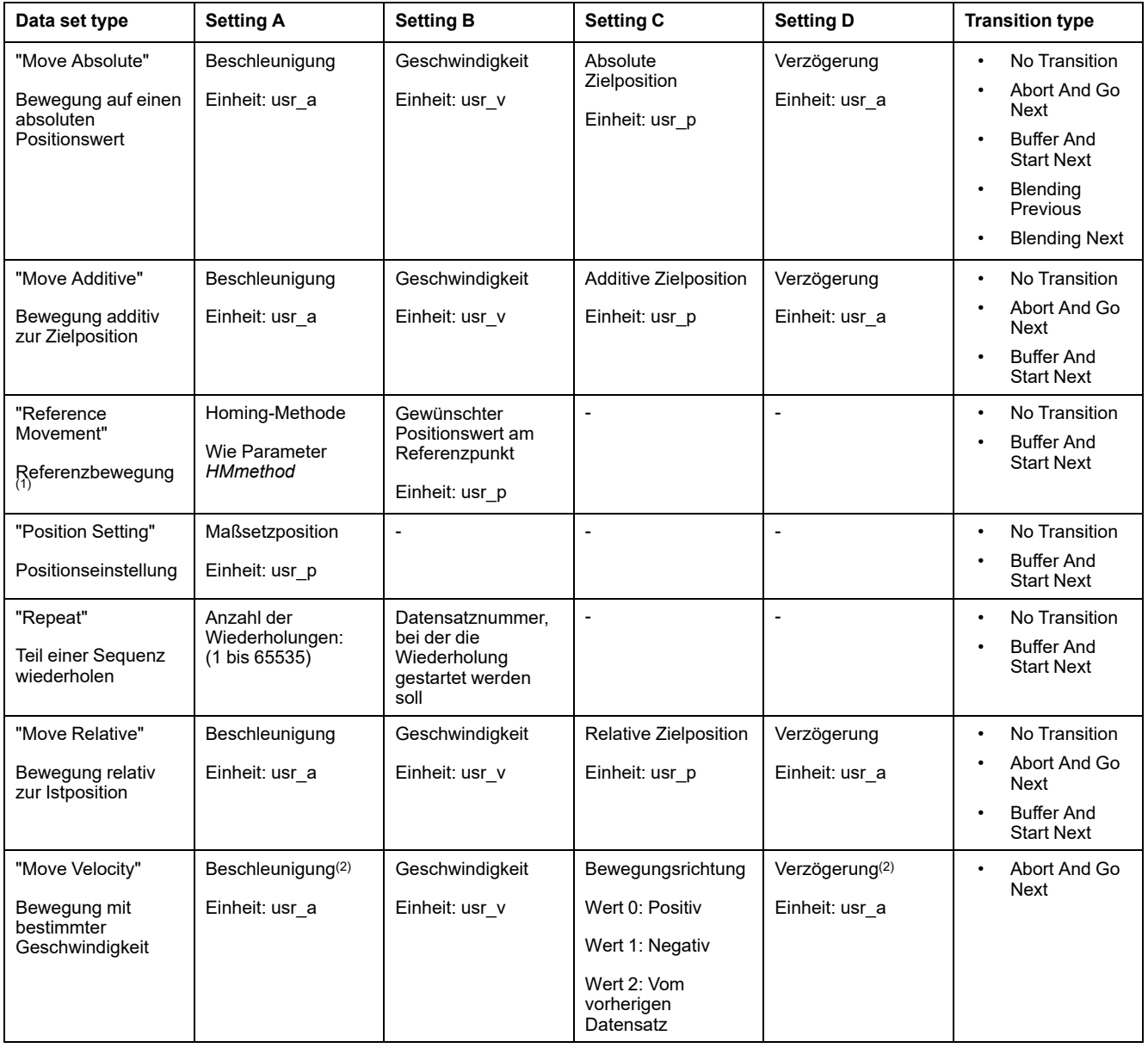

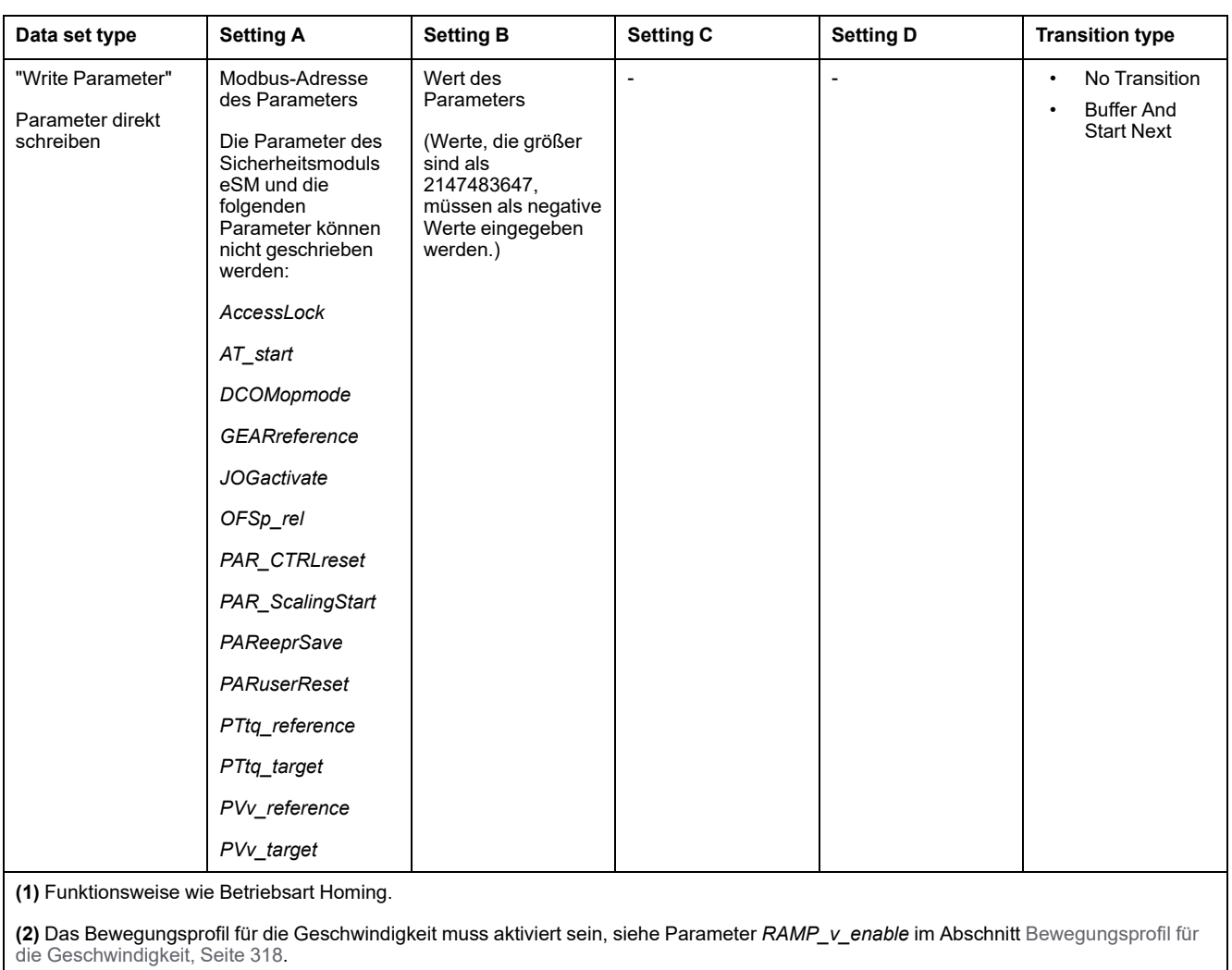

### **Transition Type**

Mit Transition type wird die Art des Übergangs auf den nachfolgenden Datensatz eingestellt. Folgende Arten des Übergangs sind möglich:

• No Transition

Nach erfolgreicher Ausführung der Bewegung wird kein weiterer Datensatz gestartet (Ende der Sequenz).

• Abort And Go Next

Bei Erfüllung der Übergangsbedingung wird die Bewegung abgebrochen und der nachfolgende Datensatz gestartet.

Der Übergang erfolgt mit Berücksichtigung der Übergangsbedingungen.

• Buffer And Start Next

Nach erfolgreicher Ausführung der Bewegung und bei Erfüllung der Übergangsbedingung wird der nachfolgende Datensatz gestartet.

Der Übergang erfolgt mit Berücksichtigung der Übergangsbedingungen.

• Blending Previous / Blending Next (nur bei Datensatztyp Move Absolute)

Die Geschwindigkeit wird bei Erreichen der Zielposition bzw. bis zum Erreichen der Zielposition auf die Geschwindigkeit des nachfolgenden Datensatzes angepasst.

Der Übergang erfolgt ohne Berücksichtigung der Übergangsbedingungen.

#### Art des Übergangs

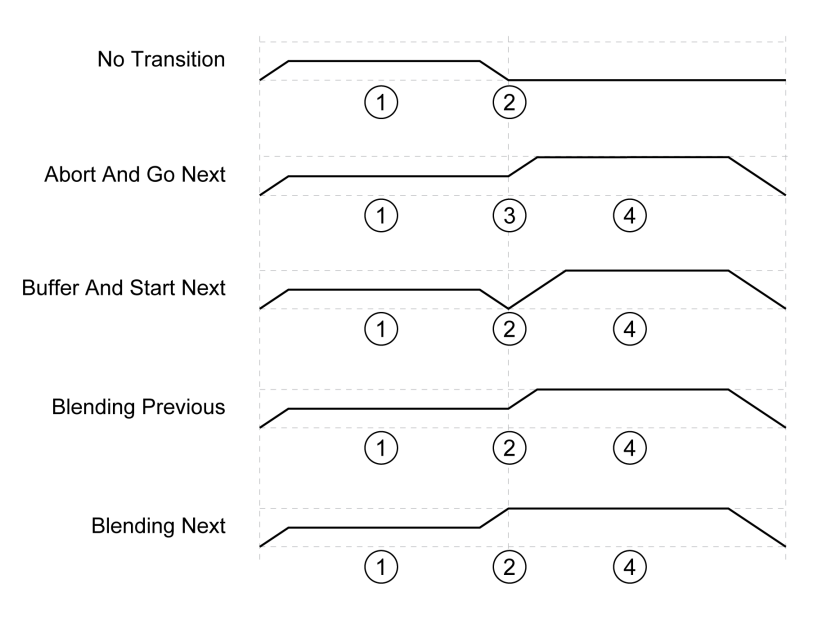

**1** Erster Datensatz.

**2** Zielposition des ersten Datensatz erreicht.

**3** Übergangsbedingung erfüllt, erster Datensatz wird beendet und nächster Datensatz gestartet.

**4** Nächster Datensatz.

### **Nachfolgender Datensatz und Übergangsbedingungen**

Aufbau eines Datensatzes

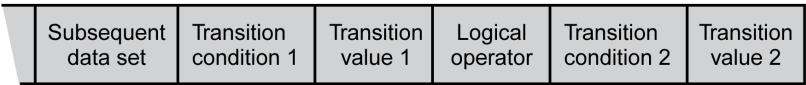

#### **Subsequent Data Set**

Mit Subsequent data set wird der Datensatz definiert, der als nachfolgender Datensatz gestartet werden soll.

#### **Transition Condition 1**

Mit Transition condition 1 wird die erste Übergangsbedingung eingestellt. Folgende Übergangsbedingungen sind möglich:

• Continue Without Condition

Keine Bedingung für einen Übergang. Der nachfolgende Datensatz wird direkt gestartet. Die zweite Übergangsbedingung wirkt nicht.

- Wait Time Die Bedingung für einen Übergang ist eine Wartezeit.
- Start Request Edge Die Bedingung für einen Übergang ist eine Flanke am Signaleingang.
- **Start Request Level** Die Bedingung für einen Übergang ist ein Pegel am Signaleingang.

### **Transition Value 1**

Mit Transition value 1 wird der Wert für die erste Übergangsbedingung eingestellt. Die Bedeutung ist abhängig von der eingestellten Übergangsbedingung.

- Bei Übergangsbedingung: Continue Without Condition
	- Keine Bedeutung
- Bei Übergangsbedingung: Waiting Time
	- Wert 0 bis 30000: Wartezeit von 0 bis 30000 ms
- Bei Übergangsbedingung: Start Request Edge
	- Wert 0: CCLR ausgelöst durch steigende Flanke
	- Wert 1: Fallende Flanke
	- Wert 4: Steigende oder fallende Flanke
- Bei Übergangsbedingung: Start Request Level
	- Wert 2: 1-Pegel
	- Wert 3: 0-Pegel

#### **Logical Operator**

Logical operator wird verwendet, um die Übergangsbedingung 1 und die Übergangsbedingung 2 logisch zu verknüpfen. Die folgenden logischen Operatoren sind verfügbar:

- None
	- Keine Verknüpfung (Übergangsbedingung 2 wirkt nicht)
- AND
	- Logisch AND
- OR
	- Logisch OR

#### **Transition Condition 2**

Mit Transition condition 2 wird die zweite Übergangsbedingung eingestellt. Folgende Übergangsbedingungen sind möglich:

• Continue Without Condition

Keine Bedingung für einen Übergang. Der nachfolgende Datensatz wird direkt gestartet.

• Start Request Edge

Die Bedingung für einen Übergang ist eine Flanke am Signaleingang.

Bei einer Und-Verknüpfung einer Flanke mit einer Wartezeit wird die Flanke erst nach Ablauf der Wartezeit ausgewertet.

**Start Request Level** 

Die Bedingung für einen Übergang ist ein Pegel am Signaleingang.

#### **Transition Value 2**

Mit Transition value 2 wird der Wert für die zweite Übergangsbedingung eingestellt. Die Bedeutung ist abhängig von der eingestellten Übergangsbedingung.

- Bei Übergangsbedingung: Continue Without Condition
	- Keine Bedeutung
- Bei Übergangsbedingung: Start Request Edge
	- Wert 0: CCLR ausgelöst durch steigende Flanke
	- Wert 1: Fallende Flanke
	- Wert 4: Steigende oder fallende Flanke
- Bei Übergangsbedingung: Start Request Level
	- Wert 2: 1-Pegel
	- Wert 3: 0-Pegel

## **Fehlerdiagnose**

### **Plausibilitätsprüfung**

Beim Start eines Datensatzes werden die Felder des Datensatzes auf Plausibilität überprüft. Wenn in einem Datensatz ein Fehler gefunden wird, kann über die Parameter *\_MSM\_error\_num* und *\_MSM\_error\_field* ausgelesen werden, in welchem Datesatz und in welchem Feld des Datensatzes sich der Fehler befindet.

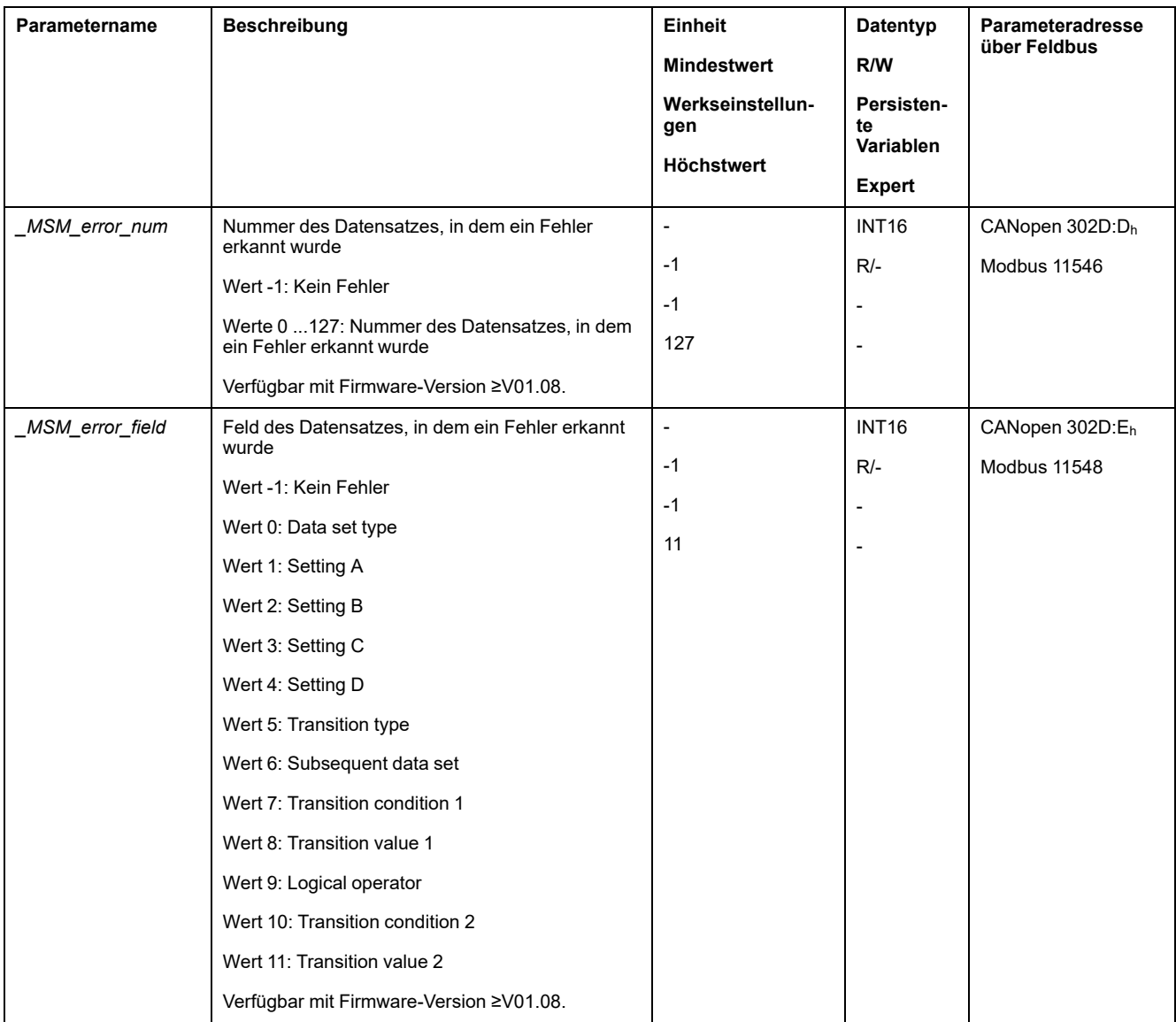

### **Diagnose über Parameter**

Über den Parameter *\_MSMnumFinish* kann die Nummer des Datensatzes ausgelesen werden, der zum Zeitpunkt des Abbruches der Bewegung ausgeführt wurde.

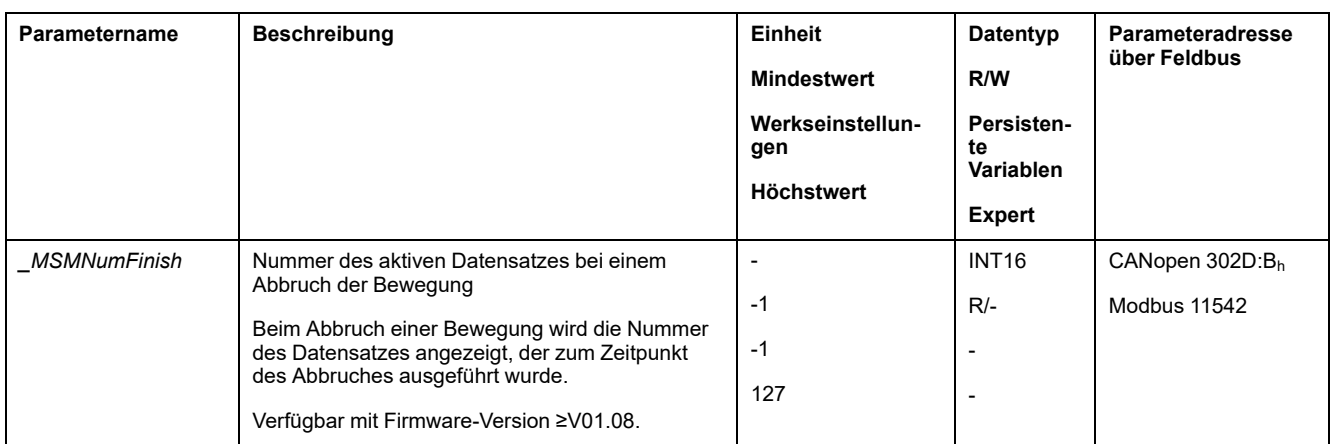

## **Zusätzliche Einstellungen**

### **Überblick**

Folgende Funktionen zur Zielwertverarbeitung können verwendet werden:

- [Ruckbegrenzung,](#page-319-0) Seite 320 Diese Funktion ist nur bei den Datensatztypen Move Absolute, Move Additive, Move Relative und Reference Movement verfügbar.
- [Bewegung](#page-320-0) stoppen mit Halt, Seite 321
- [Bewegung](#page-322-0) stoppen mit Quick Stop, Seite 323
- Begrenzung der [Geschwindigkeit](#page-323-0) über Signaleingänge, Seite 324
- Begrenzung des Stroms über [Signaleingänge,](#page-324-0) Seite 325
- Zero [Clamp,](#page-325-0) Seite 326

Diese Funktion ist nur bei dem Datensatztyp Move Velocity verfügbar.

- [Signalausgang](#page-326-0) über Parameter setzen, Seite 327
- Positionserfassung über Signaleingang [\(herstellerspezifisches](#page-327-0) Profil), Seite [328](#page-327-0)
- [Positionserfassung](#page-331-0) über Signaleingang (DS402-Profil), Seite 332
- [Relativbewegung](#page-335-0) nach Capture (RMAC), Seite 336

Diese Funktion ist nur bei den Datensatztypen Move Absolute, Move Additive, Move Relative und Move Velocity verfügbar.

Folgende Funktionen zur Überwachung der Bewegung können verwendet werden:

- [Endschalter,](#page-342-0) Seite 343
- [Referenzschalter,](#page-343-0) Seite 344

Diese Funktion ist nur bei dem Datensatztyp Reference Movement verfügbar.

- [Software-Endschalter,](#page-344-0) Seite 345
- Lastbedingte [Positionsabweichung](#page-346-0) (Schleppfehler), Seite 347 Diese Funktion ist nur bei den Datensatztypen Move Absolute, Move Additive, Move Relative und Reference Movement verfügbar.
- Motorstillstand und [Bewegungsrichtung,](#page-350-0) Seite 351
- [Stillstandsfenster,](#page-353-0) Seite 354
	- Diese Funktion ist nur bei den Datensatztypen Move Absolute, Move Additive, Move Relative und Reference Movement verfügbar.
- Position [Register,](#page-355-0) Seite 356
- [Positionsabweichungs-Fenster,](#page-361-0) Seite 362

Diese Funktion ist nur bei den Datensatztypen Move Absolute, Move Additive, Move Relative und Reference Movement verfügbar.

- [Geschwindigkeitsabweichungs-Fenster,](#page-363-0) Seite 364
- [Geschwindigkeits-Schwellwert,](#page-365-0) Seite 366
- [Strom-Schwellwert,](#page-366-0) Seite 367

## **Betriebsart Cyclic Synchronous Torque**

### **Betriebsart Cyclic Synchronous Torque**

### **Überblick**

Der Antrieb folgt synchron den zyklisch übertragenen Momentwerten. Die übertragenen Werte werden intern linear interpoliert.

Die Anwendungsmöglichkeiten für diese Betriebsart sind im Handbuch der übergeordneten Steuerung beschrieben.

### **Start der Betriebsart**

Die Betriebsart wird im Parameter *DCOMopmode* eingestellt.

Durch einen Wechsel in den Betriebszustand **6** Operation Enabled wird die eingestellte Betriebsart gestartet.

Über den Parameter *PTtq\_target* wird der Zielwert übertragen.

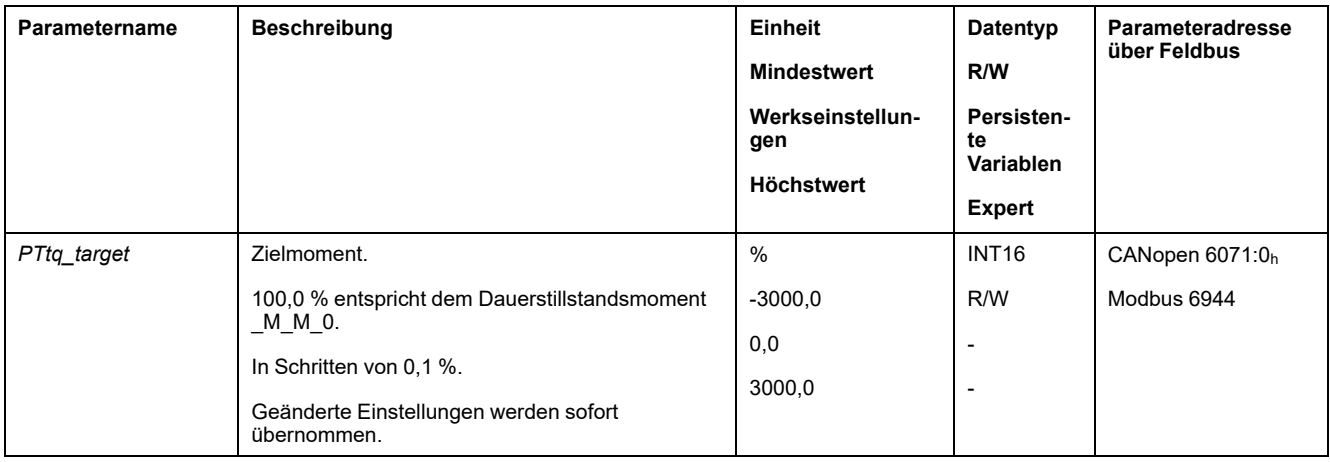

#### **Steuerwort**

Die betriebsartspezifischen Bits 4, 5, 6 und 9 sind in dieser Betriebsart reserviert und müssen auf 0 gesetzt werden.

Für die gemeinsamen Bits des Steuerworts siehe den Abschnitt [Wechsel](#page-247-0) des [Betriebszustands](#page-247-0) über den Feldbus, Seite 248.

### **Statuswort**

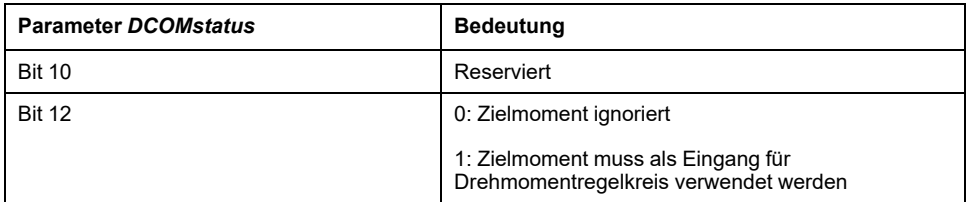

Für die gemeinsamen Bits des Statusworts siehe den Abschnitt [Anzeige](#page-243-0) des [Betriebszustands](#page-243-0) über den Feldbus, Seite 244.

### **Beenden der Betriebsart**

Die Betriebsart wird durch Auswahl einer anderen Betriebsart oder durch Verlassen des Betriebszustandes **6** Operation Enabled beendet.

## **Betriebsart Cyclic Synchronous Velocity**

### **Betriebsart Cyclic Synchronous Velocity**

### **Überblick**

Der Antrieb folgt synchron den zyklisch übertragenen Geschwindigkeitswerten. Die übertragenen Werte werden intern linear interpoliert.

Die Anwendungsmöglichkeiten für diese Betriebsart sind im Handbuch der übergeordneten Steuerung beschrieben.

### **Start der Betriebsart**

Die Betriebsart wird im Parameter *DCOMopmode* eingestellt.

Durch einen Wechsel in den Betriebszustand **6** Operation Enabled wird die eingestellte Betriebsart gestartet.

Über den Parameter *PVv\_target* wird der Zielwert übertragen.

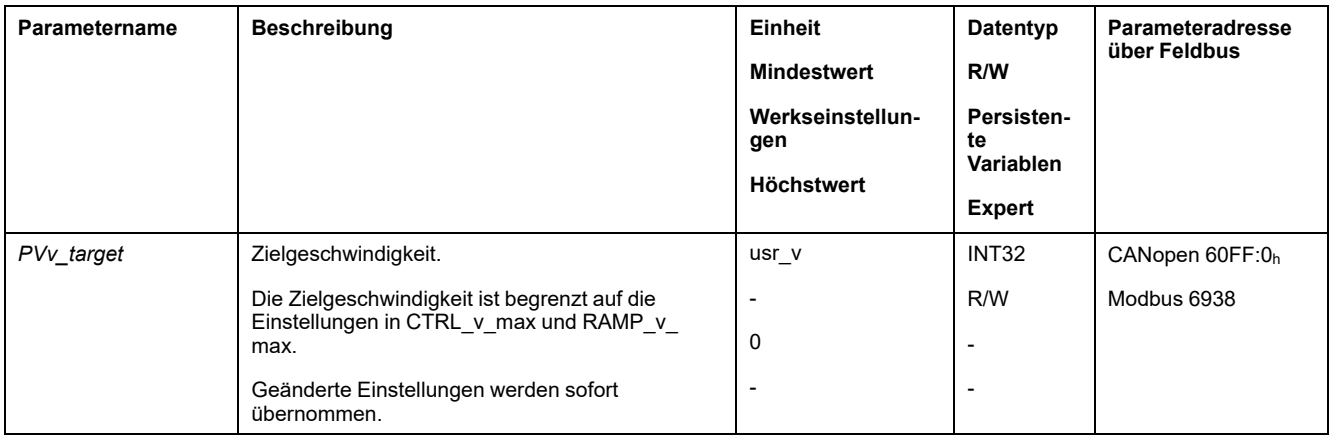

#### **Steuerwort**

Die betriebsartspezifischen Bits 4, 5, 6 und 9 sind in dieser Betriebsart reserviert und müssen auf 0 gesetzt werden.

Für die gemeinsamen Bits des Steuerworts siehe den Abschnitt [Wechsel](#page-247-0) des [Betriebszustands](#page-247-0) über den Feldbus, Seite 248.

### **Statuswort**

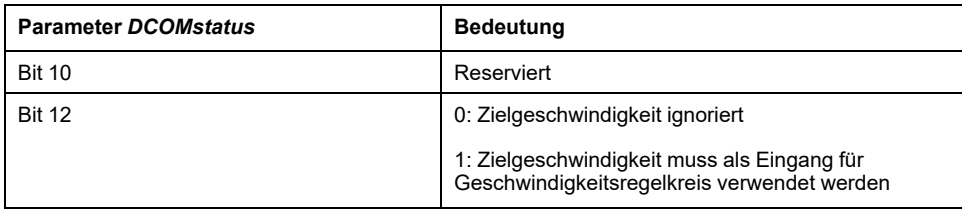

Für die gemeinsamen Bits des Statusworts siehe den Abschnitt [Anzeige](#page-243-0) des [Betriebszustands](#page-243-0) über den Feldbus, Seite 244.

### **Beenden der Betriebsart**

Die Betriebsart wird durch Auswahl einer anderen Betriebsart oder durch Verlassen des Betriebszustandes **6** Operation Enabled beendet.

# **Betriebsart Cyclic Synchronous Position**

## **Betriebsart Cyclic Synchronous Position**

## **Überblick**

Der Antrieb folgt synchron den zyklisch übertragenen Positionswerten. Die übertragenen Werte werden intern linear interpoliert.

Die Anwendungsmöglichkeiten für diese Betriebsart sind im Handbuch der übergeordneten Steuerung beschrieben.

### **Start der Betriebsart**

Die Betriebsart wird im Parameter *DCOMopmode* eingestellt.

Durch einen Wechsel in den Betriebszustand **6** Operation Enabled wird die eingestellte Betriebsart gestartet.

Über den Parameter *PPp\_target* wird der Zielwert übertragen.

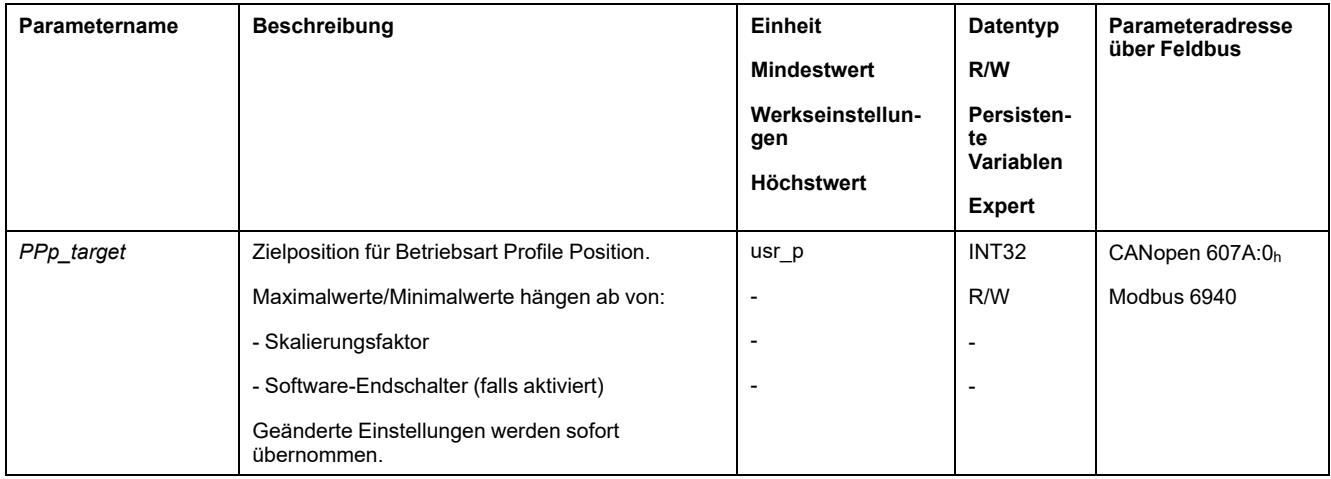

### **Steuerwort**

Die betriebsartspezifischen Bits 4, 5, 6 und 9 sind in dieser Betriebsart reserviert und müssen auf 0 gesetzt werden.

Für die gemeinsamen Bits des Steuerworts siehe den Abschnitt [Wechsel](#page-247-0) des [Betriebszustands](#page-247-0) über den Feldbus, Seite 248.

### **Statuswort**

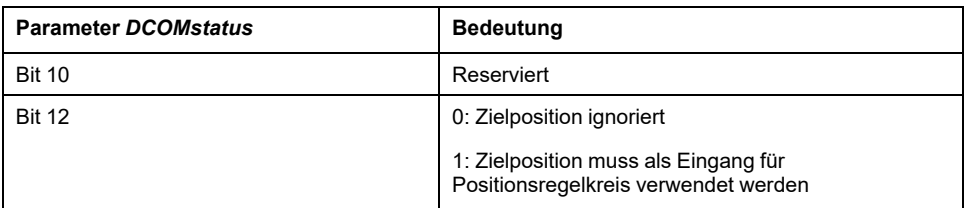

Für die gemeinsamen Bits des Statusworts siehe den Abschnitt [Anzeige](#page-243-0) des [Betriebszustands](#page-243-0) über den Feldbus, Seite 244.

### **Beenden der Betriebsart**

Die Betriebsart wird durch Auswahl einer anderen Betriebsart oder durch Verlassen des Betriebszustandes **6** Operation Enabled beendet.

# **Beispiel Knotenadresse 1**

## **Betriebsart Jog**

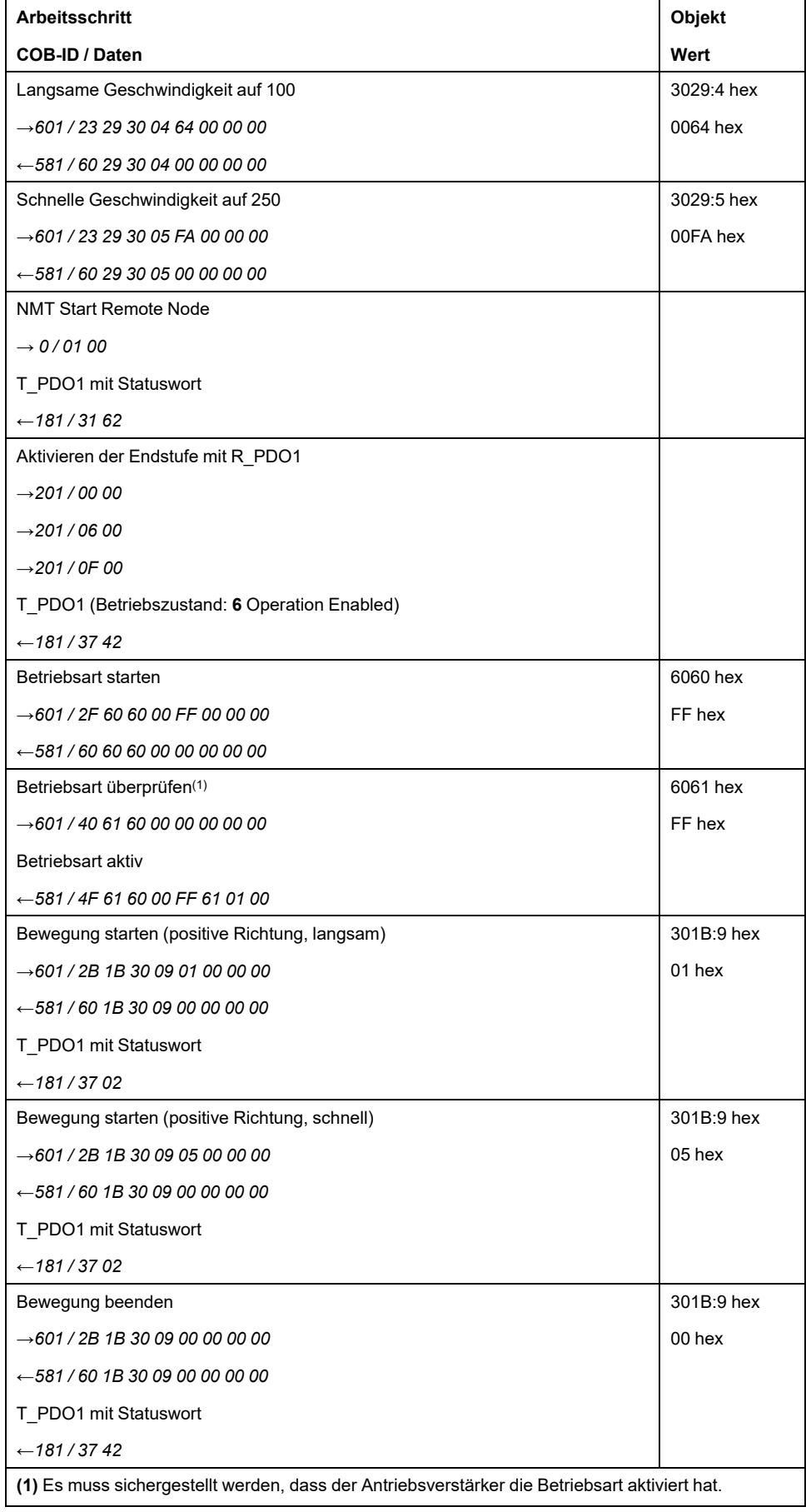

## **Betriebsart Profile Torque**

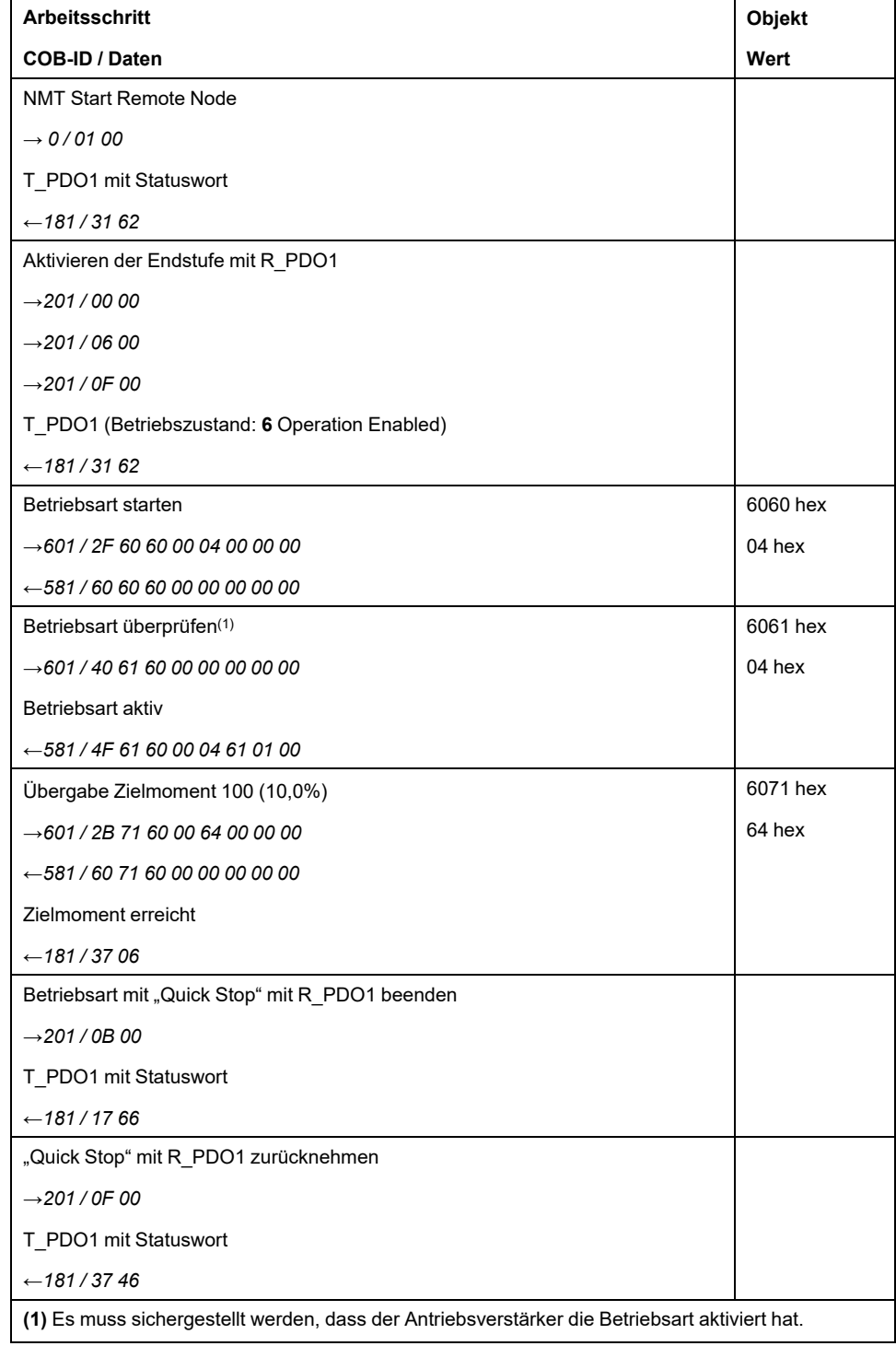

## **Betriebsart Profile Velocity**

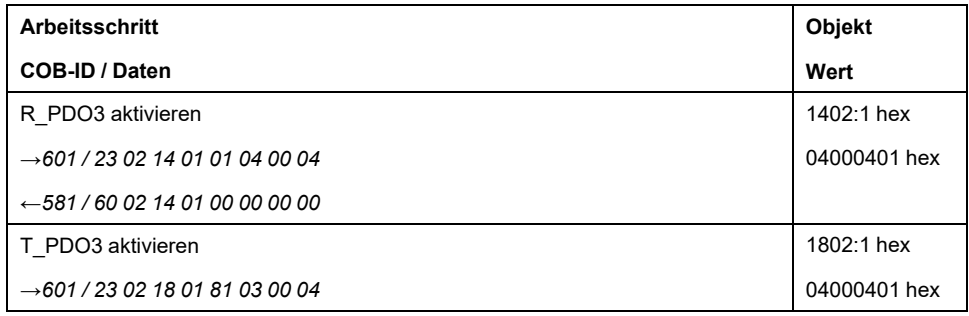

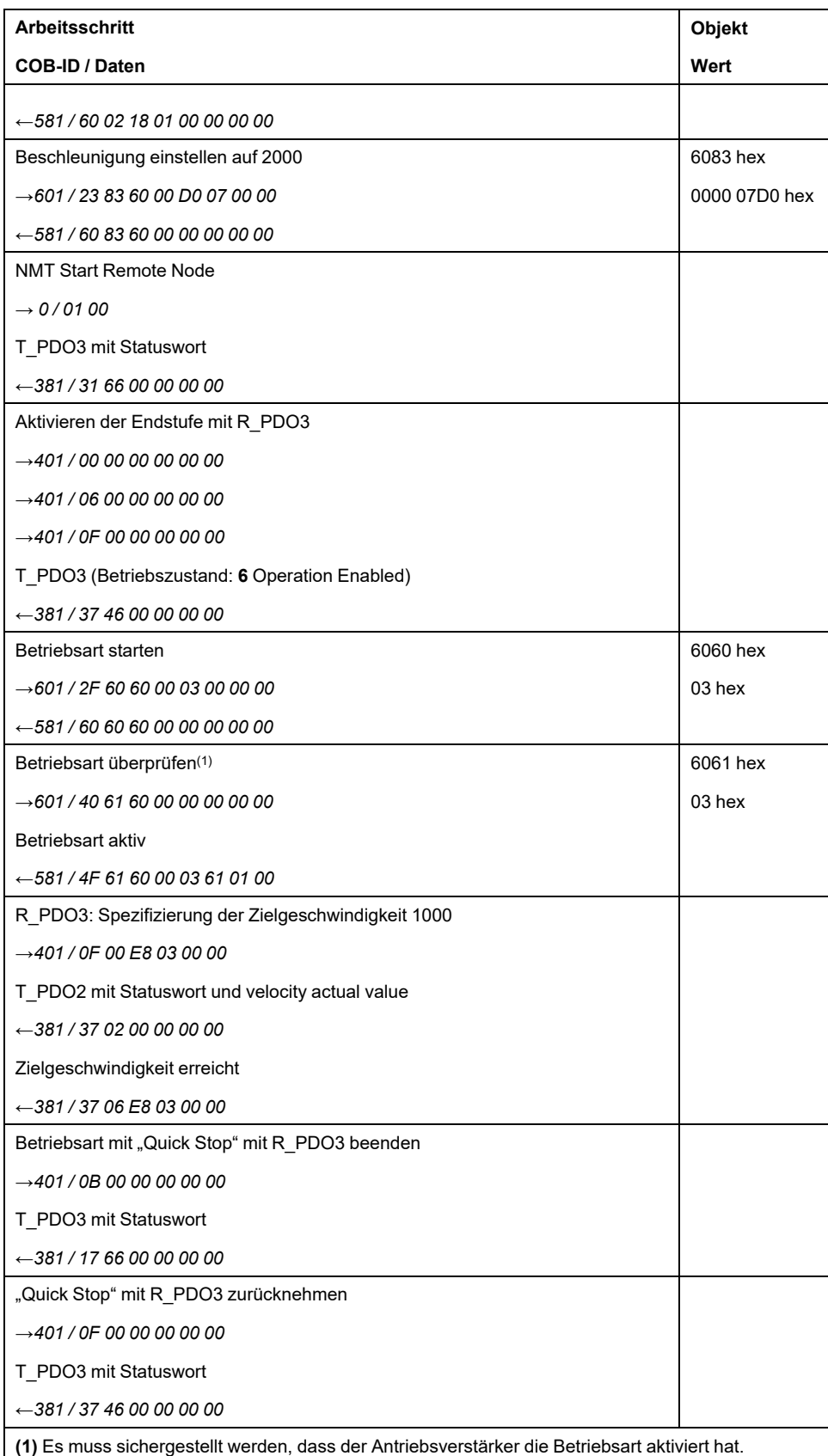

 $\mathbf{I}$ 

### **Betriebsart Profile Position**

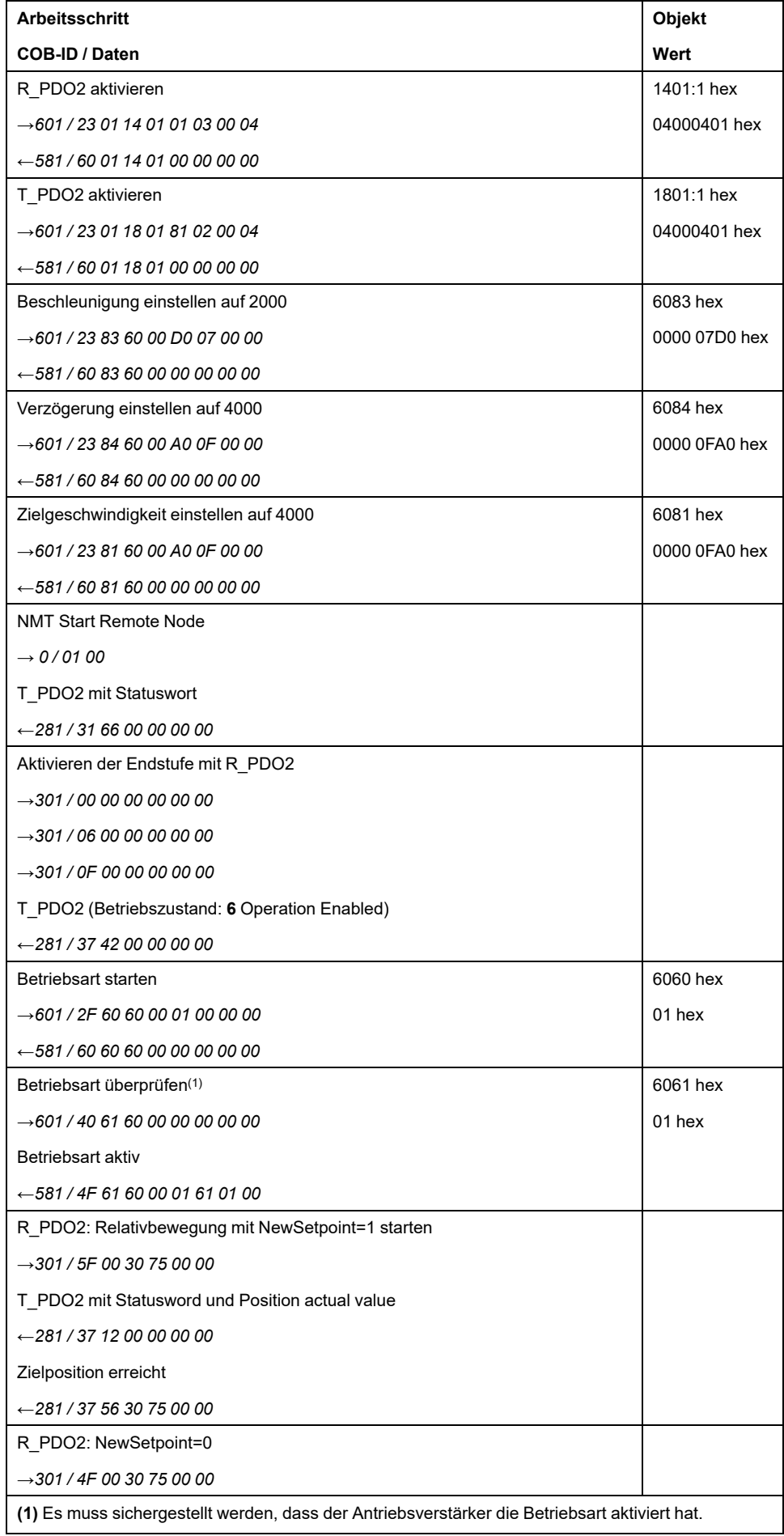

## **Betriebsart Homing**

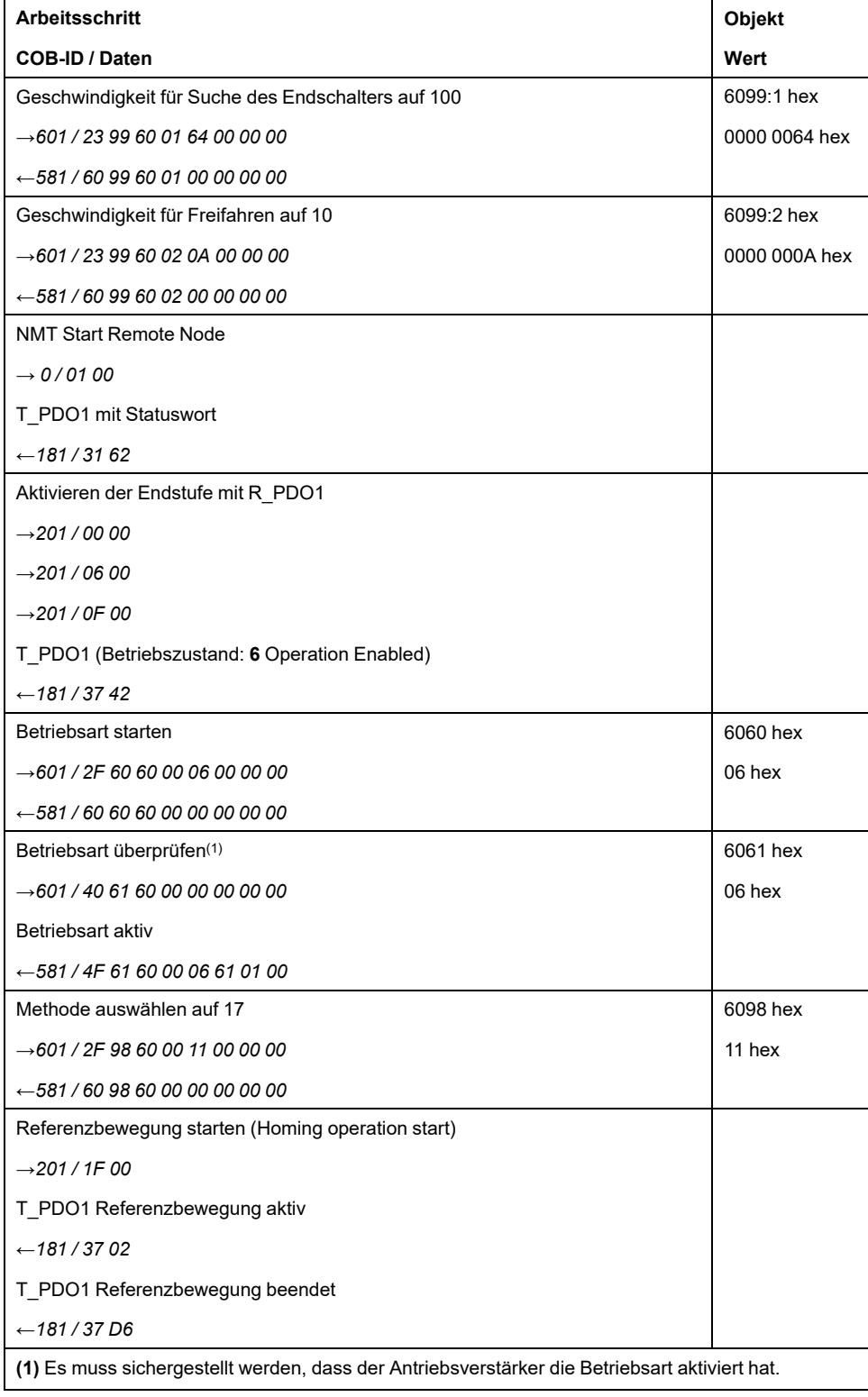

# <span id="page-317-1"></span>**Funktionen für den Betrieb**

## **Funktionen zur Zielwertverarbeitung**

### <span id="page-317-0"></span>**Bewegungsprofil für die Geschwindigkeit**

### **Beschreibung**

Zielposition und Zielgeschwindigkeit sind Eingangsgrößen, die vom Anwender eingegeben werden. Aus diesen Eingangsgrößen wird ein Bewegungsprofil für die Geschwindigkeit errechnet.

Das Bewegungsprofil für die Geschwindigkeit besteht aus einer Beschleunigung, einer Verzögerung und einer maximalen Geschwindigkeit.

Als Rampenform steht eine lineare Rampe für beide Bewegungsrichtungen zur Verfügung.

### **Verfügbarkeit**

Die Verfügbarkeit des Bewegungsprofils für die Geschwindigkeit ist abhängig von der Betriebsart.

In folgenden Betriebsarten ist das Bewegungsprofil für die Geschwindigkeit dauerhaft aktiv:

- Jog
- **Profile Position**
- Homing
- Motion Sequence (Move Absolute, Move Additive, Move Relative und Reference Movement)

In folgenden Betriebsarten ist das Bewegungsprofil für die Geschwindigkeit aktivierbar und deaktivierbar:

- Profile Velocity
- Motion Sequence (Move Velocity)

In folgenden Betriebsarten ist das Bewegungsprofil für die Geschwindigkeit nicht verfügbar:

- Profile Torque
- Interpolated Position

#### **Rampensteilheit**

Die Rampensteilheit bestimmt die Geschwindigkeitsänderung des Motors pro Zeiteinheit. Die Rampensteilheit lässt sich für die Beschleunigung und für die Verzögerung einstellen.

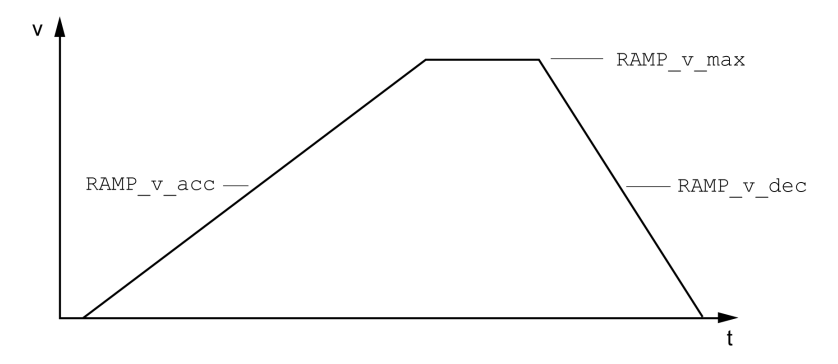

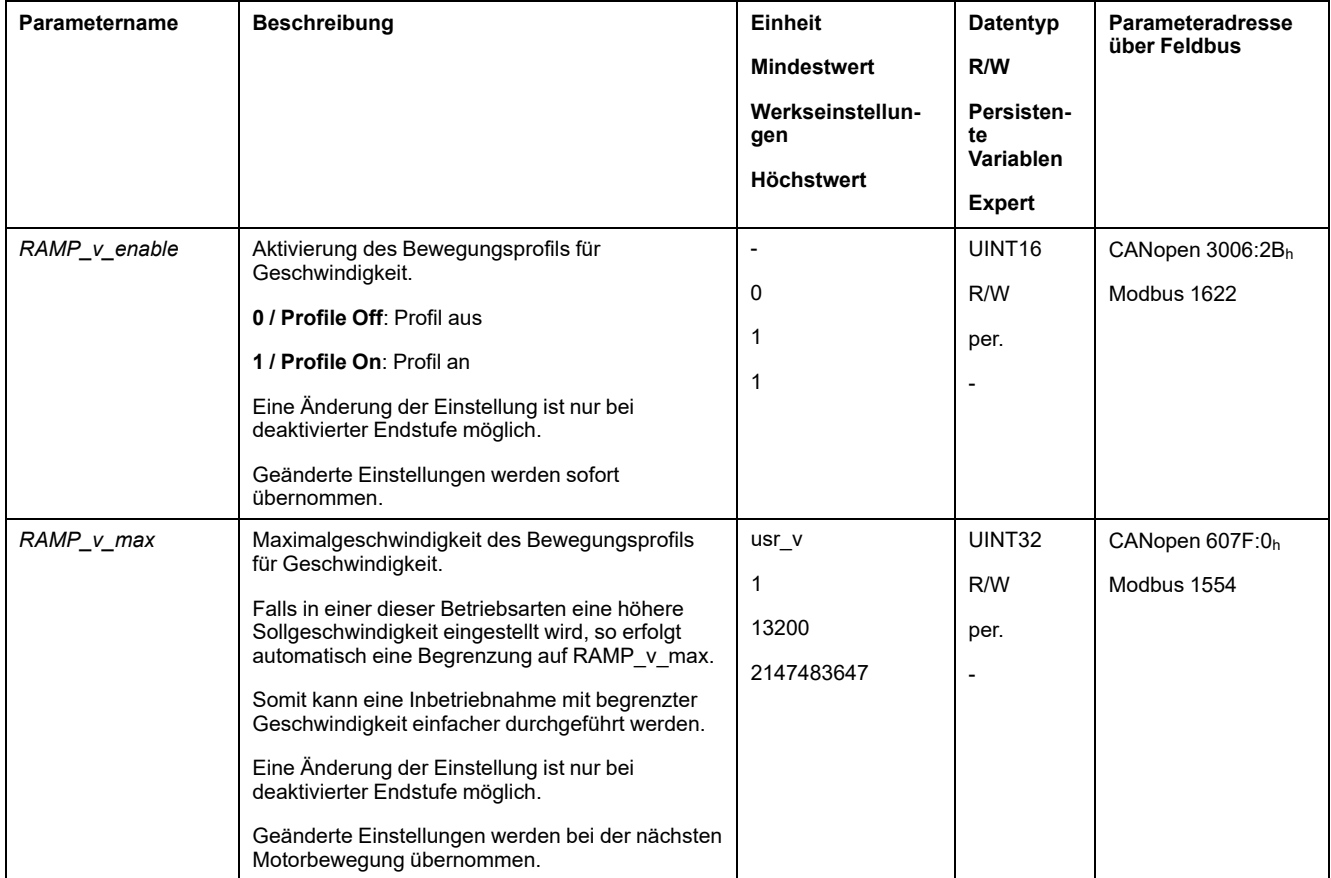

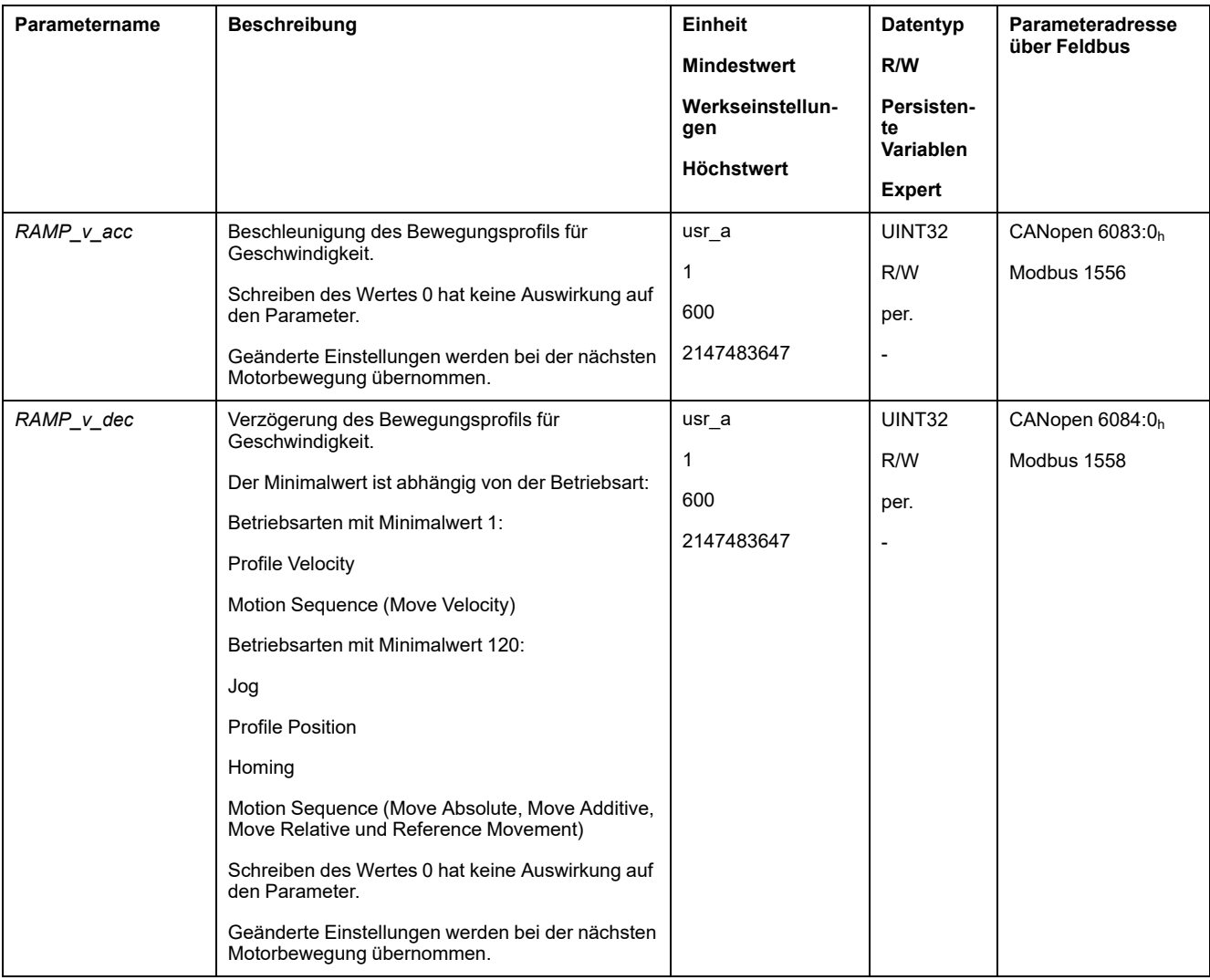

### <span id="page-319-0"></span>**Ruckbegrenzung**

### **Beschreibung**

Mit der Ruckbegrenzung werden sprunghafte Beschleunigungsänderungen geglättet, so dass ein weicher, nahezu ruckfreier Übergang stattfindet.

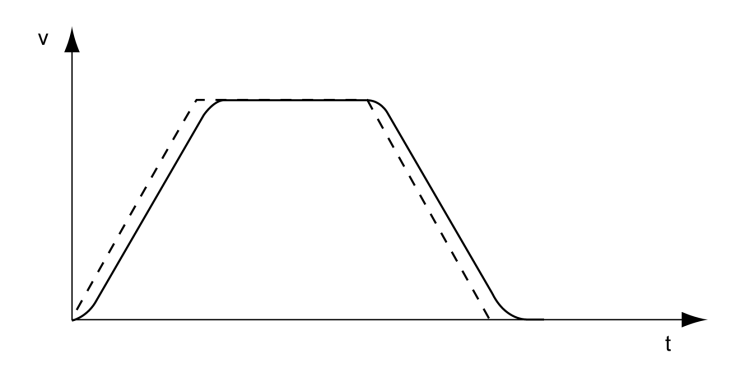

#### **Verfügbarkeit**

Die Ruckbegrenzung ist in folgenden Betriebsarten verfügbar:

- Jog
- Profile Position
- Homing
- Motion Sequence (Move Absolute, Move Additive, Move Relative und Reference Movement)

### **Einstellungen**

Die Ruckbegrenzung lässt sich über den Parameter *RAMP\_v\_jerk* einschalten und einstellen.

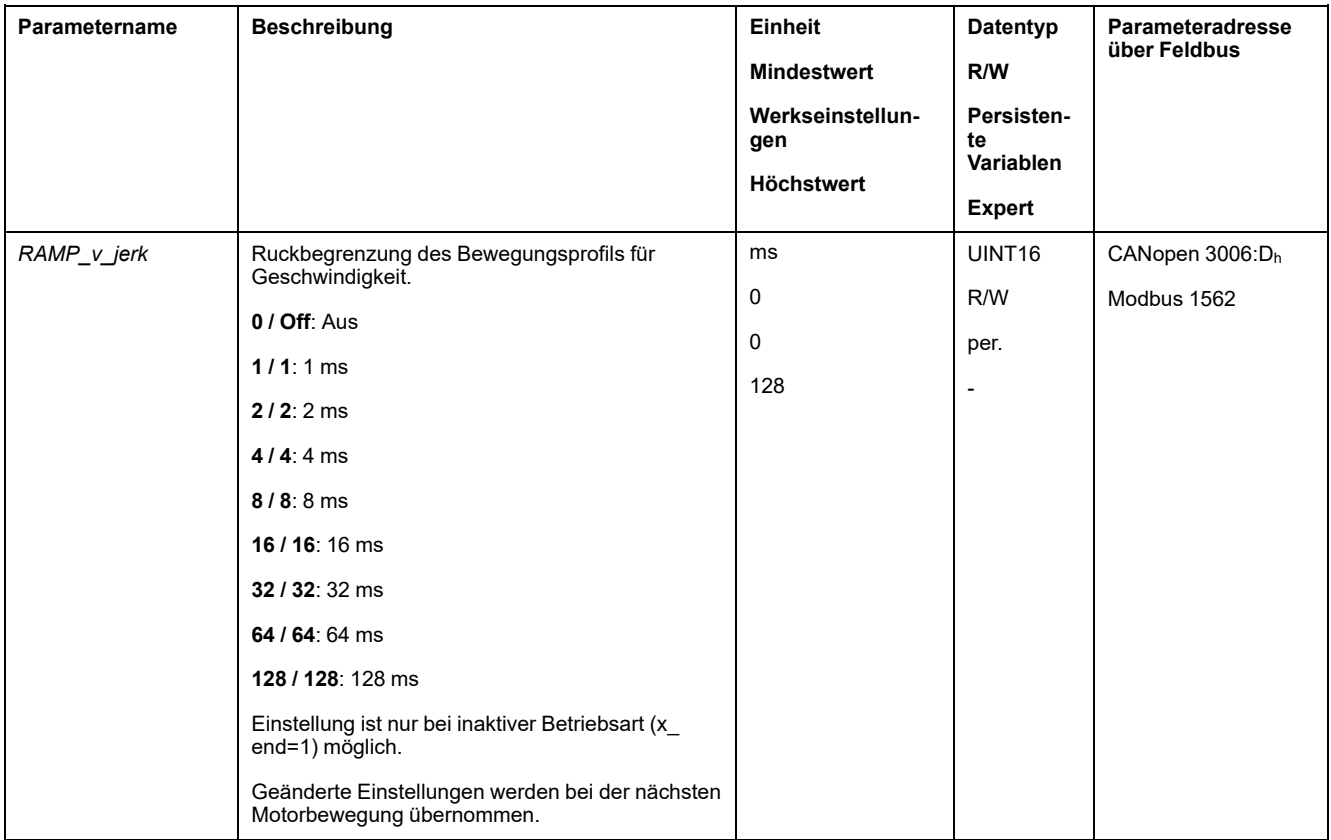

### <span id="page-320-0"></span>**Bewegung stoppen mit Halt**

#### **Beschreibung**

Mit einem Halt wird die laufende Bewegung unterbrochen. Die Bewegung kann fortgesetzt werden, wenn der Halt gelöscht wird.

Ein Halt kann durch einen digitalen Signaleingang oder einen Feldbusbefehl ausgelöst werden.

Um eine Bewegung über einen Signaleingang unterbrechen zu können, muss die Signaleingangsfunktion "Halt" parametriert sein, siehe Digitale [Signaleingänge](#page-210-0) und digitale [Signalausgänge,](#page-210-0) Seite 211.

Die folgenden Verzögerungsarten sind verfügbar:

- Verzögerung über Verzögerungsrampe
- Verzögerung über Momentenrampe

#### **Verzögerungsart einstellen**

Über den Parameter *LIM\_HaltReaction* wird die Art der Verzögerung eingestellt.

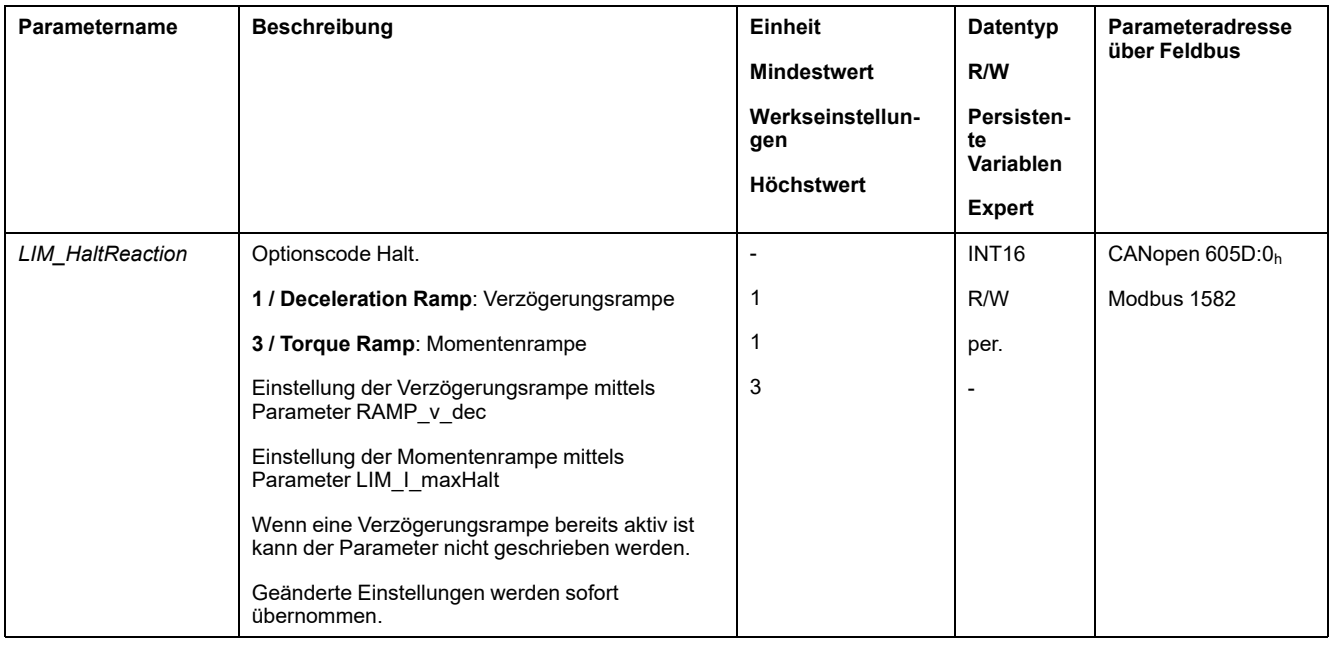

### **Verzögerungsrampe einstellen**

Die Verzögerungsrampe wird mit dem Parameter *Ramp\_v\_dec* über das Bewegungsprofil für die [Geschwindigkeit,](#page-317-0) Seite 318 eingestellt.

### **Momentenrampe einstellen**

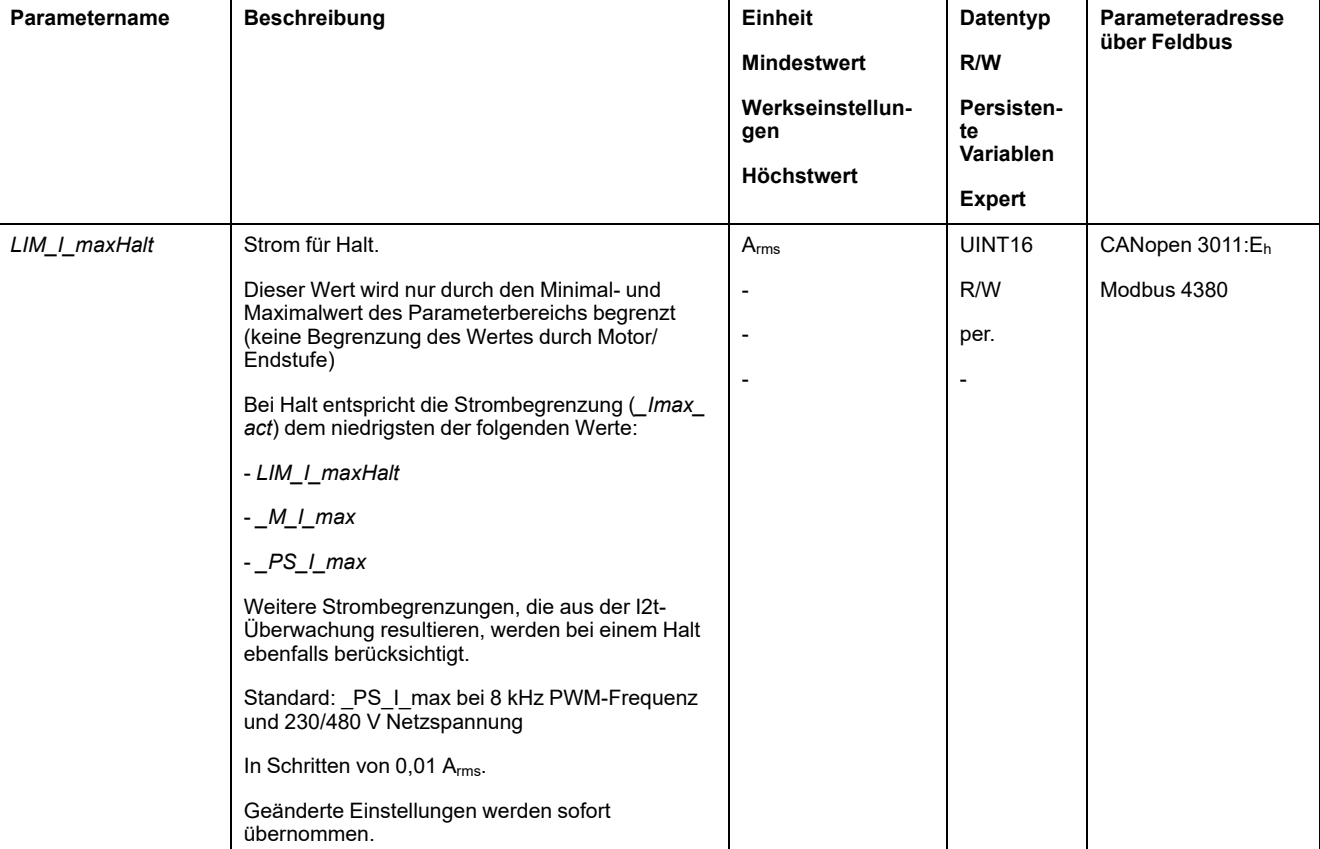

Über den Parameter *LIM\_I\_maxHalt* wird die Momentenrampe eingestellt.

## <span id="page-322-0"></span>**Bewegung stoppen mit Quick Stop**

### **Beschreibung**

Mit einem Quick Stop wird die aktuelle Bewegung gestoppt.

Ein Quick Stop kann durch einen Fehler der Fehlerklasse 1 und 2 oder durch einen Feldbusbefehl ausgelöst werden.

Die Bewegung kann mit 2 verschiedenen Verzögerungsarten gestoppt werden.

- Verzögerung über Verzögerungsrampe
- Verzögerung über Momentenrampe

Zusätzlich kann eingestellt werden, in welchen Betriebszustand nach der Verzögerung gewechselt werden soll:

- Übergang in den Betriebszustand **9** Fault
- Übergang in den Betriebszustand **7** Quick Stop Active

### **Verzögerungsart einstellen**

Über den Parameter *LIM\_QStopReact* wird die Art der Verzögerung eingestellt.

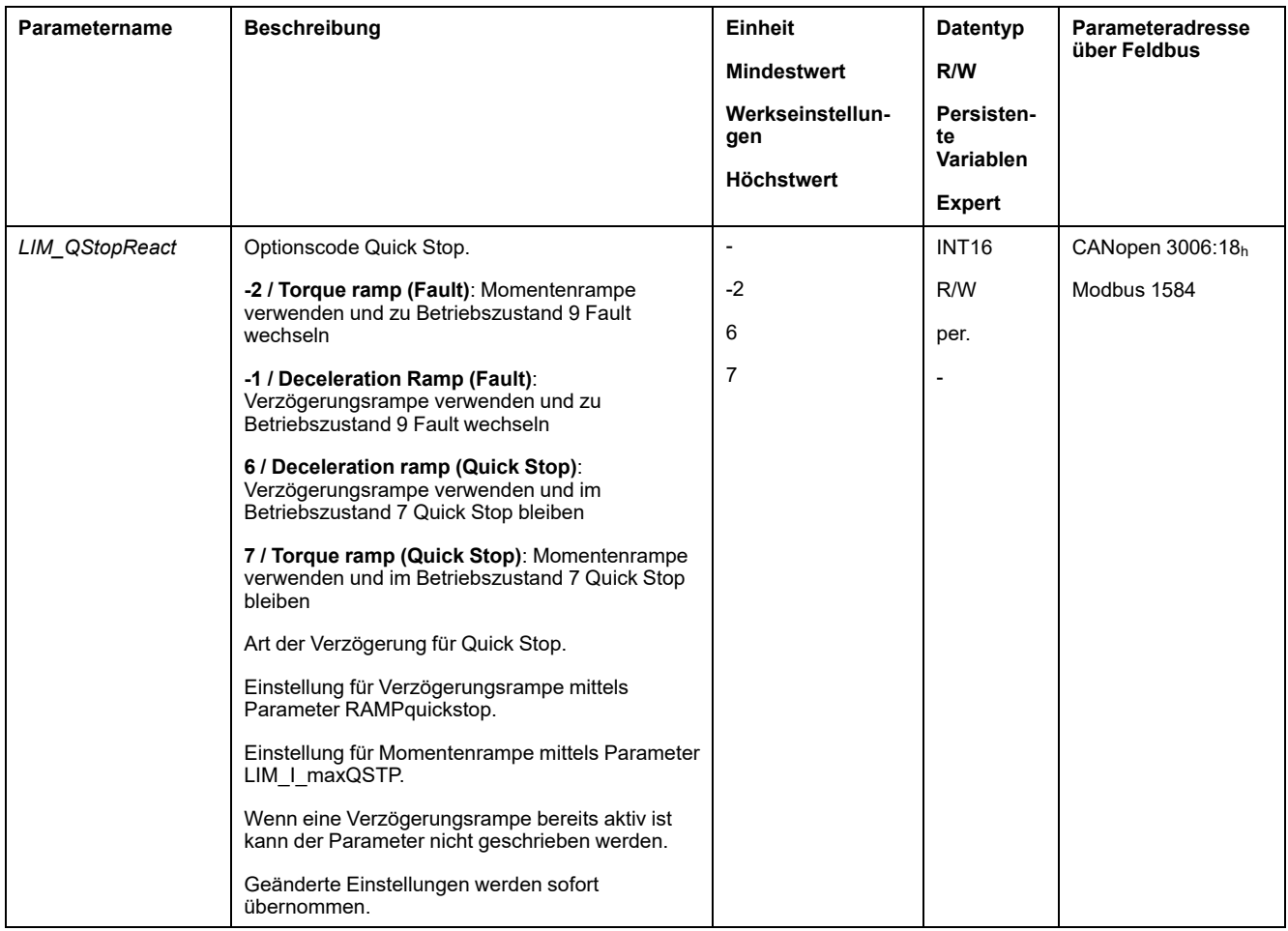

### **Verzögerungsrampe einstellen**

Über den Parameter *RAMPquickstop* wird die Verzögerungsrampe eingestellt.

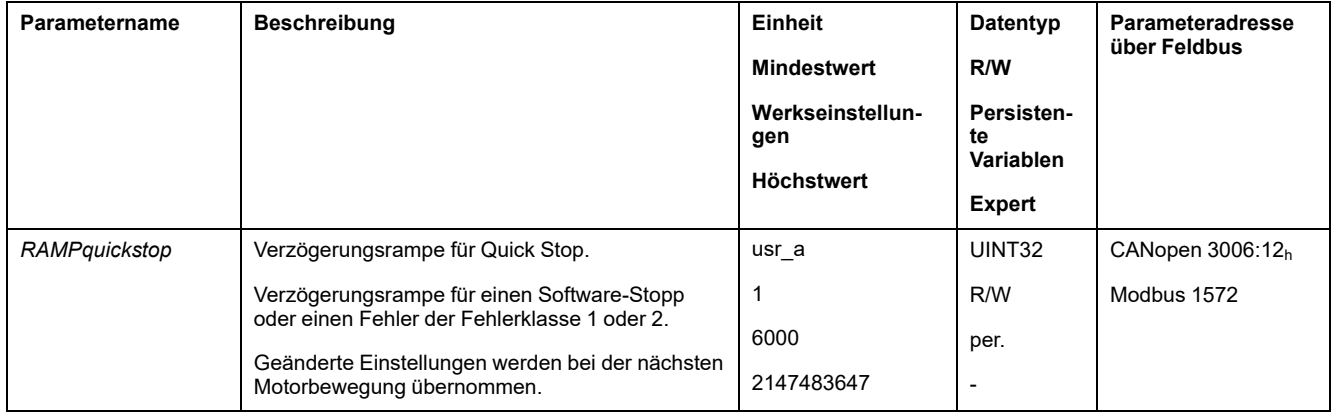

### **Momentenrampe einstellen**

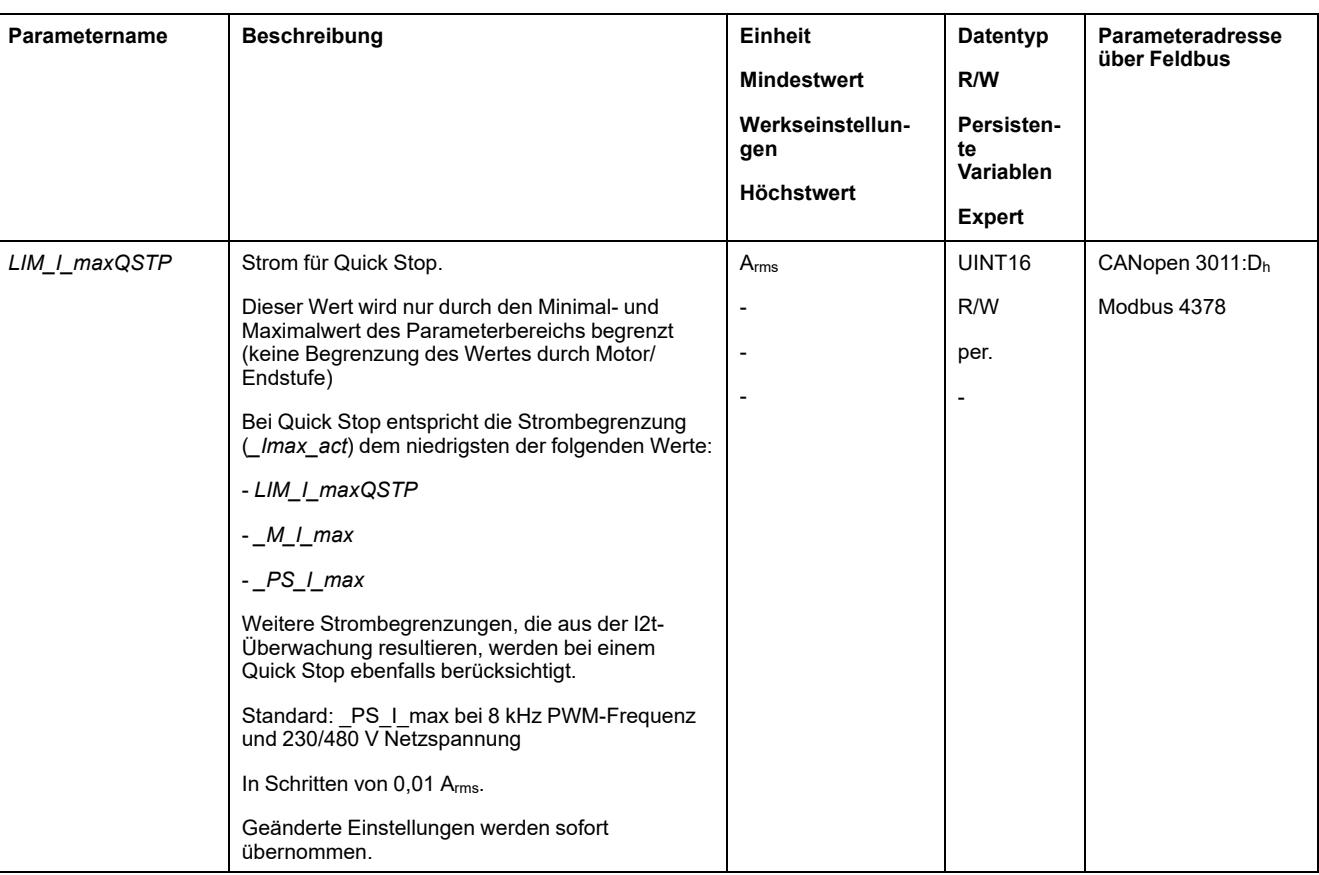

Über den Parameter *LIM\_I\_maxQSTP* wird die Momentenrampe eingestellt.

### <span id="page-323-0"></span>**Begrenzung der Geschwindigkeit über Signaleingänge**

### **Begrenzung über digitalen Signaleingang**

Über einen digitalen Signaleingang kann die Geschwindigkeit auf einen bestimmten Wert begrenzt werden.

Über den Parameter *IO\_v\_limit* wird die Geschwindigkeitsbegrenzung eingestellt.
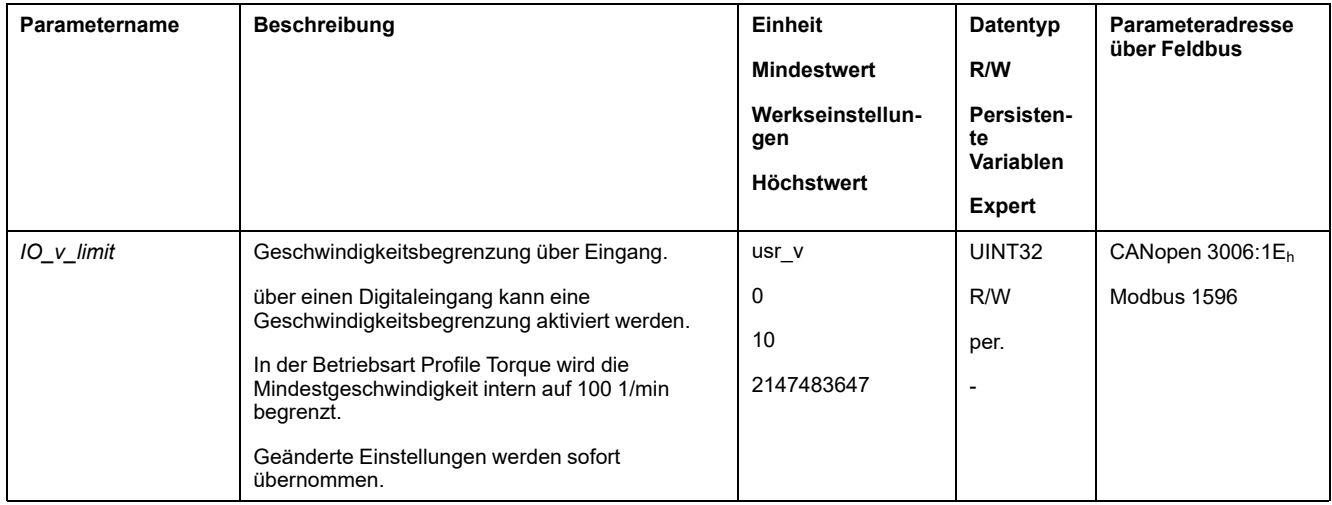

Um die Geschwindigkeit über einen digitalen Signaleingang begrenzen zu können, müssen Sie zuerst die Signaleingangsfunktion "Velocity Limitation" parametrieren, siehe Digitale Signaleingänge und digitale [Signalausgänge,](#page-210-0) Seite [211.](#page-210-0)

#### Ab Firmware-Version ≥V01.06 kann die Signalauswertung der Signaleingangsfunktion über den Parameter *IOsigVelLim* konfiguriert werden.

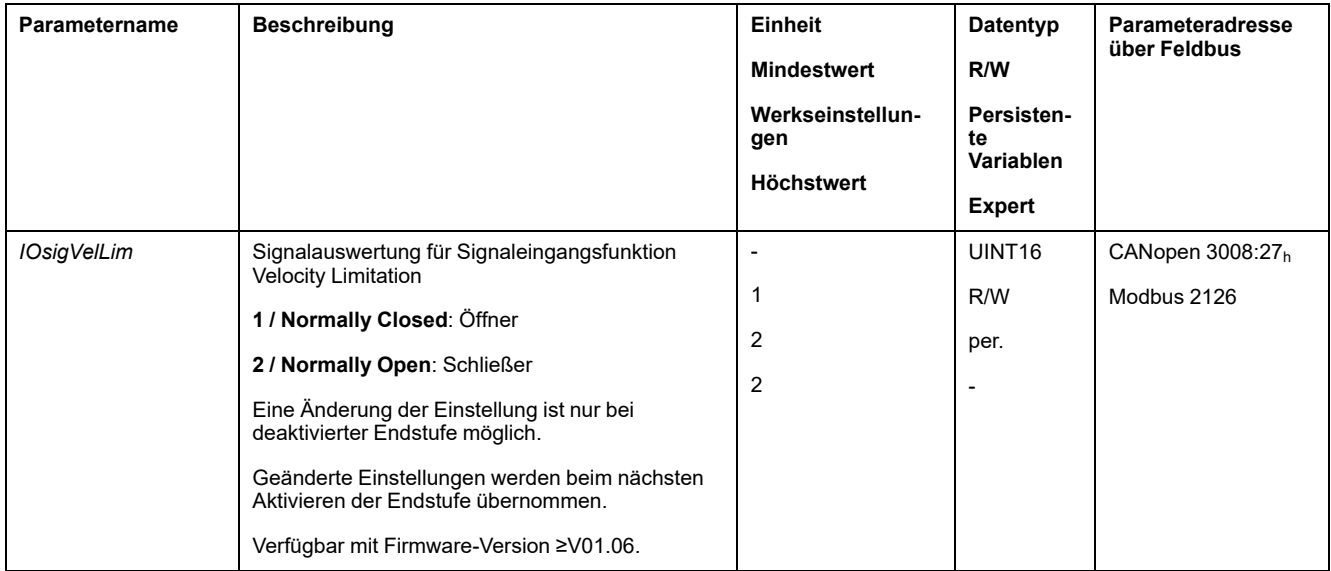

# **Begrenzung des Stroms über Signaleingänge**

### **Begrenzung über digitalen Signaleingang**

Über einen digitalen Signaleingang kann der Strom auf einen bestimmten Wert begrenzt werden.

Über den Parameter *IO\_I\_limit* wird die Strombegrenzung eingestellt.

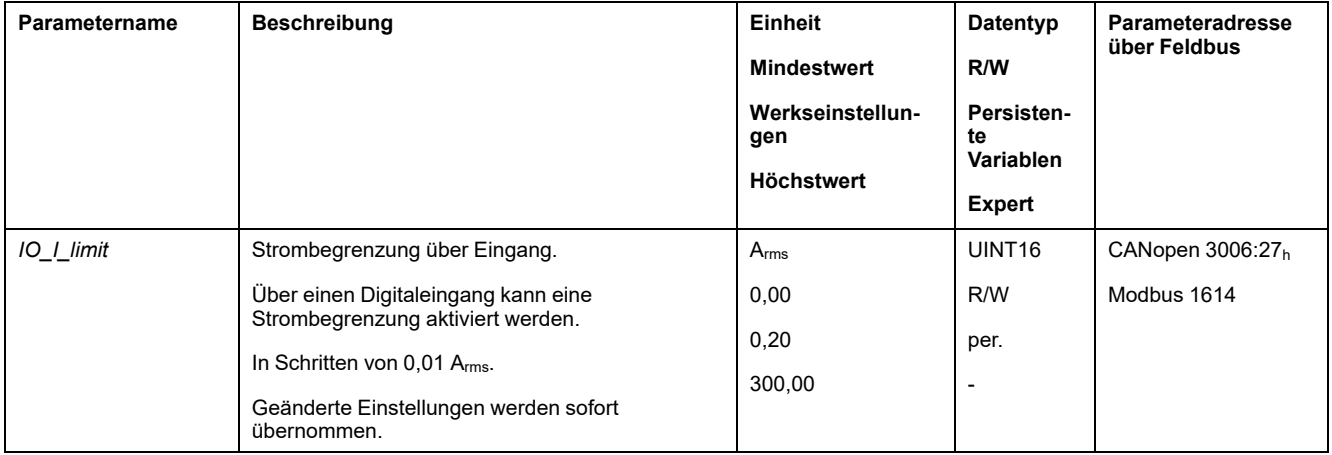

Um den Strom über einen digitalen Signaleingang begrenzen zu können, müssen Sie zuerst die Signaleingangsfunktion "Zero Clamp" parametrieren, siehe [Digitale](#page-210-0) Signaleingänge und digitale [Signalausgänge,](#page-210-0) Seite 211.

Ab Firmware-Version ≥V01.06 kann die Signalauswertung der Signaleingangsfunktion über den Parameter *IOsigCurrLim* konfiguriert werden.

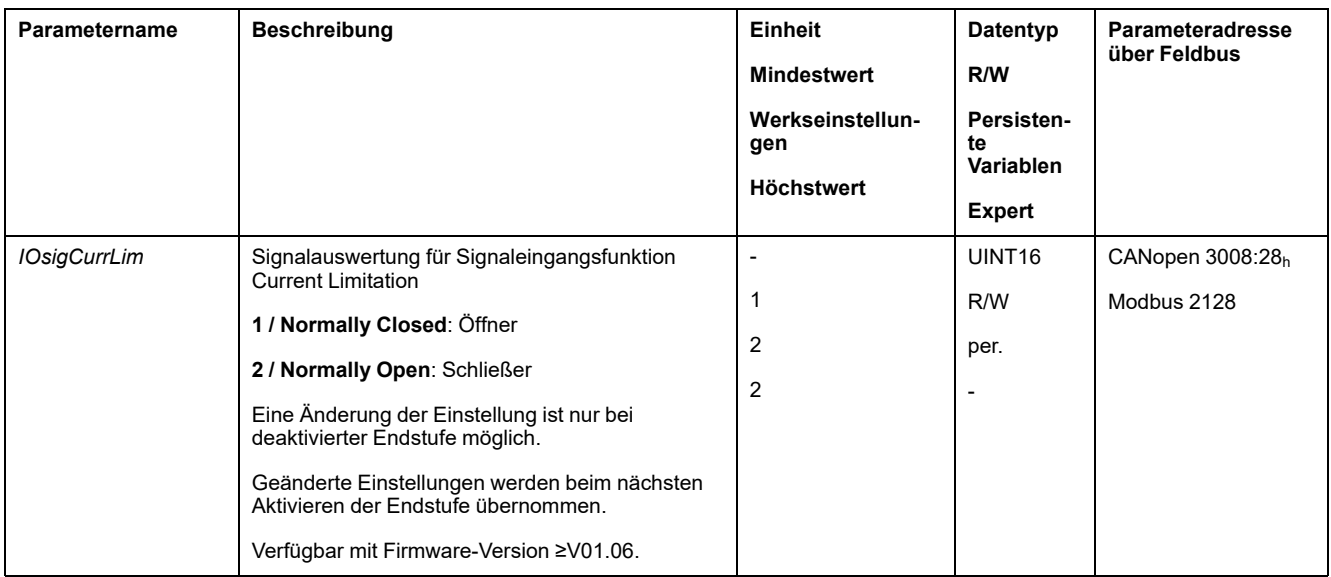

# **Zero Clamp**

### **Beschreibung**

Über einen digitalen Signaleingang kann der Motor angehalten werden. Die Geschwindigkeit des Motors muss sich dabei unterhalb eines parametrierbaren Geschwindigkeitswertes befinden.

### **Verfügbarkeit**

Die Signaleingangsfunktion "Zero Clamp" ist in folgenden Betriebsarten verfügbar:

- Profile Velocity
- Motion Sequence (Move Velocity)

### **Einstellungen**

Zielgeschwindigkeiten unterhalb des parametrierbaren Geschwindigkeitswertes werden als "Null" interpretiert.

Die Signaleingangsfunktion "Zero Clamp" hat eine Hysterese von 20 %.

Über den Parameter *MON\_v\_zeroclamp* wird der Geschwindigkeitswert eingestellt.

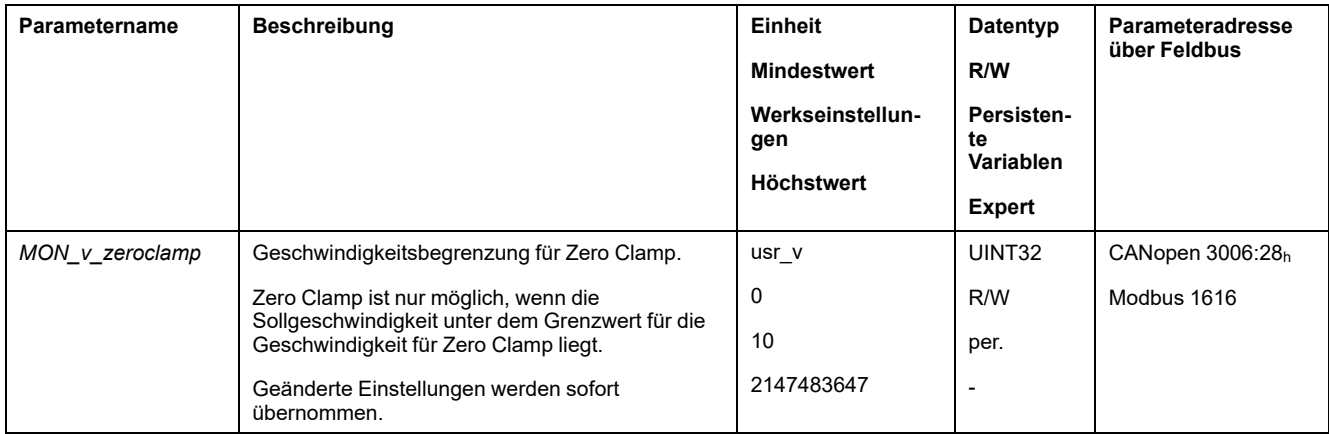

Um den Motor über einen digitalen Signaleingang anhalten zu können, muss die Signaleingangsfunktion "Zero Clamp" parametriert sein, siehe [Digitale](#page-210-0) Signaleingänge und digitale [Signalausgänge,](#page-210-0) Seite 211.

# **Signalausgang über Parameter setzen**

### **Beschreibung**

Die digitalen Signalausgänge können über den Feldbus beliebig gesetzt werden.

Um die digitalen Signalausgänge über den Parameter festzulegen, muss zunächst die Signalausgangsfunktion "Freely Available" parametriert sein, siehe Kapitel Digitale Signaleingänge und digitale [Signalausgänge,](#page-210-0) Seite 211.

Wenn ein Ausgang oder mehrere Ausgänge nicht auf "Freely Available" gesetzt sind, wird der Schreibvorgang an diesen Ausgang/diese Ausgänge ignoriert.

Über den Parameter *IO\_DQ\_set* werden die digitalen Signalausgänge gesetzt.

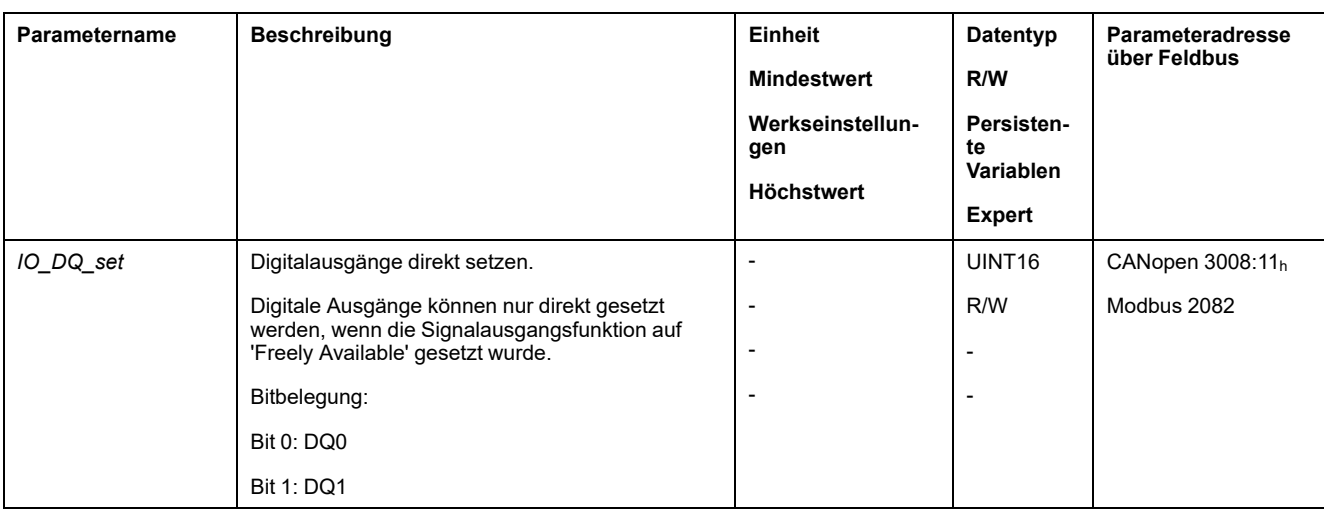

# **Bewegung über Signaleingang starten**

### **Beschreibung**

Mit der Signaleingangsfunktion "Start Profile Positioning" wird für die Betriebsart Profile Position das Startsignal für die Bewegung gesetzt. Bei steigender Flanke an dem digitalen Eingang wird dann die Bewegung ausgeführt.

### **Positionserfassung über Signaleingang (herstellerspezifisches Profil)**

### **Beschreibung**

Die Motorposition kann zum Zeitpunkt des Eintreffens eines Signals an einem Capture-Eingang erfasst werden.

### **Anzahl der Capture-Eingänge**

Es stehen 2 Capture-Eingänge zur Verfügung:

- Capture-Eingang: *DI0/CAP1*
- Capture-Eingang: *DI1/CAP2*

### **Auswahl der Methode**

Die Motorposition kann über 2 verschiedenen Methoden erfasst werden:

• Einmalige Erfassung der Motorposition

Bei der einmaligen Positionserfassung wird die Position bei der ersten Flanke erfasst.

• Kontinuierliche Erfassung der Motorposition

Kontinuierliche Erfassung bedeutet, dass die Motorposition bei jeder Flanke erneut erfasst wird. Der alte erfasste Wert geht dabei verloren.

Die Motorposition kann bei steigender oder fallender Flanke am Capture-Eingang erfasst werden.

### **Genauigkeit**

Durch den Jitter von 2 µs ergibt sich bei einer Geschwindigkeit von 3000 1/min Ungenauigkeit in der Erfassung der Position von etwa 1,6 Anwendereinheiten.

 $(3000 \frac{1}{min} = (3000 \times 16384)/(60 \times 10^{6}) = 0.8 \text{ usr } p/ \text{µs})$ 

Bei Werkseinstellung der Skalierung entsprechen 1,6 Anwendereinheiten 0,035 °.

Während der Beschleunigungsphase und der Verzögerungsphase ist die erfasste Motorposition ungenauer.

# **Übersicht der Parameter**

Die nachstehenden Abbildungen zeigen eine Übersicht der Parameter:

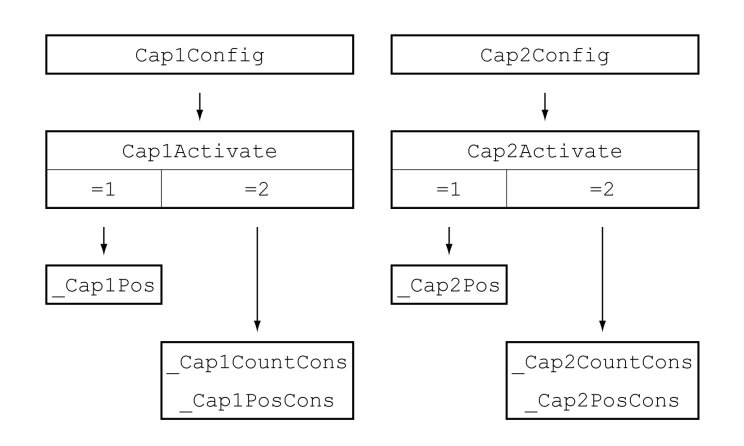

### **Flanke einstellen**

Über die folgenden Parameter wird die Flanke für die Positionserfassung eingestellt.

Stellen Sie über die Parameter *Cap1Config* und *Cap2Config* die gewünschte Flanke ein.

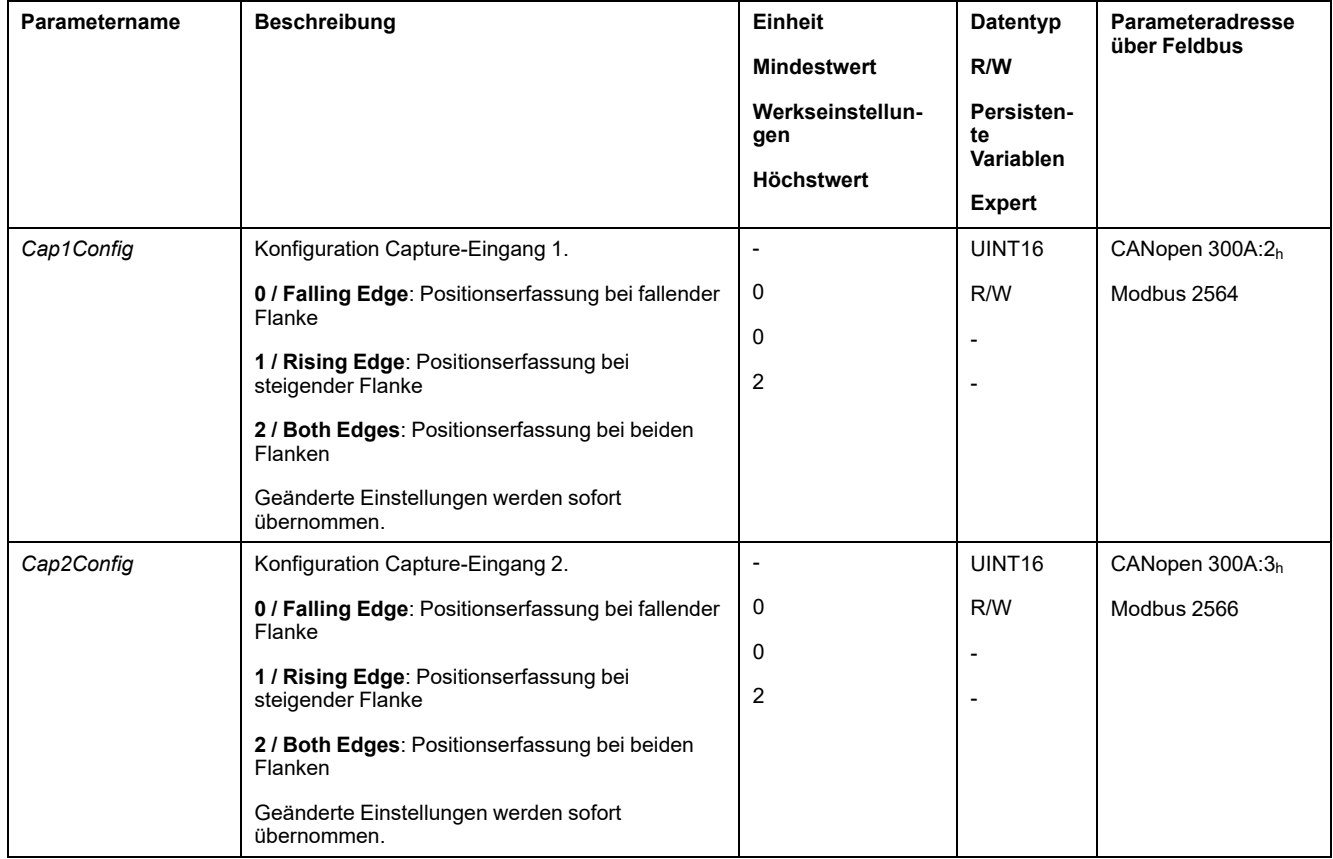

### **Positionserfassung starten**

Über die folgenden Parameter wird die Positionserfassung gestartet.

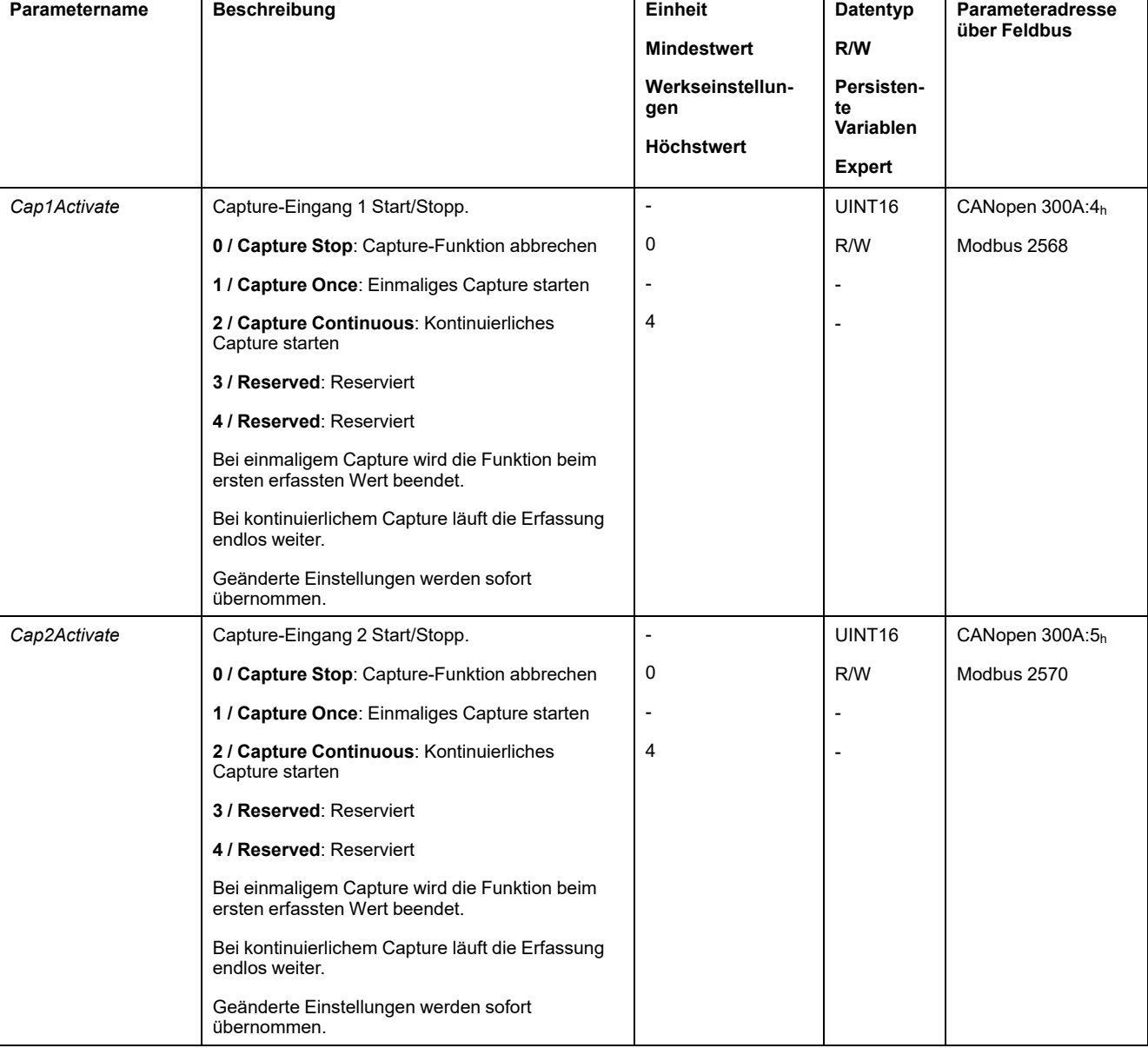

#### Stellen Sie über die Parameter *Cap1Activate* und *Cap2Activate* die gewünschte Methode ein.

# **Statusmeldungen**

#### Über den Parameter *\_CapStatus* wird der Status der Erfassung angezeigt.

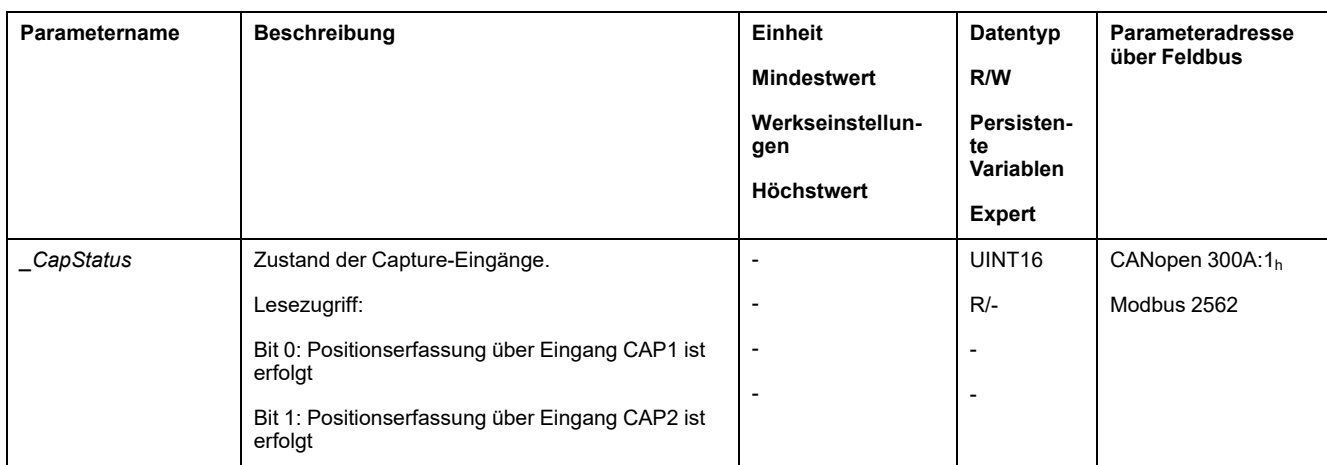

### **Erfasste Position**

Die erfassten Positionen für ein einmaliges Capture können über folgende Parameter ausgelesen werden:

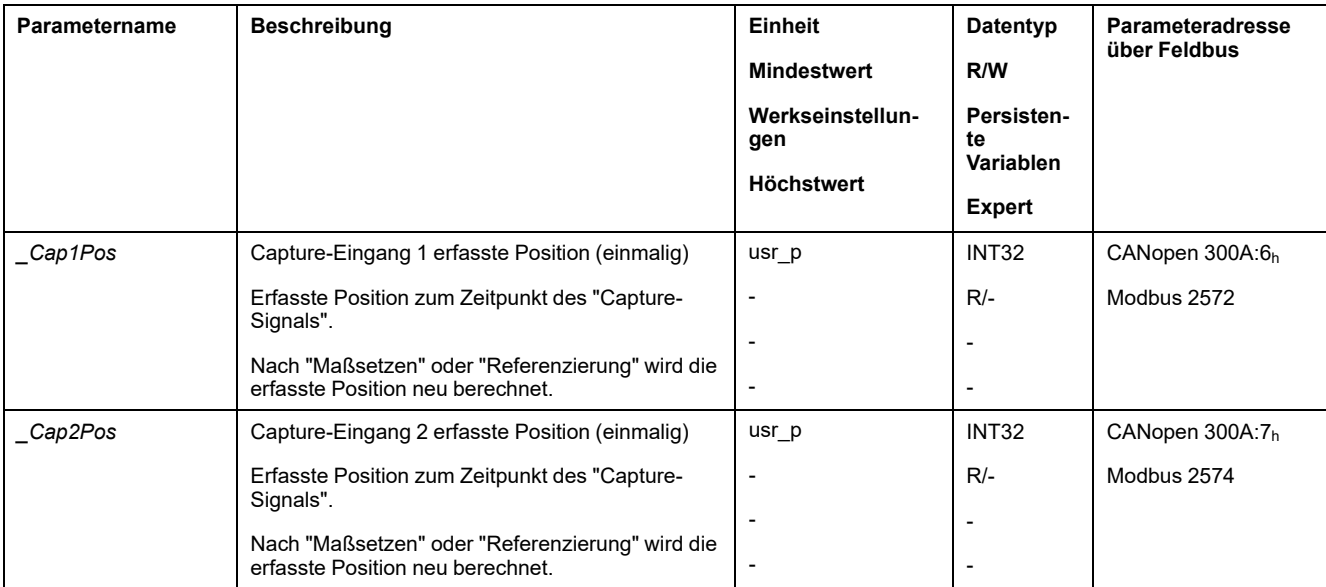

Die erfassten Positionen für ein kontinuierliches Capture können über folgende Parameter ausgelesen werden:

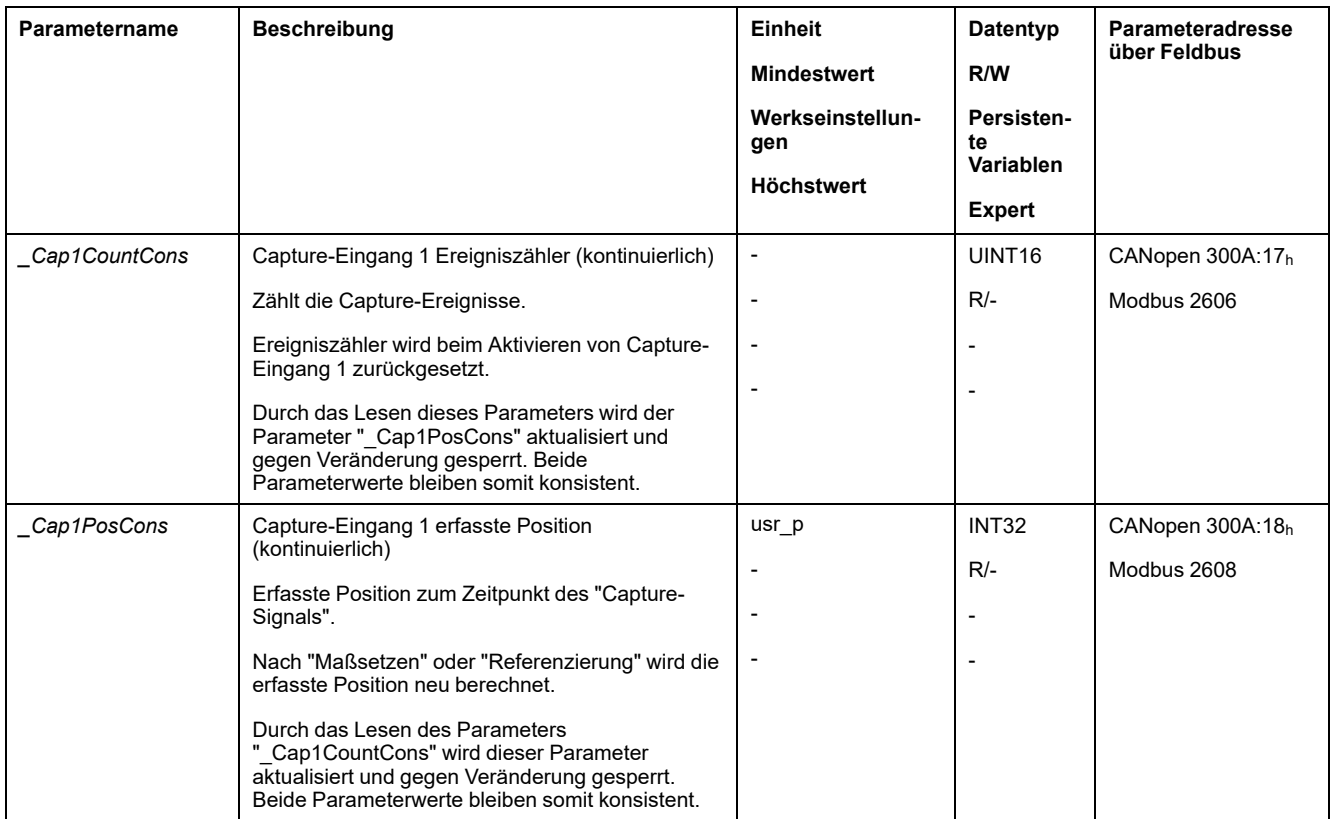

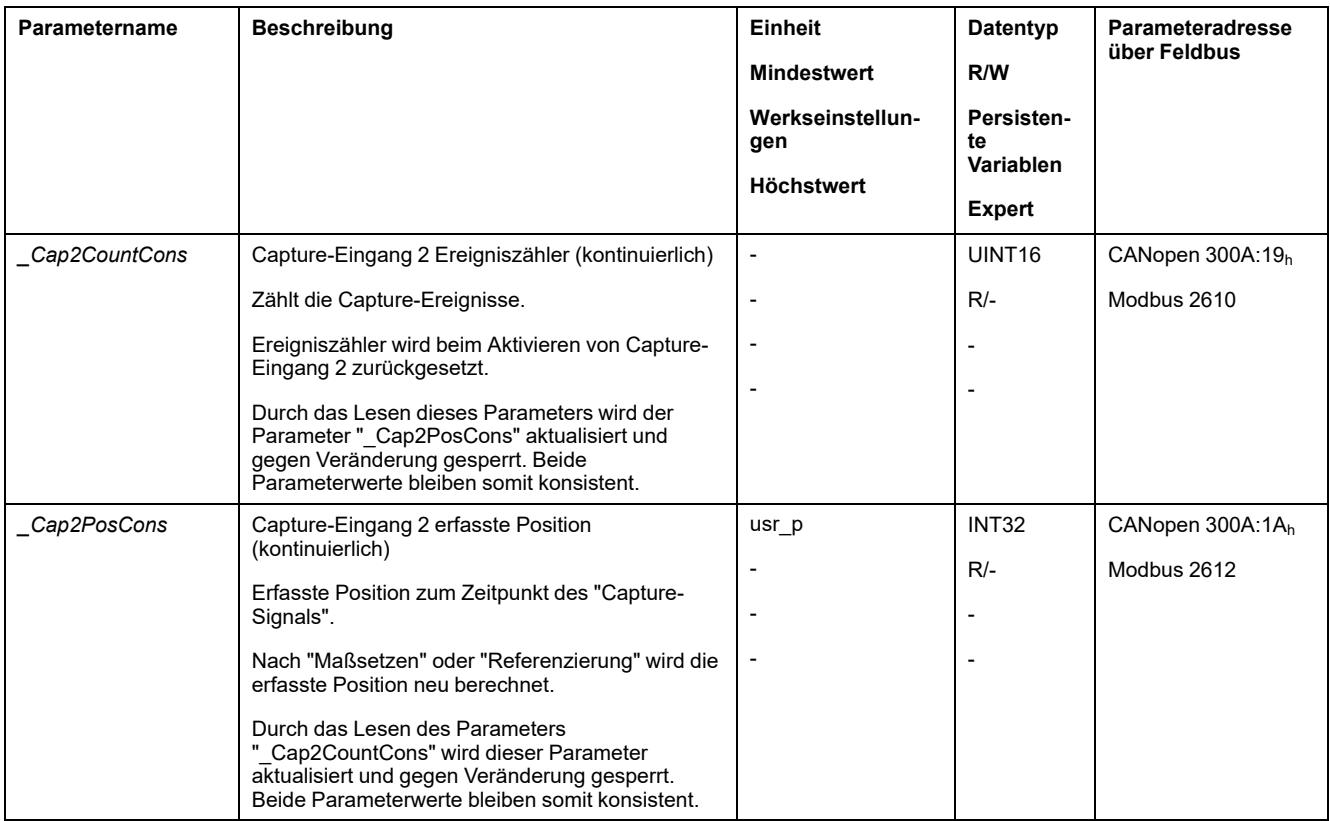

# **Positionserfassung über Signaleingang (DS402-Profil)**

### **Beschreibung**

Die Motorposition kann zum Zeitpunkt des Eintreffens eines Signals an einem Capture-Eingang erfasst werden.

### **Verfügbarkeit**

Verfügbar mit Firmware-Version ≥V01.04.

### **Anzahl der Capture-Eingänge**

Zwei Capture-Eingänge sind unter dem DS402-Profil verfügbar.

- Capture-Eingang: *DI0/CAP1*
- Capture-Eingang: *DI1/CAP2*

### **Auswahl der Methode**

Die Motorposition kann über 2 verschiedenen Methoden erfasst werden:

• Einmalige Erfassung der Motorposition

Bei der einmaligen Positionserfassung wird die Position bei der ersten Flanke erfasst.

• Kontinuierliche Erfassung der Motorposition

Kontinuierliche Erfassung bedeutet, dass die Motorposition bei jeder Flanke erneut erfasst wird. Der alte erfasste Wert geht dabei verloren.

Die Motorposition kann bei steigender oder fallender Flanke am Capture-Eingang erfasst werden.

### **Genauigkeit**

Durch den Jitter von 2 µs ergibt sich bei einer Geschwindigkeit von 3000 1/min Ungenauigkeit in der Erfassung der Position von etwa 1,6 Anwendereinheiten.

 $(3000 \frac{1}{\text{min}} = (3000 \cdot 16384)/(60 \cdot 106) = 0.8 \text{ usr p/µs})$ 

Bei Werkseinstellung der Skalierung entsprechen 1,6 Anwendereinheiten 0,035 °.

Während der Beschleunigungsphase und der Verzögerungsphase ist die erfasste Motorposition ungenauer.

### **Übersicht der Parameter**

Die nachstehenden Abbildungen zeigen eine Übersicht über die Parameter:

Parameter für einmalige Erfassung:

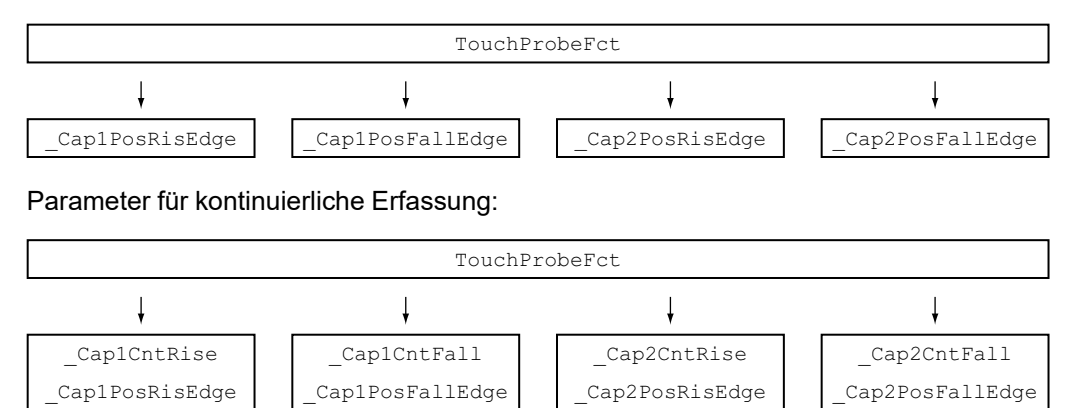

### **Positionserfassung einstellen und starten**

Über den folgenden Parameter wird die Positionserfassung eingestellt und gestartet.

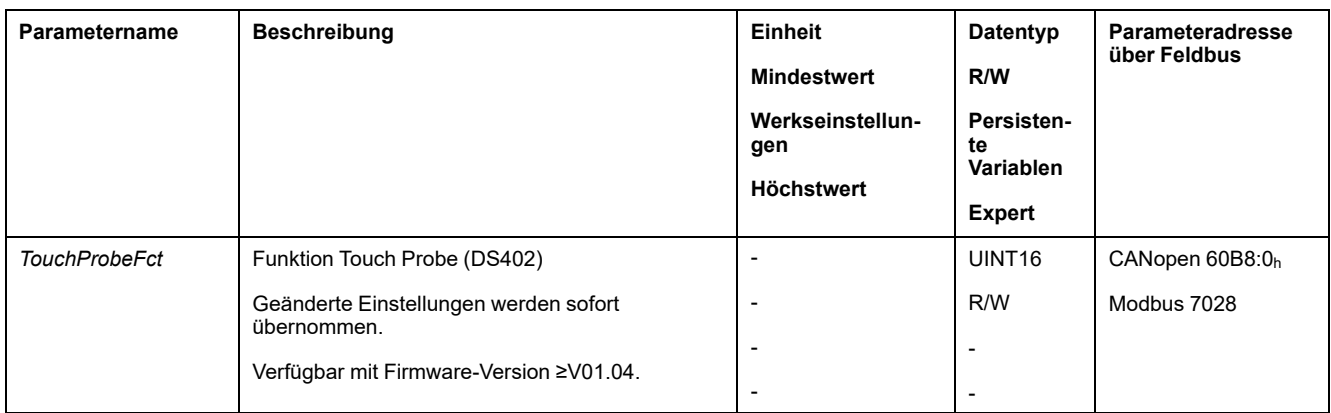

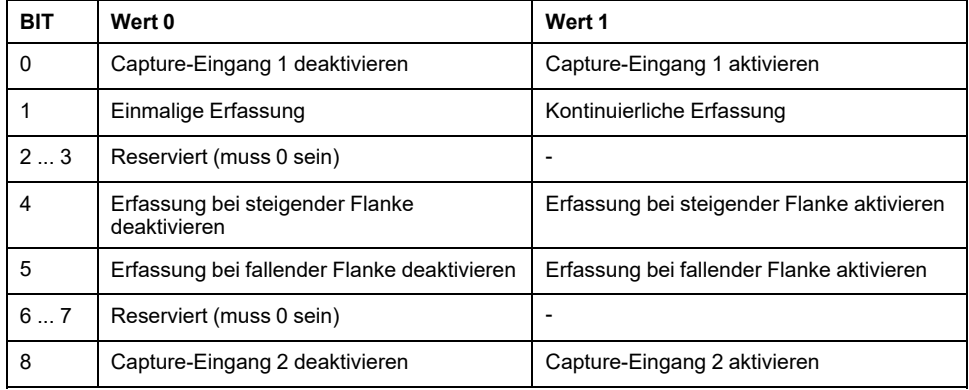

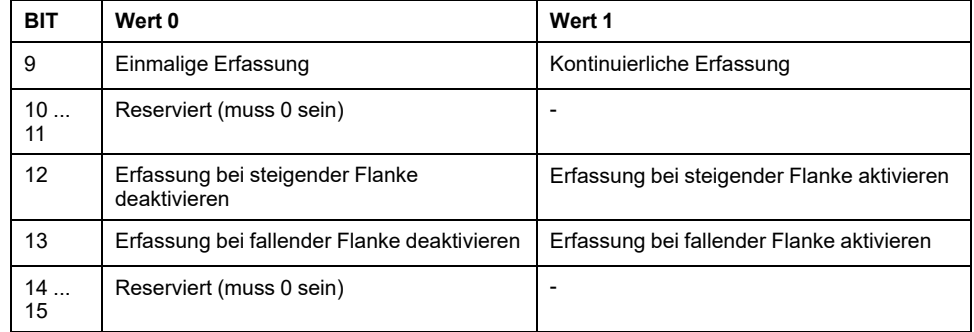

### **Statusmeldungen**

Über den folgenden Parameter wird der Status der Erfassung angezeigt.

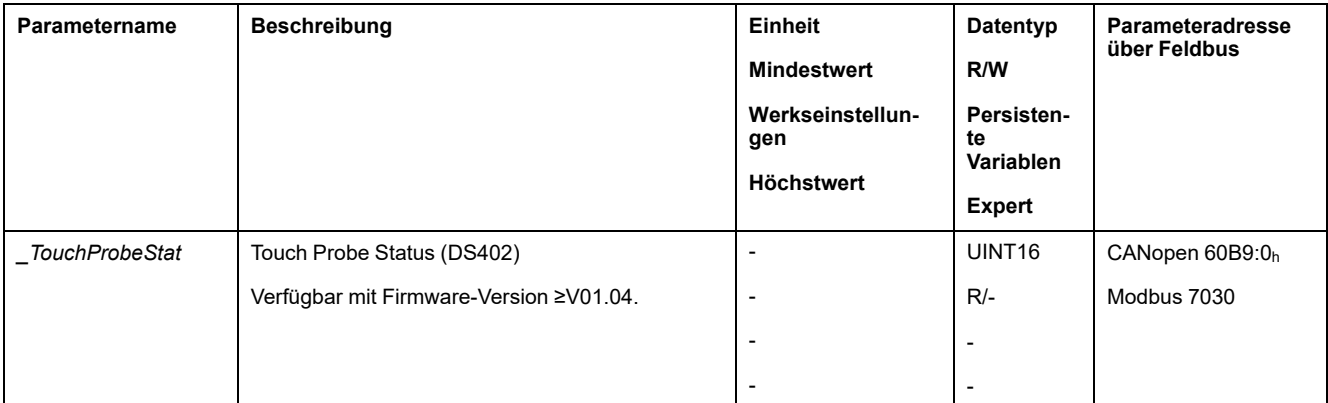

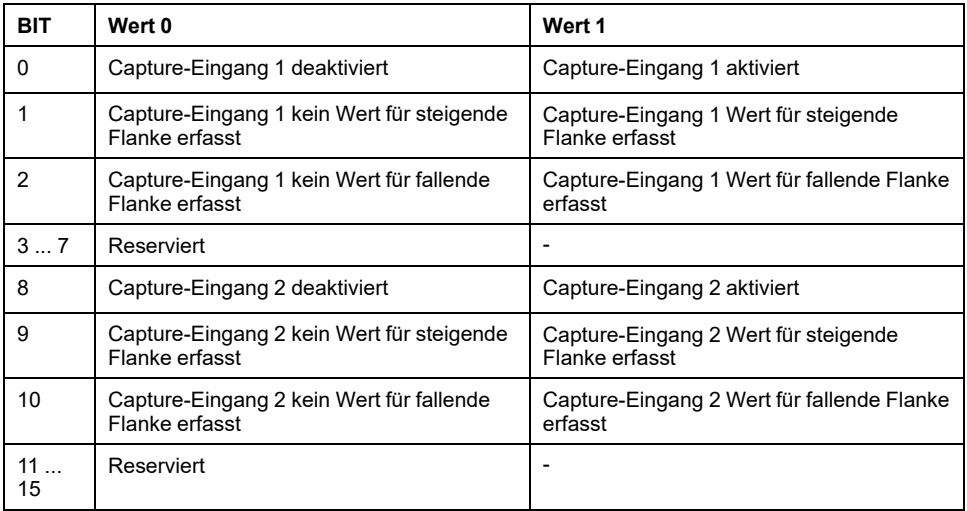

### **Erfasste Position**

Über die folgenden Parameter wird die erfasste Position angezeigt.

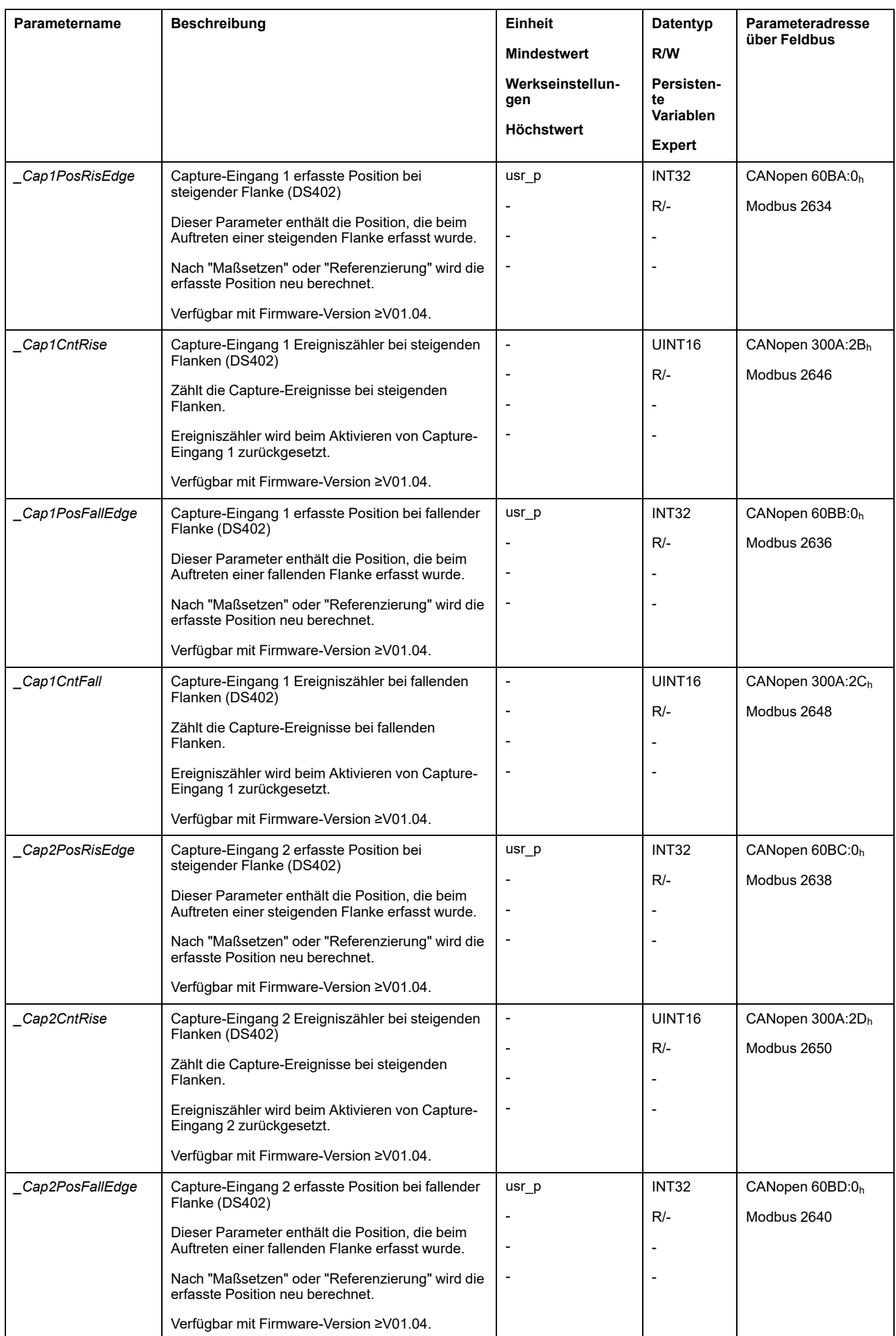

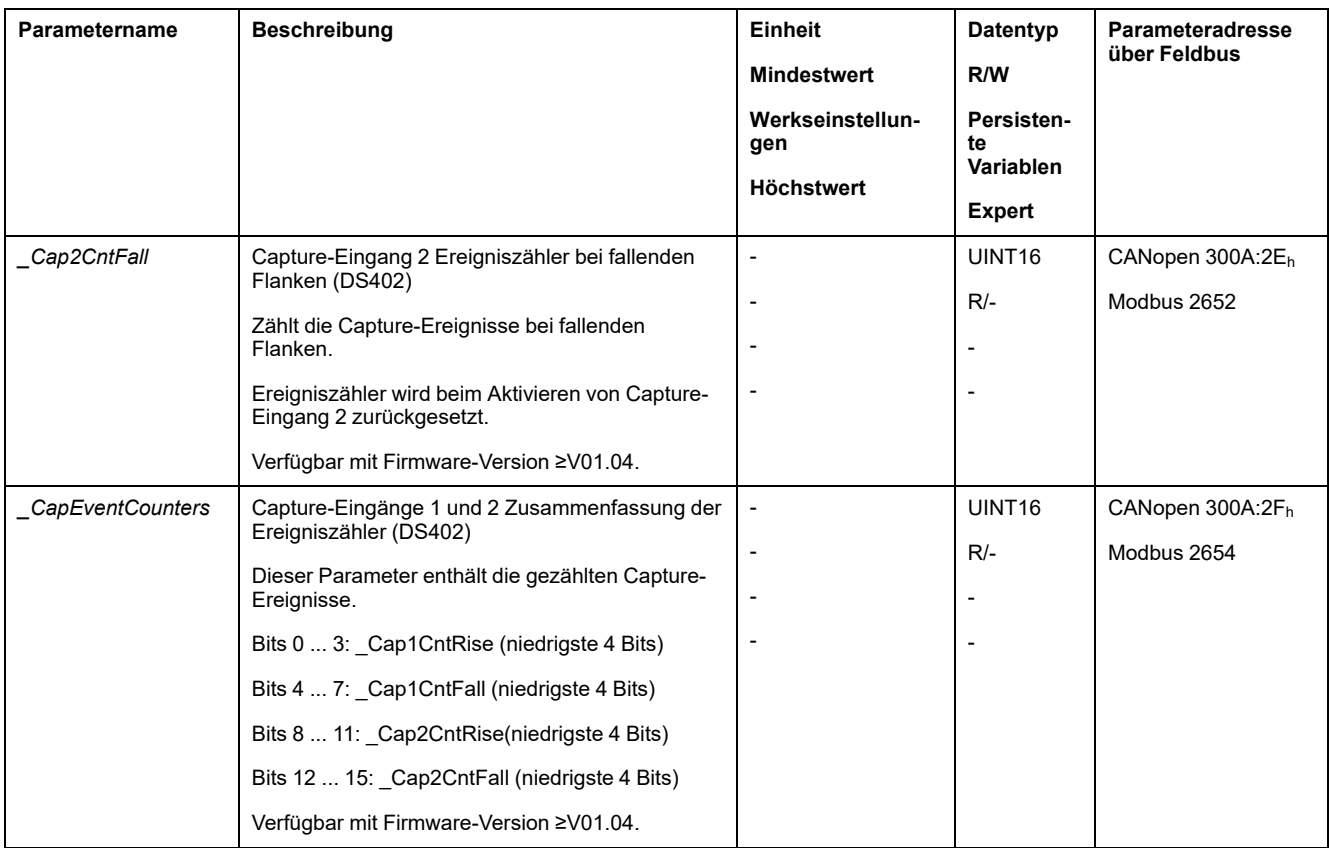

# **Relativbewegung nach Capture (RMAC)**

### **Beschreibung**

Mit einer Relativbewegung nach Capture (RMAC) wird aus einer laufenden Bewegung heraus über einen Signaleingang eine Relativbewegung gestartet.

Die Zielposition und die Geschwindigkeit sind parametrierbar.

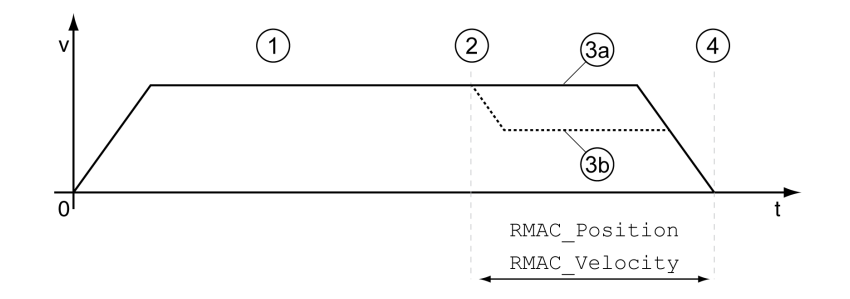

**1** Bewegung mit eingestellter Betriebsart (zum Beispiel Profile Velocity)

**2** Starten der Relativbewegung nach Capture mit der Signaleingangsfunktion Start Signal Of RMAC

**3a** Relativbewegung nach Capture wird mit unveränderter Geschwindigkeit ausgeführt

**3b** Relativbewegung nach Capture wird mit parametrierter Geschwindigkeit ausgeführt

**4** Zielposition erreicht

### **Verfügbarkeit**

In folgenden Betriebsarten kann eine Relativbewegung nach Capture (RMAC) gestartet werden:

- Jog
- Profile Torque
- Profile Velocity
- Profile Position

# **Signaleingangsfunktionen**

Bei Lokal-Steuerungsart sind folgende Signaleingangsfunktionen notwendig, um die Relativbewegung starten zu können:

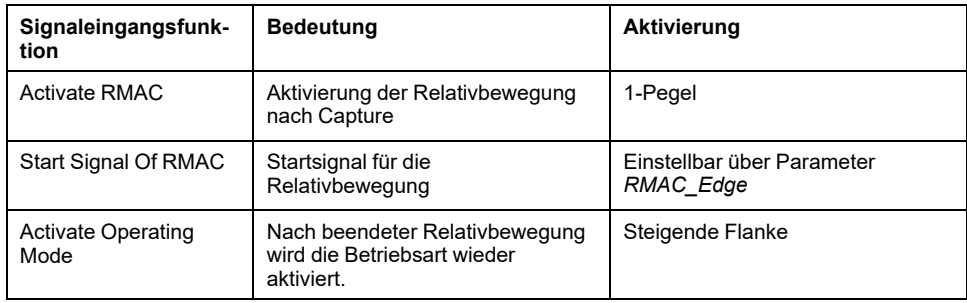

Bei Feldbus-Steuerungsart ist die Signaleingangsfunktion "Start Signal Of RMAC" notwendig, um die Relativbewegung starten zu können.

Die Signaleingangsfunktionen müssen parametriert sein, siehe [Digitale](#page-210-0) Signaleingänge und digitale [Signalausgänge,](#page-210-0) Seite 211.

### **Anzeige des Status**

Der Status kann über einen Signalausgang oder über den Feldbus angezeigt werden.

Um den Status über einen Signalausgang anzuzeigen, müssen Sie zuerst die Signalausgangsfunktion "RMAC Active Or Finished" parametrieren, siehe [Digitale](#page-210-0) Signaleingänge und digitale [Signalausgänge,](#page-210-0) Seite 211.

Um den Status über den Feldbus anzeigen zu können, müssen die Statusbits der Status-Parameter gesetzt sein, siehe Einstellbare Bits der [Status-Parameter,](#page-368-0) [Seite](#page-368-0) 369.

Zusätzlich kann über die Parameter *\_RMAC\_Status* und *\_RMAC\_DetailStatus* der Status angezeigt werden.

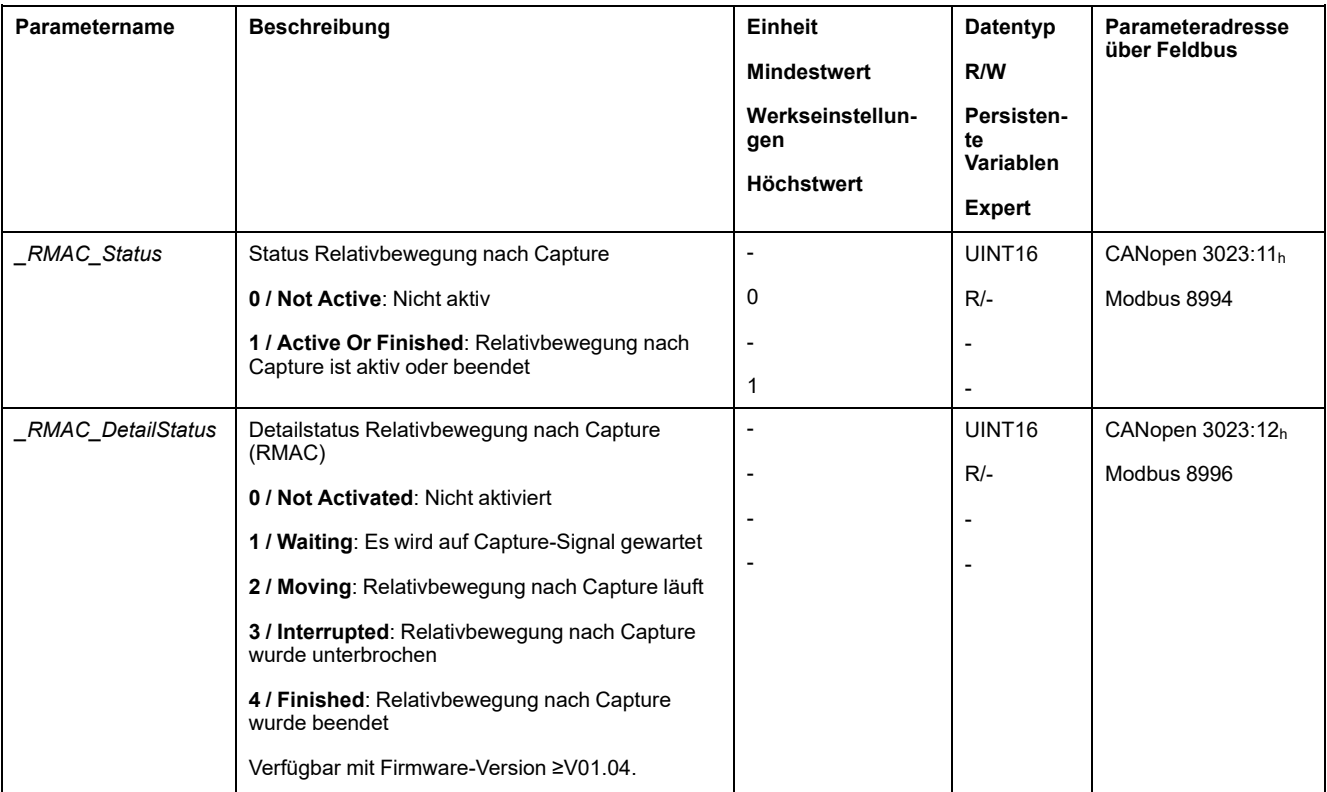

### **Relativbewegung nach Capture aktivieren**

Damit die Relativbewegung gestartet werden kann, muss die Relativbewegung nach Capture (RMAC) aktiviert werden.

Bei Lokal-Steuerungsart wird über die Signaleingangsfunktion "Activate RMAC" die Relativbewegung nach Capture aktiviert.

Bei der Feldbus-Steuerungsart wird über den folgenden Parameter die Relativbewegung nach Capture (RMAC) aktiviert:

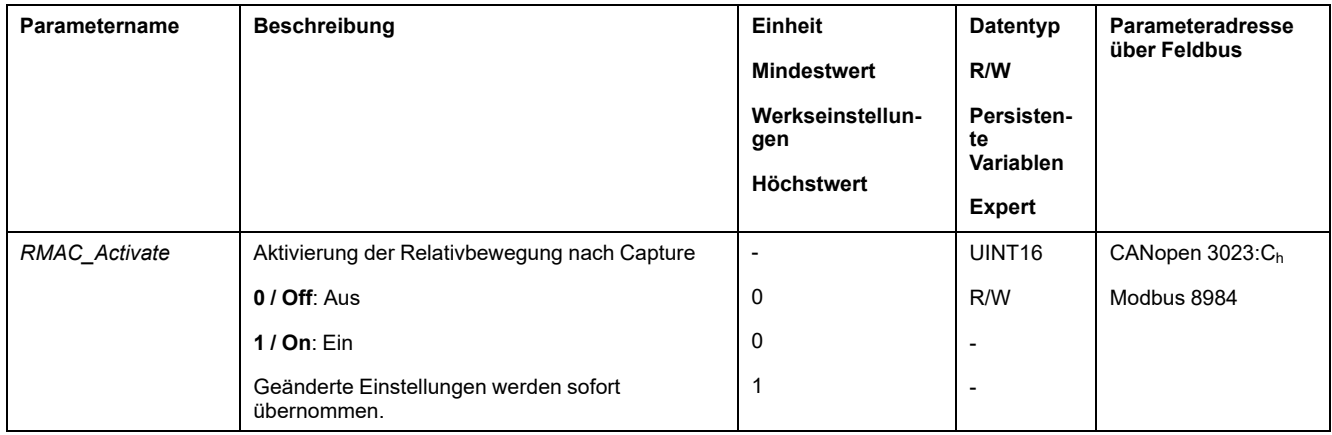

Alternativ kann bei Feldbus-Steuerungsart auch über die Signaleingangsfunktion "Activate RMAC" die Relativbewegung nach Capture (RMAC) aktiviert werden.

### **Zielwerte**

Über die folgenden Parameter werden die Zielposition und die Geschwindigkeit für die Relativbewegung eingestellt.

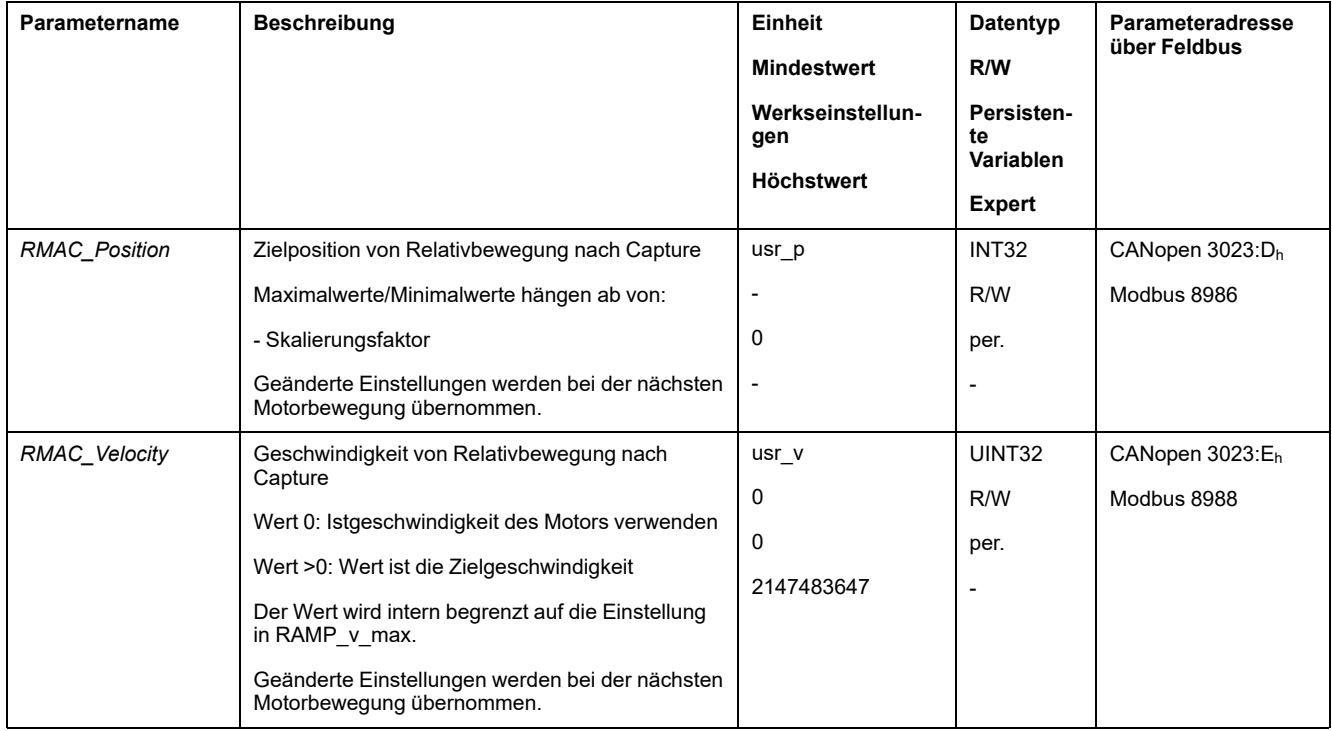

### **Flanke für das Startsignal**

Über den folgenden Parameter wird die Flanke eingestellt, bei der die Relativbewegung ausgeführt werden soll.

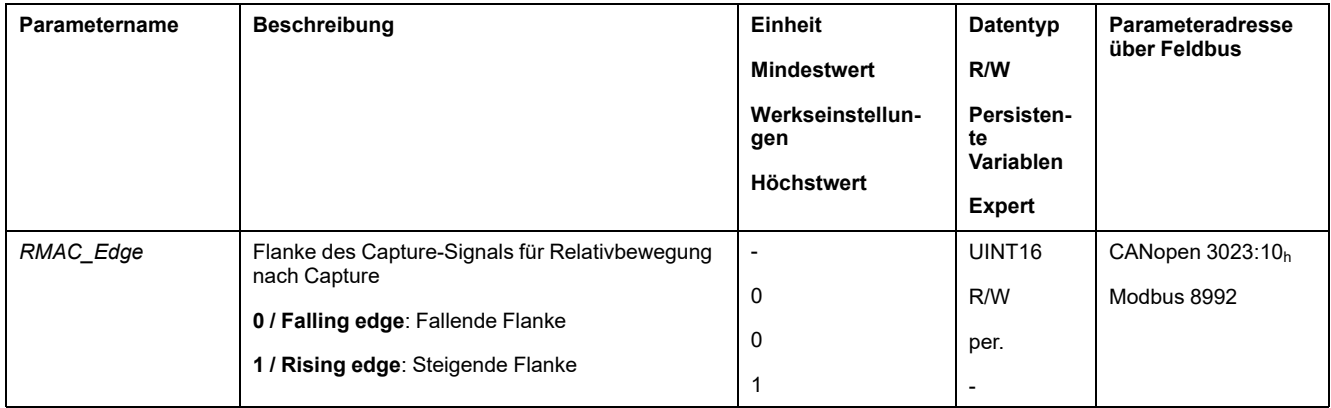

# **Reaktion beim Überfahren der Zielposition**

In Abhängigkeit der eingestellten Geschwindigkeit, Zielposition und Verzögerungsrampe kann der Motor die Zielposition überfahren.

Über den folgenden Parameter wird die Reaktion auf das Überfahren der Zielposition eingestellt.

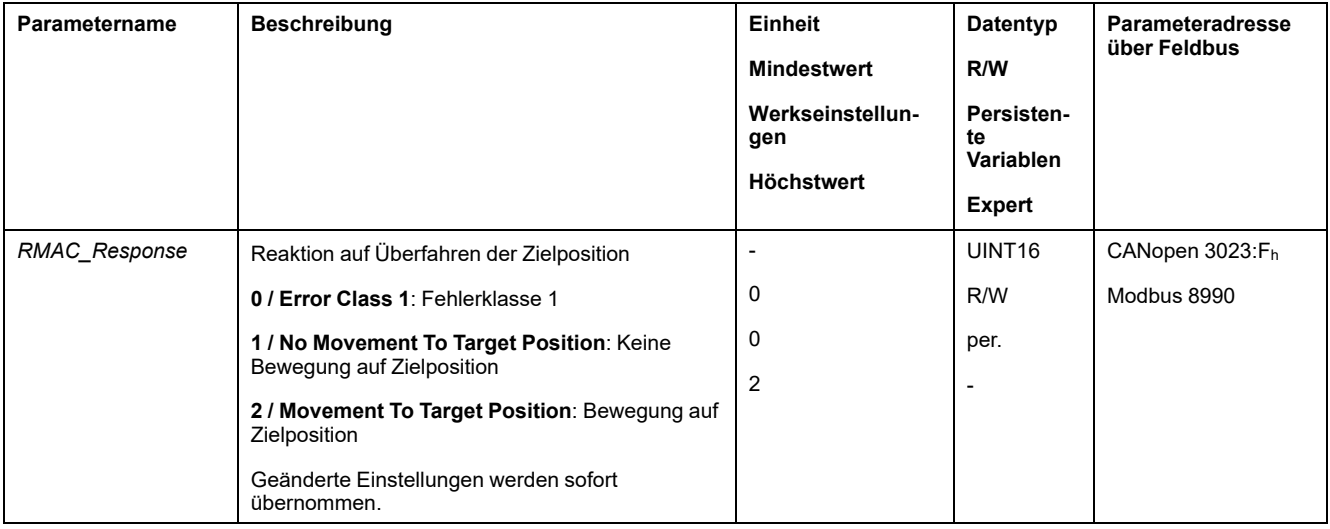

# **Spielausgleich**

### **Beschreibung**

Mit der Einstellung eines Spielausgleichs kann ein mechanisches Spiel ausgeglichen werden.

Beispiel eines mechanischen Spiels

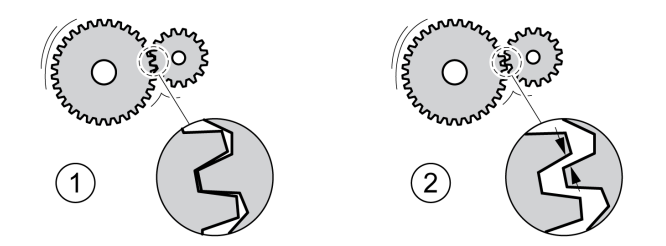

- **1** Beispiel mit wenig mechanischem Spiel
- **2** Beispiel mit viel mechanischem Spiel

Bei aktiviertem Spielausgleich gleicht der Antriebsverstärker das mechanische Spiel bei jeder Bewegung automatisch aus.

### **Verfügbarkeit**

Ein Spielausgleich ist in folgenden Betriebsarten möglich:

- Jog
- Profile Position
- Interpolated Position
- Homing
- Motion Sequence (Move Absolute, Move Additive, Move Relative und Reference Movement)

### **Parametrierung**

Für einen Spielausgleich muss die Größe des mechanischen Spiels eingestellt werden.

Über den Parameter *BLSH\_Position* wird die Größe des mechanischen Spiels in Anwendereinheiten eingestellt.

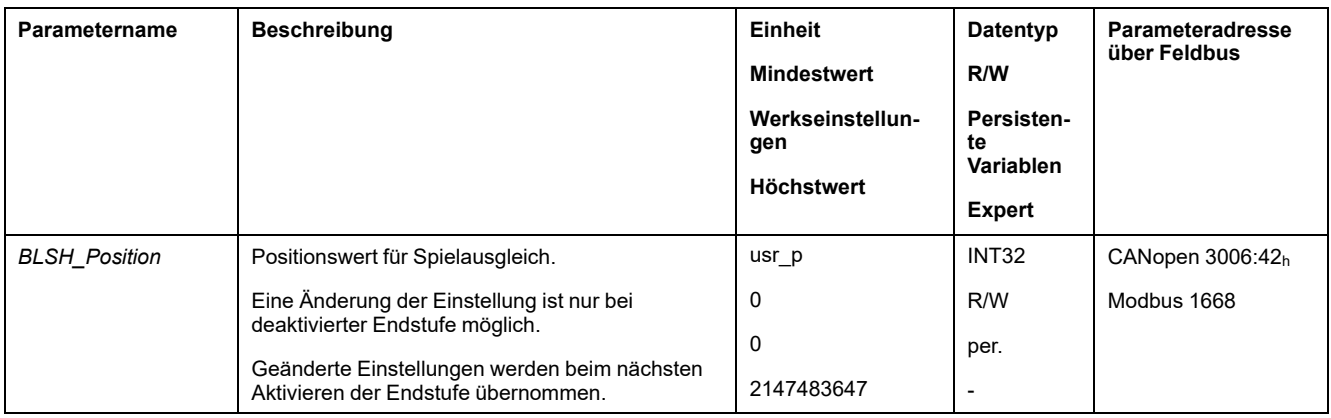

Zusätzlich kann eine Bearbeitungszeit eingestellt werden. Mit der Bearbeitungszeit wird der Zeitraum festgelegt, in dem das mechanische Spiel ausgeglichen werden soll.

Über den Parameter *BLSH\_Time* wird die Bearbeitungszeit in ms eingestellt.

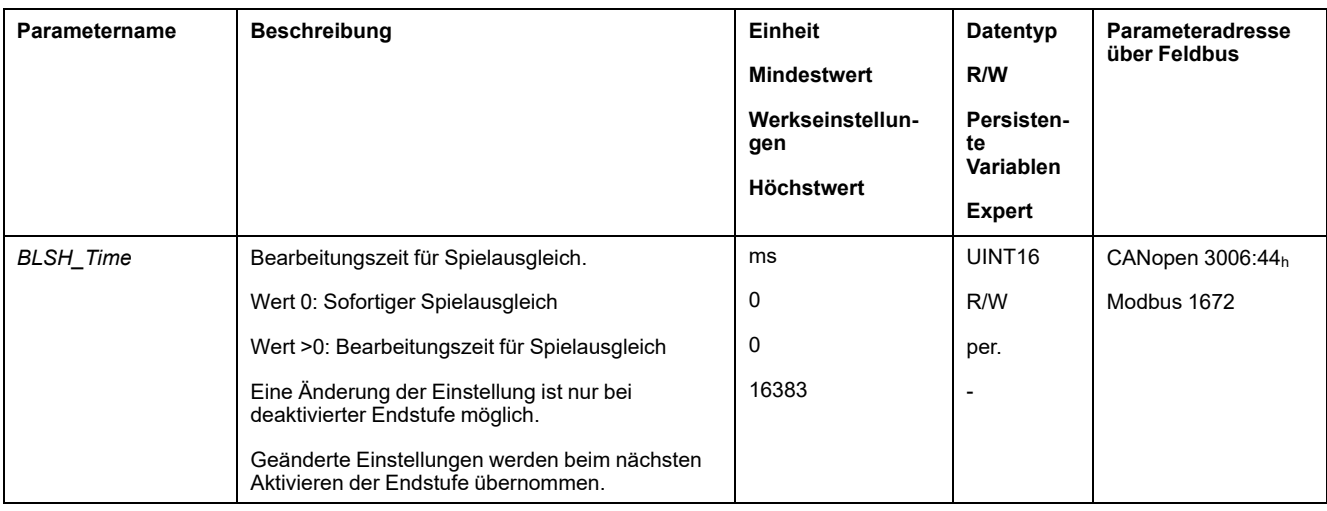

### **Spielausgleich aktivieren**

Damit ein Spielausgleich aktiviert werden kann, muss zuerst eine Bewegung in positive oder negative Richtung erfolgen. Über den Parameter *BLSH\_Mode* wird der Spielausgleich aktiviert.

- Führen Sie eine Bewegung in positive oder negative Richtung aus. Die Bewegung muss solange erfolgen, bis sich die Mechanik, die mit dem Motor verbunden ist, bewegt hat.
- Wenn die Bewegung in positive Richtung (positive Zielwerte) erfolgte, dann aktivieren Sie den Spielausgleich mit dem Wert "OnAfterPositiveMovement".
- Wenn die Bewegung in negative Richtung (negative Zielwerte) erfolgte, dann aktivieren Sie den Spielausgleich mit dem Wert "OnAfterNegativeMovement".

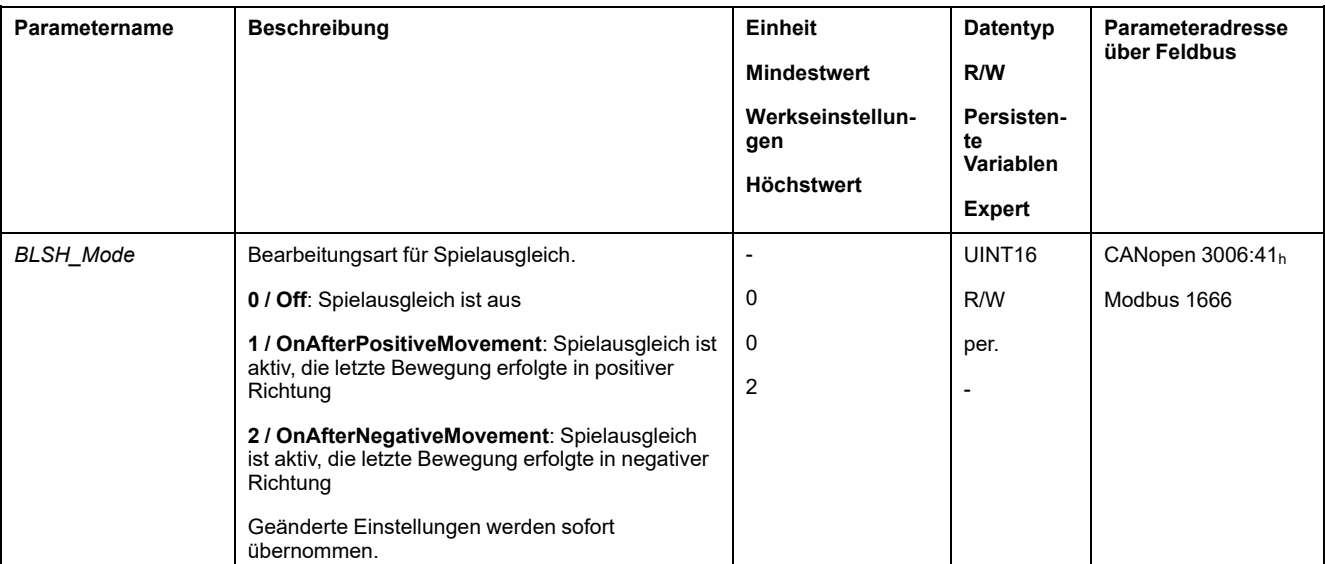

# **Funktionen zur Überwachung der Bewegung**

# **Endschalter**

### **Beschreibung**

Die Benutzung von Endschaltern kann einen gewissen Schutz vor Gefahren (zum Beispiel Stoß an mechanischen Anschlag durch falsche Sollwerte) bieten.

# **WARNUNG**

#### **VERLUST DER STEUERUNGSKONTROLLE**

- Installieren Sie Endschalter, wenn Ihre Risikoanalyse zeigt, dass in Ihrer Anwendung Endschalter erforderlich sind.
- Überprüfen Sie den ordnungsgemäßen Anschluss der Begrenzungsschalter.
- Stellen Sie sicher, dass die Endschalter so weit vor dem mechanischen Anschlag montiert sind, dass noch ein ausreichender Bremsweg bleibt.
- Überprüfen Sie die ordnungsgemäße Parametereinstellung und Funktionsweise der Begrenzungsschalter.

**Die Nichtbeachtung dieser Anweisungen kann Tod, schwere Verletzungen oder Sachschäden zur Folge haben.**

Eine Bewegung kann mit Endschaltern überwacht werden. Zur Überwachung kann ein positiver Endschalter und ein negativer Endschalter verwendet werden.

Wird der positive oder negative Endschalter ausgelöst stoppt die Bewegung. Eine Fehlermeldung wird angezeigt und der Betriebszustand wechselt nach **7** Quick Stop Active.

Die Fehlermeldung kann mit einem "Fault Reset" zurückgesetzt werden. Der Betriebszustand wechselt zurück nach **6** Operation Enabled.

Die Bewegung kann fortgesetzt werden, jedoch nur in die entgegengesetzte Richtung, bei der der Endschalter ausgelöst wurde. Wurde zum Beispiel der positive Endschalter ausgelöst, ist eine weitere Bewegung nur in negative Richtung möglich. Bei einer weiteren Bewegung in positive Richtung erfolgt erneut eine Fehlermeldung und der Betriebszustand wechselt wieder nach **7** Quick Stop Active.

Über die Parameter *IOsigLIMP* und *IOsigLIMN* wird die Art des Endschalters eingestellt.

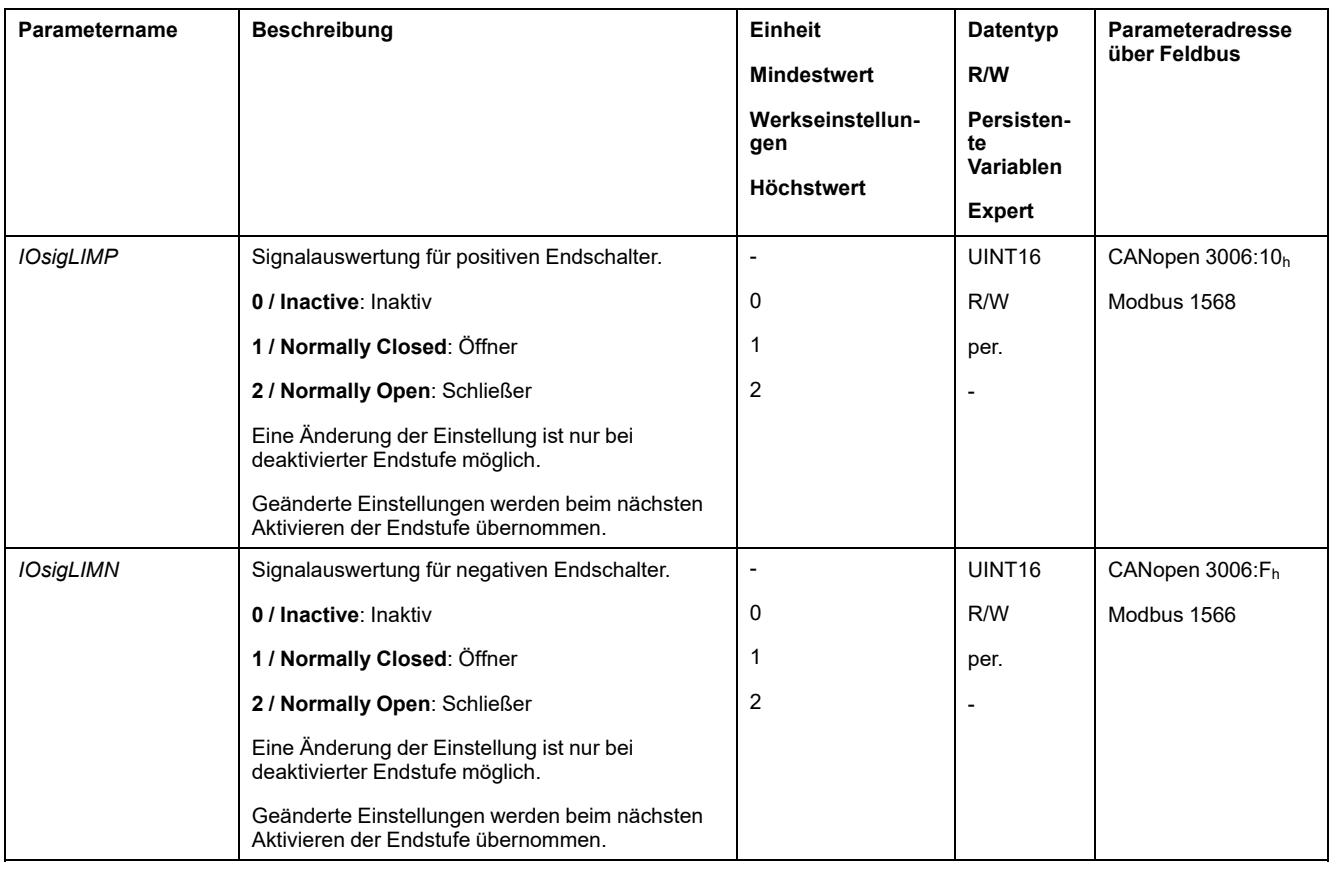

Die Signaleingangsfunktionen "Positive Limit Switch (LIMP)" und "Negative Limit Switch (LIMN)" müssen parametriert sein, siehe Digitale [Signaleingänge](#page-210-0) und digitale [Signalausgänge,](#page-210-0) Seite 211.

# **Referenzschalter**

### **Beschreibung**

Der Referenzschalter ist nur in der Betriebsart Homing und in der Betriebsart Motion Sequence (Reference Movement) aktiv.

Über den Parameter *IOsigREF* wird die Art des Referenzschalters eingestellt.

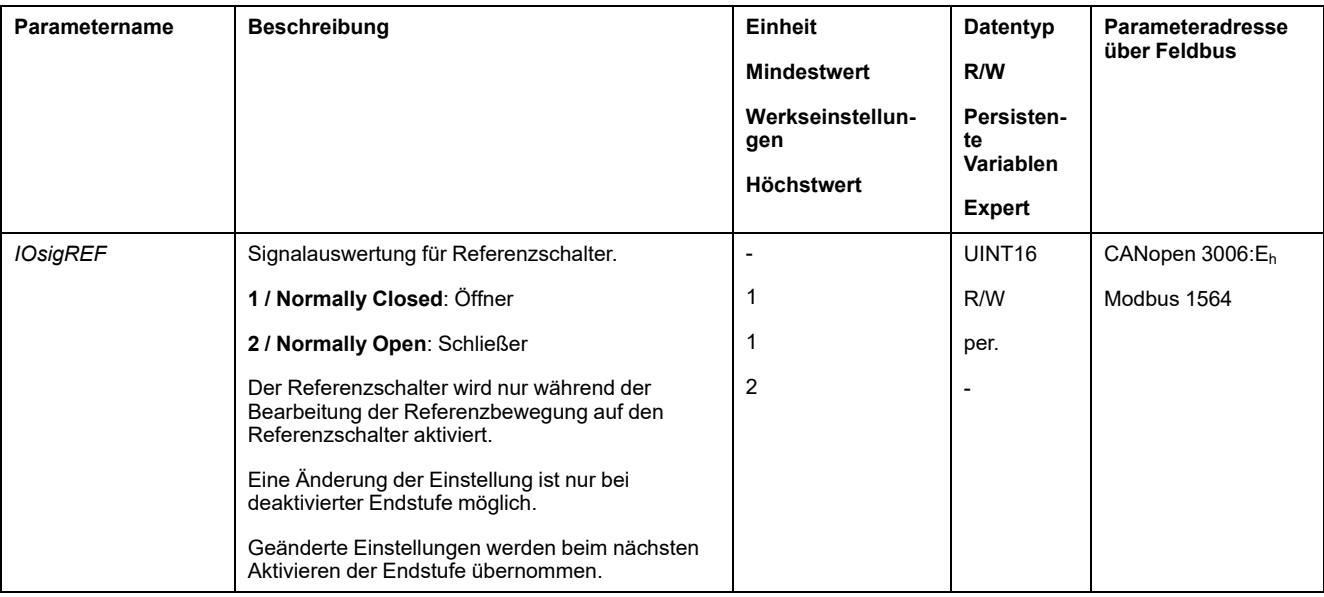

Die Signaleingangsfunktion "Reference Switch (REF)" muss parametriert sein, siehe Digitale Signaleingänge und digitale [Signalausgänge,](#page-210-0) Seite 211.

# **Software-Endschalter**

### **Beschreibung**

Eine Bewegung kann mit Software-Endschalter überwacht werden. Zur Überwachung kann eine positive Positionsgrenze und eine negative Positionsgrenze eingestellt werden.

Wenn die positive oder negative Positionsgrenze erreicht wird, stoppt die Bewegung. Eine Fehlermeldung wird angezeigt und der Betriebszustand wechselt nach **7** Quick Stop Active.

Die Fehlermeldung kann mit einem "Fault Reset" zurückgesetzt werden. Der Betriebszustand wechselt zurück nach **6** Operation Enabled.

Die Bewegung kann fortgesetzt werden, jedoch nur in die entgegengesetzte Richtung, bei der die Positionsgrenze erreicht wurde. Wurde zum Beispiel die positive Positionsgrenze erreicht, ist eine weitere Bewegung nur in negative Richtung möglich. Bei einer weiteren Bewegung in positive Richtung erfolgt erneut eine Fehlermeldung und der Betriebszustand wechselt wieder nach **7** Quick Stop Active.

### **Voraussetzung**

Die Überwachung der Software-Endschalter wirkt nur bei gültigem Nullpunkt, siehe Größe des [Bewegungsbereichs,](#page-194-0) Seite 195.

### **Verhalten bei Betriebsarten mit Zielpositionen**

Bei Betriebsarten mit Zielpositionen wird die Bewegung auch dann gestartet, wenn die Zielposition über die positive oder negative Positionsgrenze hinausgeht. Die Bewegung wird angehalten, sodass es an der Positionsgrenze zum Motorstillstand kommt. Nach dem Stillstand wechselt der Antrieb in den Betriebszustand "Quick Stop Active".

In folgenden Betriebsarten wird die Zielposition vor dem Start der Bewegung überprüft, sodass die Positionsgrenze unabhängig von der Zielposition nicht überschritten wird.

- Jog (Schrittbewegung)
- **Profile Position**
- Motion Sequence (Move Absolute, Move Additive und Move Relative)

### **Verhalten bei Betriebsarten ohne Zielpositionen**

In folgenden Betriebsarten wird an der Positionsgrenze ein Quick Stop ausgelöst:

- Jog (Dauerbewegung)
- Profile Torque
- **Profile Velocity**
- Motion Sequence (Move Velocity)

Mit Firmware-Version ≥V01.04 kann über den Parameter *MON\_SWLimMode* das Verhalten beim Anfahren einer Positionsgrenze eingestellt werden.

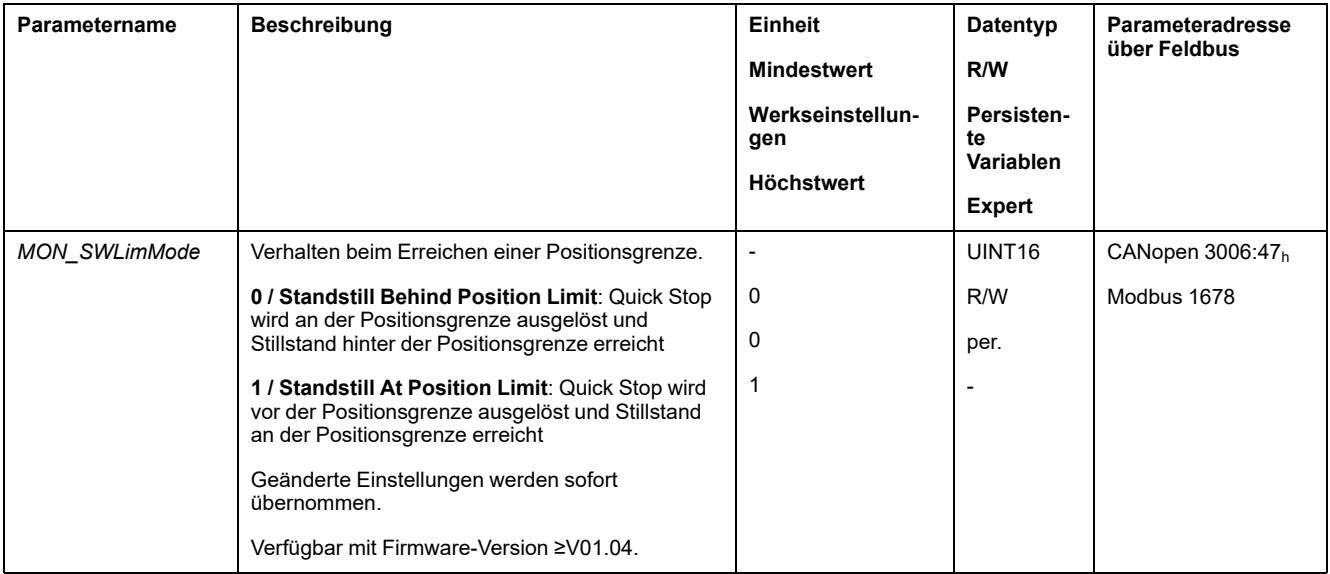

Damit bei Betriebsarten ohne Zielpositionen ein Stillstand auf der Positionsgrenze möglich ist, muss der Parameter *LIM\_QStopReact* auf "Deceleration ramp (Quick Stop)" festgelegt sein, siehe [Bewegung](#page-322-0) stoppen mit Quick Stop, Seite 323. Wenn der Parameter *LIM\_QStopReact* auf "Torque ramp (Quick Stop)" eingestellt ist, kann die Bewegung aufgrund unterschiedlicher Lasten vor oder hinter der Positionsgrenze zum Stillstand kommen.

### **Aktivierung**

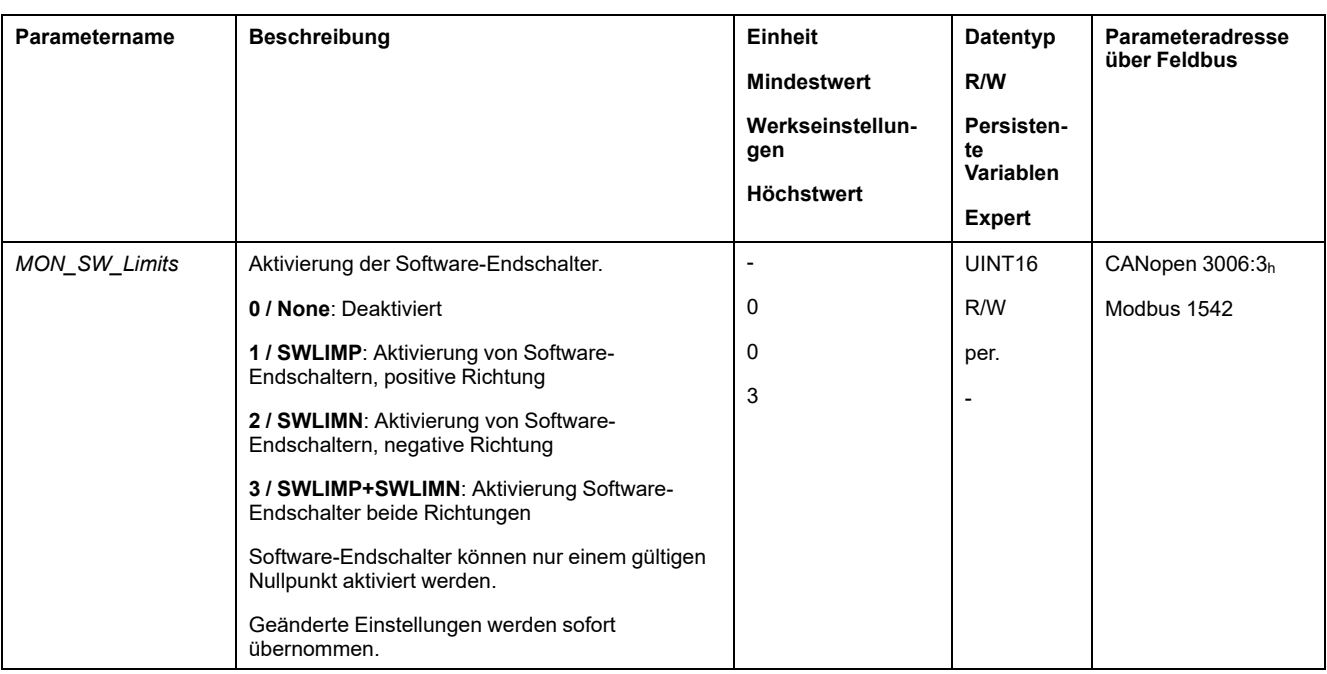

Die Software-Endschalter werden über den Parameter *MON\_SW\_Limits* aktiviert.

### **Positionsgrenzen einstellen**

Die Software-Endschalter werden über die Parameter *MON\_swLimP* und *MON\_ swLimN* eingestellt.

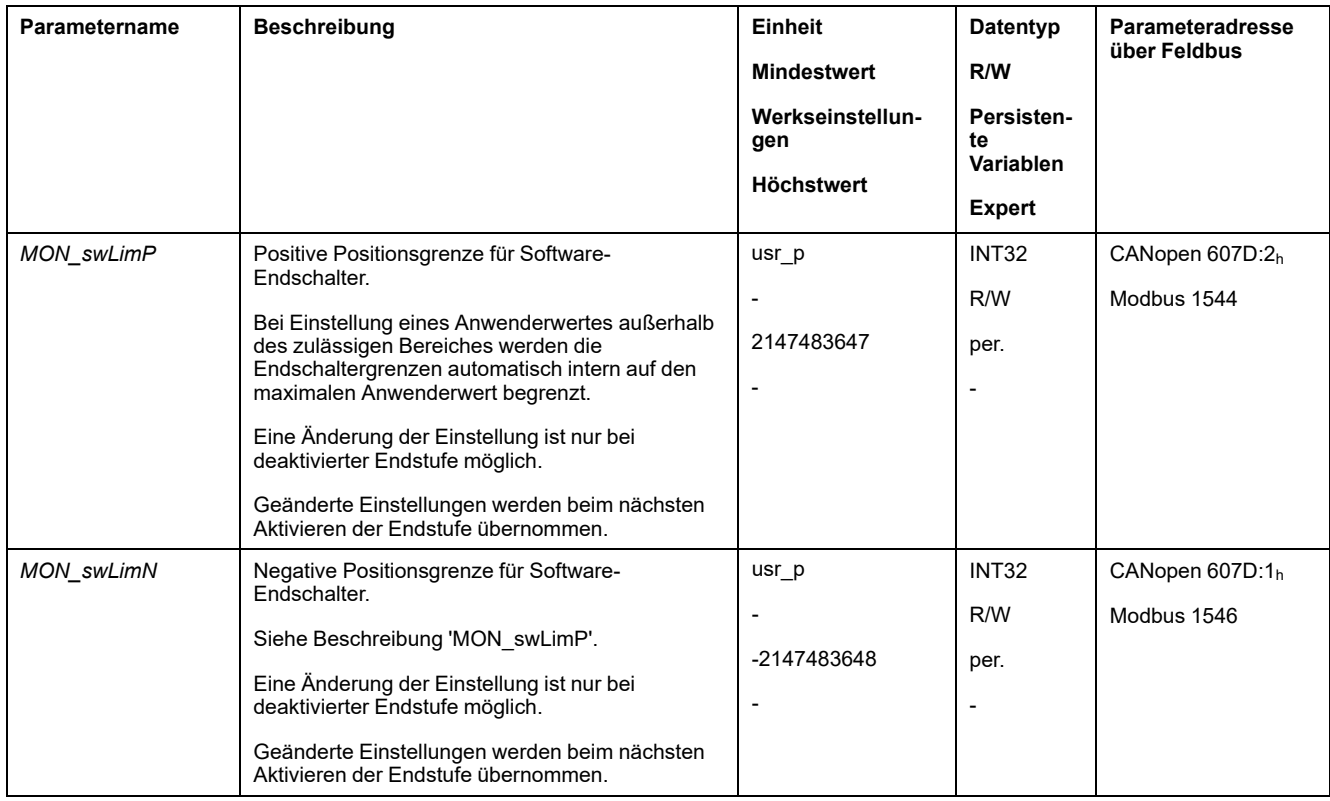

# **Lastbedingte Positionsabweichung (Schleppfehler)**

### **Beschreibung**

Die lastbedingte Positionsabweichung ist die durch das Lastträgheitsmoment verursachte Differenz zwischen Sollposition und Istposition.

Es sind Parameter verfügbar, um die lastabhängige Positionsabweichung während des Betriebs und die maximale Positionsabweichung, die seit der letzten Trennung und Wiederherstellung der Stromversorgung erreicht wurde, anzuzeigen.

Die maximal zulässige lastbedingte Positionsabweichung kann parametriert werden. Zusätzlich kann die Fehlerklasse parametriert werden.

### **Verfügbarkeit**

Die Überwachung der lastbedingten Positionsabweichung ist in folgenden Betriebsarten verfügbar:

- Jog
- **Profile Position**
- Homing
- Motion Sequence (Move Absolute, Move Additive, Move Relative und Reference Movement)

### **Positionsabweichung anzeigen**

Über die folgenden Parameter kann die lastbedingte Positionsabweichung angezeigt werden.

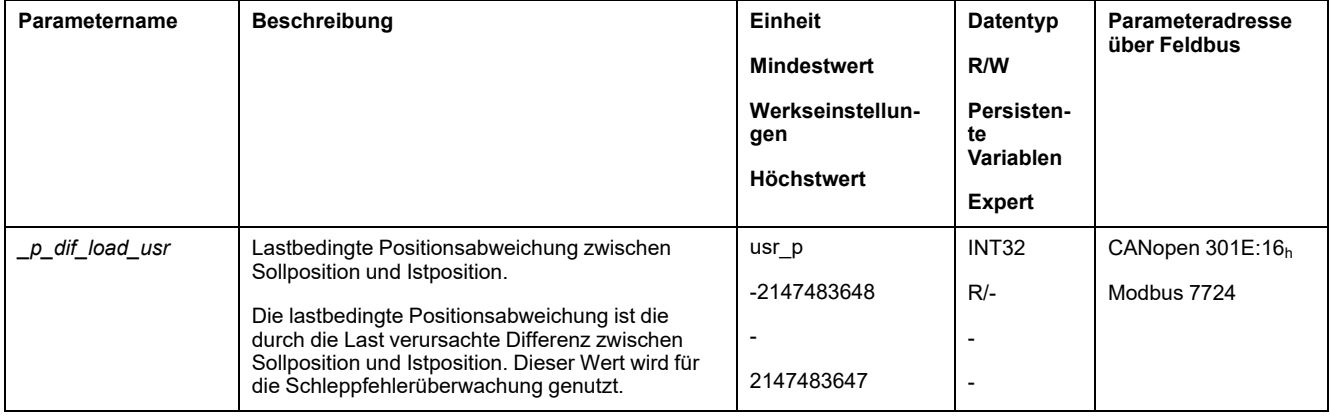

Über die folgenden Parameter kann der Maximalwert der lastbedingten Positionsabweichung angezeigt werden, die seit der letzten Trennung und Wiederherstellung der Stromversorgung erreicht wurde.

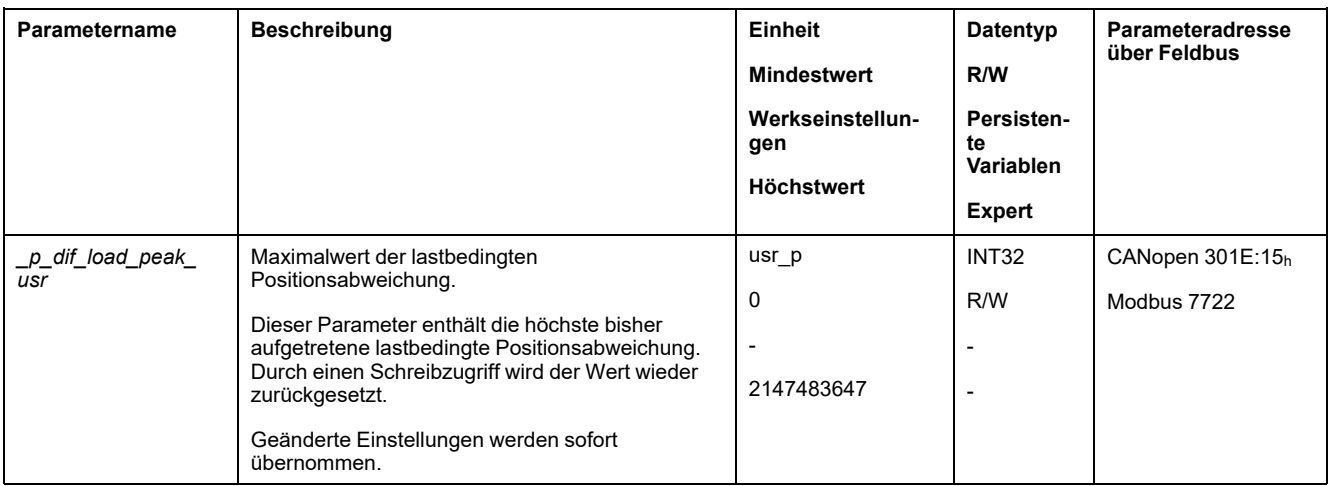

### **Maximalwerte für die Positionsabweichung festlegen**

Über den folgenden Parameter wird die maximale lastbedingte Positionsabweichung eingestellt, bei der ein Fehler der Fehlerklasse 0 angezeigt wird.

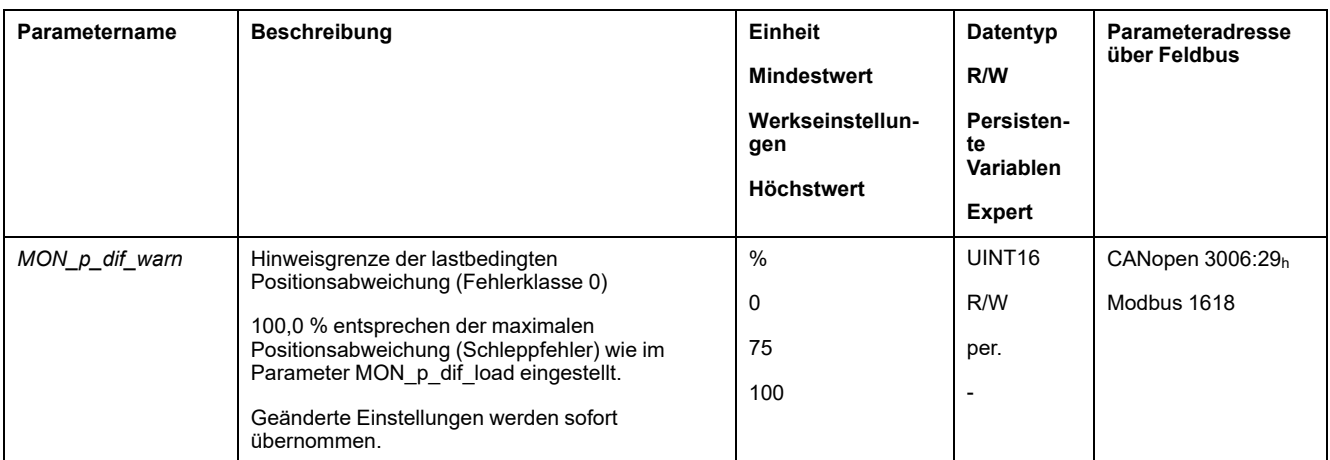

Über die folgenden Parameter wird die maximale lastbedingte Positionsabweichung eingestellt, bei der die Bewegung mit einem Fehler der Fehlerklasse 1, 2 oder 3 abgebrochen wird.

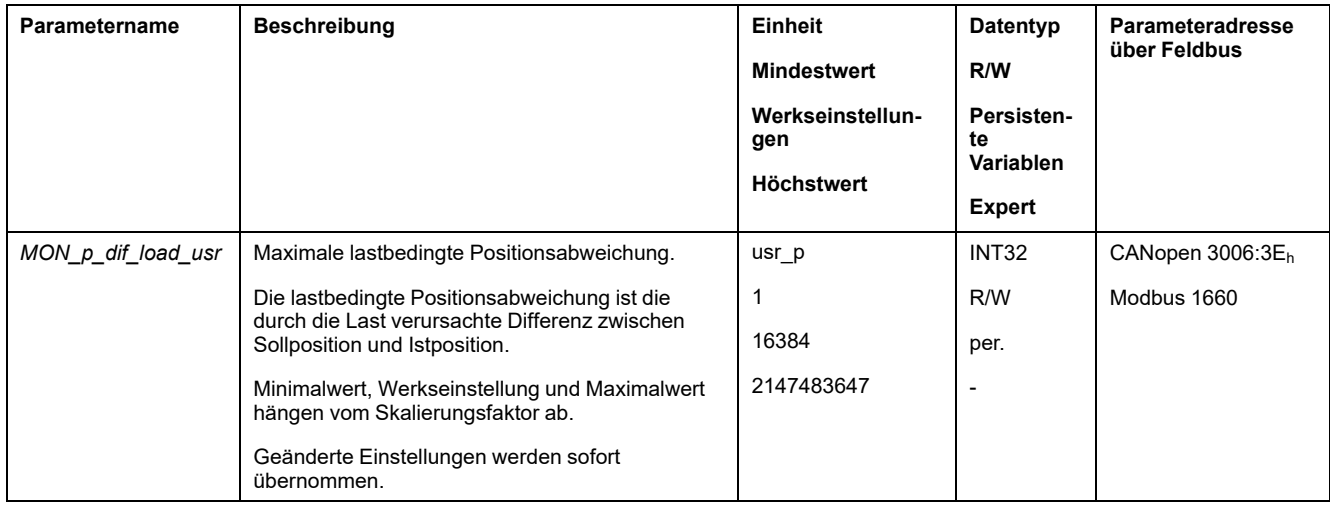

### **Fehlerklasse einstellen**

Über den folgenden Parameter wird die Fehlerklasse für eine zu große lastbedingte Positionsabweichung eingestellt.

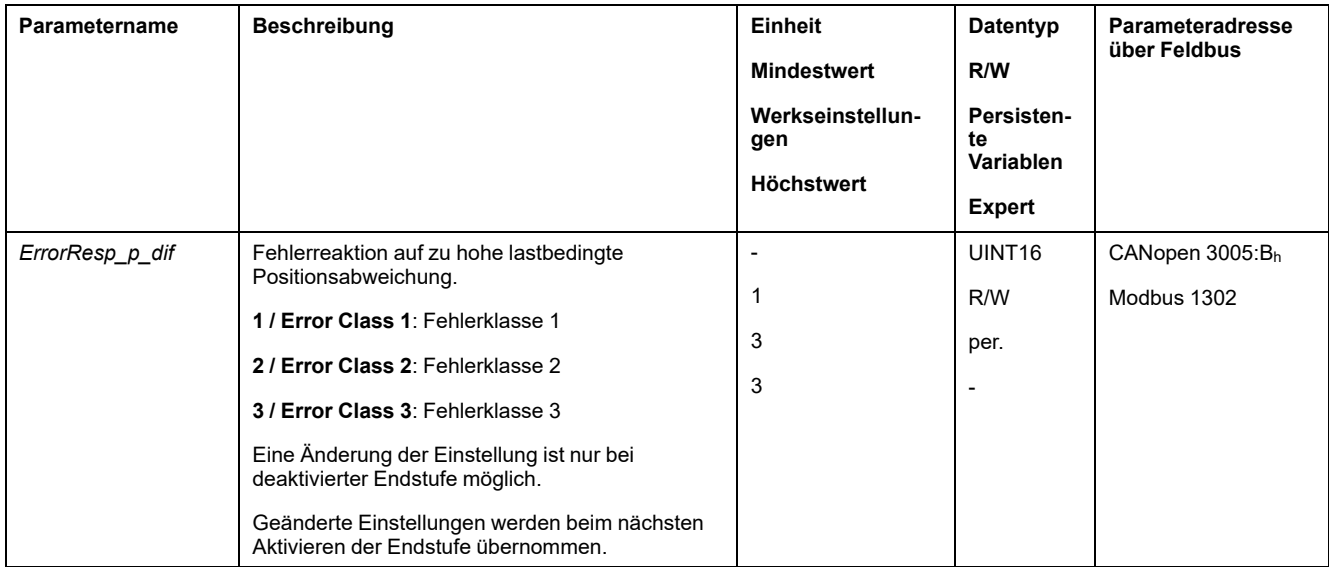

# **Lastbedingte Geschwindigkeitsabweichung**

### **Beschreibung**

Die lastbedingte Geschwindigkeitsabweichung ist die durch die Last verursachte Differenz zwischen Sollgeschwindigkeit und Istgeschwindigkeit.

Die maximal zulässige lastbedingte Geschwindigkeitsabweichung kann parametriert werden. Zusätzlich kann die Fehlerklasse parametriert werden.

### **Verfügbarkeit**

Die Überwachung der lastbedingten Geschwindigkeitsabweichung ist in folgenden Betriebsarten verfügbar:

• Profile Velocity

# **Geschwindigkeitsabweichung anzeigen**

Über die folgenden Parameter kann die lastbedingte Geschwindigkeitsabweichung angezeigt werden.

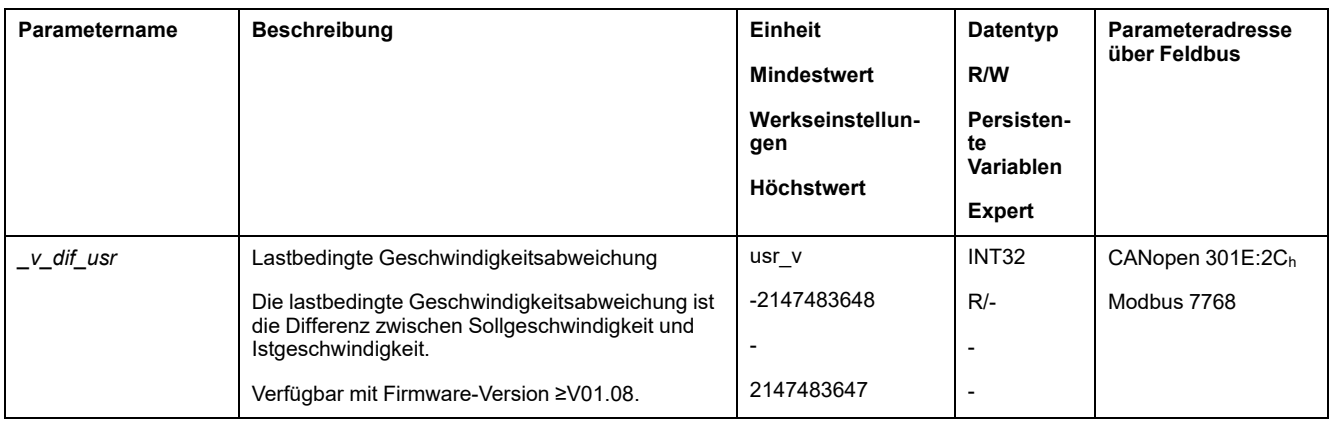

# **Maximalwerte für die Geschwindigkeitsabweichung festlegen**

Über die folgenden Parameter wird die maximale lastbedingte Geschwindigkeitsabweichung eingestellt, bei der die Bewegung abgebrochen wird.

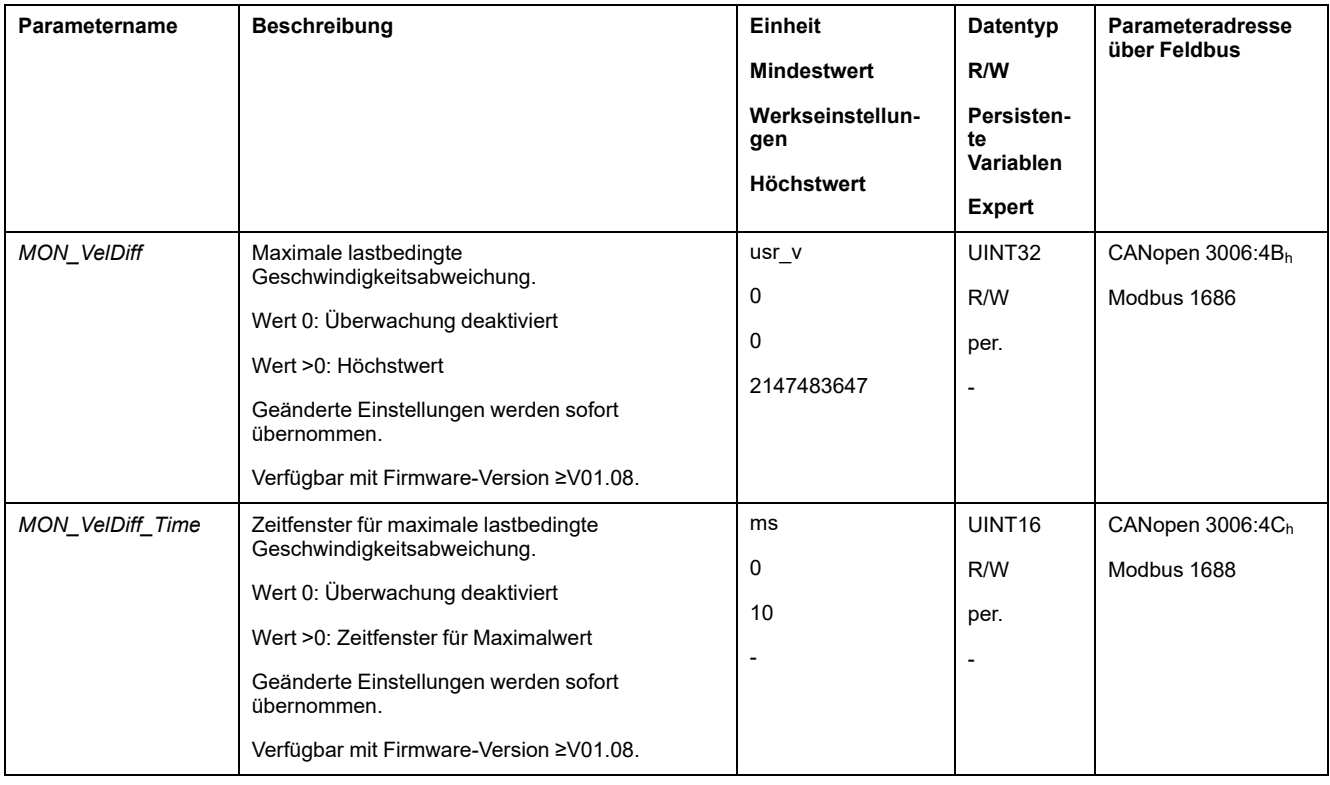

# **Fehlerklasse einstellen**

Über den folgenden Parameter wird die Fehlerklasse für eine zu große lastbedingte Geschwindigkeitsabweichung eingestellt.

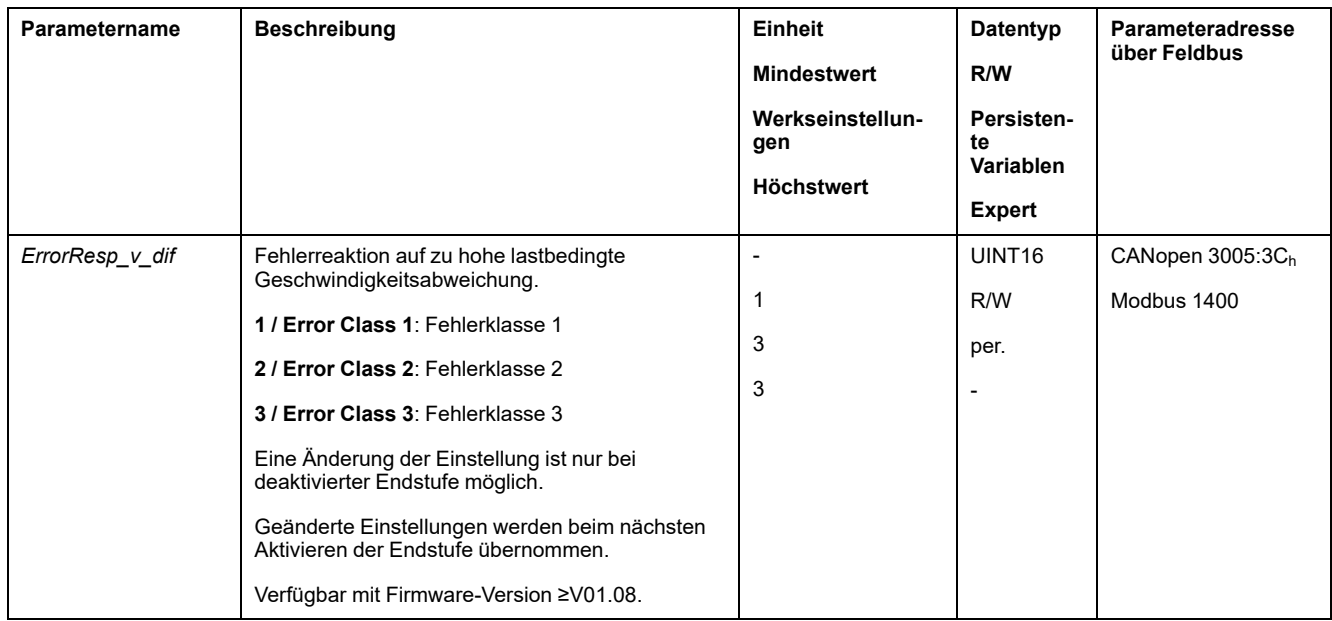

# **Motorstillstand und Bewegungsrichtung**

### **Beschreibung**

Der Status einer Bewegung kann überwacht und ausgegeben werden. Dabei kann festgestellt werden, ob sich der Motor im Stillstand befindet, oder ob sich der Motor in eine bestimmte Richtung bewegt.

Eine Geschwindigkeit von weniger als 9 1/min wird als Stillstand interpretiert.

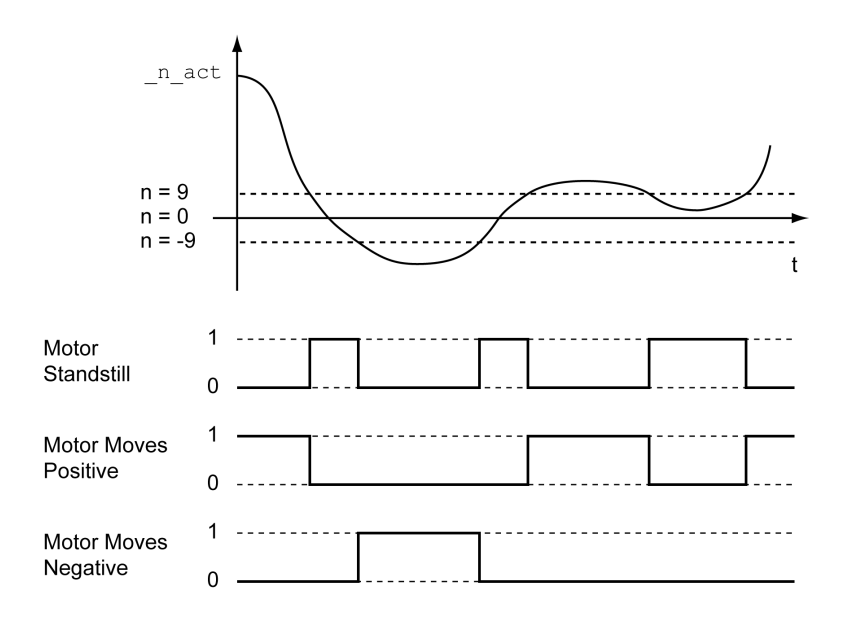

Der Status kann über Signalausgänge angezeigt werden. Um den Status anzeigen zu können, muss die Signalausgangsfunktion "Motor Standstill", "Motor Moves Positive" oder "Motor Moves Negative" parametriert sein, siehe [Digitale](#page-210-0) Signaleingänge und digitale [Signalausgänge,](#page-210-0) Seite 211.

# **Drehmomentfenster**

### **Beschreibung**

Mit dem Drehmomentfenster kann überwacht werden, ob der Motor das Zielmoment erreicht hat.

Wenn die Abweichung zwischen Zielmoment und Istmoment für die Zeit *MON\_tq\_ winTime* im Drehmomentfenster bleibt, gilt das Zielmoment als erreicht.

### **Verfügbarkeit**

Das Drehmomentfenster ist in folgenden Betriebsarten verfügbar:

• Profile Torque

### **Einstellungen**

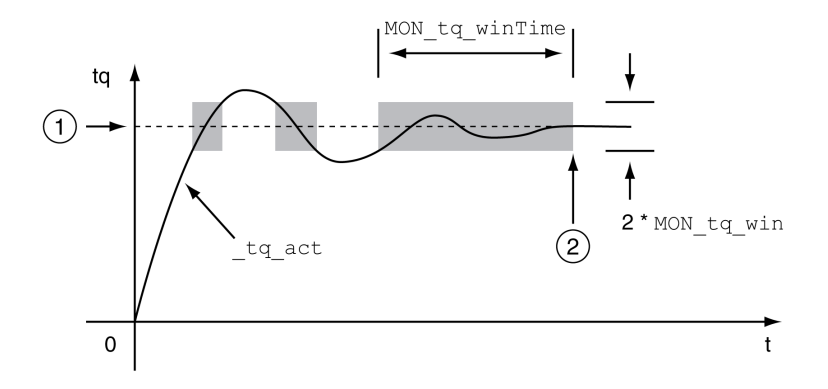

**1** Zielmoment

**2** Zielmoment erreicht (das Istmoment war während der Zeit *MON\_tq\_winTime* innerhalb der zulässigen Abweichung *MON\_tq\_win*).

Die Parameter *MON\_tq\_win* und *MON\_tq\_winTime* definieren die Größe des Fensters.

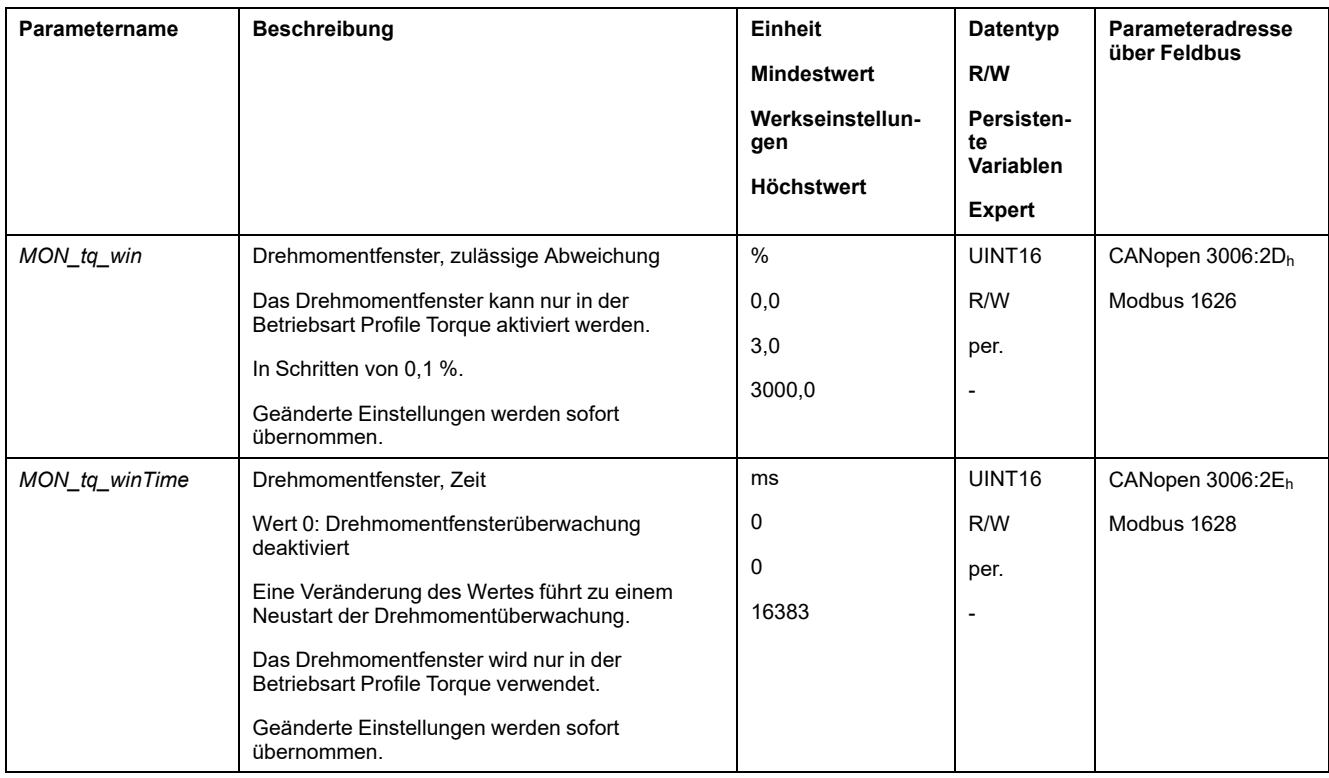

# **Velocity Window**

### **Beschreibung**

Mit dem Geschwindigkeitsfenster kann überwacht werden, ob der Motor die Zielgeschwindigkeit erreicht hat.

Wenn die Abweichung zwischen Zielgeschwindigkeit und Istgeschwindigkeit für die Zeit *MON\_v\_winTime* im Geschwindigkeitsfenster bleibt, gilt die Zielgeschwindigkeit als erreicht.

### **Verfügbarkeit**

Das Geschwindigkeitsfenster ist in folgenden Betriebsarten verfügbar:

• Profile Velocity

### **Einstellungen**

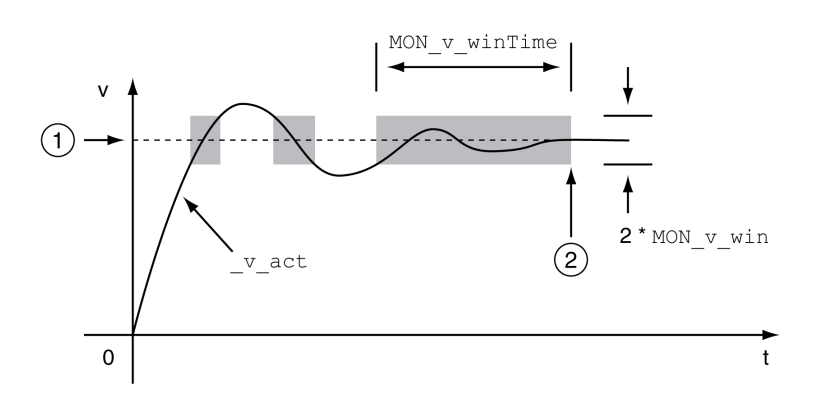

#### **1** Zielgeschwindigkeit

**2** Zielgeschwindigkeit erreicht (die tatsächliche Geschwindigkeit war während der Zeit *MON\_v\_winTime* innerhalb der zulässigen Abweichung *MON\_v\_win*).

Die Parameter *MON\_v\_win* und *MON\_v\_winTime* definieren die Größe des Fensters.

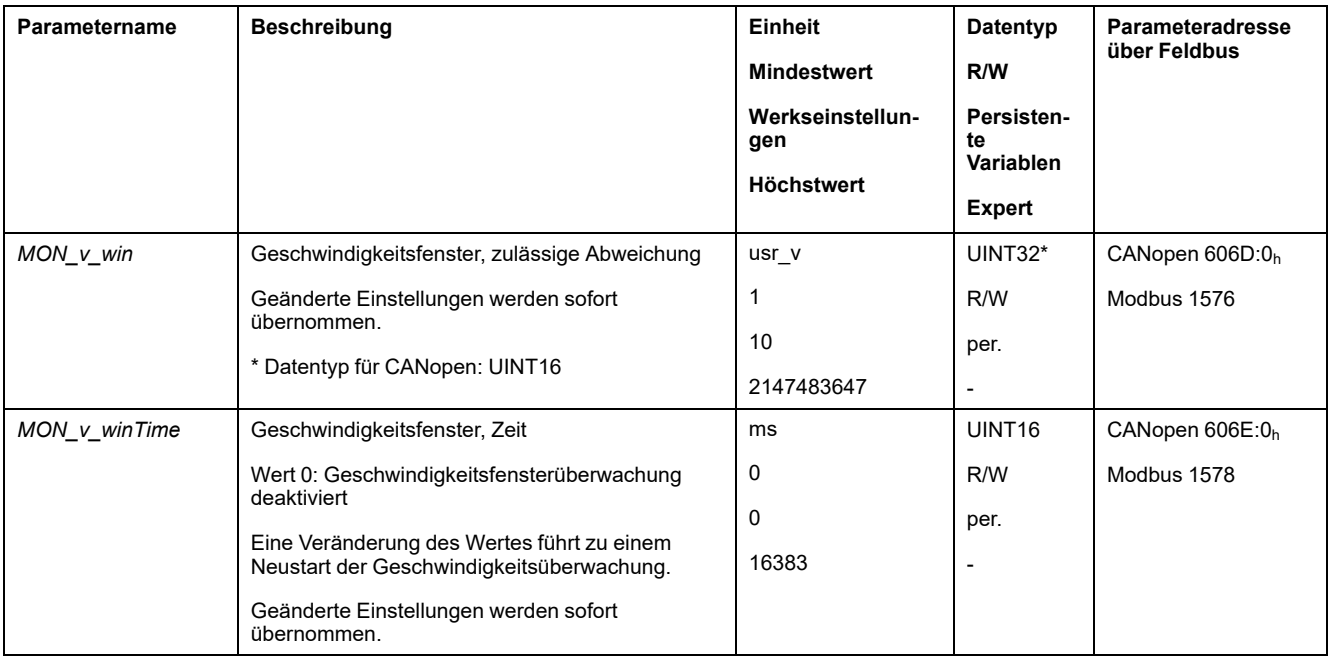

# **Stillstandsfenster**

### **Beschreibung**

Über das Stillstandsfenster kann kontrolliert werden, ob der Antrieb die Sollposition erreicht hat.

Wenn die Abweichung zwischen Zielposition und Istposition für die Zeit *MON\_p\_ winTime* im Stillstandsfenster bleibt, gilt die Zielposition als erreicht.

### **Verfügbarkeit**

Das Stillstandsfenster ist in folgenden Betriebsarten verfügbar:

- Jog (Schrittbewegung)
- Profile Position
- Homing
- Motion Sequence (Move Absolute, Move Additive, Move Relative und Reference Movement)

### **Einstellungen**

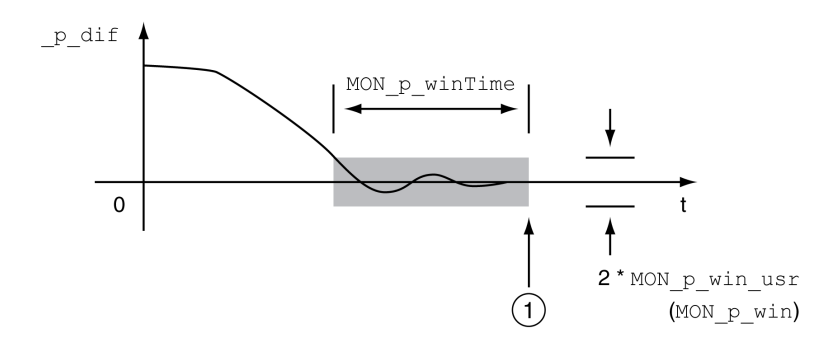

**1** Zielposition erreicht (die Istposition hat die zulässige Abweichung *MON\_p\_win\_ usr* während des Zeitraums *MON\_p\_winTime* nicht überschritten).

Die Parameter *MON\_p\_win\_usr(MON\_p\_win*) und *MON\_p\_winTime* definieren die Größe des Fensters.

Über den Parameter *MON\_p\_winTout* kann eingestellt werden, nach welcher Zeit ein Fehler gemeldet wird, wenn das Stillstandsfenster nicht erreicht wurde.

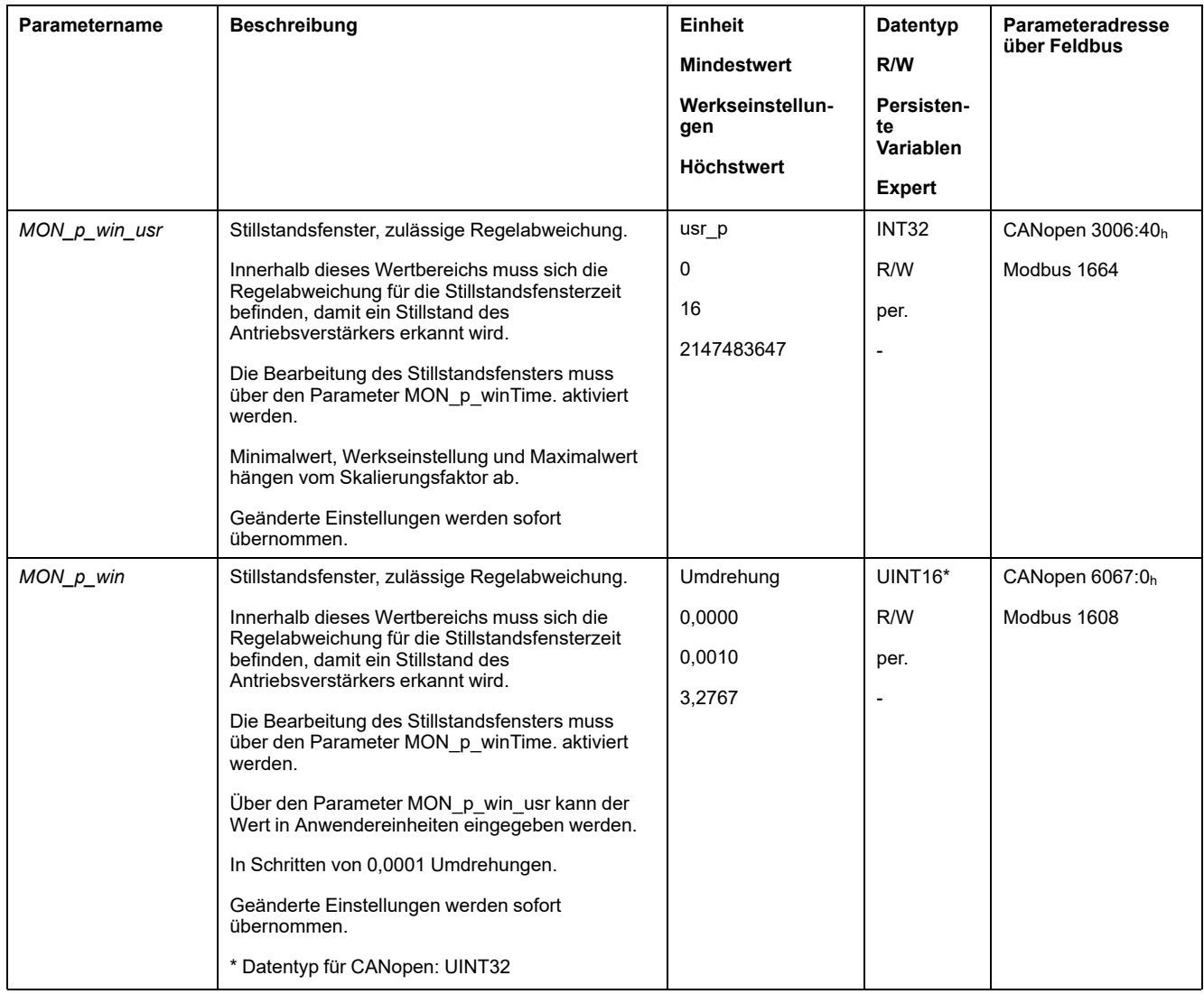

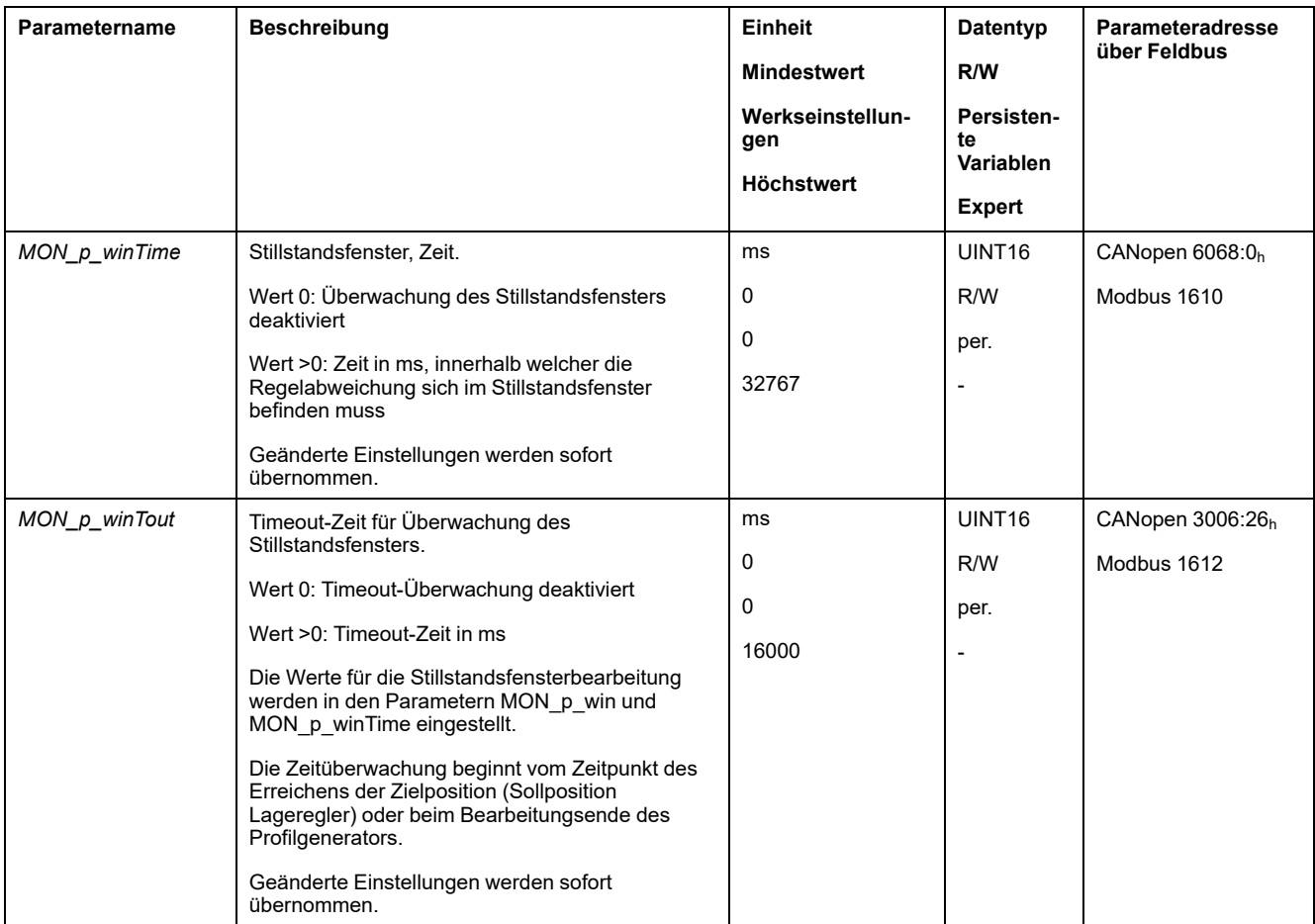

# **Position Register**

### **Beschreibung**

Mit dem Positionsregister kann überwacht werden, ob der Motor sich innerhalb eines parametrierbaren Positionsbereichs befindet.

Eine Bewegung kann über 4 unterschiedliche Methoden überwacht werden:

- Motorposition ist größer oder gleich dem Vergleichswert A.
- Motorposition ist kleiner oder gleich dem Vergleichswert A.
- Motorposition befindet sich innerhalb des Bereiches zwischen Vergleichswert A und Vergleichswert B.
- Motorposition befindet sich außerhalb des Bereiches zwischen Vergleichswert A und Vergleichswert B.

Zur Überwachung stehen getrennte parametrierbare Kanäle zur Verfügung.

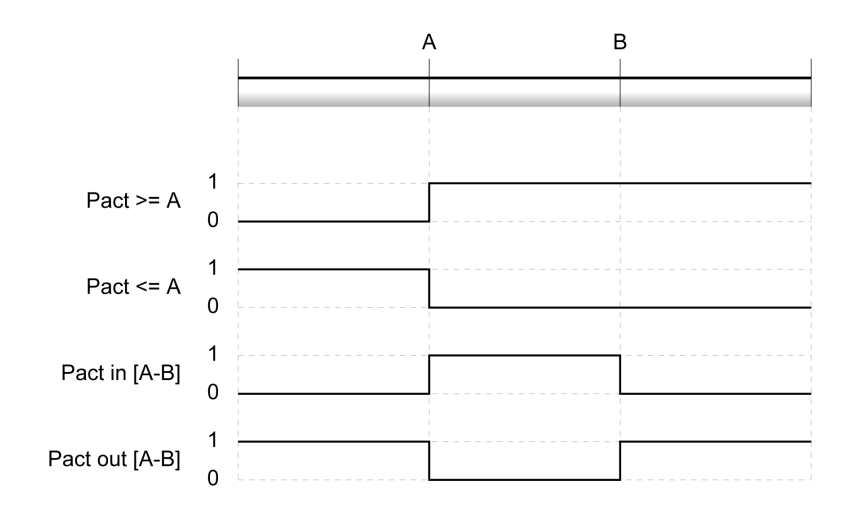

### **Anzahl der Kanäle**

Es stehen 4 Kanäle zur Verfügung.

### **Statusmeldungen**

Über den Parameter *\_PosRegStatus* wird der Status des Positionsregisters angezeigt.

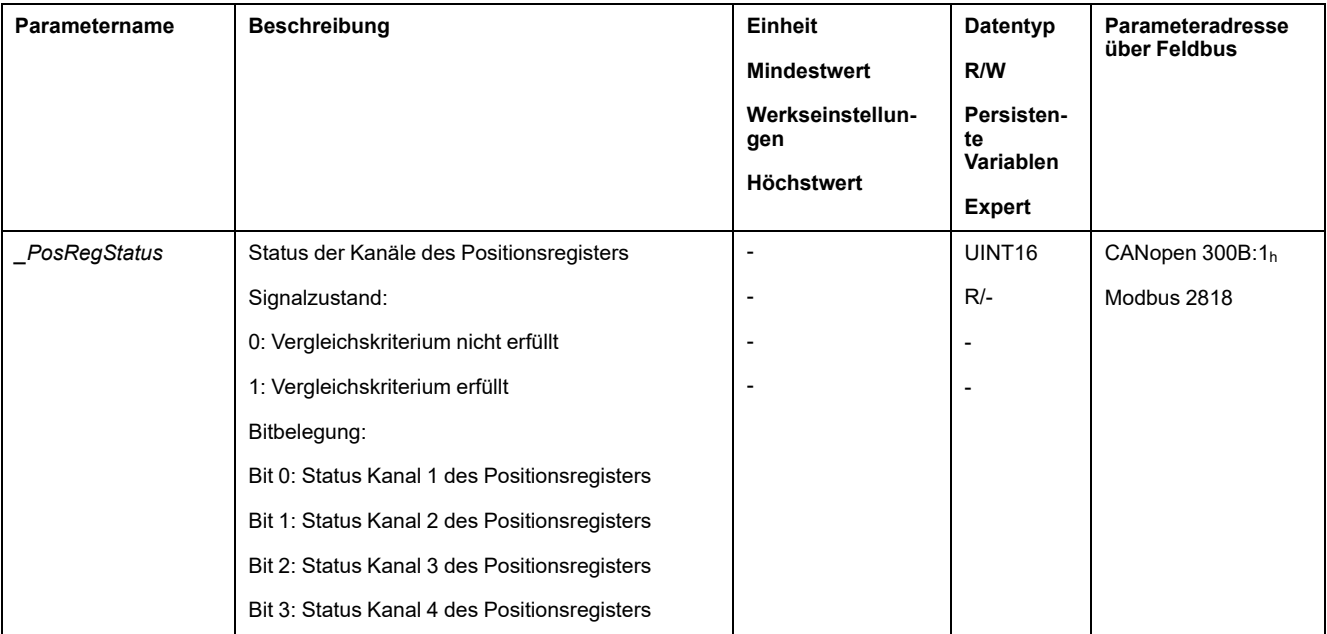

Zusätzlich kann der Status über die Signalausgänge angezeigt werden. Um den Status über die Signalausgänge anzuzeigen, müssen Sie zuerst die Signalausgangsfunktionen "Position Register Channel 1","Position Register Channel 2", "Position Register Channel 3" und "Position Register Channel 4" parametrieren, siehe Digitale Signaleingänge und digitale [Signalausgänge,](#page-210-0) Seite [211.](#page-210-0)

### **Positionsregister starten**

Über die folgenden Parameter werden die Kanäle des Positionsregisters gestartet.

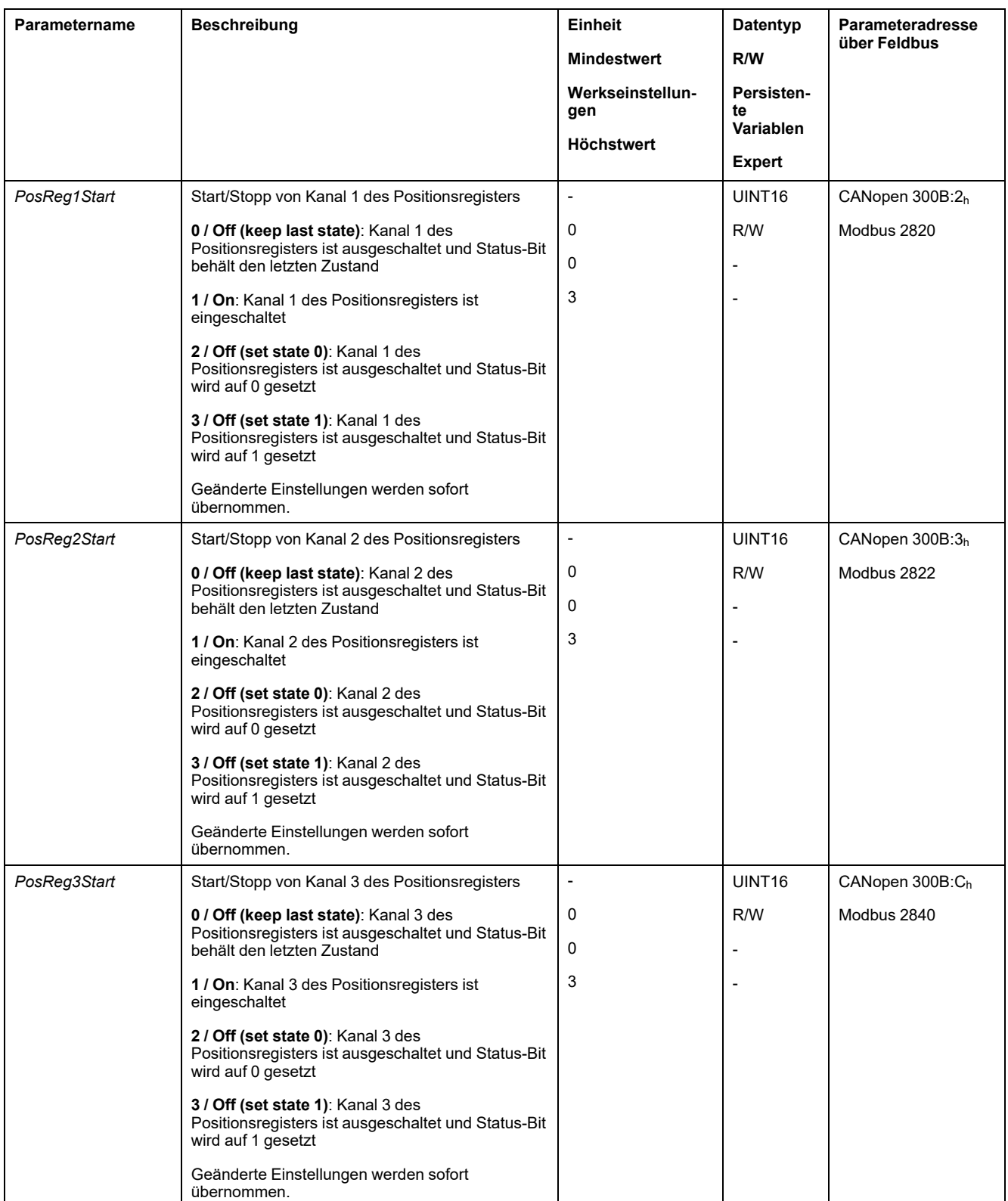

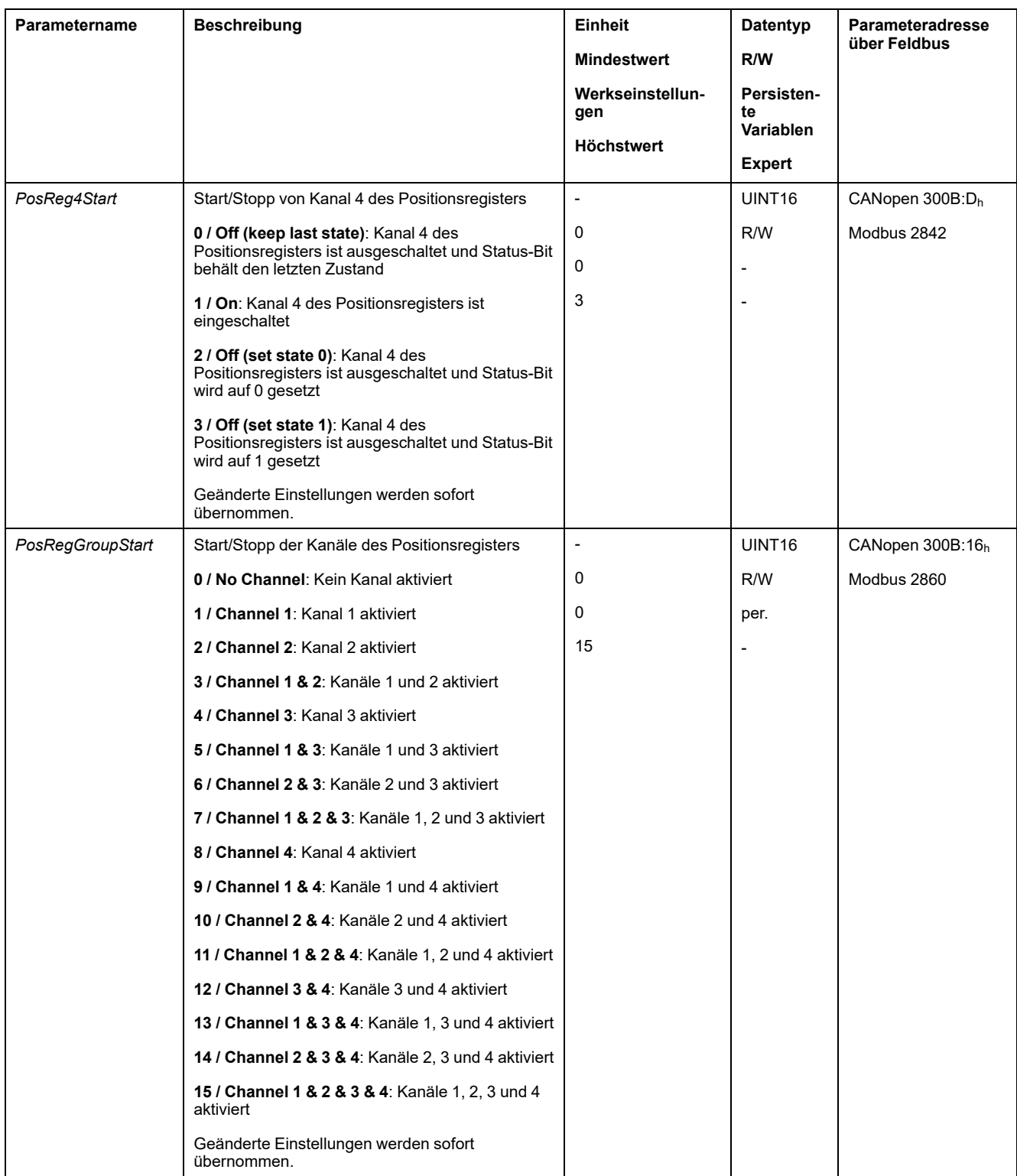

### **Vergleichskriterium einstellen**

Über die folgenden Parameter wird das Vergleichskriterium eingestellt.

Beim Vergleichskriterium "Pact in" und "Pact out" wird unterschieden zwischen "basic" (einfach) und "extended" (erweitert).

- Einfach: Die auszuführende Bewegung bleibt innerhalb des Bewegungsbereiches.
- Erweitert: Die auszuführende Bewegung kann über den Bewegungsbereich hinaus gehen.

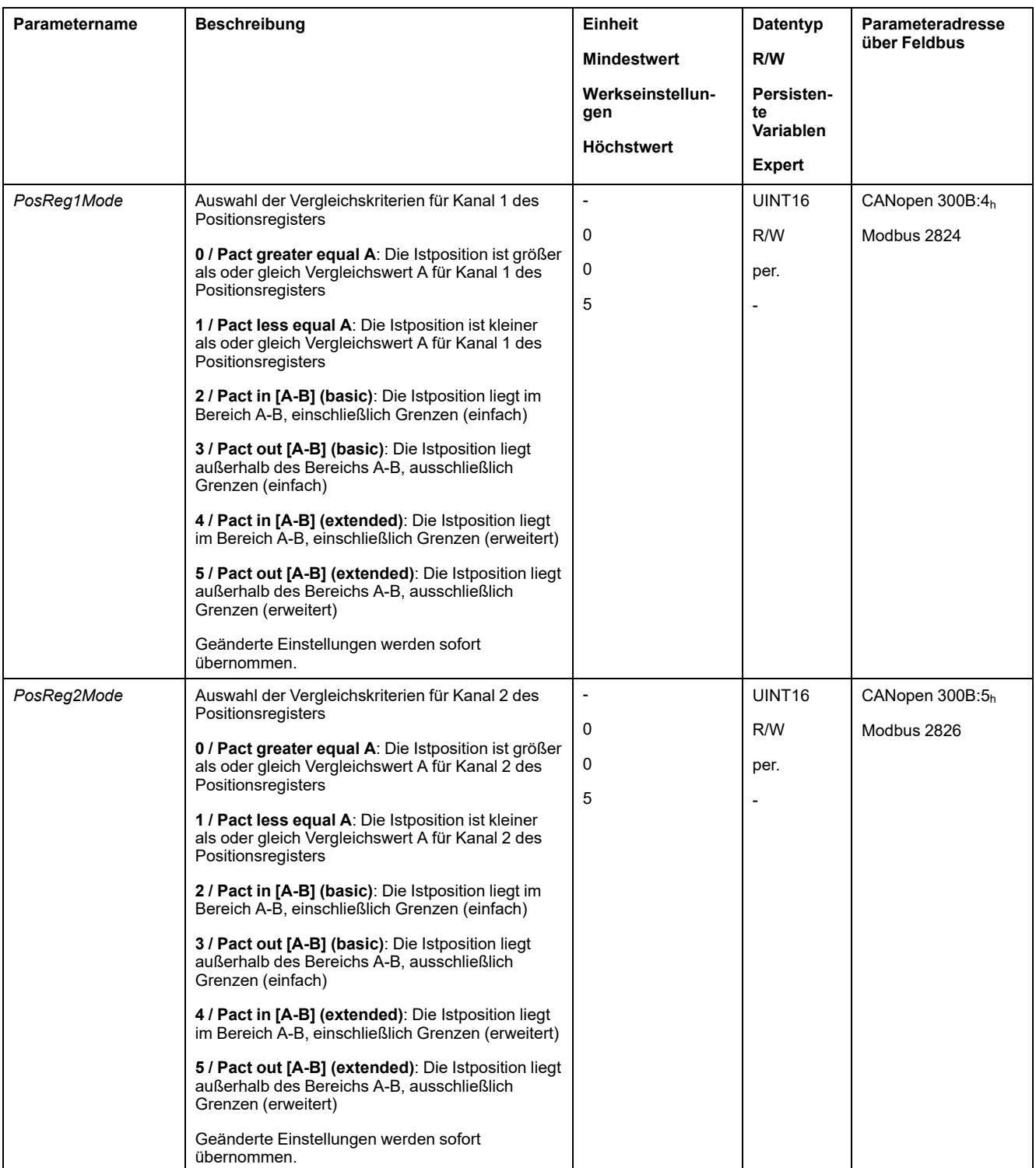
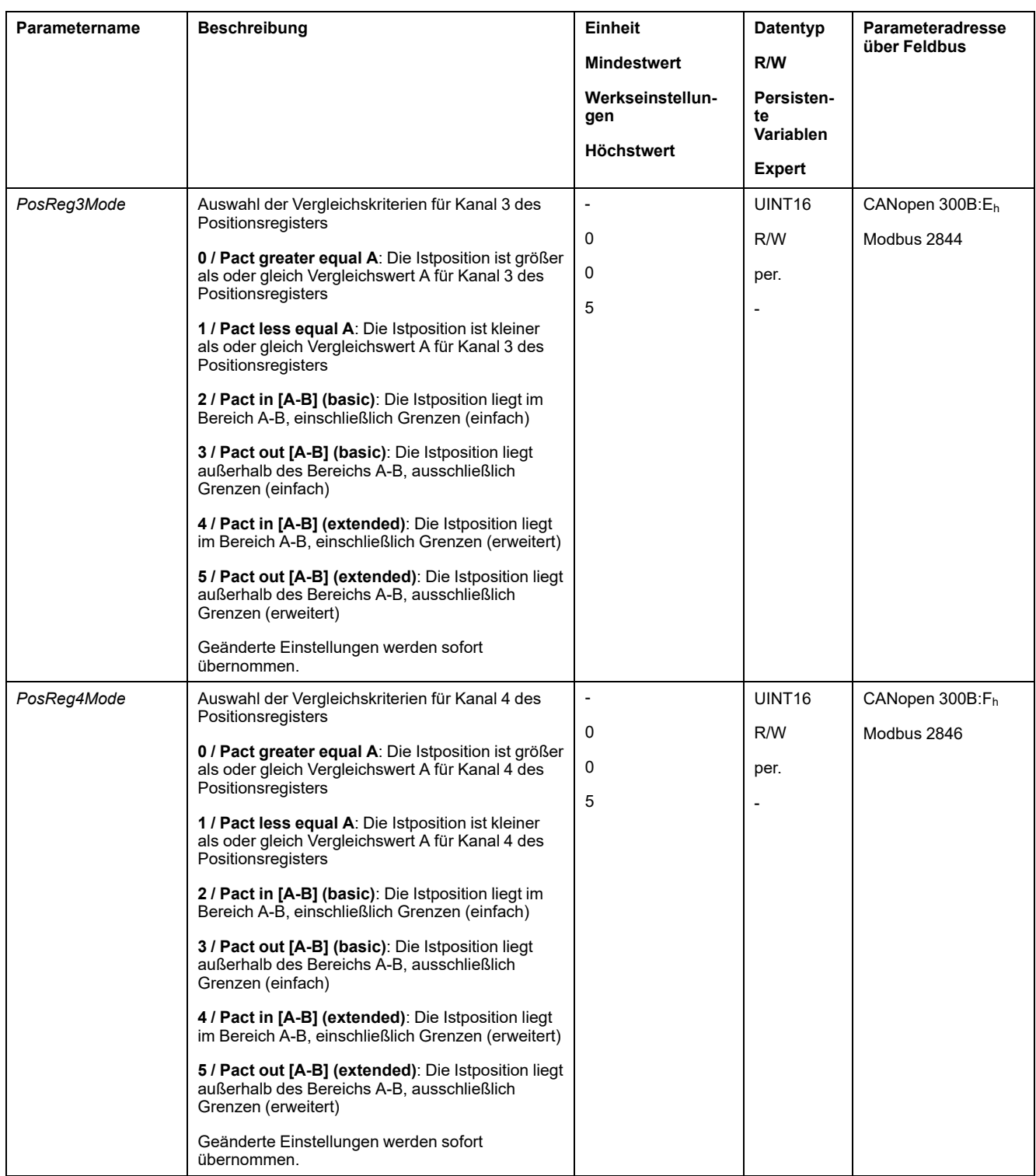

## **Vergleichswerte einstellen**

Über die folgenden Parameter werden die Vergleichswerte eingestellt.

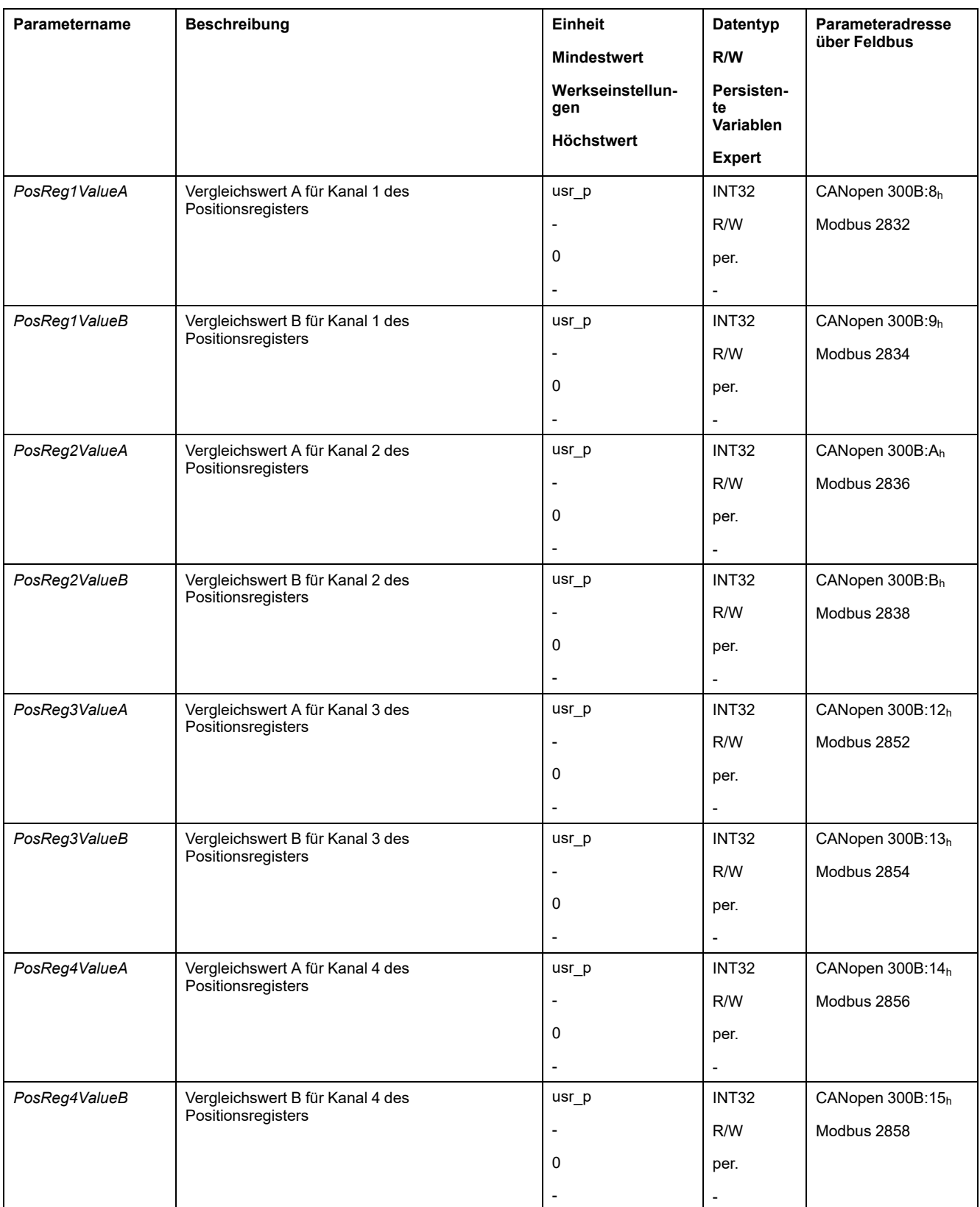

# **Positionsabweichungs-Fenster**

### **Beschreibung**

Mit dem Positionsabweichungs-Fenster kann überwacht werden, ob der Motor sich innerhalb einer parametrierbaren Positionsabweichung befindet.

Die Positionsabweichung ist die Differenz zwischen Sollposition und Istposition.

Das Positionsabweichungs-Fenster setzt sich zusammen aus Positionsabweichung und Überwachungszeit.

### **Verfügbarkeit**

Das Positionsabweichungs-Fenster ist in folgenden Betriebsarten verfügbar:

- Jog
- Profile Position
- Homing
- Motion Sequence (Move Absolute, Move Additive, Move Relative und Reference Movement)

### **Einstellungen**

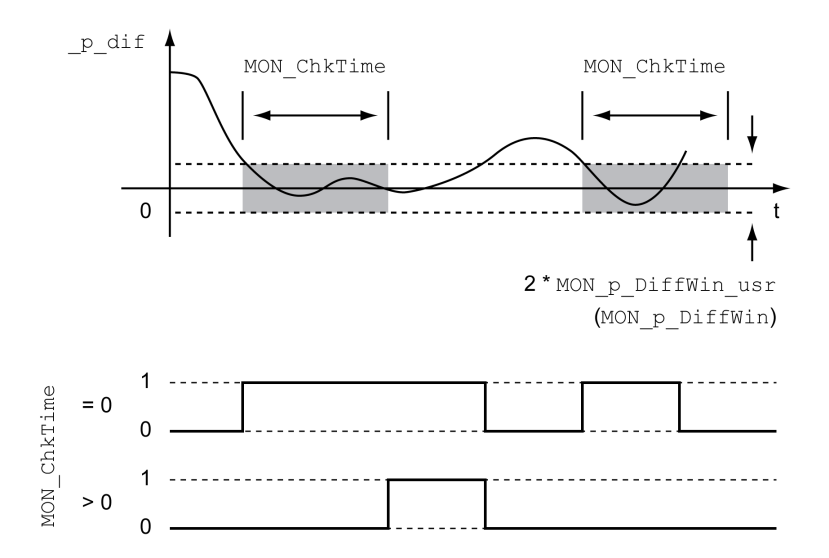

Die Parameter *MON\_p\_DiffWin\_usr* und *MON\_ChkTime* definieren die Größe des Fensters.

#### **Anzeige des Status**

Der Status kann über einen Signalausgang oder über den Feldbus angezeigt werden.

Um den Status über einen Signalausgang anzuzeigen, müssen Sie zuerst die Signalausgangsfunktion "In Position Deviation Window" parametrieren, siehe Digitale Signaleingänge und digitale [Signalausgänge,](#page-210-0) Seite 211.

Um den Status über den Feldbus anzeigen zu können, müssen die Statusbits der Status-Parameter gesetzt sein, siehe Einstellbare Bits der [Status-Parameter,](#page-368-0) [Seite](#page-368-0) 369.

Der Parameter *MON\_ChkTime* wirkt gemeinsam für die Parameter *MON\_p\_ DiffWin\_usr* (*MON\_p\_DiffWin*), *MON\_v\_DiffWin*, *MON\_v\_Threshold* und *MON\_I\_ Threshold*.

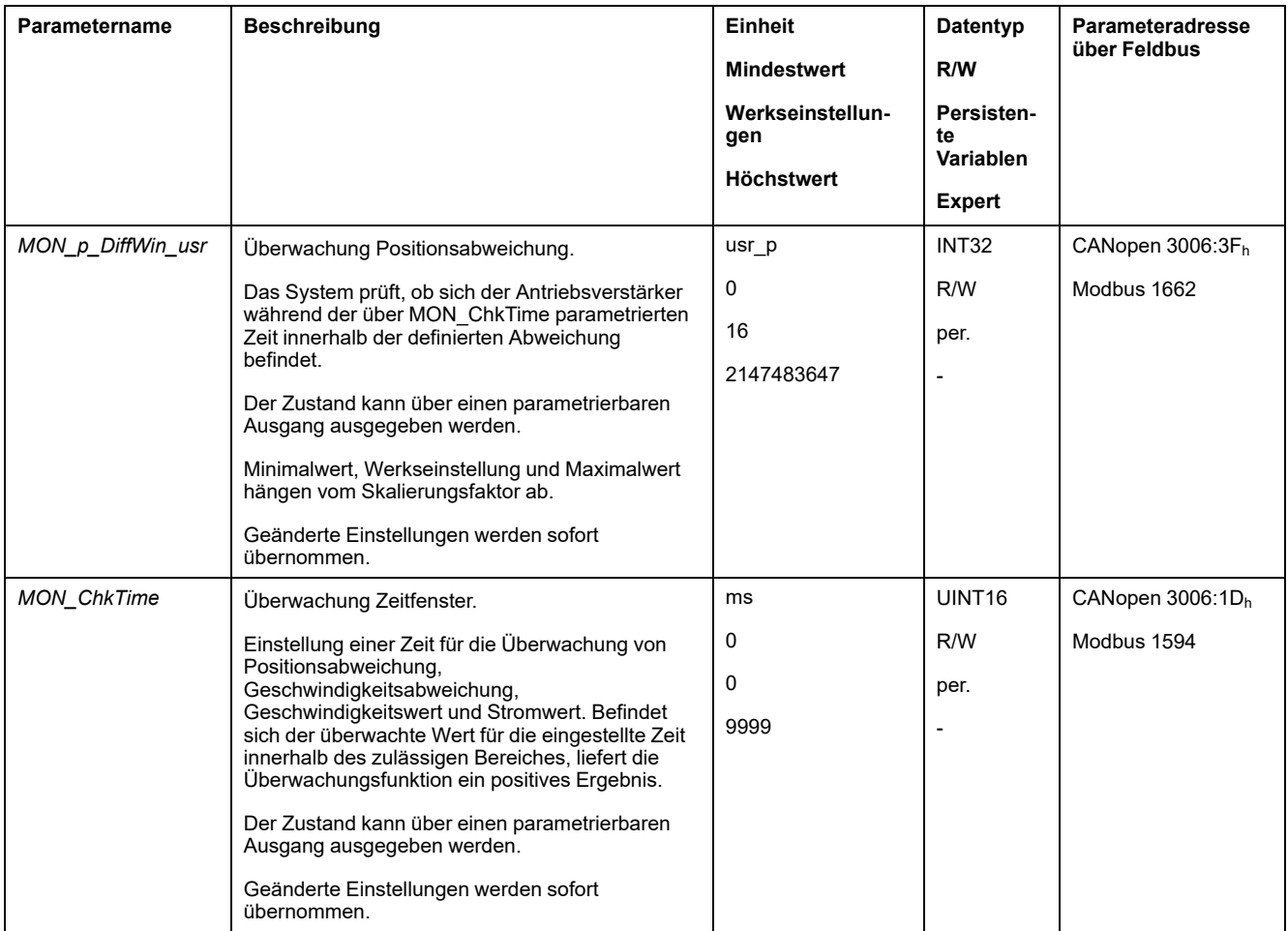

# **Geschwindigkeitsabweichungs-Fenster**

### **Beschreibung**

Mit dem Geschwindigkeitsabweichungs-Fenster kann überwacht werden, ob der Motor sich innerhalb einer parametrierbaren Geschwindigkeitsabweichung befindet.

Die Geschwindigkeitsabweichung ist die Differenz zwischen Sollgeschwindigkeit und Istgeschwindigkeit.

Das Geschwindigkeitsabweichungs-Fenster setzt sich zusammen aus Geschwindigkeitsabweichung und Überwachungszeit.

### **Verfügbarkeit**

Das Geschwindigkeitsabweichungs-Fenster ist in folgenden Betriebsarten verfügbar:

- Jog
- Profile Velocity
- Profile Position
- Homing
- Motion Sequence

### **Einstellungen**

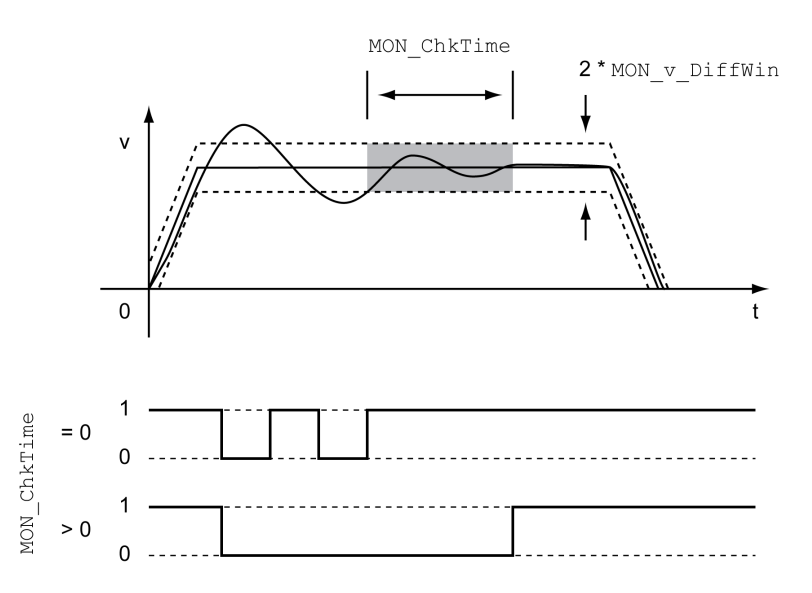

Die Parameter *MON\_v\_DiffWin* und *MON\_ChkTime* definieren die Größe des Fensters.

### **Anzeige des Status**

Der Status kann über einen Signalausgang oder über den Feldbus angezeigt werden.

Um den Status über einen Signalausgang anzuzeigen, müssen Sie zuerst die Signalausgangsfunktion "In Velocity Deviation Window" parametrieren, siehe Digitale Signaleingänge und digitale [Signalausgänge,](#page-210-0) Seite 211.

Um den Status über den Feldbus anzeigen zu können, müssen die Statusbits der Status-Parameter gesetzt sein, siehe Einstellbare Bits der [Status-Parameter,](#page-368-0) [Seite](#page-368-0) 369.

Der Parameter *MON\_ChkTime* wirkt gemeinsam für die Parameter *MON\_p\_ DiffWin\_usr*, *MON\_v\_DiffWin*, *MON\_v\_Threshold* und *MON\_I\_Threshold*.

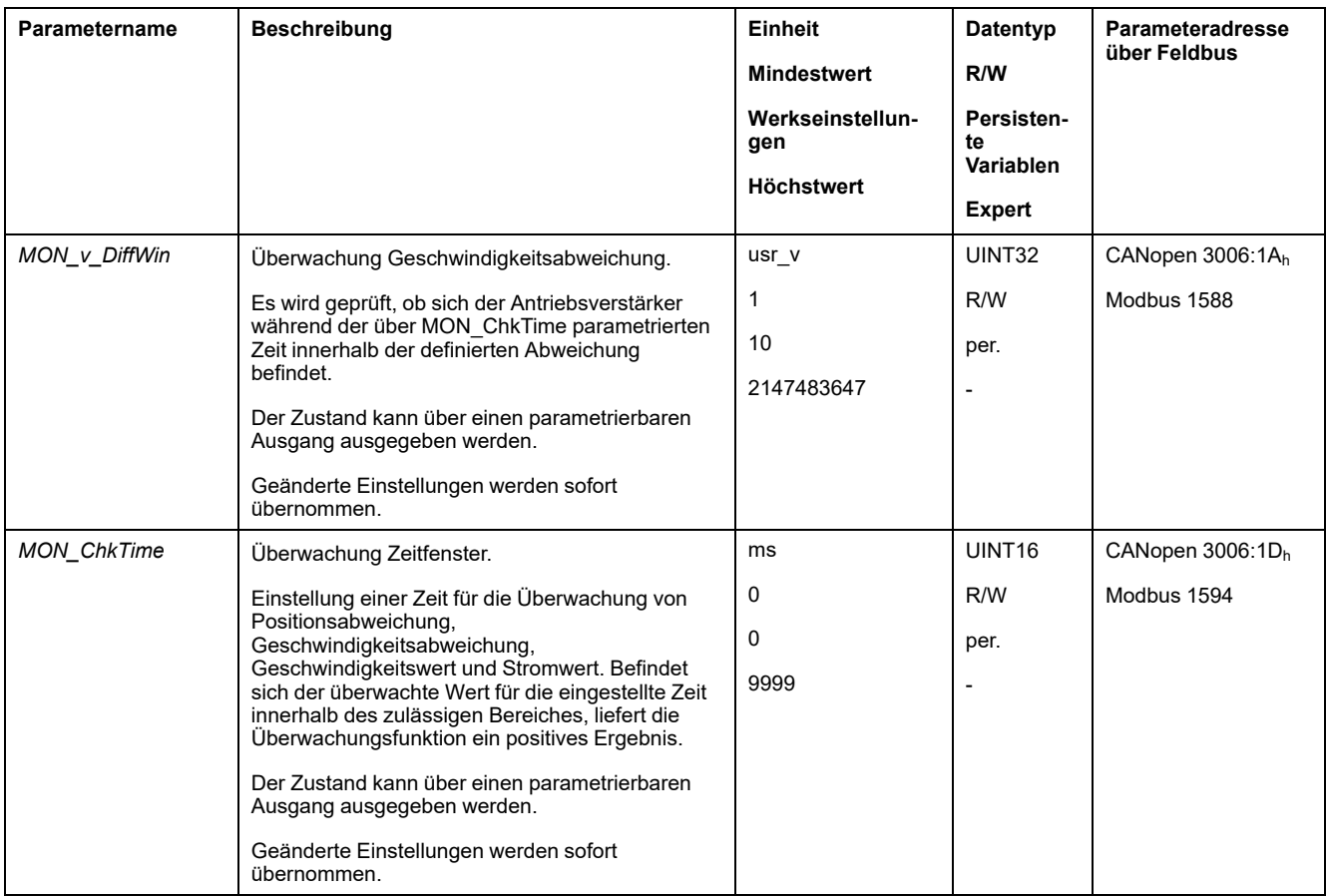

# **Geschwindigkeits-Schwellwert**

### **Beschreibung**

Mit dem Geschwindigkeits-Schwellwert kann überwacht werden, ob die Istgeschwindigkeit sich unterhalb eines parametrierbaren Geschwindigkeitswertes befindet.

Der Geschwindigkeits-Schwellwert setzt sich zusammen aus Geschwindigkeitswert und Überwachungszeit.

### **Einstellungen**

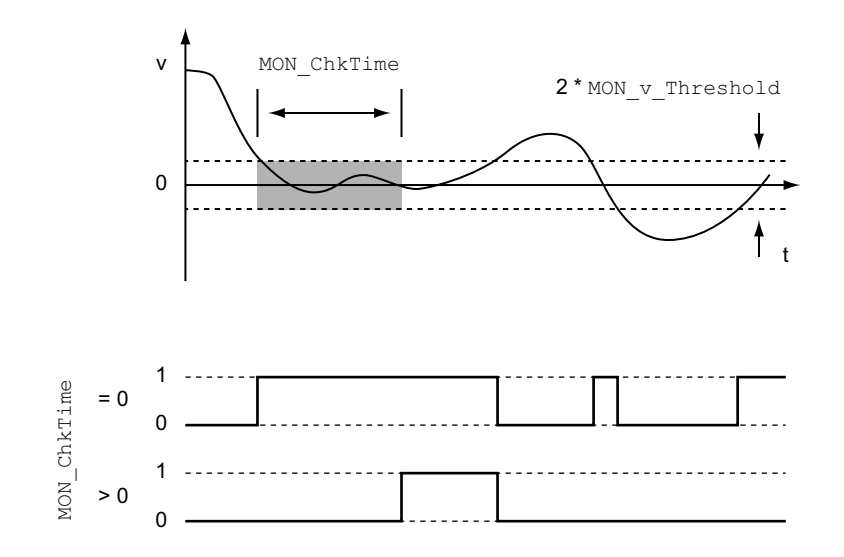

Die Parameter *MON\_v\_Threshold* und *MON\_ChkTime* definieren die Größe des Fensters.

### **Anzeige des Status**

Der Status kann über einen Signalausgang oder über den Feldbus angezeigt werden.

Um den Status über einen Signalausgang anzuzeigen, müssen Sie zuerst die Signalausgangsfunktion "Velocity Below Threshold" parametrieren, siehe [Digitale](#page-210-0) Signaleingänge und digitale [Signalausgänge,](#page-210-0) Seite 211.

Um den Status über den Feldbus anzeigen zu können, müssen die Statusbits der Status-Parameter gesetzt sein, siehe Einstellbare Bits der [Status-Parameter,](#page-368-0) [Seite](#page-368-0) 369.

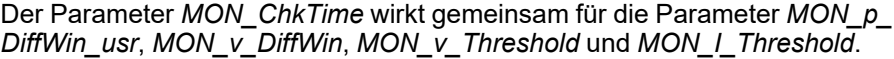

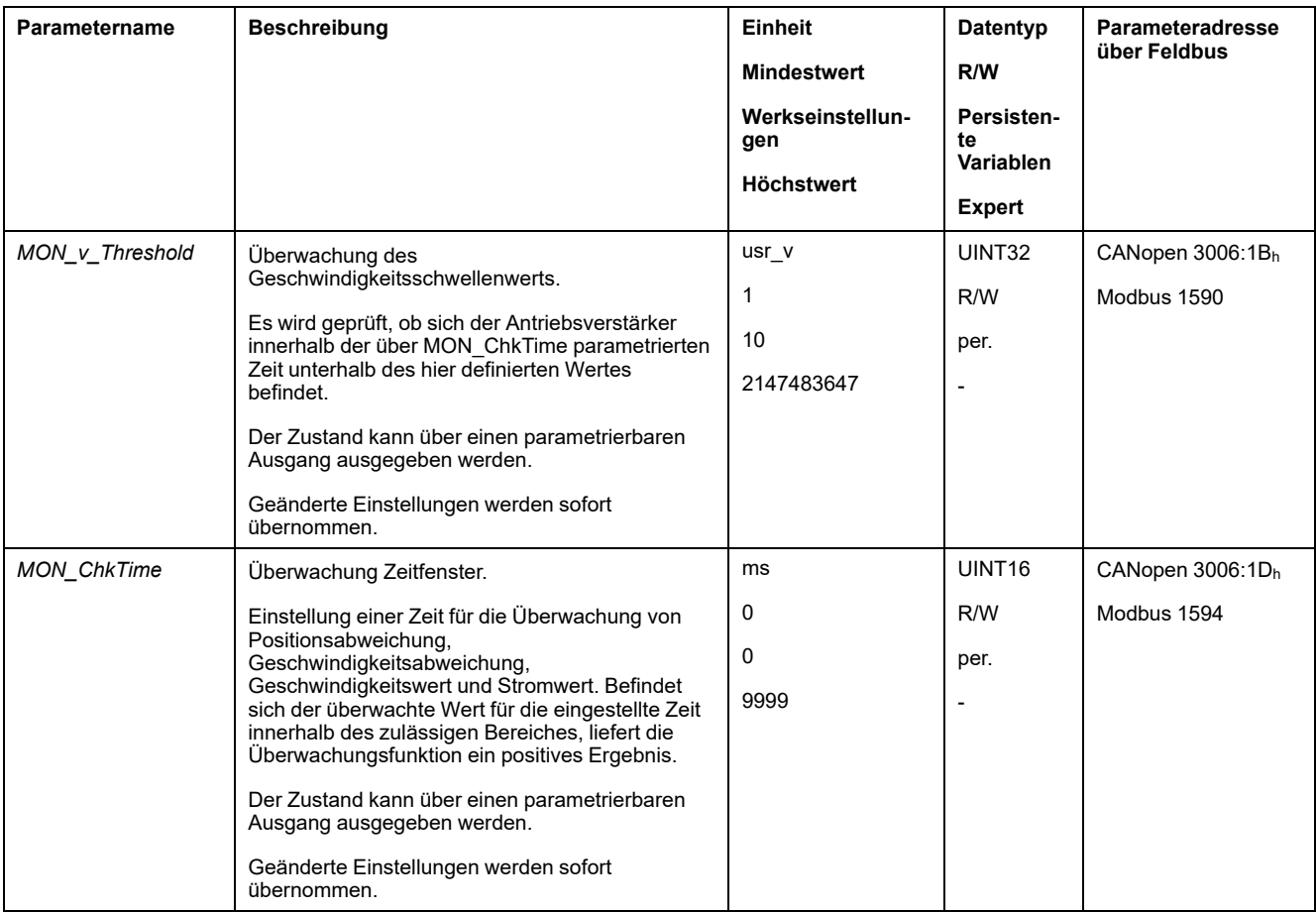

## **Strom-Schwellwert**

### **Beschreibung**

Mit dem Strom-Schwellwert kann überwacht werden, ob der Iststrom sich unterhalb eines parametrierbaren Stromwertes befindet.

Der Strom-Schwellwert setzt sich zusammen aus Stromwert und Überwachungszeit.

### **Einstellungen**

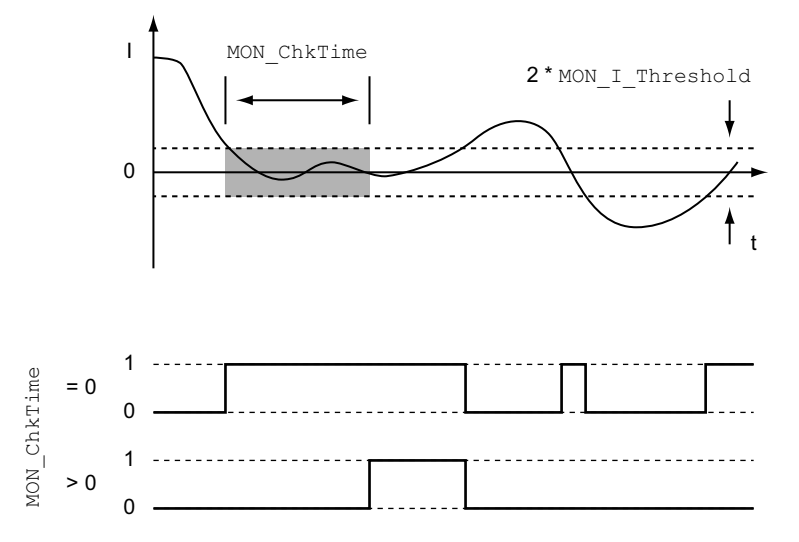

Die Parameter *MON\_I\_Threshold* und *MON\_ChkTime* definieren die Größe des Fensters.

### **Anzeige des Status**

Der Status kann über einen Signalausgang oder über den Feldbus angezeigt werden.

Um den Status über einen Signalausgang anzuzeigen, müssen Sie zuerst die Signalausgangsfunktion "Current Below Threshold" parametrieren, siehe [Digitale](#page-210-0) Signaleingänge und digitale [Signalausgänge,](#page-210-0) Seite 211.

Um den Status über den Feldbus anzeigen zu können, müssen die Statusbits der Status-Parameter gesetzt sein, siehe Einstellbare Bits der [Status-Parameter,](#page-368-0) [Seite](#page-368-0) 369.

Der Parameter *MON\_ChkTime* wirkt gemeinsam für die Parameter *MON\_p\_ DiffWin\_usr*, *MON\_v\_DiffWin*, *MON\_v\_Threshold* und *MON\_I\_Threshold*.

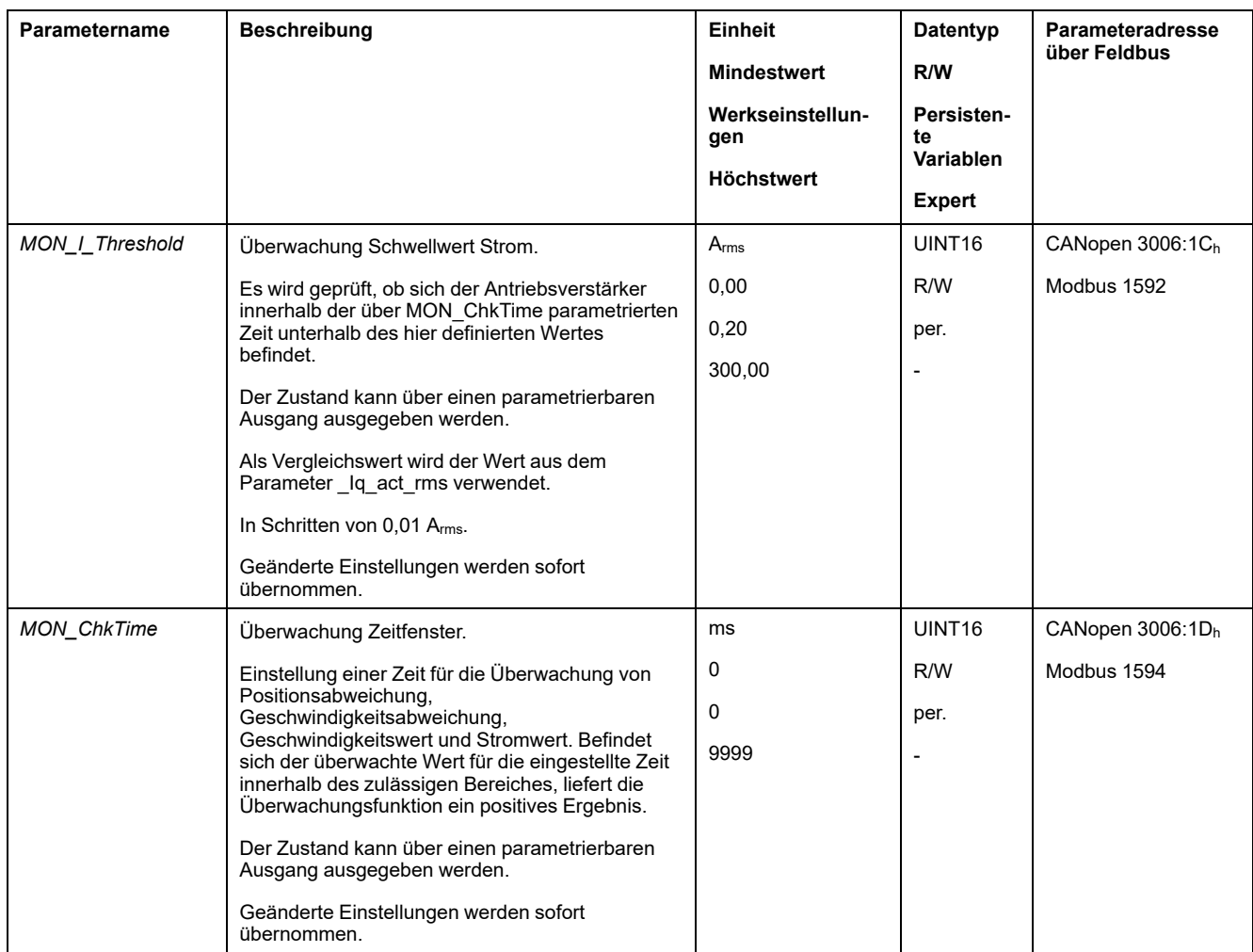

# <span id="page-368-0"></span>**Einstellbare Bits der Statusparameter**

## **Überblick**

Die Statusbits der folgenden Parameter können eingestellt werden:

- Parameter *\_actionStatus*
	- Einstellung von Bit 9 über Parameter *DPL\_intLim*
	- Einstellung von Bit 10 über Parameter *DS402intLim*
- Parameter *\_DPL\_motionStat*
	- Einstellung von Bit 9 über Parameter *DPL\_intLim*
	- Einstellung von Bit 10 über Parameter *DS402intLim*
- Parameter *\_DCOMstatus*
	- Einstellung von Bit 11 über Parameter *DS402intLim*

### **Statusparameter**

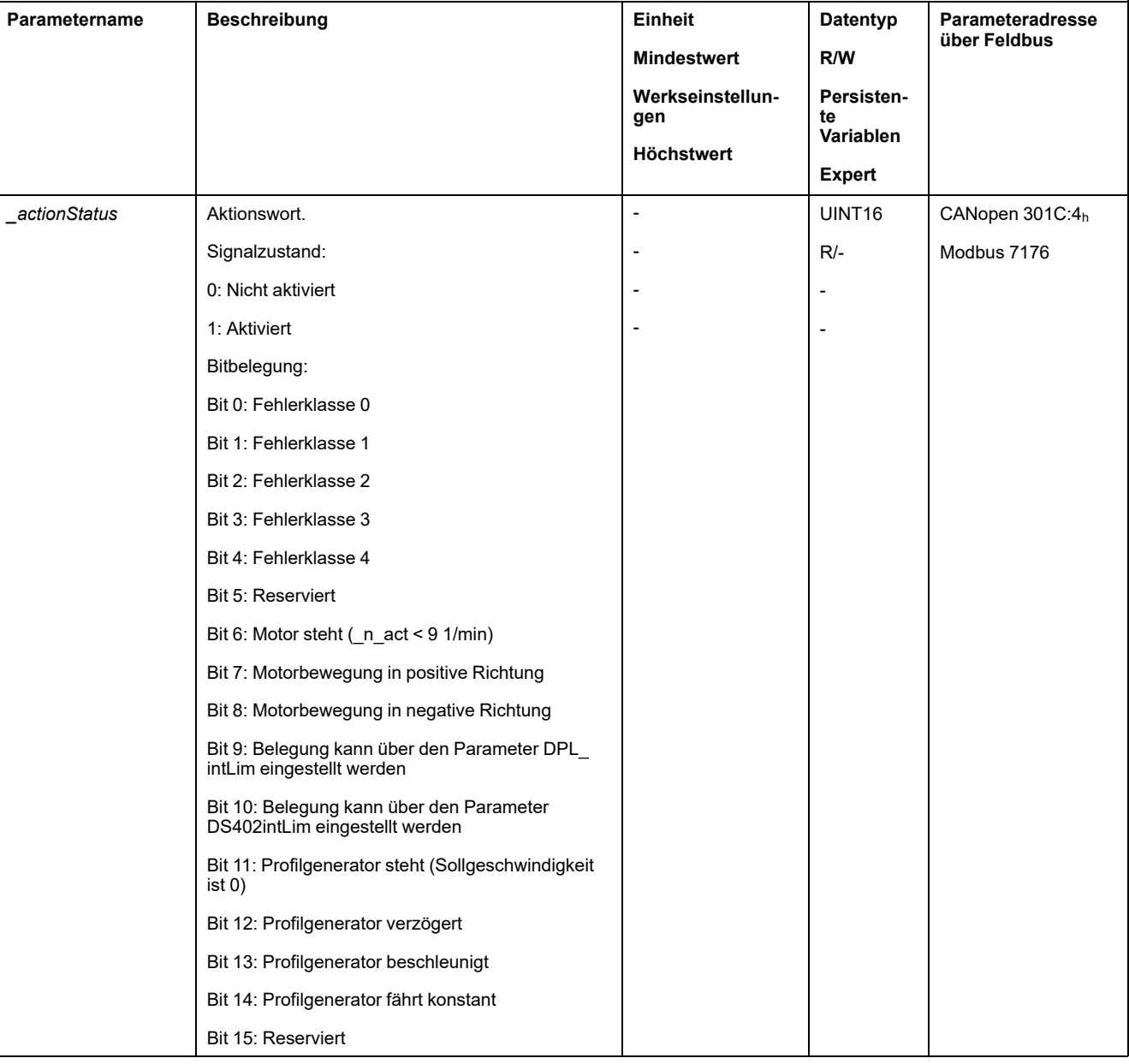

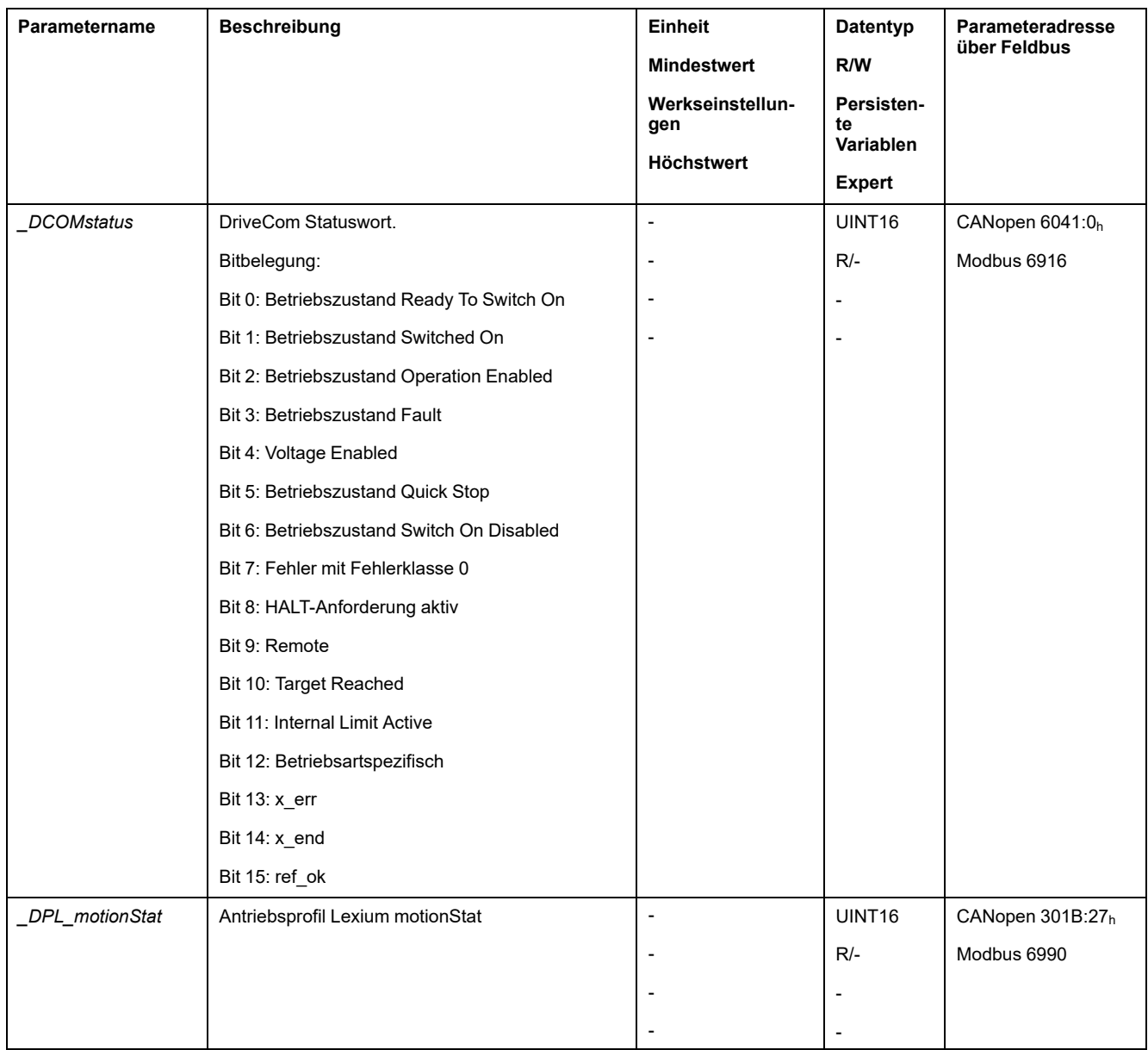

## **Parameter zum Einstellen der Statusbits**

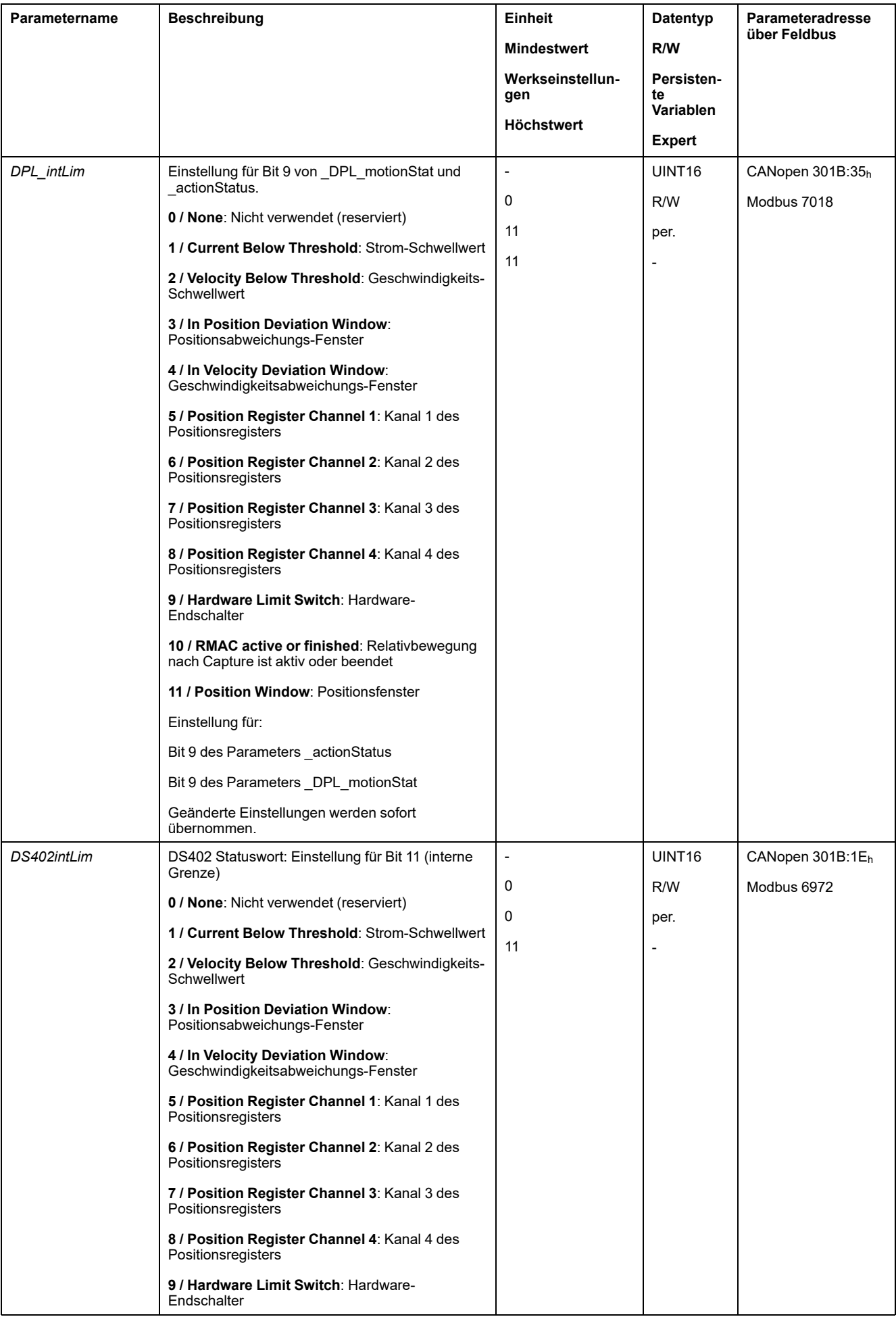

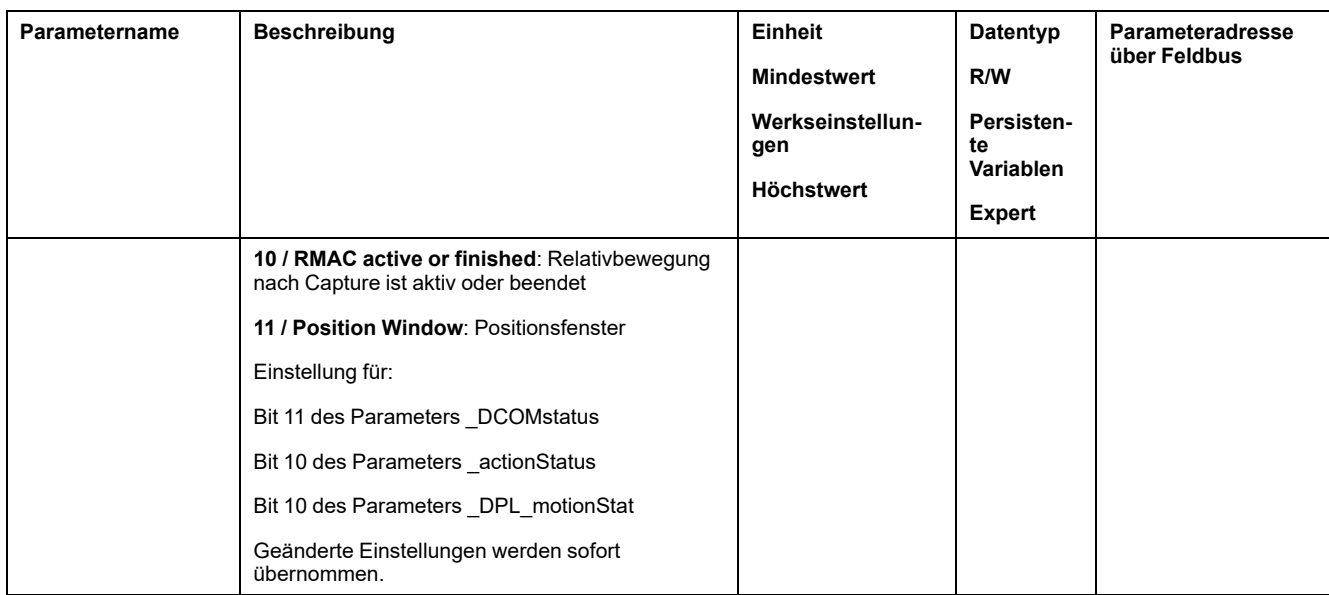

# **Funktionen zur Überwachung geräteinterner Signale**

# **Überwachung der Temperatur**

### **Temperatur der Endstufe**

Über den Parameter *\_PS\_T\_current* wird die Temperatur der Endstufe angezeigt.

Der Parameter *\_PS\_T\_warn* enthält den Schwellenwert für einen Fehler der Fehlerklasse 0. Der Parameter *\_PS\_T\_max* gibt die maximale Temperatur der Endstufe an.

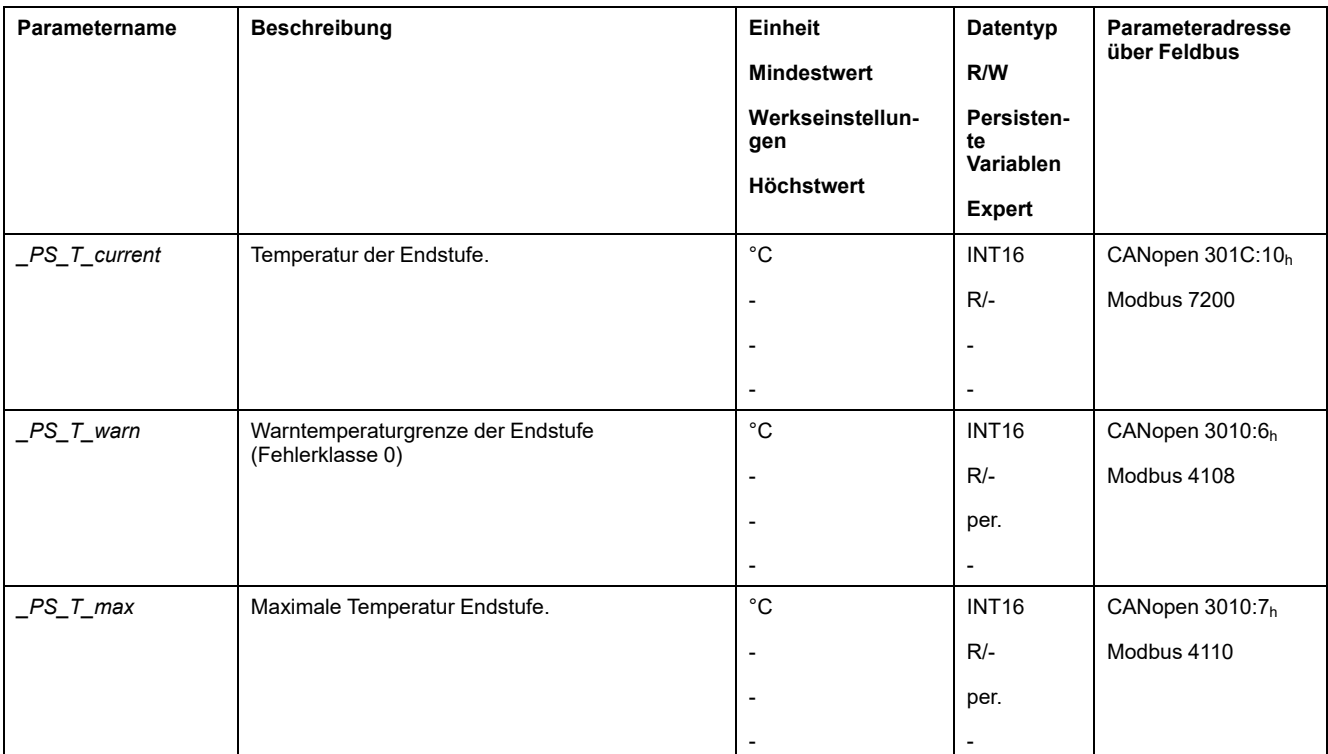

# **Überwachung der Belastung und Überbelastung (I2t-Überwachung)**

### **Beschreibung**

Die Belastung ist die thermische Auslastung der Endstufe, des Motors und des Bremswiderstandes.

Die Belastung und Überbelastung der einzelnen Komponenten wird intern überwacht und kann über Parameter ausgelesen werden.

Ab 100 % Belastung beginnt die Überbelastung.

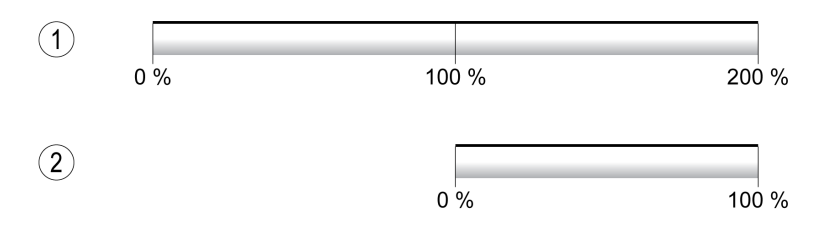

- **1** Last
- **2** Überlast

### **Überwachung der Belastung**

Die Belastung kann über folgende Parameter angezeigt werden:

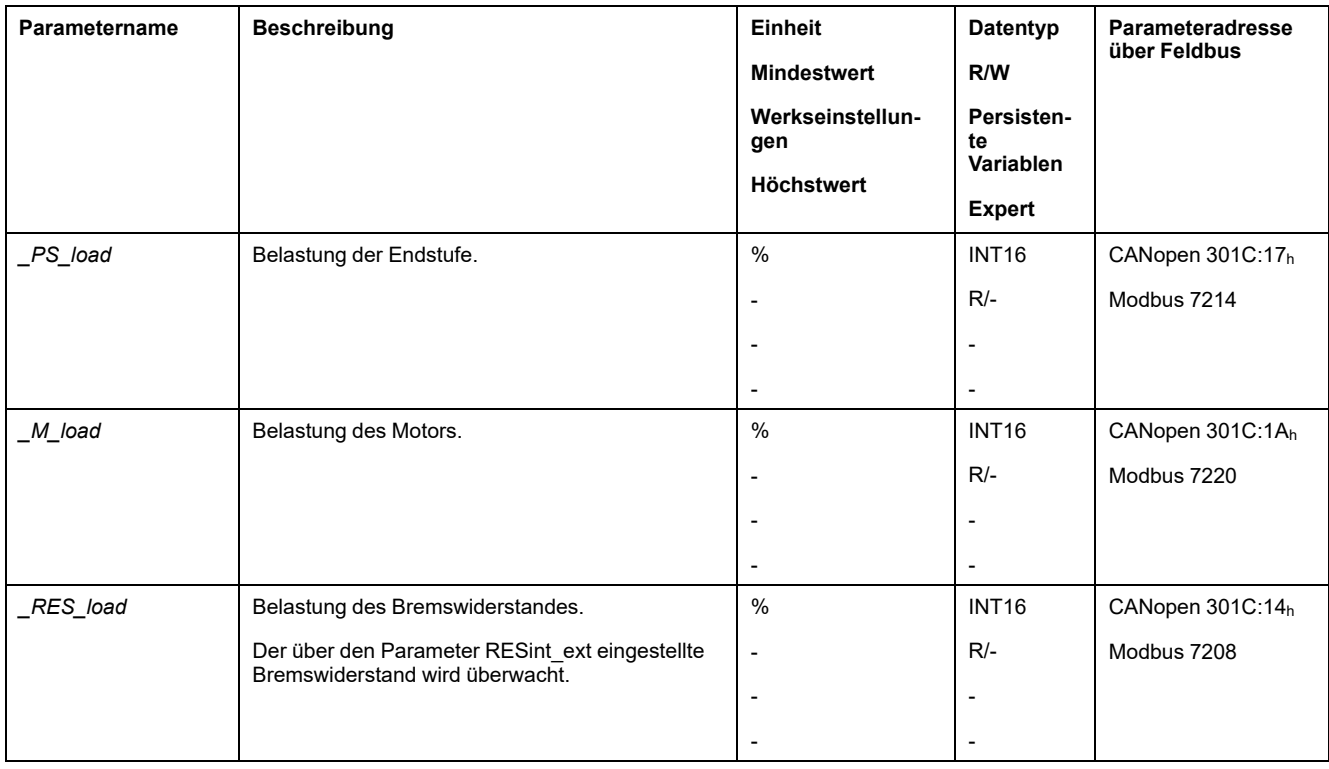

# **Überwachung der Überbelastung**

Bei 100 % Überbelastung der Endstufe oder des Motors wird eine interne Strombegrenzung aktiviert. Bei 100 % Überbelastung des Bremswiderstands wird der Bremswiderstand abgeschaltet.

Die Überbelastung und der Spitzenwert wird über die folgenden Parameter angezeigt:

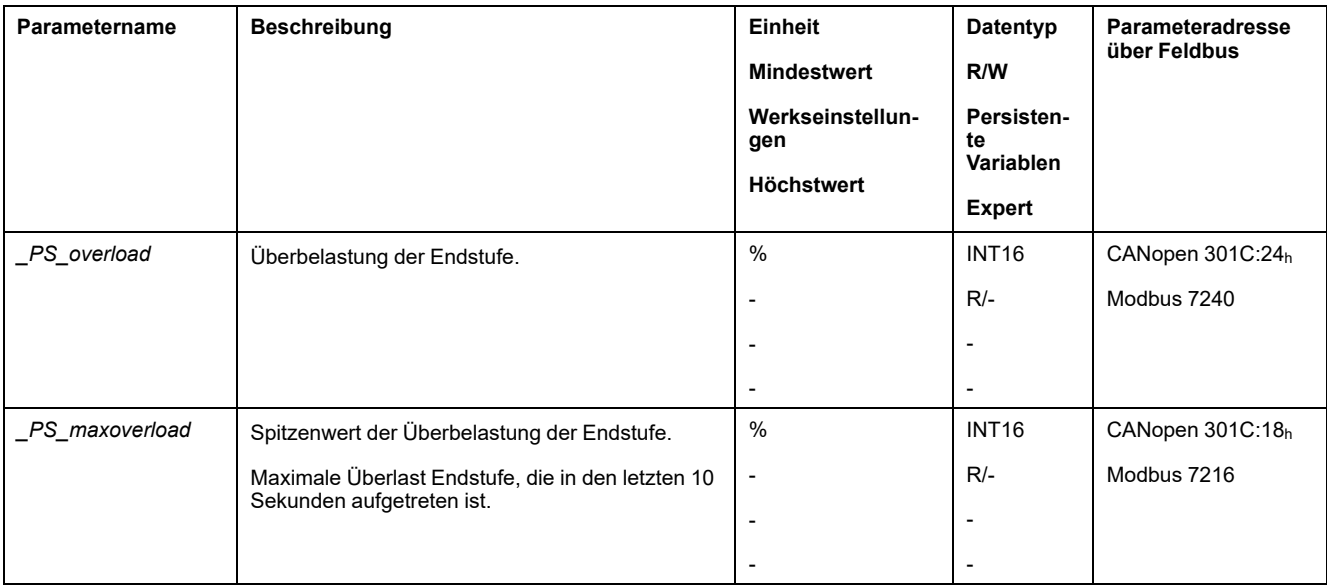

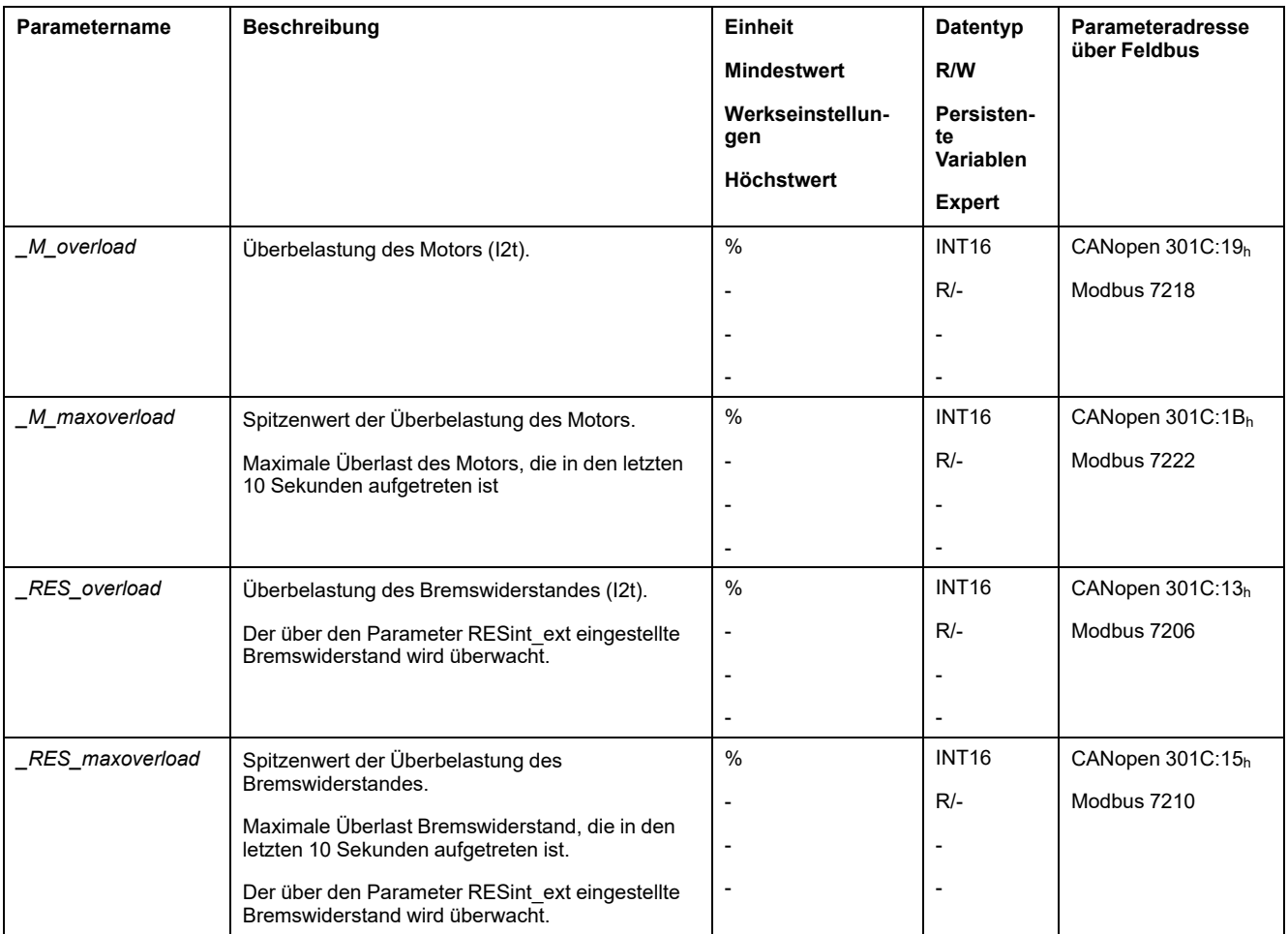

# **Überwachung der Kommutierung**

### **Beschreibung**

Die Kommutierungsüberwachung überprüft die Plausibilität von Beschleunigung und wirkendem Drehmoment.

Wenn der Motor beschleunigt, obwohl der Antriebsverstärker den Motor mit dem maximalen Strom verzögert, wird ein Fehler erkannt.

Die Deaktivierung der Kommutierungsüberwachung kann zu unbeabsichtigten Bewegungen führen.

# **WARNUNG**

#### **UNBEABSICHTIGTE BEWEGUNG**

- Deaktivieren Sie die Kommutierungsüberwachung nur zu Testzwecken bei der Inbetriebnahme.
- Stellen Sie sicher, dass die Kommutierungsüberwachung aktiviert ist, bevor Sie das Gerät endgültig in Betrieb nehmen.

**Die Nichtbeachtung dieser Anweisungen kann Tod, schwere Verletzungen oder Sachschäden zur Folge haben.**

Über den Parameter *MON\_commutat* kann die Kommutierungsüberwachung deaktivert werden.

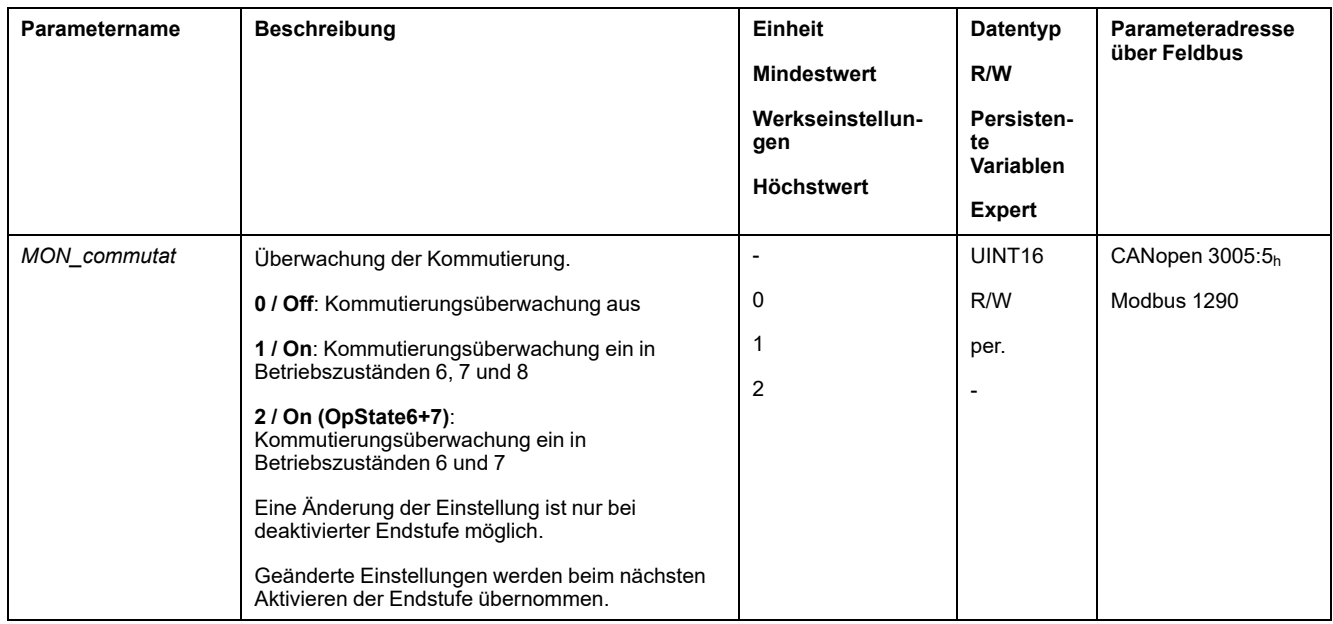

# **Überwachung der Netzphasen**

### **Beschreibung**

Wenn bei einem dreiphasigen Produkt eine Netzphase fehlt und die Netzphasenüberwachung falsch eingestellt ist, kann das Produkt überlastet werden.

## *HINWEIS*

#### **FUNKTIONSUNFÄHIGES GERÄT DURCH FEHLENDE NETZPHASE**

- Stellen Sie sicher, dass bei einer Versorgung über die Netzphasen die Netzphasenüberwachung auf "Automatic Mains Detection" oder auf "Mains ..." mit dem korrekten Spannungswert eingestellt ist.
- Stellen Sie sicher, dass bei einer Versorgung über den DC-Bus die Netzphasenüberwachung auf "DC bus only ..." mit dem korrekten Spannungswert eingestellt ist.

**Die Nichtbeachtung dieser Anweisungen kann Sachschäden zur Folge haben.**

**HINWEIS:** Die Netzphasen werden nur in den Betriebszuständen **5** Switched On, **6** Operation Enabled, **7** Quick Stop Active und **8** Fault Reaction Active überwacht.

Über den Parameter *ErrorResp\_Flt\_AC* kann die Fehlerreaktion auf das Fehlen einer Netzphase bei dreiphasigen Geräten eingestellt werden.

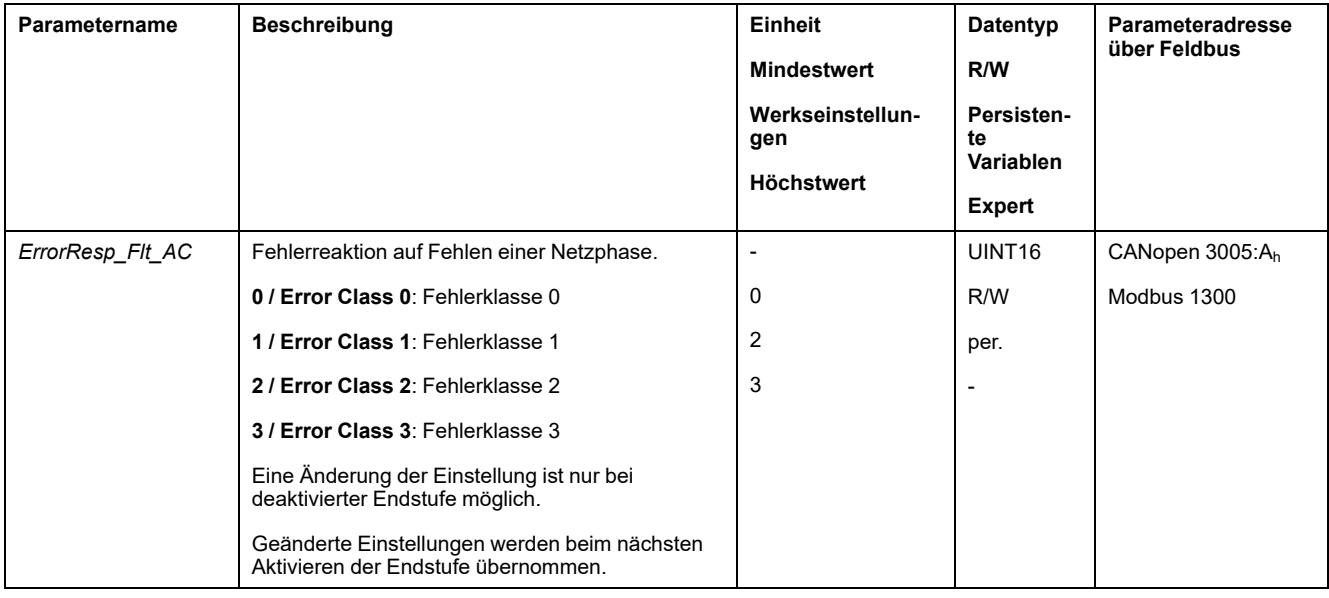

#### Über den Parameter *MON\_MainsVolt* wird die Netzphasenüberwachung eingestellt.

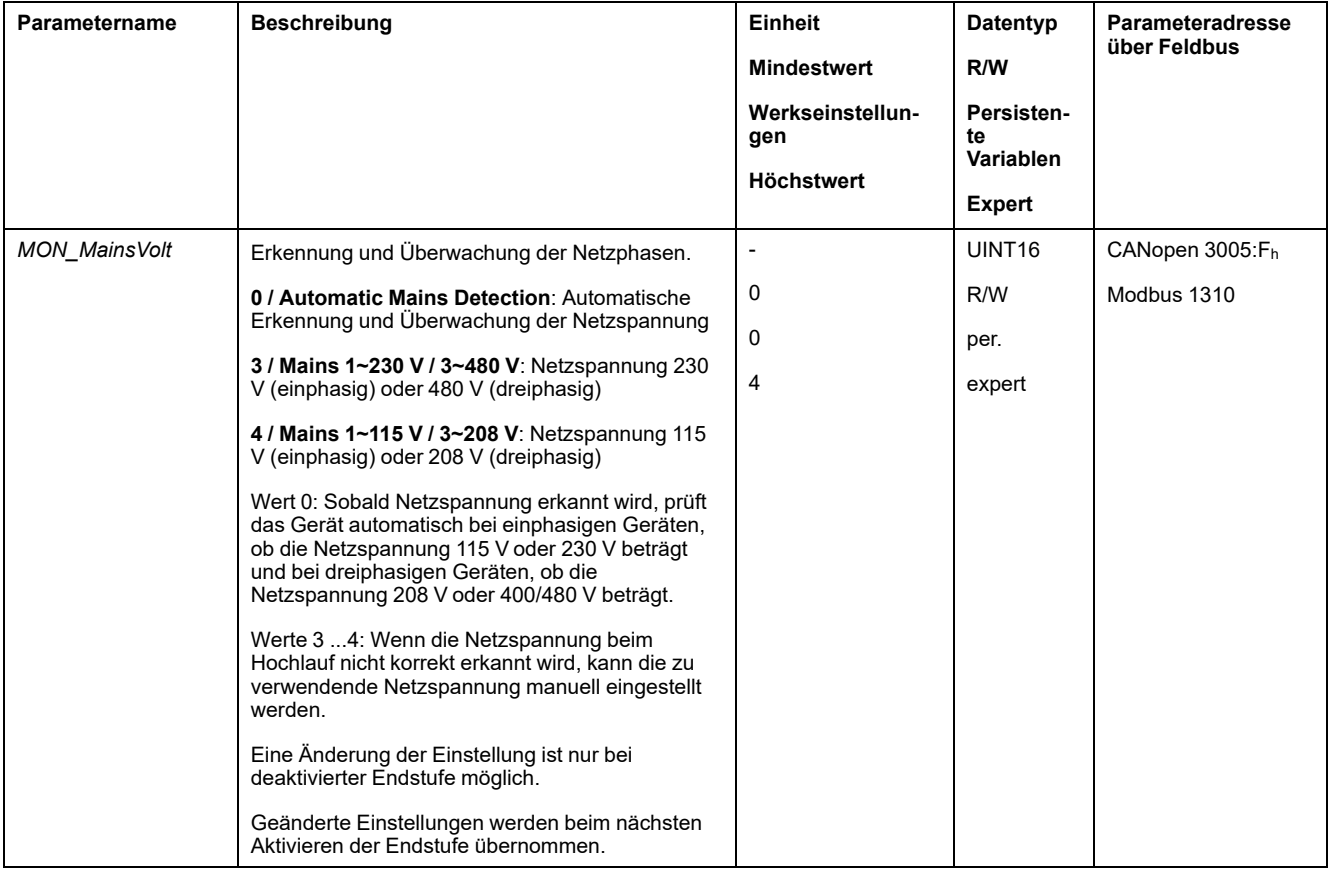

# **Erdüberwachung**

### **Beschreibung**

Das Gerät überwacht bei aktiver Endstufe die Motorphasen auf Erdschluss. Ein Erdschluss tritt auf, wenn eine oder mehrere Motorphasen einen Kurzschluss gegen Erde der Anwendung haben.

Ein Erdschluss einer oder mehrerer Motorphasen wird erkannt. Ein Erdschluss des DC-Bus oder des Bremswiderstands wird nicht überwacht.

Bei deaktivierter Erdschlussüberwachung kann der Antrieb durch einen Erdschluss zerstört werden.

# *HINWEIS*

#### **FUNKTIONSUNFÄHIGES GERÄT WEGEN ERDSCHLUSS**

- Deaktivieren Sie die Erdschlussüberwachung nur zu Testzwecken bei der Inbetriebnahme.
- Stellen Sie sicher, dass die Erdschlussüberwachung aktiviert ist, bevor Sie das Gerät endgültig in Betrieb nehmen.

#### **Die Nichtbeachtung dieser Anweisungen kann Sachschäden zur Folge haben.**

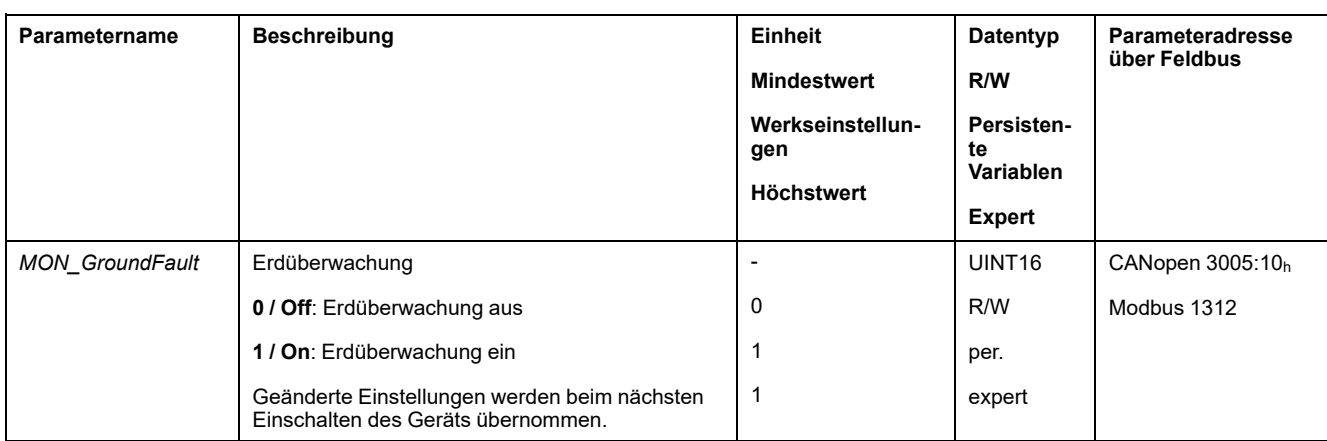

# <span id="page-379-0"></span>**Beispiele**

# **Beispiele**

## **Allgemeine Informationen**

Die Beispiele zeigen einige typische Anwendungsmöglichkeiten des Produkts. Diese Beispiele sollen einen Überblick geben, stellen aber keine vollständigen Verdrahtungspläne dar.

Die hier beschriebenen Beispiele sind nur für Lernzwecke gedacht. Im Allgemeinen sollen Sie Ihnen ein Verständnis für die Entwicklung, Prüfung, Inbetriebnahme und Integration von Anwendungslogik und/oder der Geräteverkablung der Anlage in Zusammenhang mit Ihrem eigenen Design in Ihren Steuerungssystemen vermitteln. Die Bespiele sind nicht dazu gedacht, direkt an Produkten angewandt zu werden, die ein Teil der Maschine oder des Prozesses sind

# **WARNUNG**

#### **UNBEABSICHTIGTER GERÄTEBETRIEB**

Verwenden Sie keine Verdrahtungsinformationen, Programmier- oder Konfigurationslogiken oder Parametrisierungswerte aus den Beispielen in Ihrer Maschine oder Ihrem Prozess, ohne dies vorher sorgfältig an der gesamten Applikation überprüft zu haben.

**Die Nichtbeachtung dieser Anweisungen kann Tod, schwere Verletzungen oder Sachschäden zur Folge haben.**

Die Benutzung der in diesem Produkt enthaltenen sicherheitsbezogenen Funktion STO bedarf einer sorgfältigen Planung. Weitere Informationen finden Sie im Abschnitt [Funktionale](#page-69-0) Sicherheit, Seite 70.

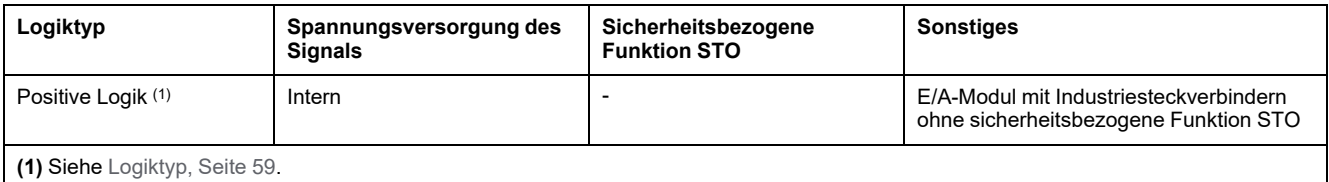

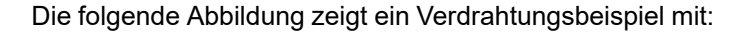

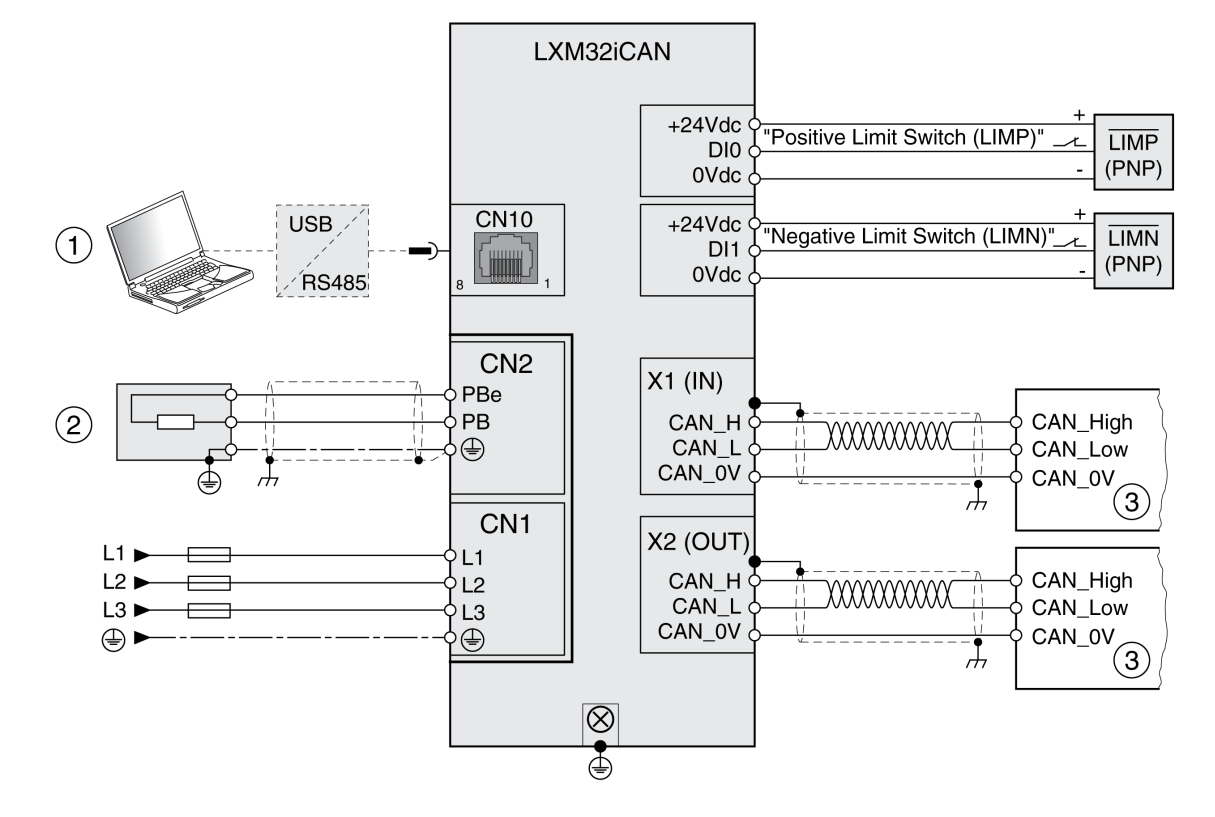

**(1)** Zubehör für Inbetriebnahme

**(2)** Standardmäßiger Bremswiderstand oder externer Bremswiderstand

**(3)** Feldbusgerät

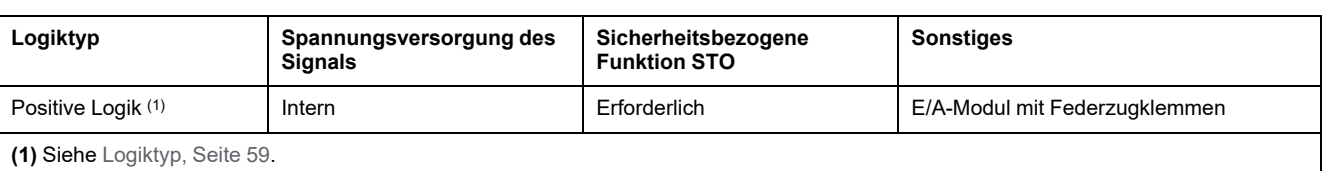

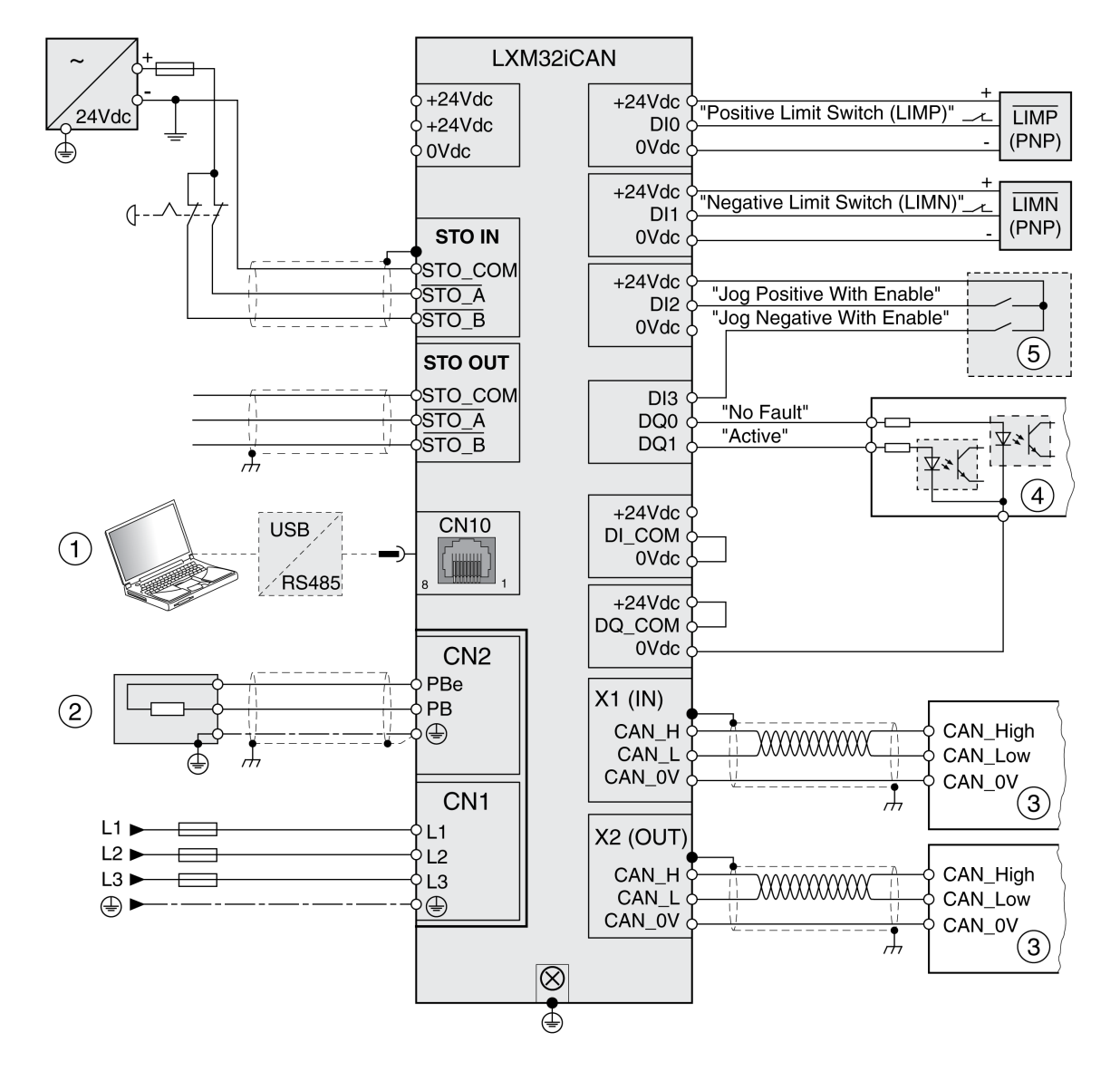

- **(1)** Zubehör für Inbetriebnahme
- **(2)** Standardmäßiger Bremswiderstand oder externer Bremswiderstand
- **(3)** Feldbusgerät
- **(4)** Signalleuchten oder -eingänge der Steuerung
- **(5)** "Test-Box" für Inbetriebnahme

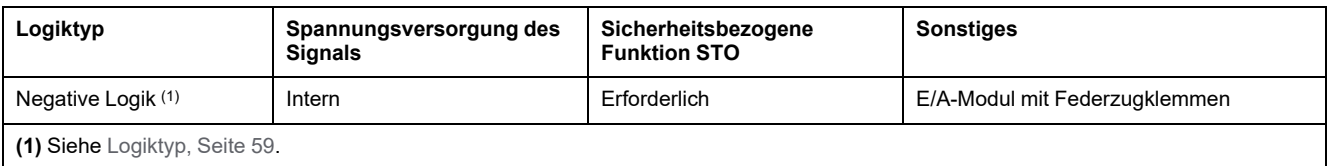

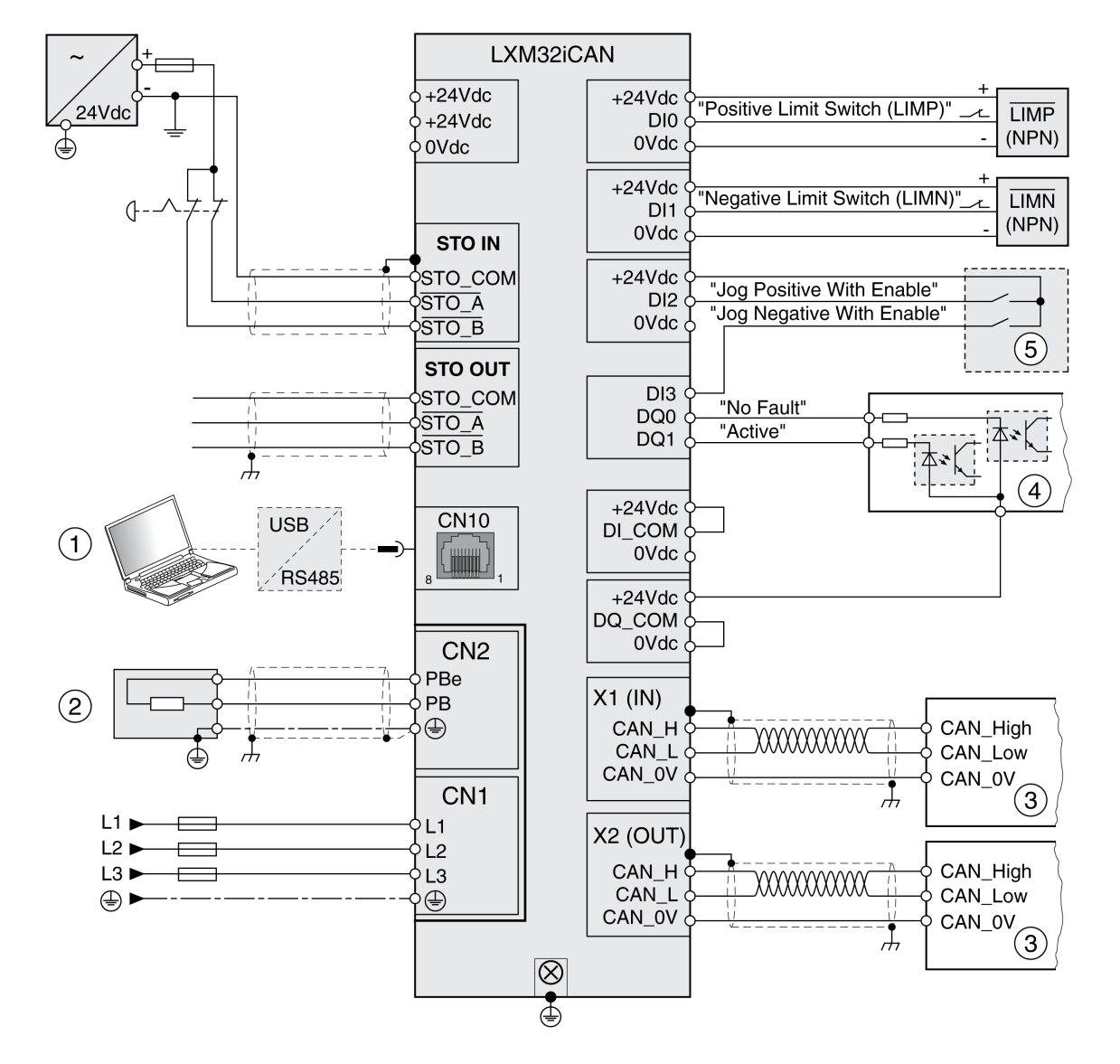

- **(1)** Zubehör für Inbetriebnahme
- **(2)** Standardmäßiger Bremswiderstand oder externer Bremswiderstand
- **(3)** Feldbusgerät
- **(4)** Signalleuchten oder -eingänge der Steuerung
- **(5)** "Test-Box" für Inbetriebnahme

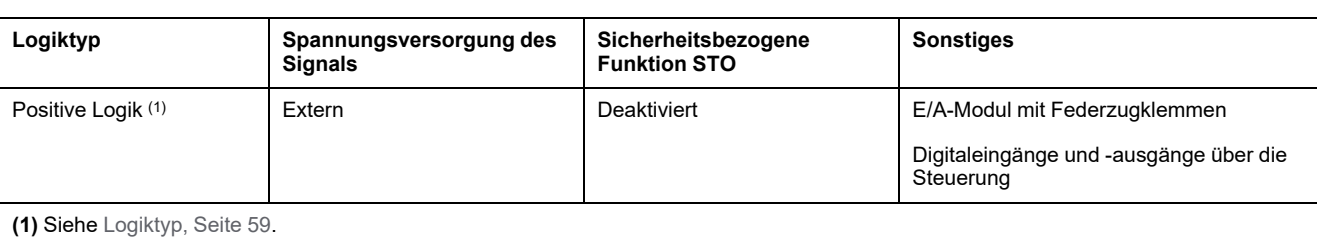

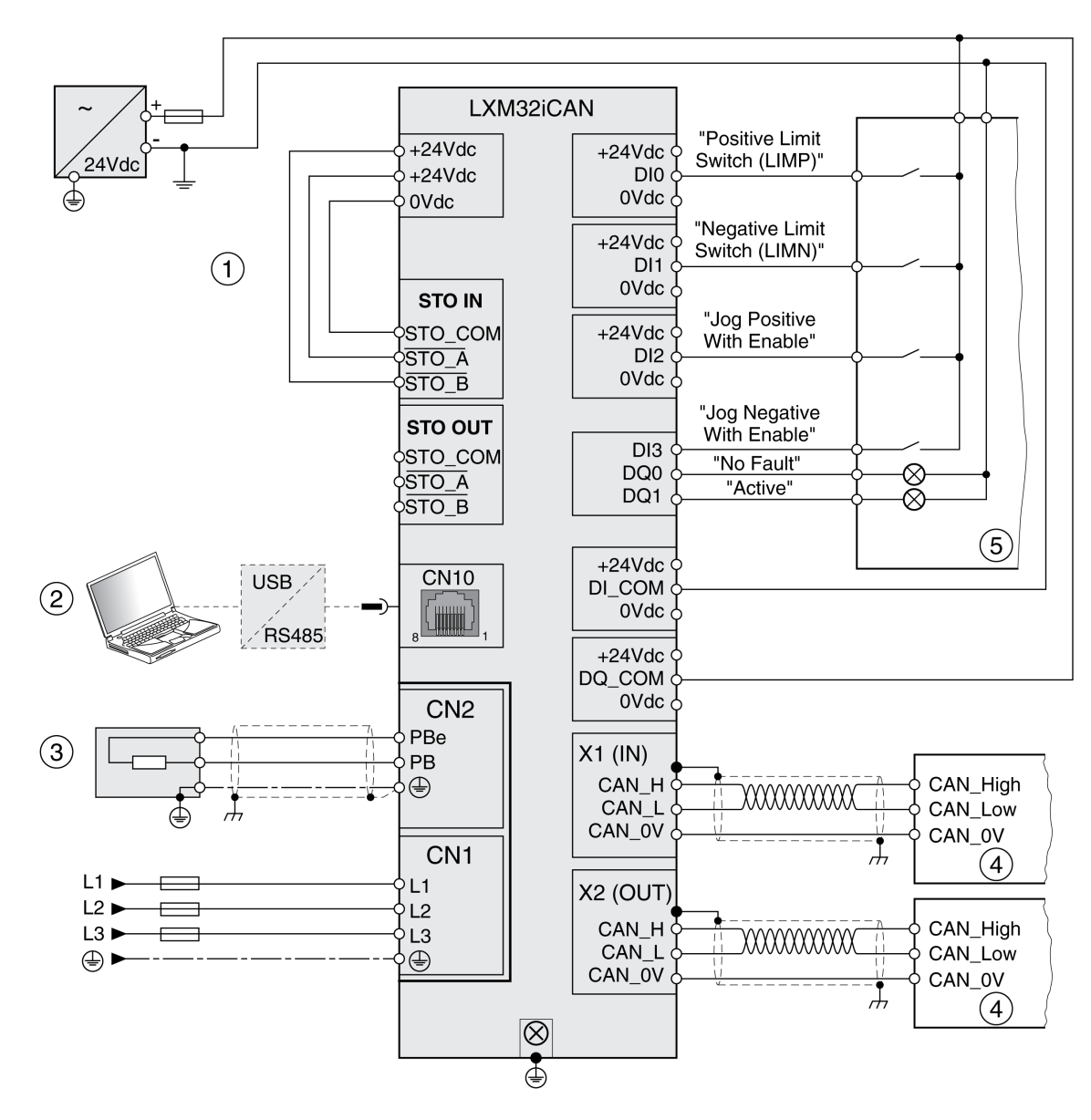

- **(1)** Sicherheitsbezogene Funktion STO deaktiviert
- **(2)** Zubehör für Inbetriebnahme
- **(3)** Standardmäßiger Bremswiderstand oder externer Bremswiderstand
- **(4)** Feldbusgerät
- **(5)** Signalleuchten/Steuerung

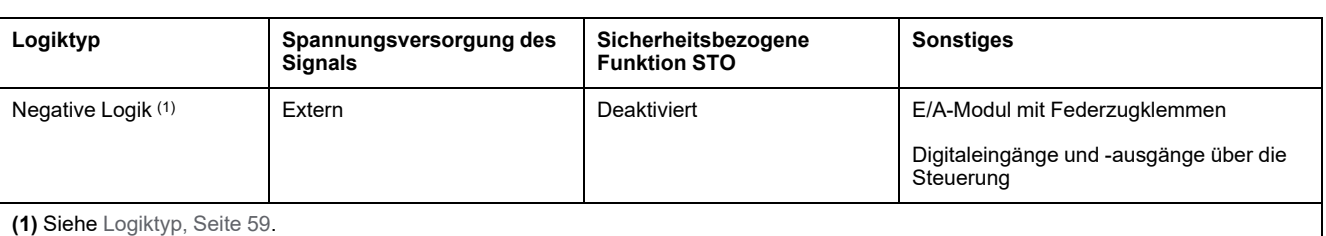

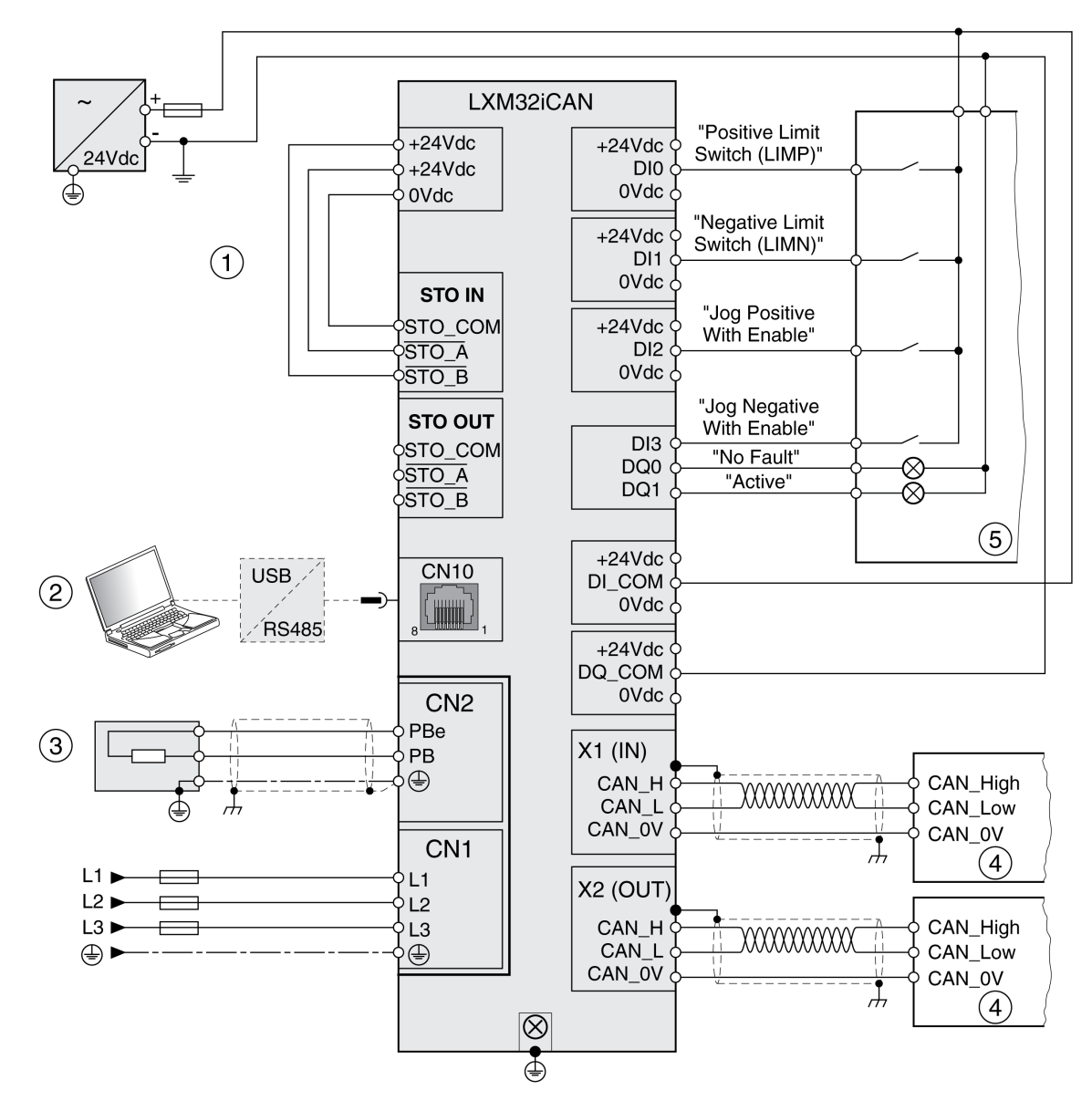

- **(1)** Sicherheitsbezogene Funktion STO deaktiviert
- **(2)** Zubehör für Inbetriebnahme
- **(3)** Standardmäßiger Bremswiderstand oder externer Bremswiderstand
- **(4)** Feldbusgerät
- **(5)** Signalleuchten/Steuerung

# <span id="page-385-0"></span>**Diagnose und Fehlerbehebung**

# **Diagnose über LEDs**

# **Überblick Diagnose-LEDs**

# **Überblick**

Das nachfolgende Bild bietet einen Überblick über die Diagnose-LEDs.

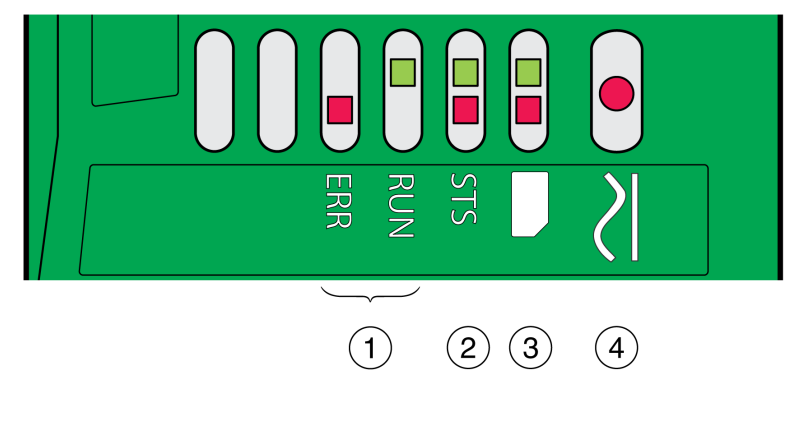

- **1** Feldbus-Status-LEDs
- **2** Betriebszustands-LEDs
- **3** Speicherkarten-LEDs
- **4** DC-Bus-LED

# **Feldbus-Status-LEDs**

# **Überblick**

Die Feldbus-Status-LEDs zeigen den Status des Feldbusses an.

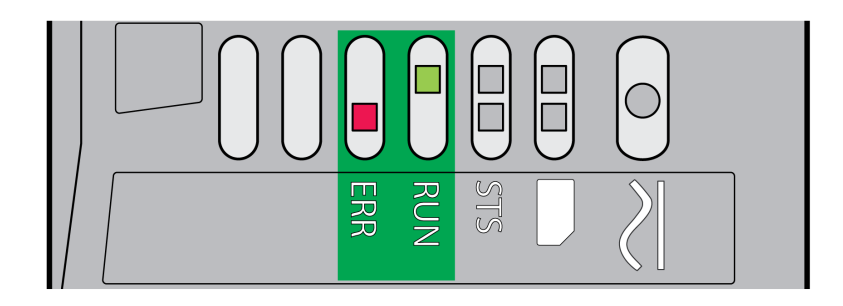

#### LED **ERR**

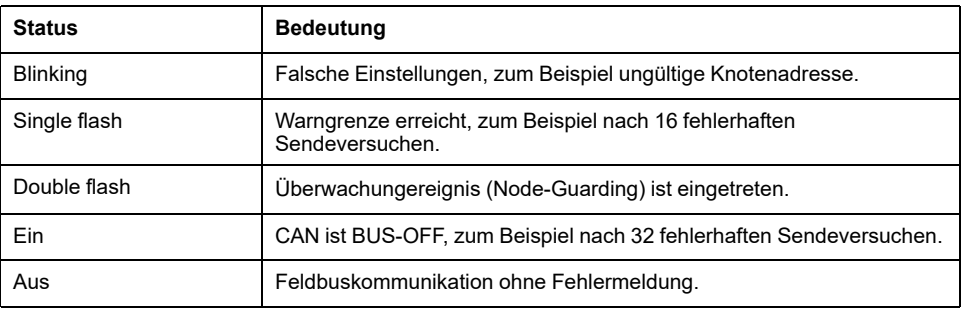

#### LED **RUN**

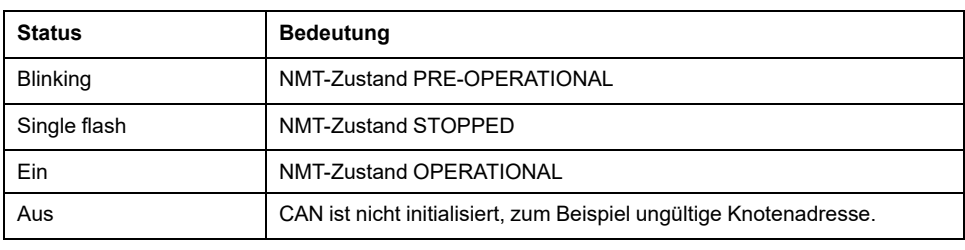

#### Bedeutung des LED-Status

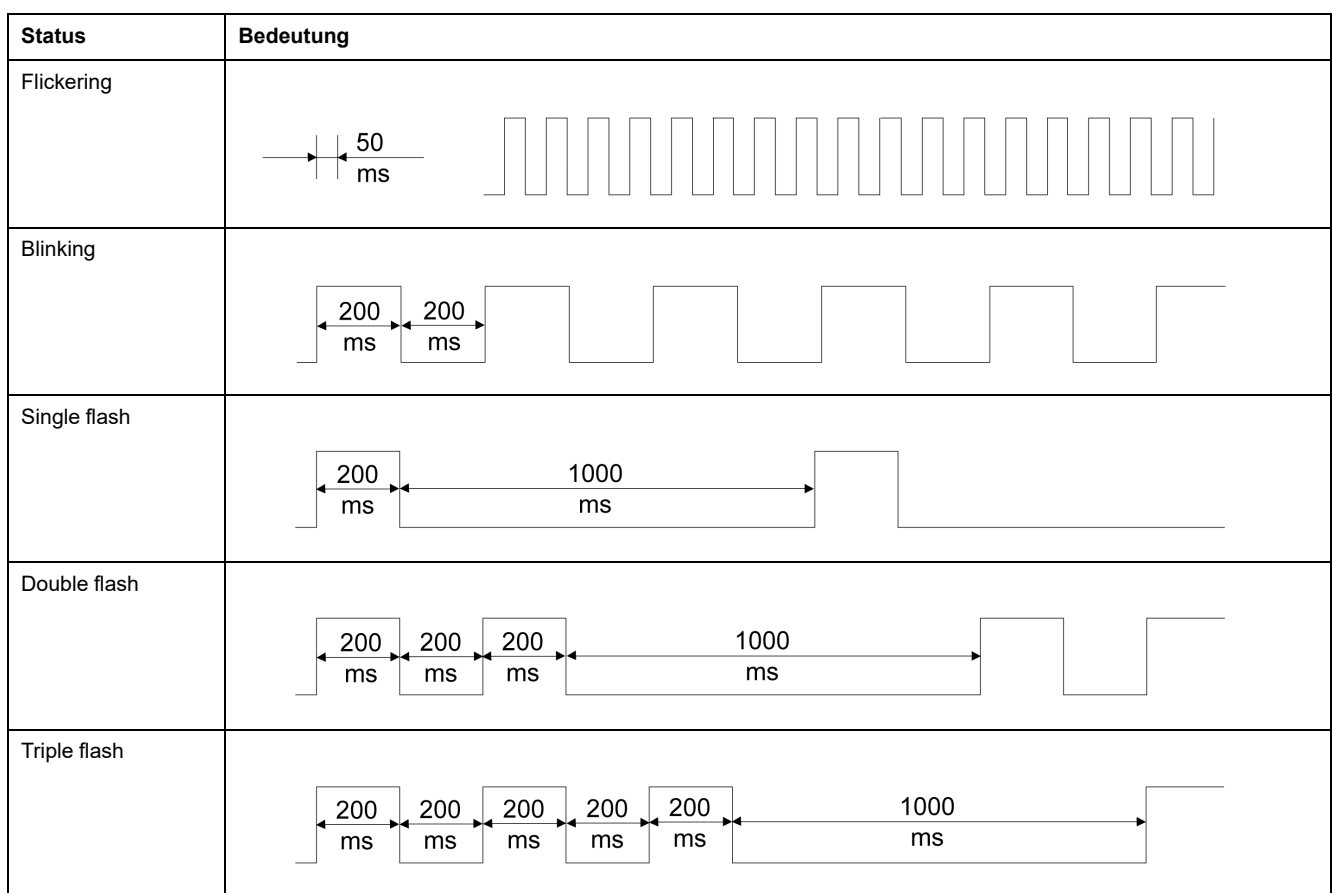

# **Betriebszustands-LEDs**

# **Überblick**

Die Betriebszustands-LEDs zeigen den aktuellen Betriebszustand an.

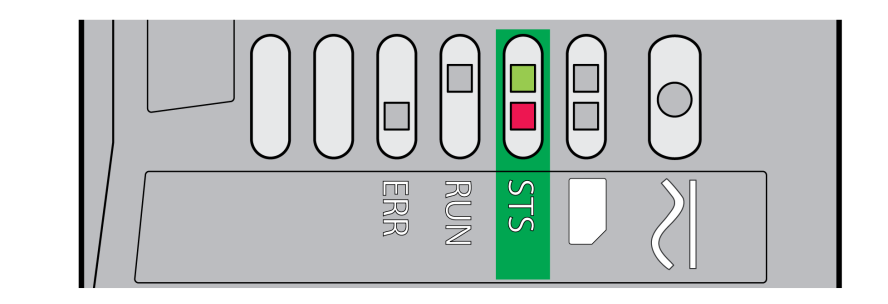

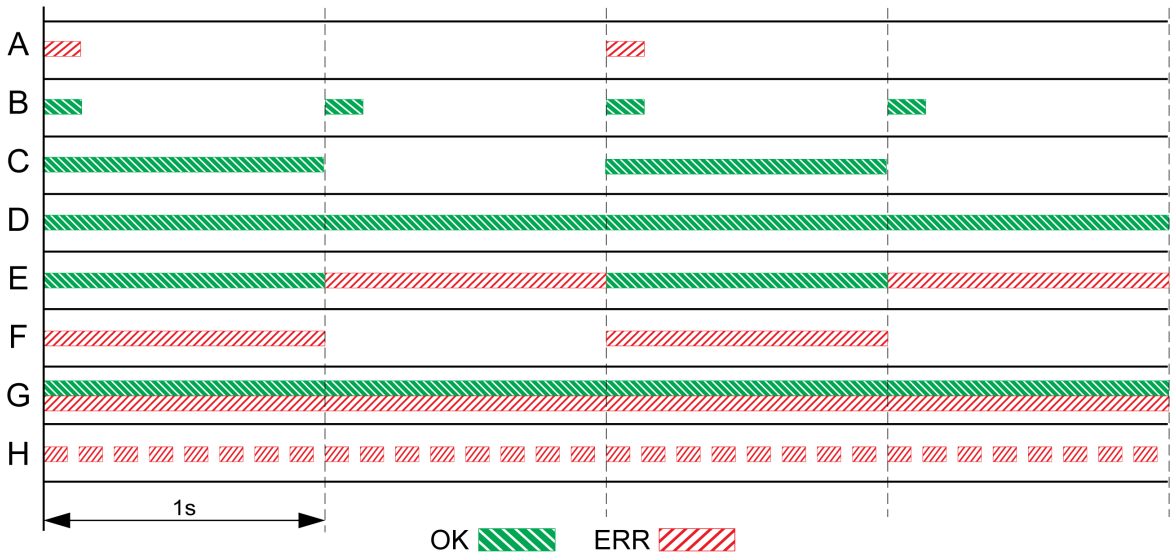

**A** Betriebszustand **1 Start** und **2 Not Ready To Switch On**

**B** Betriebszustand **3 Switch On Disabled**

**C** Betriebszustand **4 Ready To Switch On** und **5 Switched On**

**D** Betriebszustand **6 Operation Enabled**

**E** Betriebszustand **7 Quick Stop Active** und **8 Fault Reaction Active**

**F** Betriebszustand **9 Fault**

**G** Firmware nicht verfügbar

**H** Interner Fehler

# **Speicherkarten-LEDs**

# **Übersicht**

Die Speicherkarten-LEDs zeigen den Status der Speicherkarte an.

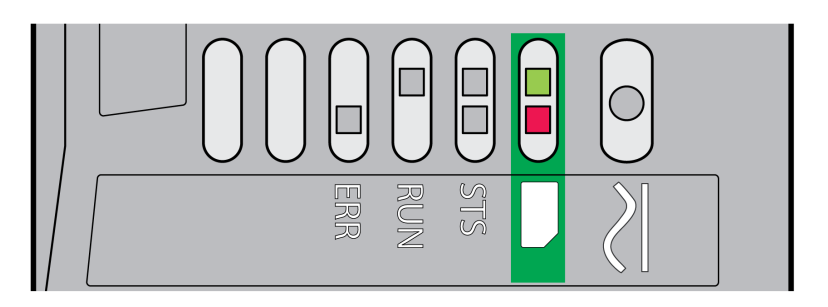

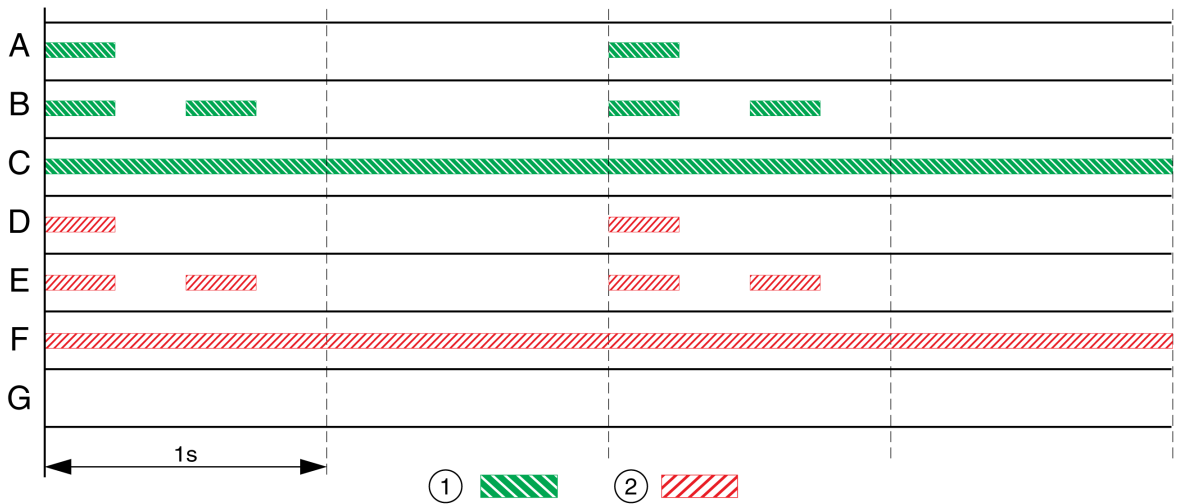

**1** LED grün

**2** LED rot

**A** Die im Antriebsverstärker gespeicherten Parameterwerte und der Inhalt der Speicherkarte stimmen überein. Der Inhalt der Speicherkarte wird in das Gerät übertragen.

**B** Die Speicherkarte ist leer. Die Konfiguration des Antriebsverstärkers wird in die Speicherkarte übertragen.

**C** Die im Antriebsverstärker gespeicherten Parameterwerte und der Inhalt der Speicherkarte stimmen überein.

**D** Die Speicherkarte ist schreibgeschützt.

Während der Datenübertragung ist ein Fehler aufgetreten. Überprüfen Sie den Fehlerspeicher des Antriebsverstärkers.

**F** Daten auf der Speicherkarte passen nicht zum Antriebsverstärker oder sind beschädigt.

**G** Keine Speicherkarte erkannt. Schalten Sie die Spannungsversorgung aus. Überprüfen Sie, ob die Speicherkarte richtig eingesetzt ist (Kontakte, abgeschrägte Ecke).

## **DC-Bus-LED**

# **Überblick**

Die DC-Bus-LED zeigt den Status des DC-Busses an.

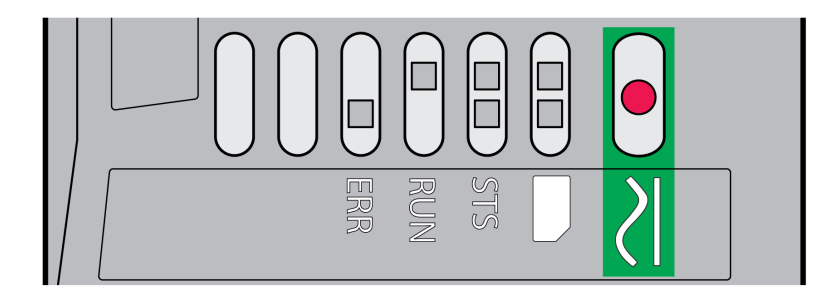

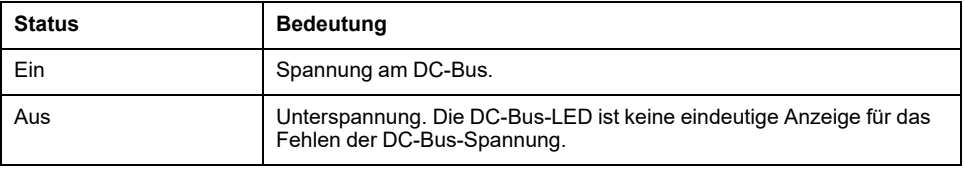

Beachten Sie die Informationen im Abschnitt [Produktbezogene](#page-14-0) Informationen, [Seite](#page-14-0) 15.

# **Diagnose über die Signalausgänge**

# **Betriebszustand anzeigen**

### **Beschreibung**

Über die Signalausgänge stehen Informationen zum Betriebszustand zur Verfügung.

Folgende Tabelle zeigt eine Übersicht.

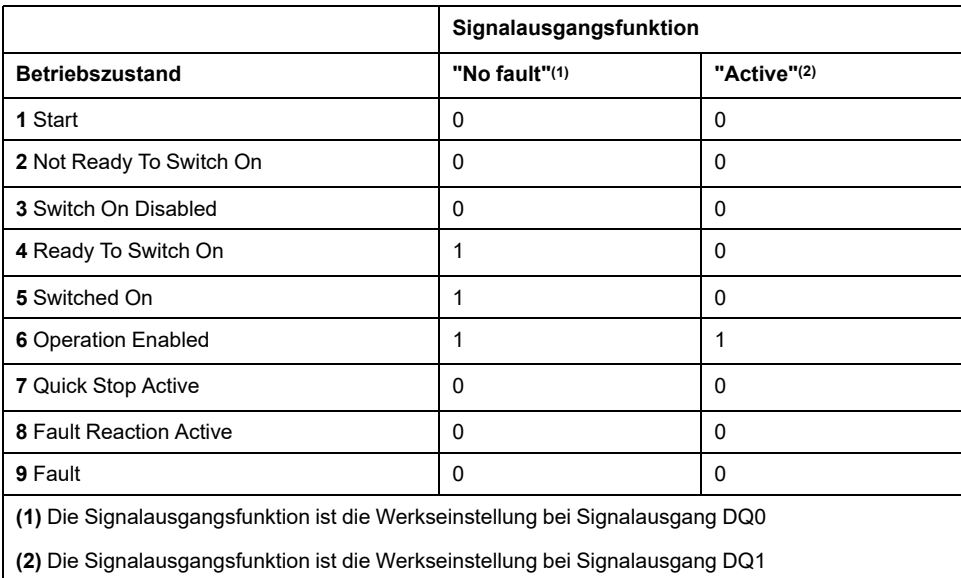

# **Fehlermeldungen anzeigen**

### **Beschreibung**

Ausgewählte Fehlermeldungen können über die Signalausgänge ausgegeben werden.

Um eine Fehlermeldung über einen Signalausgang anzeigen zu können, muss die Signalausgangsfunktion "Selected Warning" oder "Selected Error" parametriert sein, siehe Digitale Signaleingänge und digitale [Signalausgänge,](#page-210-0) Seite 211.

Mit den Parametern *MON\_IO\_SelWar1* und *MON\_IO\_SelWar2* werden Fehlercodes mit der Fehlerklasse 0 angegeben.

Mit den Parametern *MON\_IO\_SelErr1* und *MON\_IO\_SelErr2* werden Fehlercodes mit den Fehlerklassen 1 bis 4 angegeben.

Wenn ein Fehler erkannt wird, der in diesen Parametern angegeben ist, dann wird der entsprechende Signalausgang gesetzt.

Eine nach Fehlercodes sortierte Liste der Fehlermeldungen finden Sie im Abschnitt [Fehlermeldungen,](#page-404-0) Seite 405.

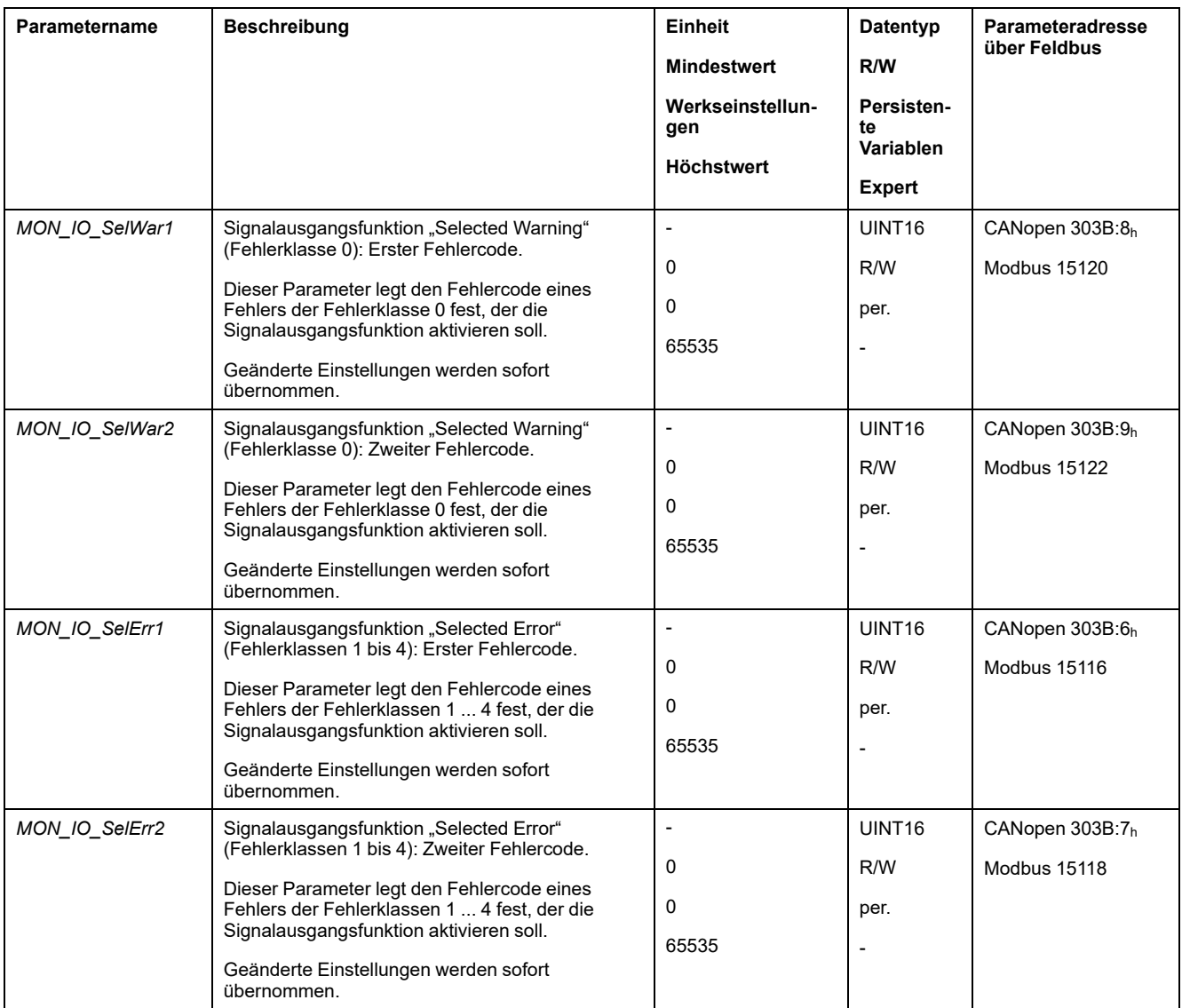

# **Diagnose über den Feldbus**

# **Fehlerdiagnose für die Feldbus-Kommunikation**

### **Prüfen von Anschlüssen**

Ein ordnungsgemäß funktionierender Feldbus ist für die Auswertung von Statusund Fehlermeldungen unerlässlich.

Kann das Gerät über den Feldbus nicht angesprochen werden, prüfen Sie zuerst die Anschlüsse.

Prüfen Sie folgende Anschlüsse:

- Spannungsversorgung der Anlage
- Versorgungsanschlüsse
- Feldbuskabel und -verdrahtung
- Anschluss Feldbus

### **Funktionstest Feldbus**

Wenn die Anschlüsse korrekt sind, prüfen Sie, ob das Produkt über den Feldbus erreichbar ist.

# **Zuletzt erkannter Fehler – Status-Bits**

### **Parameter** *DCOMstatus*

Der Parameter *DCOMstatus* ist Teil der Prozessdaten-Kommunikation. Der Parameter *DCOMstatus* wird asynchron und ereignisgesteuert bei jeder Änderung der Statusinformationen übertragen.

Bei einem Fehler der Fehlerklasse 0 wird im Parameter *DCOMstatus* das Bit 7 gesetzt.

Bei einem Fehler der Fehlerklassen 1, 2, 3 oder 4 wird im Parameter *DCOMstatus* das Bit 13 gesetzt.

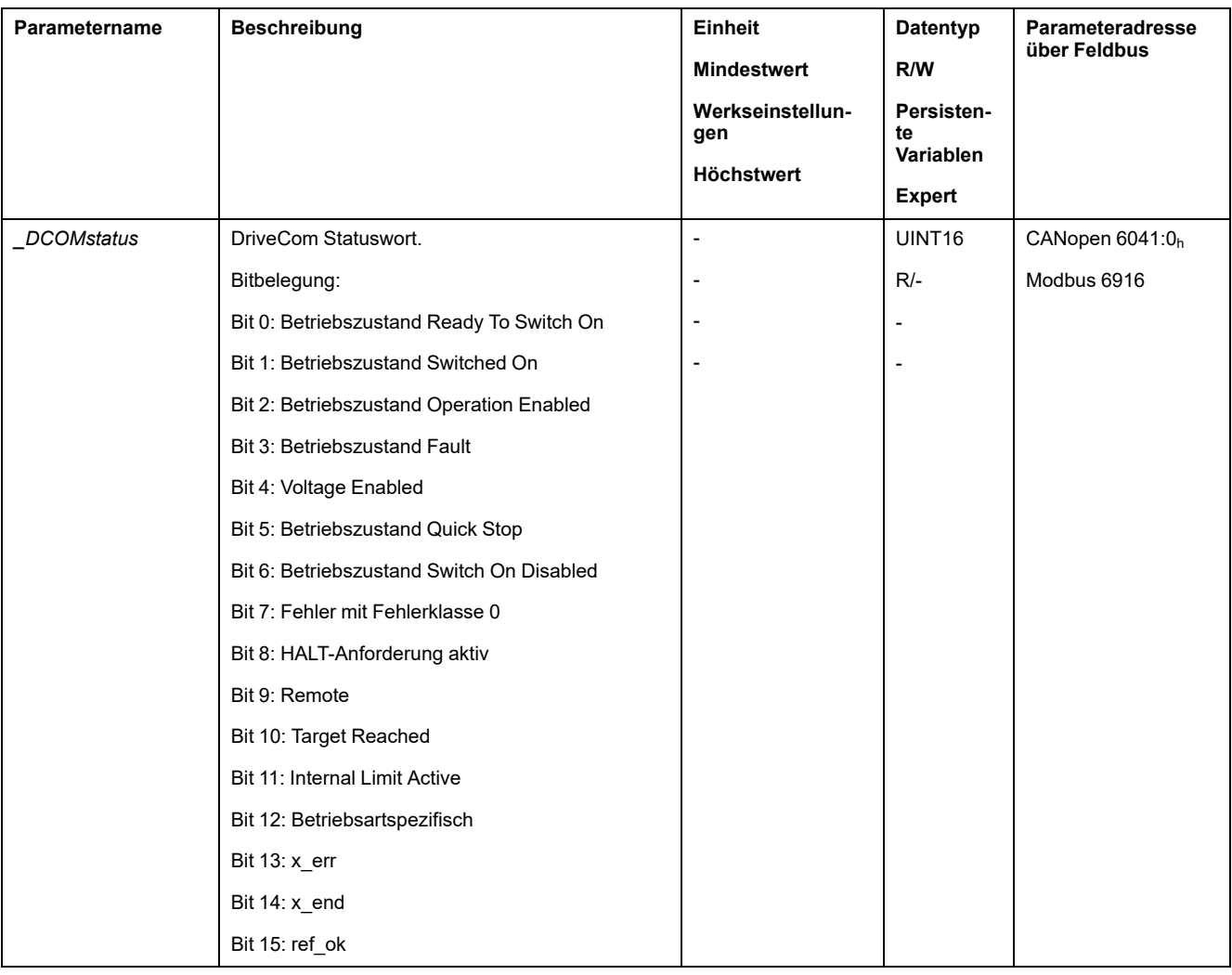

## **Fehlerbits**

Die Parameter *\_WarnLatched* und *\_SigLatched* enthalten Informationen zu Fehlern der Fehlerklasse 0 und Fehlern der Fehlerklassen 1 bis 4.
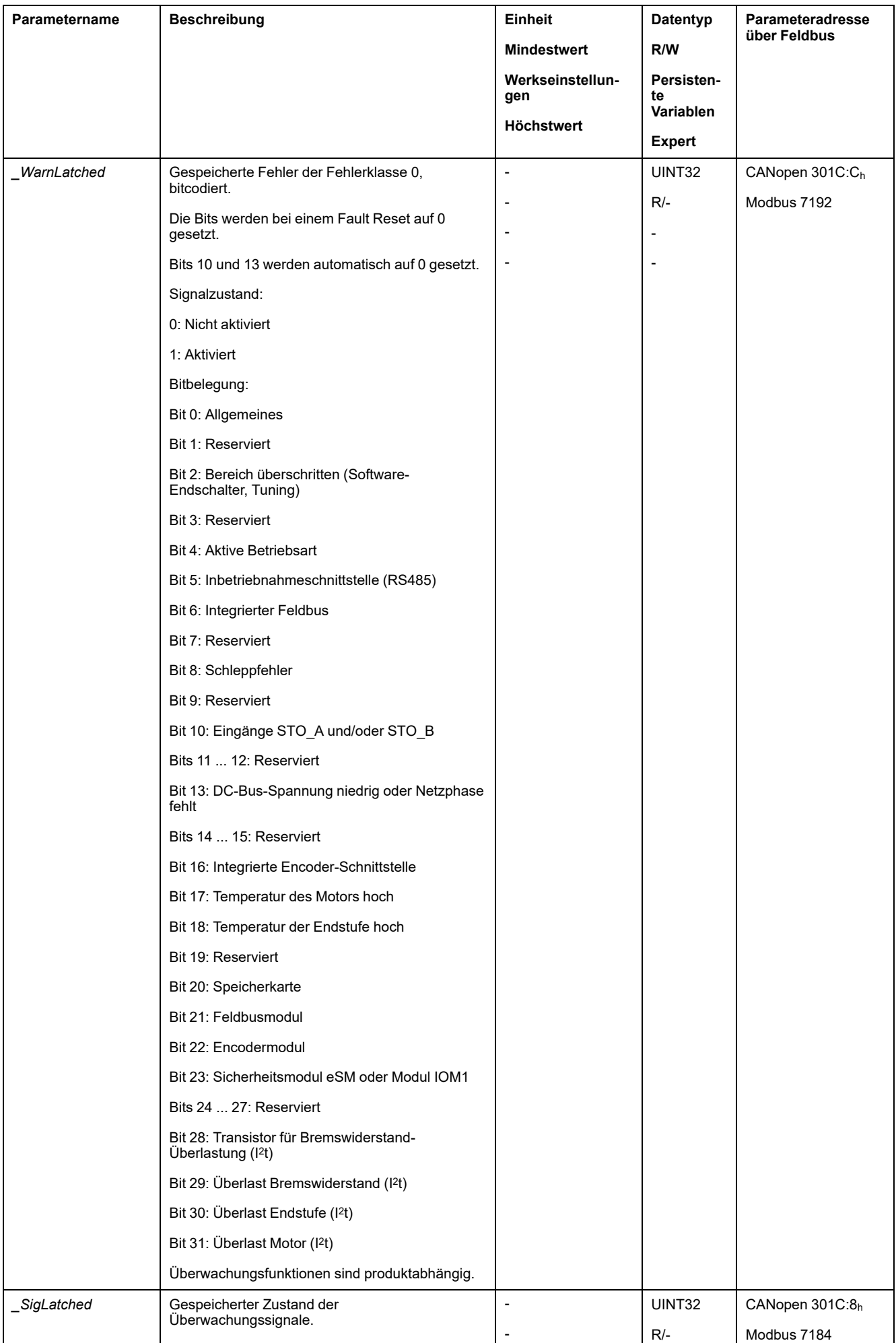

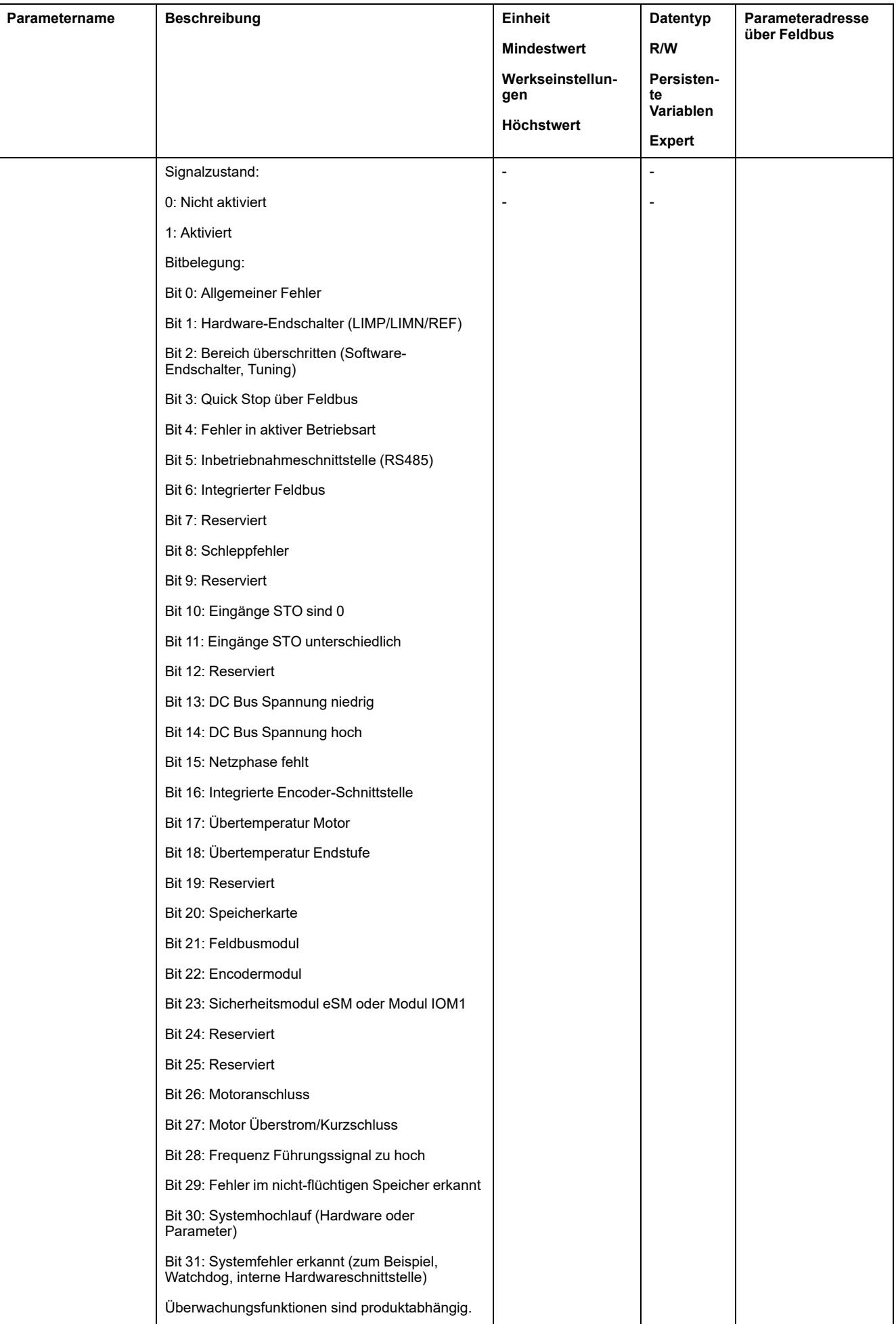

## **CANopen-Fehlermeldungen**

### **Beschreibung**

CANopen-Fehlermeldungen werden über eine EMCY-Meldung angezeigt. Sie werden über die Objekte *Error register (1001 hex)* und *Error code (603F hex)* ausgewertet. Informationen zum Objekt *EMCY* siehe den Abschnitt [Emergency-](#page-105-0)[Service,](#page-105-0) Seite 106.

Fehler, die beim Datenaustausch per SDO auftreten, meldet CANopen durch die spezielle SDO-Fehlermeldung ABORT.

### **Fehlerregister**

Das Objekt *Error register (1001 hex)* zeigt den Fehler eines Teilnehmers bitcodiert an. Die genaue Fehlerursache kann über die Fehlercode-Tabelle ermittelt werden. Bit 0 wird auf 1 gesetzt, sobald ein Fehler erkannt wird.

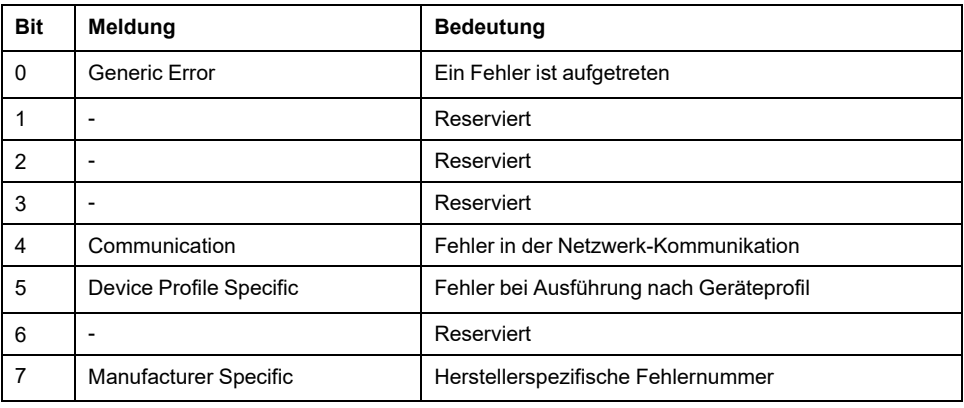

### **Fehlercode-Tabelle**

Der Fehlercode wird über das Objekt *error code (603F hex)*, ein Objekt des Geräteprofils DSP402, ausgewertet und als vierstellige Hexadezimalzahl angegeben. Der Fehlercode gibt die Ursache der letzten Bewegungsunterbrechung an.

Die Bedeutung der Fehlercodes finden Sie unter [Fehlermeldungen,](#page-404-0) Seite 405.

### **SDO-Fehlermeldung ABORT**

Eine SDO-Fehlermeldung wird als Antwort auf eine fehlerhafte SDO-Übertragung ausgegeben. Die Fehlerursache ist im *error code*, Byte 4 bis Byte 7 angegeben.

SDO-Fehlermeldung als Antwort auf eine SDO-Nachricht

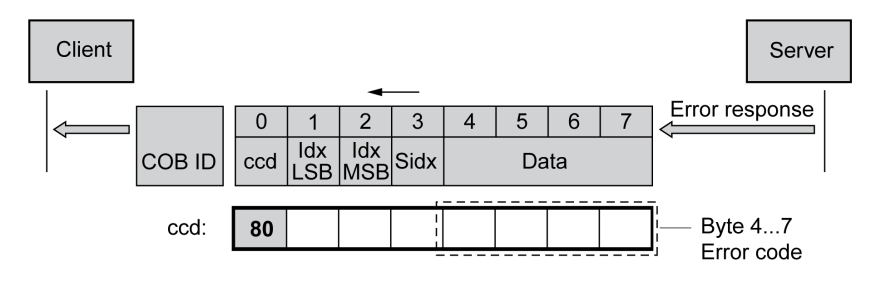

Die folgende Tabelle zeigt alle Fehlermeldungen, die beim Datenaustausch mit dem Gerät auftreten können.

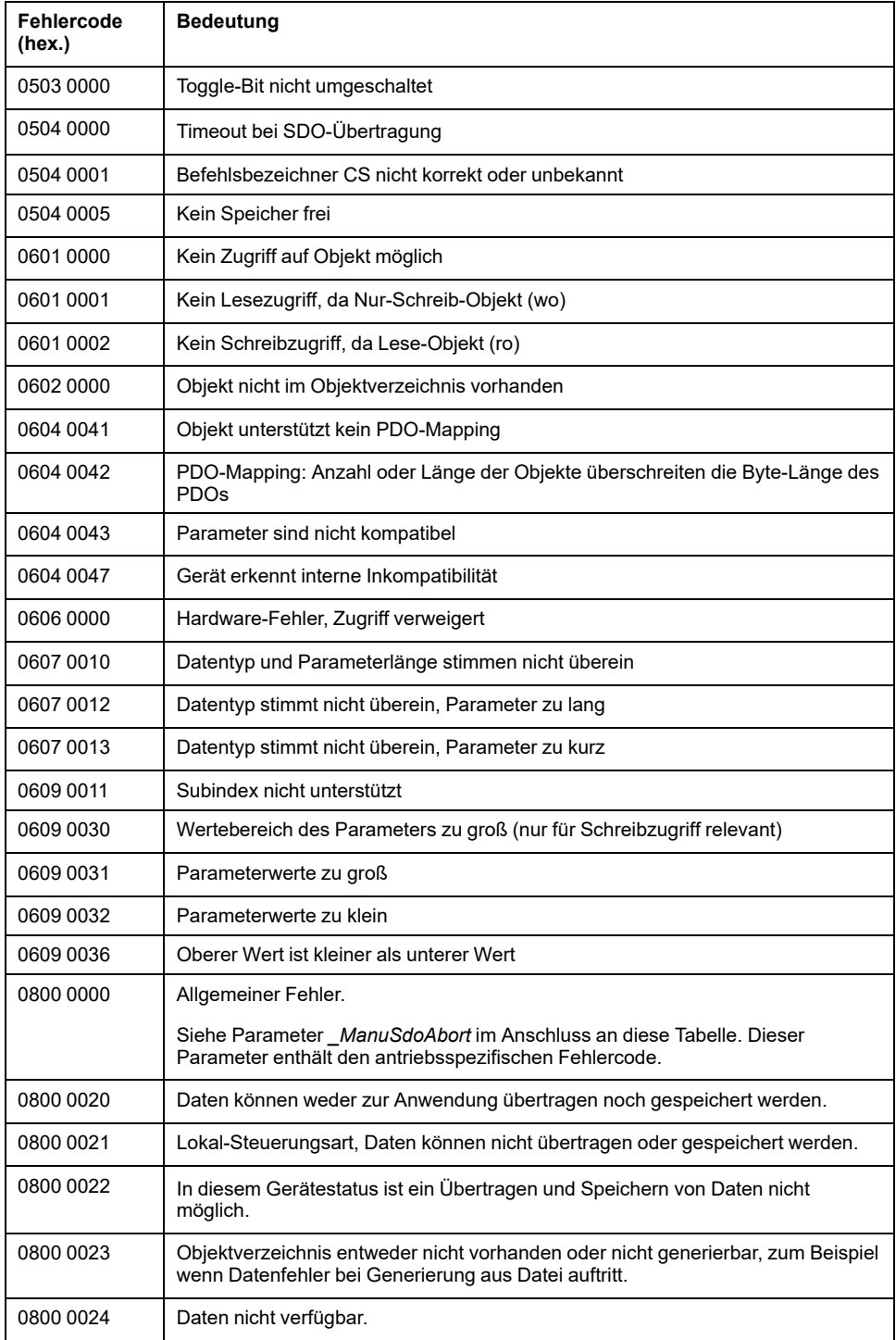

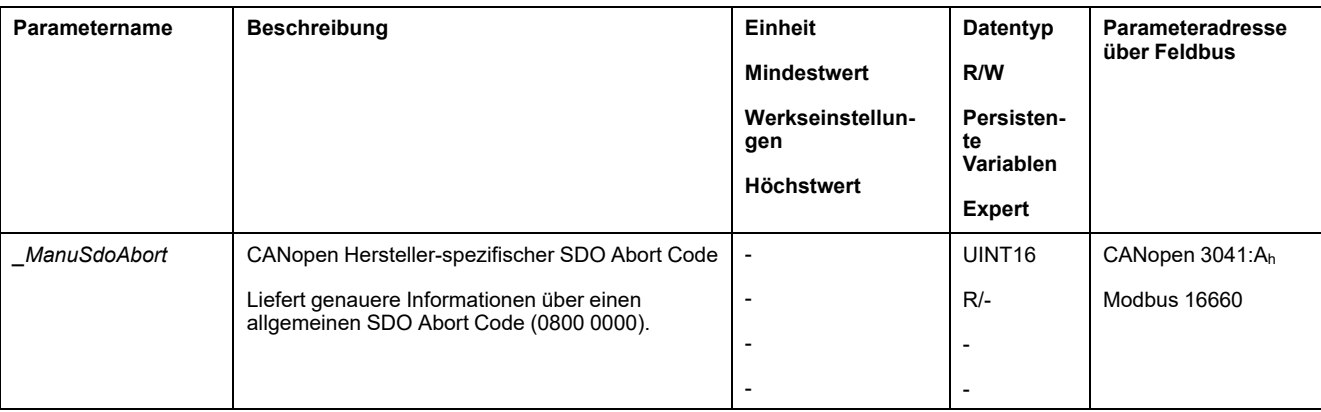

## **Zuletzt erkannter Fehlers - Fehlercode**

### **Beschreibung**

Erhält die Steuerung über die Prozessdaten-Kommunikation den Hinweis auf einen Fehler, so kann der Fehlercode über die folgenden Parameter ausgelesen werden.

Eine nach Fehlercodes sortierte Liste der Fehlermeldungen finden Sie im Abschnitt [Fehlermeldungen,](#page-404-0) Seite 405.

### **Zuletzt erkannter Fehler mit Fehlerklasse 0**

Über den Parameter *\_LastWarning* kann die Fehlernummer des letzten erkannten Fehlers mit Fehlerklasse 0 ausgelesen werden.

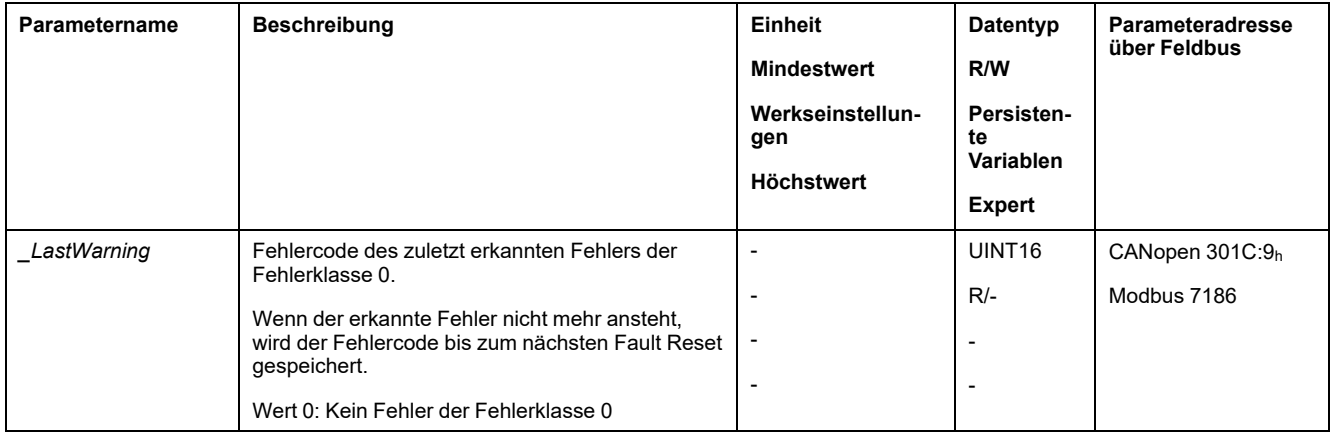

### **Zuletzt erkannter Fehler mit Fehlerklasse 1 bis 4**

Über den Parameter *\_LastError* kann die Fehlernummer des letzten erkannten Fehlers mit Fehlerklasse 1 bis 4 ausgelesen werden.

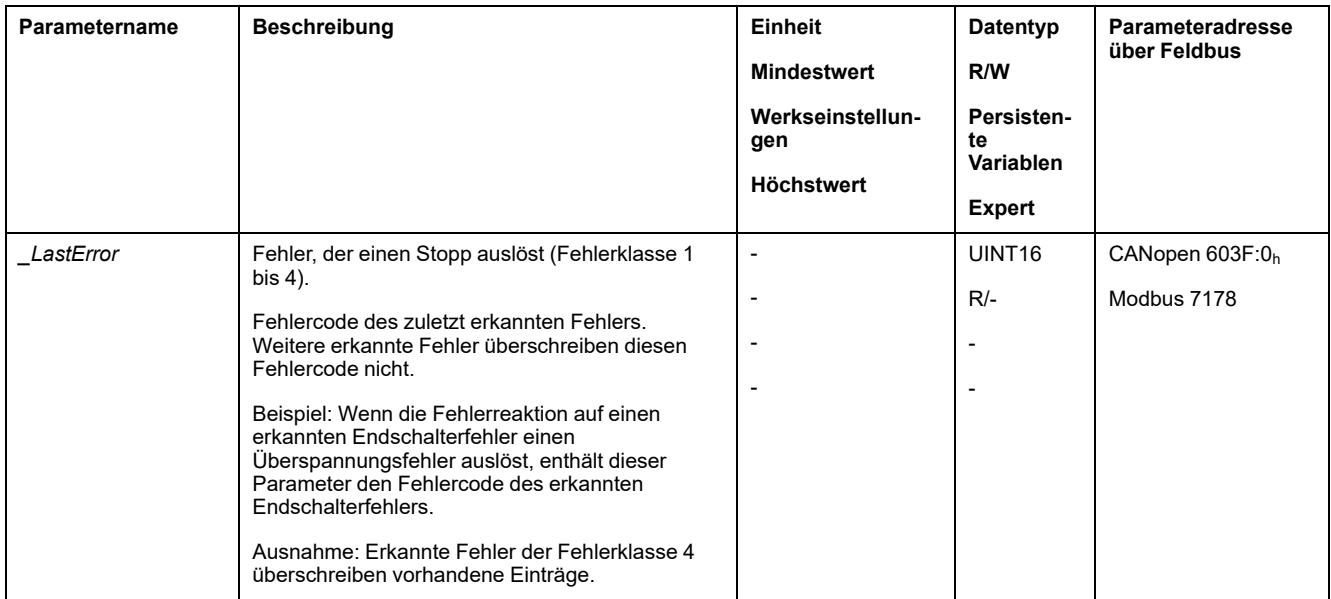

## **Fehlerspeicher**

### **Allgemeines**

Der Fehlerspeicher enthält die letzten 10 Fehlermeldungen. Er wird nicht gelöscht, auch wenn das Produkt ausgeschaltet wird. Mit Hilfe des Fehlerspeichers lassen sich zurückliegende Ereignisse abrufen und auswerten.

Zu den Ereignissen werden folgende Informationen gespeichert:

- **Fehlerklasse**
- **Fehlercode**
- **Motorstrom**
- Anzahl der Einschaltzyklen
- Fehler-Zusatzinformationen (zum Beispiel Parameternummer)
- **Produkttemperatur**
- Endstufentemperatur
- Fehlerzeitpunkt (in Bezug auf den Betriebsstundenzähler)
- DC-Bus-Spannung
- **Geschwindigkeit**
- Anzahl der Enable-Zyklen seit dem Einschalten
- Zeit von Enable bis zum Fehler

Die gespeicherten Daten zeigen jeweils die Situation zum Fehlerzeitpunkt.

Eine nach Fehlercodes sortierte Liste der Fehlermeldungen finden Sie im Abschnitt [Fehlermeldungen,](#page-404-0) Seite 405.

#### **Fehlerspeicher auslesen**

Der Fehlerspeicher kann nur sequentiell ausgelesen werden. Mit dem Parameter *ERR\_reset* muss der Lesezeiger zurückgesetzt werden. Dann kann der erste Fehlereintrag gelesen werden. Der Lesezeiger wird automatisch auf den nächsten Eintrag weitergeschaltet. Ein erneutes Auslesen liefert den nächsten Fehlereintrag. Wird der Fehlercode 0 zurückgegeben, ist kein weiterer Fehlereintrag vorhanden.

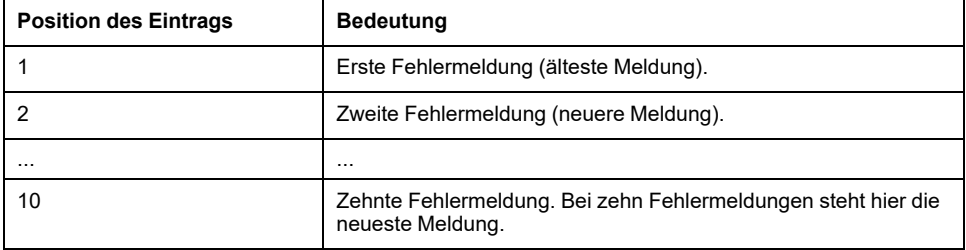

Ein einzelner Fehlereintrag besteht aus mehreren Informationen, die mit verschiedenen Parametern ausgelesen werden. Beim Auslesen eines Fehlereintrages muss zuerst der Fehlercode mit dem Parameter *\_ERR\_number* ausgelesen werden.

Mit folgenden Parametern kann der Fehlerspeicher verwaltet werden:

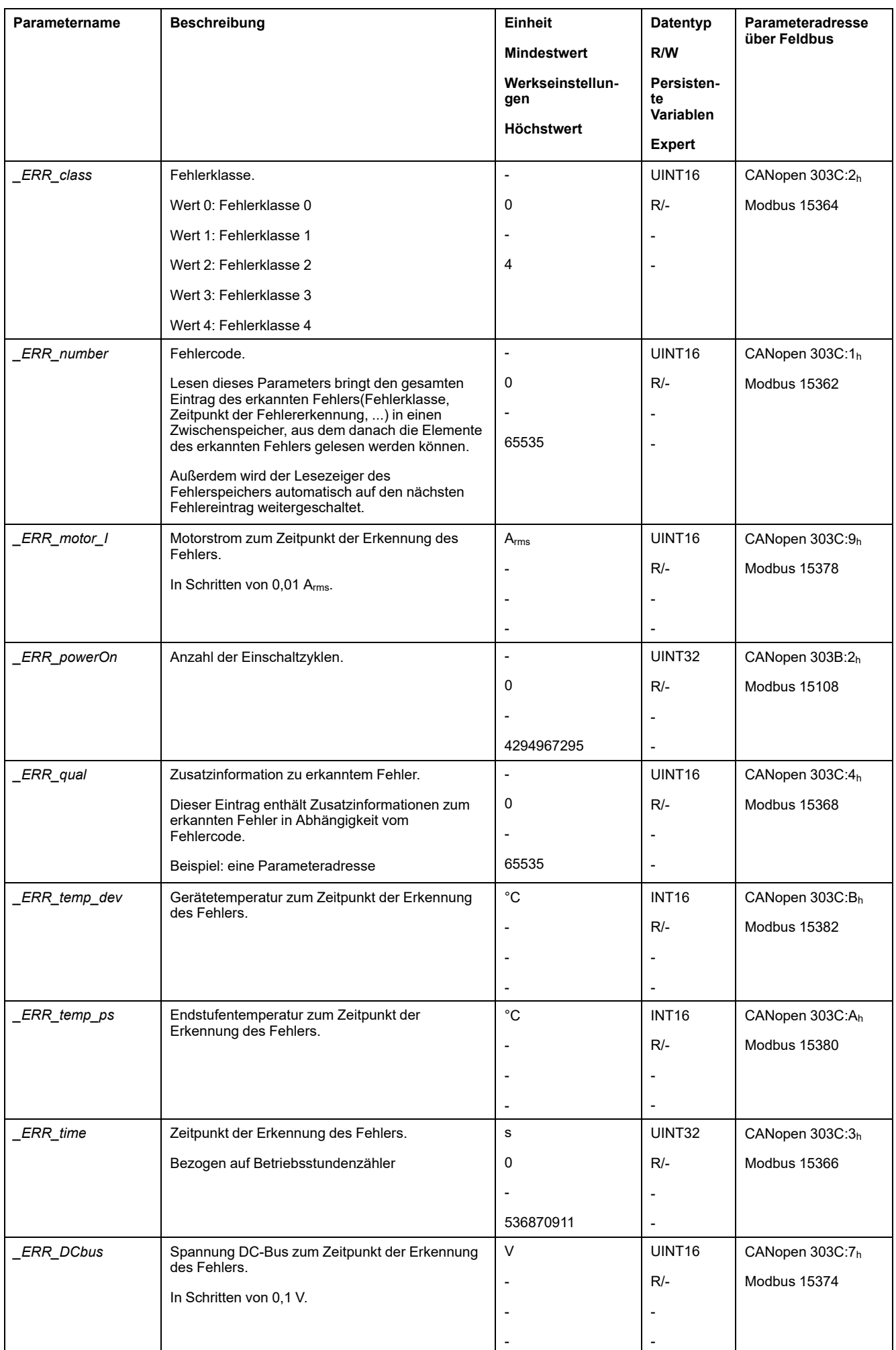

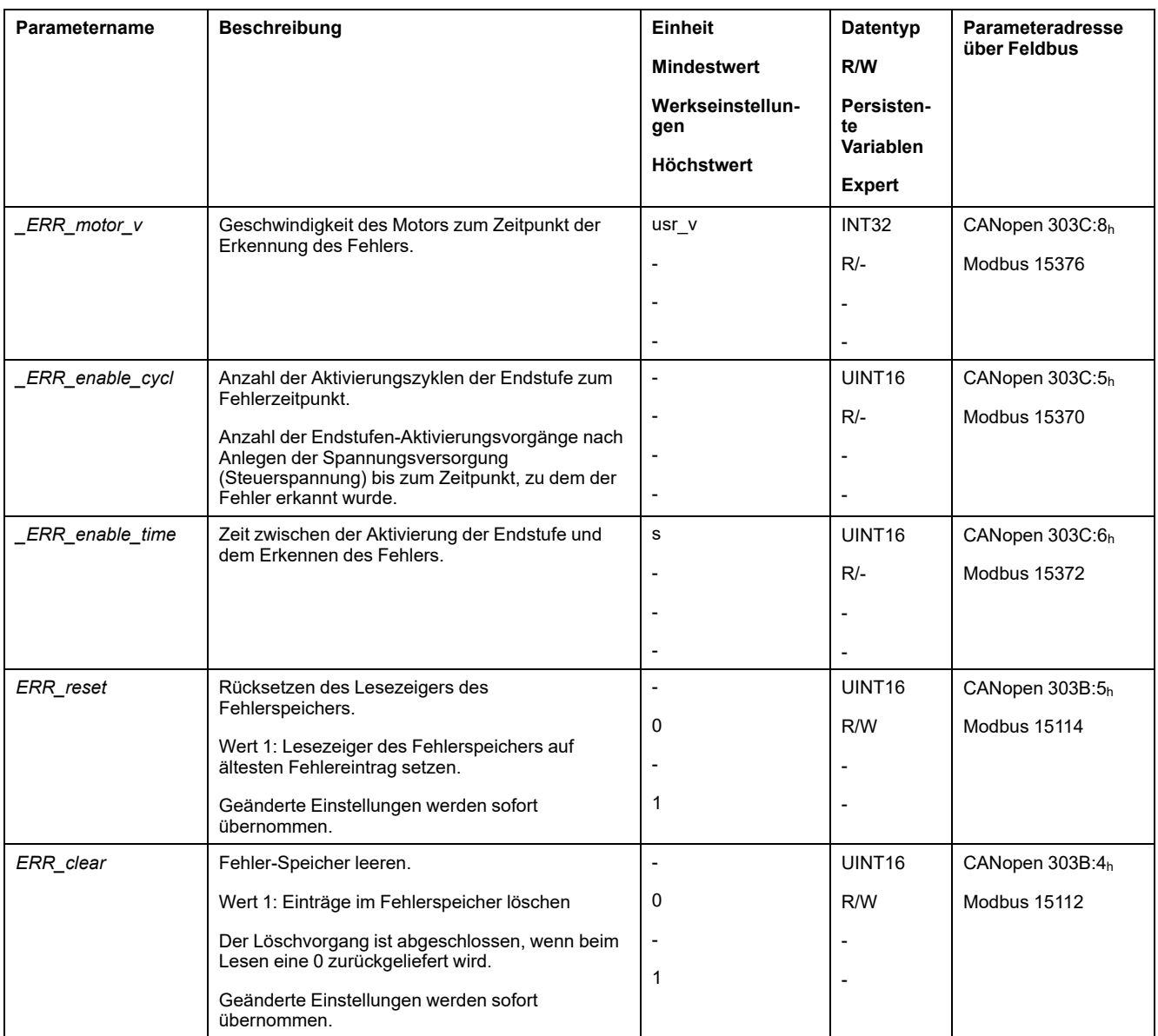

# <span id="page-404-0"></span>**Fehlermeldungen**

## **Beschreibung der Fehlermeldungen**

### **Beschreibung**

Wenn Überwachungsfunktionen des Antriebsverstärkers einen Fehler erkennen, erzeugt der Antriebsverstärker eine Fehlermeldung. Jede Fehlermeldung wird über einen Fehlercode identifiziert.

Zu jeder Fehlermeldung stehen folgende Informationen zur Verfügung:

- Fehlercode
- Fehlerklasse
- Beschreibung des Fehlers
- Mögliche Ursachen
- Abhilfemaßnahmen

#### **Bereich der Fehlermeldungen**

Nachfolgende Tabelle zeigt die Gliederung der Fehlercodes nach Bereich.

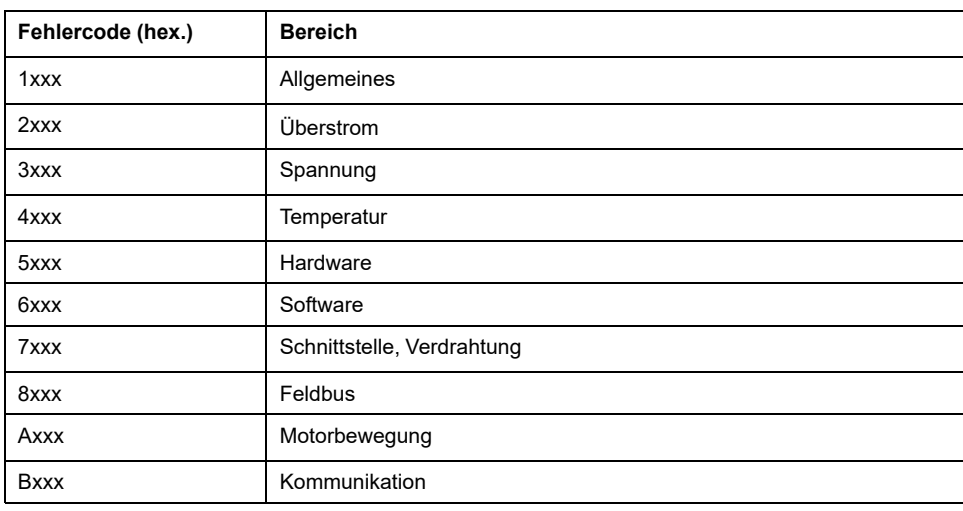

### **Fehlerklasse der Fehlermeldungen**

Die Fehlermeldungen sind in folgende Fehlerklassen unterteilt:

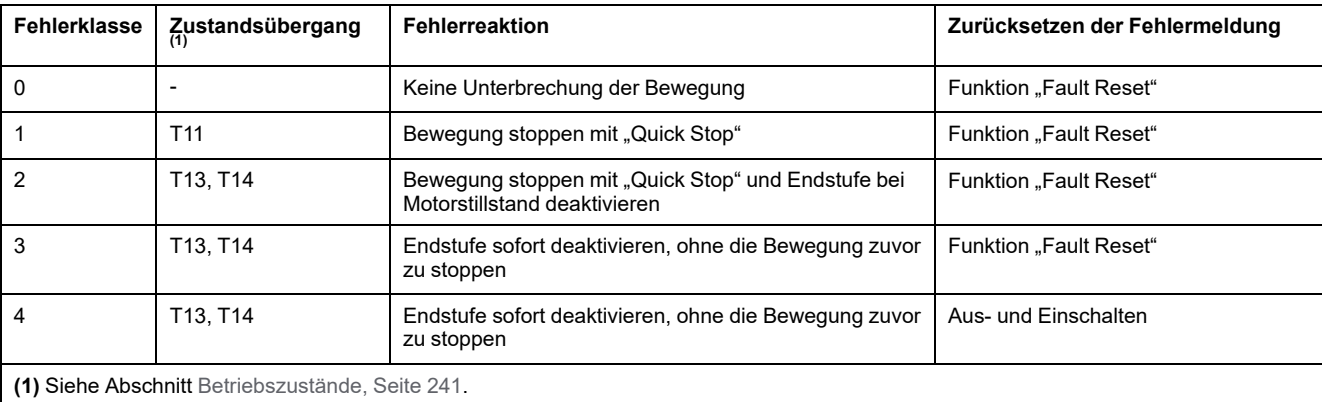

# **Tabelle der Fehlermeldungen**

## **Liste der Fehlermeldungen sortiert nach Fehlercode**

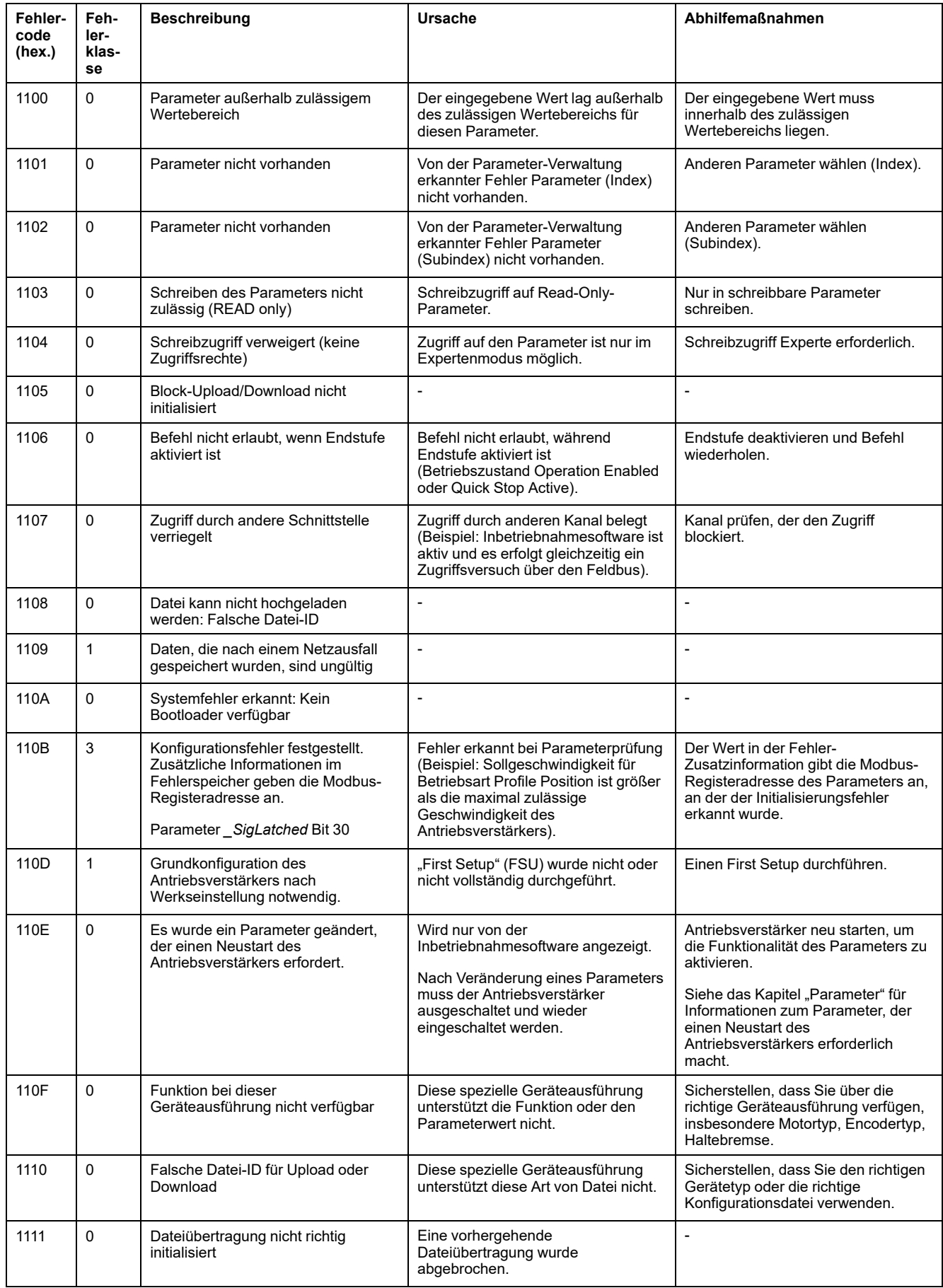

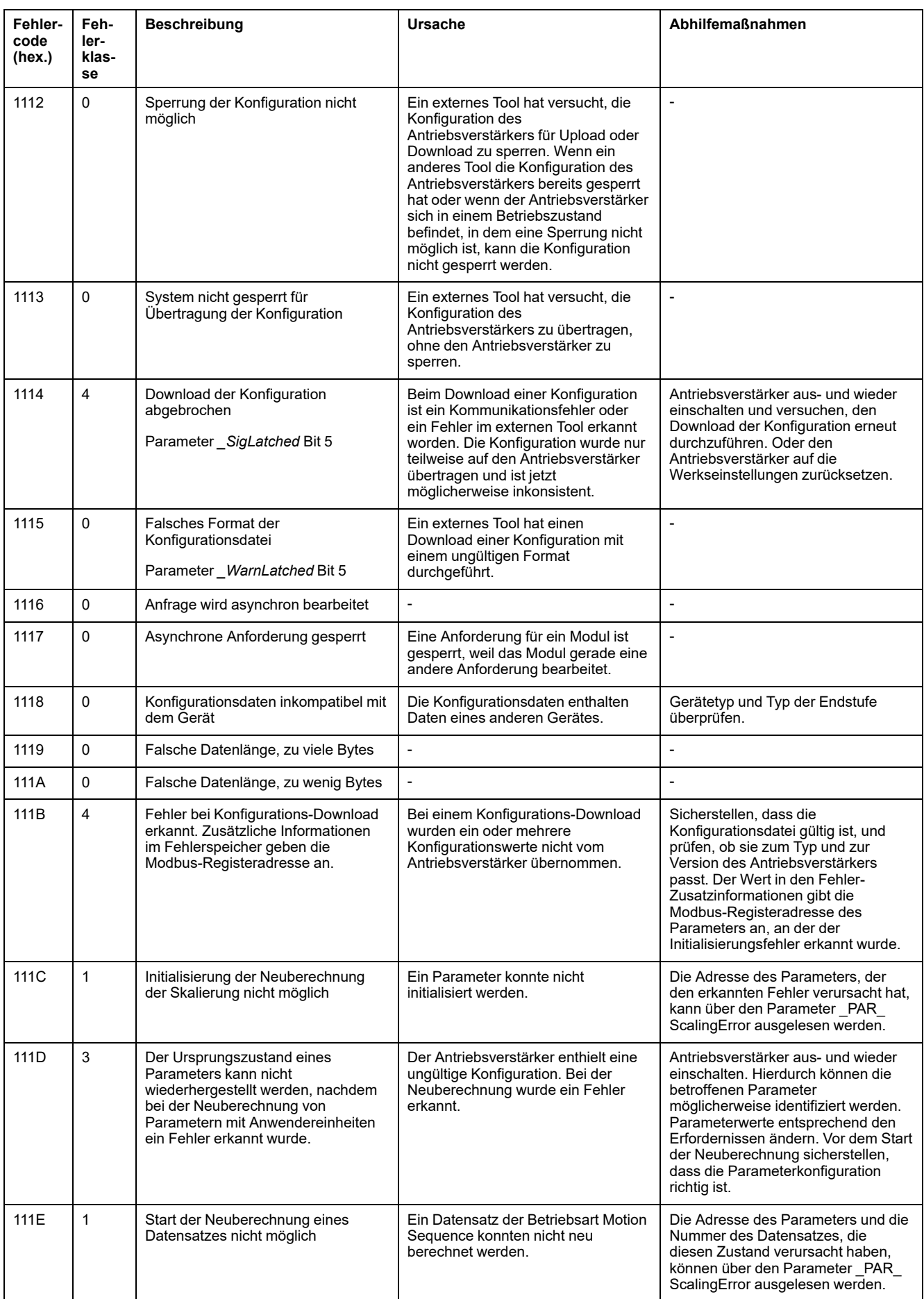

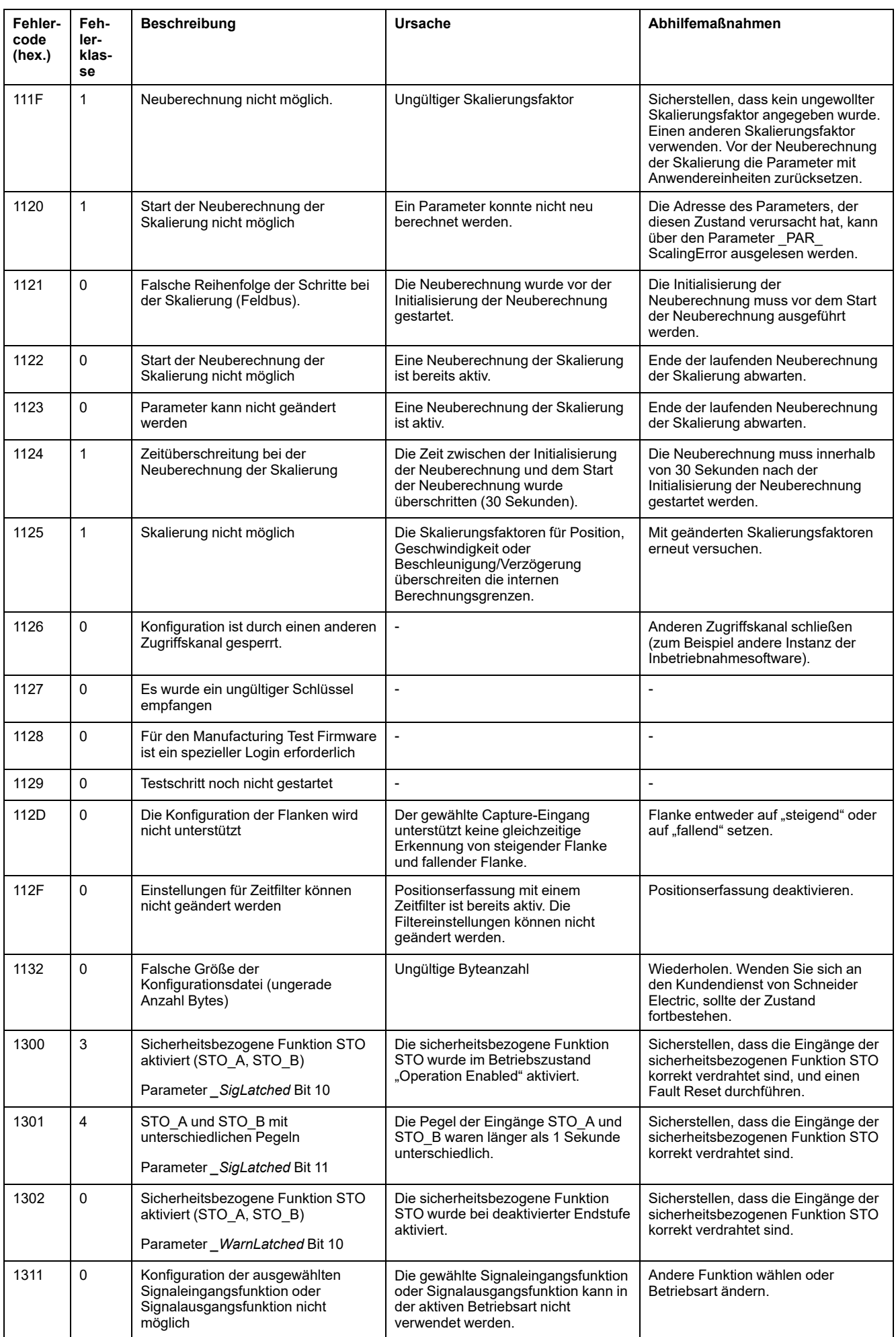

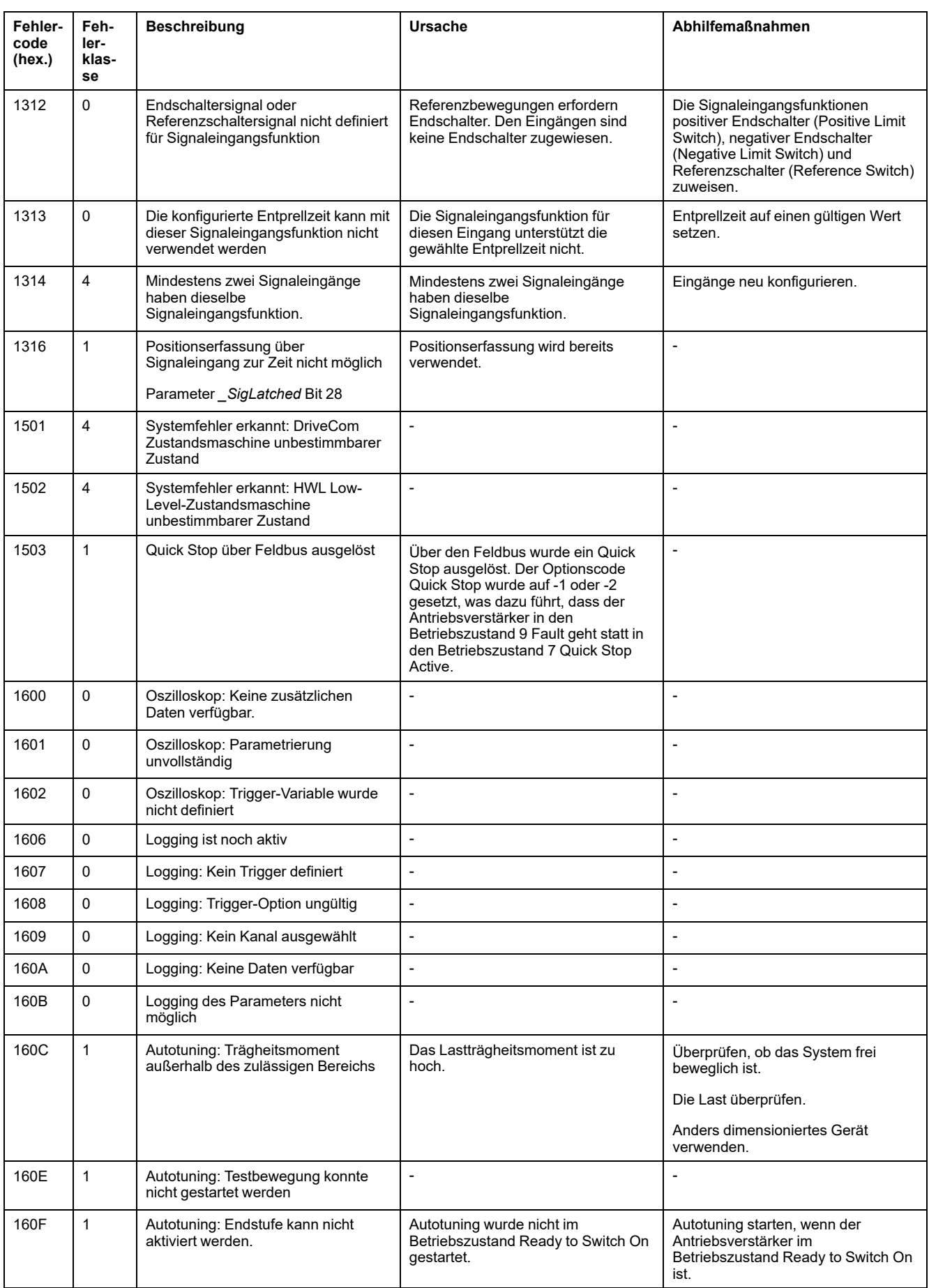

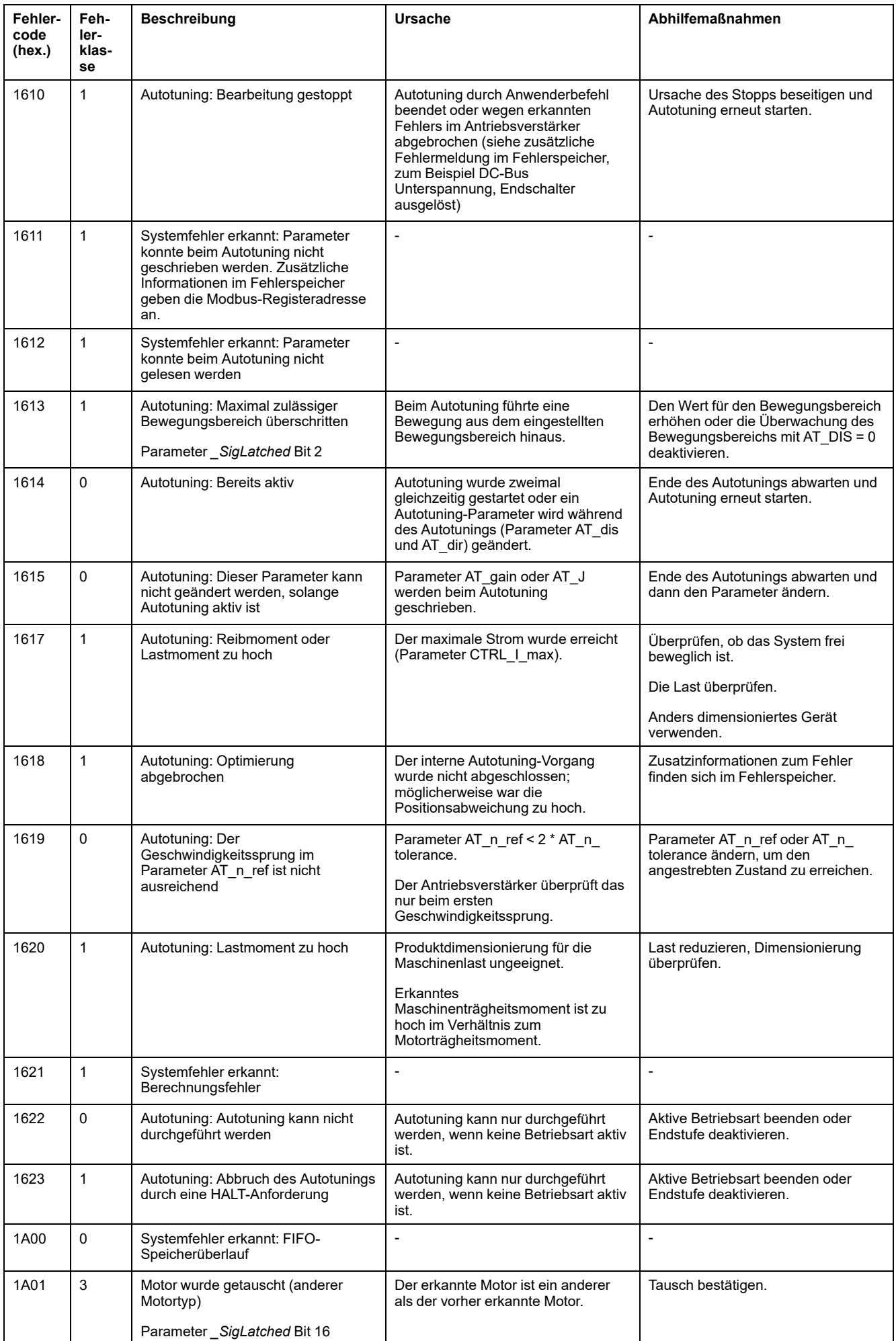

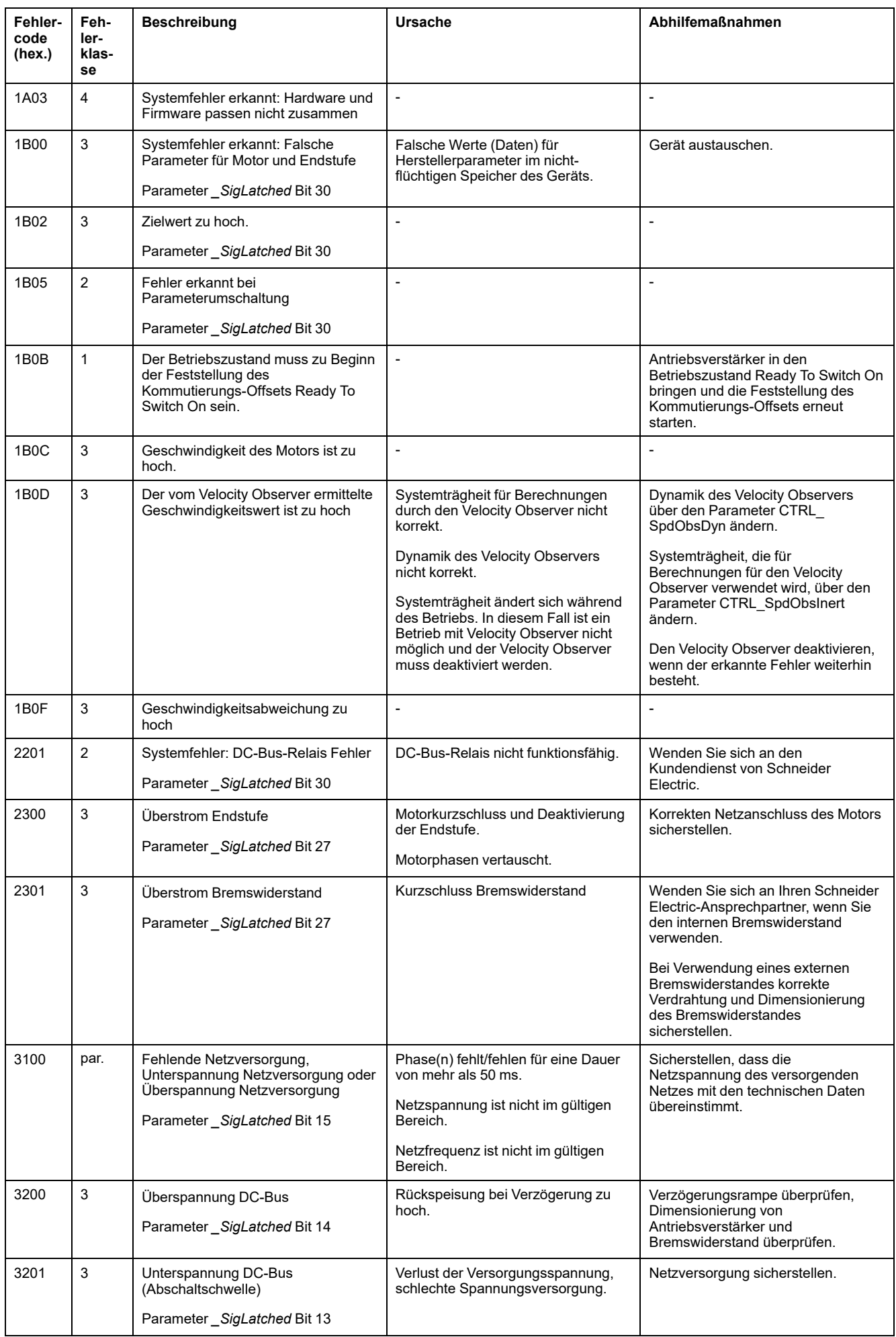

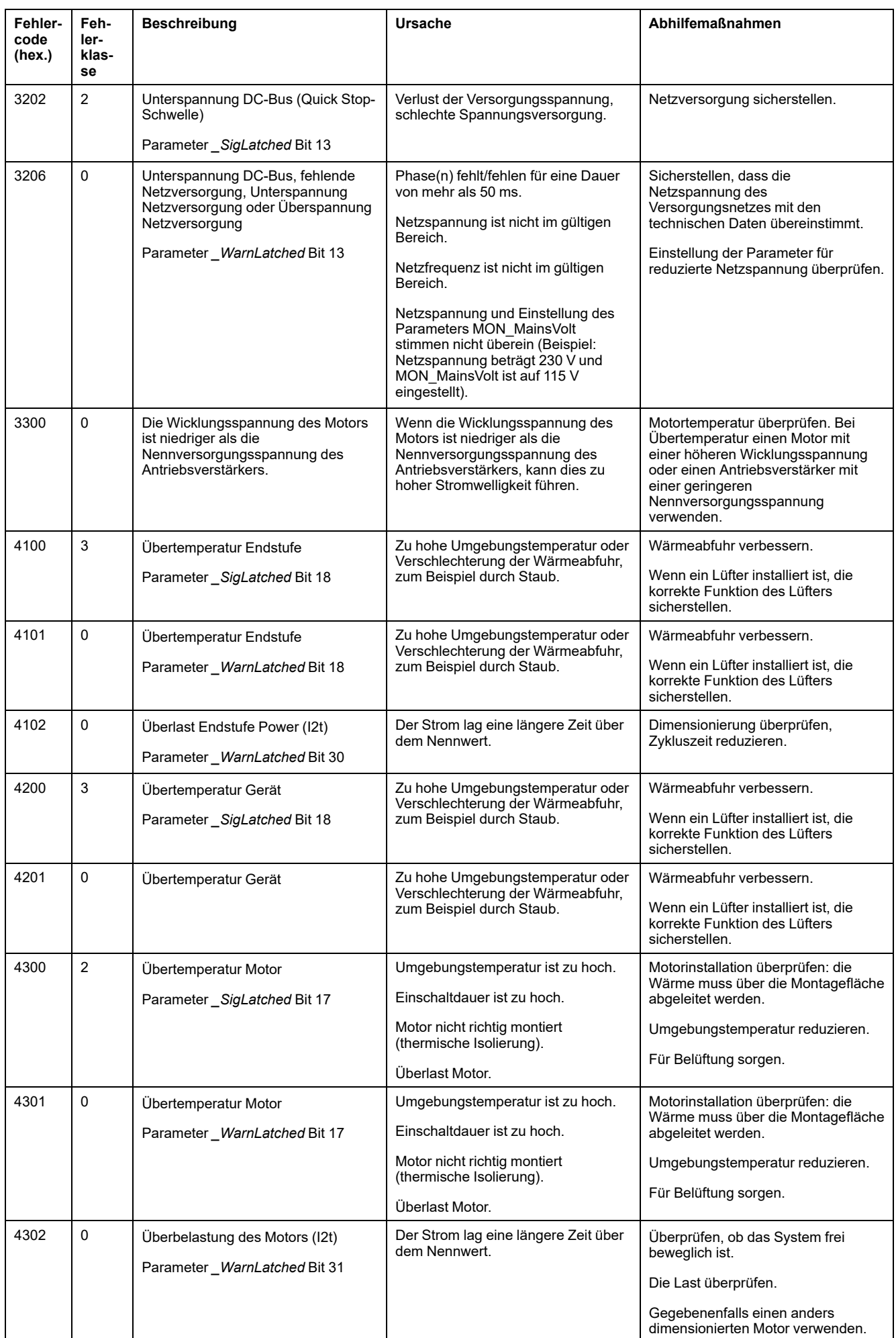

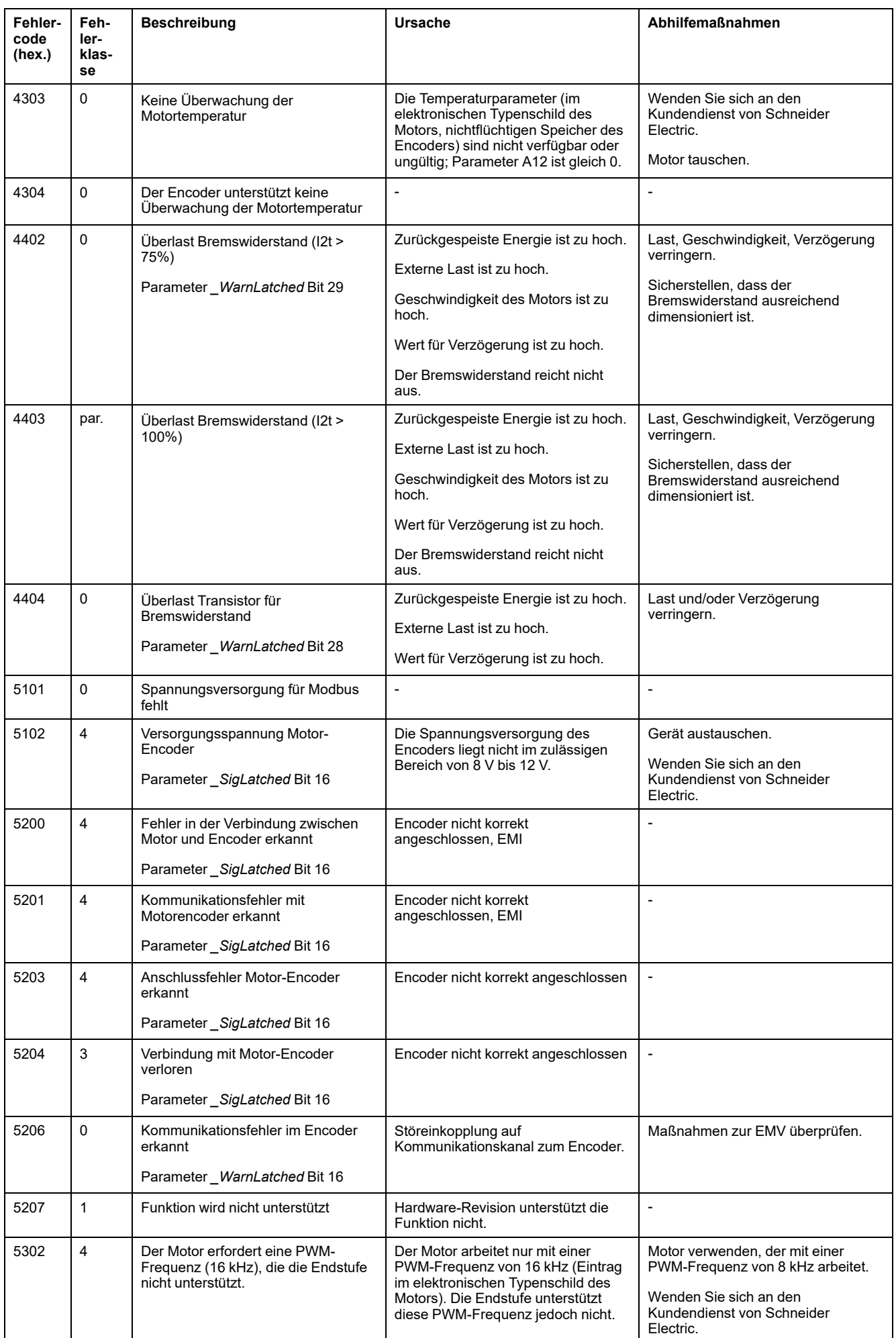

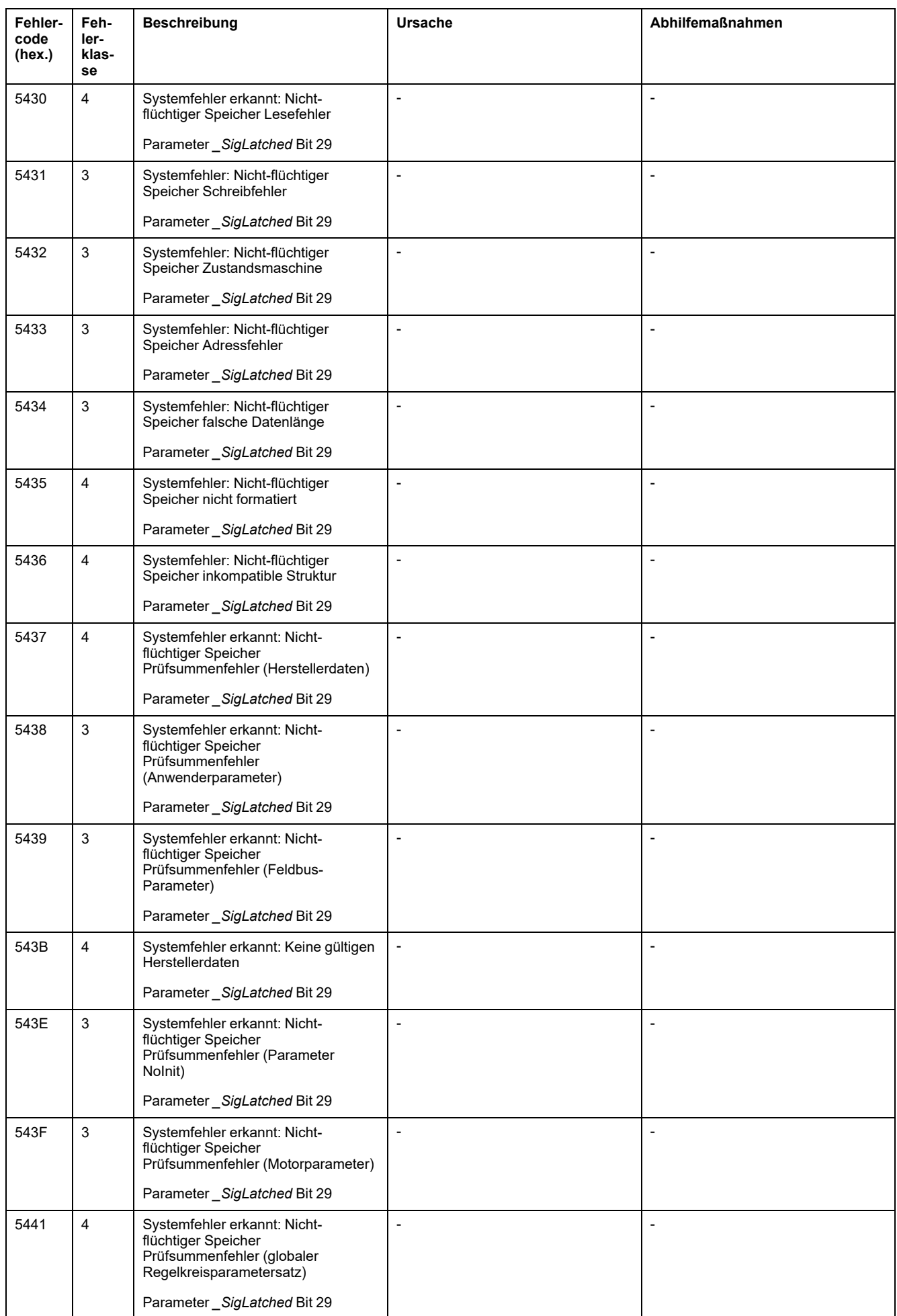

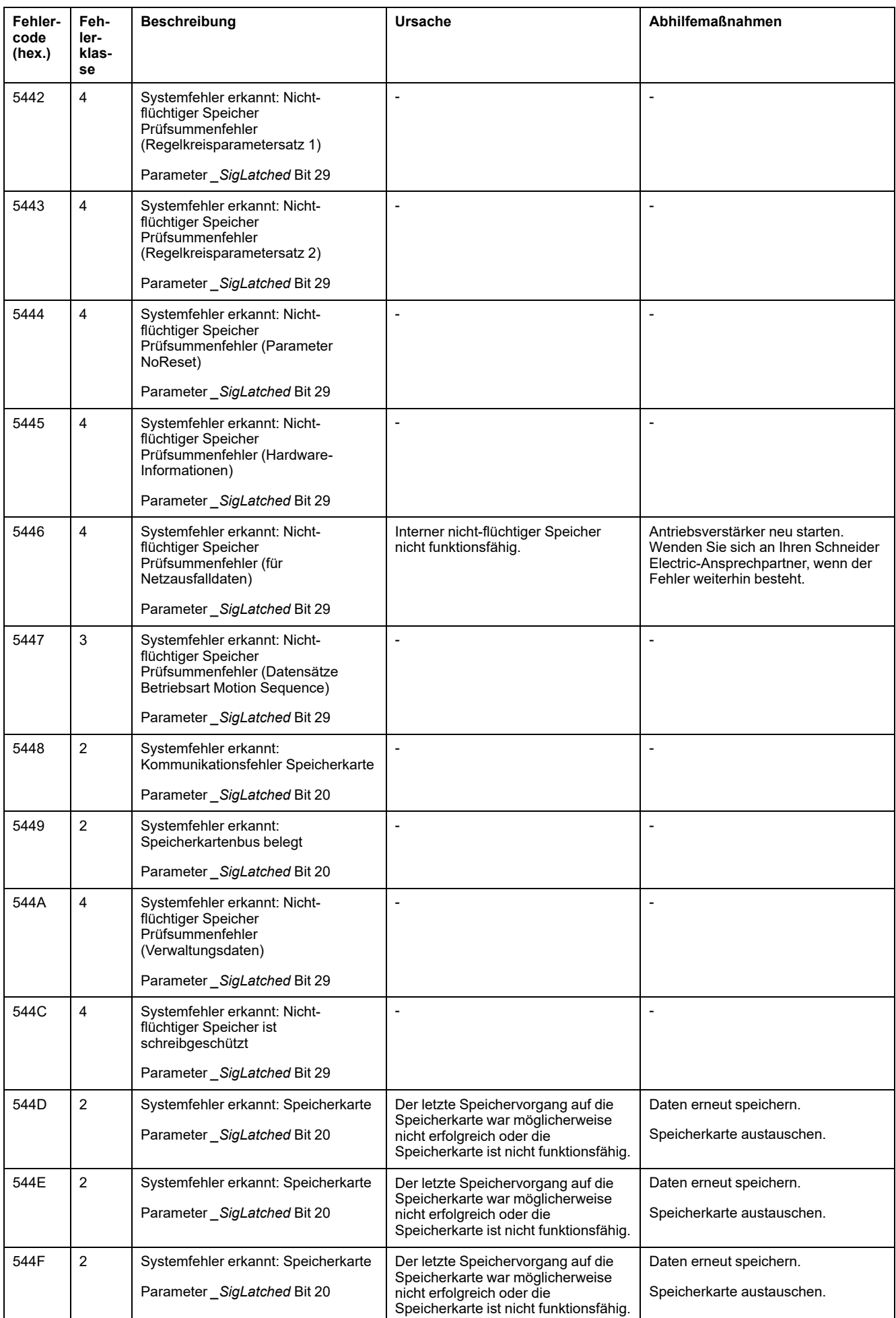

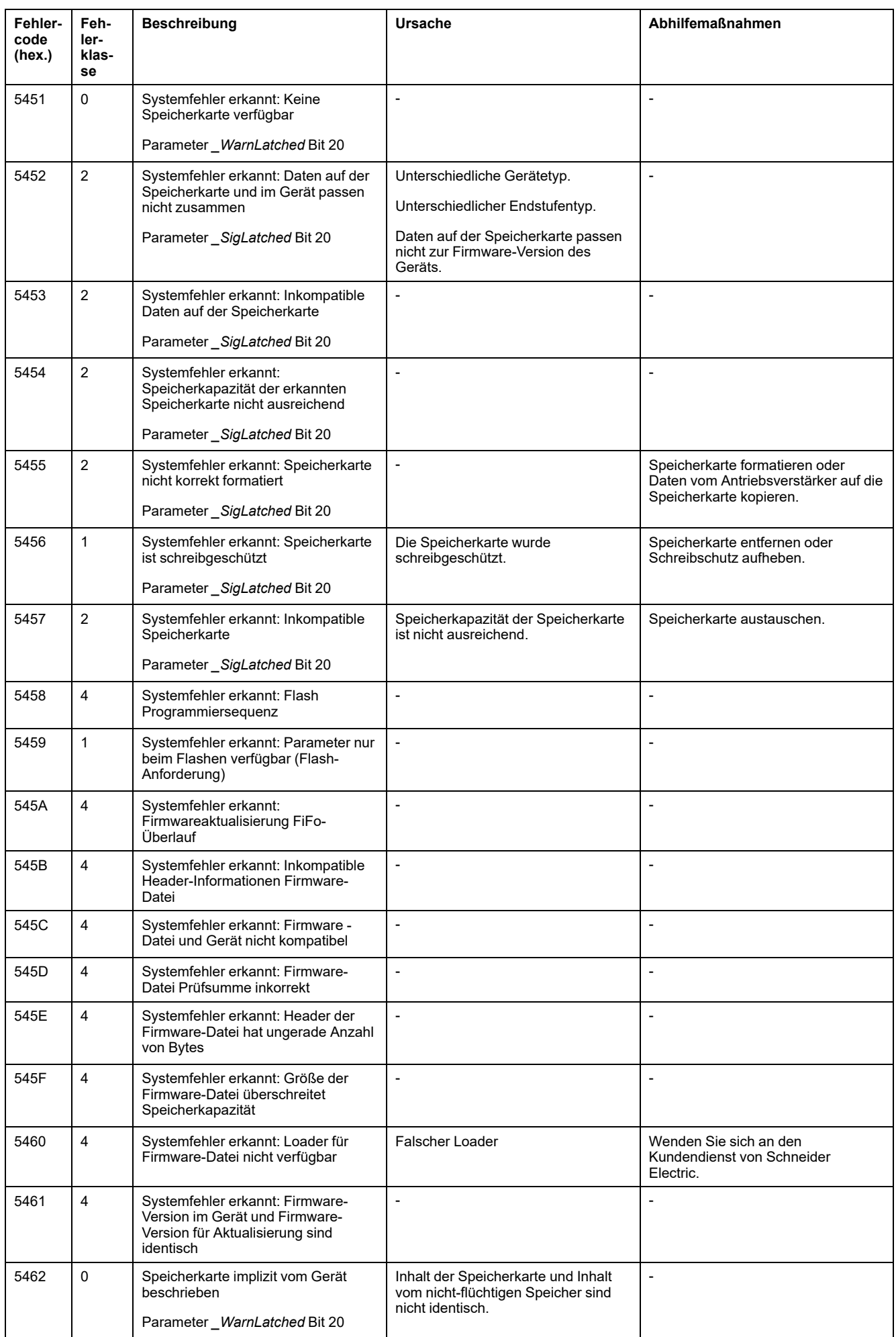

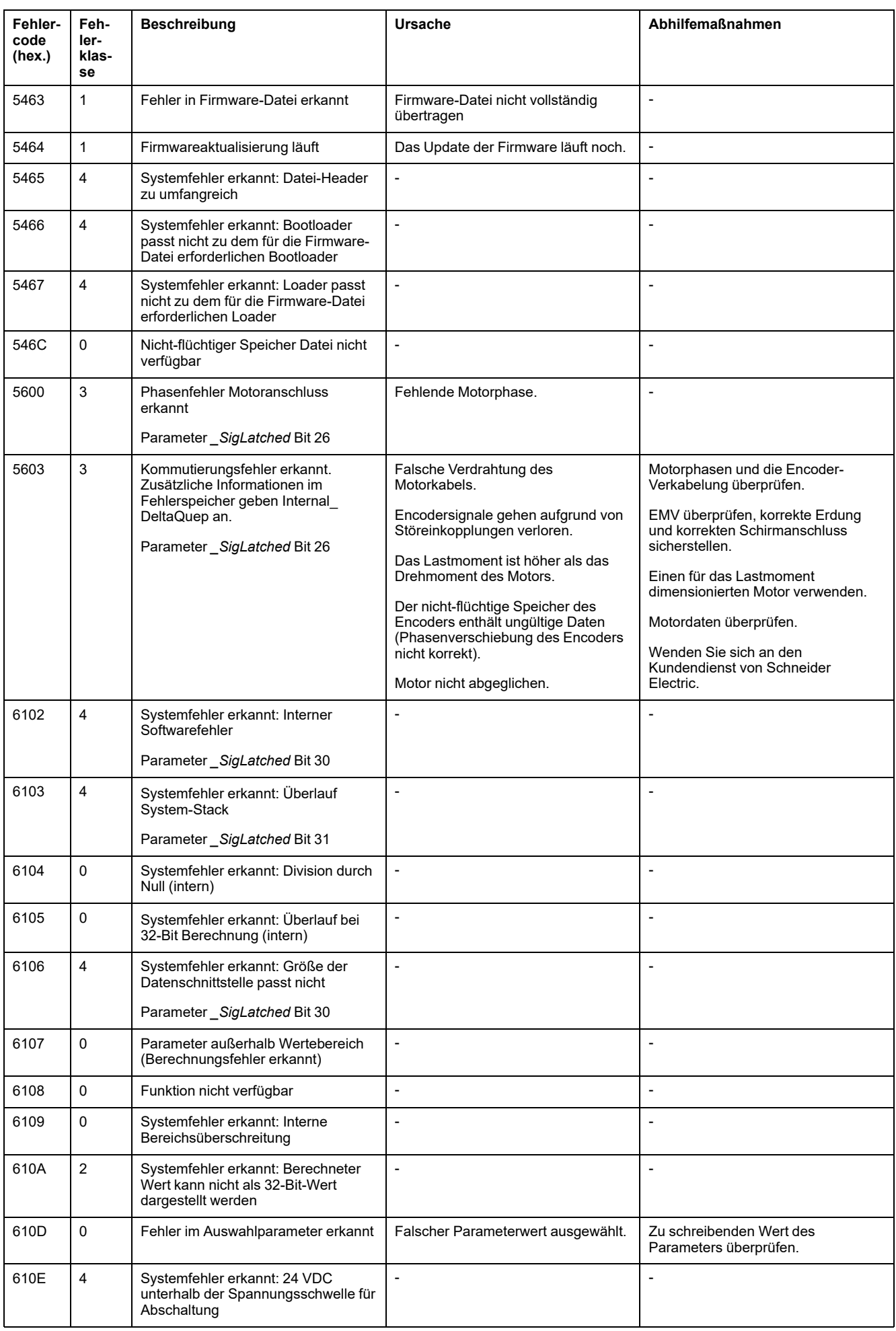

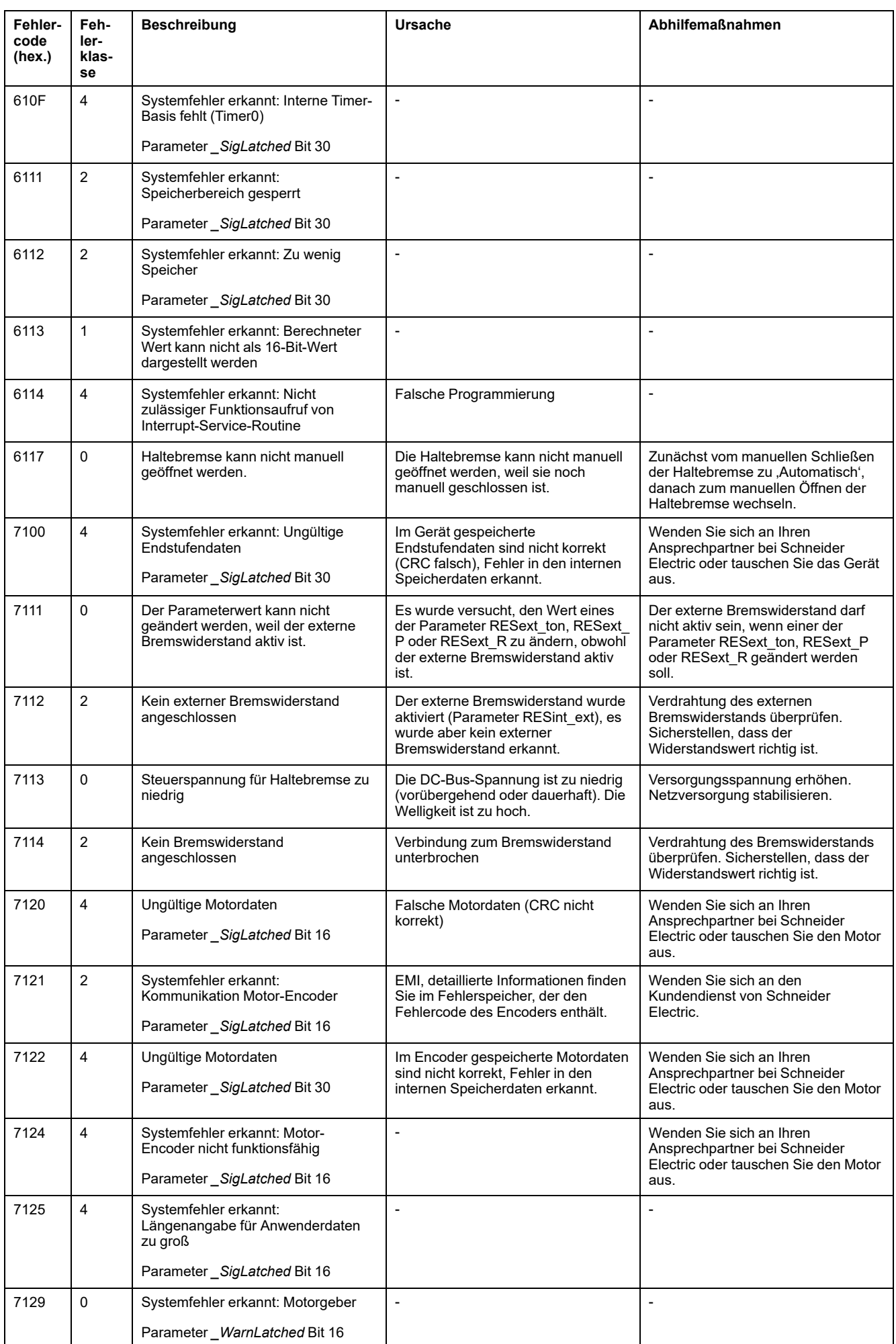

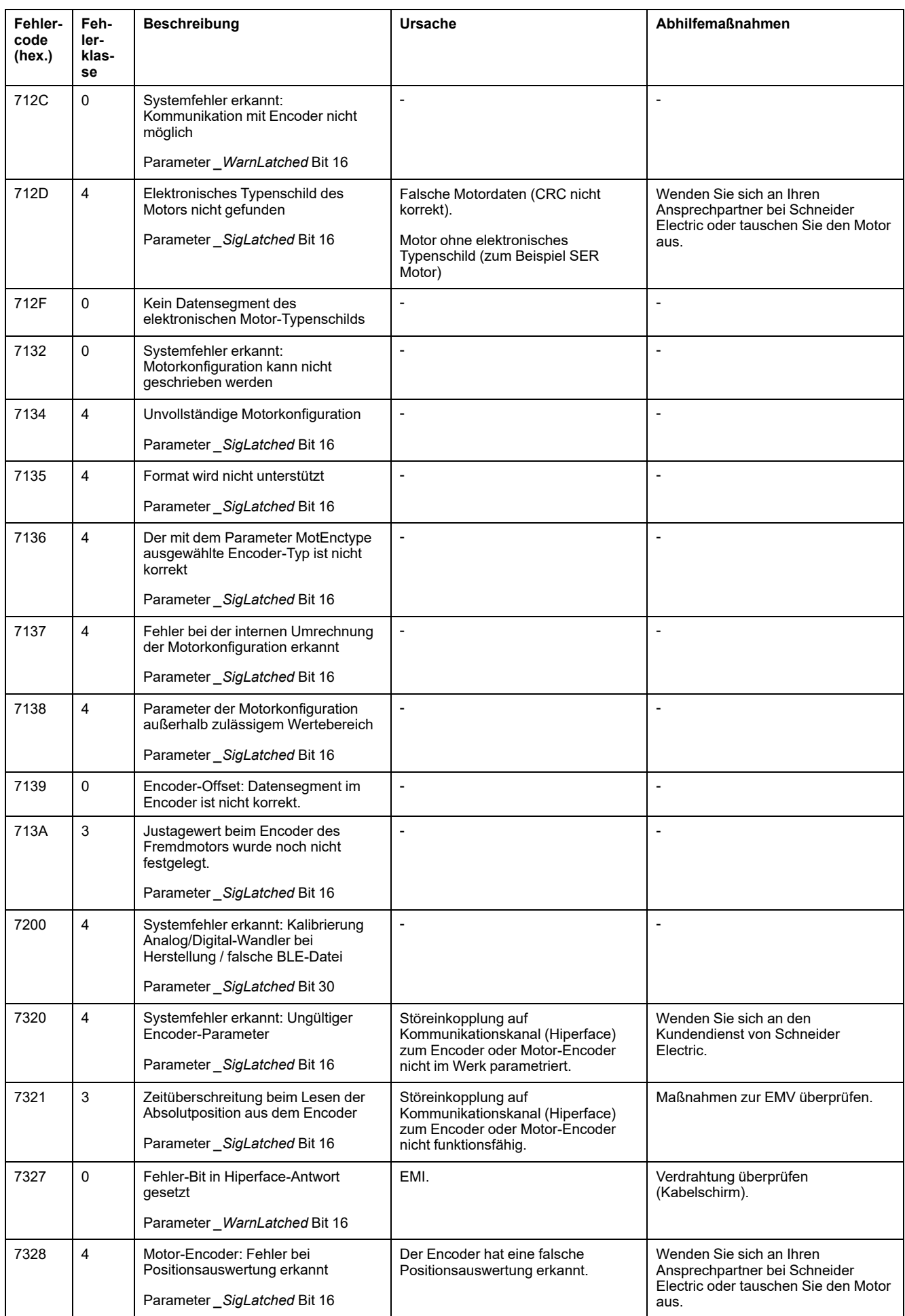

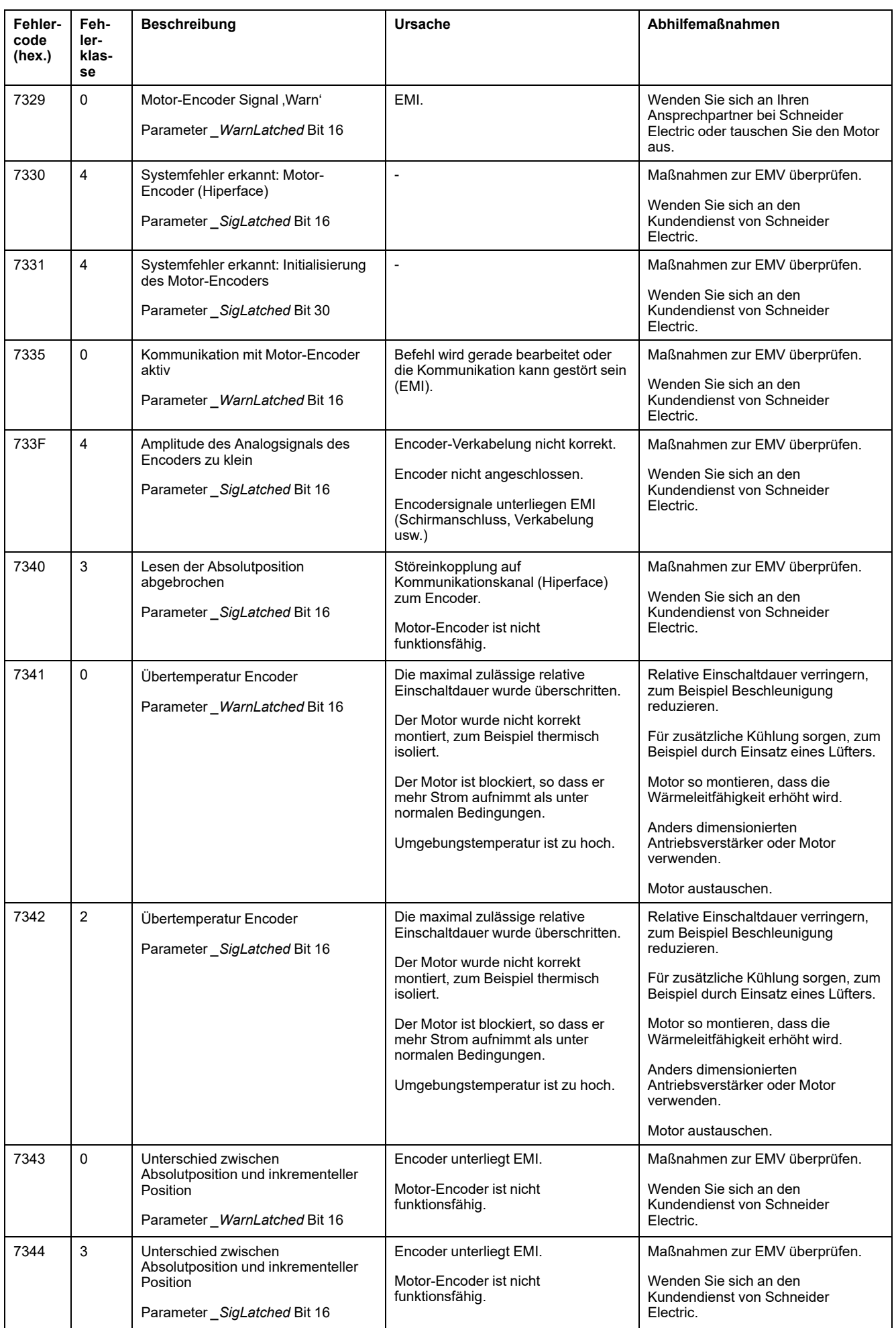

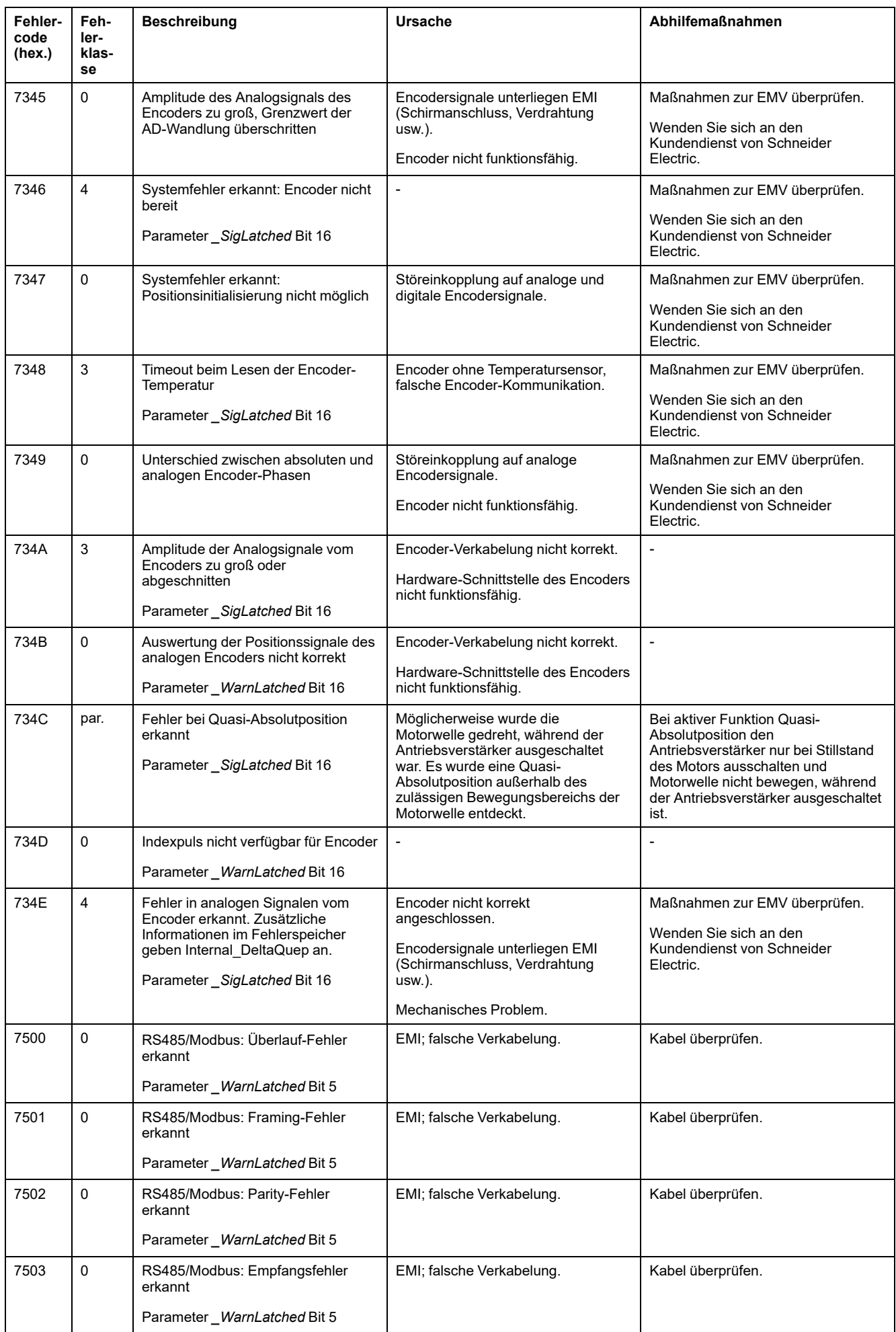

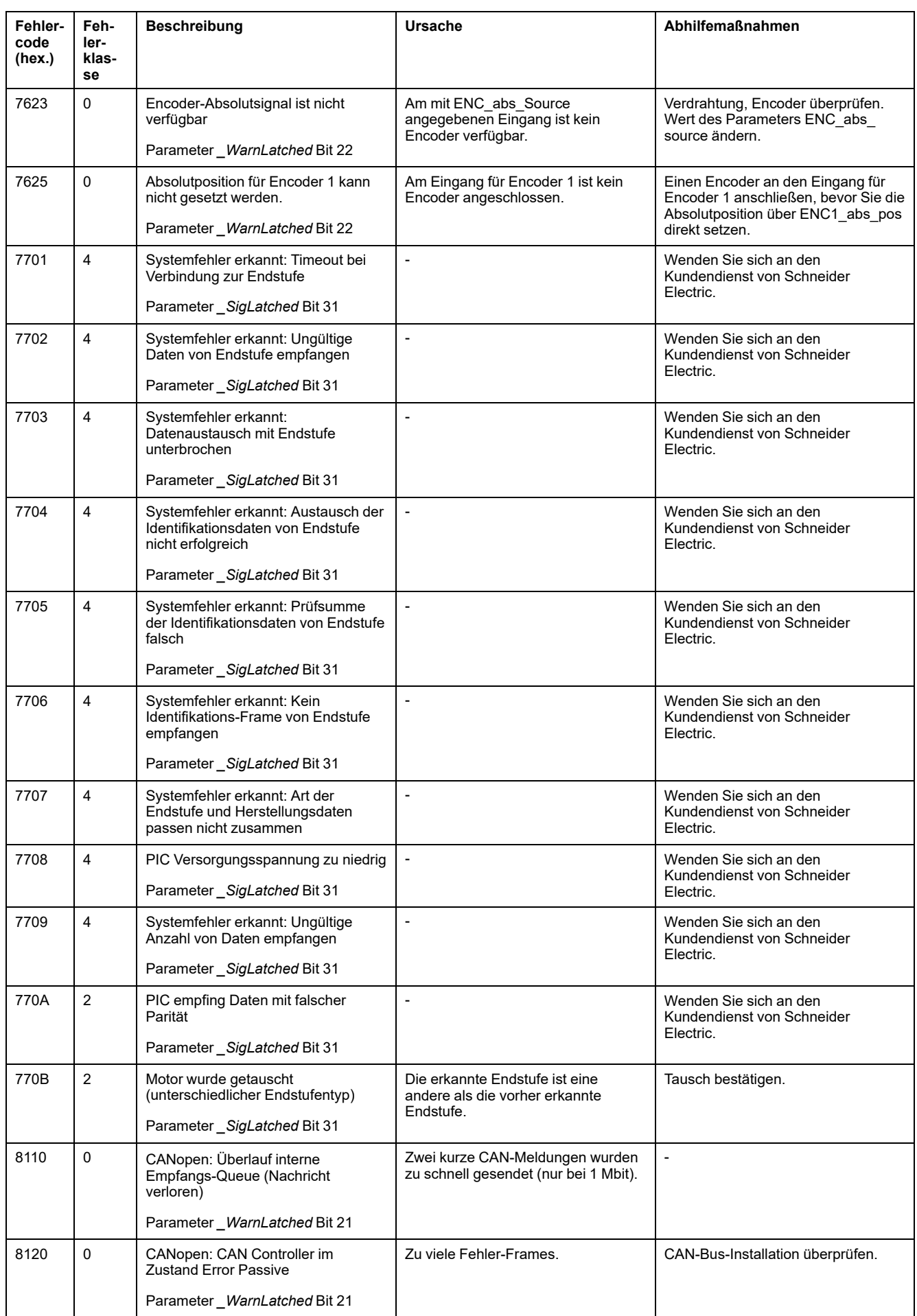

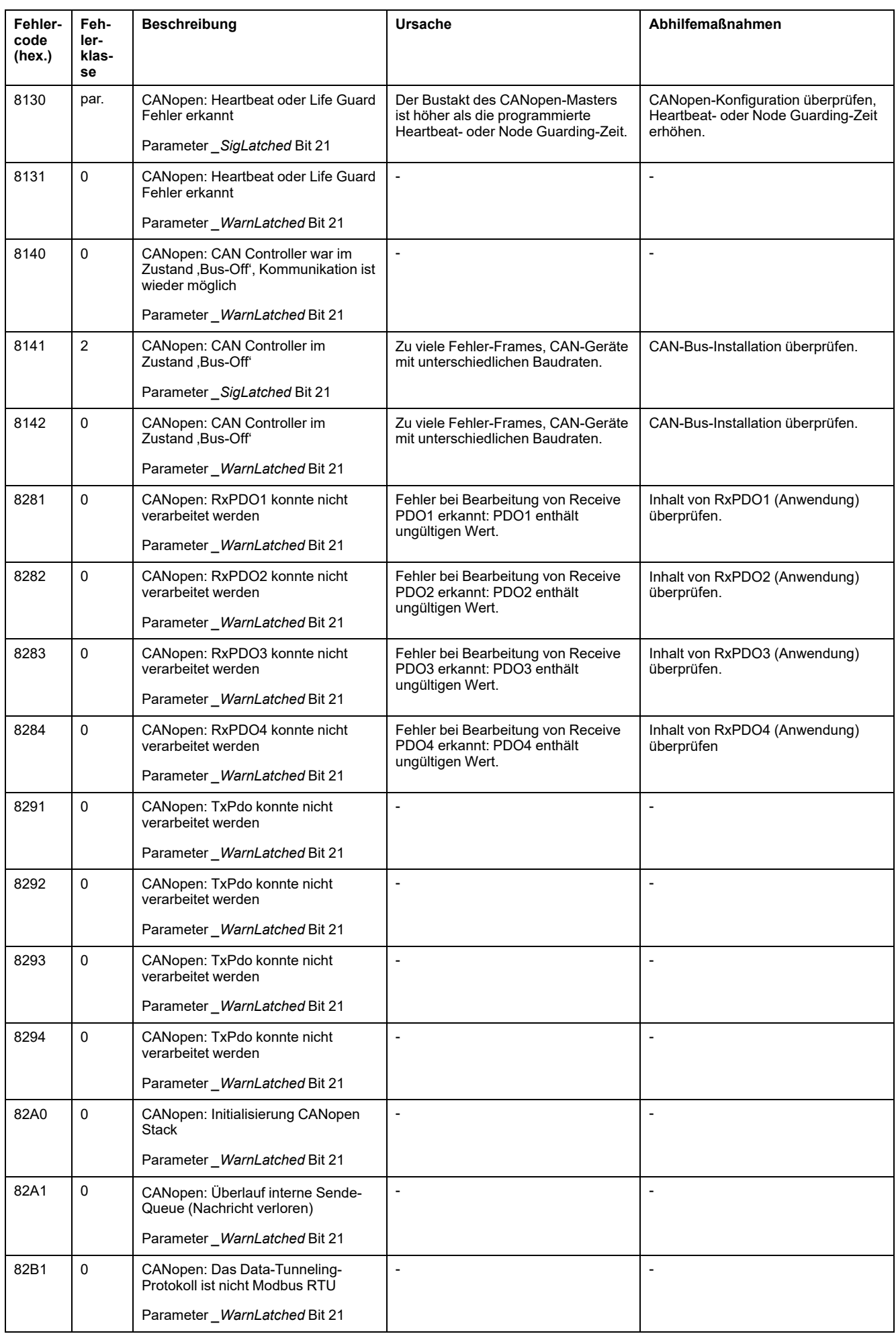

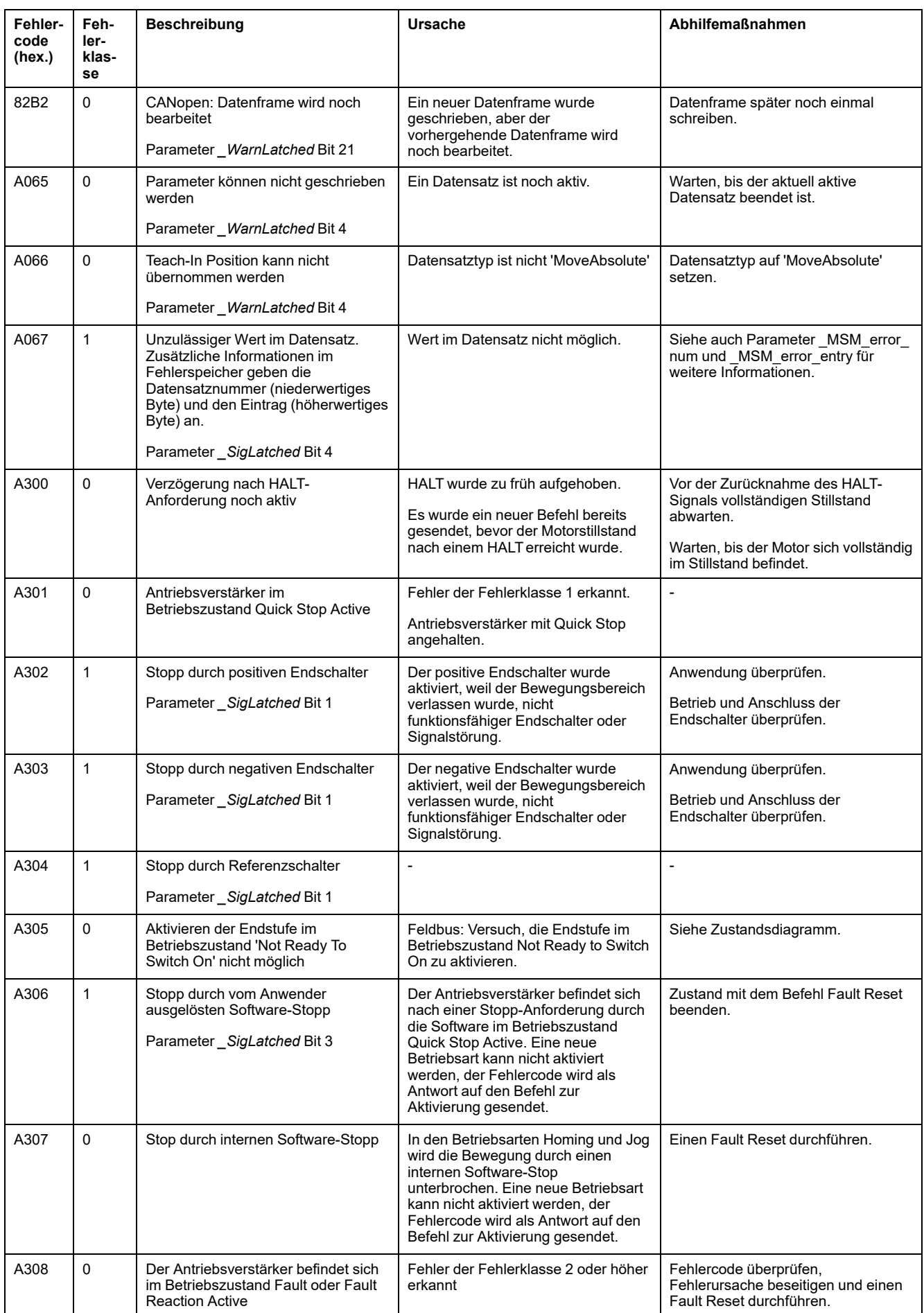

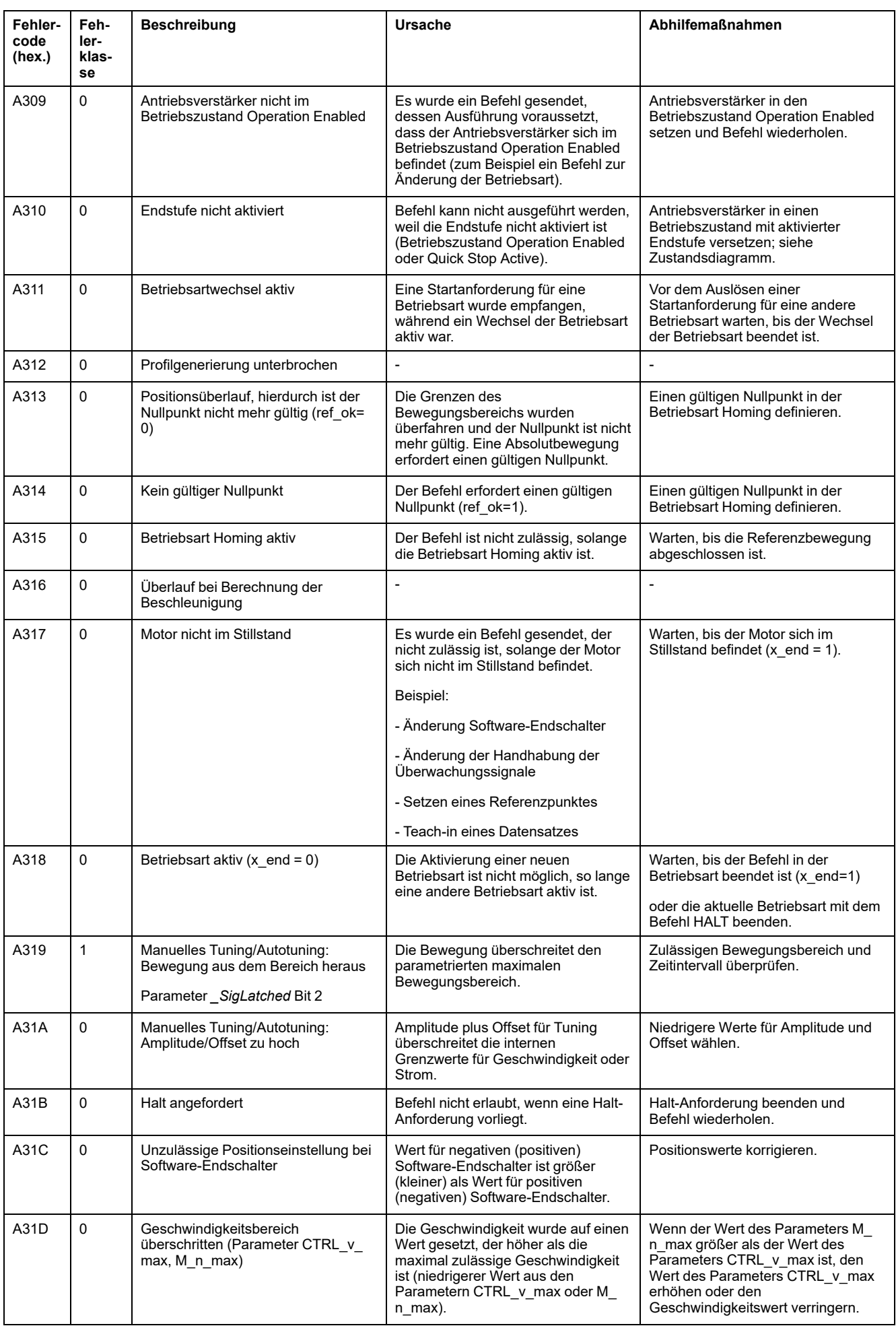

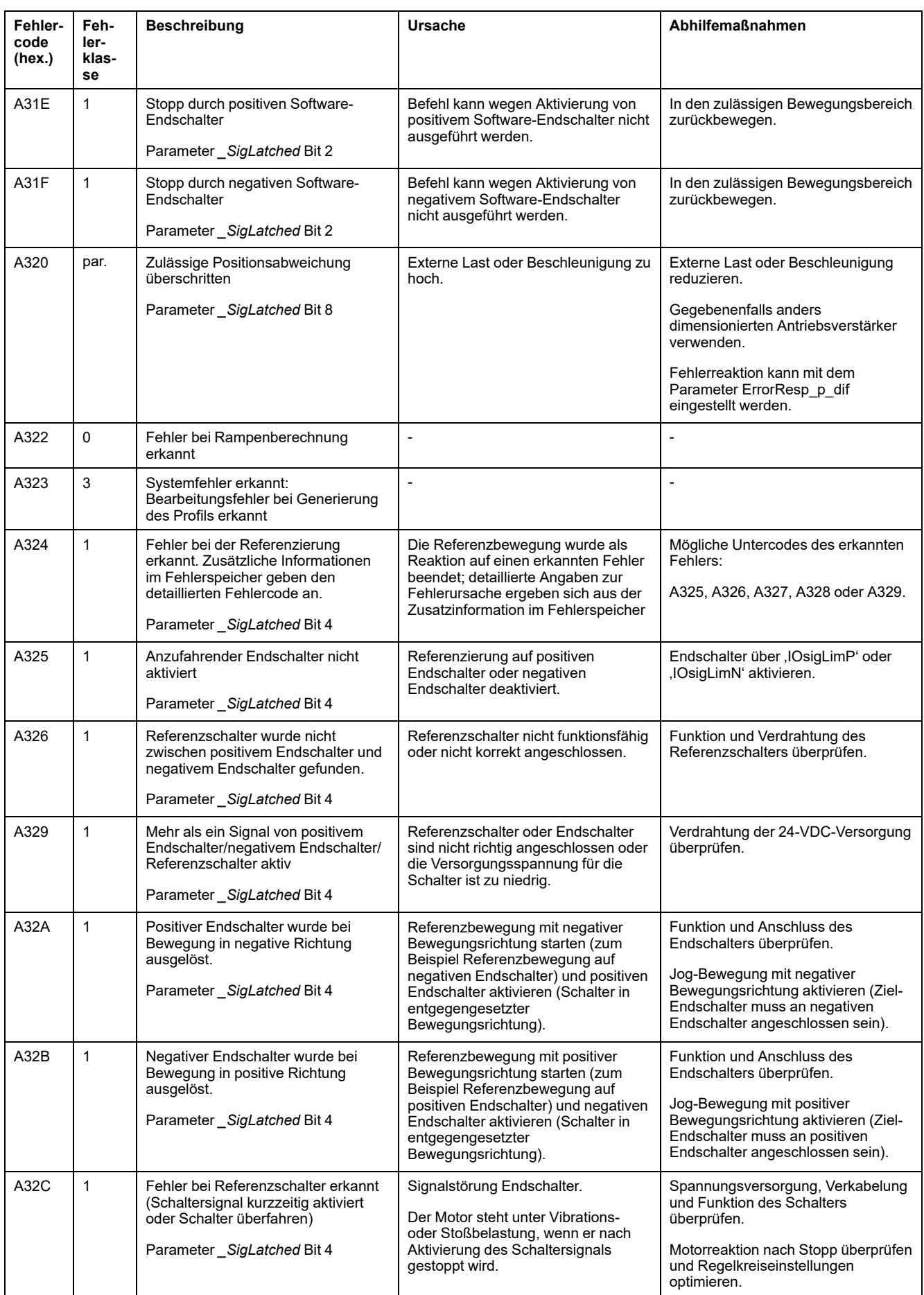

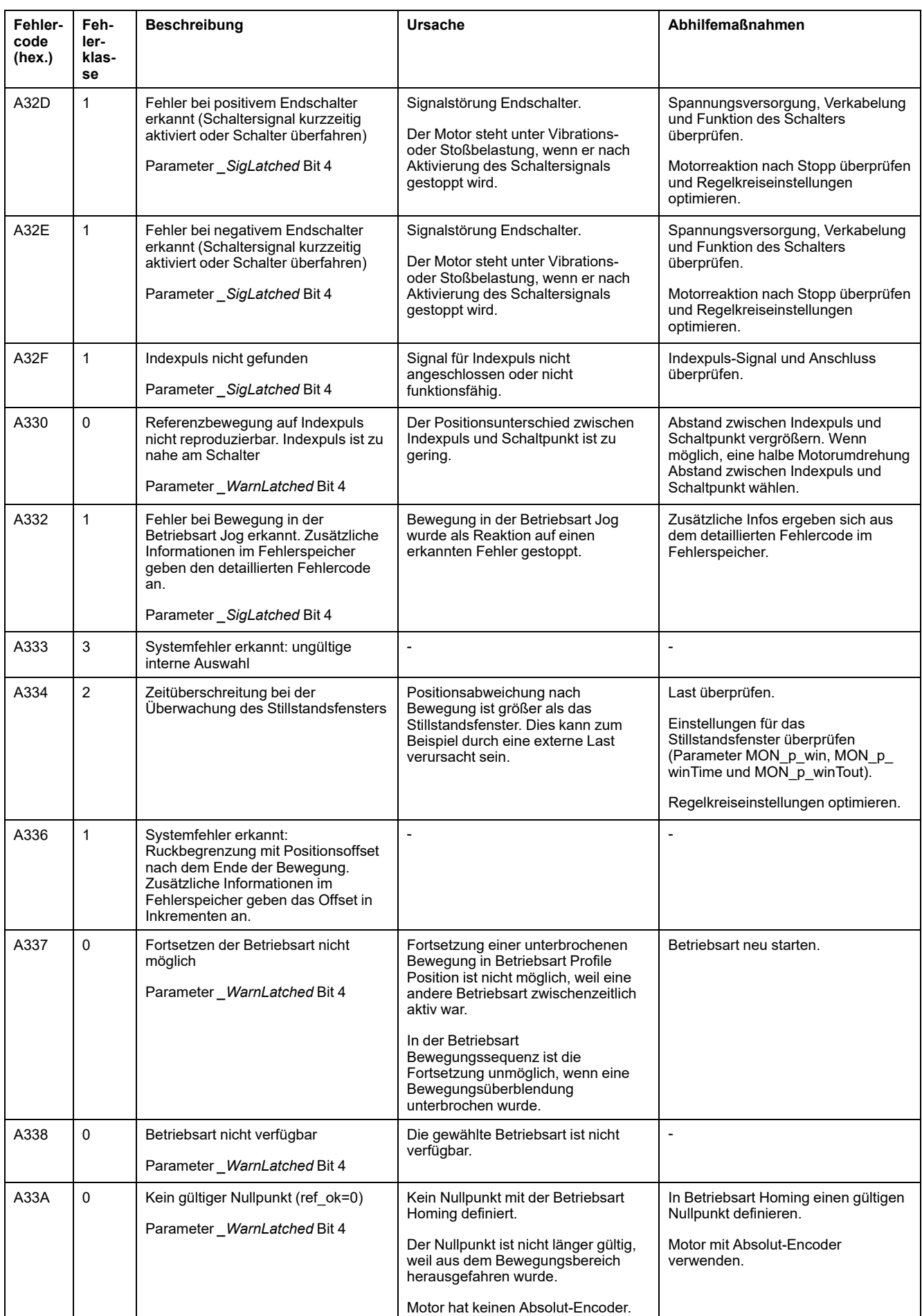

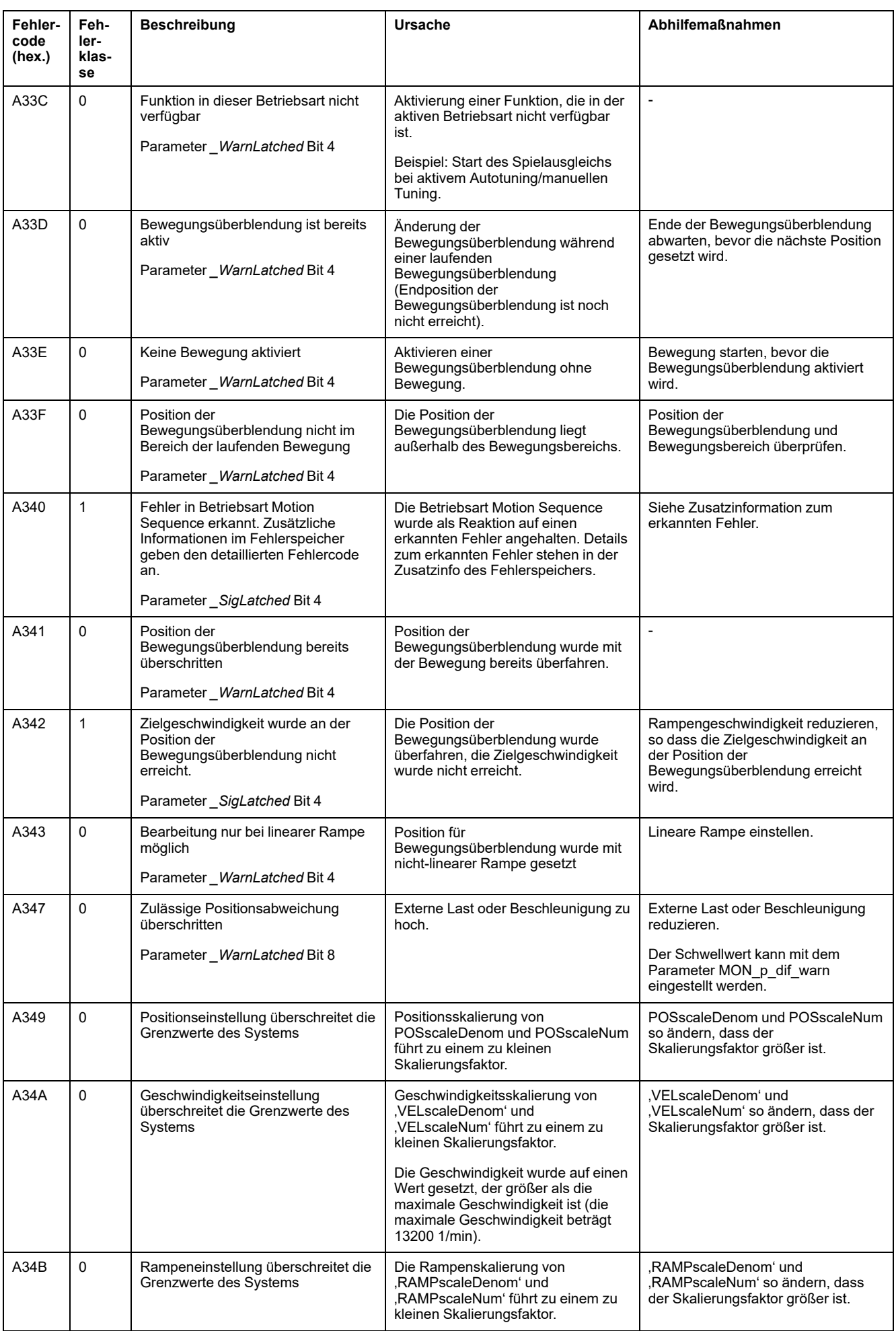

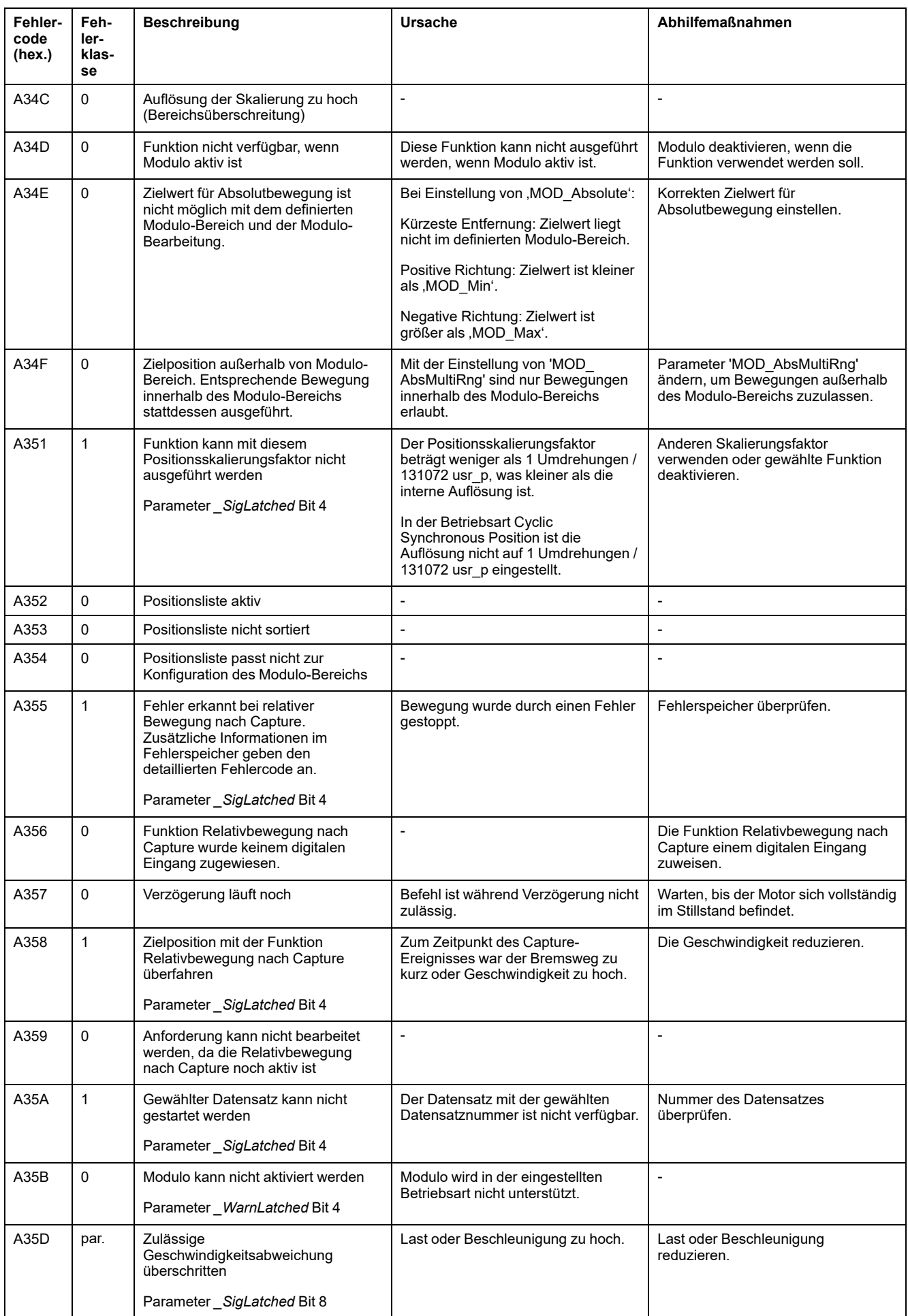

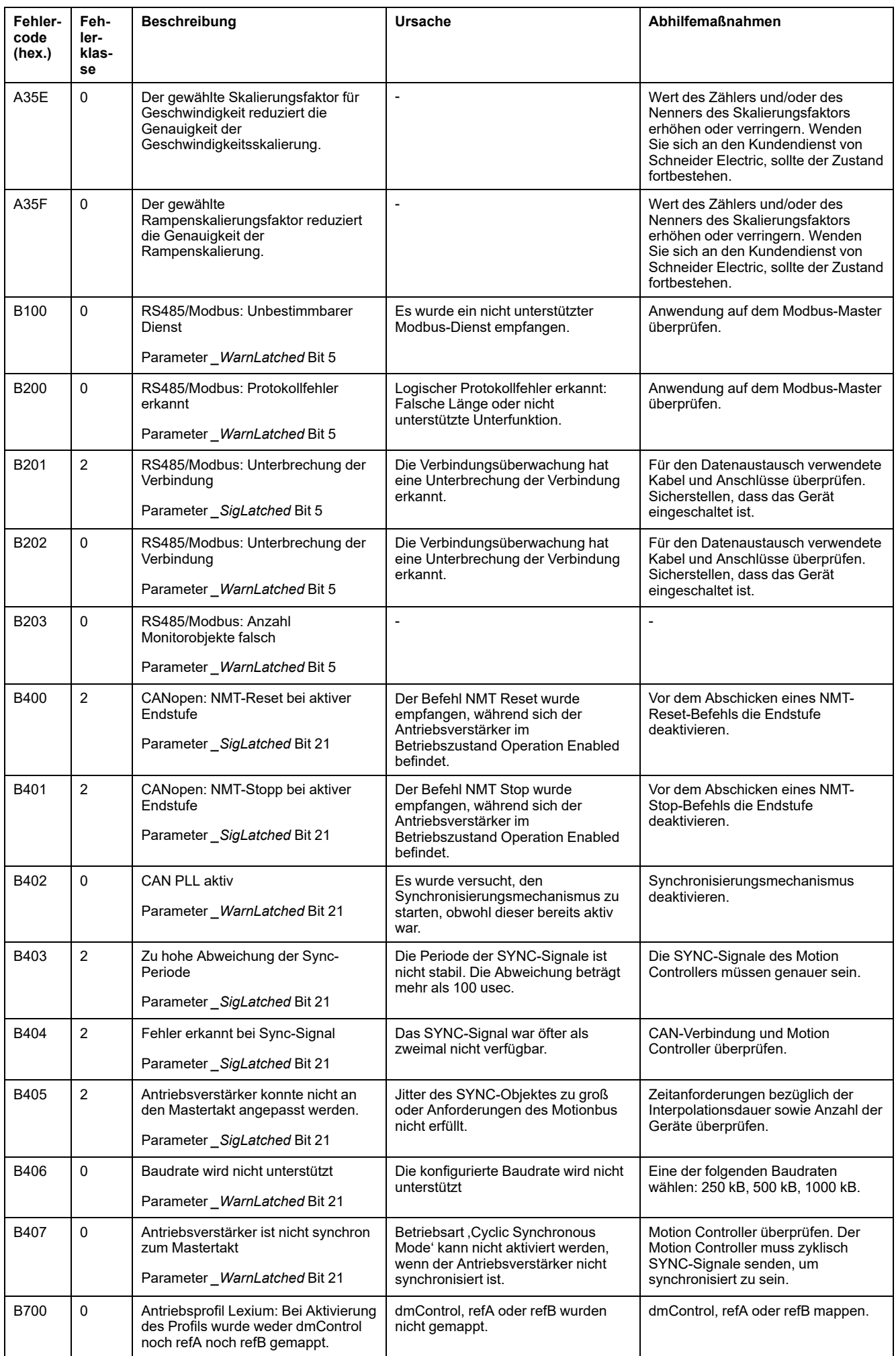

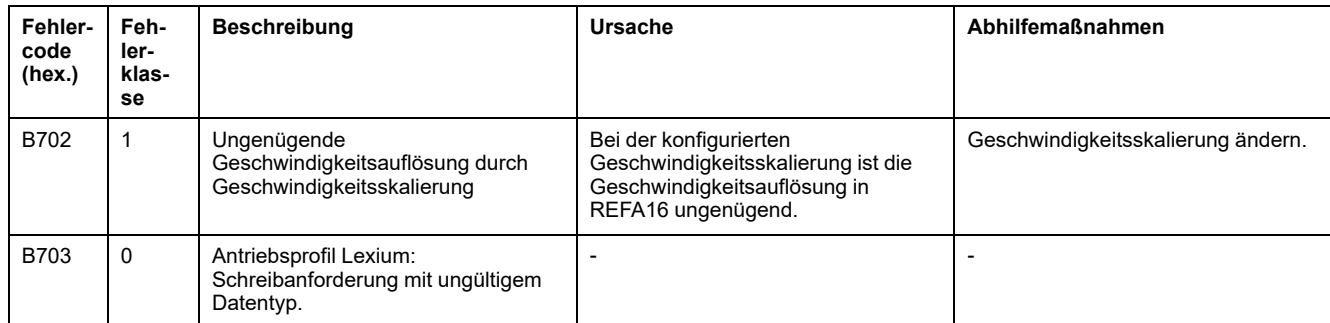

# <span id="page-431-0"></span>**Parameter**

# **Darstellung der Parameter**

## **Beschreibung**

Dieser Abschnitt enthält eine Übersicht über die Parameter, die für den Betrieb des Antriebs verwendet werden können.

Ungeeignete Parameterwerte oder ungeeignete Daten können unbeabsichtigte Bewegungen auslösen, Signale auslösen, Teile beschädigen sowie Überwachungsfunktionen deaktivieren. Einige Parameterwerte oder Daten werden erst nach einem Neustart aktiv.

# **WARNUNG**

#### **UNBEABSICHTIGTER GERÄTEBETRIEB**

- Starten Sie das System nur dann, wenn sich weder Personen noch Hindernisse innerhalb des Betriebsbereichs befinden.
- Betreiben Sie das Antriebssystem nicht mit unbestimmten Parameterwerten oder Daten.
- Ändern Sie nur Werte von Parametern, deren Bedeutung Sie verstehen.
- Führen Sie nach dem Ändern einen Neustart durch und überprüfen Sie die gespeicherten Betriebsdaten und/oder Parameterwerte nach der Änderung.
- Führen Sie bei der Inbetriebnahme, Updates oder anderen Änderungen am Antriebsverstärker sorgfältig Tests für alle Betriebszustände und Fehlerfälle durch.
- Überprüfen Sie die Funktionen nach Austausch des Produkts und auch nach Änderungen an den Parameterwerten und/oder Betriebsdaten.

**Die Nichtbeachtung dieser Anweisungen kann Tod, schwere Verletzungen oder Sachschäden zur Folge haben.**

# **Überblick**

Die Parameterdarstellung enthält Informationen zur eindeutigen Identifikation, die Einstellungsmöglichkeiten, die Voreinstellungen und die Eigenschaften eines Parameters.

Struktur der Parameterdarstellung:

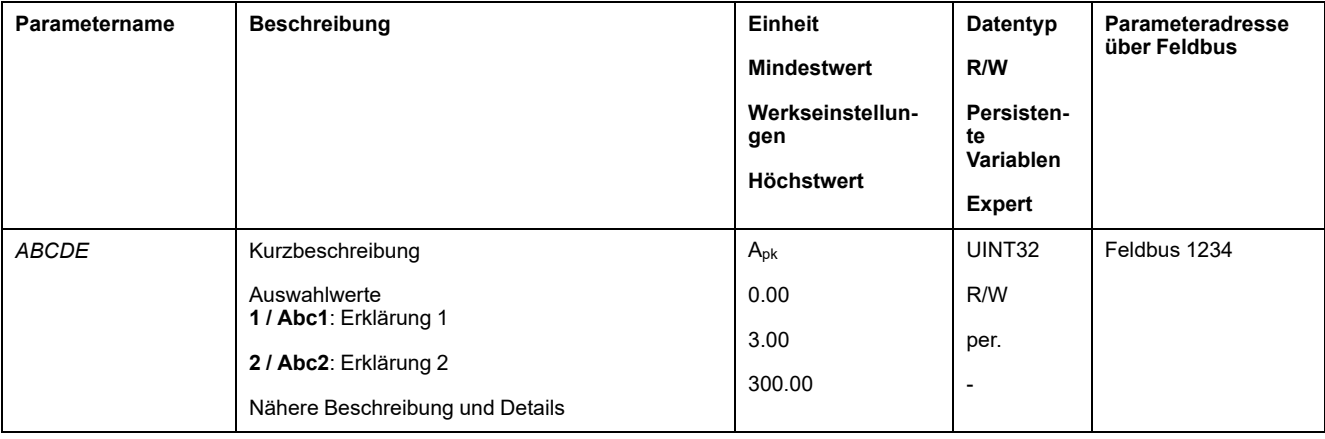
#### **Feld "Parametername"**

Der Parametername dient zur eindeutigen Identifizierung eines Parameters.

## **Feld "Beschreibung"**

Kurzbeschreibung:

Die Kurzbeschreibung enthält Informationen zum Parameter und einen Querverweis auf die Seite, auf der die Verwendung des Parameters beschrieben wird.

Auswahlwerte:

Bei Parametern, die Auswahlwerte anbieten, ist bei jedem Auswahlwert der Wert bei Eingabe über den Feldbus und die Bezeichnung bei Eingabe über die Inbetriebnahmesoftware angegeben.

**1** = Wert bei Eingabe über Feldbus

**Abc1** = Bezeichnung bei Eingabe über die Inbetriebnahmesoftware

Beschreibung und Details:

Gibt weitere Informationen zum Parameter.

#### **Feld "Einheit"**

Die Einheit des Wertes.

#### **Feld "Minimalwert"**

Der kleinste Wert, der eingegeben werden kann.

#### **Feld "Werkseinstellung"**

Werkseitige Voreinstellungen eines Produkts bei dessen Auslieferung.

#### **Feld "Maximalwert"**

Der größte Wert, der eingegeben werden kann.

# **Feld "Datentyp"**

Der Datentyp bestimmt den gültigen Wertebereich, wenn Minimalwert und Maximalwert nicht explizit angegeben sind.

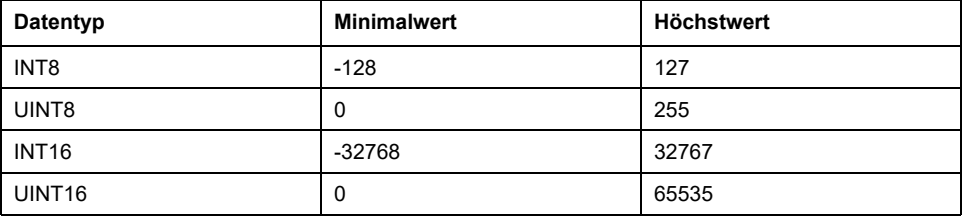

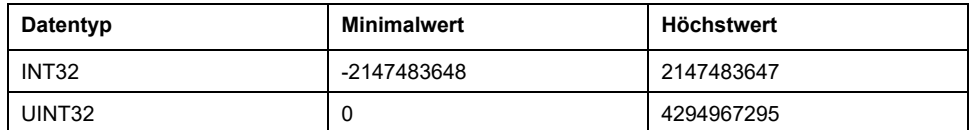

## **Feld "R/W"**

Hinweis zur Lesbarkeit und Schreibbarkeit der Werte

R/-: Werte sind nur lesbar.

R/W: Werte sind lesbar und schreibbar.

## **Feld "Persistent"**

"per." gibt an, ob der Wert des Parameters persistent ist, d. h. nach Abschalten des Geräts im Speicher erhalten bleibt.

Wenn der Wert eines persistenten Parameters über die Inbetriebnahmesoftware oder den Feldbus geändert wird, muss der Anwender den geänderten Wert explizit im persistenten Speicher speichern.

#### **Feld "Parameteradresse"**

Jeder Parameter hat eine eindeutige Parameteradresse.

# **Über Feldbus eingegebene Dezimalzahlen**

Beachten Sie, dass über den Feldbus die Parameterwerte ohne Dezimalzeichen eingegeben werden. Es müssen alle Dezimalstellen eingegeben werden.

Eingabebeispiele:

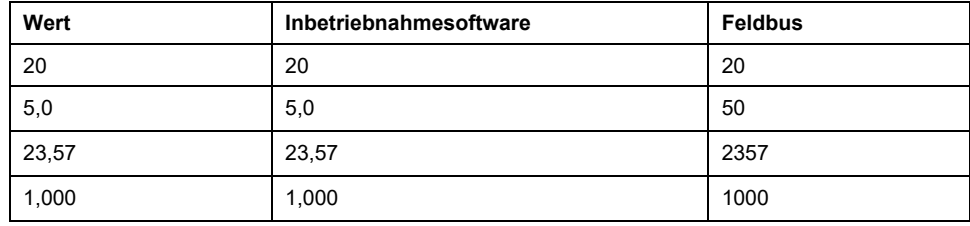

# **Liste der Parameter**

# **Liste der Parameter sortiert nach Parametername**

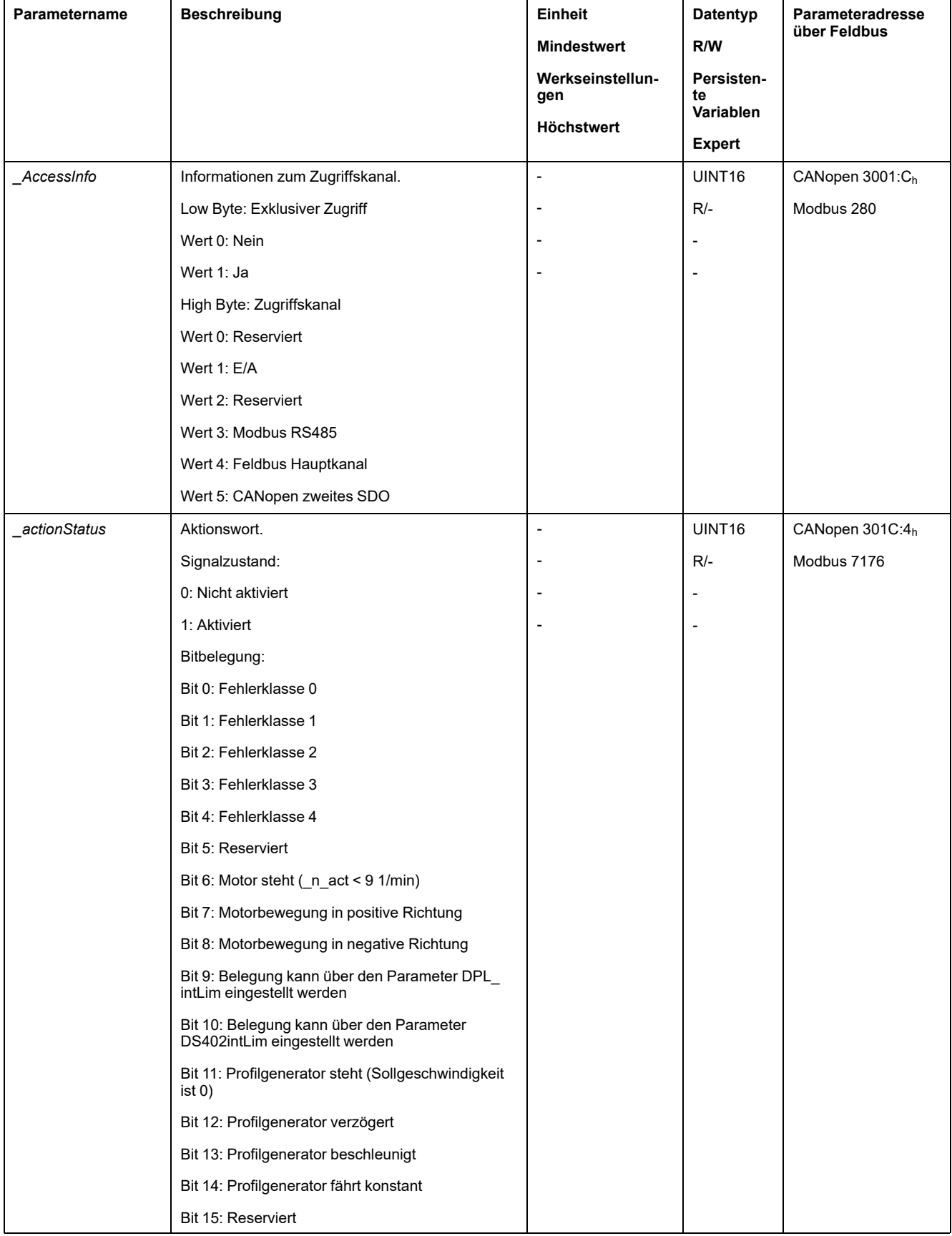

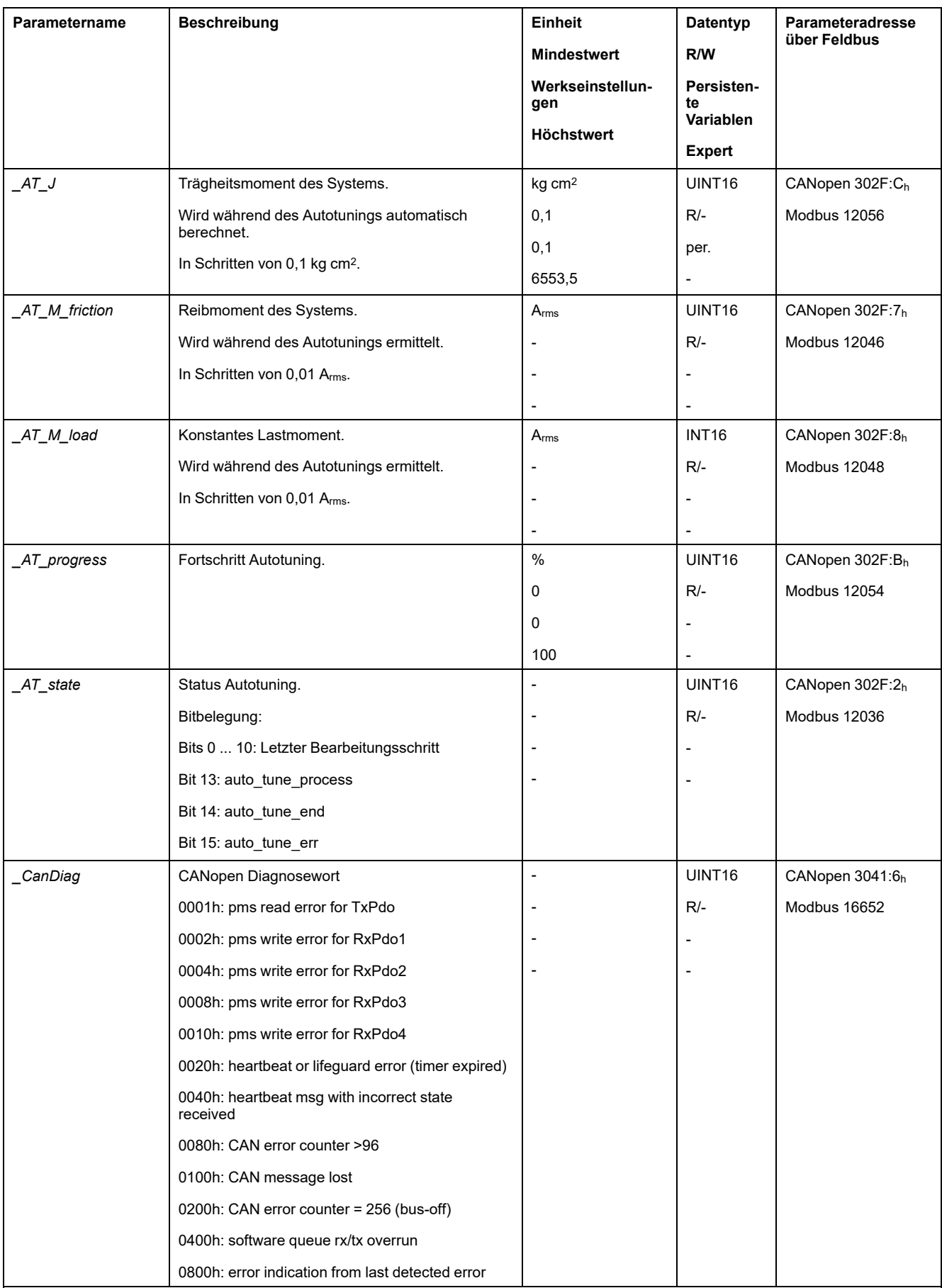

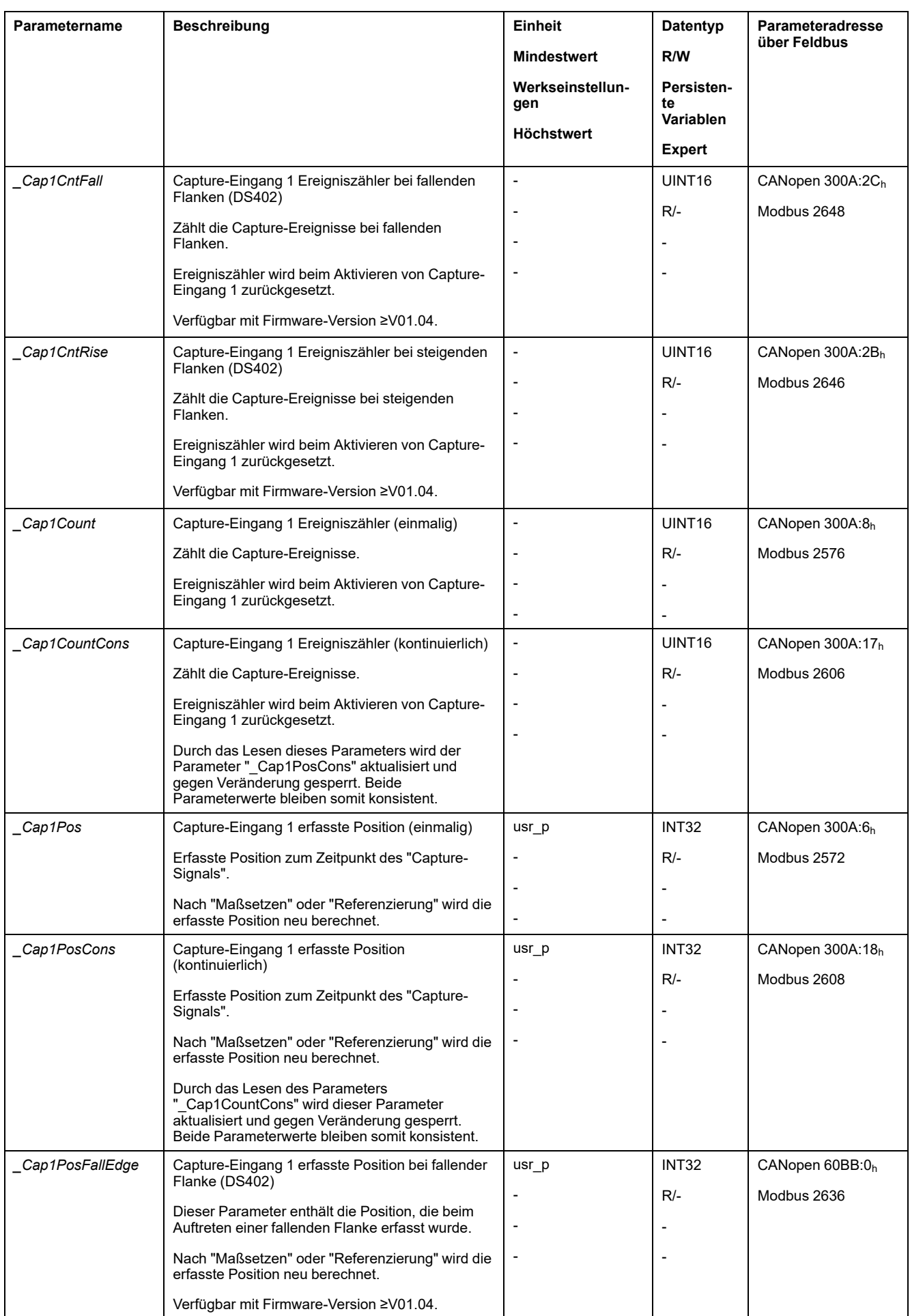

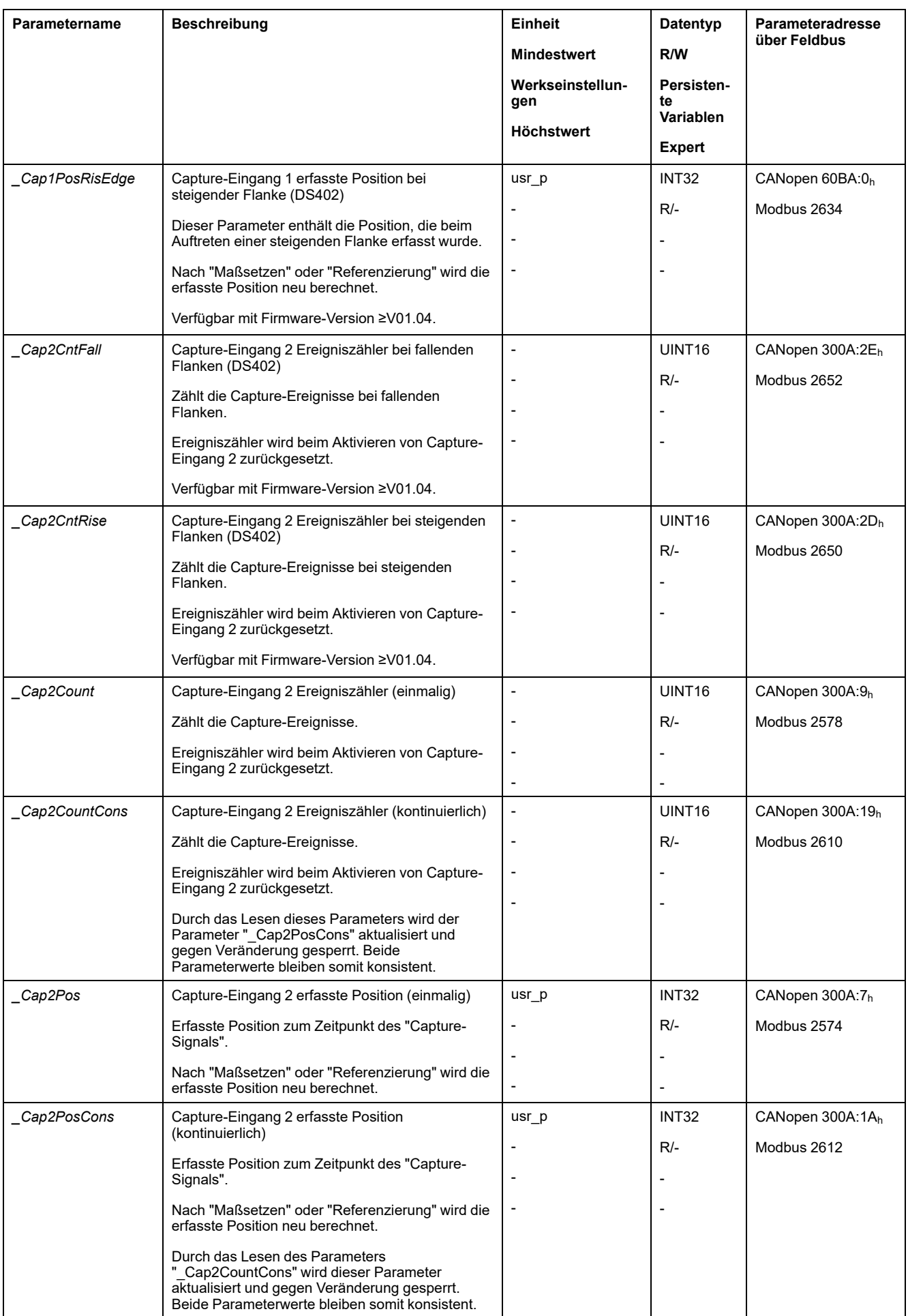

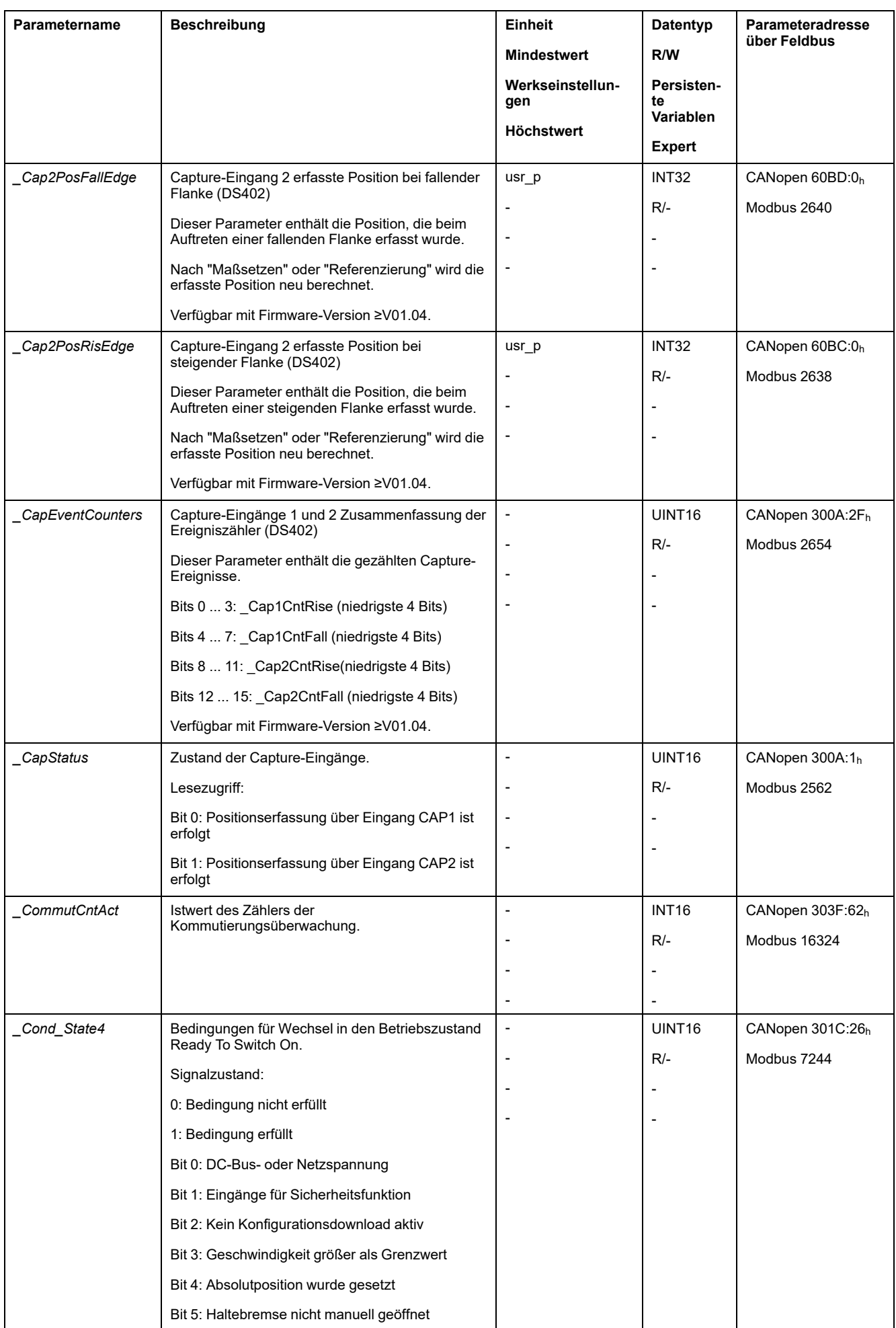

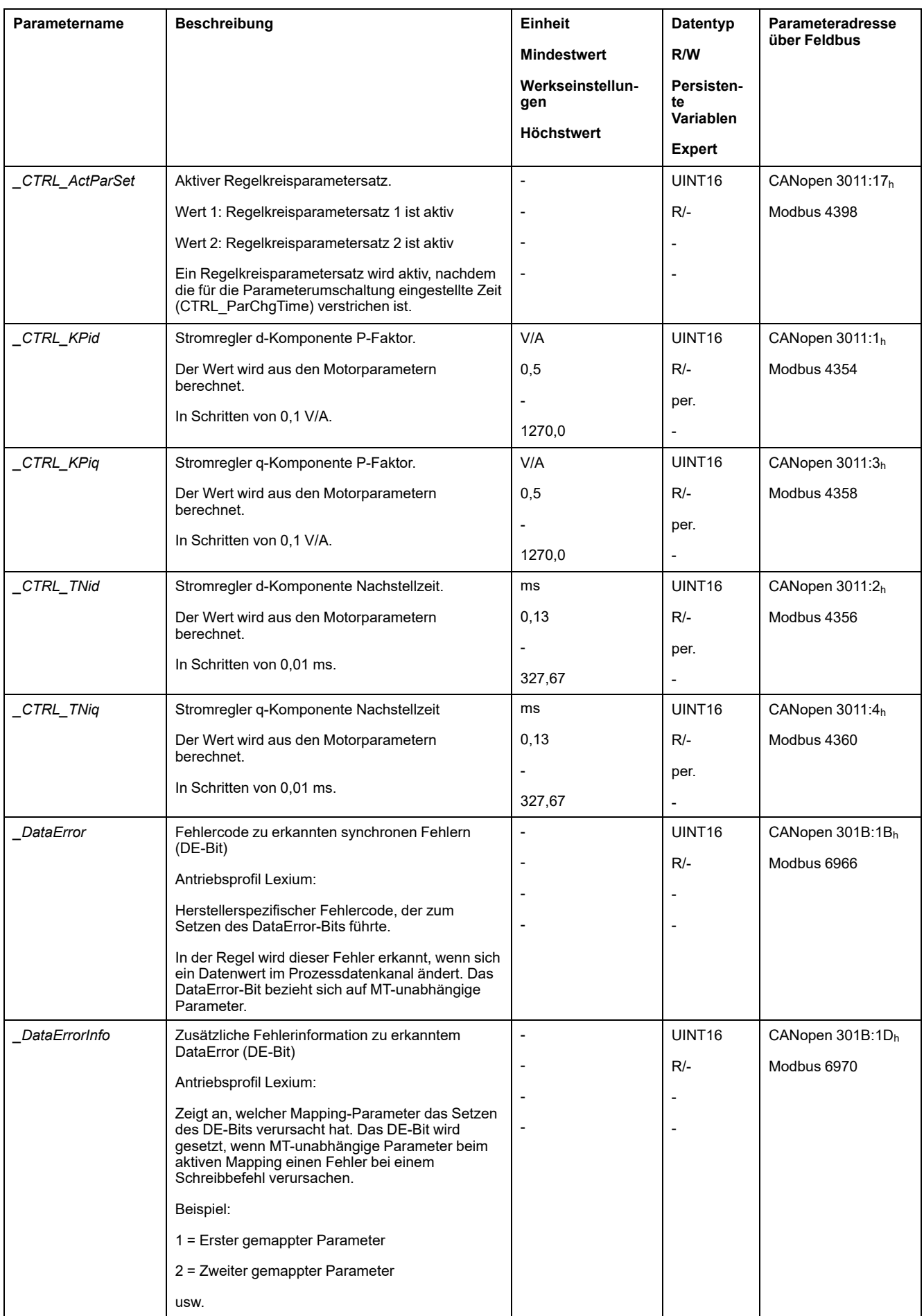

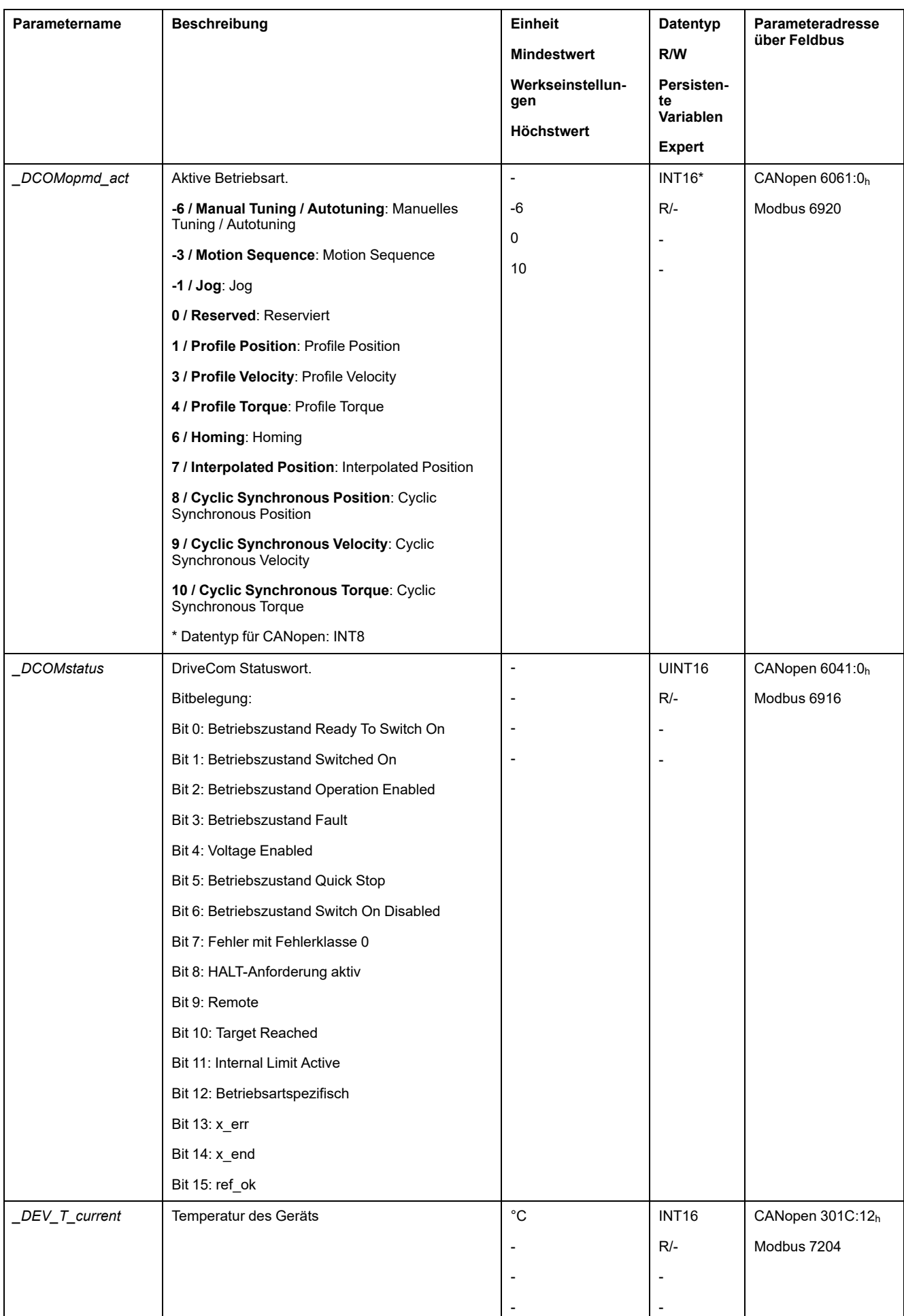

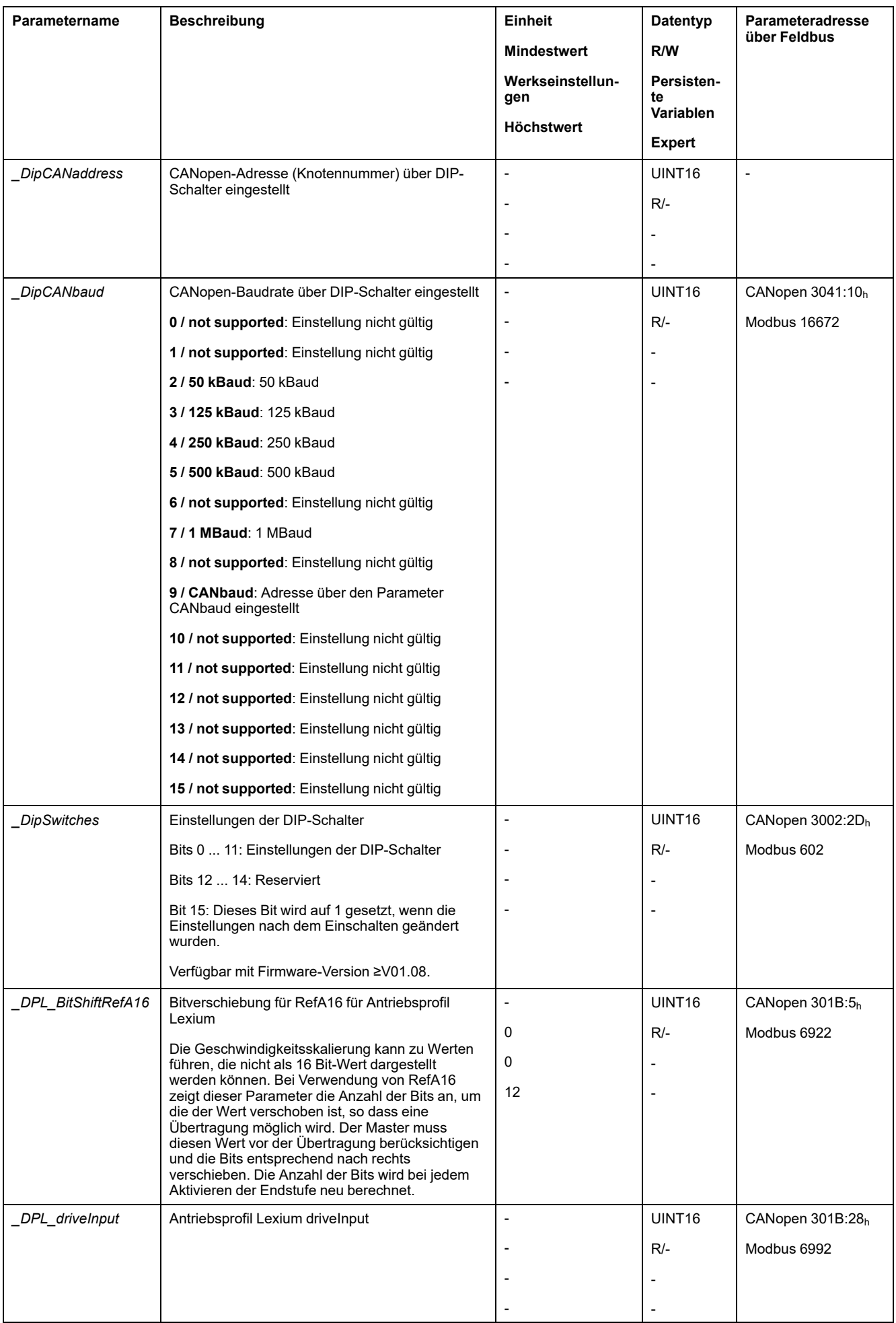

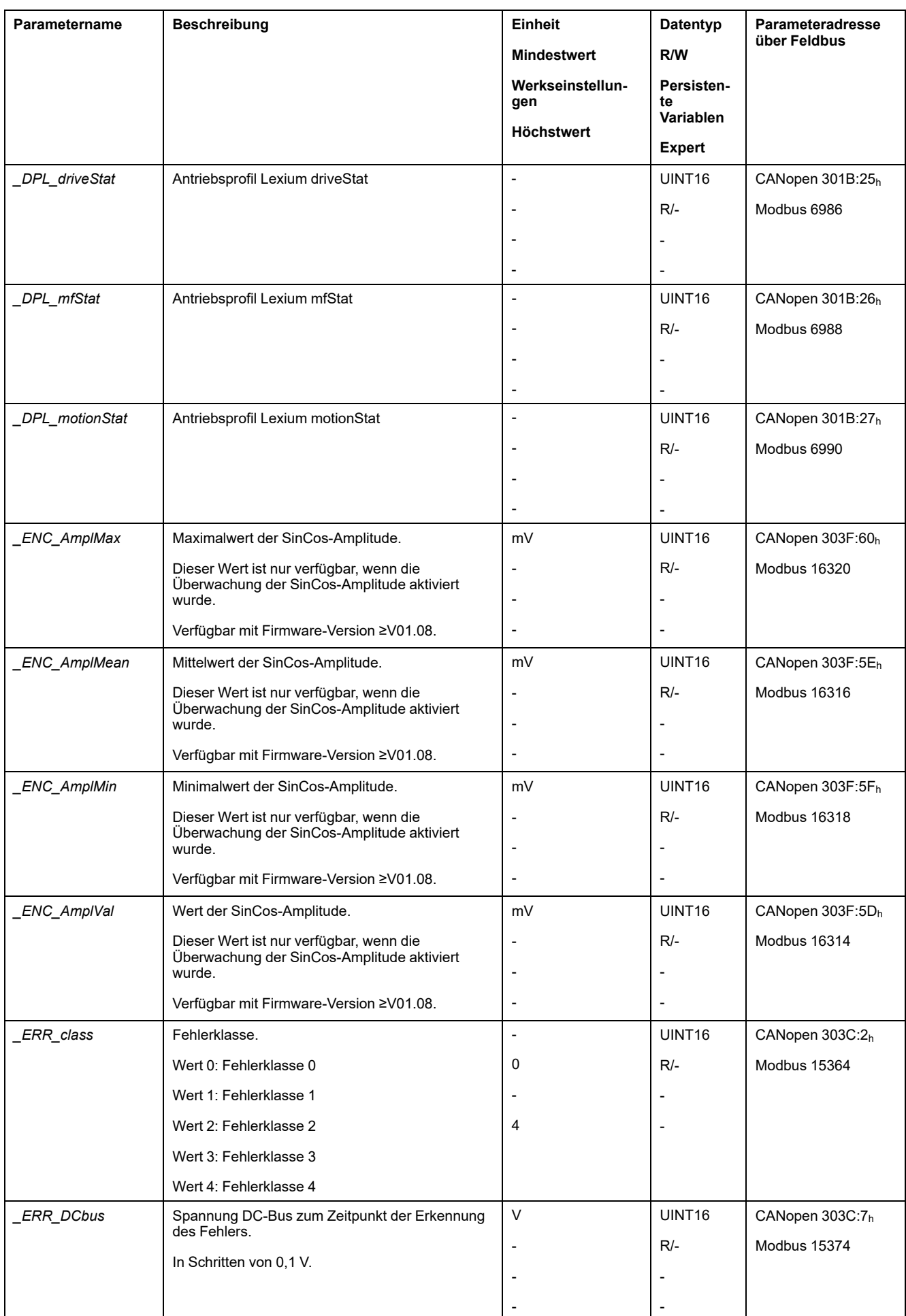

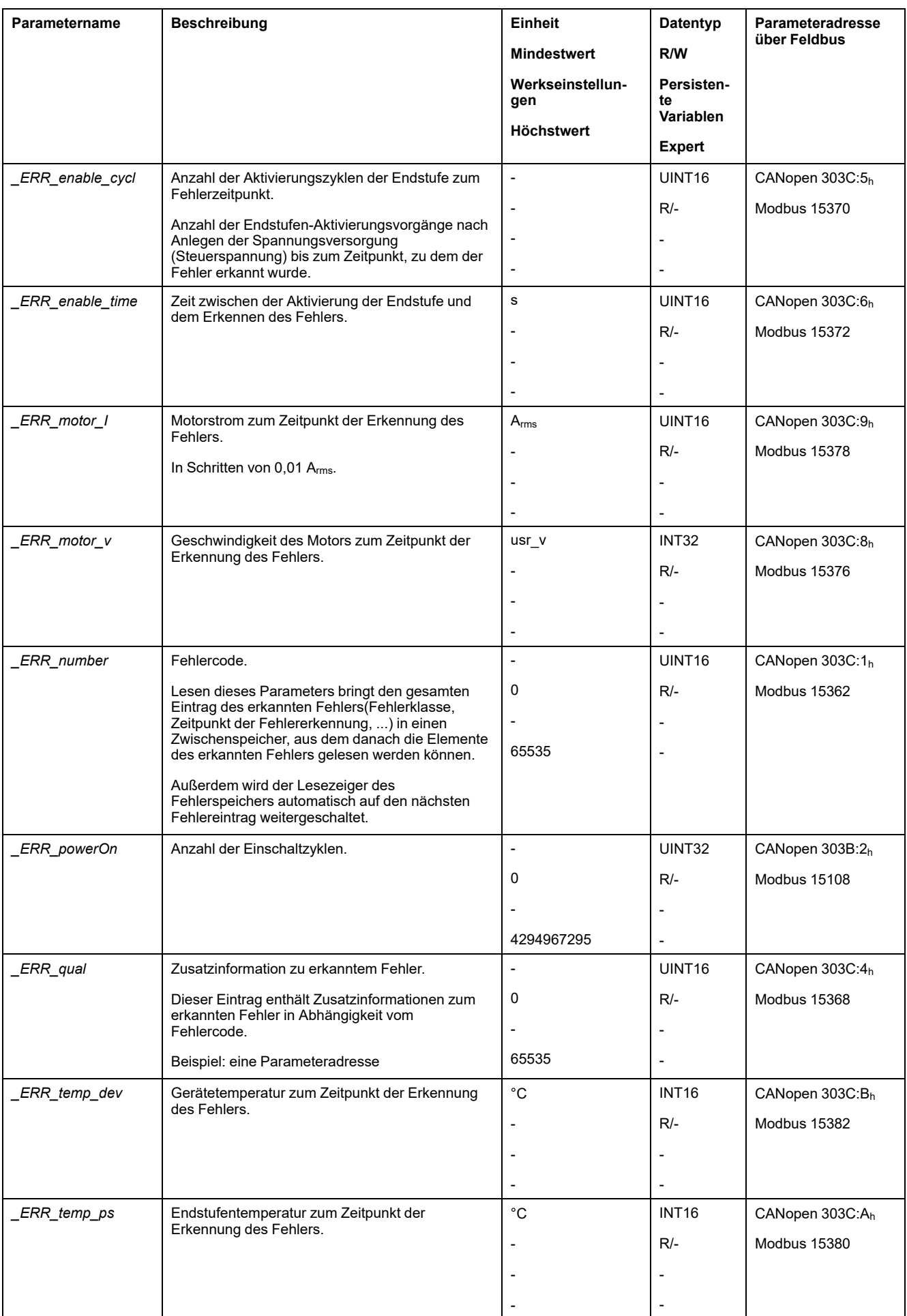

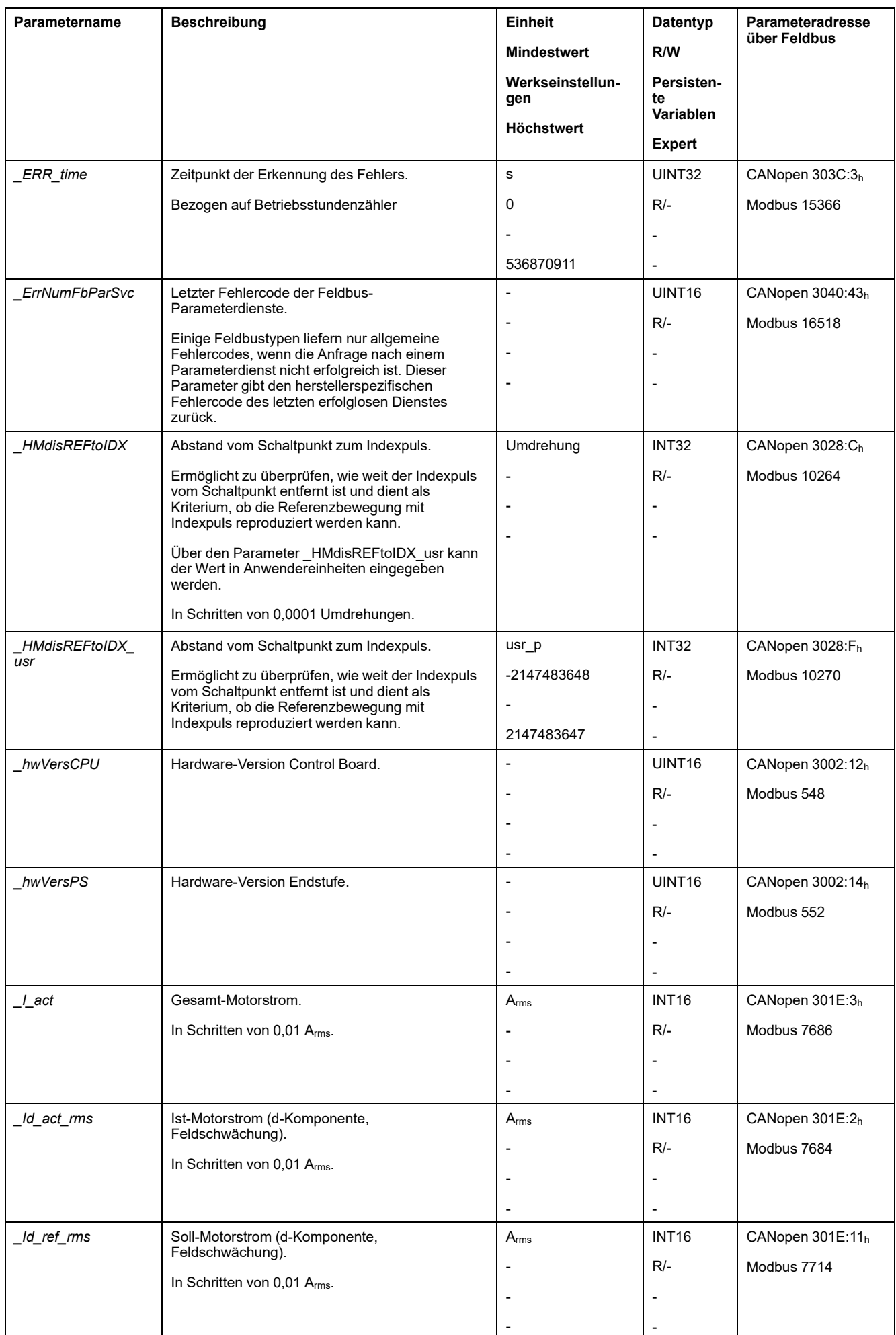

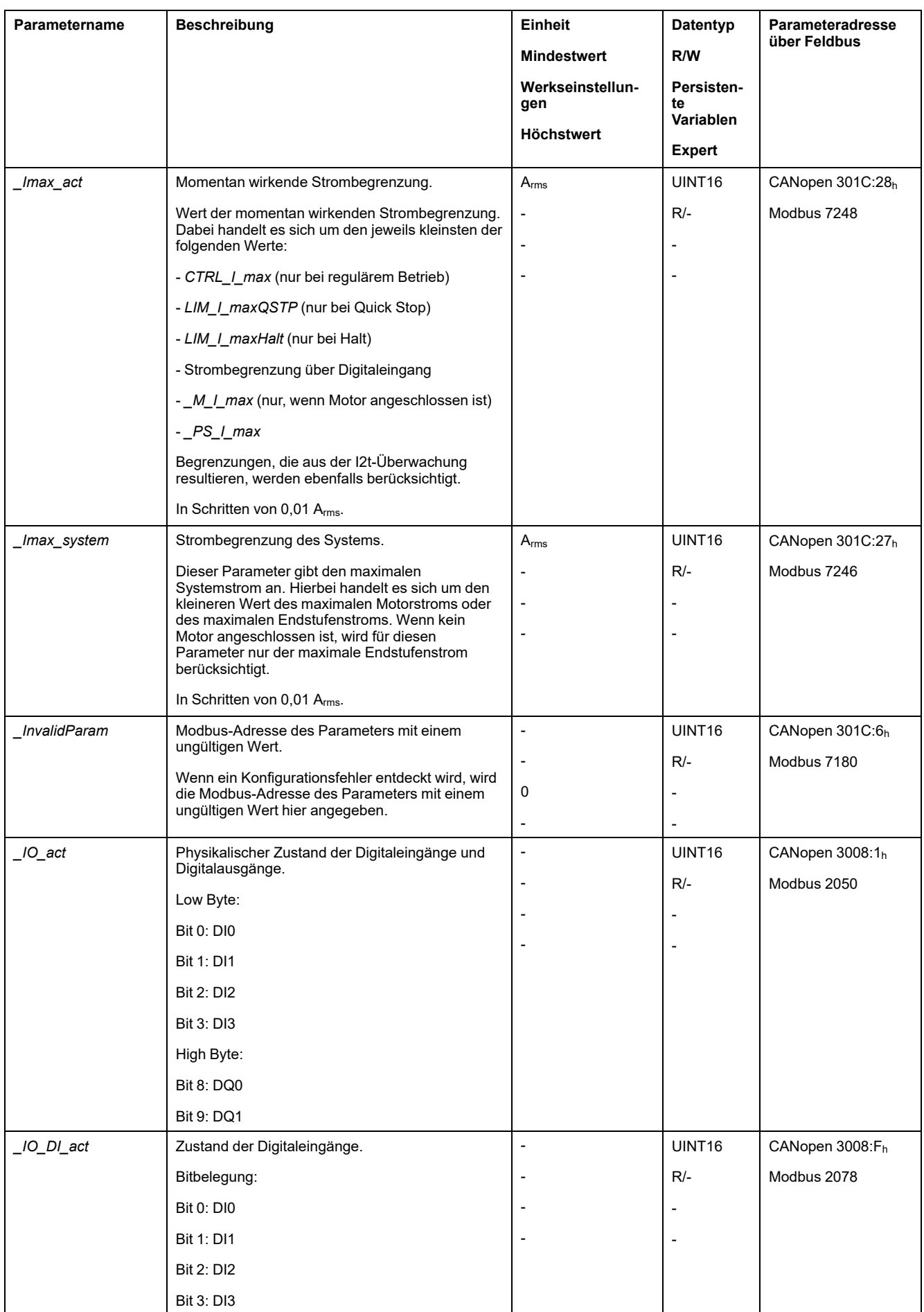

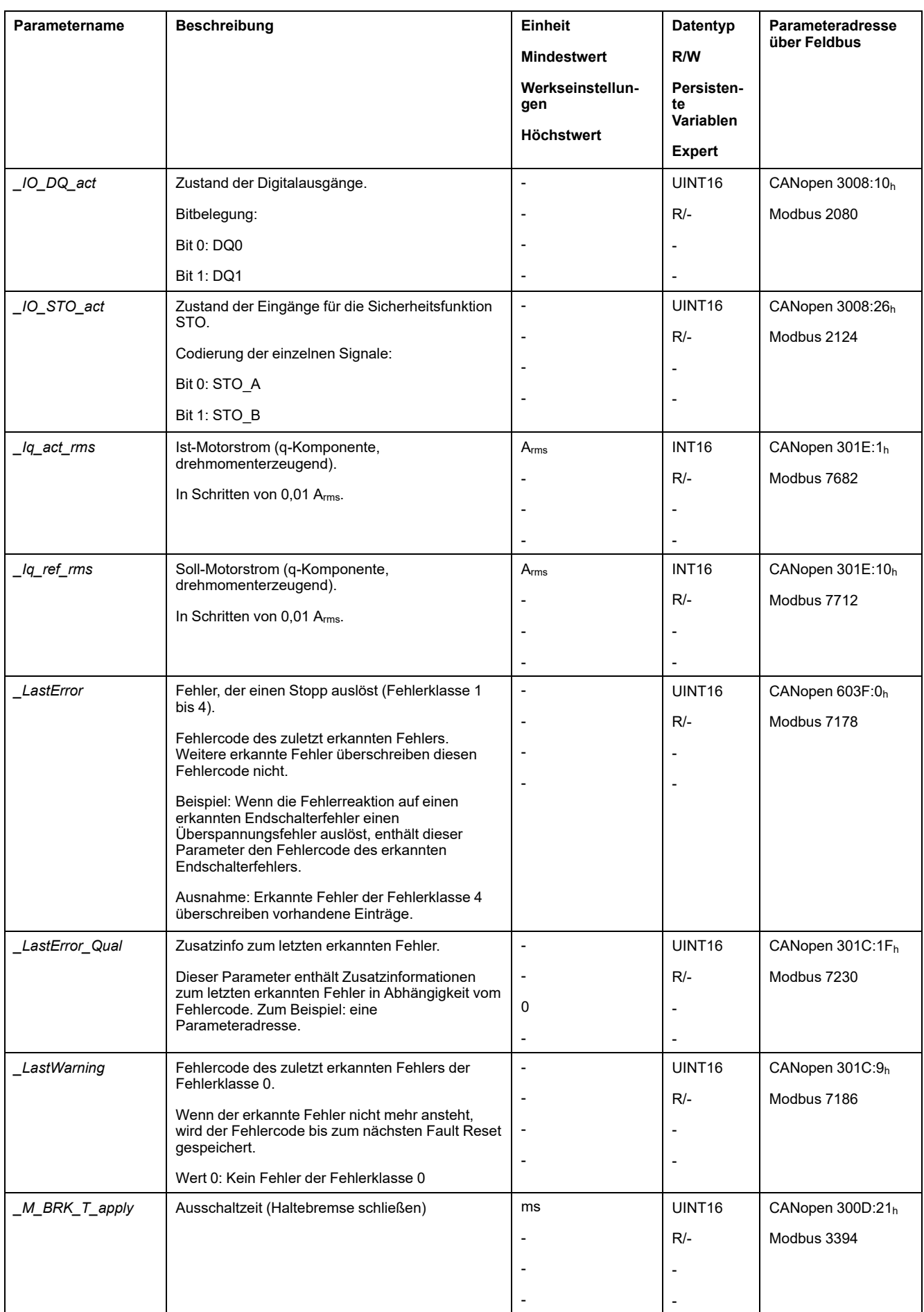

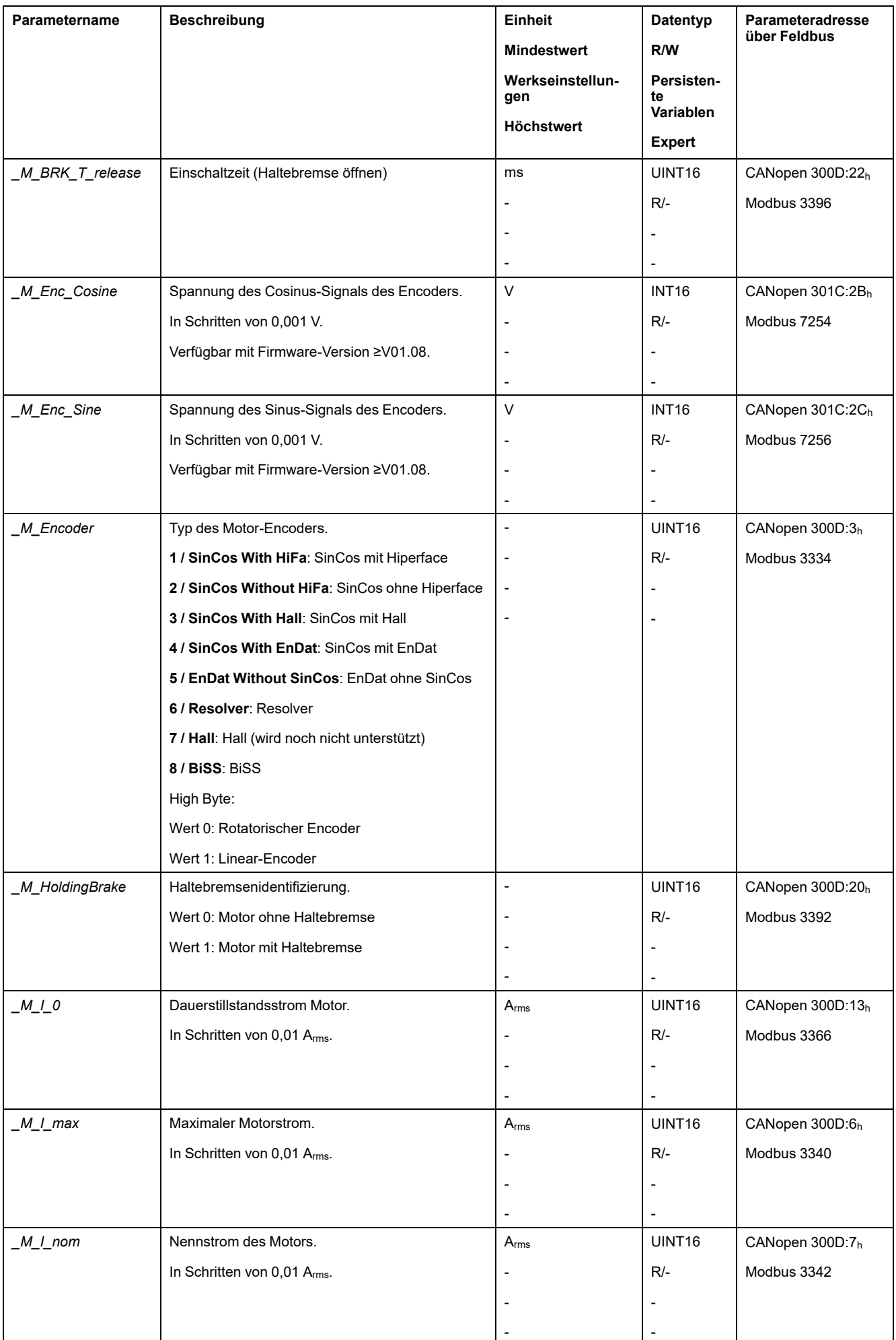

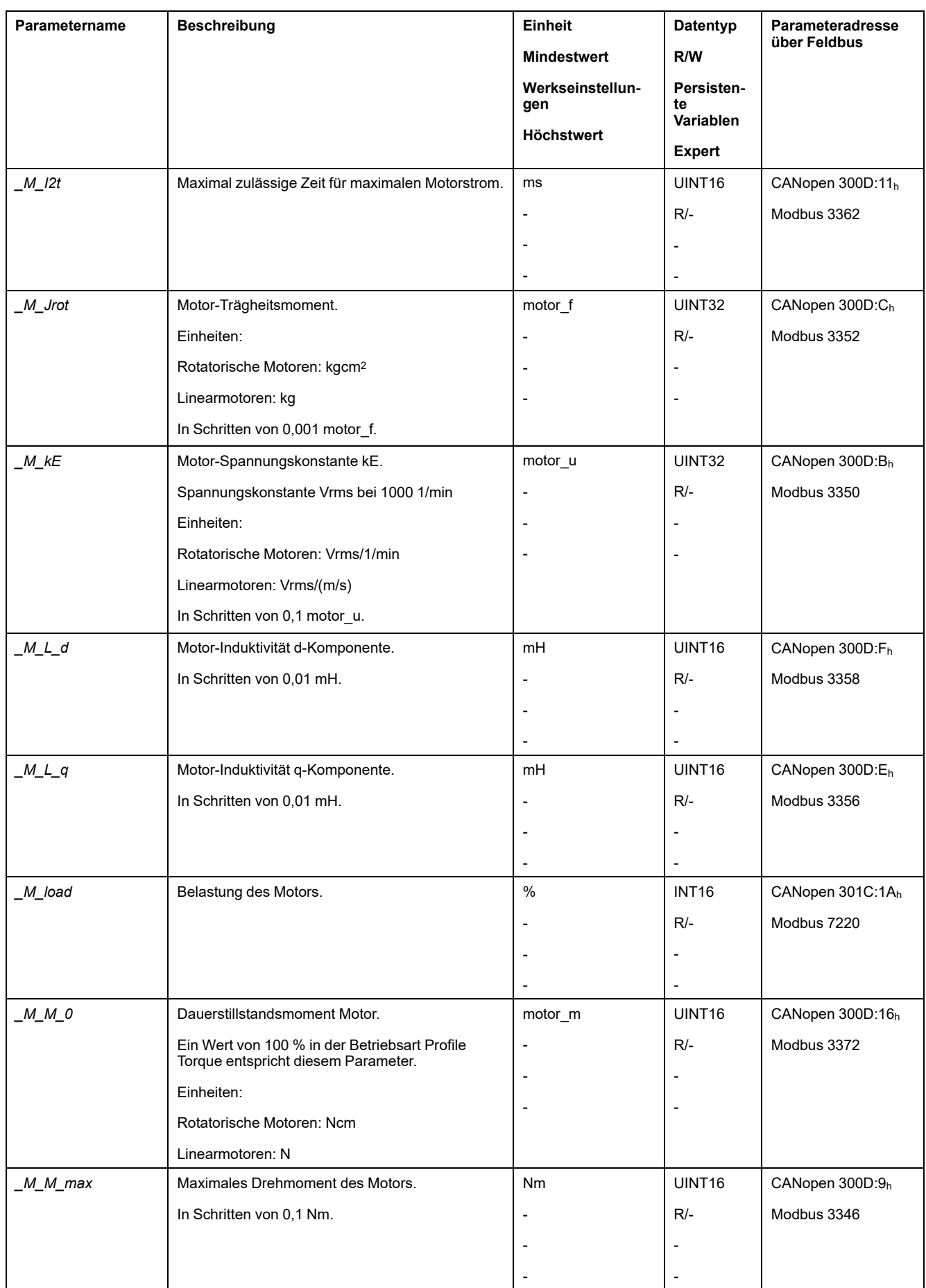

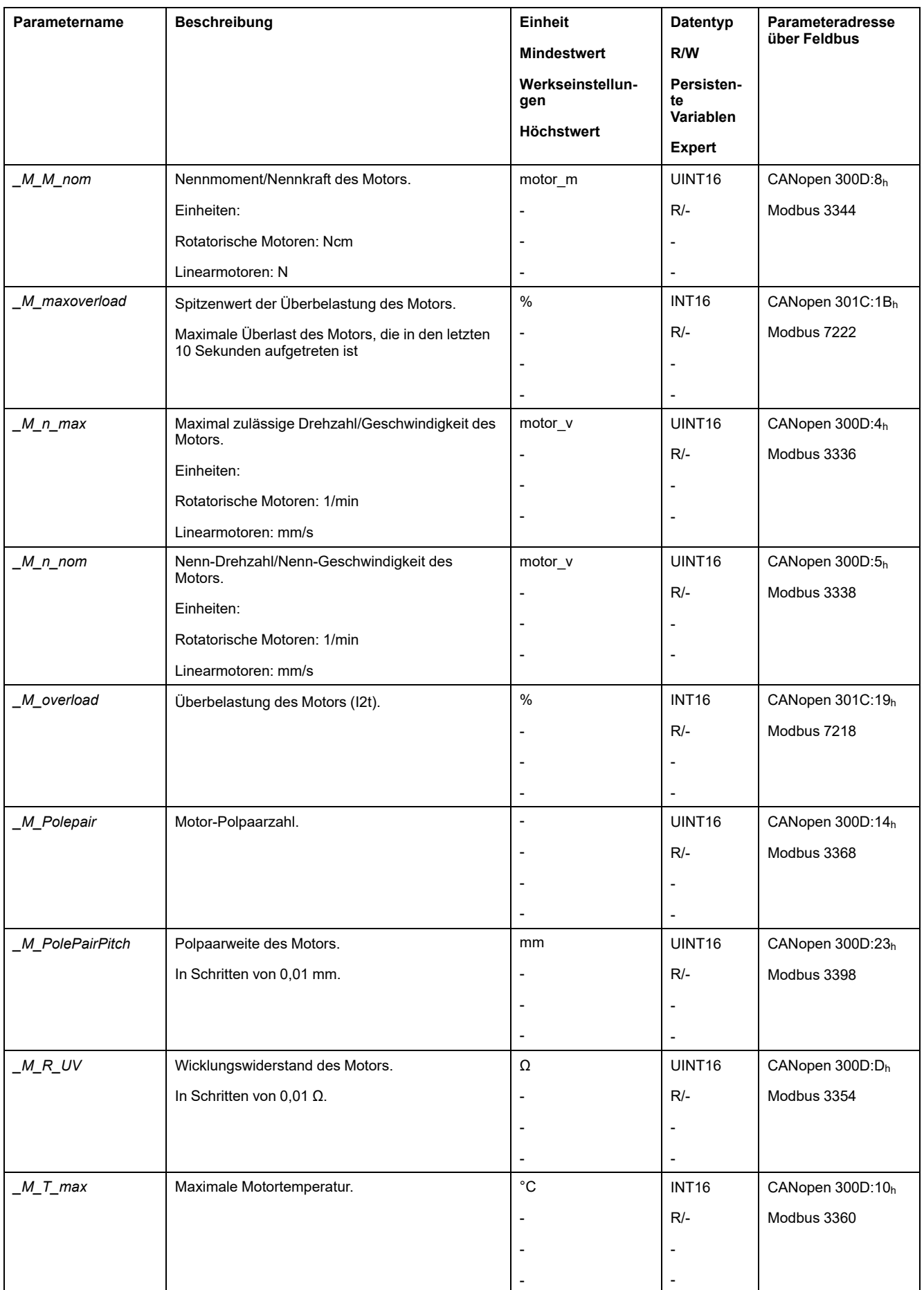

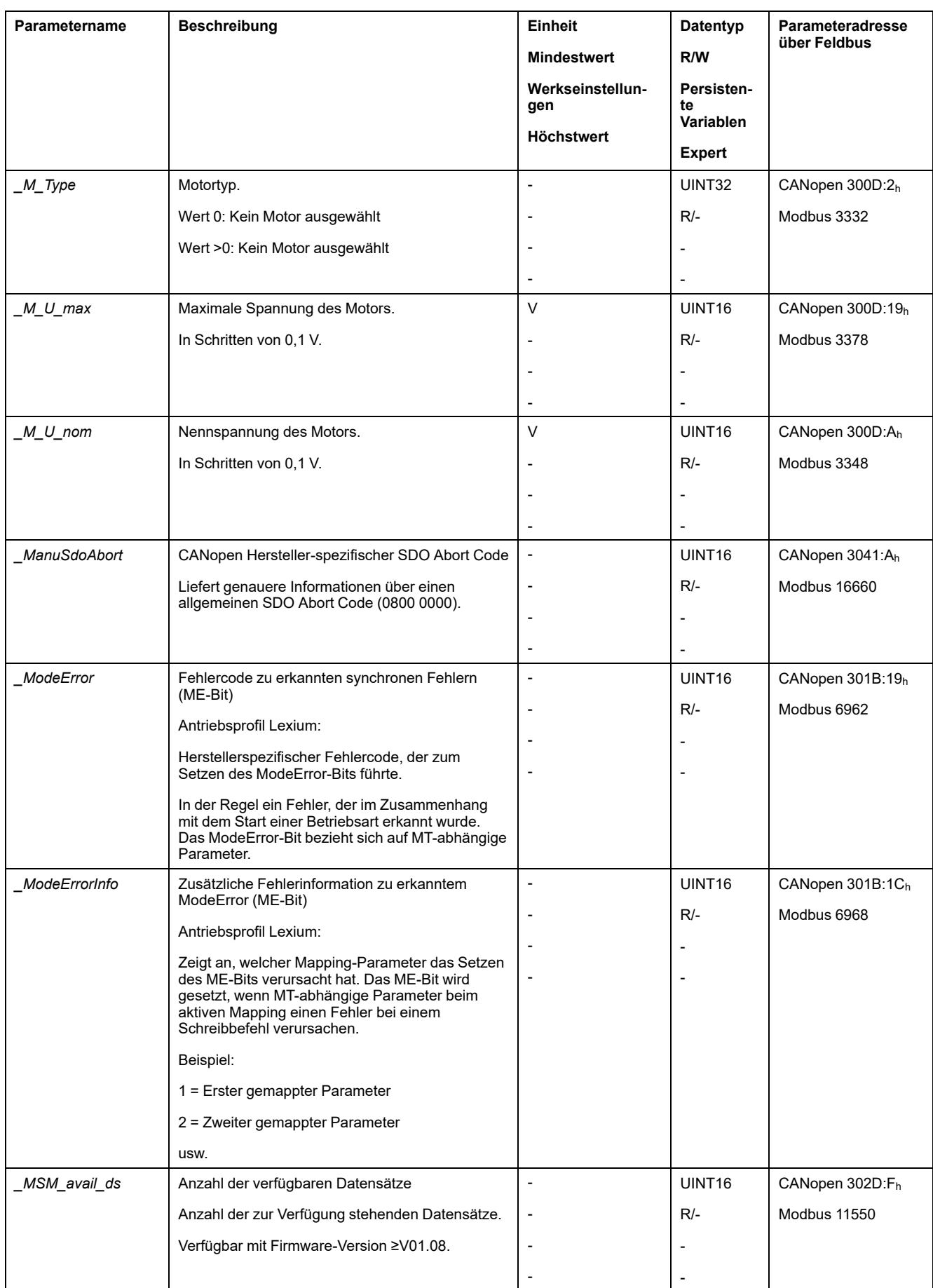

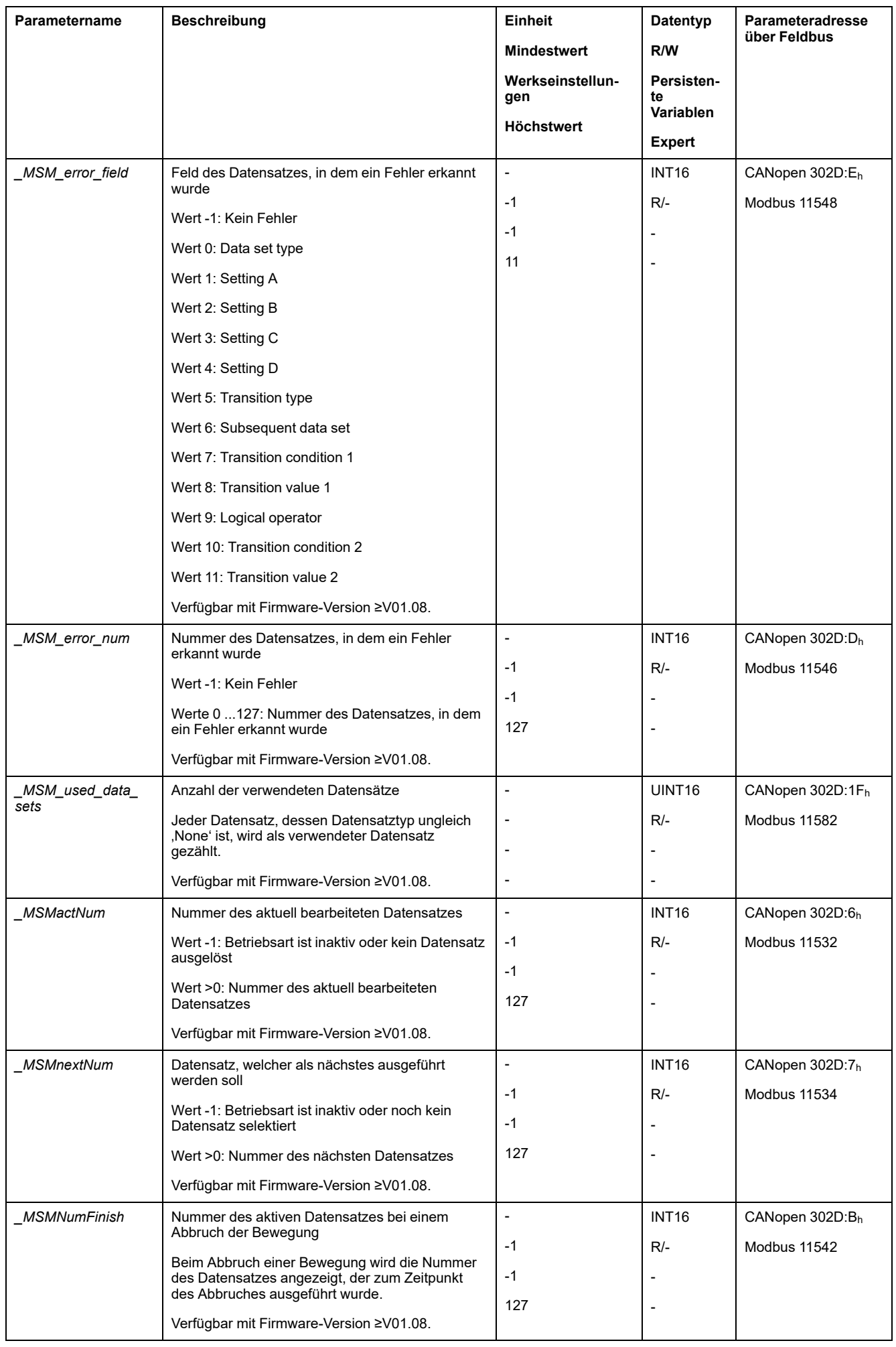

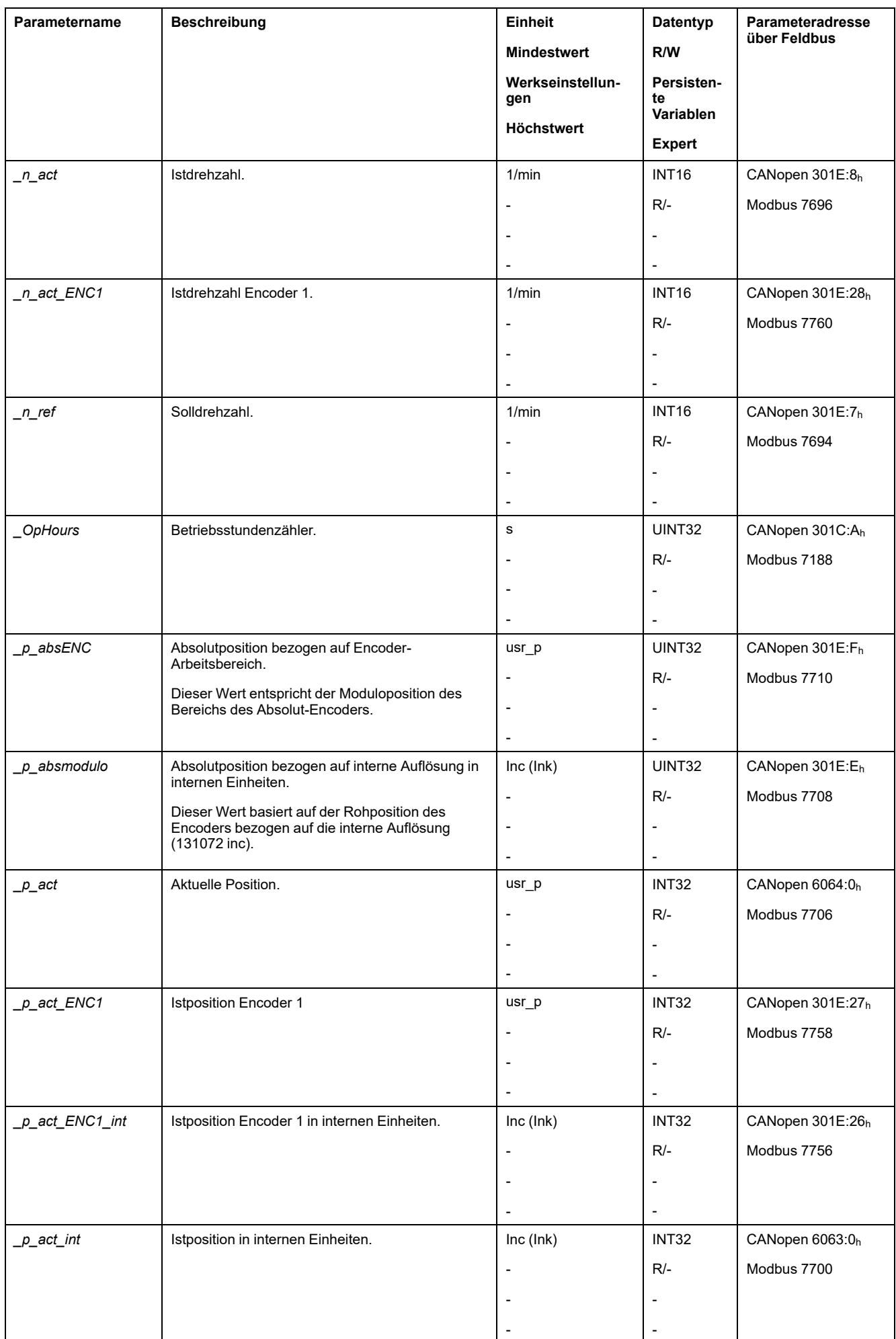

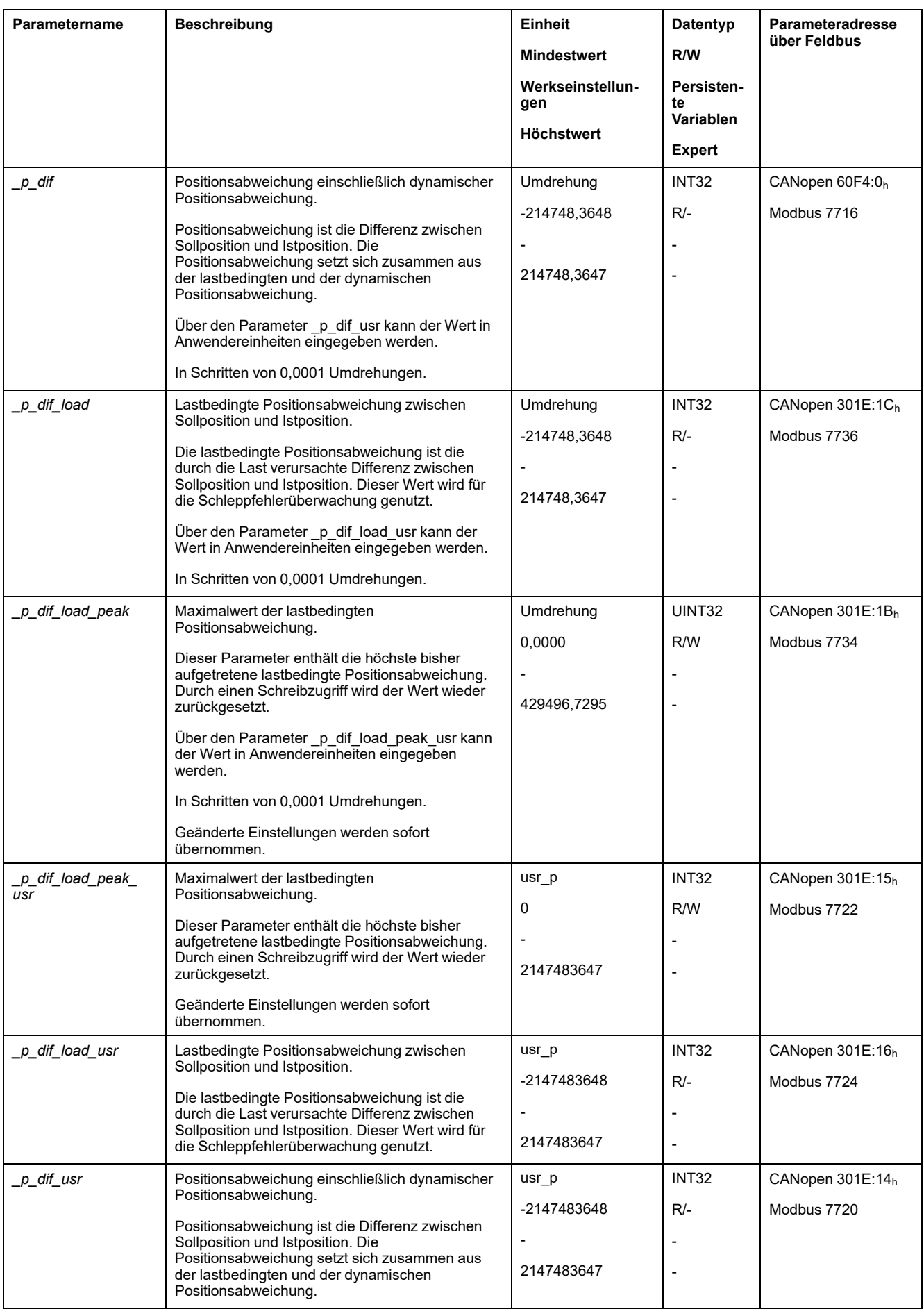

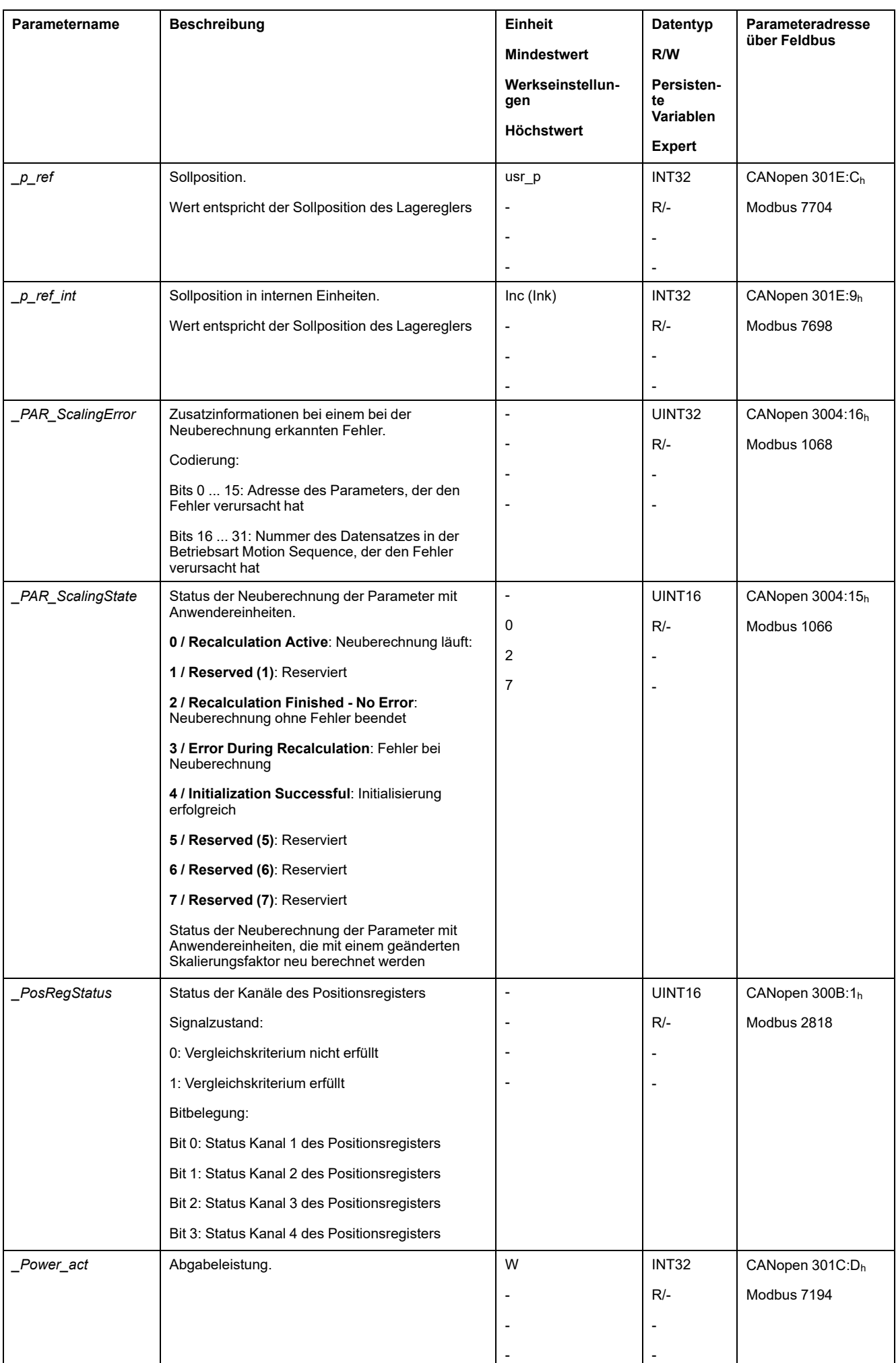

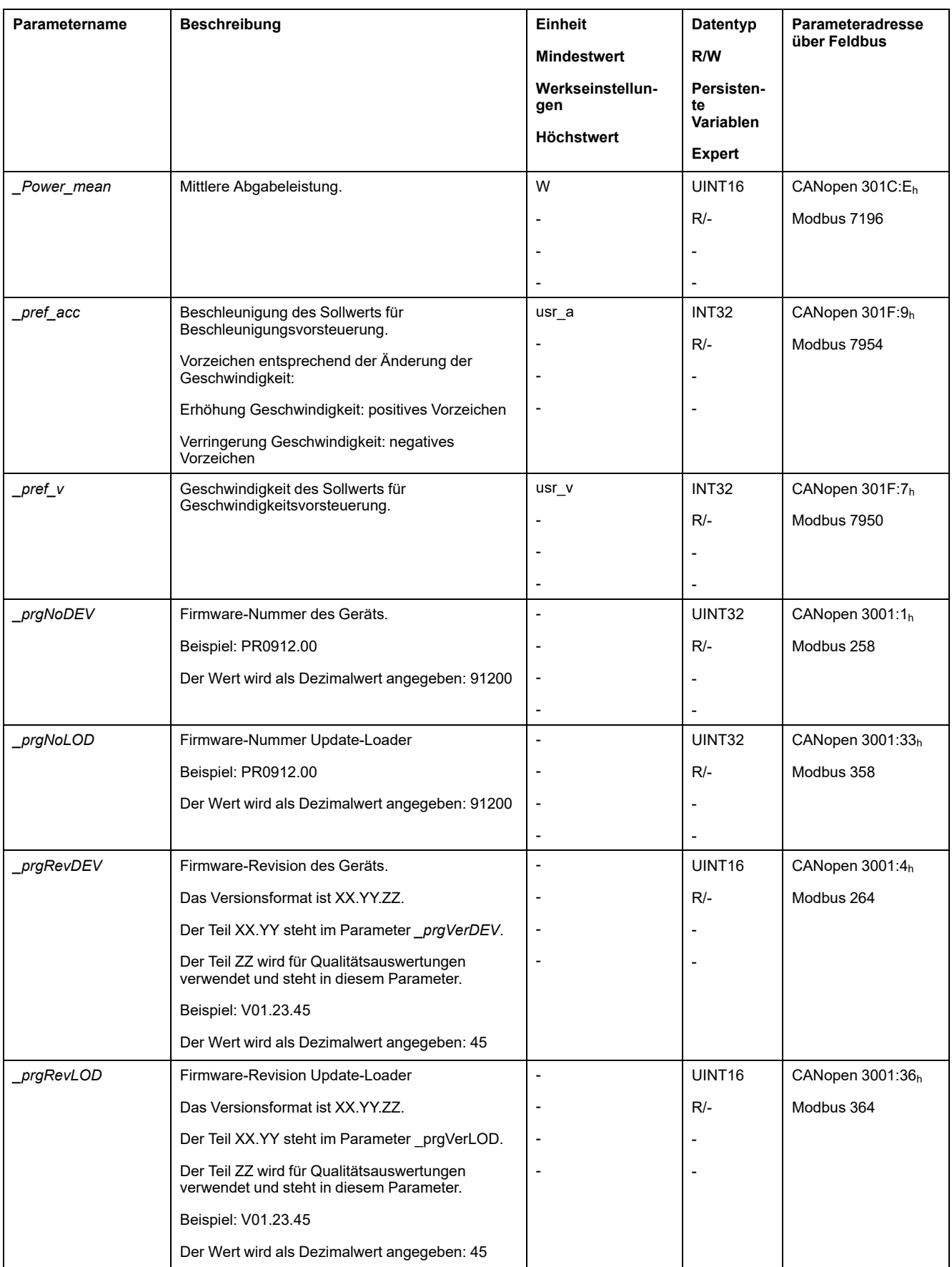

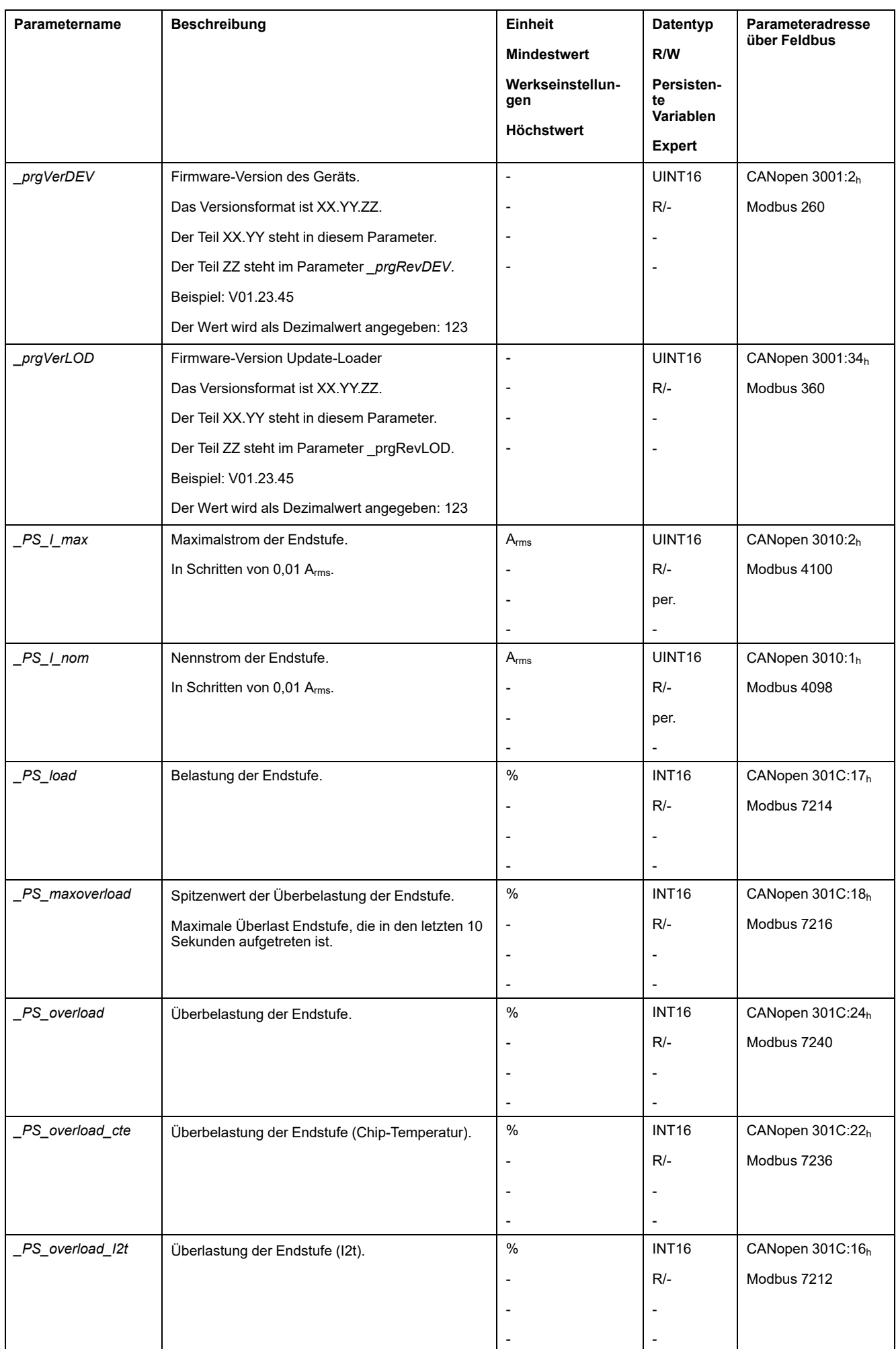

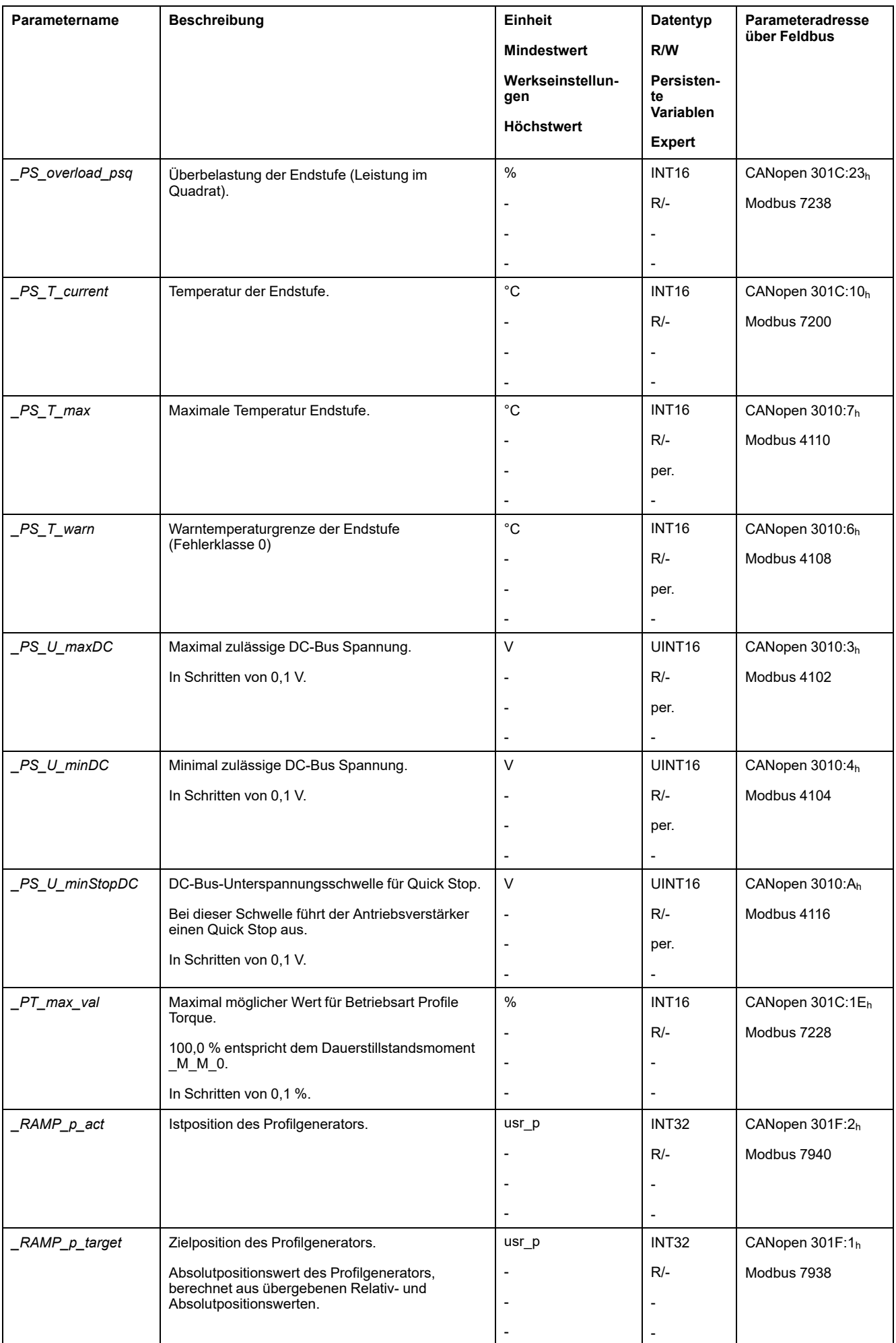

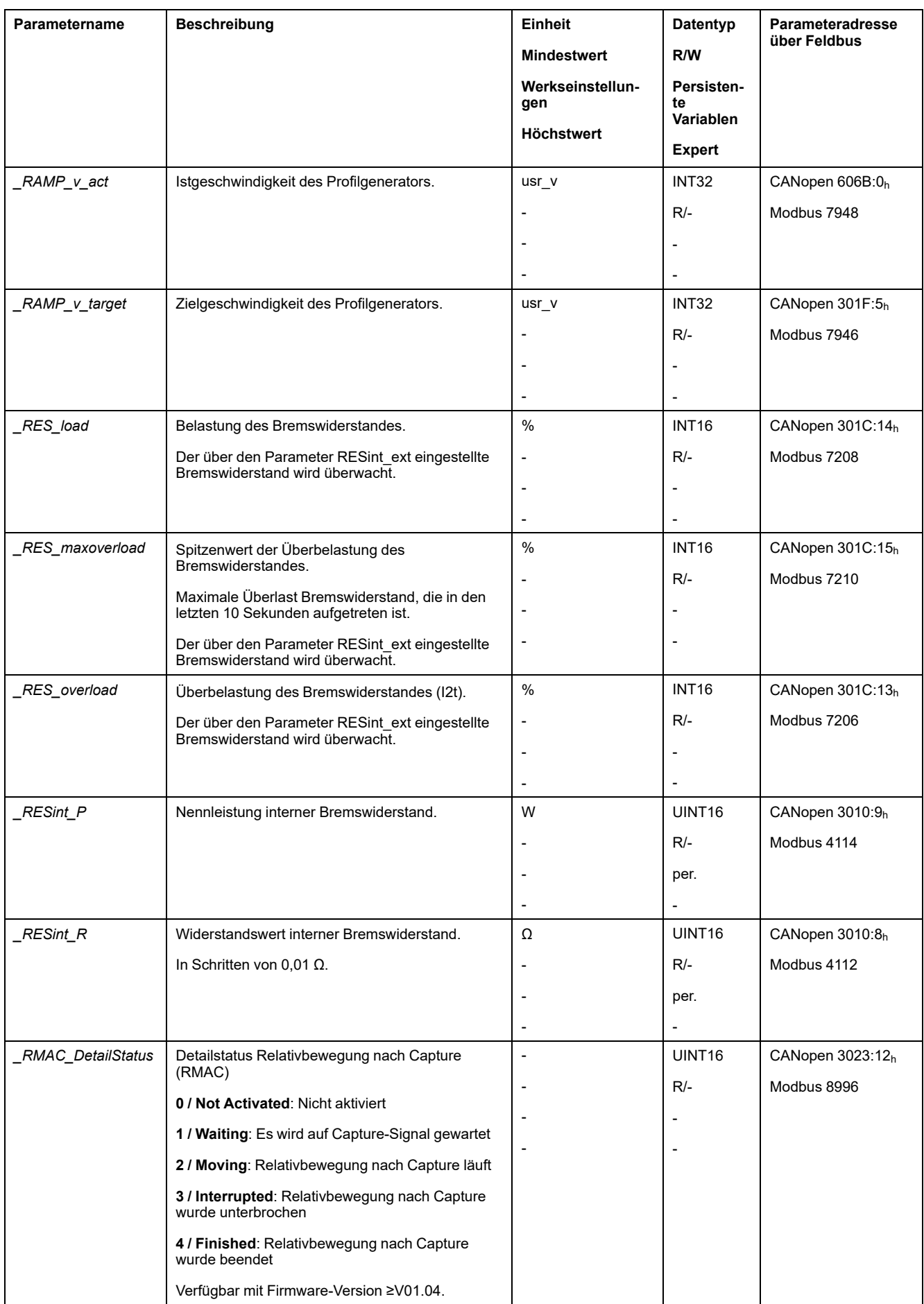

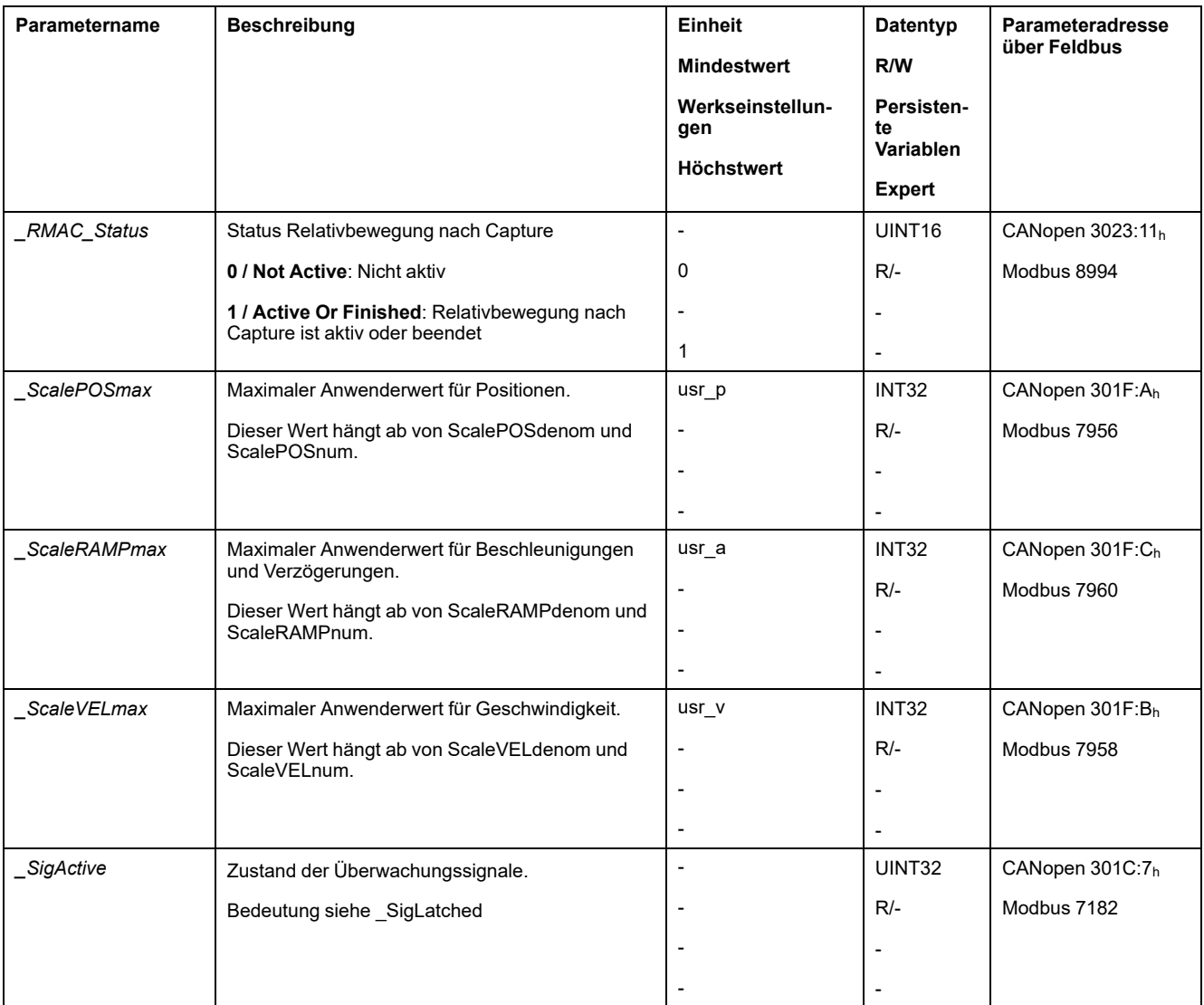

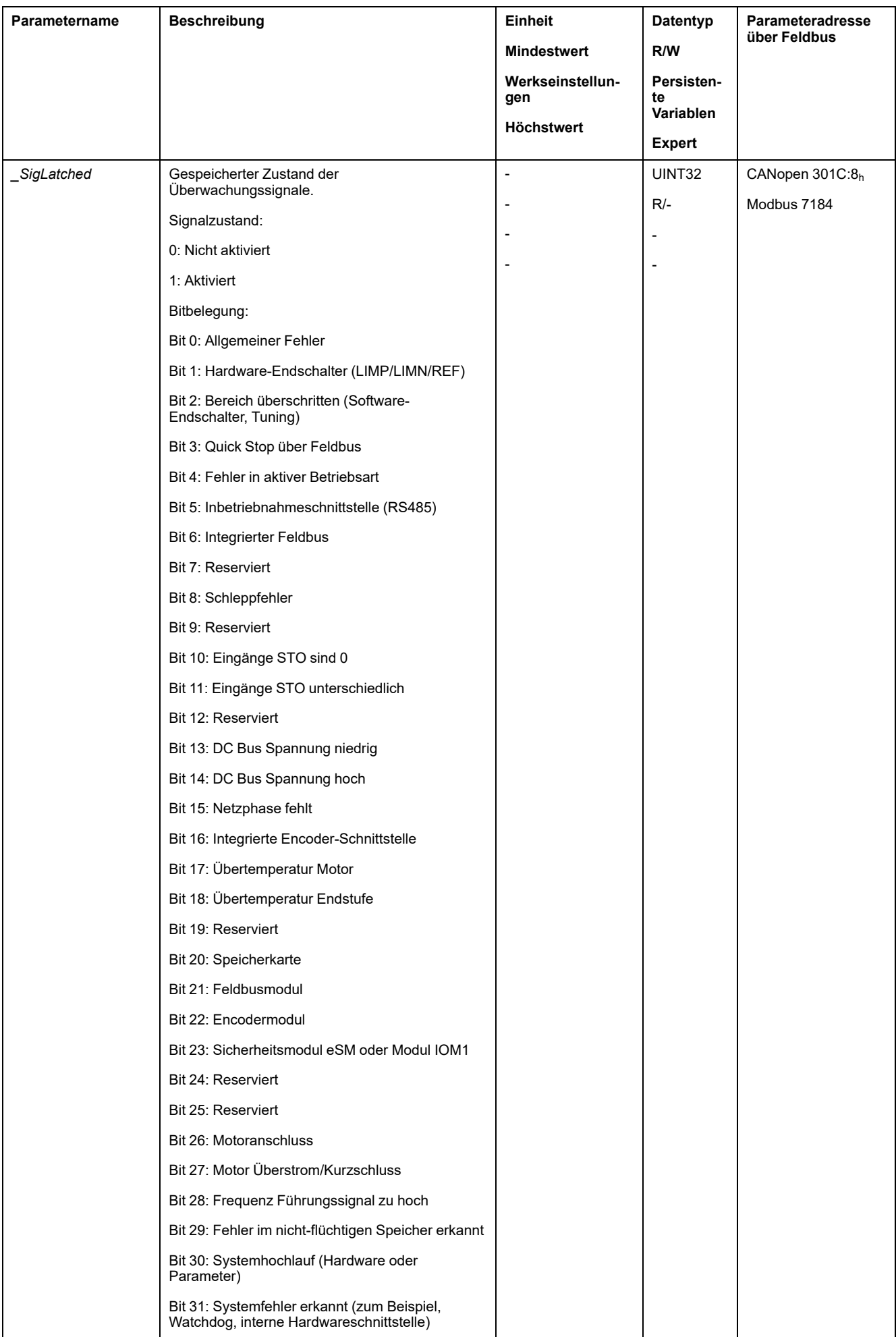

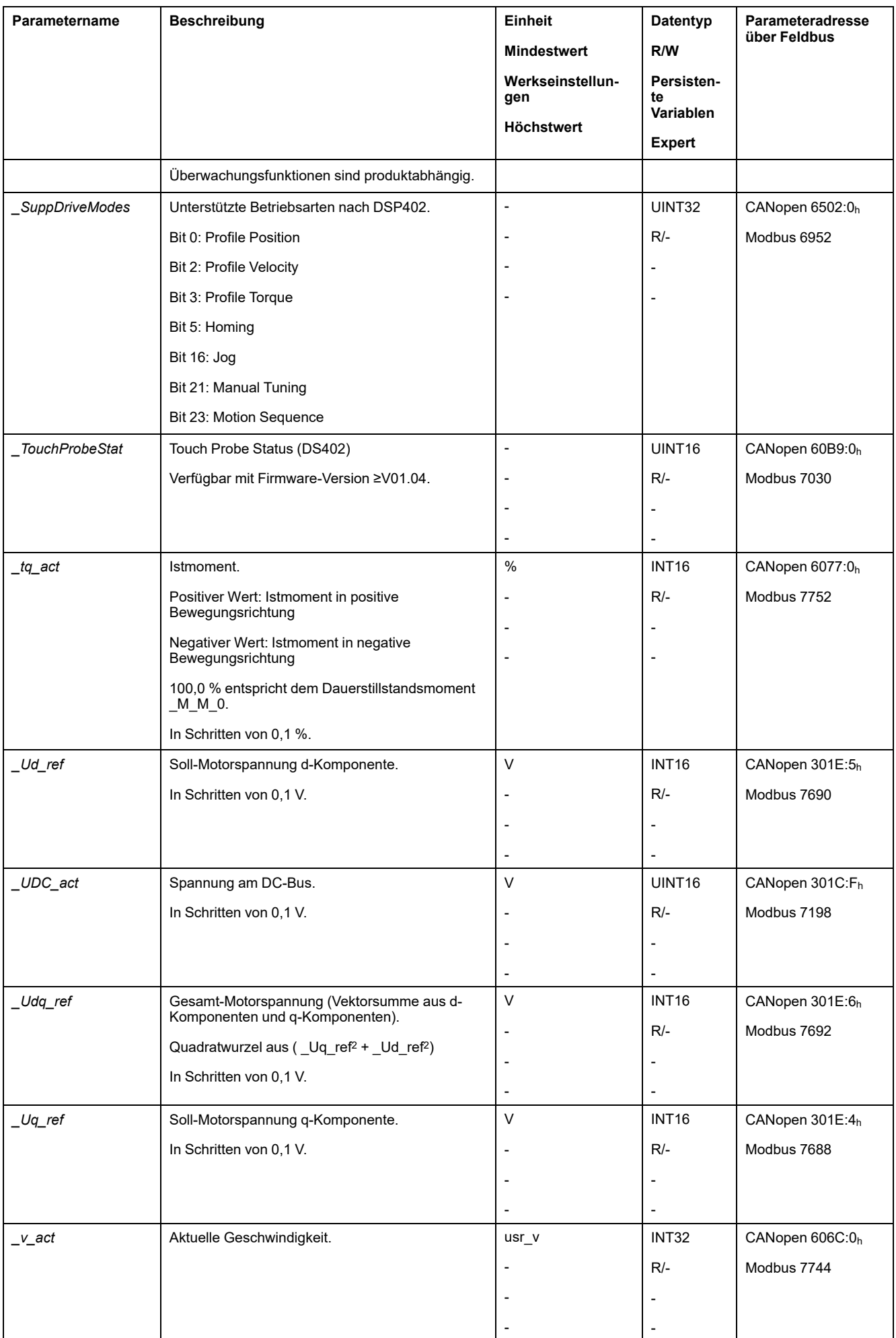

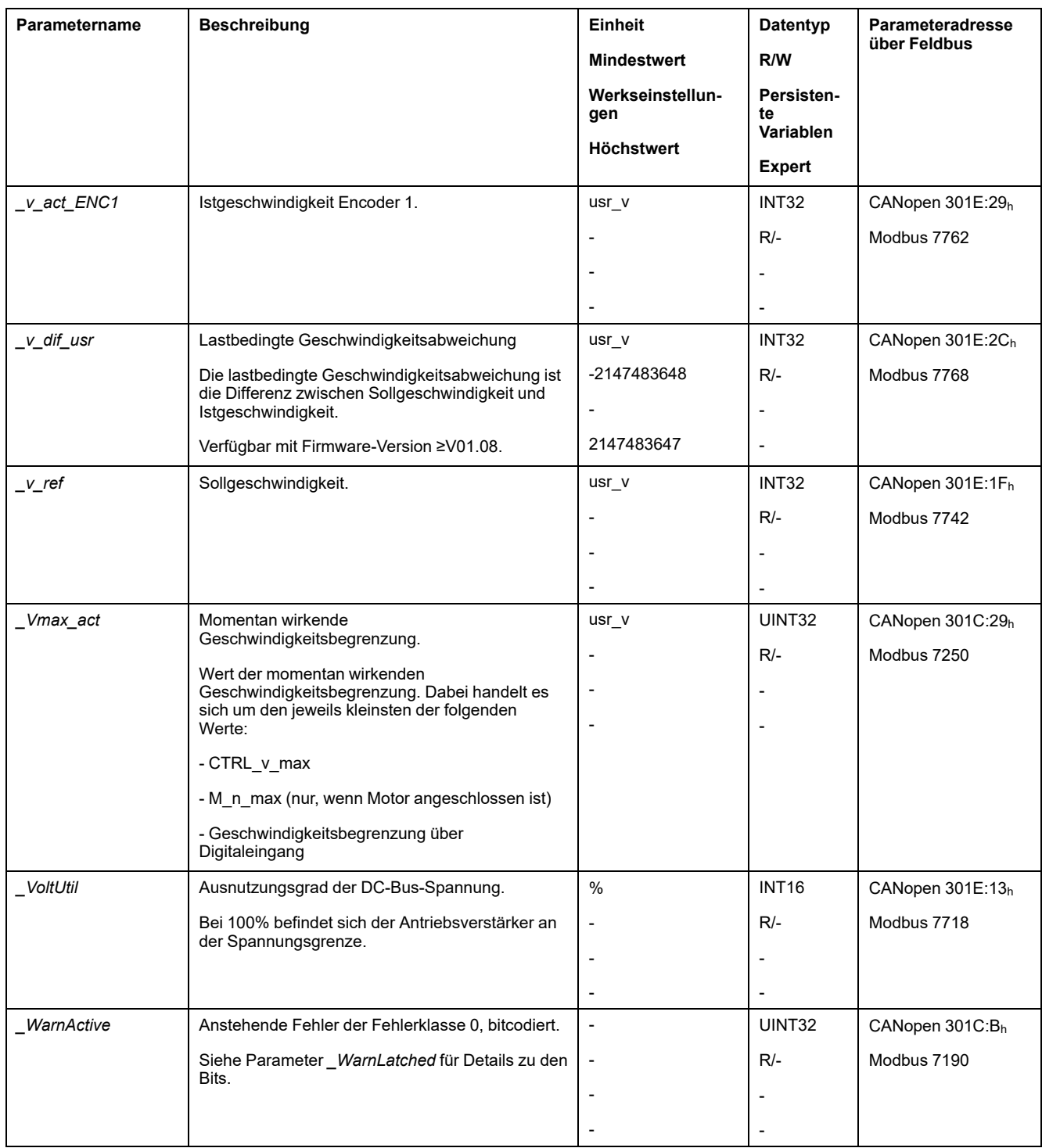

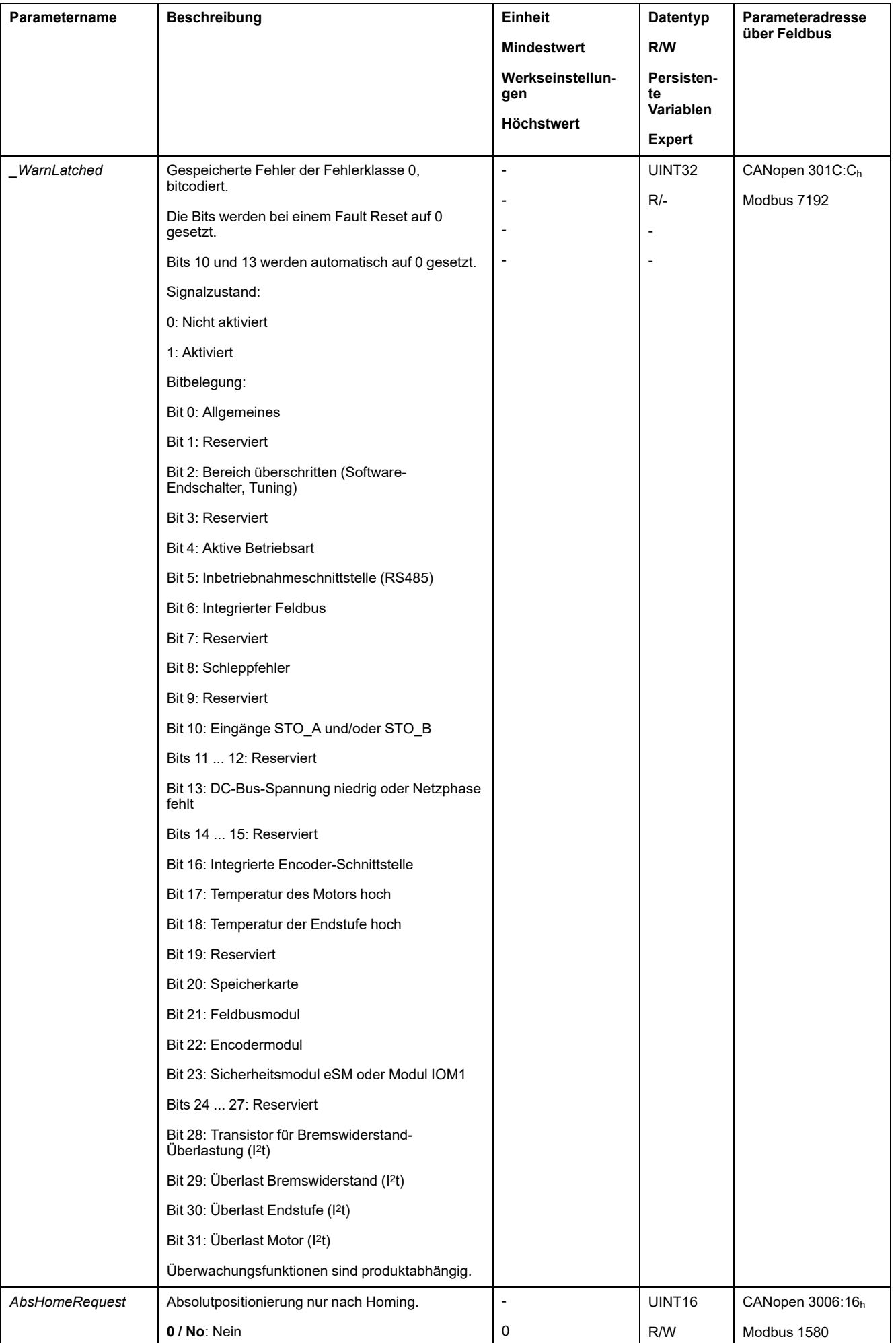

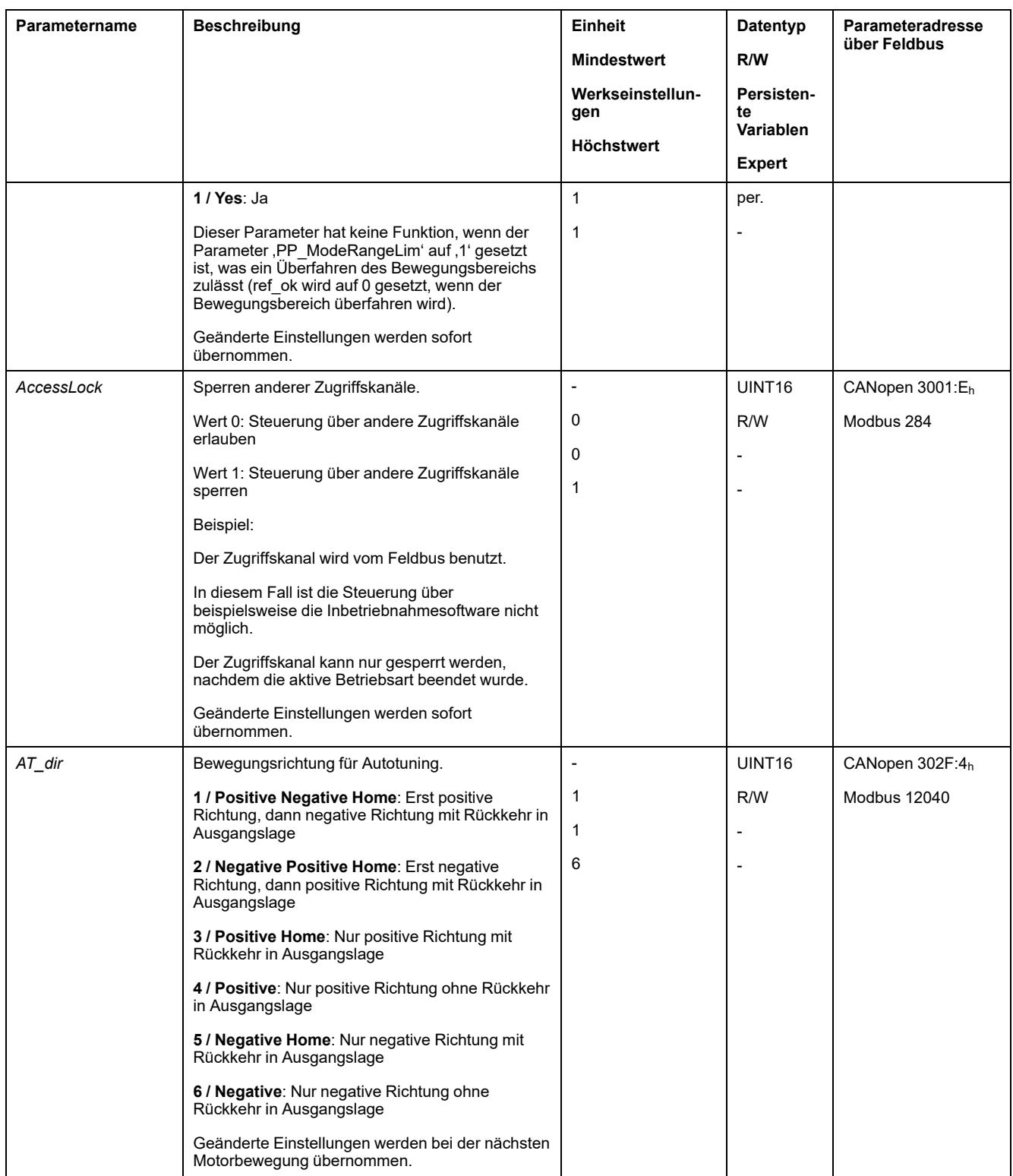

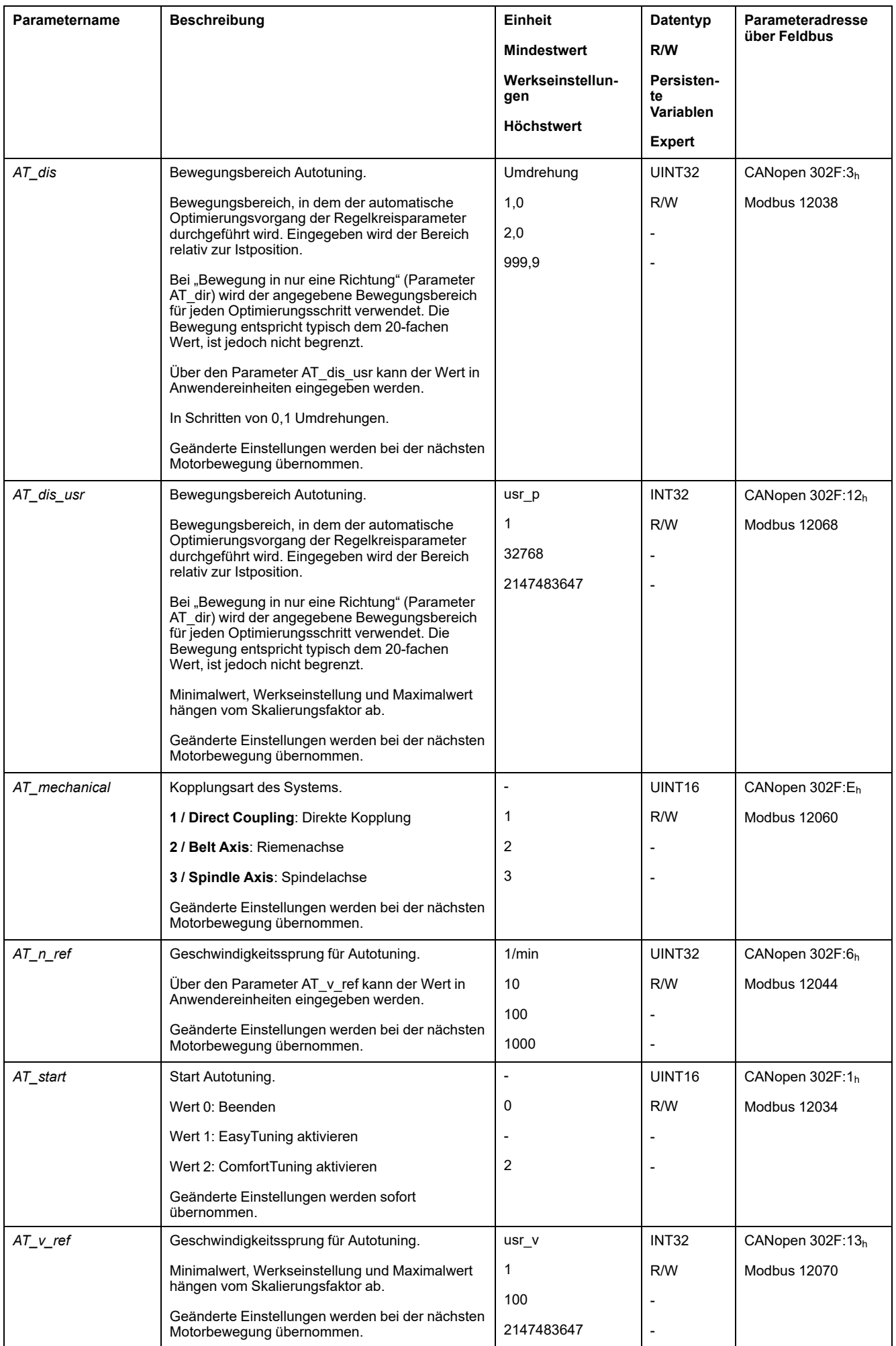

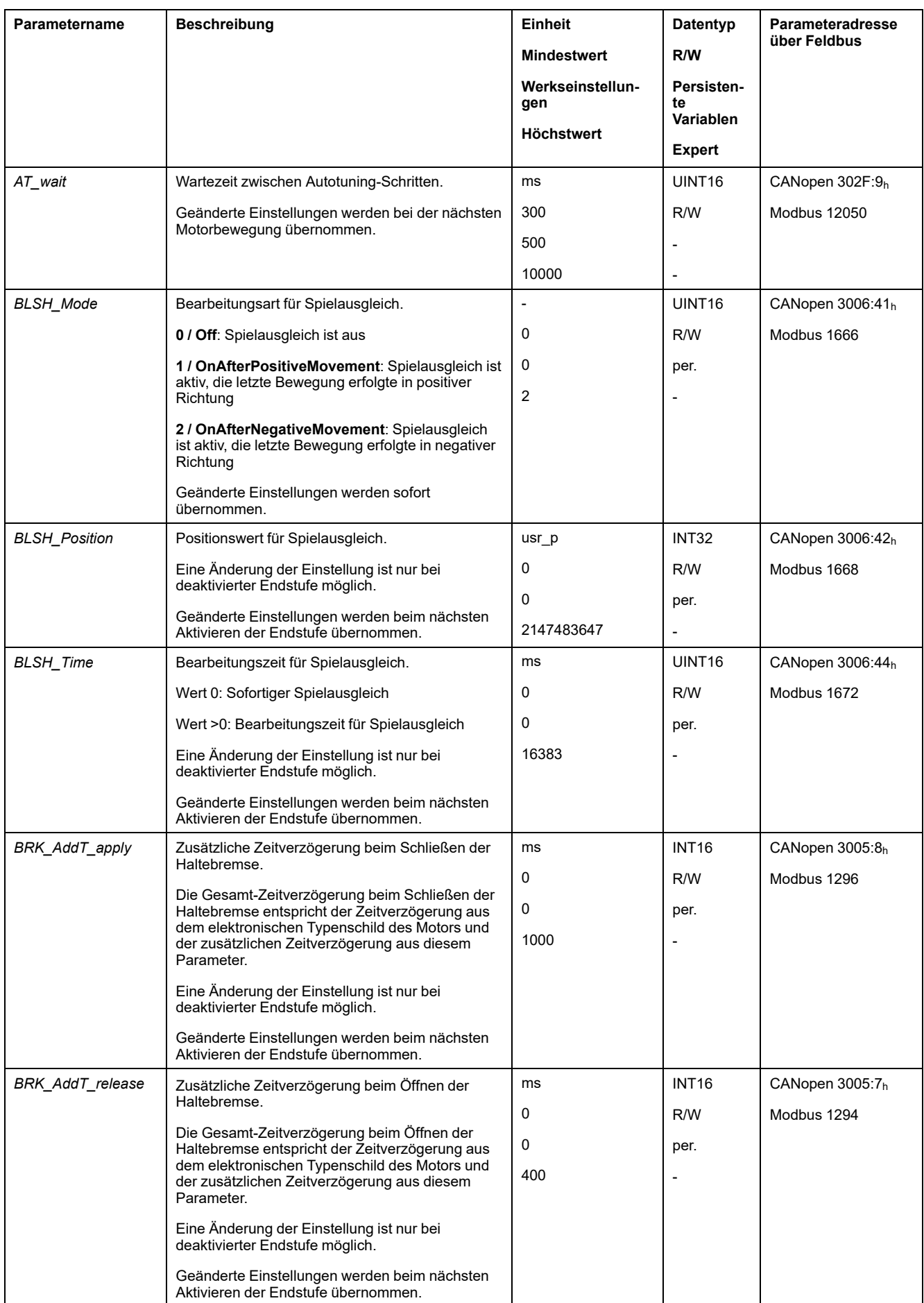

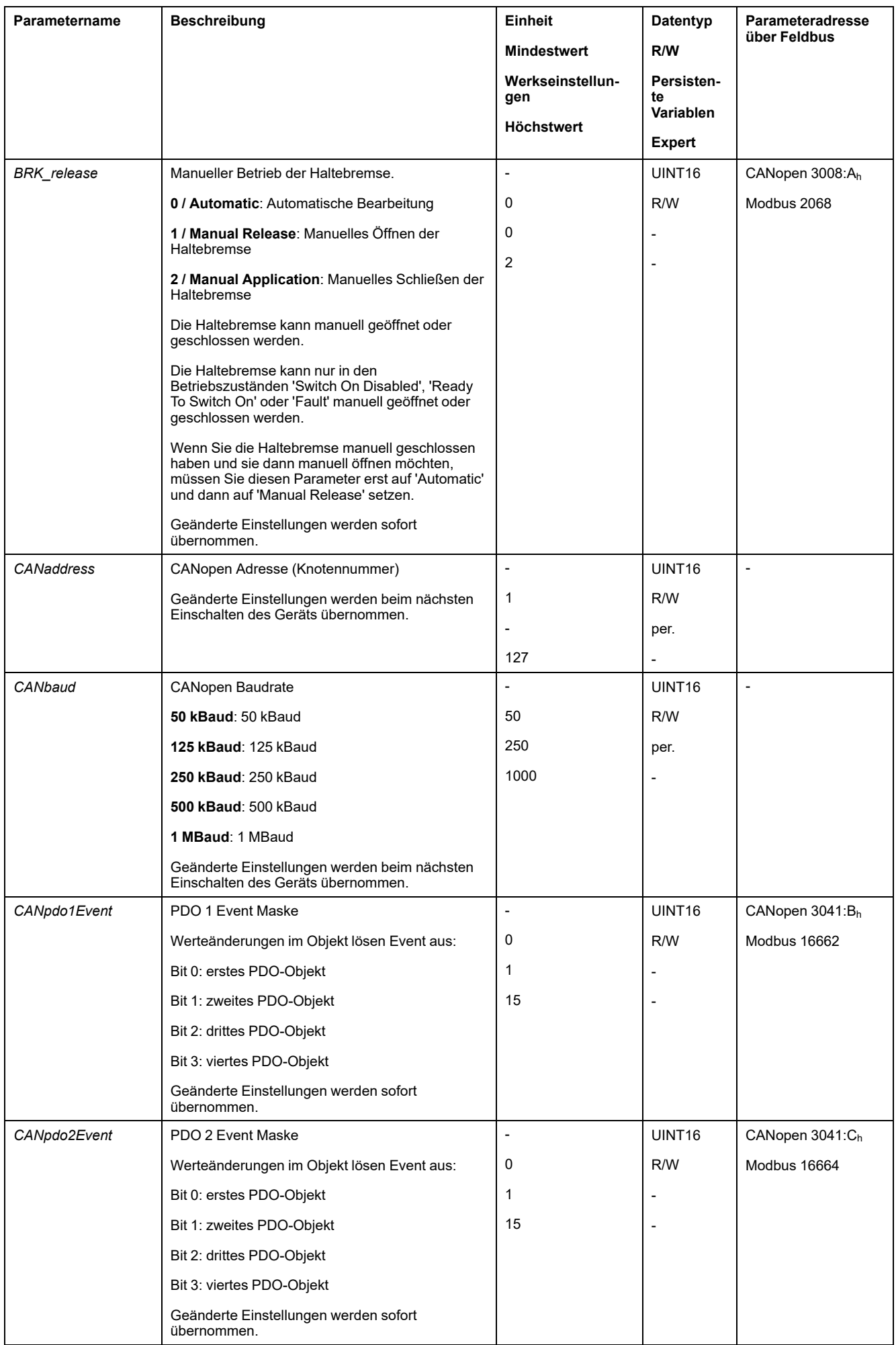
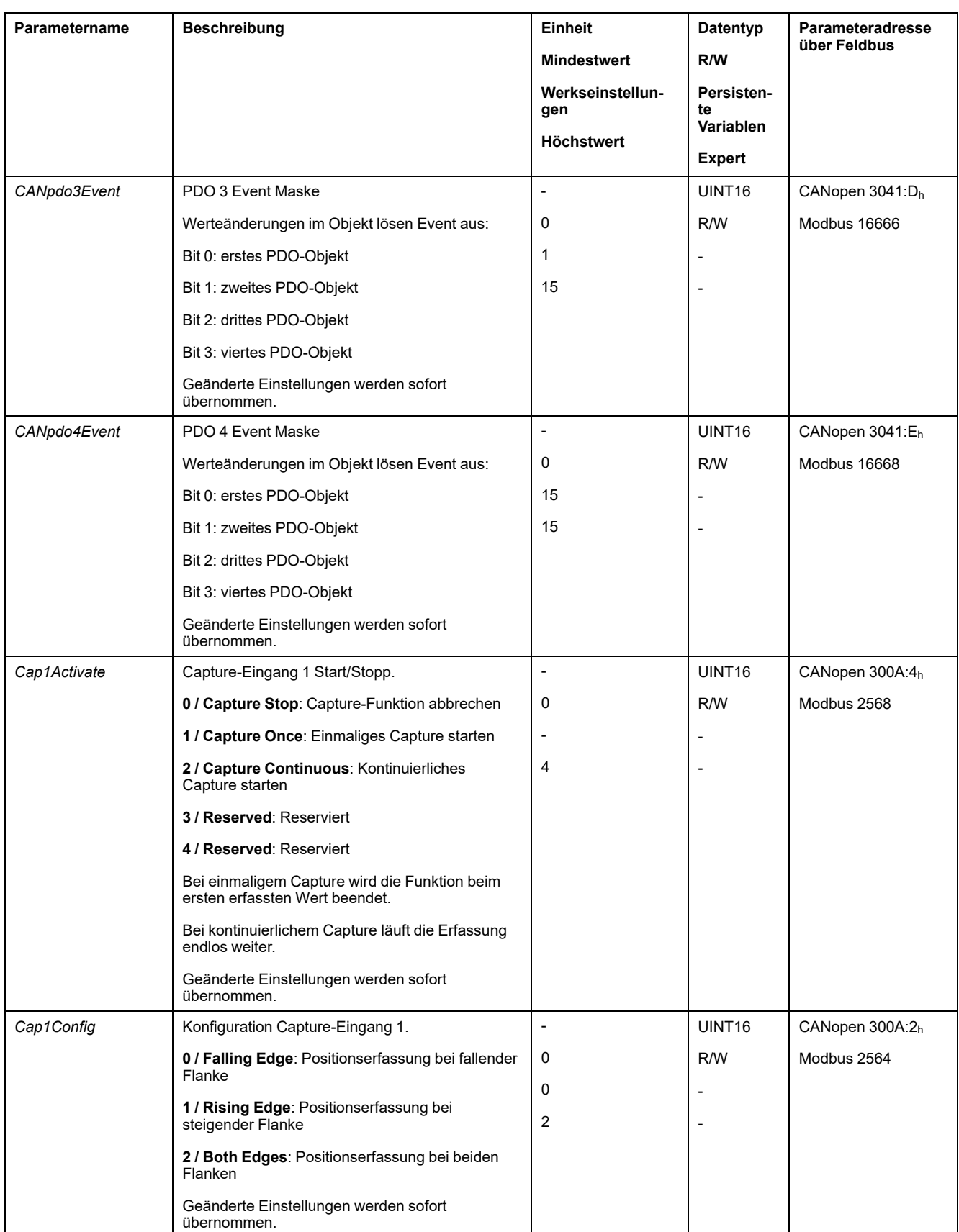

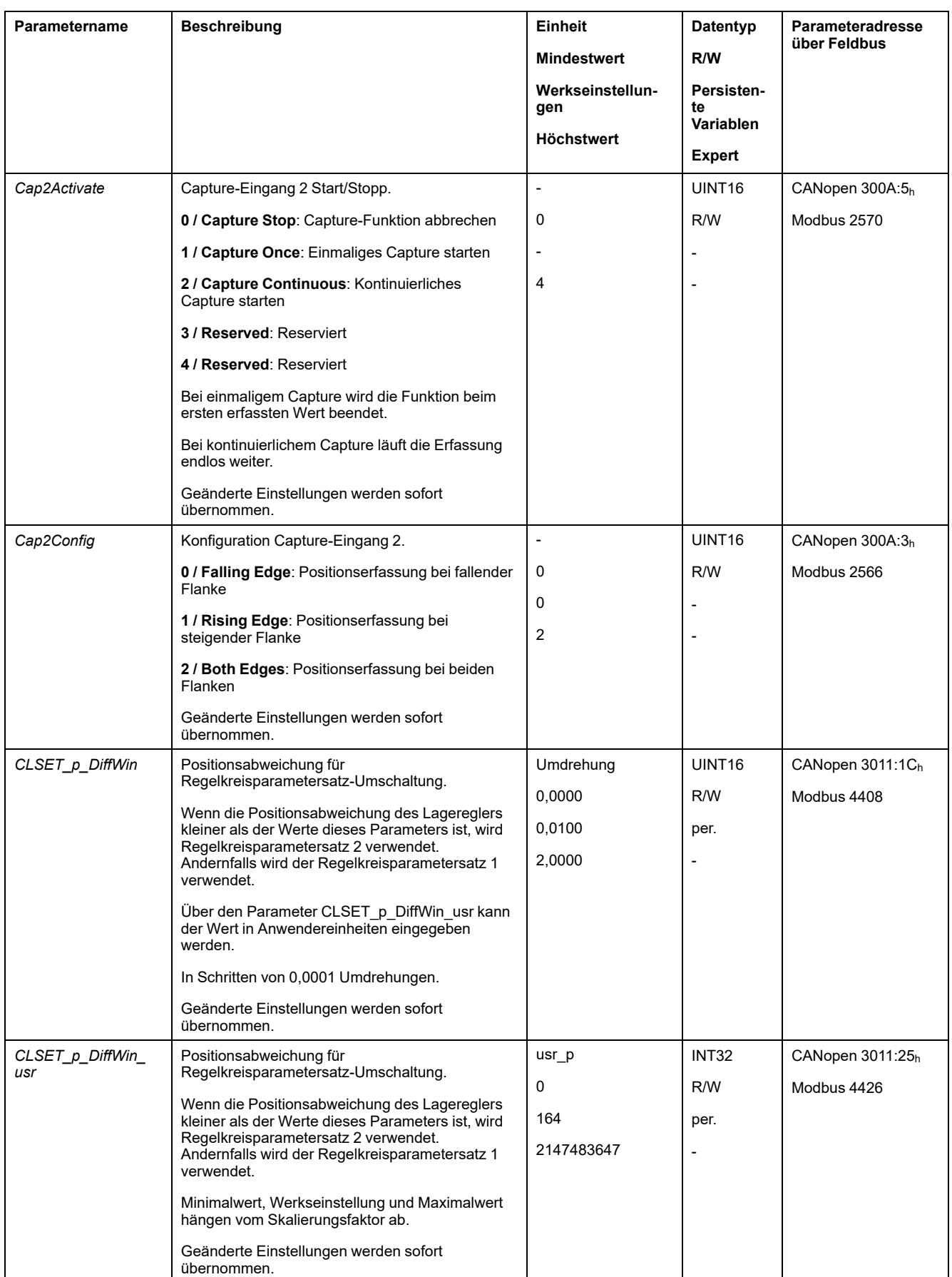

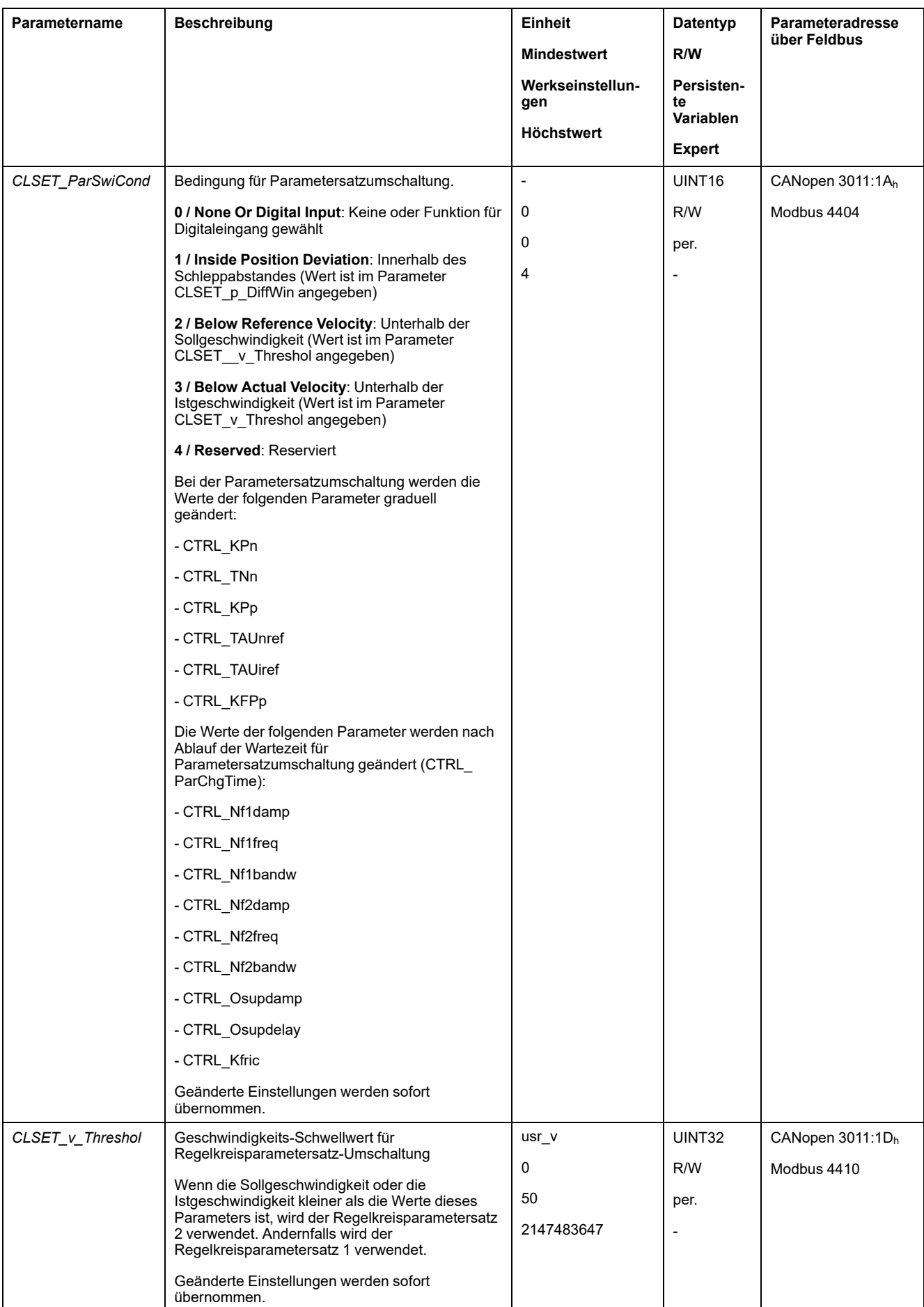

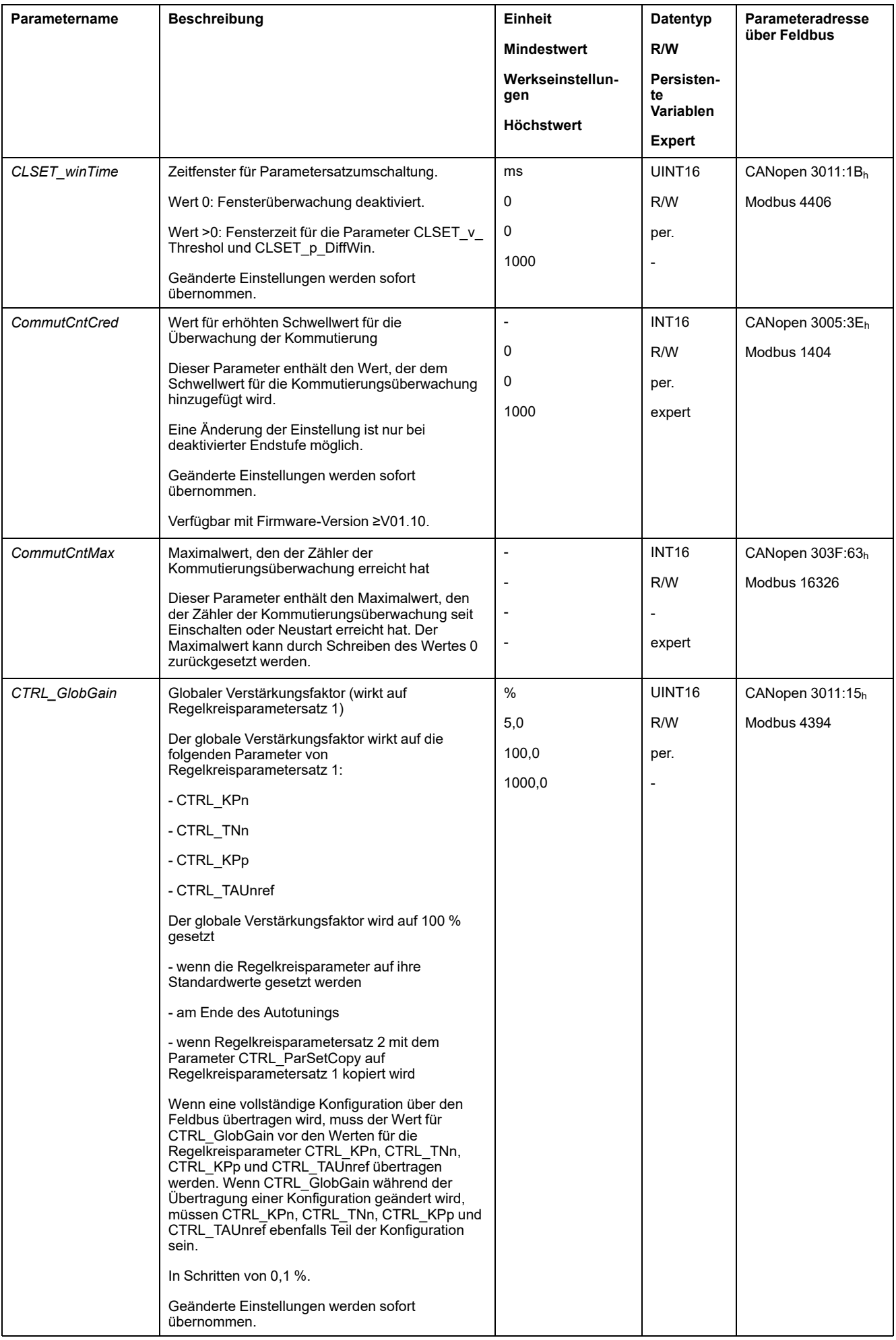

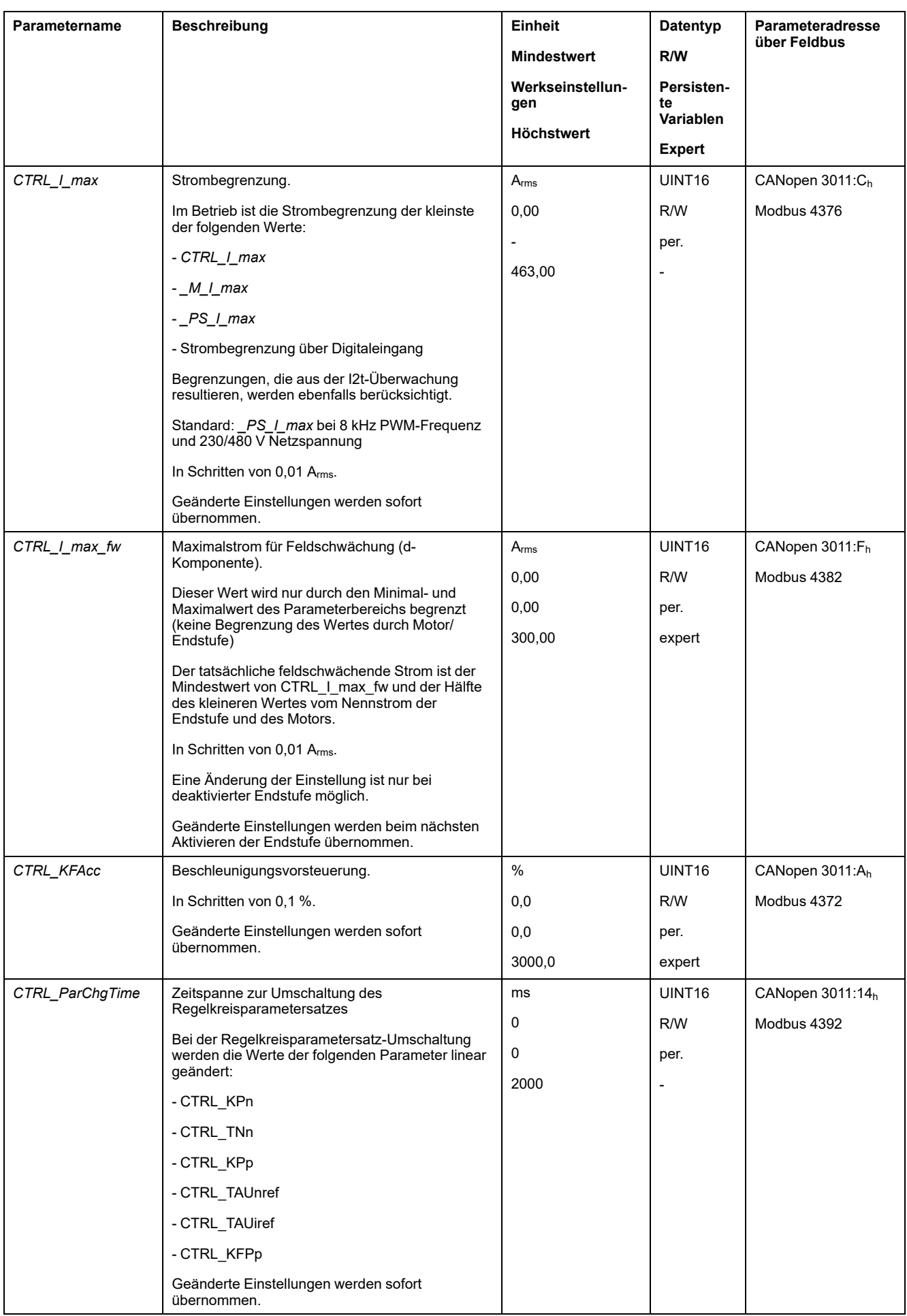

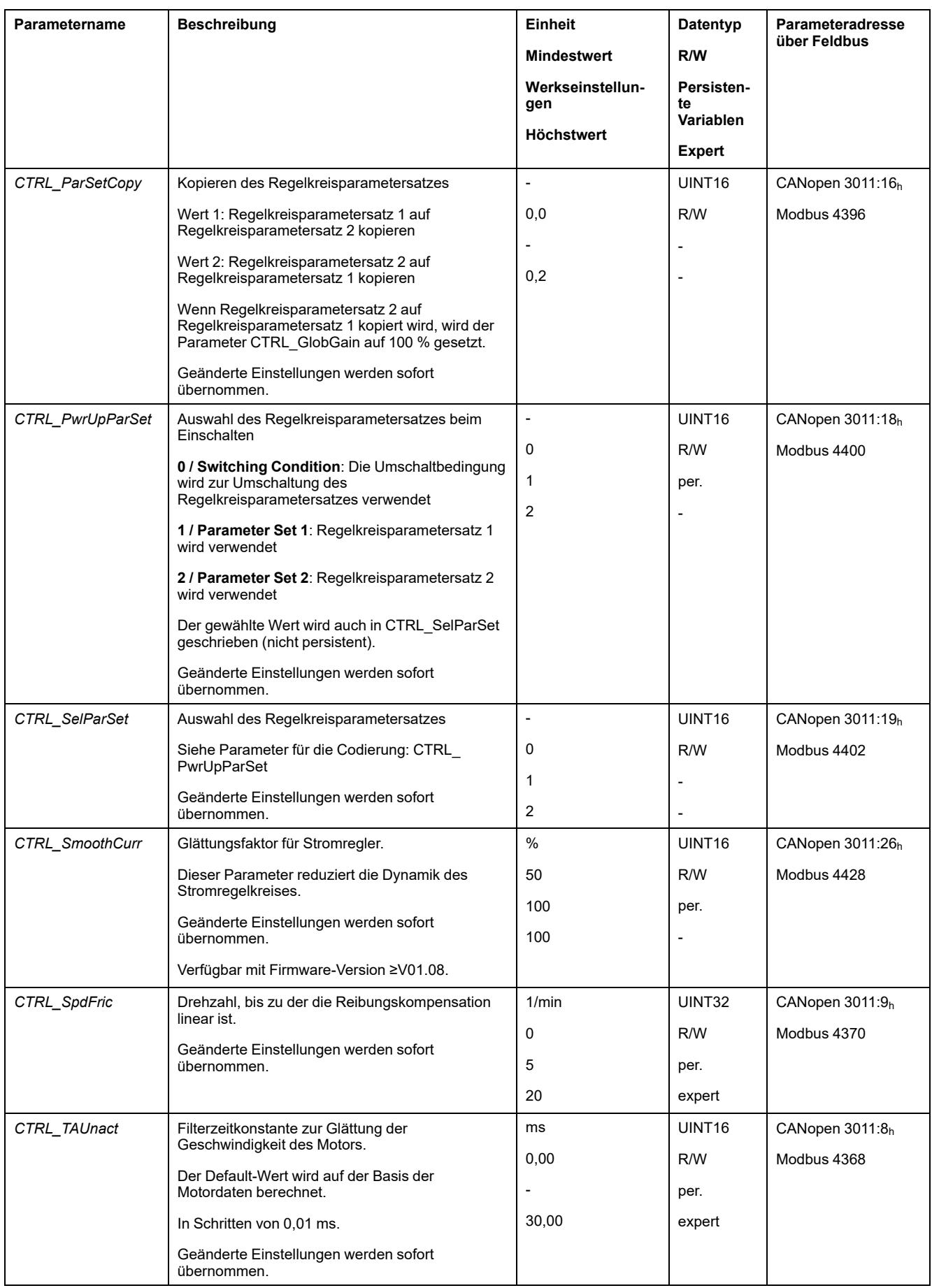

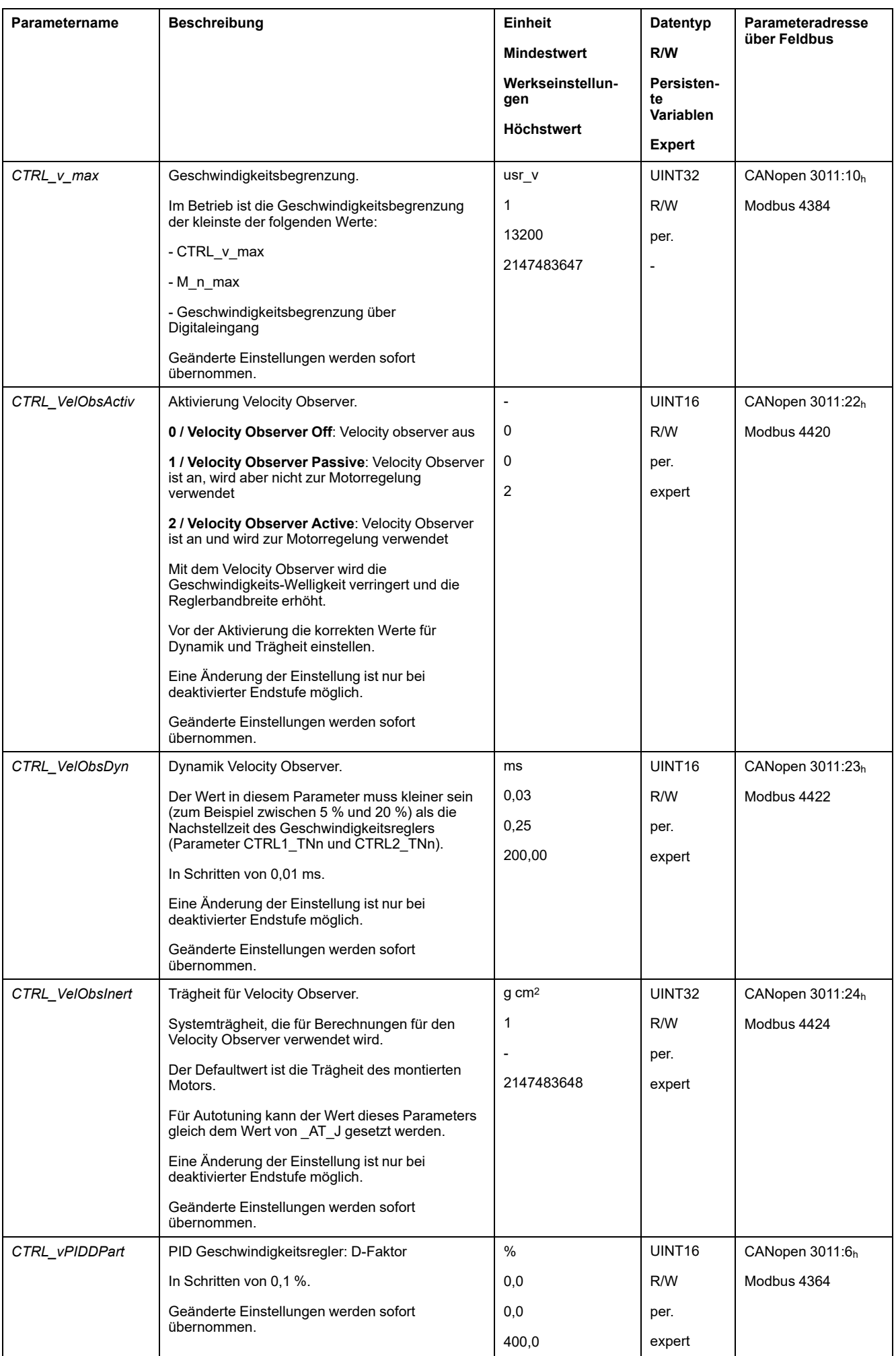

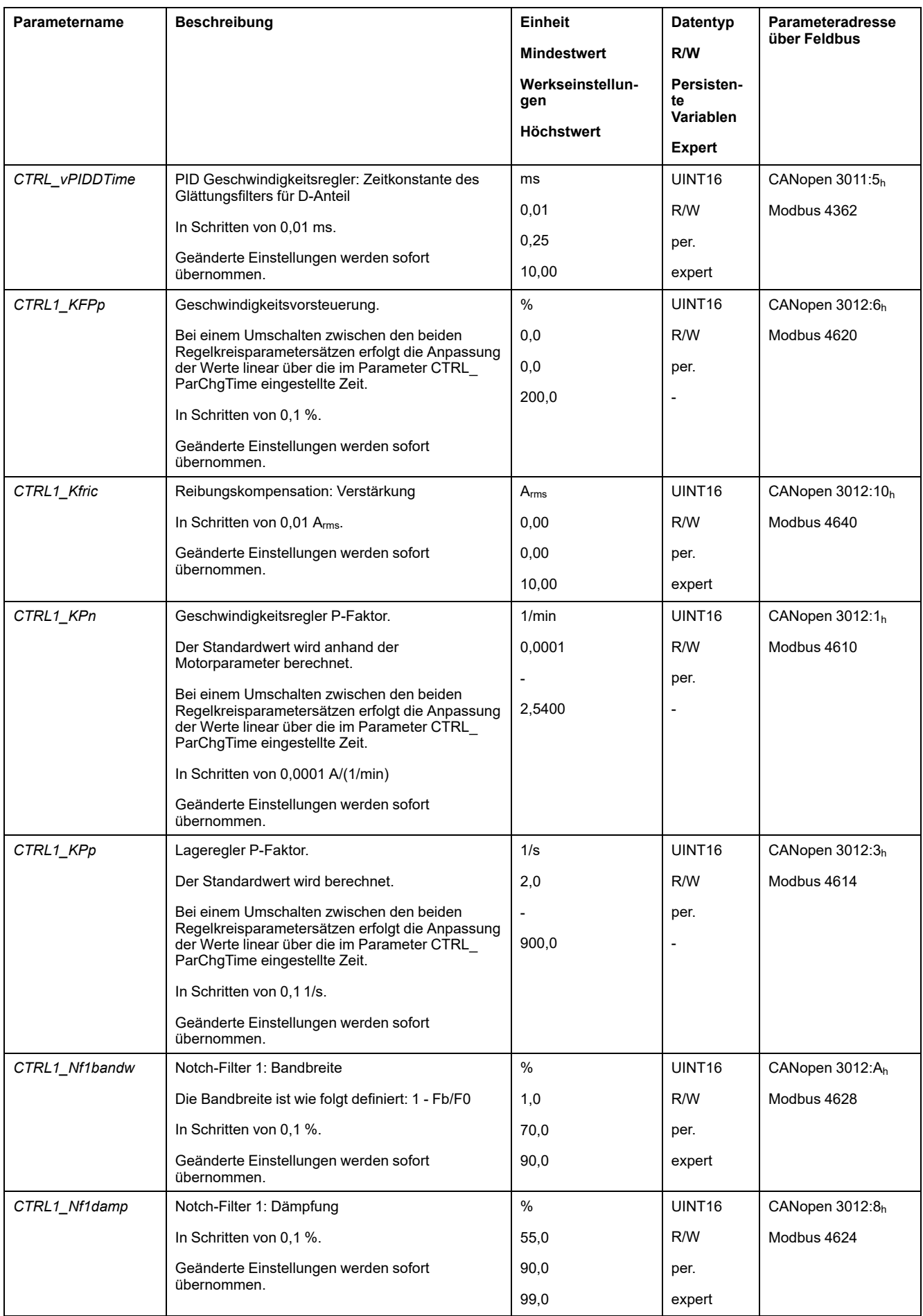

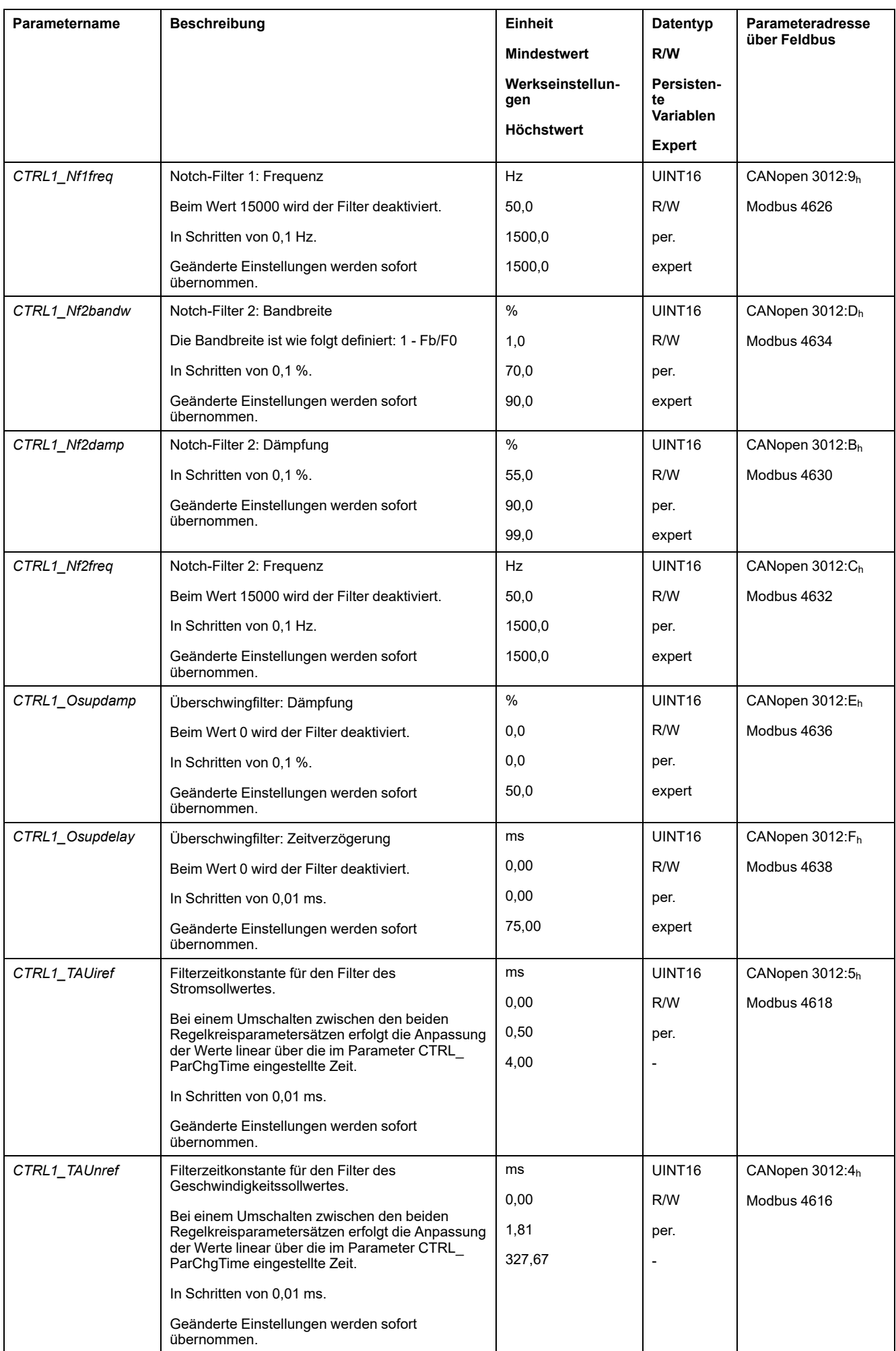

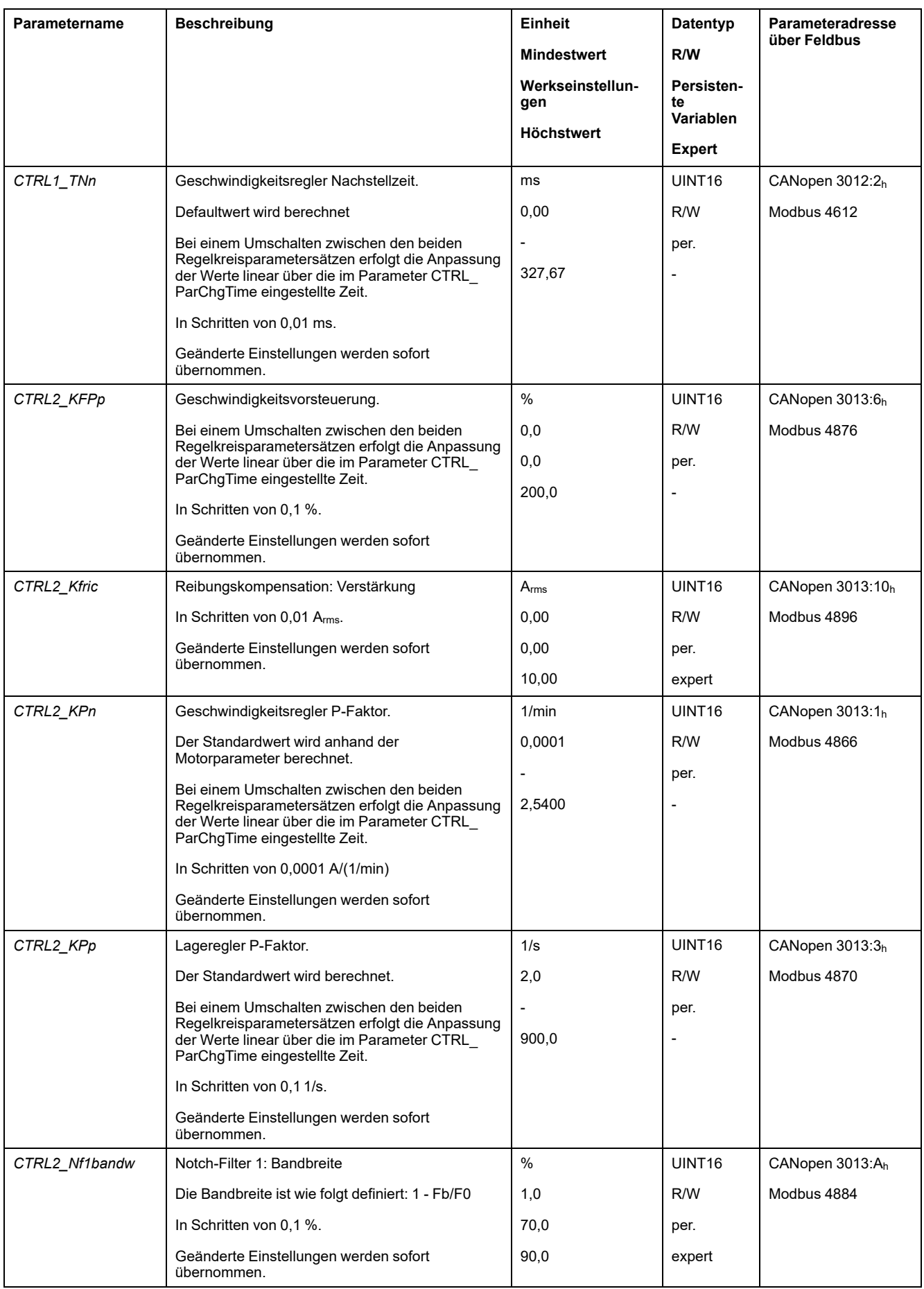

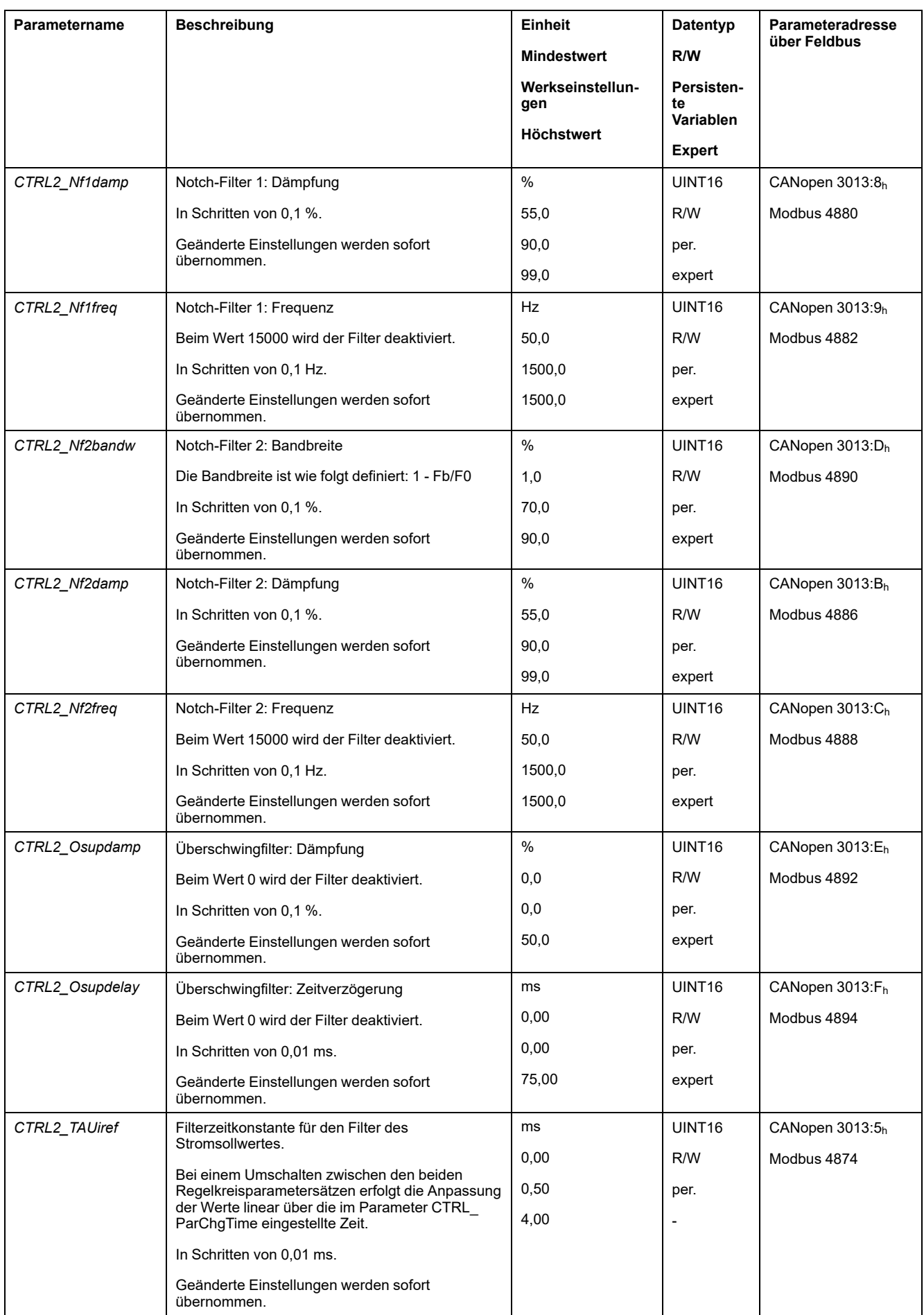

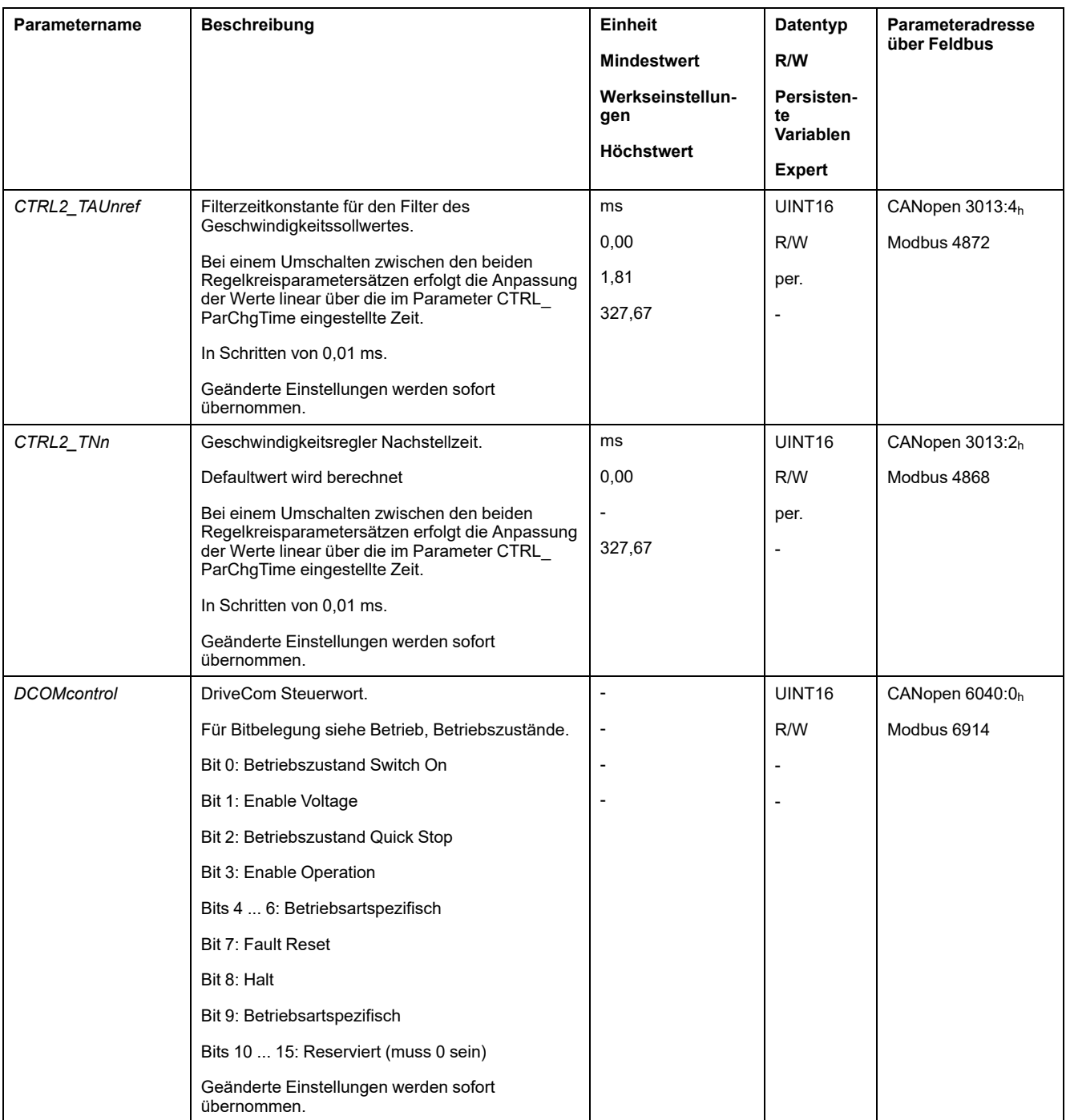

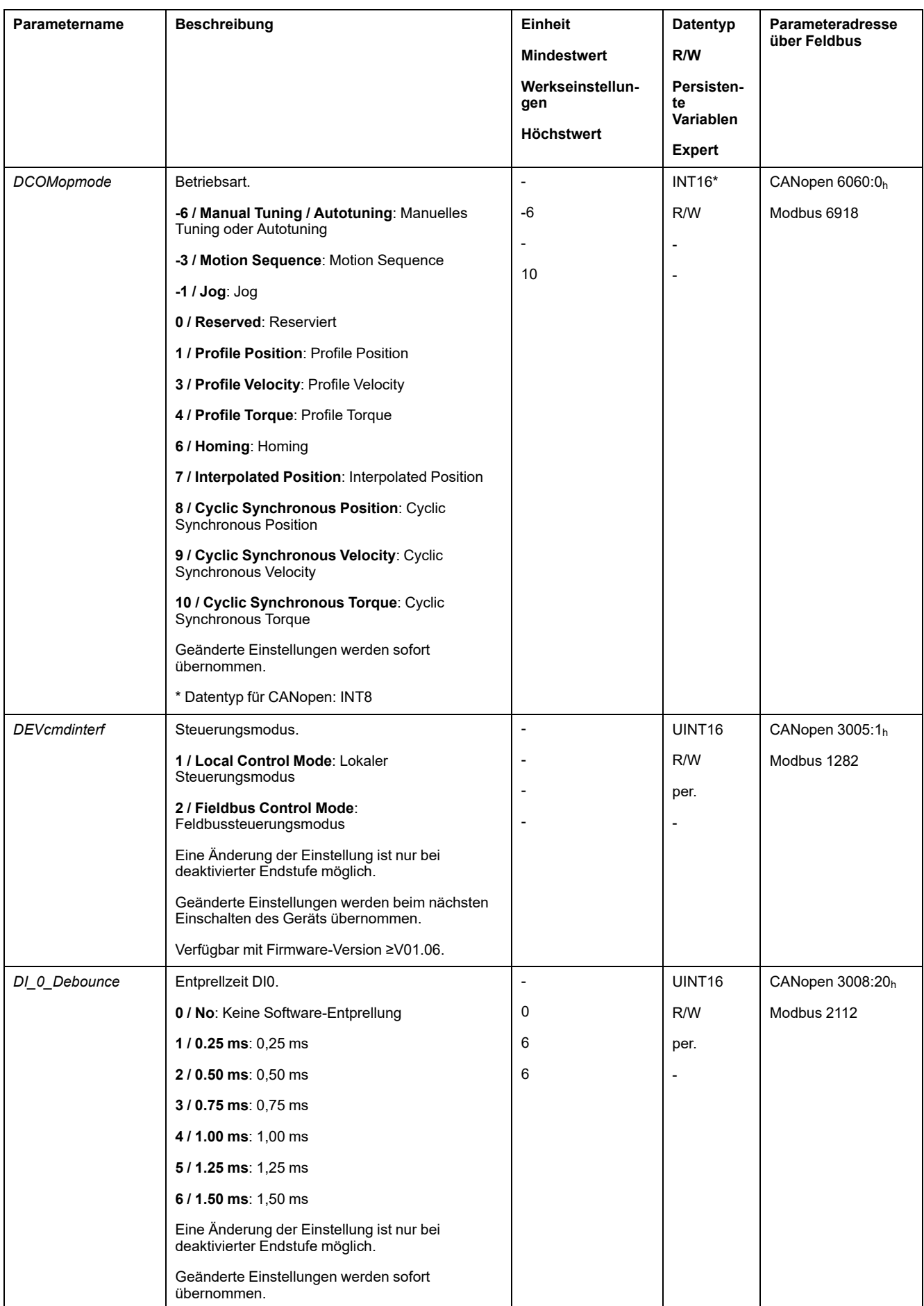

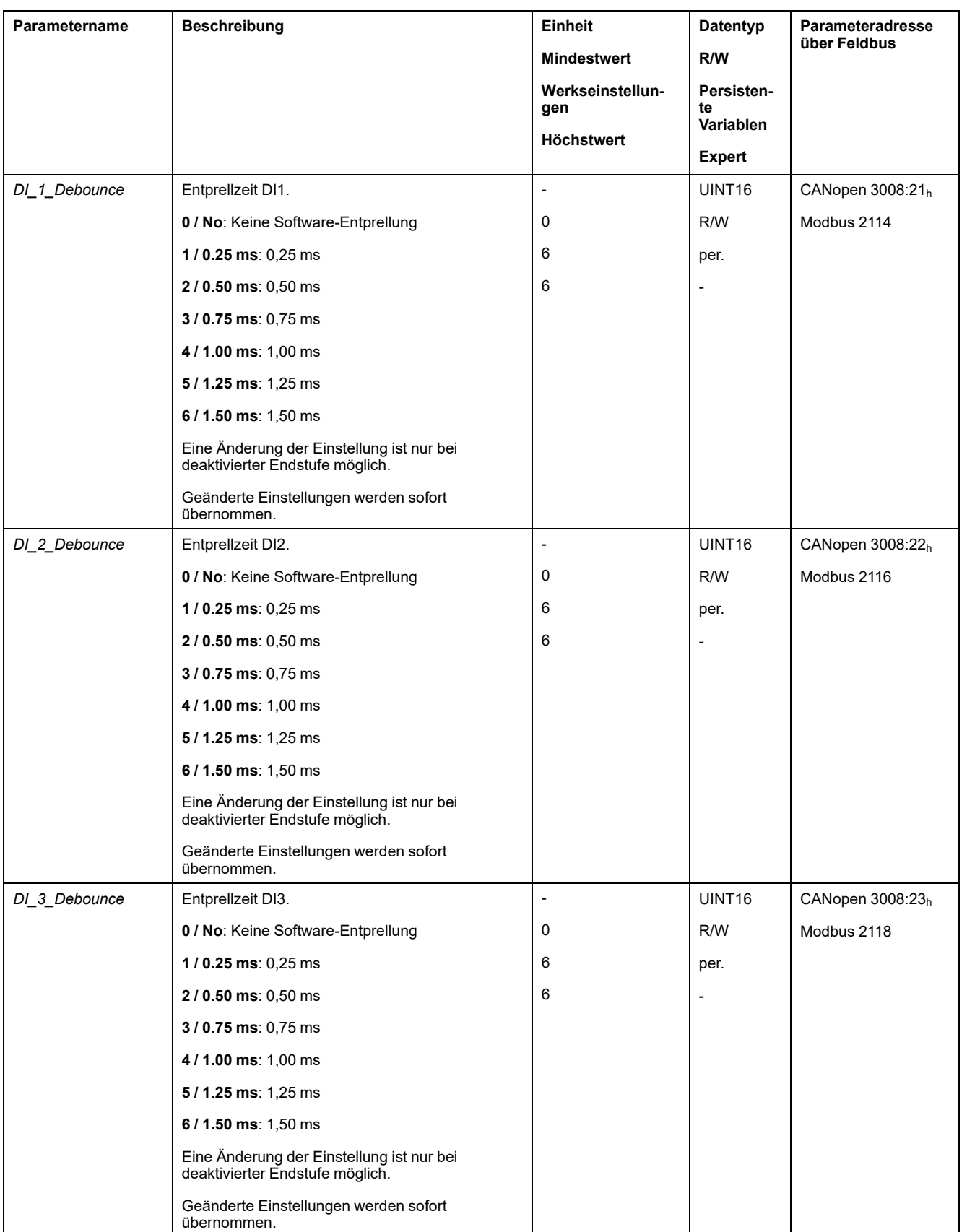

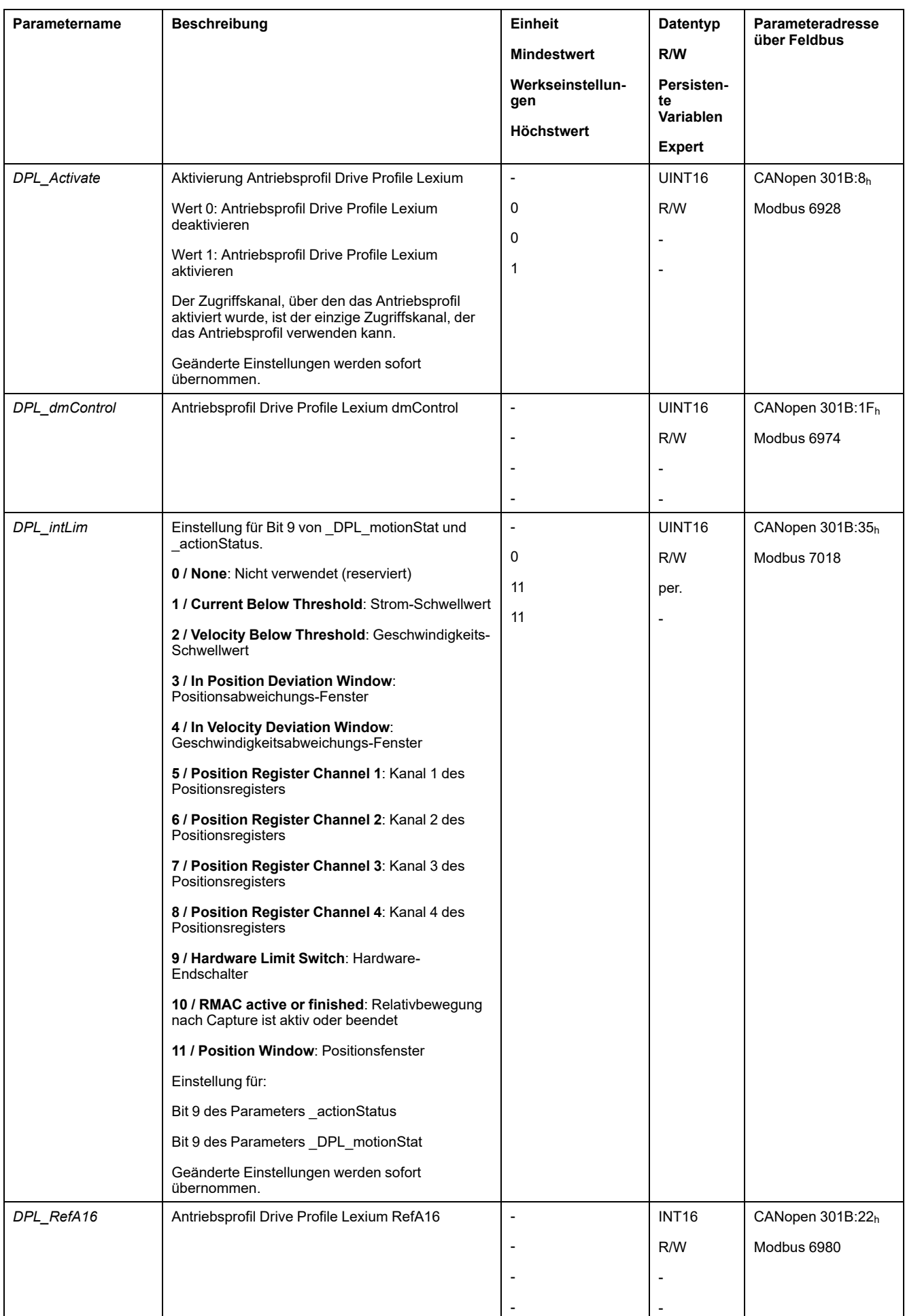

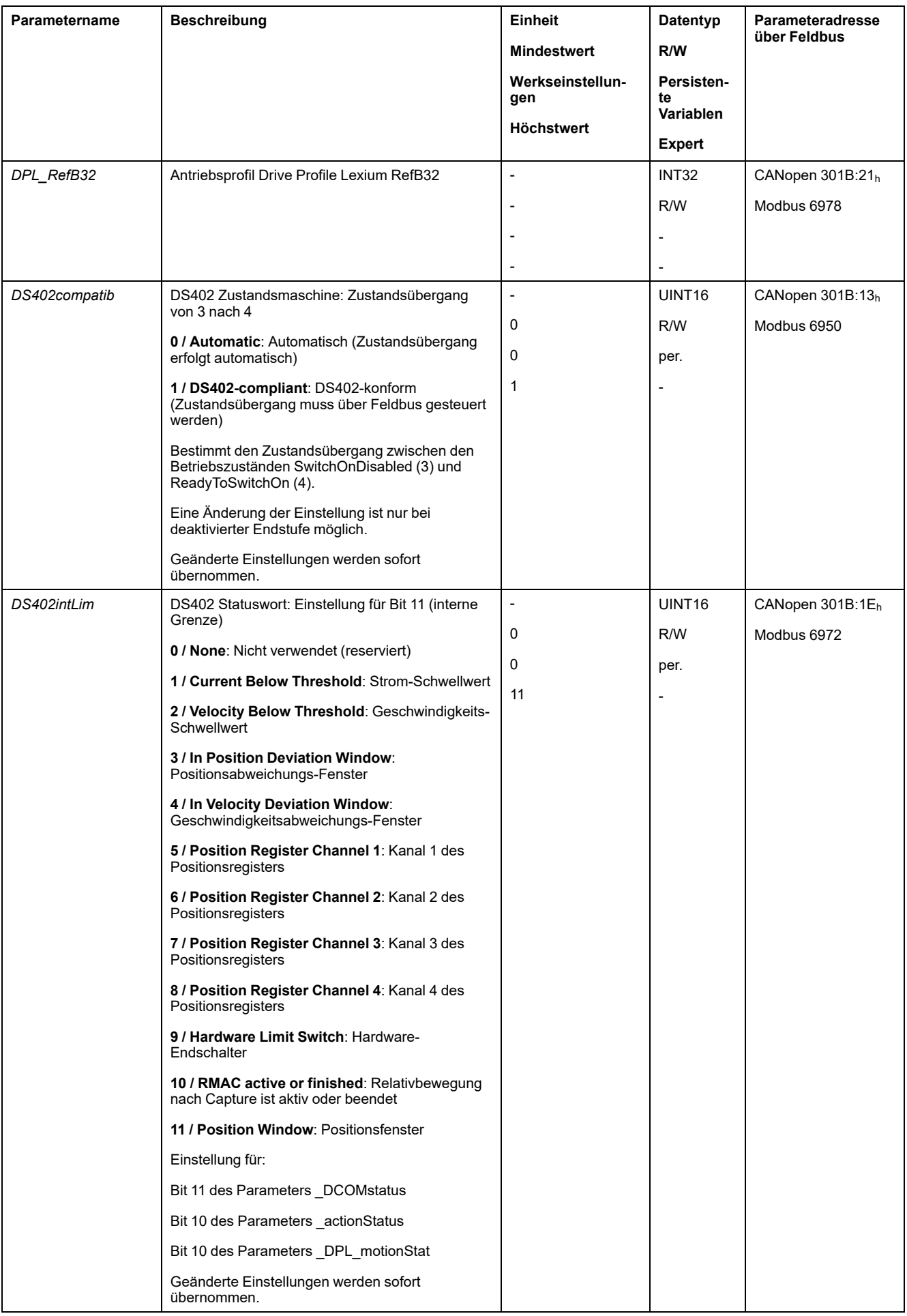

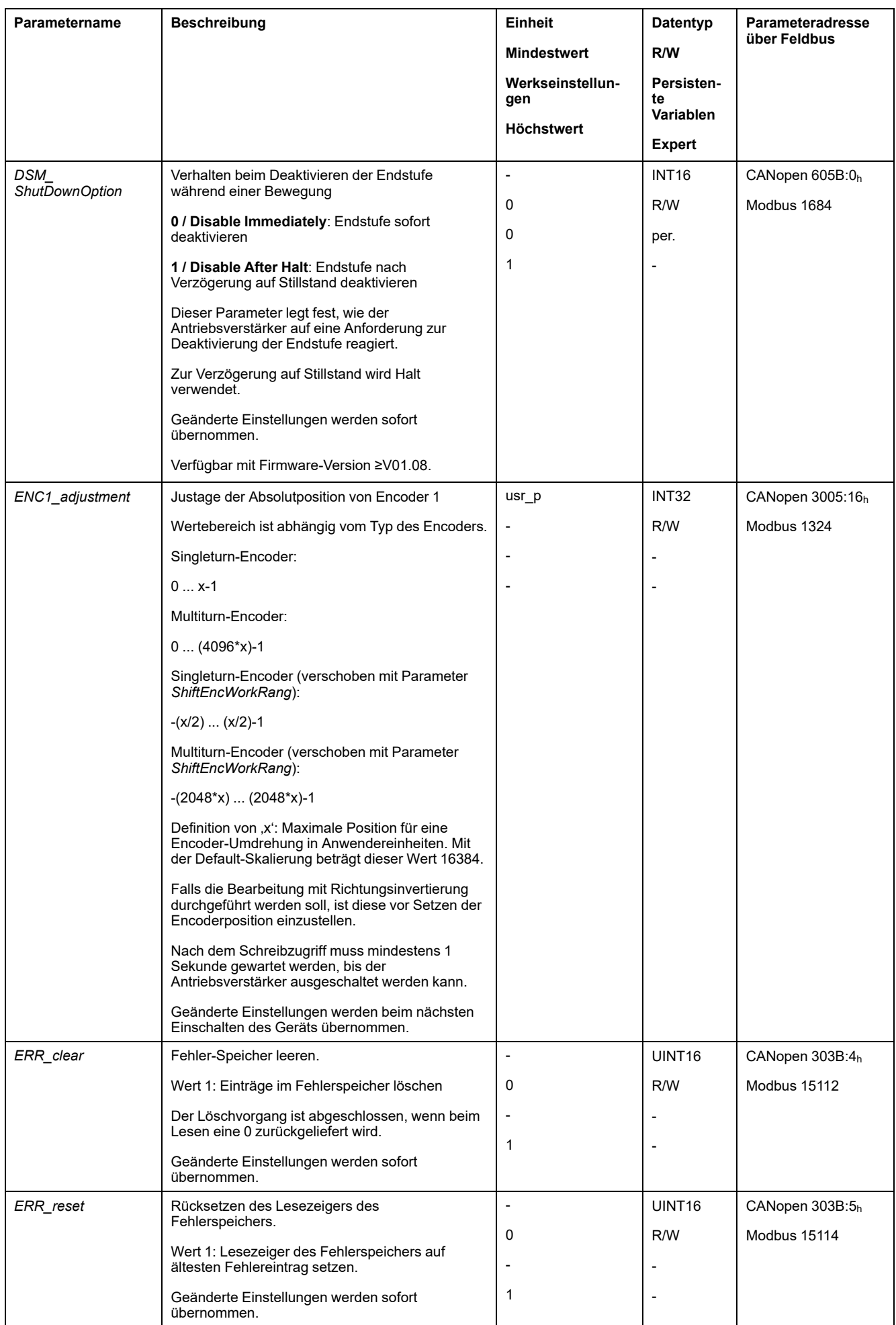

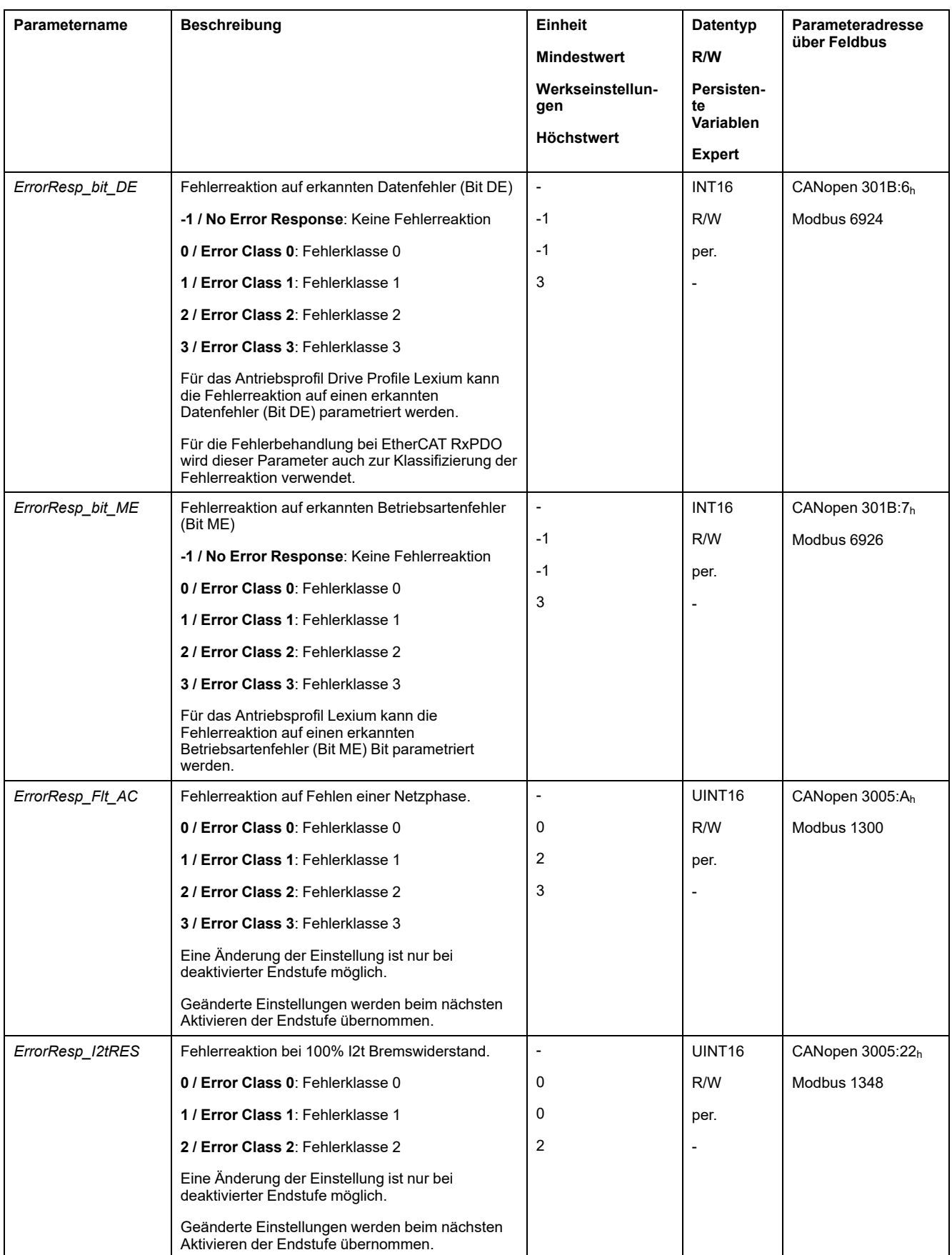

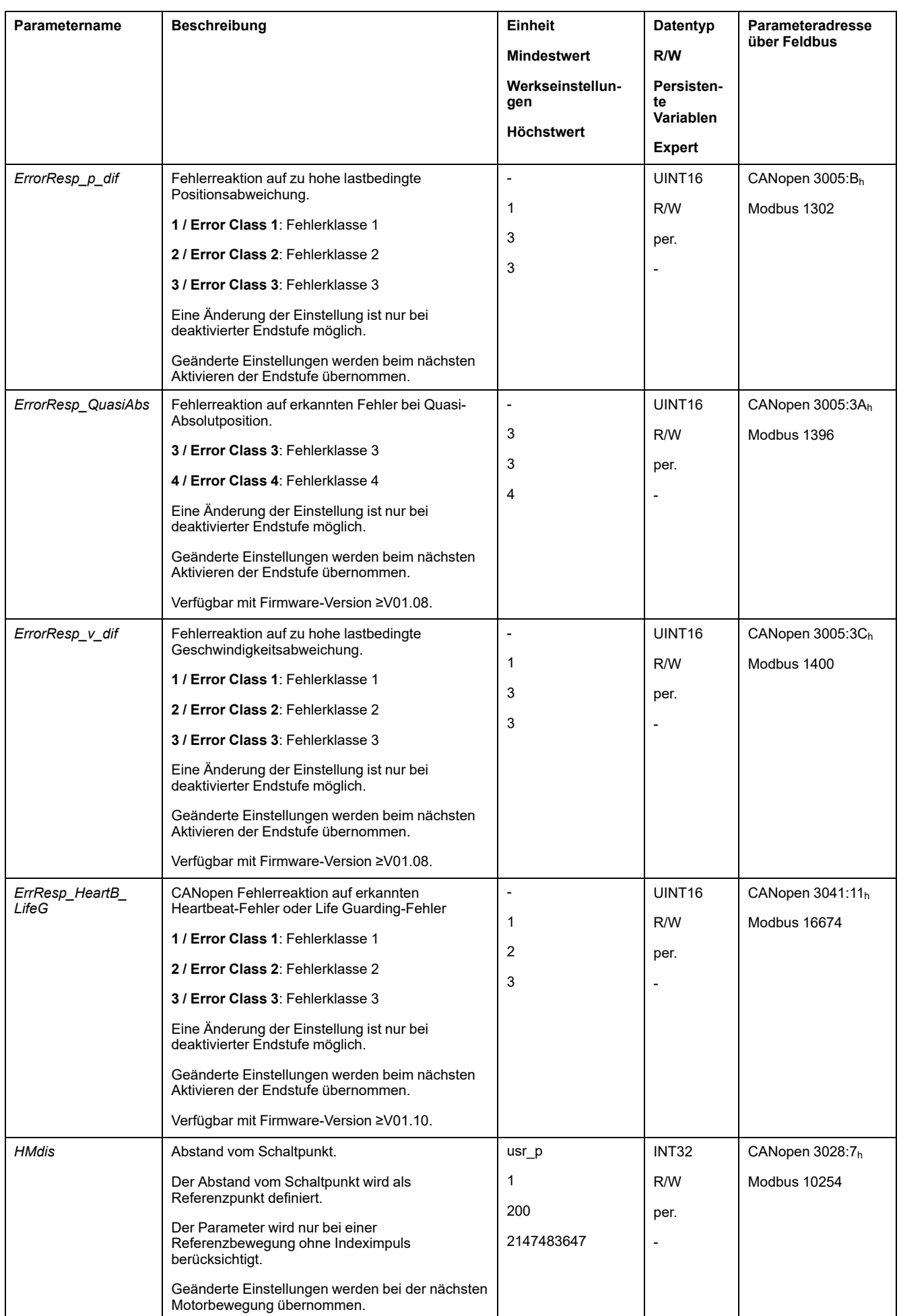

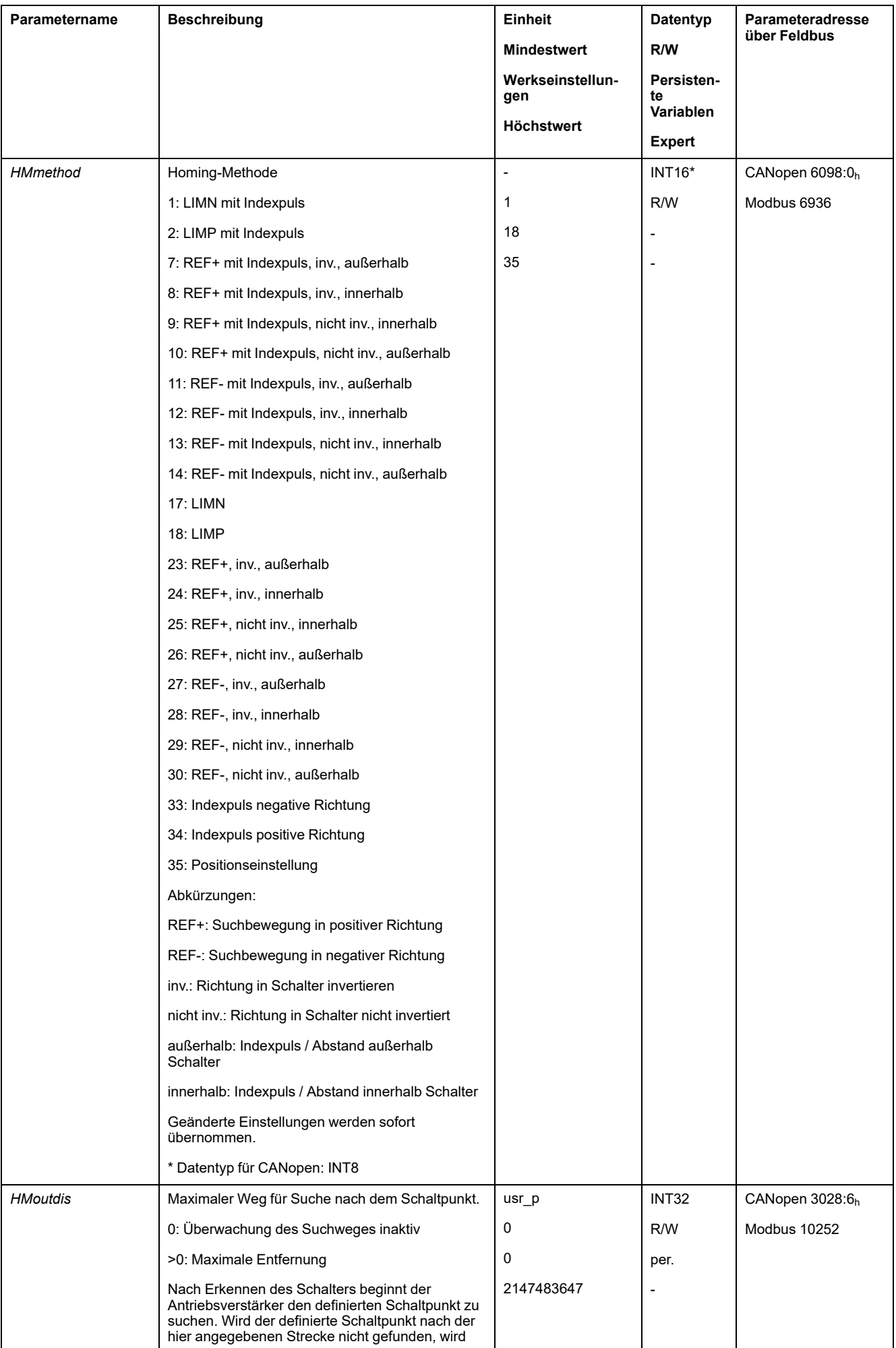

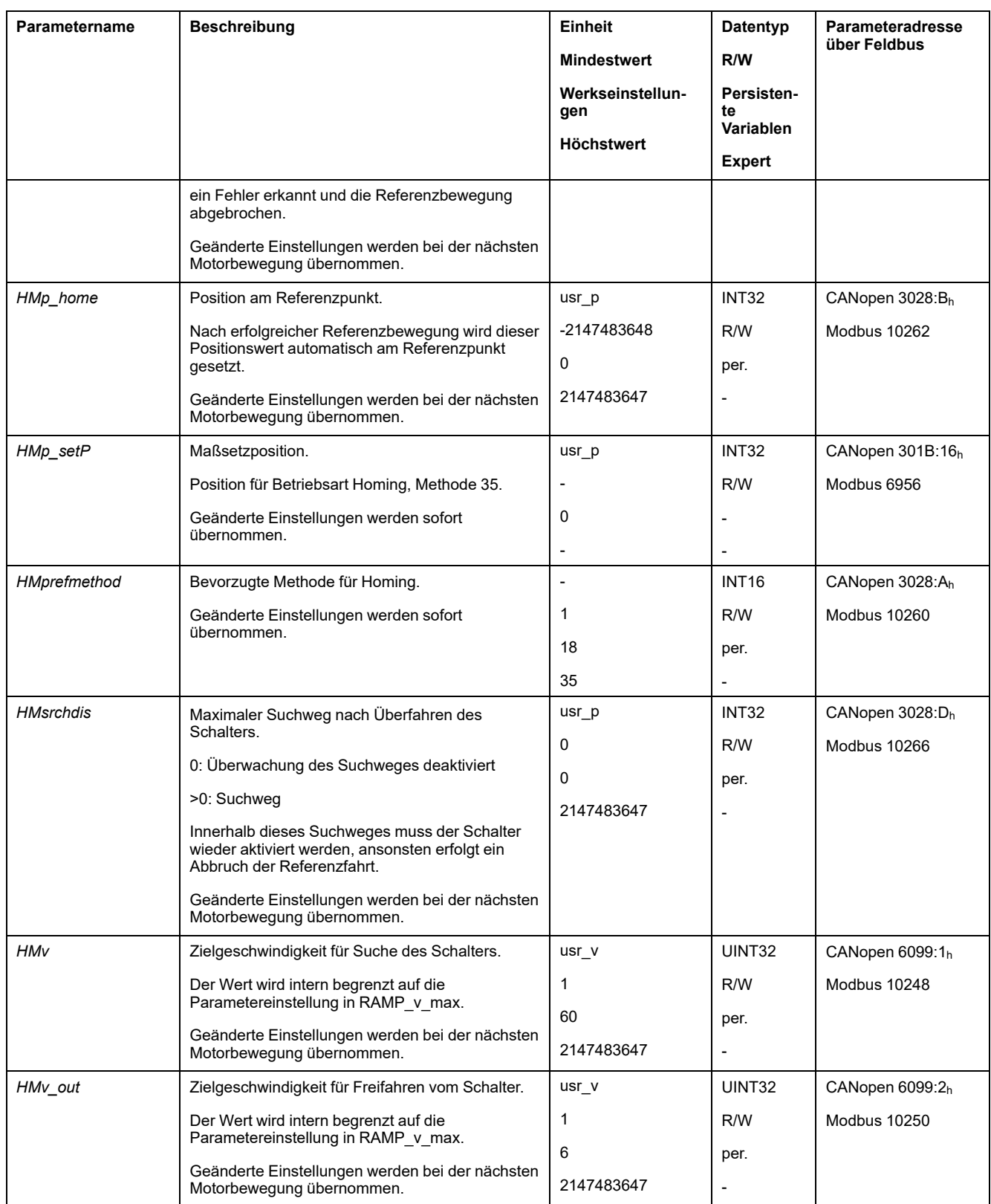

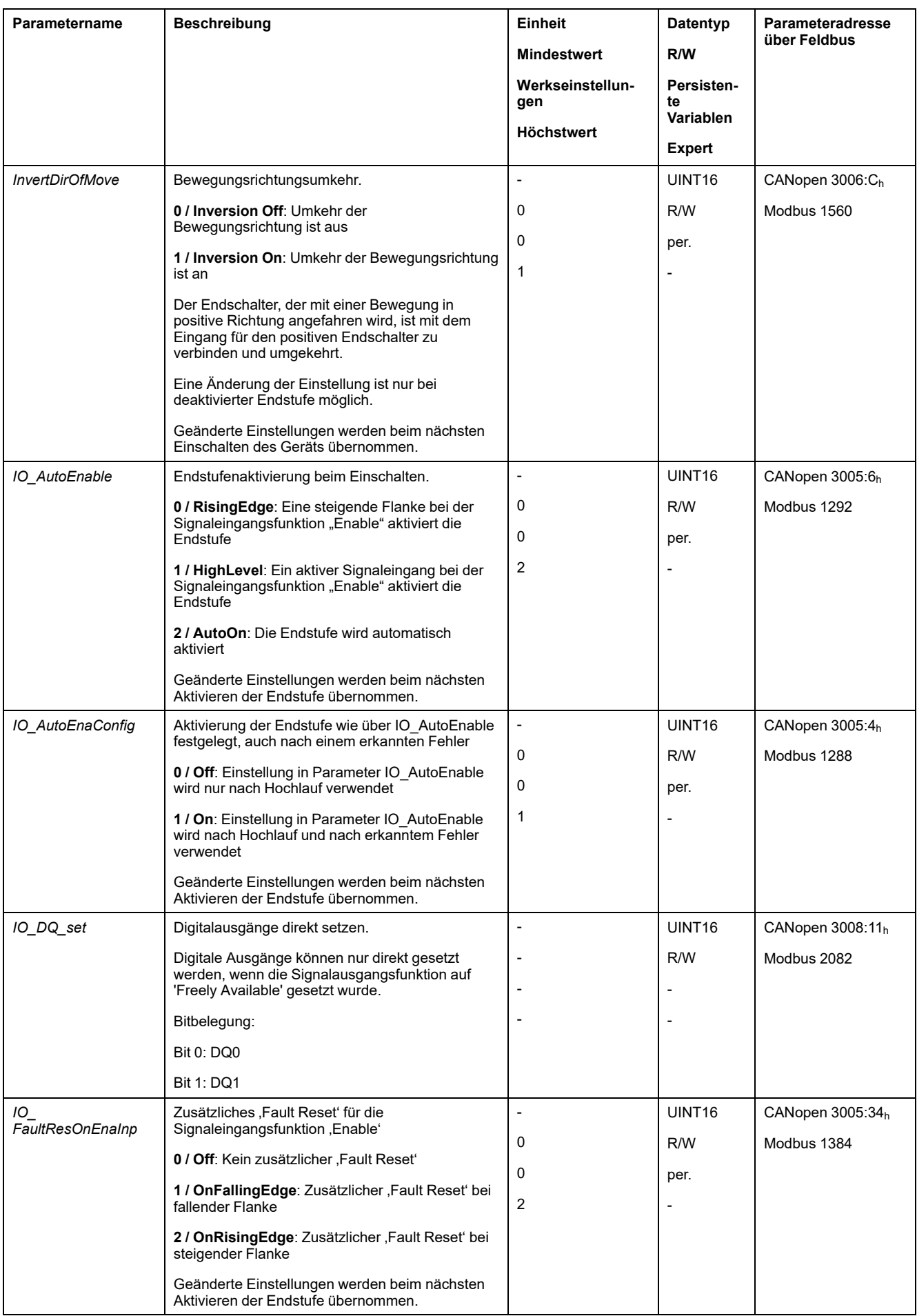

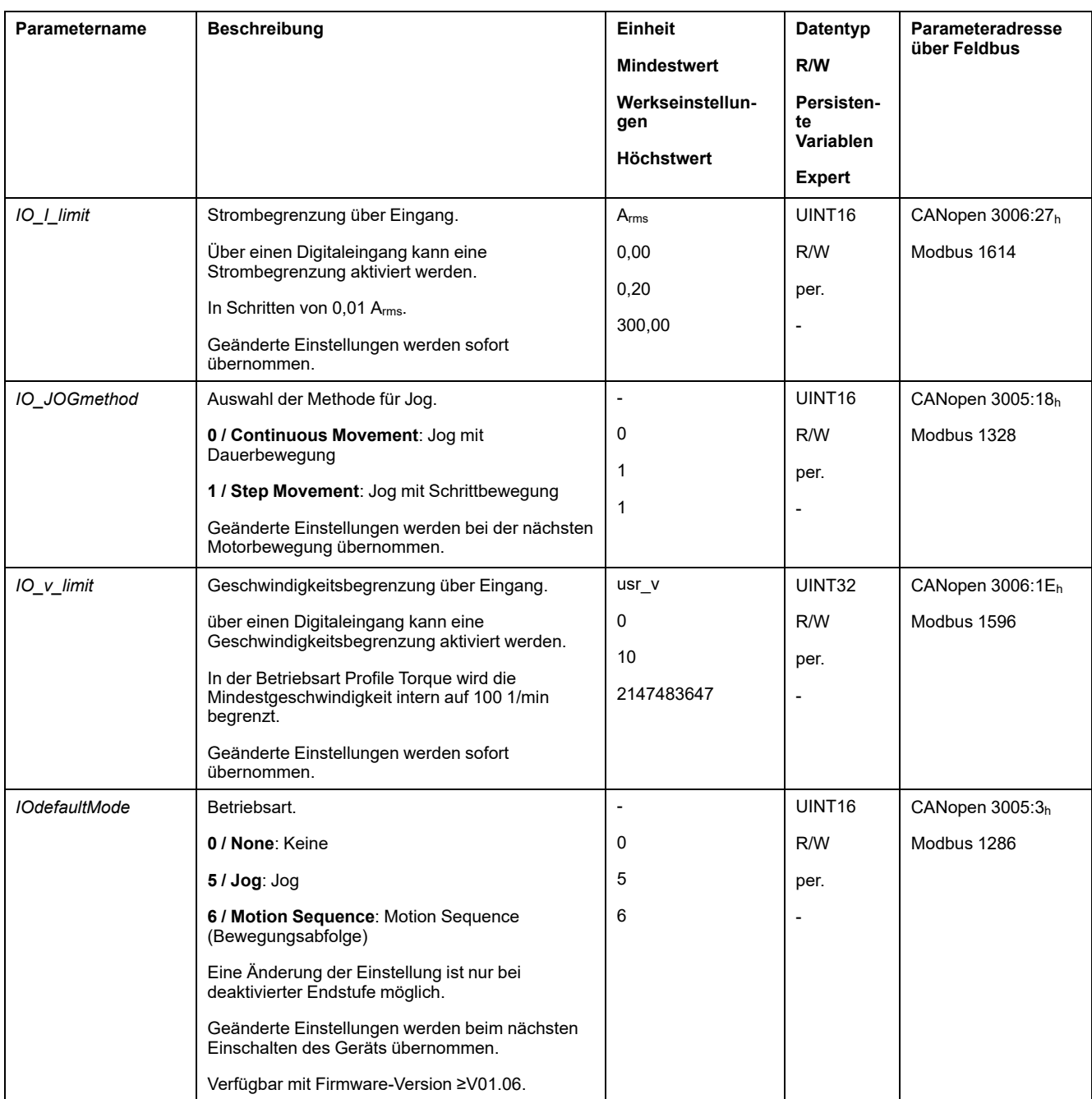

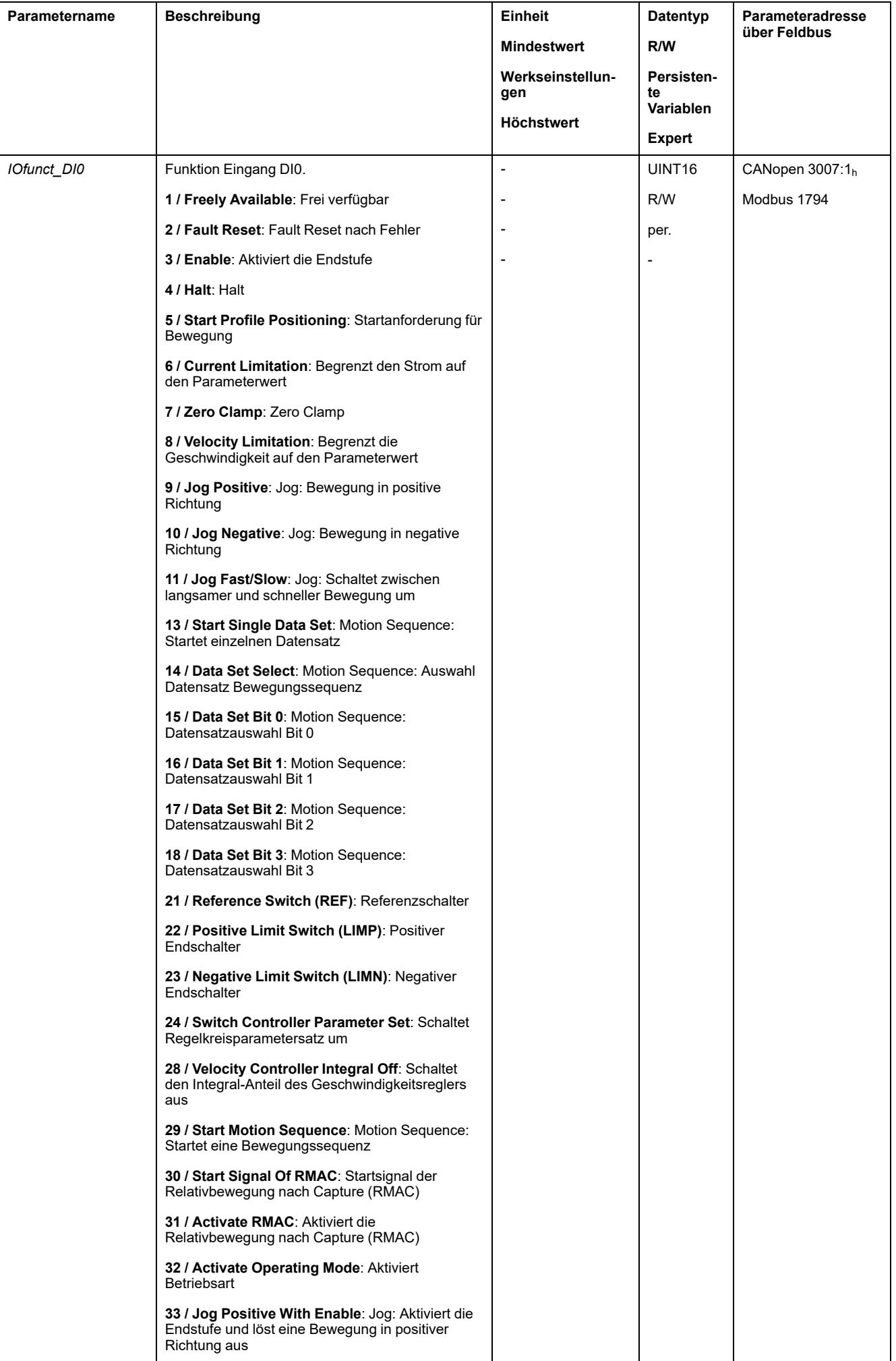

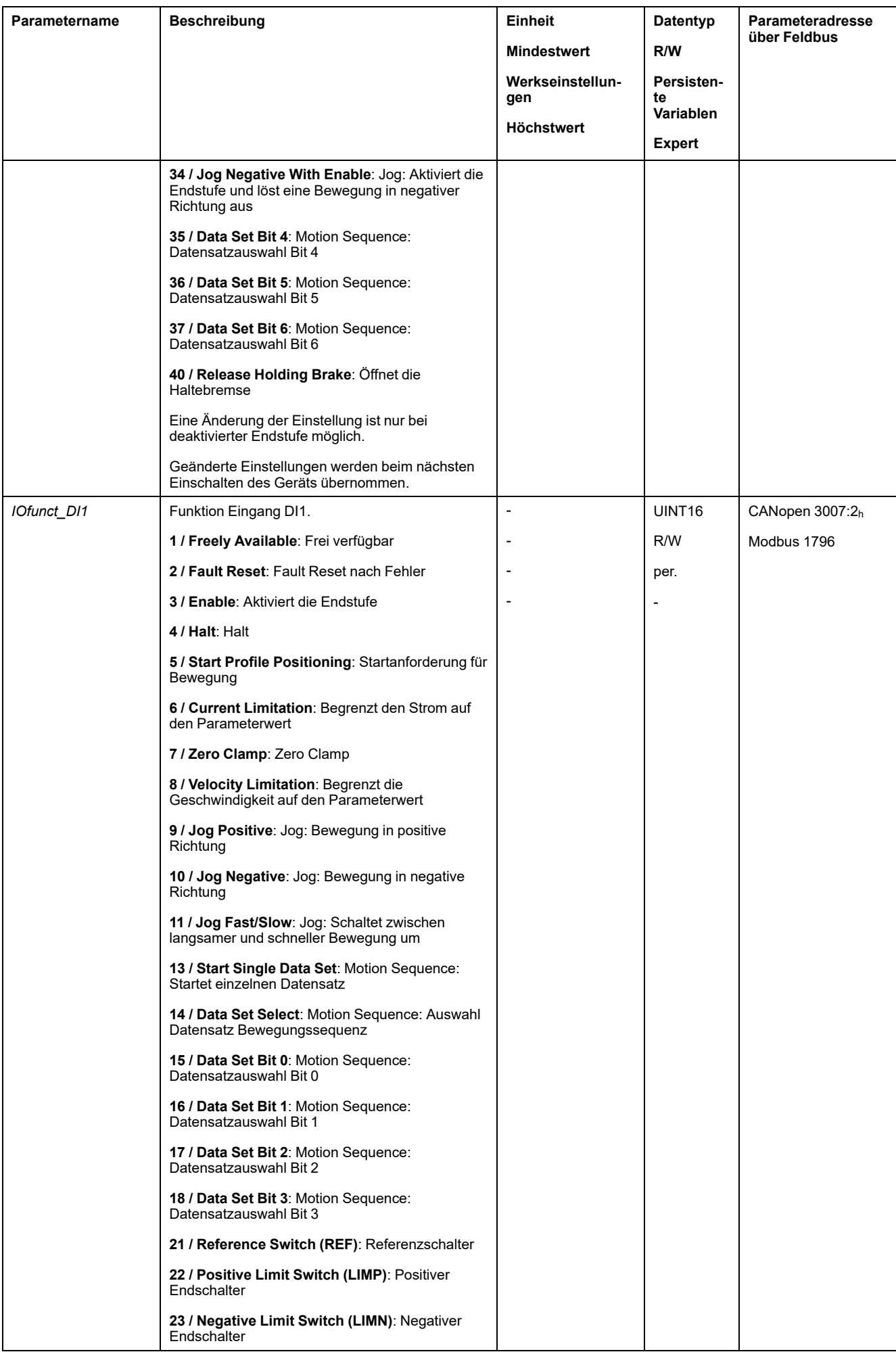

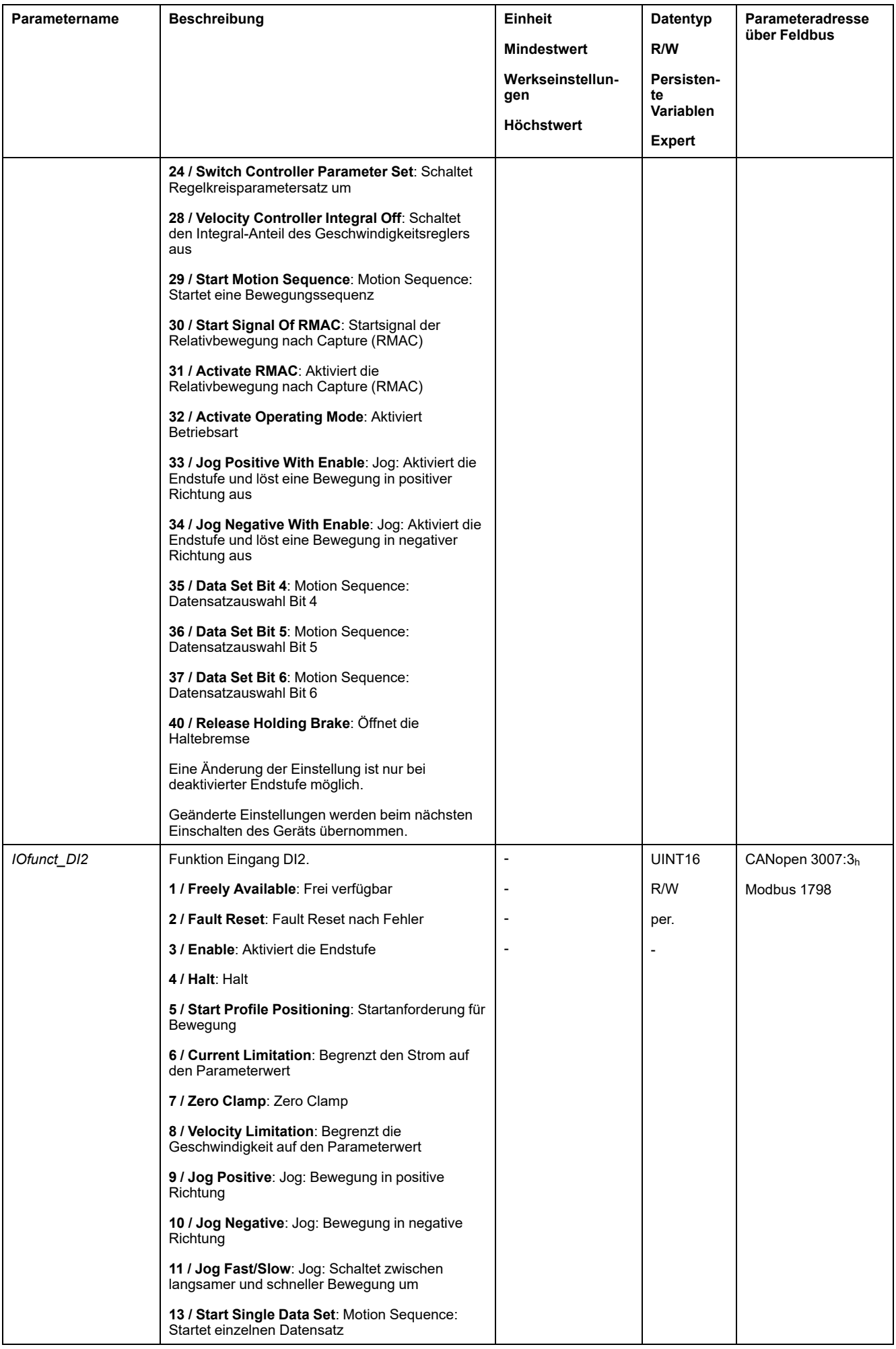

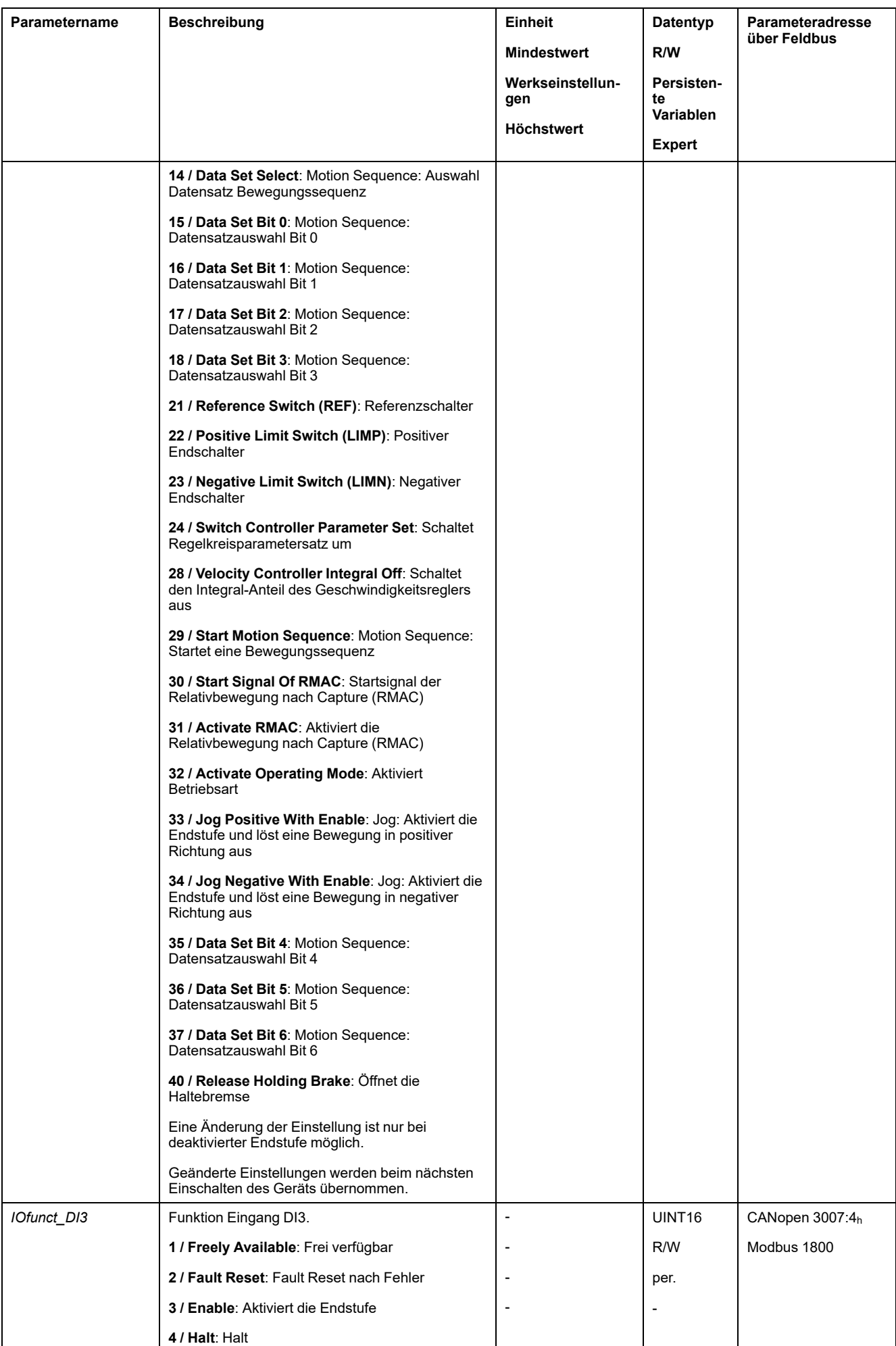

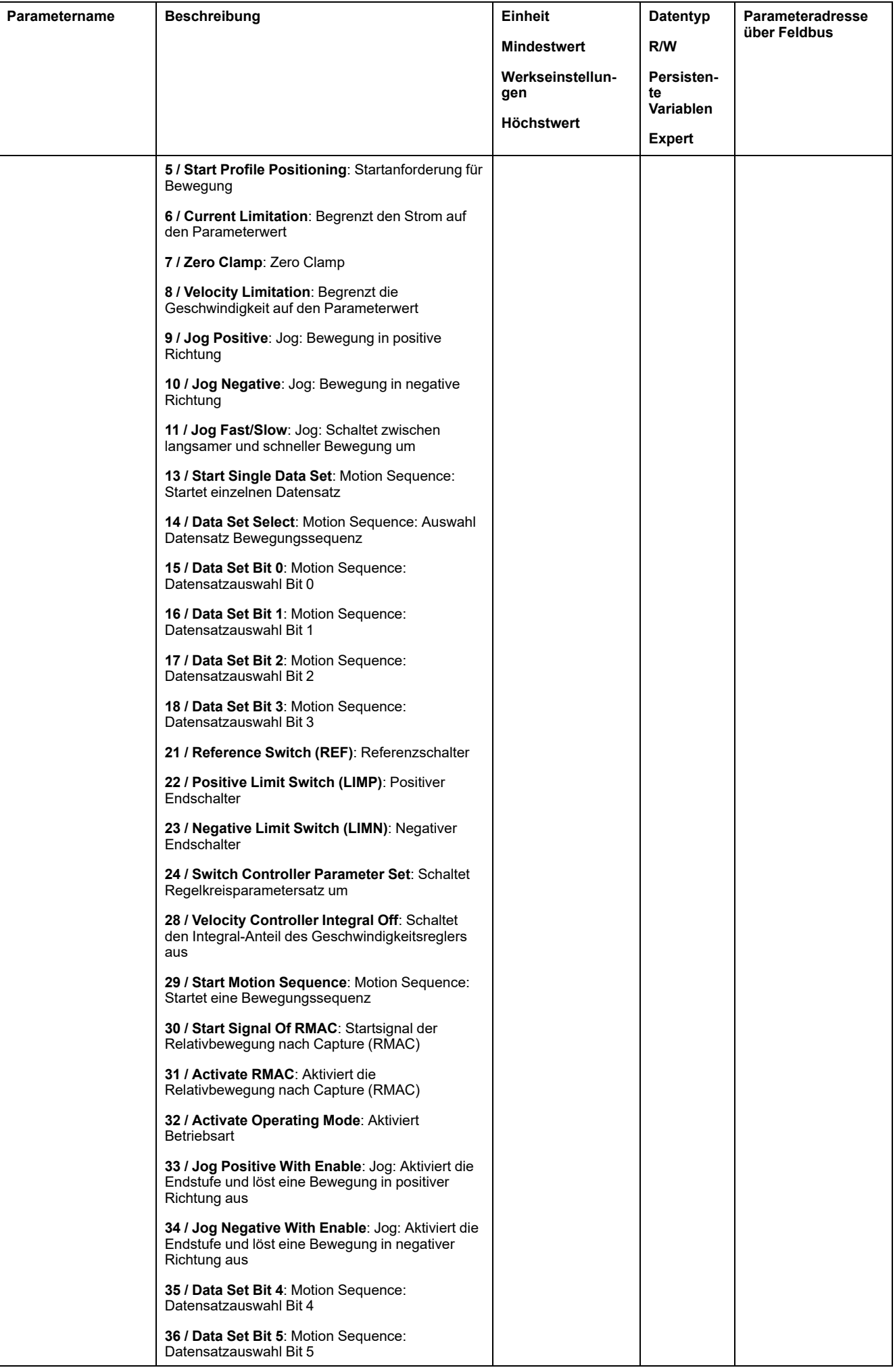

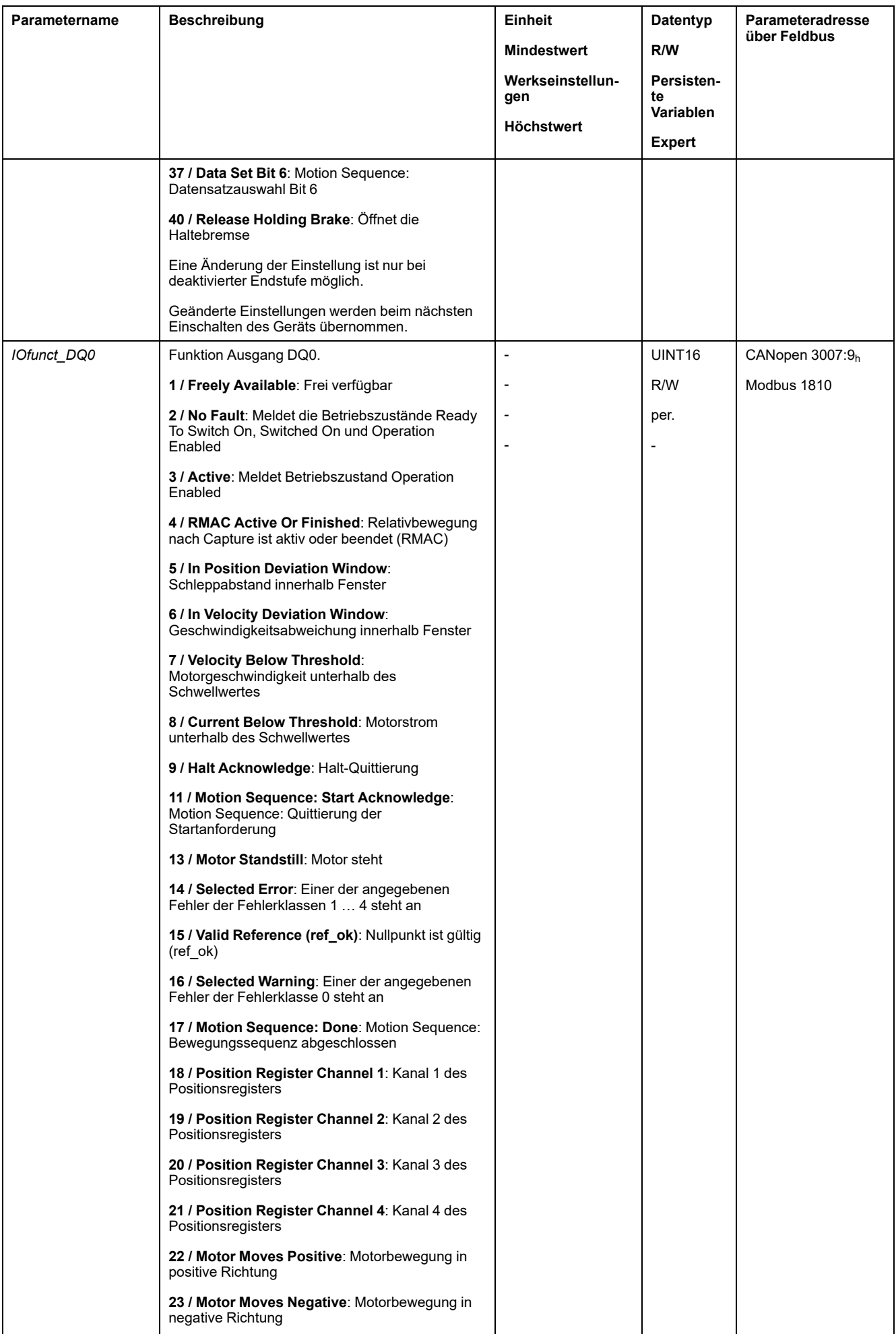

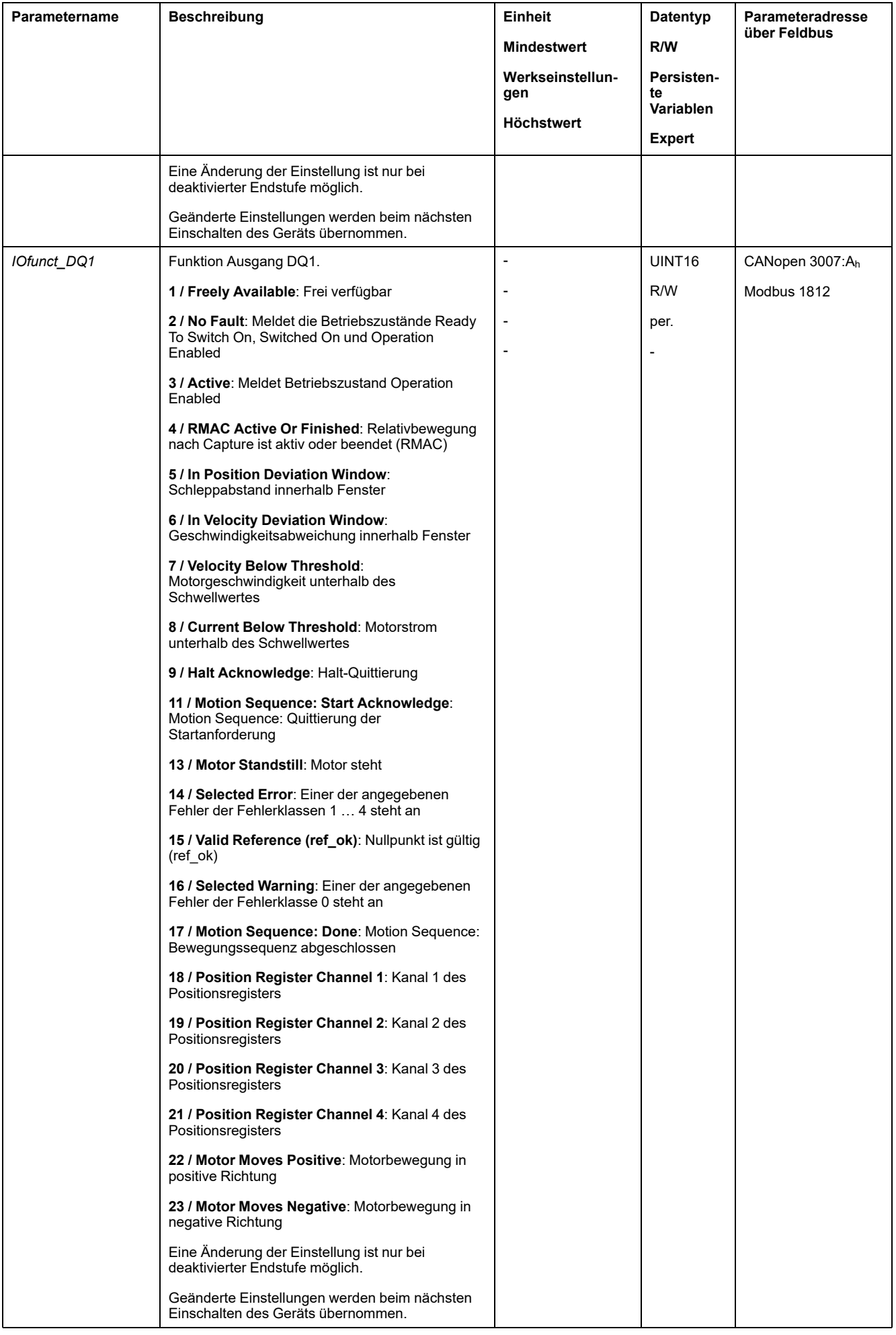

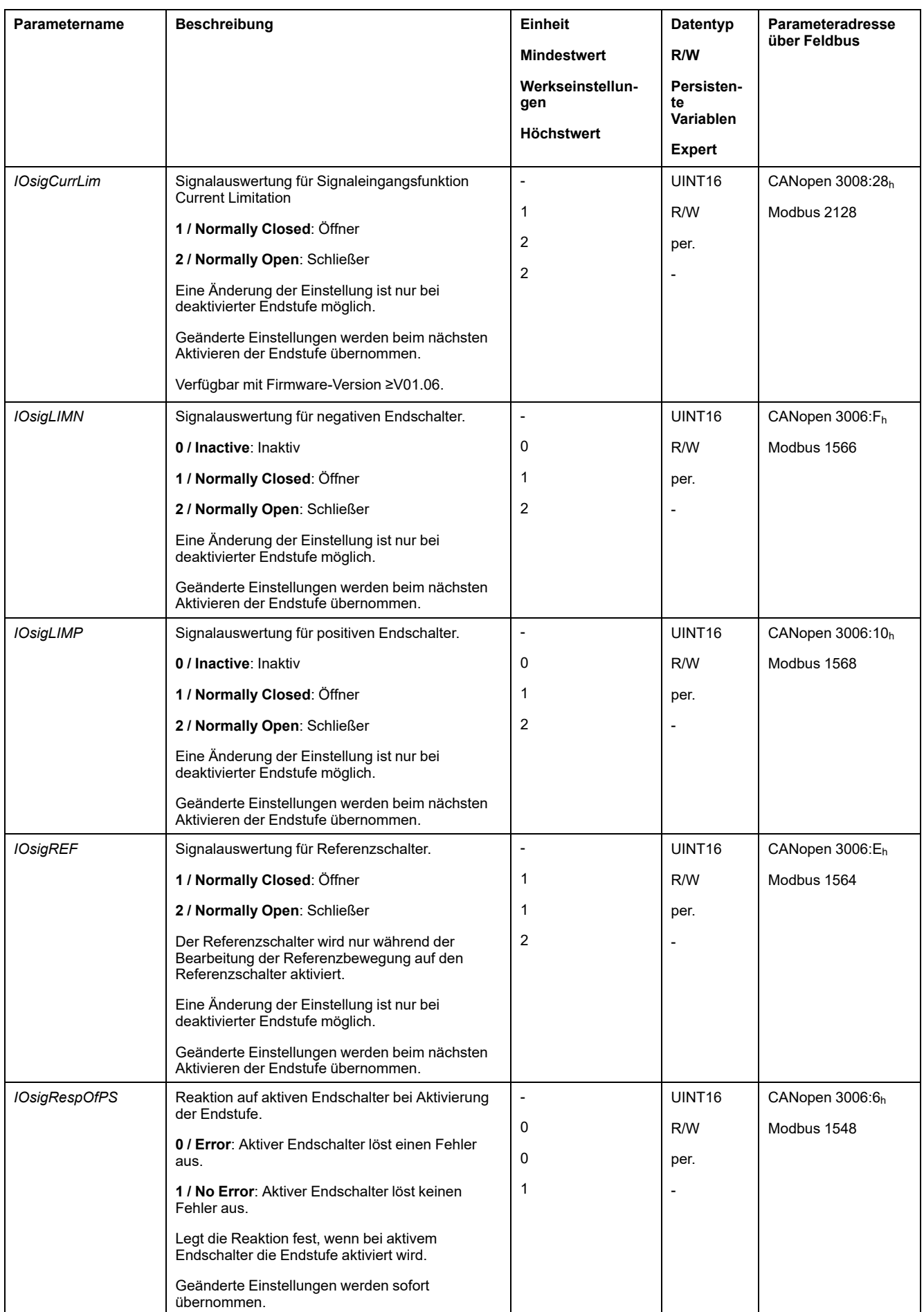

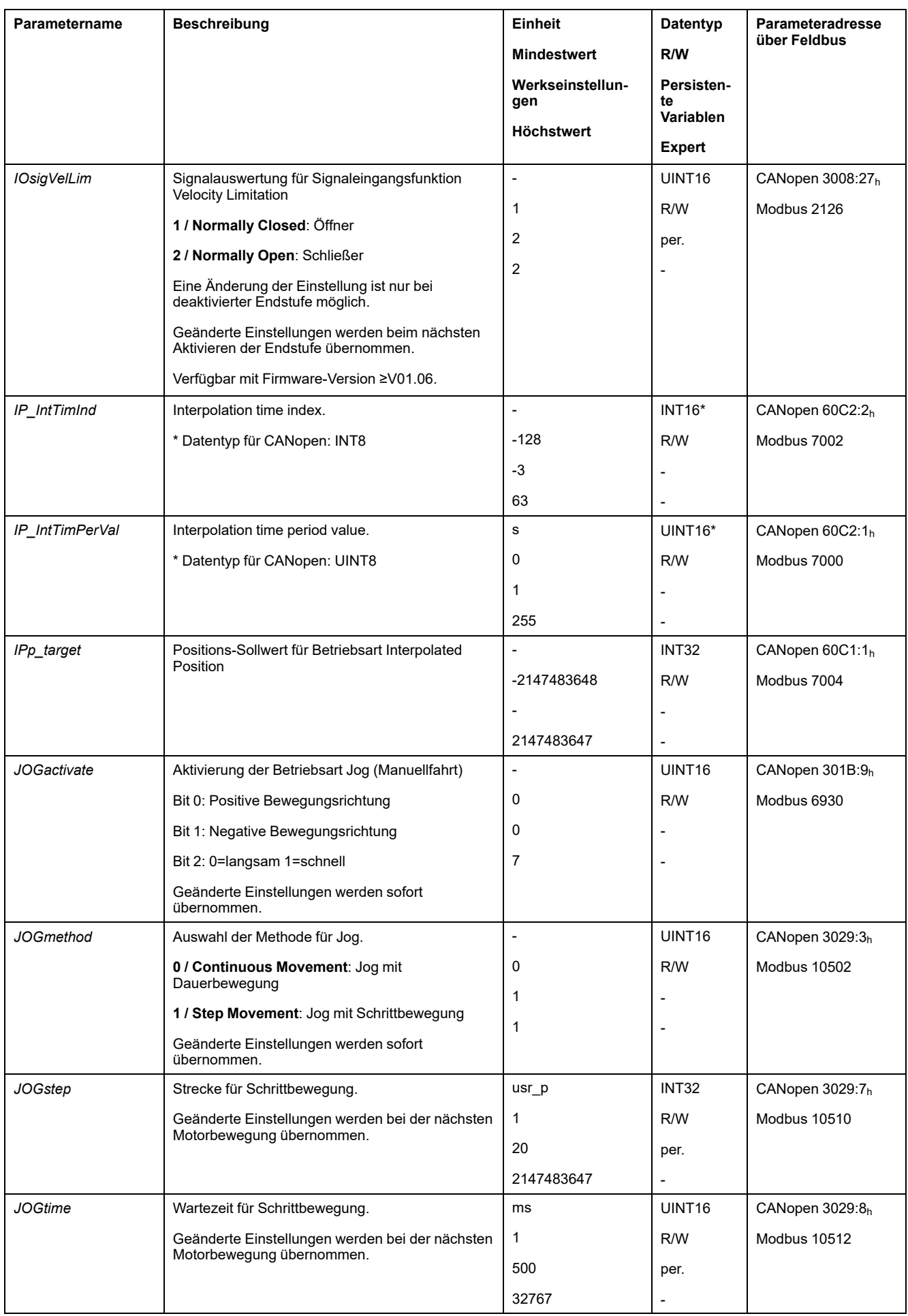

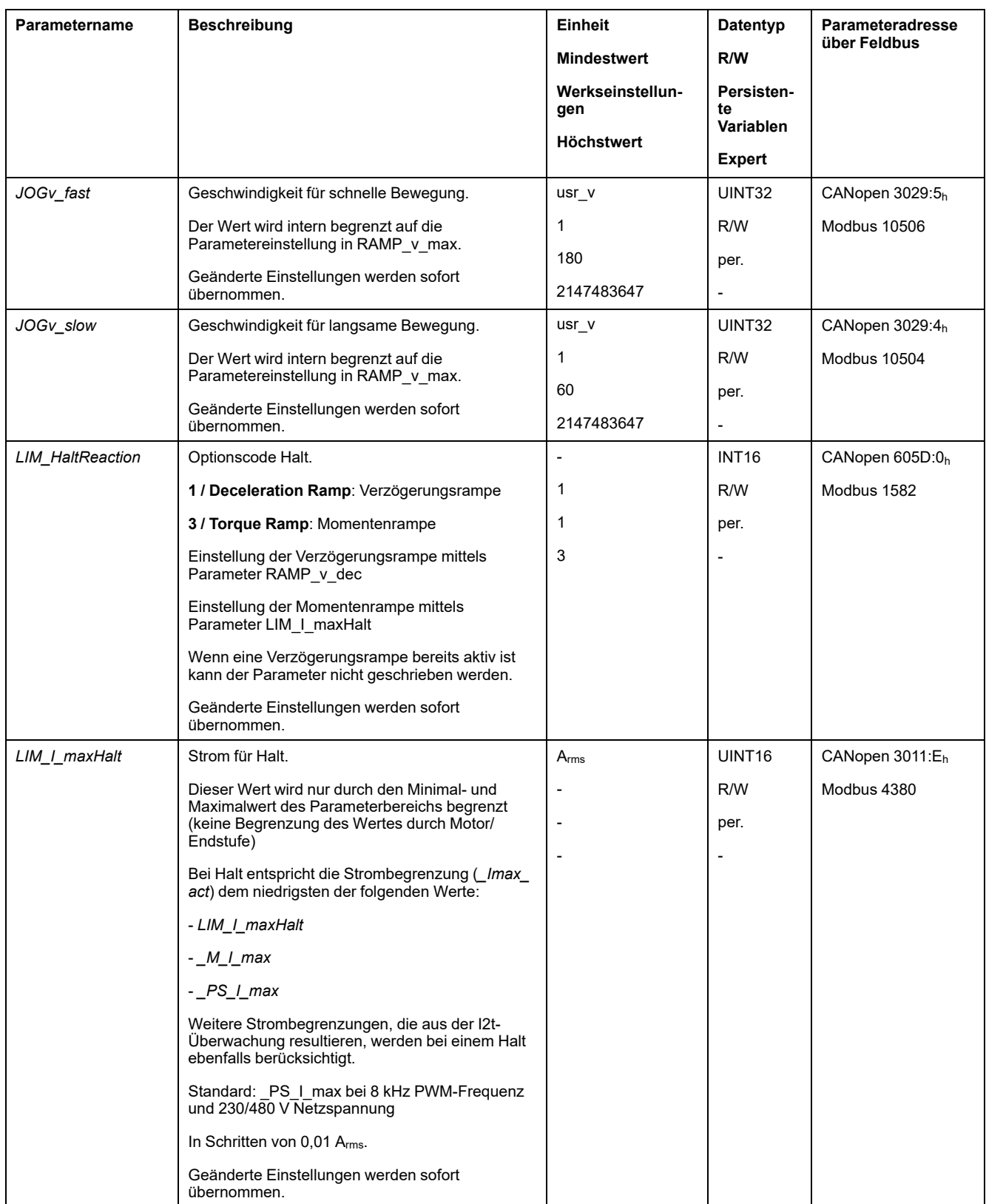

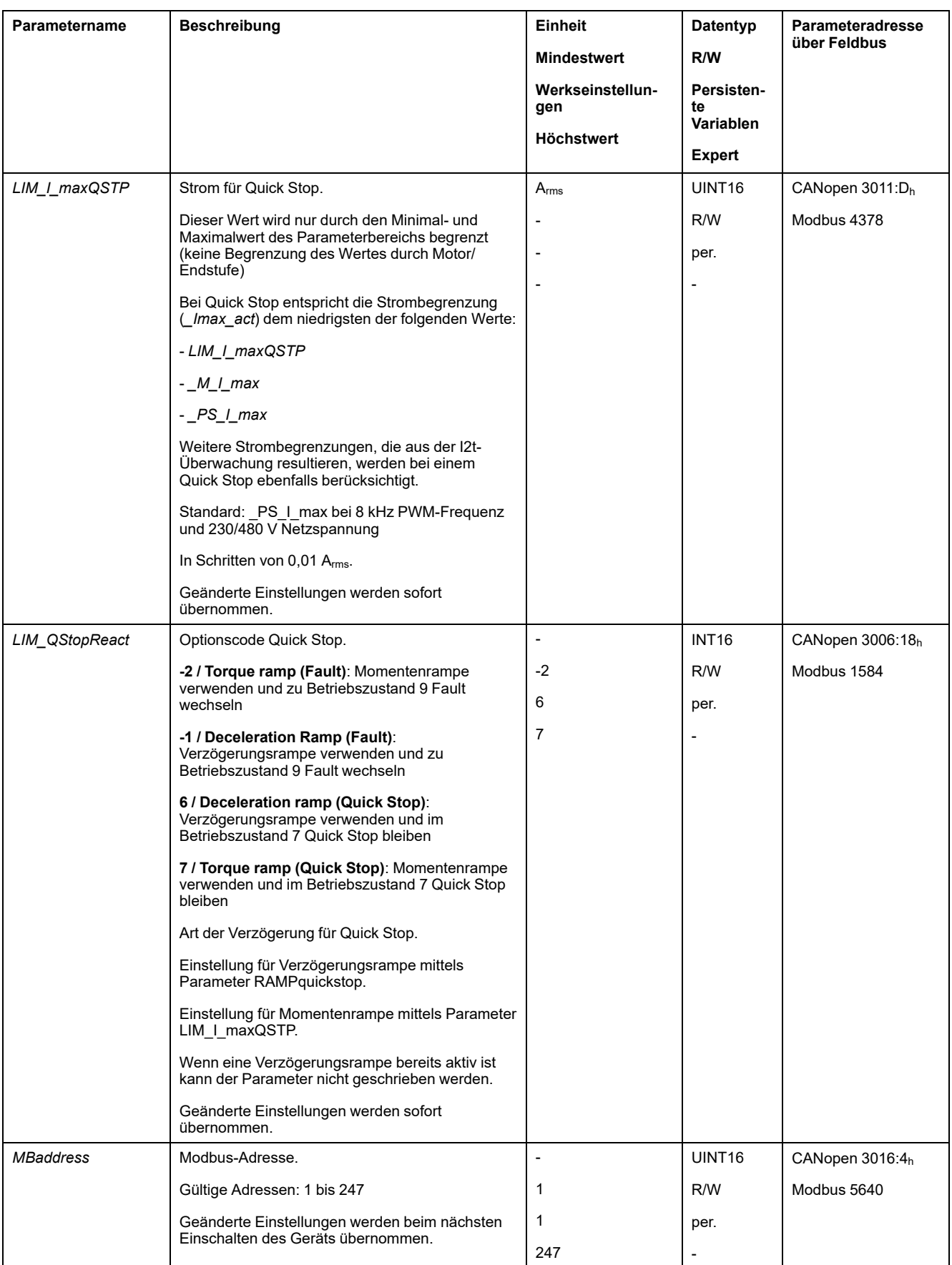

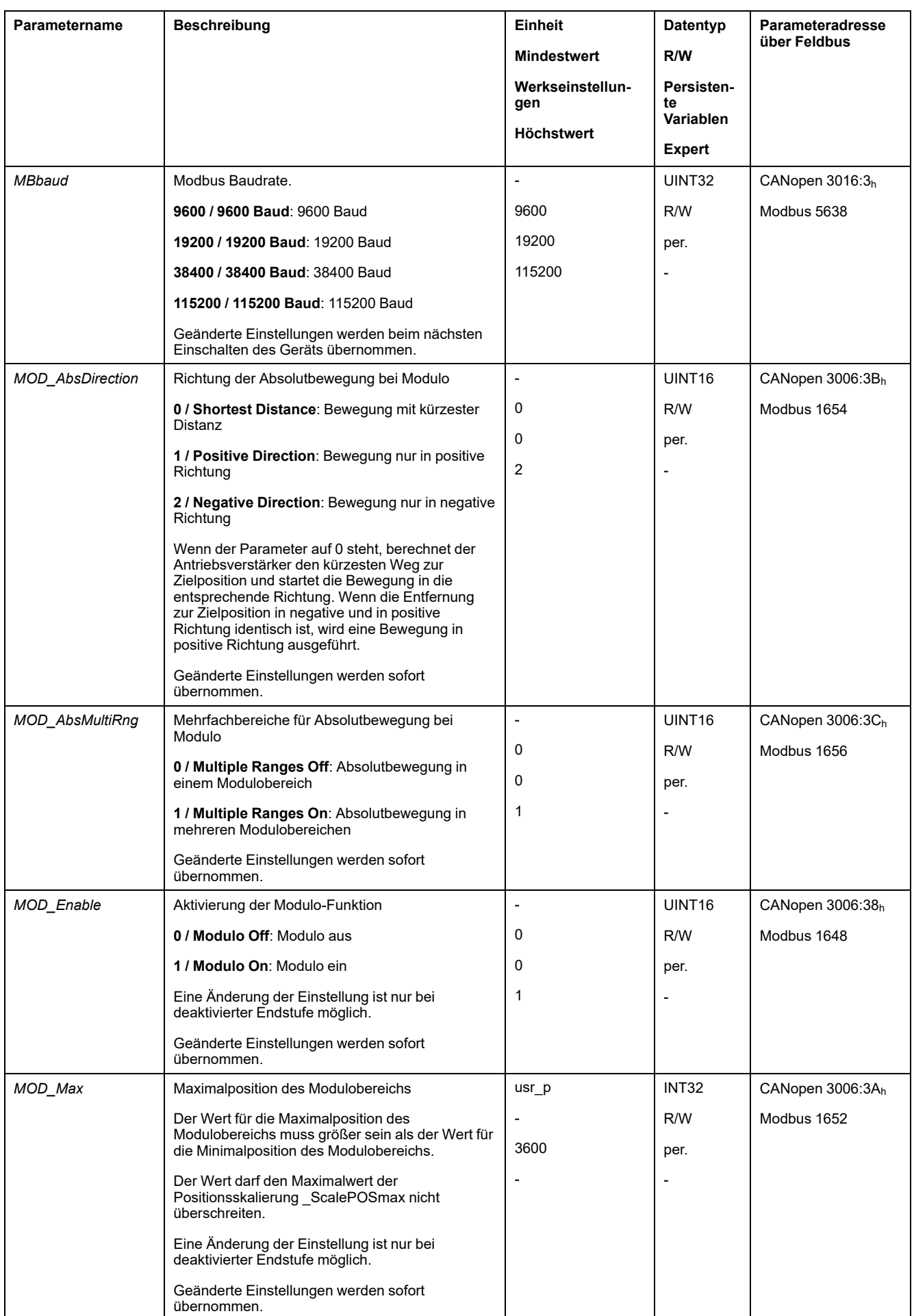

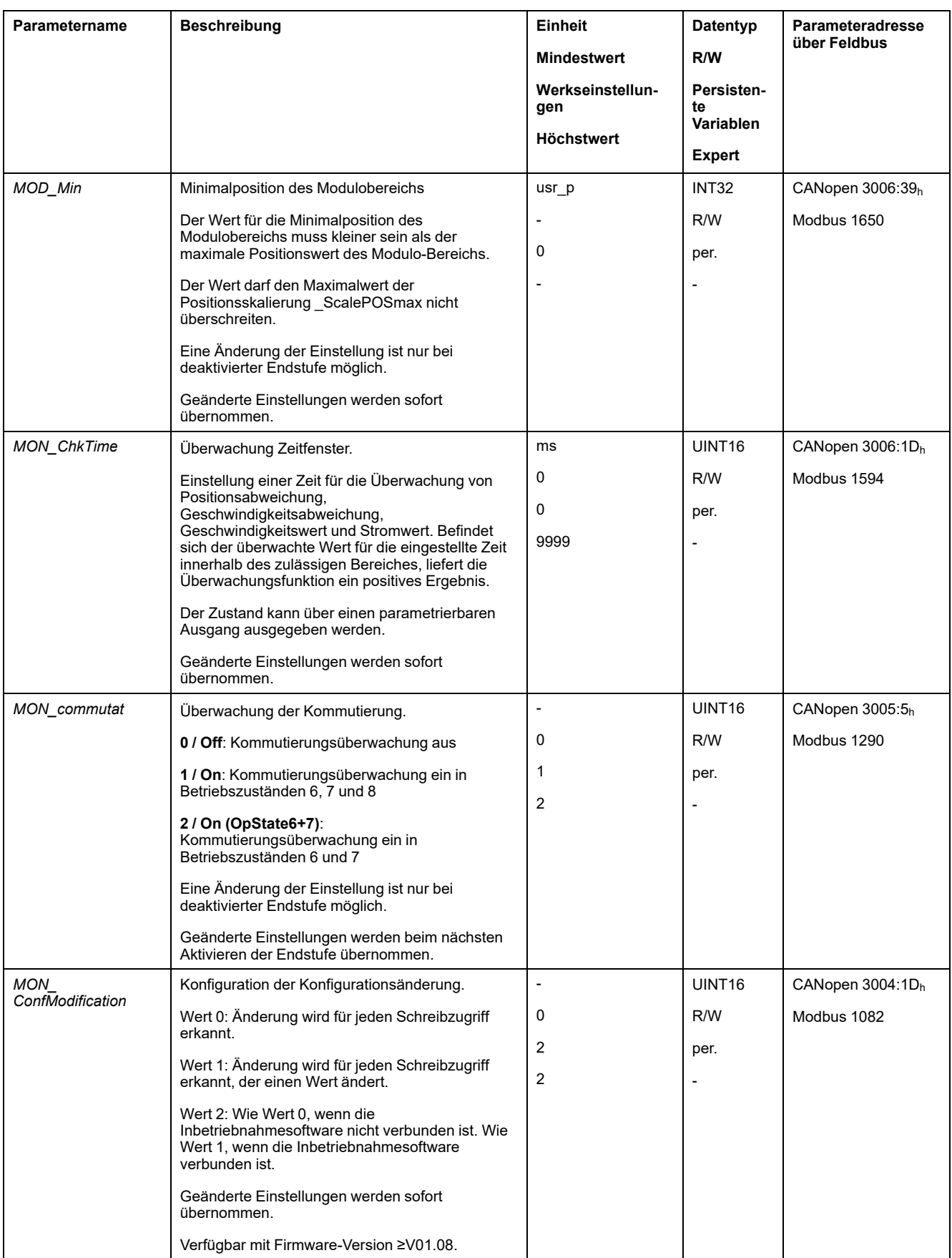
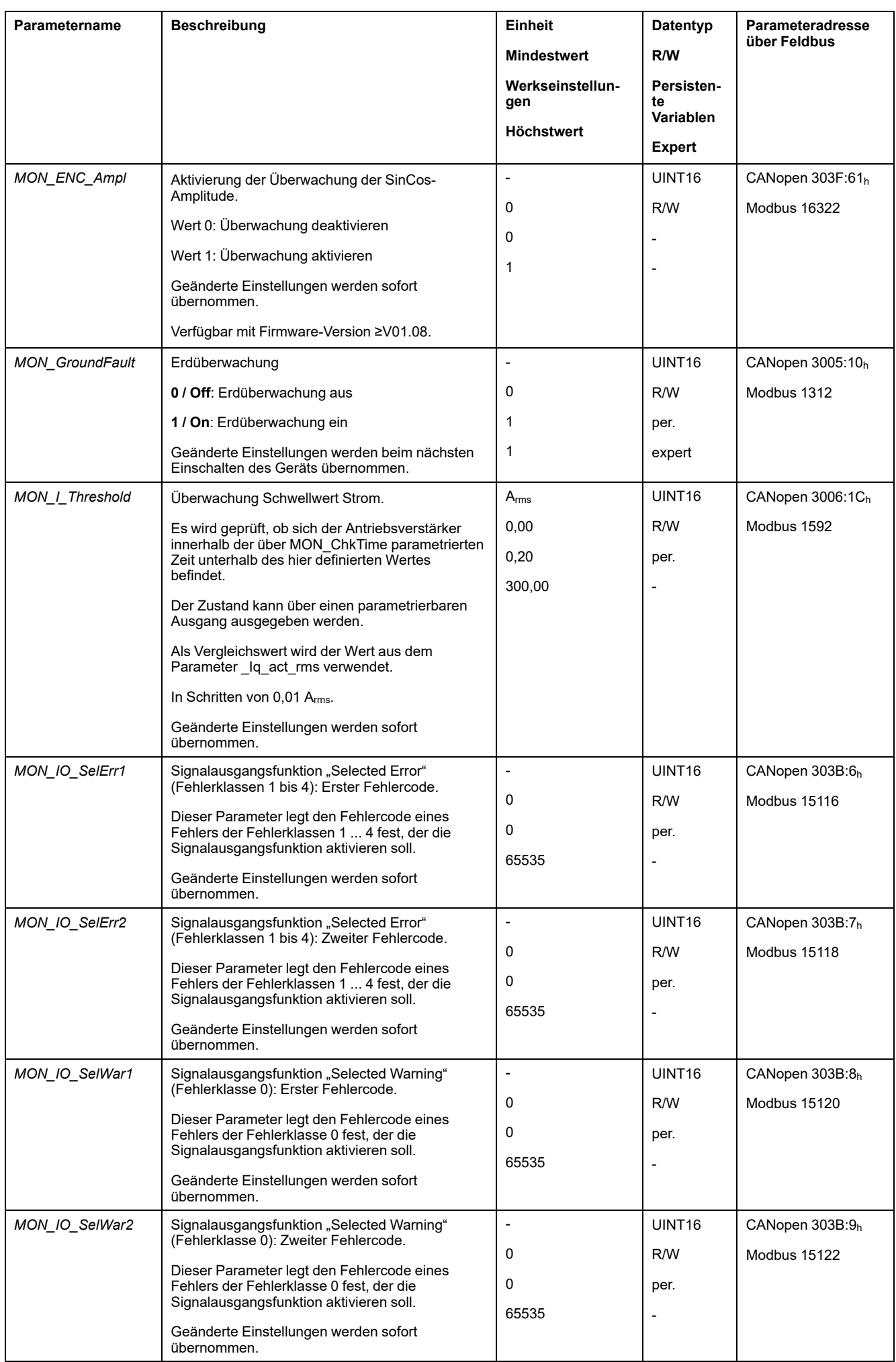

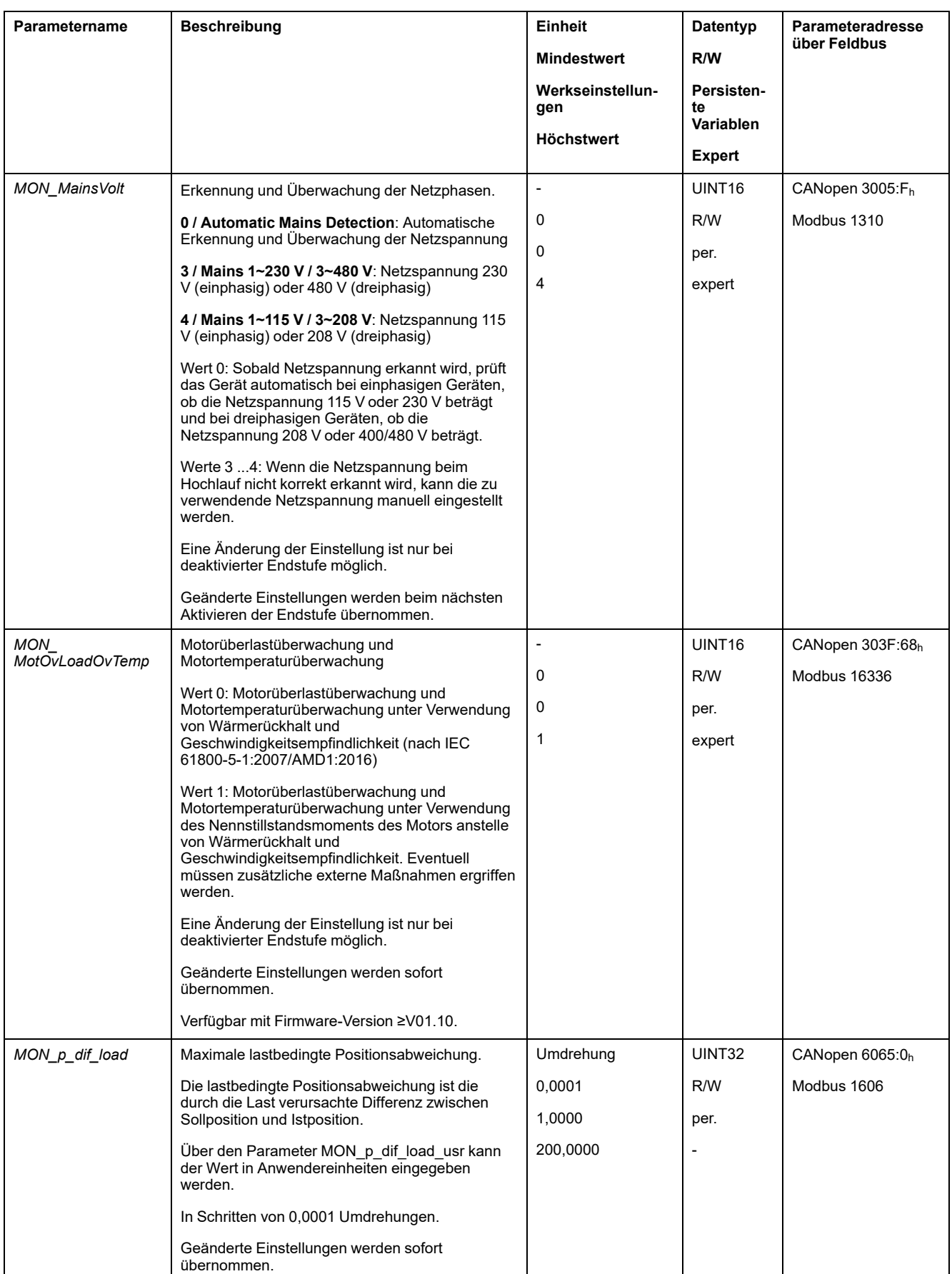

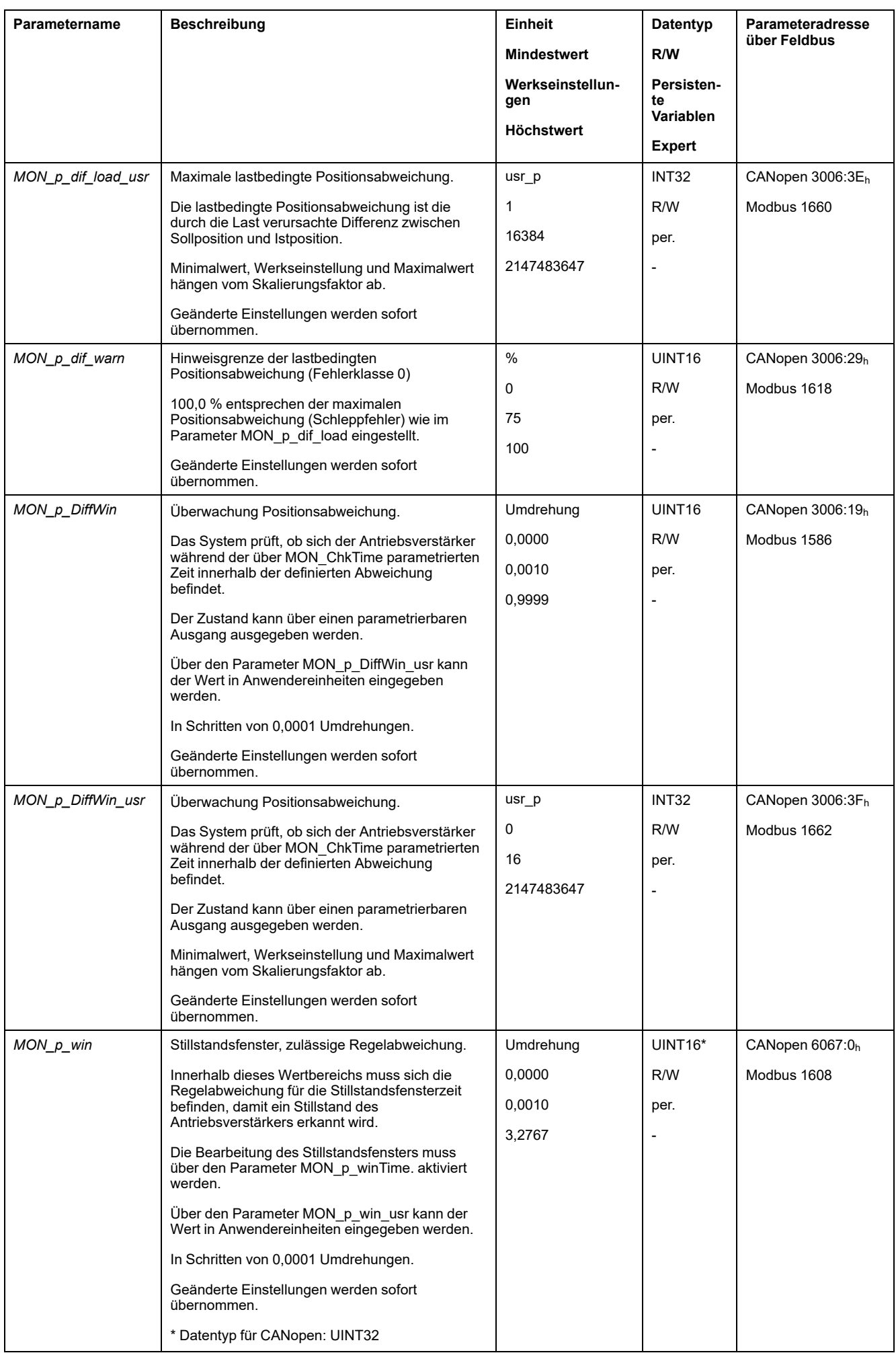

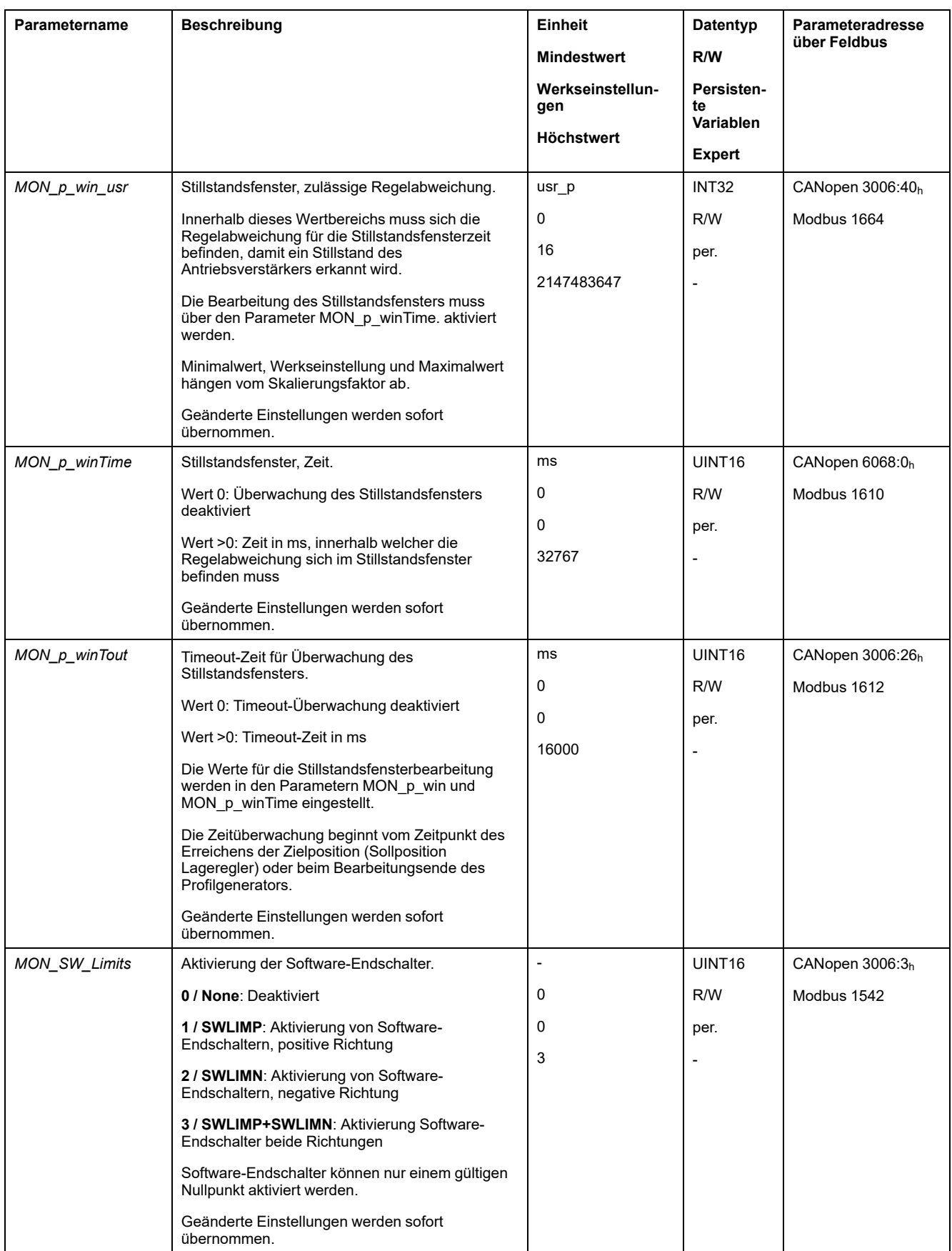

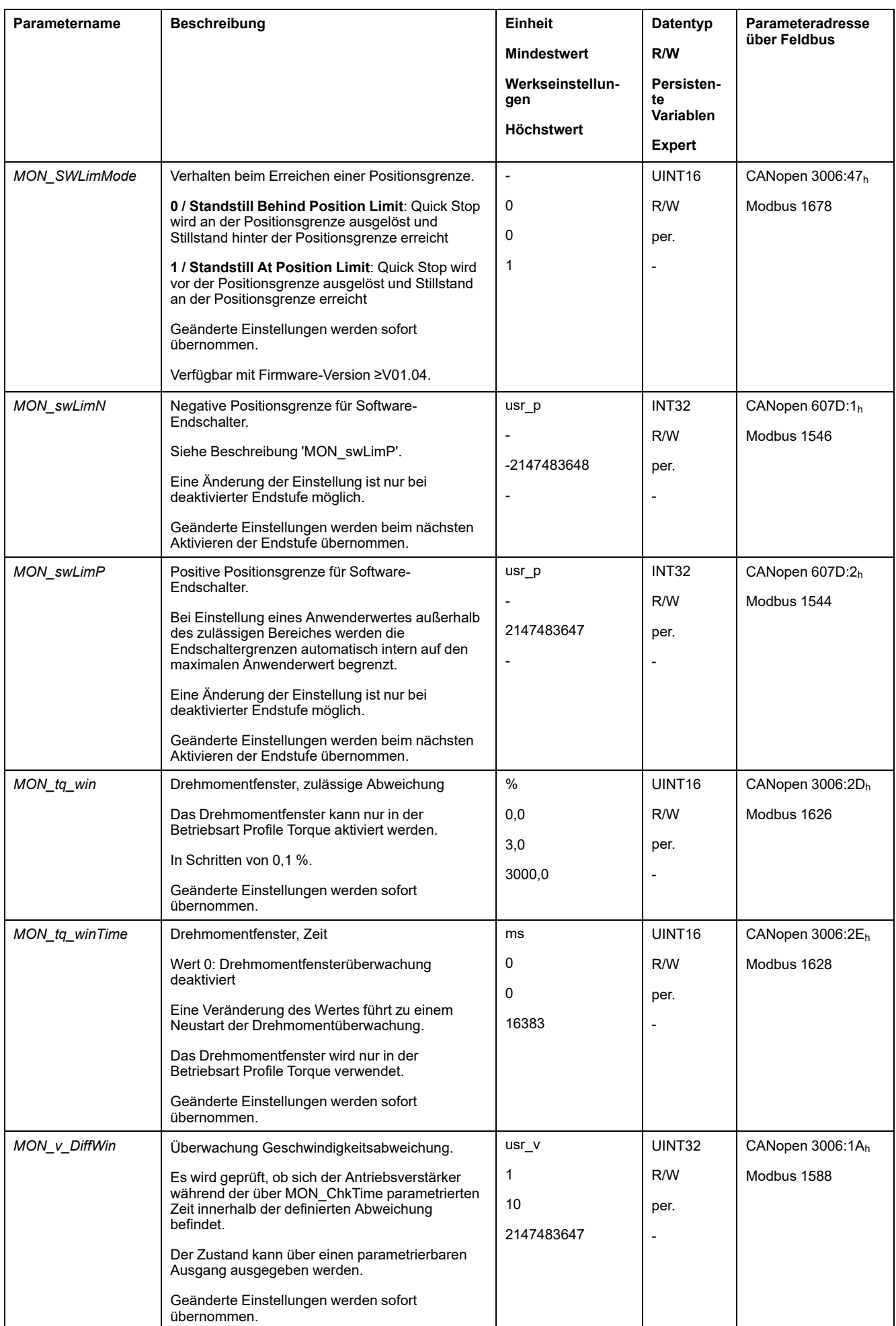

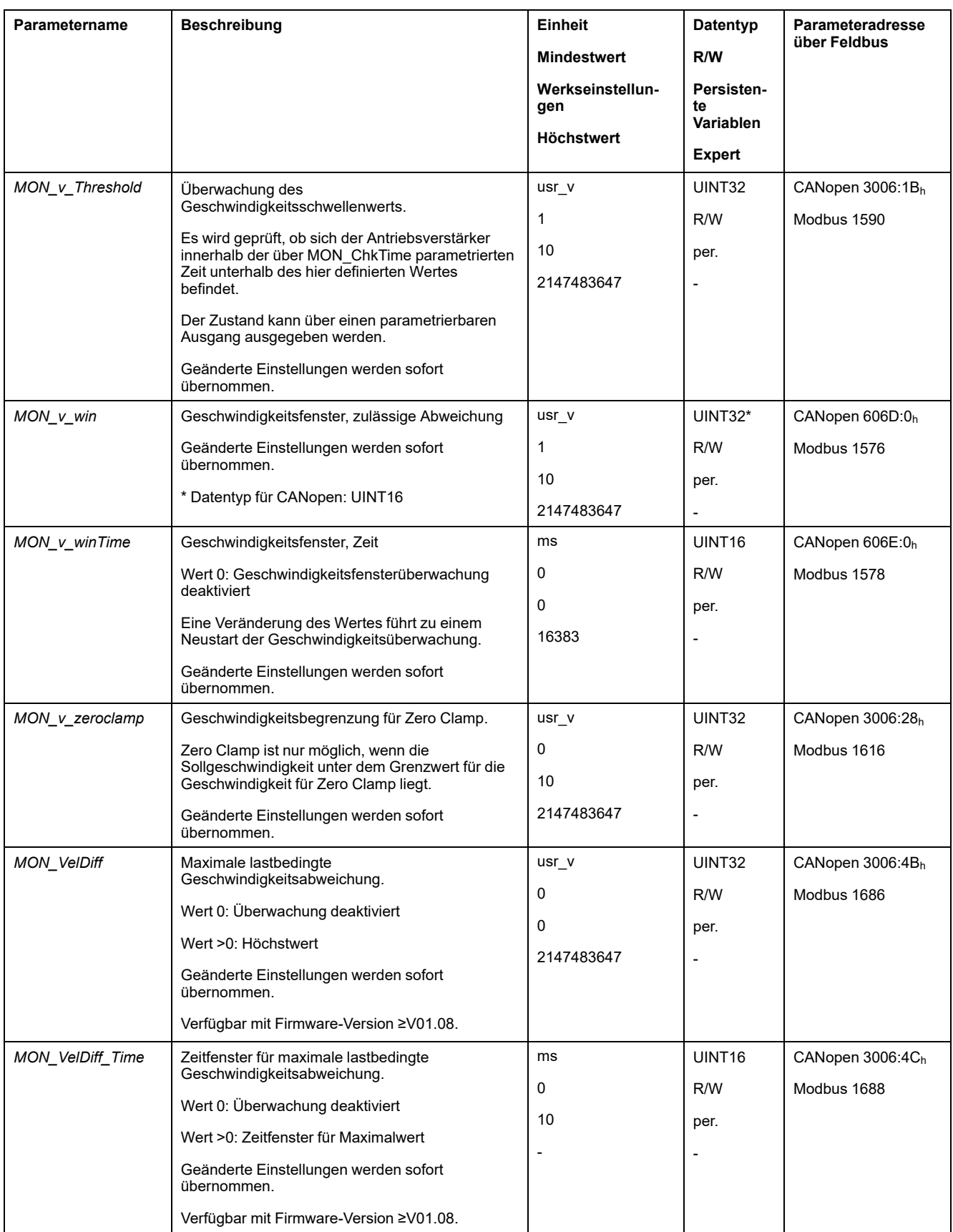

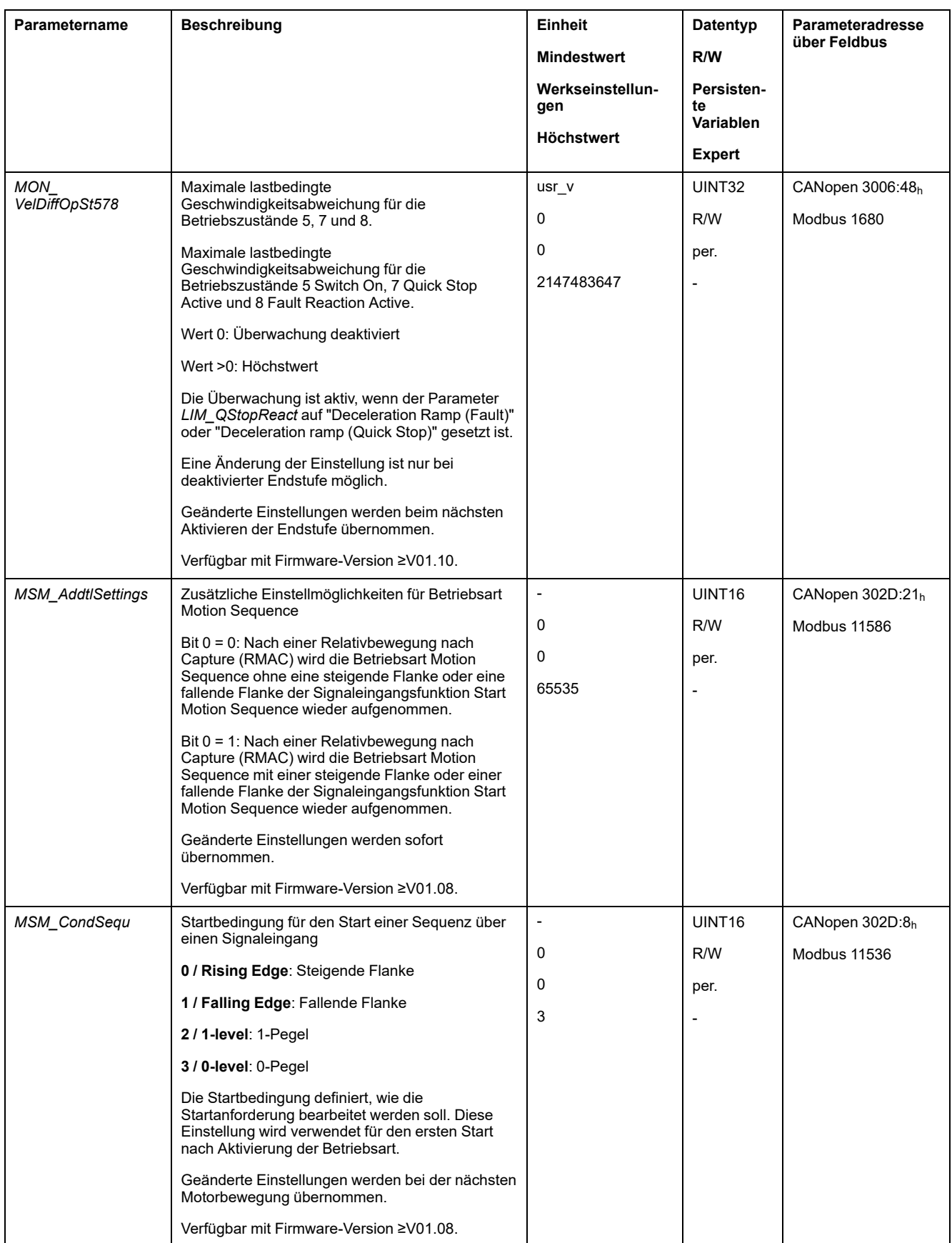

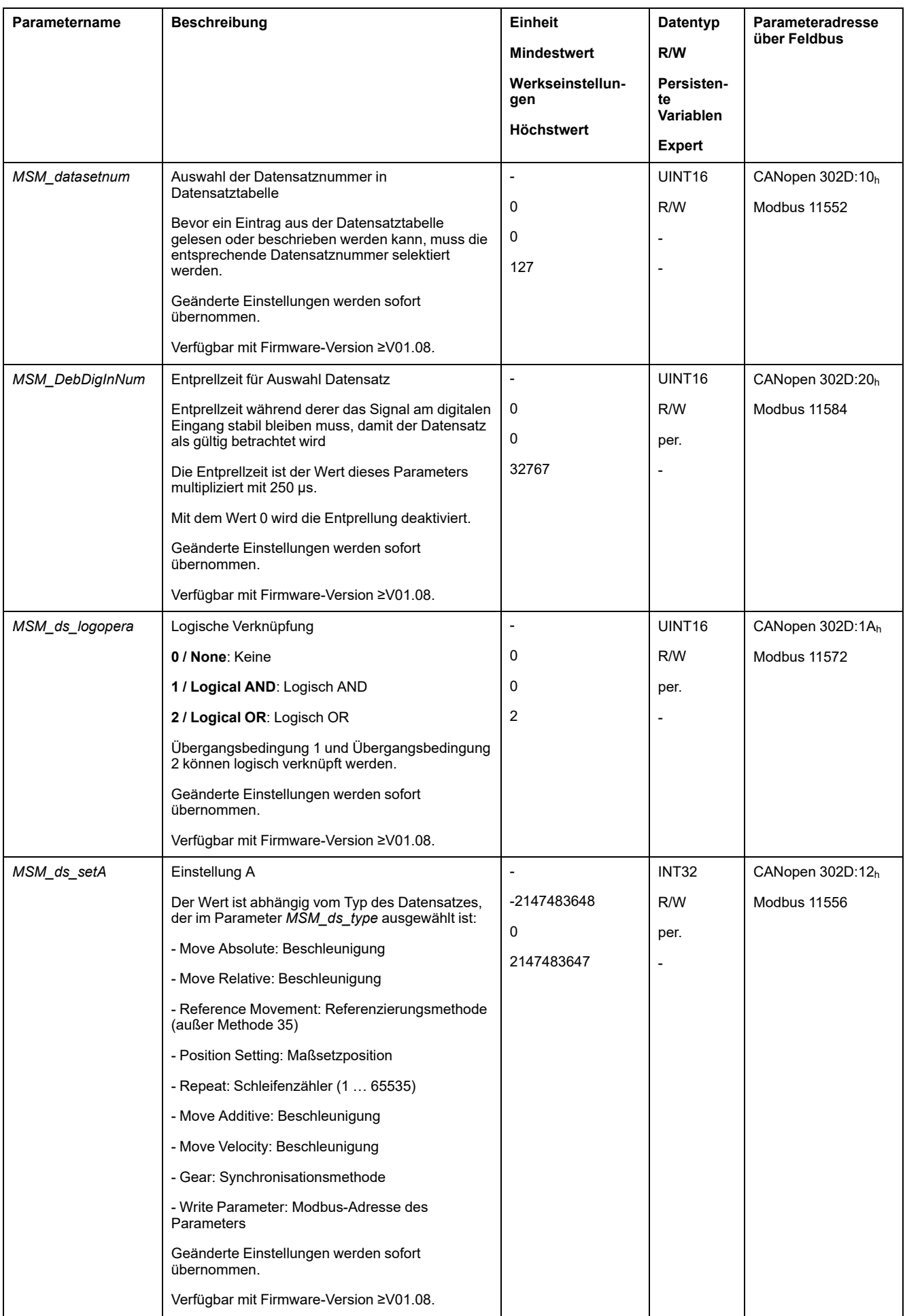

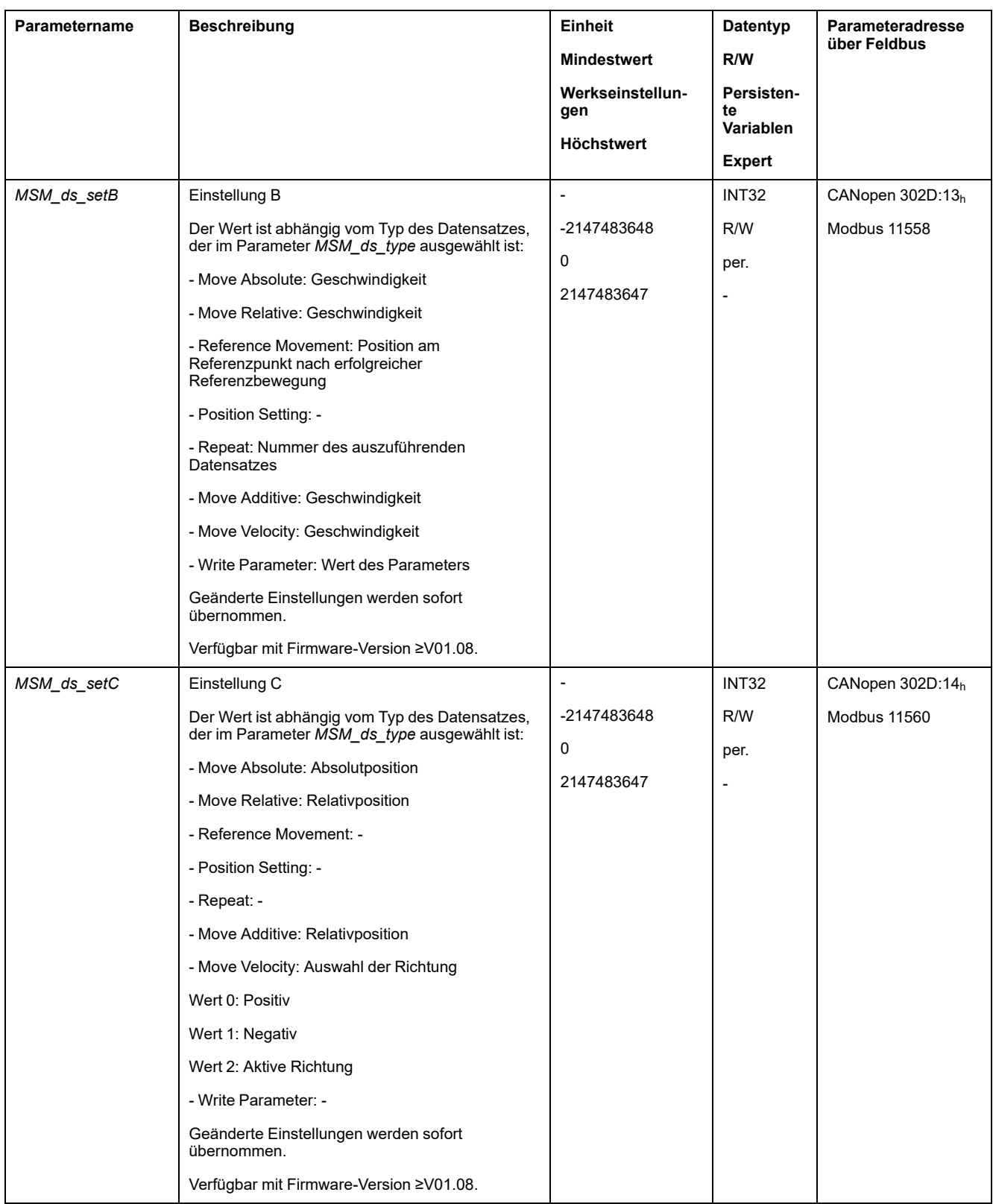

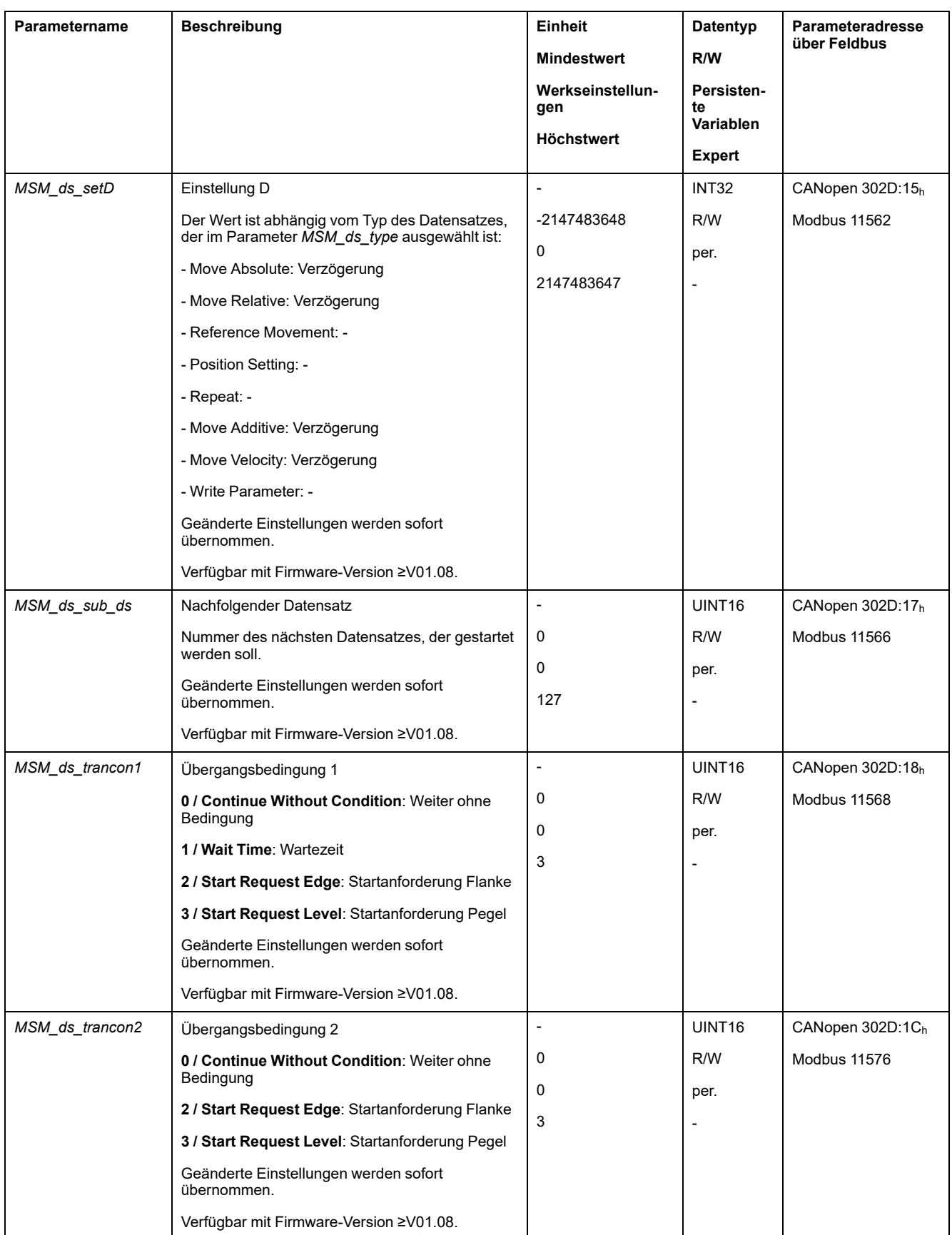

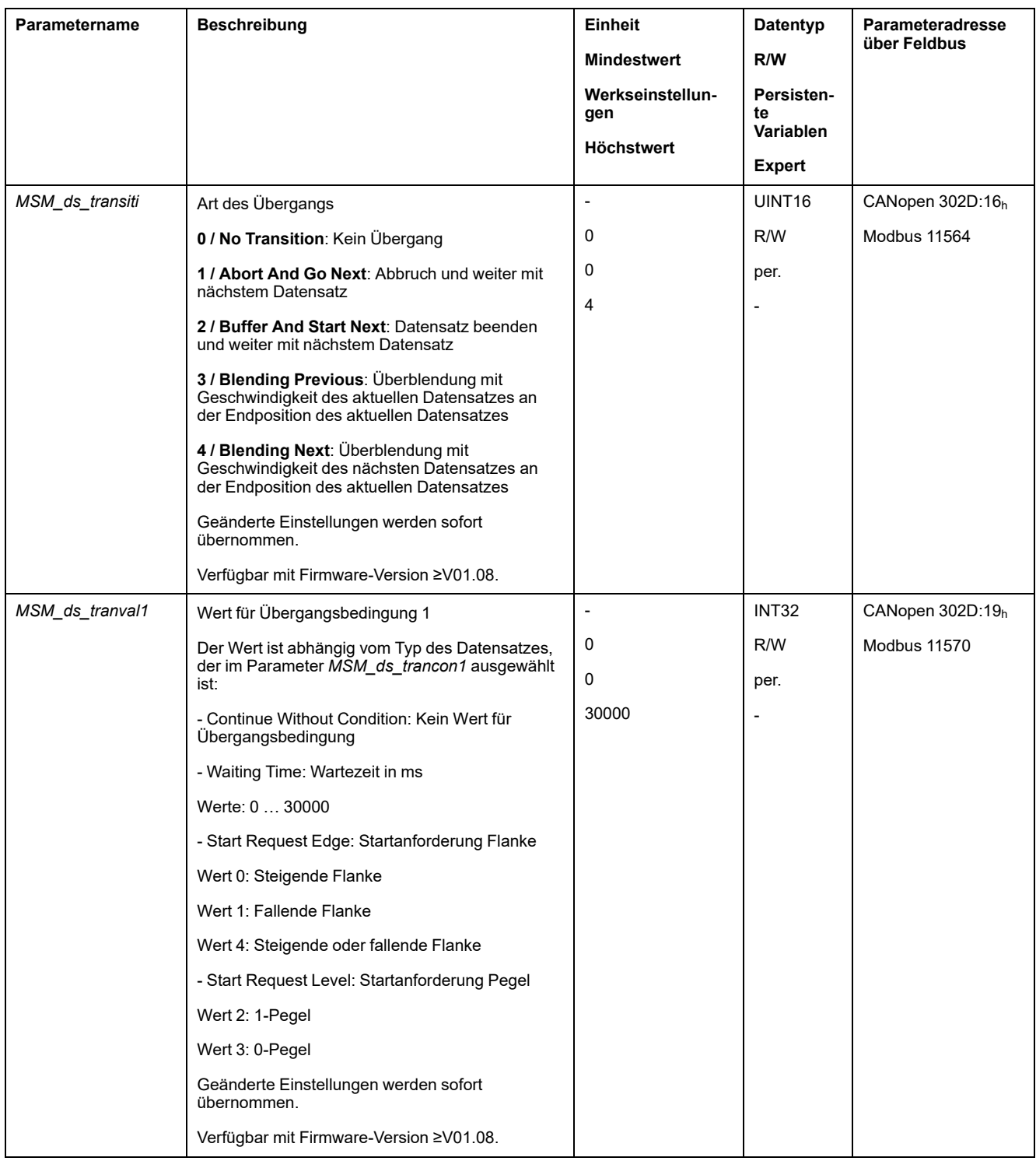

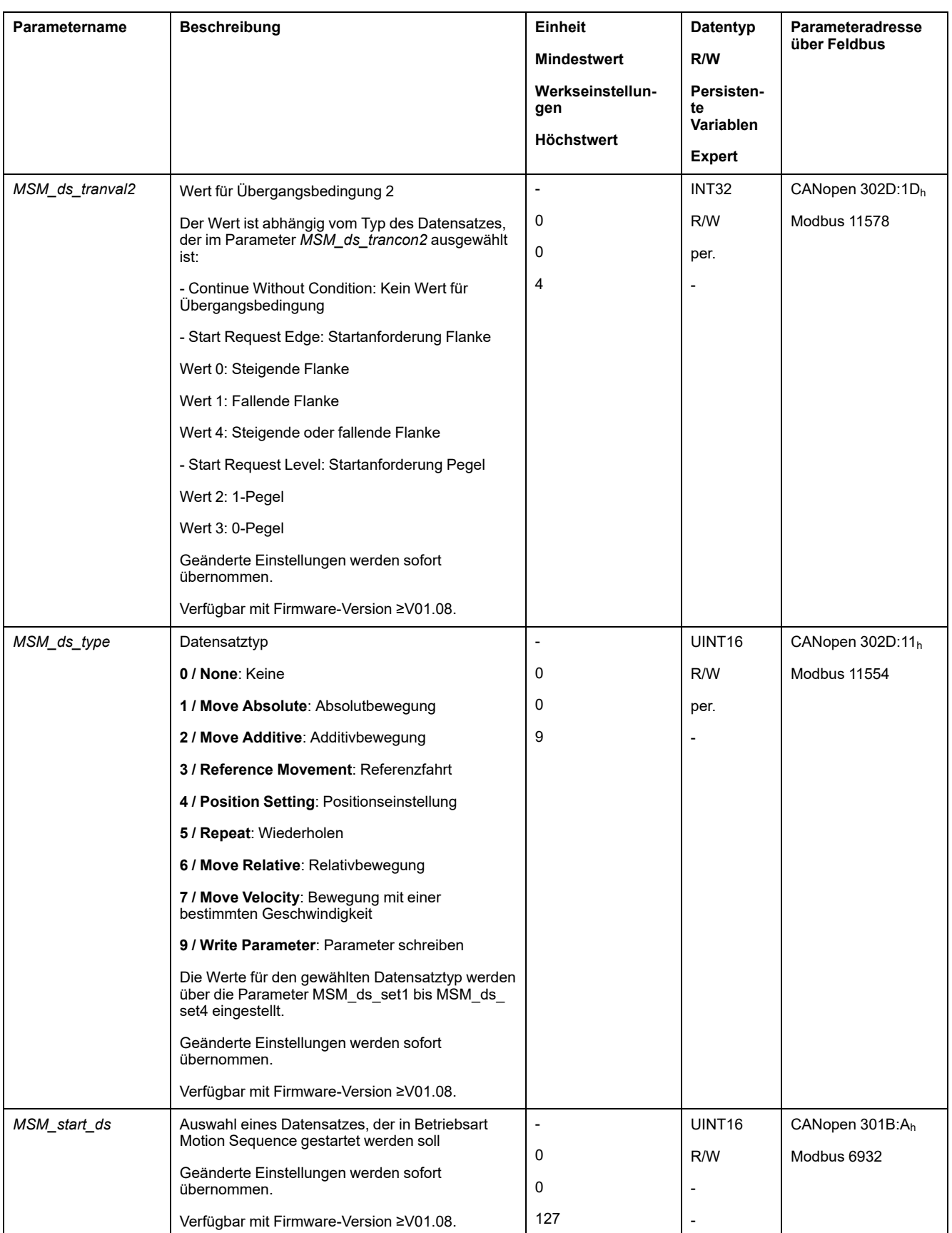

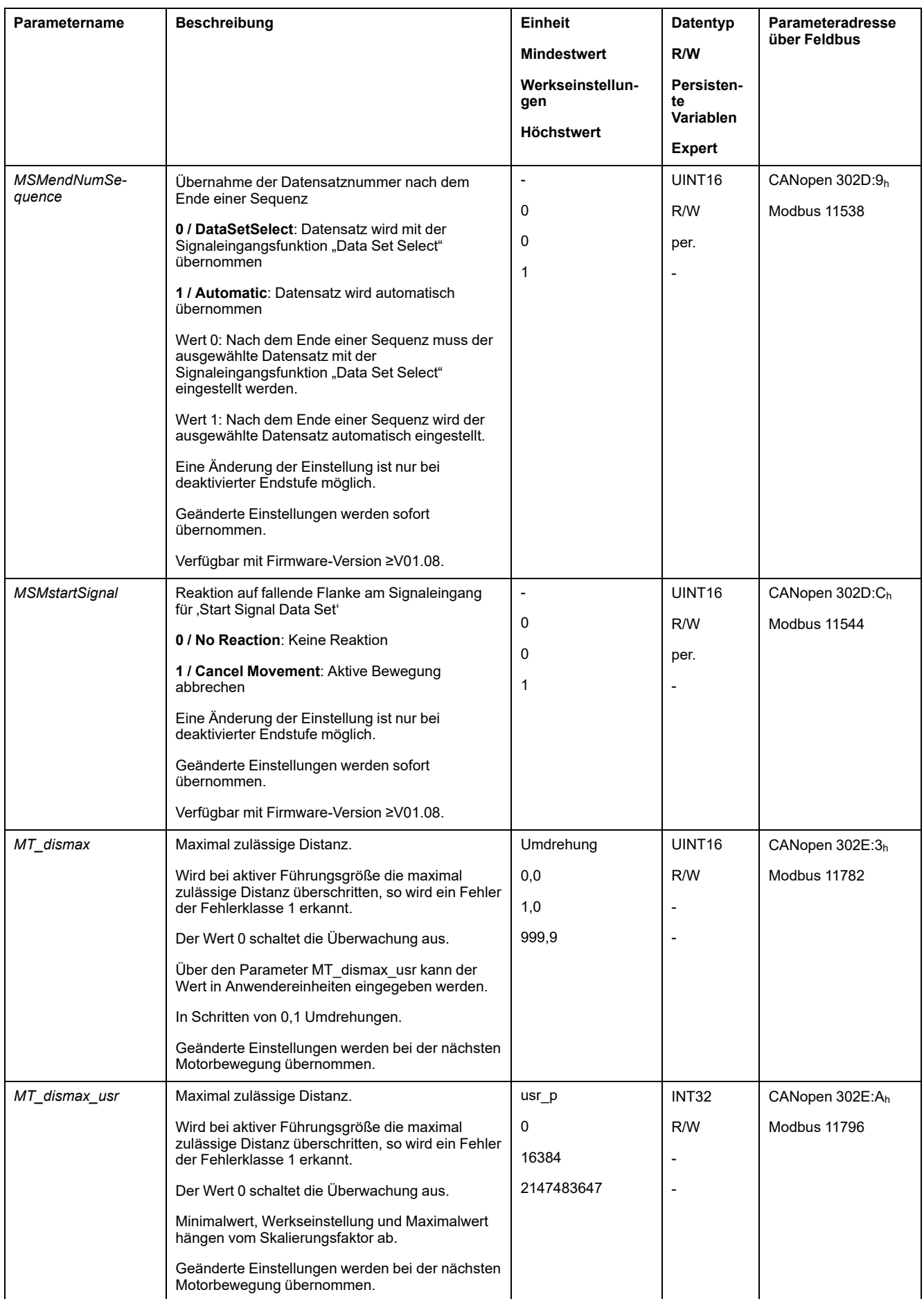

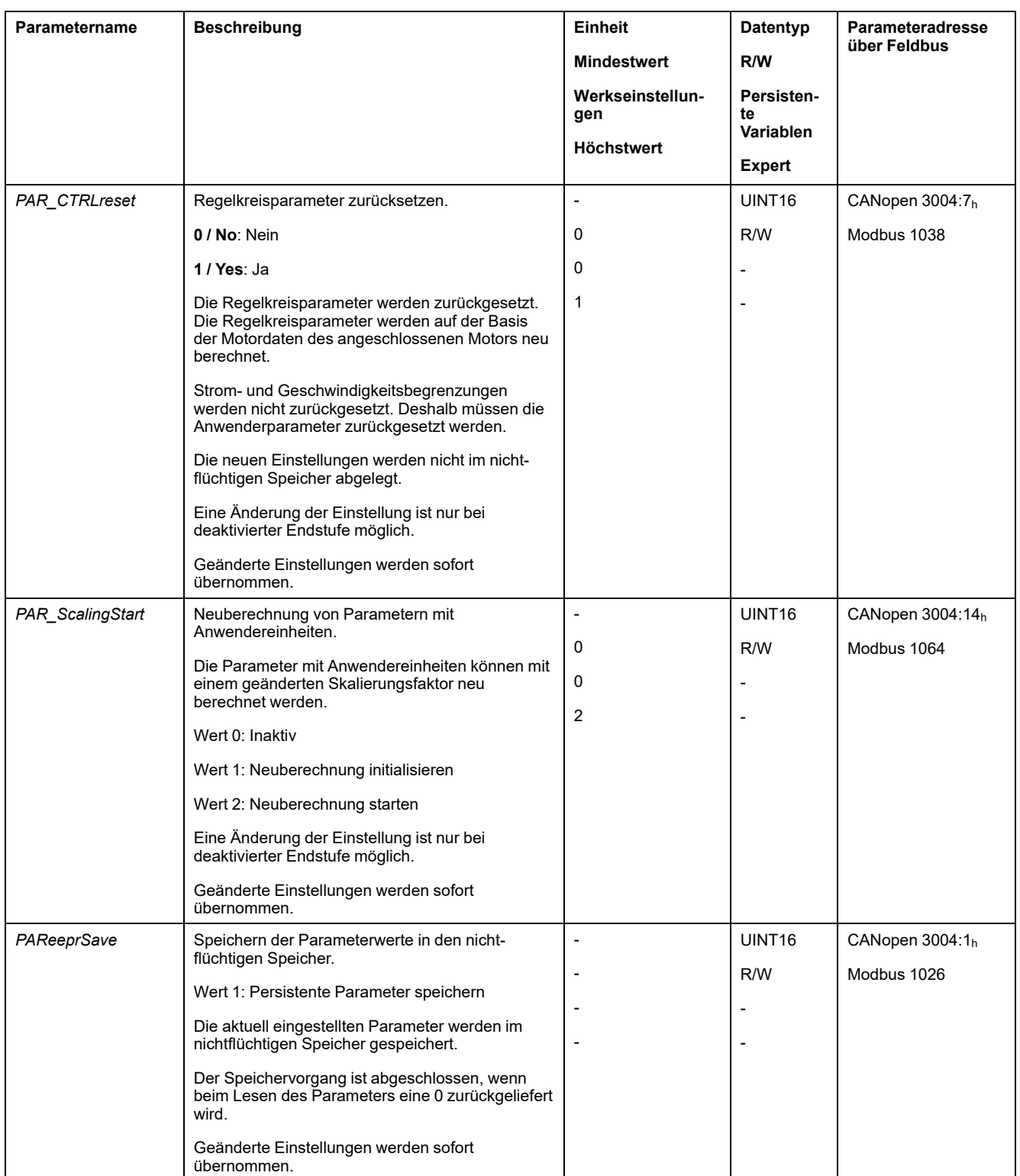

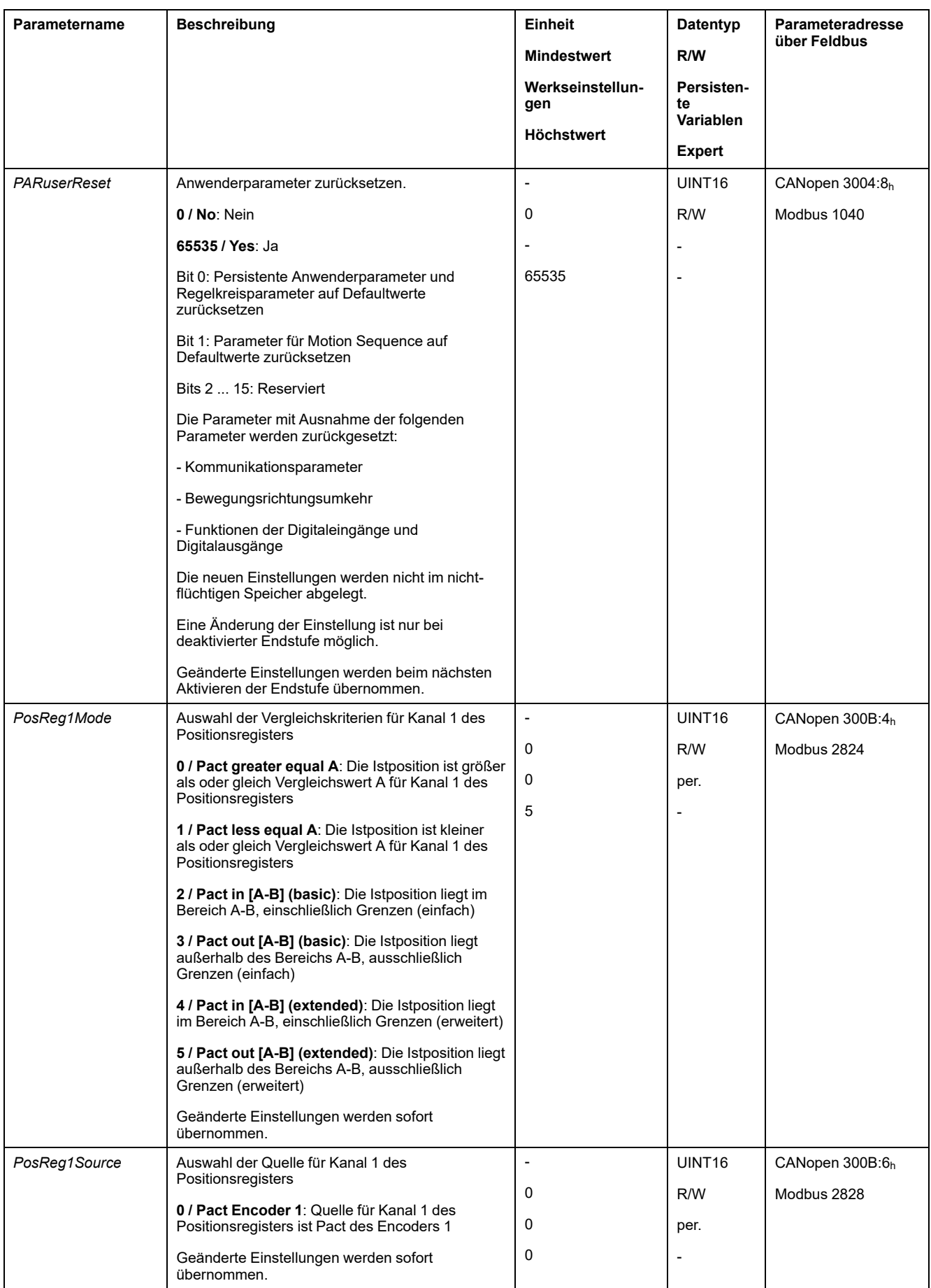

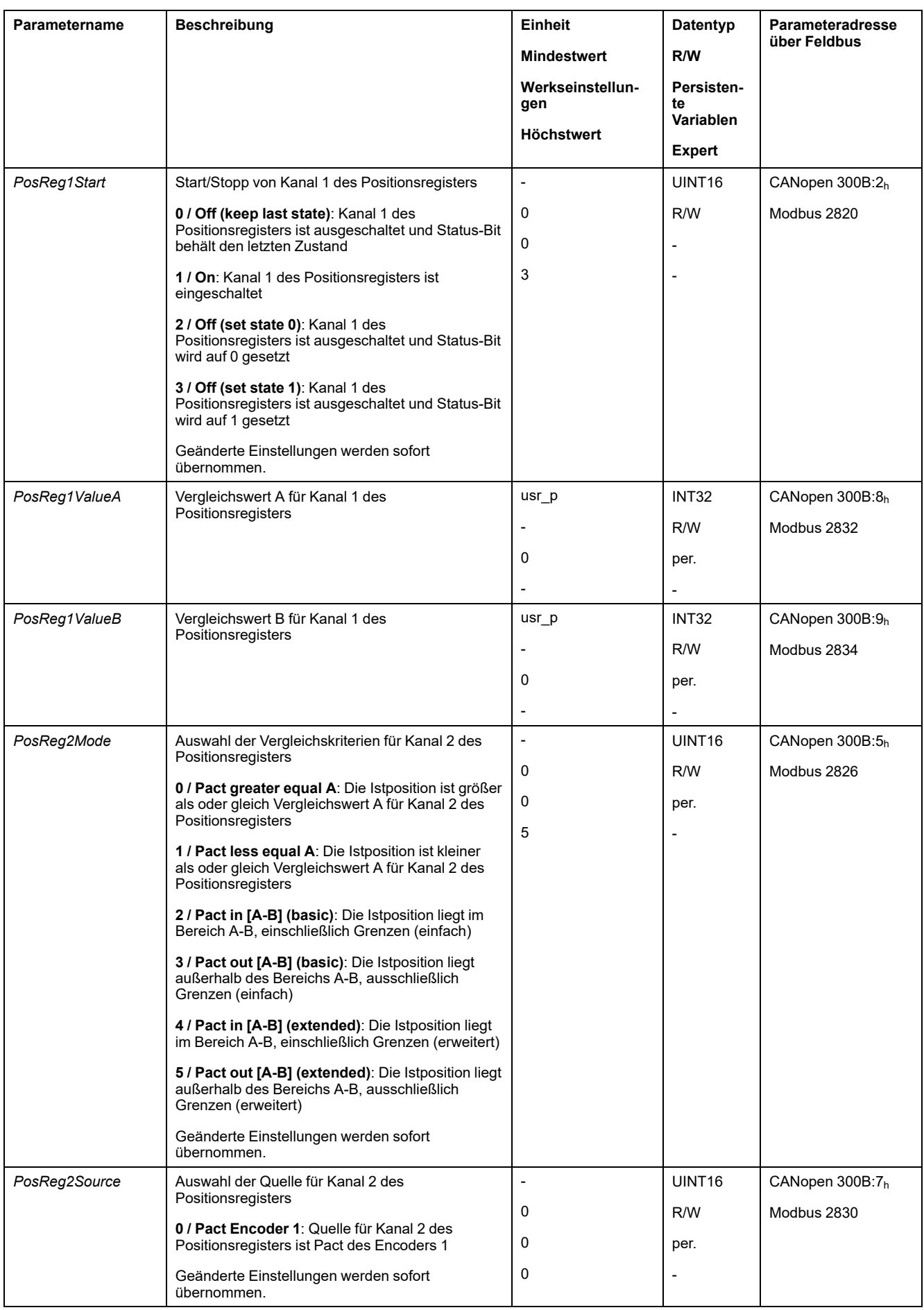

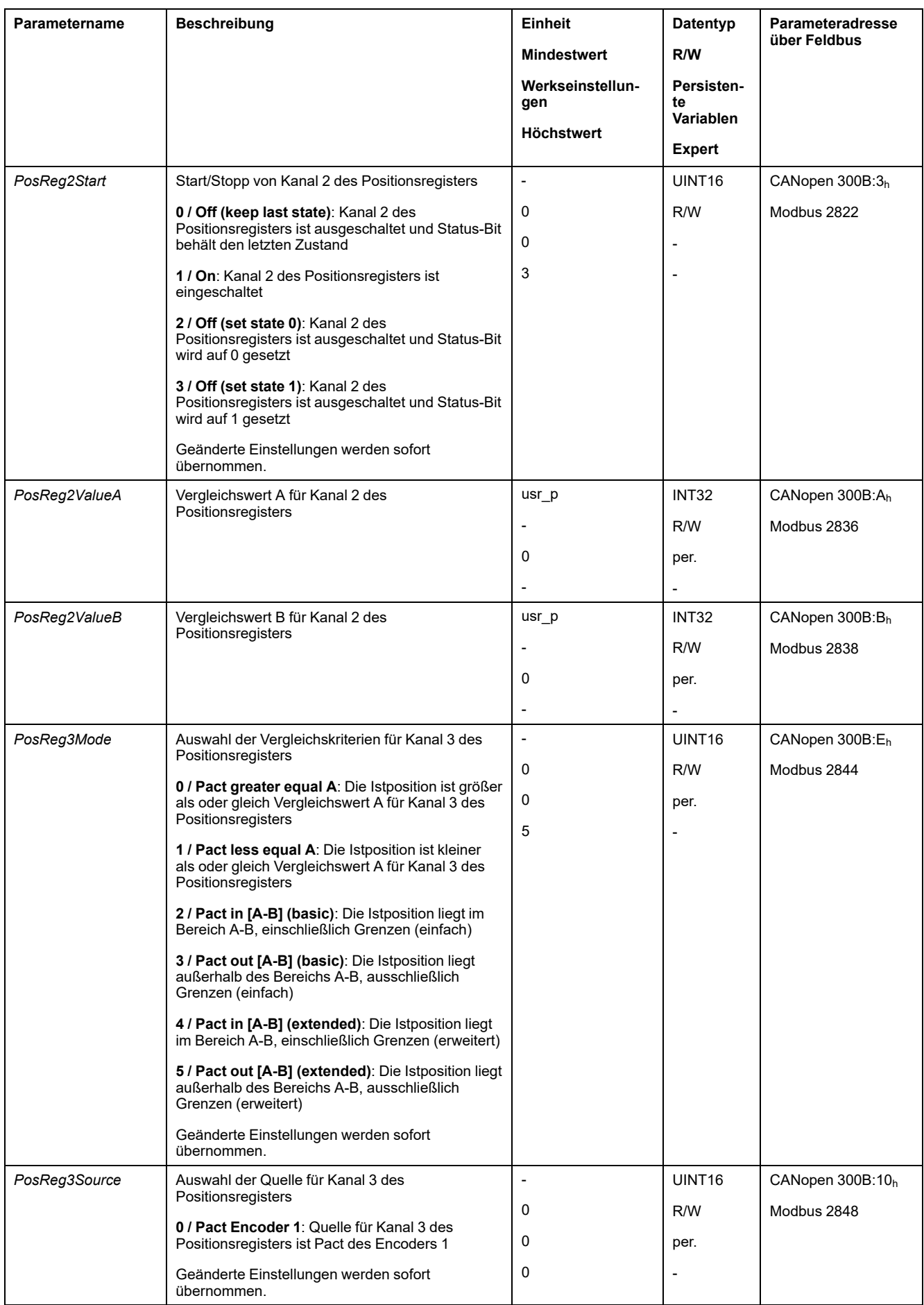

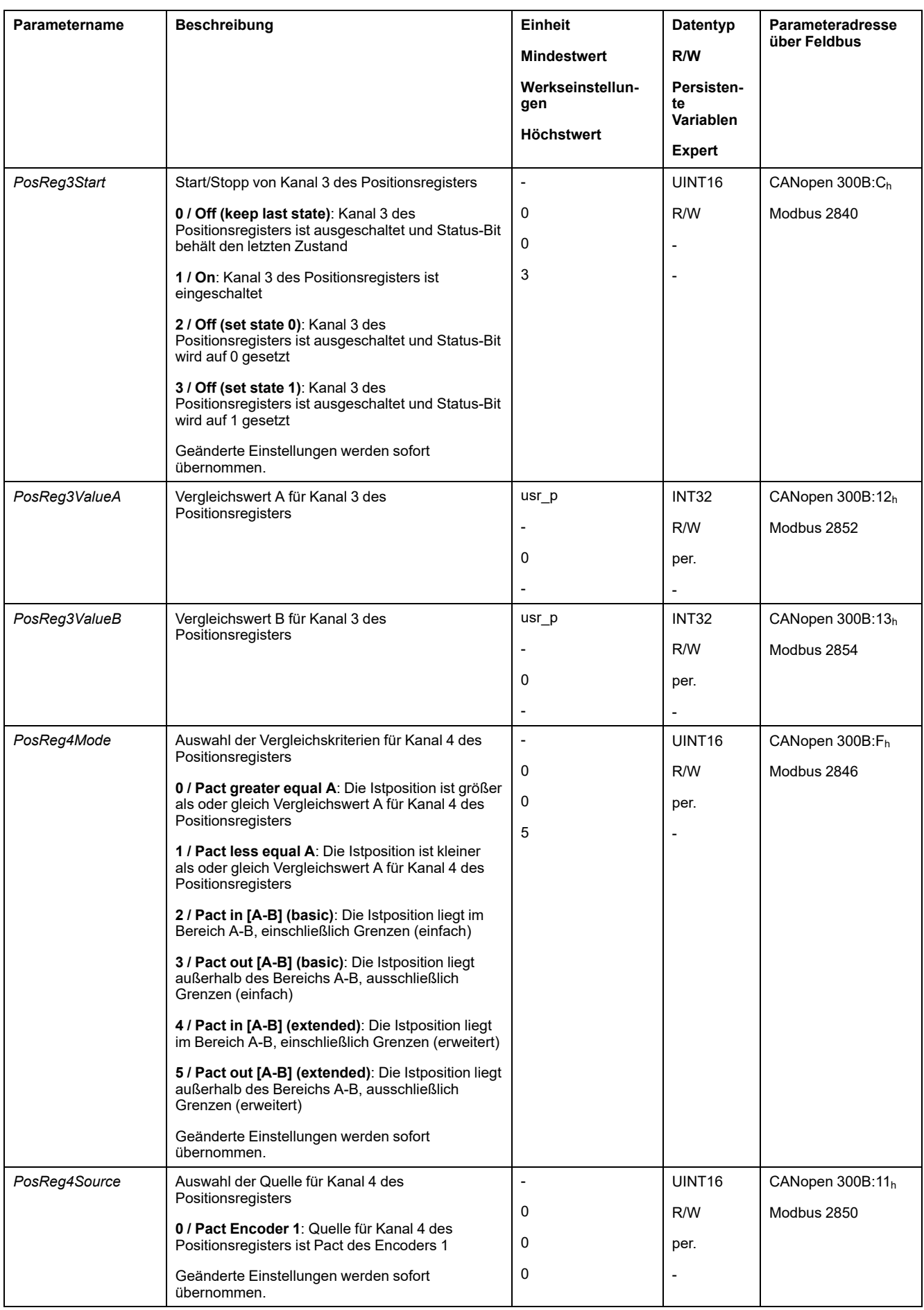

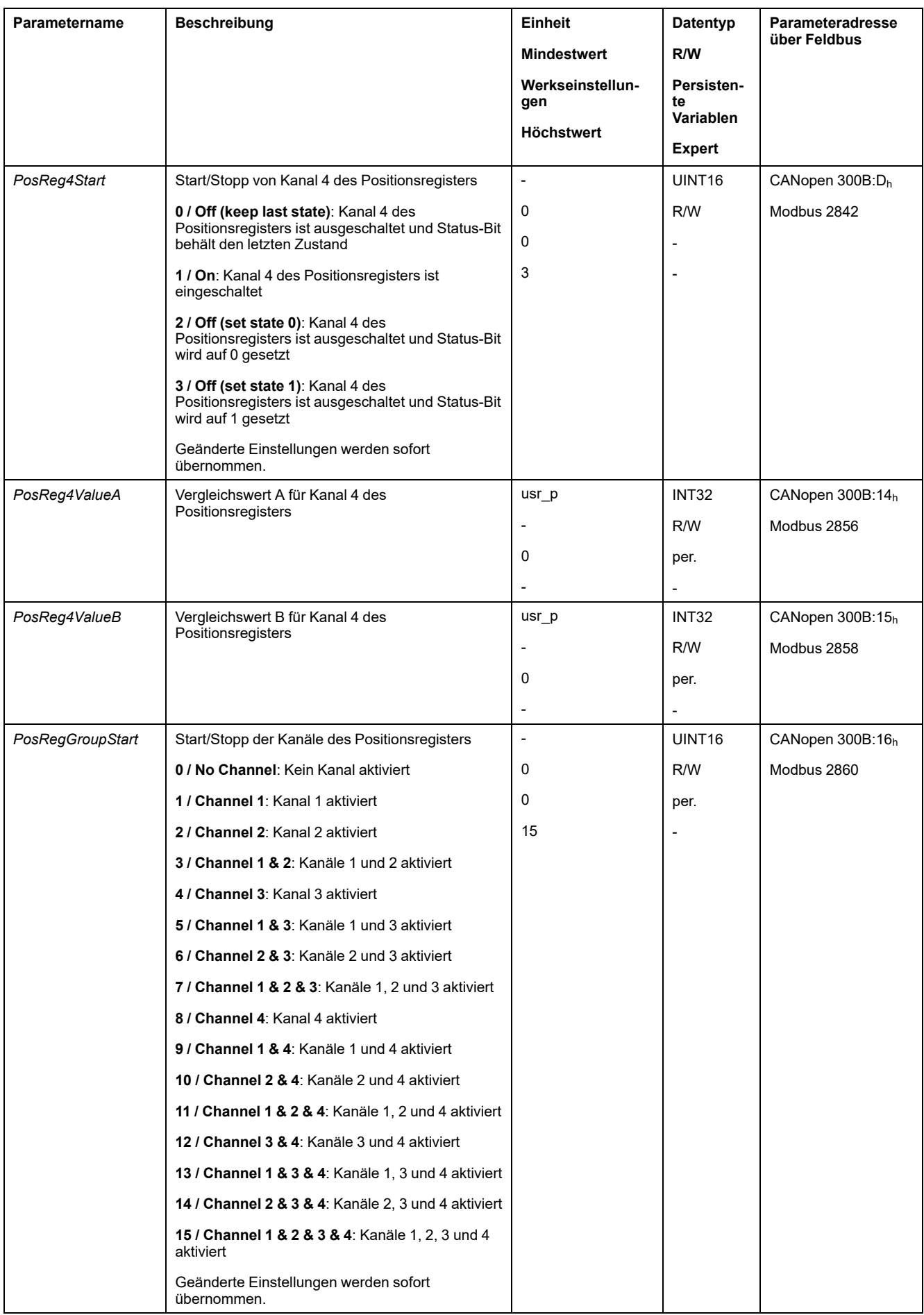

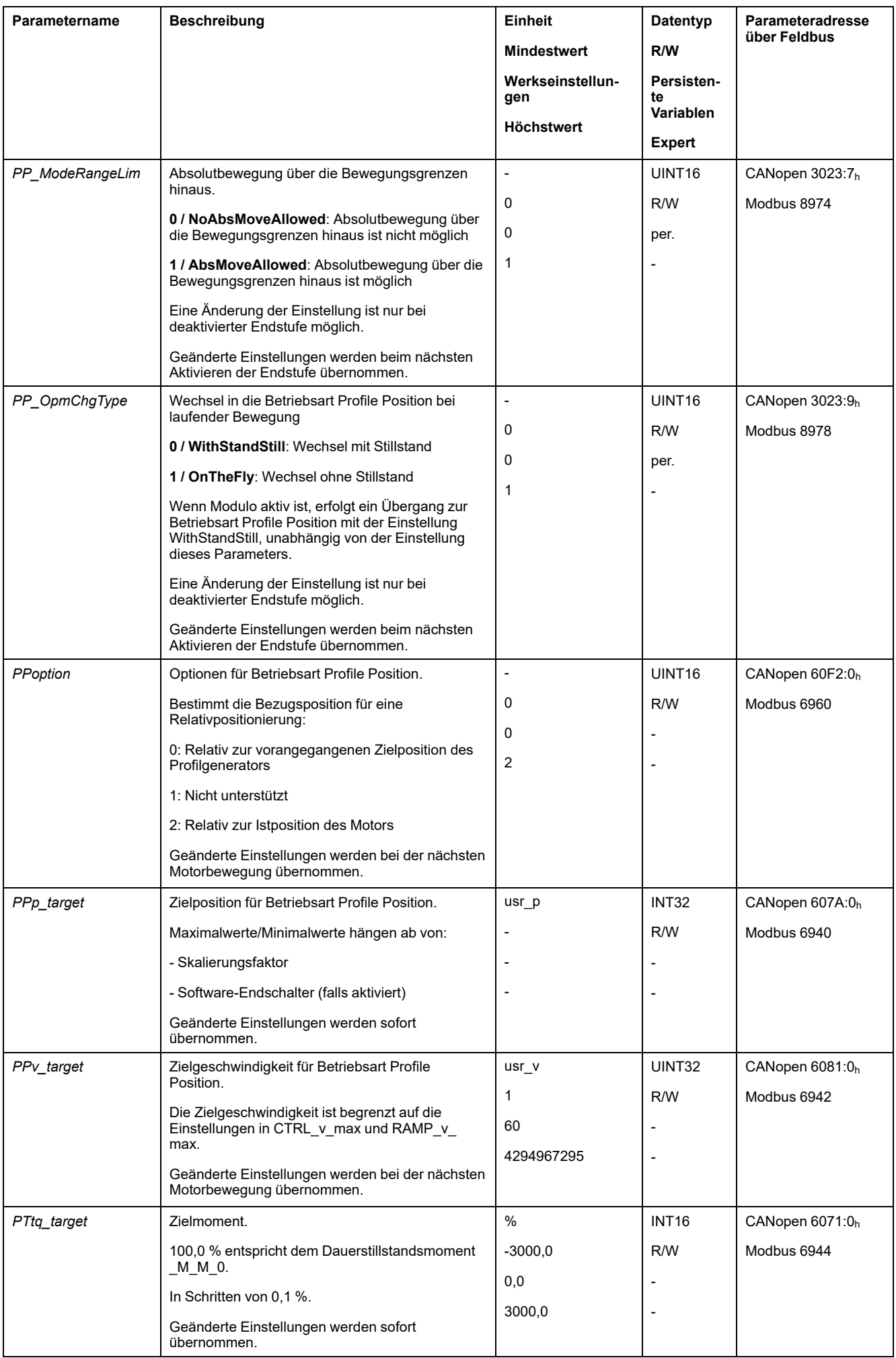

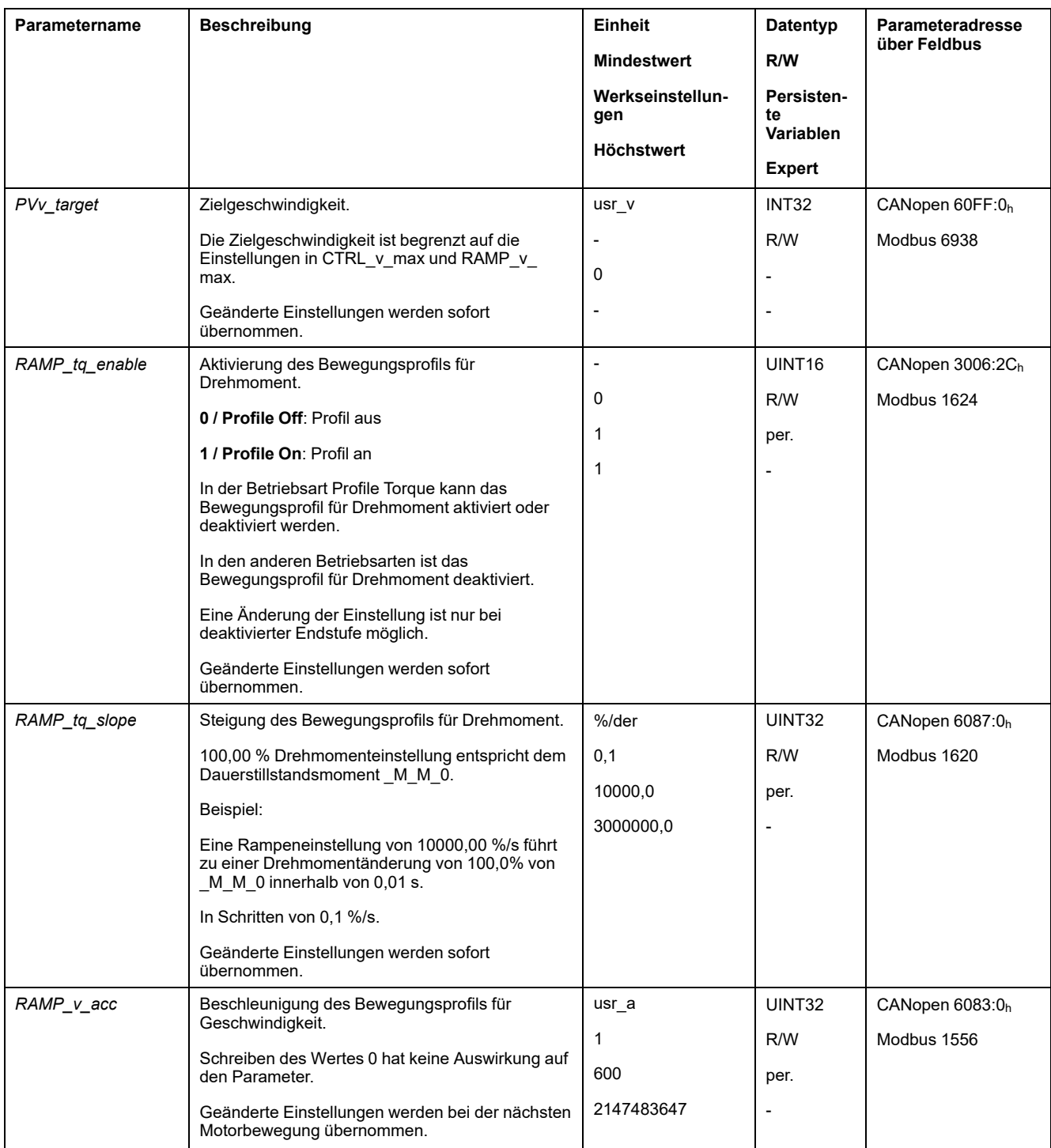

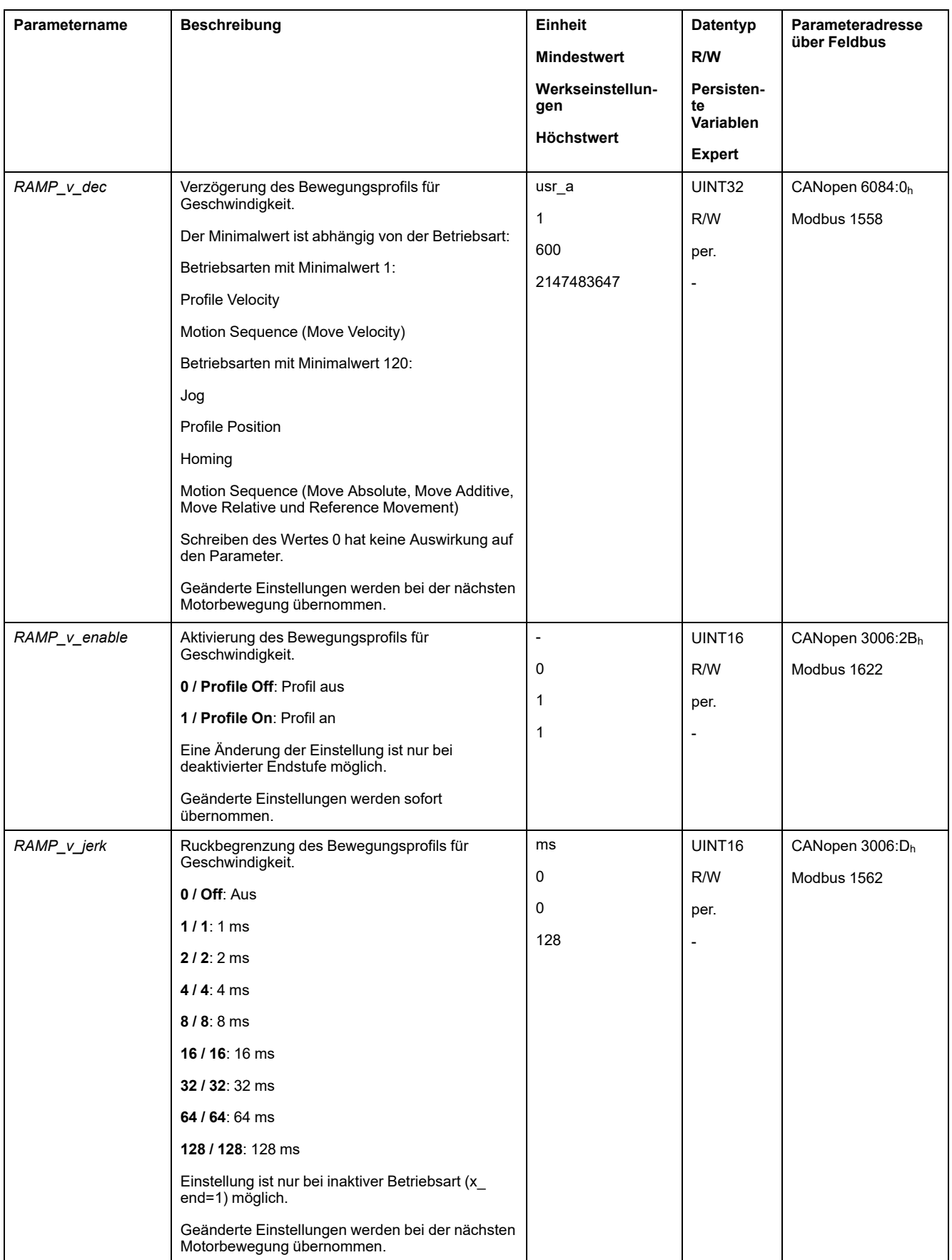

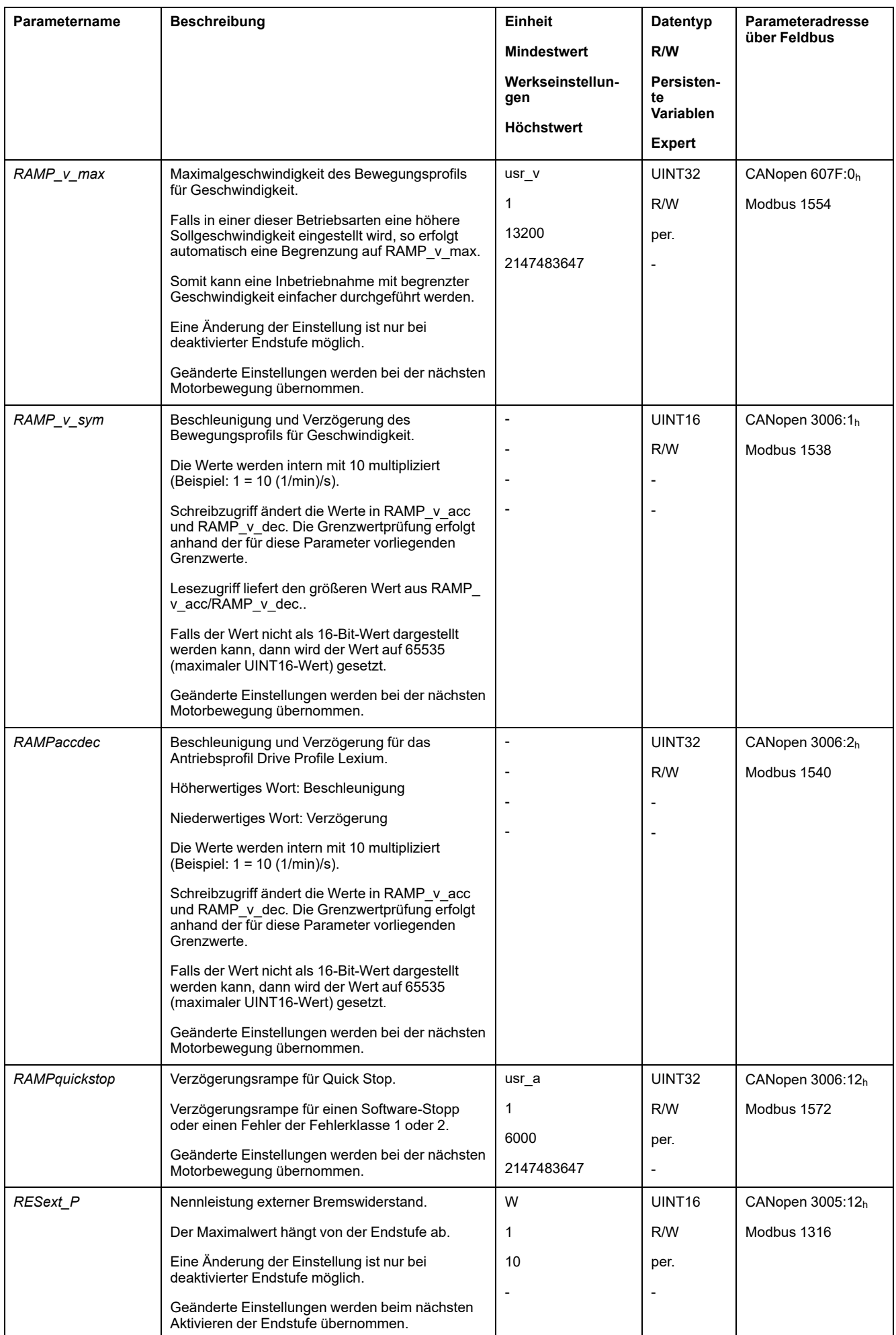

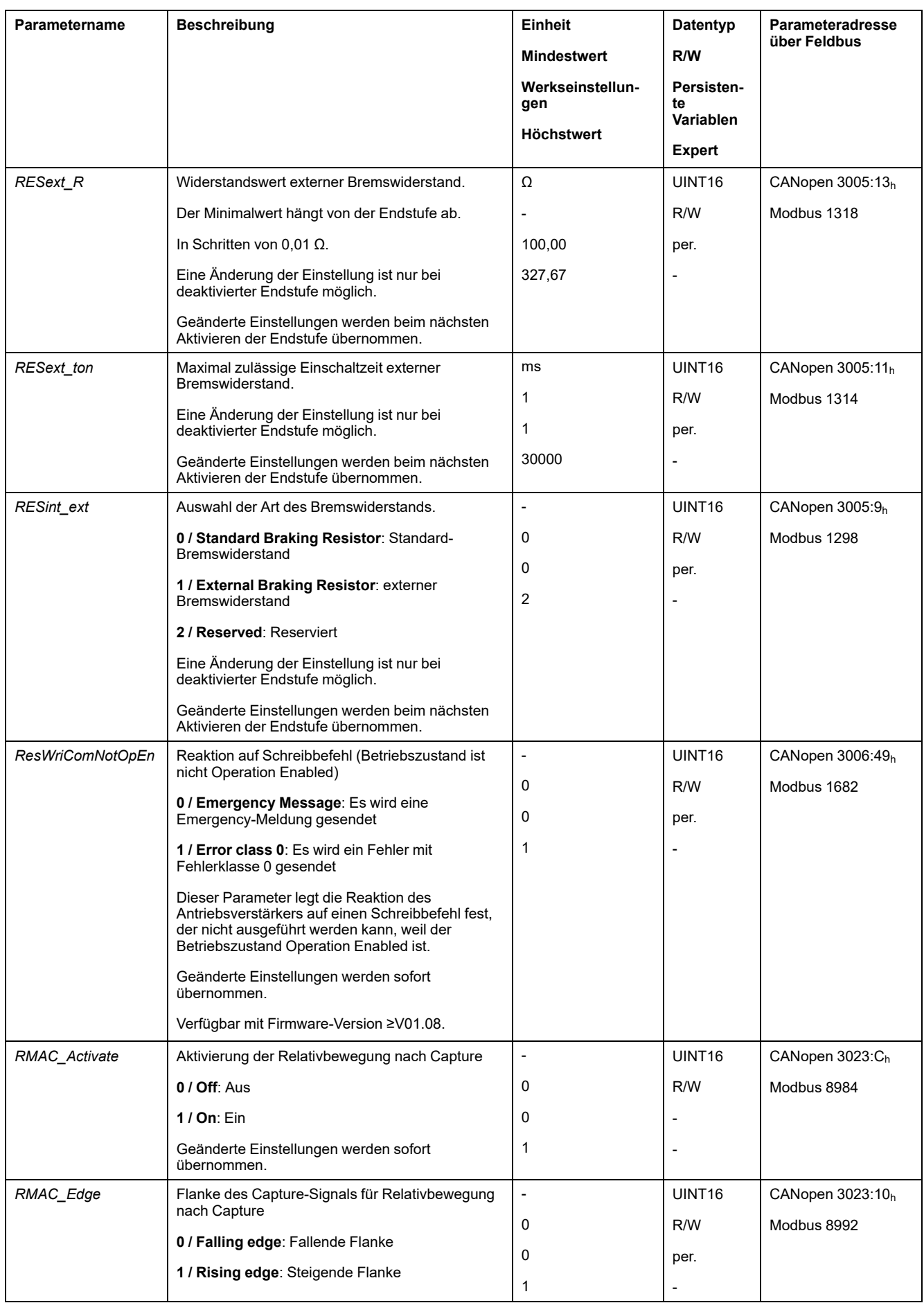

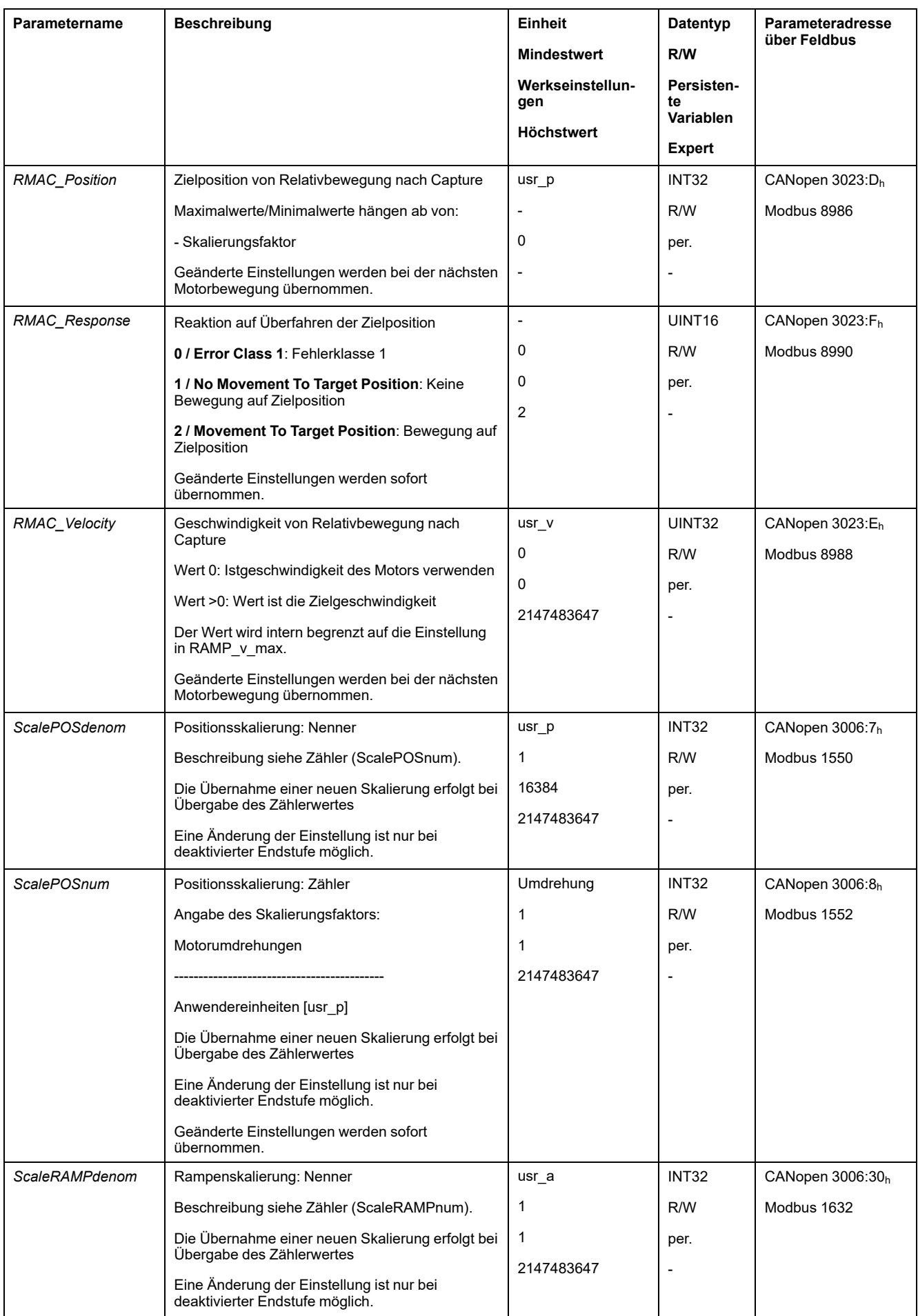

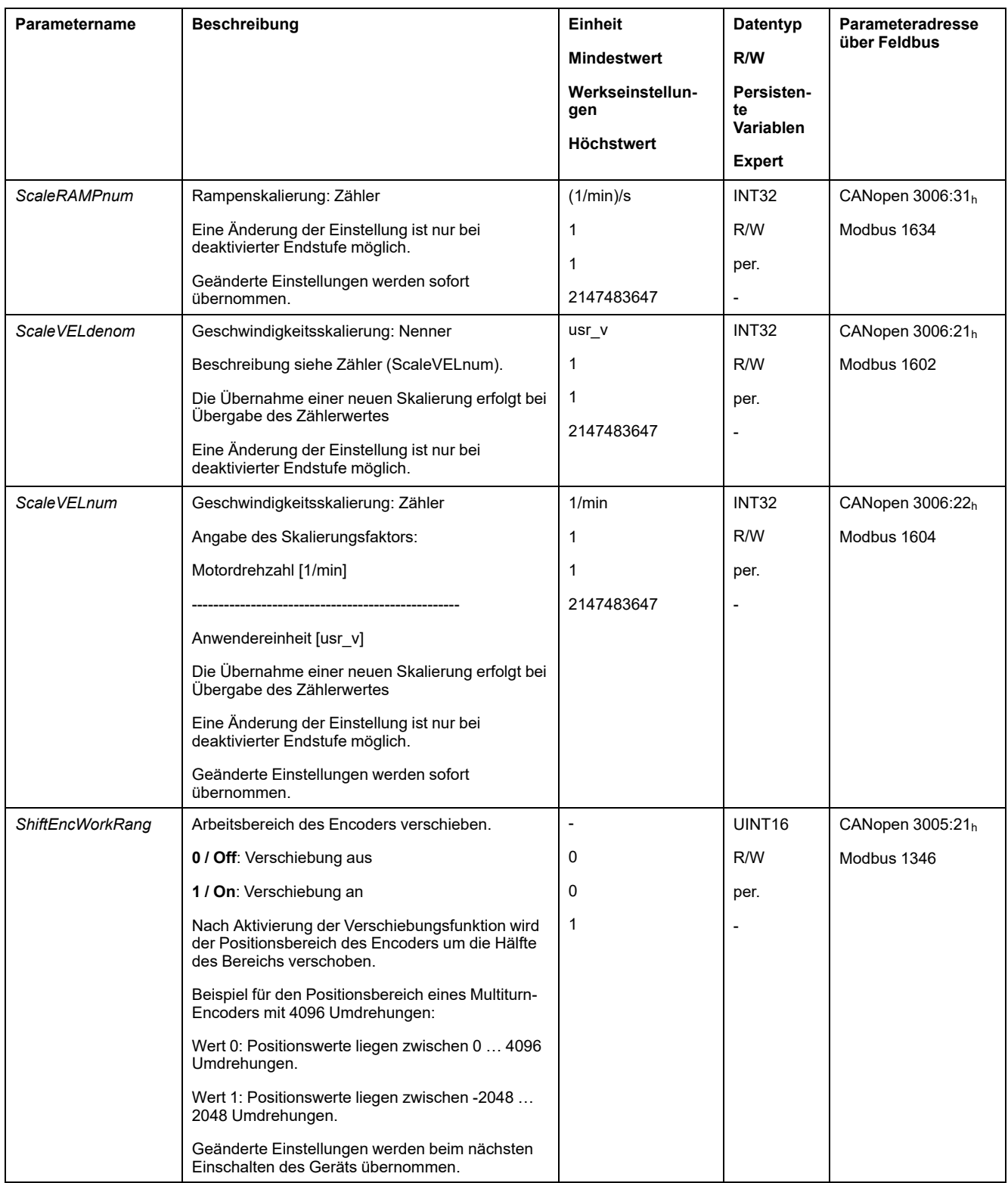

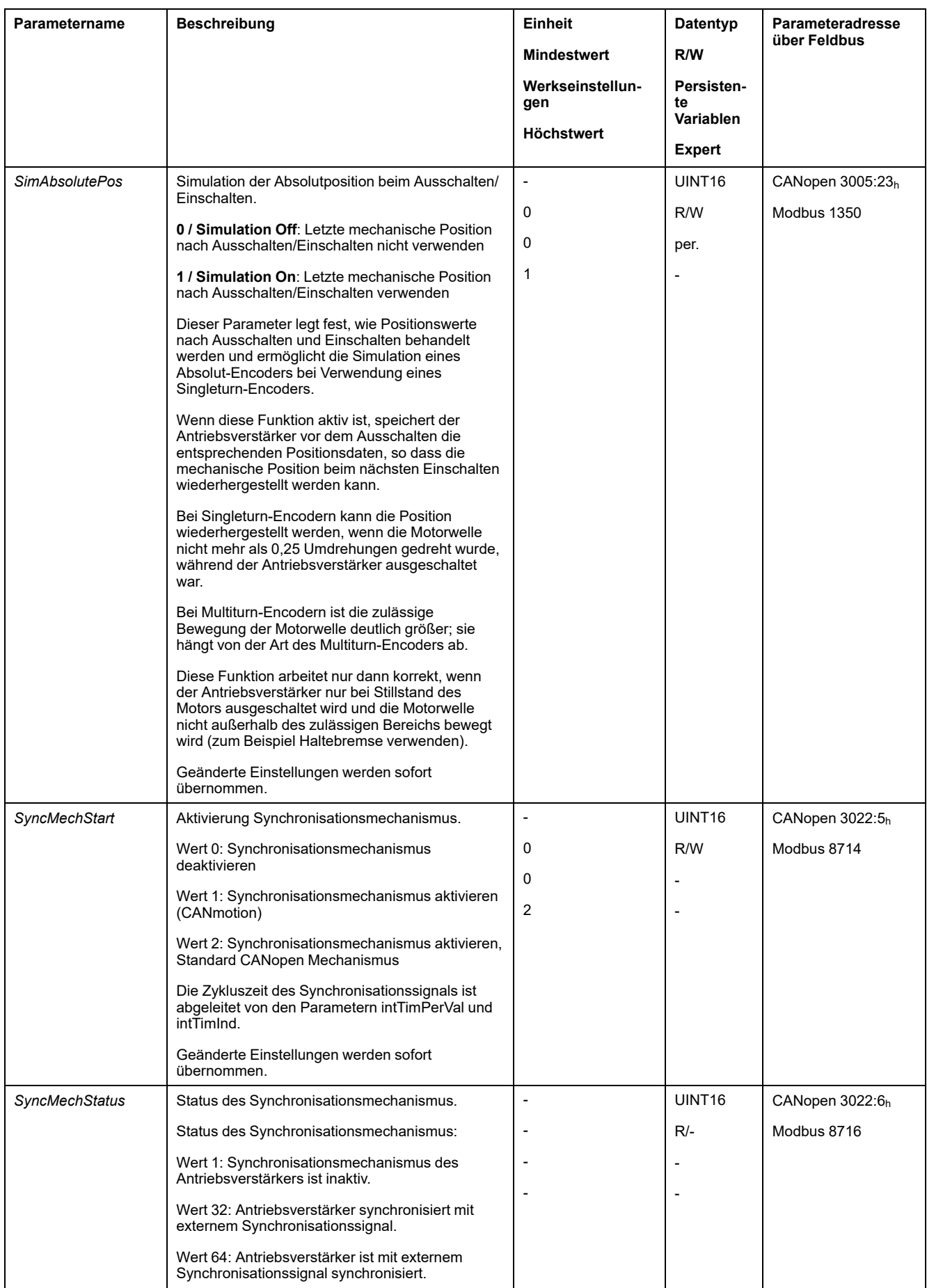

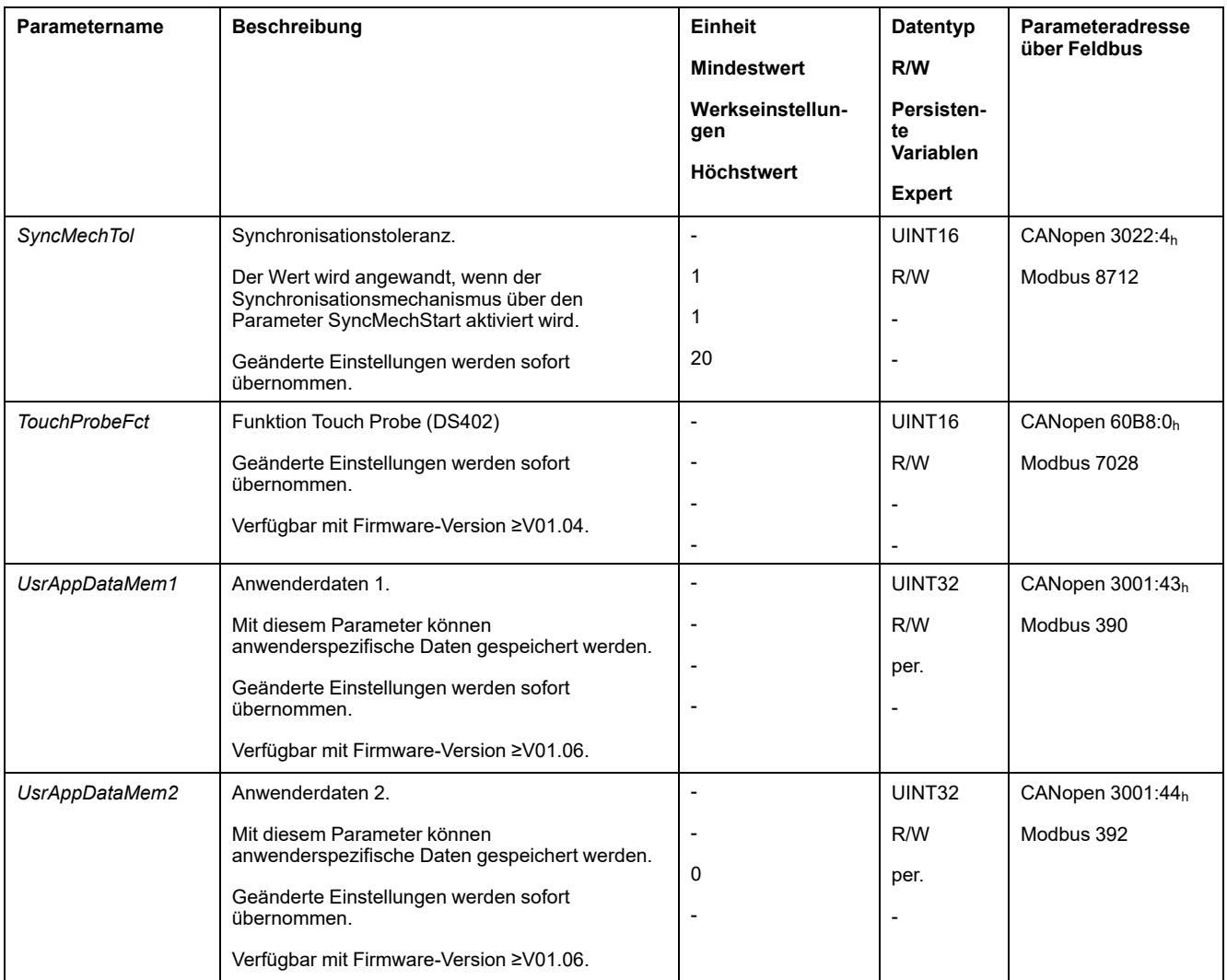

## <span id="page-532-0"></span>**Objektverzeichnis**

### **Spezifikationen zu den Objekten**

#### **Stichwortverzeichnis**

Der Index gibt die Position des Objekts im Objektverzeichnis an. Der Indexwert wird hexadezimal angegeben.

### **Obj.-Code**

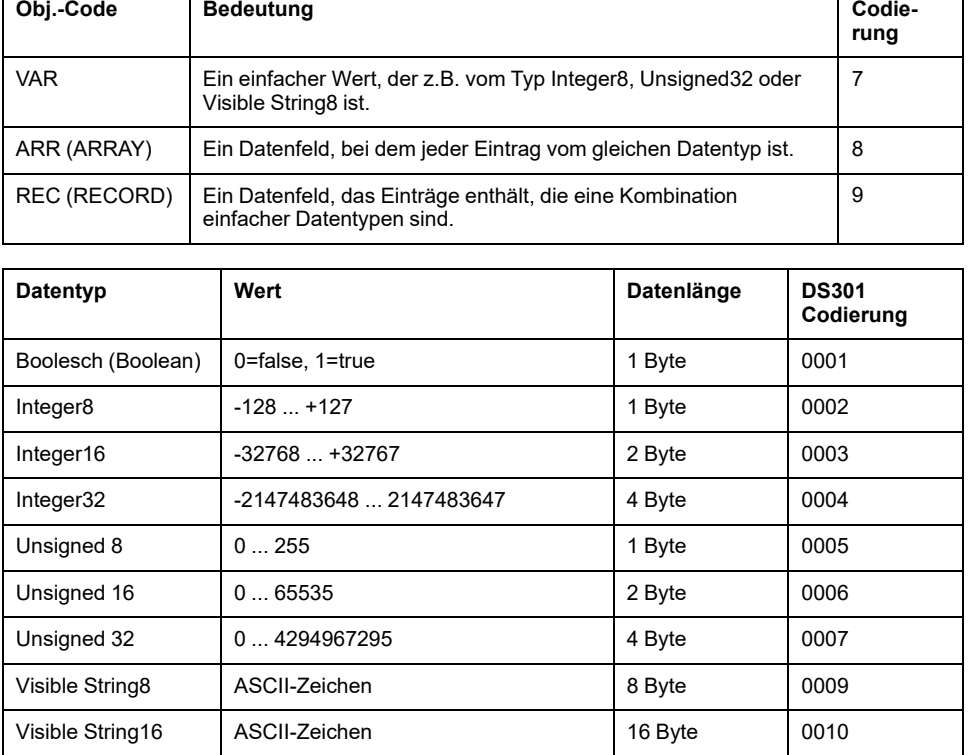

Der Objektcode gibt die Datenstruktur des Objekts an.

#### **RO/RW**

Hinweis zur Lesbarkeit und Schreibbarkeit der Werte RO: Werte sind nur lesbar RW: Werte sind lesbar und schreibbar.

### **PDO**

R\_PDO: Mapping für R\_PDO möglich T\_PDO: Mapping für T\_PDO möglich keine Angabe: PDO-Mapping mit dem Objekt nicht möglich

### **Werkseinstellung**

Einstellungen bei Auslieferung des Produkts.

#### **Persistent**

"per." Kennzeichnung, ob der Wert des Parameters persistent ist, d.h. nach Abschalten des Gerätes im Speicher erhalten bleibt.

# **Übersicht Objektgruppe 1000h**

# **Überblick**

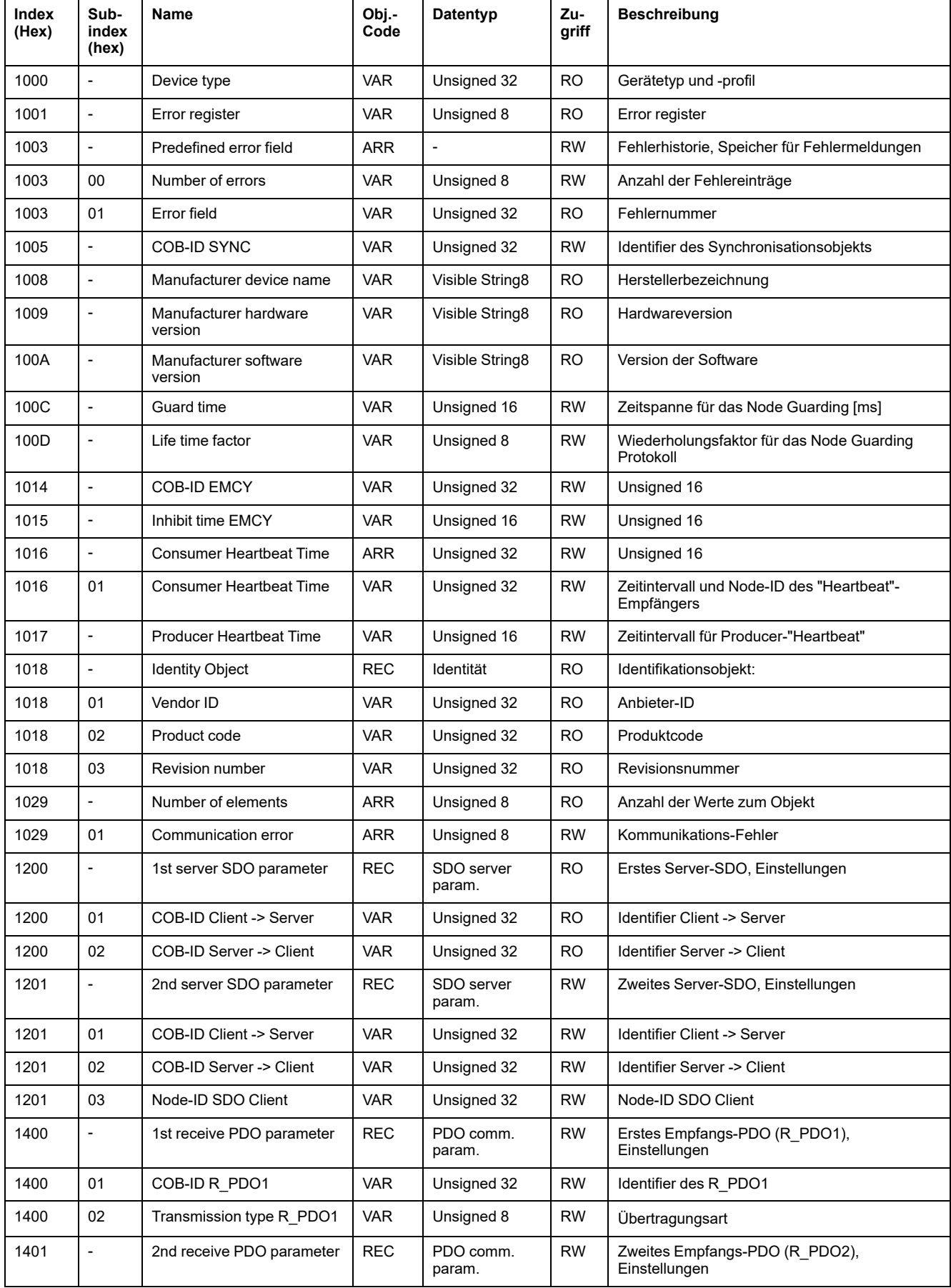

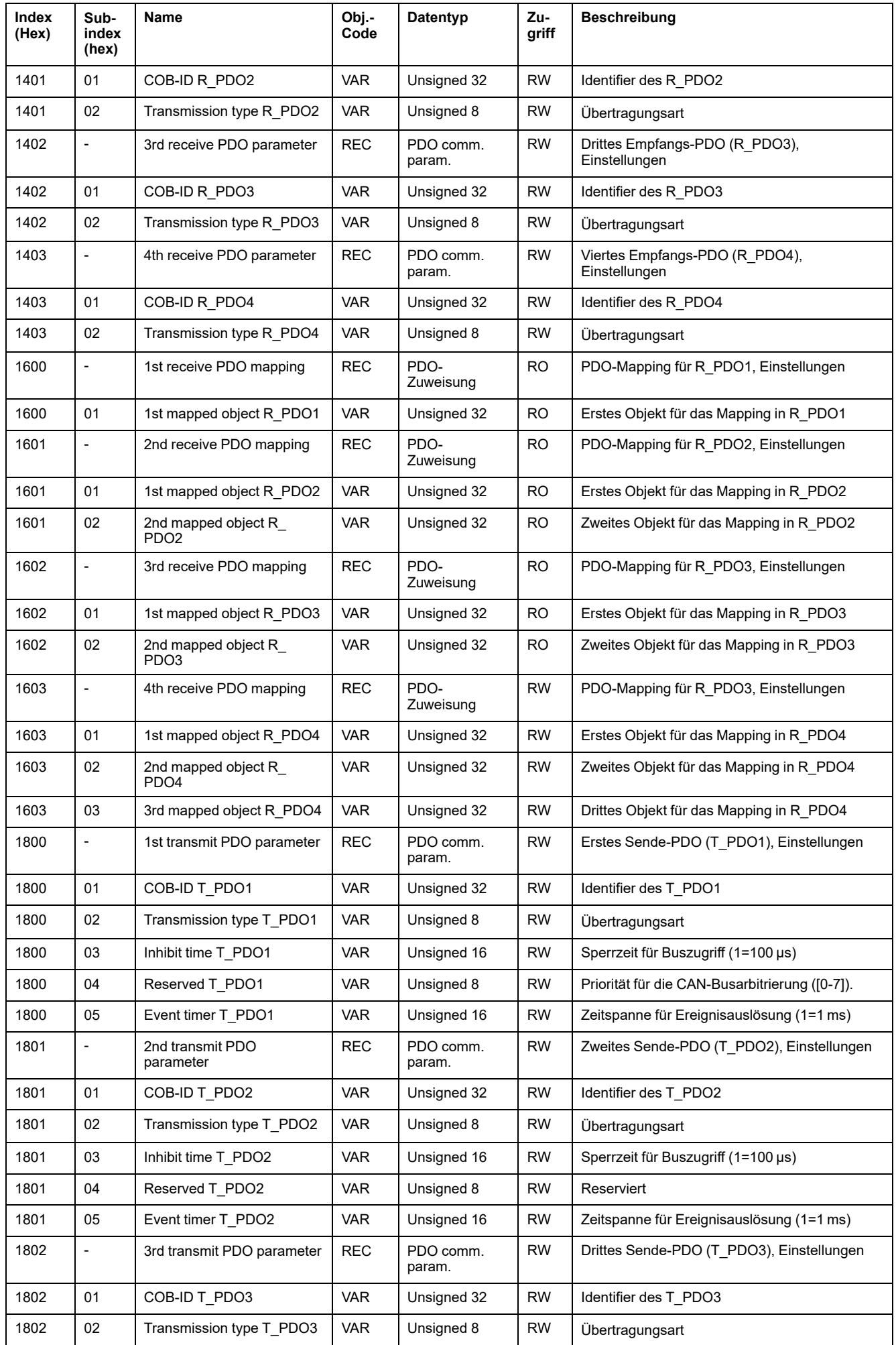

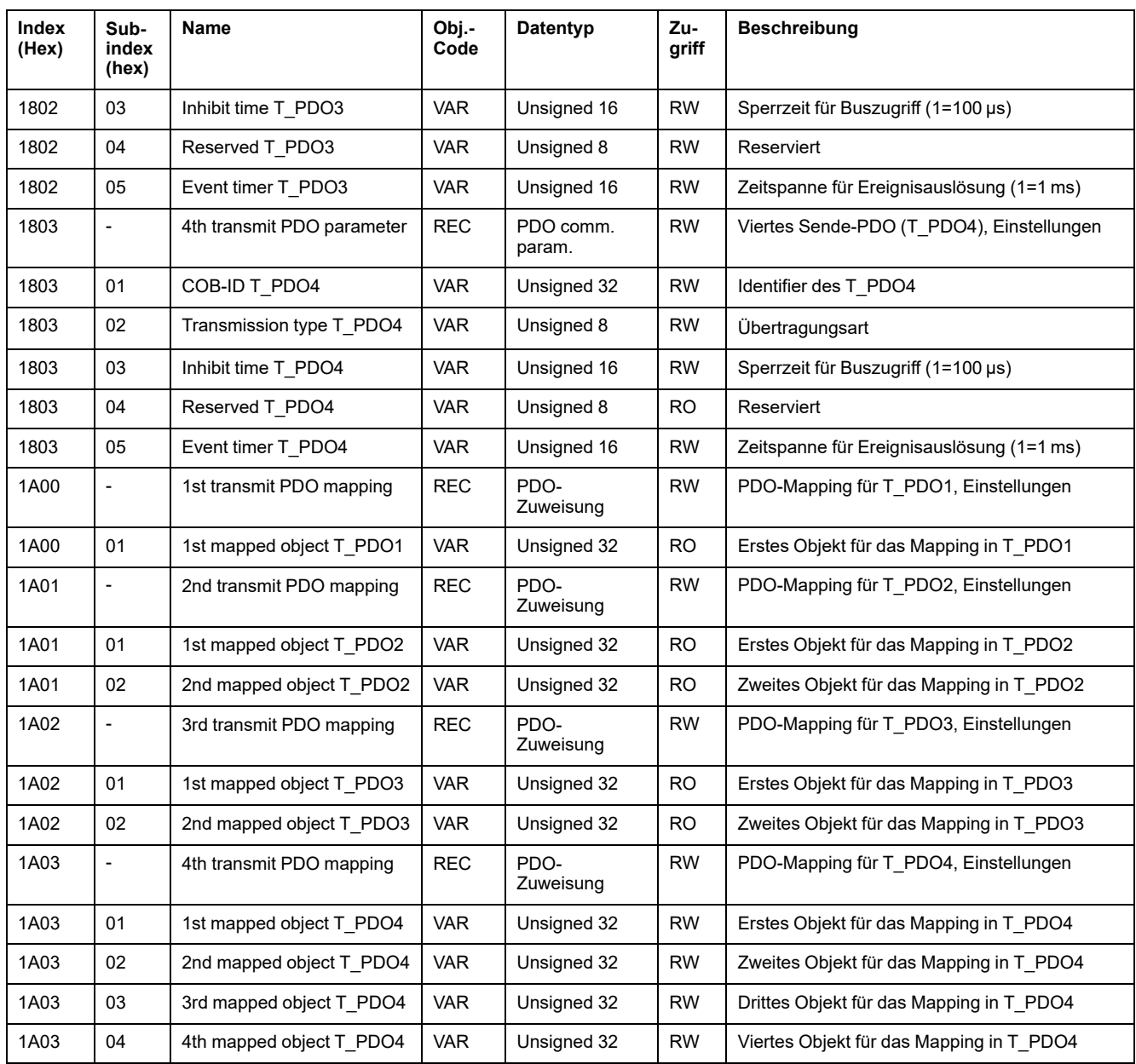

## **Zuordnung Objektgruppe 3000h**

## **Überblick**

Für die CANopen-Objektgruppe 3000h gibt es entsprechende Parameter im Produkt.

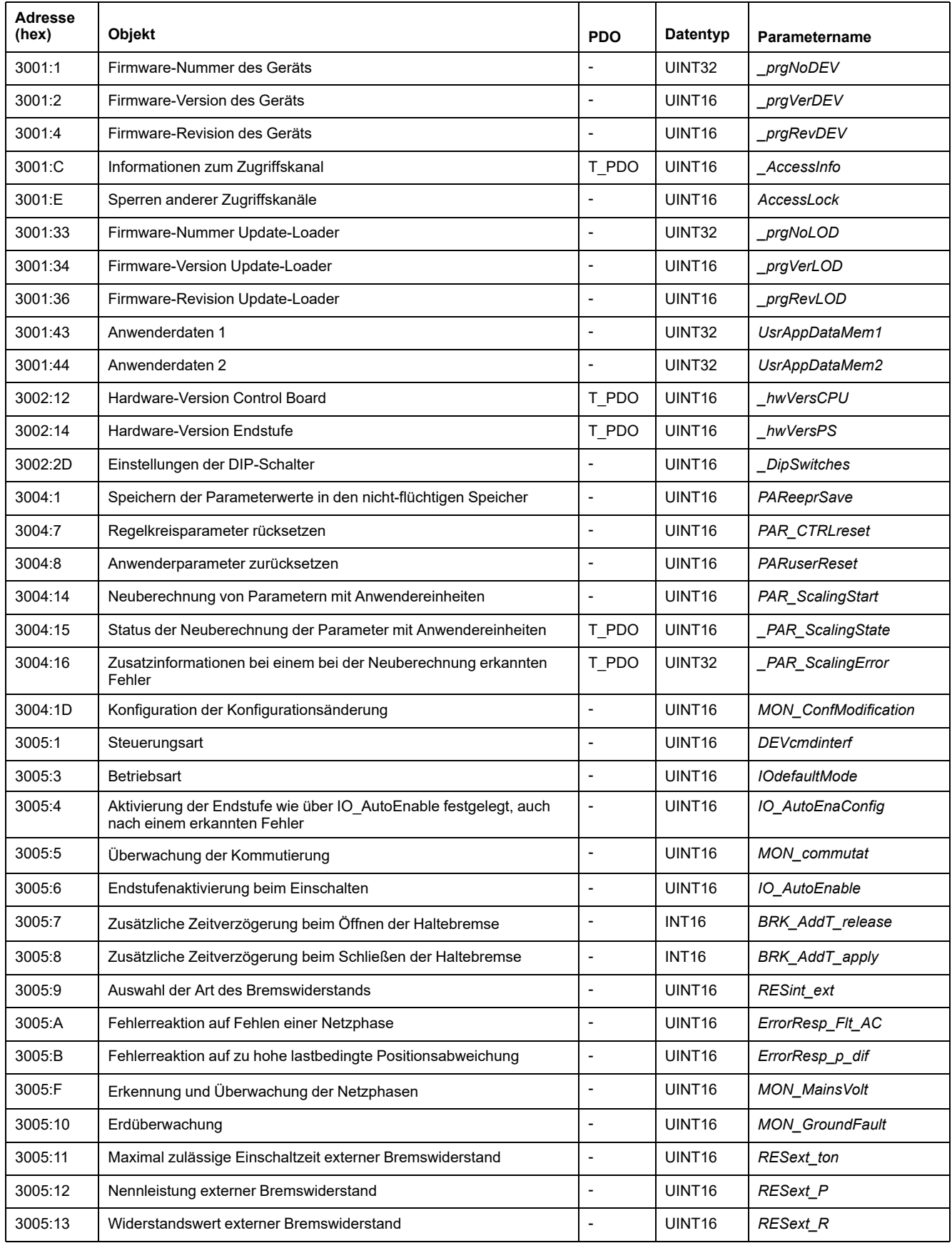

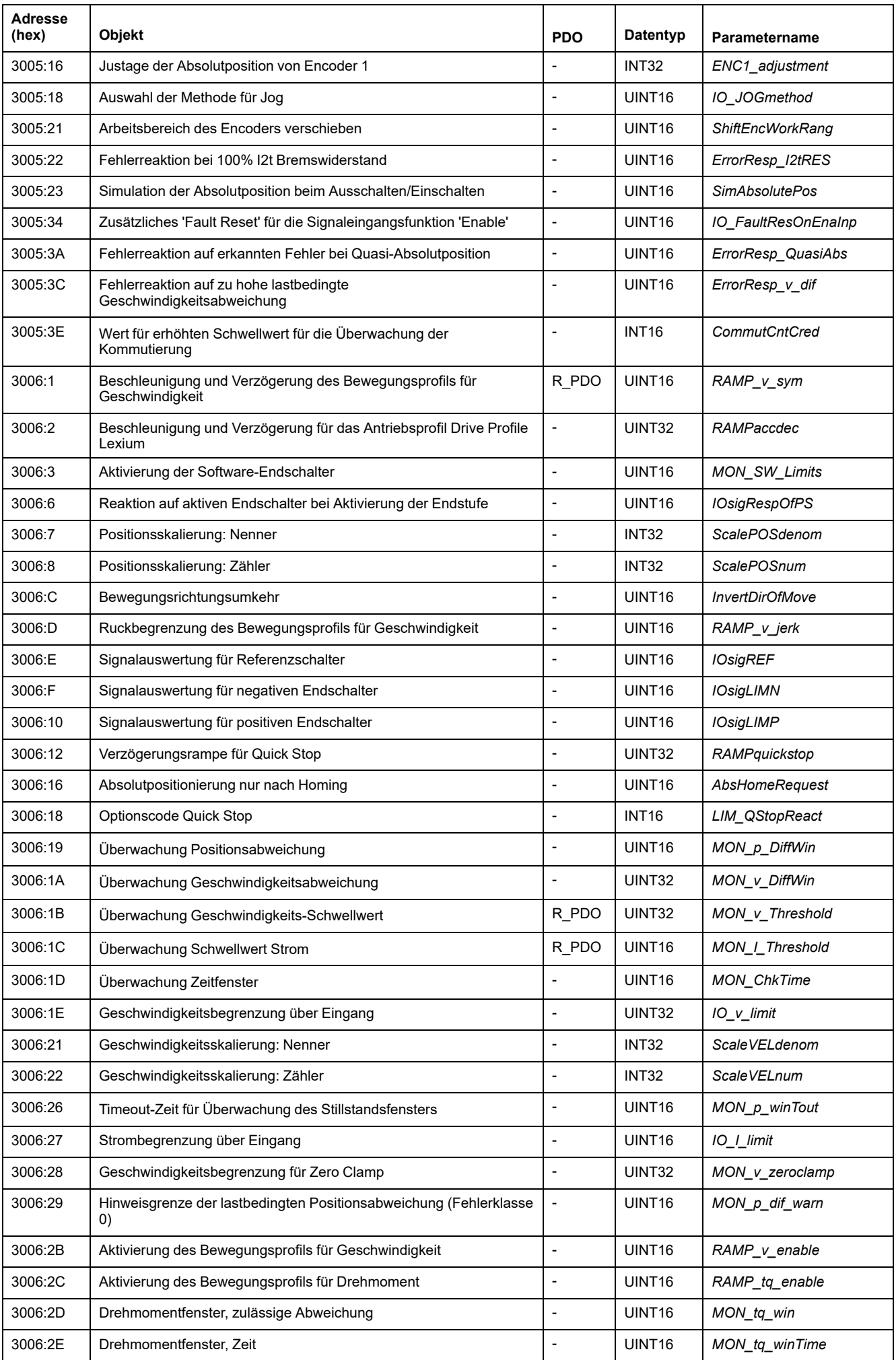

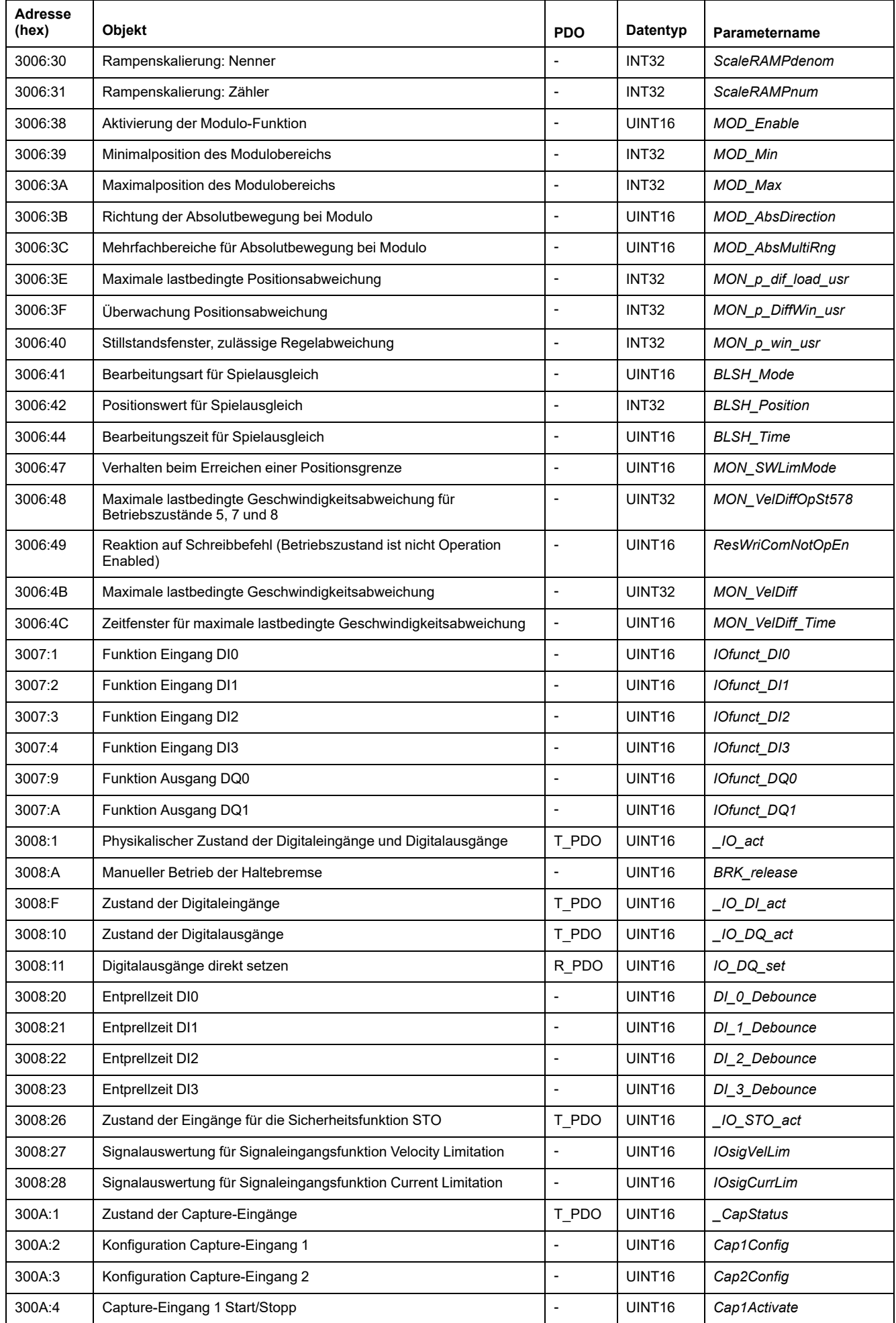
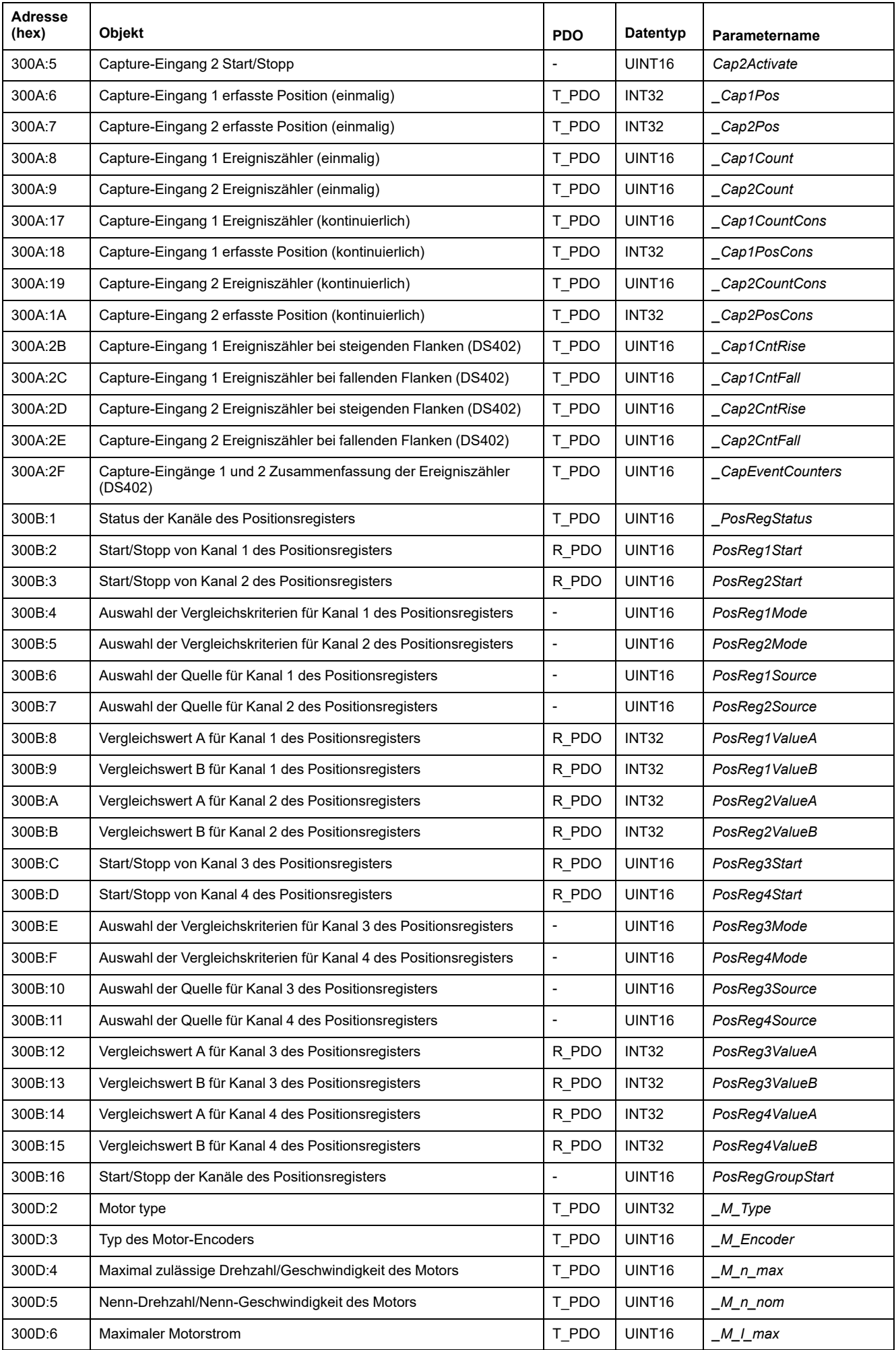

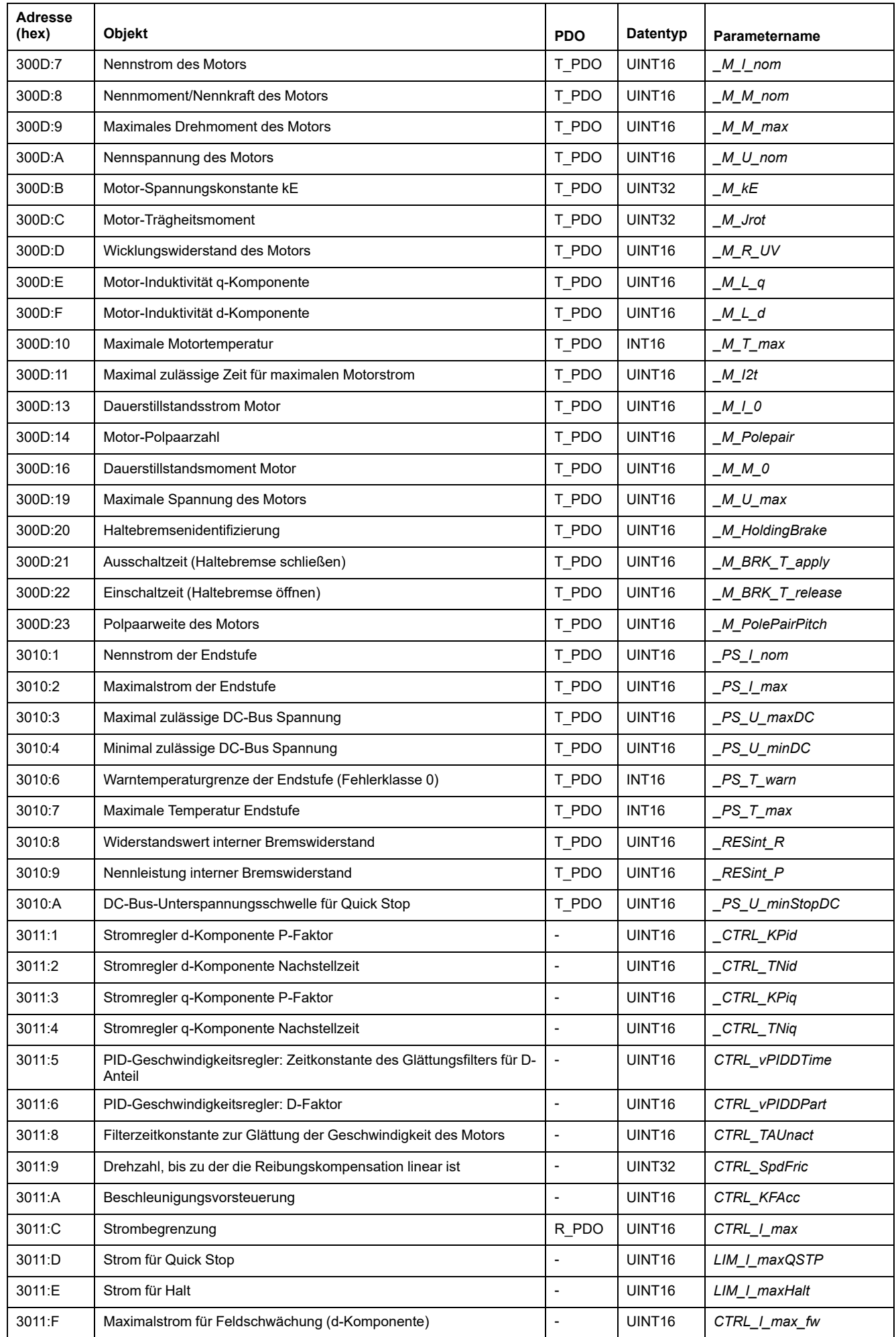

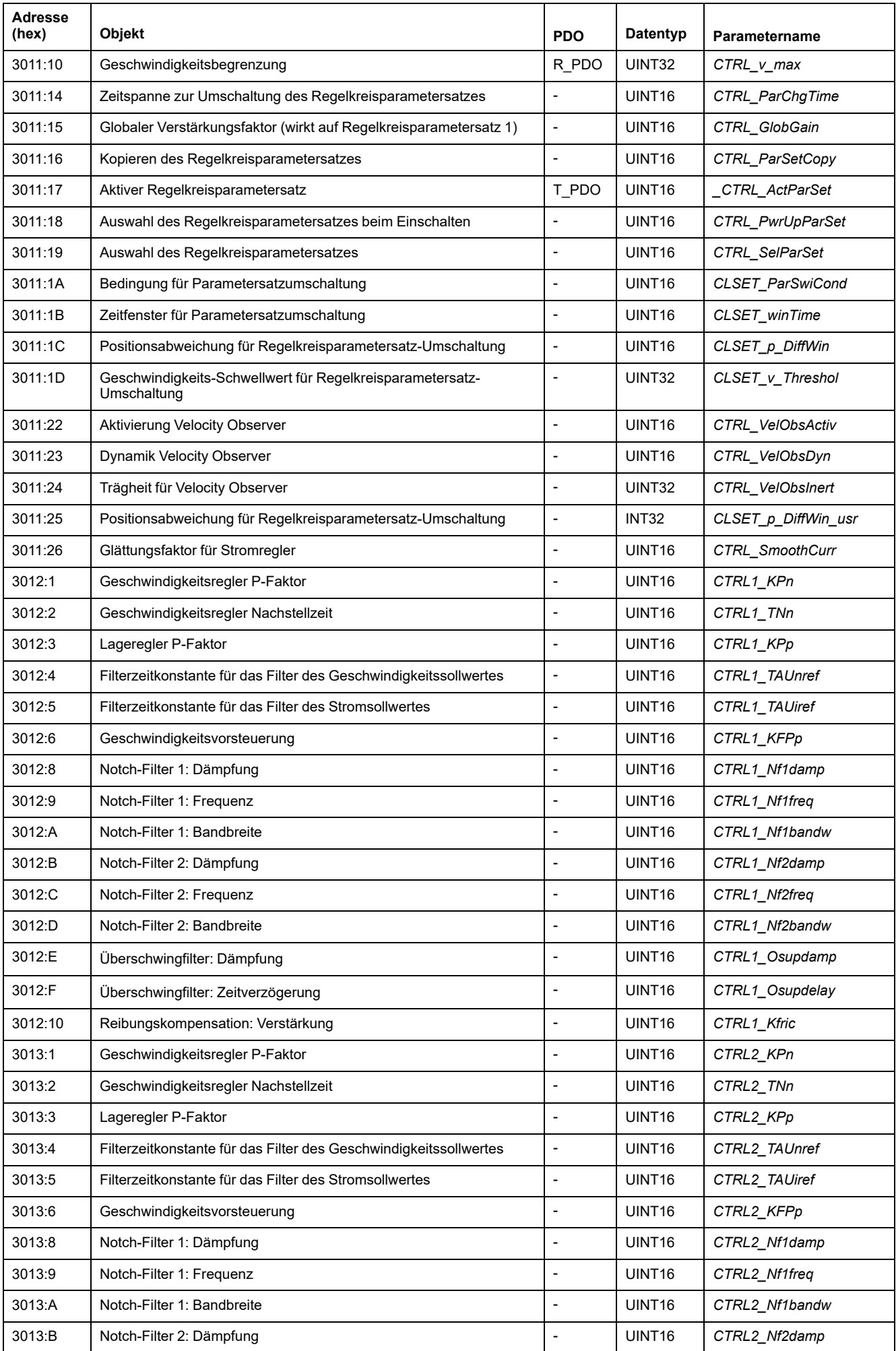

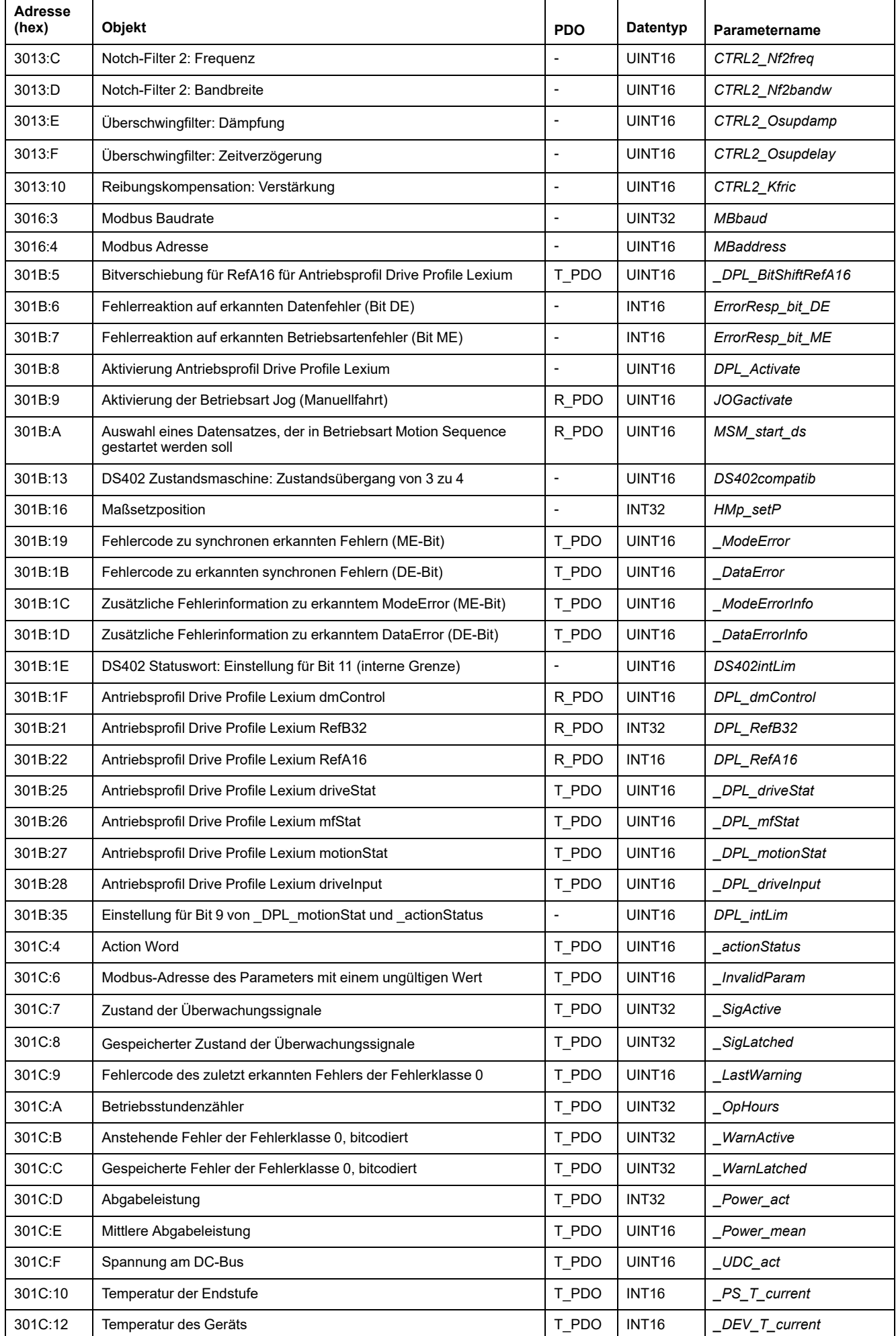

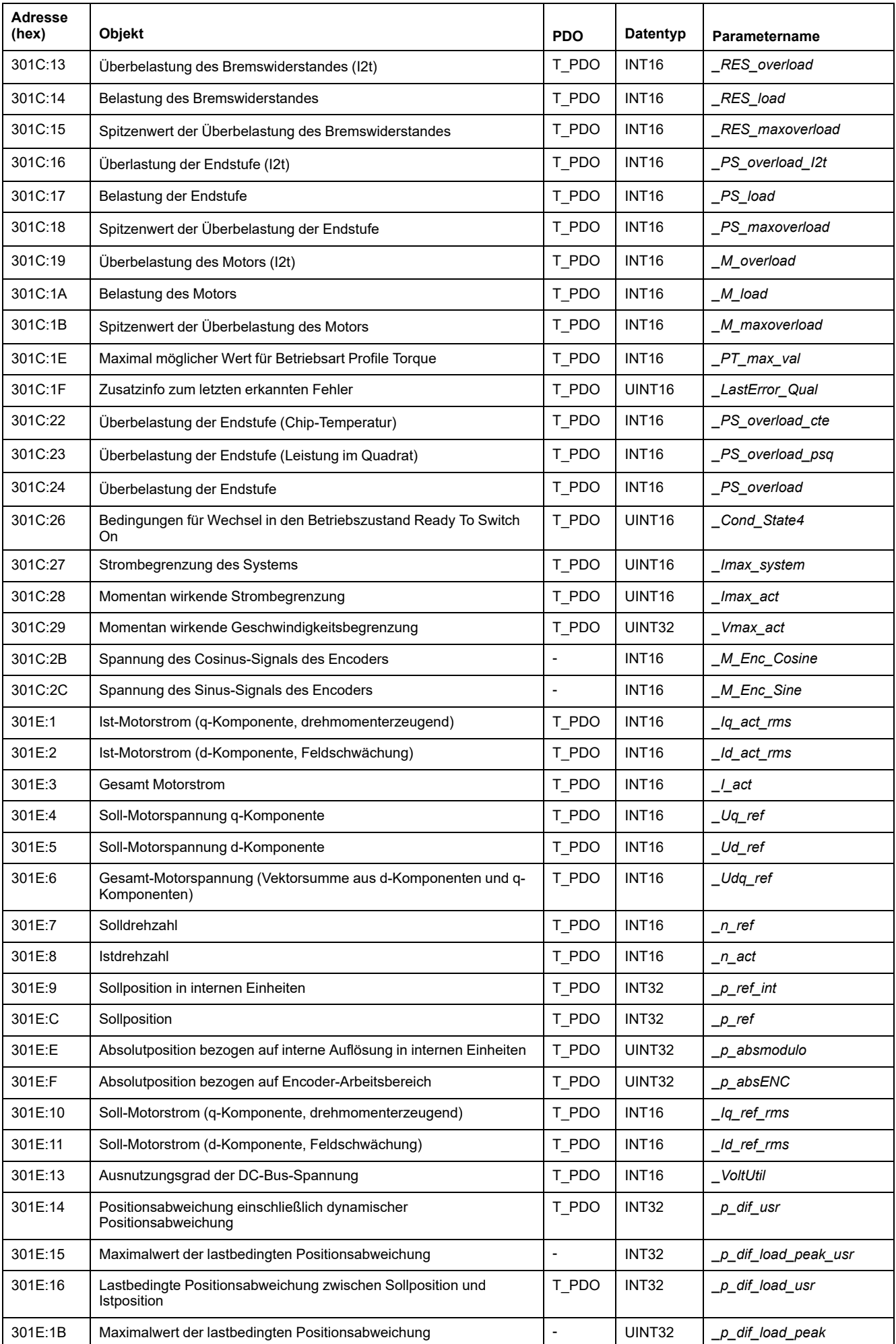

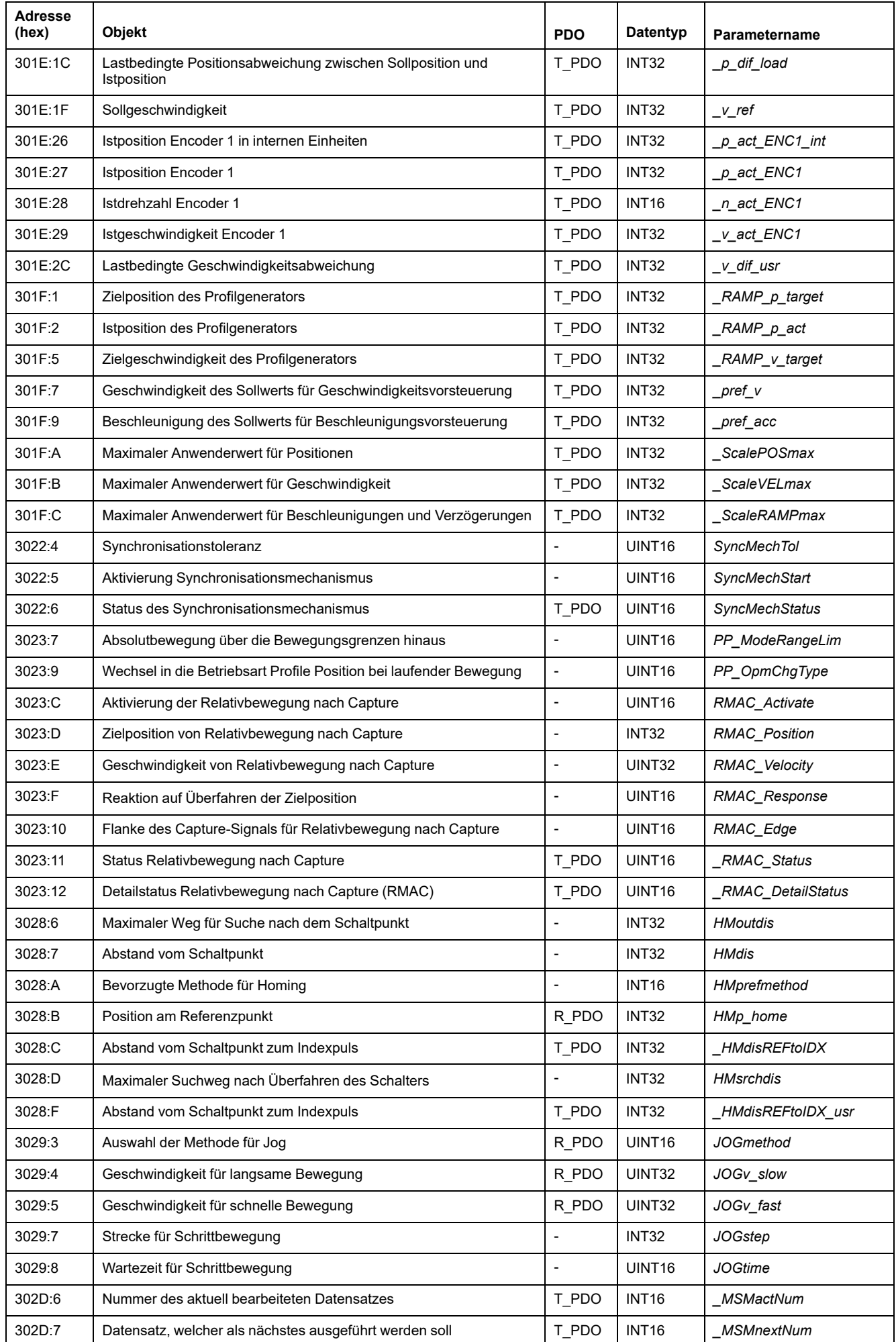

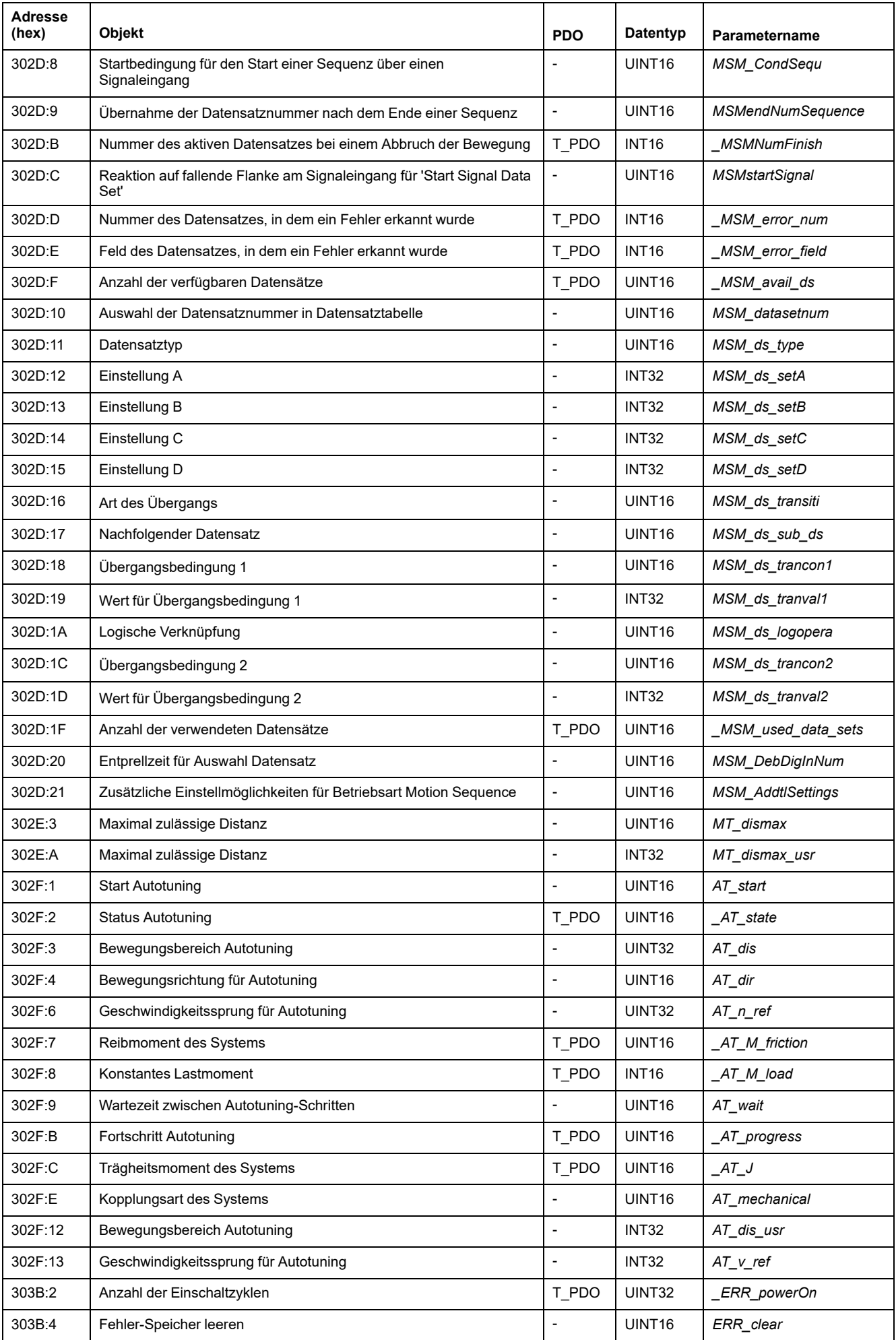

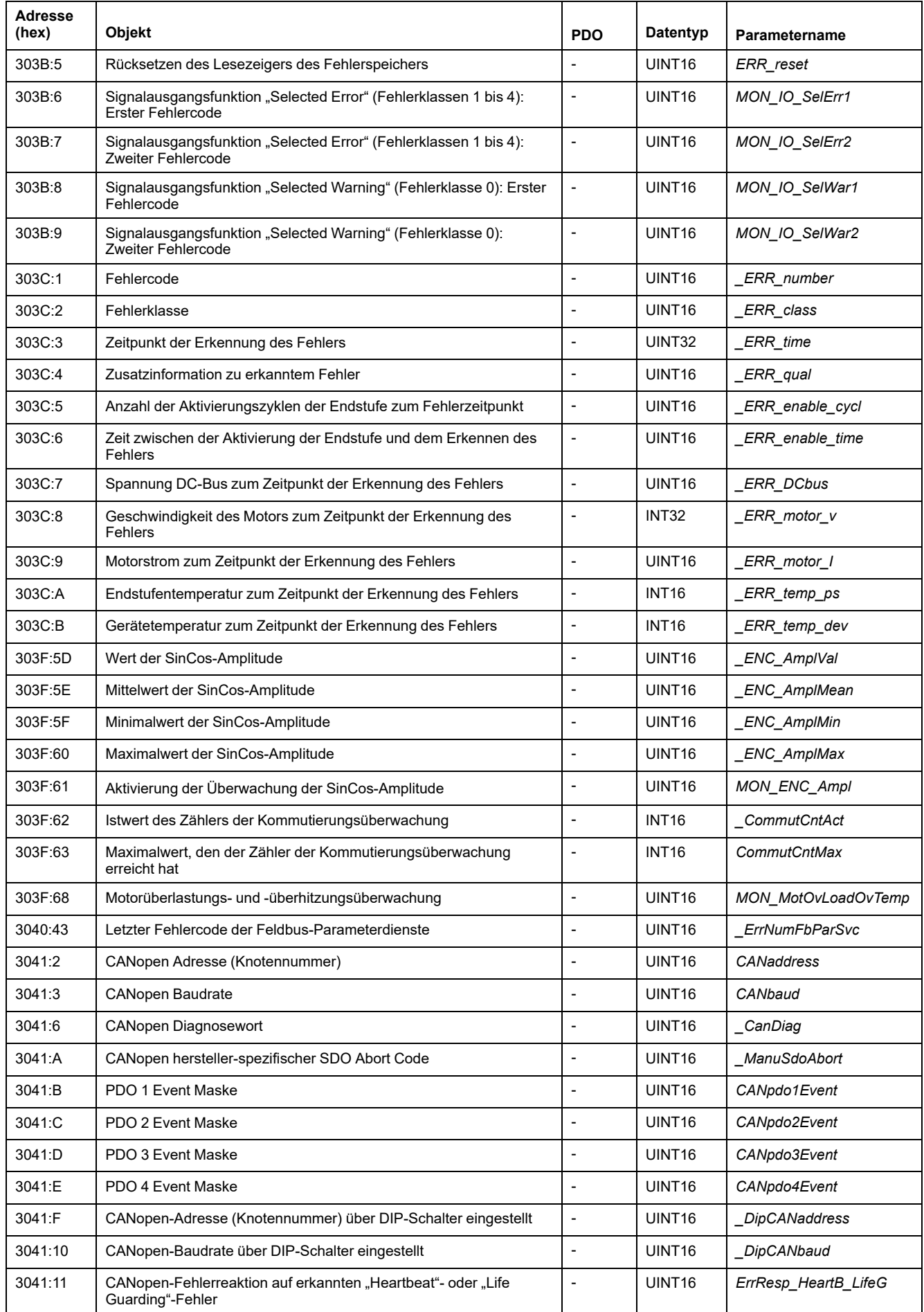

# **Zuordnung Objektgruppe 6000h**

# **Überblick**

Für die CANopen-Objektgruppe 6000h gibt es entsprechende Parameter im Produkt.

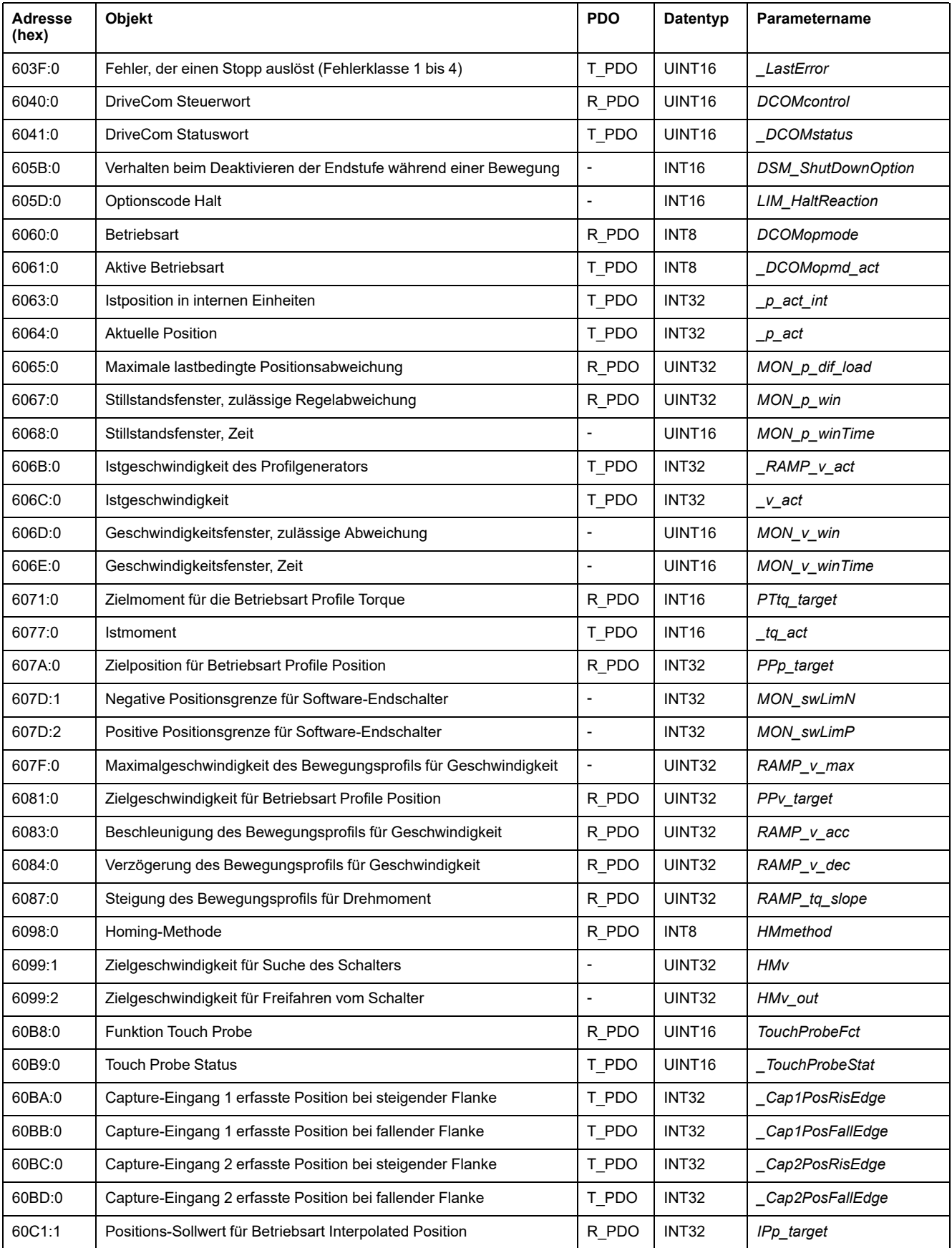

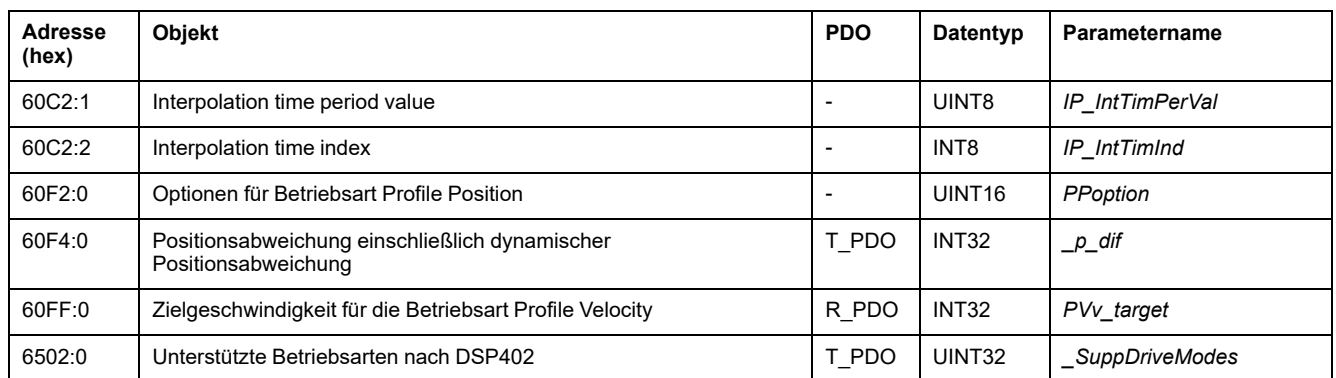

# **Details of Object Group 1000 hex**

# **1000 hex Device Type**

# Das Objekt gibt das eingesetzte Geräteprofil und den Gerätetyp an.

# Objektbeschreibung

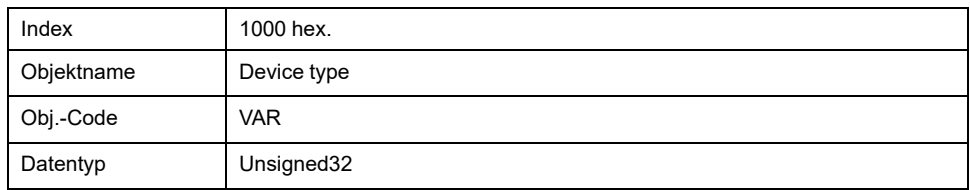

# Wertbeschreibung

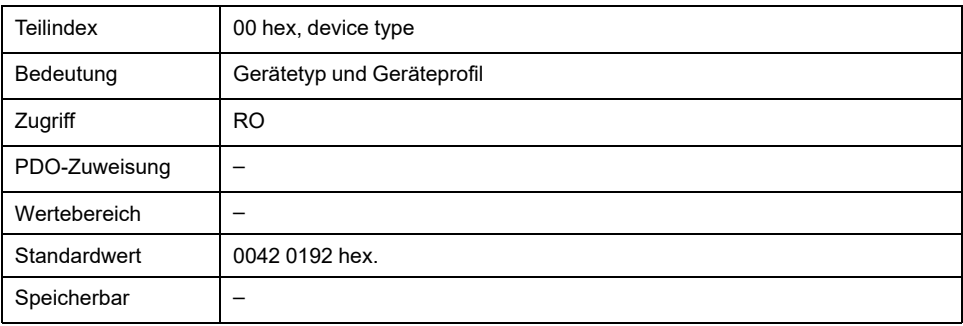

Bitbelegung, Subindex 00h

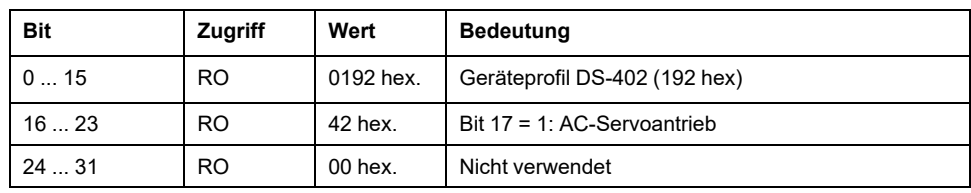

# **1001 hex Error Register**

Das Objekt zeigt den Fehler des Gerätes an. Die detaillierte Fehlerursache kann über das Objekt *Predefined error field (1003 hex)* und - aus Kompatibilitätsgründen zu Geräten mit anderen Feldbusprofilen - über das Objekt *Error code (603F hex)*. ermittelt werden.

Fehler werden im Moment ihres Auftretens durch eine EMCY-Nachricht signalisiert.

# Objektbeschreibung

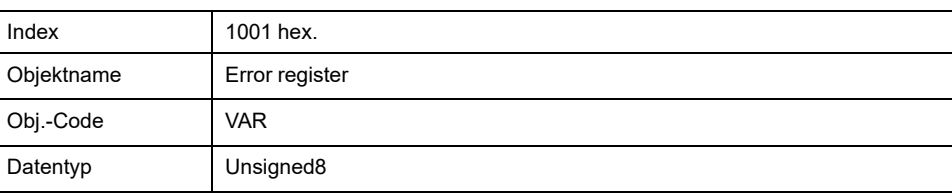

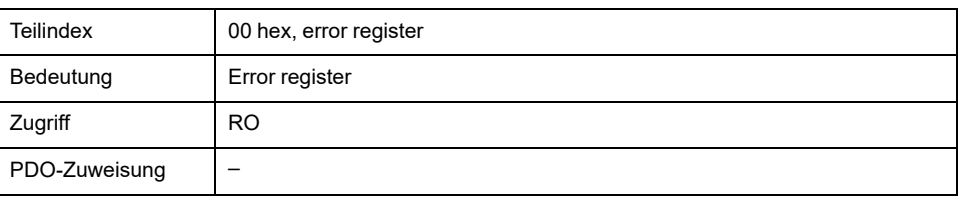

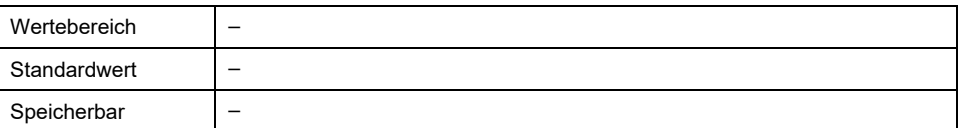

Bitbelegung, Subindex 00h

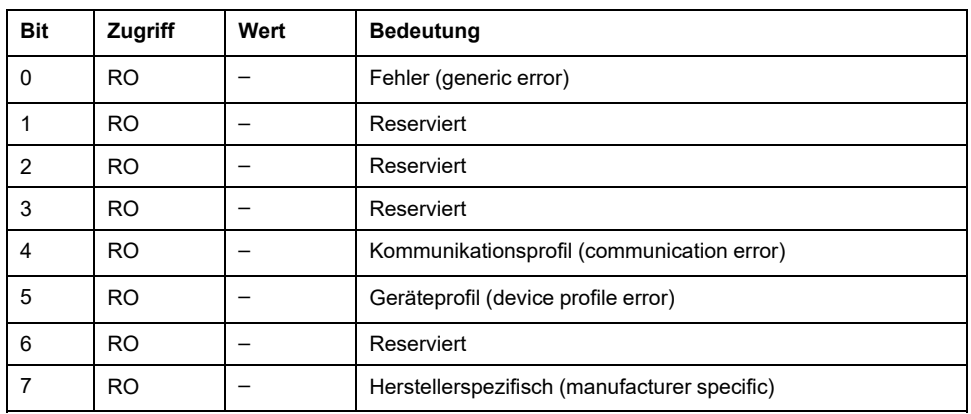

# **1003 hex Predefined Error Field**

Das Objekt speichert die letzten Fehlermeldungen, die als EMCY-Nachricht angezeigt wurden.

- Der Eintrag unter Subindex 00h enthält die Anzahl gespeicherter Fehlermeldungen.
- Die aktuelle Fehlermeldung wird unter Subindex 01h abgelegt, ältere Meldungen werden zu hohen Subindexeinträgen hin verschoben.
- Schreiben einer '0' an Subindex 00h setzt die Fehlerliste zurück.

Objektbeschreibung

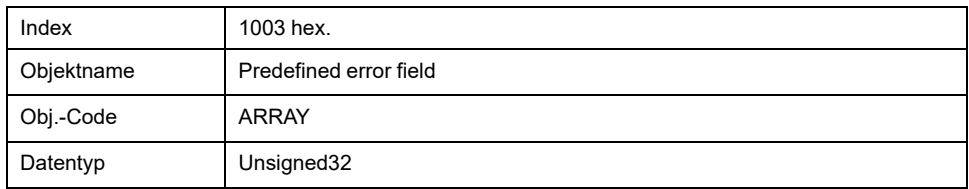

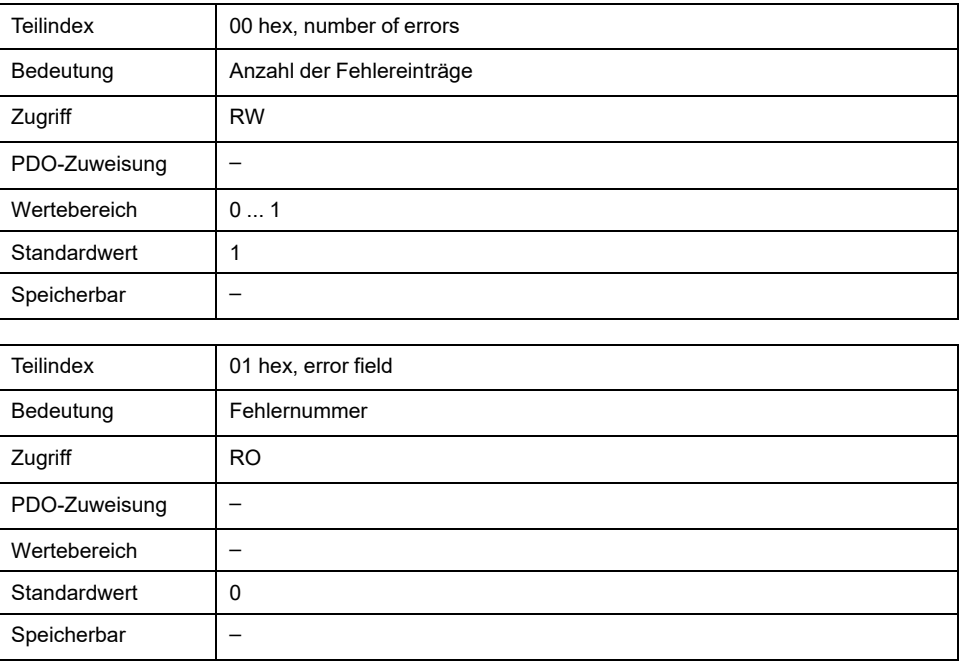

Bitbelegung, Subindex 00 hex ... 05 hex.

Bits 0 - 15: Fehlercode (DS301).

Bits 16 - 31: Fehlercode 1000 hex: Herstellerspezifische Fehlernummer.

# **1005 hex COB ID SYNC Message**

Das Objekt gibt die COB-Id des SYNC-Objekts bekannt und legt fest, ob ein Gerät SYNC-Nachrichten sendet oder empfängt.

Das Gerät kann SYNC-Nachrichten nur empfangen.

Zur Synchronisation muss ein Gerät im Netzwerk SYNC-Objekte senden.

Die COB-ID kann im NMT-Zustand "Pre-Operational" geändert werden.

Objektbeschreibung

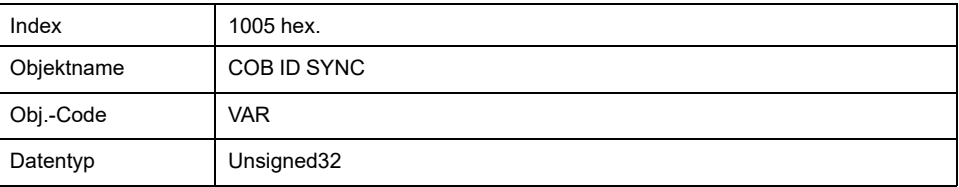

### Wertbeschreibung

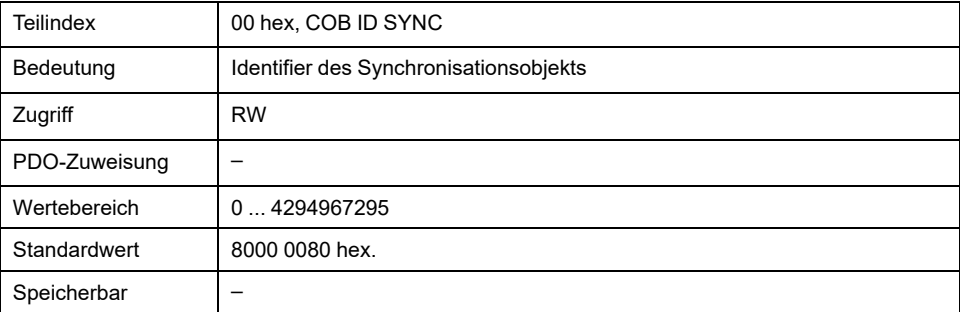

Bitbelegung, Subindex 00 hex

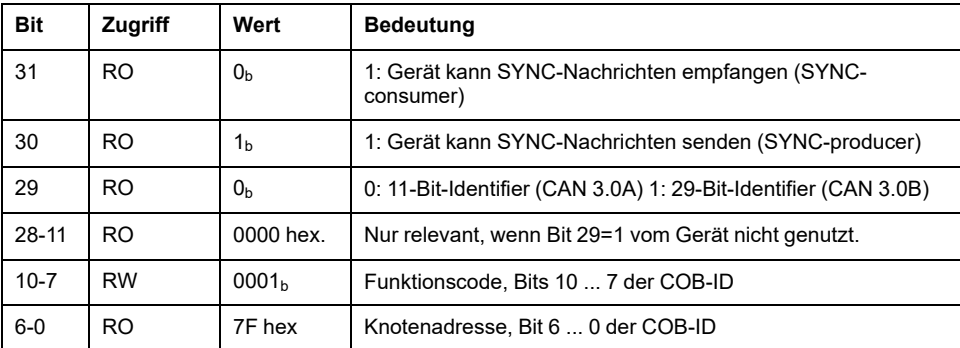

# **1008 hex Manufacturer Device Name**

Das Objekt gibt die Gerätebezeichnung des Herstellers an.

**Objektbeschreibung** 

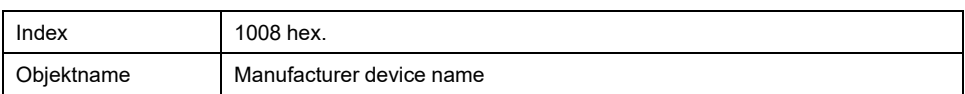

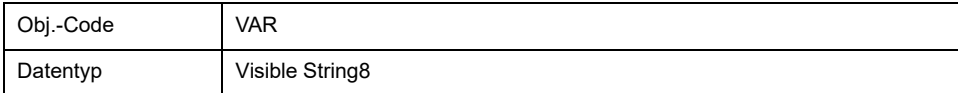

### Wertbeschreibung

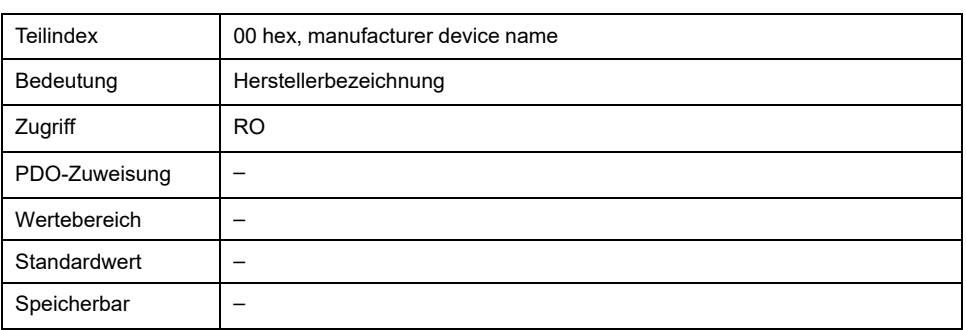

# **1009 hex Manufacturer Hardware Version**

Das Objekt gibt die Version der Gerätehardware an.

### Objektbeschreibung

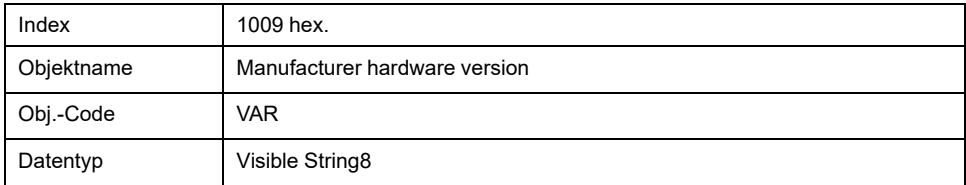

# Wertbeschreibung

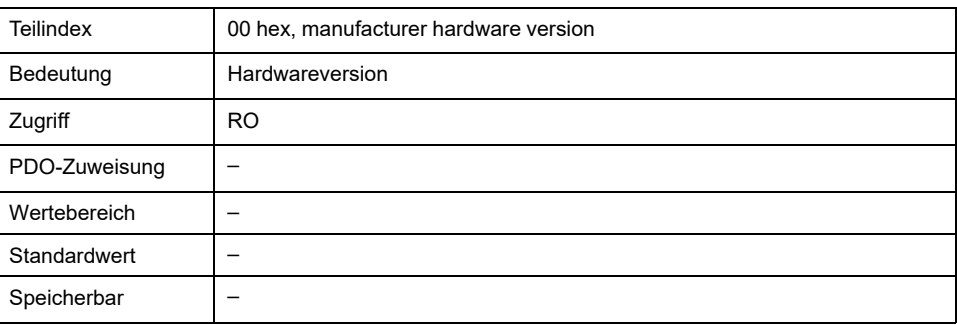

# **100A hex Manufacturer Software Version**

### Das Objekt gibt die Version der Gerätesoftware an.

### Objektbeschreibung

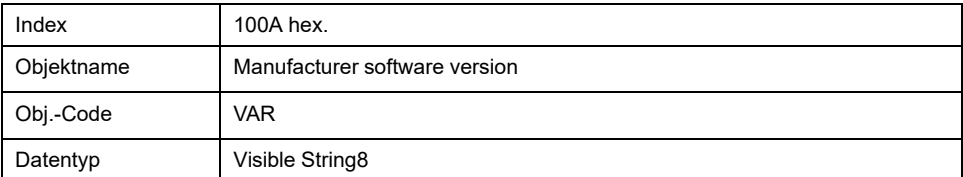

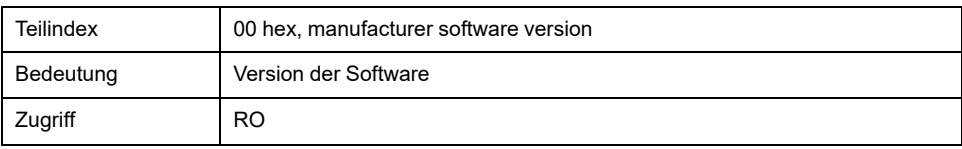

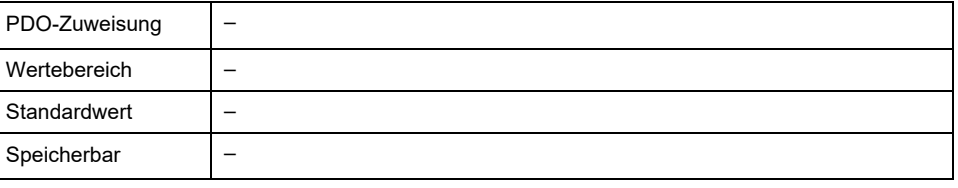

# **100C hex Guard Time**

Das Objekt gibt die Zeitspanne zur Verbindungsüberwachung (Node Guarding) eines NMT-Slaves an.

Die Zeitspanne zur Verbindungsüberwachung eines NMT-Masters ergibt sich aus der Zeitspanne "Guard Time" multipliziert mit dem Faktor "Life Time", Objekt Life *time factor(100D hex)*.

Die Zeitspanne kann im NMT-Zustand "Pre-Operational" geändert werden.

Objektbeschreibung

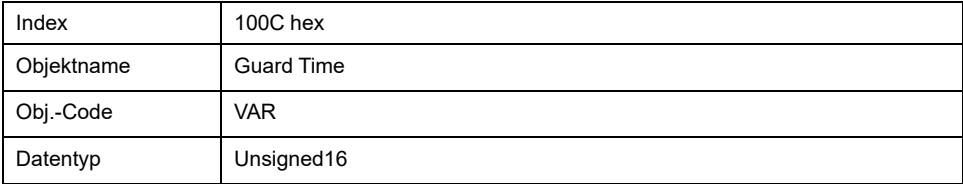

### Wertbeschreibung

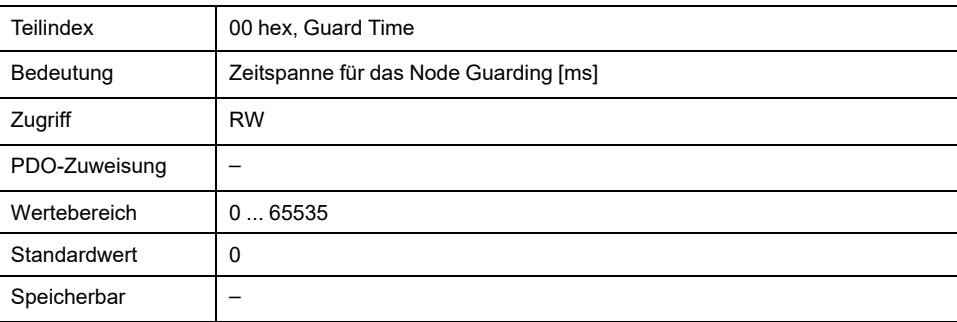

# **100D hex Life Time Factor**

Das Objekt gibt den Faktor an, der zusammen mit der Zeitspanne "Guard Time" das Zeitintervall zur Verbindungsüberwachung eines NMT-Masters ergibt. Innerhalb dieser Zeitspanne erwartet der NMT-Slave eine Überwachungsanfrage per Node Guarding vom NMT-Master.

life time = guard time \* life time factor

Der Wert "0" deaktiviert die Überwachung des NMT-Masters.

Bleibt die Verbindungsüberwachung von Seiten des NMT-Masters während des Zeitintervalls "Life Time" aus, meldet das Gerät einen Fehler und wechselt in den Fehlerzustand.

Der Zeitfaktor kann im NMT-Zustand "pre-operational" geändert werden.

Die Zeitspanne "Guard Time" wird über das Objekt *Guard time (100C hex)* festgelegt.

#### **Objektbeschreibung**

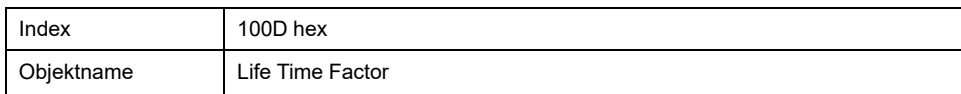

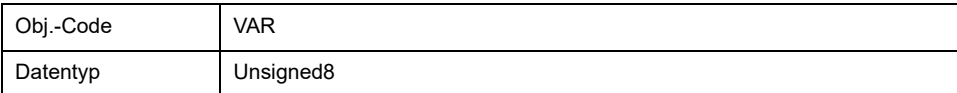

### Wertbeschreibung

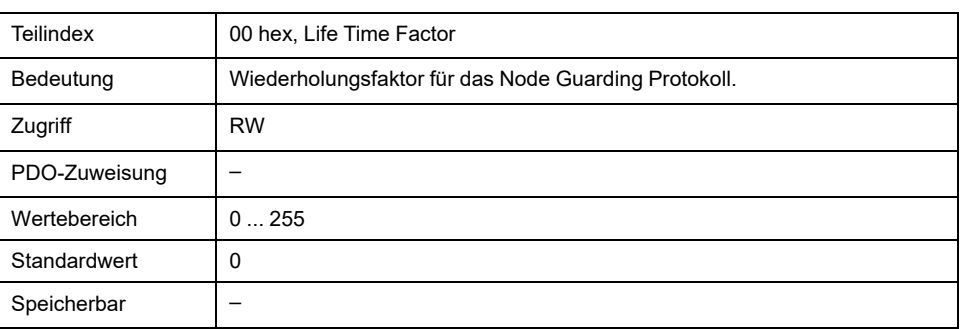

# **1014 hex COB ID Emergency Object Message**

Das Objekt gibt die COB-ID des Emergency-Objekts "EMCY" an.

## Objektbeschreibung

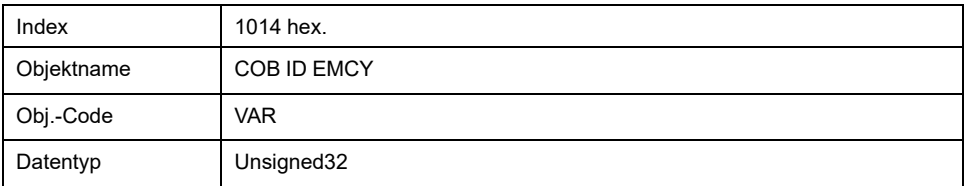

### Wertbeschreibung

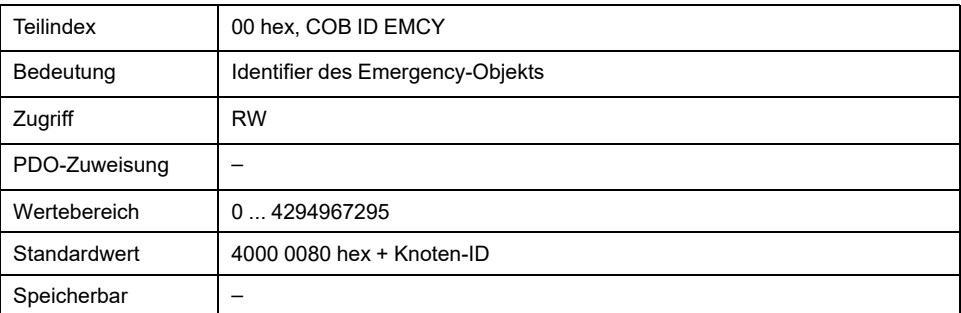

Bitbelegung, Subindex 00h

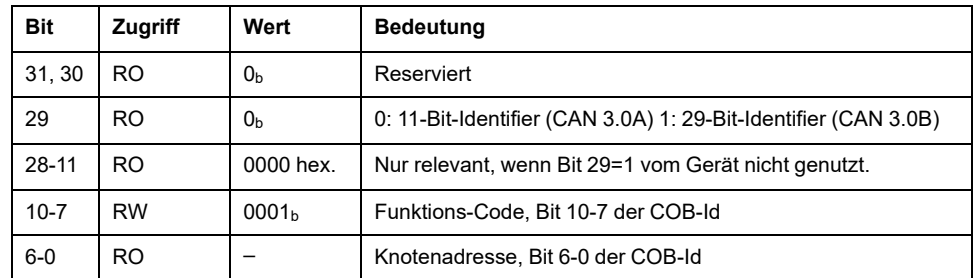

Die COB-ID kann im NMT-Zustand "Pre-Operational" geändert werden.

# **1015 hex Inhibit Time Emergency Object Message**

Das Objekt legt die Wartezeit für das wiederholte Senden von EMCY-Nachrichten als vielfaches von 100 µs fest.

## Objektbeschreibung

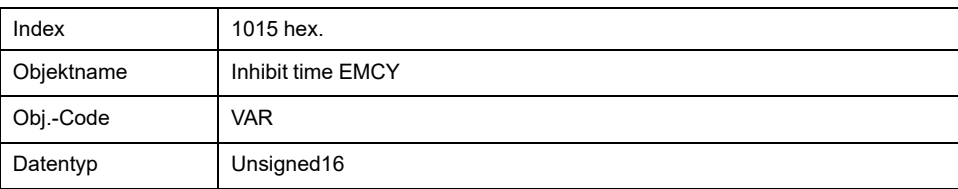

### Wertbeschreibung

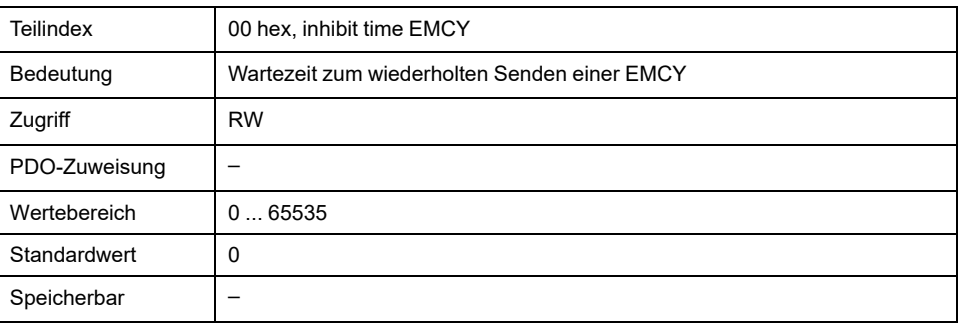

# **1016 hex Consumer Heartbeat Time**

Das Objekt speichert die Einstellungen der "Heartbeat"-Consumer zur NMT-Überwachung per "Heartbeat"-Verbindungsmeldung.

### Objektbeschreibung

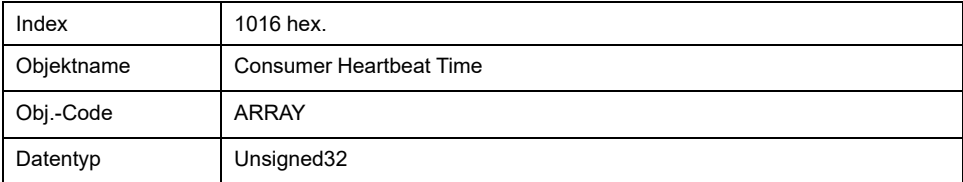

### Wertbeschreibung

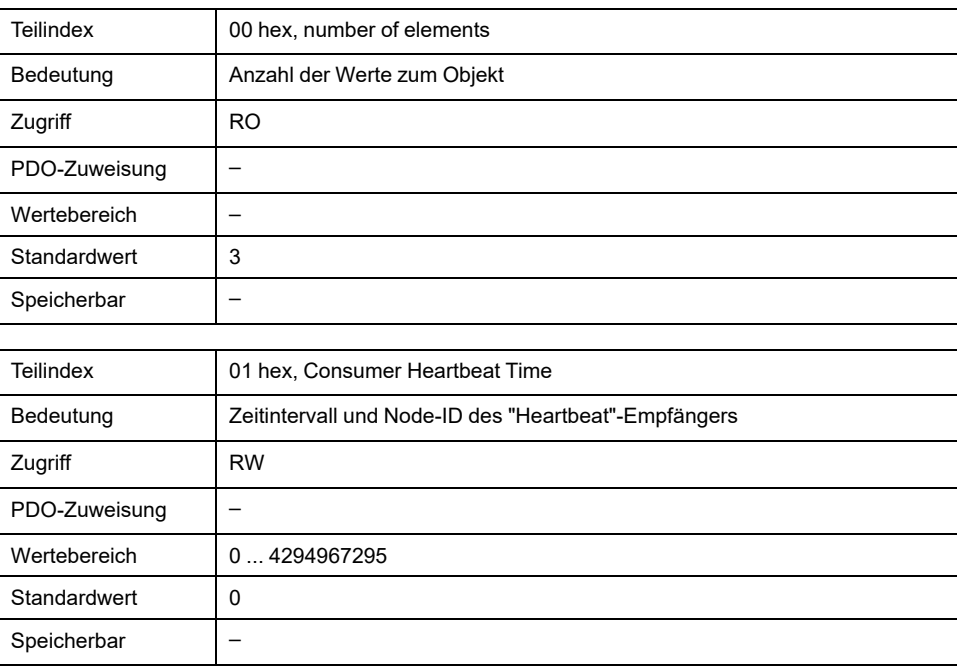

Bitbelegung, Subindex 01 hex ... 03 hex.

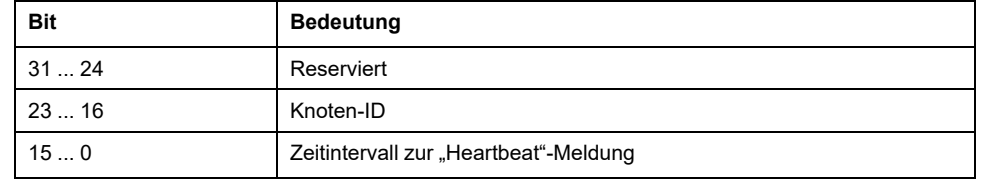

Das Zeitintervall wird als Vielfaches von 1 ms angegeben und muss größer sein als die Producer-"Heartbeat"-Zeit, Objekt *Producer Heartbeat Time (1017 hex)*. Ist das Zeitintervall Null, wird das über Node-Id spezifizierte Gerät nicht überwacht.

# **1017 hex Producer Heartbeat Time**

Das Objekt speichert das Zeitintervall des "Heartbeat"-Producers zur NMT-Überwachung per "Heartbeat"-Verbindungsmeldung als Vielfaches von 1 ms.

Die Producer-"Heartbeat"-Zeit muss kleiner sein als das Zeitintervall des "Heartbeat"-Consumers, Objekt *Consumer Heartbeat Time (1016 hex)*. Zeitintervall Null schaltet die Überwachung aus.

#### Objektbeschreibung

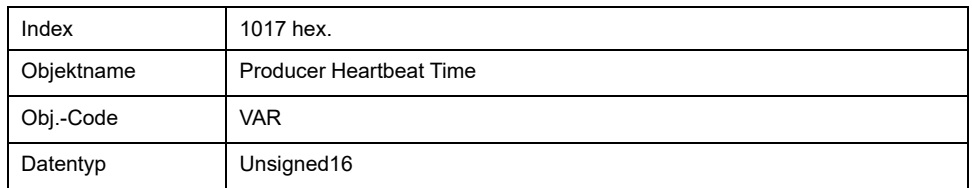

#### Wertbeschreibung

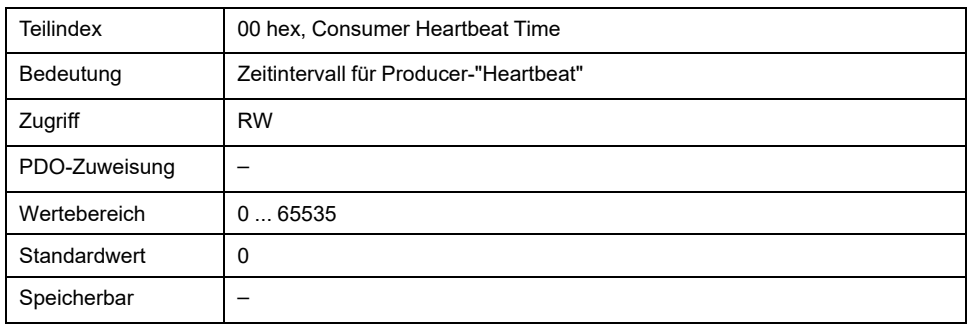

# **1018 hex Identity Object**

Das Objekt gibt Informationen über das Gerät an.

- Subindex 01h (Anbieter-ID) enthält die Identifikationskennung des Herstellers
- Subindex 02h (Produkt-ID) gibt den herstellerspezifischen Produktcode an
- Subindex 03h (Revisionsnummer) identifiziert spezielle CANopen-Eigenschaften für das Gerät

### Objektbeschreibung

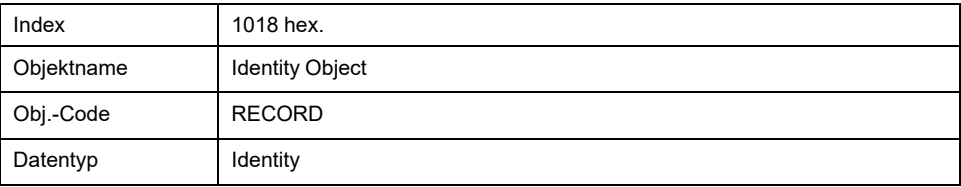

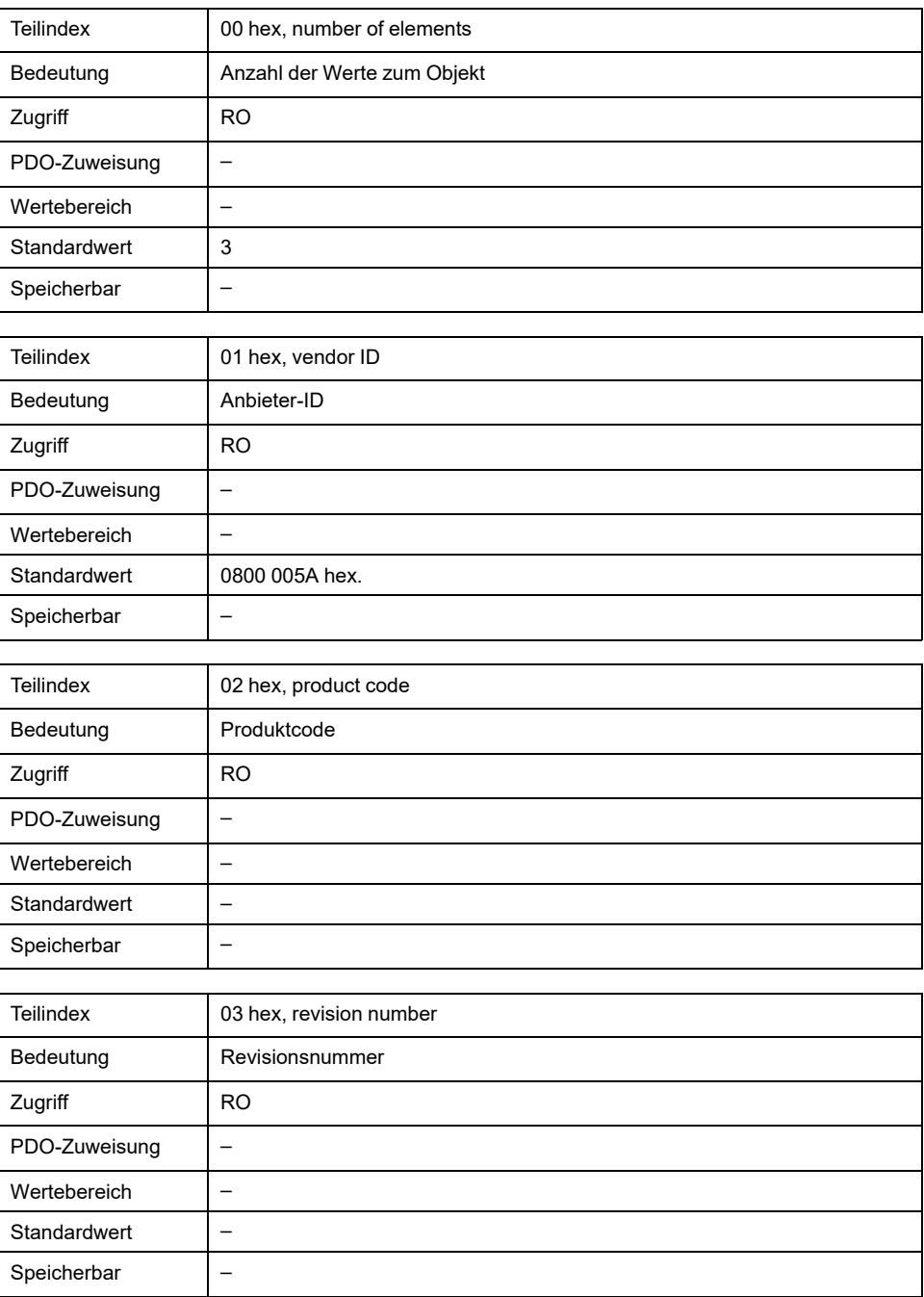

# **1029 hex Error Behavior**

#### Das Objekt gibt das Verhalten der NMT-Zustandsmaschine bei einem Kommunikationsfehler an.

# Objektbeschreibung

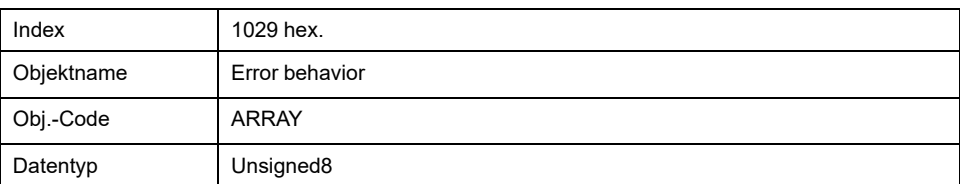

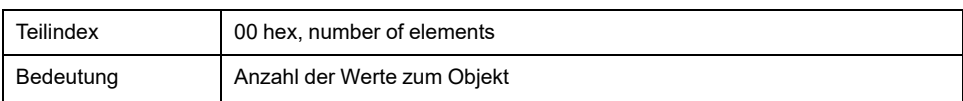

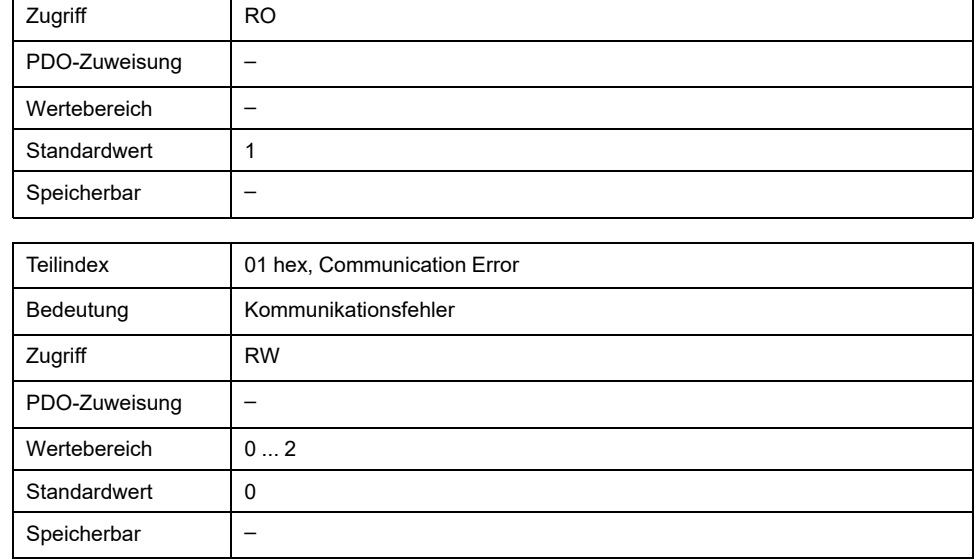

# Einstellungen, Subindex 01h

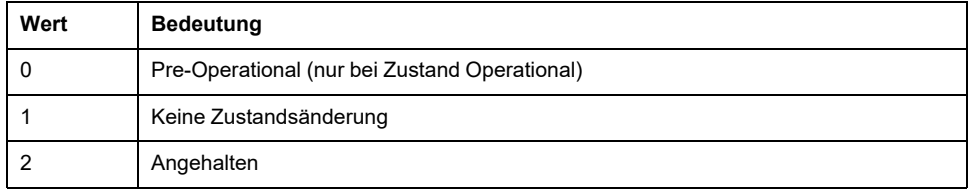

# **1200 hex 1st Server SDO Parameter**

Das Objekt speichert die Einstellungen für das erste Server SDO.

# Objektbeschreibung

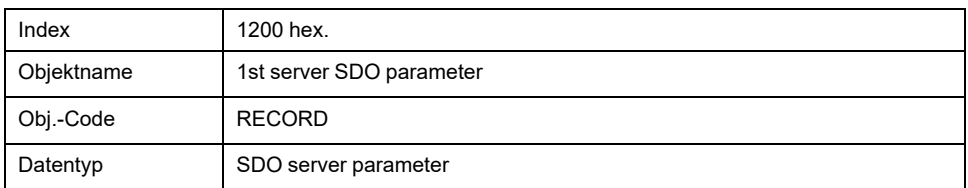

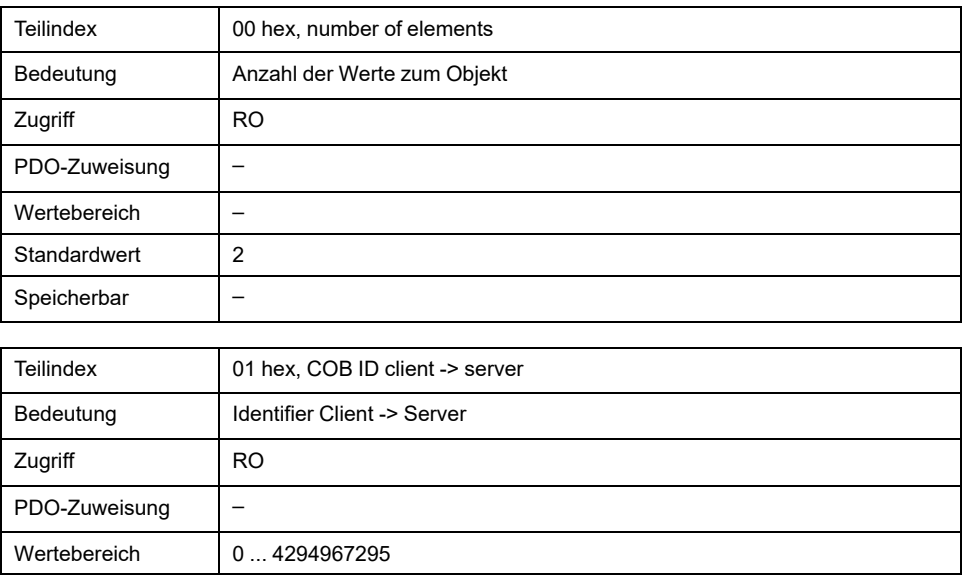

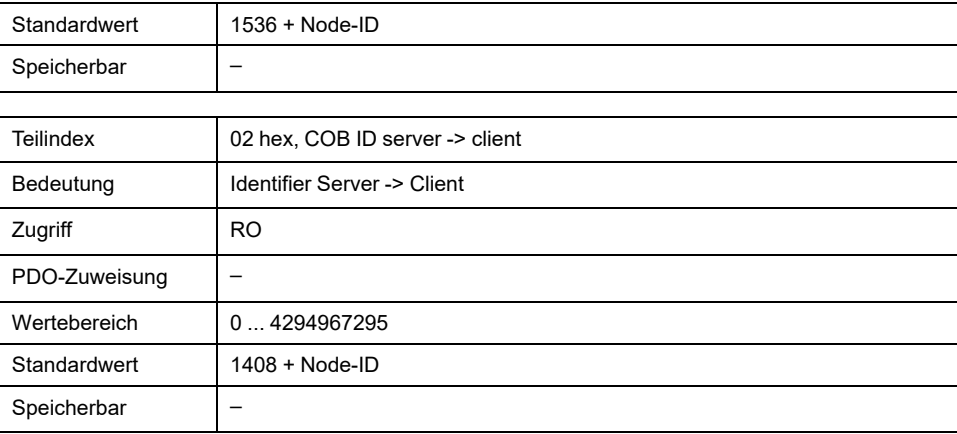

# **1201 hex 2nd Server SDO Parameter**

Das Objekt speichert die Einstellungen für das zweite Server SDO.

# Objektbeschreibung

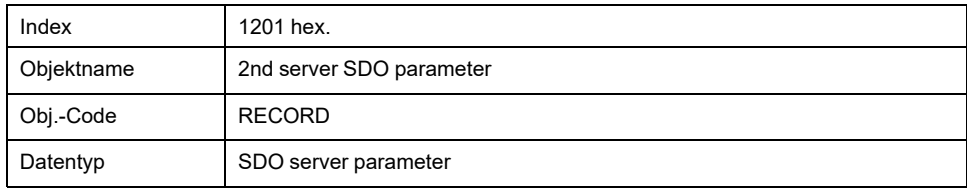

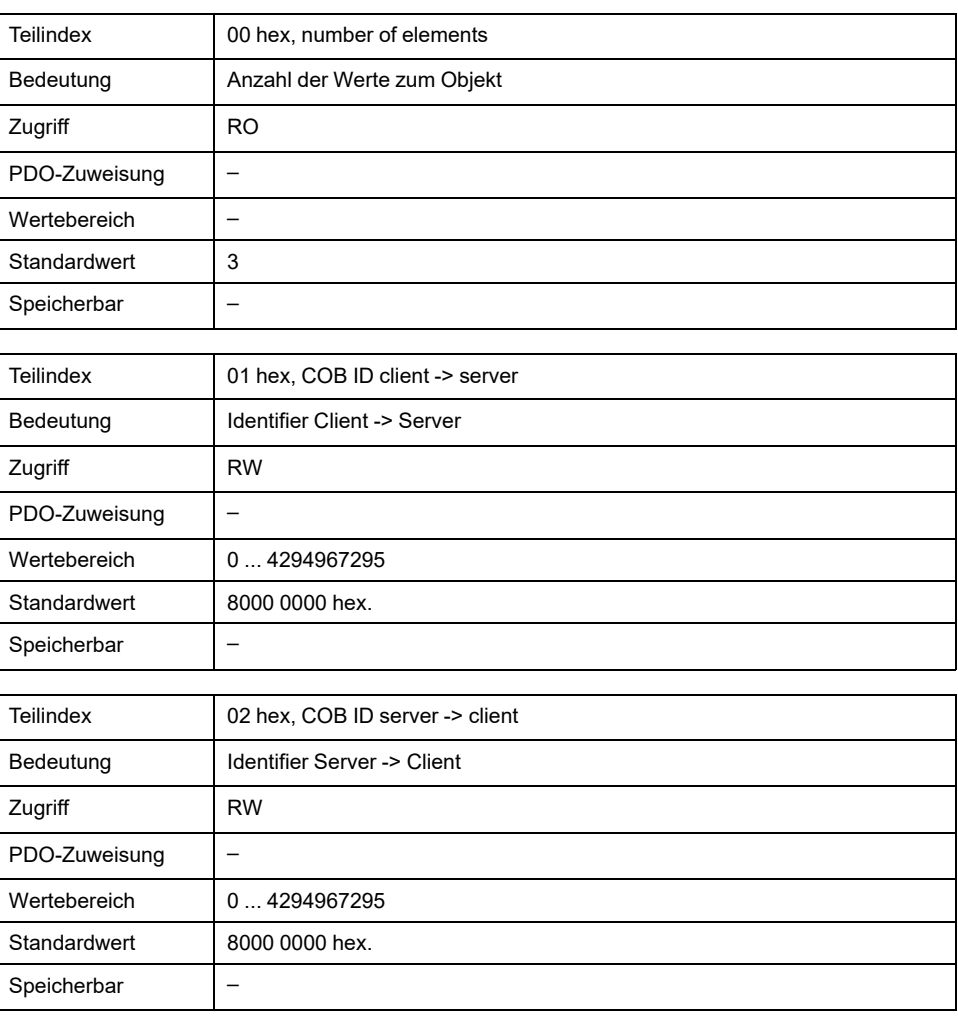

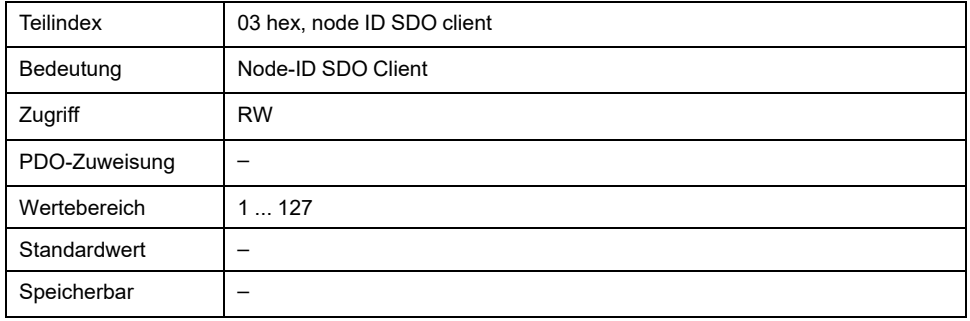

# **1400 hex 1st Receive PDO Parameter**

Das Objekt speichert die Einstellungen für das erste Empfangs-PDO R\_PDO1.

# Objektbeschreibung

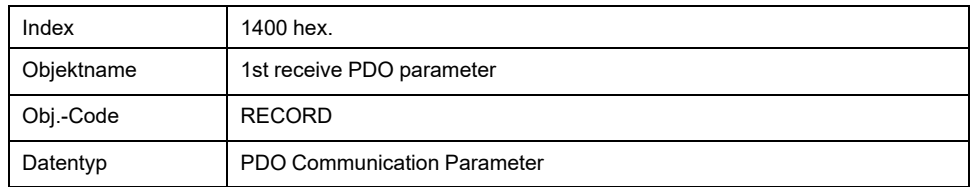

# Wertbeschreibung

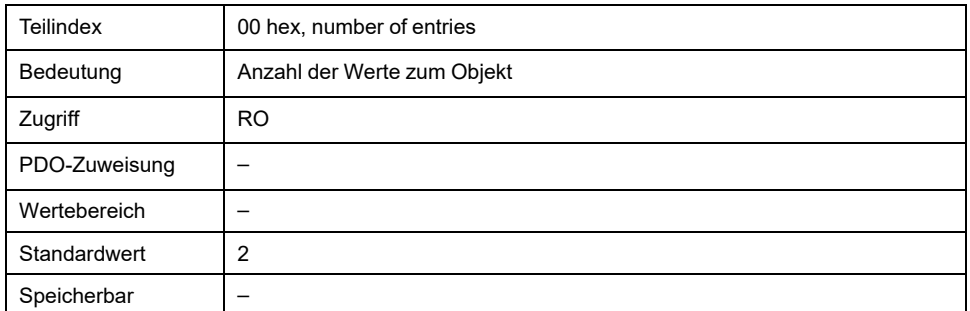

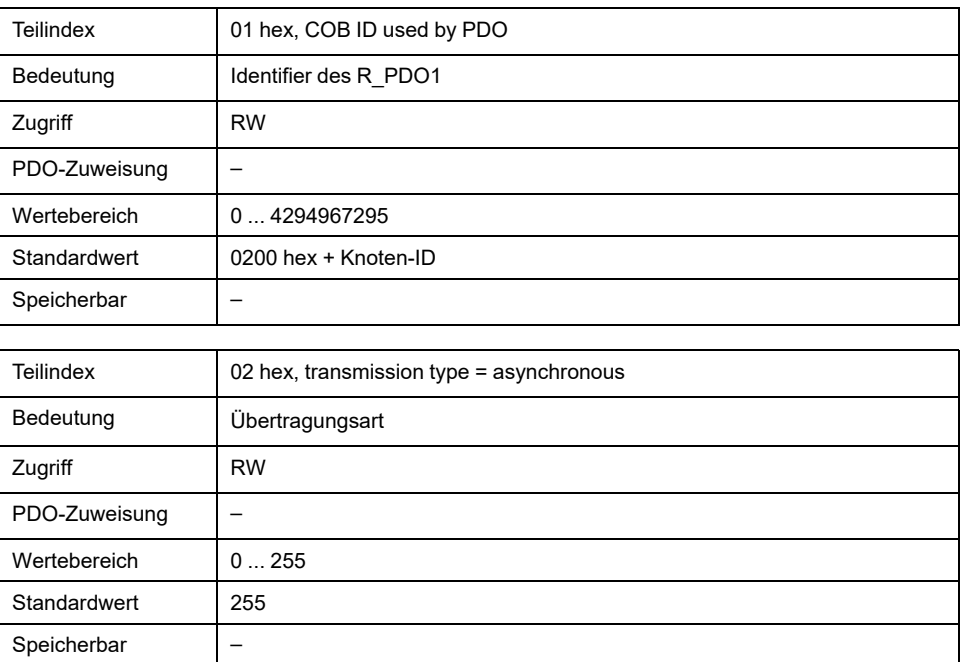

Bitbelegung, Subindex 01 hex

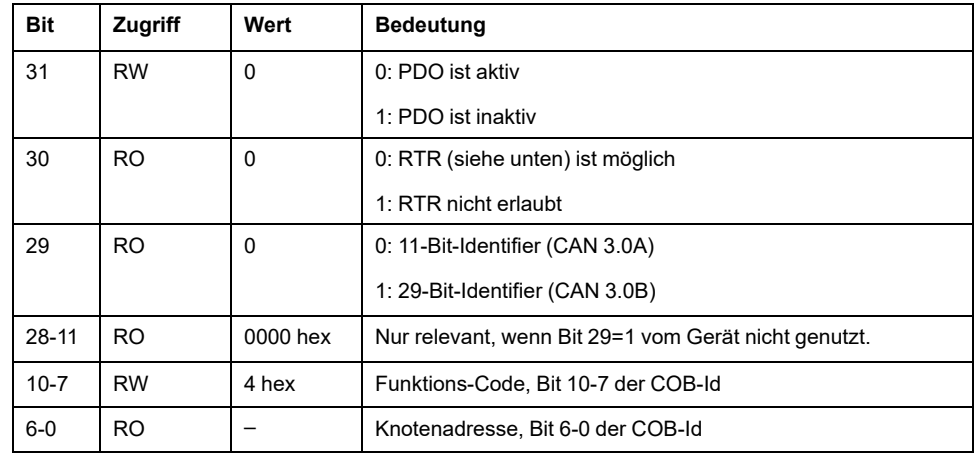

Ein R\_PDO kann nur eingesetzt werden, wenn Bit 31="0" ist.

Bitbelegung, Subindex 02 hex

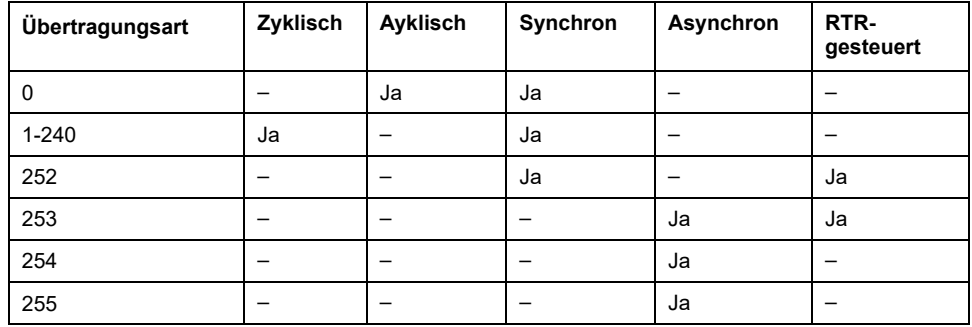

Die Steuerung zur Auswertung von R\_PDO-Daten wird über Subindex 02h festgelegt. Die Werte 241 ... 251 sind reserviert.

Bei synchroner Übertragung eines R\_PDO (Übertragungsart=0 ... 252) ist die Auswertung der empfangenen Daten an das SYNC-Objekt gebunden.

• Bei azyklischer Übertragung (Übertragungsart=0) ist die Auswertung an das SYNC-Objekt gebunden, nicht jedoch die Übertragung des PDO. Eine empfangene PDO-Nachricht wird mit dem folgenden SYNC ausgewertet.

Ein Wert zwischen 1 und 240 gibt die Anzahl SYNC-Zyklen an, nach denen ein empfangenes PDO ausgewertet wird.

Die Werte 252 bis 254 sind für die Aktualisierung – nicht jedoch für das Senden– von T\_PDOs relevant.

- 252: Aktualisierung von Sendedaten mit Empfang des nächsten SYNC
- 253: Aktualisierung von Sendedaten mit Empfang einer Anforderung von einem PDO-Consumer
- 254: Aktualisierung der Daten ereignisgesteuert, das auslösende Ereignis ist herstellerspezifisch festgelegt

R\_PDOs mit dem Wert 255 werden sofort mit Empfang des PDOs aktualisiert. Auslösendes Ereignis sind die Daten, die entsprechend der Definition des Geräteprofils DSP402 im PDO übertragen werden.

### **Einstellungen:**

R\_PDO1 wird asynchron und ereignisgesteuert verarbeitet.

Die Byte-Belegung des R\_PDO1 wird über das PDO-Mapping mit dem Objekt *1st receive PDO mapping (1600 hex)* festgelegt. Folgende Belegung ist für R\_PDO1 voreingestellt:

• Bytes 0 ... 1: Steuerwort *controlword (6040 hex)*.

Die COB-ID des Objekts kann im NMT-Zustand "pre-operational" geändert werden.

# **1401 hex 2nd Receive PDO Parameter**

Das Objekt speichert Einstellungen für das zweite Empfangs-PDO R\_PDO2.

### Objektbeschreibung

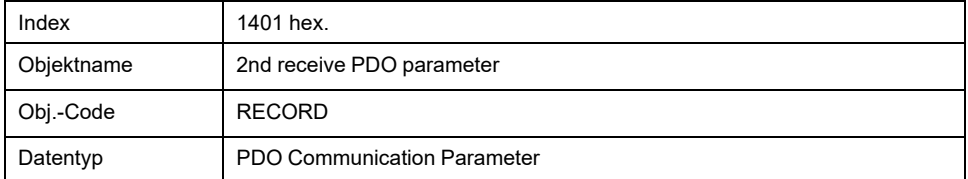

### Wertbeschreibung

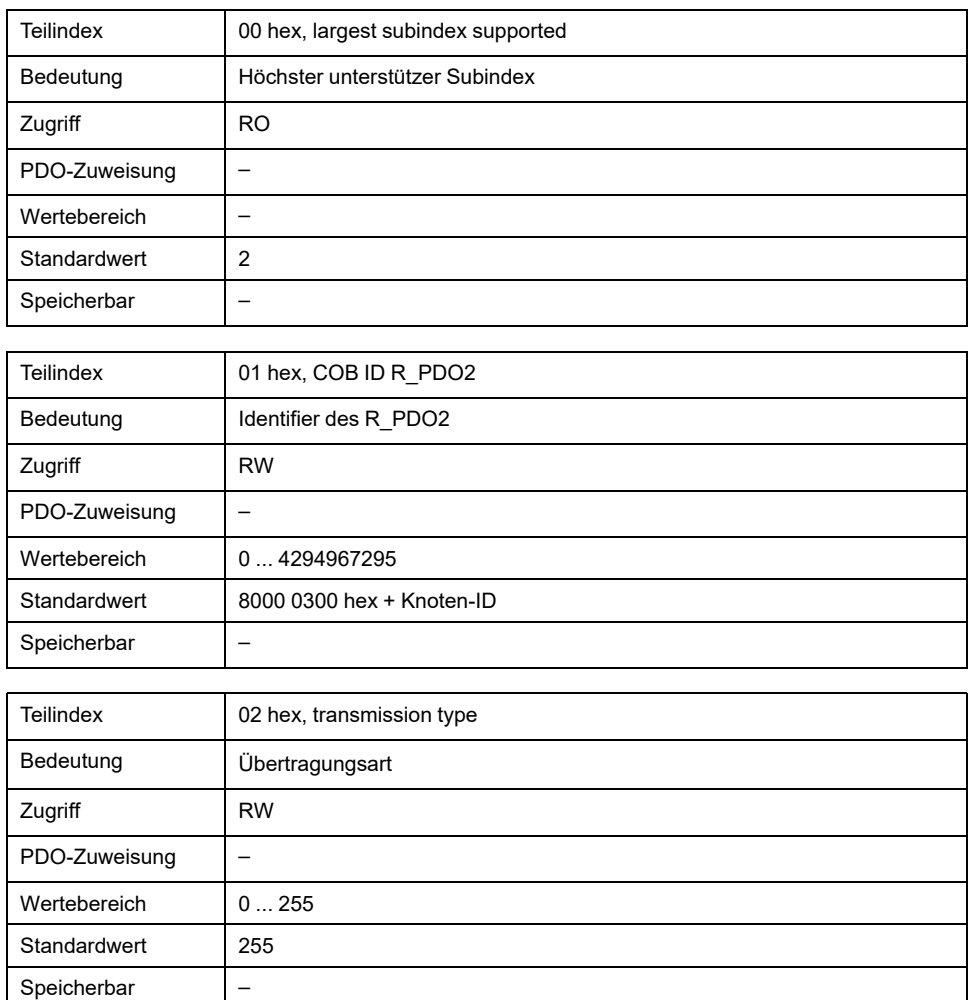

Die Bedeutung der Bitzustände und Subindexwerte wird mit dem Objekt "1st receive PDO parameters (1400 hex)" beschrieben.

#### **Einstellungen:**

R\_PDO2 wird synchron, azyklisch und ereignisgesteuert verarbeitet und muss vor dem Einsatz über Bit 31=1 in Subindex 01h aktiviert werden.

Die Byte-Belegung des R\_PDO2 wird über das PDO-Mapping mit dem Objekt "2nd Receive PDO mapping (1601 hex)" festgelegt. Folgende Belegung ist für die Betriebsart "Profile Position" voreingestellt:

- Bytes 0 ... 1: Steuerwort *controlword (6040 hex*)
- Bytes 2 ... 5: Zielposition des Bewegungsbefehls *target position (607A hex)*

Die COB-ID des Objekts kann im NMT-Zustand "pre-operational" geändert werden.

Der Übertragungtyp für das Empfangs-PDO kann 3 Wertebereiche annehmen:

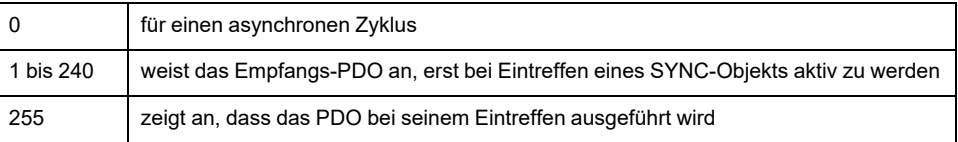

# **1402 hex 3rd Receive PDO Parameter**

### Das Objekt speichert Einstellungen für das dritte Empfangs-PDO R\_PDO3.

### Objektbeschreibung

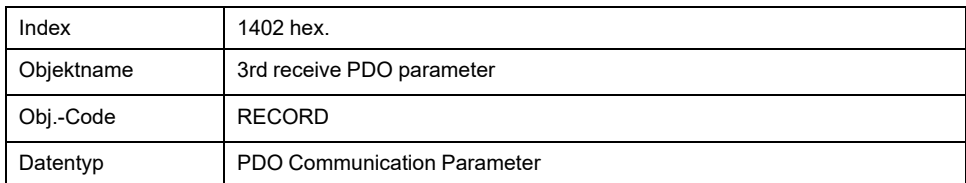

#### Wertbeschreibung

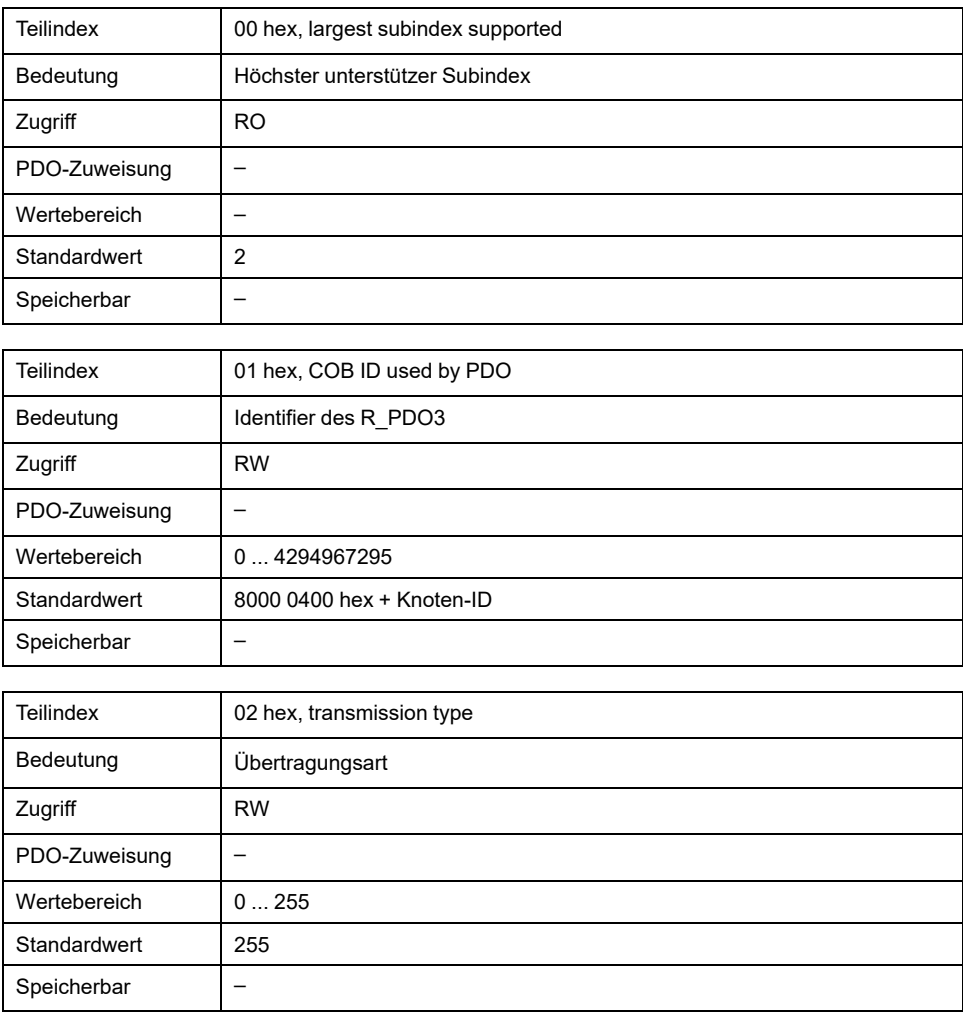

Die Bedeutung der Bitzustände und Subindexwerte wird mit dem Objekt *1st receive PDO-parameters (1400 hex)* beschrieben.

#### **Einstellungen:**

R\_PDO3 wird synchron, azyklisch und ereignisgesteuert verarbeitet und muss vor dem Einsatz über Bit 31=1 in Subindex 01h aktiviert werden.

Die Byte-Belegung des R\_PDO3 wird über das PDO-Mapping mit dem Objekt *3rd Receive PDO mapping (1602 hex)* festgelegt. Folgende Belegung ist für die Betriebsart "Profile Velocity" voreingestellt:

- Bytes 0 ... 1: Steuerwort *controlword (6040 hex)*
- Bytes 2 ... 5: Sollgeschwindigkeit des Bewegungsbefehls *Target velocity (60FF hex)*

Die COB-ID des Objekts kann im NMT-Zustand "pre-operational" geändert werden.

Der Übertragungtyp für das Empfangs-PDO kann 3 Wertebereiche annehmen:

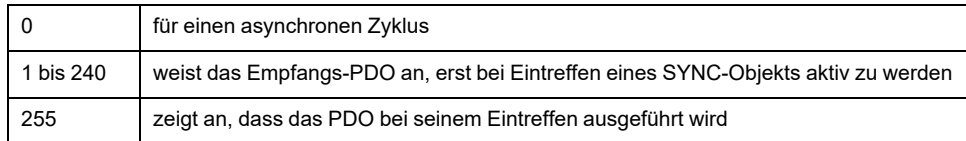

# **1403 hex 4th Receive PDO Parameter**

Das Objekt speichert Einstellungen für das vierte Empfangs-PDO R\_PDO4.

### Objektbeschreibung

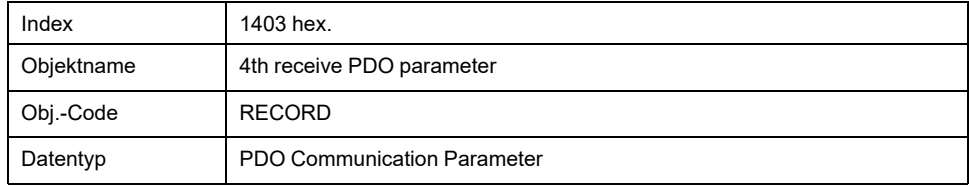

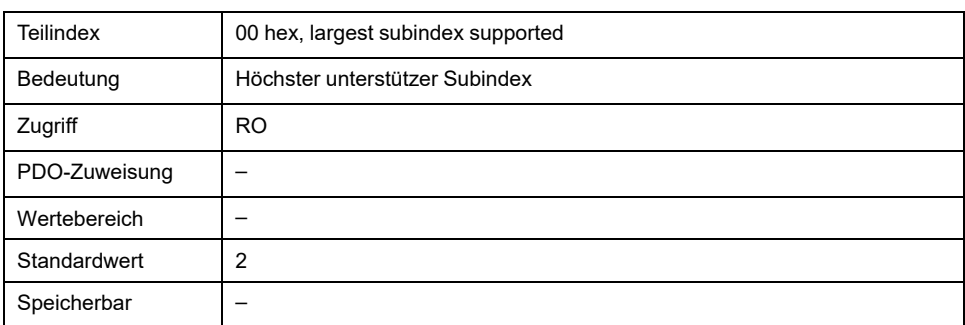

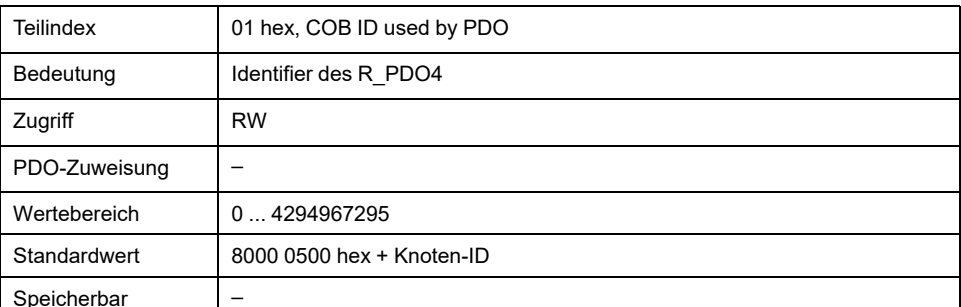

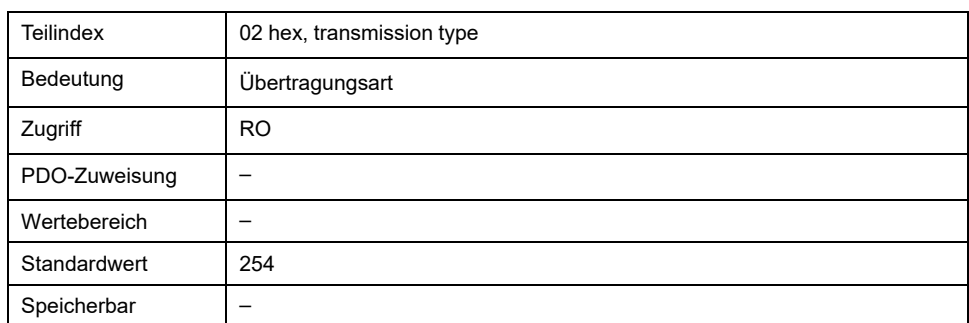

Die Bedeutung der Bitzustände und Subindexwerte wird unter dem Objekt *1st receive PDO-parameters (1400 hex)* beschrieben.

### **Einstellungen:**

R\_PDO4 wird asynchron und ereignisgesteuert verarbeitet und muss vor dem Einsatz über Bit 31=1 in Subindex 01h aktiviert werden.

Die COB-ID des Objekts kann im NMT-Zustand "pre-operational" geändert werden.

# **1600 hex 1st Receive PDO Mapping**

Das Objekt gibt an, welche Objekte im R\_PDO1 abgebildet sind und mit dem PDO übertragen werden. Mit Lesen des Objekts, Subindex 00h, wird die Anzahl der abgebildeten Objekte angegeben.

#### Objektbeschreibung

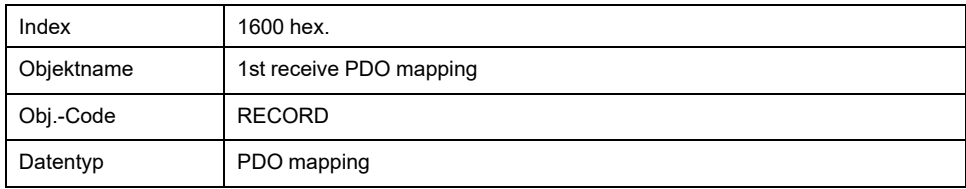

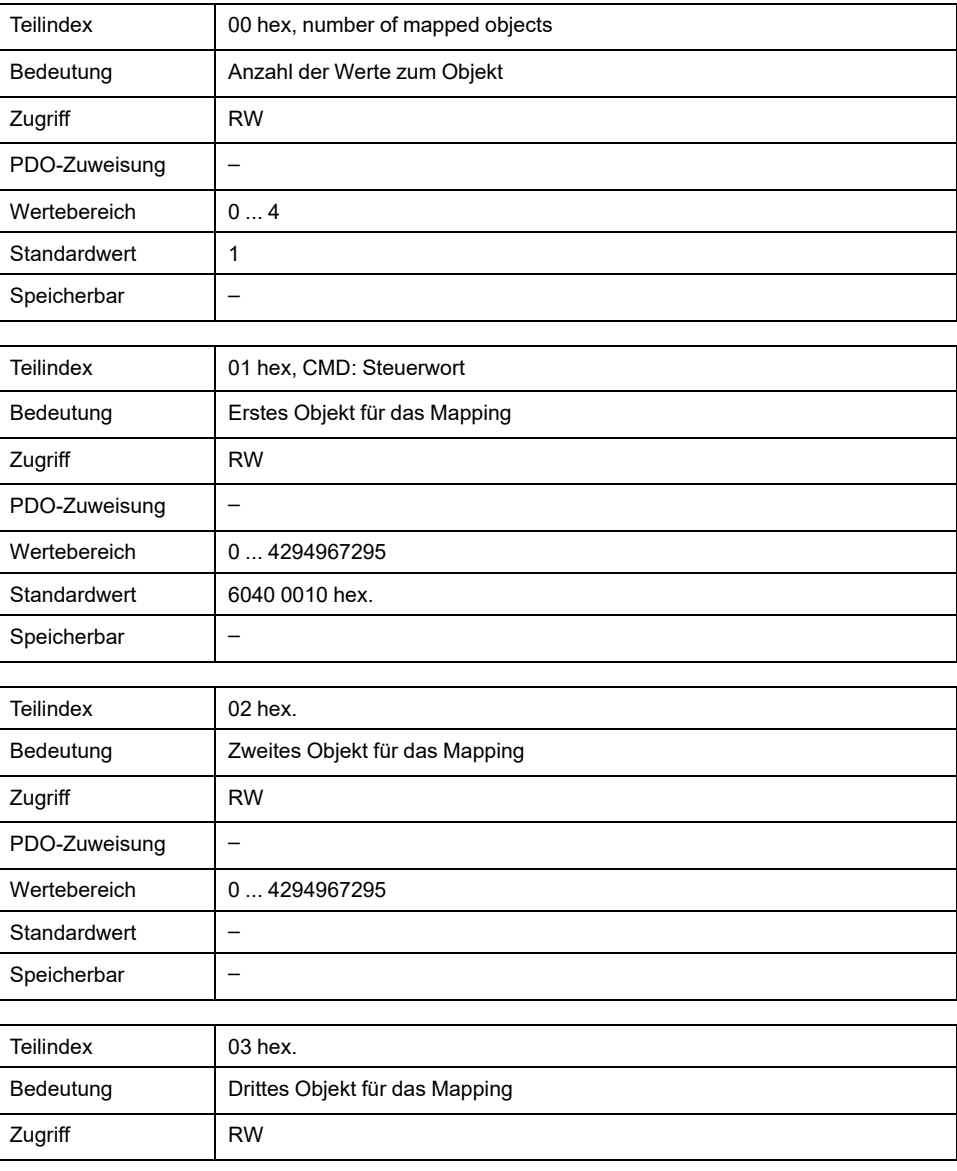

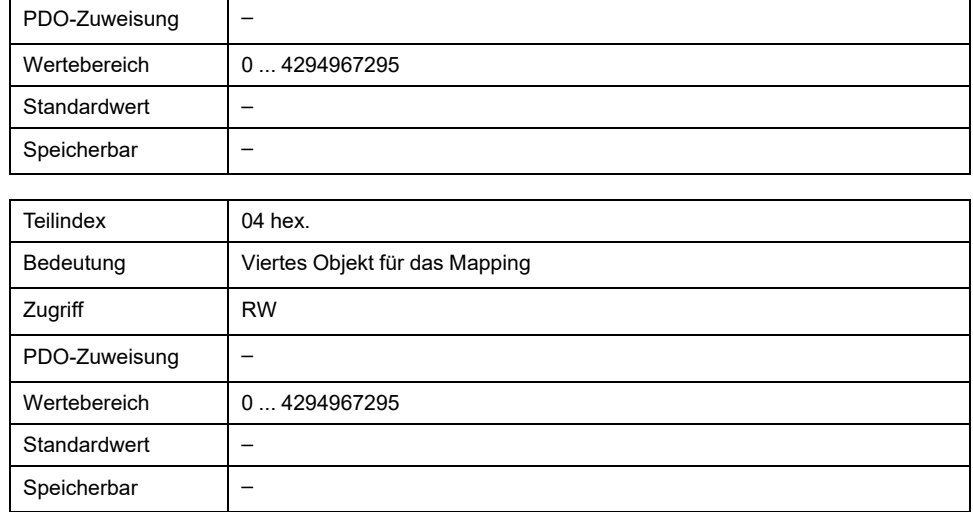

Bitbelegung, beginnend bei Subindex 01h

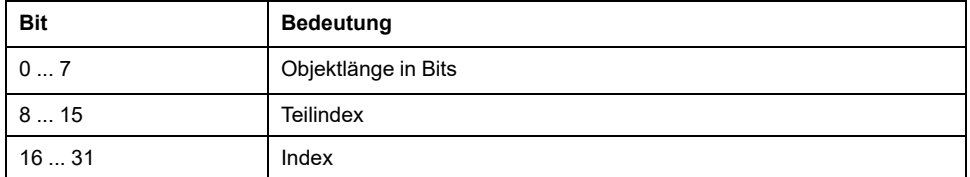

Jeder Subindex-Eintrag ab Subindex 01h gibt das Objekt und die Bitlänge des Objekts an. Identifiziert wird das Objekt über Index und Subindex, die sich auf das Objektverzeichnis des Gerätes beziehen.

# **Einstellungen:**

Folgende Belegung ist voreingestellt:

• Subindex 01h: *controlword (6040 hex)*

# **1601 hex 2nd Receive PDO Mapping**

Das Objekt gibt an, welche Objekte im R\_PDO2 abgebildet sind und mit dem PDO übertragen werden. Mit Lesen des Objekts, Subindex 00h, wird die Anzahl der abgebildeten Objekte angegeben.

Objektbeschreibung

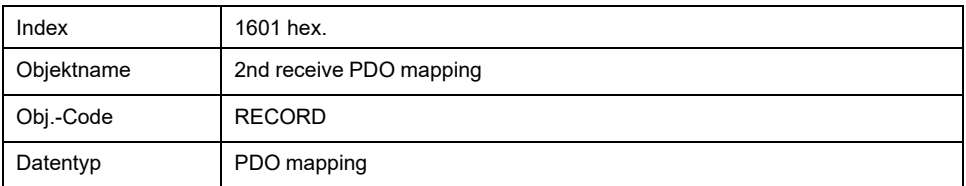

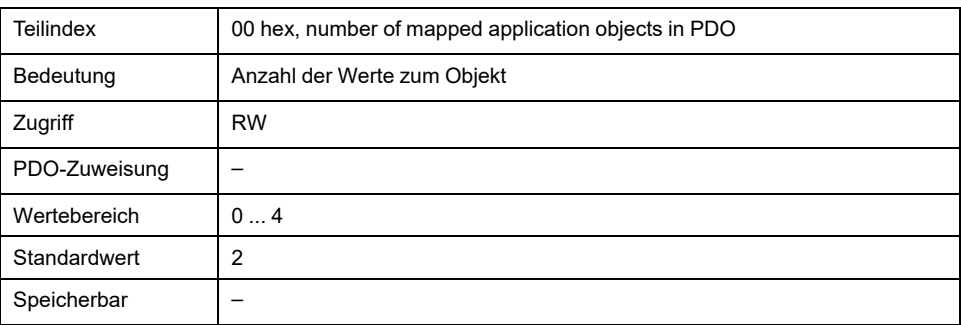

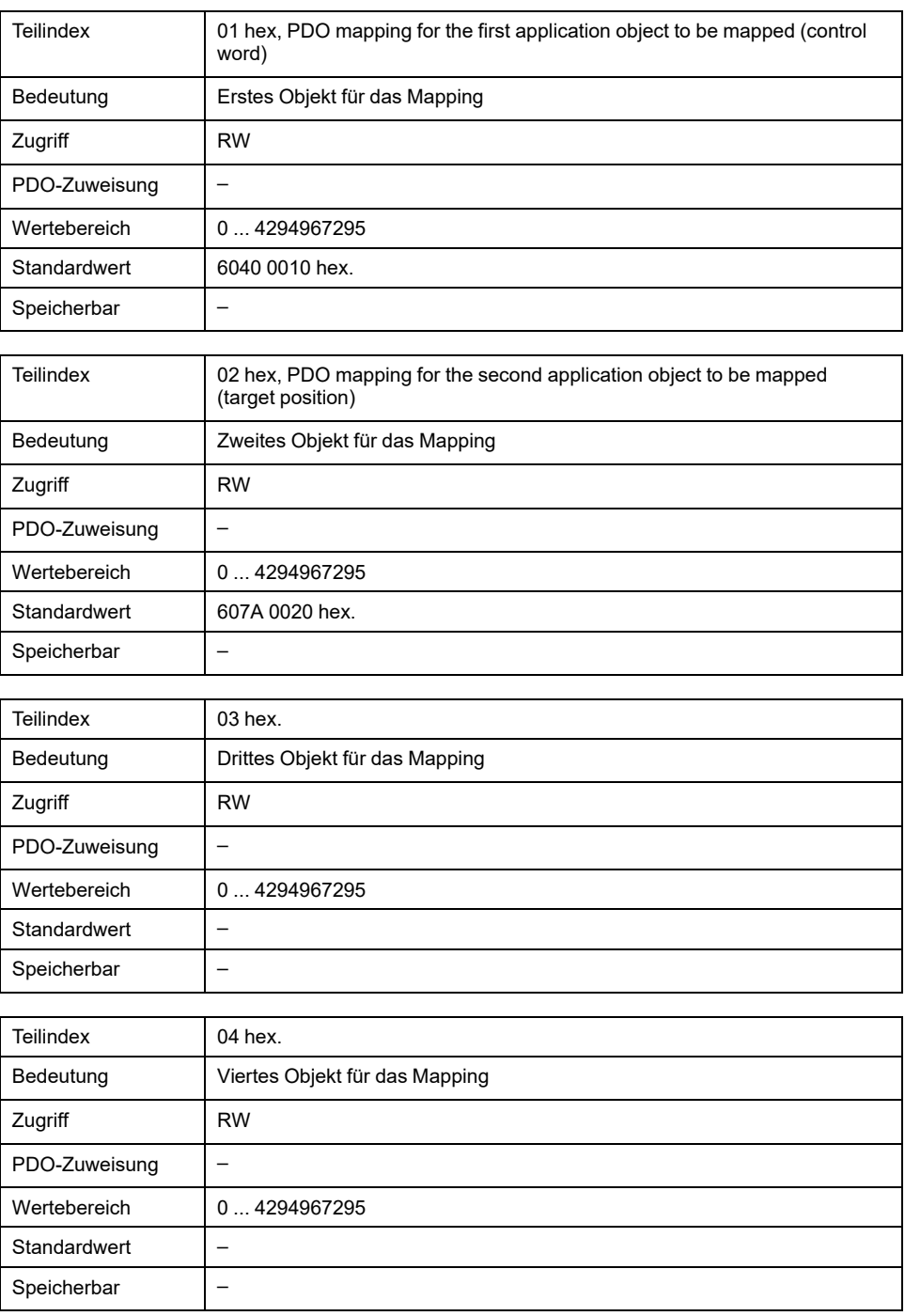

Die Bedeutung der Bitzustände wird mit dem Objekt *1st receive PDO-mapping (1600 hex)* beschrieben.

# **Einstellungen:**

Folgende Belegung ist für die Betriebsart Profile Velocity voreingestellt:

- Subindex 01h: *controlword (6040 hex)*
- Subindex 02h: *target position (607A hex)*

# **1602 hex 3rd Receive PDO Mapping**

Das Objekt gibt an, welche Objekte im R\_PDO3 abgebildet sind und mit dem PDO übertragen werden. Mit Lesen des Objekts, Subindex 00h, wird die Anzahl der abgebildeten Objekte angegeben.

Objektbeschreibung

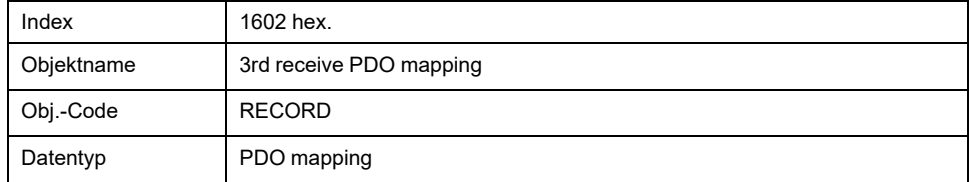

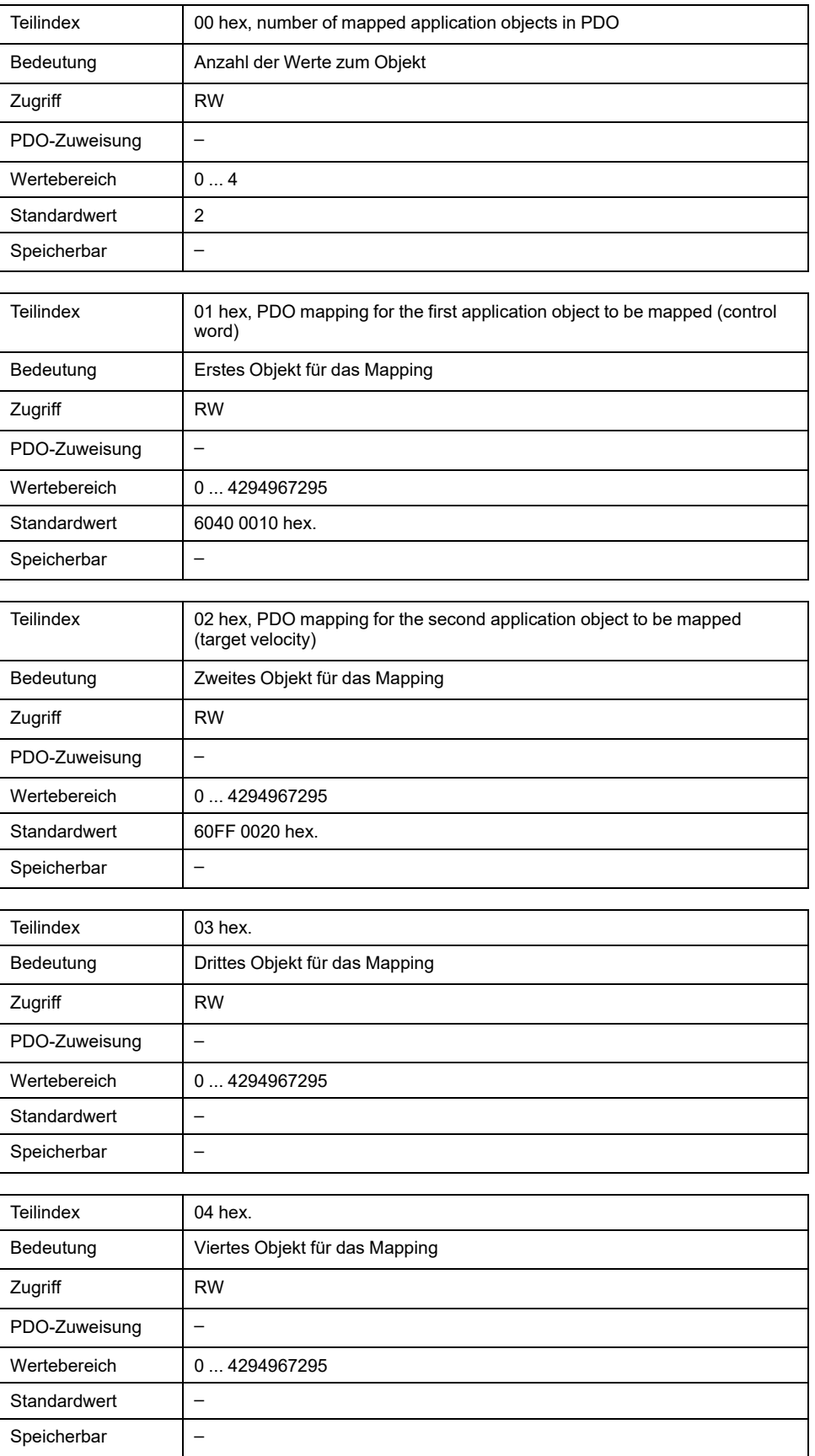

Die Bedeutung der Bitzustände wird mit dem Objekt *1st receive PDO-mapping (1600 hex)* beschrieben.

### **Einstellungen:**

Folgende Belegung ist für die Betriebsart Profile Velocity voreingestellt:

- Subindex 01h: *controlword (6040 hex)*
- Subindex 02h: *target velocity (60FF hex)*

# **1603 hex 4th Receive PDO Mapping**

Das Objekt gibt an, welche Objekte im R\_PDO4 abgebildet sind und mit dem PDO übertragen werden. Mit Lesen des Objekts, Subindex 00h, wird die Anzahl der abgebildeten Objekte angegeben.

#### Objektbeschreibung

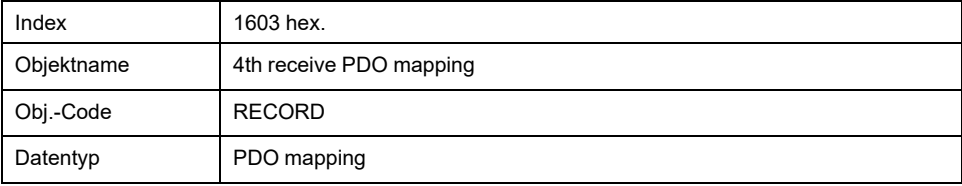

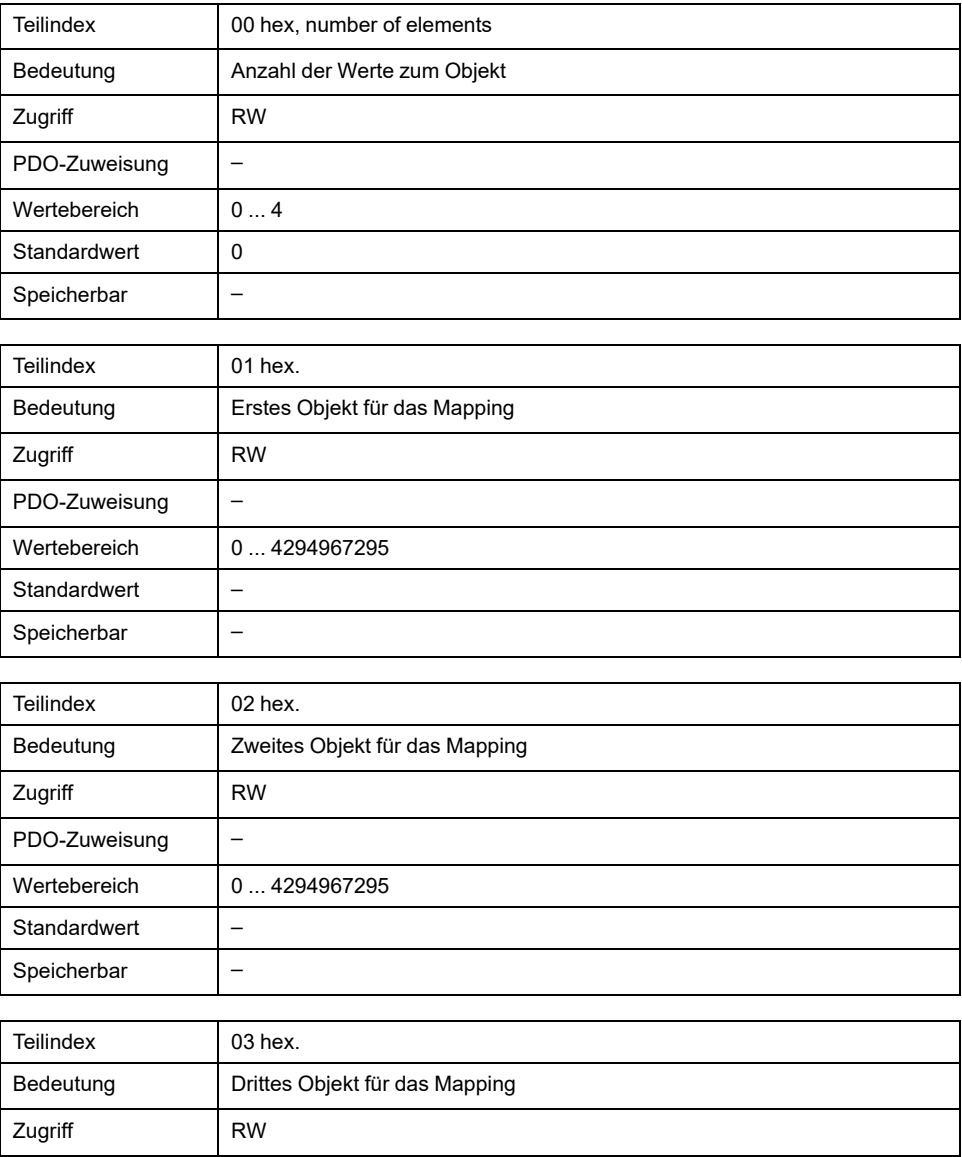

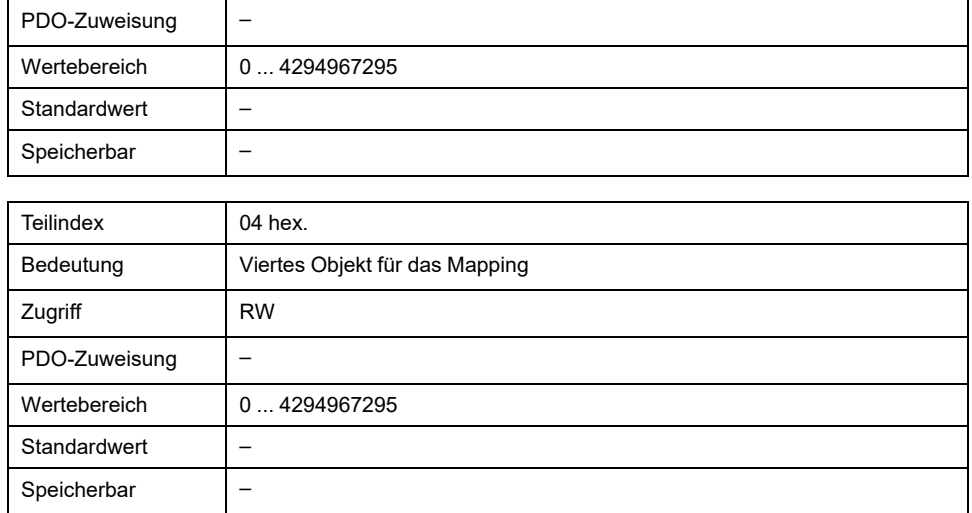

Die Bedeutung der Bitzustände wird mit dem Objekt *1st receive PDO mapping (1600 hex)* beschrieben.

### **Einstellungen:**

Die PDO-Belegung für R\_PDO4 kann verändert werden.

# **1800 hex 1st Transmit PDO Parameter**

Das Objekt speichert Einstellungen für das erste Sende-PDO T\_PDO1.

### Objektbeschreibung

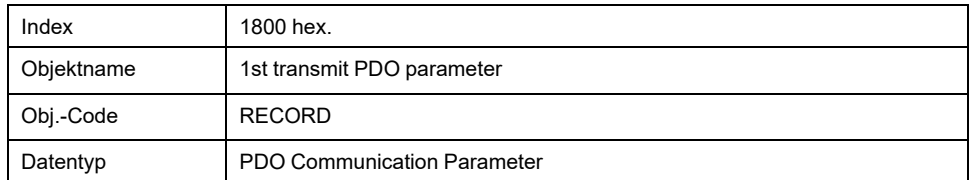

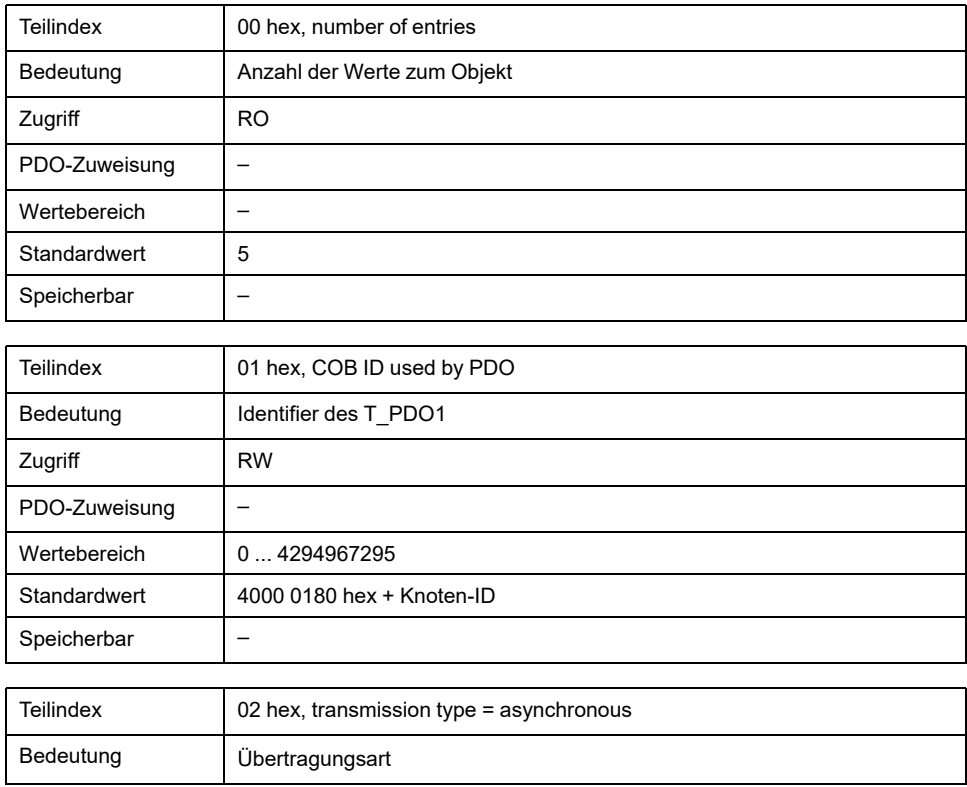

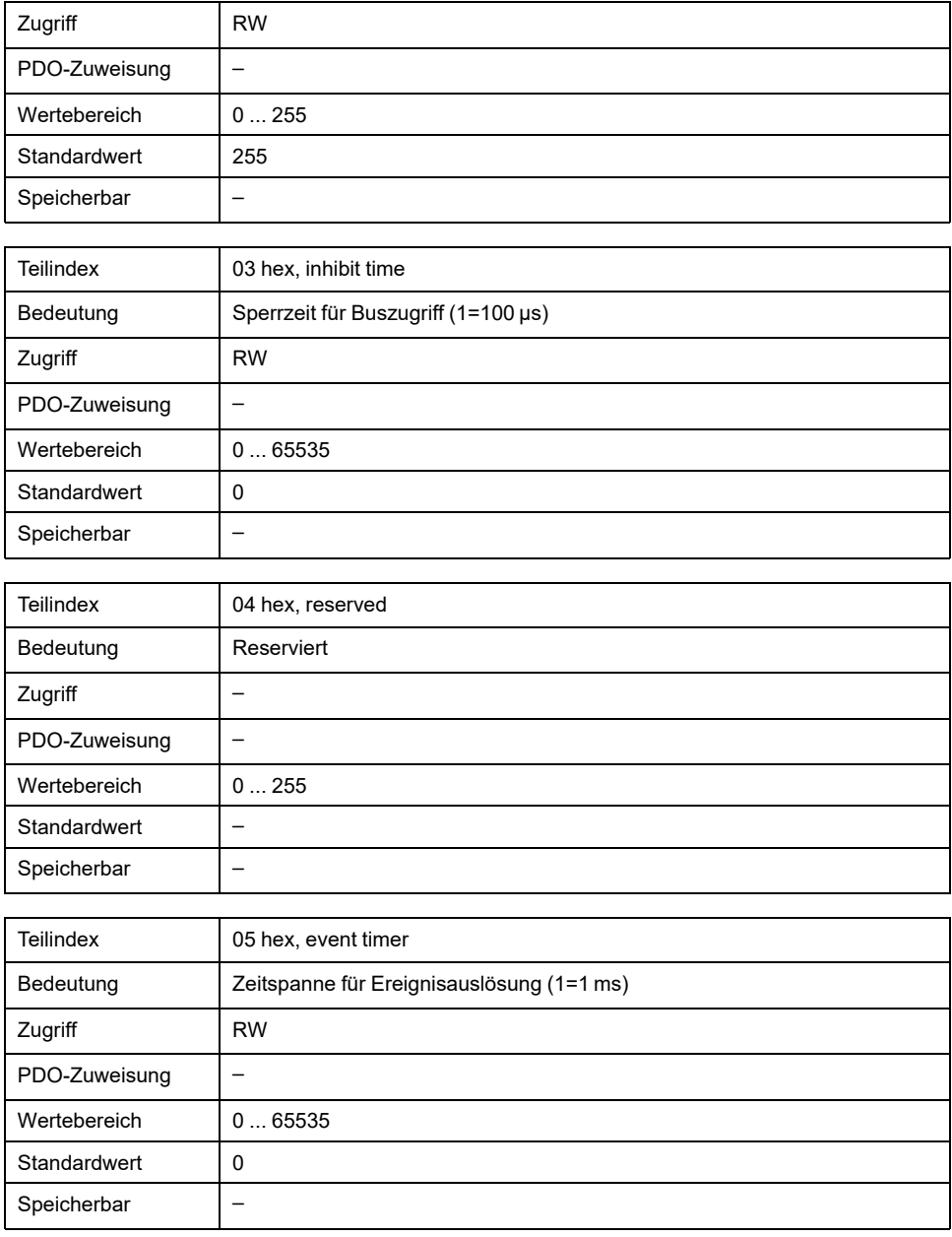

Die Bedeutung der Bitzustände und Subindexwerte wird mit dem Objekt *1st receive PDO-parameters (1400 hex)* beschrieben.

#### **Einstellungen:**

T\_PDO1 wird asynchron und ereignisgesteuert nach jeder Änderung der PDO-Daten übermittelt.

Die Byte-Belegung des T\_PDO1 wird über das PDO-Mapping mit dem Objekt *1st transmit PDO mapping (1A00 hex)* festgelegt. Folgende Belegung ist voreingestellt:

• Bytes 0 ... 1: Statuswort *statusword (6041 hex)*.

Die COB-ID des Objekts kann im NMT-Zustand "pre-operational" geändert werden.

# **1801 hex 2nd Transmit PDO Parameter**

Das Objekt speichert Einstellungen für das zweite Sende-PDO T\_PDO2.

Objektbeschreibung

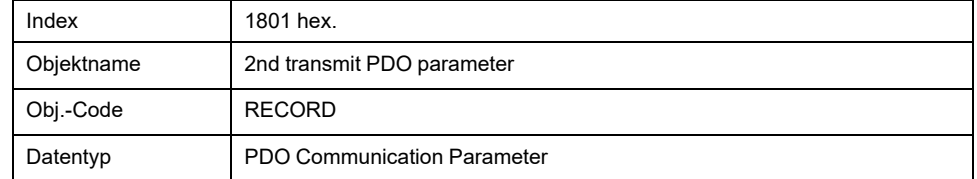

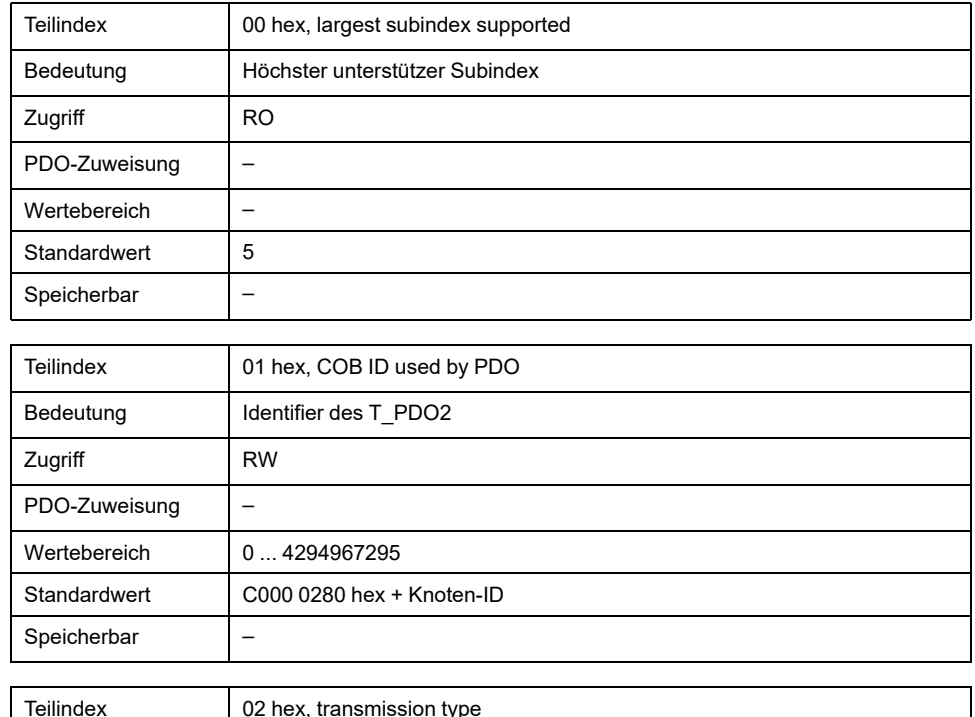

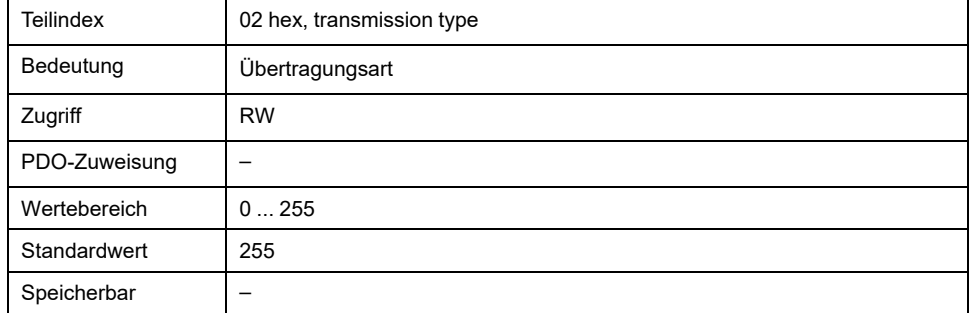

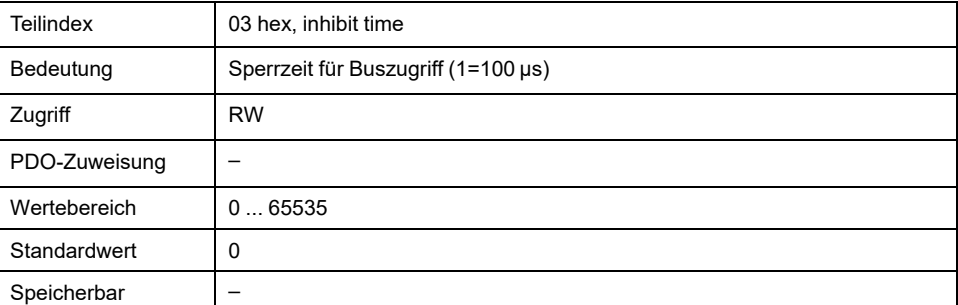

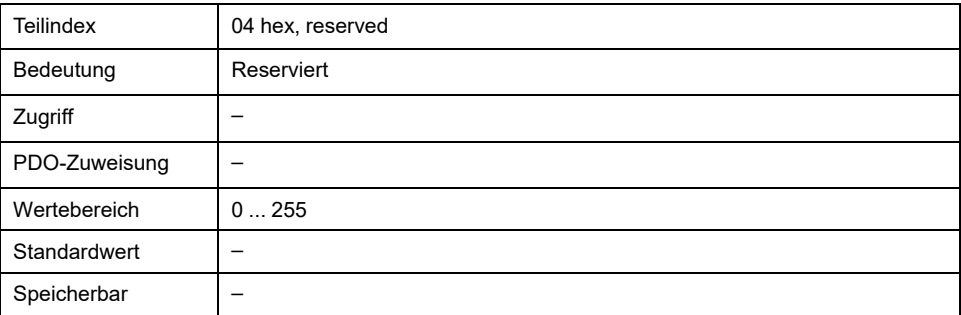

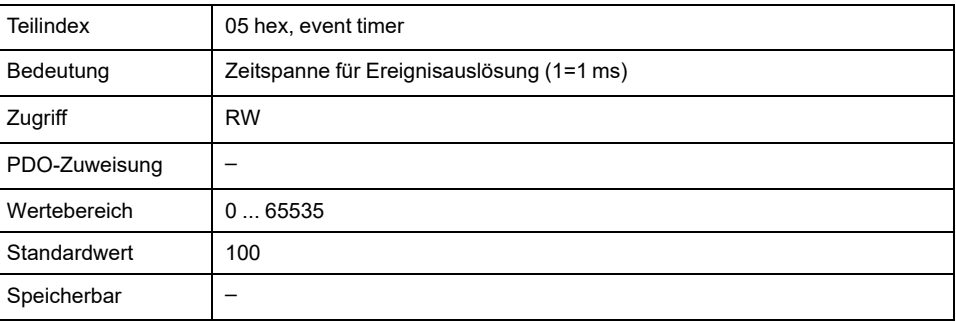

Die Bedeutung der Bitzustände und Subindexwerte wird mit dem Objekt *1st receive PDO-parameters (1400 hex)* beschrieben.

### **Einstellungen:**

T\_PDO2 wird synchron und azyklisch übermittelt.

Die Byte-Belegung des T\_PDO2 wird über das PDO-Mapping mit dem Objekt *2nd transmit PDO mapping (1A01 hex)* festgelegt. Folgende Belegung ist für die Betriebsart "Profile Position" voreingestellt:

- Bytes 0 ... 1: Statuswort *statusword (6041 hex)*
- Bytes 2 ... 5: Istposition *position actual value (6064 hex)*.

Die COB-ID des Objekts kann im NMT-Zustand "pre-operational" geändert werden.

# **1802 hex 3rd Transmit PDO Parameter**

Das Objekt speichert Einstellungen für das dritte Sende-PDO T\_PDO3.

Objektbeschreibung

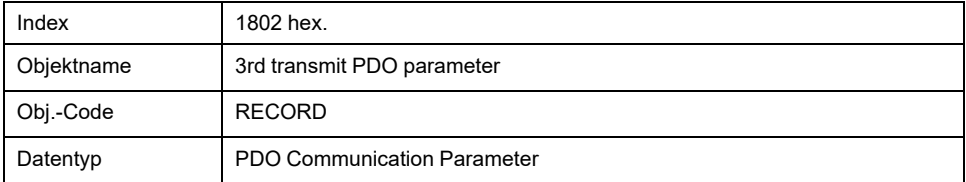

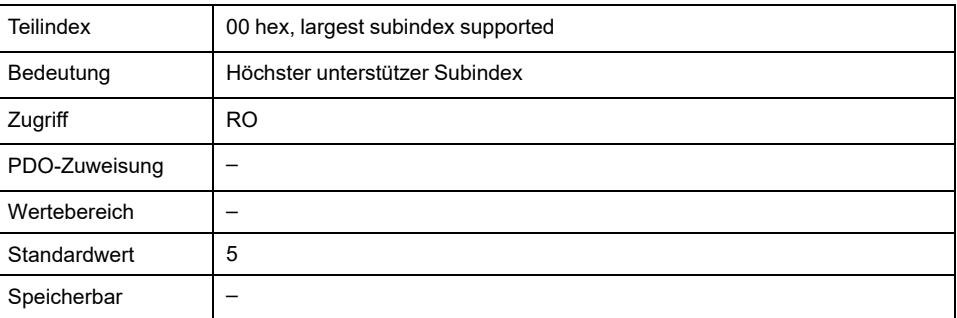

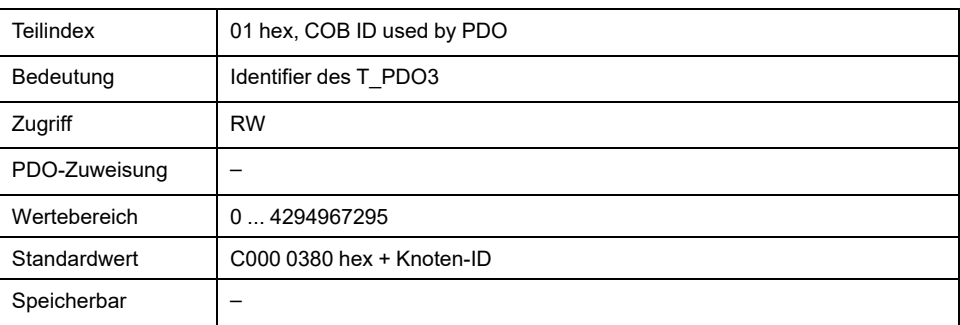

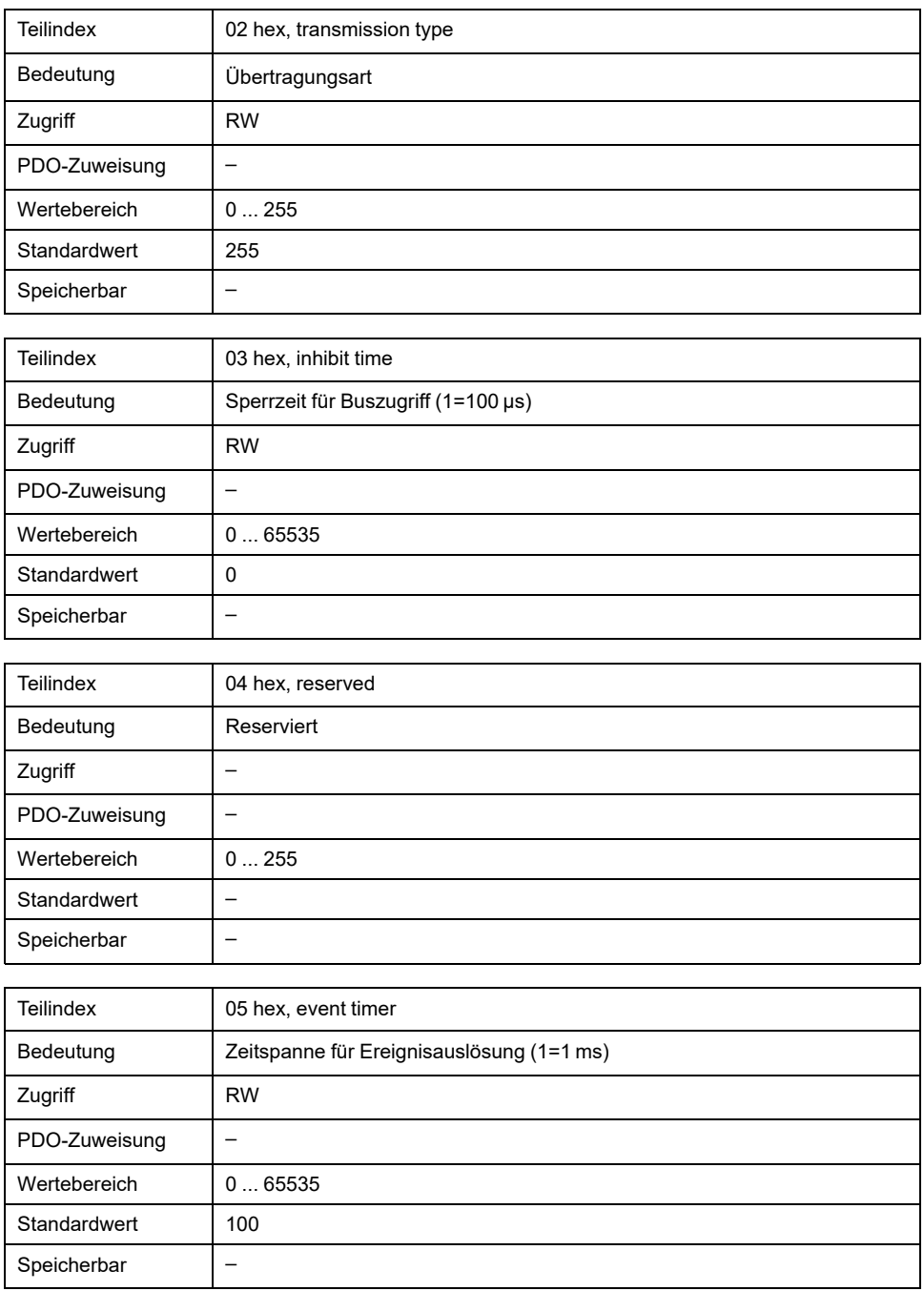

Die Bedeutung der Bitzustände und Subindexwerte wird mit dem Objekt *1st receive PDO-parameters (1400 hex)* beschrieben.

#### **Einstellungen:**

T\_PDO3 wird synchron und azyklisch übermittelt.

Die Byte-Belegung des T\_PDO3 wird über das PDO-Mapping mit dem Objekt *3rd transmit PDO mapping (1A02 hex)* festgelegt. Folgende Belegung ist für die Betriebsart "Profile Position" voreingestellt:

- Bytes 0 ... 1: Statuswort *statusword (6041 hex)*
- Bytes 2 ... 5: Istgeschwindigkeit *velocity actual value (606C hex)*.

Die COB-ID des Objekts kann im NMT-Zustand "pre-operational" geändert werden.

# **1803 hex 4th Transmit PDO Parameter**

Das Objekt speichert Einstellungen für das vierte Sende-PDO T\_PDO4.
### Objektbeschreibung

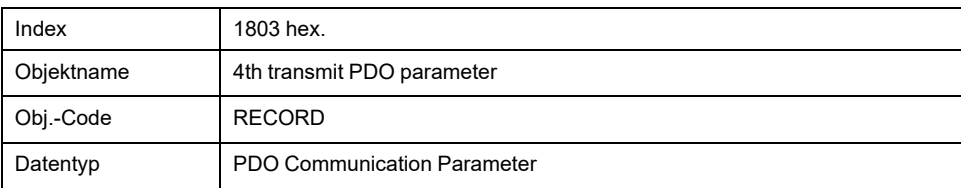

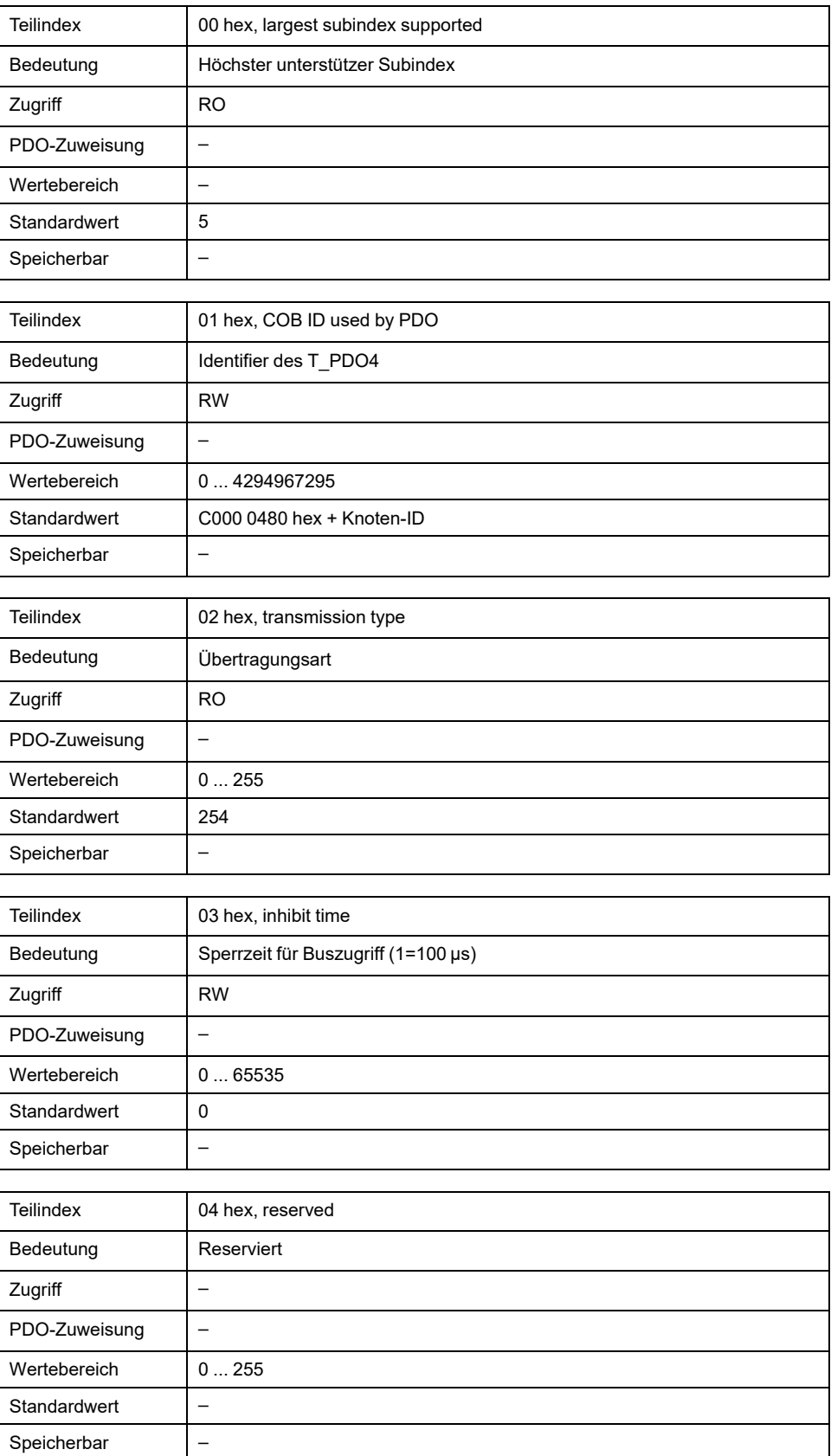

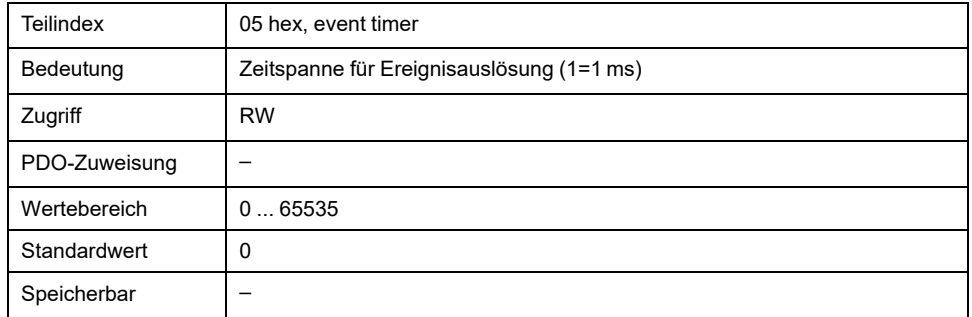

Die Bedeutung der Bitzustände und Subindexwerte wird mit dem Objekt *1st receive PDO-parameters (1400 hex)* beschrieben.

#### **Einstellungen:**

T\_PDO4 wird asynchron und ereignisgesteuert übermittelt.

Die COB-ID des Objekts kann im NMT-Zustand "pre-operational" geändert werden.

### **1A00 hex 1st Transmit PDO Mapping**

Das Objekt gibt an, welche Objekte im T\_PDO1 abgebildet sind und mit dem PDO übertragen werden. Mit Lesen des Objekts, Subindex 00h, wird die Anzahl der abgebildeten Objekte angegeben.

Objektbeschreibung

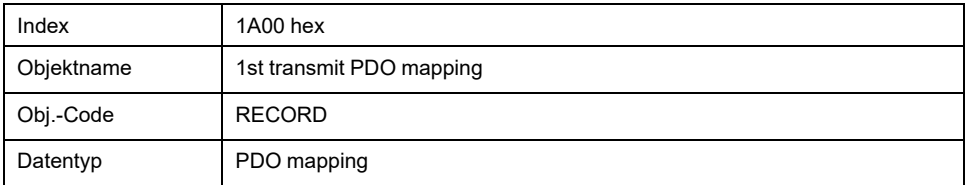

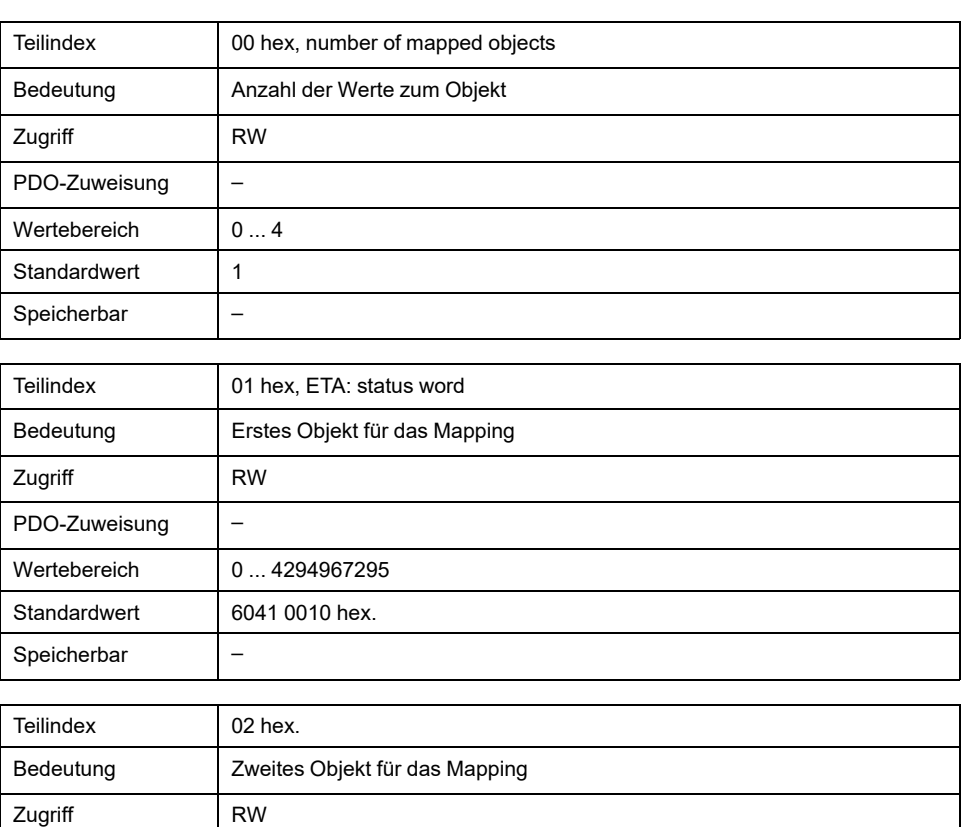

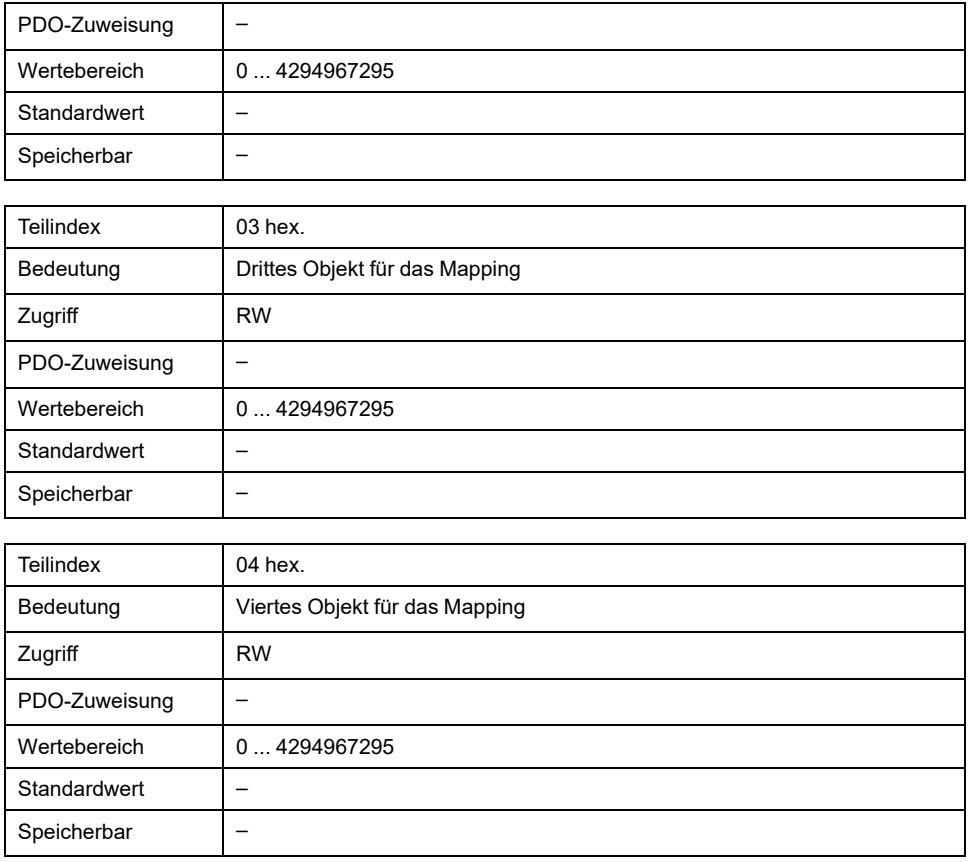

Die Bedeutung der Bitzustände wird mit dem Objekt *1st receive PDO mapping (1600 hex)* beschrieben.

#### **Einstellungen:**

Folgende Belegung ist voreingestellt:

• Subindex 01h: *statusword (6041 hex)*

## **1A01 hex 2nd Transmit PDO Mapping**

Das Objekt gibt an, welche Objekte im T\_PDO2 abgebildet sind und mit dem PDO übertragen werden. Mit Lesen des Objekts, Subindex 00h, wird die Anzahl der abgebildeten Objekte angegeben.

#### Objektbeschreibung

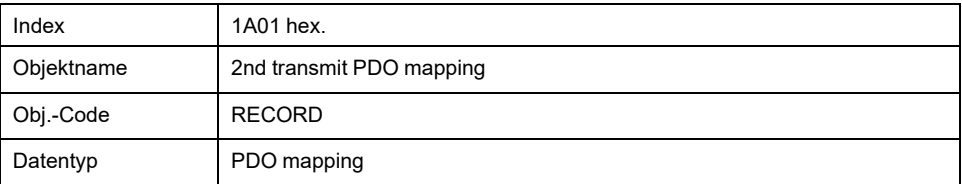

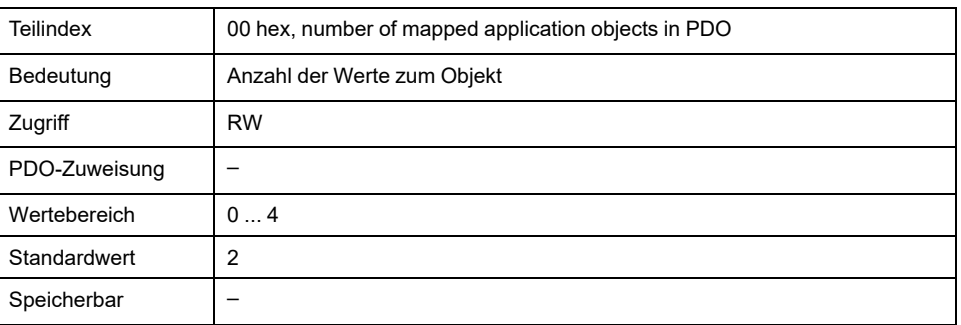

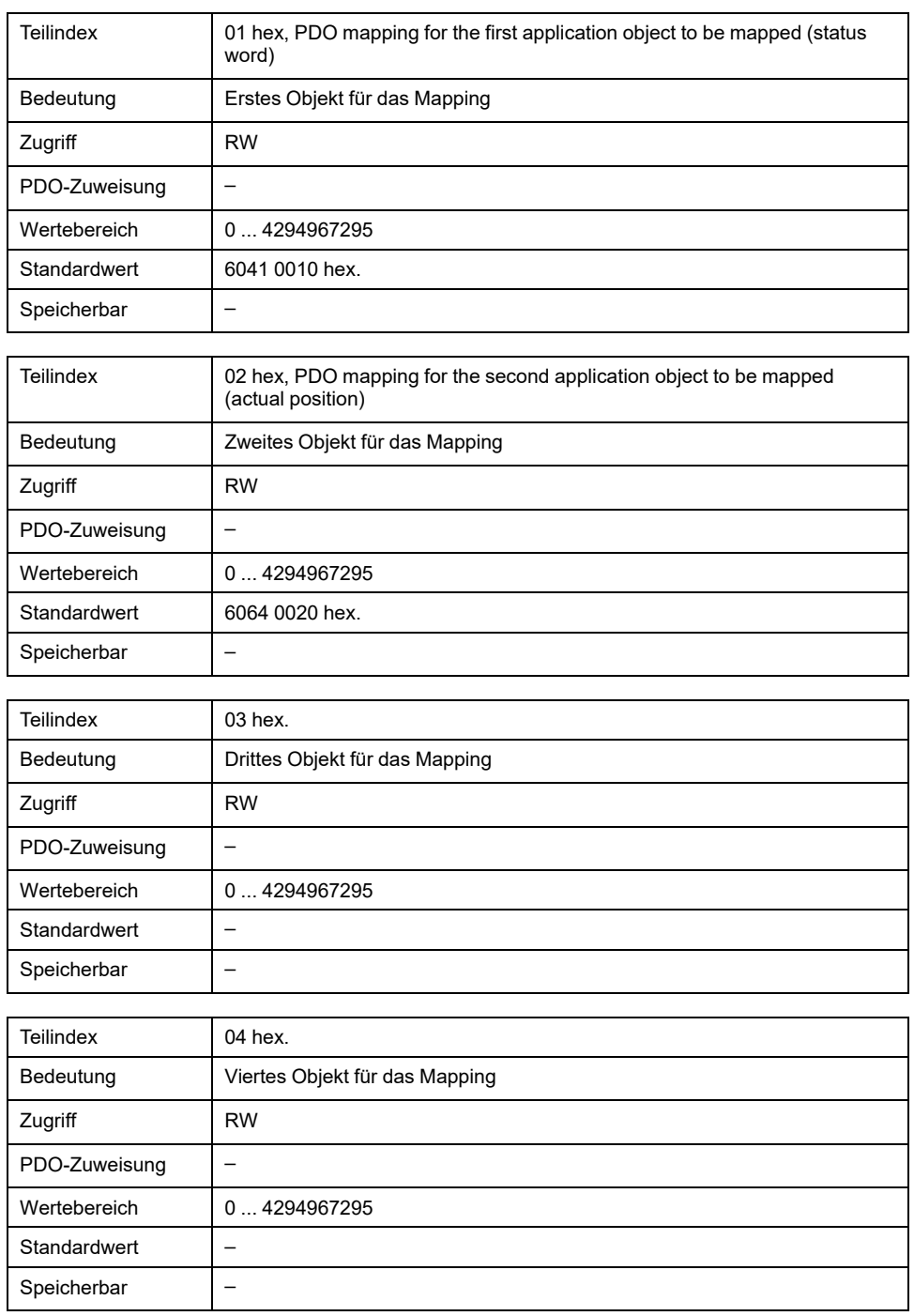

Die Bedeutung der Bitzustände wird mit dem Objekt *1st receive PDO-mapping (1600 hex)* beschrieben.

#### **Einstellungen:**

Folgende Belegung ist für die Betriebsart Profile Velocity voreingestellt:

- Subindex 01h: *statusword (6041 hex)*
- Subindex 02h: *position actual value (6064 hex)*

## **1A02 hex 3rd Transmit PDO Mapping**

Das Objekt gibt an, welche Objekte im T\_PDO3 abgebildet sind und mit dem PDO übertragen werden. Mit Lesen des Objekts, Subindex 00h, wird die Anzahl der abgebildeten Objekte angegeben.

Objektbeschreibung

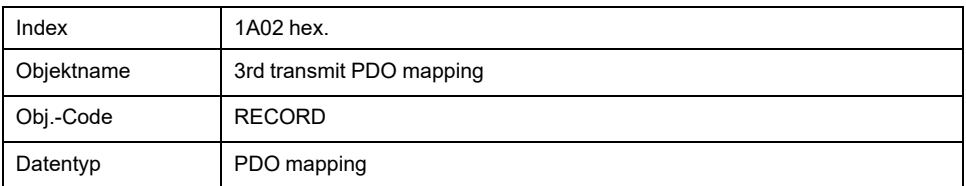

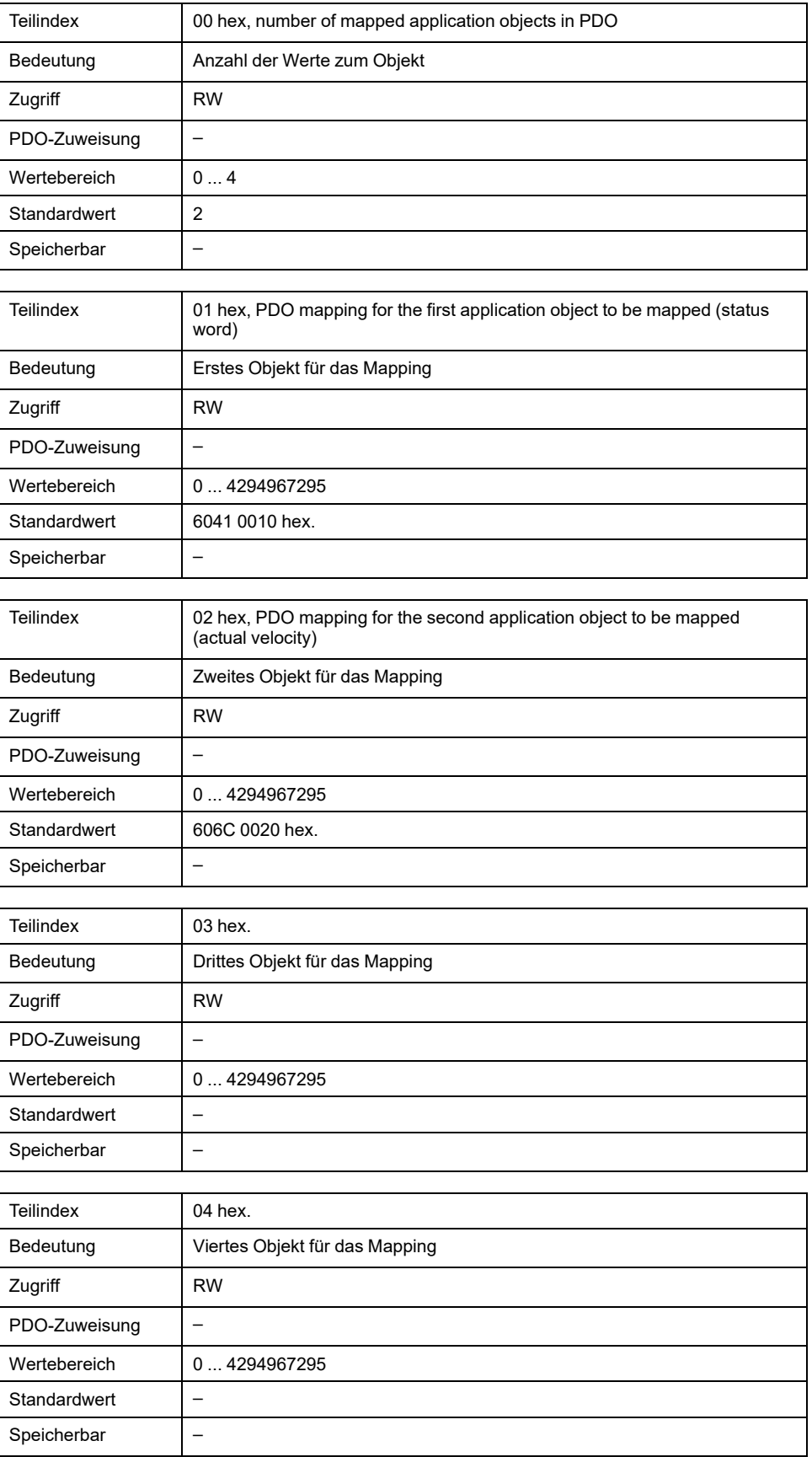

Die Bedeutung der Bitzustände wird mit dem Objekt *1st receive PDO-mapping (1600 hex)* beschrieben.

#### **Einstellungen:**

Folgende Belegung ist für die Betriebsart Profile Velocity voreingestellt:

- Subindex 01h: *statusword (6041 hex)*
- Subindex 02h: *velocity actual value (606C hex)*

## **1A03 hex 4th Transmit PDO Mapping**

Das Objekt gibt an, welche Objekte im T\_PDO4 abgebildet sind und mit dem PDO übertragen werden. Mit Lesen des Objekts, Subindex 00h, wird die Anzahl der abgebildeten Objekte angegeben.

#### Objektbeschreibung

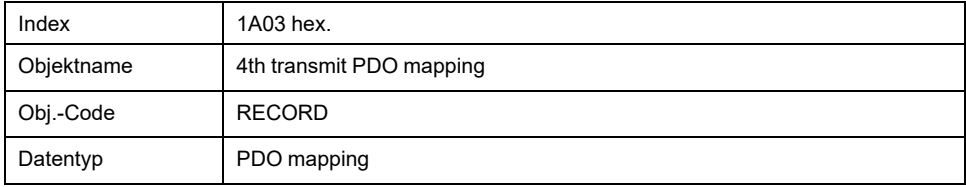

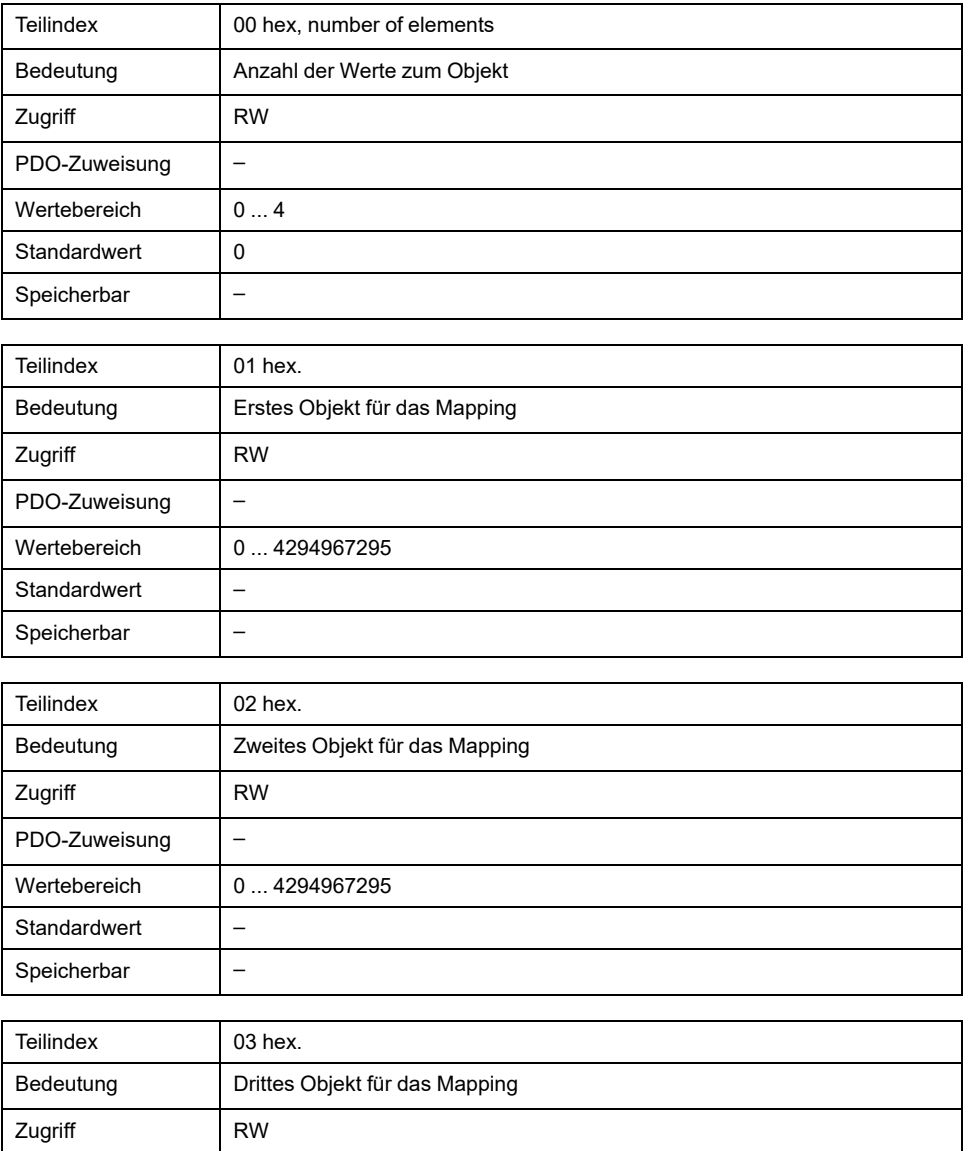

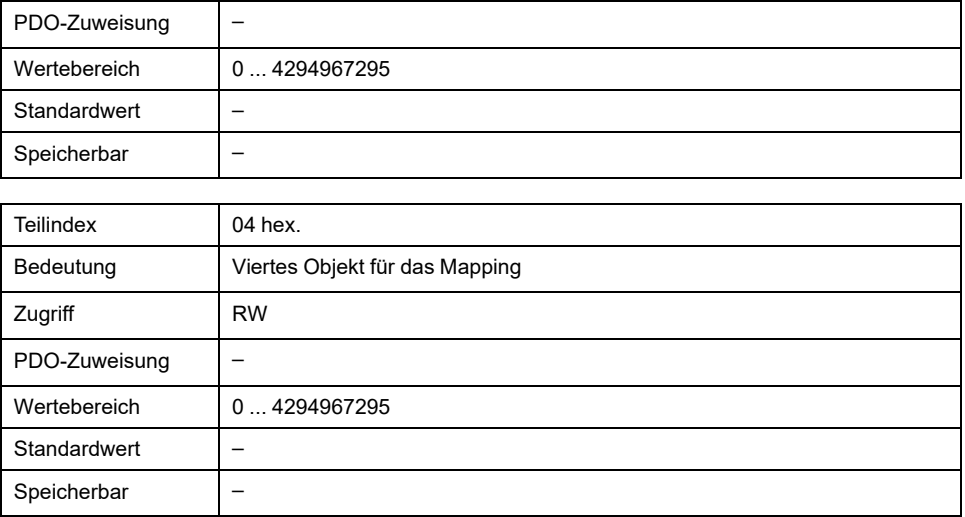

Die Bedeutung der Bitzustände wird mit dem Objekt *1st receive PDO mapping (1600 hex)* beschrieben.

#### **Einstellungen:**

Die PDO-Belegung für T\_PDO4 kann verändert werden.

# <span id="page-583-0"></span>**Zubehör und Ersatzteile**

# **Inbetriebnahmewerkzeuge**

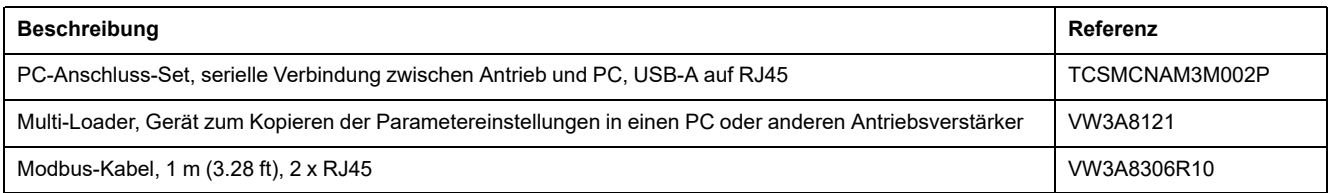

# **Speicherkarten**

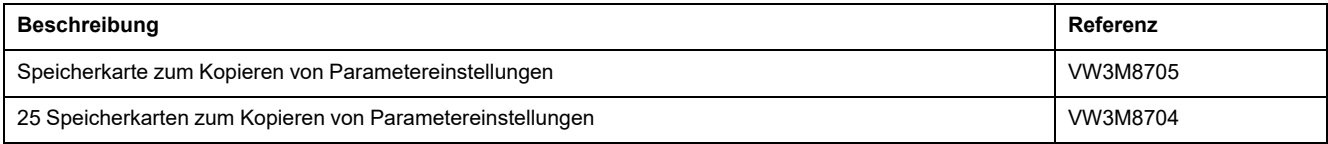

# **Netzversorgung für Slot 1 oder Slot 2**

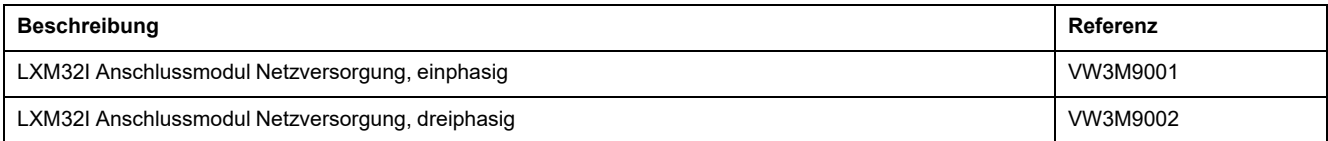

# **Bremswiderstände für Slot 1 oder Slot 2**

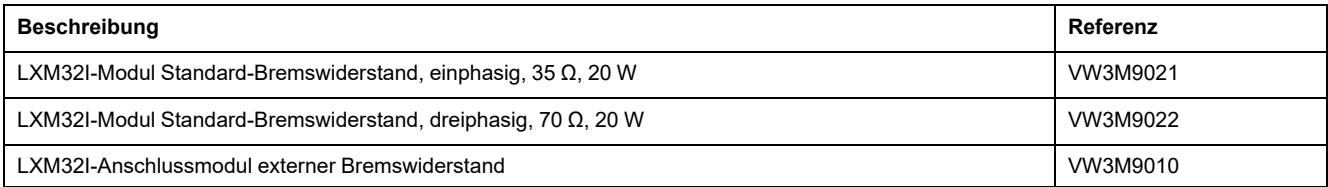

# **Externe Bremswiderstände**

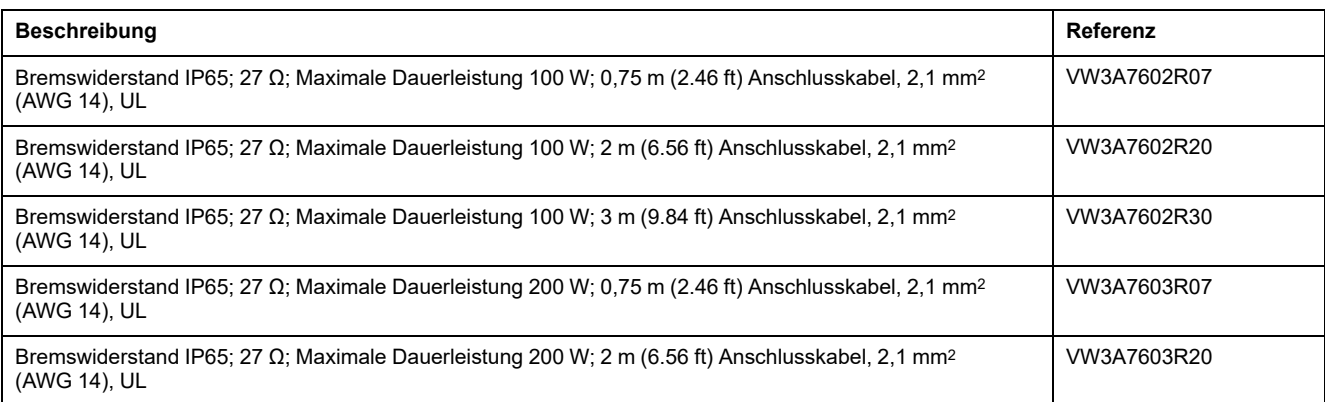

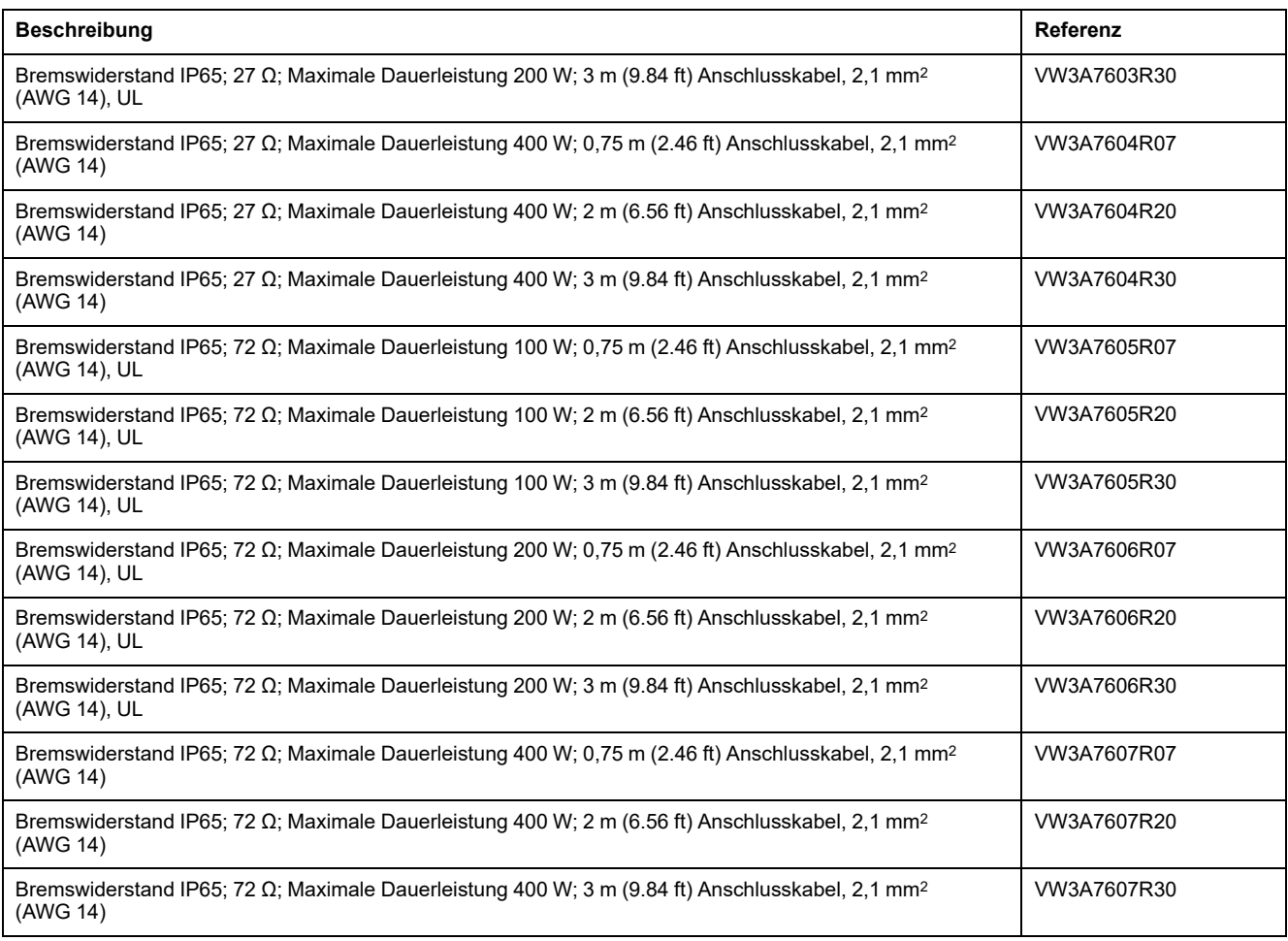

# **E/A-Modul mit Industriesteckverbinder für positive Logik**

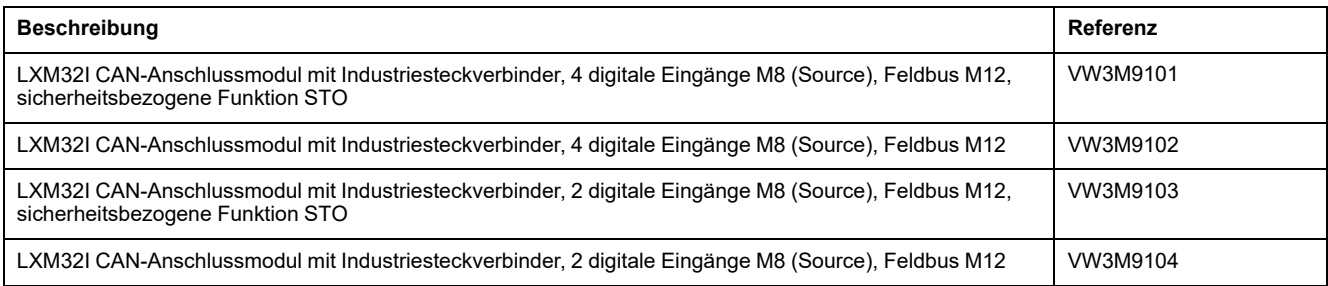

# **E/A-Modul mit Industriesteckverbinder für negative Logik**

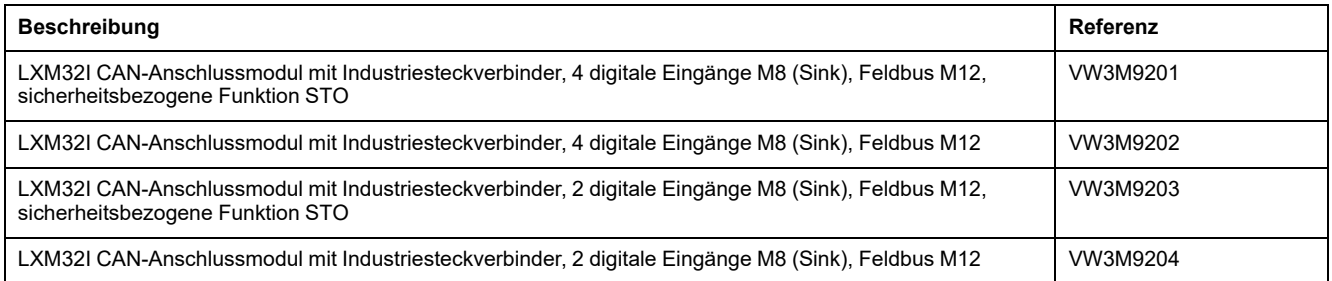

# **E/A-Modul mit Federzugklemmen**

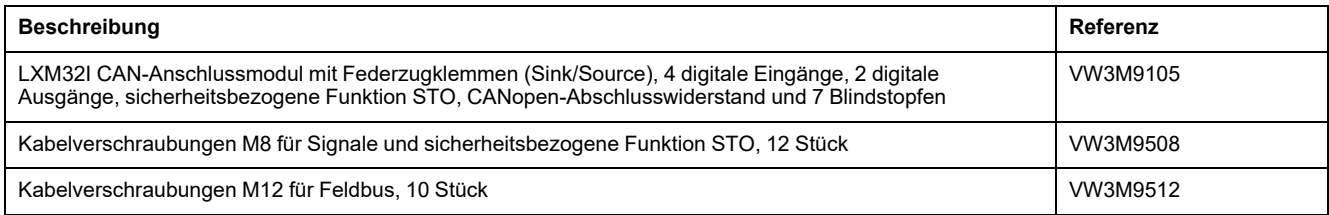

# **Kabel für die sicherheitsbezogene Funktion STO**

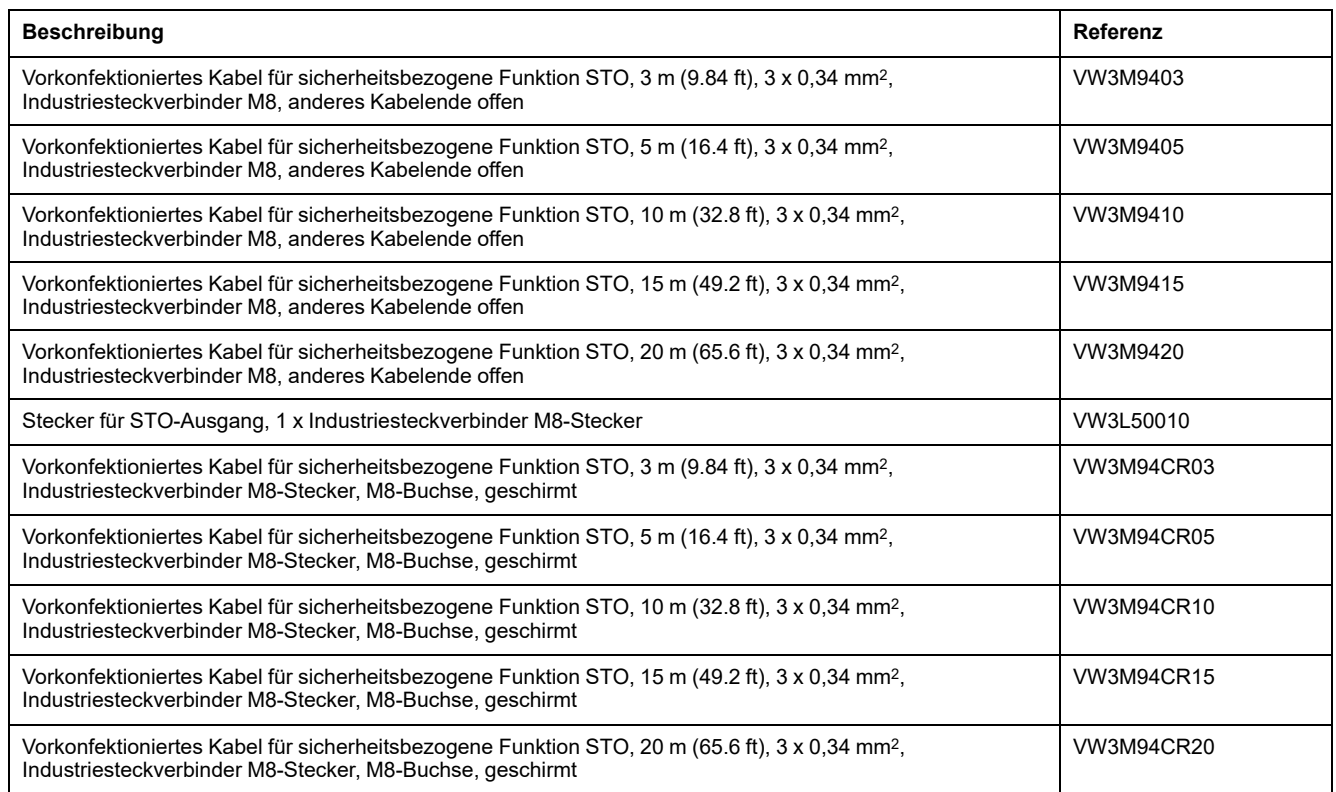

# **Industriesteckverbinder**

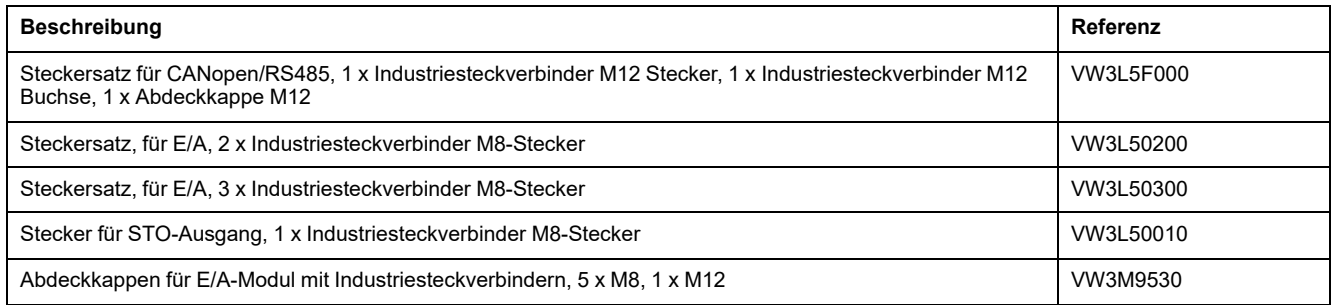

# **CANopen Kabel mit Steckern**

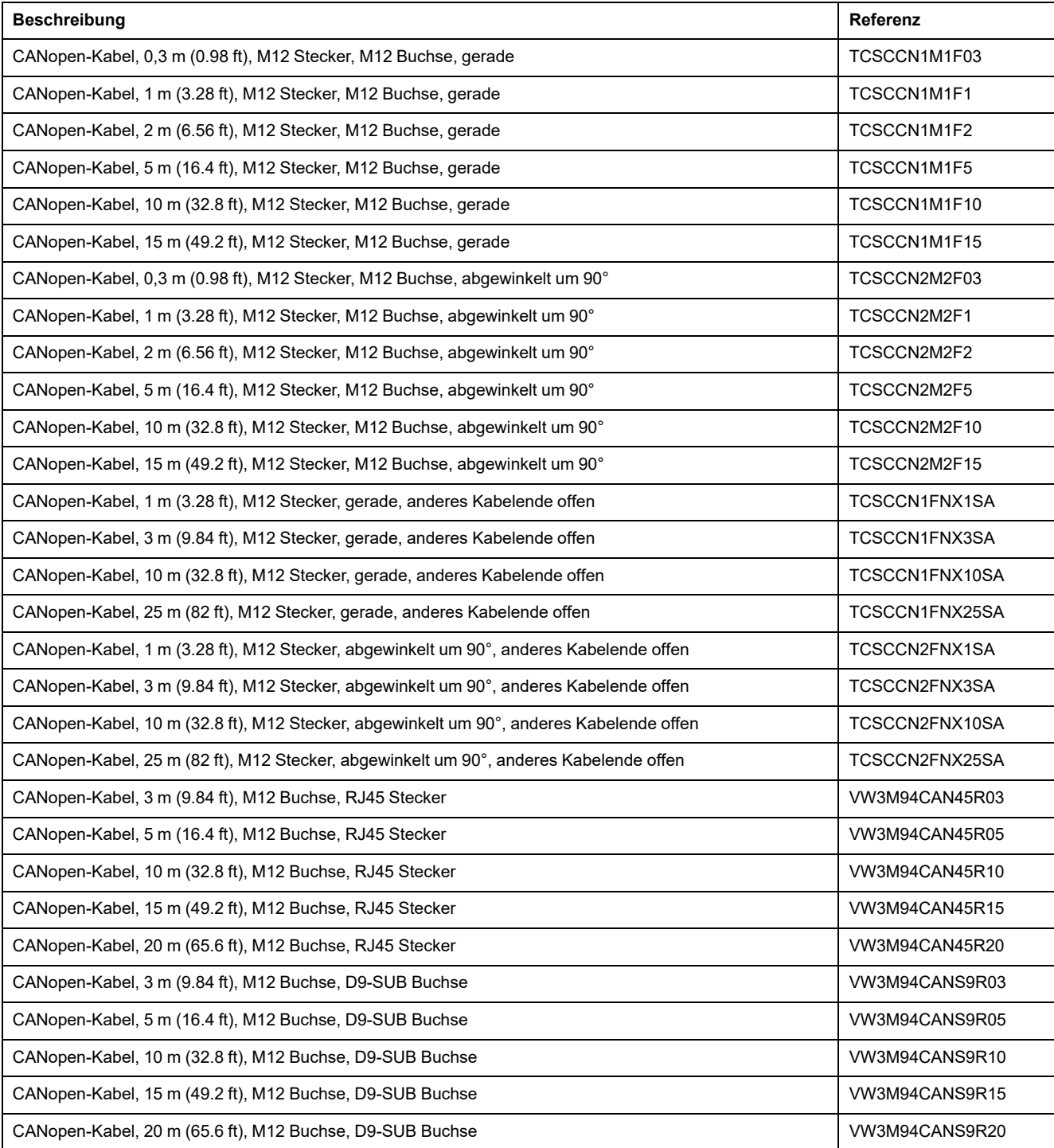

# **CANopen Stecker, Verteiler, Abschlusswiderstände**

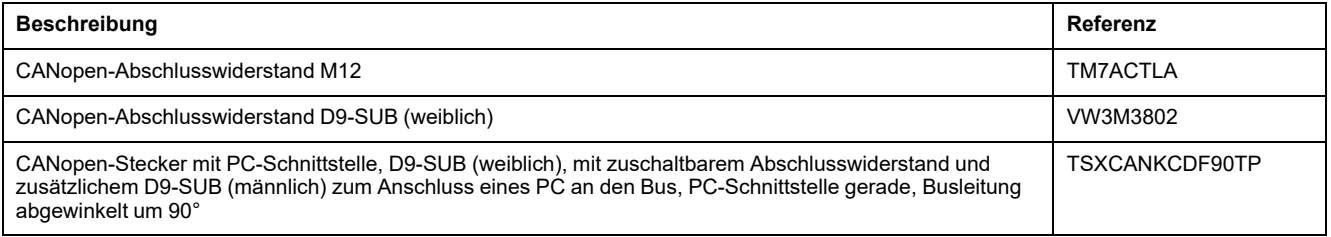

# **CANopen Kabel mit offenen Kabelenden**

Kabel mit offenen Kabelenden sind für den Anschluss für D-Sub Stecker geeignet. Beachten Sie den Querschnitt des Kabels und den Anschlussquerschnitt des benötigten Steckers.

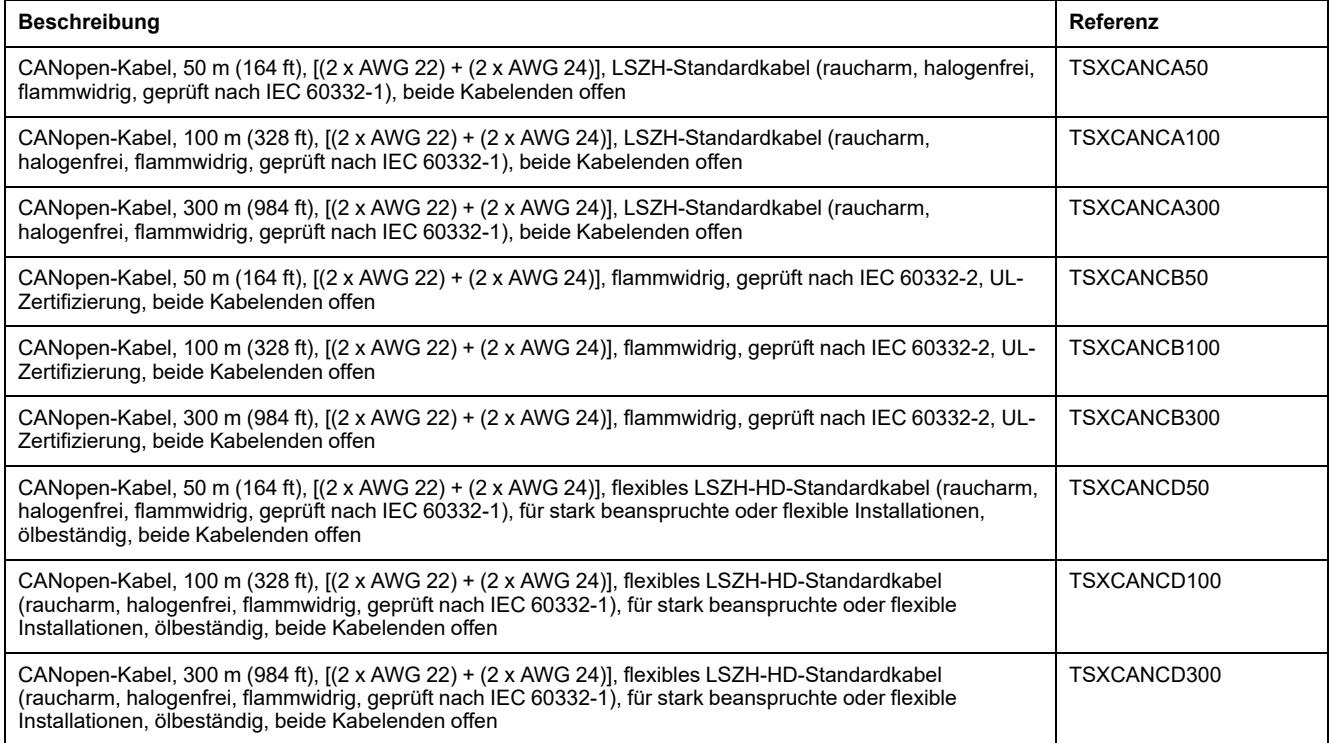

# **Netzdrosseln**

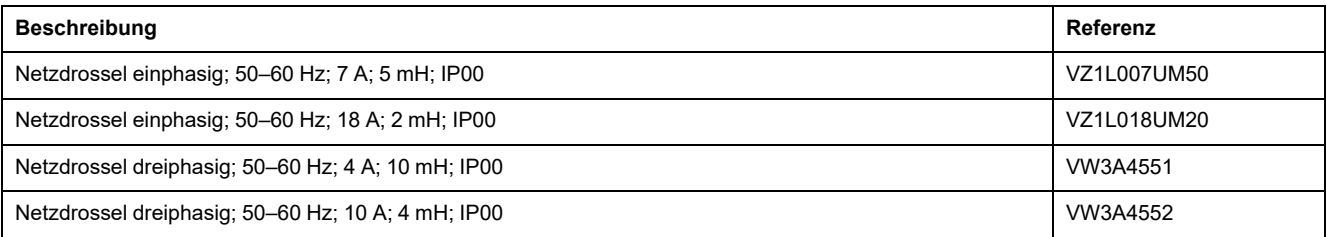

# <span id="page-588-0"></span>**Service, Wartung und Entsorgung**

# **Wartung**

## **Wartungsplan**

Überprüfen Sie das Produkt regelmäßig auf Verschmutzung oder Beschädigung.

Die Reparaturen dürfen ausschließlich vom Hersteller durchgeführt werden.

Beachten Sie die Informationen zu Vorsichtsmaßnahmen und Vorgehensweisen in den Abschnitten zur Installation und Inbetriebnahme vor der Durchführung von Arbeiten mit dem Antriebssystem.

Nehmen Sie folgende Punkte in den Wartungsplan Ihrer Maschine auf.

# **Anschlüsse und Befestigung**

- Inspizieren Sie regelmäßig alle Anschlusskabel und Steckverbindungen auf Beschädigung. Tauschen Sie beschädigte Leitungen sofort aus.
- Überprüfen Sie den festen Sitz aller Ausgangselemente.
- Ziehen Sie alle mechanischen und elektrischen Schraubverbindungen mit dem vorgeschriebenen Drehmoment nach.

# **Nachschmieren des Wellendichtrings**

Bei Motoren mit Wellendichtring muss mit einem geeigneten, nichtmetallischen Werkzeug Schmierstoff zwischen die Dichtlippe des Wellendichtrings und die Welle gebracht werden. Ein Trockenlaufen der Wellendichtringe verkürzt die Lebensdauer der Dichtringe erheblich.

# **Reinigung**

Wenn die zulässigen Umgebungsbedingungen nicht eingehalten werden, können Fremdstoffe aus der Umgebung in das Produkt eindringen und zu unbeabsichtigten Bewegungen oder Sachschäden führen.

# **WARNUNG**

### **UNBEABSICHTIGTE BEWEGUNG**

- Stellen Sie sicher, dass die in diesem Dokument und in den Dokumentationen für weitere Hardware und Zubehör angegebenen Umweltbedingungen eingehalten werden.
- Vermeiden Sie ein Trockenlaufen der Dichtungen.
- Verhindern Sie, dass Flüssigkeiten an der Wellendurchführung anstehen (zum Beispiel in Einbaulage IM V3).
- Setzen Sie die Wellendichtringe und Kabeldurchführungen des Motors nicht dem Strahl eines Hochdruckreinigers aus.

#### **Die Nichtbeachtung dieser Anweisungen kann Tod, schwere Verletzungen oder Sachschäden zur Folge haben.**

Reinigen Sie das Produkt regelmäßig von Staub und Schmutz. Durch ungenügende Wärmeabfuhr an die Umgebungsluft kann sich die Temperatur unzulässig erhöhen.

Motoren sind nicht für eine Reinigung mit einem Hochdruckreiniger geeignet. Durch den hohen Druck kann Wasser in den Motor gelangen.

Achten Sie bei der Verwendung von Lösungsmitteln oder Reinigungsmitteln darauf, dass die Kabel, Dichtungen der Kabeldurchführungen, O-Ringe und die Motorlackierung nicht beschädigt werden.

### **Inspizieren/Einschleifen der Haltebremse**

Die Haltebremse ist werkseitig eingeschliffen. Wenn die Haltebremse längere Zeit nicht verwendet wird, können Teile der Haltebremse korrodieren. Durch Korrosion wird das Haltemoment verringert.

Wenn die Haltebremse nicht das Haltemoment aufweist, das in den technischen Daten spezifiziert ist, ist ein erneutes Einschleifen erforderlich:

- Wenn der Motor montiert ist, demontieren Sie den Motor.
- Messen Sie mit Hilfe eines Drehmomentschlüssels das Haltemoment der Haltebremse.
- Wenn das Haltemoment der Haltebremse deutlich von den angegeben Werten abweicht, drehen Sie die Motorwelle jeweils 25 Umdrehungen in beide Richtungen von Hand. Die Werte finden Sie unter [Haltebremse](#page-40-0) [\(Option\),](#page-40-0) Seite 41.
- Wiederholen Sie den Vorgang bis zu 3 Mal, bis das Haltemoment wiederhergestellt ist.

Wenn das Haltemoment nicht wieder hergestellt werden kann, wenden Sie sich an ihren Schneider Electric-Ansprechpartner.

### **Austausch des Lagers**

Bei einem Wechsel des Lagers wird der Motor teilweise entmagnetisiert und verliert an Leistung.

## *HINWEIS*

#### **FUNKTIONSUNFÄHIGES GERÄT**

Wechseln Sie nicht das Wälzlager.

#### **Die Nichtbeachtung dieser Anweisungen kann Sachschäden zur Folge haben.**

Wenden Sie sich bei allen Fragen zum Service an Ihren Ansprechpartner bei Schneider Electric.

### **Lebensdauer der sicherheitsbezogenen Funktion STO**

Die sicherheitsbezogene Funktion STO ist auf eine Lebensdauer von 20 Jahren ausgelegt. Nach dieser Zeit verlieren die Daten der sicherheitsbezogenen Funktion ihre Gültigkeit. Das Ablaufdatum ist durch den auf dem Typenschild des Produkts angegebenen DOM-Wert (Herstellungsdatum) + 20 Jahre zu ermitteln.

Nehmen Sie diesen Termin in den Wartungsplan der Anlage auf.

Verwenden Sie die sicherheitsbezogene Funktion STO nach diesem Datum nicht mehr.

Beispiel:

Auf dem Typenschild des Produkts ist das Herstellungsdatum (DOM) im Format DD.MM.YY angegeben, zum Beispiel 31.12.20. (31. Dezember 2020). Das

bedeutet: Verwenden Sie die sicherheitsbezogene Funktion STO nach dem 31. Dezember 2040 nicht mehr.

## <span id="page-591-0"></span>**Austausch des Geräts**

## **Beschreibung**

Öffnen der Seitenwand legt gefährliche Spannungen offen und beschädigt die Isolation.

# **GEFAHR**

#### **ELEKTRISCHER SCHLAG**

Öffnen Sie nicht die Seitenwand.

#### **Die Nichtbeachtung dieser Anweisungen führt zu Tod oder schweren Verletzungen.**

Ungeeignete Parameterwerte oder ungeeignete Daten können unbeabsichtigte Bewegungen auslösen, Signale auslösen, Teile beschädigen sowie Überwachungsfunktionen deaktivieren. Einige Parameterwerte oder Daten werden erst nach einem Neustart aktiv.

## **WARNUNG**

#### **UNBEABSICHTIGTER GERÄTEBETRIEB**

- Starten Sie das System nur dann, wenn sich weder Personen noch Hindernisse innerhalb des Betriebsbereichs befinden.
- Betreiben Sie das Antriebssystem nicht mit unbestimmten Parameterwerten oder Daten.
- Ändern Sie nur Werte von Parametern, deren Bedeutung Sie verstehen.
- Führen Sie nach dem Ändern einen Neustart durch und überprüfen Sie die gespeicherten Betriebsdaten und/oder Parameterwerte nach der Änderung.
- Führen Sie bei der Inbetriebnahme, Updates oder anderen Änderungen am Antriebsverstärker sorgfältig Tests für alle Betriebszustände und Fehlerfälle durch.
- Überprüfen Sie die Funktionen nach Austausch des Produkts und auch nach Änderungen an den Parameterwerten und/oder Betriebsdaten.

**Die Nichtbeachtung dieser Anweisungen kann Tod, schwere Verletzungen oder Sachschäden zur Folge haben.**

Tauschen Sie die Steuerungseinheit LXM32I und den Servomotor BMI nur zusammen aus. Tauschen Sie keines der Produkte einzeln aus.

Vorgehensweise beim Austausch von Geräten.

- Speichern Sie alle Parametereinstellungen. Verwenden Sie dazu eine Speicherkarte oder speichern Sie die Daten mit Hilfe der Inbetriebnahmesoftware auf Ihrem PC, siehe [Parameter-Verwaltung,](#page-186-0) Seite [187.](#page-186-0)
- Schalten Sie alle Versorgungsspannungen ab. Stellen Sie sicher, dass keine Spannungen mehr anliegen (Sicherheitshinweise), siehe [Produktinformationen,](#page-14-0) Seite 15.
- Kennzeichnen Sie alle Anschlüsse und entfernen Sie alle Anschlusskabel (Steckerverriegelung lösen).
- Bauen Sie das Produkt aus.
- Notieren Sie die Identifikations-Nummer und die Seriennummer vom Typenschild des Produkts für die spätere Identifikation.
- Installieren Sie das neue Produkt gemäß Abschnitt [Installation,](#page-112-0) Seite 113.
- Wenn das zu installierende Produkt bereits an einer anderen Stelle in Betrieb war, so muss vor der Inbetriebnahme die Werkseinstellung wiederhergestellt werden.

• Inbetriebnahme des Produkts gemäß Abschnitt [Inbetriebnahme,](#page-148-0) Seite 149.

# **Versand, Lagerung, Entsorgung**

## **Versand**

<span id="page-593-2"></span>Das Produkt darf nur stoßgeschützt transportiert werden. Benutzen Sie für den Versand möglichst die Originalverpackung.

## **Lagerung**

<span id="page-593-1"></span>Lagern Sie das Produkt nur unter den angegebenen zulässigen Umgebungsbedingungen.

Schützen Sie das Produkt vor Staub und Schmutz.

## **Entsorgung**

<span id="page-593-0"></span>Das Produkt besteht aus verschiedenen Materialien, die wiederverwendet werden können. Entsorgen Sie das Produkt entsprechend den lokalen Vorschriften.

Auf <https://www.se.com/green-premium> finden Sie Informationen und Dokumente zum Umweltschutz gemäß ISO 14025 wie:

- EoLi (Product End-of-Life Instructions)
- PEP (Product Environmental Profile)

## **Glossar**

### **A**

#### **Anwendereinheit:**

Einheit, deren Bezug zur Motorbewegung vom Anwender über Parameter festgelegt werden kann.

### **B**

#### **Bewegungsrichtung:**

Bei rotatorischen Motoren ist die Bewegungsrichtung entsprechend IEC 61800-7- 204 definiert: Positive Richtung gilt bei Drehung der Motorwelle im Uhrzeigersinn, wenn man auf die Stirnfläche der herausgeführten Motorwelle blickt.

### **C**

#### **CAN:**

(**C**ontroller **A**rea **N**etwork), standardisierter offener Feldbus nach ISO 11898, über den Antriebe und andere Geräte unterschiedlicher Hersteller miteinander kommunizieren.

#### **CANopen:**

Geräte- und herstellerunabhängige Beschreibungssprache zur Kommunikation im CAN-Bus

#### **CiA:**

**C**AN **i**n **A**utomation, CAN-Interessengemeinschaft, legt Standards für CAN und CANopen fest.

#### **COB-ID:**

(**C**ommunication **OB**ject**-Id**entifier) identifiziert eindeutig jedes Kommunikationsobjekt in einem CAN Netzwerk

#### **COB:**

(**C**ommunication **OB**ject) Kommunikationsobjekt, Transporteinheit in einem CAN-Netzwerk.

### **D**

#### **DC-Bus:**

Stromkreis, der die Endstufe mit Energie (Gleichspannung) versorgt.

#### **DOM:**

**D**ate **o**f **m**anufacturing: (Date Of Manufacturing) Auf dem Typenschild des Produkts ist das Herstellungsdatum im Format TT.MM.JJ oder im Format TT.MM. JJJJ angegeben. Beispiel:

31.12.19 entspricht dem 31. Dezember 2019.

31.12.2019 entspricht dem 31. Dezember 2019.

#### **DriveCom:**

Die Spezifikation der DSP402-Zustandsmaschine wurde entsprechend der DriveCom-Spezifikation erstellt.

#### **DS301:**

Standardisiert das CANopen-Kommunikationsprofil.

#### **DSP402:**

Standardisiert das CANopen-Geräteprofil für Antriebsverstärker.

### **E**

#### **EDS:**

(**E**lectronic **D**ata **S**heet) Elektronisches Datenblatt, das spezifische Merkmale eines Produkts enthält.

#### **EMV:**

Elektromagnetische Verträglichkeit

#### **Encoder:**

Sensor, der einen Weg oder einen Winkel in ein elektrisches Signal umwandelt. Dieses Signal wird vom Antriebsverstärker zur Bestimmung der Istposition einer Welle (Rotor) oder einer Antriebseinheit ausgewertet.

#### **Endschalter/Positionsschalter:**

Schalter, die ein Überfahren des zulässigen Verfahrbereichs signalisieren.

#### **Endstufe:**

Über die Endstufe wird der Motor angesteuert. Die Endstufe erzeugt entsprechend den Bewegungssignalen der Steuerung Ströme zur Ansteuerung des Motors.

### **F**

#### **Fault Reset:**

Funktion, die zum Verlassen des Fehlerzustands verwendet wird. Vor Einsatz der Funktion muss die Ursache für den erkannten Fehler behoben werden.

#### **Fault:**

Fault ist ein Betriebszustand. Wenn durch die Überwachungsfunktionen ein Fehler erkannt wird, wird je nach Fehlerklasse ein Zustandsübergang in diesen Betriebszustand ausgelöst. Ein "Fault Reset" oder ein Aus- und Wiedereinschalten sind erforderlich, um diesen Betriebszustand zu verlassen. Vorher muss die Ursache des erkannten Fehlers beseitigt werden. Weitere Informationen finden Sie in den entsprechenden Normen, zum Beispiel IEC 61800-7, ODVA Common Industrial Protocol (CIP).

#### **Fehler:**

Abweichung zwischen einem erfassten (berechneten, gemessenen oder signalisierten) Wert bzw. Zustand und dem festgelegten bzw. theoretisch korrekten Wert oder Zustand.

#### **Fehlerklasse:**

Klassifizierung von Fehlern in Gruppen. Die Einteilung in unterschiedliche Fehlerklassen ermöglicht gezielte Reaktionen auf die Fehler einer Klasse, zum Beispiel nach Schwere eines Fehlers.

#### **FI:**

FI-Schutzschalter (RCD Residual current device).

#### **H**

#### **Haltebremse:**

Die Haltebremse im Motor hat die Aufgabe, die Motorposition bei deaktivierter Endstufe zu halten. Die Haltebremse ist keine Sicherheitsfunktion und keine Betriebsbremse.

#### **Heartbeat:**

(Herzschlag) Dient der unbestätigten Verbindungsmeldung von Netzwerkteilnehmern.

### **I**

**Inc (Ink):**

Inkremente

#### **Indexpuls:**

Signal eines Encoders zur Referenzierung der Rotorposition im Motor. Pro Umdrehung liefert der Encoder einen Indexpuls.

#### **Interne Einheiten:**

Auflösung der Endstufe, mit der der Motor positioniert werden kann. Interne Einheiten werden in Inkrementen angegeben.

#### **Istwert:**

In der Regelungstechnik ist der Istwert der Wert der Regelgröße zu einem gegebenen Zeitpunkt (zum Beispiel Istgeschwindigkeit, Istmoment, Istposition). Der Istwert ist eine Eingangsgröße (gemessener Wert), die der Regler verwendet, um den gewünschten Sollwert zu erreichen.

#### **IT-Netz:**

Netz, bei dem alle aktiven Teile gegen Erde isoliert oder über eine hohe Impedanz geerdet sind. IT: isolé terre (franz.), isolierte Erde.

Gegensatz: geerdete Netze, siehe TT/TN-Netz.

### **K**

#### **Knoten-ID:**

Knotenadresse, die ein Teilnehmer am Netzwerk belegt.

### **L**

#### **Life guarding:**

(Überwachung auf Lebenszeichen) Zur Verbindungsüberwachung eines NMT-Masters.

#### **M**

#### **Mapping:**

Zuordnung von Objektverzeichniseinträgen an PDOs

### **N**

#### **NMT:**

Netzwerk-Management (NMT), Teil des CANopen-Kommunikationsprofils, Aufgaben: Netzwerk und Teilnehmer initialisieren, Teilnehmer starten, stoppen, überwachen.

#### **Node Guarding:**

(Knotenüberwachung) Überwachung der Verbindung zum Slave an einer Schnittstelle für zyklischen Datenverkehr.

### **P**

#### **Parameter:**

Gerätedaten und -werte, die vom Anwender gelesen und (bis zu einem gewissen Grad) eingestellt werden können.

#### **PELV:**

Protective Extra Low Voltage (engl.), Funktionskleinspannung mit sicherer Trennung. Weitere Informationen: IEC 60364 -4 -41

#### **Persistent:**

Kennzeichnung, ob der Wert des Parameters nach Abschalten des Geräts im Speicher erhalten bleibt.

### **Q**

#### **Quick Stop:**

Die Funktion kann bei einem erkannten Fehler oder über einen Befehl zum schnellen Verzögern einer Bewegung eingesetzt werden.

### **R**

#### **rms:**

Effektivwert einer Spannung (V<sub>rms</sub>) oder eines Stromes (A<sub>rms</sub>), Abkürzung für Root Mean Square.

#### **RS485:**

Feldbusschnittstelle nach EIA-485, die eine serielle Datenübertragung mit mehreren Teilnehmern ermöglicht.

### **S**

#### **Schutzart:**

Die Schutzart ist eine genormte Festlegung für elektrische Betriebsmittel, um den Schutz gegen das Eindringen von Fremdkörpern und Wasser zu beschreiben (Beispiel: IP 20).

#### **Skalierungsfaktor:**

Dieser Faktor gibt das Verhältnis zwischen einer internen Einheit und der Anwendereinheit an.

### **T**

#### **TT-Netz, TN-Netz:**

Geerdete Netze, unterscheiden sich bei der Schutzleiterverbindung. Gegensatz: ungeerdete Netze, siehe IT-Netz.

### **W**

#### **Werkseinstellungen:**

Werkseitige Voreinstellungen eines Produkts bei dessen Auslieferung.

# **Index**

## **A**

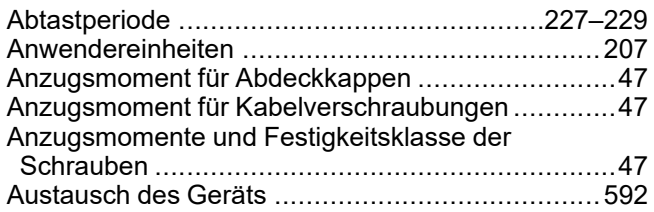

### **B**

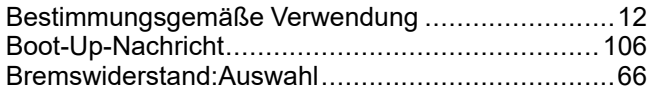

## **C**

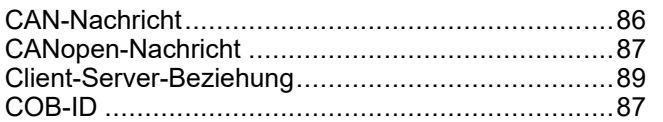

## **D**

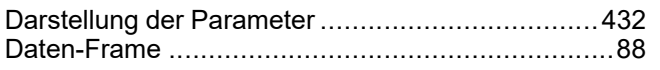

### **E**

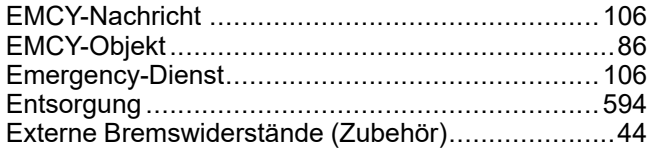

### **F**

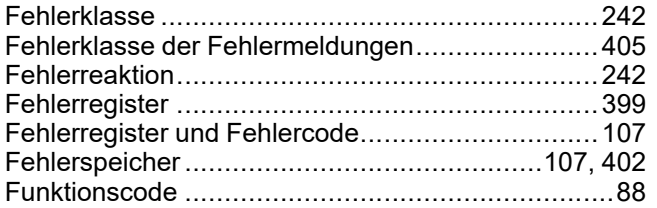

## **G**

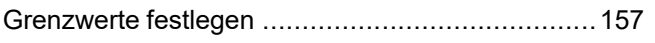

## **H**

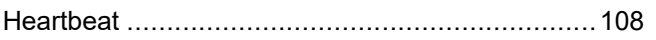

## **K**

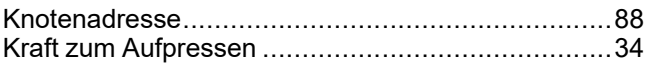

## **L**

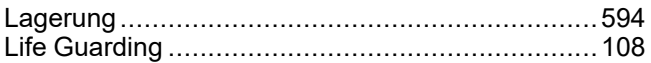

## **M**

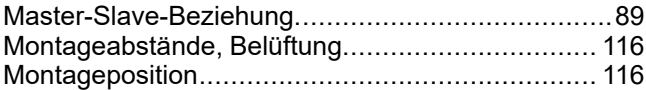

### **N**

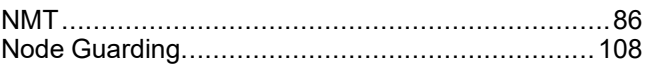

### **P**

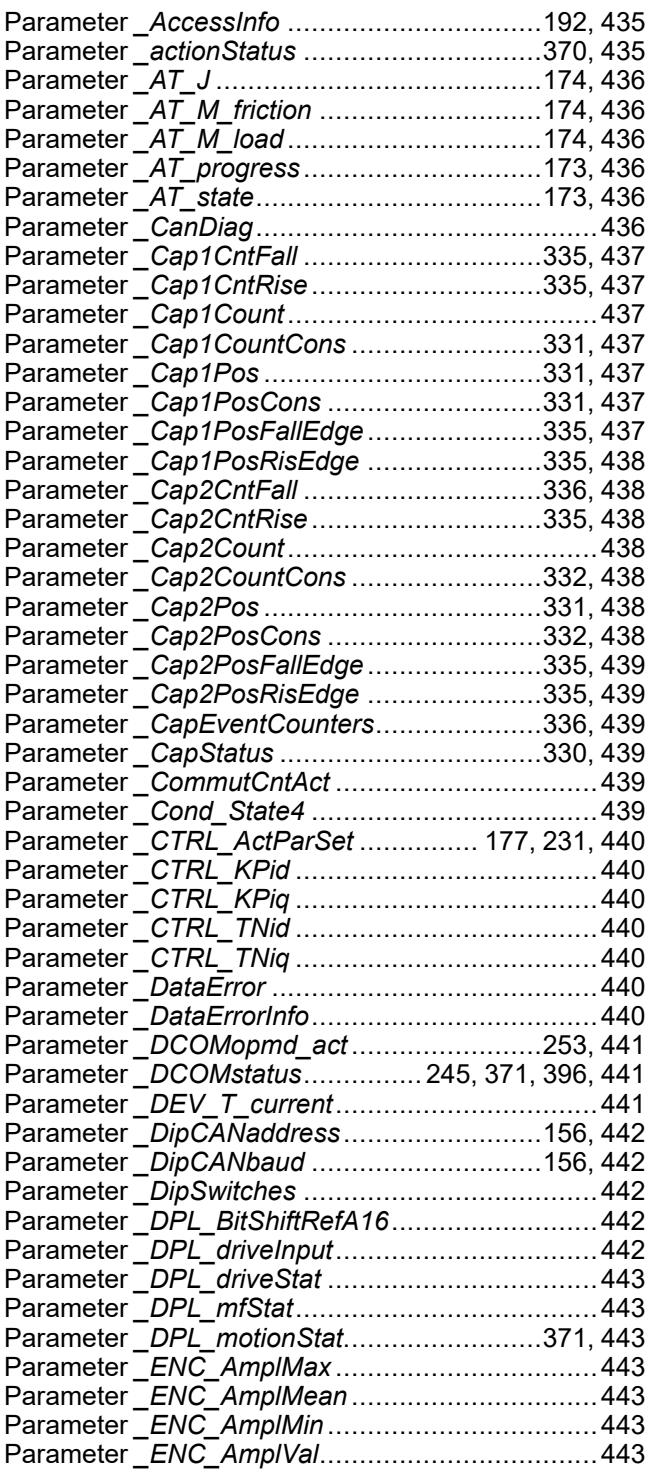

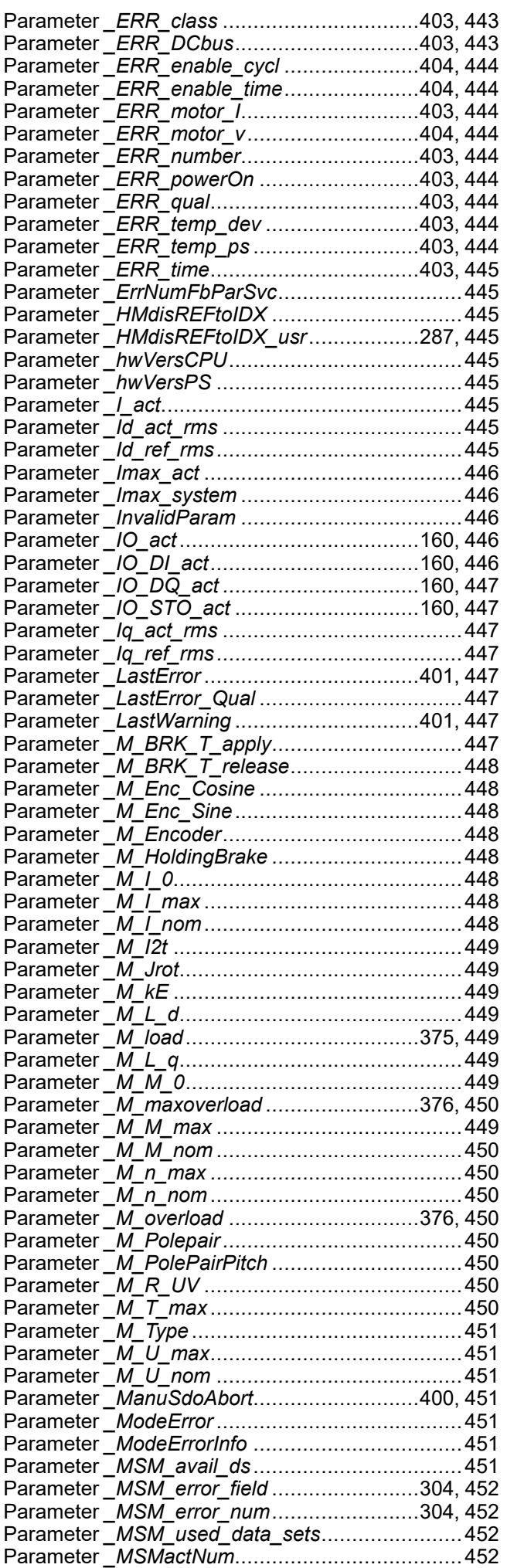

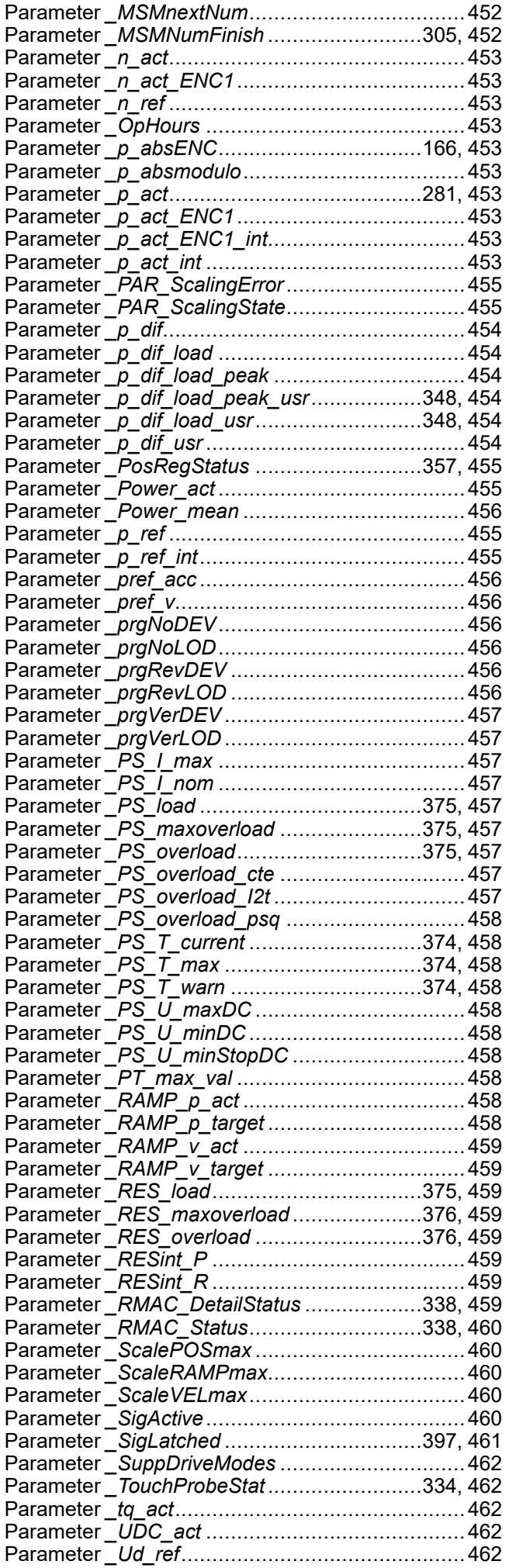

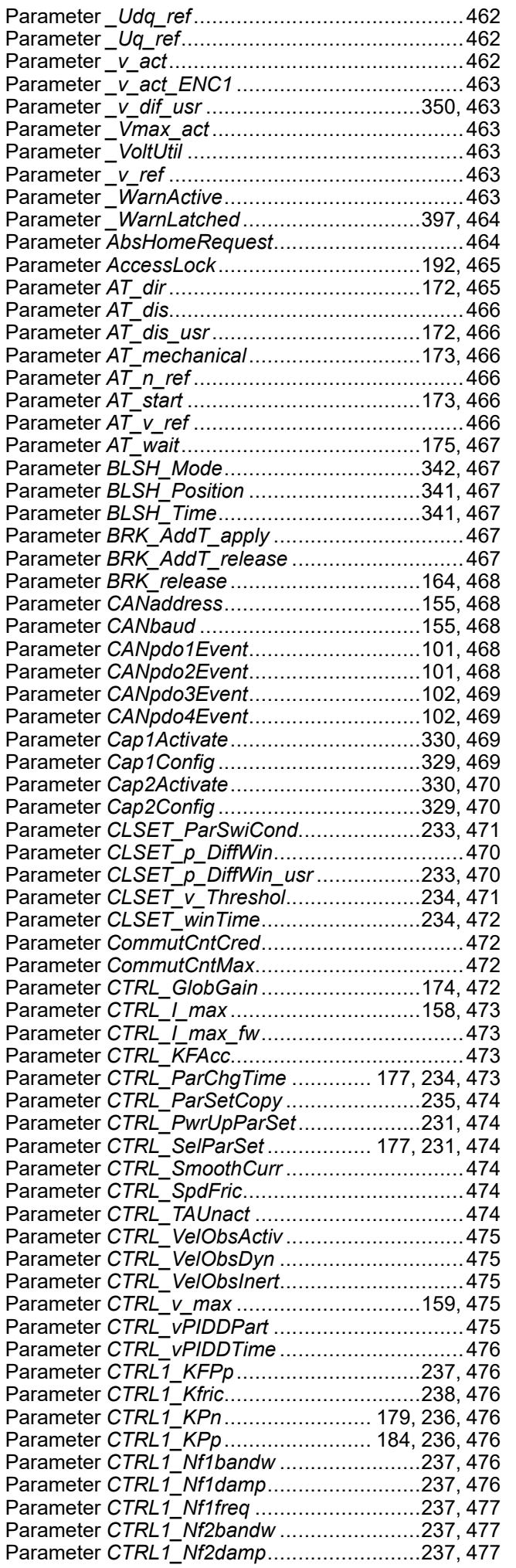

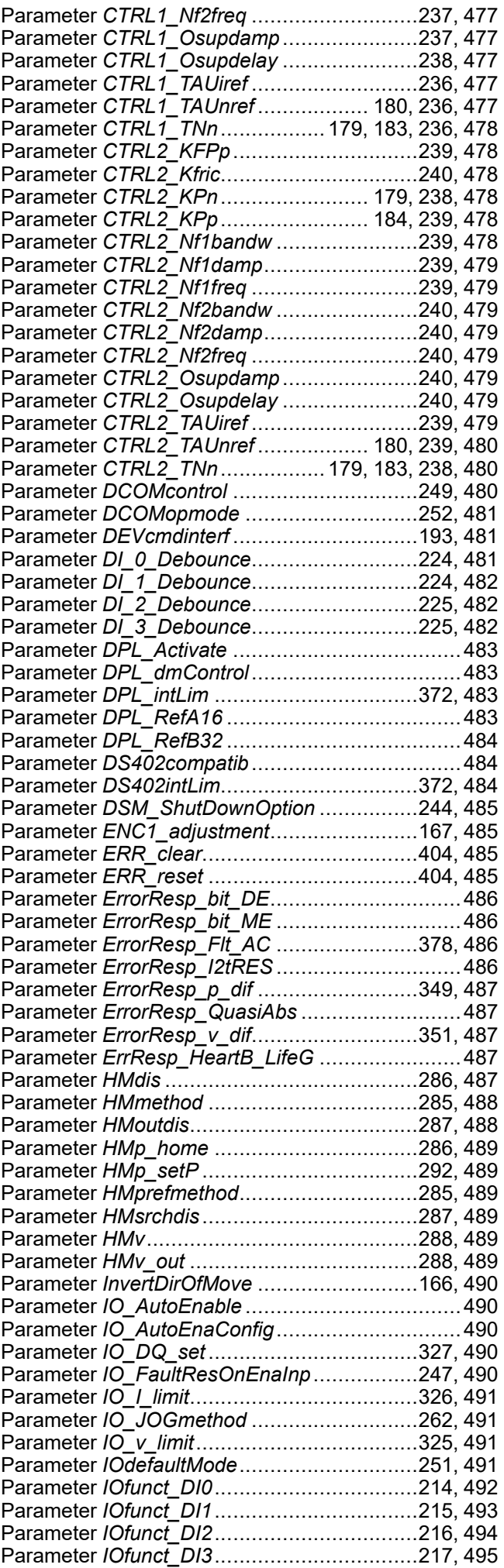

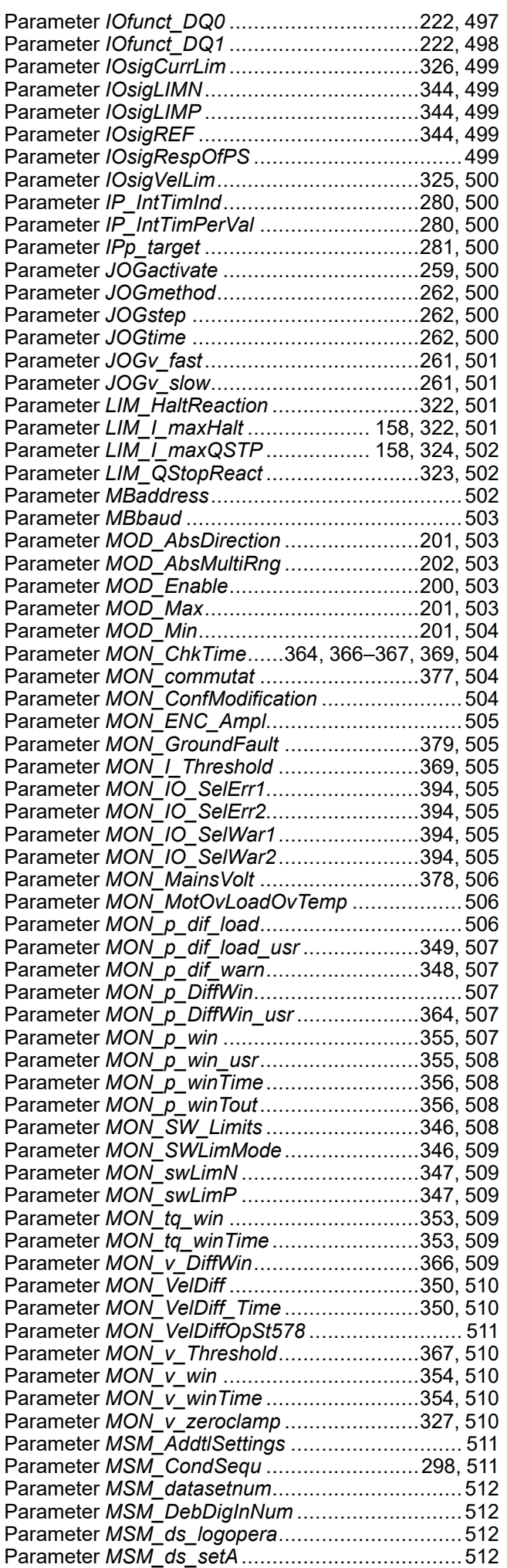

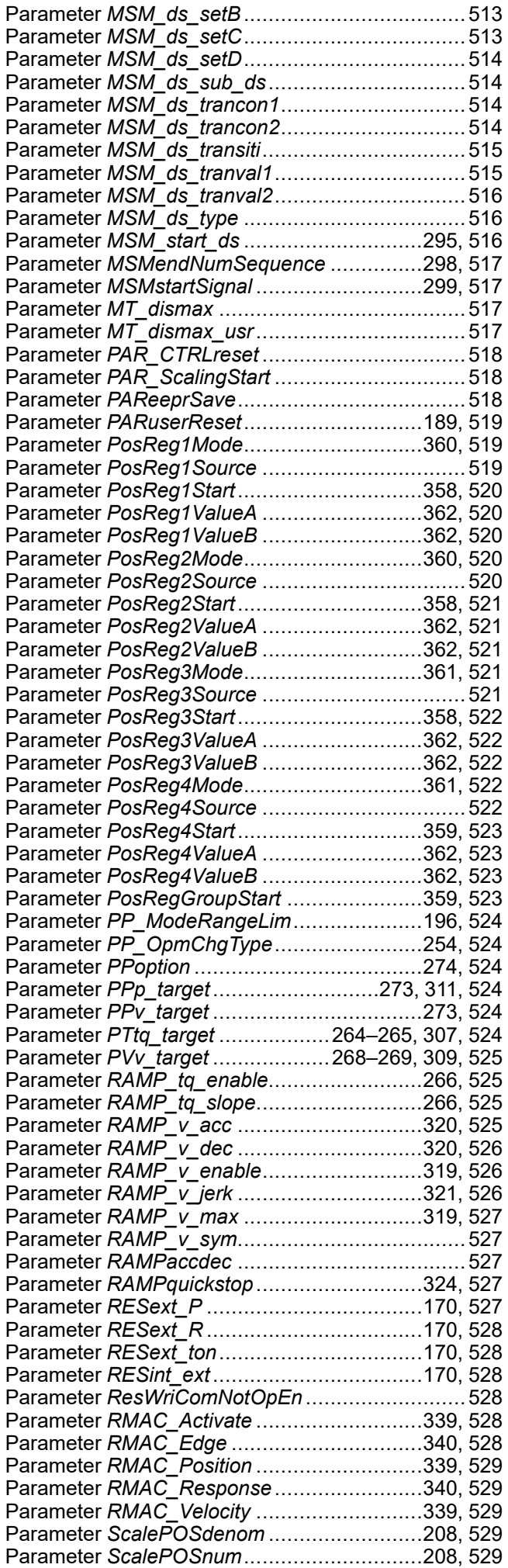

Zustandsübergänge ............................................[242](#page-241-2)

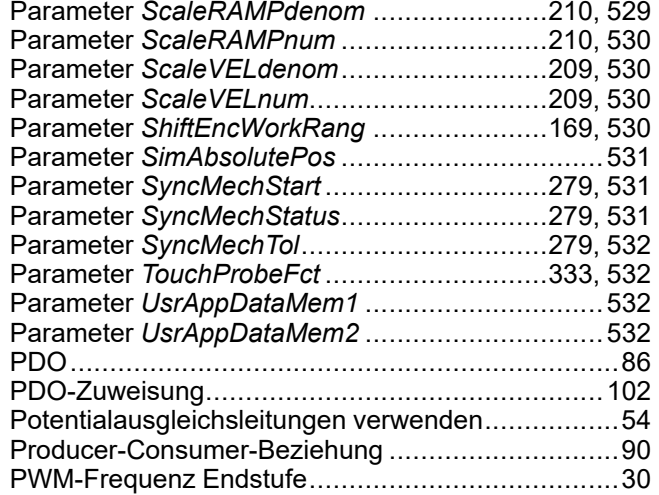

## **Q**

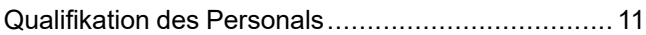

## **R**

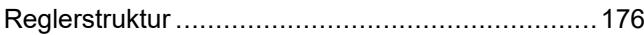

### **S**

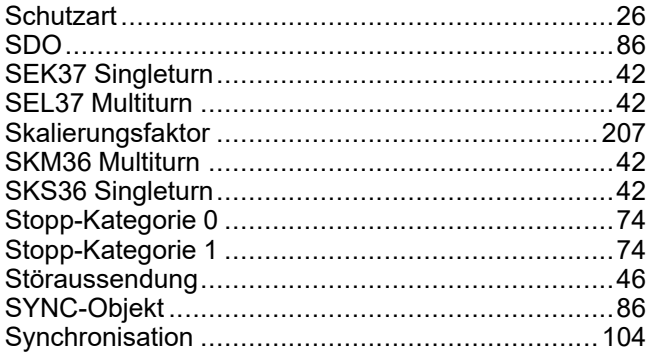

### **T**

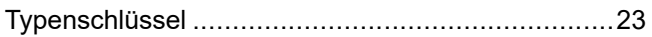

## **U**

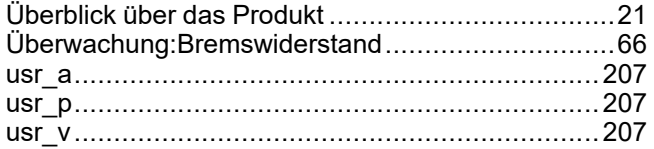

### **V**

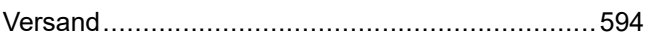

### **W**

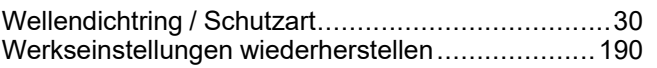

### **Z**

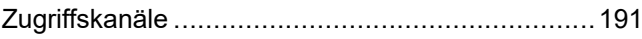

#### Schneider Electric

35 rue Joseph Monier 92500 Rueil Malmaison France

+ 33 (0) 1 41 29 70 00

www.se.com

Da Normen, Spezifikationen und Bauweisen sich von Zeit zu Zeit ändern, ist es unerlässlich, dass Sie die in dieser Veröffentlichung gegebenen Informationen von uns bestätigen.

© 2023 Schneider Electric. Alle Rechte vorbehalten.

0198441113949.04